### The right choice for the ultimate yield!

LS ELECTRIC strives to maximize your profits in gratitude for choosing us as your partner.

# **Programmable Logic Control**

# **Network Positioning Module**

**XGT Series** 

# **User Manual**

XBF-PN04B XBF-PN08B

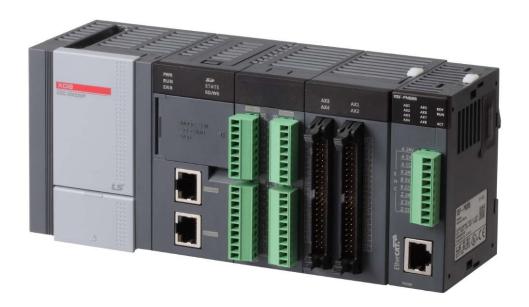

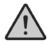

## **Safety Instructions**

- Read this manual carefully before installing, wiring, operating, servicing or inspecting this equipment.
- Keep this manual within easy reach for quick reference.

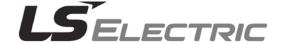

### Before using the product ...

For your safety and effective operation, please read the safety instructions thoroughly before using the product.

- Safety Instructions should always be observed in order to prevent accident or risk with the safe and proper use the product.
- ► Instructions are divided into "Warning" and "Caution", and the meaning of the terms is as follows.

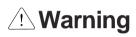

This symbol indicates the user is expected risk of death or serious injury in case of incorrect handling

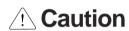

This symbol indicates the user is expected risk of injury or property damage only in case of incorrect handling

Moreover, even classified events under its caution category may develop into serious accidents relying on situations. Therefore we strongly advise users to observe all precautions properly just like warnings.

- ► The marks displayed on the product and in the user's manual have the following meanings.
  - !\ Be careful! Danger may be expected.
  - △ Be careful! Electric shock may occur.
- ► The user's manual even after read shall be kept available and accessible to any user of the product.

## Safety Instructions for design process

# **Warning**

- Please install a protection circuit on the exterior of PLC so that the whole system may operate safely regardless of failures from external power or PLC. Any abnormal output or operation from PLC may cause serious problems to safety in whole system.
  - Install protection units on the exterior of PLC like an interlock circuit that deals with opposite operations such as emergency stop, protection circuit, and forward/reverse rotation or install an interlock circuit that deals with high/low limit under its position controls.
  - If any system error (watch-dog timer error, module installation error, etc.) is detected during CPU operation in PLC, all output signals are designed to be turned off and stopped for safety. However, there are cases when output signals remain active due to device failures in Relay and TR which can't be detected. Thus, you are recommended to install an addition circuit to monitor the output status for those critical outputs which may cause significant problems.
- Never overload more than rated current of output module nor allow to have a short circuit.
  Over current for a long period time may cause a fire.
- ▶ Never let the external power of the output circuit to be on earlier than PLC power, which may cause accidents from abnormal output or operation.
- Please install interlock circuits in the sequence program for safe operations in the system when exchange data with PLC or modify operation modes using a computer or other external equipments Read specific instructions thoroughly when conducting control operations with PLC.

# Safety Instructions for design process

### /! Caution

► I/O signal or communication line shall be wired at least 100mm away from a high-voltage cable or power line. Fail to follow this instruction may cause malfunctions from noise

## Safety Instructions on installation process

### Caution

- ▶ Use PLC only in the environment specified in PLC manual or general standard of data sheet. If not, electric shock, fire, abnormal operation of the product may be caused.
- ▶ Before install or remove the module, be sure PLC power is off. If not, electric shock or damage on the product may be caused.
- ▶ Be sure that every module is securely attached after adding a module or an extension connector. If the product is installed loosely or incorrectly, abnormal operation, error or dropping may be caused. In addition, contact failures under poor cable installation will be causing malfunctions as well.
- ▶ Be sure that screws get tighten securely under vibrating environments. Fail to do so will put the product under direct vibrations which will cause electric shock, fire and abnormal operation.
- ▶ Do not come in contact with conducting parts in each module, which may cause electric shock, malfunctions or abnormal operation.

# Safety Instructions for wiring process

# **Warning**

- Prior to wiring works, make sure that every power is turned off. If not, electric shock or damage on the product may be caused.
- After wiring process is done, make sure that terminal covers are installed properly before its use. Fail to install the cover may cause electric shocks.

### 

- Check rated voltages and terminal arrangements in each product prior to its wiring process.

  Applying incorrect voltages other than rated voltages and misarrangement among terminals may cause fire or malfunctions.
- ▶ Secure terminal screws tightly applying with specified torque. If the screws get loose, short circuit, fire or abnormal operation may be caused. Securing screws too tightly will cause damages to the module or malfunctions, short circuit, and dropping.
- ▶ Be sure to earth to the ground using Class 3 wires for PE terminals which is exclusively used for PLC. If the terminals not grounded correctly, abnormal operation or electric shock may be caused.
- ▶ Don't let any foreign materials such as wiring waste inside the module while wiring, which may cause fire, damage on the product or abnormal operation.
- Make sure that pressed terminals get tighten following the specified torque. External connector type shall be pressed or soldered using proper equipments.

# Safety Instructions for test-operation and maintenance

# **Warning**

- ▶ **Don't touch the terminal when powered**. Electric shock or abnormal operation may occur.
- Prior to cleaning or tightening the terminal screws, let all the external power off including PLC power. If not, electric shock or abnormal operation may occur.
- ▶ Don't let the battery recharged, disassembled, heated, short or soldered. Heat, explosion or ignition may cause injuries or fire.

### **⚠** Caution

- ▶ Do not make modifications or disassemble each module. Fire, electric shock or abnormal operation may occur.
- Prior to installing or disassembling the module, let all the external power off including PLC power. If not, electric shock or abnormal operation may occur.
- ► Keep any wireless equipment such as walkie-talkie or cell phones at least 30cm away from PLC. If not, abnormal operation may be caused.
- When making a modification on programs or using run to modify functions under PLC operations, read and comprehend all contents in the manual fully. Mismanagement will cause damages to products and accidents.
- Avoid any physical impact to the battery and prevent it from dropping as well. Damages to battery may cause leakage from its fluid. When battery was dropped or exposed under strong impact, never reuse the battery again. Moreover skilled workers are needed when exchanging batteries.

# Safety Instructions for waste disposal

# Caution

Product or battery waste shall be processed as industrial waste. The waste may discharge toxic materials or explode itself.

# **Revision History**

| Version | Date   | Remark                                                                 | Revised position |
|---------|--------|------------------------------------------------------------------------|------------------|
| V 1.0   | 2015.2 | First Edition                                                          | -                |
| V1.1    | 2015.4 | XBF-PN04B module added                                                 | -                |
| V1.2    | 2015.7 | Domain address and CI changed                                          | -                |
|         | 2015.7 | General specifications changed by reason of changed IEC specifications | 2-1              |
|         |        | Chapter4 Basic parameter - axis type: virtual axis is added            | 4-2, 4-7, 4-8    |
|         |        | Chapter4 Input Signal Parameter is added                               | 4-27             |
|         |        | Chapter4 Input filter of external input signal is revised              | 4-34, 4-35       |
|         |        | Chapter5 Operation Stats Bit info. is revised                          | 5-7              |
|         |        | Chapter5 User define position/speed is revised                         | 5-10             |
|         |        | Chapter6 Command: XSTC is added                                        | 6-87             |
|         |        | Chapter6 Command: PHASING is added                                     | 6-89             |
|         |        | Chapter6 Command: XSSSD is added                                       | 6-91             |
|         |        | Chapter6 Command: XSSSPD is added                                      | 6-93             |
| \/4.0   | 0040.0 | Chapter7 Command: XPM_STC is added                                     | 7-44             |
| V1.3    | 2016.8 | Chapter7 Command: XPM_PHASING is added                                 | 7-45             |
|         |        | Chapter7 Command: XPM_SSSD is added                                    | 7-46             |
|         |        | Chapter7 Command: XPM_SSSPD is added                                   | 7-47             |
|         |        | Chapter9 Phasing correction control is added                           | 9-174            |
|         |        | Chapter9 User defined position/speed display is added                  | 9-177            |
|         |        | Chapter9 Basic Parameter Teaching - virtual axis is added              | 9-186            |
|         |        | Chapter9 Full-closed control is added                                  | 9-188            |
|         |        | OS Ver. information for each CMD is included.                          | -                |
|         |        | Appendix 1 - Error code 741~776, 811, 821 is added                     | A1-2             |
|         |        | Appendix 5 Virtual Axis is added                                       | A5-1             |
|         |        | Chapter3 L7NH Servo connect information is added                       | 3-4              |
|         |        | Chapter6 Command: XSETOVR is added                                     | 6-95             |
|         |        | Chapter6 Command: XCAMA is added                                       | 6-97             |
| V1.4    | 2018.8 | Chapter7 Command: XPM_SETOVR is added                                  | 7-50             |
|         |        | Chapter7 Command: XPM_CAMA is added                                    | 7-52             |
|         |        | Chapter9 Speed Acc./Dec. override is added                             | 9-168            |
|         |        | Chapter9 Absolute positioning CAM operation is added                   | 9-147            |
|         |        | Chapter5 External input signal modified                                | 5-5              |
| V1.7    | -      | Version management of Network Position Module                          | -                |

| Version | Date   | Remark                                                                       | Revised position |
|---------|--------|------------------------------------------------------------------------------|------------------|
|         | (      | Chapter2 Wiring information has added                                        | 2-7              |
|         |        | Chapter5 axis information added                                              | 5-9              |
|         |        | Chapter6 Command: XTPROBE is added                                           | 6-103            |
|         |        | Chapter6 Command: XABORTT is added                                           | 6-105            |
|         |        | Chapter6 Command: XTRQSL is added                                            | 6-106            |
|         |        | Chapter6 Command: XGEARIP is added                                           | 6-107            |
| V1.8    | 2019.7 | Chapter7 Function Block: XPM_TPROBE is added                                 | 7-73             |
| V 1.0   | 2019.7 | Chapter7 Function Block: XPM_ABORTT is added                                 | 7-75             |
|         |        | Chapter7 Function Block: XTRQSL is added                                     | 7-36             |
|         |        | Chapter7 Function Block: XGEARIP is added                                    | 7-51             |
|         |        | Chapter9 Command: TouchProbe is added                                        | 9-184            |
|         |        | Chapter9 Command: Syn.SpeedDesignatingSync.Position are added                | 9-149            |
|         |        | Chapter9 Command: Homing method (0x6098) modified                            | 9-3~7            |
|         |        | APPENDIX 1 Error code 752~756, 791, 792 is add                               | App1             |
| V1.9    | 0000.7 | Format and contents modification according to the change of company          |                  |
|         | 2020.7 | name(LSIS → LS ELECTRIC)                                                     | -                |
| V2.0    | 2022.8 | Domain name change (http://www.lselectric.co.kr → http://www.lselectric.com) | -                |
| V2.1    | 2023.9 | Chapter3 Fix wiring example                                                  | 3-4~3-10         |

Thank you for purchasing PLC of LS ELECTRIC Co., Ltd.

Before use, make sure to carefully read and understand the User's Manual about the functions, performances, installation and programming of the product you purchased in order for correct use and importantly, let the end user and maintenance administrator to be provided with the User's Manual.

The User's Manual describes the product. If necessary, you may refer to the following description and order accordingly. In addition, you may connect our website (<a href="http://www.lselectric.com/">http://www.lselectric.com/</a>) and download the information as a PDF file.

#### Relevant User's Manuals

| Title                     | Description                                                                                |
|---------------------------|--------------------------------------------------------------------------------------------|
| XG5000 User's Manual      | XG5000 software user manual describing online function such as programming, print,         |
| (for XGK, XGB)            | monitoring, debugging by using XGK, XGB CPU                                                |
| XGK/XGB Instructions &    | User's manual for programming to explain how to use instructions that are used PLC system  |
| Programming User's Manual | with XGK, XGB CPU.                                                                         |
| XGB Hardware              | It describes how to use the specification of power/input /output/expansion modules, system |
| User's Manual             | configuration and built-in High-speed counter for XGB main unit.                           |
| XGB IEC Hardware          | It describes how to use the specification of power/input /output/expansion modules, system |
| User's Manual             | configuration and built-in High-speed counter for XGB IEC main unit.                       |
| XG-PM Manual              | Describes the function and handling methods of XG-PM that is the software operating the    |
| AG-FIVI IVIdI IUdi        | positioning module corresponding to the CPU of XGT PLC series.                             |

The User's Manual is based on XBF-PN08B.

This manual is based on the following versions.

| Product name       | OS version |
|--------------------|------------|
| XBF-PN08B/PN04B    | V1.80      |
| XBCU               | V1.90      |
| XECU               | V1.90      |
| XBMHP,XBMH2        | V2.20      |
| XEMHP,XEMH2        | V2.20      |
| XG5000(XG-PM:V2.8) | V4.29      |

# 

| Chapter 1 Overview                                                       | 1-1 ~ 1-11 |
|--------------------------------------------------------------------------|------------|
| 1.1 Characteristics                                                      | 1 - 1      |
| 1.2 Purpose of Positioning Control                                       | 1 - 3      |
| 1.3 Function Overview of Positioning Module                              | 1 - 4      |
| 1.3.1 Positioning Control                                                | 1 - 4      |
| 1.3.2 Interpolation Control                                              | 1 - 5      |
| 1.3.3 Speed Control                                                      | 1 - 10     |
| 1.3.4 FEED Control                                                       | 1 - 11     |
|                                                                          |            |
| Chapter 2 Specification                                                  | 2-1 ~ 2-7  |
| 2.1 General Specification                                                | 2-1        |
| 2.2 Performance Specifications                                           | 2-2        |
| 2.2.1 Function Specifications                                            | 2 - 2      |
| 2.2.2 Encoder Input Specifications                                       | 2-3        |
| 2.2.3 External input signal Specifications                               | 2 - 4      |
| 2.3 Part Name                                                            | 2-5        |
| 2.3.1 Part Name t                                                        | 2-5        |
| 2.3.2 External equipment and interface specifications                    | 2-6        |
|                                                                          |            |
| Chapter 3 Operation Order and Installation                               | 3-1 ~ 3-12 |
| 3.1 Operation procedure                                                  | 3 - 1      |
| 3.2 Installation                                                         | 3-2        |
| 3.2.1 Installation Environment                                           | 3-2        |
| 3.2.2 Handling Precautions                                               | 3 - 2      |
| 3.3 Precautions in Wiring                                                | 3-3        |
| 3.3.1 Precautions in Wiring                                              | 3 - 3      |
| 3.3.2 Connection of Servo Drive                                          | 3 - 4      |
| 3.3.3 Wiring example of Encoder Input (DC 5V Voltage Output)             | 3-9        |
| 3.3.4 Wiring example of Encoder Input (DC 24V NPN open collector output) | 3 - 10     |

| 3.3.5 Wiring example of Encoder Input (5V Line Driver Output) | 3 – 12     |
|---------------------------------------------------------------|------------|
| Chapter 4 Positioning Parameter & Operation Data              | 4-1 ~ 4-44 |
| 4.1 Parameter & Operation Data                                | 4-1        |
| 4.1.1 Writing Parameter and Operation data                    | 4 - 2      |
| 4.1.2 Parameter and Operation data backup and restoration     | 4-3        |
| 4.2 Basic Parameter                                           | 4 - 4      |
| 4.2.1 Basic Parameter                                         | 4 - 4      |
| 4.2.2 Basic Parameter Setting                                 | 4-5        |
| 4.3 Expansion Parameter                                       | 4 - 12     |
| 4.3.1 Extended Parameter content                              | 4 - 12     |
| 4.3.2 Extended Parameter Setting                              | 4 - 13     |
| 4.4 Manual Operation Parameter                                | 4 - 31     |
| 4.4.1 Manual Operation Parameter                              | 4 - 31     |
| 4.4.2 Manual Operation Parameter Setting                      | 4 - 31     |
| 4.5 Input Signal Parameter                                    | 4-32       |
| 4.5.1 Input Signal Parameter                                  | 4 - 32     |
| 4.5.2 Input Signal Parameter Setting                          | 4 - 32     |
| 4.6 Common Parameter                                          | 4-33       |
| 4.6.1 Common Parameter                                        | 4 - 33     |
| 4.6.2 Common Parameter Setting                                | 4 - 34     |
| 4.7 Operation Data                                            | 4 - 40     |
| 4.7.1 Operation Data                                          | 4 - 40     |
| 4.7.2 Operation Data Setting                                  | 4 - 41     |
|                                                               |            |
| Chapter 5 Internal Memory and I/O Signal                      | 5-1 ~ 5-16 |
| 5.1 Internal Memory                                           | 5-1        |
| 5.1.1 Step Data during Point Start                            | 5 - 1      |
| 5.1.2 Teaching Data                                           | 5 - 2      |
| 5.1.3 Step Data of Simultaneous Start                         | 5 - 3      |
| 5.1.4 Parameter Direct Read/Write                             | 5-4        |
| 5.1.5 Status Information                                      | 5-6        |
| 5.1.6 User Specified Position and Speed Information           | 5 – 12     |
|                                                               |            |

| 5.1.7 Time Information                                                     | 5 – 12      |
|----------------------------------------------------------------------------|-------------|
| 5.1.8 EtherCAT Status Information                                          | 5 – 12      |
| 5.2 I/O Signal                                                             | 5 - 14      |
| 5.2.1 I/O Signal                                                           | 5 - 14      |
| 5.2.2 Use of I/O Signal                                                    | 5 - 15      |
| Chapter 6 Command                                                          | 6-1 ~ 6-118 |
| 6.1 Contents of General Command                                            | 6 - 1       |
| 6.1.1 Internal Memory Read (GET, GETP Command)                             | 6 - 1       |
| 6.1.2 Internal Memory Write (PUT, PUTP Command)                            | 6 - 2       |
| 6.2 Dedicated Commands                                                     | 6-3         |
| 6.2.1 Instruction List                                                     | 6 - 3       |
| 6.2.2 Precautions to use a command                                         | 6 - 6       |
| 6.2.3 Checking information when occurring command overlap execution error  | 6 - 8       |
| 6.3 Use of Dedicated Command                                               | 6 - 11      |
| 6.3.1 Homing Start (Command: XORG)                                         | 6 - 11      |
| 6.3.2 Floating Home Setting (Command: XFLT)                                | 6 - 12      |
| 6.3.3 Direct Start (Command: XDST)                                         | 6 - 13      |
| 6.3.4 Indirect Start (Command: XIST)                                       | 6 - 14      |
| 6.3.5 Simultaneous Start (Command: XSST)                                   | 6 - 15      |
| 6.3.6 Simultaneous Start Step Setting (Command: XSWR)                      | 6 - 17      |
| 6.3.7 Ellipse Interpolation (Command: XELIN)                               | 6 - 18      |
| 6.3.8 Speed/Position Switching Control (Command: XVTP)                     | 6 - 19      |
| 6.3.9 Position Specified Speed/Position Switching Control (Command: XVTPP) | 6 - 20      |
| 6.3.10 Position/Speed Switching Control (Command: XPTV)                    | 6 - 21      |
| 6.3.11 Position/Torque Switching Control (Command: XPTT)                   | 6 - 22      |
| 6.3.12 Deceleration Stop (Command: XSTP)                                   | 6 - 23      |
| 6.3.13 Skip Operation (Command: XSKP)                                      | 6 - 24      |
| 6.3.14 Position Synchronization (Command: XSSP)                            | 6 - 25      |
| 6.3.15 Speed Synchronization (Command: XSSS)                               | 6 - 26      |
| 6.3.16 Position Specified Speed Synchronization (Command: XSSSP)           | 6 - 27      |
| 6.3.17 CAM Operation (Command: XCAM)                                       | 6 - 29      |
| 6.3.18 Main Axis Offset-Specified CAM Operation (Command: XCAMO)           | 6 - 30      |

| 6.3.19 Position Override (Command: XPOR)                                                                   | 6 - 31 |
|----------------------------------------------------------------------------------------------------|--------|
| 6.3.20 Speed Override (Command: XSOR)                                                                      | 6 - 32 |
| 6.3.21 Position Specified Speed Override (Command: XPSO)                                                   | 6 - 33 |
| 6.3.22 Continuous Operation (Command: XNMV)                                                                | 6 - 34 |
| 6.3.23 Inching Operation (Command: XINCH)                                                                  | 6 - 35 |
| 6.3.24 Return to the Previous Position of Manual Operation (Command: XRTP)                                 | 6 - 36 |
| 6.3.25 Start Step No. Change (Command: XSNS)                                                               | 6 - 37 |
| 6.3.26 Repeat Step No. Change (Command: XSRS)                                                              | 6 - 38 |
| 6.3.27 M code Off (Command: XMOF)                                                                          | 6 - 39 |
| 6.3.28 Current Position Preset (Command: XPRS)                                                             | 6 - 40 |
| 6.3.29 Encoder Preset (Command: XEPRS)                                                                     | 6 - 41 |
| 6.3.30 Teaching Array (Command: XTEAA)                                                                     | 6 - 42 |
| 6.3.31 Teaching Array Data Setting (Command: XTWR)                                                         | 6 - 43 |
| 6.3.32 Basic Parameter Setting (Command: XSBP)                                                             | 6 - 45 |
| 6.3.33 Extended Parameter Setting (Command: XSEP)                                                          | 6 - 50 |
| 6.3.34 Manual Operation Parameter Teaching (Command: XSMP)                                                 | 6 - 54 |
| 6.3.35 Input Signal Parameter Setting (Command: XSES)                                                      | 6 - 56 |
| 6.3.36 Input Signal Parameter – external position/torque control switching torque setting (Command: XSEST) | 6 - 57 |
| 6.3.37 Common Parameter Setting (Command: XSCP)                                                            | 6 – 58 |
| 6.3.38 Operation Data Setting (Command: XSMD)                                                              | 6 - 61 |
| 6.3.39 Read Variable Data (Command: XVRD)                                                                  | 6 - 65 |
| 6.3.40 Write Variable Data (Command: XVWR)                                                                 | 6 - 67 |
| 6.3.41 Parameter/Operation Data Save (Command: XWRT)                                                       | 6 - 68 |
| 6.3.42 Emergency Stop (Command: XEMG)                                                                      | 6 - 69 |
| 6.3.43 Error Reset (Command: XCLR)                                                                         | 6 - 70 |
| 6.3.44 Error History Reset (Command: XECLR)                                                                | 6 - 71 |
| 6.3.45 Point Start (Command: XPST)                                                                         | 6 - 72 |
| 6.3.46 POINT Start Step Data Setting (Command: XPWR)                                                       | 6 - 73 |
| 6.3.47 Operation State Read (Command: XSRD)                                                                | 6 - 75 |
| 6.3.48 Servo Connect (Command: XECON)                                                                      | 6 - 76 |
| 6.3.49 Servo Disconnect (Command: XDCON)                                                                   | 6 - 77 |
| 6.3.50 Servo On (Command: XSVON)                                                                           | 6 - 78 |
| 6.3.51 Servo Off (Command: XSVOFF)                                                                         | 6 - 79 |
| 6.3.52 Servo Error Reset (Command: XSCLR)                                                                  | 6 - 80 |

| 6.3.53 Servo Error History Reset (Command: XSECLR)                          | 6 - 81  |
|-----------------------------------------------------------------------------|---------|
| 6.3.54 Restart (Command: XRSTR)                                             | 6 - 82  |
| 6.3.55 Servo Parameter Read (Command: XSVPRD)                               | 6 - 83  |
| 6.3.56 Servo Parameter Write (Command: XSVPWR)                              | 6 - 85  |
| 6.3.57 Save Servo Parameter to EEPROM (Command: XSVSAVE)                    | 6 - 86  |
| 6.3.58 Torque Control (Command: XTRQ)                                       | 6 - 87  |
| 6.3.59 Latch Position Data Read (Command: XLRD)                             | 6 - 88  |
| 6.3.60 Latch Reset (Command: XLCLR)                                         | 6 - 89  |
| 6.3.61Latch Setting (Command: XLSET)                                        | 6 - 90  |
| 6.3.62 Torque Synchronization (Command: XSTC)                               | 6 - 91  |
| 6.3.63 Phasing Compensation (Command: XPHASING)                             | 6 - 92  |
| 6.3.64 32bit Speed Synchronization (Command: XSSSD)                         | 6 - 93  |
| 6.3.65 32bit Position Specified Speed Synchronization (Command: XSSSPD)     | 6 - 94  |
| 6.3.66 Speed Acceleration / Deceleration Override (Command: XSETOVR)        | 6 - 95  |
| 6.3.67 Absolute Position CAM Operation (Command: XCAMA)                     | 6 - 97  |
| 6.3.68 Touch Probe (command: XTPROBE)                                       | 6 - 99  |
| 6.3.69 Trigger Off (command: XABORTT)                                       | 6 - 100 |
| 6.3.70 Speed limit Torque Control (command: XTRQSL)                         | 6 - 101 |
| 6.3.71 Sync Position Specified Speed Synchronization (command: XGEARIP)     | 6 - 102 |
| 6.3.72 Master Position Control Loop Execution (command: XPLOOPON)           | 6 - 104 |
| 6.3.73 Master Position Control Loop Off (command: XPLOOPOFF)                | 6 - 105 |
| 6.3.74 Cross-coupled Control Execution (command: XCCCON)                    | 6 - 106 |
| 6.3.75 Cross-coupled Control Off (command: XCCCOFF)                         | 6 - 108 |
| 6.3.76 Touch Probe Home (command: XORGM)                                    | 6 - 109 |
| 6.3.77 PTP Operation (command: XPTP)                                        | 6 - 110 |
| 6.3.78 Position Specified Torque/Position Switching Control (command: XTTP) | 6 - 112 |
| 6.3.79 EtherCAT Slave PDO Data Read (command: XREADPDO)                     | 6 - 113 |
| 6.3.80 EtherCAT Slave PDO Data Write (command: XWRITEPDO)                   | 6 - 114 |
| 6.3.81 EtherCAT Slave SDO Data Read (command: XREADSDO)                     | 6 - 116 |
| 6.3.82 EtherCAT Slave SDO Data Write (command: XWRITESDO)                   | 6 - 117 |
| 6.3.83 EtherCAT Save SDO Data Save (command: XSAVESDO)                      | 6 - 118 |

| Chapter 7 Function Block                                                                 | 7-1 ~ 7-100 |
|------------------------------------------------------------------------------------------|-------------|
| 7.1 Common Elements of Function Block                                                    | 7 - 1       |
| 7.2 Positioning Module Function Block                                                    | 7 - 3       |
| 7.3 Module Information Read Related Function Block                                       | 7 - 7       |
| 7.3.1 Operation Information Read (XPM_CRD)                                               | 7 - 7       |
| 7.3.2 Current Operation Status bit Information Read (XPM_SRD)                            | 7 - 8       |
| 7.3.3 Encoder Value Read (XPM_ENCRD)                                                     | 7 - 10      |
| 7.3.4 Servo Error Information Read (XPM_SVERD)                                           | 7 - 11      |
| 7.3.5 Latch Position Data Read (XPM_LRD)                                                 | 7 - 12      |
| 7.4 Parameter/Operation Data Change Related Function Block                               | 7 - 13      |
| 7.4.1 Basic Parameter Teaching (XPM_SBP)                                                 | 7 - 13      |
| 7.4.2 Extended Parameter Teaching (XPM_SEP)                                              | 7 - 15      |
| 7.4.3 Manual Operation Parameter Teaching (XPM_SMP)                                      | 7 - 17      |
| 7.4.4 Input Signal Parameter Teaching (XPM_SIP)                                          | 7 - 18      |
| 7.4.5 Input Signal Parameter – external position/torque control switch torque (XPM_SIPT) | 7 - 19      |
| 7.4.6 Common Parameter Teaching (XPM_SCP)                                                | 7 - 20      |
| 7.4.7 Operation Data Teaching (XPM_SMD)                                                  | 7 - 22      |
| 7.4.8 Teaching Array (XPM_ATEA)                                                          | 7 - 24      |
| 7.4.9 Variable Data Read (XPM_VRD)                                                       | 7 - 25      |
| 7.4.10 Variable Data Write (XPM_VWR)                                                     | 7 - 26      |
| 7.4.11 Parameter/Operation Data Save (XPM_WRT)                                           | 7 - 27      |
| 7.5 Start and Stop Related Function Block                                                | 7 - 28      |
| 7.5.1 Homing Start (XPM_ORG)                                                             | 7 - 28      |
| 7.5.2 Direct Start (XPM_DST)                                                             | 7 - 29      |
| 7.5.3 Indirect Start (XPM_IST)                                                           | 7 - 30      |
| 7.5.4 Ellipse Interpolation (XPM_ELIN)                                                   | 7 - 31      |
| 7.5.5 Simultaneous Start (XPM_SST)                                                       | 7 - 32      |
| 7.5.6 Point Operation (XPM_PST)                                                          | 7 - 33      |
| 7.5.7 Deceleration Stop (XPM_STP)                                                        | 7 - 34      |
| 7.5.8 Emergency Stop (XPM_EMG)                                                           | 7 - 35      |
| 7.5.9 Restart (XPM_RSTR)                                                                 | 7 - 36      |
| 7.5.10 Torque Control (XPM_TRQ)                                                          | 7 - 37      |

| 7.5.11 Speed Limit Torque Control (XPM_TRQSL)                            | 7 – 38 |
|--------------------------------------------------------------------------|--------|
| 7.5.12 PTP Operation (XPM_PTP)                                           | 7 - 39 |
| 7.6 Manual Operation Related Function Blocks                             | 7 - 40 |
| 7.6.1 JOG Operation (XPM_JOG)                                            | 7 - 40 |
| 7.6.2 Inching Operation (XPM_INC)                                        | 7 - 41 |
| 7.6.3 Manual Operation Previous Position Return (XPM_RTP)                | 7 – 42 |
| 7.6.4 Direct Input Jog Operation (XPM_JOGD)                              | 7 - 43 |
| 7.7 Synchronous Operation Related Function Block                         | 7 - 44 |
| 7.7.1 Position Synchronization (XPM_SSP)                                 | 7 - 44 |
| 7.7.2 Speed Synchronization (XPM_SSS)                                    | 7 - 45 |
| 7.7.3 Position Specified Speed Synchronization (XPM_SSSP)                | 7 - 46 |
| 7.7.4 CAM Operation (XPM_CAM)                                            | 7 - 47 |
| 7.7.5 Main Axis Specified CAM Operation (XPM_CAMO)                       | 7 - 48 |
| 7.7.6 Torque Synchronization (XPM_XSTC)                                  | 7 - 49 |
| 7.7.7 Phase Compensation (XPM_PHASING)                                   | 7 - 50 |
| 7.7.8 32Bit Speed Synchronization (XPM_SSSD)                             | 7 - 51 |
| 7.7.9 32 Bit Position Specified Speed Synchronization (XPM_SSSPD)        | 7 - 52 |
| 7.7.10 Absolute Position CAM operation (XPM_CAMA)                        | 7 - 53 |
| 7.7.11 Synchronous Position Specified Speed Synchronization (XPM_GEARIP) | 7 - 55 |
| 7.8 Change Related Function Block                                        | 7 - 56 |
| 7.8.1 Position Override (XPM_POR)                                        | 7 - 56 |
| 7.8.2 Speed Override (XPM_SOR)                                           | 7 - 57 |
| 7.8.3 Position Specified Speed Override (XPM_PSO)                        | 7 - 58 |
| 7.8.4 Position/Speed Switching Control (XPM_PTV)                         | 7 - 59 |
| 7.8.5 Speed/Position Switching Control (XPM_VTP)                         | 7 - 60 |
| 7.8.6 Position Specified Speed/Position Switching Control (XPM_VTPP)     | 7 - 61 |
| 7.8.7 Position/Torque Switching Control (XPM_PTT)                        | 7 - 62 |
| 7.8.8 Skip Operation (XPM_SKP)                                           | 7 - 63 |
| 7.8.9 Continuous Operation (XPM_NMV)                                     | 7 - 64 |
| 7.8.10 Start Step Change (XPM_SNS)                                       | 7 - 65 |
| 7.8.11 Repeat Step No. Change (XPM_SRS)                                  | 7 - 66 |
| 7.8.12 Current Position Change (XPM_PRS)                                 | 7 - 67 |
| 7.8.13 Encoder Value Preset (XPM_EPRE)                                   | 7 - 68 |

| 7.8.14 Speed Acceleration/Deceleration override (XPM_SETOVR) | 7 - 69  |
|--------------------------------------------------------------|---------|
| 7.9 Error Related Function Blocks                            | 7 - 70  |
| 7.9.1 Error Reset (XPM_RST)                                  | 7 - 70  |
| 7.9.2 Error History Reset (XPM_HRST)                         | 7 - 71  |
| 7.10 Module Related Other Function Block                     | 7 - 72  |
| 7.10.1 Floating Home Setting (XPM_FLT)                       | 7 - 72  |
| 7.10.2 M code Off (XPM_MOF)                                  | 7 - 73  |
| 7.10.3 Latch Reset (XPM_LCLR)                                | 7 - 74  |
| 7.10.4 Latch Setting (XPM_LSET)                              | 7 - 75  |
| 7.10.5 Touch Probe (XPM_TPROBE)                              | 7 - 76  |
| 7.10.6 Trigger Off (XPM_ABORTT)                              | 7 – 78  |
| 7.10.7 Master Position Control Loop Execution (XPM_PLOOPON)  | 7 - 79  |
| 7.10.8 Master Position Control Loop Off (XPM_PLOOPOFF)       | 7 - 80  |
| 7.10.9 Cross-Coupled Control Execution (XPM_CCCON)           | 7 - 81  |
| 7.10.10 Cross-Coupled Control Off (XPM_CCCOFF)               | 7 - 82  |
| 7.10.11 Touch Probe Homing (XPM_ORGM)                        | 7 - 83  |
| 7.11 Servo Drive Related Function Block                      | 7 - 84  |
| 7.11.1 Servo Communication Connection (XPM_ECON)             | 7 - 84  |
| 7.11.2 Servo Communication Disconnect (XPM_DCON)             | 7 - 85  |
| 7.11.3 Servo On (XPM_SVON)                                   | 7 - 86  |
| 7.11.4 Servo Off (XPM_SVOFF)                                 | 7 - 87  |
| 7.11.5 Servo Error Reset (XPM_SRST)                          | 7 - 88  |
| 7.11.6 Servo Error History Reset (XPM_SHRST)                 | 7 - 89  |
| 7.11.7 Servo External Input Information Read (XPM_SVIRD)     | 7 - 90  |
| 7.11.8 Servo Parameter Read (XPM_SVPRD)                      | 7 - 91  |
| 7.11.9 Servo Parameter Write (XPM_SVPWR)                     | 7 - 92  |
| 7.11.10 Servo Parameter Save (XPM_SVSAVE)                    | 7 - 93  |
| 7.11.11 PDO Data Read (XPM_READPDO)                          | 7 - 94  |
| 7.11.12 PDO Data Write (XPM_WRITEPDO)                        | 7 - 96  |
| 7.11.13 EtherCAT Slave SDO Parameter Read (XPM_READSDO)      | 7 - 98  |
| 7.11.14 EtherCAT Slave SDO Parameter Write (XPM_WRITESDO)    | 7 - 99  |
| 7.11.15 EtherCAT Slave SDO Parameter Save (XPM_SAVESDO)      | 7 - 100 |

| Chapter 8 Program                                      | 8-1 ~ 8-148 |
|--------------------------------------------------------|-------------|
| 8.1 XBC (MK) Program Example                           | 8 - 1       |
| 8.1.1 Common Description                               | 8 - 1       |
| 8.1.2 Current State Read                               | 8 - 1       |
| 8.1.3 Preparation for Operation                        | 8 - 5       |
| 8.1.4 Test Operation                                   | 8 - 9       |
| 8.1.5 Parameter and Operation Data Setting             | 8 - 16      |
| 8.1.6 Positioning Operation                            | 8 - 24      |
| 8.1.7 Operation Setting Change while Operating         | 8 - 47      |
| 8.1.8 Error                                            | 8 - 66      |
| 8.1.9 Servo Drive Parameter                            | 8 - 70      |
| 8.2 XEC(IEC) Program Example                           | 8 - 74      |
| 8.2.1 Common Description                               | 8 - 74      |
| 8.2.2 Current Status Read                              | 8 - 74      |
| 8.2.3 Preparation for Operation                        | 8 - 83      |
| 8.2.4 Test Operation                                   | 8 - 87      |
| 8.2.5 Parameter and Operation Data Setting             | 8 - 93      |
| 8.2.6 Positioning Operation                            | 8 - 100     |
| 8.2.7 Operation Setting Change while Operating         | 8 - 123     |
| 8.2.8 Error                                            | 8 - 141     |
| 8.2.9 Servo Drive Parameter                            | 8 - 145     |
|                                                        |             |
| Chapter 9 Function.                                    | 9-1 ~ 9237  |
| 9.1 Homing                                             | 9-1         |
| 9.1.1 XGF-PN4B/XGF-PN8B Touch Probe Homing Function    | 9 - 8       |
| 9.1.2 Drive Absolute Position Error Detection Function | 9 - 11      |
| 9.2 Positioning Control                                | 9 - 12      |
| 9.2.1 Operation Data for Positioning Control           | 9 - 13      |
| 9.2.2 Operation Mode of Positioning Control            | 9 - 14      |
| 9.2.3 Single-axis Position Control                     | 9 - 28      |
| 9.2.4 Single-axis Speed Control                        | 9 - 30      |
| 9.2.5 Single-axis Feed Control                         | 9 - 32      |
| 9.2.6 Linear Interpolation Control with 2 axes         | 9 - 33      |

|    | 9.2.7 Linear Interpolation Control with 3 axes                          | 9 - 45    |
|----|-------------------------------------------------------------------------|-----------|
|    | 9.2.8 Multiple axes Linear Interpolation Control                        | 9 - 54    |
|    | 9.2.9 Middle Point Specified Circular Interpolation                     | 9 - 56    |
|    | 9.2.10 Center Point - specified Circular interpolation                  | 9 - 62    |
|    | 9.2.11 Circular Interpolation Control with Radius Specified             | 9 - 72    |
|    | 9.2.12 Helical Interpolation Control                                    | 9 - 81    |
|    | 9.2.13 Ellipse Interpolation Control                                    | 9 - 85    |
|    | 9.2.14 Speed/Position Switching Control                                 | 9 - 89    |
|    | 9.2.15 Position Specified Speed/Position Switching Control              | 9 - 93    |
|    | 9.2.16 Position/Speed Switching Control                                 | 9 - 97    |
|    | 9.2.17 Position/Torque Switching Control                                | 9 - 99    |
|    | 9.2.18 Start of Positioning                                             | 9 - 101   |
|    | 9.2.19 Positioning Stop                                                 | 9 - 105   |
|    | 9.2.20 Restart                                                          | 9 - 113   |
|    | 9.2.21 Torque Control                                                   | 9 - 114   |
|    | 9.2.22 Control by External Input Signal                                 | .9–115    |
|    | 9.2.23 Position Specified Torque/Position Switching Control             | 9 - 117   |
| 9. | 3 Manual Control                                                        | 9 - 118   |
|    | 9.3.1 JOG Operation                                                     | 9 - 118   |
|    | 9.3.2 Inching Operation                                                 | 9 - 123   |
|    | 9.3.3 Manual Operation Previous Position Return                         | 9 - 124   |
| 9. | 4 Synchronous Control                                                   | 9 - 126   |
|    | 9.4.1 Speed Synchronous Control                                         | 9 - 126   |
|    | 9.4.2 Position Synchronous control                                      | 9 - 132   |
|    | 9.4.3 CAM Operation                                                     | 9 - 135   |
|    | 9.4.4 User CAM Operation                                                | 9 - 150   |
|    | 9.4.5 Phase Compensation Control                                        | 9 - 151   |
|    | 9.4.6 Absolute Positioning CAM Operation                                | 9 - 153   |
|    | 9.4.7 Synchronous Position Specified Speed Synchronous Operation        | . 9 – 154 |
|    | 9.4.8 CAM Scale Setting                                                 | 9 - 156   |
|    | 9.4.9 Operation when main axis errors occurs during synchronous control | 9 - 158   |
| 9. | 5 Modification Function of Control                                      | 9 - 159   |
|    | 9.5.1 Floating Origin Setting                                           | 9 - 159   |
|    | 9.5.2 Continuous Operation                                              | 9 - 160   |
|    |                                                                         |           |

|     | 9.5.3 Skip Operation                                                   | .9 - 162  |
|-----|------------------------------------------------------------------------|-----------|
|     | 9.5.4 Position Override                                                | .9 - 164  |
|     | 9.5.5 Speed Override                                                   | .9 - 167  |
|     | 9.5.6 Positioning Specified Speed Override                             | .9 - 169  |
|     | 9.5.7 Current Position Preset                                          | .9 - 172  |
|     | 9.5.8 Encoder Preset                                                   | .9 - 173  |
|     | 9.5.9 Start Step Number Change                                         | .9 - 174  |
|     | 9.5.10 Repeat Operation Step Number Change                             | .9 - 175  |
|     | 9.5.11 Infinite Length Repetition Positioning Function                 | .9 - 177  |
|     | 9.5.12 Speed Acceleration/Deceleration Override                        | 9 – 184   |
|     | 9.5.13 Control Cycle User Setting and Control Time Information         | .9 - 186  |
| 9.0 | 6 Auxiliary Functions of Control                                       | .9 - 188  |
|     | 9.6.1 High/Low Limit                                                   | .9 - 188  |
|     | 9.6.2 M Code                                                           | .9 - 191  |
|     | 9.6.3 External Latch                                                   | . 9 - 193 |
|     | 9.6.4 Touch Probe                                                      | .9 - 196  |
| 9.  | 7 Data Modification Function                                           | .9 - 199  |
|     | 9.7.1 Teaching Array                                                   | .9 - 199  |
|     | 9.7.2 Parameter Change from Program                                    | . 9 - 200 |
|     | 9.7.3 Operation Data Change from Program                               | . 9 - 205 |
|     | 9.7.4 Write/Read Variable Data                                         | 9-206     |
|     | 9.7.5 EtherCAT PDO Data Read/Write                                     | .9 - 208  |
| 9.8 | 8 User Defined Position / Speed Display Function                       | 9-216     |
|     | 9.8.1 User Specified Position/Speed Reflection Item                    | .9 - 216  |
|     | 9.8.2 Adding Parameters                                                | .9 - 216  |
|     | 9.8.3 Operation Principles                                             | .9 - 216  |
|     | 9.8.4 User Specified Position/Speed Check Method                       | .9-217    |
| 9.9 | 9 Cross-coupled Control                                                | 9-218     |
|     | 9.9.1 Cross-coupled control                                            | .9 - 218  |
|     | 9.9.2 Master Position Control Loop                                     | .9 - 216  |
|     | 9.9.3 Operation Principles                                             | .9 - 216  |
|     | 9.9.4 Cross-coupled Control Caution                                    | 9-219     |
| 9.  | 10 EtherCAT I/O Device Connection                                      | 9-220     |
|     | 9.10.1 The Relationship between Station No. Setting and Slave Function | . 9 - 220 |

| 9.10.2 PDO Data Read/Write of EtherCAT I/O Devices                              |
|---------------------------------------------------------------------------------|
| 9.9.3 SDO Parameter Read/Write save of EtherCAT I/O Devices                     |
| 9.11 Node Switch Operation Mode9 – 235                                          |
| 9.11.1 Node Switch Operation Mode                                               |
|                                                                                 |
| Appendix 1 Positioning Error Information & Solutions                            |
|                                                                                 |
| Appendix 2 Module Internal Memory Address of "Read/Write Variable Data" command |
|                                                                                 |
| Appendix 3 Dimension                                                            |
|                                                                                 |
| Appendix 4 Setting Example                                                      |
|                                                                                 |
| Appendix 5 Virtual-axis Setting                                                 |
|                                                                                 |
| Warranty and Environmental policy                                               |

# Chapter 1 Overview

This manual describes the specification, installation, method to use each positioning function, programming and the wiring with external equipment of XBF-PN04B/XBF-PN08B (Hereinafter referred to as positioning module).

#### 1.1 Features

The characteristics of positioning are as follows.

- (1) It can be used by installing it to XGB series high-performance CPU system.
- (2) Various positioning control function

It has various functions needed for positioning system such as positioning control, speed control.

- (a) The operation data including positioning address and operation method, operation pattern is available to set up to 400 for each axis. With this operation data of 400 set, positioning for each axis is available.
- (b) Various sing-axis operations are available.
  - 1) Position control
  - 2) Speed Control
  - 3) Feed Control
  - 4) Multi-axis Synchronous Start
  - 5) Point operation
- (c) Various Multi-axis operations are available.
  - 1) Circular Interpolation (Circular interpolation in 4 groups, up to 2 axes each)
  - 2) Linear interpolation (up to 8-axis)
  - 3) Helical interpolation
  - 4) Ellipse interpolation
- (d) Switching control is possible while operating.
  - 1) Position/Speed control switch
  - 2) Speed/Position Control switch.
  - 3) Position/Torque Control switch
- (e) Cam Control is available.

It is available to create up to 8 kinds of cam data with various cam profile of XG-PM.

- (f) Various Homing Control function.
  - 1) The Homing method supported by each servo drive model can be used in XBF-PN08B. (Setting in Servo Parameter)
  - 2) Positioning control from an arbitrary position to the machine homing (floating homing setting) can be used.
- (g) For the Acceleration/Deceleration method, it is available to select trapezoid or S curve.
- (3) High speed of start process

By speeding up the processing at the start of positioning operation, the start processing time has been shortened to 1ms (1-2 axes), 2ms (3-5 axes), and 3ms (6-8 axes).

In addition, there is no delay time between axes in Simultaneous start and interpolation start.

- (4) IO device connection with the servo driver through EtherCAT
  - (a) You can directly connect up to 8 servo drives and 32 IO devices through EtherCAT.
  - (b) The connection between the positioning module and the servo drive is made with an Ethernet cable, so wiring is simple.

- (c) You can easily check and set servo drive information and parameters in the positioning module.
- (d) Connection is possible up to 100m.
- (5) It is possible to implement an absolute position system.

An absolute position system can be implemented simply by connecting to a servo drive using an absolute position encoder, and the current position of motor can be recognized without the need of reset the homing even when the power is turned on /off.

(6) Easy maintenance.

Since various data, including positioning data, parameters, are saved in the NRAM (Magnetic Random Access Memory) within positioning module, data can be saved without delay, and there is no limit to the number of writes.

(However, cam data is saved in flash memory)

- (7) Self-diagnosis, monitoring and test are available with powerful XG-PM software package.
  - (a) Monitoring function (module and servo drive)
  - (b) Trace function
  - (c) Trend function
  - (d) Reading and saving module parameter/operation data
  - (e) Reading and saving servo parameter
  - (f) Servo tuning function (L7NH series support)
  - (g) Cam data generation function
  - (i) Simulation function
  - (j) Provides detailed information and measurements for various errors.
  - (j) Providing various type print function.
  - (k) Editing operation data in Excel program is available
  - X Constraints on system installation
  - (a) Can only be installed in an environment that provides high-speed expansion I/F.
    - Supported main module: XBC-DxxxU/UA/UP, XEC-DxxxU/UA/UP, XBM-DxxxH2/HP, XEM-DxxxH2/HP)
  - (b) Up to 2 high-speed I/F expansion modules can be installed on the system.
  - (c) Can only be installed in extension slot 2, 3
  - (d) Cannot be installed behind a general expansion module
    - When installing in slot 3, slot 2 should be the network positioning module.

#### **Notes**

1. What is EtherCAT?

EtherCAT, Open Industrial Ethernet Solution, is developed by Beckhoff at 2002 and at 2003, November EtherCAT Technology Group (ETG-http://www.ethercat.org) is organized and it opens its technology. At 2005, February, that is authorized as IEC standard specification. Currently, it is being quickly applied to industrial sites and its performance is being proven due to its extremely fast control speed and Industrial Ethernet features including ease of use, and convenient maintenance.

In the positioning module, data communication with server driver is done with master-slave method through EtherCAT, and electric Ethernet cable is used.

### 1.2 Signal flow of positioning module

Various software and external devices in a PLC system using a positioning module operates as shown below.

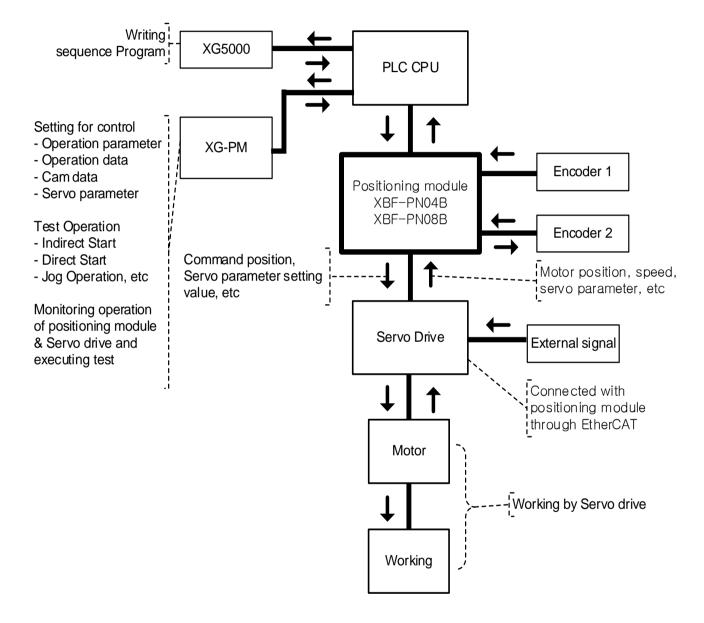

### 1.3 Function overview of positioning module

Describe Representative functions of APM module (Coordinate and Linear Interpolation, Circular Interpolation and Stop) briefly.

#### 1.3.1 Position control

Execute positioning control for the designated axis from the starting position (current position) to goal position (the position to move to).

#### (1) Control by absolute coordinates

- (a) Execute positioning control from starting position to goal position designated in motion function block.
- (b) Positioning control is executed based on position (the homing position) specified in the homing.
- (c) Moving direction is decided by starting position and goal position.
  - Starting Position < Goal Position: Forward positioning control operation
  - Starting Position > Goal Position: Reverse positioning control operation

#### [Example]

Starting Position: 1000,Goal Position: 8000

The transfer amount to forward direction shall be 7000 (7000=8000-1000).

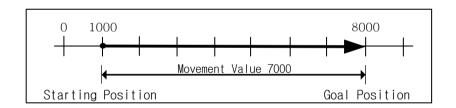

### (2) Control by Incremental coordinates

(a) Execute positioning control from starting position as much as goal movement value.

Unlike the absolute coordinate method, in this case, the value specified for the target position is not the position value but the movement amount.

- (b) Moving direction depends on sign of movement value.
  - Positive value (+ or 0): positioning operation with forward direction
  - Negative value (-): positioning operation with reverse direction.

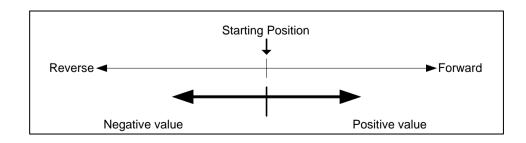

### [Example]

■ Starting Position: 5000,

■ Goal Position: -7000

In this condition, it moves reversely and operates positioning at -2000.

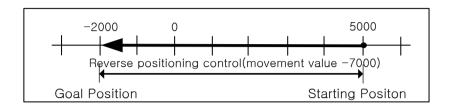

### 1.3.2 Interpolation control

### (1) Linear Interpolation Control

Performs linear interpolation control from the starting position (currently stopped position) using the specified axis. Combination of interpolation axis is unlimited and maximum 8 axes linear interpolation control is available.

#### (a) Linear interpolation by absolute coordinates

- (1) Executes linear interpolation from starting position to the target position designated on positioning data.
- 2) Positioning control is executed based on designated position in homing.
- 3) The direction of movement depends on the starting position and the goal position for each axis.
  - Starting Position < Goal Position: Forward positioning control operation
  - Starting Position > Goal Position: Reverse positioning control operation

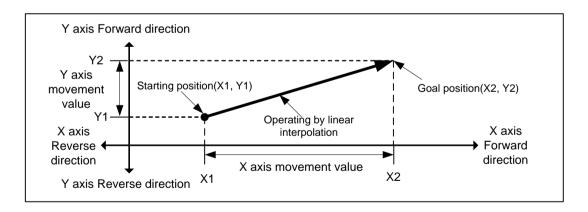

#### [Example]

- Starting position (1000, 4000).
- Target position (10000, 1000)

The action is as follows in the condition above

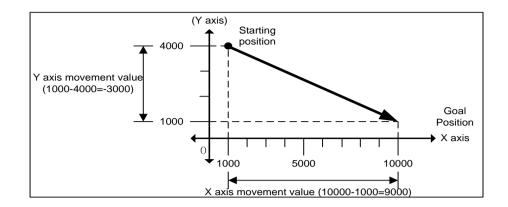

#### (b) Linear Interpolation by incremental coordinates type

- 1) Linear interpolation is performed from the start address to the position including the target movement direction and movement amount for each axis.
- 2) Moving direction depends on the sign of the goal position.
  - When the sign of movement distance is positive (+ or no sign): Positioning operation in forward direction (starting position increase direction)
  - The sign is negative (-): Positioning operation in reverse

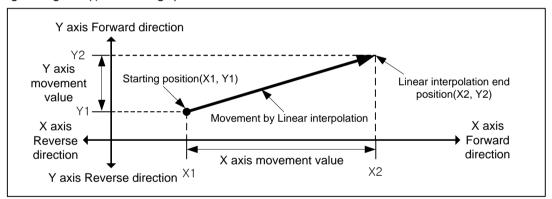

### [Example]

- Starting position (1000, 4000).
- Target position (9000, -3000)

The action is as follows in the condition above

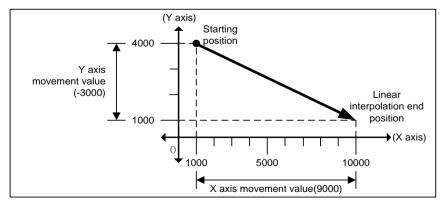

### (2) Circular Interpolation Control

Execute interpolation operation along the trace of circle with 2 axes in forward direction that already designated for each axis.

Circular interpolation has 3 types according to auxiliary point, Middle point method passing auxiliary point, Center point method using auxiliary point as center of circle and Radius method using auxiliary point as radius of circle. Also, it is available to be executed more than 360° circular interpolation depending on the multiturn setting.

There is no limitation for the combination of 2 axes that used in circular interpolation. (Available to use any 2 of 1~8 axis)

### (a) Circular interpolation with middle point designation form.

- 1) Starts operating at starting position and executes circular interpolation through the designated middle point.
- 2) There will be a circular arc whose center point is crossing point of perpendicular bisection between starting position and middle point or middle point and goal position.

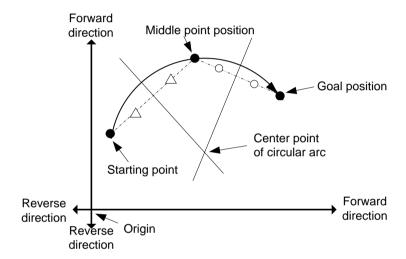

- 3) Control unit "degree" is not available to be used for circular interpolation control.
- 4) Movement direction is decided automatically depends on set target position and auxiliary point of circular interpolation.

### (b) Circular interpolation with center point designation form

1) Starts operating from starting position and execute circular interpolation along trace of circle that has distance from starting point to designated center point as radius.

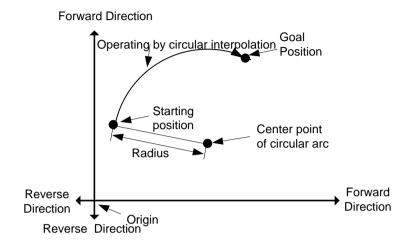

2) If the goal position is same as starting position, it is available to have an operation like a circle that has distance from starting point to auxiliary point as its radius

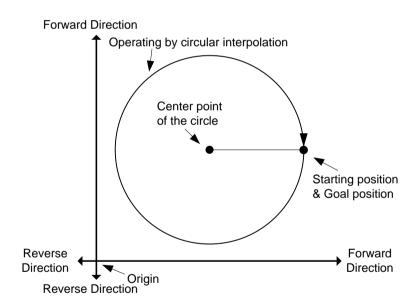

- 3) Control unit "degree" is not available to be used for circular interpolation control.
- 4) Direction is determined in setting of "circular interpolation mode" (Center point CW, Center point CCW).

#### (c) Circular interpolation with radius designation form

1) Starts operating from starting position and execute circular interpolation along trace of circular arc that has value designated in auxiliary point of main axis as it radius. Depending on size setting of circular arc (<180°,>=180°), center point of circular arc will be different.

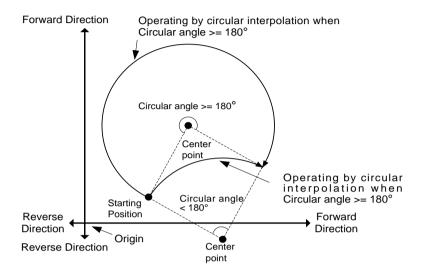

- 2) In radius designation form, goal position cannot be set the same as starting position.
- 3) Control unit "degree" is not available to be used for circular interpolation control.
- 4) The operational direction and circular's size are depending on setting value in "circular Interpolation mode" of the operating data (radius, CW, arc <180 degrees / radius, CW, arc < 180 degrees / radius, CCW, arc < 180 degrees / radius, CCW, arc >= 180 degrees).

### (3) Helical Interpolation Control

- (a) Moves along the designated trace of circular arc depending on circular arc interpolation setting and executes linear interpolation synchronously.
- (b) It is available to execute helical interpolation of more than 360°depending on multiturn setting value.
- (c) The combination of axis that used for helical interpolation control is unlimited, 3 axes among axis1 ~ 8 are used.

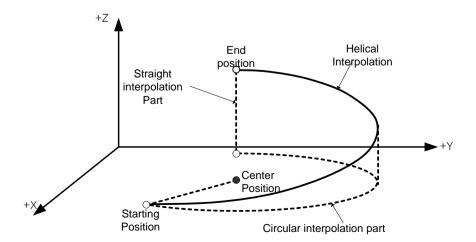

### 1.3.3 Speed Control

- (1) It is executed by positioning operation start command (Direct start, indirect start, Simultaneous start) and keeps operating with designated speed until Dec. stop command.
- (2) Speed control has forward operation and reverse operation.
  - (a) Forward direction: when position value is greater than equal to 0.
  - [b] Reverse direction: when position value is negative number (-)
- (3) In case of speed control, M code will be on' only when M code mode is 'With'. If the servo drive supports CSP (Cyclic Synchronous Position) operation mode or CSV (Cyclic Synchronous Velocity) operation mode among the EtherCAT CiA 402 drive profile modes, speed control is possible in CSP or CSV operation mode.

#### (4) Operation timing

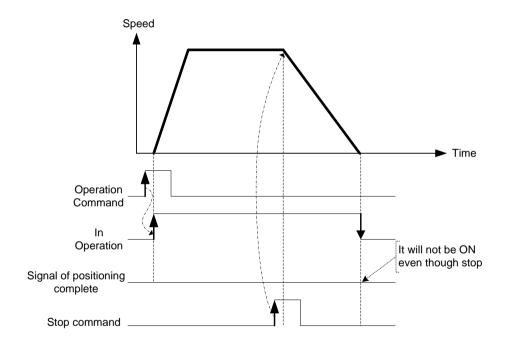

### 1.3.4 FEED control

- (1) After executed by positioning start, reset the current position as 0 and start positioning as much as movement value already set.
- (2) Movement direction is decided by movement value.
- (3) FEED control has forward direction operation and reverse direction operation.

Forward: when position value is greater than equal to 0.

Reverse: when position value is negative number (-)

(4) Operation timing is as follows.

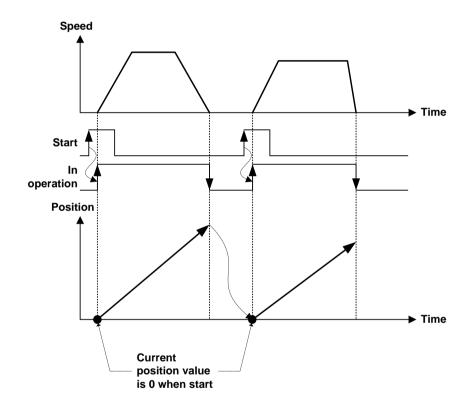

### **Chapter2 Specifications**

### 2.1 General specifications

The following table shows the general specification of XGT series.

| No. | Item                 |                                            | Relevant specifications                                                                                                    |                             |          |          |                                           |                                       |  |  |  |
|-----|----------------------|--------------------------------------------|----------------------------------------------------------------------------------------------------|-----------------------------|----------|----------|-------------------------------------------|---------------------------------------|--|--|--|
| 1   | Ambient temperature  |                                            | -                                                                                                    |                             |          |          |                                           |                                       |  |  |  |
| 2   | Storage temperature  |                                            | -25 ~ +70 °C                                                                                                    |                             |          |          |                                           |                                       |  |  |  |
| 3   | Ambient humidity     |                                            | 5 -                                                                                                    | ~ 95%RH (                   | (Non-con | densing) |                                           | -                                     |  |  |  |
| 4   | Storage<br>humidity  |                                            |                                                                                                    | ~ 95%RH (                   |          | densing) |                                           | -                                     |  |  |  |
|     |                      |                                            | case of occa                                                                                                    |                             |          |          | -                                         | -                                     |  |  |  |
|     |                      | Frequency                                  |                                                                                                    | eration                     |          | nplitude | Count                                     |                                       |  |  |  |
|     |                      | 5 ≤ f < 8.4Hz                              | _                                                                                                    | _                           | 3        | .5mm     | _                                         |                                       |  |  |  |
| 5   | Vibration            |                                            | $8.4 \le f \le 150 Hz$ $9.8 m/s^2 \{1G\}$ $-$                                                                                                    |                             |          |          |                                           |                                       |  |  |  |
|     | resistance           |                                            | case of cont                                                                                                    |                             |          | Pr . 1 . | 10 times for each                         | IEC61131-2                            |  |  |  |
|     |                      | Frequency                                  |                                                                                                    | eration                     |          | nplitude | direction of X, Y and Z                   |                                       |  |  |  |
|     |                      | $5 \le f < 8.4$ Hz                         |                                                                                                    | 2(0.50)                     | 1.       | 75mm     |                                           |                                       |  |  |  |
|     |                      | $8.4 \le f \le 150H$                       |                                                                                                    | <sup>2</sup> {0.5G}         | FC)      |          |                                           |                                       |  |  |  |
| 6   | Shock<br>resistance  | Duration: 11ms                             | Maximum shock acceleration: 147 m/s <sup>2</sup> {15G}<br>Duration: 11ms<br>Pulse waveform: Half-sine (3 times for each direction of X, Y and Z) |                             |          |          |                                           |                                       |  |  |  |
|     | Noise<br>resistance  | Square wave impulse noise                  | AC: ± 1,500 V<br>DC: ± 900 V                                                                                                    |                             |          |          |                                           | Internal test standard of LS ELECTRIC |  |  |  |
|     |                      | Electrostatic discharge                    |                                                                                                    | IEC61131-2<br>IEC61000-4-2  |          |          |                                           |                                       |  |  |  |
| 7   |                      | Radiated<br>electromagnetic<br>field noise |                                                                                                    | IEC61131-2,<br>IEC61000-4-3 |          |          |                                           |                                       |  |  |  |
|     |                      | Fast transient /Burst noise                | Classificati<br>on                                                                                                    | Power N                     |          |          | gital/analog I/O,<br>nunication Interface | IEC61131-2<br>IEC61000-4-4            |  |  |  |
|     | _                    | Voltage                                    |                                                                                                    | 2k'                         | 2kV      |          | 1kV                                       | 12001000-4-4                          |  |  |  |
| 8   | Operating atmosphere |                                            | Free from corrosive gases and excessive dust                                                                                                    |                             |          |          |                                           |                                       |  |  |  |
| 9   | Altitude             |                                            | -                                                                                                    |                             |          |          |                                           |                                       |  |  |  |
| 10  | Pollution<br>degree  |                                            | -                                                                                                    |                             |          |          |                                           |                                       |  |  |  |
| 11  | Cooling              |                                            |                                                                                                    | -                           |          |          |                                           |                                       |  |  |  |

An international nongovernmental organization which promotes internationally cooperated standardization in electric/electronic field, publishes international standards and manages applicable estimation system related with.

An index indicating pollution degree of the operating environment which decides insulation performance of the devices. For instance, Pollution degree 2 indicates the state generally that only non-conductive pollution occurs. However, temporary conduction occurs in this state due to dew formation

<sup>1)</sup> IEC (International Electrotechnical Commission)

<sup>2)</sup> Pollution degree

# 2.2 Performance Specifications

The following table shows the performance specifications, encoder input specifications of XGB network positioning module.

### 2.2.1 Performance specifications

| Item           |                        |                            | Specifications                                                                                                    |                                                                        |                                             |                                                        |                                  |           |  |
|----------------|------------------------|----------------------------|----------------------------------------------------------------------------------------------------|------------------------------------------------------------------------|---------------------------------------------|--------------------------------------------------------|----------------------------------|-----------|--|
| N              | No. of control axis    |                            | 4 axes(XBF-PN04B), 8axes(XBF-PN08B)                                                                                    |                                                                        |                                             |                                                        |                                  |           |  |
| Int            | erpola                 | ation function             | 2~8 axes linear interpolation, 2 axes circular interpolation, 3 axes helical interpolation                             |                                                                        |                                             |                                                        |                                  |           |  |
| Control method |                        |                            | Position control, Speed control, Speed/Position control, Position/Speed control, Position/Torque control, Feed control |                                                                        |                                             |                                                        |                                  |           |  |
|                | Control unit           |                            | pulse, mm, inch, degree                                                                                                |                                                                        |                                             |                                                        |                                  |           |  |
|                | Positioning data       |                            | Each axis can have up to 400 operation data .(Operation step number : $1 \sim 400$ )                                   |                                                                        |                                             |                                                        |                                  |           |  |
|                |                        |                            | Setting through XG-PM or program                                                                                       |                                                                        |                                             |                                                        |                                  |           |  |
|                | Connection type        |                            | Connection through USB of CPU module.                                                                                  |                                                                        |                                             |                                                        |                                  |           |  |
| XG-F           | PM                     | Configuration<br>Data      | Common, Basic, Extended, Manual operation, servo parameter, Operation data, Cam data, Command information              |                                                                        |                                             |                                                        |                                  |           |  |
|                |                        | Monitor                    | Operation information, Trace, Input terminal information, Error information                                            |                                                                        |                                             |                                                        |                                  |           |  |
|                | Back-up                |                            | Save parameters , operation data to MRAM (No battery required)                                                         |                                                                        |                                             |                                                        |                                  |           |  |
|                | Pos                    | sitioning method           | Absolut                                                                                                    | te/Incren                                                              | nental                                      |                                                        |                                  |           |  |
|                |                        |                            | Absolute                                                                                                    |                                                                        | Absolute                                    | Incremental                                            | Speed/Position, P                | -         |  |
|                | Position address range |                            | mm                                                                                                    | -21/17/                                                                | 48364.8~                                    | -214748364.8~                                          | Switching control -214748364.8~  |           |  |
|                |                        |                            |                                                                                                    |                                                                        | 8364.7(µm)                                  | 214748364.7(µm)                                        | -214748364.8~<br>214748364.7(μm) |           |  |
|                |                        |                            | Inch -21474.83648 ~ 21474.83647                                                                                        |                                                                        |                                             | -21474.83648 ~ 21474.83647                             | -21474.83648 ~ 2                 |           |  |
| Positio        |                        |                            |                                                                                                    | degree -21474.83648 ~ 21474.83647<br>pulse -2147483648 ~ 2147483647    |                                             | -21474.83648 ~ 21474.83647<br>-2147483648 ~ 2147483647 | -21474.83648 ~ 2                 |           |  |
| ning           |                        |                            | paide                                                                                                    | •                                                                      | I                                           |                                                        | 214740040 2                      | 147400047 |  |
|                |                        |                            | -                                                                                                    | mm 0.01 ~ 2000000.00(mm/minute)  Inch 0.001 ~ 2000000.000(Inch/minute) |                                             |                                                        |                                  |           |  |
|                | Speed range            |                            | degree 0.001 ~ 2000000.000 degree/minute)                                                                              |                                                                        |                                             |                                                        |                                  |           |  |
|                |                        |                            | pulse 1 ~ 20,000,000(pulse/sec)                                                                                        |                                                                        |                                             |                                                        |                                  |           |  |
|                |                        |                            |                                                                                                    | rpm                                                                    |                                             | 0.1 ~ 100000.0(RPM)                                    |                                  |           |  |
|                | Acc.                   | Dec. processing            | Trapezoid type, S-Curve                                                                                                |                                                                        |                                             |                                                        |                                  |           |  |
|                | Incre                  | easing/Decreasin<br>g time | $1\sim2,147,483,647~\text{ms},$ Select among 4 types of acceleration/deceleration patterns.                            |                                                                        |                                             |                                                        |                                  |           |  |
| N              | Manual Operation       |                            | Jog Operation, MPG Operation, Inching Operation                                                                        |                                                                        |                                             |                                                        |                                  |           |  |
|                | Homing method          |                            | Refer to each servo drive support method                                                                               |                                                                        |                                             |                                                        |                                  |           |  |
| Spe            | Speed change function  |                            | Speed change (absolute/percent)                                                                                        |                                                                        |                                             |                                                        |                                  |           |  |
|                | Torque unit            |                            | Designates % of rating torque                                                                                          |                                                                        |                                             |                                                        |                                  |           |  |
| Abso           | olute p                | osition system             | Available (When using an absolute encoder type servo drive)                                                            |                                                                        |                                             |                                                        |                                  |           |  |
|                | Channel enable         |                            | 1 channel                                                                                                    |                                                                        |                                             |                                                        |                                  |           |  |
| F. 4-          |                        | Max. speed                 | Up to 200 Kpps                                                                                                    |                                                                        |                                             |                                                        |                                  |           |  |
| Exter<br>Enco  |                        | Input method               |                                                                                                    |                                                                        | (RS-422A IEC speci<br>output type encoder o | available)                                             |                                  |           |  |
|                | ut                     | Input type                 |                                                                                                    |                                                                        | e/Dir, Phase A/B                            | 541 5C 601111C61C4(5V, 24V                             | a valiable)                      |           |  |
|                |                        |                            |                                                                                                    | -                                                                      |                                             |                                                        |                                  |           |  |
|                | Connector              |                            | 9 point connector                                                                                                    |                                                                        |                                             |                                                        |                                  |           |  |

| Item                           |                                                                            | Specifications                                                |  |
|--------------------------------|----------------------------------------------------------------------------|---------------------------------------------------------------|--|
| Input point                    |                                                                            | 3 points (input signal A,B,Z)                                 |  |
| External<br>Input<br>Signal    | Input specificatio Same as external Encoder input specifications (5V, 24V) |                                                               |  |
|                                | Connector                                                                  | 9 point connector (common to external Encoder input terminal) |  |
| Communic                       | cation cycle                                                               | 1 ms                                                          |  |
| Max. trans                     | fer distance                                                               | 100 m                                                         |  |
| Communic                       | cation cable                                                               | CAT. 5 or more STP (Shielded Twisted-pair) cable              |  |
| Error                          | display                                                                    | Indicated by LED                                              |  |
| Communication's status display |                                                                            | Indicated by LED                                              |  |
| Input/output occupied point    |                                                                            | Variable: 16 points, fixed: 64 points                         |  |
| Current<br>Consumption(mA)     |                                                                            | 510mA                                                         |  |
| We                             | eight                                                                      | 115g                                                          |  |

# 2.2.2 Encoder Input Specification

| D.                              | Specifications     |                            |                                                                                                    |  |  |
|---------------------------------|--------------------|----------------------------|----------------------------------------------------------------------------------------------------|--|--|
| Item                            | Open               | collector                  | Line driver                                                                                                    |  |  |
| Input voltage                   | DC5V (4.5V ~ 5.5V) | DC24V (19.2V ~ 26.4V)      |                                                                                                    |  |  |
| input current                   | 8mA ~ 11mA         | 8mA ~ 11mA                 | In accordance with RS-422A Line                                                                                                    |  |  |
| Minimum on<br>warranty voltage  | 4.1V               | 17.0V                      | Driver Level<br>(5V level)                                                                                                    |  |  |
| Maximum off<br>warranty voltage | 1.7V 4.5V          |                            |                                                                                                    |  |  |
| Input pulse                     |                    | Over 5μs<br>5μs Over 2.5μs | When A phase input pulse is ahead of B phase input pulse : Position value increases  When B phase input pulse is ahead of A phase input pulse : Position value decreases |  |  |

## 2.2.3 External input signal specifications

Since external input signal is used in common with encoder Input terminal, the input specification are the same as the encoder Input Specifications.

| Item                         | Specifications     |                       |  |  |
|------------------------------|--------------------|-----------------------|--|--|
| Input voltage                | DC5V (4.5V ~ 5.5V) | DC24V (19.2V ~ 26.4V) |  |  |
| input current                | 8mA ~ 11mA         | 8mA ~ 11mA            |  |  |
| Minimum on warranty voltage  | 4.1V               | 17.0V                 |  |  |
| Maximum off warranty voltage | 1.7V               | 4.5V                  |  |  |

#### **Notes**

The positioning module's recognition of external command signals is processed in software. Therefore, after the external input signal is turned on, the voltage level must be maintained for at least one control cycle for it to be recognized as an on signal. The control cycle is as follows depending on the number of axes.

1~2 axis: 1ms ,3~4 axes: 2ms

Even though external input signal is less than 1 control cycle, it can be recognized as an On signal if the external input signal is in the high status at the time of 'checking input signal' during the software processing process.

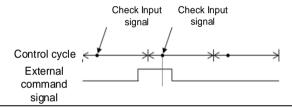

# 2.3 Part names

## 2.3.1 Part names

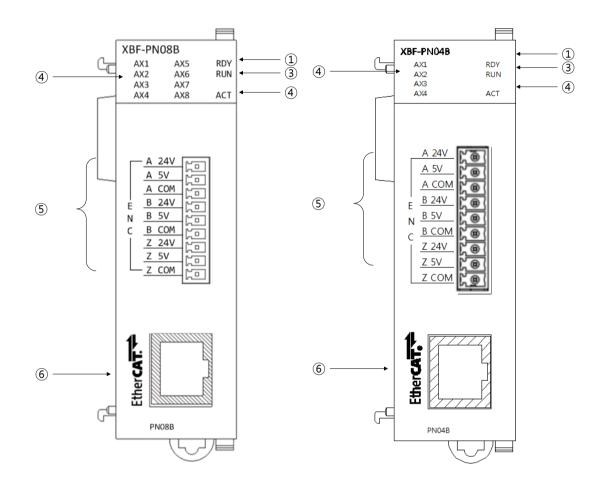

| No. | Name                                | Content                                                                                                    |
|-----|-------------------------------------|----------------------------------------------------------------------------------------------------|
| 1   | Module ready signal                 | On: positioning module normal steady status Off: Power off or CPU Module reset status Flicker: positioning module error status                                        |
| 2   | Run display LED<br>(AX1 ~ AX8)      | On: running for corresponding axis Off: stop for corresponding axis Flicker: error status for corresponding axis                                                      |
| 3   | Communication status<br>display LED | On: communication with servo drive is connected Off: communication with servo drive is disconnected. Flicker: an error occurred while communication with servo drive. |
| 4   | Transmission/reception status LED   | On: wiring with servo drive is connected. Off: wiring with servo drive is disconnected. Flicker: communicates with servo drive. (Sending and receiving data)          |
| (5) | Encoder wiring connector            | Connector to connect with encoder (the encoder connector is shared when using external input signal function)                                                         |
| 6   | RJ-45 Connector                     | RJ-45 Connector for connecting to servo drive                                                                                                    |

## 2.3.2 External Equipment and Interface Specifications

## (1) Pin Array of Connector

| Pinout        | Pin No. | Signal name |                           | Signal direction |
|---------------|---------|-------------|---------------------------|------------------|
|               | 1       | A 24V       | Encoder phase A 24V       |                  |
| A 24V         | 2       | A5V         | Encoder phase A 5V        |                  |
| A COM         | 3       | A COM       | Encoder phase A input COM |                  |
| B 24V         | 4       | B 24V       | Encoder phase B 24V       |                  |
| B 5V<br>B COM | 5       | B 5V        | Encoder phase B 5V        | Input            |
| Z 24V         | 6       | ВСОМ        | Encoder phase B input COM |                  |
| Z 5V          | 7       | Z 24V       | Encoder phase Z 24V input |                  |
|               | 8       | Z5V         | Encoder phase Z 5V input  |                  |
|               | 9       | Z COM       | Encoder phase Z input COM |                  |

<sup>\*</sup> When used as an external input signal function, encoder phase A is used as input signal A, encoder phase B is used as input signal B, and encoder Z phase is used as input signal Z.

## (2) Internal circuit

| Classifica | tion | Pin No. |       | Signal                    |
|------------|------|---------|-------|---------------------------|
| F.V.       |      | 1       | A 24V | Encoder phase A 24V       |
| 5V ,       |      | 2       | A 5V  | Encoder phase A 5V        |
| DC5V.      |      | 3       | A COM | Encoder phase A input COM |
| ⊤   B      |      | 4       | B 24V | Encoder phase B 24V       |
|            |      | 5       | B 5V  | Encoder phase B 5V        |
| z          |      | 6       | в сом | Encoder phase B input COM |
| ov C       |      | 7       | Z 24V | Encoder phase Z 24V input |
|            | -    | 8       | Z 5V  | Encoder phase Z 5V input  |
| *Note1     |      | 9       | Z COM | Encoder phase Z input COM |

| Classification | Pin No. |       | Signal                    |
|----------------|---------|-------|---------------------------|
| *Note2         | 1       | A 24V | Encoder phase A 24V       |
| 5V A+ O        | 2       | A 5V  | Encoder phase A 5V        |
| A- O           | 3       | A COM | Encoder phase A input COM |
| DC5V,          | 4       | B 24V | Encoder phase B 24V       |
| B+ ©           | 5       | B 5V  | Encoder phase B 5V        |
| 0V B- O        | 6       | в сом | Encoder phase B input COM |
|                | 7       | Z 24V | Encoder phase Z 24V input |
| z+ O           | 8       | Z 5V  | Encoder phase Z 5V input  |
| Z- O           | 9       | Z COM | Encoder phase Z input COM |

#### Caution

#### \* Note 1

The encoder wiring is an example for the 5V voltage output type (open collector).

When using a 24V typed manual pulse generator (MPG), change the input voltage from 5V to 24V and connect the power (pin 1, pin 4, pin 7) to the 24V input terminal (A 24V, B 24V, Z 24V). (No need to add pull-up resistor (included internally))

When using a 12V typed manual pulse generator (MPG), change the input voltage to 12V and connect power (pin 2, pin 5, pin 8) using a  $1k\Omega$  pull-up resistor at 5V input terminals (A 5V, B 5V, Z 5V).

When using a 5V typed manual pulse generator (MPG), change the input voltage to 5V and connect the power (pin 2, pin 5, pin 8) to the 5V input terminal (A 5V, B 5V, Z 5V). (No need to add pull-up resistor (included internally))

\* Note 2

The encoder wiring is an example for the 5V voltage output type (line driver).

This describes the internal circuit of the module when connecting the encoder.

| Input/Output classification |    |   | Terminal block | Pin Number<br>Encoder | Signal name              |
|-----------------------------|----|---|----------------|-----------------------|--------------------------|
|                             | 1) | 1 | A 24V          | 1                     | A Phase 24V Pulse input+ |
|                             | •  | 2 | A5V            | 2                     | A Phase 5V pulse input-  |
|                             | 3  | 3 | A COM          | 3                     | A Phase COM input-       |
|                             |    | 1 | B 24V          | 4                     | B Pulse 24V pulse input+ |
| Input                       |    | 2 | B 5V           | 5                     | B Pulse 5V pulse input-  |
|                             |    | 3 | всом           | 6                     | B Phase COM input-       |
|                             |    | 1 | Z 24V          | 7                     | Z Phase 24V pulse input+ |
|                             | •  | 2 | Z5V            | 8                     | Z Phase 5V pulse input-  |
|                             |    | 3 | Z COM          | 9                     | Z Phase COM input-       |

## **Chapter 3 Operation Order and Installation**

## 3.1 General specifications

This chapter describes the Operation order in case of positioning operation by embedded positioning.

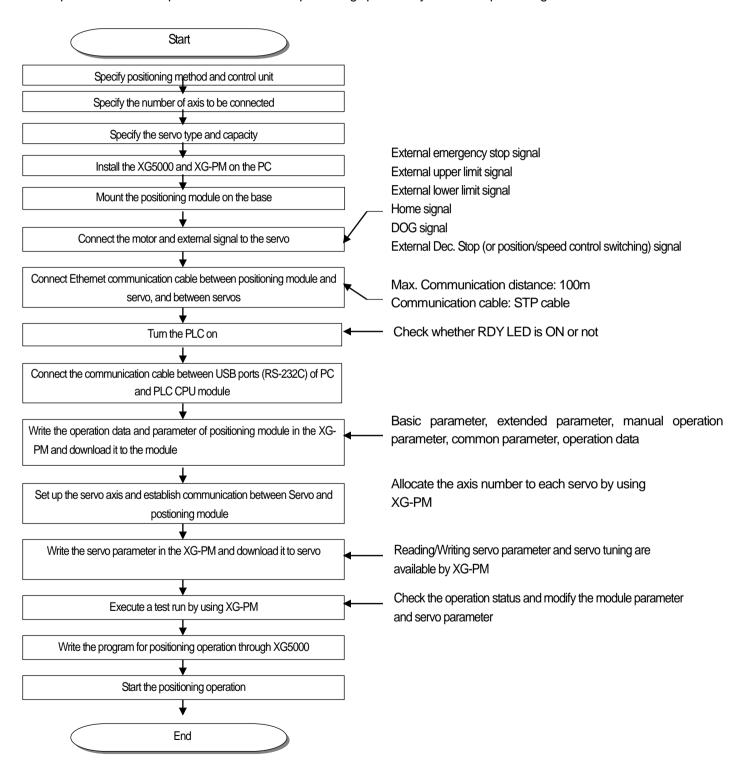

## 3.2 Installation

#### 3.2.1 Installation Environment

This device has a good reliability regardless of installation environment but make sure to keep the following cautions to guarantee the reliability and safety of the system.

- (1) Environment Condition
- Install the control panel available for water-proof, anti-vibration.
- The place free from continuous impact or vibration.
- The place not exposed to direct rays.
- The place with no dew phenomena by rapid temperature change.
- The place where surrounding temperature maintains 0-55°C.
- (2) Installation Environment
- In case of processing the screw hole or wiring, cares should be taken not to put the wiring remnants to PLC inside.
- Install on the good place to operate.
- Do not install the high voltage machine on the same Panel.
- The distance from duct or surrounding module shall be more than 50mm.
- Ground to the place where surrounding noise environment is good enough.

## 3.2.2 Handling Precautions

It describes the cautions for handling from unpacking to installation.

- (1) Do not fall down or apply the strong impact.
- (2) Do not remove PCB from the case. Doing so may cause failure of the module and/or printed-circuit board.
- (3) In wiring, cares should be taken not to put the wiring remnants or foreign materials to the upper part of module. If something entered, it should be removed.
- (4) The removal of module in the status of power ON is prohibited.

## 3.3 Precautions in Wiring

## 3.3.1 Precautions in wiring

- (1) The length of connecting cable between Position module Servo Drive devices shall be as short as possible.
- (2) Use separate cables for the communication line between the positioning module and the servo drive, the encoder input signal line of the positioning module, and the signal line input to the servo drive so that they are not affected by surge or induced noise generated on the AC side.
- (3) The wire should be selected by considering the ambient temperature and allowable current, and the maximum size of the wire should be AWG22(0.3mm) or higher.
- (4) In wiring, if it is too close to the high temperature machine or material or it is directly contacted to the oil for a long time, the short-circuit will occur that may cause the damage or malfunction.
- (5) Make sure to check the polarity before applying the external contact signal to the terminal board.
- (6) In case of wiring the high voltage cable and power cables together, the induction noise occurs that may cause the malfunction or failure.
- (7) In case of wiring by the pipe, the grounding of pipe is required.
- (8) Connect the line between positioning module and servo drive by using more than STP CAT-5 in wiring between controller and drive unit.
- (9) If a communication error occurs during Positioning Module operation, noise interference may be the cause of the wiring between the positioning module and the drive device. Please operate by attaching a ferrite core to the communication cable connecting the positioning module and the drive device.
- (10) High speed electrical signals flow through communication cable and encoder input cable of the positioning module Therefore, high frequency noise waves are radiated from this cable. To ensure CE Standard compliance, attach the ferrite core to communication cables and encoder input cables.

## 3.3.2 Connection of Servo Drive

(1) This is a wiring example connecting the XGT servo drive (XDL-L7NH)/motor with the network positioning module (XBF-PN04B/XBF-PN08B). For detail on installation and wiring, refer to the driver user manual.

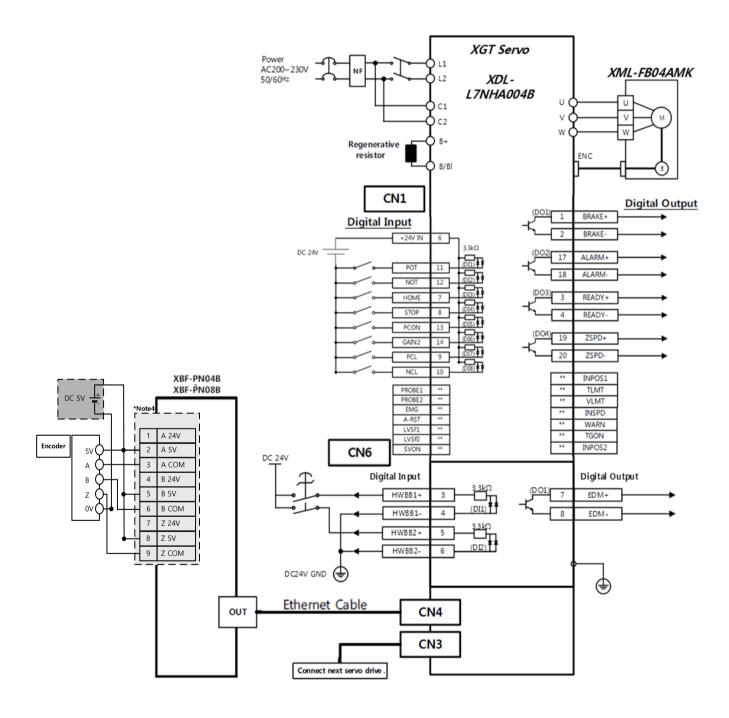

(2) This is a wiring example connecting the XGT servo drive (XDL-L7NH)/motor with the network positioning module (XBF-PN04B/XBF-PN08B). For detail on installation and wiring, refer to the driver user manual.

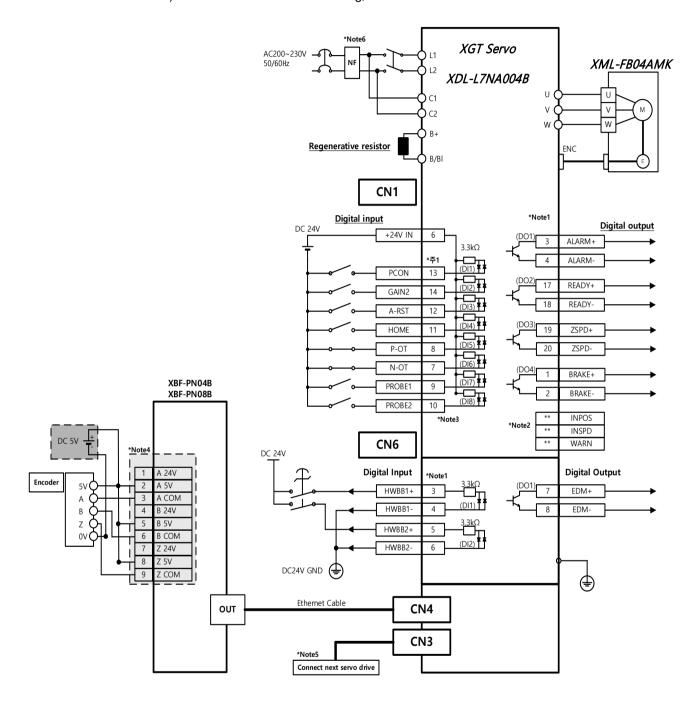

## Caution

\* Note 1

The input signals DI1 - DI8 and output signals DO1 - DO4 are the factory default signals.

- \* Note 2
- \*\* Unassigned signals. It is available to change the contact point by setting the output signal allocation. For further details, please refer to the XGT servo drive user manual.
- \* Note 3

Input signal D17 and D18 are always allocated regardless of input signal allocation setting and operate as PROBE1, PROBE2 input signals.

\* Note 4

The encoder wiring is an example for the 5V voltage output type (open collector).

\* Note 5

When connecting more than 2 servo drivers, connect first servo drivers IN to the positioning modules OUT and for other servo drivers, connect previous servo drivers OUT to next servo driver's IN. Last servo driver's OUT doesn't need to be connected. Also, the connection order is not related to the axis order.

\* Note 6

NF is abbreviation of Noise Filer. It is necessary to prevent the noise from coming in.

(3) This is a wiring example connecting the SanMotion R Advanced Model EtherCAT servo drive/motor with the network positioning module (XBF-PN04B/XBF-PN08B). For detail on installation and wiring, refer to the driver manual.

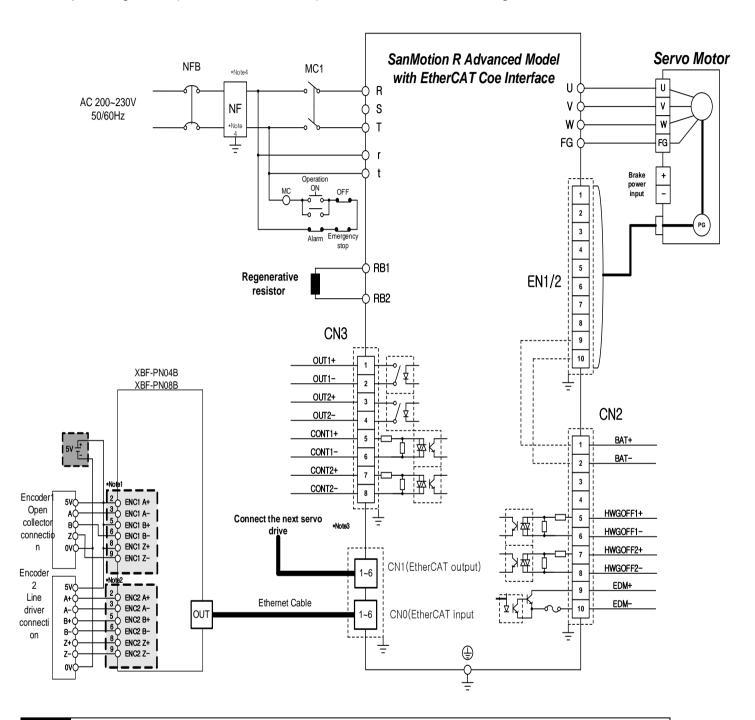

#### Caution

\* Note 1

The encoder wiring is an example for the 5V voltage output type (open collector).

\* Note 2

When connecting more than 2 servo drivers, connect first servo driver's IN to the positioning module's OUT and for other servo drivers, connect previous servo driver's OUT to next servo driver's IN. Last servo driver's OUT doesn't need to be connected. Also, the connection order is not related to the axis order.

\* Note 3

NF is abbreviation of Noise Filer. It is necessary to prevent the noise from coming in.

(4) This is a wiring example connecting the BeckHoff AX2000 Servo drive /motor with the network positioning module (XBF-PN04B/XBF-PN08B). For detail on installation and wiring, refer to the driver manual.

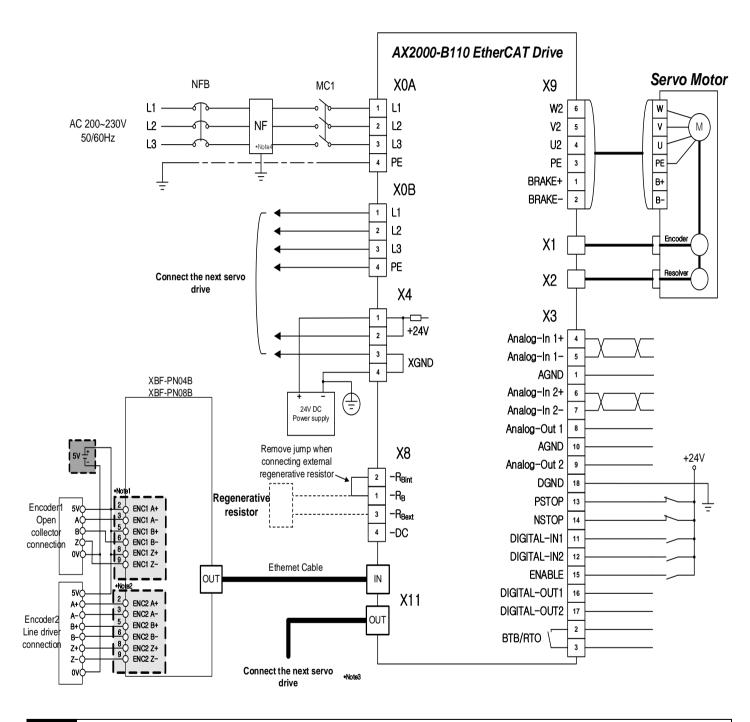

#### Caution

\* Note 1

Wiring of encoder 1 is an example about 5V voltage output (open collector) type.

\* Note 2

When connecting more than 2 servo drivers, connect the first servo driver's IN to the Position Control module's OUT and for other servo drivers, connect previous servo driver's OUT to next servo driver's IN. Last servo driver's OUT doesn't need to be connected. Also, the connection order is not related to the axis order.

\* Note 3

NF is abbreviation of Noise Filer. It is necessary to prevent the noise from coming in.

## 3.3.3 Wiring example of Encoder Input (DC 5V voltage output)

When Pulse Generator is a Voltage Output type, wiring example of positioning module is as follows. In case that pulse generator is totem-pole output which is used as voltage output, wiring method is same with above.

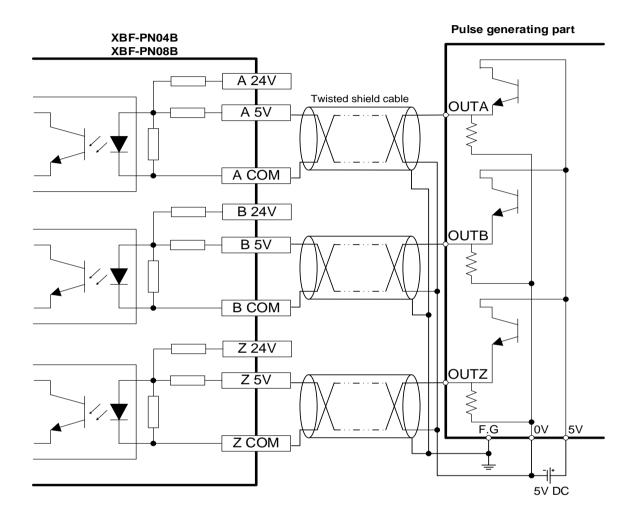

#### **Notes**

Before Wiring, please consider maximum output distance of pulse generator.

## 3.3.4 Wiring example of Encoder Input (DC 24V NPN open collector output)

This is an example of wiring with a pulse generator (encoder or manual pulse generator) of NPN open collector output type.

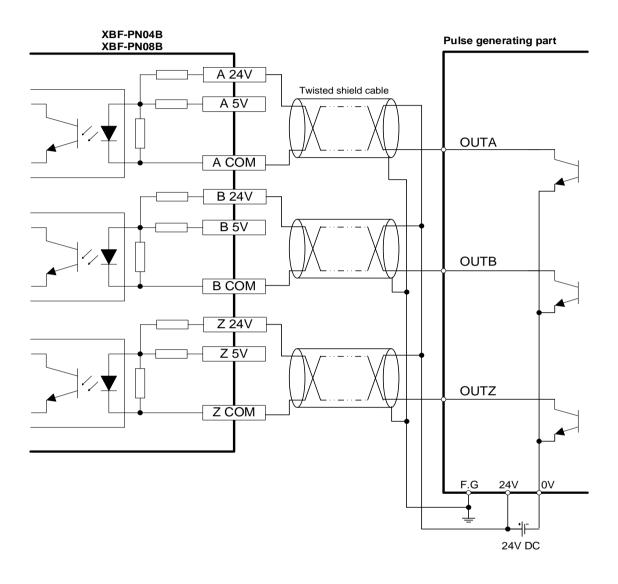

## Notes

Before Wiring, please consider maximum output distance of pulse generator.

## Notes

In an environment with external line noise, please install a pull-up resistor when wiring the pulse generator (encoder or manual pulse generator) and encoder input to prevent malfunction due to noise. For detailed wiring, please refer to the following wiring example. (Please use the external pull-up resistor in accordance with the specifications of the external load device.)

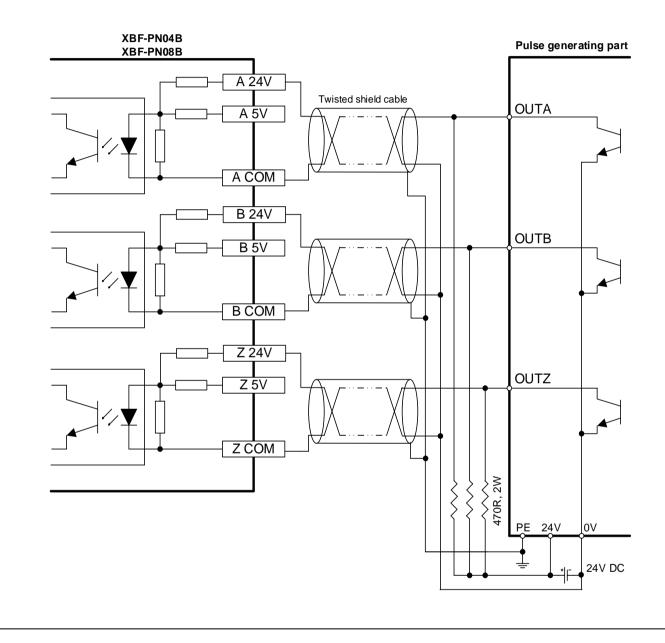

## 3.3.5 Wiring example of Encoder Input (5V Line Driver Output)

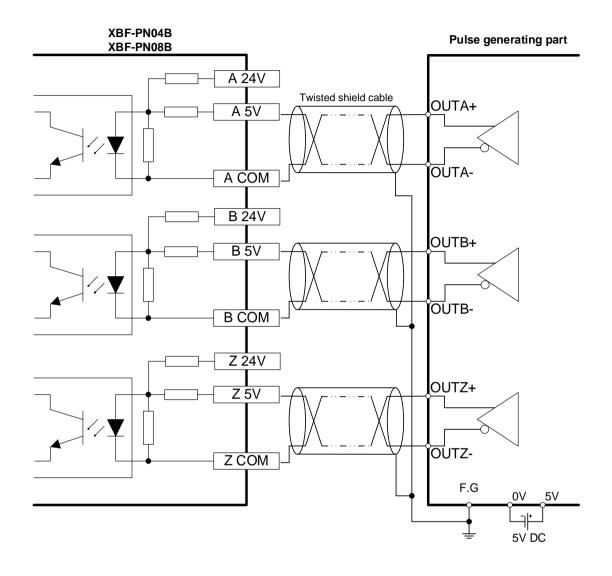

## Notes

Before Wiring, please consider maximum output distance of pulse generator.

# **Chapter4 Positioning Parameter and Operation Data**

This chapter describes parameter and operation data to be set by software package with positioning module.

## 4.1 Parameter and Operation Data process

This picture describe process of parameter and operation data saved in the positioning module.

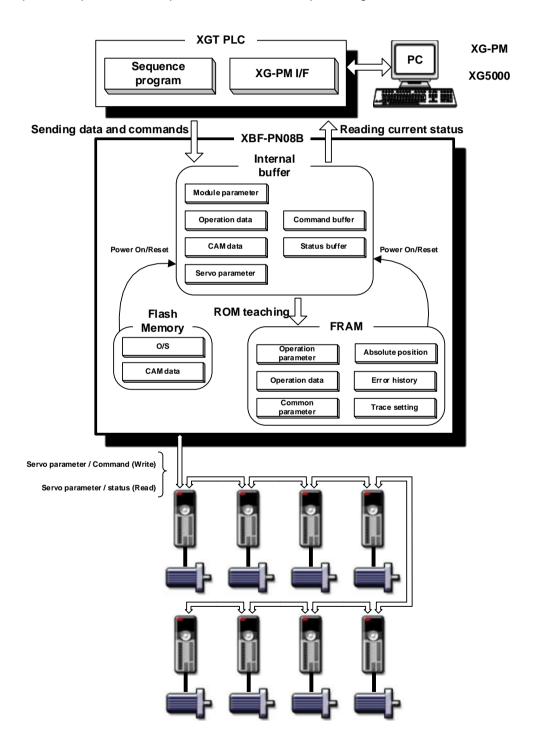

### Writing Parameter and Operation data

Users can set parameters and operation data in XG-PM and transfer them to the module.

#### (1) Sequence

- 1) Select "Menu [Online]->[Connect]" connect with module by online.
- 2) Select "Menu [Online]->[Write]"
- 3) Select the data to be transmitted to the module and press OK to transmit the selected parameters and operation data to the module.
- 4) Dialog box

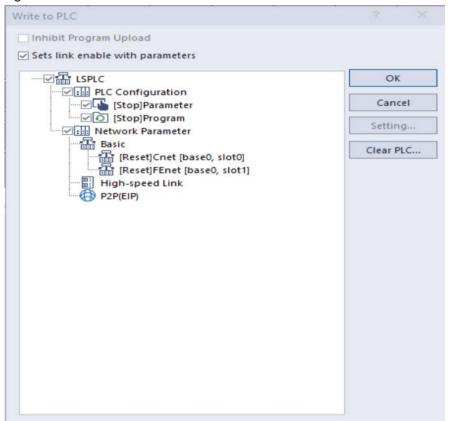

#### **Notes**

- 1. Even when the axis is in operation, common parameters and axis operation parameters can be transferred to the module. However, parameters changed during operation do not affect the operation of the axis currently in operation.
- 2. When the axis is in operation, the time when changed parameters are reflected is as following.
  - (1) Axis run parameter
    - It is reflects promptly as operation of current operating axis is completed. Afterwards, it operates with the changed axis operation parameters.
  - (2) Common parameter
    - It is reflects promptly as operation of current operating mode axis is completed. Afterwards, it operates with the changed common parameter.
- 3. Version information that supports the parameter writing function during axis run is as follows.

| ltem                 | Supported version |
|----------------------|-------------------|
| XG5000               | V4.51 or higher   |
| XBF-PN04B, XBF-PN08B | V2.10 or higher   |

## Parameter and operation data backup and restoration

Parameter and operation data are backed up and restored as follows.

#### (2) Data backup

- 1) When writing parameters and operation data to the module by selecting menu [Online]-> [Write] in XG-PM, they are automatically saved in backup memory,
- 2) User do not need to operate any additional operation for data backup.
- 3) However, servo parameter is not saved in the module, but in the backup memory of the servo drive.

#### (3) Data restoration

- 1) The parameters and operation data stored in the backup memory of the positioning module are restored to operation area of module when the module boots or when the PLC reset after power is applied to the PLC.
- 2) If the PLC power is turned off during data backup and the backup operation is not completed properly, the following error occurs when restoring data.

| Error | F Paradistian                                                             | Management                                                                           |  |
|-------|---------------------------------------------------------------------------|--------------------------------------------------------------------------------------|--|
| code  | Error Description                                                         | Measurement                                                                          |  |
| 1500  | The PLC power was turn off while backing up common parameters.            |                                                                                      |  |
| 1501  | The PLC power was turn off while backing up network parameters.           |                                                                                      |  |
| 1502  | The PLC power was turn off while backing up CAM data.                     |                                                                                      |  |
| 1511  | The PLC power was turn off while backing up 1-axis operation parameters.  | If the PLC power is turned off during data                                           |  |
| :     | :                                                                         | backup and the backup operation is not completed properly, retry writing the data in |  |
| 1526  | The PLC power was turn off while backing up 16-axis operation parameters. | which the problem occurred.                                                          |  |
| 1531  | The PLC power was turn off while backing up 1-axis operation data.        |                                                                                      |  |
| :     | :                                                                         |                                                                                      |  |
| 1546  | The PLC power was turn off while backing up 16-axis operation data.       |                                                                                      |  |

 If the backup operation is not completed properly or the data is physically damaged due to backup memory failure, the following error occurres.

| Error | Error Description                                      | Measurement                                                                                                    |  |
|-------|--------------------------------------------------------|----------------------------------------------------------------------------------------------------|--|
| code  | Error Description                                      | Wedsurenient                                                                                                    |  |
| 1550  | Common Parameter Setting data is abnormal.             |                                                                                                    |  |
| 1551  | Network parameter setting data is abnormal.            | It is a second of the first of the second of the second of |  |
| 1552  | Cam data setting data is abnormal.                     | It is assumed that backup operation did not                                                                                                    |  |
| 1561  | Axis 1 operation parameter settings data is abnormal.  | complete properly or the backup memory                                                                                                    |  |
| :     | :                                                      | failed. Retry data writing in XG-PM and change the module if it fails repeatedly. For                                                                                                    |  |
| 1576  | Axis 16 operation parameter settings data is abnormal. | further questions, Please contact customer                                                                                                    |  |
| 1581  | Axis 1 operation data setting data is abnormal.        | center at 1544-2080.                                                                                                    |  |
| :     | :                                                      | ocinci at 1044 2000.                                                                                                    |  |
| 1596  | Axis 16 operation data settings data is abnormal.      |                                                                                                    |  |

## 4.2 Basic Parameter

It describes about Basic parameter of positioning module.

#### 4.2.1 Basic Parameter Content

| Basic parameter Items |                                                   | Setting range                                                                                                    |  |
|-----------------------|---------------------------------------------------|----------------------------------------------------------------------------------------------------|--|
| Speed limit value     |                                                   | mm : 1 ~ 2,147,483,647 [X10 <sup>-2</sup> mm/minute]<br>inch : 1~ 2,147,483,647 [X10 <sup>-3</sup> lnch/minute]<br>degree : 1 ~ 2,147,483,647 [X10 <sup>-3</sup> degree/minute]<br>pulse : 1 ~ 2,147,483,647 [pulse/sec] |  |
|                       | Acceleration time 1                               |                                                                                                    |  |
|                       | Acceleration time 2                               | 0 2447492647 [mol                                                                                                    |  |
|                       | Acceleration time 3                               | 0 ~ 2147483647 [ms]                                                                                                    |  |
|                       | Acceleration time 4                               |                                                                                                    |  |
|                       | Acceleration time 1                               |                                                                                                    |  |
|                       | Deceleration time 2                               | 0 2447402647 [ma]                                                                                                    |  |
|                       | Deceleration time 3                               | 0 ~ 2147483647 [ms]                                                                                                    |  |
|                       | Deceleration time 4                               |                                                                                                    |  |
|                       | Deceleration time for EMG stop                    | 0 ~ 2147483647 [ms]                                                                                                    |  |
|                       | Pulse per revolution                              | 4 20000000                                                                                                    |  |
|                       | Travel per revolution                             | 1 ~ 200000000                                                                                                    |  |
|                       | Axis type (bit 0)                                 | 0: Real axis, 1: Virtual axis                                                                                                    |  |
|                       | Current position compensation amount rate (bit 1) | 0: x1, 1: x100                                                                                                    |  |
|                       | Unit (bit 2 ~ 3)                                  | 0: pulse, 1: mm, 2: inch, 3:degree                                                                                                    |  |
| Control word 1        | Unit multiplier (bit 4 ~ 5)                       | 0: x 1, 1: x 10, 2: x 100, 3: x 1000                                                                                                    |  |
|                       | Speed command unit (bit 6)                        | 0: Unit/Time, 1: rpm                                                                                                    |  |
|                       | Encoder selection (bit 7)                         | 0:Incremental encoder , 1: Absolute encoder                                                                                                    |  |
|                       | Current position compensation amount (bit 8~ 15)  | 0 ~ 255                                                                                                    |  |
|                       | User specified position display ratio (bit 0~2)   | 0~7                                                                                                    |  |
|                       | User specified velocity display ratio (bit 3~5)   | 0~7                                                                                                    |  |
|                       | Torque command unit (bit 6)                       | 0: 1%, 1: 0.1%                                                                                                    |  |
| Control word $\Pi$    | Current speed filter time constant (bit 7 ~ 13)   | 0 ~ 100 [ms]                                                                                                    |  |
|                       | Speed synchronization mode(bit 14 ~ 15)           | CSP(command position), 1: CSP(current position)(not supported),     CSV(command speed), 3: CSV(current speed)                                                                                                    |  |

## Notes

- 1. For Deceleration time, when it stops by DEC. stop, DEC. time set in command is applied. At this time, if DEC. time is set as 0 in command, DEC. time set in basic parameter is applied. In case it stops by EMG stop because of internal factor, not external factor," EMG stop deceleration time in basic parameter is applied.
- 2. User specified position display ratio and User specified speed display are supported in os Version 1.10 or higher.
- 3. Virtual axis selection is supported in module os version 1.20 or higher.

### 4.2.2 Basic Parameter Setting

#### (1) Unit

- (a) You can set the command unit for positioning control according to control object. The command unit (mm, inch, pulse, degree) can be set for each axis separately.
- (b) In case of changing the unit setting, as the value of other parameter and operation data does not change, the value of parameter or operation data should be set within the setting range of the unit to be changed.

#### [Example]

mm, inch, pulse: X-Y table, conveyor

degree : turntable(360degree/rotation)

#### (2) Number of pulses per rotation

- (a) Only when using mm, inch, degree as the positioning command unit, you should set the number of pulse per motor rotation.
- (b) if this values is set incorrectly, the command and actual motor operation may differ.

Travel per pulse = travel distance per rotation (Al) / the number of pulse per rotation (Ap)

### (3) Travel amount per rotation and unit multiplier

- (a) Only when using mm, inch, degree as a positioning command unit, you should set travel distance per motor rotation and unit multiplier.
- (b) Actual Machine's travel distance per rotation of motor is determined by the structure of machine.

If the lead of ball screw (mm/rev) is PB and the rate of deceleration is 1/n,

Transfer amount per rotation (AL) = PB  $\times 1/n$ .

(c) However, the settable Travel distance per rotation (AI) is as below.

| Setting unit        | mm                  | Inch                       | degree                      |
|---------------------|---------------------|----------------------------|-----------------------------|
| Travel distance per | 0.1 20000000 0 um   | 0.00001 ~ 2000.00000 inch  | 0.00001 ~ 2000.00000 degree |
| rotation            | 0.1 ~ 20000000.0 um | 0.00001 ~ 2000.00000 IIIGH | 0.00001 ~ 2000.00000 degree |

In case transfer amount per rotation (AL) exceeds the travel distance range, the travel distance per rotation (AI) and unit multiplier (Am) should be set as follows:

Transfer amount per rotation (AL) = PB ×1/n.

= travel distance per rotation (AI) x unit multiplier (Am)

#### [Note]

In case unit is mm, unit multiplier (Am) can be 1,10,100,1000. If the value of "PB  $\times 1/n$ " exceeds 20,000,000.0 $\mu$ m, it is r equired to adjust the unit multiplier so that the travel distance per rotation (Al) does not exceed 20,000,000.0 $\mu$ m.

ex1) if transfer amount per rotation (AL) = PB  $\times 1/n$  = 2500000.0 $\mu$ m (= 2500 $\mu$ m),

Transfer amount per rotation (AL) = (Al) 
$$\times$$
 (Am) 1

 $= 25000000 \times 1$ 

ex2) if transfer amount per rotation (AL) = PB  $\times 1/n$  = 25000000.0 $\mu$ m (= 25000mm),

Transfer amount per revolution (AL) = (AI)  $\times$  (Am) 1

 $= 25000000 \times 10$ 

 $= 2500000 \times 100$ 

## (4) Speed Limit, Acceleration Time, Deceleration Time

#### (a) Speed limit

The Speed limit means available maximum speed of positioning operation

All of the operating speed in positioning operation should be set to be lower than speed limit.

#### (b) Acceleration time

Acceleration Time is the time required to reach the limit speed which is set by parameter from zero speed (stop state). (It does not mean the time require to reach the operation speed)

#### (c) Deceleration time

Deceleration time is the time required to reach zero speed 1 to stop state) from the speed limit which is set by basic parameter. (It does not mean the time require to reach zero speed from the operation speed.)

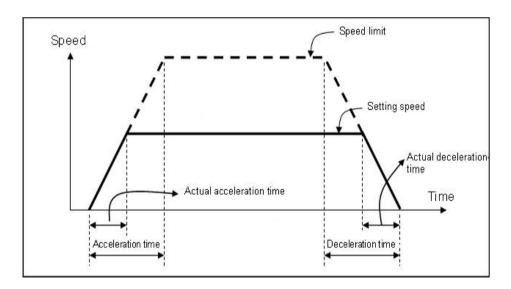

## (5) Encoder selection

- (a) Set the type of encoder to be used. When using an absolute position system, select 1: absolute encoder.
- (b) The following shows the setting of F Encoder select\_

| Item           | Setting value          | Content                                                                                                    |
|----------------|------------------------|----------------------------------------------------------------------------------------------------|
| Encoder sele _ | 0: Incremental Encoder | The previous position of servo motor do not keep after power turn on/off.  Homing status is always off after power turn on/off.                                               |
|                | 1: Absolute encoder    | The absolute position system is activated.  The previous position of servo motor keep after power turn on/off.  Homing status also keep last status before power turn on/off. |

## (6) Current position compensation amount and Current position compensation amount rate

- (a) The current position compensation amount is a parameter used to display current position as command position when servo motor's current position is not display as fix value but changes slightly depending on user application and gain settings.
- (b) When it is not in operation and if the difference of the command position and the current position is within case the amount of compensation, the current position is displayed as a command position value. When it is in operation, current position compensation amount is not reflected, and the actual position value is displayed.
- (c) The stable values as current position compensation amount are as follows.

| Setting unit              | pulse   | mm            | INCH                | degree               |
|---------------------------|---------|---------------|---------------------|----------------------|
| Current pos. compensation | 0 ~ 255 | 0.0 ~ 25.5 um | 0.0 ~ 0.00255 inch  | 0.0 ~ 0.00255 degree |
| amount                    |         | 0.0 ~ 25.5 um | 0.0 ~ 0.00255 IIIGH | 0.0 ~ 0.00255 degree |

- (d) The current pos. compensation amount can be applied to larger values than setting value by setting the current pos. c ompensation amount.
- (e) The values that can be set as 'current pos. compensation amount rate' and the final compensation amount range with the magnification applied are as follows.

| Current pos. compensation amount rate | pulse         | mm            | Inch               | degree               |
|---------------------------------------|---------------|---------------|--------------------|----------------------|
| 0: x1                                 | 0 ~ 255 pls   | 0.0 ~ 25.5 um | 0.0 ~ 0.00255 inch | 0.0 ~ 0.00255 degree |
| 1: x100                               | 0 ~ 25500 pls | 0 ~ 2550 um   | 0.0 ~ 0.255 inch   | 0.0 ~ 0.255 degree   |

(f) The following is an example of example of current position compensation amount according to the value of current position compensation amount when the command position is 0'.

(Current pos. compensation amount rate is supposed to be '0: 0x1')

- ① Current pos. compensation amount = 0 pls
  - The position value of the actual motor is displayed as the actual position value even after the end of operati on.

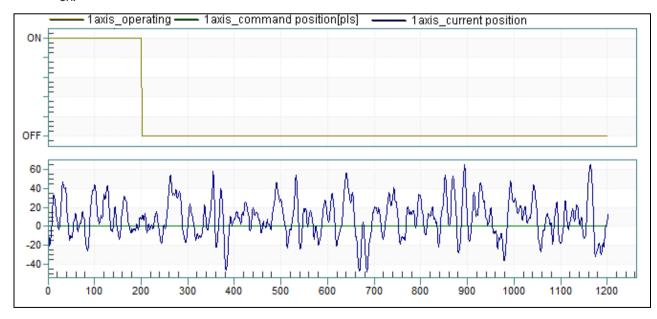

- 2 Current pos. compensation amount = 50 pls
  - If the current position value is within ±50 of command position after the end of operation, it is displayed as the command position value.

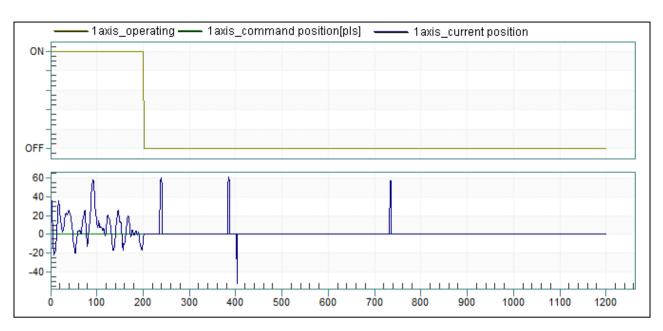

- 3 Current pos. compensation amount = 100 pls
  - If the current position value is within ±100 of command position after the end of operation, it is displayed a
    s the command position value.

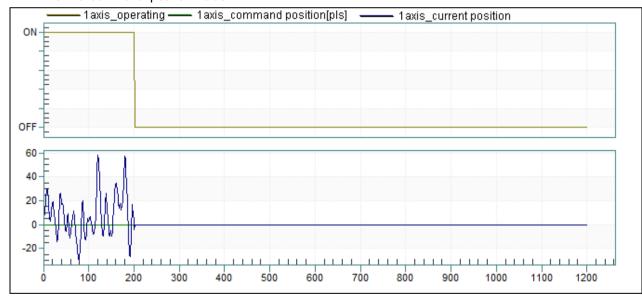

The version information that can use the current pos. compensation amount rate function is as follows

|              | Current pos. compensation amount rate |
|--------------|---------------------------------------|
| XBF-PN04B OS | V2.30 or higher                       |
| XBF-PN08B OS | V2.30 or higher                       |
| XG5000       |                                       |

## (7) Speed command unit

- (b) If the speed command unit is rpm and it is internally changed to the unit speed, values set in the rotation and rate of pulse per rotation and rate of pulse per rotation and rate of

When changing the setting of the speed command unit, other parameters or variable values are not changed. Therefore, the related parameters must also be reset according to the setting range of the relevant unit.

#### (8) User specified position ratio

- (a) Users can set the desired magnification for position and speed as position and can use by changing as user specified position, user specified speed value.
- (b) The user specified position rate is value used when calculating 'user specified current position', 'user specified command position with respect to the current position and command position, and is reflected in the calculation as follows.

User specified position = unit position  $\times$  10<sup>-N</sup> (integer, anything below decimal point is rounded off.)

- W Unit position: current position or command position integer read by operation status read command
- N: basic parameter's 'user specified position display ratio' (0 ~ 7)
- In case of N=0, user specified position and unit position values are the same.
- (c) The range of settable values as user specified position display ratio is 0~7.
- (d) The version information that can use the user specified position display ratio function is as follows.

| Item      | Supported version |
|-----------|-------------------|
| XG5000    | V4.07 or higher   |
| XBC       | V1.50 or higher   |
| XBF-PN04B | V1.10 or higher   |
| XBF-PN08B | V1.10 or higher   |

#### (9) User specified Velocity ratio

(a) The user specified speed rate is value used when calculating 'user specified current speed', 'user specified command speed with respect to the current speed and command speed, and is reflected in the calculation as follows.

User specified speed = unit speed  $\times$  10<sup>-N</sup> (integer, anything below decimal point is rounded off.)

- \* Unit speed: current speed or command speed integer read by operation status read command
- N: basic parameter's 'user specified speed display ratio' (0 ~ 7)
- ※ In case of N=0, user specified speed and unit speed values are the same.
- (b) The range of settable values as user specified speed display ratio is 0~7.
- (c) The version information that can use the user specified speed display ratio function is as follows.

| Item      | Supported version |
|-----------|-------------------|
| XG5000    | V4.07 or higher   |
| XBC       | V1.50 or higher   |
| XBF-PN04B | V1.10 or higher   |
| XBF-PN08B | V1.10 or higher   |

## (10) Axis Type

- (a) To use a virtual axis, set whether to use the virtual axis to use a virtual axis. If set to '1: virtual axis', it operates as if controlling the motor as virtually even if there is no servo drive or motor actually connected.
- (b) Commands that can not be used on virtual axis are as follows except for the relevant command, the virtual axis can be executed as the command axis.

| Command                              | XBC          | XEC function |
|--------------------------------------|--------------|--------------|
|                                      | Instructions | block        |
| Position/Torque Switch Control       | XPTT         | XPM_PTT      |
| The external position/torque control | XSEST        | XPM_SIPT     |
| switch torque                        |              |              |
| Servo error information read         | -            | XPM_SVERD    |
| Servo alarm reset                    | XSCLR        | XPM_SRST     |
| Servo Error History Reset            | XSECLR       | XPM_SHRST    |
| Servo drive parameter read           | XSVPRD       | XPM_SVPRD    |
| Servo parameter write                | XSVPWR       | XPM_SVPWR    |
| Servo parameter save                 | XSVSAVE      | XPM_SVSAVE   |
| Torque control                       | XTRQ         | XPM_TRQ      |
| Latch position data read             | XLRD         | XPM_LRD      |
| Latch reset                          | XLCLR        | XPM_LCLR     |
| Latch setting                        | XLSET        | XPM_LSET     |
| Torque Synchronization               | XSTC         | XPM_STC      |

Version information supporting virtual axis is as follows.

| 11 9      |                   |  |  |
|-----------|-------------------|--|--|
| Item      | Supported version |  |  |
| XG5000    | V4.09 or higher   |  |  |
| XBF-PN04B | V1.20 or higher   |  |  |
| XBF-PN08B | V1.20 or higher   |  |  |

#### (11) Current Speed filter time constant

(a) Set the time to calculate the moving average of the current speed.

The Sample time unit is the control cycle when calculating moving averages. The control cycle changes depending on the 'control cycle' setting of common parameter and the number of axes, so refer to '9.5.13 control cycle user setting and control time information'. If the control cycle of the common Parameter is set '0: automatic setting'. The control cycle depending on the number of axes are as follows.

| Control cycle | XBF-PN0B | XBF-PN08B |
|---------------|----------|-----------|
| 1ms           | Axis 1~2 | Axis 1~2  |
| 2ms           | Axis 3~4 | Axis 3~5  |
| 3ms           | -        | Axis 6~8  |

(c) for example, the control cycle is 1ms when using axis 1 and a total 4 sample[( filter time constant/control cycle) + 1]are calculated to moving average when current speed filter time constant is set to 3ms. Each time the most recently sampled value come in, the oldest sampling data is discarded one by one and averaged.

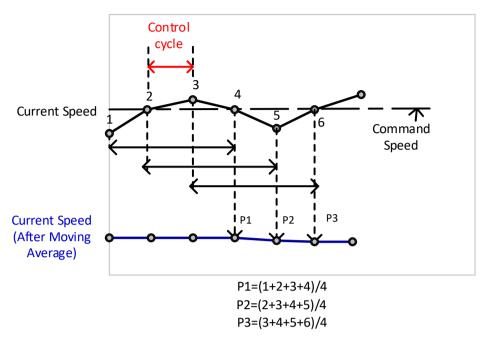

- (d) If set'0' or a time shorter than control cycle (unit: ms), the moving average is not calculated.
- (e) If the current speed fluctuates a lot, applying a moving average can help you achieve a stable speed.

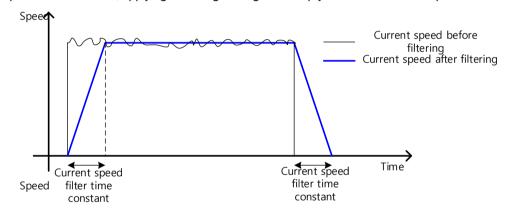

## (12) If Speed Synchronization mode

(a) When controlling the relevant axis in speed synchronous, this is a parameter set to select the control standard.

# 4.3 Extended Parameter

It describes about extended parameter of positioning module.

## 4.3.1 Extended Parameter

|                 | Extended parameter Items                               | Setting range                                                  |
|-----------------|--------------------------------------------------------|----------------------------------------------------------------|
| S/W upper limit |                                                        | mm: -2147483648 ~ 2147483647[X10 <sup>4</sup> mm]              |
|                 |                                                        | Inch: -2147483648 ~ 2147483647[X10 <sup>-5</sup> Inch]         |
|                 | S/W low limit                                          | degree: -2147483648 ~ 2147483647[X10 <sup>-5</sup> degree]     |
|                 |                                                        | pulse: -2147483648 ~ 2147483647[pulse]                         |
|                 |                                                        | mm: 0 ~ 65,535[X10-4mm]                                        |
|                 | Racklash companyation amount                           | inch: 0 ~ 65,535[X10-5Inch]                                    |
|                 | Backlash compensation amount                           | degree: 0 ~ 65,535[X10-5degree]                                |
|                 |                                                        | pulse: 0 ~ 65,535[pulse]                                       |
|                 |                                                        | mm: 1 ~ 2147483647[X10 <sup>-4</sup> mm]                       |
|                 | Infinite running repeat position                       | Inch: 1 ~ 2147483647[X10 <sup>-5</sup> Inch]                   |
|                 | in illi like runi illi ig repeat position              | degree: 1 ~ 2147483647[X10 <sup>-5</sup> degree]               |
|                 |                                                        | pulse: 1 ~ 2147483647[pulse]                                   |
|                 | Positioning completion time (ms)                       | 0 ~ 65,535[ms]                                                 |
|                 | S-curve ratio (%)                                      | 1 ~ 100                                                        |
|                 | Command Inposition range                               | mm: 0 ~ 2147483647[X10 <sup>-4</sup> mm]                       |
| A ro ino        | ertion position in 2-axis linear interpolation         | Inch: 0 ~ 2147483647[X10 <sup>-5</sup> Inch]                   |
| AICIIIS         |                                                        | degree: 0 ~ 2147483647[X10 <sup>5</sup> degree]                |
|                 | continuous operation                                   | pulse: 0 ~ 2147483647[pulse]                                   |
|                 | Cam restart operation (bit 0)                          | 0:disabled,1:enabled                                           |
|                 | Acceleration/Deceleration pattern (bit 1)              | 0:Trapezoid operation, 1:S-Curve operation                     |
|                 | M Code mode(bit 2 ~ 3)                                 | 0: NONE, 1: WITH, 2: AFTER                                     |
|                 | Software upper/Lower limit during speed control(bit 5) | 0: Not detect , 1 : Detect                                     |
| Control         | Interpolation speed selection (bit 4)                  | 0: main axis speed, 1:synthetic speed                          |
| word            | Software upper/Lower limit during speed control(bit 5) | 0: Not detect , 1 : Detect                                     |
|                 |                                                        | 0: External speed/position control switching, 1: external stop |
|                 | External command select (bit 6)                        | command                                                        |
|                 | External command (bit 8)                               | 0:disabled,1:enabled                                           |
|                 | Speed/position switching coordinate(bit 9)             | 0:Relative, 1:Absolute                                         |

|         | Positioning completion condition(bit 10 ~ 11)                    | 0:Dwell time<br>1:In position                                  |
|---------|------------------------------------------------------------------|----------------------------------------------------------------|
|         | Fositioning completion condition(bit 10 ~ 11)                    | 2:Dwell time and In position                                   |
|         |                                                                  | 3:Dwell time or In position                                    |
|         | Infinite running repeat(bit 12)                                  | 0:disabled,1:enabled                                           |
|         | Positioning method of interpolation continuous operation(bit 13) | 0:Target position passage, 1:Near target position passage      |
|         | Arc insertion in 2-axis linear interpolation                     | 0:No circular arc addition, 1:Circular arc addition continuous |
|         | continuous operation (bit 14)                                    | operation                                                      |
|         | Position specified speed override coordinate (bit 15)            | 0: Absolute coordinate ,1: Relative coordinate                 |
|         | Operation when main axis ' errors occurs                         | 0: keep synchronous control, 1: release synchronous when main  |
| Control | during synchronous control                                       | axis's servo alarms occurs.                                    |
| wordⅡ   | (bit 0 ~ bit 1)                                                  | 2: release synchronous when main axis's axis error occurs.     |
|         | Drive absolute position error detect(bit 2)                      | 1: not detect , 1: initialize Homing status                    |

#### **Notes**

For XBF-PN04B/XBF-PN08B, external command selection and command items apply only when using L7N, L7NH servo drives. The L7N servo drive use the D1#1 as an external command. For using the D1#1 of L7N servo drive as external command signal, DI#1 should not be assigned to another function in the servo parameter input signal definition(0x2200, 0x2201) item.

The L7NH servo drive use the D1#8 as an external command. For using the D1#8 of L7NH servo drive as external command signal, D#8 should not be assigned to another function in the servo parameter input signal definition(0x2200, 0x2201) item.

#### 4.3.2 Extended Parameter Setting

#### (1) S/W upper/Lower Limit

- (a) The function is designed so that the machine does not execute the positioning operation out of the range by setting the range of machine available to move through software upper limit and software lower limit. That is, this function is used to prevent any breakaway by incorrect operation position setting and incorrect operation by user program fault.
- (b) For range other than the software upper/lower limit, external input upper and lower limit are used.

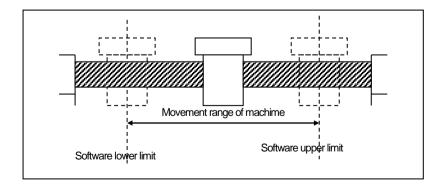

- (c) The range check of software upper/lower limit is done at the start of operation and during operating.
- (d) If the software upper/lower limit is detected, error (Software upper limit error: 501, Software lower limit error: 502) occurs and

positioning module stop the motor with emergent stop.

Therefore, when you want to operate again, it is required to reset error and release the output inhibition before using.

## (e) Setting range

| Unit   | Software upper/lower limit range                |
|--------|-------------------------------------------------|
| pulse  | -2147483648~2147483647[pulse]                   |
| mm     | -2147483648~2147483647[X10⁴mm]                  |
| Inch   | -2147483648~2147483647[X10 <sup>-5</sup> lnch]  |
| degree | -2147483648~2147483647[X10 <sup>5</sup> degree] |

Software upper limit value always should be higher than or equal to the software lower limit.

(f) If the software upper/lower limit was set by default value (upper limit: 2,147,483,647, lower limit: -2,147,483,648) or same values, then it would nnot detect upper/lower limit.

#### (2) Backlash compensation amount

- (a) The error that causes the machine to not operate due to wear when the direction of rotation changes when the motor shaft is combined with gears and screws is called backlash. Therefore, when you change the rotation direction, it is required to add the backlash compensation amount to the positioning amount.
- (b) This is used for positioning operation, inching operation and jog operation
- (c) Setting range.

| Unit   | Backlash setting range               |
|--------|--------------------------------------|
| pulse  | 0 ~ 65,535[pulse]                    |
| mm     | 0 ~ 65,535[X10⁴nn]                   |
| Inch   | 0 ~ 65,535[X10 <sup>-5</sup> lnch]   |
| degree | 0 ~ 65,535[X10 <sup>-5</sup> degree] |

(d) In the picture below, if you move the position 1m the right and then 1m to the left, if the original position can not be reached due to backlash, backlash compensation must be added.

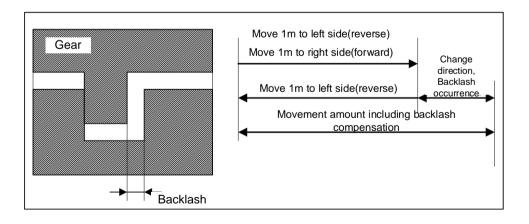

#### **Notes**

"Operation when the backlash compensation is larger than the maximum position amount (speed limit x control cycle)"

For example, in case that speed limit is 100000 and backlash compensation amount is 250, backlash compensation amount is bigger than Max. Position amount of 1 control cycle (100000pps  $\times$  0.001s = 100), executes backlash operation in several control cycles as shown below.

The backlash compensation per control cycle may be differed by acceleration time setting.

Maximum reflected backlash compensation per control cycle= maximum position amount - acceleration time position amount per control cycle

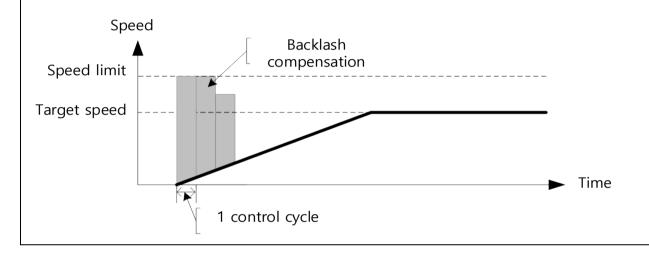

#### (3) Infinite repeat position

- (a) When using Infinite running repeat mode, it sets the repeated position value.
- (b) The extended parameter is applied when "Infinite running repeat" parameter is "1:: enable." When this parameter setting value is "0: Disable" command position and current position is expressed within position expression range according to value set in "Unit of basic parameter.
- (c) When the "infinite running repeat" parameter is "1: Enable", the command position and current position is indicated as 0~"infinite running repeat position of -1.

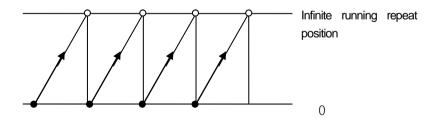

#### (d) Setting range

| Unit   | Infinite running repeat position range |
|--------|----------------------------------------|
| pulse  | 1~2147483647[pulse]                    |
| mm     | 1~2147483647[X10⁴mm]                   |
| Inch   | 1~2147483647[X10 <sup>5</sup> Inch]    |
| degree | 1~2147483647[X10 <sup>-5</sup> degree] |

#### (4) Infinite Repeat position

- (a) It sets whether to enable or disable 'Infinite running repeat'.
- (b) When you set "Infinite running Repeat to"1: enable", command position and current position refreshes within the range set in Infinite running repeat position periodically.
- (c) You must set it to "0: Disable" when you are not using the infinite running repeat operation function.

#### (5) Positioning completion time

(a) Positioning completion signal shall be OFF after sustaining ON for positioning completion time after positioning is completed and positioning completion signal is On in single operation, repeat operation, keep operation, continuous operation, linear interpolation operation, circular interpolation operation, speed/position switching control operation, inching operation. At this time, if all start command is executed while positioning completion signal ON, completion signal shall be OFF i mmediately.

In case of keep operation and continuous mode operation, positioning completion signal will be on after all steps end.

- (b) The setting range is  $0 \sim 65,535$  (unit: 1 1 ms).
- (c) The action of single operation mode is as follows.

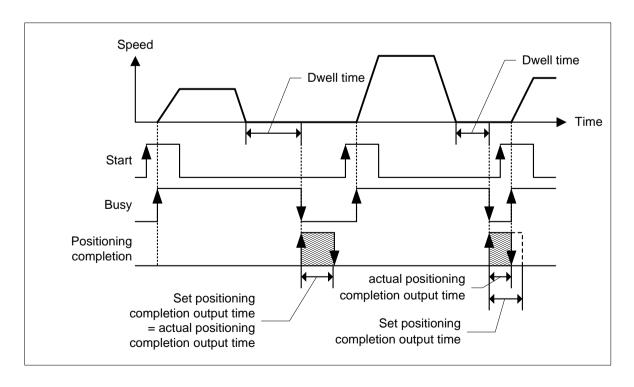

(d) The action of Keep operation mode is as follows.

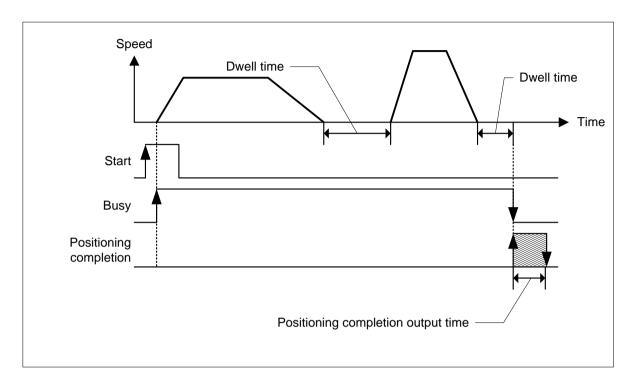

(e) The action of Continuous operation mode is as follows.

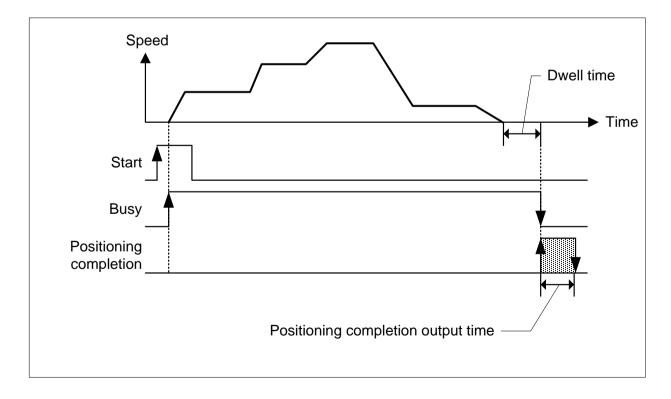

## (6) M Code Output

- (a) M code mode set by parameter shall be applied to all positioning data of the corresponding axis.
- (b) Available to set M code number differently at each operation step no. of positioning data.
- (c) M code number setting range: 1 ~ 65,535
- (d) Available to read and use M code for the identification of operation step no. in operation and the execution of auxiliary works (Clamp, Drill rotation, tool change etc).
- (e) M code signal occurring during the operation shall be reset by 'MOF" command.

#### **Notes**

If you execute the next step after the positioning is completed and M code signal is ON, the next operation step no. does not work and the error code (233) will occur. Therefore, in order to execute the positioning of the next operation step number, M code signal should be 'OFF' by 'MOF' command

(f) There are two kinds of M code mode according to the output timing of M code signal: With mode and after mode (In case of setting NONE, There is no M code signal, even if M code No. was set.)

#### 1) With mode

This is a mode that outputs the M code number set in the position data along with the start command for positionin g operation (indirect start, direct start, and simultaneous start) and turns on the M code signal at the same time.

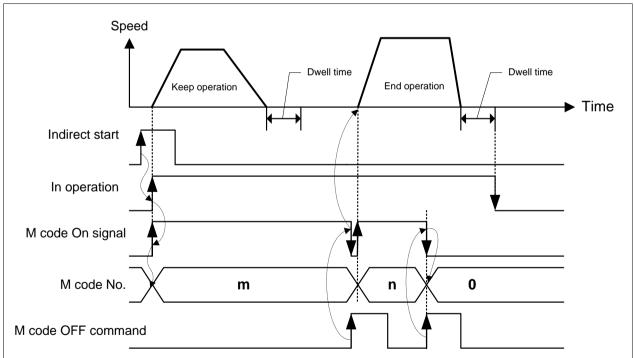

### 2) After mode

This is a mode in which the M code number set in the position data is output and the M code signal is turned on a t the same time after positioning is completed by a start command (indirect start, direct start, simultaneous start).

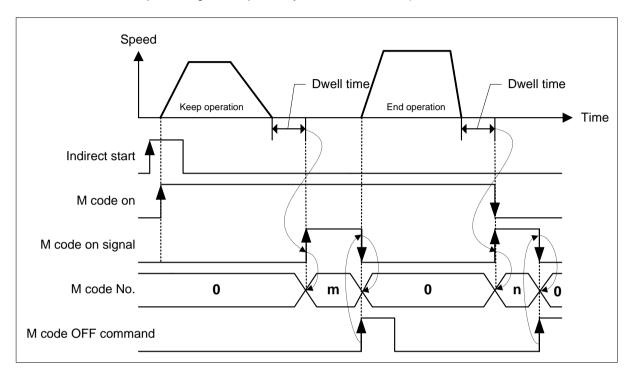

### (7) External command

- (a) When using one external speed/position control switching, external stop command, external latch command among ext ernal command selection, the external command enable/disable setting should be set to "enable".
- (b) If it is set to "disable", it will not operate even though you select one of "external speed/position control switching", "external stop command", "external latch command" in the external command selection.
- (c) It is possible to select between "external speed/position control switch" and "external stop command" in the external command selection parameter of the extended parameter. An external latch command is possible using the touch probe 1 signal rather than the external command signal of the servo drive, so there is no need to select a separate parameter.
- (d) For XBF-PN04B/XBF-PN08B, this function is only valid when using the L7N/L7NH servo drive. The D1#1 signal of the L7N servo drive is used as an external command. For using the D1#1 as external command signal, DI#1 should not be assigned to another function in the L7N servo parameter input signal definition (0x2200, 0x2201) item.

The D1#1 signal of L7N servo drive use as an external command. For using the D1#1 as external command signal, DI#8 should not be assigned to another function in the N7NH servo parameter input signal definition (0x2200, 0x2201) i tem.

### **Notes**

The input signal definition "basic settings of L7N servo drive are as follows.

| Ob     | ject  | Input  |                          | CN1 pin default assignment number |          |          | Standard |          |          |
|--------|-------|--------|--------------------------|-----------------------------------|----------|----------|----------|----------|----------|
| Index  | Bit   | Signal | DI#6(7) <sup>Note)</sup> | DI#5(8)                           | DI#4(11) | DI#3(12) | DI#2(14) | DI#1(13) | settings |
| 0x2200 | 0~3   | PCON   | -                        | -                                 | -        | -        | -        | 1        |          |
| 0x2200 | 4~7   | GAIN2  | -                        | -                                 | -        | -        | 2        | -        | 0.400    |
| 0x2200 | 8~11  | A-RST  | -                        | -                                 | -        | 3        | -        | -        | 0x400    |
| 0x2200 | 12~15 | HOME   | -                        | -                                 | 4        | -        | -        | -        |          |
| 0x2201 | 0~3   | P-OT   | -                        | 5                                 | -        | -        | -        | -        | 0005     |
| 0x201  | 4~7   | N-OT   | 6                        | -                                 | -        | -        | -        | -        | 0x065    |

Note) The numbers in parentheses are the Pin numbers of CN1.

(g) For XBF-PN04B/XBF-PN08B module, the latch function operates using the touch probe 1 input signal of servo drive, r ather than using an external command signal.

### **Notes**

The L7N servo drive operates the latch function using the touch probe1 input signal. The touch probe1 input signal uses pin 9 of the CN1 connector. For further information refer to the picture below. The V0.10 or higher of L7N servo drive is supported.

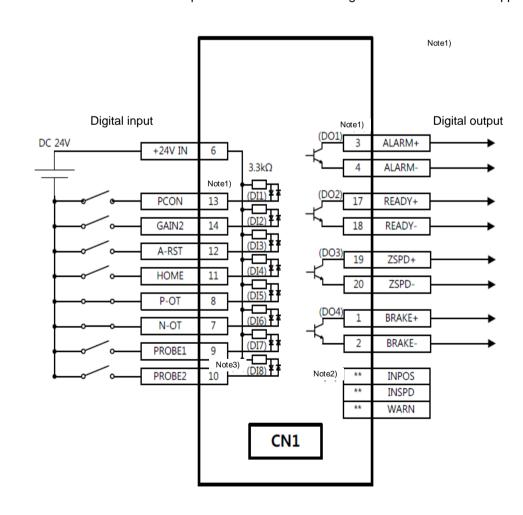

### (8) External command Select

- (a) set whether to use the external command as "external speed/position control switch", "external stop command", or "external latch command".
- (b) In order for the command set in external command selection to be operated by an external signal, external command enable/disable item should be set to "enable".
- (c) This function is only valid when using the L7N/L7NH servo drive. The D1#1 signal of the L7N servo drive is used as an external command. For using the D1#1 as external command signal, DI#1 should not be assigned to another function in the L7N servo parameter input signal definition (0x2200, 0x2201) item.
  - The D1#1 signal of L7N servo drive use as an external command. For using the D1#1 as external command signal, DI#8 should not be assigned to another function in the N7NH servo parameter input signal definition (0x2200, 0x2201) i tem.
- (d) The latch function operates using the touch probe 1 input signal of servo drive, rather than using an external comman d signal.

### (8) Software upper/lower limit detect enable/disable during speed control

- (a) This function is used when you want to stop the motor when software upper/lower limits are detected even during con stant speed operation by speed control.
- (b) If the software upper/lower limit is set as default value (upper limit: 2,147,483,647, lower limit: -2,147,483,648) or same value, it would not detect software upper/lower limit.

### (9) Acceleration/deceleration pattern

- (a) There are 2 kinds of acceleration/deceleration operation pattern: Trapezoid operation and S-Curve operation.
- (b) In case of positioning operation, it is available to select operation pattern either trapezoid operation or S-Curve operation n at the section of acceleration and deceleration.
- (c) As it is not possible to use S-Curve operation pattern in case of continuous operation mode and speed override, care should be taken in setting.
- (d) By using S-Curve acceleration/deceleration, it is available to protect the motor from the load effect at the point that the motor starts to move the moving object and stops it.

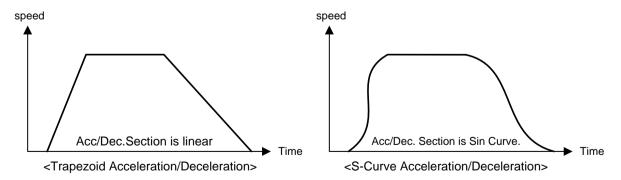

### (10) S-curve ratio

- (a) In case of selecting S-Curve operation as an acceleration/deceleration pattern, S-Curve rate (1~100%) should be set.
- (b) According to S-Curve rate, S-Curve operation pattern shall be formed in accordance with Sinusoidal curve.
- (C) If the s-curve ratio set to 1% ,it is closer to trapezoid operation and if s-curve ratio set to higher to 100%, acceleration on/deceleration operation becomes to a sine curve. In other words, when set to 100%, it becomes closest to a sine curve.
- (d) The figure as below shows the example of S-Curve rate setting

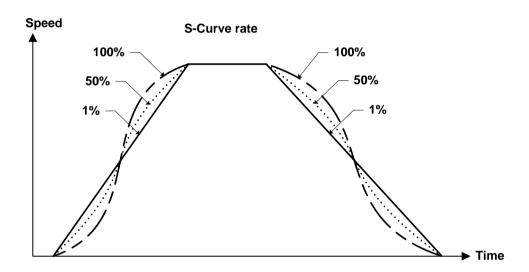

### (11) Command Inposition range

- (a) This item sets the distance to target position where the Inposition signal (external signal bit11) is on.
- (b) The Inposition signal is off when positioning control is started, and the Inposition signal is on when the current position is within the "command in-position range" from the target position.
- (c) The Inposition signal can be used as a trigger when executing other auxiliary tasks before the positioning is completed.

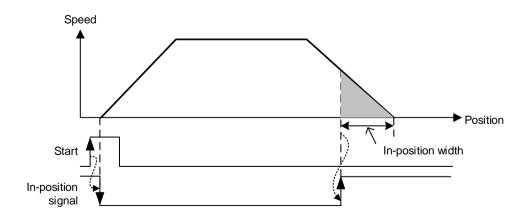

- (d) Inposition will not be checked in the following cases.
  - 1) When stopped by a deceleration stop, emergency stop command.
  - 2) Speed control operating
- (e) The inposition signal is turned off in the following cases.

- 1) Executing the origin setting command
- 2) Executing the current position preset command
- 3) When servo is off
- 4) Operating positioning control
- f) Setting range

| Unit   | Command inposition range setting range |
|--------|----------------------------------------|
| pulse  | 0~2147483647[pulse]                    |
| mm     | 0~2147483647[X10 <sup>4</sup> mm]      |
| Inch   | 0~2147483647[X10 <sup>5</sup> lnch]    |
| degree | 0~2147483647[X10 <sup>-5</sup> degree] |

### (12) Positioning completion condition

- (a) The positioning completion signal is a signal that the set operation is completed without any stopping factor after the positioning operation.
- (b) There are 4 type for the positioning completion condition.
  - 1) Method by dwell time
  - 2) Method by inposition signal
  - 3) Method to view dwell time and inposition signal simultaneously.
  - 4) Method to view either dwell time or inposition signal.
- (c) Until the positioning completion condition is met, even if the target position is reached and the positioning operation is completed.it keeps operating status and if the positioning completion condition is met, the operating signal is off and the positioning completion status is reached.
- (d) The positioning completion signal of interpolation operation configuration axis follows the positioning completion condition of main axis. When all axes satisfy the positioning completion condition of main axis, positioning completion of related interpolation operation configuration axes completed simultaneously.
- (e) This is timing diagram of each method.
  - 1) Method by dwell time
    - When the positioning completes by reaching the target position, the positioning completion signal is on after the dwell time has elapsed.

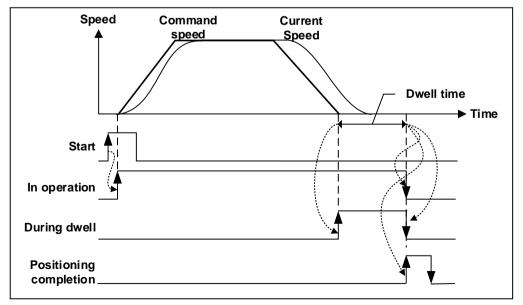

- 2) Method by inposition signal
- a) When the in-position signal is on before the positioning completion.

The positioning completion signal turns on when the target position is reached and is completed.

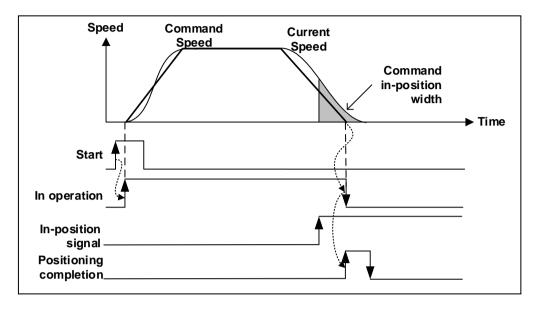

b) When the in-position signal is on after the positioning completion.

After reaching the target position and completing positioning, it wait utill the in-position signal turn on. When in-position signal turns on the positioning completion signal turns on.

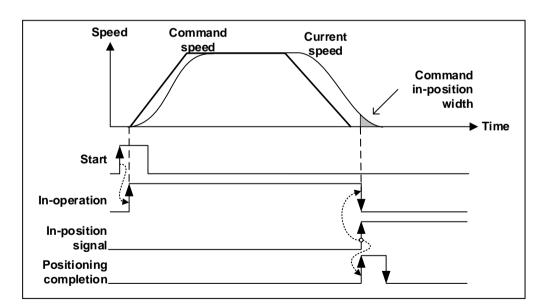

- 3) Method to view dwell time and inposition signal simultaneously.(AND)
  - a) When the inposition signal occurs before the dwell time completes.

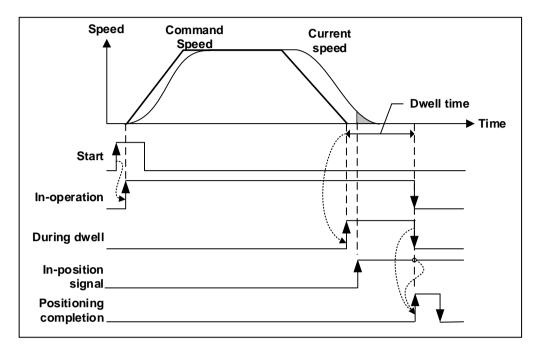

b) When the inposition signal occurs after the dwell time completes.

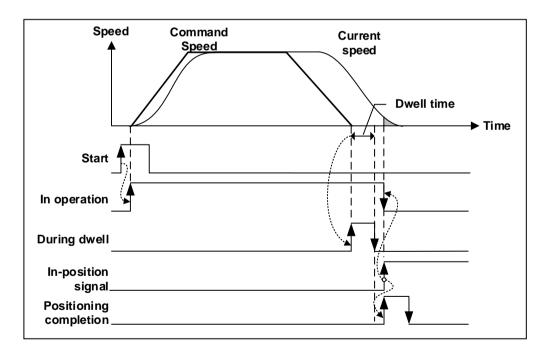

c) When the inposition signal occurs during pulse output.

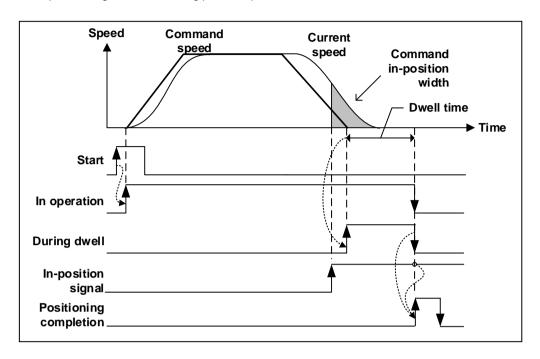

- 4) Method to view either dwell time or inposition (OR)
- a) When the inposition signal occurs before the dwell time completes.

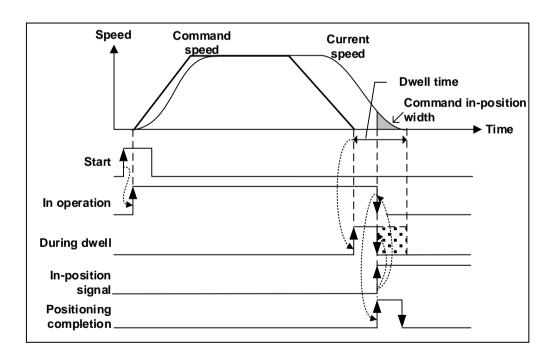

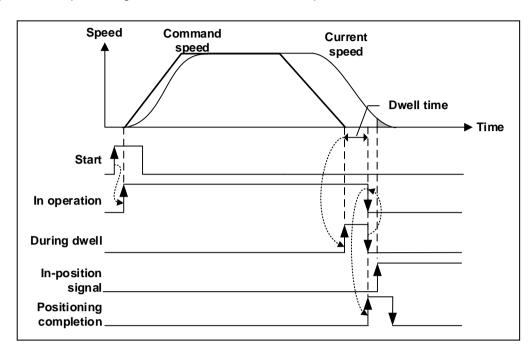

b) When the inposition signal occurs after the dwell time completes.

### (13) Positioning method of interpolation continuous operation

When control method is linear or circular interpolation and operation method is Continuous, positioning operation is different according to the setting value by extended parameter of 「Continuous interpolation positioning method」. There are two methods of interpolation. One is 「Passing Goal Position」 which passes through the specified goal position and the other is 「Near Passing」 which proceed to the next step at near position not to exceed a specified goal position.

Setting of the 'Interpolation continuous operation positioning method' is as follows.

| Item                               | Setting value           | Content                                                                                                    |
|------------------------------------|-------------------------|----------------------------------------------------------------------------------------------------|
| Continuous inter                   | 0: Pass target position | Execute Continuous Operation which passes exact goal position of current step which set on operation data.      |
| polation<br>positioning meth<br>od | 1: Near Passing         | In case of continuous operation from current step to next step, it p asses near target position of current step |

For further information, please refer to operation mode (4) continuous operation of 9.2.2 positioning control.

### (14) Axes 2 linear interpolation continuous operating circular insertion

Confirm the execution of 2 axes linear interpolating continuous operation with circular arc interpolation when linear interpolation starts.

The follows describes the setting for 「2-axis linear interpolation continuous operating circular insertion」

| Setting item                            | Setting Value                              | Content                                                                    |  |
|-----------------------------------------|--------------------------------------------|----------------------------------------------------------------------------|--|
| Axes 2 linear Interpolation             | 0: not circular insertion                  | When executing it, interpolate circular arc                                |  |
| Continuous operating circular insertion | 1: circular insertion continuous operating | When executing 2-axis linear continuous interpolation, doesnot inserts arc |  |

For further information about axes 2 linear interpolation continuous operating circular insertion, please refer to (4) 2 line

ar interpolation continuous operating circular insertion in 9.2.6 axes 2 linear interpolation control.

### (15) Axes 2 linear interpolation continuous operating circular insertion Position

When 'Axes 2 linear interpolation continuous operating circular insertion was set 'circular insertion continuous operating', confirm the position where it was set in Axes 2 linear interpolation continuous operating circular insertion position and resetting the start position of circular interpolation (target position of linear trace 1) and target position (start position of linear trace 2).

The follows describes the setting for [2-axis linear interpolation continuous operating circular insertion position]

| Setting item                | Setting Value  | Content                                                     |
|-----------------------------|----------------|-------------------------------------------------------------|
| 2-axis linear interpolation |                | Set the position that circular will be inputted. This value |
| continuous operation        | 0 ~ 2147483647 | means the relative distance from the goal position of       |
| circular insertion position |                | linear trace 1.                                             |

For further information about axes 2 linear interpolation continuous operating circular insertion, please refer to (4) 2 line ar interpolation continuous operating circular insertion in 9.2.6 axes 2 linear interpolation control.

### (16) Position assign speed override coordinate

Positioning speed override command operates by changing the speed to the set operating speed when reaching the designated position during position operating. At this time, the operation varies depending on whether the position value at which the speed override is executed as an absolute position in absolute coordinate or as relative p osition values from the position where operation started. When executing position assign speed override command in the position assign speed override coordinate, setting whether to view the position values as an absolute position or a relative position.

The following shows the settings for "Positioning speed override coordinates"

| Item                                       | The Setting of Position assign speed override coordinate is as follows. | Content                                                                                                    |
|--------------------------------------------|-------------------------------------------------------------------------|----------------------------------------------------------------------------------------------------|
|                                            | 0: Absolute                                                             | Speed override is executed in the designated absolute position                                                     |
| Position assign spee d override coordinate | 1: Relative                                                             | The speed override start at increased by the set v alue from the position where the current operation i s started. |

For further information, refer to 9.5.6 position assigned speed override.

### (17) Speed/ position switching Coordinates

The setting axis by positioning start carries out the speed control and is switched from speed control to position control when speed/position switching signal is entered to the positioning module inside or outside, and then carries out the positioning as much as a position value at target position. At this time, this sets whether to consider the target position as absolute position value or incremental position value.

This is the setting of 「Position assign speed override coordinate」.

| Item                                | Setting value | Content                                                                                                    |
|-------------------------------------|---------------|----------------------------------------------------------------------------------------------------|
| 0 1/5 :: '. !:                      | 0: Relative   | Executes positioning as far as the set value from position where s peed/position switching command is executed. |
| Speed/Position switching coordinate | 1: Absolut e  | Considers the set value as absolute position and executes positioning into the set absolute position.           |

For further information, refer to 9.2.14 speed/position switching control.

### (18) Interpolation speed selection

When operating linear interpolation, select whether to perform interpolation operation using speed set as the main axis's speed or interpolation operation using the synthetic speed.

For comparison either using main axis speed or using the synthetic speed, refer to the example of calculating speed in linear Interpolation in 9.2.5 and 9.2.7.

### (19) Operation when main axis 'errors occurs during synchronous control

Set to be taken by the subordinate axis (axis error or servo alarm) occurs in the main axis during operating using synchronous control function.

The following shows setting of "Operation when main axis 'errors occurs during synchronous control".

| Item                                              | Setting value                                               | Content                                                      |
|---------------------------------------------------|-------------------------------------------------------------|--------------------------------------------------------------|
| Operation when                                    | 0: maintains synchronous control                            | Maintains synchronous control when main axis error occurred. |
| Operation when main axis 'errors occurs during sy | 1: release synchronous when main axis's servo alarm occurs. | Release synchronous when main axis's servo alarm occurs.     |
| nchronous control                                 | 2: release synchronous when main axis's axis error occurs.  | Release synchronous when main axis's axis error o ccurs.     |

For more information, please refer to 9.4.8 Operation function when main axis error occurs during synchronous control.

The s/w version and drive Information that support operation function when main axis error during synchronous control are as follows.

|           | Version         |
|-----------|-----------------|
| XGF-PN4B  | V2.50 or higher |
| XGF-PN8B  | V2.50 or higher |
| XGF-PN16B | V2.50 or higher |
| XG5000    | V4.75 or higher |

### (20) Drive absolute position error detection

When homing is competed status using the homing function and drive 's absolute position is damaged (ex. encoder c able open),set whether to initialize the homing status by detecting that the drive's absolute position valid signal change s on to off.

The following shows the setting of "Drive absolute position error detection".

| Item                                    | Setting Value                    | Content                                                                                                    |  |  |
|-----------------------------------------|----------------------------------|----------------------------------------------------------------------------------------------------|--|--|
|                                         | 0: not detection                 | Do not detect drive absolute position error.                                                                                         |  |  |
| Drive absolute position error detection | 1: homing status init ialization | The drive's absolute position valid signal is detected and If an absolute position error is detected, initializes the homing status. |  |  |

For more details, refer to 9.1.4 Drive absolute position error detection function.

S/W version information that supports drive absolute position error detection function is as follows.

|           | Version         |
|-----------|-----------------|
| XGF-PN4B  | V2.50 or higher |
| XGF-PN8B  | V2.50 or higher |
| XGF-PN16B | V2.50 or higher |
| XG5000    | V4.75 or higher |

# 4.4 Manual Operation Parameter

It describes about basic parameter of positioning module.

Manual operation parameter uses manual operation JOG, Inching operation.

### 4.4.1 Manual Operation Parameter

| Manual operating parameter item | Setting range                                                                                                    |  |
|---------------------------------|----------------------------------------------------------------------------------------------------|--|
| Jog high speed                  | mm : 1 ~ 2,147,483,647 [X10 <sup>-2</sup> mm/minute]<br>Inch : 1 ~ 2,147,483,647 [X10 <sup>-3</sup> Inch/minute] |  |
| Jog low speed                   | degree : 1 ~ 2,147,483,647 [X10 <sup>-3</sup> degree/minute]<br>pulse : 1 ~ 2,147,483,647 [pulse/second]         |  |
| Jog acceleration speed (ms)     | 0 ~ 2147483647 [ms]                                                                                              |  |
| Jog deceleration speed (ms)     |                                                                                                    |  |
|                                 | mm : 1 ~ 65,535[X10 <sup>2</sup> mm/minute]                                                                      |  |
| Inching speed                   | Inch : 1 ~ 65,535[X10 <sup>-3</sup> Inch/minute]                                                                 |  |
| incilling speed                 | degree : $1 \sim 65,535[X10^{-3}]$ degree/minute]                                                                |  |
|                                 | pulse : $1 \sim 65,535$ [pulse/second]                                                                           |  |

### 4.4.2 Manual Operation Parameter Settings

### (1) Jog high speed

- (a) Jog speed is related to speed during jog operation, which is one of the manual operation and jog operation includes Jog low speed operation and Jog high speed operation.
- (b) For further information, please refer to 9.3.1 JOG Operation.
- (c) JOG high speed operation has operation pattern as acceleration, constant speed, deceleration section. Therefore, acceleration section and deceleration section is controlled by JOG acceleration/deceleration time.
- (d) Jog high speed setting range

All of the control by positioning module are executed within speed limit. Therefore, jog high speed cannot exceed speed limit. And jog high speed must be larger than or same with jog low speed.

Jog Low Speed ≤ Jog High Speed ≤ Speed Limit

### (2) Jog low speed

- (a) JOG low speed operation has operation pattern as acceleration, constant speed, deceleration section.
- (b) JOG low speed setting range: 1 ~ Jog high speed

### (3) JOG Acceleration/Deceleration Time

- (a) This means JOG acceleration/deceleration time during Jog high speed and low speed operation.
- (b) JOG acceleration/deceleration time setting range:  $0 \sim 2,147,483,647$  [ms] In case of setting 0, operates according to acceleration time 1 and deceleration time 1 of basic parameter.

### (4) Inching speed

- (a) Set the speed required for inching operation.
- (b) Inching speed setting range:  $1 \sim 65,535$ [unit/time]

# 4.5 Input Signal Parameter

It describes about Input signal parameter of positioning module. The input signal parameter is a parameter used for command function by external input signal when the external input terminal selection item is selected as '1: external input signal A,B,Z'.

### 4.5.1 Input Signal Parameter

| Input signal parameter items                   | Setting range                                                       |  |  |  |  |
|------------------------------------------------|---------------------------------------------------------------------|--|--|--|--|
| Input signal A function selection              | 0: not used                                                         |  |  |  |  |
| Input signal B function selection              | 1: speed/position control switch. 2: Position/torque control switch |  |  |  |  |
| Input signal Z function selection              | 3: external start                                                   |  |  |  |  |
| Input signal A logic selection                 |                                                                     |  |  |  |  |
| Input signal B logic selection                 | Contact A, Contact B                                                |  |  |  |  |
| Input signal Z logic selection                 |                                                                     |  |  |  |  |
| External position/torque control switch torque | -32768 ~ 32767                                                      |  |  |  |  |

### 4.5.2 Input Signal Parameter Settings

### (1) Input signal A,B,Z function selection

- (a) The input signal A,B,Z function selection sets the function to use the external command signal. The settable commands include speed/position control switching, position torque control switch and external start.
  - 0: speed/position control switch.
    - Switches from speed control to position control by input signal.
  - 1: position/torque control switch
    - Switches from position control to torque control by input signal.
  - 2: external start
    - Starts operation data of current step number by input signal.
- (b) The function set in this parameter is executed when the input signal values change Off to on after reflecting the contact condition set in input signal A,B,Z logic selection.
- (c) To validate the function set for logic selection of input signal A,B,Z, the external input terminal function selection item in the common parameter should be set to "1: external input signals A,B,Z.

#### (2) Input signal A,B,Z logic selection

- (a) Select the logic of input signal A,B,Z input to the module from outside.
- (b) When selected as contact B select, if no current flows to input signal terminal, the module recognizes it as on. And if current flows, the module recognizes it as off.
- (c) If the input signal logic selection is set incorrectly, normal operation will not be possible when the user wants, so be careful to change the setting.

### (3) External position control switching torque

- (a) If the input signal function selection is set to "2: position/torque control switch", the torque value is set changing to torque control.
- (b) The unit is % and the torque values can be set from -32768% to 32767%.

# 4.6 Common Parameter

It describes about common parameter of positioning module.

The parameter which was related with embedded positioning is applied to all of the parameter.

### 4.6.1 Common Parameter

| Con            | nmon Parameter Item                                                         | Setting range                                                                                                    |  |  |  |  |
|----------------|-----------------------------------------------------------------------------|----------------------------------------------------------------------------------------------------|--|--|--|--|
|                | Encorder1 pulse input<br>(bit0 ~ bit 2)                                     | 0:CW/CCW 1 multiplication 1:PULSE/DIR 1 multiplication 2:PULSE/DIR 2 multiplication 3: PHASE A/B 1 multiplication 4: PHASE A/B 2 multiplication 5: PHASE A/B 4 multiplication |  |  |  |  |
|                | Encoder1 phase Z clear (bit 3)                                              | 0:disabled,1:enabled                                                                                                    |  |  |  |  |
| O and and I    | Speed override<br>(bit 8)                                                   | 0: % designate, 1 : Speed designate                                                                                                    |  |  |  |  |
| Control word I | Position specified speed synchronous "target position coordinates" (bit 10) | 0:Relative, 1:Absolute                                                                                                    |  |  |  |  |
|                | Encoder 1 average count<br>(bit 11 ~ 12)                                    | 0: Not use,1:5 times, 2:10 times, 3:20 times                                                                                                    |  |  |  |  |
|                | External input terminal function selection (bit 15)                         | 0: encoder signal phase A,B,Z 1: external input signal A,B,Z                                                                                                    |  |  |  |  |
|                | External input signal input filter (bit 9)                                  | 0: not use, 1: use                                                                                                    |  |  |  |  |
|                | ncoder1 Max. value<br>Encoder1 Min. value                                   | -2147483648 ~ 2147283647                                                                                                    |  |  |  |  |
|                | Control cycle<br>(bit 0/1/2)                                                | 0: auto setting 1: 1ms 2: 2ms 3: 3ms 4: 4ms                                                                                                    |  |  |  |  |
| Control word □ | Torque synchronization control reference value (bit 14)                     | 0: Current Actual Value 1: Torque Demand Value                                                                                                    |  |  |  |  |
|                | Error reset mode<br>(bit 15)                                                | 0: module<br>1: module/servo                                                                                                    |  |  |  |  |

### 4.6.2 Common Parameter Settings

### (1) Encoder pulse input mode.

- (a) If you want to use by signal of a manual pulse generator or encoder, be sure to select suitable signal of a manual pulse generator or encoder for using.
- (b) You must be selected and set among CW/CCW 1 multiplication, PULSE/DIR 1 multiplication, PULSE/DIR 2 multiplication, PHASE A/B 1 multiplication, PHASE A/B 2 multiplication and PHASE A/B 4 multiplication as encoder input signal.

### 1) CW/CCW 1 multiplication

A count operation is executes when the A-phase input pulse rises or when B-phase input pulse rises and increase the count value if B-phase input is Low state at the rising edge of A-phase input and decrease the count value if A-phase input is Low state at the rising edge of B-phase input.

| Increasing/Decreasing classification | A- phase input pulse<br>High | A-phase input pulse<br>Low |
|--------------------------------------|------------------------------|----------------------------|
| B-phase input High                   | -                            | decreasing count           |
| B-phase input pulse                  | Increasing count             | -                          |
| Low                                  |                              |                            |

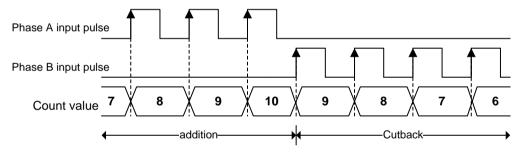

### 2) PULSE/DIR 1 multiplication

Counts at the rising edge of A-phase input. Counting direction will be decided by B-phase.

| Increasing/decreasing classification | A-phase input pulse rising | A-phase input pulse falling |
|--------------------------------------|----------------------------|-----------------------------|
| B-phase input pulse off              | Increasing count           | -                           |
| B-phase input pulse on               | decreasing count           | -                           |

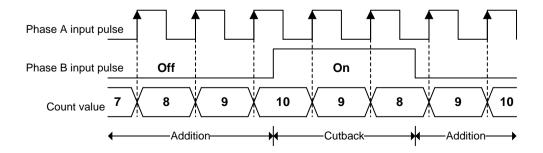

### 3) PULSE/DIR 2 multiplication

A count operation is performed when phase A input pulse is rising or falling and whether to be added or subtracted is determined by the phase B.

| Increasing/decreasing   | A-phase input pulse | A-phase input pulse |  |  |
|-------------------------|---------------------|---------------------|--|--|
| classification          | rising              | falling             |  |  |
| B-phase input pulse off | Increasing count    | Increasing count    |  |  |
| B-phase input pulse on  | decreasing count    | decreasing count    |  |  |

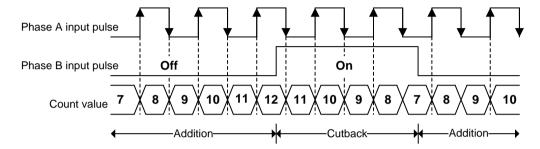

### 4) PHASE A/B 1 multiplication

Add operation is performed in case of the increase in A phase pulse when the phase of A phase input pulse is ahead of B phase input pulse, and subtraction operation is performed in case of the decrease in A phase pulse when the phase of B phase input pulse is ahead.

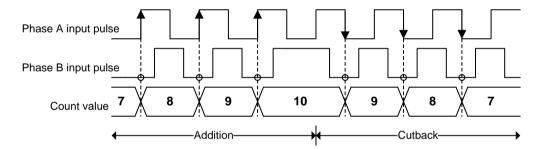

### 5) PHASE A/B 2 multiplication

The count operation is performed when both increase and decrease in a phase input pulse. Add operation is performed when the phase of A phase is input ahead of B phase, and subtraction operation is performed when the phase of B phase is input ahead of A phase.

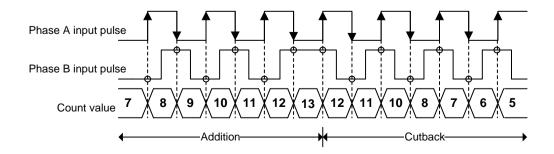

#### 6) PHASE A/B 4 multiplication

The count operation is performed when rising and falling of phase A input pulse or rising, and falling of phase B input pulse. Increasing count executes when phase A input in phase ahead of phase B, and decreasing count executes when phase B input in phase ahead of phase A.

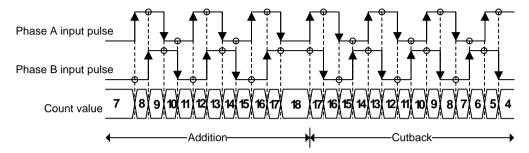

(c) To operate motor synchronized with manual pulse generator (MPG), operates by setting main axis to encoder in the s peed Synchronization command. The Synchronization ratio can be either "encoder ≤ motor" or "encoder ≥ motor".

### (2) Max/Min value of encoder

- (a) When counting inputted pulse from a manual pulse generator or encoder signal of servo drive and displaying as enco der value, the count range need to be set to Max/Min value of encoder.
- (b) Operations are as shown in the figure below.
  - 1) When encoder value increases

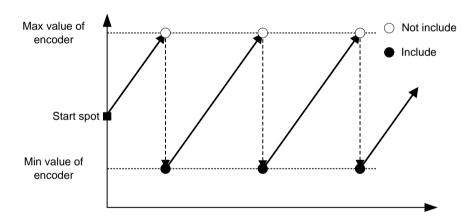

2) When encoder value decreases

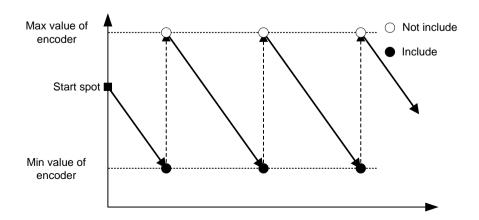

(C) If the range of encoder Max/Min value do not include encoder current position, an error (error code: 148) occurs whe n writing common parameter to the module. In this case, the encoder Max/Min value ranges operate at the previous setting values. If you use the encoder preset command to set the encoder preset position within encoder Max/Min value range, the newly set encoder Max/Min value are reflected as parameters.

### (3) Speed override

- (a) When operate a speed change command (Speed override, Position specified speed override, etc), set changing speed either speed values or % of target speed.
- (b)In the operating speed of main of setting percentage (%) can set each from 0.01% to 655.35% (unit: 0.01%).

### (4) Position specified speed synchronous target position coordinate

- (a) When performing a Position specified speed synchronous control command, set whether to use the 'target position' as a relative position or as an absolute position at the time of the command.
- (b) The values which are available to be set is as follows.

0: Relative, 1: Absolute

#### (5) Encoder average count

- (a) During synchronous operation with the encoder as main axis, to reduce speed discontinuity of the subordinate axis due to changing in encoder input speed, you can set the number of time to average the encoder input values.
- (b) The values which are available to be set is as follows.

0: Not use, 1:5 times, 2:10 times, 3:20 times

#### (6) External input terminal function selection

- (a) Set what function to use the external input terminal for.
- (b) The function which are available to be set is as follows.
  - 0: encoder signal phase A,B.Z
  - 1: external input signal A,B,Z
- (c) If the external input external function selection is "1: external input signal A,B,Z, the encoder position value is displayed as 0. When executing encoder preset command, it do not operate and encoder position value maintains 0.
- (d) If the external input terminal function selection changes to "0: encoder signal phase A,B.Z", encoder position values verifies encoder Max/Min parameter values and set the initial position (0 if the max/min values contain 0, Min if they do not).
- (e) If the external input terminal function selection is changed to "0: encoder signal phase A,B.Z, all external input signal status of status information are displayed as off.

### (7) External input signal input filter

- (a) if the external input terminal function selection is "1: external input signal A,B,Z, set whether to apply S/W filter to the input signal.
- (b) The values which are available to be set is as follows.

0: not use, 1: use

### **Notes**

1. If applying an external input signal filter, a filter time of 2 control cycle is applied, so signals shorter than 2 control cycle are not recognized as on. However, even if a signal shorter than 2 control cycle is input, if the HIGH state maintains 2 times at the time of checking input signal, it recognized as on even after applying the input filter.

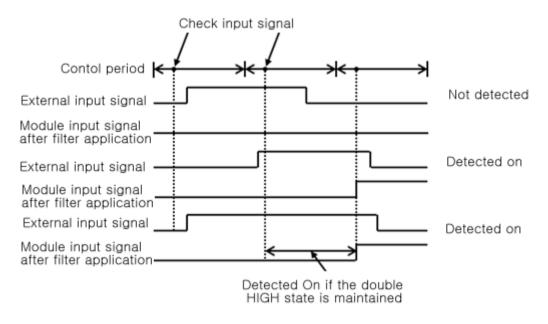

2. The control cycle changes depending on the 'control cycle' setting of common parameter and the number of axes, so refer to '9.5.13 control cycle user setting and control time information confirm'. If the control cycle of the common Parameter is set '0: automatic setting'. The control cycle depending on the number of axes are as follows.

1ms: Axis 1~2

2ms: Axis 3~5

3ms: Axis 6~8

3. The signal range that can recognize an external input signal as on or off is as follows.

|               | input filter 0 | : not applied         | input filter 1: apply |                      |  |  |
|---------------|----------------|-----------------------|-----------------------|----------------------|--|--|
| Control cycle | Unrecognizable | Recognizable          | Unrecognizable        | Recognizable         |  |  |
| 1ms           | -              | Signal width > 1.05ms | Signal width < 1.9ms  | Signal width > 2.1ms |  |  |
| 2ms           | -              | Signal width > 2.1ms  | Signal width < 3.8ms  | Signal width > 4.2ms |  |  |
| 3ms           | -              | Signal width > 3.15ms | Signal width < 5.7ms  | Signal width > 6.3ms |  |  |

#### (8) Control Cycle

- (a) Set the control cycle to perform basic function of module including positioning command process and position/speed/torque control.
- (b) The values which are available to be set is as follows.
  - 0: auto setting
  - 1: 1ms
  - 2: 2ms
  - 3: 3ms
  - 4: 4ms
- (c) If the control cycle set to "o: auto setting" the control cycle is determined as follows according to the number of "virtual axis+ real axis' during EtherCAT connection. If EtherCAT is not connected or the virtual axis is not exist, it operates with a 1ms control cycle.

| Control cycle | XBF-PN04\B | XBF-PN08B |
|---------------|------------|-----------|
| 1ms           | Axis 1~2   | Axis 1~2  |
| 2ms           | Axis 3~4   | Axis 3~5  |
| 3ms           | -          | Axis 6~8  |

(d) The version information supporting control cycle setting is as follows.

| Item      | Supported version |
|-----------|-------------------|
| XG5000    | 4.52 or higher    |
| XBF-PN04B | V2.10 or higher   |
| XBF-PN08B | V2.10 or higher   |

(e) When connecting an EtherCAT I/O device as slave, the control cycle may change depending on network Configuration and setting, for more information refer to "9.5.13 control cycle user setting and control time information confirmation"

#### (9) Torque Synchronization control reference value

- (a) Sets the control reference of all torque Synchronization that is executed by module.
- (b) When set to "0: real torque values", the subordinate axis is controlled based on the measured torque values that the main axis is actually controlled. When set to "1: required torque values", the subordinate axis is controlled based on the required torque values that commanded to the main axis.

### (10) Error reset mode

- (a) When performing error reset, set the range of error reset.
- (b) If set to '0: module error is initialized and if set to '1: module/servo' both module error and servo drive error are initialized.

# 4.7 Operation Data

Here describes Operation Data of positioning module.

Can set 400 operation data per each axis, operation of circular interpolation and linear interpolation in accordance with information of operation data.

### 4.7.1 Operation Data

|          | Operation data item                       |                                                                                                    |         |       | Set   | ting ran | ge    |       |       |  |
|----------|-------------------------------------------|----------------------------------------------------------------------------------------------------|---------|-------|-------|----------|-------|-------|-------|--|
|          | Target Position                           | mm : -2147483648 ~ 2147483647 [X10 <sup>-4</sup> mm]<br>Inch : -2147483648 ~ 2147483647 [X10 <sup>-5</sup> Inch]                                                                                                    |         |       |       |          |       |       |       |  |
| Circular | interpolation auxiliary position*1        | degree : -2147483648 ~ 2147483647 [X10 <sup>-5</sup> degree]<br>pulse : -2147483648 ~ 2147483647 [pulse]                                                                                                    |         |       |       |          |       |       |       |  |
|          | Operation speed                           | mm : $0 \sim 2,147,483,647$ [X10 <sup>2</sup> mm/minute]<br>Inch : $0 \sim 2,147,483,647$ [X10 <sup>3</sup> Inch/minute]<br>degree : $0 \sim 2,147,483,647$ [X10 <sup>3</sup> degree/minute]<br>pulse : $0 \sim 2,147,483,647$ [pulse/second] |         |       |       |          |       |       |       |  |
|          | Dwell time                                | 0 ~ 65,                                                                                                    | 535[ms] |       |       |          |       |       |       |  |
|          | M Code no.                                | 0 ~ 655                                                                                                    | 35      |       |       |          |       |       |       |  |
|          |                                           |                                                                                                    |         |       |       |          |       |       |       |  |
|          |                                           | Bit 7                                                                                                    | Bit 6   | Bit 5 | Bit 4 | Bit 3    | Bit 2 | Bit 1 | Bit 0 |  |
|          | Sub axis setting                          | Axis                                                                                                    | Axis    | Axis  | Axis  | Axis     | Axis  | Axis  | Axis  |  |
|          |                                           | 8                                                                                                    | 7       | 6     | 5     | 4        | 3     | 2     | 1     |  |
|          | Helical interpolation axis                | 0, axis1 ~ axis4 (0: circular interpolation)                                                                                                    |         |       |       |          |       |       |       |  |
| No.      | of circular interpolation turn            | 0~65,535                                                                                                    |         |       |       |          |       |       |       |  |
|          | Coordinate (bit 0)                        | 0:absolute, 1:incremental                                                                                                    |         |       |       |          |       |       |       |  |
|          | Control Method (bit 1~3)                  | <ul><li>0:Single axis positioning, 1: Single axis speed control</li><li>2: Single Feed control, 3:Linear interpolation, 4:Circular interpolation</li></ul>                                                                                    |         |       |       |          |       | ion   |       |  |
|          | Operation method (bit 4)                  | 0:Single , 1:Repeat                                                                                                    |         |       |       |          |       |       |       |  |
|          | Operation pattern (bit 5~6)               | 0:End, 1:Keep, 2: Continuous                                                                                                    |         |       |       |          |       |       |       |  |
| Control  | Circular arc size (bit 7)                 | 0:Circular arc<180 , 1:Circular arc>=180                                                                                                    |         |       |       |          |       |       |       |  |
| WORD     | Acc. No. (bit 8~9)                        | 0~3                                                                                                    |         |       |       |          |       |       |       |  |
|          | Deceleration No. (bit 10~11)              | 0~3                                                                                                    |         |       |       |          |       |       |       |  |
|          | Circular interpolation method(bit 12~13)  | 0:midpoint, 1:central point, 2:radius                                                                                                    |         |       |       |          |       |       |       |  |
|          | Circular Interpolation direction (bit 14) | 0:CW,                                                                                                    | 1:CCW   |       |       |          |       |       |       |  |

### **Notes**

The circular interpolation can not be executed in degree unit. Therefore it is idle to set value at the circular interpolating auxiliary position item.

### 4.7.2 Operation Data Setting

### (1) Step number

- (a) The setting range of positioning data as serial no. is  $1 \sim 400$ .
- (b) The first starting step of operation data is no.1 step when power is appied to the positioning module.

### **Notes**

In case of designating step number as 0 with indirect start, Simultaneous start, Position synchronous start, it means current operation step.

### (2) Coordinate

- (a) Coordinate of position data includes absolute coordinate and incremental coordinate.
  - 1) Control by absolute coordinates
    - a) This carries out the positioning control from the current position to the goal position (the goal position assigned by positioning data).
    - b) Positioning is carried out based on the assigned position of homing (homing completion address).
    - c) Moving direction is decided by current position and goal position.
      - Starting Position < Goal Position: Forward Positioning operation
      - Starting Position > Goal Position: Reverse Positioning operation

### [Example]

- When current position: 1000, Goal position: 8000, forward direction transfer amount is 7000(8000-1000).
- positioning result

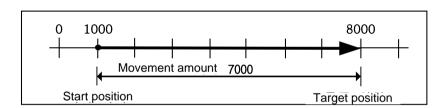

### Notes

Positioning by Absolute method (Absolute coordinate) can start only in the state that the origin is determined. If starting in the state that the origin is not determined, Error will occur.

- 2) Incremental method
  - a) Execute positioning control from current position as much as goal movement value.
  - b) Moving direction depends on sign of movement value.
    - Positive value (+ or 0): positioning operation with forward direction
    - Negative value (-): positioning operation with reverse direction.

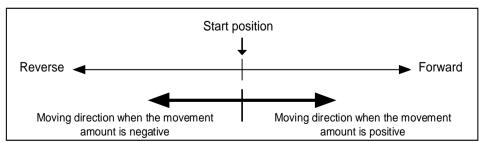

#### [Example]

- When current position: 5000, Goal position: -7000, the positioning shall be done at -2000 position.
- positioning result

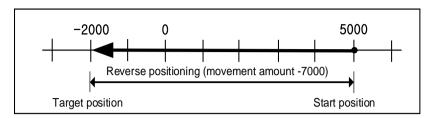

### (3) Control method

- (a) The control Method include single-axis position control, single-axis speed control, single-axis feed control, linear interpolation, circular interpolation. Select control method that is suitable to positioning operation.
- (b) For further information, please refer to 9.2 positioning control of Chapter 9 Function.

### **Notes**

Set coordinate and control method in all at the same time in "control method" item with positioning software package. And the software package "Control Method" item is same as follows

Absolute, Single axis position control/Absolute, Single axis speed control/Absolute, Single axis feed control/Absolute, Linear Interpolation/Absolute, Circular interpolation/

Relative, Single axis position control/Relative, Single axis speed control/Relative, Single axis feed control/Relative, Linear Interpolation/Relative, Circular interpolation

### (4) Operation Pattern (End/Keep/Continuous)

- (a) Operation pattern is setting item, how can step of operation data connect with next step and operate.
- (b) Select one operation pattern from End, Keep, and Continuous operation according to the desired positioning operation in the operation pattern.
- (c)C For further information, please refer to 9.2.2 Operation mode of positioning control of Chapter 9 Function.

### (5) Operation Method (Single/Repeat)

- (a) Operating Method is an option for selecting an operating step after finish operating step of the operation data setting step.
- (b) In case of setting singular, it will be select next step after finish operating setting step. If you set by Repeat, It will be select setting repeat step after finish operating setting step.
- (b) Select one positioning operation pattern from Single, Repeat operation.
- (C) For further information, please refer to 9.2.2 Operation mode of positioning control of Chapter 9 Function.

### **Notes**

Set operation pattern and operation method at the 'operation method' item in Positioning software software package. 'Operation method' item of software package is as follows.

Single, End/single, Keep/single, Continuous/repeat, End/repeat, Keep/repeat, Continuous

### (6) Target position

- (a) This is the area to set the transfer amount for positioning operation as 'position value'.
- (C) The setting range is -2,147,483,648 ~ 2,147,483,647[unit] depending on unit of setting axis.

#### (7) M Code

- (a) Output mode of M code is applied to the whole axis in a bundle by M code mode set by extended parameter and is given to each operation step no. as a Number within the setting range to use at program.
- (b) The setting range is  $1 \sim 65,535$
- (c) M code no. can be identified in program by using operation state read.
- (d) For further information, please refer to 4.3.2. M code mode.

### (8) Acceleration/Deceleration No

(a) The dual acceleration/deceleration time setting is available by setting the acceleration/deceleration time 1/2/3/4 of basic parameter as acceleration/deceleration no. 1/2/3/4 respectively.

### (9) Operation speed

- (a) Operation speed is the target speed which it is applied when it operate positioning.
- (b) Operation speed is set within the range that does not exceed Speed limit of basic parameter.

### (10) Dwell time

- (a) This is the waiting time before carrying out the next positioning operation after completing one positioning operation.
- (b) Setting range is  $0 \sim 65,535$  (ms).
- (c) Especially, in case of using SERVO motor, this is the data to set the waiting time by the stable stop state as positioning module is in the stop state but actual SERVO motor does not reach to the target position or in transition state.
- (d) While dwell time is active, the corresponding axis of positioning module maintains 'ON of the 'Busy Flag' and if dwell time proceeds, 'Busy Flag' becomes OFF and the positioning end signal becomes 'ON.

### (11) Slave Axis setting

- (a) This is an option for axis of subordinate of driving shaft when should operate at least over 2 axis such as linear interpolation or circular interpolation.
- (b) Setting each bit from 1 axis to 8 axis. Each bit is as follows

| Bit 7  | Bit 6  | Bit 5  | Bit 4  | Bit 3  | Bit 2  | Bit 1  | Bit 0  |
|--------|--------|--------|--------|--------|--------|--------|--------|
| Axis 8 | Axis 7 | Axis 6 | Axis 5 | Axis 4 | Axis 3 | Axis 2 | Axis 1 |

(c) Multiple selections are possible. For example, If select axis 2 and axis 4 axes 4 as subordinate axis, set "008A" by hexadecimal in setting of subordinate axis.

### (12) Circular interpolation auxiliary position

- (a) This is an option for setting auxiliary data when the circular interpolation operates.
- (b) According to circular interpolation, mean of circular interpolating auxiliary position is decided. It means midpoint which is through by circular arc in midpoint method. It is central point of circular arc in central point method. And It is radius of circular arc in radius method.

- (c) In case that circular interpolation method is radius, be valid only value of circular interpolating auxiliary position of main axis axis.
- (d) For further information, please refer to 8.2.9 ~ 8.2.11 Circular interpolation control.

### (13) Circular Interpolation Method

- (a) This is an option for method setting from circular interpolating operation.
- (b) There are three method for circular interpolation; midpoint, central point, radius.
- (d) For further information, please refer to 8.2.9 ~ 8.2.11 Circular interpolation control.

### (14) Circular interpolation direction

- (a) This is an option for setting direction of drawing circle from circular interpolation operation when the operation starts.
- (b) Circular interpolation direction is based on drawing circular interpolation when the main axis is axis 'X' and the subordinate axis is axis 'Y'.
- (c) This option is ignored from circular interpolation of midpoint because circular interpolation direction is selected by position of midpoint.
- (c) For further information, please refer to 8.2.9 ~ 8.2.11 Circular interpolation control.

### (15) Arc Size

- (a) When circular interpolating method is set by radius method, User can select one of 2 circular arcs.
- (b) Select one of bigger than 180-degree circular interpolation or less than 180-degree circular interpolation.
- (c) This option is ignored in the circular interpolation of midpoint method and central point method.
- (d) For further information, please refer to 8.2.9 ~ 8.2.11 Circular interpolation control.

### **Notes**

Positioning software package set all at the same time; - circular arc method, circular interpolation direction, circular arc size with 'Circular interpolation mode'. Software package 'Circular interpolation mode' is as follows.

Midpoint/Central point, CW/Central point, CCW/Radius, CW, circular<180-degree / Radius, CW, circular>=180-degree / Radius, CCW, circular<180-degree /Radius, CCW, circular>=180-degree.

#### (16) No. of circular interpolation turn

- (a) This is an option setting the number of rotation of circular arc operation when operating over the 360-degree.
- (b) Setting range is  $1 \sim 65,535$ .

### (17) Helical Interpolation Axis

- (a) It is item which is setting axis for linear operation in helical interpolation operation.
- (b) Settled axis from helical interpolation operates linear interpolation to settled position at the target position among the step operation data for that axis.
- (c) For further information, please refer to 9.2.12 helical interpolating control.

# Chapter 5. Internal Memory and I/O Signal

# 5.1 Internal Memory

Here describes the internal memory of positioning module using XGK CPU Main unit.

Internal memory is used when executing direct Data read/write between positioning module and PLC CPU by using PUT(PUTP), GET(GETP) command instead of using the dedicated command. For Data read/write using the dedicated command, please refer to 6.2 Dedicated Command

### 5.1. 1 Point operation step data

(1) Memory Address of POINT operation step data

| Axis | Axis | Axis | Axis | Axis | Axis | Axis | Axis | Content             |
|------|------|------|------|------|------|------|------|---------------------|
| 1    | 2    | 3    | 4    | 5    | 6    | 7    | 8    |                     |
| 2A1  | 321  | 3A1  | 421  | 4A1  | 521  | 5A1  | 621  | Point Start Step 1  |
| 2A2  | 322  | 3A2  | 422  | 4A2  | 522  | 5A2  | 622  | Point Start Step 2  |
| 2A3  | 323  | 3A3  | 423  | 4A3  | 523  | 5A3  | 623  | Point Start Step 3  |
| 2A4  | 324  | 3A4  | 424  | 4A4  | 524  | 5A4  | 624  | Point Start Step 4  |
| 2A5  | 325  | 3A5  | 425  | 4A5  | 525  | 5A5  | 625  | Point Start Step 5  |
| 2A6  | 326  | 3A6  | 426  | 4A6  | 526  | 5A6  | 626  | Point Start Step 6  |
| 2A7  | 327  | 3A7  | 427  | 4A7  | 527  | 5A7  | 627  | Point Start Step 7  |
| 2A8  | 328  | 3A8  | 428  | 4A8  | 528  | 5A8  | 628  | Point Start Step 8  |
| 2A9  | 329  | 3A9  | 429  | 4A9  | 529  | 5A9  | 629  | Point Start Step 9  |
| 2AA  | 32A  | 3AA  | 42A  | 4AA  | 52A  | 5AA  | 62A  | Point Start Step 10 |
| 2AB  | 32B  | 3AB  | 42B  | 4AB  | 52B  | 5AB  | 62B  | Point Start Step 11 |
| 2AC  | 32C  | 3AC  | 42C  | 4AC  | 52C  | 5AC  | 62C  | Point Start Step 12 |
| 2AD  | 32D  | 3AD  | 42D  | 4AD  | 52D  | 5AD  | 62D  | Point Start Step 13 |
| 2AE  | 32E  | 3AE  | 42E  | 4AE  | 52E  | 5AE  | 62E  | Point Start Step 14 |
| 2AF  | 32F  | 3AF  | 42F  | 4AF  | 52F  | 5AF  | 62F  | Point Start Step 15 |
| 2B0  | 330  | 3B0  | 430  | 4B0  | 530  | 5B0  | 630  | Point Start Step 16 |
| 2B1  | 331  | 3B1  | 431  | 4B1  | 531  | 5B1  | 631  | Point Start Step 17 |
| 2B2  | 332  | 3B2  | 432  | 4B2  | 532  | 5B2  | 632  | Point Start Step 18 |
| 2B3  | 333  | 3B3  | 433  | 4B3  | 533  | 5B3  | 633  | Point Start Step 19 |
| 2B4  | 334  | 3B4  | 434  | 4B4  | 534  | 5B4  | 634  | Point Start Step 20 |

- (a) The dedicated commands for setting the POINT start step data is XPWR.
- (b) For XPST, the Point start command, and XPWR, the Point start step data setting command, for XGK, Refer to 6.3.43 POINT Start Step Data Setting Command.
- (c) In PLC program, POINT start data setting during POINT start should be done in the step before POINT start command is executed.

### 5.1.2 Teaching data

(1) Memory Address of Teaching Data

| Axis 1 | Axis 2 | Axis 3 | Axis 4 | Axis 5 | Axis 6 | Axis 7 | Axis 8 | Content                |
|--------|--------|--------|--------|--------|--------|--------|--------|------------------------|
| 280    | 300    | 380    | 400    | 480    | 500    | 580    | 600    | Teaching Data1(Lower)  |
| 281    | 301    | 381    | 401    | 481    | 501    | 581    | 601    | Teaching Data1(Upper)  |
| 282    | 302    | 382    | 402    | 482    | 502    | 582    | 602    | Teaching Data2(Lower)  |
| 283    | 303    | 383    | 403    | 483    | 503    | 583    | 603    | Teaching Data2(Upper)  |
| 284    | 304    | 384    | 404    | 484    | 504    | 584    | 604    | Teaching Data3(Lower)  |
| 285    | 305    | 385    | 405    | 485    | 505    | 585    | 605    | Teaching Data3(Upper)  |
| 286    | 306    | 386    | 406    | 486    | 506    | 586    | 606    | Teaching Data4(Lower)  |
| 287    | 307    | 387    | 407    | 487    | 507    | 587    | 607    | Teaching Data4(Upper)  |
| 288    | 308    | 388    | 408    | 488    | 508    | 588    | 608    | Teaching Data5(Lower)  |
| 289    | 309    | 389    | 409    | 489    | 509    | 589    | 609    | Teaching Data5(Upper)  |
| 28A    | 30A    | 38A    | 40A    | 48A    | 50A    | 58A    | 60A    | Teaching Data6(Lower)  |
| 28B    | 30B    | 38B    | 40B    | 48B    | 50B    | 58B    | 60B    | Teaching Data6(Upper)  |
| 28C    | 30C    | 38C    | 40C    | 48C    | 50C    | 58C    | 60C    | Teaching Data7(Lower)  |
| 28D    | 30D    | 38D    | 40D    | 48D    | 50D    | 58D    | 60D    | Teaching Data7(Upper)  |
| 28E    | 30E    | 38E    | 40E    | 48E    | 50E    | 58E    | 60E    | Teaching Data8(Lower)  |
| 28F    | 30F    | 38F    | 40F    | 48F    | 50F    | 58F    | 60F    | Teaching Data8(Upper)  |
| 290    | 310    | 390    | 410    | 490    | 510    | 590    | 610    | Teaching Data9(Lower)  |
| 291    | 311    | 391    | 411    | 491    | 511    | 591    | 611    | Teaching Data9(Upper)  |
| 292    | 312    | 392    | 412    | 492    | 512    | 592    | 612    | Teaching Data10(Lower) |
| 293    | 313    | 393    | 413    | 493    | 513    | 593    | 613    | Teaching Data10(Upper) |
| 294    | 314    | 394    | 414    | 494    | 514    | 594    | 614    | Teaching Data10(Lower) |
| 295    | 315    | 395    | 415    | 495    | 515    | 595    | 615    | Teaching Data11(Upper) |
| 296    | 316    | 396    | 416    | 496    | 516    | 596    | 616    | Teaching Data11(Lower) |
| 297    | 317    | 397    | 417    | 497    | 517    | 597    | 617    | Teaching Data12(Upper) |
| 298    | 318    | 398    | 418    | 498    | 518    | 598    | 618    | Teaching Data13(Lower) |
| 299    | 319    | 399    | 419    | 499    | 519    | 599    | 619    | Teaching Data13(Upper) |
| 29A    | 31A    | 39A    | 41A    | 49A    | 51A    | 59A    | 61A    | Teaching Data14(Lower) |
| 29B    | 31B    | 39B    | 41B    | 49B    | 51B    | 59B    | 61B    | Teaching Data14(Upper) |
| 29C    | 31C    | 39C    | 41C    | 49C    | 51C    | 59C    | 61C    | Teaching Data15(Lower) |
| 29D    | 31D    | 39D    | 41D    | 49D    | 51D    | 59D    | 61D    | Teaching Data15(Upper) |
| 29E    | 31E    | 39E    | 41E    | 49E    | 51E    | 59E    | 61E    | Teaching Data16(Lower) |
| 29F    | 31F    | 39F    | 41F    | 49F    | 51F    | 59F    | 61F    | Teaching Data16(Upper) |

- (a) The dedicated commands for setting the Teaching data is XTWR.
- (b) For XTEAA, the Teaching command, and XTWR, the Teaching data setting command for XGK, Refer to "6.3.30 Teaching array
- (c) In PLC program, in order to carry out the normal action of Teaching command, the Teaching data setting should be done in the step before Teaching command is executed.

### 5.1. 3 Simultaneous start step data

(1) Simultaneous start step data memory address

|      |      |      | Memory | address | •    |      |      |                                   |
|------|------|------|--------|---------|------|------|------|-----------------------------------|
| Axis | Axis | Axis | Axis   | Axis    | Axis | Axis | Axis | Content                           |
| 1    | 2    | 3    | 4      | 5       | 6    | 7    | 8    |                                   |
| 2B6  | 336  | 3B6  | 436    | 4B6     | 536  | 5B6  | 636  | Simultaneous start Axis1 step no. |
| 2B7  | 337  | 3B7  | 437    | 4B7     | 537  | 5B7  | 637  | Simultaneous start Axis2 step no. |
| 2B8  | 338  | 3B8  | 438    | 4B8     | 538  | 5B8  | 638  | Simultaneous start Axis3 step no. |
| 2B9  | 339  | 3B9  | 439    | 4B9     | 539  | 5B9  | 639  | Simultaneous start Axis4 step no. |
| 2BA  | 33A  | 3BA  | 43A    | 4BA     | 53A  | 5BA  | 63A  | Simultaneous start Axis5 step no. |
| 2BB  | 33B  | 3BB  | 43B    | 4BB     | 53B  | 5BB  | 63B  | Simultaneous start Axis6 step no. |
| 2BC  | 33C  | 3BC  | 43C    | 4BC     | 53C  | 5BC  | 63C  | Simultaneous start Axis7 step no. |
| 2BD  | 33D  | 3BD  | 43D    | 4BD     | 53D  | 5BD  | 63D  | Simultaneous start Axis8 step no. |

- (a) The command for Simultaneous start step data setting is XSWR.
- (B) For XSST, the Simultaneous start command, and XSWR, the Simultaneous start step data setting command, for XGK, Refer to "6.3.6 Simultaneous start step setting command".
- (c) In PLC program, in order to carry out the normal action of Simultaneous Start, the Step data setting of Simultaneous Start should be done in the step before Simultaneous Start command is executed.

### 5.1.4 Parameter Direct Read/ Write

(1) Parameter direct Read/Write memory address

| Poc.   Hex   Dec   Hex   Dec   Dec   Hex   Dec   Dec   Dec   Hex   Dec   Dec   |           | Axi | s 1 | Axi | s 2 | Axi | s 3 | Axi | s 4 | Axi | s 5 | Axi | is 6 | Ax          | is 7 | Axi         | s8  |                               |
|----------------------------------------------------------------------------------------------------|-----------|-----|-----|-----|-----|-----|-----|-----|-----|-----|-----|-----|------|-------------|------|-------------|-----|-------------------------------|
| 1                                                                                                    |           | Dec | Hex |     |     |     |     |     |     |     |     |     |      |             |      |             |     | Content                       |
| Fig.   Fig.      |           | 0   | 0   | 64  | 40  | 128 | 80  | 192 | C0  | 256 | 100 | 320 | 140  | 384         | 180  | 448         | 1C0 | Speed limit(low)              |
| Parameter   Parameter   Para   |           | 1   | 1   | 65  | 41  | 129 | 81  | 193 | C1  | 257 | 101 | 321 | 141  | 385         | 181  | 449         | 1C1 | , ,                           |
| Second Process                                                                                                    |           |     |     |     |     |     |     |     |     |     |     |     |      |             |      |             |     |                               |
| Record   Fig.   Fig.    |           | 3   |     |     |     |     |     |     |     |     |     |     |      |             |      |             |     |                               |
| Fig.   Fig.      |           | 4   | 4   | 68  | 44  | 132 | 84  | 196 | C4  |     |     |     | 144  |             |      |             |     | ( 3 /                         |
| Parameter   Parameter   Para   |           | 5   | 5   | 69  | 45  | 133 | 85  | 197 | C5  | 261 | 105 | 325 | 145  | 389         | 185  | 453         | 1C5 |                               |
| Basic   Basic   Basi   |           | 6   | 6   | 70  | 46  | 134 | 86  | 198 | C6  | 262 | 106 | 326 | 146  | 390         | 186  | 454         | 1C6 | Accel. time 3(low)            |
| Basic parameter   9   9   73   49   137   89   201   C9   265   109   329   149   393   189   457   1C9   Accel. time 4(high)                                                                                                    |           | 7   | 7   | 71  | 47  | 135 | 87  | 199 | C7  | 263 | 107 | 327 | 147  | 391         | 187  | 455         | 1C7 | Accel. time 3(high)           |
| Basic parameter   10                                                                                                    |           | 8   | 8   | 72  | 48  | 136 | 88  | 200 | C8  | 264 | 108 | 328 | 148  | 392         | 188  | 456         | 1C8 | Accel. time 4(low)            |
| Basic Parameter   11   B   75   4B   139   8B   203   CB   267   10B   331   14B   395   18B   459   1CB   Decel. time 1(high)                                                                                                    |           | 9   | 9   | 73  | 49  | 137 | 89  | 201 | C9  | 265 | 109 | 329 | 149  | 393         | 189  | 457         | 1C9 | Accel. time 4(high)           |
| Passic parameter                                                                                                    |           | 10  | Α   | 74  | 4A  | 138 | A8  | 202 | CA  | 266 | 10A | 330 | 14A  | 394         | 18A  | 458         | 1CA | Decel. time 1(low)            |
| Parameter   12   0   77   40   141   8D   205   CD   269   10D   333   14D   397   18D   461   1CD   Decel. time 2(high)     14   E   78   4E   142   8E   206   CE   270   10E   334   14E   398   18E   462   1CE   Decel. 3(low)     15   F   79   4F   143   8F   207   CF   271   10F   335   14F   399   18F   463   1CF   Decel. time 4(high)     16   10   80   50   144   90   208   D0   272   110   336   150   400   190   464   1DD   Decel. time 4(high)     17   11   81   51   145   91   209   D1   273   111   337   151   401   191   465   1D1   Decel. time 4(high)     18   12   82   52   146   92   210   D2   274   112   338   152   402   192   466   1D2   Dec. time 16   16M   16M    | Desir     | 11  | В   | 75  | 4B  | 139 | 8B  | 203 | СВ  | 267 | 10B | 331 | 14B  | 395         | 18B  | 459         | 1CB | Decel. time 1(high)           |
| 13   0   77   40   141   80   205   CD   269   100   333   141   397   180   461   1CD   Decel. time 2(high)     14   E   78   4E   142   8E   206   CE   270   10E   334   14E   398   18E   462   1CE   Decel. 3(low)     15   F   79   4F   143   8F   207   CF   271   10F   335   14F   399   18F   463   1CF   Decel. time 2(high)     16   10   80   50   144   90   208   D0   272   110   336   150   400   190   464   1D0   Decel. time 4(high)     17   11   81   51   145   91   209   D1   273   111   337   151   401   191   465   1D1   Decel. time 4(high)     18   12   82   52   146   92   210   D2   274   112   338   152   402   192   466   1D2   Dec. time for EMG stop (Low)     19   13   83   53   147   93   211   D3   275   113   339   153   403   193   467   1D3   Dec. time for EMG stop (Low)     19   13   83   53   147   93   211   D3   275   113   339   153   403   193   467   1D3   Dec. time for EMG stop (High)     20   14   84   54   148   94   212   D4   276   114   340   154   404   194   468   1D4   Pulse per rotation (low)     21   15   85   55   149   95   213   D5   277   115   341   155   405   195   469   1D5   Pulse per rotation (High)     22   16   86   56   150   96   214   D6   278   116   342   156   406   196   470   1D6   Travel per revolution (Low)     23   17   87   57   151   97   215   D7   279   117   343   157   407   197   471   1D7   Travel per revolution (High)     24   18   88   58   152   98   216   D8   280   118   344   158   408   198   472   1D8   CONTROL WORD1     25   19   89   59   153   99   217   D9   281   119   345   159   409   199   473   1D9   CONTROL WORD2     26   14   90   58   155   98   219   D8   283   118   347   158   411   198   475   1D8   Soft upper limit(High)     28   1C   92   5C   156   9C   220   DC   284   11C   348   15C   412   19C   476   1DC   Soft lower limit(High)     30   1E   94   5E   158   9E   222   DE   286   11E   350   15E   414   19E   478   1DE   Backlash compensation amount     29   10   93   5D   157   9D   221   DD   285   119   34   |           |     | С   |     |     |     |     |     |     |     |     |     |      |             |      |             |     | Decel. time 2(low)            |
| 15   F   79   4F   143   8F   207   CF   271   10F   335   14F   399   18F   463   1CF   Decel. time 3(high)     16   10   80   50   144   90   208   D0   272   110   336   150   400   190   464   1D0   Decel. time 4(low)     17   11   81   51   145   91   209   D1   273   111   337   151   401   191   465   1D1   Decel. time 4(low)     18   12   82   52   146   92   210   D2   274   112   338   152   402   192   466   1D2   Decel. time 4(low)     19   13   83   53   147   93   211   D3   275   113   339   153   403   193   467   1D3   Dec. time for EMG stop (Low)     20   14   84   54   148   94   212   D4   276   114   340   154   404   194   468   1D4   Decel. time for EMG stop (High)     21   15   85   55   149   95   213   D5   277   115   341   155   405   195   469   1D5   Pulse per rotation (High)     22   16   86   56   150   96   214   D6   278   116   342   156   406   196   470   1D6   Travel per revolution(Low)     23   17   87   57   151   97   215   D7   279   117   343   157   407   197   471   1D7   Travel per revolution(High)     24   18   88   58   152   98   216   D8   280   118   344   158   408   198   472   1D8   CONTROL WORD1     25   19   89   59   153   99   217   D9   281   119   345   158   408   198   472   1D8   CONTROL WORD2     26   1A   90   5A   154   9A   218   DA   282   11A   346   15A   410   19A   474   1DA   Soft upper limit(Low)     27   18   91   58   155   98   219   D8   283   11B   347   158   411   198   475   1D8   Soft upper limit(Low)     28   1C   92   5C   156   9C   220   DC   284   11C   348   15C   412   19C   476   1DC   Soft lower limit(Low)     29   1D   93   5D   157   9D   221   DD   285   11D   349   15D   413   19D   477   1DD   Soft lower limit(Low)     29   1D   93   5D   157   9D   221   DD   286   11E   350   15E   414   19E   478   1DE   Backlash compensation amount     Extended parameter   33   21   97   61   161   A1   225   E1   289   121   353   161   417   1A1   481   1E1   Control word     34   22   98   62   162   A2   226   E2   290   1   | parameter | 13  | D   | 77  |     | 141 |     | 205 | CD  | 269 | 10D | 333 |      |             |      |             |     | Decel. time 2(high)           |
| 16                                                                                                    |           | 14  | Е   | 78  | 4E  | 142 | 8E  | 206 | CE  | 270 | 10E | 334 | 14E  | 398         |      | 462         | 1CE | Decel. 3(low)                 |
| 17                                                                                                    |           | 15  | F   |     |     |     |     |     |     |     |     |     |      |             |      |             |     | · • ·                         |
| 18                                                                                                    |           | 16  | 10  | 80  | 50  | 144 | 90  | 208 | D0  |     |     |     | 150  | 400         | 190  |             |     | Decel. time 4(low)            |
| 19   13   83   53   147   93   211   D3   275   113   339   153   403   193   467   1D3   Dec. time for EMG stop (High)                                                                                                    |           | 17  |     |     |     |     |     |     |     |     |     |     |      |             |      |             |     | Decel. time 4(high)           |
| 20                                                                                                    |           |     |     |     |     |     |     |     |     |     |     |     |      |             |      |             |     | Dec. time for EMG stop (Low)  |
| 21                                                                                                    |           |     |     |     |     |     |     |     |     |     |     |     |      |             |      |             |     |                               |
| 22                                                                                                    |           |     |     |     |     |     |     |     |     |     |     |     |      |             |      |             |     |                               |
| 23 17 87 57 151 97 215 D7 279 117 343 157 407 197 471 1D7 Travel per revolution(High) 24 18 88 58 152 98 216 D8 280 118 344 158 408 198 472 1D8 CONTROL WORD1 25 19 89 59 153 99 217 D9 281 119 345 159 409 199 473 1D9 CONTROL WORD2  26 1A 90 5A 154 9A 218 DA 282 11A 346 15A 410 19A 474 1DA Soft upper limit(Low) 27 1B 91 5B 155 9B 219 DB 283 11B 347 15B 411 19B 475 1DB Soft upper limit(High) 28 1C 92 5C 156 9C 220 DC 284 11C 348 15C 412 19C 476 1DC Soft lower limit(Low) 29 1D 93 5D 157 9D 221 DD 285 11D 349 15D 413 19D 477 1DD Soft lower limit(High) 30 1E 94 5E 158 9E 222 DE 286 11E 350 15E 414 19E 478 1DE Backlash compensation amount 31 1F 95 5F 159 9F 223 DF 287 11F 351 15F 415 19F 479 1DF Positioning completion time 32 20 96 60 160 A0 224 E0 288 120 352 160 416 1A0 480 1E0 S-curve ratio 33 21 97 61 161 A1 225 E1 289 121 353 161 417 1A1 481 1E1 Control word 34 22 98 62 162 A2 226 E2 290 122 354 162 418 1A2 482 1E2 Command Inposition range(Low) 35 23 99 63 163 A3 227 E3 291 123 355 163 419 1A3 483 1E3 Command Inposition range(High) 36 24 100 64 164 A4 228 E4 292 124 356 164 420 1A4 484 1E4 Arc insertion position in 2-axis linear interpolation continuous operation(High)                                                                                                    |           |     |     |     |     |     |     |     |     |     |     |     |      |             |      |             |     |                               |
| 24 18 88 58 152 98 216 D8 280 118 344 158 408 198 472 1D8 CONTROL WORD1  25 19 89 59 153 99 217 D9 281 119 345 159 409 199 473 1D9 CONTROL WORD2  26 1A 90 5A 154 9A 218 DA 282 11A 346 15A 410 19A 474 1DA Soft upper limit(Low)  27 1B 91 5B 155 9B 219 DB 283 11B 347 15B 411 19B 475 1DB Soft upper limit(Low)  28 1C 92 5C 156 9C 220 DC 284 11C 348 15C 412 19C 476 1DC Soft lower limit(Low)  29 1D 93 5D 157 9D 221 DD 285 11D 349 15D 413 19D 477 1DD Soft lower limit(High)  30 1E 94 5E 158 9E 222 DE 286 11E 350 15E 414 19E 478 1DE Backlash compensation amount  31 1F 95 5F 159 9F 223 DF 287 11F 351 15F 415 19F 479 1DF Positioning completion time  32 20 96 60 160 A0 224 E0 288 120 352 160 416 1A0 480 1E0 S-curve ratio  33 21 97 61 161 A1 225 E1 289 121 353 161 417 1A1 481 1E1 Control word  34 22 98 62 162 A2 226 E2 290 122 354 162 418 1A2 482 1E2 Command Inposition range(Low)  36 24 100 64 164 A4 228 E4 292 124 356 164 420 1A4 484 1E4 Arc insertion position in 2-axis linear interpolation continuous operation(Low)  37 25 101 65 165 A5 229 E5 293 125 357 165 421 1A5 485 1E5 Arc insertion position in 2-axis linear interpolation continuous operation(Line)                                                                                                    |           |     |     |     |     |     |     |     |     |     |     |     |      |             |      |             |     | 1 / /                         |
| 25                                                                                                    |           |     |     |     |     |     |     |     |     |     |     |     |      |             |      |             |     |                               |
| 26                                                                                                    |           |     |     |     |     |     |     |     |     |     |     |     |      |             |      |             |     |                               |
| 27 1B 91 5B 155 9B 219 DB 283 11B 347 15B 411 19B 475 1DB Soft upper limit(High)  28 1C 92 5C 156 9C 220 DC 284 11C 348 15C 412 19C 476 1DC Soft lower limit(Low)  29 1D 93 5D 157 9D 221 DD 285 11D 349 15D 413 19D 477 1DD Soft lower limit(High)  30 1E 94 5E 158 9E 222 DE 286 11E 350 15E 414 19E 478 1DE Backlash compensation amount  31 1F 95 5F 159 9F 223 DF 287 11F 351 15F 415 19F 479 1DF Positioning completion time  32 20 96 60 160 A0 224 E0 288 120 352 160 416 1A0 480 1E0 S-curve ratio  33 21 97 61 161 A1 225 E1 289 121 353 161 417 1A1 481 1E1 Control word  34 22 98 62 162 A2 226 E2 290 122 354 162 418 1A2 482 1E2 Command Inposition range(Low)  35 23 99 63 163 A3 227 E3 291 123 355 163 419 1A3 483 1E3 Command Inposition range(High)  36 24 100 64 164 A4 228 E4 292 124 356 164 420 1A4 484 1E4 Arc insertion position in 2-axis linear interpolation continuous operation(Low)  37 25 101 65 165 A5 229 E5 293 125 357 165 421 1A5 485 1E5 Arc insertion position in 2-axis linear interpolation continuous operation(High)                                                                                                    |           |     |     |     |     |     |     |     |     |     |     |     |      |             |      |             |     |                               |
| 28                                                                                                    |           | 26  | 1A  | 90  | 5A  | 154 | 9A  | 218 | DA  | 282 | 11A | 346 | 15A  | 410         | 19A  | 474         | 1DA | Soft upper limit(Low)         |
| Extended parameter  29 1D 93 5D 157 9D 221 DD 285 11D 349 15D 413 19D 477 1DD Soft lower limit(High)  30 1E 94 5E 158 9E 222 DE 286 11E 350 15E 414 19E 478 1DE Backlash compensation amount  31 1F 95 5F 159 9F 223 DF 287 11F 351 15F 415 19F 479 1DF Positioning completion time  32 20 96 60 160 A0 224 E0 288 120 352 160 416 1A0 480 1E0 S-curve ratio  33 21 97 61 161 A1 225 E1 289 121 353 161 417 1A1 481 1E1 Control word  34 22 98 62 162 A2 226 E2 290 122 354 162 418 1A2 482 1E2 Command Inposition range(Low)  35 23 99 63 163 A3 227 E3 291 123 355 163 419 1A3 483 1E3 Command Inposition range(High)  36 24 100 64 164 A4 228 E4 292 124 356 164 420 1A4 484 1E4 Arc insertion position in 2-axis linear interpolation continuous operation(Low)  37 25 101 65 165 A5 229 E5 293 125 357 165 421 1A5 485 1E5 Arc insertion position in 2-axis linear interpolation continuous operation(High)                                                                                                    |           | 27  | 1B  | 91  | 5B  | 155 |     |     |     |     |     |     |      |             |      |             |     |                               |
| Extended parameter  A 2 2 98 62 162 A2 226 E2 290 122 354 162 418 1A2 482 1E2 Command Inposition range(Low)  3 1 16 94 5E 158 9E 223 DF 287 11F 351 15F 415 19F 479 1DF Positioning completion time  3 2 20 96 60 160 A0 224 E0 288 120 352 160 416 1A0 480 1E0 S-curve ratio  3 3 21 97 61 161 A1 225 E1 289 121 353 161 417 1A1 481 1E1 Control word  3 4 22 98 62 162 A2 226 E2 290 122 354 162 418 1A2 482 1E2 Command Inposition range(Low)  3 5 23 99 63 163 A3 227 E3 291 123 355 163 419 1A3 483 1E3 Command Inposition range(High)  3 6 24 100 64 164 A4 228 E4 292 124 356 164 420 1A4 484 1E4 Arc insertion position in 2-axis linear interpolation continuous operation(Low)  3 7 25 101 65 165 A5 229 E5 293 125 357 165 421 1A5 485 1E5 Arc insertion position in 2-axis linear interpolation continuous operation(High)                                                                                                    |           | 28  | 1C  | 92  | 5C  | 156 | 9C  | 220 | DC  | 284 | 11C | 348 | 15C  | 412         | 19C  | 476         | 1DC | Soft lower limit(Low)         |
| Extended parameter  Solution  Solution  Soluti |           | 29  | 1D  | 93  | 5D  | 157 | 9D  | 221 | DD  | 285 | 11D | 349 | 15D  | 413         | 19D  | 477         | 1DD | Soft lower limit(High)        |
| Extended parameter  32 20 96 60 160 A0 224 E0 288 120 352 160 416 1A0 480 1E0 S-curve ratio  33 21 97 61 161 A1 225 E1 289 121 353 161 417 1A1 481 1E1 Control word  34 22 98 62 162 A2 226 E2 290 122 354 162 418 1A2 482 1E2 Command Inposition range(Low)  35 23 99 63 163 A3 227 E3 291 123 355 163 419 1A3 483 1E3 Command Inposition range(High)  36 24 100 64 164 A4 228 E4 292 124 356 164 420 1A4 484 1E4 Arc insertion position in 2-axis linear interpolation continuous operation(Low)  37 25 101 65 165 A5 229 E5 293 125 357 165 421 1A5 485 1E5 Arc insertion position in 2-axis linear interpolation continuous operation(High)                                                                                                    |           |     |     |     |     |     |     |     |     |     |     |     |      |             |      |             |     | Backlash compensation amount  |
| Parameter 33 21 97 61 161 A1 225 E1 289 121 353 161 417 1A1 481 1E1 Control word 34 22 98 62 162 A2 226 E2 290 122 354 162 418 1A2 482 1E2 Command Inposition range(Low) 35 23 99 63 163 A3 227 E3 291 123 355 163 419 1A3 483 1E3 Command Inposition range(High) 36 24 100 64 164 A4 228 E4 292 124 356 164 420 1A4 484 1E4 Arc insertion position in 2-axis linear interpolation continuous operation(Low) 37 25 101 65 165 A5 229 E5 293 125 357 165 421 1A5 485 1E5 Arc insertion position in 2-axis linear interpolation continuous operation(High)                                                                                                    |           |     |     |     |     |     |     |     |     |     |     |     |      |             |      |             |     | Positioning completion time   |
| 34 22 98 62 162 A2 226 E2 290 122 354 162 418 1A2 482 1E2 Command Inposition range(Low) 35 23 99 63 163 A3 227 E3 291 123 355 163 419 1A3 483 1E3 Command Inposition range(High) 36 24 100 64 164 A4 228 E4 292 124 356 164 420 1A4 484 1E4 Arc insertion position in 2-axis linear interpolation continuous operation(Low) 37 25 101 65 165 A5 229 E5 293 125 357 165 421 1A5 485 1E5 Arc insertion position in 2-axis linear interpolation continuous operation(High)                                                                                                    | Extended  |     |     |     |     | _   |     |     |     |     |     |     |      |             |      |             |     | S-curve ratio                 |
| 35                                                                                                    |           |     |     |     |     |     |     |     |     |     |     |     |      |             |      |             |     |                               |
| 36  24  100  64  164  A4  228  E4  292  124  356  164  420  1A4  484  1E4  Arc insertion position in 2-axis linear interpolation continuous operation(Low)  37  25  101  65  165  A5  229  E5  293  125  357  165  421  1A5  485  1E5  Arc insertion position in 2-axis linear interpolation continuous operation(High)                                                                                                    |           |     |     |     |     |     |     |     |     |     |     |     |      |             |      |             |     |                               |
| 37 25 101 65 165 A5 229 E5 293 125 357 165 421 1A5 485 1E5 Arc insertion position in 2-axis linear interpolation continuous operation(High)                                                                                                    |           |     |     |     |     |     |     |     |     |     |     |     |      |             |      |             |     |                               |
| 37 25 101 65 165 A5 229 E5 293 125 357 165 421 1A5 485 1E5 Arc insertion position in 2-axis linear interpolation continuous operation(High)                                                                                                    |           | 36  | 24  | 100 | 64  | 164 | A4  | 228 | E4  | 292 | 124 | 356 | 164  | 420         | 1A4  | 484         | 1E4 | ·                             |
| continuous operation(High)                                                                                                    |           | 27  | 25  | 101 | 65  | 165 | Δ5  | 220 | F5  | 303 | 125 | 357 | 165  | <b>⊿</b> 21 | 105  | <b>1</b> 25 | 1F5 |                               |
|                                                                                                    |           | J1  | 20  | 101 | UJ. | 100 | 70  | 223 | LJ  | 233 | 120 | 557 | 100  | 74.1        | ואט  | 700         | ıLO |                               |
|                                                                                                    |           | 38  | 26  | 102 | 66  | 166 | A6  | 230 | E6  | 294 | 126 | 358 | 166  | 422         | 1A6  | 486         | 1E6 | Infinite repeat position(Low) |
| 39 27 103 67 167 A7 231 E7 295 127 359 167 423 1A7 487 1E7 Infinite repeat position(High)                                                                                                    |           |     |     |     |     |     |     |     |     |     |     |     |      |             |      |             |     |                               |

|           | Ax  | is 1 | Axi | is 2 | Axi | is 3 | Axi | is 4 | Ax  | is 5 | Ax  | is 6 | Ax  | is 7 | Ax  | is 8 | 0                           |
|-----------|-----|------|-----|------|-----|------|-----|------|-----|------|-----|------|-----|------|-----|------|-----------------------------|
|           | Dec | Hex  | Dec | Hex  | Dec | Hex  | Dec | Hex  | Dec | Hex  | Dec | Hex  | Dec | Hex  | Dec | Hex  | Content                     |
|           | 40  | 28   | 104 | 68   | 168 | A8   | 232 | E8   | 296 | 128  | 360 | 168  | 424 | 1A8  | 488 | 1E8  | JOG high speed (Low)        |
|           | 41  | 29   | 105 | 69   | 169 | Α9   | 233 | E9   | 297 | 129  | 361 | 169  | 425 | 1A9  | 489 | 1E9  | JOG high speed (High)       |
|           | 42  | 2A   | 106 | 6A   | 170 | AA   | 234 | EΑ   | 298 | 12A  | 362 | 16A  | 426 | 1AA  | 490 | 1EA  | JOG low speed (Low)         |
| Manual    | 43  | 2B   | 107 | 6B   | 171 | AB   | 235 | EB   | 299 | 12B  | 363 | 16B  | 427 | 1AB  | 491 | 1EB  | JOG low speed (High)        |
| Operation | 44  | 2C   | 108 | 6C   | 172 | AC   | 236 | ЕС   | 300 | 12C  | 364 | 16C  | 428 | 1AC  | 492 | 1EC  | JOG acc. time (Low)         |
| parameter | 45  | 2D   | 109 | 6D   | 173 | AD   | 237 | ED   |     |      |     |      |     |      |     | 1ED  | JOG acc. time (High)        |
|           | 46  | 2E   | 110 | 6E   | 174 | ΑE   | 238 | EE   | 302 | 12E  | 366 | 16E  |     |      |     | 1EE  | JOG dec. time (Low)         |
|           | 47  | 2F   | 111 | 6F   | 175 | AF   | 239 | EF   | 303 | 12F  | 367 | 16F  | 431 | 1AF  | 495 | 1EF  | JOG dec. time (High)        |
|           | 48  | 30   | 112 | 70   | 176 | B0   | 240 | F0   | 304 | 130  | 368 | 170  |     | 1B0  |     |      | Inching speed               |
|           | 49  | 31   | 113 | 71   | 177 | B1   | 241 | F1   | 305 | 131  | 369 | 171  | 433 | 1B1  | 497 | 1F1  | -                           |
|           | 50  | 32   | 114 | 72   | 178 | B2   | 242 | F2   | 306 | 132  | 370 | 172  | 434 | 1B2  | 498 | 1F2  |                             |
|           | 51  | 33   | 115 | 73   | 179 | ВЗ   | 243 | F3   | 307 | 133  | 371 | 173  | 435 | 1B3  | 499 | 1F3  |                             |
|           | 52  | 34   | 116 | 74   | 180 | B4   | 244 | F4   | 308 | 134  | 372 | 174  | 436 | 1B4  | 500 | 1F4  |                             |
|           | 53  | 35   | 117 | 75   | 181 | B5   | 245 | F5   | 309 | 135  | 373 | 175  | 437 | 1B5  | 501 | 1F5  |                             |
|           | 54  | 36   | 118 | 76   | 182 | B6   | 246 | F6   | 310 | 136  | 374 | 176  | 438 | 1B6  | 502 | 1F6  |                             |
|           | 55  | 37   | 119 | 77   | 183 | B7   | 247 | F7   | 311 | 137  | 375 | 177  | 439 | 1B7  | 503 | 1F7  |                             |
|           | 56  | 38   | 120 | 78   | 184 | B8   | 248 | F8   | 312 | 138  | 376 | 178  | 440 | 1B8  | 504 | 1F8  |                             |
| -         | 57  | 39   | 121 | 79   | 185 | B9   | 249 | F9   | 313 | 139  | 377 | 179  | 441 | 1B9  | 505 | 1F9  | -                           |
|           | 58  | ЗА   | 122 | 7A   | 186 | ВА   | 250 | FA   | 314 | 13A  | 378 | 17A  | 442 | 1BA  | 506 | 1FA  |                             |
|           | 59  | 3B   | 123 | 7B   | 187 | BB   | 251 | FB   | 315 | 13B  | 379 | 17B  | 443 | 1BB  | 507 | 1FB  |                             |
|           | 60  | 3C   | 124 | 7C   | 188 | BC   | 252 | FC   | 316 | 13C  | 380 | 17C  | 444 | 1BC  | 508 | 1FC  |                             |
|           | 61  | 3D   | 125 | 7D   | 189 | BD   | 253 | FD   | 317 | 13D  | 381 | 17D  | 445 | 1BD  | 509 | 1FD  |                             |
|           | 62  | 3E   | 126 | 7E   | 190 | BE   | 254 | FE   | 318 | 13E  | 382 | 17E  | 446 | 1BE  | 510 | 1FE  |                             |
|           | 63  | 3F   | 127 | 7F   | 191 | BF   | 255 | FF   | 319 | 13F  | 383 | 17F  | 447 | 1BF  | 511 | 1FF  |                             |
|           |     |      |     |      |     |      |     |      |     |      |     |      |     |      | 512 | 200  | Control word                |
|           |     |      |     |      |     |      |     |      |     |      |     |      |     |      | 513 | 201  | -                           |
|           |     |      |     |      |     |      |     |      |     |      |     |      |     |      | 514 | 202  | Encoder 1 max. value (Low)  |
|           |     |      |     |      |     |      |     |      |     |      |     |      |     |      | 515 | 203  | Encoder 1 max. value (High) |
| Common    |     |      |     |      |     |      |     |      |     |      |     |      |     |      | 516 | 204  | Encoder1 Min. value(Low)    |
| parameter |     |      |     |      |     |      |     |      |     |      |     |      |     |      | 517 | 205  | Encoder1 Min. value(High)   |
|           |     |      |     |      |     |      |     |      |     |      |     |      |     |      | 518 | 206  | Encoder 2 max. value (Low)  |
|           |     |      |     |      |     |      |     |      |     |      |     |      |     |      | 519 | 207  | Encoder 2 max. value (High) |
|           |     |      |     |      |     |      |     |      |     |      |     |      |     |      | 520 | 208  | Encoder2 Min. value(Low)    |
|           |     |      |     |      |     |      |     |      |     |      |     |      |     |      | 521 | 209  | Encoder2 Min. value(High)   |

The contents are different from 'Appendix 2.1 Parameter Memory Address'. If the address is entered wrong, be careful because the value will be entered into an unintended parameter.

- How to set the control word value, refer to "appendix 2.1 Parameter memory address".

- (a) The dedicated command for setting the parameter direct read/write value is XGET/XPUT, XPM\_GET/XPM\_PUT.
- (b) If the value written by the parameter direct write command is out of the range, the written value is written to the module's memory address and a parameter range error occurs. The start command cannot be executed before the error is cleared.
- (c) If parameter are changed during operation, they are save after operation is completed.

### 5.1.5 Status information

(1) Memory Address and content of Status Information

| XSRD          |      |      |      | Memory | address |      |      |      |                                         |
|---------------|------|------|------|--------|---------|------|------|------|-----------------------------------------|
| Command       | Axis | Axis | Axis | Axis   | Axis    | Axis | Axis | Axis | Content                                 |
| Device Offset | 1    | 2    | 3    | 4      | 5       | 6    | 7    | 8    |                                         |
| 0             | 2C0  | 340  | 3C0  | 440    | 4C0     | 540  | 5C0  | 640  | Operation state bit information (Lower) |
| 1             | 2C1  | 341  | 3C1  | 441    | 4C1     | 541  | 5C1  | 641  | Operation state bit information (Upper) |
| 2             | 2C2  | 342  | 3C2  | 442    | 4C2     | 542  | 5C2  | 642  | Axis information                        |
| 3             | 2C3  | 343  | 3C3  | 443    | 4C3     | 543  | 5C3  | 643  | External I/O Signal State               |
| 4             | 2C4  | 344  | 3C4  | 444    | 4C4     | 544  | 5C4  | 644  | Current position(lower)                 |
| 5             | 2C5  | 345  | 3C5  | 445    | 4C5     | 545  | 5C5  | 645  | Current position(Upper)                 |
| 6             | 2C6  | 346  | 3C6  | 446    | 4C6     | 546  | 5C6  | 646  | Current speed(Lower)*2                  |
| 7             | 2C7  | 347  | 3C7  | 447    | 4C7     | 547  | 5C7  | 647  | Current speed(Upper)*2                  |
| 8             | 2C8  | 348  | 3C8  | 448    | 4C8     | 548  | 5C8  | 648  | step no.                                |
| 9             | 2C9  | 349  | 3C9  | 449    | 4C9     | 549  | 5C9  | 649  | M code                                  |
| 10            | 2CA  | 34A  | 3CA  | 44A    | 4CA     | 54A  | 5CA  | 64A  | Error information                       |
| 11            | 2CB  | 34B  | 3CB  | 44B    | 4CB     | 54B  | 5CB  | 64B  | Error info.1 (Error history)            |
| 12            | 2CC  | 34C  | 3CC  | 44C    | 4CC     | 54C  | 5CC  | 64C  | Error info.2 (Error history)            |
| 13            | 2CD  | 34D  | 3CD  | 44D    | 4CD     | 54D  | 5CD  | 64D  | Error info.3 (Error history)            |
| 14            | 2CE  | 34E  | 3CE  | 44E    | 4CE     | 54E  | 5CE  | 64E  | Error info.4 (Error history)            |
| 15            | 2CF  | 34F  | 3CF  | 44F    | 4CF     | 54F  | 5CF  | 64F  | Error info.5 (Error history)            |
| 16            | 2D0  | 350  | 3D0  | 450    | 4D0     | 550  | 5D0  | 650  | Error info.6 (Error history)            |
| 17            | 2D1  | 351  | 3D1  | 451    | 4D1     | 551  | 5D1  | 651  | Error info.7 (Error history)            |
| 18            | 2D2  | 352  | 3D2  | 452    | 4D2     | 552  | 5D2  | 652  | External input signal lower*1           |
| 19            | 2D3  | 353  | 3D3  | 453    | 4D3     | 553  | 5D3  | 653  | External input signal upper*1           |
| 20            | 2D4  | 354  | 3D4  | 454    | 4D4     | 554  | 5D4  | 654  | Servo error information                 |
| 21            | 2D5  | 355  | 3D5  | 455    | 4D5     | 555  | 5D5  | 655  | Encoder1 values (lower)                 |
| 22            | 2D6  | 356  | 3D6  | 456    | 4D6     | 556  | 5D6  | 656  | Encoder1 values (upper)                 |
| 23            | 2D7  | 357  | 3D7  | 457    | 4D7     | 557  | 5D7  | 657  | -                                       |
| 24            | 2D8  | 358  | 3D8  | 458    | 4D8     | 558  | 5D8  | 658  | -                                       |
| 25            | 2D9  | 359  | 3D9  | 459    | 4D9     | 559  | 5D9  | 659  | Command position (lower)                |
| 26            | 2DA  | 35A  | 3DA  | 45A    | 4DA     | 55A  | 5DA  | 65A  | Command position (upper)                |
| 27            | 2DB  | 35B  | 3DB  | 45B    | 4DB     | 55B  | 5DB  | 65B  | Command speed(lower)                    |
| 28            | 2DC  | 35C  | 3DC  | 45C    | 4DC     | 55C  | 5DC  | 65C  | Command speed(upper)                    |
| 29            | 2DD  | 35D  | 3DD  | 45D    | 4DD     | 55D  | 5DD  | 65D  | Torque                                  |
| 30            | 2DE  | 35E  | 3DE  | 45E    | 4DE     | 55E  | 5DE  | 65E  | Common error information                |

<sup>\*1:</sup> External input signal

- Display status information of the Servo drive digital input (Digital Input, 0x60FD Object).
- For using this information, please check in XG-PM (Network parameter → servo information → server setting information → input signal information) whether or not to use. (The Servo drive enrolled in XG-M are cheeked for use by default.)
- For the detailed for information on external input signal, refer to each servo user manual.
- The external input signal consist of 32bits, of which the lower 16bits displays as external input signal lower and the upper 16bits displays as external input signal upper.

- For example, the L7NH includes the information below.

| Bit     | Description                 | Content                                    |
|---------|-----------------------------|--------------------------------------------|
| 0       | NOT (negative limit switch) | 0: Off 1: On                               |
| 1       | POT (positive limit switch) | 0: Off 1: On                               |
|         | HOME (origin sensor input)  | 0: Off 1: On                               |
| 3 to 15 | Reserved                    |                                            |
| 16      | DI #1(I/O pin 11)           | 0: Switch Off (Open), 1: Switch On (Close) |
| 17      | DI #2(I/O pin 12)           | 0: Switch Off (Open), 1: Switch On (Close) |
| 18      | DI #3(I/O pin 7)            | 0: Switch Off (Open), 1: Switch On (Close) |
| 19      | DI #4(I/O pin 8)            | 0: Switch Off (Open), 1: Switch On (Close) |
| 20      | DI #5(I/O pin 13)           | 0: Switch Off (Open), 1: Switch On (Close) |
| 21      | DI #6(I/O pin 14)           | 0: Switch Off (Open), 1: Switch On (Close) |
| 22      | DI #7(I/O pin 9)            | 0: Switch Off (Open), 1: Switch On (Close) |
| 23      | DI #8(I/O pin 10)           | 0: Switch Off (Open), 1: Switch On (Close) |
| 24~30   | Reserved                    |                                            |
| 31      | STO(Safe Torque Off)        |                                            |

### \*2: Current speed

- If the command speed is operated less than 1 pulse per control cycle, the actual current speed display may be displayed above the command speed.
  - Ex) If the command speed is 200 pulse/s operation and four servo drive are connected to the network, control cycle is 2mss and position movement per control cycle is 0.4 pulse. In the actual servo drive, If this movement accumulates and exceeds 1 pulse it moves by 1 pulse, and the actual current speed at this time is displayed 500 pulse/s (= 1 pulse / 2ms).
- If there is actual velocity values (0x606C Object) in the TxPD0 of the servo drive, it displays the value of corresponding Object. If you use a third-party servo drive and the actual speed value Object is enrolled in TxPDO and the speed unit is not pulse/s (rpm etc.), the value displayed in the current speed is displayed in the speed unit that the servo drive provides and it may look different from the unit of the command speed value.

- (a) The area of state information of internal memory is the Read only area. Therefore, when using the XGK CPU, it can only be used for reading using the GET/GETP command. (Writing for Using PUT/PUTP command is prohibited in this area)
- (b) The dedicated commands for status information read is XSRD. (Refer to 6.3.42 Operation Status Reading commands.)
- (c) If you use only command XSRD, the information of axis status is read at the same time.
- (d) If you want to choose to read among the status information, it is available to read memory address of above table using by GET/GETP.

### (e) Status Information details

1) Bit contents of Operation Status Information (lower)

|      |      |      | Memory |      |      |      |      |                                         |
|------|------|------|--------|------|------|------|------|-----------------------------------------|
| Axis | Axis | Axis | Axis   | Axis | Axis | Axis | Axis | Content                                 |
| 1    | 2    | 3    | 4      | 5    | 6    | 7    | 8    |                                         |
| 2C0  | 340  | 3C0  | 440    | 4C0  | 540  | 5C0  | 640  | Operation state bit information (Lower) |

| Bit 0  | In Operation                      | [0: Stop, 1: In Operation]                                                                   |
|--------|-----------------------------------|----------------------------------------------------------------------------------------------|
| Bit 1  | Error State                       | [0: No Error, 1: Errors]                                                                     |
| Bit 2  | Positioning Completed             | <ul><li>[0: Positioning not completed,</li><li>1: Positioning completed]</li></ul>           |
| Bit 3  | M Code Signal                     | [0: M Code Off, 1: M Code On]                                                                |
| Bit 4  | Homing State                      | [0: Homing not completed 1: Homing completed]                                                |
| Bit 5  | Common error state                | [0: No common error, 1: common error occured]                                                |
| Bit 6  | Stop State                        | <ul><li>[0: Stop State not by Stop Command,</li><li>1: Stop State by Stop Command]</li></ul> |
| Bit 7  | Now reading/writing variable data | [0: reading/writing variable data completed, 1: now reading writing]                         |
| Bit 8  | Upper limit detection             | [0: No Detection, 1: Detection]                                                              |
| Bit 9  | Lower limit detection             | [0: No Detection, 1: Detection]                                                              |
| Bit 10 | Emergency Stop State              | [0: Normal, 1: Emergency Stop]                                                               |
| Bit 11 | Forward/Reverse                   | [0: Forward, 1: Reverse]                                                                     |
| Bit 12 | Acceleration State                | [0: No Accelerating, 1: Accelerating]                                                        |
| Bit 13 | Constant Speed State              | [0: Not Under Constant ,<br>1: Under Constant]                                               |
| Bit 14 | Deceleration State                | [0: No Decelerating, 1: Decelerating]                                                        |
| Bit 15 | Dwell State                       | [0: No Dwelling , 1: Dwelling]                                                               |

## 2) Bit contents of Operation Status Information (upper)

|      |      |      | Memory |      |      |      |      |                                         |
|------|------|------|--------|------|------|------|------|-----------------------------------------|
| Axis | Axis | Axis | Axis   | Axis | Axis | Axis | Axis | Content                                 |
| 1    | 2    | 3    | 4      | 5    | 6    | 7    | 8    |                                         |
| 2C1  | 341  | 3C1  | 441    | 4C1  | 541  | 5C1  | 641  | Operation state bit information (Upper) |

| Bit 0  | In Operation                      | [0: Stop, 1: In Operation]                                                                   |
|--------|-----------------------------------|----------------------------------------------------------------------------------------------|
| Bit 1  | Error State                       | [0: No Error, 1: Errors]                                                                     |
| Bit 2  | Positioning Completed             | <ul><li>[0: Positioning not completed,</li><li>1: Positioning completed]</li></ul>           |
| Bit 3  | M Code Signal                     | [0: M Code Off, 1: M Code On]                                                                |
| Bit 4  | Homing State                      | [0: Homing not completed 1: Homing completed]                                                |
| Bit 5  | Common error state                | [0: No common error, 1: common error occured]                                                |
| Bit 6  | Stop State                        | <ul><li>[0: Stop State not by Stop Command,</li><li>1: Stop State by Stop Command]</li></ul> |
| Bit 7  | Now reading/writing variable data | [0: reading/writing variable data completed, 1: now reading writing]                         |
| Bit 8  | Upper limit detection             | [0: No Detection, 1: Detection]                                                              |
| Bit 9  | Lower limit detection             | [0: No Detection, 1: Detection]                                                              |
| Bit 10 | Emergency Stop State              | [0: Normal, 1: Emergency Stop]                                                               |
| Bit 11 | Forward/Reverse                   | [0: Forward, 1: Reverse]                                                                     |
| Bit 12 | Acceleration State                | [0: No Accelerating, 1: Accelerating]                                                        |
| Bit 13 | Constant Speed State              | [0: Not Under Constant ,<br>1: Under Constant]                                               |
| Bit 14 | Deceleration State                | [0: No Decelerating, 1: Decelerating]                                                        |
| Bit 15 | Dwell State                       | [0: No Dwelling , 1: Dwelling]                                                               |

### Notes

\*1

RTP: return to Manual operation previous position

#### 3) Axis Information

|      |      |      | Memory |      |      |      |      |                  |
|------|------|------|--------|------|------|------|------|------------------|
| Axis | Axis | Axis | Axis   | Axis | Axis | Axis | Axis | Content          |
| 1    | 2    | 3    | 4      | 5    | 6    | 7    | 8    |                  |
| 2C2  | 342  | 3C2  | 442    | 4C2  | 542  | 5C2  | 642  | Axis information |

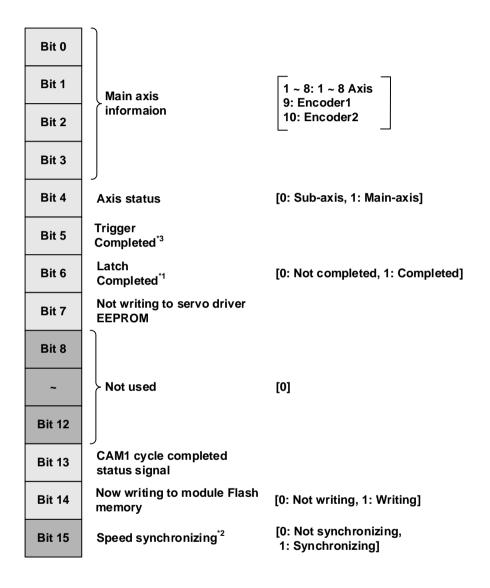

- \*1: If only using the XBF-PN04B/XBF-PN08B module, you can check the latch completion status information in the corresponding
- \*2: If only using the XBF-PN04B/XBF-PN08B module, you can check the latch completion status information in the corresponding
- \*3: If only using the XBF-PN04B/XBF-PN08B module, you can check the trigger completion status information in the corresponding bit. When all set triggers are latched, you can check the completion status.
- \*4: If only using the XBF-PN04B/XBF-PN08B module, you can check the execute status information in the corresponding bit.

## 4) External signal bit content

|      | Memory address |      |      |      |      |      |      |         |
|------|----------------|------|------|------|------|------|------|---------|
| Axis | Axis           | Axis | Axis | Axis | Axis | Axis | Axis | Content |
| 1    | 2              | 3    | 4    | 5    | 6    | 7    | 8    |         |
|      |                |      |      |      |      |      |      |         |

| Bit 0  | External EMG<br>Stop          | [0: External EMG stop Off, 1: External EMG stop On]                     |
|--------|-------------------------------|-------------------------------------------------------------------------|
| Bit 1  |                               |                                                                         |
| Bit 2  | > Not used                    | [0]                                                                     |
| Bit 3  |                               |                                                                         |
| Bit 4  | External upper limit signal   | [0: External upper limit signal Off, 1: External upper limit signal On] |
| Bit 5  | External lower limit signal   | [0: External lower limit signal Off, 1: External lower limit signal On] |
| Bit 6  | Home signal *2                | [0: Home signal Off, 1: Home signal On]                                 |
| Bit 7  | DOG signal                    | [0: DOG signal Off, 1: DOG signal On]                                   |
| Bit 8  | External *1<br>command signal | [0: External command signal Off, 1: External command signal On]         |
| Bit 9  | Servo On signal               | [0: Servo Off, 1: Servo On]                                             |
| Bit 10 | Servo alarm<br>signal         | [0: Servo driver normal, 1: Servo driver error occurs]                  |
| Bit 11 | In-position<br>signal         | [0: Not In-position section, 1: In-position section]                    |
| Bit 12 | External input signal A       | [0: External input signal A Off,<br>1: External input signal A ON]      |
| Bit 13 | External input signal B       | [0: External input signal B Off,<br>1: External input signal B ON]      |
| Bit 14 | External input signal Z       | [0: External input signal Z Off,<br>1: External input signal Z ON]      |
| Bit 15 | Communication error           | [0: EtherCAT Comm. normal, 1: EtherCAT Comm. error]                     |

## **Notes**

<sup>\*1</sup> Absolute position valid signal: This is signal that displays whether the absolute position of servo drive is valid, and normal operation (OFF when the absolute position is invalid, ON when it is valid) occurs only for drive that support corresponding function. For servo drive or virtual axis that do not support this function, the signal is always On.

<sup>\*2</sup> External command signal: According to "external command signal" setting in the extended parameter, it operates in one of two ways:"external speed/position control switching" and "external decelerating stop".

## 5.1.6 User Specified Position and Speed Information

(1) Memory Address and content

| OFT                        |      | Memory address |      |      |      |      |      |      |                                         |
|----------------------------|------|----------------|------|------|------|------|------|------|-----------------------------------------|
| GET command  Device Offset | Axis | Axis           | Axis | Axis | Axis | Axis | Axis | Axis | Content                                 |
| Device Offset              | 1    | 2              | 3    | 4    | 5    | 6    | 7    | 8    |                                         |
| 0                          | B8   | F8             | 138  | 178  | 1B8  | 1F8  | 238  | 278  | User specified current position (lower) |
| 1                          | B9   | F9             | 139  | 179  | 1B9  | 1F9  | 239  | 279  | User specified current position (Upper) |
| 2                          | ВА   | FA             | 13A  | 17A  | 1BA  | 1FA  | 23A  | 27A  | User specified current position (lower) |
| 3                          | BB   | FB             | 13B  | 17B  | 1BB  | 1FB  | 23B  | 27B  | User specified current position (Upper) |
| 4                          | ВС   | FC             | 13C  | 17C  | 1BC  | 1FC  | 23C  | 27C  | User specified current position (lower) |
| 5                          | BD   | FD             | 13D  | 17D  | 1BD  | 1FD  | 23D  | 27D  | User specified current position (Upper) |
| 6                          | BE   | FE             | 13E  | 17E  | 1BE  | 1FE  | 23E  | 27E  | User specified current position (lower) |
| 7                          | BF   | FF             | 13F  | 17F  | 1BF  | 1FF  | 23F  | 27F  | User specified current position (Upper) |

### (2) Setting

- (a) The area of user specified position /speed information of internal memory is the Read only area. Therefore, when using the XGK CPU, it can only be used for reading using the GET/GETP command. (Writing for Using PUT, PUTP command is prohibited in this area)
- (b) If you want to choose to read among the status information, it is available to read memory address of above table using by GET/GETP.

## 5.1.7 Time Information

(1) Memory Address and content

| GET command<br>Device Offset | Memory address | Content                                |
|------------------------------|----------------|----------------------------------------|
| 0                            | 36C            | Control cycle setting (unit - 0.1ms)   |
| 1                            | 36D            | Control cycle exceeded (0: Off, 1: On) |
| 2                            | 36E            | Current control time (unit - 0.1ms)    |
| 3                            | 36F            | Max control time (unit - 0.1ms)        |

## (2) Setting

- (a) The area of control time information of internal memory is the Read only area. Therefore, when using the XGK CPU, it can only be used for reading using the GET/GETP command. (Writing for Using PUT/PUTP command is prohibited in this area)
- (b) If you want to choose to read among the status information, it is available to read memory address of above table using by GET/GETP.

## **5.1.8 EtherCAT Status Information**

(1) Memory Address and content

| Memory Address and content |         |                                                                                              |                                                                                                    |       |         |  |  |     |          |          |             |                                                  |
|----------------------------|---------|----------------------------------------------------------------------------------------------|----------------------------------------------------------------------------------------------------|-------|---------|--|--|-----|----------|----------|-------------|--------------------------------------------------|
| GETM                       | Momon   |                                                                                              |                                                                                                    |       |         |  |  |     |          |          |             |                                                  |
| command                    | Memory  | Item                                                                                         | Content                                                                                                    |       |         |  |  |     |          |          |             |                                                  |
| Device Offset              | Address |                                                                                              |                                                                                                    |       |         |  |  |     |          |          |             |                                                  |
| 0                          | 3E1     | EtherCAT Connection Information                                                              | Bit.0 - Link up/down Information Bit.1 - communication connection status Bit.2 - communication timeout error Bit.3 - communication connection / processing disconnection |       |         |  |  |     |          |          |             |                                                  |
|                            |         | EtherCAT error information                                                                   | EtherCAT operation related error code                                                                                                    |       |         |  |  |     |          |          |             |                                                  |
|                            |         | Number of EtherCAT Slave connection                                                          | Number of slave connected to network                                                                                                    |       |         |  |  |     |          |          |             |                                                  |
| 1                          | 3E2     | EtherCAT slave ready (Slave 1~8)                                                             | Bit.0 – Slave 1 ready status<br>:<br>Bit.7 – Slave 8 ready status                                                                                                    |       |         |  |  |     |          |          |             |                                                  |
| 2                          | 3E3     | EtherCAT slave ready (Slave 17~32)                                                           | Bit.0 – Slave 17 ready status : Bit.15 – Slave 32 ready status                                                                                                    |       |         |  |  |     |          |          |             |                                                  |
|                            |         | EtherCAT slave ready (Slave 33~48)                                                           | Bit.0 – Slave 33 ready status<br>:<br>Bit.15 – Slave 48 ready status                                                                                                    |       |         |  |  |     |          |          |             |                                                  |
| 3                          | 3E4     | EtherCAT slave SDO processing busy (Slave 1~8)                                               | Bit.0 – Slave 1 SDO read/write processing : Bit.7 – Slave 8 SDO read/write processing                                                                                    |       |         |  |  |     |          |          |             |                                                  |
| 3                          |         | OL+                                                                                          | ··                                                                                                    | · · · | <u></u> |  |  | 52. | <u> </u> | <u> </u> | <b>JL</b> T | EtherCAT slave SDO processing busy (Slave 17~32) |
| 4                          | 3E5     | EtherCAT slave SDO processing busy (Slave 33~48)                                             | Bit.0 – Slave 33 SDO read/write processing : Bit.15 – Slave 48 SDO read/write processing                                                                                 |       |         |  |  |     |          |          |             |                                                  |
| 4                          | 3E3     | EtherCAT slave SDO processing error (Slave 1~8)                                              | Bit.0 – Slave 1 SDO read/write error : Bit.7 – Slave 8 SDO read/write error                                                                                              |       |         |  |  |     |          |          |             |                                                  |
| 5                          | 3E6     | EtherCAT slave SDO processing error (Slave 17~32)                                            | Bit.0 – Slave 17 SDO read/write error : Bit.15 – Slave 32 SDO read/write error                                                                                           |       |         |  |  |     |          |          |             |                                                  |
| 3                          | SLO     | EtherCAT slave SDO processing error (Slave 33~48)                                            | Bit.0 – Slave 33 SDO read/write error : Bit.15 – Slave 48 SDO read/write error                                                                                           |       |         |  |  |     |          |          |             |                                                  |
| 6                          | 3E7     | EtherCAT PDO error count - current  EtherCAT PDO error count - Max continuous occurred count | PDO constant period communication error occurring information                                                                                                    |       |         |  |  |     |          |          |             |                                                  |
| 7                          | 3E8     | EtherCAT PDO error count- accumulated  EtherCAT connection error slave (connection order)    |                                                                                                    |       |         |  |  |     |          |          |             |                                                  |
| 8                          | 3E9     | EtherCAT connection error slave AL Status                                                    | EtherCAT connection fail error information                                                                                                    |       |         |  |  |     |          |          |             |                                                  |
|                            | 1       |                                                                                              |                                                                                                    |       |         |  |  |     |          |          |             |                                                  |

| EtherCAT connection error slave A |
|-----------------------------------|
| Status Code                       |

## (2) Setting

(a) EtherCAT Status information area can be used for read-only by the GETM/GETMP or ARY\_GETM command due to read-only area.

# 5.2 **I/O Signal**

Here describes the contents and functions of I/O signal for the exchange of data between positioning module and XGK CPU.

## 5.2.1 I/O Signal

- (1) I/O signal of positioning module uses 16 bits input and 32 bits output.
- (2) Positioning module operation ready signal (Uxx.00.F) becomes 'On' only If the modules are in normal state in H/W and it always keeps 'On' regardless of PLC operation mode.
- (3) The operation ready signal for each axis turns on only for the connected axis when connected through EtherCAT communication between the positioning module and the servo drive, regardless of PLC's operation mode.
- (4) Output signal

This is the signal which transfers to positioning module from PLC CPU.

|        | Signal direction: PLC CPU□ □ positioning module |                          |        |                  |                          |  |  |  |
|--------|-------------------------------------------------|--------------------------|--------|------------------|--------------------------|--|--|--|
| Axis   | Output signal                                   | Content                  | Axis   | Output<br>signal | Content                  |  |  |  |
|        | Uxx.01.0                                        | Axis1 Forward Jog        |        | Uxx.02.0         | Axis5 Forward Jog        |  |  |  |
| Axis 1 | Uxx.01.1                                        | Axis 1 Reverse Jog       | Axis 5 | Uxx.02.1         | Axis 5 Reverse Jog       |  |  |  |
| AXIS I | Uxx.01.2                                        | Axis1 Jog Low/High Speed | AXIS S | Uxx.02.2         | Axis5 Jog Low/High Speed |  |  |  |
|        | Uxx.01.3                                        | No use                   |        | Uxx.02.3         | No use                   |  |  |  |
|        | Uxx.01.4                                        | Axis2 Forward Jog        |        | Uxx.02.4         | Axis6 Forward Jog        |  |  |  |
| Axis 2 | Uxx.01.5                                        | Axis 2 Reverse Jog       | Axis 6 | Uxx.02.5         | Axis 6 Reverse Jog       |  |  |  |
| AXIS Z | Uxx.01.6                                        | Axis2 Jog Low/High Speed | AXIS   | Uxx.02.6         | Axis6 Jog Low/High Speed |  |  |  |
|        | Uxx.01.7                                        | No use                   |        | Uxx.02.7         | No use                   |  |  |  |
|        | Uxx.01.8                                        | Axis3 Forward Jog        |        | Uxx.02.8         | Axis7 Forward Jog        |  |  |  |
| Axis 3 | Uxx.01.9                                        | Axis 3 Reverse Jog       | Axis 7 | Uxx.02.9         | Axis 7 Reverse Jog       |  |  |  |
| AXIS 3 | Uxx.01.A                                        | Axis3 Jog Low/High Speed | AXIS I | Uxx.02.A         | Axis7 Jog Low/High Speed |  |  |  |
|        | Uxx.01.B                                        | No use                   |        | Uxx.02.B         | No use                   |  |  |  |
|        | Uxx.01.C                                        | Axis4 Forward Jog        |        | Uxx.02.C         | Axis8 Forward Jog        |  |  |  |
| Axis 4 | Uxx.01.D                                        | Axis 4 Reverse Jog       | Axis 8 | Uxx.02.D         | Axis 8 Reverse Jog       |  |  |  |
| AXIS 4 | Uxx.01.E                                        | Axis4 Jog Low/High Speed | AXIS 8 | Uxx.02.E         | Axis8 Jog Low/High Speed |  |  |  |
|        | Uxx.01.F                                        | No use                   |        | Uxx.02.F         | No use                   |  |  |  |

#### (5) Input signal

This is a signal transmitted from the positioning module to the PLC CPU.

|        | Signal direction: PLC CPU ← Positioning mo |                                    |  |  |
|--------|--------------------------------------------|------------------------------------|--|--|
| Axis   | Input<br>Signal                            | Content                            |  |  |
| Axis 1 | Uxx.00.0                                   | Operation Ready of axis 1          |  |  |
| Axis 2 | Uxx.00.1                                   | Operation Ready of axis 2          |  |  |
| Axis 3 | Uxx.00.2                                   | Operation Ready of axis 3          |  |  |
| Axis 4 | Uxx.00.3                                   | Operation Ready of axis 4          |  |  |
| Axis 5 | Uxx.00.4                                   | Operation Ready of axis 5          |  |  |
| Axis 6 | Uxx.00.5                                   | Operation Ready of axis 6          |  |  |
| Axis 7 | Uxx.00.6                                   | Operation Ready of axis 7          |  |  |
| Axis 8 | Uxx.00.7                                   | Operation Ready of axis 8          |  |  |
| -      | Uxx.00.8                                   | No use                             |  |  |
| -      | Uxx.00.9                                   | No use                             |  |  |
| -      | Uxx.00.A                                   | No use                             |  |  |
| -      | Uxx.00.B                                   | No use                             |  |  |
| -      | Uxx.00.C                                   | No use                             |  |  |
| -      | Uxx.00.D                                   | No use                             |  |  |
| Common | Uxx.00.E                                   | Link up/down information           |  |  |
| Common | UXX.00.F                                   | Positioning module operation ready |  |  |

### 5.2.2 Use of I/O Signal

- (1) Axis operation ready signal
  - (a) The axis operation ready signal corresponding to the connected axis is turned on when the servo drive is connected to positioning module using EtherCAT communication.
  - (b) EtherCAT communication connection is made using the "XECON" command or "XPM\_ECON" function block.
  - (c) When disconnecting communication between positioning module and servo drive using the "XECON" command or "XPM\_ECON" function block, all axes operation ready signal are turned off.
  - (d) When giving a command to axis, check whether related axis operation ready signal is on.
  - (e) In "Uxx.00.zz" that displays the signal, U refers to U device in PLC CPU, xx refers to the stalling position of positioning module, and zz refers to the bit of input signal.
- (2) Link up/down information
  - (a) Link up/down information turns on when the network cable is physically attached to the motion control module, and turns off when the network cable is physically removed.
  - (b) If using execution condition contact of servo connection command (XECON, XPM ECON), the servo connection command is not executed when the network cable is not connected, and servo connection command is executed when the network cable is connected, and unnecessary error occur is prevented.
- (3) Jog operation
  - (a) The forward jog signal and reverse jog signal each indicate the direction of jog operation. When the forward jog signal is On, forward jog operation is performed, and when the reverse jog signal is On, reverse jog operation is performed. When both signals Off, it stops Jog Signals. When both signals On, it does Forward Jog Signal.

| Forward Jog Signal | Reverse Jog Signal | Jog Operation Status  |
|--------------------|--------------------|-----------------------|
| On                 | Off                | Forward Jog Operation |
| Off                | On                 | Reverse Jog Operation |
| Off                | Off                | Stop                  |
| On                 | On                 | Forward Jog Operation |

- (b) If Jog direction is changed during Jog operation, it slows down at first and then operates as the direction it changed.
- (c) According to value of Jog low/high Signals, it could operate with low/high speed. When jog low/high signals Off, it operates with low speed and when they are ON, it operates with high speed.
- (d) If you change jog low/high speed during Jog operation, there will be no stop and apply the speed as you changed.

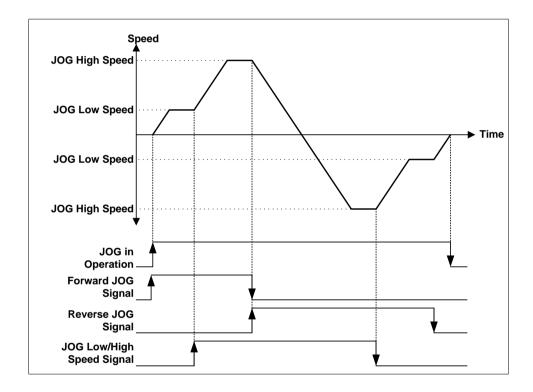

## **Chapter 6 Command**

It descries the commands of positioning module using the XGB-XBCU main unit.

## 6.1 General Command

| Com<br>mand | Command                       | Command condition                                                                     |
|-------------|-------------------------------|---------------------------------------------------------------------------------------|
| PUT         | Internal memory write (Level) | Base, memory address, save device leading address, data number to write at one time   |
| PUTP        | Internal memory write (Edge)  | Base, memory address, save device leading address, data number to write at one time   |
| GET         | Internal memory read (Level)  | Base, memory address, save device leading address, number of data to Read at one time |
| GETP        | Internal memory read (Edge)   | Base, memory address, save device leading address, number of data to Read at one time |

## 6.1.1 Internal Memory Read (GET, GETP Command)

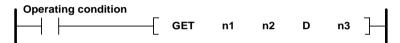

| Form | Content                                              | Available area         |
|------|------------------------------------------------------|------------------------|
| n1   | Base and slot No. mounting with special module       | Constant               |
| n2   | Leading address of special module internal memory to | Constant               |
| D    | Leading address of device to save the data to read   | M, P, K, L, U, N, D, R |
| n3   | Word number of data to read                          | M, P, K, L, constant   |

## (1) Difference between GET Command and GETP Command

### (a) GET command

Always execute when operating condition is ON. (Level)

That is, when execute condition is ON, it operates continuously.

#### (b) GETP command

Execute with operation start of execute condition. (Edge).

That is, when execute condition is ON, it operates only one time. To operate again, execute condition should be off and on again.

#### [Example]

The case is that read current position, current speed and step number from axis 2 state information of positioning module installed on base 0, slot 2 to PLC CPU M0000. Set the number of data as 5 to read 5 Word from current position to step number.

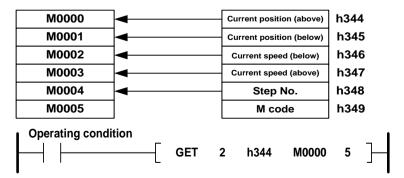

## 6.1.2 Internal Memory Write (PUT, PUTP Command)

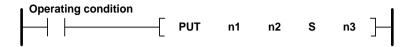

| Form | Content                                                      | Available area         |
|------|--------------------------------------------------------------|------------------------|
| n1   | Base and slot No. mounting with special module               | Constant               |
| n2   | Leading address of special module internal memory to write a | Constant               |
| S    | Leading address of device that the data to Write is saved    | M, P, K, L, U, N, D, R |
| n3   | Word number of data to write                                 | M, P, K, L, constant   |

#### (1) Difference between PUT Command and PUTP Command

### (A) PUT command

Always execute when operating condition is ON. (Level)

That is, when execute condition is ON, it operates continuously.

#### (b) PUTP command

Execute with operation start of execute condition. (Edge).

That is, when execute condition is ON, it operates only one time. To operate again, execute condition should be off and on again.

### [Example]

The is the case of writing 16 Words data of D00000~D00015 in the axis 5 teaching data area of positioning module installed on base number 0, slot number 2.

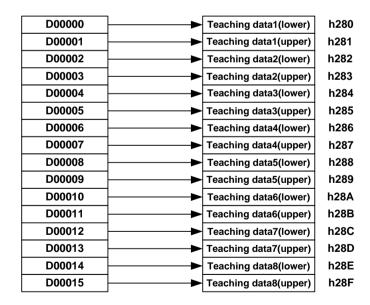

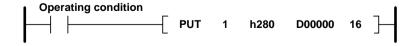

# **6.2 Dedicated Commands**

# 6.2.1 Instruction List

| Command | Command                                             | Command condition                                                                               | Table of Contents |
|---------|-----------------------------------------------------|-------------------------------------------------------------------------------------------------|-------------------|
| XOR     | Homing start                                        | Slot, axis command                                                                              | 6.3.1             |
| XFLT    | Floating origin setting                             | Slot, axis command                                                                              | 6.3.2             |
| XDST    | Direct start                                        | Slot, axis command, position, speed, dwell Time, m code, control word                           | 6.3.3             |
| XIST    | Indirect start                                      | Slot, axis command, step number                                                                 | 6.3.4             |
| XSST    | Simultaneous start                                  | Slot, axis command, Simultaneous start axis setting                                             | 6.3.5             |
| XSWR    | Simultaneous start step setting                     | Slot, axis command, step number device, step number                                             | 6.3.6             |
| XELIN   | Ellipse interpolation                               | Slot, axis command, step number, ellipse ratio, operating degree                                | 6.3.7             |
| XVTP    | Speed/position switching control                    | Slot, axis command                                                                              | 6.3.8             |
| XVTPP   | Position specified speed/position switching control | Slot, axis command, position                                                                    | 6.3.9             |
| XPTV    | Position/ speed switching control                   | Slot, axis command                                                                              | 6.3.10            |
| XPTT    | Position/torque switching control                   | Slot, axis command, torque values                                                               | 6.3.11            |
| XSTP    | Deceleration stop                                   | Slot, axis command, deceleration time                                                           | 6.3.12            |
| XSKP    | Skip operation                                      | Slot, axis command                                                                              | 6.3.13            |
| XSSP    | Position synchronous start                          | Slot, axis command, main axis position, step number, main axis setting                          | 6.3.14            |
| XSSS    | Speed Synchronization                               | Slot, axis command, main axis ratio, subordinate axis ratio, main axis setting                  | 6.3.15            |
| XSSSP   | Speed synchronous start by position                 | Slot, axis command, main axis ratio, subordinate axis ratio, main axis setting, target position | 6.3.16            |
| XCAM    | Cam operation                                       | Slot, axis command, main axis setting, cam block number                                         | 6.3.17            |
| XCAMO   | Main axis offset-specified CAM operation            | Slot, axis command, main axis setting, cam block number, main axis offset                       | 6.3.18            |
| XPOR    | Position override                                   | Slot, axis command, position                                                                    | 6.3.19            |
| XSOR    | Speed override                                      | Slot, axis command, speed                                                                       | 6.3.20            |
| XPSO    | Position specified speed override                   | Slot, axis command, position, speed                                                             | 6.3.21            |
| XNMV    | Continuous operation                                | Slot, axis command                                                                              | 6.3.22            |
| XINCH   | Inching operation                                   | Slot, axis command, inching movement amount                                                     | 6.3.23            |
| XRTP    | Manual operation previous position return           | Slot, axis command                                                                              | 6.3.24            |
| XSNS    | Start step No. change                               | Slot, axis command, step number                                                                 | 6.3.25            |
| XSRS    | Repeat step No. change                              | Slot, axis command, step number                                                                 | 6.3.26            |
| XMOF    | M code release                                      | Slot, axis command                                                                              | 6.3.27            |
| XPRS    | Current position preset                             | Slot, axis command, position                                                                    | 6.3.28            |
| XEPRS   | Encoder preset                                      | Slot, position, encoder number                                                                  | 6.3.29            |
| XTEAA   | Teaching Array                                      | Slot, axis command, step number, RAM/ROM, position/speed, number of teaching                    | 6.3.30            |
| XTWR    | Teaching array data setting                         | Slot, axis command, teaching data device, number of teaching                                    | 6.3.31            |

| XSBP         | Basic Parameter Teaching                                                                                                    | Slot, axis command, basic parameter change values, item to change, RAM/ROM                  | 6.3.32 |
|--------------|----------------------------------------------------------------------------------------------------|---------------------------------------------------------------------------------------------|--------|
| XSEP         | Extended Parameter Teaching                                                                                                    | Slot, axis command, extended parameter values, item to change, RAM/ROM                      | 6.3.33 |
| XSES         | Input signal parameter settings                                                                                                    | Slot, axis command, parameter value, setting method                                         | 6.3.34 |
| XSEST        | Input signal parameter -<br>external position/torque control<br>switching torque setting                                           | Slot, axis command, torque value, setting method                                            | 6.3.35 |
| XSMP         | Manual Operation Parameter<br>Teaching                                                                                             | Slot, axis command, manual operation parameter change values, item to change, RAM/ROM       | 6.3.36 |
| XSCP         | Common Parameter Teaching                                                                                                    | Slot, axis command, common parameter change values, item to change, RAM/ROM                 | 6.3.37 |
| XSMD         | Operation data teaching                                                                                                    | Slot, axis command, operation data value, operation data item, step number, RAM/ROM         | 6.3.38 |
| XVRD         | Variable data reading                                                                                                    | Slot, axis command, read address, block option, number of block                             | 6.3.39 |
| XVWR         | Variable data writing                                                                                                    | Slot, axis command, data device, writing address, block offset, block size, number of block | 6.3.40 |
| XWRT         | Parameter/operation data save                                                                                                    | Slot, axis command, axis information                                                        | 6.3.41 |
| XEMG         | Emergency stop                                                                                                    | Slot, axis command                                                                          | 6.3.42 |
| XCLR         | Error reset                                                                                                    | Slot, axis command, command error reset                                                     | 6.3.43 |
| XECLR        | Error history reset                                                                                                    | Slot, axis command                                                                          | 6.3.44 |
| XPST         | Point run                                                                                                    | oint run Slot, axis command, number of step                                                 |        |
| XPWR         | Point start step data setting                                                                                                    | Slot, axis command, step data device, number of step                                        | 6.3.46 |
| XSRD         | Operation state reading                                                                                                    | Slot, axis command, operation status save device, device number                             | 6.3.47 |
| XECON        | Servo connection                                                                                                    | Slot, axis command                                                                          | 6.3.48 |
| XDCON        | Servo disconnection                                                                                                    | Slot, axis command                                                                          | 6.3.49 |
| XSVON        | Servo On                                                                                                    | Slot, axis command                                                                          | 6.3.50 |
| XSVOFF       | Servo Off                                                                                                    | Slot, axis command                                                                          | 6.3.51 |
| XSCLR        | Servo alarm reset                                                                                                    | Slot, axis command                                                                          | 6.3.52 |
| XSECLR       | Servo Error History Reset                                                                                                    | Slot, axis command                                                                          | 6.3.53 |
| XRSTR        | Restart                                                                                                    | Slot, axis command                                                                          | 6.3.54 |
| XSVPRD       | Servo drive parameter read                                                                                                    | Slot, axis command, Index, Sub-Index, data size                                             | 6.3.55 |
| XSVPWR       | Servo drive parameter write                                                                                                    | Slot, axis command, Index,Sub-Index, data size, data, RAM/ROM                               | 6.3.56 |
| XSVSAVE      | Servo parameter save                                                                                                    | Slot, axis command, save axis                                                               | 6.3.57 |
| XTRQ         | Torque control                                                                                                    | Slot, axis command, torque value, inclination                                               | 6.3.58 |
| XLRD         | Latch position data read                                                                                                    | Slot, axis command, latch position data save device number                                  | 6.3.59 |
| XLCLR        | Latch reset                                                                                                    | Slot, axis command, latch reset item                                                        | 6.3.60 |
| XLSET        | Latch setting                                                                                                    | Slot, axis command, latch enable/disable, latch mode                                        | 6.3.61 |
| XSTC         | Slot, axis command, main axis torque ratio, subordinate a speed ratio, main axis speed ratio, subordinate a speed ratio, main axis |                                                                                             | 6.3.62 |
| XPHASIN<br>G | Phase compensation                                                                                                    | Slot, axis command, phase compensation, target speed, accel. Time, decel. time, main axis   | 6.3.63 |
| XSSSD        | 32Bit Speed synchronization                                                                                                    | Slot, axis command, main axis ratio, subordinate axis ratio, main axis setting              | 6.3.64 |

|               | T                                                    | T                                                                                                    |        |
|---------------|------------------------------------------------------|----------------------------------------------------------------------------------------------------|--------|
| XSSSPD        | 32-bit Position specified speed                      | Slot, axis command, main axis ratio, subordinate axis ratio,                                                                                  | 6.3.65 |
|               | synchronization                                      | main axis setting, target position                                                                                                    |        |
| XSETOVR       | Speed/Acceleration/Deceleration                      | Slot, axis command, speed,acceleration ,deceleration, S-                                                                                      | 6.3.66 |
| XOLIOVI       | Override                                             | curve, operation direction                                                                                                    | 0.0.00 |
| XCAMA         | Absolute position cam operation                      | Slot, axis command, main axis setting, cam block number, synchronous start position, main axis offset, subordinate axis offset                | 6.3.67 |
| XTPROBE       | Touch probe                                          | Slot, axis command, trigger signal, trigger mode Window mode enable start position, Window mode enable end position                           | 6.3.68 |
| XABORTT       | Trigger release                                      | Slot, axis command, trigger signal, trigger reset item                                                                                        | 6.3.69 |
| XTRQSL        | Speed limit torque control                           | Slot, axis command, torque value, inclination, speed limit                                                                                    | 6.3.70 |
| XGEARIP       | Synchronous position specified speed Synchronization | Slot, axis command, main axis synchronous position, subordinate axis synchronous position, main axis synchronous start position, control word | 6.3.71 |
| XPLOOPO<br>N  | Master position control loop execution               | Slot, axis command, proportional gain, integral gain, speed FF gain, output limit                                                             | 6.3.72 |
| XPLOOPO<br>FF | Master position control loop release                 | Slot, axis command                                                                                                    | 6.3.73 |
| XCCCON        | Cross-coupled control execution                      | Slot, axis command, pair axis, proportional gain, slave operation mode selection (not used)                                                   | 6.3.74 |
| XCCCOFF       | Cross-coupled control disable                        | Slot, axis command, pair axis                                                                                                    | 6.3.75 |
| XORGM         | Touch probe homing return                            | Slot, axis command, trigger signal, homing direction, homing position, homing compensation amount restart/dwell time                          | 6.3.76 |
| XPTP          | PTP operation                                        | Slot, axis command, position 1, position 2, speed, dwell time, repeat count, control word                                                     | 6.3.72 |
| XTTP          | Position specified torque/position switching control | Slot, axis command, position, speed, dwell time, m code, control word                                                                         | 6.3.73 |
| XREADPD<br>O  | EtherCAT slave PDO read                              | Slot, start address, save device, count                                                                                                    | 6.3.74 |
| XWRITEP<br>DO | EtherCAT slave PDO Write                             | Slot, start address, writing device, count                                                                                                    | 6.3.75 |
| XREADSD<br>O  | EtherCAT slave SDO read                              | Slot, EtherCAT slave number, SDO Index, SDO Sub-Index, data size                                                                              | 6.3.76 |
| XWRITES<br>DO | EtherCAT slave SDO Write                             | Slot, EtherCAT slave number, SDO Index, SDO Sub-Index, device, data size                                                                      | 6.3.77 |
| XSAVESD<br>O  | EtherCAT slave SDO save                              | Slot, EtherCAT slave number                                                                                                    | 6.3.78 |

#### 6.2.2 Precautions to use a command

#### **Notes**

- 1. The dedicated command acts at rising edge. That is, when the input condition is "On, the operation is performed only once for the first time, and to perform the operation again, the input condition must be "Off and "then On again.
- SRD just execute High level action. When input condition is "On' it keeps operating and it does not operate when it's "Off'.
- 2. The command execution time is as follows.
- (1) XWRT: 15ms (per axis1)
- (2) All commands except XWRT
  - 2 ms (when using axes 3) to 4 ms (when using axes 8)
- 3. More than two XVRD and XVWR commands can not executed at the same time. After one command operation is finished, another command must be executed. Be careful not executes command at same time even though they are the same or different command axis.

#### **Notes** ▶ This is the method used with the operation state bit(in operation, error state) read by using XSRD as the program operation condition F00099 D00000 XSRD XSRD D00100 XSRD D00200 XSRD D00300 D00000.0 D00000.1 M00000 XORG D00100.0 D00100.1 XORG D00200.1 D00200.0 XORG D00300.0 D00300.1 XORG

X D00000.0: axis 1 operating, D00000.1: axis 1 error status

D00100.0: axis 2 operating, D00100.1: axis 2 error status D00100.0: axis 3 operating, D00100.1: axis 3 error status D00100.0: axis 4 operating, D00100.1: axis 4 error status

▶ The example program for command in this Chapter 8 also uses the operation state bit as the program operation condition as the above

U02.00.5

<del>-</del> |

U02.00.A

+

D00100.0

17F

D00200.0

<del>1</del>/F

D00100.1

<del>1</del>/F

D00200.1

H/F

#### Notes ▶ Except XSRD, XPWR, XSWR, XTWR, and XLRD, only one dedicated commands must be executed for the command execution axis within one scan. if it is used like the below example program, a command does not work properly. If executing other command M000000 U02.00.0 D00000.1 XCLR 0 D00000.1 XFLT If executing same command M00001 U02.00.0 D00000.0 D00000.1 XTEAA 0 100 H/FXTEAA 1000 0 ▶ A same command can be executed for other axis. M00002 D00000.0 D00000.1 U02.00.0 XCLR 0 +H/FH/F

XCLR

XCLR

## 6.2.3 Checking information when occurring command overlap execution error

After executing positioning module dedicated command in PLC Program, if executing another command is executed on the same axis, while the command is not completed, command overlap execution error (error code: 811)is occurred. When an error occurs, the user can check which commands were executed repeatedly by reading internal memory area of "command duplication execution information".

#### (1) Command overlap execution information

|      |      |      | Memory |      |      |      |      |                                |
|------|------|------|--------|------|------|------|------|--------------------------------|
|      |      |      |        |      |      |      |      |                                |
| Axis | Axis | Axis | Axis   | Axis | Axis | Axis | Axis | Content                        |
| 1    | 2    | 3    | 4      | 5    | 6    | 7    | 8    |                                |
| 8B   | СВ   | 10B  | 14B    | 18B  | 1CB  | 20B  | 24B  | Previous executed command code |
| 8C   | CC   | 10C  | 14C    | 18C  | 1CC  | 20C  | 24C  | Overlap executed command code  |

For information on how to read internal memory of module, refer to "6.1.1 internal memory read (GET, GETP command)".

### (2) Example

1) Executing command overlap and reading command overlap execution information on axis1, axis8.

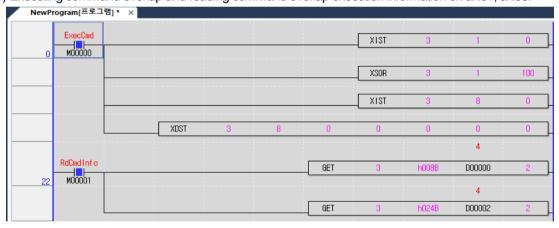

2) Command overlap execution information reading results

| Mon | itor 1 |                   |                 |              |      |
|-----|--------|-------------------|-----------------|--------------|------|
|     | PLC    | Program           | Device/Variable | Value        | Туре |
| 1   | LSPLC  | <global></global> | D00000          | 100 4        | WORD |
| 2   | LSPLC  | <global></global> | D00001          | 15           | WORD |
| 3   | LSPLC  | <global></global> | D00002          | 100 4        | WORD |
| 4   | LSPLC  | <global></global> | D00003          | <u>100</u> 3 | WORD |

- D00000 axis 1 previous executed command code 04 XIST
- D00001 axis 1 overlap executed command code 15 XSOR
- D00002 axis 8 previous executed command code 04 XIST
- D00003 axis 8 overlap executed command code 03 XDST
- \* For the command information related to command code, refer to (2) command code as follows.

## (3) Command Code

| Code | Command | Description                               |
|------|---------|-------------------------------------------|
| 1    | XORG    | Homing start                              |
| 2    | XFLT    | Floating origin setting                   |
| 3    | XDST    | Direct start                              |
| 4    | XIST    | Indirect start                            |
| 7    | XSST    | Simultaneous start                        |
| 8    | XVTP    | Speed/position switching control          |
| 9    | XPTV    | Position/speed switching control          |
| 10   | XSTP    | Deceleration stop                         |
| 11   | XSKP    | Skip operation                            |
| 12   | XSSP    | Position synchronous start                |
| 13   | XSSS    | Speed synchronization                     |
| 14   | XPOR    | Position override                         |
| 15   | XSOR    | Speed override                            |
| 16   | XPSO    | Position specified speed override         |
| 17   | XNMV    | Continuous operation                      |
| 18   | XINCH   | Inching operation                         |
| 19   | XRTP    | Manual operation previous position return |
| 20   | XSNS    | Start step No. change                     |
| 21   | XSRS    | Repeat step No. change                    |
| 22   | XMOF    | M code release                            |
| 23   | XPRS    | Current position preset                   |
| 26   | XEPRS   | Encoder preset                            |
| 28   | XTEAA   | Teaching Array                            |
| 35   | XEMG    | Emergency stop                            |
| 36   | XCLR    | Error reset                               |
| 37   | XECLR   | Error history reset                       |
| 38   | XPST    | Point run                                 |
| 51   | XWRT    | Parameter/operation data save             |
| 54   | XPTT    | Position/torque switching control         |
| 55   | XELIN   | Ellipse interpolation                     |
| 56   | XSBP    | Basic Parameter Teaching                  |
| 57   | XSEP    | Extended Parameter Teaching               |
| 59   | XSMP    | Manual Operation Parameter Teaching       |
| 60   | XSES    | Input signal parameter setting            |
| 61   | XSCP    | Common Parameter Teaching                 |
| 62   | XSMD    | Operation data reaching                   |

| Code | Command       | Description                                                                     |
|------|---------------|---------------------------------------------------------------------------------|
| 71   | XSTC          | Torque Synchronization                                                          |
| 72   | XTRQ          | Torque control                                                                  |
| 73   | XLCLR         | Latch reset                                                                     |
| 74   | XLSET         | Latch setting                                                                   |
| 75   | XSEST         | Input signal parameter - External position/Torque control switch torque setting |
| 76   | XPHASIN<br>G  | Phase compensation                                                              |
| 77   | XSSSD         | 32-bit speed synchronization                                                    |
| 78   | XSSSPD        | 32-bit Position specified speed synchronization                                 |
| 79   | XCAMA         | Absolute position cam operation                                                 |
| 80   | XSETOVR       | Speed/Acceleration/Deceleration Override                                        |
| 81   | XTPROB<br>E   | Touch probe                                                                     |
| 82   | XABORTT       | Trigger release                                                                 |
| 83   | XTRQSL        | Speed limit torque control                                                      |
| 84   | XGEARIP       | Synchronous position specified speed synchronization                            |
| 85   | XORGM         | Touch probe home return                                                         |
| 95   | XPTP          | PTP operation                                                                   |
| 96   | XTTP          | Position specified torque/position switching control                            |
| 100  | XECON         | Servo connection                                                                |
| 101  | XSVON         | Servo On                                                                        |
| 102  | XSVOFF        | Servo Off                                                                       |
| 103  | XDCON         | Servo disconnect                                                                |
| 104  | XSCLR         | Servo alarm reset                                                               |
| 105  | XSECLR        | Servo Error History Reset                                                       |
| 106  | XSVPWR        | Servo parameter write                                                           |
| 107  | XSVSAVE       | Servo parameter save                                                            |
| 108  | XSVPRD        | Servo drive parameter read                                                      |
| 112  | XREADD<br>SDO | Slave SDO parameter read                                                        |
| 113  | XWRITES<br>DO | Slave SDO parameter write                                                       |
| 114  | XSAVESD<br>O  | Save SDO data save                                                              |
|      |               |                                                                                 |
|      |               |                                                                                 |
|      |               |                                                                                 |
|      |               |                                                                                 |
|      |               |                                                                                 |
|      |               |                                                                                 |
|      |               |                                                                                 |

| 63 | XCAM  | Cam operation                               |  |  |
|----|-------|---------------------------------------------|--|--|
| 64 | XSSSP | Speed synchronous start by position         |  |  |
| 65 | XVRD  | Variable data reading                       |  |  |
| 66 | XVWR  | Variable data writing                       |  |  |
| 67 | XVTPP | Position specified speed/position switching |  |  |
| 07 | AVIII | control                                     |  |  |
| 68 | XCAMO | Main axis offset-specified CAM operation    |  |  |
| 69 | XRSTR | Restart                                     |  |  |

## 6.3 Using dedicated commands of positioning module

When the positioning module is mounted in slot 2, explain how to use the command for axis 1. The position and speed use the units of pulse and pulse/sec [pps], respectively.

## 6.3.1 Home Start (command: XORG)

#### (1) Program

| M00000          | U02.00.0                                   | D00000.0               | D00000.1        | D00003.9                     | D00003.A                 | XORG | 2 | 1 |
|-----------------|--------------------------------------------|------------------------|-----------------|------------------------------|--------------------------|------|---|---|
| Homing<br>start | Positionin<br>g<br>Module:1-A<br>xis Ready | 1-Axís in<br>operation | 1-Áxis<br>error | 1-Axis<br>servo on<br>signal | 1-Áxis<br>servo<br>alarm |      |   |   |

#### (2) Descritionn

| Device   | Description               |
|----------|---------------------------|
| M00000   | Axis1 homing start input  |
| U02.00.0 | Operation Ready of axis 1 |
| D00000.0 | Axis1 signal in operation |
| D00000.1 | axis1 error state         |
| D00003.9 | Axis1 servo on signal     |
| D00003.A | Axis1 servo error status  |

| Command | XORG |      |                        | Homing start |                                               |
|---------|------|------|------------------------|--------------|-----------------------------------------------|
|         | OP1  | Slot | Constant               | WORD         | Base and slot number where positioning module |
|         |      |      |                        |              | is mounted                                    |
| Operand | OP2  | Axis | PMLK,constant,D,Z,R,ZR | WORD         | Axis of command execution                     |
|         |      |      |                        |              | XBF-PN04B (1~4: axis1~4)                      |
|         |      |      |                        |              | XBF-PN08B (1~8: axis1~8)                      |

- X PMLK means P, M, L and K areas
- (a) If homing start command is executed, it carries out homing operation by the homing return parameter setting in servo parameter, if homing return is completed by external input signal, the homing determination signal (bit) is 'ON'.
- (b) Please refer to "9.1 Homing return' about detailed explanation of Homing return.
- (c) D device signal (axis1 in operation signal, etc) which used in the example above is an assumption that saving the axis state value in D device area with XSRD command.
- (d) After completing homing completion of servo drive, homing operation is differing depending on the movement [0x201E] setting. (The L7N servo drive does not have movement setting function after homing completion)

| Move[0x201E] setting after homing | Servo drive start after homing completion                                                                                                    |
|-----------------------------------|----------------------------------------------------------------------------------------------------|
| completion                        |                                                                                                    |
| 0 (default)                       | After homing completion with "homing method [0x6098]", the motor does not rotate and the "Home offset [0x607C] value becomes the current position value.                                          |
| 1                                 | After homing completion with "homing method [0x6098]", the motor rotates "home offset [0x607C] and the current position value is 0 at the position rotated as much as the "home offset [0x607C]". |

## 6.3.2 Floating Home Setting (command: XFLT)

## (1) Program

| M00001<br>———  P  ———         | U02.00.0                                   | D00000.0               | D00000.1        | D00003.9                     | D00003.A                 | XFLT | 2 | 1 |
|-------------------------------|--------------------------------------------|------------------------|-----------------|------------------------------|--------------------------|------|---|---|
| Floating<br>origin<br>setting | Positionin<br>g<br>Module:1-A<br>xis Ready | 1-Axís in<br>operation | 1-Axis<br>error | 1-Axis<br>servo on<br>signal | 1-Áxis<br>servo<br>alarm |      |   |   |

| Device   | Description               |
|----------|---------------------------|
| M00001   | axis1 homing start input  |
| U02.00.0 | Operation Ready of axis 1 |
| D00000.0 | axis1 signal in operation |
| D00000.1 | axis1 error state         |
| D00003.9 | Axis1 servo on signal     |
| D00003.A | Axis1 servo error status  |

| Command |     |      | XFLT                   | Floating origin setting |                                               |
|---------|-----|------|------------------------|-------------------------|-----------------------------------------------|
|         | OP1 | Slot | Constant               | WORD                    | Base and slot number where positioning module |
|         |     |      |                        |                         | is mounted                                    |
| Operand | OP2 | Axis | PMLK,constant,D,Z,R,ZR | WORD                    | Axis of command execution                     |
|         |     |      |                        |                         | XBF-PN04B (1~4: axis 1~4)                     |
|         |     |      |                        |                         | XBF-PN08B (1~8: axis 1~8)                     |

X PMLK means P, M, L and K areas

- (a) When the floating home setting command is executed, the current position is changed to 0, which is the home position and the home determination signal (bit) is ON.
- (b) Floating home setting that different from homing return is set at the current position and can not be set in operation.
- (c) D device signal (axis1 in operation signal, etc) which used in the example above is an assumption that saving the axis state value in D device area with XSRD command.

## 6.3.3 Direct Start (command: XDST)

## (1) Program

| M00002<br>P | U02.00.0  Positionin g Module:1-A xis Ready | D00000.0<br> / <br>1-Axis in<br>operation | DOOOOO.1<br> | D00003.9<br> | D00003.A<br> / <br>1-Axis<br>servo<br>alarm |                              |   |   | <b>&gt;</b> 0 |
|-------------|---------------------------------------------|-------------------------------------------|--------------|--------------|---------------------------------------------|------------------------------|---|---|---------------|
| 0 🛌         |                                             | XDST                                      | 2            | 1            | D01100                                      | D01200                       | 0 | 0 | 0             |
|             |                                             |                                           |              |              | 1-Axis<br>terget<br>position                | 1-Axis<br>operation<br>speed |   |   |               |

### (2) Explain

| •        |                           |
|----------|---------------------------|
| Device   | Description               |
| M00002   | axis1 direct start input  |
| U02.00.0 | Operation Ready of axis 1 |
| D00000.0 | axis1 signal in operation |
| D00000.1 | axis1 error state         |
| D00003.9 | Axis1 servo on signal     |
| D00003.A | Axis1 servo error status  |
|          |                           |

| Command |     |            | XDST                        |       | Direct start                           |  |  |
|---------|-----|------------|-----------------------------|-------|----------------------------------------|--|--|
|         | OP1 | Slot       | Constant                    | WORD  | Base and slot number where positioning |  |  |
|         |     |            |                             |       | module is mounted                      |  |  |
|         | OP2 | Axis       | PMLK,constant,D,Z,R,ZR      | WORD  | Axis of command execution              |  |  |
|         |     |            |                             |       | XBF-PN04B (1~4: axis1~4)               |  |  |
|         |     |            |                             |       | XBF-PN08B (1~8: axis1~8)               |  |  |
|         | OP3 | Target     | DMI K constant D 7 D 7D     | DINT  | Target position (-2147483648~          |  |  |
| Operand |     | position   | PMLK,constant,D,Z,R,ZR      |       | 2147483647)                            |  |  |
|         | OP4 | Goal       | DMI K constant D 7 D 7D     | DWORD | Goal speed                             |  |  |
|         | UP4 | speed      | PMLK,constant,D,Z,R,ZR      |       |                                        |  |  |
|         | OP5 | Dwell time | PMLK,constant,D,Z,R,ZR      | WORD  | Dwell time (0~65535)                   |  |  |
|         | OP6 | M code     | PMLK,constant,D,Z,R,ZR      | WORD  | M Code(0~65535)                        |  |  |
|         | ODZ | control    | DMI I/ constant D. 7.D. 7D. | WODD  |                                        |  |  |
|         | OP7 | word       | PMLK,constant,D,Z,R,ZR      | WORD  |                                        |  |  |

X PMLK means P, M, L and K areas

(a) Details of control word (OP7) for each Bit are as follows.

| 15 ~ 12 | 11 ~ 10               | 9 ~ 8             | 7 ~ 5 | 4                        | 3 ~ 2 | 1 ~ 0                                                                                |
|---------|-----------------------|-------------------|-------|--------------------------|-------|--------------------------------------------------------------------------------------|
| -       | Deceleratio<br>n time | Acceleration time | -     | 0:Absolute<br>1:Relative | -     | O: Position control     Speed control     Feed control     Shortest distance control |

- (b) If control word is h0012, it shall be set by Feed control, relative, acc./dec. time 1.
- (c) 2~3, 5~7, and 12~15th bit of control word is the unused area and does not affect the setting.
- (d) D device signal (axis1 in operation signal, etc) which used in the example above is an assumption that saving the axis state value in D device area with XSRD command.

## 6.3.4 Indirect Start (Command: XIST)

### (1) Program

| M00003            | U02.00.0                                   | D00000.0               | D00000.1        | D00003.9                     | D00003.A                 | XIST | 2 | 1 | D01300             |
|-------------------|--------------------------------------------|------------------------|-----------------|------------------------------|--------------------------|------|---|---|--------------------|
| Indirect<br>start | Positionin<br>g<br>Module:1-A<br>xis Ready | 1-Axis in<br>operation | 1-Axis<br>error | 1-Axis<br>servo on<br>signal | 1-Axis<br>servo<br>alarm |      |   |   | 1-Axis<br>step no. |

| Device   | Description                |
|----------|----------------------------|
| M00003   | Axis1 indirect start input |
| U02.00.0 | Operation Ready of axis 1  |
| D00000.0 | Axis1 signal in operation  |
| D00000.1 | Axis1 error state          |
| D01300   | Axis1 step no.             |
| D00003.9 | Axis1 servo on signal      |
| D00003.A | Axis1 servo error status   |

| Command |     |           | XIST                   | Indirect start |                                        |
|---------|-----|-----------|------------------------|----------------|----------------------------------------|
|         | OP1 | Slot      | Constant               | WORD           | Base and slot number where positioning |
|         |     |           |                        |                | module is mounted                      |
|         | OP2 | Axis      | PMLK,constant,D,Z,R,ZR | WORD           | Axis of command execution              |
| Operand |     |           |                        |                | XBF-PN04B (1~4: axis1~4)               |
|         |     |           |                        |                | XBF-PN08B (1~8: axis1~8)               |
|         | OP3 | Operation | PMLK,constant,D,Z,R,ZR | WORD           | Operation step No.(0~400)              |
|         |     | step      |                        |                |                                        |

X PMLK means P, M, L and K areas

- (a) If operation step No. is set as 0 in indirect start, it will be operated as current step No. If other number except 0 is set as the operation step number, it operates only for step no. set.
- (b) According to the operation pattern (end, keep, continuous) of the operated step, If the operation pattern is set to keep or continuous, several steps can be operated by one indirect start command.
- (c) D device signal (axis1 in operation signal, etc) which used in the example above is an assumption that saving the axis state value in D device area with XSRD command.

## 6.3.5 Simultaneous Start (Command: XSST)

### (1) Program

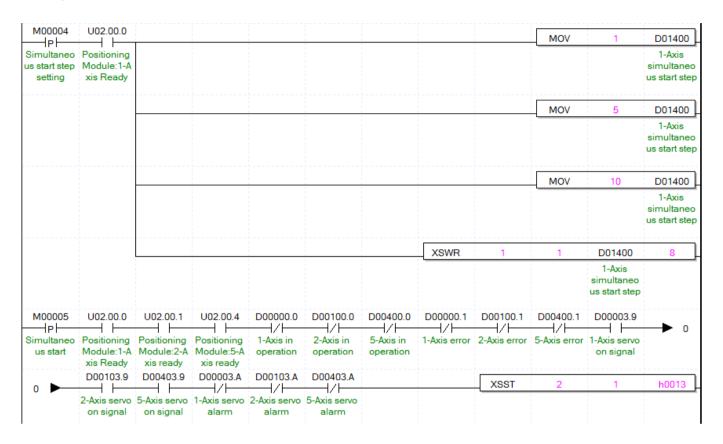

| Device   | Description                     |
|----------|---------------------------------|
| M00004   | Simultaneous Start Step Setting |
| M00005   | Simultaneous start input        |
| U02.00.0 | Operation Ready of axis 1       |
| U02.00.1 | Operation Ready of axis 2       |
| U02.00.4 | Operation Ready of axis 5       |
| D00000.0 | Axis1 signal in operation       |
| D00000.1 | axis1 error state               |
| D00003.9 | Axis1 servo on signal           |
| D00003.A | Axis1 servo error status        |
| D00100.0 | Axis2 signal in operation       |
| D00100.1 | Axis2 error state               |
| D00103.9 | Axis2 servo on signal           |
| D00103.A | Axis2 servo error status        |
| D00400.0 | Axis5 signal in operation       |
| D00400.1 | Axis5 error state               |
| D00403.9 | Axis5 servo on signal           |
| D00403.A | Axis5 servo error status        |
| D01400   | Axis1 simultaneous start step   |
| D01401   | Axis2 simultaneous start step   |

| D01404 | Axis5 simultaneous start step |
|--------|-------------------------------|
| D01404 | Axiss simulaneous start step  |

| Command |                        |           | XSST                                   |      | Simultaneous start            |
|---------|------------------------|-----------|----------------------------------------|------|-------------------------------|
|         | OP1 Slot Constant WORD |           | Base and slot number where positioning |      |                               |
|         |                        |           |                                        |      | module is mounted             |
|         | OP2                    | Axis      | PMLK,constant,D,Z,R,ZR                 | WORD | Axis of command execution     |
| Operand |                        |           |                                        |      | XBF-PN04B (1~4: axis1~4)      |
|         |                        |           |                                        |      | XBF-PN08B (1~8: axis1~8)      |
|         | OP3                    | Operation | PMLK,constant,D,Z,R,ZR                 | WORD | Axis setting to operate start |
|         |                        | axis      |                                        |      |                               |

X PMLK means P, M, L and K areas

(a) Set the axis settings by setting each bit of axis.

| 15 ~ 8 Bit | 7Bit   | 6Bit   | 5Bit   | 4Bit   | 3Bit   | 2Bit   | 1Bit   | 0Bit   |
|------------|--------|--------|--------|--------|--------|--------|--------|--------|
| Do Not Use | Axis 8 | Axis 7 | Axis 6 | Axis 5 | Axis 4 | Axis 3 | Axis 2 | Axis 1 |

That is, axis5, axis2, axis1 will be set if set as h0023

But, the axis which command simultaneous start is basically included without being set in operating axis.

- (b) In the example program above, axis1 operates step no.1, axis2 operates step no.5, 5 axes operates step no.10.
- (c) To set steps of axis for simultaneous start, use XSWR command or PUT/PUTP command to set simultaneous start step no. on simultaneous start step memory address. This must be complete before simultaneous start executes.
- (d) D device signal (axis1 in operation signal, etc) which used in the example above is an assumption that saving the axis state value in D device area with XSRD command.

## 6.3.6 Simultaneous Start Step Setting (Command: XSWR)

#### (1) Program

Refer to the chapter 6.3.5 for example program.

#### (2) Explain

Refer to the chapter 6.3.5 for example program.

| Command |     |           | XSWR                   |      | Simultaneous start step setting         |  |  |
|---------|-----|-----------|------------------------|------|-----------------------------------------|--|--|
|         | OP1 | Slot      | Constant               | WORD | Base and slot number where positioning  |  |  |
|         |     |           |                        |      | module is mounted                       |  |  |
|         | OP2 | Axis      | PMLK,constant,D,Z,R,ZR | WORD | Axis of command execution               |  |  |
|         |     |           |                        |      | XBF-PN04B (1~4: axis1~4)                |  |  |
| Operand |     |           |                        |      | XBF-PN08B (1~8: axis1~8)                |  |  |
|         | OP3 | Device    | PMLK,D,Z,R,ZR          | WORD | The device leading no. has simultaneous |  |  |
|         |     |           |                        |      | start step no.                          |  |  |
|         | OP4 | Number of | PMLK,constant,D,Z,R,ZR | WORD | The number of step to use.              |  |  |
|         |     | step      |                        |      |                                         |  |  |

X PMLK means P, M, L and K areas

- (a) In the example program above, axis1 operates step no.1, axis2 operates step no.5, 5 axes operates step no.10.
- (b) To set steps of axis for simultaneous start, use XSWR command or PUT/PUTP command to set simultaneous start step no. on simultaneous start step memory address. This must be complete before simultaneous start executes.
- (c) When using PUT command to set simultaneous start, refer to the memory address of 5.1.3 simultaneous start step data" and "6.1.2 internal memory writing".

## 6.3.7 Ellipse Interpolation (command: XELIN)

### (1) Program

| M00006<br>P | U02.00.0 Positionin g Module:1-A xis Ready | U02.00.1 Positionin g Module:2-A xis ready | D00000.0<br>1-Axis in<br>operation | D00100.0<br> | D00000.1<br> | D00100.1<br>—— / <br>2-Axis<br>error | D00003.9<br>1-Axis<br>servo on<br>signal | D00103.9<br>2-Axis<br>servo on<br>signal | D00003.A<br>1-Axis<br>servo<br>alarm | DO0103.A<br>2-Axis<br>servo<br>alarm | <b>→</b> 0 |
|-------------|--------------------------------------------|--------------------------------------------|------------------------------------|--------------|--------------|--------------------------------------|------------------------------------------|------------------------------------------|--------------------------------------|--------------------------------------|------------|
| 0           |                                            |                                            |                                    | 1            |              | XELIN                                | 2                                        | 1                                        | D01300                               | 5000                                 | 3600       |
| -           |                                            |                                            |                                    |              |              |                                      |                                          |                                          | 1-Axis<br>step no.                   | 1                                    |            |

| Device   | Description                             |
|----------|-----------------------------------------|
| M00006   | axis1/axis2 ellipse interpolation input |
| U02.00.0 | Operation Ready of axis 1               |
| U02.00.1 | Operation Ready of axis 2               |
| D00000.0 | axis1 signal in operation               |
| D00000.1 | axis1 error state                       |
| D00003.9 | Axis1 servo on signal                   |
| D00003.A | Axis1 servo error status                |
| D00100.0 | Axis2 signal in operation               |
| D00100.1 | Axis2 error state                       |
| D00103.9 | Axis1 servo on signal                   |
| D00103.A | Axis1 servo error status                |
| D01300   | axis1 operation step                    |

| Command |     |                | XELIN                  |      | Ellipse Interpolation                     |  |  |
|---------|-----|----------------|------------------------|------|-------------------------------------------|--|--|
|         | OP1 | Slot           | Constant               | WORD | Base and slot number where positioning    |  |  |
|         |     |                |                        |      | module is mounted                         |  |  |
|         | OP2 | Axis           | PMLK,constant,D,Z,R,ZR | WORD | Axis of command execution                 |  |  |
|         |     |                |                        |      | XBF-PN04B (1~4: axis1~8)                  |  |  |
| Operand |     |                |                        |      | XBF-PN08B (1~8: axis1~8)                  |  |  |
|         | OP3 | Operation step | PMLK,constant,D,Z,R,ZR | WORD | Step no. to execute ellipse interpolation |  |  |
|         | OP4 | Ellipse ratio  | PMLK,constant,D,Z,R,ZR | WORD | Ratio of ellipse (%)                      |  |  |
|         | OP5 | Operation      | PMLK,constant,D,Z,R,ZR | WORD | Degree for ellipse interpolation          |  |  |
|         |     | degree         |                        |      |                                           |  |  |

\* PMLK means P, M, L and K areas

- (a) Ellipse interpolation distorts operation data which set as circular arc interpolation by ratio set on ellipse ratio and executes ellipse operation by set degree on OP5. Therefore, step of operation data set on operation step (OP3) must be set as circular arc interpolation control.
- (b) Ellipse ratio is able to be set from 1 to 65535, has [[X10<sup>-2</sup>%] unit. That is, 65535 will be 655.35%.
- (c) Operation degree is able to be set from 1 to 65535, has [X10<sup>-1</sup> degree] unit. That is, 3650 will be 365.0 degree.
- (d) D device signal (axis1 in operation signal, etc) which used in the example above is an assumption that saving the axis state value in D device area with XSRD command.

## 6.3.8 Speed/Position Switching Control (command: XVTP))

### (1) Program

| M00007               | U02.00.0                  | D00000.0 | D00000.1     | D00001.1        |  | XVTP |   | 2 | 1 |
|----------------------|---------------------------|----------|--------------|-----------------|--|------|---|---|---|
| Speed/Posi<br>tion   | Positioning<br>Module:1-A |          | 1-Axis error | 1-Axis in speed |  |      | 1 |   |   |
| switching<br>control | xis Ready                 |          |              | control         |  |      |   |   |   |

| Device   | Description                                  |
|----------|----------------------------------------------|
| M00007   | axis1 speed/position switching control input |
| U02.00.0 | Operation Ready of axis 1                    |
| D00000.0 | axis1 signal in operation                    |
| D00000.1 | axis1 error state                            |
| D00001.1 | axis1 signal in speed control                |

| Command |     |      | XVTP                   | Speed/position switching control |                                        |
|---------|-----|------|------------------------|----------------------------------|----------------------------------------|
|         | OP1 | Slot | Constant               | WORD                             | Base and slot number where positioning |
|         |     |      |                        |                                  | module is mounted                      |
| Operand | OP2 | Axis | PMLK,constant,D,Z,R,ZR | WORD                             | Axis of command execution              |
|         |     |      |                        |                                  | XBF-PN04B (1~4: axis1 ~ 4)             |
|         |     |      |                        |                                  | XBF-PN08B (1~8: axis1 ~ 8)             |

<sup>\*</sup> PMLK means P, M, L and K areas

- (a) If speed/position switching control is executed in the state of speed control operation, it shall be switched to position control and positioning operation is executed with the position set in the speed control.
- (b) For detail description about speed/position switching control, refer to "9.2.14 Speed/Position Switching Control".
- (c) D device signal (axis1 in operation signal, etc) which used in the example above is an assumption that saving the axis state value in D device area with XSRD command.

## 6.3.9 Position Specified Speed/Position Switching Control (command: XVTPP))

### (1) Program

| M00041                              | U02.00.0                               | D00000.0            | D00000.1     | D00001.1                      |  | XVTPP | 2 | 1 | D01100                       |
|-------------------------------------|----------------------------------------|---------------------|--------------|-------------------------------|--|-------|---|---|------------------------------|
| Position<br>specified<br>Speed/Posi | Positioning<br>Module:1-A<br>xis Ready | 1-Axis in operation | 1-Axis error | 1-Axis in<br>speed<br>control |  |       |   |   | 1-Axis<br>terget<br>position |
| tion<br>Switching<br>Control        |                                        |                     |              |                               |  |       |   |   |                              |

| Device   | Description                                  |
|----------|----------------------------------------------|
| M00007   | axis1 speed/position switching control input |
| U02.00.0 | Operation Ready of axis 1                    |
| D00000.0 | axis1 signal in operation                    |
| D00000.1 | axis1 error state                            |
| D00001.1 | axis1 signal in speed control                |
| D01100   | axis1 target position                        |

| Command |                      |          | XVTPP                  |      | Speed/position switching control       |  |  |
|---------|----------------------|----------|------------------------|------|----------------------------------------|--|--|
|         | OP1 Slot Constant WO |          |                        |      | Base and slot number where positioning |  |  |
|         |                      |          |                        |      | module is mounted                      |  |  |
|         | OP2                  | Axis     | PMLK,constant,D,Z,R,ZR | WORD | Axis of command execution              |  |  |
| Operand |                      |          |                        |      | XBF-PN04B (1~4: axis1 ~ 4)             |  |  |
|         |                      |          |                        |      | XBF-PN08B (1~8: axis1 ~ 8)             |  |  |
|         | OP3                  | Target   | PMLK,constant,D,Z,R,ZR | DINT | Transfer amount after position control |  |  |
|         |                      | position |                        |      | switching                              |  |  |

X PMLK means P, M, L and K areas

- (a) If the position specified speed/position switching control is executed in the state of speed control operation, it shall be switched to position control and positioning operation is executed with the position movement amount assigned in OP3.
- (b) For detail description about position specified speed/position switching control, refer to "9.2.15 position specified speed/position switching control".
- (c) D device signal (axis1 in operation signal, etc) which used in the example above is an assumption that saving the axis state value in D device area with XSRD command.

## 6.3.10 Position/Speed Switching Control (command: XPTV)

### (1) Program

| M00008 U02.00.0                           | D00000.0 | D00000.1     | D00001.0           |  | [ | XPTV | 2 | 1 |
|-------------------------------------------|----------|--------------|--------------------|--|---|------|---|---|
| Position/Sp Positioning<br>eed Module:1-A |          | 1-Axis error | 1-Axis in position |  |   |      |   |   |
| Switching xis Ready<br>Control            |          |              | control            |  |   |      |   |   |

| Device   | Description                                  |
|----------|----------------------------------------------|
| M00008   | axis1 position/speed switching control input |
| U02.00.0 | Operation Ready of axis 1                    |
| D00000.0 | axis1 signal in operation                    |
| D00000.1 | axis1 error state                            |
| D00001.0 | axis1 signal in position control             |

| Command |     |      | XPTV                   | Position/speed switching control |                                        |
|---------|-----|------|------------------------|----------------------------------|----------------------------------------|
|         | OP1 | Slot | Constant               | WORD                             | Base and slot number where positioning |
|         |     |      |                        |                                  | module is mounted                      |
| Operand | OP2 | Axis | PMLK,constant,D,Z,R,ZR | WORD                             | Axis of command execution              |
|         |     |      |                        |                                  | XBF-PN04B (1~4: axis1 ~ 4)             |
|         |     |      |                        |                                  | XBF-PN08B (1~8: axis1 ~ 8)             |

- (a) If position/speed switching control is executed during position control operation, it is converted to speed control, operates at the speed set during position control and stops by executing deceleration stop.
- (b) For the detail description about position/speed switching control, refer to "9.2.16 Position/Speed Switching Control".
- (c) D device signal (axis1 in operation signal, etc) which used in the example above is an assumption that saving the axis state value in D device area with XSRD command.

## 6.3.11 Position/Torque Switching Control (command: XPTT)

### (1) Program

| M00009               | U02.00.0                  | D00000.0            | D00000.1     | D00001.0  | XPTT | 2 | 1 | 300 |
|----------------------|---------------------------|---------------------|--------------|-----------|------|---|---|-----|
| Position/Tor         | Positioning<br>Module:1-A | 1-Axis in operation | 1-Axis error | 1-Axis in |      |   |   |     |
| Switching<br>Control | xis Ready                 | •                   |              | control   |      |   |   |     |

| Device   | Description                                    |
|----------|------------------------------------------------|
| M00009   | axis1 position/ torque switching control input |
| U02.00.0 | Operation Ready of axis 1                      |
| D00000.0 | axis1 signal in operation                      |
| D00000.1 | axis1 error state                              |
| D00001.0 | axis1 signal in position control               |

| Command |     |        | XPTT                   | Position/torque switching control |                                        |
|---------|-----|--------|------------------------|-----------------------------------|----------------------------------------|
|         | OP1 | Slot   | Constant               | WORD                              | Base and slot number where positioning |
|         |     |        |                        |                                   | module is mounted                      |
|         | OP2 | Axis   | PMLK,constant,D,Z,R,ZR | WORD                              | Axis of command execution              |
| Operand |     |        |                        |                                   | XBF-PN04B (1~4: axis1 ~ 4)             |
|         |     |        |                        |                                   | XBF-PN08B (1~8: axis1 ~ 8)             |
|         | OP3 | Torque | PMLK,constant,D,Z,R,ZR | INT                               | Torque values to operation(-32768 ~    |
|         |     |        |                        |                                   | 32767)                                 |

X PMLK means P, M, L and K areas

- (a) When position/torque switch control is executed while the position control is in operation, it switches to the torque control of the set torque value (OP3) and maintains torque control until a stop such as deceleration stop occurs.
- (b) The range of torque value is -32768 ~ 32767 and the unit is [%]. The allowable range of torque value depends on the type of servo drive connected. Generally, the target torque value is limited to the maximum torque setting.
- (c) For more information, refers to 9.2.7 Position/Torque Switching Control.
- (d) D device signal (axis1 in operation signal, etc) which used in the example above is an assumption that saving the axis state value in D device area with XSRD command.

## 6.3.12 Deceleration Stop (command: XSTP)

### (1) Program

| M0000A    | U02.00.0                | D00000.0  | D00000.1     |  | XSTP | 2 | 1 | D01500           |
|-----------|-------------------------|-----------|--------------|--|------|---|---|------------------|
| Dec. Stop | Positioning             | 1-Axis in | 1-Axis error |  | -    |   |   | 1-Axis Dec.      |
|           | Module:1-A<br>xis Ready | operation |              |  |      |   |   | stop<br>Dec.time |

| Device   | Description                      |
|----------|----------------------------------|
| M0000A   | axis1 deceleration stop input    |
| U02.00.0 | Operation Ready of axis 1        |
| D00000.0 | axis1 signal in operation        |
| D00000.1 | axis1 error state                |
| D01500   | axis1 deceleration stop time set |

| Command |     |                          | XSTP                   | Deceleration stop                      |                                      |
|---------|-----|--------------------------|------------------------|----------------------------------------|--------------------------------------|
|         | OP1 | DP1 Slot Constant WORD E |                        | Base and slot number where positioning |                                      |
|         |     |                          |                        |                                        | module is mounted                    |
|         | OP2 | Axis                     | PMLK,constant,D,Z,R,ZR | WORD                                   | Axis of command execution            |
| Operand |     |                          |                        |                                        | XBF-PN04B (1~4: axis1 ~ 4)           |
|         |     |                          |                        |                                        | XBF-PN08B (1~8: axis1 ~ 8)           |
|         | OP3 | Deceleration             | PMLK,constant,D,Z,R,ZR | DWORD                                  | deceleration time (0 ~ 2,147,483,647 |
|         |     | time                     |                        |                                        | ms)                                  |

X PMLK means P, M, L and K areas

- (a) The deceleration stop carry out the command in deceleration, acceleration and constant speed area.
- (b) Deceleration time means the time required from deceleration start to stop and it is available to set from 0 ~ 2,147,483,647ms. But, if setting as '0', it stops only by deceleration time set at the beginning of operation.
- (c) Deceleration time means the time required from the speed limit of basic parameter on operation axis to stop.
- (d) If deceleration stop command is executed in speed sync., position sync. or CAM operation, it stops speed sync., position sync. or CAM operation depending on current operation control state.
- (e) D device signal (axis1 in operation signal, etc) which used in the example above is an assumption that saving the axis state value in D device area with XSRD command.

## 6.3.13 Skip Operation (command: XSKP)

## (1) Program

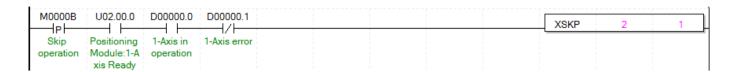

| Device   | Description                   |
|----------|-------------------------------|
| M0000B   | axis1 deceleration stop input |
| U02.00.0 | Operation Ready of axis 1     |
| D00000.0 | axis1 signal in operation     |
| D00000.1 | axis1 error state             |

| Command |     |      | XSKP                   | Skip operation |                                        |
|---------|-----|------|------------------------|----------------|----------------------------------------|
|         | OP1 | Slot | Constant               | WORD           | Base and slot number where positioning |
|         |     |      |                        |                | module is mounted                      |
| Operand | OP2 | Axis | PMLK,constant,D,Z,R,ZR | WORD           | Axis of command execution              |
|         |     |      |                        |                | XBF-PN04B (1~4: axis1 ~ 4)             |
|         |     |      |                        |                | XBF-PN08B (1~8: axis1 ~ 8)             |

**X** PMLK means P, M, L and K areas

- (a) This ends and stops the operation of step which is in operation currently and then continues to operate the next step.
- (b) For the detail description about inching operation, refer to "9.5.3 Skip operation".
- (c) D device signal (axis1 in operation signal, etc) which used in the example above is an assumption that saving the axis state value in D device area with XSRD command.

## 6.3.14 Position Synchronization (command: XSSP)

### (1) Program

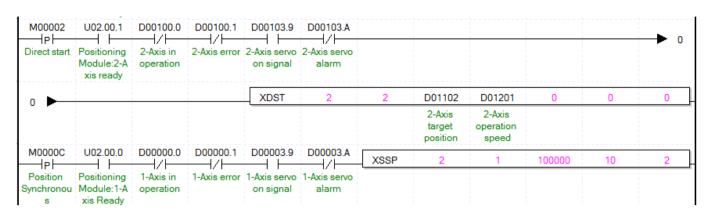

### (2) Explain

| Device   | Description                      |
|----------|----------------------------------|
| M0000C   | Axis1 position synchronous input |
| M0000D   | Axis2 direct start input         |
| U02.00.0 | Operation Ready of axis 1        |
| U02.00.1 | Operation Ready of axis 2        |
| D00000.0 | axis1 signal in operation        |
| D00000.1 | axis1 error state                |
| D00003.9 | Axis1 servo on signal            |
| D00003.A | Axis1 servo error status         |
| D00100.0 | Axis2 signal in operation        |
| D00100.1 | Axis2 error state                |
| D00103.9 | Axis2 servo on signal            |
| D00103.A | Axis2 servo error status         |

| Command |     |                    | XSSP                   | Position synchronous start |                                      |  |
|---------|-----|--------------------|------------------------|----------------------------|--------------------------------------|--|
|         | OP1 | Slot               | Constant               | WORD                       | Base and slot number where           |  |
|         |     |                    |                        |                            | positioning module is mounted        |  |
|         | OP2 | Axis               | PMLK,constant,D,Z,R,ZR | WORD                       | Axis of command execution            |  |
|         |     |                    |                        |                            | XBF-PN04B (1~4: axis1 ~ 4)           |  |
|         |     |                    |                        |                            | XBF-PN08B (1~8: axis1 ~ 8)           |  |
| Operand | OP3 | Main axis position | PMLK,constant,D,Z,R,ZR | DINT                       | Position of sub axis to operate      |  |
|         | OP4 | Operation step     | PMLK,constant,D,Z,R,ZR | WORD                       | Sub axis operation step No. (0~ 400) |  |
|         | OP5 | Main axis          | PMLK,constant,D,Z,R,ZR | WORD                       | Main axis                            |  |
|         |     |                    |                        |                            | XBF-PN04B (1~4: axis1 ~ 4)           |  |
|         |     |                    |                        |                            | XBF-PN08B (1~8: axis1 ~ 8)           |  |
|         |     |                    |                        |                            | 9: encoder 1                         |  |

**X** PMLK means P, M, L and K areas

(a) In the example program above, if the position synchronous command is executed, axis1 (subordinate axis) is indicated as 'in operation' but the motor does not operate. At the point that axis2 as main axis setting starts and its current position is 1000, axis1 will start and the motor will operate.

- (b) For the detail description about position synchronous start, refer to "9.4.2 position synchronous control".
- (c) D device signal (axis1 in operation signal, etc) which used in the example above is an assumption that saving the axis state value in D device area with XSRD command.

## 6.3.15 Speed Synchronization (command: XSSS)

### (1) Program

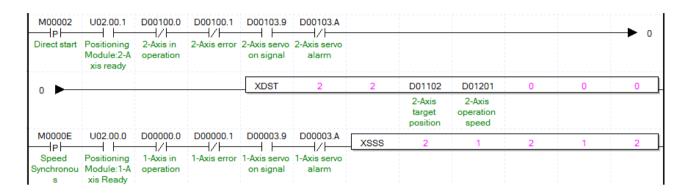

| Device   | Description                   |  |  |  |  |
|----------|-------------------------------|--|--|--|--|
| M0000E   | Axis1 speed synchronous input |  |  |  |  |
| M0000D   | Axis2 direct start input      |  |  |  |  |
| U02.00.0 | Operation Ready of axis 1     |  |  |  |  |
| U02.00.1 | Operation Ready of axis 2     |  |  |  |  |
| D00000.0 | Axis1 signal in operation     |  |  |  |  |
| D00000.1 | Axis1 error state             |  |  |  |  |
| D00003.9 | Axis1 servo on signal         |  |  |  |  |
| D00003.A | Axis1 servo error status      |  |  |  |  |
| D00100.0 | Axis2 signal in operation     |  |  |  |  |
| D00100.1 | Axis2 error state             |  |  |  |  |
| D00103.9 | Axis2 servo on signal         |  |  |  |  |
| D00103.A | Axis2 servo error status      |  |  |  |  |

| Command |     |             | XSSS                   | Speed synchronization |                                                |
|---------|-----|-------------|------------------------|-----------------------|------------------------------------------------|
|         | OP1 | Slot        | Constant               | WORD                  | Base and slot number where positioning         |
|         |     |             |                        |                       | module is mounted                              |
|         | OP2 | Axis        | PMLK,constant,D,Z,R,ZR | WORD                  | Axis of command execution                      |
|         |     |             |                        |                       | XBF-PN04B (1~4: axis1 ~ 4)                     |
|         |     |             |                        |                       | XBF-PN08B (1~8: axis1 ~ 8)                     |
|         | OP3 | Main axis   | PMLK,constant,D,Z,R,ZR | DINT                  | Speed synchronization Master axis -            |
| Operand |     | ratio       |                        |                       | 2,147,483,648 ~ 2,147,483,647)                 |
|         | OP4 | Subordinate | PMLK,constant,D,Z,R,ZR | DINT                  | Speed synchronization subordinate rate ratio(- |
|         |     | axis ratio  |                        |                       | 2,147,483,648 ~ 2,147,483,647)                 |
|         | OP5 | Main axis   | PMLK,constant,D,Z,R,ZR | WORD                  | Main axis                                      |
|         |     |             |                        |                       | XBF-PN04B (1~4: axis1 ~ 4)                     |
|         |     |             |                        |                       | XBF-PN08B (1~8: axis1 ~ 8)                     |
|         |     |             |                        |                       | 9: Encoder 1                                   |

#### X PMLK means P, M, L and K areas

- (a) In the example program above, if the speed synchronous command is executed, axis1 (subordinate axis) is indicated as 'in operation' but the motor does not operate. If operating axis2 set as the main axis, axis1 (subordinate axis) is operated depending on the designated ratio between main axis (OP3) and sub axis (OP4).
- (b) For subordinate axis operation direction if the speed synchronization ratio (sub axis ratio / main axis ratio) is positive, operating main axis operation direction, and if it is negative, operating opposite direction of main axis.
- (c) For example, if main axis ratio is 3, sub axis ratio is 2, when main axis moves by 3000, sub axis moves 2000.
- (d) For the detail description about speed sync., refer to "9.4.1 Speed Synchronous control".
- (e) D device signal (axis1 in operation signal, etc) which used in the example above is an assumption that saving the axis state value in D device area with XSRD command.

## 6.3.16 Position Specified Speed Synchronization (command: XSSSP)

### (1) Program

| M00002 P Direct start                   | U02.00.1 Positioning Module:2-A xis ready | D00100.0  2-Axis in operation | D00100.1 | D00103.9  2-Axis servo on signal | D00103.A<br>/ |   |                              |                              |   |   | <b>&gt;</b> 0 |
|-----------------------------------------|-------------------------------------------|-------------------------------|----------|----------------------------------|---------------|---|------------------------------|------------------------------|---|---|---------------|
| 0                                       |                                           |                               |          | XDST                             | 2             | 2 | D01102                       | D01201                       | 0 | 0 | 0             |
|                                         |                                           |                               |          |                                  |               |   | 2-Axis<br>target<br>position | 2-Axis<br>operation<br>speed |   |   |               |
| M00040                                  | U02.00.0                                  | D00000.0<br>                  | D00000.1 | D00003.9                         | D00003.A      |   |                              |                              |   |   | <b>&gt;</b> 0 |
| ecified<br>Speed<br>synchroniza<br>tion | Module:1-A<br>xis Ready                   |                               |          | on signal                        | alarm         |   |                              |                              |   |   |               |
| 0                                       |                                           |                               |          |                                  | XSSSP         | 2 | 1                            | 3                            | 2 | 2 | 1000000       |

| Device   | Description                                     |  |  |  |  |
|----------|-------------------------------------------------|--|--|--|--|
| M00040   | axis1 speed synchronous start input by position |  |  |  |  |
| M0000D   | Axis2 direct start input                        |  |  |  |  |
| U02.00.0 | Operation Ready of axis 1                       |  |  |  |  |
| U02.00.1 | Operation Ready of axis 2                       |  |  |  |  |
| D00000.0 | axis1 signal in operation                       |  |  |  |  |
| D00000.1 | axis1 error state                               |  |  |  |  |
| D00003.9 | Axis1 servo on signal                           |  |  |  |  |
| D00003.A | Axis1 servo error status                        |  |  |  |  |
| D00100.0 | Axis2 signal in operation                       |  |  |  |  |
| D00100.1 | Axis2 error state                               |  |  |  |  |
| D00103.9 | Axis2 servo on signal                           |  |  |  |  |
| D00103.A | Axis2 servo error status                        |  |  |  |  |

| Command |     |      | XSSSP    | Speed synchronous start by position |                                        |  |  |
|---------|-----|------|----------|-------------------------------------|----------------------------------------|--|--|
| Operand | OP1 | Slot | Constant | WORD                                | Base and slot number where positioning |  |  |
|         |     |      |          |                                     | module is mounted                      |  |  |

| OP2 | Axis        | PMLK,constant,D,Z,R,ZR | WORD | Axis of command execution                      |
|-----|-------------|------------------------|------|------------------------------------------------|
|     |             |                        |      | XBF-PN04B (1~4: axis1 ~ 4)                     |
|     |             |                        |      | XBF-PN08B (1~8: axis1 ~ 8)                     |
| OP3 | Main axis   | PMLK,constant,D,Z,R,ZR | DINT | Speed Synchronization Master axis ratio(-      |
|     | ratio       |                        |      | 2,147,483,648 ~ 2,147,483,647)                 |
| OP4 | Subordinate | PMLK,constant,D,Z,R,ZR | DINT | Speed Synchronization subordinate rate ratio(- |
|     | axis ratio  |                        |      | 2,147,483,648 ~ 2,147,483,647)                 |
| OP5 | Main axis   | PMLK,constant,D,Z,R,ZR | WORD | Main axis                                      |
|     |             |                        |      | XBF-PN04B (1~4: axis1 ~ 4)                     |
|     |             |                        |      | XBF-PN08B (1~8: axis1 ~ 8)                     |
|     |             |                        |      | 9: Encoder 1                                   |
| OP6 | Target      | PMLK,constant,D,Z,R,ZR | DINT | Target position of Speed synchronous start     |
|     | position    |                        |      | with position                                  |

X PMLK means P, M, L and K areas

- (a) In the example program above, if the position specified speed synchronization command executes, axis1 (subordinate axis) is indicated as in operation but the motor does not operate. If operating axis2 set as the main axis, axis1 (subordinate axis) is operated depending on the designated ratio between main axis (OP3) and sub axis (OP4). After the subordinate axis 1 executes SSSP command, when operating position is same as target position (OP6), speed synchronization ends and stops immediately at that position.
- (b) For subordinate axis operation direction if the speed synchronization ratio (sub axis ratio / main axis ratio) is positive, operating main axis operation direction, and if it is negative, operating opposite direction of main axis.
- (c) For example, if main axis ratio is 3, sub axis ratio is 2 and target position is 1,000,000, when main axis moves by 3000, sub axis moves 2000. It stops by where position of main axis is at 1,000,000.
- (d) For the detail description about speed sync., refer to "9.4.1 Speed Synchronous control".
- (e) D device signal (axis1 in operation signal, etc) which used in the example above is an assumption that saving the axis state value in D device area with XSRD command.

# 6.3.17 CAM Operation (command: XCAM)

### (1) Program

| M00002<br> P <br>Direct start | U02.00.1 Positioning Module:2-A xis ready |          | D00100.1<br>2-Axis error | $\vdash$                  | D00103.A<br> / <br>2-Axis servo<br>alarm |   |                              |                              |   |   | ▶ 0 |
|-------------------------------|-------------------------------------------|----------|--------------------------|---------------------------|------------------------------------------|---|------------------------------|------------------------------|---|---|-----|
| 0                             |                                           |          |                          | XDST                      | 2                                        | 2 | D01102                       | D01201                       | 0 | 0 | 0   |
|                               |                                           |          |                          |                           |                                          |   | 2-Axis<br>target<br>position | 2-Axis<br>operation<br>speed |   |   |     |
| M0000F                        | U02.00.0                                  | D00000.0 | D00000.1                 | D00003.9                  | D00003.A                                 |   | XCAM                         | 2                            | 1 | 2 | 1   |
| CAM<br>Operation              | Positioning<br>Module:1-A<br>xis Ready    |          | 1-Axis error             | 1-Axis servo<br>on signal | 1-Axis servo<br>alarm                    |   |                              |                              |   |   |     |

| _) | LAPIAIIT |                           |  |  |
|----|----------|---------------------------|--|--|
|    | Device   | Description               |  |  |
|    | M0000F   | axis1 cam operation input |  |  |
|    | M0000D   | Axis2 direct start input  |  |  |
|    | U02.00.0 | Operation Ready of axis 1 |  |  |
|    | U02.00.1 | Operation Ready of axis 2 |  |  |
|    | D00000.0 | axis1 signal in operation |  |  |
|    | D00000.1 | axis1 error state         |  |  |
|    | D00003.9 | Axis1 servo on signal     |  |  |
|    | D00003.A | Axis1 servo error status  |  |  |
|    | D00100.0 | Axis2 signal in operation |  |  |
|    | D00100.1 | Axis2 error state         |  |  |
|    | D00103.9 | Axis2 servo on signal     |  |  |
|    | D00103.A | Axis2 servo error status  |  |  |

| Command |     |           | XCAM                   | Cam Operation |                                              |
|---------|-----|-----------|------------------------|---------------|----------------------------------------------|
|         | OP1 | Slot      | Constant               | WORD          | Base and slot number where positioning       |
|         |     |           |                        |               | module is mounted                            |
|         | OP2 | Axis      | PMLK,constant,D,Z,R,ZR | WORD          | Axis of command execution                    |
|         |     |           |                        |               | XBF-PN04B (1~4: axis1 ~ 4)                   |
| Operand |     |           |                        |               | XBF-PN08B (1~8: axis1 ~ 8)                   |
| Operand | OP3 | Main axis | PMLK,constant,D,Z,R,ZR | WORD          | Main axis                                    |
|         |     |           |                        |               | XBF-PN04B (1~4: axis1 ~ 4)                   |
|         |     |           |                        |               | XBF-PN08B (1~8: axis1 ~ 8)                   |
|         |     |           |                        |               | 9: Encoder 1                                 |
|         | OP4 | CAM block | PMLK,constant,D,Z,R,ZR | WORD          | Cam data block to apply to operation (1 ~ 9) |

- (A) In the example program above, if cam operation command is executed, axis1 (sub axis) is indicated as in operation but the motor does not operate actually. When axis2 starts operating as a main axis, motor of axis1 starts operating toward sub axis location depending on data which set on cam block (OP4).
- (b) Maximum number of cam data block is 9. (Set on positioning package)
- (c) Cam data is set on positioning package but has to be downloaded at positioning module before cam operation.
- (d) For the detail description about cam operation, refer to "9.4.3 Cam Operation".

- (e) D device signal (axis1 in operation signal, etc) which used in the example above is an assumption that saving the axis state value in D device area with XSRD command.
- (f) In order to use user CAM operation, you have to set CAM block number 9.
- (g) In case of user cam operation, user cam data can be change by variable data write command even during operation.
- (h) For the detail description about cam (CAM) operation, refer to "9.4.4 Use Cam Operation".

### 6.3.18 Main Axis Offset Specified CAM Operation (command: XCAMO)

### (1) Program

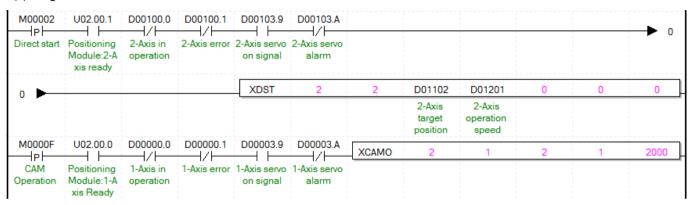

| Device   | Description               |  |  |
|----------|---------------------------|--|--|
| M0000F   | axis1 cam operation input |  |  |
| M0000D   | Axis2 direct start input  |  |  |
| U02.00.0 | Operation Ready of axis 1 |  |  |
| U02.00.1 | Operation Ready of axis 2 |  |  |
| D00000.0 | axis1 signal in operation |  |  |
| D00000.1 | axis1 error state         |  |  |
| D00003.9 | Axis1 servo on signal     |  |  |
| D00003.A | Axis1 servo error status  |  |  |
| D00100.0 | Axis2 signal in operation |  |  |
| D00100.1 | Axis2 error state         |  |  |
| D00103.9 | Axis2 servo on signal     |  |  |
| D00103.A | Axis2 servo error status  |  |  |

| Command |     |           | XCAMO                  | Cam Operation |                                              |
|---------|-----|-----------|------------------------|---------------|----------------------------------------------|
|         | OP1 | Slot      | Constant               | WORD          | Base and slot number where positioning       |
|         |     |           |                        |               | module is mounted                            |
|         | OP2 | Axis      | PMLK,constant,D,Z,R,ZR | WORD          | Axis of command execution                    |
|         |     |           |                        |               | XBF-PN04B (1~4: axis1 ~ 4)                   |
| Operand |     |           |                        |               | XBF-PN08B (1~8: axis1 ~ 8)                   |
| Operand | OP3 | Main axis | PMLK,constant,D,Z,R,ZR | WORD          | Main axis                                    |
|         |     |           |                        |               | XBF-PN04B (1~4: axis1 ~ 4)                   |
|         |     |           |                        |               | XBF-PN08B (1~8: axis1 ~ 8)                   |
|         |     |           |                        |               | 9: Encoder 1                                 |
|         | OP4 | CAM block | PMLK,constant,D,Z,R,ZR | WORD          | Cam data block to apply to operation (1 ~ 9) |

|  | OP5 | Main axis | PMLK,constant,D,Z,R,ZR | DINT | Main axis position to start CAM operation |
|--|-----|-----------|------------------------|------|-------------------------------------------|
|  |     | offset    |                        |      |                                           |

X PMLK means P, M, L and K areas

- (a) In the example program above, if cam operation command is executed, axis1 (sub axis) is indicated as In operation but the motor does not operate actually. After axis2 starts operating as a main axis and transfer amount becomes 2000, motor of axis1 starts operating toward sub axis location depending on data which set on cam block (OP4).
- (b) Maximum number of cam data block is 9. (Set on positioning package)
- (c) Cam data is set on positioning package but has to be downloaded at positioning module before cam operation.
- (d) For the detail description about cam operation, refer to "9.4.3 Cam Operation".
- (e) D device signal (axis1 in operation signal, etc) which used in the example above is an assumption that saving the axis state value in D device area with XSRD command.
- (f) In order to use user CAM operation, you have to set CAM block number 9.
- (g) For the detail description about cam (CAM) operation, refer to "9.4.4 Use Cam Operation".

# 6.3.19 Position Override (command: XPOR)

### (1) Program

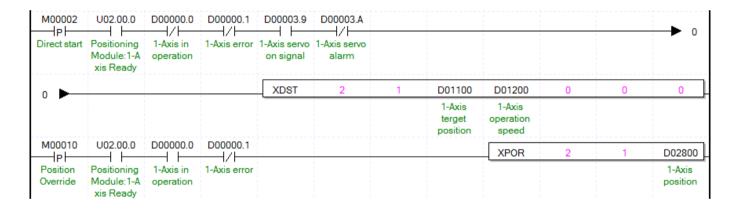

| Device   | Description                   |  |  |
|----------|-------------------------------|--|--|
| M00010   | axis1 position override input |  |  |
| M0000D   | axis1 direct start input      |  |  |
| U02.00.0 | Operation Ready of axis 1     |  |  |
| D00000.0 | axis1 signal in operation     |  |  |
| D00000.1 | axis1 error state             |  |  |
| D00003.9 | Axis1 servo on signal         |  |  |
| D00003.A | Axis1 servo error status      |  |  |
| D01100   | Target position               |  |  |
| D02800   | Position override value       |  |  |

| Command |     |      | XPOR     | Position override |                                                          |
|---------|-----|------|----------|-------------------|----------------------------------------------------------|
| Operand | OP1 | Slot | Constant | WORD              | Base and slot number where positioning module is mounted |

| OP2 | Axis     | PMLK,constant,D,Z,R,ZR | WORD | Axis of command execution                 |
|-----|----------|------------------------|------|-------------------------------------------|
|     |          |                        |      | XBF-PN04B (1~4: axis1 ~ 4)                |
|     |          |                        |      | XBF-PN08B (1~8: axis1 ~ 8)                |
| OP3 | Position | PMLK,constant,D,Z,R,ZR | DINT | Target position value to change (Absolute |
|     | value    |                        |      | coordinate)                               |

**X PMLK means P, M, L and K areas** 

- (a) If position override is executed before reaching goal position, goal position shall be changed where set at D02800 for positioning operation. If executing position override after passing a position to execute position override, once stops at the current position. And then moving back to position where set at D02800.
- (b) Position override set on position override value is absolute coordinate position.
- (c) For the detail description about position override, refer to "9.5.4 Position Override".
- (d) D device signal (axis1 in operation signal, etc) which used in the example above is an assumption that saving the axis state value in D device area with XSRD command.

# 6.3.20 Speed Override (command: XSOR)

### (1) Program

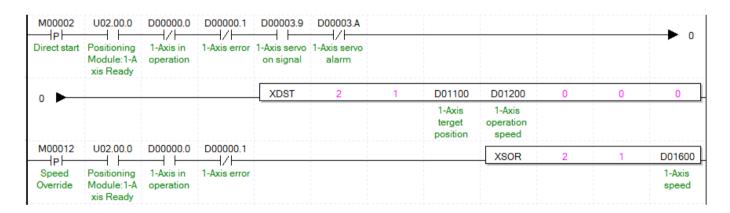

| Device   | Description                |  |  |
|----------|----------------------------|--|--|
| M00012   | axis1 speed override input |  |  |
| M0000D   | axis1 direct start input   |  |  |
| U02.00.0 | Operation Ready of axis 1  |  |  |
| D00000.0 | axis1 signal in operation  |  |  |
| D00000.1 | axis1 error state          |  |  |
| D00003.9 | Axis1 servo on signal      |  |  |
| D00003.A | Axis1 servo error status   |  |  |
| D01200   | Goal speed value           |  |  |
| D01600   | Speed override value       |  |  |

| Command |     |      | XSOR     | Speed override |                                                          |
|---------|-----|------|----------|----------------|----------------------------------------------------------|
| Operand | OP1 | Slot | Constant | WORD           | Base and slot number where positioning module is mounted |

| OP2 | Axis        | PMLK,constant,D,Z,R,ZR | WORD  | Axis of command execution  XBF-PN04B (1~4: axis1 ~ 4)  XBF-PN08B (1~8: axis1 ~ 8) |
|-----|-------------|------------------------|-------|-----------------------------------------------------------------------------------|
| OP3 | Speed value | PMLK,constant,D,Z,R,ZR | DWORD | Goal speed value to change                                                        |

**X PMLK means P, M, L and K areas** 

- (a) Speed override value (OP3) will be set as '%' or 'Speed value' depending on the value which set on 'speed override' in common parameter.
- (b) If unit of speed override value is %, the setting area is from 1 to 65,535, it means 0.01% ~ 655.35%.
- (c) If unit of speed override value is speed value, setting area is from 1 to speed limit value. The speed limit value is set on Speed limit value of basic parameter and unit of speed override value depends on unit of axis.
- (d) For the detail description about speed override operation, refer to "9.5.5 Speed Override".
- (e) D device signal (axis1 in operation signal, etc) which used in the example above is an assumption that saving the axis state value in D device area with XSRD command.

# 6.3.21 Position Specified Speed Override (command: XPSO)

### (1) Program

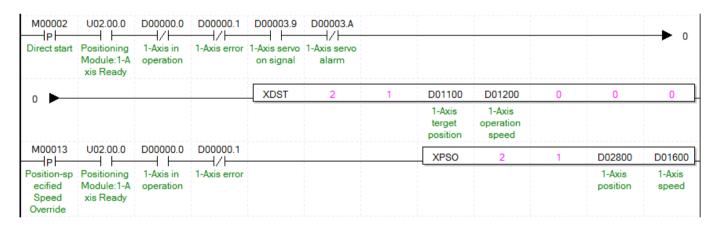

| Device   | Description                            |
|----------|----------------------------------------|
| M00013   | axis1 position assigned speed override |
|          | input                                  |
| M0000D   | axis1 direct start input               |
| U02.00.0 | Operation Ready of axis 1              |
| D00000.0 | axis1 signal in operation              |
| D00000.1 | axis1 error state                      |
| D00003.9 | Axis1 servo on signal                  |
| D00003.A | Axis1 servo error status               |
| D01200   | Goal speed value                       |
| D01600   | Speed override value                   |
| D02800   | Position value to execute speed change |

| Command |     |          | XPSO                   | Position assigned speed override |                                        |
|---------|-----|----------|------------------------|----------------------------------|----------------------------------------|
|         | OP1 | Slot     | Constant               | WORD                             | Base and slot number where positioning |
|         |     |          |                        |                                  | module is mounted                      |
|         | OP2 | Axis     | PMLK,constant,D,Z,R,ZR | WORD                             | Axis of command execution              |
|         |     |          |                        |                                  | XBF-PN04B (1~4: axis1 ~ 4)             |
| Operand |     |          |                        |                                  | XBF-PN08B (1~8: axis1 ~ 8)             |
|         | OP3 | Position | PMLK,constant,D,Z,R,ZR | DINT                             | Position value to execute speed change |
|         |     | value    |                        |                                  |                                        |
|         | OP4 | Speed    | PMLK,constant,D,Z,R,ZR | DWORD                            | Goal speed value to change             |
|         |     | value    |                        |                                  |                                        |

**X** PMLK means P, M, L and K areas

- (a) Speed override value (OP4) will be set as '%' or 'Speed value"depending on the value which set on 'speed override" in common parameter"
- (b) If the unit of speed value is %, the setting area is from 1 to 65,535, it means  $0.01\% \sim 655.35\%$ .
- (c) If unit of speed override value is speed value, setting area is from 1 to speed limit value. The speed limit value is set on Speed limit value of basic parameter and unit of speed override value depends on unit of axis.
- (d) In the example program above, axis1 position specified speed override input(M00013) become is On' to execute position specified speed override after axis1 direct start input (M0000) become on when the position of axis1 is located at the position where set at D02800, the speed will be changed to the value set at D01600.
- (e) For the detail description about position specified speed override operation, refer to "9.5.6 Position specified Speed Override".
- (f) D device signal (axis1 in operation signal, etc) which used in the example above is an assumption that saving the axis state value in D device area with XSRD command.

### 6.3.22 Continuous Operation (command: XNMV)

### (1) Program

| M00015                  | U02.00.0                               | D00000.0 | D00000.1     | D00003.9                  | D00003.A              |  | XIST | 2    | 1 | D01300             |
|-------------------------|----------------------------------------|----------|--------------|---------------------------|-----------------------|--|------|------|---|--------------------|
| Indirect<br>start       | Positioning<br>Module:1-A<br>xis Ready |          | 1-Axis error | 1-Axis servo<br>on signal | 1-Axis servo<br>alarm |  |      |      |   | 1-Axis step<br>no. |
| M00014                  | U02.00.0                               | D00000.0 | D00000.1     | 1                         |                       |  |      | XNMV | 2 | 1                  |
| Continuous<br>Operation | Positioning<br>Module:1-A<br>xis Ready |          | 1-Axis error |                           |                       |  |      |      |   |                    |

| Device   | Description                      |
|----------|----------------------------------|
| M00014   | axis1 continuous operation input |
| M00015   | axis1 indirect start input       |
| U02.00.0 | Operation Ready of axis 1        |
| D00000.0 | axis1 signal in operation        |
| D00000.1 | axis1 error state                |
| D00003.9 | Axis1 servo on signal            |
| D00003.A | Axis1 servo error status         |
| D01300   | axis1 operation step             |

| Command |     |      | XNMV                   | Continuous operation |                                        |
|---------|-----|------|------------------------|----------------------|----------------------------------------|
|         | OP1 | Slot | Constant               | WORD                 | Base and slot number where positioning |
|         |     |      |                        |                      | module is mounted                      |
| Operand | OP2 | Axis | PMLK,constant,D,Z,R,ZR | WORD                 | Axis of command execution              |
|         |     |      |                        |                      | XBF-PN04B (1~4: axis1 ~ 4)             |
|         |     |      |                        |                      | XBF-PN08B (1~8: axis1 ~ 8)             |

X PMLK means P, M, L and K areas

- (a) If continuous operation command is executed, the step No. is changed from the step in current operation to the next step No. and operates positioning operation to the speed and the target position of the next step. Connection with the next step is executed by continuous operation pattern.
- (b) Continuous operation command changes the only current operation pattern in operation, not changes the operation data.
- (c) For the detail description about continuous operation, refer to "9.5.2 Continuous Operation".
- (d) D device signal (axis1 in operation signal, etc) which used in the example above is an assumption that saving the axis state value in D device area with XSRD command.

# 6.3.23 Inching Operation (command: XINCH)

### (1) Program

| M00016               | U02.00.0                               | D00000.0            | D00000.1     | D00003.9                  | D00003.A              | XINCH | 2 | 1 | D01000                      |
|----------------------|----------------------------------------|---------------------|--------------|---------------------------|-----------------------|-------|---|---|-----------------------------|
| Inching<br>Operation | Positioning<br>Module:1-A<br>xis Ready | 1-Axis in operation | 1-Axis error | 1-Axis servo<br>on signal | 1-Axis servo<br>alarm |       |   |   | 1-Axis<br>inching<br>amount |

### (2) Explain

| Device   | Description                   |
|----------|-------------------------------|
| M00016   | axis1 inching operation input |
| U02.00.0 | Operation Ready of axis 1     |
| D00000.0 | axis1 signal in operation     |
| D00000.1 | axis1 error state             |
| D00003.9 | Axis1 servo on signal         |
| D00003.A | Axis1 servo error status      |
| D01000   | axis1 inching value           |

| Command |     |          | XINCH                  | Inching operation |                                        |  |  |  |
|---------|-----|----------|------------------------|-------------------|----------------------------------------|--|--|--|
|         | OP1 | Slot     | Constant               | WORD              | Base and slot number where positioning |  |  |  |
|         |     |          |                        |                   | module is mounted                      |  |  |  |
|         | OP2 | Axis     | PMLK,constant,D,Z,R,ZR | WORD              | Axis of command execution              |  |  |  |
| Operand |     |          |                        |                   | XBF-PN04B (1~4: axis1 ~ 4)             |  |  |  |
|         |     |          |                        |                   | XBF-PN08B (1~8: axis1 ~ 8)             |  |  |  |
|         | OP3 | Position | PMLK,constant,D,Z,R,ZR | DINT              | Position value to move for inching     |  |  |  |
|         |     | value    |                        |                   | operation                              |  |  |  |

(a) It executes the relative coordinate operation by inching operation speed set in manual operation parameter as much as

position value (OP3).

- (b) For the detail description about inching operation, refer to "9.3.2 Inching Operation".
- (c) D device signal (axis1 in operation signal, etc) which used in the example above is an assumption that saving the axis state value in D device area with XSRD command.

### 6.3.24 Return to the Previous Position of Manual Operation (command: XRTP)

#### (1) Program

| M00017 | U02.00.0    | D00000.0  | D00000.1     | D00003.9     | D00003.A     |
|--------|-------------|-----------|--------------|--------------|--------------|
| Return | Positioning | 1-Axis in | 1-Axis error | 1-Axis servo | 1-Axis servo |
|        | Module:1-A  | operation |              | on signal    | alarm        |
|        | xis Ready   |           |              |              |              |

| Device   | Description                         |  |  |  |  |  |  |  |
|----------|-------------------------------------|--|--|--|--|--|--|--|
| M00017   | axis1 return to the previous manual |  |  |  |  |  |  |  |
|          | operation position start input      |  |  |  |  |  |  |  |
| U02.00.0 | Operation Ready of axis 1           |  |  |  |  |  |  |  |
| D00000.0 | axis1 signal in operation           |  |  |  |  |  |  |  |
| D00000.1 | axis1 error state                   |  |  |  |  |  |  |  |
| D00003.9 | Axis1 servo on signal               |  |  |  |  |  |  |  |
| D00003.A | Axis1 servo error status            |  |  |  |  |  |  |  |

| Command |     |      | XRTP                   | Manual operation previous position return |                                        |
|---------|-----|------|------------------------|-------------------------------------------|----------------------------------------|
|         | OP1 | Slot | Constant               | WORD                                      | Base and slot number where positioning |
|         |     |      |                        |                                           | module is mounted                      |
| Operand | OP2 | Axis | PMLK,constant,D,Z,R,ZR | WORD                                      | Axis of command execution              |
|         |     |      |                        |                                           | XBF-PN04B (1~4: axis1 ~ 4)             |
|         |     |      |                        |                                           | XBF-PN08B (1~8: axis1 ~ 8)             |

X PMLK means P, M, L and K areas

- (a) If the current position is changed as external axis speed sync. Operation, inching operation, Jog operation after completing the positioning, it returns to the previous position of manual operation.
- (b) If manual operation is not executed, the position return command before manual operation is ignored.
- (c) The detail description about return to the previous position of manual operation, refer to 9.3.3 Return to the Previous Position of Manual Operation.
- (d) D device signal (axis1 in operation signal, etc) which used in the example above is an assumption that saving the axis state value in D device area with XSRD command.

# 6.3.25 Start Step Number Change (command: XSNS)

## (1) Program

| M00018            | U02.00.0                | D00000.0  | D00000.1     |  |  | XSNS | 2 | 1 | D01300      |
|-------------------|-------------------------|-----------|--------------|--|--|------|---|---|-------------|
| Change            | Positioning             | 1-Axis in | 1-Axis error |  |  |      |   |   | 1-Axis step |
| start step<br>no. | Module:1-A<br>xis Ready | operation |              |  |  |      |   |   | no.         |

| Device                             | Description                       |  |  |  |  |
|------------------------------------|-----------------------------------|--|--|--|--|
| M00018                             | axis1 start step No. change input |  |  |  |  |
| U02.00.0 Operation Ready of axis 1 |                                   |  |  |  |  |
| D00000.0                           | axis1 signal in operation         |  |  |  |  |
| D00000.1                           | axis1 error state                 |  |  |  |  |
| D01300                             | axis1 start step no. to change    |  |  |  |  |

| Command |                        |                   | SNS                    | Start step No. change |                                            |
|---------|------------------------|-------------------|------------------------|-----------------------|--------------------------------------------|
|         | OP1                    | OP1 Slot Constant |                        | WORD                  | Base and slot number where positioning     |
|         |                        |                   |                        |                       | module is mounted                          |
| Onerond | Operand OP2 Axis PMLK, |                   | PMLK,constant,D,Z,R,ZR | WORD                  | Axis of command execution                  |
| Operand |                        |                   |                        |                       | XBF-PN04B (1~4: axis1 ~ 4)                 |
|         |                        |                   |                        |                       | XBF-PN08B (1~8: axis1 ~ 8)                 |
|         | OP3                    | step no.          | PMLK,constant,D,Z,R,ZR | WORD                  | step No. to change with start step (1~400) |

X PMLK means P, M, L and K areas

- (a) Change the current step into the step value which set on step no.(OP3)
- (b) It is not available to be executed in operation.
- (c) D device signal (axis1 in operation signal, etc) which used in the example above is an assumption that saving the axis state value in D device area with XSRD command.

# 6.3.26 Repeat Step No. Change (command: XSRS)

### (1) Program

| M00019 U02.00.0 D00000.1    | XSRS | 2 | 1 | D01300     |
|-----------------------------|------|---|---|------------|
| 반복스텝 축1 RDY 축1<br>번호변경 에러상태 |      | 1 |   | 축1<br>스텝번호 |

| Device   | Description                       |
|----------|-----------------------------------|
| M00019   | axis1 start step No. change input |
| U02.00.0 | Operation Ready of axis 1         |
| D00000.1 | axis1 error state                 |
| D01300   | axis1 repeat step no. to change   |

| Command |                                                  |          | XSRS                   | Repeat step No. change                 |                                     |  |  |  |
|---------|--------------------------------------------------|----------|------------------------|----------------------------------------|-------------------------------------|--|--|--|
|         | OP1 Slot Constant WORD Base and slot number when |          |                        | Base and slot number where positioning |                                     |  |  |  |
|         |                                                  |          |                        | module is mounted                      |                                     |  |  |  |
|         | OP2                                              | Axis     | PMLK,constant,D,Z,R,ZR | WORD                                   | Axis of command execution           |  |  |  |
| Operand |                                                  |          |                        |                                        | XBF-PN04B (1~4: axis1 ~ 4)          |  |  |  |
|         |                                                  |          |                        | XBF-PN08B (1~8: axis1 ~ 8)             |                                     |  |  |  |
|         | OP3                                              | step no. | PMLK,constant,D,Z,R,ZR | WORD                                   | Step No. to change into repeat step |  |  |  |
|         |                                                  |          |                        |                                        | (0~400)                             |  |  |  |

X PMLK means P, M, L and K areas

- (a) Change repeat step into the step value which set on step no. (OP3).
- (b) It is available to be executed in operation.
- (c) Set the step to be designated as the next operation after operating the set step repeatedly among the operation methods (single, repeat).
- (d) The detail description about "9.5.10 Repeat Operation Step no. Change".
- (e) D device signal (axis1 Signal in Operation, etc) which used in the example above is an assumption that saving the axis state value in D device area with XSRD command.

# 6.3.27 M code Off (command: XMOF)

### (1) Program

| M0001A U02.00.0                                       | D00000.1 D0000              | 0.3       |  |  | XMOF | 2 | 1 |
|-------------------------------------------------------|-----------------------------|-----------|--|--|------|---|---|
| Release M Positioning<br>code Module:1-A<br>xis Ready | 1-Axis error 1-Axis code si | M<br>gnal |  |  |      |   |   |

| Device Description |                            |  |  |  |  |
|--------------------|----------------------------|--|--|--|--|
| M0001A             | axis1 M code release input |  |  |  |  |
| U02.00.0           | Operation Ready of axis 1  |  |  |  |  |
| D00000.1           | axis1 error state          |  |  |  |  |
| D00000.3           | axis1 M code signal        |  |  |  |  |

| Command |     |               | XMOF                   | M code Off |                                        |
|---------|-----|---------------|------------------------|------------|----------------------------------------|
|         | OP1 | Slot Constant |                        |            | Base and slot number where positioning |
|         |     |               |                        |            | module is mounted                      |
| Operand | OP2 | Axis          | PMLK,constant,D,Z,R,ZR | WORD       | Axis of command execution              |
|         |     |               |                        |            | XBF-PN04B (1~4: axis1 ~ 4)             |
|         |     |               |                        |            | XBF-PN08B (1~8: axis1 ~ 8)             |

**X** PMLK means P, M, L and K areas

- (a) When M code occurs, M code signal and M code No. are released at the same time M code and M code No. are changed to OFF and 0, respectively.
- (b) It is available to be executed in operation.
- (c) D device signal (axis1 Signal in Operation, etc) which used in the example above is an assumption that saving the axis state value in D device area with XSRD command.

# 6.3.28 Current Position Preset (command: XPRS)

### (1) Program

| M0001B   | U02 00 0    | D00000.0  | D00000.1     | D00003.9     | D00003 A     |      |   |   |          |
|----------|-------------|-----------|--------------|--------------|--------------|------|---|---|----------|
| M0001B   | 002.00.0    | //        | //           | D00003.9     | //           | XPRS | 2 | 1 | D02800   |
| Change   | Positioning | 1-Axis in | 1-Axis error | 1-Axis servo | 1-Axis servo |      |   |   | 1-Axis   |
| current  | Module:1-A  | operation |              | on signal    | alarm        |      |   |   | position |
| position | xis Ready   |           |              |              |              |      |   |   |          |

| Device   | Description                         |
|----------|-------------------------------------|
| M0001B   | axis1 current position preset input |
| U02.00.0 | Operation Ready of axis 1           |
| D00000.0 | axis1 signal in operation           |
| D00000.1 | axis1 error state                   |
| D00003.9 | Axis1 servo on signal               |
| D00003.A | Axis1 servo error status            |
| D02800   | axis1 preset position value         |

| Command |     |          | XPRS                   | Current position preset |                                        |
|---------|-----|----------|------------------------|-------------------------|----------------------------------------|
|         | OP1 | Slot     | Constant               | WORD                    | Base and slot number where positioning |
|         |     |          |                        |                         | module is mounted                      |
|         | OP2 | Axis     | PMLK,constant,D,Z,R,ZR | WORD                    | Axis of command execution              |
| Operand |     |          |                        |                         | XBF-PN04B (1~4: axis1 ~ 4)             |
|         |     |          |                        |                         | XBF-PN08B (1~8: axis1 ~ 8)d            |
|         | OP3 | Position | PMLK,constant,D,Z,R,ZR | DINT                    | Current position value to change       |
|         |     | value    |                        |                         |                                        |

X PMLK means P, M, L and K areas

- (a) The command that change the current position value to the designated position (OP3).
- (b) If current position preset command is executed in the origin unsettled state, positioning state signal (bit) is ON and the current position is changed by setting value (OP3).
- (c) D device signal (axis1 in operation signal, etc) which used in the example above is an assumption that saving the axis state value in D device area with XSRD command.

# 6.3.29 Encoder Preset (command: XEPRS)

### (1) Program

|                     |  |  | XEPRS | 2 | D02900    | 0 |
|---------------------|--|--|-------|---|-----------|---|
| Encoder 1<br>Preset |  |  |       |   | Encoder 1 |   |

| Device Description                     |                               |  |  |  |  |  |
|----------------------------------------|-------------------------------|--|--|--|--|--|
| M0001C                                 | Encoder preset input(encoder) |  |  |  |  |  |
| D02900 Encoder 1 preset position value |                               |  |  |  |  |  |

| Command |     |          | XEPRS                  | Encoder preset |                                        |
|---------|-----|----------|------------------------|----------------|----------------------------------------|
|         | OP1 | Slot     | Constant               | WORD           | Base and slot number where positioning |
|         |     |          |                        |                | module is mounted                      |
| Operand | OP2 | Position | PMLK,constant,D,Z,R,ZR | DINT           | Changing Encoder Position              |
|         |     | value    |                        |                |                                        |
|         | OP3 | Encoder  | PMLK,constant,D,Z,R,ZR | WORD           | -                                      |

X PMLK means P, M, L and K areas

X As the positioning module has 1 encoder input terminal, it operates regardless of the OP3 encoder setting items.

<sup>(</sup>a) This is the command that changes the current position of encoder to the designated position (OP2).

# 6.3.30 Teaching Array (command: XTEAA)

#### (1) Program

| M0001E                                | U02.00.0                                  |                                           |                                 |       |   | XTWR | 2  | 1 | D02000                     | 5 |
|---------------------------------------|-------------------------------------------|-------------------------------------------|---------------------------------|-------|---|------|----|---|----------------------------|---|
| Set<br>Teaching<br>Array Data         | Positioning<br>Module:1-A<br>xis Ready    |                                           |                                 |       |   |      |    |   | 1-axis<br>teaching<br>data |   |
| M0001F<br> P <br>Multiple<br>teaching | U02.00.0 Positioning Module:1-A xis Ready | D00000.0<br> / <br>1-Axis in<br>operation | D00000.1<br> / <br>1-Axis error | XTEAA | 2 | 1    | 10 | 1 | 0                          | 5 |

| Device   | Description                               |  |  |  |  |  |
|----------|-------------------------------------------|--|--|--|--|--|
| M0001E   | 10001E axis1 teaching data setting input  |  |  |  |  |  |
| M0001F   | axis1 teaching array input                |  |  |  |  |  |
| U02.00.0 | Operation Ready of axis 1                 |  |  |  |  |  |
| D00000.0 | axis1 signal in operation                 |  |  |  |  |  |
| D00000.1 | axis1 error state                         |  |  |  |  |  |
| D02000   | axis1 teaching array data leading address |  |  |  |  |  |

| Command |     |           | XTEAA                  |      | Teaching Array                          |
|---------|-----|-----------|------------------------|------|-----------------------------------------|
|         | OP1 | Slot      | Constant               | WORD | Base and slot number where positioning  |
|         |     |           |                        |      | module is mounted                       |
|         | OP2 | Axis      | PMLK,constant,D,Z,R,ZR | WORD | Axis of command execution               |
|         |     |           |                        |      | XBF-PN04B (1~4: axis1 ~ 4)              |
|         |     |           |                        |      | XBF-PN08B (1~8: axis1 ~ 8)              |
|         | OP3 | Teaching  | PMLK,constant,D,Z,R,ZR | WORD | leading step No. for teaching (0~400)   |
| Operand |     | step      |                        |      |                                         |
|         | OP4 | Teaching  | PMLK,constant,D,Z,R,ZR | WORD | 0: RAM teaching, 1: ROM teaching        |
|         |     | method    |                        |      |                                         |
|         | OP5 | Teaching  | PMLK,constant,D,Z,R,ZR | WORD | 0: Position teaching, 1: Speed teaching |
|         |     | items     |                        |      |                                         |
|         | OP6 | Number of | PMLK,constant,D,Z,R,ZR | WORD | Number of step for Teaching (1~16)      |
|         |     | Teaching  |                        |      |                                         |

X PMLK means P, M, L and K areas

- (a) This is the command that change the goal position or goal speed (OP5) among the operation data to the number as many as from the designated step (OP3) to the number of teaching (OP6). In the case of operating RAM teaching according to the teaching method (OP3), the changed value is maintained during PLC is connected to power. In the case of operating ROM teaching, it is maintained without power connection of PLC.
- (b) Teaching Array command is available to be executed when the axis is operating. But, teaching data of operating step do not apply instantly. Operating step data will apply end of present step operation and the data of the remaining steps are changed immediately.
- (c) The number of times for ROM teaching is not limited because operation data is saved on MRAM Memory.
- (d) Before executing teaching array, teaching data should be set in the teaching array setting area. For teaching array data setting, refer to TWR command.
- (e) In the example program above, execute ROM teaching for position data between no.10 step and no.14 step of axis1

operation data using 5 axis1 teaching data.

(f) D device signal (axis1 in operation signal, etc) which used in the example above is an assumption that saving the axis state value in D device area with XSRD command.

# 6.3.31 Teaching Array Data Setting (command: XTWR)

### (1) Program

| M0001E<br>—— p ——                     | U02.00.0                                  |                                 |       |   | XTWR | 2  | 1 | D02000                     | 5 |
|---------------------------------------|-------------------------------------------|---------------------------------|-------|---|------|----|---|----------------------------|---|
| Set<br>Teaching<br>Array Data         | Positioning<br>Module:1-A<br>xis Ready    |                                 |       |   |      |    |   | 1-axis<br>teaching<br>data |   |
| M0001F<br> P <br>Multiple<br>teaching | U02.00.0 Positioning Module:1-A xis Ready | D00000.1<br> / <br>1-Axis error | XTEAA | 2 | 1    | 10 | 1 | 0                          | 5 |

| Device   | Description                               |
|----------|-------------------------------------------|
| M0001E   | axis1 teaching data setting input         |
| M0001F   | axis1 teaching array input                |
| U02.00.0 | Operation Ready of axis 1                 |
| D00000.0 | axis1 signal in operation                 |
| D00000.1 | axis1 error state                         |
| D02000   | axis1 teaching array data leading address |

| Command |     |            | XTWR                 | Teaching array data setting |                                             |
|---------|-----|------------|----------------------|-----------------------------|---------------------------------------------|
|         | OP1 | Slot       | Constant             | WORD                        | Base and slot number where positioning      |
|         |     |            |                      |                             | module is mounted                           |
|         | OP2 | Axis       | PMLK,constant,D,Z,R, | WORD                        | Axis of command execution                   |
| Operand |     |            | ZR                   |                             | XBF-PN04B (1~4: axis1 ~ 4)                  |
| Operand |     |            |                      |                             | XBF-PN08B (1~8: axis1 ~ 8)                  |
|         | OP3 | Device     | PMLK,D,Z,R,ZR        | DWORD                       | Leading device No. with teaching array data |
|         | OP4 | The number | PMLK,constant,D,Z,R, | WORD                        | Number of data to save                      |
|         |     | of data    | ZR                   |                             |                                             |

X PMLK means P, M, L and K areas

- (a) Before executing teaching array, teaching data should be set in the teaching array setting area. For teaching array data setting, refer to TWR command.
- (b) Teaching array is not executed only by executing teaching array data setting command. Please refer to teaching array command (TEAA).
- (c) In the example program above, execute ROM teaching for position data between no.10 step and no.14 step of axis1 operation data using 5 axis1 teaching data.

(d) According to the leading No. of device, the data are set in teaching array data area as follows

| Quantity | Device number | Teaching array data    |
|----------|---------------|------------------------|
| 1        | Device + 0    | Teaching array data 1  |
| 2        | Device + 2    | Teaching array data 2  |
| 3        | Device + 4    | Teaching array data 3  |
| 4        | Device + 6    | Teaching array data 4  |
| 5        | Device + 8    | Teaching array data 5  |
| 6        | Device + 10   | Teaching array data 6  |
| 7        | Device + 12   | Teaching array data 7  |
| 8        | Device + 14   | Teaching array data 8  |
| 9        | Device + 16   | Teaching array data 9  |
| 10       | Device + 18   | Teaching array data 10 |
| 11       | Device + 20   | Teaching array data 11 |
| 12       | Device + 22   | Teaching array data 12 |
| 13       | Device + 24   | Teaching array data 13 |
| 14       | Device + 26   | Teaching array data 14 |
| 15       | Device + 28   | Teaching array data 15 |
| 16       | Device + 30   | Teaching array data 16 |

(e) Teaching array data can be set by using PUT command. For this, refer to "5.1.2 Teaching data memory address" and "6.1.2" Internal Memory Writing". If use PUT command in the example program above, it displayed like the picture below.

| M0001E     | U02.00.0                |  |  | PUT | 2 | h0280 | D02000           | 10 |
|------------|-------------------------|--|--|-----|---|-------|------------------|----|
| Set        | Positioning             |  |  |     |   |       | 1-axis           |    |
| Array Data | Module:1-A<br>xis Ready |  |  |     |   |       | teaching<br>data |    |

(f) D device signal (axis1 in operation signal, etc) which used in the example above is an assumption that saving the axis state value in D device area with XSRD command.

# 6.3.32 Basic Parameter Setting (Command: XSBP)

### (1) Program

| M00020 | U02.00.0                  | D00000.0            | D00000.1     | XSBP | 2 | 1 | D02100             | D02102            | 0 |
|--------|---------------------------|---------------------|--------------|------|---|---|--------------------|-------------------|---|
|        | Positioning<br>Module:1-A | 1-Axis in operation | 1-Axis error |      |   |   | Parameter<br>value | Parameter<br>item |   |

| Device                             | Description                         |  |  |  |  |
|------------------------------------|-------------------------------------|--|--|--|--|
| M00020                             | axis1 basic parameter setting input |  |  |  |  |
| U02.00.0 Operation Ready of axis 1 |                                     |  |  |  |  |
| D00000.0                           | axis1 signal in operation           |  |  |  |  |
| D00000.1                           | axis1 error state                   |  |  |  |  |
| D02100                             | Parameter value                     |  |  |  |  |
| D02102                             | Parameter item                      |  |  |  |  |

| Command |     |                | XSBP                       |       | Basic parameter setting                                  |
|---------|-----|----------------|----------------------------|-------|----------------------------------------------------------|
|         | OP1 | Slot           | Constant                   | WORD  | Base and slot number where positioning module is mounted |
|         | OP2 | Axis           | PMLK,constant,D,Z,R        | WORD  | Axis of command execution                                |
|         |     |                | ,ZR                        |       | XBF-PN04B (1~4: axis1 ~ 4)                               |
|         |     |                |                            |       | XBF-PN08B (1~8: axis1 ~ 8)                               |
| Operand | OP3 | Parameter      | PMLK,constant,D,Z,R        | DWORD | Parameter value to change                                |
|         |     | value          | ,ZR                        |       |                                                          |
|         | OP4 | Parameter item | PMLK,constant,D,Z,R<br>,ZR | WORD  | Parameter item to change (1~17, 255)                     |
|         | OP5 | Setting Method | PMLK,constant,D,Z,R        | WORD  | 0:RAM setting, 1:ROM setting                             |
|         |     |                | ,ZR                        |       |                                                          |

 $<sup>\</sup>times$  PMLK means P, M, L and K areas

- (a) This is the command that changes the value of the item (OP4) which already set among basic parameter items to setting value (OP3). In the case of RAM setting by the setting method (OP5), the changed value is maintained during PLC is being connected to power. In the case of ROM setting, it is maintained without the power connection of PLC.
- (b) The number of times for ROM teaching is not limited because operation data is saved on MRAM Memory.
- (c) The basic parameter setting command is unavailable when the axis is operating.

(d) The basic parameter items are as follows.

| Setting | ltem                                                                                                    | Setting range                                                                                                    |  |  |  |  |  |
|---------|----------------------------------------------------------------------------------------------------|----------------------------------------------------------------------------------------------------|--|--|--|--|--|
| Value   |                                                                                                    |                                                                                                    |  |  |  |  |  |
| 1       | Speed limit value                                                                                                    | mm : $1 \sim 2,147,483,647$ [X10 <sup>-2</sup> mm/minute]<br>Inch : $1 \sim 2,147,483,647$ [X10 <sup>-3</sup> Inch/minute]<br>degree : $1 \sim 2,147,483,647$ [X10 <sup>-3</sup> degree/minute]<br>pulse : $1 \sim 2,147,483,647$ [pulse/second] |  |  |  |  |  |
| 2       | Acceleration time 1                                                                                                    |                                                                                                    |  |  |  |  |  |
| 3       | Acceleration time 1 Acceleration time 2 Acceleration time 3 Acceleration time 4 Deceleration time 1 Deceleration time 2 Deceleration time 2 Deceleration time 3 Deceleration time 4 Dec. time of Emergent stop Pulse number /revolution Transfer distance per 1 rotation Unit Unit multiplier Speed command unit Encoder select Current pos. compensation amount User specified position display ratio User specified speed display ratio Axis type Torque command unit Control mode'4 during speed synchronization | 0 ~ 2147483647 [ms]                                                                                                    |  |  |  |  |  |
| 4       | Acceleration time 3                                                                                                    | 0~2147403047 [ITIS]                                                                                                    |  |  |  |  |  |
| 5       | Acceleration time 4                                                                                                    |                                                                                                    |  |  |  |  |  |
| 6       | Deceleration time 1                                                                                                    |                                                                                                    |  |  |  |  |  |
| 7       | Deceleration time 2                                                                                                    | 0 ~ 2147483647 [ms]                                                                                                    |  |  |  |  |  |
| 8       | Deceleration time 3                                                                                                    | 0~2147403047 [ITIS]                                                                                                    |  |  |  |  |  |
| 9       | Deceleration time 4                                                                                                    |                                                                                                    |  |  |  |  |  |
| 10      | Dec. time of Emergent stop                                                                                                    | 0 ~ 2147483647 [ms]                                                                                                    |  |  |  |  |  |
| 11      | Pulse number /revolution                                                                                                    | 1 ~ 200000000                                                                                                    |  |  |  |  |  |
| 12      | Transfer distance per 1 rotation                                                                                                    | 1 200000000                                                                                                    |  |  |  |  |  |
| 13      | Unit                                                                                                    | 0: pulse, 1: mm, 2: inch, 3:degree                                                                                                    |  |  |  |  |  |
| 14      | Unit multiplier                                                                                                    | 0: x 1, 1: x 10, 2: x 100, 3: x 1000                                                                                                    |  |  |  |  |  |
| 15      | Speed command unit                                                                                                    | 0: Unit/Time, 1: rpm                                                                                                    |  |  |  |  |  |
| 16      | Encoder select                                                                                                    | 0:Incremental encoder, 1: Absolute encoder                                                                                                    |  |  |  |  |  |
| 17      | Current pos. compensation amount                                                                                                    | 0 ~ 255                                                                                                    |  |  |  |  |  |
| 18      | User specified position display ratio                                                                                                    | 0~7                                                                                                    |  |  |  |  |  |
| 19      | User specified speed display ratio                                                                                                    | 0~7                                                                                                    |  |  |  |  |  |
| 20      | Axis type                                                                                                    | 0: Real axis, 1: Virtual axis                                                                                                    |  |  |  |  |  |
| 21      | Torque command unit                                                                                                    | 0: 1%, 1: 0.1%                                                                                                    |  |  |  |  |  |
| 23      | ·                                                                                                    | 0: CSP – command position 1: CSP – command position (not support) 2: CSV – command speed                                                                                                    |  |  |  |  |  |
| 24      | Current pos. compensation amount rate                                                                                                    | 3: CSV – command speed 0: x1, 1: x100                                                                                                    |  |  |  |  |  |

- (e) For the change value (OP3) setting range of each basic parameter item (OP4) which already set, refer to 4.1.1 Basic Parameter Content".
- (f) In the example program above, it changes the item that saved on D02102 of axis1 basic parameter to the value that saved on D02100 using RAM setting method. In the case of D02102=10, D02100=100, it sets sudden stop time as" 100ms "using RAM setting method.
- (g) D device signal (axis1 in operation signal, etc) which used in the example above is an assumption that saving the axis state value in D device area with XSRD command.

(h) To set all of the basic parameter with one XSBP command, hFF(255) value must be set to OP4 parameter. At this time, the items of basic parameter should be saved first in the multiple teaching memory address below. Data can be set by PUT command or XTWR command.

|        |        |        |        | address |        |        |        | • • •                        |
|--------|--------|--------|--------|---------|--------|--------|--------|------------------------------|
| Axis 1 | Axis 2 | Axis 3 | Axis 4 | Axis 5  | Axis 6 | Axis 7 | Axis 8 | Content                      |
| 280    | 300    | 380    | 400    | 480     | 500    | 580    | 600    | On an all insit              |
| 281    | 301    | 381    | 401    | 481     | 501    | 581    | 601    | Speed Limit                  |
| 282    | 302    | 382    | 402    | 482     | 502    | 582    | 602    | A cooleyation time of        |
| 283    | 303    | 383    | 403    | 483     | 503    | 583    | 603    | Acceleration time 1          |
| 284    | 304    | 384    | 404    | 484     | 504    | 584    | 604    | A cooleration time of        |
| 285    | 305    | 385    | 405    | 485     | 505    | 585    | 605    | Acceleration time 2          |
| 286    | 306    | 386    | 406    | 486     | 506    | 586    | 606    | A cooleration time of 2      |
| 287    | 307    | 387    | 407    | 487     | 507    | 587    | 607    | Acceleration time 3          |
| 288    | 308    | 388    | 408    | 488     | 508    | 588    | 608    | A cooleration time a 4       |
| 289    | 309    | 389    | 409    | 489     | 509    | 589    | 609    | Acceleration time 4          |
| 28A    | 30A    | 38A    | 40A    | 48A     | 50A    | 58A    | 60A    | Deceleration time 1          |
| 28B    | 30B    | 38B    | 40B    | 48B     | 50B    | 58B    | 60B    | Deceleration time 1          |
| 28C    | 30C    | 38C    | 40C    | 48C     | 50C    | 58C    | 60C    | Deceleration time 2          |
| 28D    | 30D    | 38D    | 40D    | 48D     | 50D    | 58D    | 60D    | Deceleration time 2          |
| 28E    | 30E    | 38E    | 40E    | 48E     | 50E    | 58E    | 60E    | Deceleration time 3          |
| 28F    | 30F    | 38F    | 40F    | 48F     | 50F    | 58F    | 60F    | Deceleration time 3          |
| 290    | 310    | 390    | 410    | 490     | 510    | 590    | 610    | Deceleration time 4          |
| 291    | 311    | 391    | 411    | 491     | 511    | 591    | 611    | Deceleration time 4          |
| 292    | 312    | 392    | 412    | 492     | 512    | 592    | 612    | Dec. time of Emergent stop   |
| 293    | 313    | 393    | 413    | 493     | 513    | 593    | 613    | Dec. time of Emergent stop   |
| 294    | 314    | 394    | 414    | 494     | 514    | 594    | 614    | No. of pulse per 1 rotation  |
| 295    | 315    | 395    | 415    | 495     | 515    | 595    | 615    | 140. Of pulse per 1 Totation |
| 296    | 316    | 396    | 416    | 496     | 516    | 596    | 616    | Transfer distance per 1      |
| 297    | 317    | 397    | 417    | 497     | 517    | 597    | 617    | rotation                     |
| 298    | 318    | 398    | 418    | 498     | 518    | 598    | 618    | Unit                         |
| 299    | 319    | 399    | 419    | 499     | 519    | 599    | 619    | Unit multiplier              |
| 29A    | 31A    | 39A    | 41A    | 49A     | 51A    | 59A    | 61A    | Speed command unit           |
| 29B    | 31B    | 39B    | 41B    | 49B     | 51B    | 59B    | 61B    | Encoder select               |
| 29C    | 31C    | 39C    | 41C    | 49C     | 51C    | 59C    | 61C    | Current pos. compensation    |
|        |        |        |        |         |        |        |        | amount                       |
| 29D    | 31D    | 39D    | 41D    | 49D     | 51D    | 59D    | 61D    | -                            |
| 29E    | 31E    | 39E    | 41E    | 49E     | 51E    | 59E    | 61E    | -                            |
| 29F    | 31F    | 39F    | 41F    | 49F     | 51F    | 59F    | 61F    | -                            |

The following is an example program that changes all items of basic parameters with one XSBP command. When M00000 is on, the data set in D00000 ~ D00030 is saved in the teaching memory, and the command to set all basic parameters is executed.

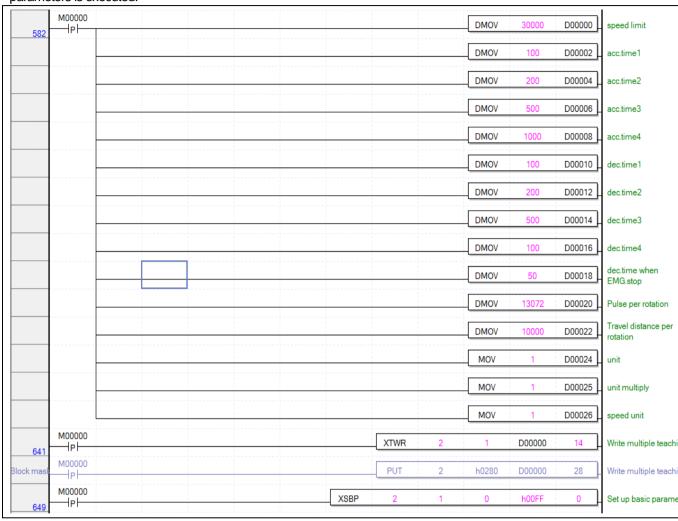

#### Notes

- 1. When using plural parameter settings commands to change plural parameter items, program the time interval for each command to be at least the execution time of the next parameter setting command. If you program by connecting plural commands to PLC contacts under the same condition, it will not operates normally.
  - X Parameter setting command execution time
    - 2 ms (when using 3 axes) to 4 ms (when using 8 axes)
  - X[Ex] When changing the basic parameter Acceleration time 1~4, you can change it in the following method.

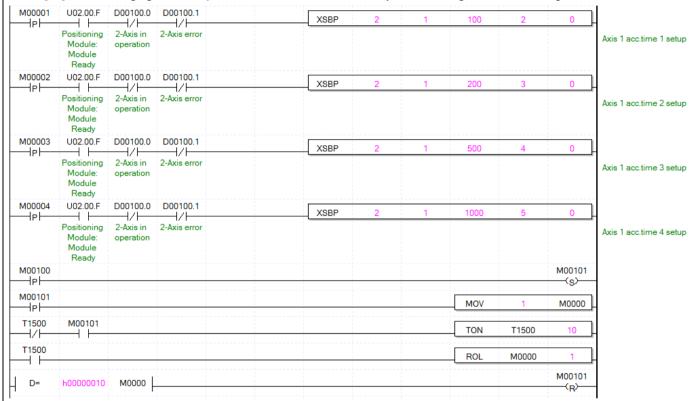

After turning M00100 on, the basic parameter setting command are sequentially executed from item 2 to item 5 of the basic parameter starting from the scan.

# 6.3.33 Extended Parameter Setting (Command: XSEP)

### (1) Program

| M00021    | U02.00.0    | D00000.0  | D00000.1     |  | XSEP | 2 | 1 | D02100    | D02102    | 1 |  |
|-----------|-------------|-----------|--------------|--|------|---|---|-----------|-----------|---|--|
| Extended  | Positioning | 1-Axis in | 1-Axis error |  |      |   |   | Parameter | Parameter |   |  |
| Parameter | Module:1-A  | operation |              |  |      |   |   | value     | item      |   |  |
| Setting   | xis Ready   |           |              |  |      |   |   |           |           |   |  |

| Device   | Description                            |
|----------|----------------------------------------|
| M00021   | axis1 extended parameter setting input |
| U02.00.0 | Operation Ready of axis 1              |
| D00000.0 | axis1 signal in operation              |
| D00000.1 | axis1 error state                      |
| D02100   | Parameter value                        |
| D02102   | Parameter item                         |

| Command |     |                | XSEP                |      | Extended parameter setting                       |
|---------|-----|----------------|---------------------|------|--------------------------------------------------|
|         | OP1 | Slot           | Constant            | WOR  | Base and slot number where positioning module is |
|         |     |                |                     | D    | mounted                                          |
|         | OP2 | Axis           | PMLK,constant,D,Z,R | WOR  | Axis of command execution                        |
|         |     |                | ,ZR                 | D    | XBF-PN04B (1~4: axis1 ~ 4)                       |
|         |     |                |                     |      | XBF-PN08B (1~8: axis1 ~ 8)                       |
| Operand | OP3 | Parameter      | PMLK,constant,D,Z,R | DINT | Parameter value to change                        |
|         |     | value          | ,ZR                 |      |                                                  |
|         | OP4 | Parameter item | PMLK,constant,D,Z,R | WOR  | Items to changed parameter (1 ~ 2, 4 ~ 20, 255)  |
|         |     |                | ,ZR                 | D    |                                                  |
|         | OP5 | Setting Method | PMLK,constant,D,Z,R | WOR  | 0:RAM setting, 1:ROM setting                     |
|         |     |                | ,ZR                 | D    |                                                  |

X PMLK means P, M, L and K areas

- (a) This is the command that changes the value of the item (OP4) which already set among extended parameter items to setting value (OP3). In the case of RAM setting by the setting method (OP5), the changed value is maintained during PLC is being connected to power. In the case of ROM setting, it is maintained without the power connection of PLC.
- (b) The number of times for ROM teaching is not limited because operation data is saved on MRAM Memory.
- (c) The extended parameter setting command is unavailable when the axis is operating.

(d) The extended parameter items are as follows.

| Setting<br>Value | parameter items are as follows.  Item                    | Setting range                                                  |
|------------------|----------------------------------------------------------|----------------------------------------------------------------|
| 1                | S/W upper limit                                          | mm: -2147483648 ~ 2147483647[X10 <sup>-4</sup> mm]             |
| '                | О/VV аррог штис                                          | Inch:-2147483648 ~ 2147483647[X10 <sup>-5</sup> Inch]          |
| 2                | S/W low limit                                            | degree:-2147483648 ~ 2147483647[X10 <sup>-5</sup> degree]      |
|                  | 5,77 low                                                 | pulse:-2147483648 ~ 2147483647[pulse]                          |
| 3                | -                                                        | -                                                              |
| 4                | Position completion time                                 | 0 ~ 65535 [ms]                                                 |
| 5                | S-curve ratio                                            | 1 ~ 100                                                        |
|                  |                                                          | mm: 0 ~ 2147483647[X10 <sup>-4</sup> mm]                       |
| 6                | Command in-position range                                | Inch: 0 ~ 2147483647[X10 <sup>5</sup> Inch]                    |
|                  | Command in position rainge                               | degree: 0 ~ 2147483647[X10 <sup>-5</sup> degree]               |
|                  |                                                          | pulse: 0 ~ 2147483647[pulse]                                   |
|                  |                                                          | mm: 0 ~ 2147483647[X10 <sup>-4</sup> mm]                       |
| 7                | Arc insertion position in 2-axis linear                  | Inch: 0 ~ 2147483647[X10 <sup>5</sup> Inch]                    |
| ·                | interpolation continuous operation                       | degree: 0 ~ 2147483647[X10 <sup>5</sup> degree]                |
|                  |                                                          | pulse: 0 ~ 2147483647[pulse]                                   |
| 8                | Acceleration/Deceleration Pattern                        | 0:Trapezoid operation, 1:S-Curve operation                     |
| 9                | M Code mode                                              | 0: None, 1: With, 2: After                                     |
| 10               | Detection of upper and lower limits during speed control | 0: Not detect , 1 : Detect                                     |
|                  |                                                          | 0:Dwell time                                                   |
| 11               | Positioning completion condition                         | 1:In position                                                  |
|                  | 3 ,                                                      | 2:Dwell time and In position                                   |
|                  |                                                          | 3:Dwell time and In position                                   |
| 12               | Positioning method of interpolation continuous operation | 0:Target position passage, 1:Near target position passage      |
| 13               | Arc insertion in 2-axis linear                           | 0:No circular arc addition, 1:Circular arc addition continuous |
|                  | interpolation continuous operation                       | operation                                                      |
| 14               | External command selection#                              | 0:External speed/position control switch, 1 :External stop     |
|                  |                                                          | command,                                                       |
| 15               | External command                                         | 0:disabled,1:enabled                                           |
| 16               | Positioning speed override coordinate                    | 0: Absolute coordinate ,1: Relative coordinate                 |
|                  |                                                          | mm: 1 ~ 2147483647[X10 <sup>-4</sup> mm]                       |
| 17               | Infinite running repeat position                         | Inch: 1 ~ 2147483647[X10⁵Inch]                                 |
|                  | 9 -1                                                     | degree: 1 ~ 2147483647[X10 <sup>5</sup> degree]                |
|                  |                                                          | pulse: 1 ~ 2147483647[pulse]                                   |
| 18               | Infinite running repeat                                  | 0:disabled,1:enabled                                           |
| 19               | Speed/Position switching coordinate                      | 0:Relative, 1:Absolute                                         |
| 20               | Interpolation speed selection                            | 0: main axis speed, 1:synthetic speed                          |
| 21               | CAM restart                                              | 0:disabled,1:enabled                                           |
| 22               | Operation when main axis 'errors                         | 0: maintains synchronous control,                              |
|                  | occurs during synchronous control                        | 1: release synchronous when main axis's servo alarm occurs.    |

|    |                                         | 2: release synchronous when main axis's axis error occurs. |
|----|-----------------------------------------|------------------------------------------------------------|
| 23 | Drive absolute position error detection | 0: not detect, 1: Homing status initialization             |

- (e) For the change value (OP3) setting range of each extended parameter item (OP4) which already set, refer to 4.2.1 Extended Parameter Content.
- (f) In the example program above, it changes the item that saved on D02102 of axis1 basic parameter to the value that saved on D02100 using RAM setting method. In the case of D02102=9, D02100=1, it sets sudden stop time as 'With' using RAM setting method.
- (g) D device signal (axis1 in operation signal, etc) which used in the example above is an assumption that saving the axis state value in D device area with XSRD command.
- (h) To set all of the expansion parameter with one XSEP command, hFF (255) value must be set to OP4 parameter. At this time, the items of extended parameter should be saved first in the multiple teaching memory address below. Data can be set by PUT command or XTWR command.

|        |        |        | Memory | address |        |        |        | Comtont                                      |
|--------|--------|--------|--------|---------|--------|--------|--------|----------------------------------------------|
| Axis 1 | Axis 2 | Axis 3 | Axis 4 | Axis 5  | Axis 6 | Axis 7 | Axis 8 | Content                                      |
| 280    | 300    | 380    | 400    | 480     | 500    | 580    | 600    | CAA/                                         |
| 281    | 301    | 381    | 401    | 481     | 501    | 581    | 601    | S/W upper limit                              |
| 282    | 302    | 382    | 402    | 482     | 502    | 582    | 602    | CAA/ In line it                              |
| 283    | 303    | 383    | 403    | 483     | 503    | 583    | 603    | S/W low limit                                |
| 284    | 304    | 384    | 404    | 484     | 504    | 584    | 604    | -                                            |
| 285    | 305    | 385    | 405    | 485     | 505    | 585    | 605    | Position completion time                     |
| 286    | 306    | 386    | 406    | 486     | 506    | 586    | 606    | S-curve ratio                                |
| 287    | 307    | 387    | 407    | 487     | 507    | 587    | 607    | Commond in position was as                   |
| 288    | 308    | 388    | 408    | 488     | 508    | 588    | 608    | Command in-position range                    |
| 289    | 309    | 389    | 409    | 489     | 509    | 589    | 609    | Arc insertion position in 2-axis linear      |
| 28A    | 30A    | 38A    | 40A    | 48A     | 50A    | 58A    | 60A    | interpolation continuous operation           |
| 28B    | 30B    | 38B    | 40B    | 48B     | 50B    | 58B    | 60B    | Acceleration/Deceleration Pattern            |
| 28C    | 30C    | 38C    | 40C    | 48C     | 50C    | 58C    | 60C    | M Code mode                                  |
| 200    | 200    | 38D    | 400    | 400     | EOD.   | E0D    | COD    | Detection of upper and lower limits during   |
| 28D    | 30D    | 300    | 40D    | 48D     | 50D    | 58D    | 60D    | speed control                                |
| 28E    | 30E    | 38E    | 40E    | 48E     | 50E    | 58E    | 60E    | Positioning completion condition             |
| 28F    | 30F    | 38F    | 40F    | 48F     | 50F    | 58F    | 60F    | Positioning method of interpolation          |
| 201    | 301    | 301    | 401    | 401     | 301    | 301    | OUF    | continuous operation                         |
| 290    | 310    | 390    | 410    | 490     | 510    | 590    | 610    | Arc insertion in 2-axis linear interpolation |
| 290    | 310    | 390    | 410    | 450     | 310    | 390    | 010    | continuous operation                         |
| 291    | 311    | 391    | 411    | 491     | 511    | 591    | 611    | External command selection                   |
| 292    | 312    | 392    | 412    | 492     | 512    | 592    | 612    | External command                             |
| 293    | 313    | 393    | 413    | 493     | 513    | 593    | 613    | Positioning speed override coordinate        |
| 294    | 314    | 394    | 414    | 494     | 514    | 594    | 614    | Infinite running repeat position             |
| 295    | 315    | 395    | 415    | 495     | 515    | 595    | 615    | If the run in ing repeat position            |
| 296    | 316    | 396    | 416    | 496     | 516    | 596    | 616    | Infinite running repeat                      |
| 297    | 317    | 397    | 417    | 497     | 517    | 597    | 617    | Speed/Position switching coordinate          |
| 298    | 318    | 398    | 418    | 498     | 518    | 598    | 618    | Interpolation speed selection                |
| 299    | 319    | 399    | 419    | 499     | 519    | 599    | 619    | -                                            |
| 29A    | 31A    | 39A    | 41A    | 49A     | 51A    | 59A    | 61A    | -                                            |
| 29B    | 31B    | 39B    | 41B    | 49B     | 51B    | 59B    | 61B    | -                                            |
| 29C    | 31C    | 39C    | 41C    | 49C     | 51C    | 59C    | 61C    | -                                            |

| 29D | 31D | 39D | 41D | 49D | 51D | 59D | 61D | - |
|-----|-----|-----|-----|-----|-----|-----|-----|---|
| 29E | 31E | 39E | 41E | 49E | 51E | 59E | 61E | - |
| 29F | 31F | 39F | 41F | 49F | 51F | 59F | 61F | - |

The following is an example program that changes all items of extended parameters with one XSEP command. When M00000 is on, the data set in D00000 ~ D00024 is saved in the teaching memory, and the command to set all extended parameters is executed.

|      | M00000 |          |      |   | DMOV  | 100000000 | D00000 | Soft upper limit                                                            |
|------|--------|----------|------|---|-------|-----------|--------|-----------------------------------------------------------------------------|
| 734  | 151    | <br>     |      |   | DMOV  | -10000000 | D00002 | Soft lower limit                                                            |
|      |        | <br>     | -    |   |       | 0         |        | Positioning comple                                                          |
|      |        | <br>     |      |   | MOV   | 2000      | D00005 | time                                                                        |
|      |        |          |      |   | MOV   | 50        | D00006 | S-curve ratio                                                               |
|      |        |          |      |   | DMOV  | 10000     | D00007 | Comman in-position width                                                    |
|      |        |          |      |   | DMOV  | 1000000   | D00009 | 2-axis linear<br>interpolation<br>continuous operar<br>arc insertion positi |
|      |        |          |      |   | MOV   | 1         | D00011 | Acc/Dec pattern                                                             |
|      |        |          |      |   | MOV   | 2         | D00012 | M code mode                                                                 |
|      |        |          |      |   | MOV   | 1         | D00013 | Detect upper/lowe<br>during speed cont                                      |
|      |        |          |      |   | MOV   | 3         | D00014 | Positioning compl<br>condition                                              |
|      |        |          |      |   | MOV   | 1         | D00015 | Interpolation<br>continuous opera<br>positioning metho                      |
|      |        |          |      |   | MOV   | 1         | D00016 | 2-axis linear<br>interpolation<br>continuous opera                          |
|      |        |          |      |   | MOV   | 1         | D00017 | arc insertion  External comman selection                                    |
|      |        |          |      |   | MOV   | 1         | D00018 | External comman                                                             |
|      |        |          |      |   | MOV   | 1         | D00019 | Position specified<br>speed override<br>coordinate                          |
|      |        |          |      |   | DMOV  | 1000000   | D00020 | Infinite running re<br>position                                             |
|      |        |          |      |   | MOV   | 1         | D00022 | Infinite running re                                                         |
|      |        |          |      |   | MOV   | 1         | D00023 | Speed/position<br>switching coordin                                         |
|      |        |          |      |   | MOV   | 1         | D00024 | Interpolation spec                                                          |
| 798  | M00000 |          | XTWR | 2 | 1     | D00000    | 13     | Write multiple tea                                                          |
| mask | M00000 |          | PUT  | 2 | h0280 | D00000    | 26     | Write multiple tea                                                          |
| 806  | M00000 | <br>XSBP | 2    | 1 | 0     | h00FF     | 0      | Set up extended parameter                                                   |

# 6.3.34 Manual Operation Parameter Teaching (Command: XSMP)

#### (1) Program

| D00000.0 | 0.0 D00000.1   | XSMP | 2 | 1 | D02100    | D02102    |  |
|----------|----------------|------|---|---|-----------|-----------|--|
| n        | n 1-Axis error |      |   |   | Parameter | Parameter |  |
|          |                |      |   |   | value     | item      |  |
|          |                |      |   |   |           |           |  |
|          |                |      |   |   |           |           |  |

#### (2) Explain

| Device   | Description                                    |
|----------|------------------------------------------------|
| M00023   | axis1 manual operation parameter setting input |
| U02.00.0 | Operation Ready of axis 1                      |
| D00000.0 | axis1 signal in operation                      |
| D00000.1 | axis1 error state                              |
| D02100   | Parameter value                                |
| D02102   | Parameter item                                 |

| Command |                         |                | XSMP                |     | Manual operation parameter setting               |
|---------|-------------------------|----------------|---------------------|-----|--------------------------------------------------|
|         | OP1                     | Slot           | Constant            | WOR | Base and slot number where positioning module is |
|         |                         |                |                     | D   | mounted                                          |
|         | OP2                     | Axis           | PMLK,constant,D,Z,R | WOR | Axis of command execution                        |
|         |                         |                | ,ZR                 | D   | XBF-PN04B (1~4: axis1 ~ 4)                       |
|         |                         |                | ·                   |     | XBF-PN08B (1~8: axis1 ~ 8)                       |
| Operand | OP3                     | Parameter      | PMLK,constant,D,Z,R | DWO | Parameter value to change                        |
|         |                         | value          | ,ZR                 | RD  |                                                  |
|         | OP4 Parameter item PMLK |                | PMLK,constant,D,Z,R | WOR | Parameter item to change (1~ 5, 255)             |
|         |                         |                | ,ZR                 | D   |                                                  |
|         | OP5                     | Setting Method | PMLK,constant,D,Z,R | WOR | 0:RAM setting, 1:ROM setting                     |
|         |                         |                | ,ZR                 | D   |                                                  |

- X PMLK means P, M, L and K areas
- (a) This is the command that changes the value of the item (OP4) which already set among manual operation parameter items to setting value (OP3). In the case of RAM setting by the setting method (OP5), the changed value is maintained during PLC is being connected to power. In the case of ROM setting, it is maintained without the power connection of PLC.
- (b) The number of times for ROM teaching is not limited because manual operation parameter is saved on MRAM Memory.
- (c) The manual operation parameter setting command is unavailable when the axis is operating.
- (d) The manual operation parameter items are as follows.

| Setting V alue | ltem                  | Setting range                                                                                                    |
|----------------|-----------------------|----------------------------------------------------------------------------------------------------|
| 1              | Jog high speed        | mm : 1 ~ 2,147,483,647 [X10 <sup>-2</sup> mm/minute] Inch : 1 ~ 2,147,483,647 [X10 <sup>-3</sup> lnch/minute]                                                              |
| 2              | Jog low speed         | degree : 1 ~ 2,147,483,647 [X10 <sup>-3</sup> degree/minute]<br>pulse : 1 ~ 2,147,483,647 [pulse/second]                                                                   |
| 3              | Jog acc. time         | 0 ~ 2147483647 [ms]                                                                                                    |
| 4              | Jog deceleration time | 0~2147403047 [IIIS]                                                                                                    |
| 5              | Inching speed         | mm : $1 \sim 65,535[X10^2mm/minute]$<br>Inch : $1 \sim 65,535[X10^3lnch/minute]$<br>degree : $1 \sim 65,535[X10^3 degree/minute]$<br>pulse : $1 \sim 65,535[pulse/second]$ |

(e) For the change value (OP3) setting range of each manual operation parameter item (OP4) which already set, refer to 4.3.1

Manual Operation Parameter Content".

- (f) In the example program above, it changes the item that saved on D02102 of axis1 manual operation parameter to the value that saved on D02100 using RAM setting method. In the case of D02102=3, D02100=500, it sets jog acc. time as" 500ms"using RAM setting method.
- (g) To set all of the manual operation parameter with one XSMP command, hFF(255) value must be set to OP4 parameter. At this time, the items of manual operation parameter should be saved first in the multiple teaching memory address below. Data can be set by PUT command or XTWR command.

|        | Memory address |        |        |        |        |        | Comtont |                 |
|--------|----------------|--------|--------|--------|--------|--------|---------|-----------------|
| Axis 1 | Axis 2         | Axis 3 | Axis 4 | Axis 5 | Axis 6 | Axis 7 | Axis 8  | Content         |
| 280    | 300            | 380    | 400    | 480    | 500    | 580    | 600     | log high append |
| 281    | 301            | 381    | 401    | 481    | 501    | 581    | 601     | Jog high speed  |
| 282    | 302            | 382    | 402    | 482    | 502    | 582    | 602     | log low speed   |
| 283    | 303            | 383    | 403    | 483    | 503    | 583    | 603     | Jog low speed   |
| 284    | 304            | 384    | 404    | 484    | 504    | 584    | 604     | log good time   |
| 285    | 305            | 385    | 405    | 485    | 505    | 585    | 605     | Jog accel. time |
| 286    | 306            | 386    | 406    | 486    | 506    | 586    | 606     | Jog dec. time   |
| 287    | 307            | 387    | 407    | 487    | 507    | 587    | 607     | Jog dec. ume    |
| 288    | 308            | 388    | 408    | 488    | 508    | 588    | 608     | Inching speed   |
| 289    | 309            | 389    | 409    | 489    | 509    | 589    | 609     | -               |
| 28A    | 30A            | 38A    | 40A    | 48A    | 50A    | 58A    | 60A     | -               |
| 28B    | 30B            | 38B    | 40B    | 48B    | 50B    | 58B    | 60B     | -               |
| 28C    | 30C            | 38C    | 40C    | 48C    | 50C    | 58C    | 60C     | -               |
| 28D    | 30D            | 38D    | 40D    | 48D    | 50D    | 58D    | 60D     | -               |
| 28E    | 30E            | 38E    | 40E    | 48E    | 50E    | 58E    | 60E     | -               |
| 28F    | 30F            | 38F    | 40F    | 48F    | 50F    | 58F    | 60F     | -               |
| 290    | 310            | 390    | 410    | 490    | 510    | 590    | 610     | -               |
| 291    | 311            | 391    | 411    | 491    | 511    | 591    | 611     | -               |
| 292    | 312            | 392    | 412    | 492    | 512    | 592    | 612     | -               |
| 293    | 313            | 393    | 413    | 493    | 513    | 593    | 613     | -               |
| 294    | 314            | 394    | 414    | 494    | 514    | 594    | 614     | -               |
| 295    | 315            | 395    | 415    | 495    | 515    | 595    | 615     | -               |
| 296    | 316            | 396    | 416    | 496    | 516    | 596    | 616     | -               |
| 297    | 317            | 397    | 417    | 497    | 517    | 597    | 617     | -               |
| 298    | 318            | 398    | 418    | 498    | 518    | 598    | 618     | -               |
| 299    | 319            | 399    | 419    | 499    | 519    | 599    | 619     | -               |
| 29A    | 31A            | 39A    | 41A    | 49A    | 51A    | 59A    | 61A     | -               |
| 29B    | 31B            | 39B    | 41B    | 49B    | 51B    | 59B    | 61B     | -               |
| 29C    | 31C            | 39C    | 41C    | 49C    | 51C    | 59C    | 61C     | -               |
| 29D    | 31D            | 39D    | 41D    | 49D    | 51D    | 59D    | 61D     | -               |
| 29E    | 31E            | 39E    | 41E    | 49E    | 51E    | 59E    | 61E     | -               |
| 29F    | 31F            | 39F    | 41F    | 49F    | 51F    | 59F    | 61F     | -               |

The following is an example program that changes all items of Manual operation parameters with one XSMP command. When M00000 is on, the data set in D00000 ~ D00008 is saved in the teaching memory, and the command to set all extended parameters are executed.

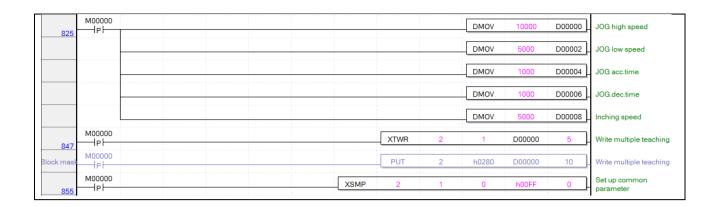

### 6.3.35 Input Signal Parameter Setting (Command: XSES)

### (1) Program

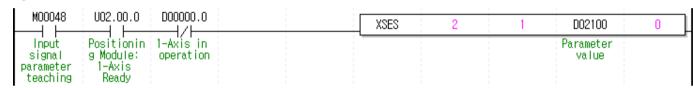

| Device   | Description                                |
|----------|--------------------------------------------|
| M00048   | axis1 input signal parameter setting input |
| U02.00.0 | Operation Ready of axis 1                  |
| D00000.0 | axis1 signal in operation                  |
| D02100   | Parameter value                            |

| Command |     |                | XSES                |      | Input signal parameter setting         |
|---------|-----|----------------|---------------------|------|----------------------------------------|
|         | OP1 | Slot           | Constant            | WORD | Base and slot number where positioning |
|         |     |                |                     |      | module is mounted                      |
|         | OP2 | Axis           | PMLK,constant,D,Z,R | WORD | Axis of command execution              |
|         |     |                | ,ZR                 |      | XBF-PN04B (1~4: axis1 ~ 4)             |
| Operand |     |                |                     |      | XBF-PN08B (1~8: axis1 ~ 8)             |
|         | OP3 | Parameter      | PMLK,constant,D,Z,R | WORD | Parameter value to change              |
|         |     | value          | ,ZR                 |      |                                        |
|         | OP4 | Setting Method | PMLK,constant,D,Z,R | WORD | 0:RAM setting, 1:ROM setting           |
|         |     |                | ,ZR                 |      |                                        |

X PMLK means P, M, L and K areas

- (a) This is a command that changes the input signal parameter of the corresponding axis to the set value (OP3). In the case of RAM setting by the setting method (OP4), the changed value is maintained during PLC is being connected to power. In the case of ROM setting, it is maintained without the power connection of PLC.
- (b) The number of times for ROM teaching is not limited because input signal parameters are saved on MRAM Memory.
- (c) The input signal parameter setting command is unavailable when the axis is operating.
- (d) The meaning of each bit of the input signal parameter setting value is as follows.

| 15 | 14           | 13           | 12           | 11 ~ 8       | 7 ~ 4        | 3 ~ 0        |
|----|--------------|--------------|--------------|--------------|--------------|--------------|
|    | Input signal | Input signal | Input signal | Input signal | Input signal | Input signal |
| -  | Z logic sele | B logic sele | A logic sele | Z function s | B function s | A function s |
|    | ction        | ction        | ction        | election     | election     | election     |

(e) The setting value of each item is listed below.

| Input signal parameter items                   | Setting range                                                      |
|------------------------------------------------|--------------------------------------------------------------------|
| Input signal A function selection              | 0: not used                                                        |
| Input signal B function selection              | 1: Speed/position control switch 2: Position/torque control switch |
| Input signal Z Function selection              | 3: External start                                                  |
| Input signal A logic selection                 |                                                                    |
| Input signal B logic selection                 | Contact A, Contact B                                               |
| Input signal Z logic selection                 |                                                                    |
| External position/torque control switch torque | -32768 ~ 32767                                                     |

<sup>(</sup>f) The example program above changes the axis 1 input signal parameters to the values saved in D02100. In case of D02100=h0123, input signal A is set to '3: external start', input signal B is set to '2: position/torque control switch', and input signal Z is set to '1: speed/position control switch.

# 6.3.36 Input Signal Parameter - external position/torque control switching torque setting (command:

# XSEST)

### (1) Program

| M00049 U02.00.0 D00000.0                                                                                             | XSEST | 2 | 1 | D02100             | 0 |
|----------------------------------------------------------------------------------------------------|-------|---|---|--------------------|---|
| Switching Positionin 1-Axis in torque of g Module: operation external 1-Axis position/t Ready orque control teaching |       |   |   | Parameter<br>value |   |

| Device   | Description                                                     |
|----------|-----------------------------------------------------------------|
| M00049   | 1 Axis external position control switching torque setting input |
| U02.00.0 | Operation Ready of axis 1                                       |
| D00000.0 | axis1 signal in operation                                       |
| D02100   | Parameter value                                                 |

| Command |                                            |                              | XSEST               |                              | External position/torque control switch torque   |
|---------|--------------------------------------------|------------------------------|---------------------|------------------------------|--------------------------------------------------|
|         |                                            |                              |                     |                              | setting                                          |
|         | OP1                                        | Slot                         | Constant            | WOR                          | Base and slot number where positioning module is |
|         |                                            |                              |                     | D                            | mounted                                          |
|         | OP2                                        | OP2 Axis PMLK,constant,D,Z,F |                     | WOR                          | Axis of command execution                        |
|         |                                            |                              | ,ZR                 | D                            | XBF-PN04B (1~4: axis1 ~ 4)                       |
| Operand |                                            |                              |                     |                              | XBF-PN08B (1~8: axis1 ~ 8)                       |
|         | OP3                                        | Torque values                | PMLK,constant,D,Z,R | INT                          | Position/Torque control switch torque values to  |
|         | ,ZR                                        |                              |                     | change                       |                                                  |
|         | OP4 Setting Method PMLK,constant,D,Z,R WOR |                              | WOR                 | 0:RAM setting, 1:ROM setting |                                                  |
|         |                                            |                              | ,ZR                 | D                            |                                                  |

X PMLK means P, M, L and K areas

- (a) This is a command to change External position/torque control switch torque of input signal parameter of related axis to setting Value(OP3) In the case of RAM setting by the setting method (OP54, the changed value is maintained during PLC is being connected to power. In the case of ROM setting, it is maintained without the power connection of PLC.
- (b) The number of times for ROM teaching is not limited because input signal parameters are saved on MRAM Memory.
- (c) The external position/torque control switch torque setting command is unavailable when the axis is operating.
- (d) The setting range of the torque value is as follows. -32768 %  $\sim$  32767 %
- (f) The example program above changes the axis 1 input signal parameters to the values saved in D02100. In case of D02100=5, the external position/torque control switch torque value set to 5%.

# 6.3.37 Common Parameter Setting (Command: XSCP)

#### (1) Program

| M00025    | U02.00.0    | D00000.0  | D00000.1     | XSCP | 2 | 1 | D02100    | D02102    | 0 |  |
|-----------|-------------|-----------|--------------|------|---|---|-----------|-----------|---|--|
| Set       | Positioning | 1-Axis in | 1-Axis error |      |   |   | Parameter | Parameter |   |  |
| Common    | Module:1-A  | operation |              |      |   |   | value     | item      |   |  |
| Parameter | xis Ready   |           |              |      |   |   |           |           |   |  |

| Device   | Description                    |
|----------|--------------------------------|
| M00025   | Common parameter setting input |
| U02.00.0 | Operation Ready of axis 1      |
| D02100   | Parameter value                |
| D02102   | Parameter item                 |

| Command |     |                | XSCP                |      | Common parameter setting                      |
|---------|-----|----------------|---------------------|------|-----------------------------------------------|
|         | OP1 | Slot           | Constant            | WORD | Base and slot number where positioning module |
|         |     |                |                     |      | is mounted                                    |
|         | OP2 | Axis           | PMLK,constant,D,Z,R | WORD | Axis of command execution                     |
|         |     |                | ,ZR                 |      | XBF-PN04B (1~4: axis1 ~ 4)                    |
|         |     |                |                     |      | XBF-PN08B (1~8: axis1 ~ 8)                    |
| Operand | OP3 | Parameter      | PMLK,constant,D,Z,R | DINT | Parameter value to change                     |
|         |     | value          | ,ZR                 |      |                                               |
|         | OP4 | Parameter item | PMLK,constant,D,Z,R | WORD | Parameter items to change (1~5, 10~11, 17,    |
|         |     |                | ,ZR                 |      | 255)                                          |
|         | OP5 | Setting Method | PMLK,constant,D,Z,R | WORD | 0:RAM setting, 1:ROM setting                  |
|         |     |                | ,ZR                 |      |                                               |

- X PMLK means P, M, L and K areas
- (a) This is the command that changes the value of the item (OP4) which already set among common parameter items to setting value (OP3). In the case of RAM setting by the setting method (OP5), the changed value is maintained during PLC is being connected to power. In the case of ROM setting, it is maintained without the power connection of PLC.
- (b) The number of times for ROM teaching is not limited because the common parameters are saved on MRAM Memory.
- (c) The value to be set in parameter item is as follows.

| Setting V alue | ltem                  | Setting range                                          |
|----------------|-----------------------|--------------------------------------------------------|
| 1              | Speed override        | 0: % designate, 1 : Speed designate                    |
| 2              | Encorder1 pulse input | 0:CW/CCW 1 multiplication 1:PULSE/DIR 1 multiplication |

|    | ,                                            |                                |  |  |  |
|----|----------------------------------------------|--------------------------------|--|--|--|
|    |                                              | 2:PULSE/DIR 2 multiplication   |  |  |  |
|    |                                              | 3: PHASE A/B 1 multiplication  |  |  |  |
|    |                                              | 4: PHASE A/B 2 multiplication  |  |  |  |
|    |                                              | 5: PHASE A/B 4 multiplication  |  |  |  |
| 3  | Encoder1 Max. value                          | -2147483648 ~ 2147283647       |  |  |  |
| 4  | Encoder1 Min. value                          | -2147403040 ~ 2147203047       |  |  |  |
| 5  | Encoder1 phase Z clear                       | 0:disabled,1:enabled           |  |  |  |
| 10 | Position specified speed synchronization tar | 0:Relative, 1:Absolute         |  |  |  |
| 10 | get position coordinates                     |                                |  |  |  |
|    |                                              | 0:Not Use                      |  |  |  |
| 11 | Encoder average count                        | 1: 5times                      |  |  |  |
| '' | Lilcodel average count                       | 2: 10times                     |  |  |  |
|    |                                              | 3: 20times                     |  |  |  |
| 13 | External input terminal function selection   | 0: encoder signal phase A,B.Z  |  |  |  |
| 15 | External input terminal function selection   | 1: external input signal A,B.Z |  |  |  |
| 14 | External input signal input filter           | 0:Not Use                      |  |  |  |
| 14 | External input signal input litter           | 1: Use                         |  |  |  |
| 15 | Error reset mode                             | 0: Module                      |  |  |  |
| 15 | Lifor reset mode                             | 1: Module/Servo                |  |  |  |
| 16 | Torque synchronization control reference val | 0: Actual torque value         |  |  |  |
| 10 | ue                                           | 1: Torque demand value         |  |  |  |
|    |                                              | 0: auto setting                |  |  |  |
|    |                                              | 1: 1ms                         |  |  |  |
| 17 | Control cycle                                | 2: 2ms                         |  |  |  |
|    |                                              | 3: 3ms                         |  |  |  |
|    |                                              | 4: 4ms                         |  |  |  |

- (d) For the change value (OP3) setting range of each common parameter item (OP4) which already set, refer to 4.6.1 Common Parameter Content".
- (e) In the example program above, it changes the item that saved on D02102 of common parameter to the value that saved on D02100 using RAM setting method. In the case of D02102=1, D02100=1, it sets speed override method time as '1: speed setting" using RAM setting method.
- (f) To set all of the common parameter with one XSCP command, hFF(255) value must be set to OP4 parameter. At this time, the items of common parameter should be saved first in the multiple teaching memory address below. Data can be set by PUT command or XTWR command.

|        |        |        | emory a | address |        |        |        |                                                                      | Teaching      |
|--------|--------|--------|---------|---------|--------|--------|--------|----------------------------------------------------------------------|---------------|
| Axis 1 | Axis 2 | Axis 3 | Axis 4  | Axis 5  | Axis 6 | Axis 7 | Axis 8 | Content                                                              | array<br>data |
| 280    | 300    | 380    | 400     | 480     | 500    | 580    | 600    | Speed override                                                       | 1             |
| 281    | 301    | 381    | 401     | 481     | 501    | 581    | 601    | Encorder1 pulse input                                                | · .           |
| 282    | 302    | 382    | 402     | 482     | 502    | 582    | 602    |                                                                      | 2             |
| 283    | 303    | 383    | 403     | 483     | 503    | 583    | 603    | Encoder1 Max. value                                                  |               |
| 284    | 304    | 384    | 404     | 484     | 504    | 584    | 604    |                                                                      | 3             |
| 285    | 305    | 385    | 405     | 485     | 505    | 585    | 605    | Encoder1 Min. value                                                  |               |
| 286    | 306    | 386    | 406     | 486     | 506    | 586    | 606    | Encoder1 phase Z clear                                               | 4             |
| 287    | 307    | 387    | 407     | 487     | 507    | 587    | 607    | Position specified speed synchronization target position coordinates |               |
| 288    | 308    | 388    | 408     | 488     | 508    | 588    | 608    | Encoder 1 average count                                              | 5             |
| 289    | 309    | 389    | 409     | 489     | 509    | 589    | 609    | External input terminal function selection                           |               |
| 28A    | 30A    | 38A    | 40A     | 48A     | 50A    | 58A    | 60A    | External input signal input filter                                   | 6             |
| 28B    | 30B    | 38B    | 40B     | 48B     | 50B    | 58B    | 60B    | Error reset mode                                                     |               |
| 28C    | 30C    | 38C    | 40C     | 48C     | 50C    | 58C    | 60C    | Torque synchronization control reference value                       | 7             |
| 28D    | 30D    | 38D    | 40D     | 48D     | 50D    | 58D    | 60D    | Control cycle                                                        |               |
| 28E    | 30E    | 38E    | 40E     | 48E     | 50E    | 58E    | 60E    | -                                                                    |               |
| 28F    | 30F    | 38F    | 40F     | 48F     | 50F    | 58F    | 60F    | -                                                                    |               |
| 290    | 310    | 390    | 410     | 490     | 510    | 590    | 610    | -                                                                    |               |
| 291    | 311    | 391    | 411     | 491     | 511    | 591    | 611    | -                                                                    |               |
| 292    | 312    | 392    | 412     | 492     | 512    | 592    | 612    | -                                                                    |               |
| 293    | 313    | 393    | 413     | 493     | 513    | 593    | 613    | -                                                                    |               |
| 294    | 314    | 394    | 414     | 494     | 514    | 594    | 614    | -                                                                    |               |
| 295    | 315    | 395    | 415     | 495     | 515    | 595    | 615    | -                                                                    |               |
| 296    | 316    | 396    | 416     | 496     | 516    | 596    | 616    | -                                                                    |               |
| 297    | 317    | 397    | 417     | 497     | 517    | 597    | 617    | -                                                                    |               |
| 298    | 318    | 398    | 418     | 498     | 518    | 598    | 618    | -                                                                    |               |
| 299    | 319    | 399    | 419     | 499     | 519    | 599    | 619    | -                                                                    |               |
| 29A    | 31A    | 39A    | 41A     | 49A     | 51A    | 59A    | 61A    | -                                                                    |               |
| 29B    | 31B    | 39B    | 41B     | 49B     | 51B    | 59B    | 61B    | -                                                                    |               |
| 29C    | 31C    | 39C    | 41C     | 49C     | 51C    | 59C    | 61C    | -                                                                    |               |
| 29D    | 31D    | 39D    | 41D     | 49D     | 51D    | 59D    | 61D    | -                                                                    |               |
| 29E    | 31E    | 39E    | 41E     | 49E     | 51E    | 59E    | 61E    | -                                                                    |               |
| 29F    | 31F    | 39F    | 41F     | 49F     | 51F    | 59F    | 61F    | -                                                                    |               |

The following is an example program that changes all items of common parameter with one XSCP command. When M00006 is on, the data set in D00010 ~ D00020 is saved in the teaching memory, and the command to set all common parameters are executed.

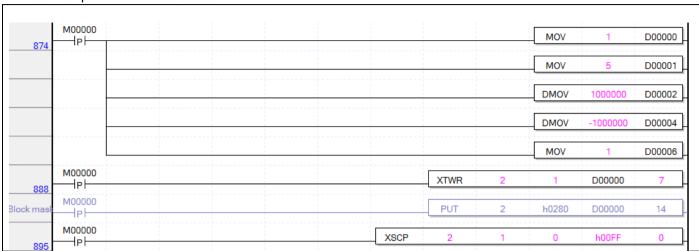

# 6.3.38 Operation Data Setting (command: XSMD)

### (1) Program

| M00026    | U02.00.0    | D00000.0  | D00000.1     | XSMD | 2 | 1 | D02110     | D02112    | 4 | <br>0 |     |
|-----------|-------------|-----------|--------------|------|---|---|------------|-----------|---|-------|-----|
| Operation | Positioning | 1-Axis in | 1-Axis error |      |   |   | Operation  | Operation |   |       | _   |
| Data      | Module:1-A  | operation |              |      |   |   | data value | data item |   |       | - 1 |
| Setting   | xis Ready   |           |              |      |   |   |            |           |   |       |     |

| Device   | Description                        |
|----------|------------------------------------|
| M00026   | axis1 Operation data setting input |
| U02.00.0 | Operation Ready of axis 1          |
| D00000.0 | axis1 signal in operation          |
| D00000.1 | axis1 error state                  |
| D02110   | Operation data value               |
| D02112   | Operation data item                |

| Command |     | Х              | SMD                |      | Operation data setting                        |
|---------|-----|----------------|--------------------|------|-----------------------------------------------|
|         | OP1 | Slot           | Constant           | WORD | Base and slot number where positioning module |
|         |     |                |                    |      | is mounted                                    |
|         | OP2 | Axis           | PMLK,constant,D,Z, | WORD | Axis of command execution                     |
|         |     |                | R,ZR               |      | XBF-PN04B (1~4: axis1 ~ 4)                    |
|         |     |                |                    |      | XBF-PN08B (1~8: axis1 ~ 8)                    |
| Operand | OP3 | Operation data | PMLK,constant,D,Z, | DINT | Operation data value to change                |
|         |     | value          | R,ZR               |      |                                               |
|         | OP4 | Operation data | PMLK,constant,D,Z, | WORD | Operation data Item No. to change (1~17, 256) |
|         |     | item           | R,ZR               |      |                                               |
|         | OP5 | step no.       | PMLK,constant,D,Z, | WORD | Operation data step No. to change (0~400)     |
|         |     |                | R,ZR               |      |                                               |

| OP6 | Setting Method | PMLK,constant,D,Z, | WORD | 0:RAM setting, 1:ROM setting |
|-----|----------------|--------------------|------|------------------------------|
|     |                | R,ZR               |      |                              |

- X PMLK means P, M, L and K areas
- (a) This is the command that changes the item (OP4) of a step which already set on OP5 among operation data items to setting value (OP3). In the case of RAM setting by the setting method (OP6), the changed value is maintained during PLC is being connected to power. In the case of ROM setting, it is maintained without the power connection of PLC.
- (b) The number of times for ROM teaching is not limited because the operation data to are saved on MRAM Memory.
- (c) The operation data setting command is available to be run when the axis is operating. But, when changing the operation data of currently operating step, it will be reflected after the operation of current step is finished.
- (d) The values to be set in operation data item are as follows

| Setting<br>Value | ltem                                      |                       |                        |                    | Setting              | g range                                       |                                                                                    |                    |               |
|------------------|-------------------------------------------|-----------------------|------------------------|--------------------|----------------------|-----------------------------------------------|------------------------------------------------------------------------------------|--------------------|---------------|
| 1                | Target position                           | _                     | : -2147<br>: -2147 : : | 483648             | ~ 2147<br>~ 2147     | '483647<br>'483647                            | ′ [X10 <sup>-4</sup> ⊞<br>[X10 <sup>-5</sup> Ir<br>[X10 <sup>-5</sup> d<br>[pulse] | nch]               |               |
| 2                | Circular interpolation auxiliary position |                       |                        |                    |                      |                                               |                                                                                    |                    |               |
| 3                | Operating speed                           | •                     | : 0 ~ 2<br>: 0 ~ 2     |                    | 3,647 [X<br>3,647 [X | 10 <sup>-3</sup> Inch<br>10 <sup>-3</sup> deg | n/minute<br>gree/min                                                               | •                  |               |
| 4                | Dwell time                                | 0 ~ 65535 [ms]        |                        |                    |                      |                                               |                                                                                    |                    |               |
| 5                | M code No.                                | 0 ~ 65535             |                        |                    |                      |                                               |                                                                                    |                    |               |
| 6                | Sub axis setting                          | Bit unit Bit 7 Axis 8 | Setting Bit 6 Axis 7   | Bit 5<br>Axis<br>6 | Bit 4 Axis 5         | Bit 3<br>Axis<br>4                            | Bit 2<br>Axis                                                                      | Bit 1<br>Axis<br>2 | Bit 0<br>Axis |
| 7                | Helical interpolation axis                | 0, axis               | 1 ~ axis               | 4 (0: circ         | ular inte            | erpolatio                                     | n)                                                                                 |                    |               |
| 8                | No. of circular interpolation turn        | 0~65,5                | 35                     | ·                  |                      | •                                             | •                                                                                  |                    |               |
| 9                | Coordinate                                | 0:abso                | lute, 1:ir             | ncremer            | ntal                 |                                               |                                                                                    |                    |               |
| 10               | Control method                            | 2:Shor                |                        | Feed co            | -                    | •                                             | s speed<br>interpol                                                                |                    | :Circular     |
| 11               | Operation method                          | 0:Singl               | e , 1:Re               | peat               |                      |                                               |                                                                                    |                    |               |
| 12               | Operating pattern                         | 0:End,                | 1:Keep                 | , 2: Con           | tinuous              |                                               |                                                                                    |                    |               |
| 13               | Circular arc size                         | 0:Circu               | ılar arc<              | 180 ,              | 1:Circula            | ar arc>=                                      | 180                                                                                |                    |               |
| 14               | Acc. No.                                  | 0~3                   |                        |                    |                      |                                               |                                                                                    |                    |               |
| 15               | Deceleration No.                          | 0~3                   |                        |                    |                      |                                               |                                                                                    |                    |               |
| 16               | Circular interpolating method             | 0:midp                | oint, 1:c              | entral p           | oint, 2:ra           | adius                                         |                                                                                    |                    |               |
| 17               | Circular interpolating direction          | 0:CW,                 | 1:CCW                  |                    |                      |                                               |                                                                                    |                    |               |

- (e) For the change value (OP3) setting range of each position data item (OP4) which already set, refer to "4.7.1 Operation Data Content".
- (f) In the example program above, it changes the item that saved on D02112 of axis1 operation to the value that saved on D02100 using RAM setting method. In the case of D02112=5, D02100=125, it changes M code no. of step no.4 to" 125" using RAM setting method.

(g) To set all of the operation parameter with one XSMD command, hFF(255) value must be set to OP4 parameter. At this time, the items of operation data should be saved first in the multiple teaching memory address below. Data can be set by PUT command or XTWR command.

|        |        |        | Memory | address |        |        |        | 0                                                                                                    |
|--------|--------|--------|--------|---------|--------|--------|--------|----------------------------------------------------------------------------------------------------|
| Axis 1 | Axis 2 | Axis 3 | Axis 4 | Axis 5  | Axis 6 | Axis 7 | Axis 8 | Content                                                                                                    |
| 280    | 300    | 380    | 400    | 480     | 500    | 580    | 600    | To contract the contract to the contract to th |
| 281    | 301    | 381    | 401    | 481     | 501    | 581    | 601    | Target position                                                                                                    |
| 282    | 302    | 382    | 402    | 482     | 502    | 582    | 602    | Circular internal ation or william or acition                                                                                                    |
| 283    | 303    | 383    | 403    | 483     | 503    | 583    | 603    | Circular interpolation auxiliary position                                                                                                    |
| 284    | 304    | 384    | 404    | 484     | 504    | 584    | 604    | On anting and and                                                                                                    |
| 285    | 305    | 385    | 405    | 485     | 505    | 585    | 605    | Operating speed                                                                                                    |
| 286    | 306    | 386    | 406    | 486     | 506    | 586    | 606    | Dwell time                                                                                                    |
| 287    | 307    | 387    | 407    | 487     | 507    | 587    | 607    | M code No.                                                                                                    |
| 288    | 308    | 388    | 408    | 488     | 508    | 588    | 608    | Sub axis setting                                                                                                    |
| 289    | 309    | 389    | 409    | 489     | 509    | 589    | 609    | Helical interpolation axis                                                                                                    |
| 28A    | 30A    | 38A    | 40A    | 48A     | 50A    | 58A    | 60A    | No. of circular interpolation turn                                                                                                    |
| 28B    | 30B    | 38B    | 40B    | 48B     | 50B    | 58B    | 60B    | Coordinate                                                                                                    |
| 28C    | 30C    | 38C    | 40C    | 48C     | 50C    | 58C    | 60C    | Control method                                                                                                    |
| 28D    | 30D    | 38D    | 40D    | 48D     | 50D    | 58D    | 60D    | Operation method                                                                                                    |
| 28E    | 30E    | 38E    | 40E    | 48E     | 50E    | 58E    | 60E    | Operating pattern                                                                                                    |
| 28F    | 30F    | 38F    | 40F    | 48F     | 50F    | 58F    | 60F    | Circular arc size                                                                                                    |
| 290    | 310    | 390    | 410    | 490     | 510    | 590    | 610    | Acc. No.                                                                                                    |
| 291    | 311    | 391    | 411    | 491     | 511    | 591    | 611    | Deceleration No.                                                                                                    |
| 292    | 312    | 392    | 412    | 492     | 512    | 592    | 612    | Circular interpolating method                                                                                                    |
| 293    | 313    | 393    | 413    | 493     | 513    | 593    | 613    | Circular interpolating direction                                                                                                    |
| 294    | 314    | 394    | 414    | 494     | 514    | 594    | 614    | -                                                                                                    |
| 295    | 315    | 395    | 415    | 495     | 515    | 595    | 615    | -                                                                                                    |
| 296    | 316    | 396    | 416    | 496     | 516    | 596    | 616    | _                                                                                                    |
| 297    | 317    | 397    | 417    | 497     | 517    | 597    | 617    | -                                                                                                    |
| 298    | 318    | 398    | 418    | 498     | 518    | 598    | 618    | -                                                                                                    |
| 299    | 319    | 399    | 419    | 499     | 519    | 599    | 619    | -                                                                                                    |
| 29A    | 31A    | 39A    | 41A    | 49A     | 51A    | 59A    | 61A    | -                                                                                                    |
| 29B    | 31B    | 39B    | 41B    | 49B     | 51B    | 59B    | 61B    | -                                                                                                    |
| 29C    | 31C    | 39C    | 41C    | 49C     | 51C    | 59C    | 61C    | -                                                                                                    |
| 29D    | 31D    | 39D    | 41D    | 49D     | 51D    | 59D    | 61D    | -                                                                                                    |
| 29E    | 31E    | 39E    | 41E    | 49E     | 51E    | 59E    | 61E    | -                                                                                                    |
| 29F    | 31F    | 39F    | 41F    | 49F     | 51F    | 59F    | 61F    | -                                                                                                    |

The following is an example program that changes all items of operation data step 1 with one XSMD command. When M00000 is on, the data set in D00000 ~ D00008 is saved in the teaching memory, and the command to set all operation data are executed.

| M00000 |      |   |      |   | -     |          |        |                                         |
|--------|------|---|------|---|-------|----------|--------|-----------------------------------------|
| IP I   |      |   |      |   | DMOV  | 10000000 | D00000 | Target position                         |
|        |      |   |      |   | DMOV  | 7000000  | D00002 | Circular interpol<br>auxiliary position |
|        |      |   |      |   | DMOV  | 10000    | D00004 | Operation spee                          |
|        |      |   |      |   | MOV   | 2000     | D00006 | Dwell time                              |
|        |      |   |      |   | MOV   | 1234     | D00007 | M code number                           |
|        |      |   |      |   | MOV   | 2        | D00008 | Sub-axis setting                        |
|        |      |   |      |   | MOV   | 3        | D00009 | Helical interpola<br>axis               |
|        |      |   |      |   | MOV   | 10       | D00010 | Circular interpol<br>tums               |
|        |      |   |      |   | MOV   | 1        | D00011 | Coordinate                              |
|        |      |   |      |   | MOV   | 4        | D00012 | Conterol type                           |
|        |      |   |      |   | MOV   | 1        | D00013 | Operation type                          |
|        |      |   |      |   | MOV   | 2        | D00014 | Operation patte                         |
|        |      |   |      |   | MOV   | 1        | D00015 | Arc size                                |
|        |      |   |      |   | MOV   | 3        | D00016 | Acc. No.                                |
|        |      |   |      |   | MOV   | 3        | D00017 | Dec. No.                                |
|        |      |   |      |   | MOV   | 2        | D00018 | Circular interpol<br>mode               |
|        |      |   |      |   | MOV   | 1        | D00019 | Circular interpol<br>direction          |
| M00000 |      |   | XTWR | 2 | 1     | D00000   | 10     | Write multiple to                       |
| M00000 |      |   | PUT  | 1 | h0280 | D00000   | 20     | Write multiple to                       |
| M00000 | XSMD | 2 | 1    | 0 | h00FF | 1        | 0      | Set up position                         |

# 6.3.39 Read Variable Data (Command: XVRD)

#### (1) Program

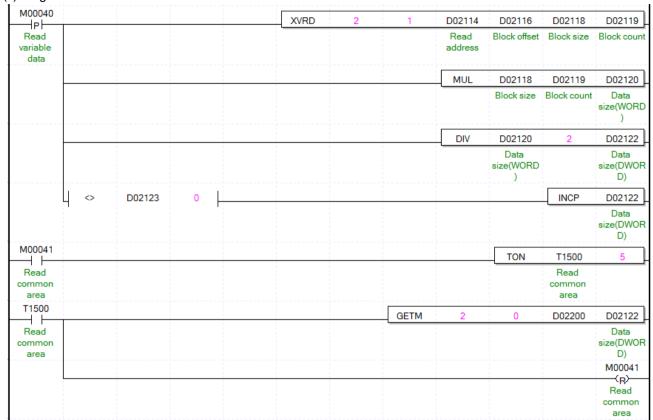

| 4- · · · · · · |                                                                          |
|----------------|--------------------------------------------------------------------------|
| Device         | Description                                                              |
| M00040         | Input to read variable data                                              |
| M00041         | Ready flag to read common area (ready flag to save in internal device by |
| 1000041        | GETM after executing command reading variable data)                      |
| D02114         | Head address of data in module internal memory to read                   |
| D02116         | Block offset                                                             |
| D02118         | Block size                                                               |
| D02119         | Number of blocks                                                         |
| D02120         | Size of data to read (WORD)                                              |
| D02122         | Size of data to read (DWORD)                                             |
| D02123         | Remaining (after changing WORD to DWORD)                                 |
| D02200         | Head device to save data                                                 |

| Command |                   |              | XVRD                 |       | Operation data setting                    |  |  |  |
|---------|-------------------|--------------|----------------------|-------|-------------------------------------------|--|--|--|
|         | OP1 Slot Constant |              |                      |       | Base and slot number where positioning    |  |  |  |
|         |                   |              |                      |       | module is mounted                         |  |  |  |
|         | OP2               | Axis         | PMLK,constant,D,Z,R, | WORD  | Axis of command execution                 |  |  |  |
|         |                   |              | ZR                   |       | XBF-PN04B (1~4: axis1 ~ 4)                |  |  |  |
|         |                   |              |                      |       | XBF-PN08B (1~8: axis1 ~ 8)                |  |  |  |
|         | OP3 Read          |              | PMLK,constant,D,Z,R, | DWORD | Head address of data in module internal m |  |  |  |
| Operand |                   | address      | ZR                   |       | emory to read                             |  |  |  |
| Operand |                   |              |                      |       | (0 ~ 72768)                               |  |  |  |
|         | OP4               | Block offset | PMLK,constant,D,Z,R, | DWORD | Offset between blocks (0 ~ 73801)         |  |  |  |
|         |                   |              | ZR                   |       |                                           |  |  |  |
|         | OP5               | Block size   | PMLK,constant,D,Z,R, | WORD  | Size of one block (1 ~ 128)               |  |  |  |
|         |                   |              | ZR                   |       | Size of one block (1 ~ 128)               |  |  |  |
|         | OP6               | Number of    | PMLK,constant,D,Z,R, | WORD  | No of block to road (1 - 128)             |  |  |  |
|         |                   | blocks       | ZR                   |       | No. of block to read (1 ~ 128)            |  |  |  |

X PMLK means P, M, L and K areas

- (a) This is command that reads data among parameter, operating data, CAM data by WORD unit from "Read address" into CPU. The number of data is set in "Block size". In case "No. of block set in OP6 is more than 2, it reads multiple blocks. At this time, head address of next block is "Block offset" apart from head address of current block.
- (b) Max data size (Block size X No. of block) can be read with one command is 128 WORD.
- (c) "Variable data read" can be executed in operation.
- (d) If you execute Read variable data, the data read from positioning module will be saved in common area. In order to save in device for using in program, use GETM command [Read address: h280, data size: read data size (DWORD) as program example after executing Read variable data' command
- (f) In the above program, it reads data starting "Read address" set in D02114 by WORD unit into CPU. The number of data is D02118. If the number of "blocks" set in D02119 is 2 or more, blocks that are separated from the "read address" set in D02114 by the "block offset" set in D02116 are read in order of "number of blocks" set in D02119 -1 times. In the above program, saves the read data in D02200 5ms after executing Read variable data command. You have to execute GETM command minimum 2ms after executing 'Variable data read' to save the read data in common.

## 6.3.40 Write Variable Data (Command: XVWR)

#### (1) Program

| M00042   | XVWR | <br>2 | 1 | D02400      | D02124  | D02116       | D02118     | D02119      |
|----------|------|-------|---|-------------|---------|--------------|------------|-------------|
| Write    |      |       |   | Save device | Write   | Block offset | Block size | Block count |
| Variable |      |       |   |             | address |              |            |             |
| Data     |      |       |   |             |         |              |            |             |

| Device | Description                               |  |  |  |  |  |
|--------|-------------------------------------------|--|--|--|--|--|
| M00042 | Input to write variable data              |  |  |  |  |  |
| D2400  | ead address where data to write is saved. |  |  |  |  |  |
| D2124  | Vrite address                             |  |  |  |  |  |
| D2116  | Block offset                              |  |  |  |  |  |
| D2118  | Block size                                |  |  |  |  |  |
| D2119  | Number of blocks                          |  |  |  |  |  |

| Command |     |                  | XWR                        |       | Operation data setting                                                            |
|---------|-----|------------------|----------------------------|-------|-----------------------------------------------------------------------------------|
|         | OP1 | Slot             | Constant                   | WORD  | Base and slot number where positioning module is mounted                          |
|         | OP2 | Axis             | PMLK,constant,D,Z,R<br>,ZR | WORD  | Axis of command execution  XBF-PN04B (1~4: axis1 ~ 4)  XBF-PN08B (1~8: axis1 ~ 8) |
|         | OP3 | Data device      | PMLK,constant,D,Z,R<br>,ZR | WORD  | Head address where data to write is saved.                                        |
| Operand | OP4 | Write address    | PMLK,constant,D,Z,R<br>,ZR | DWORD | Head address to write module internal mem ory data (0 ~ 73801)                    |
|         | OP5 | Block offset     | PMLK,constant,D,Z,R<br>,ZR | DWORD | Offset between blocks (0 ~ 72768)                                                 |
|         | OP6 | Block size       | PMLK,constant,D,Z,R<br>,ZR | WORD  | Size of one block (1 ~ 128)                                                       |
|         | OP7 | Number of blocks | PMLK,constant,D,Z,R<br>,ZR | WORD  | No. of block to write (1 ~ 128)                                                   |

- X PMLK means P, M, L and K areas
- (a) This is command that writes data starting 'Write address" set in OP4 among parameter of positioning module internal memory, operation data, CAM data to internal memory address starting OP3. The number of data to write is "Block size" OP6. In case "No. of block is more than 2, writes multiple blocks" At this time, head address of next block is "Block offset" OP5 apart from head address of current block.
- (b) Max data size (Block size X No. of block) that can be written with one command is 128 WORD.
- (c)"Variable data write" command cannot be executed in operation.
- (d) In case you execute "Write variable data', the changed value is kept during power on. So, to save the data, execute 'Save Parameter/Operation data (XWRT)" command.
- (f) In the above program example, writes data starting from D02400 to internal memory address starting form D2124 in order by WORD unit. The number of data is "Block size". In case 'No. of Block' set in D02119 is larger than 2" writes multiple blocks" At this time, head address of next block is "Block offset" OP5 apart from head address of current block.

## 6.3.41 Parameter/Operation Data Save (Command: XWRT)

#### (1) Program

| M00027                  | U02.00.0                | D00000.1     |  |  | XW | /RT | 2 | 1 | h0013 |
|-------------------------|-------------------------|--------------|--|--|----|-----|---|---|-------|
| Save                    | Positioning             | 1-Axis error |  |  |    |     |   |   |       |
| Parameter/<br>Operation | Module:1-A<br>xis Ready |              |  |  |    |     |   |   |       |
| Data                    |                         |              |  |  |    |     |   |   |       |

#### (2) Explain

| Device   | Description                               |
|----------|-------------------------------------------|
| M00027   | axis1 parameter/operation data save input |
| U02.00.0 | Operation Ready of axis 1                 |
| D00000.1 | axis1 error state                         |

| Command |     | Х              | WRT                | Parameter/operation data save |                                               |
|---------|-----|----------------|--------------------|-------------------------------|-----------------------------------------------|
|         | OP1 | Slot           | Constant           | WORD                          | Base and slot number where positioning module |
|         |     |                |                    |                               | is mounted                                    |
|         | OP2 | Axis           | PMLK,constant,D,Z, | WORD                          | Axis of command execution                     |
| Operand |     |                | R,ZR               |                               | XBF-PN04B (1~4: axis1 ~ 4)                    |
|         |     |                |                    |                               | XBF-PN08B (1~8: axis1 ~ 8)                    |
|         | OP3 | Selection axis | PMLK,constant,D,Z, | WORD                          | Axis to save data                             |
|         |     |                | R,ZR               |                               |                                               |

X PMLK means P, M, L and K areas

- (a) This command saves the parameters and operation data set in the selected axis in MRAM.
- (b) The current parameters and operation data of the set axis are saved in MRAM and hold even when the power is turned off.
- (c) There is no limit to the number of execution of parameter/operation data save command.
- (d) Parameter/operation data save command is unavailable to be executed when the relevant axis is operating.
- (e) Set the selection axis by setting each bit of axis.

| Bit 15 ~ 8 | 7Bit   | 6Bit   | 5Bit   | 4Bit   | 3Bit   | 2Bit   | 1Bit   | 0Bit   |
|------------|--------|--------|--------|--------|--------|--------|--------|--------|
| Do Not Use | Axis 8 | Axis 7 | Axis 6 | Axis 5 | Axis 4 | Axis 3 | Axis 2 | Axis 1 |

That is, if set h0002, axis5, axis2, axis1 will be set to execute parameter/operation data save.

- (f) In the example program above, save parameter/operation data of 1 axes 1, axis2, and axis5 on MRAM memory.
- (g) If CAM data changed by XVWR command, these data is saved to flash memory when XWRT command is executed

# 6.3.42 Emergency Stop (command: XEMG)

## (1) Program

| M00028    | U02.00.0                | 1 | 1 |  | 1 | XEMG | 2 | 1 |
|-----------|-------------------------|---|---|--|---|------|---|---|
| EMG. stop | Positioning             |   |   |  |   |      |   |   |
|           | Module:1-A<br>xis Ready |   |   |  |   |      |   |   |

| Device   | Description                         |
|----------|-------------------------------------|
| M00028   | axis1 internal emergency stop input |
| U02.00.0 | Operation Ready of axis 1           |

| Command |     | Х    | ŒMG                |      | Emergency stop                                |
|---------|-----|------|--------------------|------|-----------------------------------------------|
|         | OP1 | Slot | Constant           | WORD | Base and slot number where positioning module |
|         |     |      |                    |      | is mounted                                    |
| Operand | OP2 | Axis | PMLK,constant,D,Z, | WORD | Axis of command execution                     |
|         |     |      | R,ZR               |      | XBF-PN04B (1~4: axis1 ~ 4)                    |
|         |     |      |                    |      | XBF-PN08B (1~8: axis1 ~ 8)                    |

X PMLK means P, M, L and K areas

- (a) Execute internal emergency stop command to command axis.
- (b) Dec. time in emergency stop become the time which set on 'Emergency stop dec. time' item of each basic parameter.
- (c) The example program above issues ab emergency stop command to axis1.

# 6.3.43 Error Reset (Command:XCLR)

## (1) Program

| M00029      | U02.00.0                | D00000.1     | 1 | 1 |  | XCLR | 2 | <br>1 | 0 |
|-------------|-------------------------|--------------|---|---|--|------|---|-------|---|
| Reset Error | Positioning             | 1-Axis error |   |   |  |      |   |       |   |
|             | Module:1-A<br>xis Ready |              |   |   |  |      |   |       |   |

| Device   | Description               |
|----------|---------------------------|
| M00029   | axis1 error reset input   |
| U02.00.0 | Operation Ready of axis 1 |
| D00000.1 | axis1 error state         |

| Command |                  | >    | (CLR               |      | Error reset                                      |  |  |  |
|---------|------------------|------|--------------------|------|--------------------------------------------------|--|--|--|
|         | OP1              | Slot | Constant           | WORD | Base and slot number where positioning module    |  |  |  |
|         |                  |      |                    |      | is mounted                                       |  |  |  |
|         | OP2 Axis         |      | PMLK,constant,D,Z, | WORD | Axis of command execution                        |  |  |  |
| Operand |                  |      | R,ZR               |      | XBF-PN04B (1~4: axis1 ~ 4)                       |  |  |  |
|         |                  |      |                    |      | XBF-PN08B (1~8: axis1 ~ 8)                       |  |  |  |
|         | OP3 Common error |      | PMLK,constant,D,Z, | WORD | 0: axis error reset, 1: common/servo error reset |  |  |  |
|         |                  |      | R,ZR               |      |                                                  |  |  |  |

X PMLK means P, M, L and K areas

- (a) This is the command that reset the error occurred on command axis.
- (b) if a common/servo error rather than axis error occurs and when executes command by "common/servo error" item as 1, occurred error is cleared.
- (c) The example program above is that reset the error occurred on axis1

# 6.3.44 Error History Reset (command: XECLR)

## (1) Program

| M00030      | U02.00.0                |  | <br> | 1 | XECLR | 2 | 1 |
|-------------|-------------------------|--|------|---|-------|---|---|
| Reset Error | Positioning             |  |      |   |       |   |   |
| History     | Module:1-A<br>xis Ready |  |      |   |       |   |   |

| Device   | Description                     |
|----------|---------------------------------|
| M00030   | axis1 error history reset input |
| U02.00.0 | Operation Ready of axis 1       |

| Command |     | Х    | ECLR               |      | Error history reset                           |  |  |  |
|---------|-----|------|--------------------|------|-----------------------------------------------|--|--|--|
|         | OP1 | Slot | Constant           | WORD | Base and slot number where positioning module |  |  |  |
|         |     |      |                    |      | is mounted                                    |  |  |  |
| Operand | OP2 | Axis | PMLK,constant,D,Z, | WORD | Axis of command execution                     |  |  |  |
|         |     |      | R,ZR               |      | XBF-PN04B (1~4: axis1 ~ 4)                    |  |  |  |
|         |     |      |                    |      | XBF-PN08B (1~8: axis1 ~ 8)                    |  |  |  |

X PMLK means P, M, L and K areas

- (a) This is the command that reset the error history about command axis.
- (b) The positioning module in each axis saves 10 (Maximum) error histories.
- (c) The example program above is that reset error history of axis1.

# 6.3.45 Point Start (Command: XPST)

#### (1) Program

| M00031                             | U02.00.0                               |          |              |  |      | X | PWR | 2    | 1 | D030              | 00 | 10 |   |
|------------------------------------|----------------------------------------|----------|--------------|--|------|---|-----|------|---|-------------------|----|----|---|
| Set Step<br>Data of<br>POINT Start | Positioning<br>Module:1-A<br>xis Ready |          |              |  |      |   |     |      |   | Point s<br>step d |    |    |   |
| M00032                             | U02.00.0                               | D00000.0 | D00000.1     |  | <br> |   |     | XPST | 2 | 1                 |    | 5  | _ |
| Point Start                        | Positioning<br>Module:1-A<br>xis Ready |          | 1-Axis error |  |      |   |     |      |   |                   |    |    |   |

| Device   | Description                                  |
|----------|----------------------------------------------|
| M00031   | axis1 point start step data setting input    |
| M00032   | axis1 point start input                      |
| U02.00.0 | Operation Ready of axis 1                    |
| D00000.0 | axis1 operating state                        |
| D00000.1 | axis1 error state                            |
| D03000   | Point start step data setting leading device |

| Command |          | >                   | (PST                    |      | Point run                                     |  |  |  |
|---------|----------|---------------------|-------------------------|------|-----------------------------------------------|--|--|--|
|         | OP1      | Slot                | Constant                | WORD | Base and slot number where positioning module |  |  |  |
|         |          |                     |                         |      | is mounted                                    |  |  |  |
|         | OP2 Axis |                     | Axis PMLK,constant,D,Z, |      | Axis of command execution                     |  |  |  |
| Operand |          |                     | R,ZR                    |      | XBF-PN04B (1~4: axis1 ~ 4)                    |  |  |  |
|         |          |                     |                         |      | XBF-PN08B (1~8: axis1 ~ 8)                    |  |  |  |
|         | OP3      | Point operation No. | PMLK,constant,D,Z,      | WORD | Point operation step No. (1~20)               |  |  |  |
|         |          |                     | R,ZR                    |      |                                               |  |  |  |

X PMLK means P, M, L and K areas

- (a) This is the command that execute point start of command axis.
- (b) It is unavailable to be executed when the axis is operating.
- (c) It is able to set maximum 20 point start step.
- (d) The step data must be set in point start data area before execute point start. For the point start step data setting, refer to the next page about PWR command.
- (e) For the detail description about operation of point start, refer to "9.2.18 Positioning start (4) Point start".
- (f) The example program above sets 10 point steps from D03000 on axis1 and executes point start to 5 point steps which already set.

# 6.3.46 POINT Start Step Data Setting (Command: XPWR)

## (1) Program

| M00031                             | U02.00.0                               |          |              |  | XPWR | 2   |   | 1 | D03000                   | 10 | ] |
|------------------------------------|----------------------------------------|----------|--------------|--|------|-----|---|---|--------------------------|----|---|
| Set Step<br>Data of<br>POINT Start | Positioning<br>Module:1-A<br>xis Ready |          |              |  |      |     |   |   | Point start<br>step data |    |   |
| M00032                             | U02.00.0                               | D00000.0 | D00000.1     |  |      | XPS | Т | 2 | 1                        | 5  | _ |
| Point Start                        | Positioning<br>Module:1-A<br>xis Ready |          | 1-Axis error |  |      |     |   |   |                          |    |   |

| Device   | Description                                      |  |  |  |  |
|----------|--------------------------------------------------|--|--|--|--|
| M00031   | axis1 point start step data setting input        |  |  |  |  |
| M00032   | axis1 point start input                          |  |  |  |  |
| U02.00.0 | Operation Ready of axis 1                        |  |  |  |  |
| D00000.0 | axis1 operating state                            |  |  |  |  |
| D00000.1 | axis1 error state                                |  |  |  |  |
| D03000   | Point Start Step Data Setting Leading Device No. |  |  |  |  |

| Command |    |            | XPWR                |     | Point start step data setting                    |
|---------|----|------------|---------------------|-----|--------------------------------------------------|
|         | OP | Slot       | Constant            | WOR | Base and slot number where positioning module is |
|         | 1  |            |                     | D   | mounted                                          |
|         | OP | Axis       | PMLK,constant,D,Z,R | WOR | Axis of command execution                        |
|         | 2  |            | ,ZR                 | D   | XBF-PN04B (1~4: axis1 ~ 4)                       |
| Operand |    |            |                     |     | XBF-PN08B (1~8: axis1 ~ 8)                       |
|         | OP | Device     | PMLK,D,Z,R,ZR       | WOR | Leading No. of device with POINT Start Step Data |
|         | 3  |            |                     | D   |                                                  |
|         | OP | The number | PMLK,constant,D,Z,R | WOR | Number of data to save (1 ~ 20)                  |
|         | 4  | of data    | ,ZR                 | D   |                                                  |

X PMLK means P, M, L and K areas

- (a) This is the command that sets step which set on device of point step area of command axis.
- (b) The point start will not be executed by only point start step data setting command. Refer to the previous page about PST command.
- (c) It is able to set maximum 20 point start step.

(d) The point start step data will be set like item below depending on the leading no. of device.

| Quantity | Device number | Point start step data    |
|----------|---------------|--------------------------|
| 1        | Device + 0    | Point start step data 1  |
| 2        | Device + 1    | Point start step data 2  |
| 3        | Device + 2    | Point start step data 3  |
| 4        | Device + 3    | Point start step data 4  |
| 5        | Device + 4    | Point start step data 5  |
| 6        | Device + 5    | Point start step data 6  |
| 7        | Device + 6    | Point start step data 7  |
| 8        | Device + 7    | Point start step data 8  |
| 9        | Device + 8    | Point start step data 9  |
| 10       | Device + 9    | Point start step data 10 |
| 11       | Device + 10   | Point start step data 11 |
| 12       | Device + 11   | Point start step data 12 |
| 13       | Device + 12   | Point start step data 13 |
| 14       | Device + 13   | Point start step data 14 |
| 15       | Device + 14   | Point start step data 15 |
| 16       | Device + 15   | Point start step data 16 |
| 17       | Device + 16   | Point start step data 17 |
| 18       | Device + 17   | Point start step data 18 |
| 19       | Device + 18   | Point start step data 19 |
| 20       | Device + 19   | Point start step data 20 |

- (e) The step data must be set in point start data area before execute point start.
- (f) For the detail description about operation of point start, refer to "9.2.18 Positioning start (4) Point start".
- (g)The example program abovesets 10 point steps from D03000 on axis1 and executes point start to 5 point steps which already set.
- (h) It is possible to set point operation step with PUT command. For this, refer to "5.1.2 Memory Address of POINT operation step data" and "6.1.2 Internal Memory Writing". If use PUT command in the example program above, it displayed like the picture below.

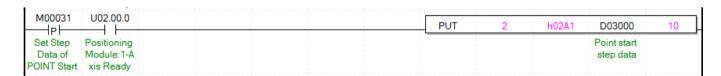

# 6.3.47 Operation State Reading (Command: XSRD)

#### (1) Program

| M00033    |  |  |  | XSRD | 2 | 1 | D04000    |
|-----------|--|--|--|------|---|---|-----------|
| Read      |  |  |  |      |   |   | 1-Axis    |
| Operation |  |  |  |      |   |   | operation |
| State     |  |  |  |      |   |   | status    |

(2) Explain

| Device | Description                                         |
|--------|-----------------------------------------------------|
| M00033 | Always ON Flag                                      |
| D04000 | Head address to save the operation status of axis 1 |

| Command |     |        | XSRD               |      | Operation state reading                            |
|---------|-----|--------|--------------------|------|----------------------------------------------------|
|         | OP1 | Slot   | Constant           | WORD | Base and slot number where positioning module is   |
|         |     |        |                    |      | mounted                                            |
|         | OP2 | Axis   | PMLK,constant,D,Z, | WORD | Axis of command execution                          |
| Operand |     |        | R,ZR               |      | XBF-PN04B (1~4: axis1 ~ axis4)                     |
|         |     |        |                    |      | XBF-PN08B (1~8: axis1 ~ axis8)                     |
|         | OP3 | Device | PMLK,D,Z,R,ZR      | WORD | Leading No. of device to read and save the current |
|         |     |        |                    |      | state value                                        |

X PMLK means P, M, L and K areas

(a) This is the command that checks the operation state of command axis and save it on designated device.

(b) The current state will be saved like items below depending on leading no. of device.

| Device number             | Size  | Status type                         |  |  |  |  |
|---------------------------|-------|-------------------------------------|--|--|--|--|
| Device                    | WORD  | Operation State Information (Lower) |  |  |  |  |
| Device + 1                | WORD  | Operation State Information (Upper) |  |  |  |  |
| Device + 2                | WORD  | Axis information                    |  |  |  |  |
| Device + 3                | WORD  | External input signal status        |  |  |  |  |
| Device + 4                | DINT  | Current Position                    |  |  |  |  |
| Device + 6                | DWORD | Current Speed                       |  |  |  |  |
| Device + 8                | WORD  | Step No.                            |  |  |  |  |
| Device + 9                | WORD  | M code No.                          |  |  |  |  |
| Device + 10               | WORD  | Error information                   |  |  |  |  |
| Device + 11 ~ Device + 17 | WORD  | Error History 1 ~ 7                 |  |  |  |  |
| Device + 18               | WORD  | External input lower                |  |  |  |  |
| Device + 19               | WORD  | External input upper                |  |  |  |  |
| Device + 20               | WORD  | Servo error information             |  |  |  |  |
| Device + 21               | DINT  | Encoder 1 value                     |  |  |  |  |
| Device + 23               | DINT  | -                                   |  |  |  |  |
| Device + 25               | DINT  | Command position                    |  |  |  |  |
| Device + 27               | DWORD | Command speed                       |  |  |  |  |
| Device + 29               | WORD  | Torque                              |  |  |  |  |
| Device + 30               | WORD  | Common error information            |  |  |  |  |

(c) It is able to read the current state of axis with GET command. At this time, refer to "5.1.4 Memory Address of Status Information" and "6.1.1 Internal Memory Reading". If use GET command in the example above, it is as follows. In addition, it is able to read the states that you need with GET command.

| M00033    |  |  | GET | 2 | h02C0 | D04000    | 31 |
|-----------|--|--|-----|---|-------|-----------|----|
| Read      |  |  |     |   |       | 1-Axis    |    |
| Operation |  |  |     |   |       | operation |    |
| State     |  |  |     |   |       | status    |    |

## 6.3.48 Servo Connect (Command: XECON)

#### (1) Program

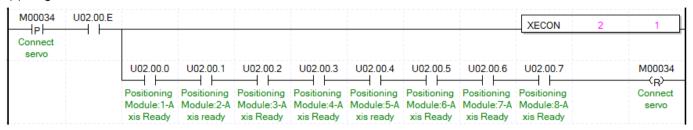

| Device   | Description                                  |  |  |  |
|----------|----------------------------------------------|--|--|--|
| M00034   | Servo connection input                       |  |  |  |
| U02.OO.E | Positioning module: Link up/down information |  |  |  |

| Command |     |      | XECON               | Servo connection |                                                  |
|---------|-----|------|---------------------|------------------|--------------------------------------------------|
|         | OP1 | Slot | Constant            | WOR              | Base and slot number where positioning module is |
|         |     |      |                     | D                | mounted                                          |
| Operand | OP2 | Axis | PMLK,constant,D,Z,R | WOR              | Axis of command execution                        |
|         |     |      | ,ZR                 | D                | XBF-PN04B (1~4: axis1 ~ 4)                       |
|         |     |      |                     |                  | XBF-PN08B (1~8: axis1 ~ 8)                       |

- X PMLK means P, M, L and K areas
- (a) This command is for communication connection between positioning module and servo drive disconnected by Ethernet cable.
- (b) If the servo drive is connected normally, the bit corresponding to the connected axis of the U device is set.

|        | Signal direction: PLC CPU□ positioning module |                           |  |  |  |
|--------|-----------------------------------------------|---------------------------|--|--|--|
| Axis   | Input<br>Signal                               | Content                   |  |  |  |
| Axis 1 | Uxx.00.0                                      | Operation Ready of axis 1 |  |  |  |
| Axis 2 | Uxx.00.1                                      | Operation Ready of axis 2 |  |  |  |
| Axis 3 | Uxx.00.2                                      | Operation Ready of axis 3 |  |  |  |
| Axis 4 | Uxx.00.3                                      | Operation Ready of axis 4 |  |  |  |
| Axis 5 | Uxx.00.4                                      | Operation Ready of axis 5 |  |  |  |
| Axis 6 | Uxx.00.5                                      | Operation Ready of axis 6 |  |  |  |
| Axis 7 | Uxx.00.6                                      | Operation Ready of axis 7 |  |  |  |
| Axis 8 | Uxx.00.7                                      | Operation Ready of axis 8 |  |  |  |

- (c) If the link up/down information is used as the input condition contact of the servo connection command, the servo connection command can be executed only when the network cable is connected.
- (d) In the program, the servo connection command is not executed for each axis, but only for one command axis of the 1 to 8 axes.

# 6.3.49 Servo Disconnection (command: XDCON)

#### (1) Program

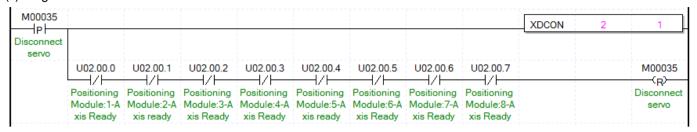

#### (2) Explain

| Device | Description            |  |
|--------|------------------------|--|
| M00035 | Servo disconnect input |  |

| Command |     |      | XDCON               | Servo disconnect |                                                  |
|---------|-----|------|---------------------|------------------|--------------------------------------------------|
|         | OP1 | Slot | Constant            | WORD             | Base and slot number where positioning module is |
|         |     |      |                     |                  | mounted                                          |
| Operand | OP2 | Axis | PMLK,constant,D,Z,R | WORD             | Axis of command execution                        |
|         |     |      | ,ZR                 |                  | XBF-PN04B (1~4: axis1 ~ axis4)                   |
|         |     |      |                     |                  | XBF-PN08B (1~8: axis1 ~ axis8)                   |

- X PMLK means P, M, L and K areas
- (a) This command is to disconnect communication between positioning module and servo drive.
- (b) If the servo Disconnect connected normally, the bit corresponding to the connected axis of the U device is clear.

| Avda   | Signal direction: PLC CPU□ positioning module |                           |  |  |  |  |  |
|--------|-----------------------------------------------|---------------------------|--|--|--|--|--|
| Axis   | Input Signal                                  | Content                   |  |  |  |  |  |
| Axis 1 | Uxx.00.0                                      | Operation Ready of axis 1 |  |  |  |  |  |
| Axis 2 | Uxx.00.1                                      | Operation Ready of axis 2 |  |  |  |  |  |
| Axis 3 | Uxx.00.2                                      | Operation Ready of axis 3 |  |  |  |  |  |
| Axis 4 | Uxx.00.3                                      | Operation Ready of axis 4 |  |  |  |  |  |
| Axis 5 | Uxx.00.4                                      | Operation Ready of axis 5 |  |  |  |  |  |
| Axis 6 | Uxx.00.5                                      | Operation Ready of axis 6 |  |  |  |  |  |
| Axis 7 | Uxx.00.6                                      | Operation Ready of axis 7 |  |  |  |  |  |
| Axis 8 | Uxx.00.7                                      | Operation Ready of axis 8 |  |  |  |  |  |

(c) In the program, the servo disconnection command is not executed for each axis, but only for one command axis of the 1 to 8 axes.

# 6.3.50 Servo On (Command: XSVON)

## (1) Program

| M00036   | U02.00.0                | D00000.0  | D00000.1     | D00003.9     | 1 | XSVON | 2 | 1 |
|----------|-------------------------|-----------|--------------|--------------|---|-------|---|---|
| Servo on | Positioning             | 1-Axis in | 1-Axis error | 1-Axis servo |   |       |   |   |
|          | Module:1-A<br>xis Readv | operation |              | on signal    |   |       |   |   |

| Device   | Description               |  |  |  |
|----------|---------------------------|--|--|--|
| M00036   | Servo On input            |  |  |  |
| U02.00.0 | Operation Ready of axis 1 |  |  |  |
| D00000.0 | axis1 operating state     |  |  |  |
| D00000.1 | axis1 error state         |  |  |  |
| D00003.9 | Axis1 servo on signal     |  |  |  |

| Command |     |      | XSVON               | Servo On |                                                  |
|---------|-----|------|---------------------|----------|--------------------------------------------------|
|         | OP1 | Slot | Constant            | WORD     | Base and slot number where positioning module is |
|         |     |      |                     |          | mounted                                          |
| Operand | OP2 | Axis | PMLK,constant,D,Z,R | WORD     | Axis of command execution                        |
|         |     |      | ,ZR                 |          | XBF-PN04B (1~4: axis1 ~ 4)                       |
|         |     |      |                     |          | XBF-PN08B (1~8: axis1 ~ 8)                       |

- (a)This is a command to "servo on" the servo drive of the corresponding axis among servo drives connected to the positioning module.
- (b) To start the motor, servo on signal should be on.
- (c) The example program above executes servo on operation for axis 1.

# 6.3.51 Servo off (Command: XSVOFF)

## (1) Program

| M00037    | U02.00.0                | D00000.0  | D00000.1     | D00003.9     |  | XSVOFF | 2 | 1 | J |
|-----------|-------------------------|-----------|--------------|--------------|--|--------|---|---|---|
| Servo off | Positioning             | 1-Axis in | 1-Axis error | 1-Axis servo |  |        |   |   | 1 |
|           | Module:1-A<br>xis Ready | operation |              | on signal    |  |        |   |   |   |

| Device   | Description               |  |  |  |
|----------|---------------------------|--|--|--|
| M00037   | Servo off input           |  |  |  |
| U02.00.0 | Operation Ready of axis 1 |  |  |  |
| D00000.0 | axis1 operating state     |  |  |  |
| D00000.1 | axis1 error state         |  |  |  |
| D00003.9 | Axis1 servo on signal     |  |  |  |

| Command |     |      | XSVOFF              | Servo Off |                                                  |
|---------|-----|------|---------------------|-----------|--------------------------------------------------|
|         | OP1 | Slot | Constant            | WORD      | Base and slot number where positioning module is |
|         |     |      |                     |           | mounted                                          |
| Operand | OP2 | Axis | PMLK,constant,D,Z,R | WORD      | Axis of command execution                        |
|         |     |      | ,ZR                 |           | XBF-PN04B (1~4: axis1 ~ 4)                       |
|         |     |      |                     |           | XBF-PN08B (1~8: axis1 ~ 8)                       |

- (a) This is a command to "servo off" the servo drive of the corresponding axis among servo drives connected to the positioning module.
- (b) To start the motor, servo on signal should be on.
- (c) The example program above executes servo off operation for axis 1.

# 6.3.52 Servo Error Reset (Command: XSCLR)

#### (1) Program

| M00038      | U02.00.0                | D00000.0  | D00003.A     | 1 |  |  | XSCLR | 2 | 1 |
|-------------|-------------------------|-----------|--------------|---|--|--|-------|---|---|
| Reset       | Positioning             | 1-Axis in | 1-Axis servo |   |  |  |       |   |   |
| Servo Error | Module:1-A<br>xis Ready | operation | alarm        |   |  |  |       |   |   |

| Device   | Description               |  |  |  |
|----------|---------------------------|--|--|--|
| M00038   | Servo Error reset Input   |  |  |  |
| U02.00.0 | Operation Ready of axis 1 |  |  |  |
| D00000.0 | axis1 operating state     |  |  |  |
| D00003.A | Axis1 servo Alarm signal  |  |  |  |

| Command |     |      | XSCLR               | Servo alarm reset |                                                  |
|---------|-----|------|---------------------|-------------------|--------------------------------------------------|
|         | OP1 | Slot | Constant            | WORD              | Base and slot number where positioning module is |
|         |     |      |                     |                   | mounted                                          |
| Operand | OP2 | Axis | PMLK,constant,D,Z,R | WORD              | Axis of command execution                        |
|         |     |      | ,ZR                 |                   | XBF-PN04B (1~4: axis1 ~ axis4)                   |
|         |     |      |                     |                   | XBF-PN08B (1~8: axis1 ~ axis8)                   |

X PMLK means P, M, L and K areas

- (a) This is a command to "clear alarm" the servo drive of the corresponding axis among servo drives connected to the positioning module.
- (b) If the servo error reset command is giving without eliminating the cause of the servo drive alarm, the servo drive alarm may not be cleared. Therefore, the cause of the servo drive alarm must be eliminated and the servo error reset command must be executed.
- (c) The example program above resets servo alarm that occurs on axis 1.
  - There are servo errors that cannot be reset depending on the type of error among EtherCAT servo drives, so please refer to the servo drive user manual.

# 6.3.53 Servo Error History Reset (Command: XSECLR)

## (1) Program

| M00039      | U02.00.0    | D00000.0  |  | <br> | <br> | XSECLR | 2 | 1 |
|-------------|-------------|-----------|--|------|------|--------|---|---|
| Reset       | Positioning | 1-Axis in |  |      |      |        |   |   |
| history of  | Module:1-A  | operation |  |      |      |        |   |   |
| servo error | xis Ready   |           |  |      |      |        |   | 1 |

| Device   | Description                     |
|----------|---------------------------------|
| M00039   | Servo Error History Reset Input |
| U02.00.0 | Operation Ready of axis 1       |
| D00000.0 | axis1 operating state           |

| Command |     |      | XSECLR              |      | Servo Error History Reset                        |
|---------|-----|------|---------------------|------|--------------------------------------------------|
|         | OP1 | Slot | Constant            | WORD | Base and slot number where positioning module is |
|         |     |      |                     |      | mounted                                          |
| Operand | OP2 | Axis | PMLK,constant,D,Z,R | WORD | Axis of command execution                        |
|         |     |      | ,ZR                 |      | XBF-PN04B (1~4: axis1 ~ 4)                       |
|         |     |      |                     |      | XBF-PN08B (1~8: axis1 ~ 8)                       |

X PMLK means P, M, L and K areas

- (a) This is a command to "clear alarm" the servo drive of the corresponding axis among servo drives connected to the positioning module.
- (b) The servo drive stores up to 10 servo alarm histories.
- (c) The alarm history of servo drive can be checked in XG-PM. For more details, refers to the XG-PM user manual.

# 6.3.54 Restart (Command: XRSTR)

## (1) Program

| M0003A  | D00000.0  | D00000.1     |  |  | XRSTR | 2 | 1 |
|---------|-----------|--------------|--|--|-------|---|---|
| Restart | 1-Axis in | 1-Axis error |  |  |       |   |   |
|         | operation |              |  |  |       |   |   |

# (2) Explain

| Device | Description                 |  |  |  |
|--------|-----------------------------|--|--|--|
| M00034 | axis1 restart command input |  |  |  |

| Command |     |      | XRSTR               | Restart |                                                  |
|---------|-----|------|---------------------|---------|--------------------------------------------------|
|         | OP1 | Slot | Constant            | WORD    | Base and slot number where positioning module is |
|         |     |      |                     |         | mounted                                          |
| Operand | OP2 | Axis | PMLK,constant,D,Z,R | WORD    | Axis of command execution                        |
|         |     |      | ,ZR                 |         | XBF-PN04B (1~4: axis1 ~ 4)                       |
|         |     |      |                     |         | XBF-PN08B (1~8: axis1 ~ 8)                       |

<sup>\*</sup> PMLK means P, M, L and K areas

- (a) This is the command that makes the servo restart with position data set up at previous operation after it stops with DEC. stop
- (b) It is unavailable to be executed when the axis is operating.
- (c) If you start the axis with commands other than restart after it stops with DEC. stop, Restart will not be executed.
- (d) In example above, it gives the command to 1-axis

For explain of the Restart operation, refers to "9.2.20 Restart item".

## 6.3.55 Servo Parameter Read (command: XSVPRD)

#### (1) Program

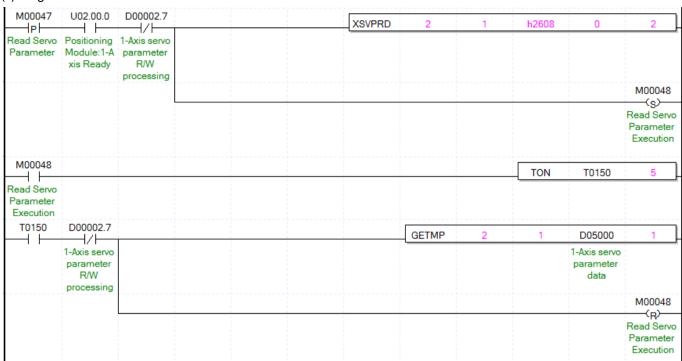

| Device                                               | Description                        |  |  |
|------------------------------------------------------|------------------------------------|--|--|
| M00047                                               | Axis1 servo parameter read input   |  |  |
| D00002.7 Axis1 servo parameter read/write processing |                                    |  |  |
| D05000                                               | Axis1 servo parameter reading data |  |  |

| Command |     |           | XSVPRD                     | Servo parameter read |                                                          |
|---------|-----|-----------|----------------------------|----------------------|----------------------------------------------------------|
|         | OP1 | Slot      | Constant                   | WORD                 | Base and slot number where positioning module is mounted |
|         | OP2 | Axis      | PMLK,constant,D,Z,R        | WORD                 | Axis of command execution                                |
|         |     |           | ,ZR                        |                      | XBF-PN04B (1~4: axis1 ~ 4)                               |
|         |     |           |                            |                      | XBF-PN08B (1~8: axis1 ~ 8)                               |
| Operand | OP3 | Index     | PMLK,constant,D,Z,R<br>,ZR | WORD                 | Servo parameter Index (0x1000 ~ 0x9FFF)                  |
|         | OP4 | Sub-Index | PMLK,constant,D,Z,R<br>,ZR | WORD                 | Servo parameter Subindex (0x00 ~ 0xFF)                   |
|         | OP5 | Data size | PMLK,constant,D,Z,R<br>,ZR | WORD                 | Servo parameter Length (Byte) (1~4)                      |

X PMLK means P, M, L and K areas

- (a) This command is for reading the CoE Object value of the servo drive connected to Commands positioning module.
- (b) Executes the command to read the parameter (CoE Object) value specified by OP3, OP4, OP5 among the servo parameters of the command axis of the positioning module.
- (c) It is available to be executed when the axis is operating.
- (d) The values that can be set for OP is as follows.

| Setting Value   | Content                            |
|-----------------|------------------------------------|
| 0x1000 ~ 0x1FFF | Communication Profile Area         |
| 0x2000 ~ 0x5FFF | Manufacturer Specific Profile Area |
| 0x6000 ~ 0x9FFF | Standardized Device Profile Area   |

(e) The values that can be set for OP4 is as follows.

| Setting Value | Content                         |
|---------------|---------------------------------|
| 0x0 ~ 0xFF    | Servo parameter Object Subindex |

(f) OP5 is used to set the data length. The values that can be set for OP5 are as follows.

| Setting Value | Content                            |
|---------------|------------------------------------|
| 1~4           | Servo parameter Object Byte Length |

(g) When the servo parameter read command is executed, the positioning module reads data from the servo drive and stores it in the data common area. To save to device for use in PLC program, use GETM or GETMP command after executing the servo parameter read command. The data common area address specified by the GETM or GETMP command are as follows.

| Setting address | Content                                                |
|-----------------|--------------------------------------------------------|
| 0               | Axis 1 Servo parameter index(lower) / Subindex (Upper) |
| 1               | Axis 1 Servo parameter data value                      |
| 2               | Axis 2 Servo parameter index(lower) / Subindex (Upper) |
| 3               | Axis 2 Servo parameter data value                      |
| 4               | Axis 3 Servo parameter index(lower) / Subindex (Upper) |
| 5               | Axis 3 Servo parameter data value                      |
| 6               | Axis 4 Servo parameter index(lower) / Subindex (Upper) |
| 7               | Axis 4 Servo parameter data value                      |
| 8               | Axis 5 Servo parameter index(lower) / Subindex (Upper) |
| 9               | Axis 5 Servo parameter data value                      |
| 10              | Axis 6 Servo parameter index(lower) / Subindex (Upper) |
| 11              | Axis 6 Servo parameter data value                      |
| 12              | Axis 7 Servo parameter index(lower) / Subindex (Upper) |
| 13              | Axis 7 Servo parameter data value                      |
| 14              | Axis 8 Servo parameter index(lower) / Subindex (Upper) |
| 15              | Axis 8 Servo parameter data value                      |

- (h) The example program above reads the h2606 (DCLink voltage) parameter and saves it in the D05000 device, after the servo parameter read command is executed. At example program, when the status of Servo parameter R/W processing is Off after 5 ms after executing the servo parameter read command (Servo parameter read complete status), save the axis 1 servo parameter data value of the common area in D05000. When the status of Servo parameter R/W processing is Off after at least 4ms after executing the servo parameter read command, the GETM (or GETMP) instruction must be executed. After the data read from the module is updated in the data common area, the reflected value can be read.
- (i) If you want to check the index and subindex of the read servo parameters, set the read address of above GETMP to 0, and set the number of data to read to 2.
- (j) This action can be completed in multiple scans.

# 6.3.56 Servo Parameter Write (Command: XSVPWR)

#### (1) Program

| M00045                   | U02.00.0                  | D00000.0            | 1 | XSVPWR | 2 | 1 | h2000 | h0001 | 2 | D03000 | 0 |
|--------------------------|---------------------------|---------------------|---|--------|---|---|-------|-------|---|--------|---|
| Write Servo<br>parameter | Positioning<br>Module:1-A | 1-Axis in operation |   |        |   |   |       |       |   |        |   |
| 1                        | xis Ready                 |                     |   |        |   |   |       |       |   |        |   |

#### (2) Explain

| Device   | Description                      |  |  |  |
|----------|----------------------------------|--|--|--|
| M00040   | Axis1 servo parameter write      |  |  |  |
| D00000.0 | Axis1 operating                  |  |  |  |
| D03000   | Servo parameter data save device |  |  |  |

| Command |     |           | XSVPWR                 | Server parameter write |                                                        |
|---------|-----|-----------|------------------------|------------------------|--------------------------------------------------------|
|         | OP1 | Slot      | Constant               | WORD                   | Base and slot number where positioning module is       |
|         |     |           |                        |                        | mounted                                                |
|         | OP2 | Axis      | PMLK,constant,D,Z,R,ZR | WORD                   | Axis of command execution                              |
|         |     |           |                        |                        | XBF-PN04B (1~4: axis1 ~ 4)                             |
|         |     |           |                        |                        | XBF-PN08B (1~8: axis1 ~ 8)                             |
|         | OP3 | Index     | PMLK,constant,D,Z,R,ZR | WORD                   | Servo parameter Index (0x2000 ~ 0x9FFF)                |
| Operand | OP4 | Sub-      | PMLK,constant,D,Z,R,ZR | WORD                   | Servo parameter Subindex (0x00 ~ 0xFF)                 |
|         |     | Index     |                        |                        | Servo parameter Subinidex (0x00 ~ 0xFF)                |
|         | OP5 | Data size | PMLK,constant,D,Z,R,ZR | WORD                   | Servo parameter Length (Byte) (1~4)                    |
|         | OP6 | Data      | PMLK,constant,D,Z,R,ZR | DINT                   | Write data(Object change value among servo parameters) |
|         | OP7 | Write     | PMLK,constant,D,Z,R,ZR | WORD                   | Write method setting (0:RAM teaching, 1:ROM            |
|         |     | method    |                        |                        | teaching)                                              |

**X** PMLK means P, M, L and K areas

- (a) This command is for changing the parameter (CoE Object) of the servo drive connected to the positioning module.
- (b) This command changes designated object as OP3, OP4, OP5 among the servo parameter of command axis to Op6.
- (c) It is unavailable to be executed when the axis is operating.
- (d) The values that can be set for OP is as follows.

| Setting Value   | Content                            |
|-----------------|------------------------------------|
| 0x64 ~ 0x400    | Servo parameter address            |
| 0x2000 ~ 0x5FFF | Manufacturer Specific Profile Area |
| 0x6000 ~ 0x9FFF | Standardized Device Profile Area   |

(e) The values that can be set for OP4 is as follows.

| that ball be bet for or + 15 ab | TOILOVVO.                       |
|---------------------------------|---------------------------------|
| Setting Value                   | Content                         |
| 0x0 ~ 0xFF                      | Servo parameter Object Subindex |

(f) The values that can be set for OP5 is as follows.

| Setting Value | Content                            |
|---------------|------------------------------------|
| 1 ~ 4         | Servo parameter Object Byte Length |

(g) The values that can be set for OP7 is as follows.

| Setting Value | Teaching method |
|---------------|-----------------|
| 0             | RAM Teaching    |
| 1             | ROM teaching    |

(h) This action can be completed in multiple scans.

## 6.3.57 Save Slave Parameter to EEPROM (command: XSVSAVE)

#### (1) Program

| M00046       | U02.00.0                  | D00003.9                  |  |  | XSVSAVE | 2 | 1 | 1 | $\Box$ |
|--------------|---------------------------|---------------------------|--|--|---------|---|---|---|--------|
|              | Positioning<br>Module:1-A | 1-Axis servo<br>on signal |  |  |         |   |   |   |        |
| to<br>EEPROM | xis Ready                 |                           |  |  |         |   |   |   |        |

| Device                            | Description           |  |  |  |  |  |  |
|-----------------------------------|-----------------------|--|--|--|--|--|--|
| M00041 Axis1 servo parameter save |                       |  |  |  |  |  |  |
| U02.00.0                          | Axis 1 Ready          |  |  |  |  |  |  |
| D00003.9                          | Axis1 servo on signal |  |  |  |  |  |  |

| Command |     |      | XSVSAVE                |      | Save slave parameter to EEPROM                   |  |  |  |  |
|---------|-----|------|------------------------|------|--------------------------------------------------|--|--|--|--|
|         | OP1 | Slot | Constant               | WORD | Base and slot number where positioning module is |  |  |  |  |
|         |     |      |                        |      | mounted                                          |  |  |  |  |
|         | OP2 | Axis | PMLK,constant,D,Z,R,ZR | WORD | Axis of command execution                        |  |  |  |  |
| Operand |     |      |                        |      | XBF-PN04B (1~4: axis1 ~ 4)                       |  |  |  |  |
|         |     |      |                        |      | XBF-PN08B (1~8: axis1 ~ 8)                       |  |  |  |  |
|         | OP3 | Save | PMLK,constant,D,Z,R,ZR | WORD | Avia to store con a parameters                   |  |  |  |  |
|         |     | axis |                        |      | Axis to store servo parameters                   |  |  |  |  |

X PMLK means P, M, L and K areas

- (a) This command saves the parameters of the servo drive connected to the positioning module to the EEPROM inside the servo drive.
- (b) The command axis set in OP2 is separate from the axis storing the servo parameters. Therefore, to save the servo parameter, the bit of the corresponding axis must be set to OP3 bit.
- (c) Save the servo drive parameters of the axis set in OP3
- (d) It is unavailable to be executed when the axis is Servo on status.
- (3) Each bit of OP3 value means each axis as below. To select the axis, set the bit of the related axis.

| 15 ~ 8 Bit |        |        | 5Bit   | 4Bit   | 3Bit   | 2Bit   | 1Bit   | 0Bit   |  |
|------------|--------|--------|--------|--------|--------|--------|--------|--------|--|
| Do Not Use | Axis 8 | Axis 7 | Axis 6 | Axis 5 | Axis 4 | Axis 3 | Axis 2 | Axis 1 |  |

<sup>(</sup>f) This action can be completed in multiple scans.

# 6.3.58 Torque Control (command: XTRQ)

#### (1) Program

| M00049 D00003.9      |  | <br> |  | XTRQ | 2 | <br>1 | 10 | <br>1000 |
|----------------------|--|------|--|------|---|-------|----|----------|
| Control 1-Axis servo |  |      |  |      | 1 |       |    |          |
| Torque on signal     |  |      |  |      |   |       |    |          |

#### (2) Explain

| Device   | Description                   |
|----------|-------------------------------|
| M00042   | Axis 1 torque control command |
| D00003.9 | Axis1 servo on signal         |

| Command |     |        | XTRQ                   |      | Torque control                            |
|---------|-----|--------|------------------------|------|-------------------------------------------|
|         | OP1 | Slot   | Constant               | WORD | Base and slot number where positioning    |
|         |     |        |                        |      | module is mounted                         |
|         | OP2 | Axis   | PMLK,constant,D,Z,R,ZR | WORD | Axis of command execution                 |
| Owerend |     |        |                        |      | XBF-PN04B (1~4: axis1 ~ 4)                |
| Operand |     |        |                        |      | XBF-PN08B (1~8: axis1 ~ 8)                |
|         | OP3 | Torque | PMLK,constant,D,Z,R,ZR | INT  | Torque values (unit:%, -32768 ~ 32767)    |
|         |     | values |                        |      | 101que values (urili. 76, -32706 ~ 32707) |
|         | OP4 | Slope  | PMLK,constant,D,Z,R,ZR | WORD | Torque Inclination (unit:ms, 0 ~ 65535ms) |

X PMLK means P, M, L and K areas

- (a) This command is a Torque control command to the positioning module. Torque control is executed by setting the torque value and torque slope.
- (b) Set the torque value (%) to be operated in OP3. The torque value operates as a percentage of the rated torque. (1 = 1% of rated torque)

For example, set 200 to perform torque control with 200% torque.

- X The allowable range of torque value depends on the type of servo drive connected. Generally, the target torque value is limited to the maximum torque setting.
- (c) Set the time to reach the target torque at OP4. When the command is is executed, the torque increases to the torque value of the target torque at the set slope.
- (d) It is unavailable to be executed when the axis is operating other than torque control.
- (e) This action can be completed in multiple scans.

# 6.3.59 Latch Position Data Read (command: XLRD)

#### (1) Program

| M0004A                 | D00002.8        |  |  |  | XLRI | ) | 2 | 1 | D03002           |
|------------------------|-----------------|--|--|--|------|---|---|---|------------------|
| Read Latch<br>position | 1-Axis<br>Latch |  |  |  |      |   |   |   | 1-Axis<br>Latch  |
| data                   | Complete        |  |  |  |      |   |   |   | Position<br>Data |
|                        |                 |  |  |  |      |   |   |   | Number           |

| Device   | Description                          |
|----------|--------------------------------------|
| M00043   | Axis 1 latch data read command       |
| D00002.8 | Axis 1 latch completion              |
| D3002    | Axis 1 Number of latch position data |

| Command |                             |        | XLRD                   | Torque control |                                        |
|---------|-----------------------------|--------|------------------------|----------------|----------------------------------------|
|         | OP1                         | Slot   | ot Constant \          |                | Base and slot number where positioning |
|         |                             |        |                        |                | module is mounted                      |
|         | OP2 Axis PMLK,constant,D,Z, |        | PMLK,constant,D,Z,R,ZR | WORD           | Axis of command execution              |
| Operand |                             |        |                        |                | XBF-PN04B (1~4: axis1 ~ 4)             |
|         |                             |        |                        |                | XBF-PN08B (1~8: axis1 ~ 8)             |
|         | OP3                         | Device | PMLK,D,Z,R,ZR          | WORD           | Leading address of device to save the  |
|         |                             |        |                        |                | latch data                             |

X PMLK means P, M, L and K areas

- (a) This command is used to read the number of latch data and latch position data stored by the external latch command signal of the positioning module.
- (b) The latch data of specified axis as OP2 of the positioning module specified as OP1 (slot number of positioning module) is read and save in the specified device as OP3.
- (c) The values saved in the device area specified in OP3 are as follows.

| Device number | Size | Content                       |
|---------------|------|-------------------------------|
| Device        | WORD | Number of latch position data |
| Device +1     | WORD | -                             |
| Device +2     | DINT | Latch position data 1         |
| Device +4     | DINT | Latch position data 2         |
| Device +6     | DINT | Latch position data 3         |
| Device +8     | DINT | Latch position data 4         |
| Device +10    | DINT | Latch position data 5         |
| Device +12    | DINT | Latch position data 6         |
| Device +14    | DINT | Latch position data 7         |
| Device +16    | DINT | Latch position data 8         |
| Device +18    | DINT | Latch position data 9         |
| Device +20    | DINT | Latch position data 10        |

- (d) The latch position data read command is a level command, and every scan is executed when the contact of the input condition is on.
- (e) This action can be completed in multiple scans.

## 6.3.60 Latch Reset (Command: XLCLR)

#### (1) Program

| M0004B  P  Reset status of latch complete | D00002.8  1-Axis Latch Complete |  | XLCLR | 2 | 1 | C | ) |
|-------------------------------------------|---------------------------------|--|-------|---|---|---|---|
| M0004C P Reset latch data                 | D00002.8  1-Axis Latch Complete |  | XLCLR | 2 | 1 | 1 |   |

#### (2) Explain

| Device   | Description                          |
|----------|--------------------------------------|
| M00044   | 1 Axis latch completion status reset |
| M00045   | Axis 1 latch data reset              |
| D00002.8 | Axis 1 latch completion              |

| Command |     |                             | XLCLR                  | Torque control                         |                            |
|---------|-----|-----------------------------|------------------------|----------------------------------------|----------------------------|
|         | OP1 | Slot Constant WORD Base and |                        | Base and slot number where positioning |                            |
|         |     |                             |                        |                                        | module is mounted          |
| Owerend | OP2 | Axis                        | PMLK,constant,D,Z,R,ZR | WORD                                   | Axis of command execution  |
| Operand |     |                             |                        |                                        | XBF-PN04B (1~4: axis1 ~ 4) |
|         |     |                             |                        |                                        | XBF-PN08B (1~8: axis1 ~ 8) |
|         | OP3 | Item                        | PMLK,constant,D,Z,R,ZR | WORD                                   | Latch reset item           |

- X PMLK means P, M, L and K areas
  - (a) This command is used to initialize the number of latched data stored in the positioning module, latch position data and latch completion status.
  - (b) The latch data of specified axis as OP2 of the positioning module specified as OP1 (slot number of positioning module)
  - (c) The following items are reset according to the latch reset item specified in OP3.
    - 0: Latch completion status reset
    - 1: Latch position data and latch completion status reset
    - (Values above 1 are treated the same as "1")
  - (d) If 1 is set to OP3 and the latch reset command is executed, the latch position data is read with the latch position data read command (XLRD), and all the data becomes 0.
  - (e) This action can be completed in multiple scans.

#### **Notes**

The XBF-PN04B/XBF-PN08B module supports 2 type latch mode. When setting single trigger among latch mode, after the first touch probe 1 signal is input and latched, in order to the latch function to operate a the next touch probe 1 signal, the latch reset command must always be used to enable latch.

In other words, in the latch reset single trigger of XBF-PN04B/XBF-PN08B, the latch reset command function to active the next latch trigger after the touch probe 1 signal is input and the latch position is saved.

(Even if the latch setting commands is set to allow latch and then executed again, it operates the same way.)

# 6.3.61 Latch Setting (command: XLSET)

#### (1) Program

| M0004D    | U02.00.0    |  | 1 | XLSET | 2 | 1 | D02113     | D02114     |
|-----------|-------------|--|---|-------|---|---|------------|------------|
| Set latch | Positioning |  |   |       |   |   | Latch      | Latch Mode |
|           | Module:1-A  |  |   |       |   |   | Enable/Dis |            |
|           | xis Ready   |  |   |       |   |   | able       |            |

#### (2) Explain

| Device   | Description          |
|----------|----------------------|
| M00046   | Axis 1 latch setting |
| U02.00.0 | Axis 1 Ready         |
| D02113   | Latch enable/disable |
| D02114   | Latch mode           |

| Command |                              |           | XLCLR               | Torque control            |                                              |  |
|---------|------------------------------|-----------|---------------------|---------------------------|----------------------------------------------|--|
|         | OP1 Slot Constant            |           |                     | WORD                      | Base and slot number where positioning       |  |
|         |                              |           |                     |                           | module is mounted                            |  |
|         | OP2 Axis PMLK,constant,D,Z,R |           | WORD                | Axis of command execution |                                              |  |
|         |                              |           | ,ZR                 |                           | XBF-PN04B (1~4: axis1 ~ 4)                   |  |
| Operand |                              |           |                     |                           | XBF-PN08B (1~8: axis1 ~ 8)                   |  |
|         | OP3                          | Enable/di | PMLK,constant,D,Z,R | WORD                      | Latch enable/disable(0:disabled, 1:enable)   |  |
|         |                              | sable     | ,ZR                 |                           |                                              |  |
|         | OP4                          | Mode      | PMLK,constant,D,Z,R | WORD                      | Latch mode (0: single trigger, 1: continuous |  |
|         |                              |           | ,ZR                 |                           | trigger)                                     |  |

X PMLK means P, M, L and K areas

- (a) This command is used to enable/disable the external latch function of the positioning module or to set the latch mode.
- (b) Enable/disable the latch function of the axis specified axis as OP2 of positioning module as OP1 (slot number of positioning module) or set the latch mode.
- (c) The operation according to the allow/prohibit latch items specified in OP3 is as follows.
  - 0: Latch disable
  - 1: Latch Enable

(Values above 1 are treated the same as "1")

- (d) The operation according to the latch mode item specified in OP4 is as follows.
  - 0: Single trigger (After the latch is allowed, the current position is latched on the first touch probe 1 signal input.)
  - 1: Continuous trigger (latch is allowed, the current position is latched for each touch probe 1 signal.)

(Values above 1 are treated the same as "1")

(e) This action can be completed in multiple scans.

## 6.3.62 Torque Synchronization (command: XSTC)

#### (1) Program

| M00050 U02 | 2.00.1              | XSTC | 2 | 1 | D02200                    | D02201                   | D02202                    | D02203              | D02204           |
|------------|---------------------|------|---|---|---------------------------|--------------------------|---------------------------|---------------------|------------------|
|            | tioning<br>lule:2-A |      |   |   | Main axis<br>torque ratio | Sub axis<br>torque ratio | Main axis<br>torque ratio | Sub axis<br>toruque | Set Main<br>axis |
| s xis      | ready               |      |   |   |                           |                          |                           | ratio               | ļ                |

| Device   | Description                   |
|----------|-------------------------------|
| M00047   | Axis 2 torque synchronization |
| U02.00.1 | Axis 2 Ready                  |
| D02200   | Main axis torque rate         |
| D02201   | Subordinate axis torque rate  |
| D02202   | Main axis speed rate          |
| D02203   | Main axis speed rate          |
| D02204   | Main Axis Setting             |

| Command |     | Х                             | STP                        | Torque control |                                                                                   |
|---------|-----|-------------------------------|----------------------------|----------------|-----------------------------------------------------------------------------------|
|         | OP1 | Slot                          | Constant                   | WORD           | Base and slot number where positioning module is mounted                          |
|         | OP2 | Axis                          | PMLK,constant,<br>D,Z,R,ZR | WORD           | Axis of command execution  XBF-PN04B (1~4: axis1 ~ 4)  XBF-PN08B (1~8: axis1 ~ 8) |
|         | OP3 | Main axis torque ratio        | PMLK,constant,<br>D,Z,R,ZR | WORD           | Main axis torque ratio                                                            |
| Operand | OP4 | Subordinate axis torque ratio | PMLK,constant,<br>D,Z,R,ZR | WORD           | Subordinate axis torque ratio                                                     |
|         | OP5 | Main axis speed ratio         | PMLK,constant,<br>D,Z,R,ZR | WORD           | Main axis speed ratio                                                             |
|         | OP6 | Subordinate axis speed ratio  | PMLK,constant,<br>D,Z,R,ZR | WORD           | Subordinate axis speed ratio                                                      |
|         | OP7 | Main axis setting             | PMLK,constant,             | WORD           | Main Axis Setting                                                                 |
|         |     |                               | D,Z,R,ZR                   |                | XBF-PN04B (1~4: axis1 ~ 4)                                                        |
|         |     |                               |                            |                | XBF-PN08B (1~8: axis1 ~ 8)                                                        |

X PMLK means P, M, L and K areas

- (a) This command is that is the When the torque synchronization to the corresponding axis of the positioning module.
- (b) The torque synchronization command is executed on the axis specified by OP2 of the positioning module specified by OP1 (slot number of the positioning module).
- (c) The command execution axis executes torque synchronization with the axis set in OP7 as the main axis.
- (d) The command execution axis operates torque synchronous operation with the torque ratio set in OP3, OP4 and the speed ratio set in OP5, OP6.
  - Subordinate axis torque = (OP4/OP3) \* main axis torque
  - Subordinate axis torque synchronization speed = (OP6/OP5) \* Main axis speed
- (e) This action can be completed in multiple scans.

(f) The torque control reference value of the main with which the subordinate axis is synchronized can be selected between actual torque and required torque.

Select the torque synchronization control reference value of common parameter from 0: actual torque value or 1: required torque value.

(It can be set by XG-PM or common parameter teaching command (XSCP/XSCPEX))

## 6.3.63 Phase Compensation (command: XPHASING)

## (1) Program

| M00050             | U02.00.1                                | XPHASING | 2 | 2 | D02206                         | D02208          | D02210            | D02212               | D02214           |
|--------------------|-----------------------------------------|----------|---|---|--------------------------------|-----------------|-------------------|----------------------|------------------|
| Phasing correction | Positioning<br>Module: 2-<br>Asix Ready |          |   |   | Phasing<br>Correction<br>Value | Target<br>Speed | Acceleration time | Deceleration<br>time | Set<br>Main axis |

| Device   | Description               |
|----------|---------------------------|
| M00050   | Axis 2 phase compensation |
| U02.00.1 | Axis 2 Ready              |
| D02206   | Phase compensation        |
| D02208   | Phase compensation speed  |
| D02210   | Accel. time               |
| D02212   | deceleration time         |
| D02214   | Main Axis Setting         |

| Command |     |              | XPHASING             |       | Phase compensation                       |
|---------|-----|--------------|----------------------|-------|------------------------------------------|
|         | OP1 | Slot         | Constant             | WORD  | Base and slot number where positioning   |
|         |     |              |                      |       | module is mounted                        |
|         | OP2 | Axis         | PMLK,constant,D,Z,R, | WORD  | Axis of command execution                |
|         |     |              | ZR                   |       | XBF-PN04B (1~4: axis1 ~ 4)               |
|         |     |              |                      |       | XBF-PN08B (1~8: axis1 ~ 8)               |
|         | OP3 | Phase        | PMLK,constant,D,Z,R, | DINT  | Phase compensation (-2,147,483,648 ~     |
|         |     | compensation | ZR                   |       | 2,147,483,647)                           |
|         | OP4 | Target speed | PMLK,constant,D,Z,R, | DWORD | Phase compensation speed(Relative speed  |
| Operand |     |              | ZR                   |       | to main axis speed)                      |
|         | OP5 | Acceleration | PMLK,constant,D,Z,R, | DWORD | Acc. time (0 ~ 2,147,483,647 ms)         |
|         |     | time         | ZR                   |       |                                          |
|         | OP6 | Deceleration | PMLK,constant,D,Z,R, | DWORD | deceleration time (0 ~ 2,147,483,647 ms) |
|         |     | time         | ZR                   |       |                                          |
|         | OP7 | Main axis    | PMLK,constant,D,Z,R, | WORD  | Main axis                                |
|         |     |              | ZR                   |       | XBF-PN04B (1~4: axis1 ~ 4)               |
|         |     |              |                      |       | XBF-PN08B (1~8: axis1 ~ 8)               |
|         |     |              |                      |       | 9: Encoder 1                             |

X PMLK means P, M, L and K areas

- (a) This command is that executes phase compensation to the corresponding axis of the positioning module.
- (b) The axis designated as OP2 of the positioning module designated as OP1 (slot number of the positioning module)

executes phase compensation operation using the phase compensation speed, acceleration time, and deceleration time set in OP4~OP6 as much as the phase compensation amount designated as OP3.

- (c) The command execution axis executes phase compensation operation with the axis set in OP7 as the main axis.
- (d) It can be operated only when the axis is in speed synchronous operation or cam operation
- (e) This action can be completed in multiple scans.

## 6.3.64 32 bit Speed Synchronization (command: XSSSD)

#### (1) Program

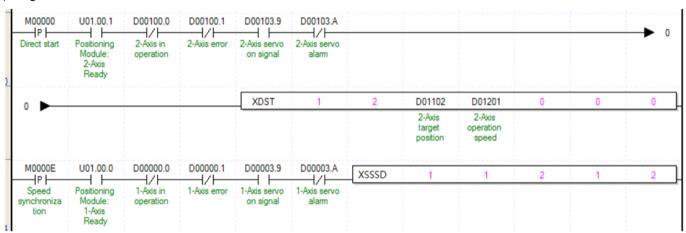

| Device   | Description                         |
|----------|-------------------------------------|
| M0000E   | axis1 speed synchronous start input |
| M0000D   | Axis2 direct start input            |
| D00003.9 | Axis1 servo on signal               |
| D00103.9 | Axis2 servo on signal               |

| Command |     |             | XSSSD                  |      | 32-bit speed synchronization              |
|---------|-----|-------------|------------------------|------|-------------------------------------------|
|         | OP1 | Slot        | Constant               | WORD | Base and slot number where positioning    |
|         |     |             |                        |      | module is mounted                         |
|         | OP2 | Axis        | PMLK,constant,D,Z,R,ZR | WORD | XBF-PN04B(1~4: axis1 ~ 4)                 |
|         |     |             |                        |      | XBF-PN08B(1~8: axis1 ~ 8)                 |
|         | OP3 | Main axis   | PMLK,constant,D,Z,R,ZR | DINT | Speed synchronization main axis ratio ( - |
| Operand |     | ratio       |                        |      | 2,147,483,648 ~ 2,147,483,647)            |
| Operand | OP4 | Subordinate | PMLK,constant,D,Z,R,ZR | DINT | Speed synchronization subordinate ratio(- |
|         |     | axis ratio  |                        |      | 2,147,483,648 ~ 2,147,483,647)            |
|         | OP5 | Main axis   | PMLK,constant,D,Z,R,ZR | WORD | Main axis                                 |
|         |     |             |                        |      | XBF-PN04B(1~4: axis1 ~ 4)                 |
|         |     |             |                        |      | XBF-PN08B(1~8: axis1 ~ 8)                 |
|         |     |             |                        |      | 9: Encoder 1                              |

**X PMLK means P, M, L and K areas** 

- (a) This command gives a 32-bit speed synchronization command to the positioning module. The values of the main axis ratio and the sub axis ratio can be set to a 32-bit integer range.
- (b) In the example program above, if the command of synchronous start by speed is executed, axis1 (subordinate axis) is

- indicated as 'in operation' but the motor does not operate. If operating axis2 set as the main axis, axis1 (subordinate axis) is operated depending on the designated ratio between main axis (OP3) and sub axis (OP4).
- (c) For subordinate axis operation direction if the speed sync. Ratio (sub axis ratio / main axis ratio) is positive, operating main axis operation direction, and if it is negative, operating opposite direction of main axis.
- (d) For example, if main axis ratio is 100000, sub axis ratio is 123456, when main axis moves by 100000, sub axis moves 123456.
- (e) For the detail description about speed sync., refer to "9.4.1 Speed Synchronous control".
- (f) D device signal (axis1 in servo on signal, etc) which used in the example above is an assumption that saving the axis state value in D device area with XSRD command.

# 6.3.65 32-bit Position Specified Speed Synchronization (Command: XSSSPD)

#### (1) Program

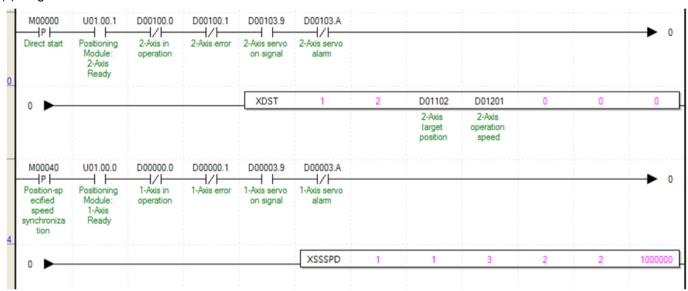

| Device   | Description                                     |
|----------|-------------------------------------------------|
| M00040   | axis1 speed synchronous start input by position |
| M0000D   | Axis2 direct start input                        |
| D00003.9 | Axis1 servo on signal                           |
| D00103.9 | Axis2 servo on signal                           |

| Command |     |             | XSSSPD                 |      | 32-bit Position specified speed synchronization |
|---------|-----|-------------|------------------------|------|-------------------------------------------------|
|         | OP1 | Slot        | Constant               | WORD | Base and slot number where positioning          |
|         |     |             |                        |      | module is mounted                               |
|         | OP2 | Axis        | PMLK,constant,D,Z,R,ZR | WORD | XBF-PN04B(1~4: axis1 ~ 4)                       |
|         |     |             |                        |      | XBF-PN08B(1~8: axis1 ~ 8)                       |
|         | OP3 | Main axis   | PMLK,constant,D,Z,R,ZR | DINT | Speed synchronization main axis ratio ( -       |
| Operand |     | ratio       |                        |      | 2,147,483,648 ~ 2,147,483,647)                  |
| Operand | OP4 | Subordinate | PMLK,constant,D,Z,R,ZR | DINT | Speed synchronization subordinate ratio(-       |
|         |     | axis ratio  |                        |      | 2,147,483,648 ~ 2,147,483,647)                  |
|         | OP5 | Main axis   | PMLK,constant,D,Z,R,ZR | WORD | Main axis                                       |
|         |     |             |                        |      | XBF-PN04B(1~4: axis1 ~ 4)                       |
|         |     |             |                        |      | XbF-PN08B(1~8: axis1 ~ 8)                       |
|         |     |             |                        |      | 9: Encoder 1                                    |

|  | OP6 | Target   | PMLK,constant,D,Z,R,ZR | DINT | Target position of Speed synchronous start |
|--|-----|----------|------------------------|------|--------------------------------------------|
|  |     | position |                        |      | with position                              |

X PMLK means P, M, L and K areas

- (a) This command gives a 32-bit Position specified speed synchronization command to the positioning module. The values of the main axis ratio and the sub axis ratio can be set to a 32-bit integer range.
- (b) In the example program above, if the position specified speed synchronization command executes, axis1 (subordinate axis) is indicated as in operation but the motor does not operate. If operating axis2 set as the main axis, axis1 (subordinate axis) is operated depending on the designated ratio between main axis (OP3) and sub axis (OP4). After the subordinate axis 1 executes XSSSPD command, when operating position is same as target position (OP6), speed synchronization ends and stops immediately at that position.
- (c) For subordinate axis operation direction if the speed sync. ratio (sub axis ratio / main axis ratio) is positive, operating main axis operation direction, and if it is negative, operating opposite direction of main axis.
- (d) For example, if main axis ratio is 100,000, sub axis ratio is 123,456 and target position is 1,000,000, when main axis moves by 100000, sub axis moves 123456. It stops by where position of main axis is at 1,000,000.
- (e) For the detail about position specified speed synchronization operation, refer to "9.4.1 Speed Synchronous Start Control".
- (f) D device signal (axis1 in servo on signal, etc) which used in the example above is an assumption that saving the axis state value in D device area with XSRD command.

# 6.3.66 Speed Acceleration/Deceleration Override (command: XSETOVR)

#### (1) Program

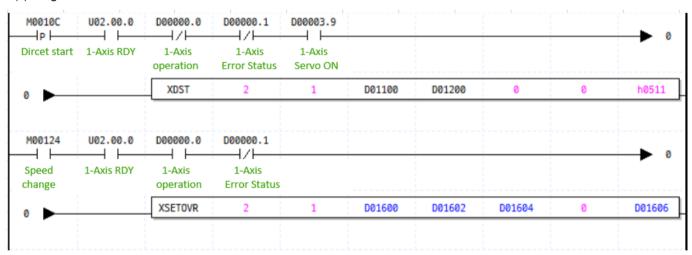

| Device   | Description                                       |
|----------|---------------------------------------------------|
| M00124   | axis1 speed override input                        |
| M0010C   | axis1 direct start input                          |
| U02.00.0 | Operation Ready of axis 1                         |
| D00000.0 | axis1 signal in operation                         |
| D00000.1 | axis1 error state                                 |
| D00003.9 | Axis1 servo on signal                             |
| D01200   | Goal speed value                                  |
| D01600   | Speed override rate(or command speed)             |
| D01602   | Accel. Time override rate(or command accel. time) |

| D01604 | Decel. Time override rate(or command decel. time) |
|--------|---------------------------------------------------|
| D01606 | Operation Direction                               |

| Command |     |              | XSETOVR                |       | Speed Acceleration/Deceleration Override          |
|---------|-----|--------------|------------------------|-------|---------------------------------------------------|
|         | OP1 | Slot         | Constant               | WORD  | Base and slot number where positioning module is  |
|         |     |              |                        |       | mounted                                           |
|         | OP2 | Axis         | PMLK,constant,D,Z,R,ZR | WORD  | Axis of command execution                         |
|         |     |              |                        |       | XBF-PN04B (1~4: axis1 ~ 4)                        |
|         |     |              |                        |       | XBF-PN08B (1~8: axis1 ~ 8)                        |
|         | OP3 | Speed        | PMLK,constant,D,Z,R,ZR | DINT  | Speed override rate(or command speed)             |
| Operand | OP4 | Acceleration | PMLK,constant,D,Z,R,ZR | UDINT | Accel. Time override rate(or command accel. time) |
|         | OP5 | Deceleration | PMLK,constant,D,Z,R,ZR | UDINT | Decel. Time override rate(or command decel.       |
|         |     | speed        |                        |       | time)                                             |
|         | OP6 | S-curve      | PMLK,constant,D,Z,R,ZR | DINT  | Unused S-curve ratio (0=Trapezoid, 1~100=S-       |
|         |     |              |                        |       | Curve ratio)                                      |
|         | OP7 | Operation    | PMLK,constant,D,Z,R,ZR | DINT  | Direction to operate (1~3: 1-forward direction,2- |
|         |     | Direction    |                        |       | reverse direction,3- current direction)           |

- MLK means P, M, L and K areas. (a) OP3 means speed override item when the "speed override" item of the common parameter is "0% specified" and setting range is 65,535 to +65,535, which means -655.35% ~ 655.35% In case of "1: speed specified" it means command speed and the setting range is -( speed limit value of operation parameter item) to + (speed limit value of operation parameter item).
- (b) OP4 means the acceleration time override ratio when the 'Speed Override' item of the common parameter is '0:% specified', and the setting range is  $-65,535 \sim +65,535$ , which means  $-655.35\% \sim 655.35\%$ . In case of 1; speed specified', it means command accel. time and the setting range is  $0 \sim 4,294,967,295$ .
- (c) OP5 means the deceleration time override ratio when the 'Speed Override' item of the common parameter is '0:% specified', and the setting range is -65,535  $\sim$  +65,535, which means -655.35%  $\sim$  655.35%. In case of 1; speed specified', it means command accel. time and the setting range is 0  $\sim$  4,294,967,295.
- (d) For the detail about speed override operation, refer to "9.5.5 Speed Override".
- (e) The operation direction (OP7) can only be set to 1 (forward), 2 (reverse), and 3 (current direction).

# 6.3.67 Absolute Position CAM Operation (command: XCAMA)

# (1) Program

| M00000 U02.00.1         | D00100.0            | D00100.1               | D00103.9           | D00103.A              | XDST  | 2     | 2 | D01102 | D01201 | 0         | 0       | 0       |
|-------------------------|---------------------|------------------------|--------------------|-----------------------|-------|-------|---|--------|--------|-----------|---------|---------|
| Dircet start 2-Axis RDY | 2-Axis<br>operation | 2-Axis<br>Error Status | 2-Axis<br>Servo ON | 2-Axis<br>Servo Alarm |       |       |   |        |        |           |         |         |
| M0000F U02.00.0         | D00000.0            | D00000.1               | D00003.0           | D00003.A              | XCAMA | <br>2 | 1 | <br>2  | 1      | <br>10000 | <br>100 | <br>200 |
|                         |                     |                        |                    |                       |       |       |   |        |        |           |         |         |

| /        |                           |
|----------|---------------------------|
| Device   | Description               |
| M0000F   | axis1 cam operation input |
| M0000D   | Axis2 direct start input  |
| U02.00.0 | Operation Ready of axis 1 |
| U02.00.1 | Operation Ready of axis 2 |
| D00000.0 | axis1 signal in operation |
| D00000.1 | axis1 error state         |
| D00003.9 | Axis1 servo on signal     |
| D00003.A | Axis1 servo error status  |
| D00100.0 | Axis2 signal in operation |
| D00100.1 | Axis2 error state         |
| D00103.9 | Axis2 servo on signal     |
| D00103.A | Axis2 servo error status  |

| Command |     | X                | CAM              |      | Cam Operation                                |
|---------|-----|------------------|------------------|------|----------------------------------------------|
|         | OP1 | Slot             | Constant         | WORD | Base and slot number where positioning       |
|         |     |                  |                  |      | module is mounted                            |
|         | OP2 | Axis             | PMLK,constant,D, | WORD | Axis of command execution                    |
|         |     |                  | Z,R,ZR           |      | XBF-PN04B (1~4: axis1 ~ 4)                   |
|         |     |                  |                  |      | XBF-PN08B (1~8: axis1 ~ 8)                   |
|         | OP3 | Main axis        | PMLK,constant,D, | WORD | Main axis                                    |
|         |     |                  | Z,R,ZR           |      | XBF-PN04B (1~4: axis1 ~ 4)                   |
|         |     |                  |                  |      | XBF-PN08B (1~8: axis1 ~ 8)                   |
| Operand |     |                  |                  |      | 9: Encoder 1                                 |
| Operand | OP4 | CAM block        | PMLK,constant,D, | WORD | Cam data block to apply to operation (1 ~ 9) |
|         |     |                  | Z,R,ZR           |      |                                              |
|         | OP5 | Cam operation    | PMLK,constant,D, | DINT | Cam operation start movement amount          |
|         |     | start movement   | Z,R,ZR           |      |                                              |
|         |     | amount           |                  |      |                                              |
|         | OP6 | main axis offset | PMLK,constant,D, | DINT | main axis offset                             |
|         |     |                  | Z,R,ZR           |      |                                              |
|         | OP7 | Subordinate axis | PMLK,constant,D, | DINT | Subordinate axis offset                      |
|         |     | offset           | Z,R,ZR           |      |                                              |

- (a) In the example program above, if absolute position CAM operation command is executed, axis1 (sub axis) is indicated as In operation but the motor does not operate actually. When starting axis 2 set as main axis, linear Interpolation is performed to reach synchronous position while main axis reached synchronous start position (OP5). Depending on the setting of main axis offset (OP6) and subordinate axis offset (Op7) values, the subordinate position of subordinate axis moves.
- (b) When the main axis operates as mun as cam operation start movement amount (op5), operation begins to the position of subordinate axis related to position of axis main axis according to the data value of the cam data block set in the cam block (OP4).

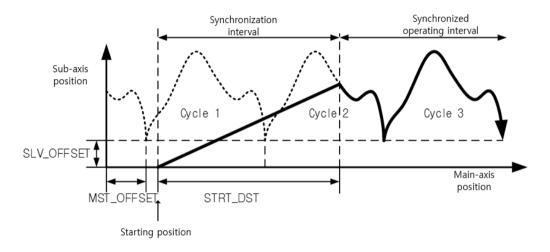

- (c) Maximum number of cam data block is 9. Data of cam data block set in cam block (OP4)
- (d) Cam data is set on positioning package but has to be downloaded at positioning module before cam operation.
- (e) For the detail about cam operation, refer to "9.4.3 Cam Operation".
- (f) D device signal (axis1 in operation signal, etc) which used in the example above is an assumption that saving the axis state value in D device area with XSRD command.
- (g) In order to use user CAM operation, you have to set CAM block number 9.
- (h) In case of user cam operation, user cam data can be change by variable data write command even during operation.
- (i) For the detail about user cam (CAM) operation, refer to "9.4.4 User Cam Operation".

## 6.3.68 Touch Probe (command: XTPROBE)

#### (1) Program

| M00125                    | U01.00.0                   | XTPROBE | 1 | 1 | D02115         | D02116       | D02117   | D02118         | D02119                   |
|---------------------------|----------------------------|---------|---|---|----------------|--------------|----------|----------------|--------------------------|
| Setup for<br>Touch Probes | Positioning Module: Axis 1 |         |   |   | Trigger Signal | Trigger Mode | Windowed | Start Position | End Position<br>Allowing |

| Device   | Description                       |  |  |  |
|----------|-----------------------------------|--|--|--|
| M00125   | Axis1 Touch probe set             |  |  |  |
| U01.00.0 | Axis 1 Ready                      |  |  |  |
| D02115   | Trigger signal                    |  |  |  |
| D02116   | Trigger mode                      |  |  |  |
| D02117   | Window mode                       |  |  |  |
| D02118   | Window mode enable start position |  |  |  |
| D02119   | Window mode enable end position   |  |  |  |

| Command |                                           |                   | XTPROBE                |                                                | Touch Probe                                |  |
|---------|-------------------------------------------|-------------------|------------------------|------------------------------------------------|--------------------------------------------|--|
|         | OP1                                       | Slot              | Constant               | WORD                                           | Base and slot number where positioning     |  |
|         |                                           |                   |                        |                                                | module is mounted                          |  |
|         | OP2                                       | Axis              | PMLK,constant,D,Z,R,ZR | WORD                                           | Axis of command execution                  |  |
|         |                                           |                   |                        |                                                | XBF-PN04B (1~4: axis1 ~ 4)                 |  |
|         |                                           |                   |                        |                                                | XBF-PN08B (1~8: axis1 ~ 8)                 |  |
|         | OP3                                       | Trigger signal    | PMLK,constant,D,Z,R,ZR | WORD                                           | Signal to use as trigger input             |  |
|         | OP4 Trigger mode PMLK,constant,D,Z,R,ZR \ |                   | WORD                   | Trigger mode (0: single trigger, 1 : continuou |                                            |  |
| Operand |                                           |                   |                        |                                                | trigger)                                   |  |
|         | OP5                                       | Window mode       | PMLK,constant,D,Z,R,ZR | WORD                                           | Window mode (0: disable, 1: enable)        |  |
|         | OP6                                       | Window mode       | PMLK,constant,D,Z,R,ZR | DINT                                           | Window mode enable area start position     |  |
|         |                                           | enable area start |                        |                                                | value                                      |  |
|         |                                           | position          |                        |                                                | (-2,147,483,648 ~ 2,147,483,647)           |  |
|         | OP7                                       | Window mode       | PMLK,constant,D,Z,R,ZR | DINT                                           | Window mode enable area end position value |  |
|         |                                           | enable area end   |                        |                                                | (-2,147,483,648 ~ 2,147,483,647)           |  |
|         |                                           | position          |                        |                                                |                                            |  |

- **X** PMLK means P, M, L and K areas
  - (a) This command is used to set the external touch probe function of the positioning module.
  - (b) The touch probe function set the on the axis specified by OP2 of the positioning module specified by OP1 (slot number of the positioning module).
  - (c) The signal to be used as the trigger input specified in OP3 can be specified as follows.
    - 0: Touch probe 1 rising edge
    - 1: Touch probe 2 rising edge
    - 2: Touch probe 1 falling edge
    - 3: Touch probe 2 falling edge
    - 4: Touch probe 1 index (Z) pulse
    - 5: Touch probe 2 index (Z) pulse
    - X The rising or falling edge of each touch probe and the index (Z) pulse cannot be executed simultaneously.

- (d) The operation according to the Trigger mode item specified in OP4 is as follows.
  - 0: Single trigger (after the trigger mode is setting, the current position is latched on the first touch probe 1 signal input.)
  - 1: Continuous trigger (after the trigger mode is setting, the current position is latched for each touch probe 1 signal.) (Values above 1 are treated the same as "1")
- (e) The operation according to the window mode item specified in OP5 is as follows. When window mode is enabled, it works only as a single trigger.
  - 0: window mode disable
  - 1: Window mode enable
- (f) This action can be completed in multiple scans.
- (g) The version information to use the touch probe setting command is as follows.

|              | Version         |
|--------------|-----------------|
| XBF-PN04B OS | V1.80 or higher |
| XBF-PN08B OS | V1.80 or higher |
| XBCU CPU     | V1.90 or higher |
| XBMHP,H2 CPU | V2.20 or higher |
| XG5000       | V4.28 or higher |

# 6.3.69 Trigger Off (command: XABORTT)

#### (1) Program

| M00126        | XABORTT | 1 | 1 | D02115           | D02120        |
|---------------|---------|---|---|------------------|---------------|
| Abort Trigger |         |   |   | · Trigger Signal | Trigger Reset |

| Device | Description        |  |  |  |
|--------|--------------------|--|--|--|
| M00126 | Axis 1 trigger off |  |  |  |
| D02115 | Trigger signal     |  |  |  |
| D02120 | Trigger reset item |  |  |  |

| Command |     |            | XABORTT                | Trigger off |                                                  |
|---------|-----|------------|------------------------|-------------|--------------------------------------------------|
|         | OP1 | Slot       | Constant               | WORD        | Base and slot number where positioning module is |
|         |     |            |                        |             | mounted                                          |
|         | OP2 | Axis       | PMLK,constant,D,Z,R,ZR | WORD        | Axis of command execution                        |
|         |     |            |                        |             | XBF-PN04B (1~4: axis1 ~ 4)                       |
| Operand |     |            |                        |             | XBF-PN08B (1~8: axis1 ~ 8)                       |
|         | OP3 | Trigger    | PMLK,constant,D,Z,R,ZR | WORD        | Trigger reset signal                             |
|         |     | signal     |                        |             |                                                  |
|         | OP4 | Trigger    | PMLK,constant,D,Z,R,ZR | WORD        | Trigger reset item                               |
|         |     | reset item |                        |             |                                                  |

- X PMLK means P, M, L and K areas
  - (a) This command is used to release the external trigger function of the positioning module.
  - (b) Releases the trigger function of the axis specified by OP2 of the positioning module specified by OP1 (slot number of the positioning module).

- (c) The signal to be released for trigger specified in OP3 can be specified as follows.
  - 0: Touch probe 1 rising edge
  - 1: Touch probe 2 rising edge
  - 2: Touch probe 1 falling edge
  - 3: Touch probe 2 falling edge
  - 4: Touch probe 1 index (Z) pulse
  - 5: Touch probe 2 index (Z) pulse
- (d) The signal to be reset for trigger specified in OP4 can be specified as follows.
  - 0: Trigger completion status reset
  - 1: Trigger position data and trigger completion status reset
- (e) The version information to use the command is as follows.

|              | Version         |
|--------------|-----------------|
| XBF-PN04B OS | V1.80 or higher |
| XBF-PN08B OS | V1.80 or higher |
| XBCU CPU     | V1.90 or higher |
| XBMHP,H2 CPU | V2.20 or higher |
| XG5000       | V4.26 or higher |

# 6.3.70 Speed limit Torque Control (command: XTRQSL)

#### (1) Program

| 1400005         |        |   |   |              |              |              |
|-----------------|--------|---|---|--------------|--------------|--------------|
| M00006          | XTRQSL | 4 | 1 | D00100       | D00102       | D00104       |
| Speed Limits in |        |   |   | Torque Value | Torque Slope | Torque Speed |
| Torque Control  |        |   |   | (INT)        | (WORD)       | Limit Value  |

#### (2) Explain

| Device | Description                                         |
|--------|-----------------------------------------------------|
| M00006 | Axis 1 speed limit torque control command execution |
| D00100 | Torque values                                       |
| D00102 | Torque slope                                        |
| D00104 | Torque speed limit values                           |

| Command |     |             | XTRQSL                 | Speed limit torque control |                                                  |
|---------|-----|-------------|------------------------|----------------------------|--------------------------------------------------|
|         | OP1 | Slot        | Constant               | WORD                       | Base and slot number where positioning module is |
|         |     |             |                        |                            | mounted                                          |
|         | OP2 | Axis        | PMLK,constant,D,Z,R,ZR | WORD                       | Axis of command execution                        |
|         |     |             |                        |                            | XBF-PN04B (1~4: axis1 ~ 4)                       |
| Operand |     |             |                        |                            | XBF-PN08B (1~8: axis1 ~ 8)                       |
|         | OP3 | Torque      | PMLK,constant,D,Z,R,ZR | INT                        | Torque values (unit: 0.1%, -32768 ~ 32767)       |
|         |     | values      |                        |                            |                                                  |
|         | OP4 | Slope       | PMLK,constant,D,Z,R,ZR | WORD                       | Torque slope(unit: ms, 0~65535ms)                |
|         | OP5 | Speed Limit | PMLK,constant,D,Z,R,ZR | WORD                       | Speed limit (unit: rpm, 0~6000)                  |

- X PMLK means P, M, L and K areas
  - (a) This command is used to execute torque control at a speed below the limited speed of Command positioning module. This command only applies to the LS ELECTRIC servo drive family.

- (b) The speed limit torque control command set the on the axis specified by OP2 of the positioning module specified by OP1 (slot number of the positioning module).
- (c) Set the torque value (%) to be operated in OP3. The torque value operates 0.1% unit of the rated torque. (1 = 0.1% of rated torque)
  - For example, set 2000 to perform torque control with 200.0% torque.
- (d) Set the time to reach the target torque at OP4. When the command is is executed, the torque increases to the torque value of the target torque at the set slope.
- (e) The speed limit of OP5 is set by "speed limit value during torque control" parameter and operates at the maximum speed value during torque operation.
- (e) It is unavailable to be executed when the axis is operating other than torque control.
- (f) This action can be completed in multiple scans.
- (g) The version information to use the command is as follows.

|              | Version         |
|--------------|-----------------|
| XBF-PN04B OS | V1.80 or higher |
| XBF-PN08B OS | V1.80 or higher |
| XBCU CPU     | V1.90 or higher |
| XBMHP,H2 CPU | V2.20 or higher |
| XG5000       | V4.28 or higher |

# 6.3.71 Sync Position Specified Speed Synchronization (command: XGEARIP)

#### (1) Program

| M00006                         | XGEARIP | 4 | 2                     | D00100                       | D00102                   | D00104                   | D00106                     | D00108              |
|--------------------------------|---------|---|-----------------------|------------------------------|--------------------------|--------------------------|----------------------------|---------------------|
| Vertical axis<br>gear rotation |         |   | 5<br>1<br>1<br>2<br>2 | Synchronization rate for the | Synchronous position for | Synchronous position for | Synchronous start distance | Word to control the |
|                                |         |   |                       | minor axis                   | the minor axis           | the minor axis           | for the minor              | minor axis          |

#### (2) Explain

| Device | Description                           |  |  |  |  |  |  |  |  |
|--------|---------------------------------------|--|--|--|--|--|--|--|--|
| M00006 | Axis 2 sync position specified speed  |  |  |  |  |  |  |  |  |
|        | synchronization command execution     |  |  |  |  |  |  |  |  |
| D00100 | Sync ratio                            |  |  |  |  |  |  |  |  |
| D00102 | Main axis synchronous position        |  |  |  |  |  |  |  |  |
| D00104 | Subordinate axis synchronous position |  |  |  |  |  |  |  |  |
| D00106 | Main axis synchronous start distance  |  |  |  |  |  |  |  |  |
| D00108 | Control word                          |  |  |  |  |  |  |  |  |

| Command |                                            |      | XGEARIP                                       | Synchronous position specified speed          |                            |  |
|---------|--------------------------------------------|------|-----------------------------------------------|-----------------------------------------------|----------------------------|--|
|         |                                            |      |                                               | synchronization                               |                            |  |
|         | OP1                                        | Slot | Constant                                      | Base and slot number where positioning module |                            |  |
|         |                                            |      |                                               |                                               | is mounted                 |  |
|         | OP2 Axis PMLK,constant,D,Z,R,ZR WORD       |      |                                               | D Axis of command execution                   |                            |  |
| Operand |                                            |      | XBF-PN04B (1~4: axis1 ~ 4)                    |                                               |                            |  |
|         |                                            |      |                                               |                                               | XBF-PN08B (1~8: axis1 ~ 8) |  |
|         | OP3 Sync ratio PMLK,constant,D,Z,R,ZR REAL |      | Synchronous ratio(Subordinate axis ratio/Main |                                               |                            |  |
|         |                                            |      |                                               |                                               | axis ratio)                |  |

| OP4 | Main axis      | PMLK,constant,D,Z,R,ZR | DINT | Main axis position to be synchronized        |
|-----|----------------|------------------------|------|----------------------------------------------|
|     | synchronous    |                        |      |                                              |
|     | position       |                        |      |                                              |
| OP5 | Subordinate    | PMLK,constant,D,Z,R,ZR | DINT | Subordinate axis position to be synchronized |
|     | axis           |                        |      |                                              |
|     | synchronous    |                        |      |                                              |
|     | position       |                        |      |                                              |
| OP6 | Main axis      | PMLK,constant,D,Z,R,ZR | DINT | Distance of main axis to start synchronous   |
|     | synchronous    |                        |      | operation                                    |
|     | start position |                        |      |                                              |
| OP7 | Control word   | PMLK,constant,D,Z,R,ZR | WORD | Main axis number                             |

- X PMLK means P, M, L and K areas
  - (a) This command is used to start speed synchronization operation at the specified position of the positioning module and executes speed synchronization operation that can specify the location where speed synchronization is executing.
  - (b) The synchronous positions specified speed synchronization command set the on the axis specified by OP2 of the positioning module specified by OP1 (slot number of the positioning module).
  - (c) Set the synchronous ratio in OP3. If the synchronous ratio is positive, it operates in the direction of the main axis, and if it is negative, it operates in the opposite direction of the main axis.
  - (d) For example, if the sync ratio is set to 0.5, when the main axis moves 3000, the sub axis moves 1500.
  - (e) Details of control word (OP7) for each Bit are as follows.
    - 1) XBF-PN04B, XBF-PN08B

| 15 ~ 13 | 12 ~ 8 7 ~ 6 |                 | 5 ~ 4           | 3 ~ 0         |
|---------|--------------|-----------------|-----------------|---------------|
| _       | _            | Deceleration ti | Acceleration ti | Main axis     |
| _       | -            | me              | me              | IVIAII I AXIS |

- (a) Main axis
- XBF-PN04B: 1 ~ 4(axis1 ~ 4), 9: encoder1, 10: encoder2
- XBF-PN08B: 1 ~ 8(axis1 ~ 8), 9: encoder1, 10: encoder2
- (f) This action can be completed in multiple scans.
- (g) The version information to use the command is as follows.

|              | Version         |  |  |  |
|--------------|-----------------|--|--|--|
| XBF-PN04B OS | V1.80 or higher |  |  |  |
| XBF-PN08B OS | V1.80 or higher |  |  |  |
| XBCU CPU     | V1.90 or higher |  |  |  |
| XBMHP,H2 CPU | V2.20 or higher |  |  |  |
| XG5000       | V4.28 or higher |  |  |  |

## 6.3.72 Master Position Control Loop Execution (command: XPLOOPON)

#### (1) Program

| M01000                             | XDST | 1          | 1 | D001000         | D001002                            | 0                             | 0                             | 0                            |
|------------------------------------|------|------------|---|-----------------|------------------------------------|-------------------------------|-------------------------------|------------------------------|
| Direct start                       |      |            |   | Target po       | s. Operation                       | speed                         |                               |                              |
| M01002                             |      | KPL00P0NEX | 1 | D002012         | D002000                            | D002002                       | D002004                       | D002006                      |
| Master pos. loop control execution |      |            |   | Command<br>axis | Pos. loop<br>proportiona<br>I gain | Pos. loop<br>integral<br>gain | Pos. loop<br>speed FF<br>gain | Pos. loop<br>output<br>limit |

#### (2) Explain

| Device  | Description                            |
|---------|----------------------------------------|
| M01000  | Direct start                           |
| M01002  | Master position loop control execution |
| D001000 | Target position                        |
| D001002 | Operating speed                        |
| D002000 | Position loop position gain            |
| D002002 | Position loop integral gain            |
| D002004 | Position loop speed FF gain            |
| D002006 | Position loop output limit             |
| D002012 | Command axis                           |

| Command |       |                                              | XPLOOPON               |                           | Master position control setting                      |  |  |
|---------|-------|----------------------------------------------|------------------------|---------------------------|------------------------------------------------------|--|--|
|         | OP1   | Slot                                         | Constant WORD          |                           | Base and slot number where positioning module        |  |  |
|         |       |                                              |                        |                           | is mounted                                           |  |  |
|         | OP2   | Axis                                         | PMLK,constant,D,Z,R,ZR | WORD                      | Axis of command execution                            |  |  |
|         |       |                                              |                        |                           | XGF-PN4B (1~4: axis1 ~ 4)                            |  |  |
|         | XGF-F |                                              |                        | XGF-PN8B (1~8: axis1 ~ 8) |                                                      |  |  |
| Operand | OP3   | Proportional                                 | PMLK,constant,D,Z,R,ZR | DWORD                     | D Master position control proportional gain (u       |  |  |
|         |       | gain                                         |                        |                           | 1/1000)                                              |  |  |
|         | OP4   | OP4 Integral gain PMLK,constant,D,Z,R,ZR DWC |                        | DWORD                     | Master position control integral gain (unit: 1/1000) |  |  |
|         | OP5   | OP5 Speed FF PMLK,constant,D,Z,R,ZR DINT     |                        | DINT                      | Master position control speed Feedforward gain       |  |  |
|         |       | gain                                         |                        |                           | (unit: 1/ 1000)                                      |  |  |
|         | OP6   | Output limit                                 | PMLK,constant,D,Z,R,ZR | DWORD                     | Master position control Output limit                 |  |  |

#### X PMLK means P, M, L and K areas

- (a) This command is command to execute the position loop control being executed on the servo drive connected as a slaves in positioning module.
- (b) When the command is executed, the execution mode of the servo drive set to the OP2 is changed to CSV mode, and the difference (position error) between the command position and the current position of the axis is input to the PI-FF controller command speed by the master. The PDO Object must have a target speed (0x60FF).
- (c) It can be executed on any axis that can be commanded, and after execution, the axis can be operated with an existing start command. It is unavailable when the axis is operating.
- (d) To update the gain during executing command, change the operand of commands and executes it again. The control gain can be updated during operation.

- (e) The unit of master position control proportional gain specified in OP3 is 1/1000 and can specified as follows.
  - 0~4294967295
- (f) The unit of master position control integral gain specified in OP4 is 1/1000 and can specified as follows.
  - $0 \sim 4294967295$
- (g) The unit of master position control speed Feed forward gain specified in OP5 is 1/1000 and can specified as follows. -2147483648 ~ 2147483647
- (h) For the master position control output limit specified in OP6, the input value is applied as output upper limit, and the negative of input value is applied as the lower output limit. If both the master position control loop output limit and Integral gain are not 0, integral control anti wind-up operates. Specify below. 0 ~ 4294967295
- (i) If the gain of the master position control loop execution is not appropriate, the system may become unstable.
- (j) The version information to use the master position control loop command is as follows.

|              | Version         |
|--------------|-----------------|
| XBF-PN04B OS | V2.10 or higher |
| XBF-PN08B OS | V2.10 or higher |
| XBCU CPU     | V1.90 or higher |
| XBMHP,H2 CPU | V2.20 or higher |
| XG5000       | V4.50 or higher |

## 6.3.73 Master Position Control Loop Off (command: XPLOOPOFF)

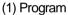

| M01004                       | KPL00P0FFE<br>X | 1 0002012    |
|------------------------------|-----------------|--------------|
| Master pos. loop control off |                 | Command axis |

#### (2) Explain

| Device  | Description                      |  |  |  |
|---------|----------------------------------|--|--|--|
| M01004  | Master position loop control off |  |  |  |
| D002012 | Command axis                     |  |  |  |

| Command | XPLOOPOFF |                                                         |                             |  | Master position control setting |
|---------|-----------|---------------------------------------------------------|-----------------------------|--|---------------------------------|
|         | OP1       | OP1 Slot Constant WORD Base and slot number where posit |                             |  |                                 |
|         |           |                                                         |                             |  | mounted                         |
| Operand | OP2       | Axis                                                    | PMLK,constant,D,Z,R,ZR WORD |  | Axis of command execution       |
|         |           |                                                         |                             |  | XGF-PN4B (1~4: axis1 ~ 4)       |
|         |           |                                                         |                             |  | XGF-PN8B (1~8: axis1 ~ 8)       |

#### X PMLK means P, M, L and K areas

- (a) The command is used to release the position control loop execution being executing by the CPU of the positioning module.
- (b) Change from CSV mode to CSP mode so that the position control loop (executing in the positioning module CPU) of the axis specified as OP2 is executed in the slave.
- (c) If the axis specified OP2 is operating, the position control loop cannot be off.
- (d) The version information to use the master position control setting command is as follows.

|              | Version         |
|--------------|-----------------|
| XBF-PN04B OS | V2.10 or higher |
| XBF-PN08B OS | V2.10 or higher |
| XBCU CPU     | V1.90 or higher |
| XBMHP,H2 CPU | V2.20 or higher |
| XG5000       | V4.50 or higher |

# 6.3.74 Cross-coupled Control Execution (command: XCCCON)

# (1) Program

| M01000                                   | XDST | 1          | D002016  | D001000         | D001002                           | 0                          | 0                               | 0                                                   |
|------------------------------------------|------|------------|----------|-----------------|-----------------------------------|----------------------------|---------------------------------|-----------------------------------------------------|
| Direct start                             |      |            | Axis 5   | Target position | on operation                      | n speed                    |                                 |                                                     |
| M01001                                   |      |            | XSSS     | 1               | D002012                           | D002018                    | D002020                         | D002016                                             |
| Speed synchronization                    |      | -          |          |                 | Command axis                      | Main axis ratio            | Sub. axis ratio                 | Axis 5                                              |
| Synchronization                          |      |            | XSSS     | 1               | D002014                           | D002018                    | D002020                         | D002018                                             |
|                                          |      |            |          |                 | Pair axis                         | Main axis ratio            | Sub. axis ratio                 | Axis 5                                              |
| M01002                                   |      | KPL00P0NEX | 1        | D002012         | D002000                           | D002002                    | D002004                         | D002008                                             |
| Master pos.<br>loop control<br>execution |      | -          |          | Command<br>axis | Pos. loop<br>proportional<br>gain | Pos. loop<br>integral gain | Pos. loop<br>speed FF ga        | Pos. loop<br>output limi                            |
|                                          |      | KPLOOPONEX | 1        | D002014         | D002000                           | D002002                    | D002004                         | D002008                                             |
|                                          |      |            |          | Pair axis       | Pos. loop<br>proportional<br>gain | Pos. loop<br>integral gain | Pos. loop<br>speed FF gain      | Pos. loop<br>output limi                            |
| M01003                                   |      |            | XCCCONEX | 1               | D002012                           | D002014                    | D002008                         | D002010                                             |
| Cross-coupled<br>control<br>execution    |      |            |          |                 | Command<br>axis                   | Pair axis                  | Cross-coupled proportional gain | Slave<br>operation<br>mode<br>selection(ne<br>used) |

# (2) Explain

| Device  | Description                              |
|---------|------------------------------------------|
| M01000  | Direct start                             |
| M01001  | Speed synchronization                    |
| M01002  | Master position loop control execution   |
| M01003  | Cross-coupled control execution          |
| D001000 | Target position                          |
| D001002 | Operating speed                          |
| D002000 | Position loop position gain              |
| D002002 | Position loop integral gain              |
| D002004 | Position loop speed FF gain              |
| D002006 | Position loop output limit               |
| D002008 | Cross-coupled proportional gain          |
| D002010 | Slave operation mode selection(not used) |
| D002012 | Command axis                             |
| D002014 | Couple axis                              |
| D002016 | Axis 5                                   |
| D002018 | Main axis ratio                          |
| D002020 | Subordinate axis ratio                   |

| Command |     |                   | XCCCON                 |                           | Master position control setting           |  |  |  |
|---------|-----|-------------------|------------------------|---------------------------|-------------------------------------------|--|--|--|
|         | OP1 | Slot              | Constant               | WORD                      | Base and slot number where positioning    |  |  |  |
|         |     |                   |                        |                           | module is mounted                         |  |  |  |
|         | OP2 | Axis              | PMLK,constant,D,Z,R,ZR | WORD                      | Axis of command execution                 |  |  |  |
|         |     |                   |                        |                           | XGF-PN4B (1~4: axis1 ~ 4)                 |  |  |  |
|         |     |                   |                        | XGF-PN8B (1~8: axis1 ~ 8) |                                           |  |  |  |
|         | OP3 | Couple axis       | PMLK,constant,D,Z,R,ZR | WORD                      | Axes executing cross-coupled control      |  |  |  |
| Operand |     |                   |                        |                           | XGF-PN4B (1~4: axis1 ~ 4)                 |  |  |  |
|         |     |                   |                        |                           | XGF-PN8B (1~8: axis1 ~ 8)                 |  |  |  |
|         | OP4 | Proportional gain | PMLK,constant,D,Z,R,ZR | DWORD                     | Master position control proportional gain |  |  |  |
|         |     |                   |                        |                           | (unit: 1/1000)                            |  |  |  |
|         | OP5 | Slave operation   | PMLK,constant,D,Z,R,ZR | WORD                      | Select slave operation mode during cross  |  |  |  |
|         |     | mode selection    |                        |                           | coupled control (Unused)                  |  |  |  |
|         |     |                   |                        |                           | 0: CSV                                    |  |  |  |

#### X PMLK means P, M, L and K areas

- (a) This command is used to decrease the difference between position errors of two servo drives connected slaves as slave.
- (b) Cross-coupled control execution command do not operates single and only operates the axis where the master position control loop execution command is operating.(Axis status information)
- (c) Specify axis 1 to OP2 and specified axis 2(couple axis) to OP3 If you specified same axis for OP2 andOp3, an error occurs.
- (d) The unit cross-coupled control proportional gain specified in OP4 is 1/1000 and can specified as follows. 0~4294967295
- (e) To update the gain during executing command, change the operand of commands and executes it again. The control gain can be updated during operation.
- (f) The slave operation mode selection specified OP5 is unused item and it is an operand reserved in advance for the next planing functions. No matter what value you enter, cross-coupled control is operating as CSV mode.
- (g) If the gain of cross-coupled control executing is not appropriate, the system may become unstable.
- (h) The version information to use Cross- coupled position control command is as follows.

|              | Version         |
|--------------|-----------------|
| XBF-PN04B OS | V2.10 or higher |
| XBF-PN08B OS | V2.10 or higher |
| XBCU CPU     | V1.90 or higher |
| XBMHP,H2 CPU | V2.20 or higher |
| XG5000       | V4.50 or higher |

# 6.3.75 Cross-coupled Control Off (command: XCCCOFF)

#### (1) Program

| M01005                           |  | XCCCOFFEX | 1 | D002012      | D002014     |
|----------------------------------|--|-----------|---|--------------|-------------|
| Cross-<br>coupled<br>control off |  |           |   | Command axis | Couple axis |

## (2) Explain

| Device | ice Description           |  |  |  |  |  |
|--------|---------------------------|--|--|--|--|--|
| M01005 | Cross-coupled control off |  |  |  |  |  |
| D02012 | Command axis              |  |  |  |  |  |
| D02014 | Couple axis               |  |  |  |  |  |

| Command | XCCCOFF |             |                        |      | Master position control setting                  |
|---------|---------|-------------|------------------------|------|--------------------------------------------------|
|         | OP1     | Slot        | Constant               | WORD | Base and slot number where positioning module is |
|         |         |             |                        |      | mounted                                          |
|         | OP2     | Axis        | PMLK,constant,D,Z,R,ZR | WORD | Axis of command execution                        |
| Operand |         |             |                        |      | XGF-PN4B (1~4: axis1 ~ 4)                        |
| Operand |         |             |                        |      | XGF-PN8B (1~8: axis1 ~ 8)                        |
|         | OP3     | Couple axis | PMLK,constant,D,Z,R,ZR | WORD | Axes executing cross-coupled control             |
|         |         |             |                        |      | XGF-PN4B (1~4: axis1 ~ 4)                        |
|         |         |             |                        |      | XGF-PN8B (1~8: axis1 ~ 8)                        |

#### X PMLK means P, M, L and K areas

- (a) This command is used to release the set in the Cross-coupled control.
- (b) When inputting the axis that cross-coupled control execution command is not executed, it will not be executed.
- (c) Specify axis 1 (axis) on which cross-coupled control is being executed to OP2 and axis 2 (paired axis) to OP3.
- (d) The version information to use Cross-coupled control execution command is as follows.

|              | Version         |
|--------------|-----------------|
| XBF-PN04B OS | V2.10 or higher |
| XBF-PN08B OS | V2.10 or higher |
| XBCU CPU     | V1.90 or higher |
| XBMHP,H2 CPU | V2.20 or higher |
| XG5000       | V4.50 or higher |

#### 6.3.76 Touch Probe Home (command: XORGM)

#### (1) Program

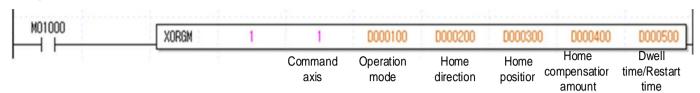

| Command  |                     |                | XORGMEX                |       | Touch probe home return                                  |  |  |
|----------|---------------------|----------------|------------------------|-------|----------------------------------------------------------|--|--|
|          | OP1                 | Slot           | Constant               | WORD  | Base and slot number where positioning                   |  |  |
|          |                     |                |                        |       | module is mounted                                        |  |  |
|          | OP2                 | Axis           | PMLK,constant,D,Z,R,ZR | WORD  | Axis of command execution XGF-PN4B (1~4: axis1 ~ 4)      |  |  |
|          |                     |                |                        |       | XGF-PN8B (1~8: axis1 ~ 8)                                |  |  |
|          | OP3                 | Operation      | PMLK,constant,D,Z,R,ZR | WORD  | 0: Touch probe1 rising edge, 1:touch probe2              |  |  |
|          |                     | mode           |                        |       | rising edge 2: Touch probe1 falling edge, 3:touch probe2 |  |  |
|          |                     |                |                        |       | falling edge                                             |  |  |
|          |                     | 4:             |                        |       | 4: Touch probe1 index(Z) pulse                           |  |  |
| Operand  |                     |                |                        |       | 5: Touch probe2 index(Z) pulse                           |  |  |
| oporaria | OP4                 | Home direction | PMLK,constant,D,Z,R,ZR | WORD  | Bits 0 home direction                                    |  |  |
|          |                     |                |                        |       | (0:forward direction , 1:reverse direction)              |  |  |
|          | OP5 Home position P |                | PMLK,constant,D,Z,R,ZR | DINT  | Pulse: -2,147,483,648 ~ 2,147,483,647                    |  |  |
|          | OP6                 | Home           | PMLK,constant,D,Z,R,ZR | DINT  | Pulse: -2,147,483,648 ~ 2,147,483,647                    |  |  |
|          |                     | compensation   |                        |       |                                                          |  |  |
|          | amount              |                |                        |       |                                                          |  |  |
|          | OP7                 | Dwell time/    | PMLK,constant,D,Z,R,ZR | DWORD | Lower 16bit: dwell time (0~65,535ms)                     |  |  |
|          |                     | Restart time   |                        |       | Upper 16bit: Restart standby time                        |  |  |
|          |                     |                |                        |       | (0~65,535ms)                                             |  |  |

- X PMLK means P, M, L and K areas
- X The home high/low speed and acceleration/deceleration time of XORGM is set by the jog high/low speed, acceleration/deceleration time of manual operation parameters.
- \* This commands only applies to servo product of LS electric.
  - (a) This command receives servo signals (touch probe or index (Z) pulse) and executes home operation in the module.
    - Home (XORG) provided by network position controls home return in the servo, but this command controls home operation in the module.
  - (b) OP1 is the slot number of module and is the command axis to execute as OP2.
  - (c) OP3 is specified operation mode, and receive touch probe signal of servo.
  - (d) Determine the home direction in OP4. The home direction is forward in which the position values increases.
  - (e) Specify the home position values in OP5 after operation is completed.
  - (f) Specify the home complementation amount to move in OP6 after operation is completed. In case of positive, it moves in

the same direction as home

In case of negative, it moves to the opposite direction as home

(g) Dwell time in OP7 is standby time after operation completion and the restart standby time is waiting time from the stop point before executing home operation execution after meeting all upper/lower limit. Saves divided by each 16 bit.

| 31 bit     | 16 bit  | 15 bit    | 0 bit    |
|------------|---------|-----------|----------|
| RSTART(0~6 | 5535ms) | DWELL(0~6 | 65535ms) |

|              | supported version |
|--------------|-------------------|
| XBF-PN08B OS | V2.10 or higher   |
| XB(E)C-U     | V2.00 or higher   |
| XB(E)M-HP/H2 | V2.20 or higher   |

# 6.3.77 PTP Operation (command: XPTP)

#### (1) Program

|                 |              |                  |                      |                                |                          | Axis 1 target pos. | Axis 1 op |   | į. |            |
|-----------------|--------------|------------------|----------------------|--------------------------------|--------------------------|--------------------|-----------|---|----|------------|
| 0 -             |              |                  | XPTP                 | 1                              | 1                        | D01100             | 001200    | 0 | 0  | 0          |
| Direct<br>start | Axis 1 ready | Axis 1 Operation | Axis 1 err<br>status | - Axis 1<br>servo on<br>signal | Axis 1<br>servo<br>alarm |                    |           |   |    | <b>→</b> ( |
| M00002          | U01.00.0     | D00000.0         | D00000.1             | D00003.9                       | D00003.A                 |                    |           |   |    |            |

## (2) Explain

| Device   | Description               |
|----------|---------------------------|
| M00002   | PTP operation input       |
| U01.00.0 | Operation Ready of axis 1 |
| D00000.0 | axis1 signal in operation |
| D00000.1 | axis1 error state         |
| D00003.9 | Axis1 servo on signal     |
| D00003.A | Axis1 servo error status  |

| Command |     |            | XDST                         |                                   | Direct start                           |  |  |  |
|---------|-----|------------|------------------------------|-----------------------------------|----------------------------------------|--|--|--|
|         | OP1 | Slot       | Constant WO                  |                                   | Base and slot number where positioning |  |  |  |
|         |     |            | module is mounted            |                                   | module is mounted                      |  |  |  |
|         | OP2 | Axis       | PMLK,constant,D,Z,R,ZR       | WORD                              | Axis of command execution              |  |  |  |
|         |     |            |                              |                                   | XGF-PN4B(1~4: axis1 ~ 4)               |  |  |  |
|         |     |            |                              | XGF-PN8A/XGF-PN8B(1~8: axis1 ~ 8) |                                        |  |  |  |
| Operand |     |            |                              |                                   | XGF-PN16B(1~16: axis1 ~ 16)            |  |  |  |
| Operand | OP3 |            |                              | DINT                              | Target position 1(-2147483648~         |  |  |  |
|         |     | Target     | PMLK,D,Z,R,ZR                |                                   | 2147483647),                           |  |  |  |
|         | OF3 | position 1 | FIVILIX,D,Z,N,ZN             |                                   | Target position 2(-2147483648~         |  |  |  |
|         |     |            |                              | 2147483647)                       |                                        |  |  |  |
|         | OP4 | Goal speed | PMLK,constant,D,Z,R,ZR DWORD |                                   | Target Velocity (0~ 4294967295)        |  |  |  |
|         | OP5 | Dwell time | PMLK,constant,D,Z,R,ZR       | WORD                              | Dwell time (0 ~ 65535ms)               |  |  |  |

| OP6 | Repeat<br>Count | PMLK,constant,D,Z,R,ZR | WORD | Repeat Count(0 ~ 65535) |
|-----|-----------------|------------------------|------|-------------------------|
| OP7 | control<br>word | PMLK,constant,D,Z,R,ZR | WORD |                         |

X PMLK means P, M, L and K areas

(a) Details of control word (OP8) for each Bit are as follows.

| 18 | 5 ~ 12 | 11 ~ 10           | 9 ~ 8                 | 7 ~ 5 | 4                        | 3 ~ 0                                            |
|----|--------|-------------------|-----------------------|-------|--------------------------|--------------------------------------------------|
|    | -      | Deceleration time | Acceleration ti<br>me | -     | 0:Absolute<br>1:Relative | 0:Position control 3: Shortest distanc e control |

- (b) If control word is h0013, it shall be set by shortest distance control, relative, acc./dec. time 1.
- (c) 5~7, and 12~15th bit of control word is the unused area and does not affect the setting.
- (d) D device signal (axis1 in operation signal, etc) which used in the example above is an assumption that saving the axis state value in D device area with XSRD command.
- (e) The first target position is the device sett in command, and the second target position is the next device to the device set in the first target position. For example, if the D01100 device is entered as target position of axis 1, the value saved in D01102 device value becomes target position 2.
- (e) Bit 4 of control word 0: if set to absolute coordinate, a round trip operation is executed between target position 1 and target position 2 as many times as the number of repetitions. 1: if set to relative coordinate, a round trip operation is executed between the current position moved by target position 1 and the target position 1 moved by target position 2 as many times as the number of repetitions.
- (f) From the current position where operation begins to target position 1, it is not included the number of repetitions. If the number of repetition is an even number, operation is finished at target position 1, and if the number of repetition is odd number, operation is finished at target position 2.
- (g) PTP operation enables shortest distance control and restart operation. During restart operation, operation is executed for the remaining number of repetitions.

# 6.3.78 Position Specified Torque/Position Switching Control (command: XTTP)

#### (1) Program

(2) Explain

| Device   | Description               |
|----------|---------------------------|
| M00002   | TTP operation input       |
| U01.00.0 | Operation Ready of axis 1 |
| D00000.0 | axis1 signal in operation |
| D00000.1 | axis1 error state         |
| D00003.9 | Axis1 servo on signal     |
| D00003.A | Axis1 servo error status  |

| Command |     |                       | XTTP                   | Position specified torque/position switching control |                                                                               |  |  |  |
|---------|-----|-----------------------|------------------------|------------------------------------------------------|-------------------------------------------------------------------------------|--|--|--|
|         | OP1 | Slot                  | Constant               | WORD                                                 | Base and slot number where positioning module is mounted                      |  |  |  |
|         | OP2 | Axis                  | PMLK,constant,D,Z,R,ZR | WORD                                                 | Axis of command execution  XBF-PN4B(1~4: axis1 ~ 4)  XBF-PN8B(1~8: axis1 ~ 8) |  |  |  |
| Operand | OP3 | Target position       | PMLK,D,Z,R,ZR          |                                                      | Target position (-2147483648 2147483647)                                      |  |  |  |
|         | OP4 | Goal speed            | PMLK,constant,D,Z,R,ZR | DWORD                                                | Target Velocity (0~ 4294967295)                                               |  |  |  |
|         | OP5 | Dwell time<br>+M code | PMLK,constant,D,Z,R,ZR | DWORD                                                | Dwell time (0 ~ 65535ms),<br>M code( 0 ~ 65535)                               |  |  |  |
|         | OP6 | Absolute/relative     | PMLK,constant,D,Z,R,ZR | WORD                                                 | 0: Absolute coordinate ,1: Relative coordinate                                |  |  |  |
|         | OP7 | control word          | PMLK,constant,D,Z,R,ZR | DWORD                                                | Acceleration Time, Deceleration Time                                          |  |  |  |

(a) Details of control word (OP7) for each Bit are as follows.

| 31 ~ 16      | 15 ~ 0          |
|--------------|-----------------|
| Deceleration | Acceleration ti |
| time         | me              |

- (b) Acceleration time and deceleration time can be set in the range of  $0\sim65535$ ms.
- (c) D device signal (axis1 in operation signal, etc) which used in the example above is an assumption that saving the axis state value in D device area with XSRD command.
- (d) If set to absolute coordinate, the target position is absolute position value and if set to relative coordinate, the target position is the movement amount from the command point.

# 6.3.79 EtherCAT Slave PDO Data Read (command: XREADPDO)

#### (1) Program

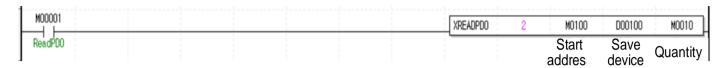

| Command |                   |               | XREADPDO               | EtherCAT slave PDO data read |                                                  |
|---------|-------------------|---------------|------------------------|------------------------------|--------------------------------------------------|
|         | OP1 Slot Constant |               |                        |                              | Base and slot number where positioning module    |
|         |                   |               |                        |                              | is mounted                                       |
| 0       | OP2               | Start address | PMLK,constant,D,Z,R,ZR | WORD                         | PDO data start address to read                   |
| Operand | OP3               | Save device   | PMLK,constant,D,Z,R,ZR | WORD                         | The first address of device to save reading data |
|         | OP4               | Quantity      | PMLK,constant,D,Z,R,ZR | WORD                         | the number of PDO data to read (reference of     |
|         |                   |               |                        |                              | DWORD) (1~160)                                   |

**X** PMLK means P, M, L and K areas

- (a) This command reads the data set through XG-PM among TxPDO data of the EtherCAT slave.
- (b) OP1 is the slot number of module.
- (c) OP2 is the starting address of data to read.

|        | Slave 17 | Slave 18 | Slave 19 | Slave 20 | Slave 21 | Slave 22 | Slave 23 | Slave 24 |
|--------|----------|----------|----------|----------|----------|----------|----------|----------|
| Data 1 | 0        | 5        | 10       | 15       | 20       | 25       | 30       | 35       |
| Data 2 | 1        | 6        | 11       | 16       | 21       | 26       | 31       | 36       |
| Data 3 | 2        | 7        | 12       | 17       | 22       | 27       | 32       | 37       |
| Data 4 | 3        | 8        | 13       | 18       | 23       | 28       | 33       | 38       |
| Data 5 | 4        | 9        | 14       | 19       | 24       | 29       | 34       | 39       |
|        | Slave 25 | Slave 26 | Slave 27 | Slave 28 | Slave 29 | Slave 30 | Slave 31 | Slave 32 |
| Data 1 | 40       | 45       | 50       | 55       | 60       | 65       | 70       | 75       |
| Data 2 | 41       | 46       | 51       | 56       | 61       | 66       | 71       | 76       |
| Data 3 | 42       | 47       | 52       | 57       | 62       | 67       | 72       | 77       |
| Data 4 | 43       | 48       | 53       | 58       | 63       | 68       | 73       | 78       |
| Data 5 | 44       | 49       | 54       | 59       | 64       | 69       | 74       | 79       |
|        | Slave 33 | Slave 34 | Slave 35 | Slave 36 | Slave 37 | Slave 38 | Slave 39 | Slave 40 |
| Data 1 | 80       | 85       | 90       | 95       | 100      | 105      | 110      | 115      |
| Data 2 | 81       | 86       | 91       | 96       | 101      | 106      | 111      | 116      |
| Data 3 | 82       | 87       | 92       | 97       | 102      | 107      | 112      | 117      |
| Data 4 | 83       | 88       | 93       | 98       | 103      | 108      | 113      | 118      |
| Data 5 | 84       | 89       | 94       | 99       | 104      | 109      | 114      | 119      |

|        | Slave 41 | Slave 42 | Slave 43 | Slave 44 Slave 45 |     | Slave 46 | Slave 47 | Slave 48 |
|--------|----------|----------|----------|-------------------|-----|----------|----------|----------|
| Data 1 | 120      | 125      | 130      | 135               | 140 | 145      | 145 150  |          |
| Data 2 | 121      | 126      | 131      | 136               | 141 | 146      | 151      | 156      |
| Data 3 | 122      | 127      | 132      | 137               | 142 | 147      | 152      | 157      |
| Data 4 | 123      | 128      | 133      | 138               | 143 | 148      | 153      | 158      |
| Data 5 | 124      | 129      | 134      | 139               | 144 | 149      | 154      | 159      |

- (d) Set the CPU device leading address to store the read data in OP3.
- (e) Set the number of data to read in OP4.

| Item      | Supported version |
|-----------|-------------------|
| XG5000    | 4.75 or higher    |
| XBF-PN04B | V2.50 or higher   |
| XBF-PN08B | V2.50 or higher   |

# 6.3.80 EtherCAT Slave PDO Data Write (command: XWRITEPDO)

# (1) Program

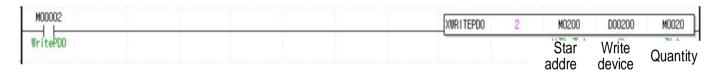

| Command |     | ,              | XWRITEPDO                      | EtherCAT slave PDO data write |                                               |  |  |
|---------|-----|----------------|--------------------------------|-------------------------------|-----------------------------------------------|--|--|
|         | OP1 | Slot           | Constant WOR                   |                               | Base and slot number where positioning module |  |  |
|         |     |                |                                |                               | is mounted                                    |  |  |
| Onerond | OP2 | Start address  | PMLK,constant,D,Z,R,ZR         | WORD                          | PDO data start address to write               |  |  |
| Operand | OP3 | Drive to write | PMLK,constant,D,Z,R,ZR         | WORD                          | Device leading address saving data to write   |  |  |
|         | OP4 | Quantity       | iantity PMLK,constant,D,Z,R,ZR |                               | The number of PDO data to write(reference of  |  |  |
|         |     |                |                                |                               | DWORD) (1~160)                                |  |  |

- X PMLK means P, M, L and K areas
  - (a) This command write the data set through XG-PM among RxPDO data of the EtherCAT slave.
  - (b) OP1 is the slot number of module.
  - (c) OP2 is the starting address of data to write.

|        | Slave 17 | Slave 18 | Slave 19 | Slave 20 | Slave 21 | Slave 22 | Slave 23 | Slave 24 |
|--------|----------|----------|----------|----------|----------|----------|----------|----------|
| Data 1 | 0        | 5        | 10       | 15       | 20       | 25       | 30       | 35       |
| Data 2 | 1        | 6        | 11       | 16       | 21       | 26       | 31       | 36       |
| Data 3 | 2        | 7        | 12       | 17       | 22       | 27       | 32       | 37       |
| Data 4 | 3        | 8        | 13       | 18       | 23       | 28       | 33       | 38       |

| Data 5 | 4        | 9        | 14       | 19       | 24                | 29       | 34       | 39       |
|--------|----------|----------|----------|----------|-------------------|----------|----------|----------|
|        | Slave 25 | Slave 26 | Slave 27 | Slave 28 | Slave 28 Slave 29 |          | Slave 31 | Slave 32 |
| Data 1 | 40       | 45       | 50       | 55       | 60                | 65       | 70       | 75       |
| Data 2 | 41       | 46       | 51       | 56       | 61                | 66       | 71       | 76       |
| Data 3 | 42       | 47       | 52       | 57       | 62                | 67       | 72       | 77       |
| Data 4 | 43       | 48       | 53       | 58       | 63                | 68       | 73       | 78       |
| Data 5 | 44       | 49       | 54       | 59       | 64                | 69       | 74       | 79       |
|        | Slave 33 | Slave 34 | Slave 35 | Slave 36 | Slave 37          | Slave 38 | Slave 39 | Slave 40 |
| Data 1 | 80       | 85       | 90       | 95       | 100               | 105      | 110      | 115      |
| Data 2 | 81       | 86       | 91       | 96       | 101               | 106      | 111      | 116      |
| Data 3 | 82       | 87       | 92       | 97       | 102               | 107      | 112      | 117      |
| Data 4 | 83       | 88       | 93       | 98       | 103               | 108      | 113      | 118      |
| Data 5 | 84       | 89       | 94       | 99       | 104               | 109      | 114      | 119      |
|        | Slave 41 | Slave 42 | Slave 43 | Slave 44 | Slave 45          | Slave 46 | Slave 47 | Slave 48 |
| Data 1 | 120      | 125      | 130      | 135      | 140               | 145      | 150      | 155      |
| Data 2 | 121      | 126      | 131      | 136      | 141               | 146      | 151      | 156      |
| Data 3 | 122      | 127      | 132      | 137      | 142               | 147      | 152      | 157      |
| Data 4 | 123      | 128      | 133      | 138      | 143               | 148      | 153      | 158      |
| Data 5 | 124      | 129      | 134      | 139      | 144               | 149      | 154      | 159      |

- (d) Set the CPU device leading address to store the write data in OP3.
- (e) Set the number of data to write in OP4.

| Item      | Supported version |
|-----------|-------------------|
| XG5000    | 4.75 or higher    |
| XBF-PN04B | V2.50 or higher   |
| XBF-PN08B | V2.50 or higher   |

## 6.3.81 EtherCAT Slave SDO Data Read (command: XREADSDO)

#### (1) Program

| M00003          |  |  | XREADSDO | 2    | M1000   | M0300 | M0400            | M0030  |
|-----------------|--|--|----------|------|---------|-------|------------------|--------|
| ReadSD0         |  |  |          |      | Slave n | Index | SD0<br>Sub-Index | Length |
| M00008          |  |  |          | GETM | 2       | h07CB | D00700           | 2      |
| ReadSD0<br>GETM |  |  |          |      |         |       |                  |        |

| Command | XREADSDO |           |                        |      | EtherCAT slave SDO data read                                     |
|---------|----------|-----------|------------------------|------|------------------------------------------------------------------|
|         | OP1      | Slot      | Constant               | WORD | Base and slot number where positioning module                    |
|         |          |           |                        |      | is mounted                                                       |
|         | OP2      | Slave     | PMLK,constant,D,Z,R,ZR | WORD | Slave number to execute command XBF-PN04B (17~32: slave 17 ~ 32) |
| Operand |          |           |                        |      | XBF-PN08B (17~48: slave 17 ~ 48)                                 |
| - p     | OP3      | SDO Index | PMLK,constant,D,Z,R,ZR | WORD | SDO Index to read                                                |
|         | OP4      | SDO Sub-  | PMLK,constant,D,Z,R,ZR | WORD | SDO Sub-Index to read                                            |
|         |          | Index     |                        |      |                                                                  |
|         | OP5      | Data size | PMLK,constant,D,Z,R,ZR | WORD | SDO data size to read(Byte)                                      |

- X PMLK means P, M, L and K areas
  - (a) This command reads the value of the selected SDO address among SDO data of the EtherCAT slave.
  - (b) OP1 is the slot number of module and is the slot number to execute as OP2.
  - (c) OP3 is the index of SDO to read.
  - (d) OP4 is the Sub-index of SDO to read.
  - (e) OP5 set the data size of the SDO to read.
  - (F) XREADSDO requires the operation of reading the SDO data read after executing the command to the CPU using the GETM command.

The data address and meaning to be read through GETM are as follows.

|       | Data                     |  |
|-------|--------------------------|--|
| 0x7CB | SDO Index                |  |
| UX/CB | SDO Sub-Index            |  |
| 0x7CC | Reading data(lower word) |  |
| 0x/CC | Reading data(upper word) |  |

| Item      | Supported version |
|-----------|-------------------|
| XG5000    | 4.75 or higher    |
| XBF-PN04B | V2.50 or higher   |
| XBF-PN08B | V2.50 or higher   |

## 6.3.82 EtherCAT Slave SDO Data Write (command: XWRITESDO)

#### (1) Program

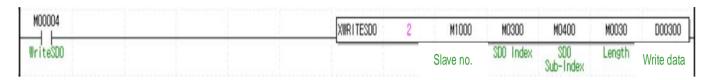

| Command | XWRITESDO |               |                        |      | EtherCAT slave SDO data write                 |
|---------|-----------|---------------|------------------------|------|-----------------------------------------------|
|         | OP1       | Slot          | Constant               | WORD | Base and slot number where positioning module |
|         |           |               |                        |      | is mounted                                    |
|         | OP2       | Slave         | PMLK,constant,D,Z,R,ZR | WORD | Slave number to execute command               |
|         |           |               |                        |      | XBF-PN04B (17~32: slave 17 ~ 32)              |
| _       |           |               |                        |      | XBF-PN08B (17~48: slave 17 ~ 48)              |
| Operand | OP3       | SDO Index     | PMLK,constant,D,Z,R,ZR | WORD | SDO Index to write                            |
|         | OP4       | SDO Sub-      | PMLK,constant,D,Z,R,ZR | WORD | SDO Sub-Index to write                        |
|         |           | Index         |                        |      |                                               |
|         | OP5       | Data size     | PMLK,constant,D,Z,R,ZR | WORD | SDO data size(Byte) to write                  |
|         | OP6       | Data to write | PMLK,constant,D,Z,R,ZR | DINT | Data to write                                 |

- X PMLK means P, M, L and K areas
  - (a) This command setting the value of the selected SDO address among SDO data of the EtherCAT slave.
  - (b) OP1 is the slot number of module and is the slot number to execute as OP2.
  - (c) OP3 is the index of SDO to write.
  - (d) OP4 is the Sub-index of SDO to write.
  - (e) OP5 set the data size of the SDO to write.
  - (f) OP6 is data to write.

| ltem      | Supported version |
|-----------|-------------------|
| XG5000    | 4.75 or higher    |
| XBF-PN04B | V2.50 or higher   |
| XBF-PN08B | V2.50 or higher   |

# 6.3.83 EtherCAT Save SDO Data Save (command: XSAVESDO)

#### (1) Program

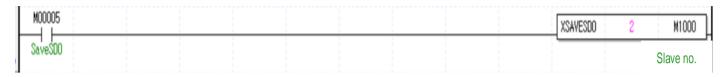

| Command | XSAVESDO            |       |                        | EtherCAT slave SDO data save                  |                                                                  |
|---------|---------------------|-------|------------------------|-----------------------------------------------|------------------------------------------------------------------|
|         | OP1 Slot Constant V |       | WORD                   | Base and slot number where positioning module |                                                                  |
|         |                     |       |                        |                                               | is mounted                                                       |
| Operand | OP2                 | Slave | PMLK,constant,D,Z,R,ZR | WORD                                          | Slave number to execute command XBF-PN04B (17~32: slave 17 ~ 32) |
|         |                     |       |                        |                                               | XBF-PN08B (17~48: slave 17 ~ 48)                                 |

X PMLK means P, M, L and K areasthe

- (a) This command executes the operation of saving SDO data value of EtherCAT slave. If the command is executed, the SDO data value of the current related slave is saved in the slave.
- (b) OP1 is the slot number of module and is the slave number to execute as OP2.

| Item      | Supported version |
|-----------|-------------------|
| XG5000    | 4.75 or higher    |
| XBF-PN04B | V2.50 or higher   |
| XBF-PN08B | V2.50 or higher   |

# **Chapter 7 Function Block**

# 7.1 Common Elements of Function Blocks

The functions and usage methods of the input/output variable names below are common to the positioning function blocks.

|         | 1        | <u> </u>  | the inpurouput variable harnes below are common to the positioning function blocks.             |
|---------|----------|-----------|-------------------------------------------------------------------------------------------------|
|         | Variable | Data type | Content                                                                                         |
| ication | name     |           |                                                                                                 |
|         |          |           | Request the execution of function block                                                         |
|         | REQ      | BOOL      | - During program execution, if the condition connected to this area is established and goes     |
|         |          |           | from "0 to 1" (edge or level), the function block is executed.                                  |
|         |          |           | Base position number                                                                            |
|         | Base     | USINT     | - This is the area to set the number of the base on which the positioning module is mounted.    |
| lan. 4  |          |           | - Setting range: 0 (Please set it to 0 in XGB.)                                                 |
| Input   |          | USINT     | Base position number                                                                            |
|         | SLOT     |           | - This is the area to set the number of the Slot on which the positioning module is mounted.    |
|         |          |           | - Setting range: 2 to 3                                                                         |
|         |          |           | User axis number                                                                                |
|         | Axis     | USINT     | - 1 ~ 8: Axis 1~ 8                                                                              |
|         |          |           | -"Error 6" occurs when setting a value outside the setting range.                               |
|         |          |           | Displays the completion status of function block execution.                                     |
|         | Done     | ne BOOL   | - If the function block is completed without an error, "1" is output. "1" ls keep until the ext |
| Outpu   |          |           | execution, if an error occurs, "0" is output.                                                   |
| t       |          |           | Error status display                                                                            |
|         | STAT     | UINT      | - If an error is occurred while the function block executes, this is the area where the error   |
|         |          |           | number is output.                                                                               |

Errors occurring in STAT variable of positioning function block are as follows.

| STAT | Content                                  | Description                                                                                                    |  |
|------|------------------------------------------|----------------------------------------------------------------------------------------------------|--|
| 0    | Normal operation                         | In case function block is normally executed, "DONE=1, STAT=0" are output.                                                                                                    |  |
| 1    | Base number setting error                | It occurs when the base number setting values is out of range.  The setting range of the CPUs are as follows.                                                                                                    |  |
|      |                                          | Setting range: 0                                                                                                    |  |
| 3    | Slot number setting error                | This occurs when the slot number setting values is out of the range (2~3).                                                                                                    |  |
| 4    | Empty slots error                        | This occurs when the module is not mounted in specified location by Base or Slot.                                                                                                    |  |
| 5    | Positioning module mismatch              | This occurs when a module other than the positioning module is mounted in specified location by specified location.                                                                                                    |  |
| 6    | Axis number error                        | This occurs when the command axis number setting values is out of the range (1~8).                                                                                                    |  |
| 10   | Function block duplicate execution error | This occurs when the positioning module is not yet read executed function block before the currently executed function block. After the positioning module read the previous executed function block and then executes another function block. It takes up to 2~4ms before positioning module is reading after function block execution. |  |
| 11   | Input variables value setting error      | This occurs when the variable setting values other than BASE, SLOT and AXIS are out of range. Please check the range of variable setting values in each function block.                                                                                                    |  |
| 22   | Base skip error                          | Please check the base skip setting.                                                                                                    |  |
| 24   | Slot Skip Error                          | Please check the Slot Skip setting.                                                                                                    |  |

| STAT            | Content                  | Description                                                                                       |
|-----------------|--------------------------|---------------------------------------------------------------------------------------------------|
| 101<br>:<br>821 | Positioning module error | This is an error the occurred in the positioning module as a results of function block execution. |

(2) The position and speed setting range of the positioning function block is as follows, and in this chapter, the position is pulse unit and speed is pulse/sec unit.

| Classification Setting unit |               | Setting range                                             |  |  |
|-----------------------------|---------------|-----------------------------------------------------------|--|--|
|                             | pulse         | -2,147,483,648 ~ 2,147,483,647[pulse]                     |  |  |
| Docition                    | mm            | -2,147,483,648 ~ 2,147,483,647[x 10 <sup>-4</sup> mm]     |  |  |
| Position                    | inch          | -2,147,483,648 ~ 2,147,483,647[x 10 <sup>-5</sup> inch]   |  |  |
|                             | degree        | -2,147,483,648 ~ 2,147,483,647[x 10 <sup>-5</sup> degree] |  |  |
|                             | pulse/second  | 1 ~ 2,147,483,647 [pulse/second]                          |  |  |
| Speed                       | mm/minute     | 1 ~ 2,147,483,647 [X10 <sup>-2</sup> mm/minute]           |  |  |
| Speed                       | inch/minute   | 1 ~ 2,147,483,647 [X10 <sup>-3</sup> Inch/minute]         |  |  |
|                             | degree/minute | 1 ~ 2,147,483,647 [X10 <sup>-3</sup> degree/minute]       |  |  |

(3) For data type and size that used in positioning function block, refer to the table below.

| No. | Reserved word | Data type               | Size(Bit) | Range                    |
|-----|---------------|-------------------------|-----------|--------------------------|
| 1   | BOOL          | Boolean                 | 1         | 0,1                      |
| 2   | SINT          | Short Integer           | 8         | -128 ~ 127               |
| 3   | USINT         | Unsigned Short Integer  | 8         | 0 ~ 255                  |
| 4   | INT           | Integer                 | 16        | -32768 ~ 32767           |
| 5   | UINT          | Unsigned Integer        | 16        | 0 ~ 65535                |
| 6   | DINT          | Double Integer          | 32        | -2147483648 ~ 2147483647 |
| 7   | UDINT         | Unsigned Double Integer | 32        | 0 ~ 4294967295           |

# 7.2 Positioning Module Function Block

|     |             |                                                                                   | Trigger   | Table of |
|-----|-------------|-----------------------------------------------------------------------------------|-----------|----------|
| No. | Name        | Details                                                                           | condition | Contents |
| 1   | XPM_CRD     | Operation state code information read                                             | Level     | 7.3.1    |
| 2   | XPM_SRD     | Operation state bit information read                                              | Level     | 7.3.2    |
| 3   | XPM_ENCRD   | Encoder value read                                                                | Level     | 7.3.3    |
| 4   | XPM_SVERD   | Servo error information read                                                      | Level     | 7.3.4    |
| 5   | XPM_LRD     | Latch position data read                                                          | Level     | 7.3.5    |
| 6   | XPM_SBP     | Basic Parameter Teaching                                                          | Edge      | 7.4.1    |
| 7   | XPM_SEP     | Extended Parameter Teaching                                                       | Edge      | 7.4.2    |
| 8   | XPM_SMP     | Manual Operation Parameter Teaching                                               | Edge      | 7.4.3    |
| 9   | XPM_SIP     | Input Signal Parameter Teaching                                                   | Edge      | 7.4.4    |
| 10  | XPM_SIPT    | Input signal parameter teaching-external position/torque control switching torque | Edge      | 7.4.5    |
| 11  | XPM_SCP     | Common Parameter Teaching                                                         | Edge      | 7.4.6    |
| 12  | XPM_SMD     | Operation data teaching                                                           | Edge      | 7.4.7    |
| 13  | XPM_ATEA    | Position/speed teaching(ROM, RAM) (Array type)                                    | Edge      | 7.4.8    |
| 14  | XPM VRD     | Variable data reading                                                             | Edge      | 7.4.9    |
| 15  | XPM_VWR     | Variable data writing                                                             | Edge      | 7.4.10   |
| 16  | XPM WRT     | Parameter/operation data save                                                     | Edge      | 7.4.9    |
| 17  | XPM ORG     | Homing start                                                                      | Edge      | 7.5.1    |
| 18  | XPM_DST     | Direct start                                                                      | Edge      | 7.5.2    |
| 19  | XPM_IST     | Indirect start                                                                    | Edge      | 7.5.3    |
| 20  | XPM ELIN    | Ellipse interpolation operation                                                   | Edge      | 7.5.4    |
| 21  | XPM_SST     | Simultaneous start                                                                | Edge      | 7.5.5    |
| 22  | XPM PST     | Point operation start                                                             | Edge      | 7.5.6    |
| 23  | XPM_STP     | Deceleration stop                                                                 | Edge      | 7.5.7    |
| 24  | XPM_EMG     | Emergency stop                                                                    | Edge      | 7.5.8    |
| 25  | XPM_RSTR    | Restart                                                                           | Edge      | 7.5.9    |
| 26  | XPM_TR      | Torque control                                                                    | Edge      | 7.5.10   |
| 27  | XPM_TRQSL   | Speed limit torque control                                                        | Edge      | 7.5.11   |
| 28  | XPM_JOG     | Jog start                                                                         | Level     | 7.6.1    |
| 29  | XPM_INC     | Inching start                                                                     | Edge      | 7.6.2    |
| 30  | XPM_RTP     | Manual operation previous position return                                         | Edge      | 7.6.3    |
| 31  | XPM_SSP     | Position synchronous start                                                        | Edge      | 7.7.1    |
| 32  | XPM_SSS     | Speed synchronization                                                             | Edge      | 7.7.2    |
| 33  | XPM_SSSP    | Speed synchronous start by position                                               | Edge      | 7.7.3    |
| 34  | XPM_CAM     | CAM start                                                                         | Edge      | 7.7.4    |
| 35  | XPM_CAMO    | Master axis offset designated CAM start                                           | Edge      | 7.7.5    |
| 36  | XPM_STC     | Torque synchronization                                                            | Edge      | 7.7.6    |
| 37  | XPM_PHASING | Phase compensation                                                                | Edge      | 7.7.7    |
| 38  | XPM_SSSD    | 32-bit speed synchronization                                                      | Edge      | 7.7.8    |
| 39  | XPM_SSSPD   | 32-bit position specified speed synchronization                                   | Edge      | 7.7.9    |
| 40  | XPM_CAMA    | Absolute position cam operation                                                   | Edge      | 7.7.10   |
| 41  | XPM_GEARIP  | Synchronous position specified speed synchronization                              | Edge      | 7.7.11   |
| 42  | XPM_POR     |                                                                                   |           | 7.8.1    |
| 43  | XPM_SOR     | Speed override                                                                    | Edge      | 7.8.2    |

|     |                  |                                                      | Trigger   | Table of |
|-----|------------------|------------------------------------------------------|-----------|----------|
| No. | Name             | Details                                              | condition | Contents |
| 44  | XPM_PSO          | Position speed override                              | Edge      | 7.8.3    |
| 45  | XPM PTV          | Position/Speed Control Switching                     | Edge      | 7.8.4    |
| 46  | XPM_VTP          | Speed/Position Control Switching.                    | Edge      | 7.8.5    |
| 47  | XPM_VTPP         | Position specified speed/position control switch     | Edge      | 7.8.6    |
| 48  | XPM_PTT          | Position/torque control switching                    | Edge      | 7.8.7    |
| 49  | XPM_SKP          | Skip operation                                       | Edge      | 7.8.8    |
| 50  | XPM_NMV          | Continuous operation                                 | Edge      | 7.8.9    |
| 51  | XPM_SNS          | Start step number specified                          | Edge      | 7.8.10   |
| 52  | XPM_SRS          | Start step number specified during repeat operation  | Edge      | 7.8.11   |
| 53  | XPM PRS          | Current position preset                              | Edge      | 7.8.12   |
| 54  | XPM_EPRE         | Encoder value preset                                 | Edge      | 7.8.13   |
| 55  | XPM_SETOVR       | Speed/Acceleration/Deceleration Override             | LEVEL     | 7.8.14   |
| 56  | XPM_RST          | Error reset                                          | Edge      | 7.9.1    |
| 57  | XPM_HRST         | Error history reset                                  | Edge      | 7.9.2    |
| 58  | XPM_FLT          | Floating origin point setting                        | Edge      | 7.10.1   |
| 59  | XPM_MOF          | M code Off                                           | Edge      | 7.10.2   |
| 60  | XPM_LCLR         | Latch reset                                          | Edge      | 7.10.3   |
| 61  | XPM_LSET         | Latch setting                                        | Edge      | 7.10.4   |
| 62  | XPM_TPROBE       | Touch probe setting                                  | Edge      | 7.10.5   |
| 63  | XPM_ABORTT       | Trigger off                                          | Edge      | 7.10.6   |
| 64  | XPM_ECON         | Servo communication connection                       | Edge      | 7.11.1   |
| 65  | XPM_DCON         | Servo communication disconnection                    | Edge      | 7.11.2   |
| 66  | XPM_SVON         | Servo On                                             | Edge      | 7.11.3   |
| 67  | XPM_SVOFF        | Servo Off                                            | Edge      | 7.11.4   |
| 68  | XPM_SRST         | Servo alarm reset                                    | Edge      | 7.11.5   |
| 69  | XPM_SHRST        | Servo Error History Reset                            | Edge      | 7.11.6   |
| 70  | XPM_SVIRD        | Servo external input information read                | Level     | 7.11.7   |
| 71  | XPM_SVPRD        | Servo drive parameter read                           | Edge      | 7.11.8   |
| 72  | XPM_SVPWR        | Servo parameter write                                | Edge      | 7.11.9   |
| 73  | XPM_SVSAVE       | Servo parameter save                                 | Edge      | 7.11.10  |
| 74  | XPM_PLOOPON      | Master position control loop execution               | Edge      | 7.10.7   |
| 75  | XPM_<br>PLOOPOFF | Master position control loop off                     | Edge      | 7.10.8   |
| 76  | XPM_CCCON        | Cross-coupled control execution                      | Edge      | 7.10.9   |
| 77  | XPM_CCCOFF       | Cross-coupled control off                            | Edge      | 7.10.10  |
| 78  | XPM_ORGMEX       | Touch probe homing                                   | Edge      | 7.10.11  |
| 79  | XPM_JOGD         | Direct input jog operation                           | Level     | 7.6.4    |
| 80  | XPM_PTP          | PTP operation                                        | Edge      | 7.5.12   |
| 81  | XPM_TTP          | Position specified torque/position switching control | Edge      |          |
| 82  | XPM_READPDO      | EtherCAT slave PDO read                              | Level     | 7.11.11  |
| 82  | XPM_WRITEPDO     | EtherCAT slave PDO write                             | Level     | 7.11.12  |
| 84  | XPM_READSDO      |                                                      |           | 7.11.13  |
| 85  | XPM_WRITESDO     | EtherCAT slave SDO write                             | Edge      | 7.11.14  |
| 86  | XPM_SAVESDO      | EtherCAT slave SDO save                              | Edge      | 7.11.15  |

#### Notes

- 1. The dedicated command acts at rising edge. That is, when the input condition is On, the operation is executed only once for the first time, and to execute the operation again, the input condition must be Off and then On again.
  - XPM SRD executes at high level. When input condition is 'On' it keeps operating and does not operate when it's 'Off'.
- 2. The XPM command execution time is as follows.
- (1) XPM\_WRT: 15ms (per axis)
- (2) All commands except XPM\_WRT
  - 2ms (when using 2 axes) to 6ms (when using 8 axes)
- 3. More than two XPM\_VRD and XPM\_VWR commands cannot executed at the same time. After one command operation is finished, sequential command must be executed. Be careful not executes command at same time even though they are the same or different command axis.

#### **Notes**

> Only one positioning function block should be executed for the function block execution axis within 1 scan, except XPM\_SRD, XPM\_CRD, XPM\_ENCRD, XPM\_SVERD, XPM\_SVIRD, XPM\_LRD. If it is used like the below example program, the function block does not work properly.

#### When executing different function blocks

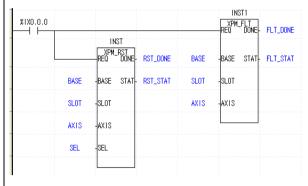

#### When executing the same function blocks

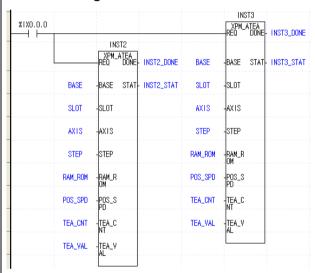

> A same function block cannot be executed for other axis.

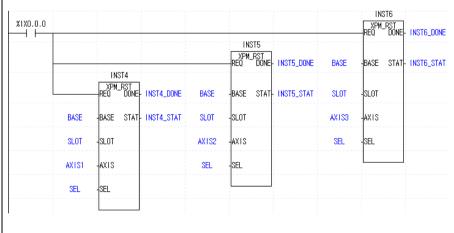

## 7.3 Module Information Read Related Function Block

# 7.3.1 Operating Information Read (XPM\_CRD)

| Function Block type   | Content                                               |
|-----------------------|-------------------------------------------------------|
|                       | Input                                                 |
|                       | REQ : Request the execution of function block         |
|                       | Base : Setting base number on which module is mounted |
|                       | Slot : Setting slot number on which module is         |
| XPM_CRD               | mounted                                               |
| BOOL - REQ DONE - B   | AXIS : Specify the axis to be commanded               |
| USINT - BASE STAT - U | XBF-PN04B : 1 ~ 4 (axis1 ~ 4)                         |
| USINT SLOT ERR U      | XBF-PN08B : 1 ~ 8 (axis1 ~ 8)                         |
| USINT— AXIS CERR — U  | Output                                                |
| CA -D                 | DONE : Maintain 1(on) after initial operation         |
| CV -D                 | STAT : Output the number of error occurred            |
| SA -D                 | while function block is executing.                    |
| SV -D                 | ERR : Display axis error                              |
| TRQ - I               | CERR : Display common error                           |
| STEP - U              | CA : Display command position                         |
|                       | CV : Display command speed                            |
| MCD -U                | SA : Display current position                         |
|                       | SV : Display current speed                            |
|                       | TRQ: Display current torque:                          |
|                       | STEP : Display current operation data step            |
|                       | number                                                |
|                       | MCD : Display current M-Code value                    |

- (1) Read the current operation status of specified axis in positioning module that is specified by Base and slot.
- (2) The read operation information is saved in the variable set in the output of the function block.
- (3) Set the axis to give command and can set the following values. If a value other than the set value is set, "Error 6" occurs. XBF-PN04B: 1~4 (axis1 ~ 4), XBF-PN08B: 1 ~ 8(axis1 ~ 8)
- (4) The command position, command speed, current position, current speed, torque, Operation data number, and M code values of the set axis can be read and monitored or used as conditions in the user program.

#### 7.3.2 Current Operation Status bit Information Read (XPM\_SRD)

- (1) Read the current operation status bit information of specified axis in positioning module that is specified by base and slot.
- (2) The read current operation status bit information saved in the variables set in ST1 to ST7.
- (3) Set the axis to give command and can set the following values. If a value other than the set value is set, "Error 6" occurs. XBF-PN04B: 1~4 (axis1 ~ 4), XBF-PN08B: 1 ~ 8(axis1 ~ 8)
- (4) The contents of output variables ST1 to ST7 of current operation status bit read function block are informant information that must be applied in program.

|     | Bit | Description                       | Bit | Description                              |
|-----|-----|-----------------------------------|-----|------------------------------------------|
|     | [0] | In operation(0: stop, 1: BUSY)    | [4] | Homing status (0:not determined, 1:      |
|     |     |                                   |     | completion)                              |
| ST1 | [1] | Error status                      | [5] | Common error status                      |
|     | [2] | Positioning completion            | [6] | Stop status                              |
|     | [3] | MCode On signal(0:Off, 1:On)      | [7] | Variable data reading/writing            |
|     | [0] | Upper limit detection             | [4] | Accelerating                             |
| ST2 | [1] | Lower limit detection             | [5] | At constant speed                        |
| 312 | [2] | Emergency stop status             | [6] | Decelerating                             |
|     | [3] | Direction 0: forward, 1: reverse) | [7] | Dwelling                                 |
|     | [0] | axis1 in position control         | [4] | In circular interpolation operation      |
| ST3 | [1] | axis1 in speed control            | [5] | In homing operation                      |
| 513 | [2] | In linear interpolation operation | [6] | In position synchronization operation    |
|     | [3] | -                                 | [7] | In speed synchronization operation       |
|     | [0] | In jog operation                  | [4] | In manual operation previous position    |
|     |     | , , ,                             |     | return operation                         |
| ST4 | [1] | -                                 | [5] | In CAM control operation                 |
|     | [2] | In Inching operation              | [6] | In Feed control operation                |
|     | [3] | -                                 | [7] | In ellipse interpolation operation       |
|     | [0] | Main axis information*1           | [4] | Axis status(0: subordinate axis, 1: main |
|     |     | 1 ~ 8: Axis 1~ 8                  |     | axis)                                    |
|     | [1] | 9: Encoder 1                      | [5] | -                                        |
| ST5 | [2] |                                   | [6] | -                                        |
|     | [3] |                                   | [7] | Servo parameter read/write processing    |
|     |     |                                   |     | (0: not RW processing, 1: RW             |
|     |     |                                   |     | processing)                              |
|     | [0] | Emergency stop signal             | [4] | Upper limit signal                       |
| ST6 | [1] | -                                 | [5] | Lower limit signal                       |
|     | [2] | -                                 | [6] | Home signal                              |
|     | [3] | -                                 | [7] | DOG signal                               |
|     | [0] | External command signal           | [4] | -                                        |
|     | [1] | Servo on signal                   | [5] | -                                        |
| ST7 | [2] | Servo alarm signal                | [6] | -                                        |
|     | [3] | In-position signal                | [7] | Communication error status (0:normal,    |
|     |     | . 5                               |     | 1:error)                                 |

 $<sup>^{*1}</sup>$ : For instance, if ST5 Value is h09 as hexadecimal, which means encoder 1,and h04 mean axis 4.

# 7.3.3 Encoder Value Read (XPM\_ENCRD)

| Function Block type      | Content                                          |
|--------------------------|--------------------------------------------------|
|                          | Input                                            |
|                          | REQ : Request the execution of function block    |
|                          | Base : Setting base number on which module is    |
| XPM_ENCRD                | mounted                                          |
| BOOL - REQ DONE - BOOL   | Slot : Setting slot number on which module is    |
| USINT - BASE STAT - UINT | mounted                                          |
| USINT SLOT ENC_VAL DINT  | ENC : Encoder No. 0: Encoder 1                   |
| BOOL - ENC               | Output                                           |
|                          | DONE : Maintain 1(on) after initial operation    |
|                          | STAT : Output the number of error occurred while |
|                          | function block is executing.                     |
|                          | ENC_VAL : Current value of encoder               |

- (1) Read the current encoder values in positioning module that is specified by Base and slot.
- (2) The current values of encoder that read in ENC\_VAL is displayed.
- (3) Set the encoder to read in ENC and set the following values.
  - 0: Encoder 1

# 7.3.4 Servo Error Information Read (XPM\_SVERD)

| Function Block type        | Content                                                       |
|----------------------------|---------------------------------------------------------------|
|                            | Input                                                         |
|                            | REQ : Request the execution of function block                 |
|                            | Base : Setting base number on which module is mounted         |
| XPM_SVERD                  | Slot : Setting slot number on which module is mounted         |
| BOOL - REQ DONE - BOOL     | AXIS : Specify the axis to be commanded                       |
| USINT - BASE STAT - UINT   | XBF-PN04B : $1 \sim 4$ (axis $1 \sim 4$ ),                    |
| USINT - SLOT SV_ERR - UINT | XBF-PN08B: 1 ~ 8 (axis1 ~ 8)                                  |
| USINT - AXIS               |                                                               |
|                            | Output                                                        |
|                            | DONE : Maintain 1(on) after initial operation                 |
|                            | STAT : Output the number of error occurred while              |
|                            | function block is executing. SV_ERR : Servo error information |

- (1) Read the servo error information specified axis in positioning module that is specified by base and slot.
- (2) The currently read servo error information is save in variable set in SV\_ERR.
- (3) Set the axis to give command and can set the following values. If a value other than the set value is set, "Error 6" occurs. XBF-PN04B: 1~4 (axis1 ~ 4), XBF-PN08B: 1 ~ 8(axis1 ~ 8)

## 7.3.5 Latch Position Data Read (XPM\_LRD)

| Function Block type                                                                                                  | Content                                                                                                    |
|----------------------------------------------------------------------------------------------------|----------------------------------------------------------------------------------------------------|
| XPM_LRD  BOOL - REQ DONE - BOOL  USINT - BASE STAT - UINT  USINT - SLOT L_CNT - UINT  USINT - AXIS L_DATA - DINT[10] | Input  REQ : Request the execution of function block Base : Setting base number on which module is mounted  Slot : Setting slot number on which module is mounted  AXIS : Specify the axis to be commanded XBF-PN04B: 1 ~ 4 (axis1 ~ 4) XBF-PN08B: 1 ~ 8 (axis1 ~ 8)  Output  DONE : Maintain 1(on) after initial operation STAT : Output the number of error occurred while function block is executing.  L_CNT : Number of latch position data L_DATA : Latch position data 1 to 10 |

- (1) This command is used to read the number of latch data and latch position data stored by the external latch command signal of the positioning module.
- (2) Read the latch data, the number of latched position data is stored in L\_CNT and the latch position data is stored in L\_DATA of specified axis in positioning module that is specified by base and slot.
- (3) Set the axis to give command and can set the following values. If a value other than the set value is set, "Error 6" occurs. XBF-PN04B: 1~4 (axis1 ~ 4), XBF-PN08B: 1 ~ 8(axis1 ~ 8)

# 7.4 Parameter/Operation Data Change Related Function Block

## 7.4.1 Basic Parameter Teaching (XPM\_SBP)

| Function Block type                                                                                                    | Content                                                                                                    |
|----------------------------------------------------------------------------------------------------|----------------------------------------------------------------------------------------------------|
| XPM_SBP  BOOL - REQ DONE - BOOL  USINT - BASE STAT - UINT  USINT - AXIS  UDINT - AXIS  UDINT - BP_VAL  USINT - BP_NO  BOOL - RAM/ROM | Input REQ : Request the execution of function block Base : Setting base number on which module is mounted  Slot : Setting slot number on which module is mounted  AXIS : Specify the axis to be commanded XBF-PN04B: 1 ~ 4 (axis1 ~ 4) XBF-PN08B: 1 ~ 8 (axis1 ~ 8)  BP_VAL : Basic parameter to change BP_NO : Basic parameter item number to change RAM/ROM : Parameter save method 0: Saves in RAM 1: Saves in ROM  Output  DONE : Maintain 1(on) after initial operation STAT : Output the number of error occurred while |
|                                                                                                    | function block is executing.                                                                                                    |

- (1) Gives the basic parameter setting command to be specified axis in positioning module that is specified by base and slot.
- (2) Parameter values modified with basic parameter teaching commands by setting "0" in RAM/ROM and are valid while power is on. To maintain parameter values revised with the basic parameter teaching command when power is turned off, set "1" in RAM/ROM, and executes the basic parameter teaching command or save revised parameter values in MRAM using parameter/operation data save command (XPM\_WRT) after basic parameter teaching.
- (3) Set the axis to give command and can set the following values. If a value other than the set value is set, "Error 6" occurs. XBF-PN04B: 1~4 (axis1 ~ 4), XBF-PN08B: 1 ~ 8(axis1 ~ 8)
- (4) The basic parameter setting command is unavailable when the axis is operating.

# (5) Setting values for basic parameter item number are as follows.

| Setting<br>Value | ltem                                        | Setting range                                                                                                    |
|------------------|---------------------------------------------|----------------------------------------------------------------------------------------------------|
| 1                | Speed limit value                           | mm : $1 \sim 2,147,483,647$ [X10-2mm/minute]<br>Inch : $1 \sim 2,147,483,647$ [X10 <sup>-3</sup> Inch/minute]<br>degree : $1 \sim 2,147,483,647$ [X10 <sup>-3</sup> degree/minute]<br>pulse : $1 \sim 2,147,483,647$ [pulse/second] |
| 2                | Acceleration time 1                         |                                                                                                    |
| 3                | Acceleration time 2                         | 0 ~ 2147483647 [ms]                                                                                                    |
| 4                | Acceleration time 3                         | 0~2147463047 [IIIS]                                                                                                    |
| 5                | Acceleration time 4                         |                                                                                                    |
| 6                | Deceleration time 1                         |                                                                                                    |
| 7                | Deceleration time 2                         | 0 ~ 2147483647 [ms]                                                                                                    |
| 8                | Deceleration time 3                         | 0 ~ 2147403047 [IIIS]                                                                                                    |
| 9                | Deceleration time 4                         |                                                                                                    |
| 10               | Dec. time of Emergent stop                  | 0 ~ 2147483647 [ms]                                                                                                    |
| 11               | Pulse number /revolution                    | 1 ~ 200000000                                                                                                    |
| 12               | Transfer distance per 1 rotation            | 1 ~ 20000000                                                                                                    |
| 13               | Unit                                        | 0: pulse, 1: mm, 2: inch, 3:degree                                                                                                    |
| 14               | Unit multiplier                             | 0: x 1, 1: x 10, 2: x 100, 3: x 1000                                                                                                    |
| 15               | Speed command unit                          | 0: Unit/Time, 1: rpm                                                                                                    |
| 16               | Encoder select                              | 0:Incremental encoder , 1: Absolute encoder                                                                                                    |
| 17               | Current pos. compensation amount            | 0 ~ 255                                                                                                    |
| 18               | User specified position display ratio*2     | 0~7                                                                                                    |
| 19               | User specified speed display ratio*3        | 0~7                                                                                                    |
| 20               | Axis type*4                                 | 0: Real axis, 1: Virtual axis                                                                                                    |
|                  |                                             | 0: CSP – command position                                                                                                    |
| 23               | Control mode*5 during speed                 | 1: CSP – current position (not supported)                                                                                                    |
| 25               | synchronization                             | 2: CSV – command speed                                                                                                    |
|                  |                                             | 3: CSV – current speed                                                                                                    |
| 24               | Current position display compensation ratio | 0: x1, 1: x100                                                                                                    |

<sup>\*1,2,3,4,5 :</sup> XBF-PN04B/XBF-PN08B dedicated

## 7.4.2 Extended Parameter Teaching (XPM\_SEP)

| Function Block type                                                                                            | Content                                                                                                    |
|----------------------------------------------------------------------------------------------------|----------------------------------------------------------------------------------------------------|
| XPM_SEP  BOOL — REQ DONE — BOO USINT — BASE STAT — UIN USINT — AXIS DINT — EP_VAL USINT — EP_NO BOOL — RAM/ROM | Input REQ : Request the execution of function block Base : Setting base number on which module is mounted Slot : Setting slot number on which module is mounted  AXIS : Specify the axis to be commanded XBF-PN04B: 1 ~ 4 (axis1 ~ 4) XBF-PN08B: 1 ~ 8 (axis1 ~ 8)  EP_VAL: extended parameter values to change EP_NO : extended parameter item number to change RAM/ROM : Parameter save method 0: Saves in RAM, 1: Saves in ROM  Output DONE : Maintain 1(on) after initial operation STAT : Output the number of error occurred while function block is executing. |

- (1) Gives the extended parameter teaching command to be specified axis in positioning module that is specified by base and slot.
- (2) Parameter values modified with expansion parameter setting commands by setting "0" in RAM/ROM and are valid while power is on. To maintain parameter values revised with the extended parameter setting command when power is turned off, set "1" in RAM/ROM, and executes the extended parameter teaching command or save revised parameter values in MRAM using parameter/operation data save command (XPM\_WRT) after extended parameter teaching.
- (3) Set the axis to give command and can set the following values. If a value other than the set value is set, "Error 6" occurs. XBF-PN04B: 1~4 (axis1 ~ 4), XBF-PN08B: 1 ~ 8(axis1 ~ 8)
- (4) The extended parameter setting command is unavailable when the axis is operating.
- (5) Setting values for extended parameter item number are as follows.

| Setting<br>Value | Item                                                                       | Setting range                                                                                                    |
|------------------|----------------------------------------------------------------------------|----------------------------------------------------------------------------------------------------|
| 1                | S/W upper limit                                                            | mm: -2147483648 ~ 2147483647[X10-4mm]<br>Inch: -2147483648 ~ 2147483647[X10-5Inch]                                                                                           |
| 2                | S/W low limit                                                              | degree: -2147483648 ~ 2147483647[X10-5degree]<br>pulse: -2147483648 ~ 2147483647[pulse]                                                                                      |
| 3                | Backlash function                                                          | mm: 0 ~ 65,535[X10-4nn]<br>inch: 0 ~ 65,535[X10-5lnch]<br>degree: 0 ~ 65,535[X10-5degree]<br>pulse: 0 ~ 65,535[pulse]                                                        |
| 4                | Position completion time                                                   | 0 ~ 65,535[ms]                                                                                                    |
| 5                | S-curve ratio                                                              | 1~100                                                                                                    |
| 6                | Command in-position range                                                  | mm: 0 ~ 2147483647[X10-4mm]<br>Inch: 0 ~ 2147483647[X10-5Inch]<br>degree: 0 ~ 2147483647[X10-5degree]<br>pulse: 0 ~ 2147483647[pulse]                                        |
| 7                | Arc insertion position in 2-axis linear interpolation continuous operation | mm: 0 ~ 2147483647[X10-4mm]<br>Inch: 0 ~ 2147483647[X10-5Inch]<br>degree: 0 ~ 2147483647[X10-5degree]<br>pulse: 0 ~ 2147483647[pulse]                                        |
| 8                | Acceleration/Deceleration Pattern                                          | 0:Trapezoid operation, 1:S-Curve operation                                                                                                    |
| 9                | M Code mode                                                                | 0: None, 1: With, 2: After                                                                                                    |
| 10               | Detection of upper and lower limits during speed control                   | 0: Not detect , 1 : Detect                                                                                                    |
| 11               | Positioning completion condition                                           | 0: dwell time ,1: in position, 2: dwell time AND in position, 3: dwell time OR in position                                                                                   |
| 12               | Positioning method of interpolation continuous operation                   | 0:Target position passage, 1:Near target position passage                                                                                                    |
| 13               | Arc insertion in 2-axis linear interpolation continuous operation          | 0:No circular arc addition, 1:Circular arc addition continuous operation                                                                                                    |
| 14               | External command selection                                                 | 0:External speed/position control switch, 1 :External stop command,                                                                                                    |
| 15               | External command                                                           | 0:disabled,1:enabled                                                                                                    |
| 16               | Positioning speed override coordinate                                      | 0: Absolute coordinate ,1: Relative coordinate                                                                                                    |
| 17               | Infinite running repeat position                                           | mm: 1 ~ 2147483647[X10 <sup>-4</sup> mm]<br>Inch: 1 ~ 2147483647[X10 <sup>-5</sup> Inch]<br>degree: 1 ~ 2147483647[X10 <sup>-5</sup> degree]<br>pulse: 1 ~ 2147483647[pulse] |
| 18               | Infinite running repeat                                                    | 0:disabled,1:enabled                                                                                                    |
| 19               | Speed/Position switching coordinate                                        | 0:Relative, 1:Absolute                                                                                                    |
| 20               | Interpolation speed selection                                              | 0: main axis speed 1:synthetic speed                                                                                                    |
| 21               | Cam restart                                                                | 0:disabled,1:enabled                                                                                                    |
| 22               | Operation when main axis 'errors occurs during synchronous control         | 0: maintains synchronous control, 1: release synchronous when main axis's servo alarm occurs, 2: release synchronous when main axis's axis error occurs.                     |
| 23               | Drive absolute position error detection                                    | 0: not detection, 1: Homing status initialization                                                                                                    |

## 7.4.3 Manual Operation Parameter Teaching (XPM\_SMP)

| Function Block type          |                  | Content                                                                                                    |                                                                                                    |
|------------------------------|------------------|----------------------------------------------------------------------------------------------------|----------------------------------------------------------------------------------------------------|
| XPM_SMP<br>BOOL — REQ DONE - | – BOOL<br>– UINT | REQ : Request Base : Setting bat mounted Slot : Setting slot mounted AXIS : Specify the XBF-PN0 XBF-PN0 XBF-PN0 EP_VAL : manual operat change EP_NO : manual operat change RAM/ROM : Parame 0: Saves 1: Saves 1: Saves Output DONE : Maintain STAT : Output the | the execution of function block ase number on which module is number on which module is number on which module is e axis to be commanded AB: 1 ~ 4 (axis1 ~ 4) AB: 1 ~ 8 (axis1 ~ 8) AB: 1 ~ 8 (axis1 ~ 8) AB: 1 ~ 8 (axis1 |
|                              |                  | tunction bid                                                                                                    | ock is executing.                                                                                                    |

- (1) Gives the manual operation parameter teaching command to be specified axis in positioning module that is specified by base
- (2) Parameter values modified with manual operation parameter teaching commands by setting "0" in RAM/ROM for the valid while power is on. To maintain parameter values revised with the manual operation parameter setting command when power is turned off, set "1" in RAM/ROM, and executes the manual operation parameter teaching command or save revised parameter values in MRAM using parameter/operation data save command (XPM\_WRT) after manual operation parameter teaching.
- (3) Set the axis to give command and can set the following values. If a value other than the set value is set, "Error 6" occurs. XBF-PN04B: 1~4 (axis1 ~ 4), XBF-PN08B: 1 ~ 8(axis1 ~ 8)
- (4) The manual operation parameter setting command is unavailable when the axis is operating.
- (5) Setting values for manual operation parameter item number are as follows.

| Setting V alue | ltem                  | Setting range                                                                                                    |  |
|----------------|-----------------------|----------------------------------------------------------------------------------------------------|--|
| 1              | Jog high speed        | mm : $1 \sim 2,147,483,647$ [X10 <sup>-2</sup> mm/minute]<br>Inch : $1 \sim 2,147,483,647$ [X10 <sup>-3</sup> Inch/minute]                                             |  |
| 2              | Jog low speed         | degree : 1 ~ 2,147,483,647 [X10 <sup>-3</sup> degree/minute]<br>pulse : 1 ~ 2,147,483,647 [pulse/second]                                                               |  |
| 3              | Jog acc. time         | 0 ~ 2147483647 [ms]                                                                                                    |  |
| 4              | Jog deceleration time |                                                                                                    |  |
| 5              | Inching speed         | mm: $1 \sim 65,535[X10^{-2}mm/minute]$ Inch: $1 \sim 65,535[X10^{-3}lnch/minute]$ degree: $1 \sim 65,535[X10^{-3} degree/minute]$ pulse: $1 \sim 65,535[pulse/second]$ |  |

# 7.4.4 Input Signal Parameter Teaching (XPM\_SIP)

| Function Block type                                                             | Content                                                                                                    |  |
|---------------------------------------------------------------------------------|----------------------------------------------------------------------------------------------------|--|
| XPM_SIP BOOL — REQ DONE — BOOL                                                  | Input  REQ : Request the execution of function block Base : Setting base number on which module is mounted  Slot : Setting slot number on which module is mounted                                                |  |
| USINT - BASE STAT - UINT USINT - SLOT USINT - AXIS UINT - IP_VAL BOOL - RAM/ROM | AXIS: Specify the axis to be commanded XBF-PN04B: 1 ~ 4 (axis1 ~ 4) XBF-PN08B: 1 ~ 8 (axis1 ~ 8)  EP_VAL: input signal parameter values to change RAM/ROM: Parameter save method 0: Saves in RAM 1: Saves in ROM |  |
|                                                                                 | Output  DONE : Maintain 1(on) after initial operation  STAT : Output the number of error occurred while function block is executing.                                                                             |  |

- (1) Gives the input signal parameter teaching command to be specified axis in positioning module that is specified by base and slot.
- (2) Parameter values modified with Input signal parameter teaching commands by setting "0" in RAM/ROM for the valid while power is on. To maintain parameter values revised with the input signal parameter setting command when power is turned off, set "1" in RAM/ROM, and executes the input signal parameter teaching command or save revised parameter values in MRAM using parameter/operation data save command (XPM\_WRT) after input signal parameter teaching.
- (3) Set the axis to give command and can set the following values. If a value other than the set value is set, "Error 6" occurs. XBF-PN04B: 1~4 (axis1 ~ 4), XBF-PN08B: 1 ~ 8(axis1 ~ 8)
- (4) The input signal parameter setting command is unavailable when the axis is operating.
- (5) The meaning of each bit of the input signal parameter setting value is as follows.

| 15 | 14           | 13           | 12           | 11 ~ 8       | 7 ~ 4        | 3 ~ 0        |
|----|--------------|--------------|--------------|--------------|--------------|--------------|
|    | Input signal | Input signal | Input signal | Input signal | Input signal | Input signal |
| -  | Z logic sele | B logic sele | A logic sele | Z function s | B function s | A function s |
|    | ction        | ction        | ction        | election     | election     | election     |

(6) The setting value of each item is listed below.

| Input signal parameter items                   | Setting range                                                                        |  |
|------------------------------------------------|--------------------------------------------------------------------------------------|--|
| Input signal A function selection              | 0: not used                                                                          |  |
| Input signal B function selection              | 1: speed/position control switch 2: position/torque control switch 3: external start |  |
| Input signal Z function selection              |                                                                                      |  |
| Input signal A logic selection                 | Contact A, Contact B                                                                 |  |
| Input signal B logic selection                 |                                                                                      |  |
| Input signal Z logic selection                 |                                                                                      |  |
| External position/torque control switch torque | -32768 ~ 32767                                                                       |  |

## 7.4.5 Input Signal Parameter - external position/torque control switch torque (XPM SIPT)

| Function Block type                             | Content                                                                                                    |
|-------------------------------------------------|----------------------------------------------------------------------------------------------------|
| BO RE T DO BO OL USINT USINT USINT BOO L RAM/RO | Input  REQ : Request the execution of function block Base : Setting base number on which module is mounted  Slot : Setting slot number on which module is mounted  AXIS : Specify the axis to be commanded XBF-PN04B: 1 ~ 4 (axis1 ~ 4) XBF-PN08B: 1 ~ 8 (axis1 ~ 8)  TRQ_VAL: position/torque control switch torque values to change (Unit:%, -32768 ~ 32767) RAM/ROM : Parameter save method 0: Saves in RAM 1: Saves in ROM  Output  DONE : Maintain 1(on) after initial operation STAT : Output the number of error occurred while function block is executing. |

- (1) Gives the external position/torque control switch torque teaching command among input signal parameter be specified axis in positioning module that is specified by base and slot.
- (2) Parameter values modified with external position/torque control switch torque teaching commands by setting "0" in RAM/ROM for the valid while power is on. To maintain parameter values revised with the external position/torque control switch torque teaching command when power is turned off, set "1" in RAM/ROM, and executes the external position/torque control switch torque teaching command or save revised parameter values in MRAM using parameter/operation data save command (XPM\_WRT) after parameter setting.
- (3) Set the axis to give command and can set the following values. If a value other than the set value is set, "Error 6" occurs. XBF-PN04B: 1~4 (axis1 ~ 4), XBF-PN08B: 1 ~ 8(axis1 ~ 8)
- (4) The external position/torque control switch torque teaching command is unavailable when the axis is operating.
- (5) The setting range of the torque value is as follows.

-32768 % ~ 32767 %

## 7.4.6 Common Parameter Teaching (XPM\_SCP)

| Function Block type                                                                                                   | Content                                                                                                    |  |  |
|----------------------------------------------------------------------------------------------------|----------------------------------------------------------------------------------------------------|--|--|
| XPM_SCP  BOOL — REQ DONE — BOOL  USINT — BASE STAT — UINT  USINT — AXIS  DINT — CP_VAL  USINT — CP_NO  BOOL — RAM/ROM | REQ : Request the execution of function block Base : Setting base number on which module is mounted  Slot : Setting slot number on which module is mounted  AXIS : Specify the axis to be commanded XBF-PN04B: 1 ~ 4 (axis1 ~ 4) XBF-PN08B: 1 ~ 8 (axis1 ~ 8)  BP_VAL : common parameter values to change  CP_NO : common parameter values item number to change (1~17)  RAM/ROM : Parameter save method 0: Saves in RAM 1: Saves in ROM  Output |  |  |
|                                                                                                    | DONE : Maintain 1(on) after initial operation STAT : Output the number of error occurred while function block is executing.                                                                                                    |  |  |

- (1) Gives the common parameter teaching command to be specified axis in positioning module that is specified by base and slot.
- (2) Parameter values modified with common parameter teaching commands by setting "0" in RAM/ROM and are valid while power is on. To maintain parameter values revised with the common parameter teaching command when power is turned off, set "1" in RAM/ROM, and executes the common parameter teaching command or save revised parameter values in MRAM using parameter/operation data save command (XPM\_WRT) after the common parameter teaching.
- (3) Set the axis to give command and can set the following values. If a value other than the set value is set, "Error 6" occurs. XBF-PN04B: 1~4 (axis1 ~ 4), XBF-PN08B: 1 ~ 8(axis1 ~ 8)
- (4) Setting values for common parameter item number are as follows.

| Setting V alue | ltem                                                                  | Setting range                               |  |  |
|----------------|-----------------------------------------------------------------------|---------------------------------------------|--|--|
| 1              | Speed override                                                        | 0: % designate, 1 : Speed designate         |  |  |
|                |                                                                       | 0:CW/CCW 1 multiplication                   |  |  |
|                |                                                                       | 1:PULSE/DIR 1 multiplication                |  |  |
| 2              | Encorder1 pulse input                                                 | 2:PULSE/DIR 2 multiplication                |  |  |
|                | Encorder paise input                                                  | 3: PHASE A/B 1 multiplication               |  |  |
|                |                                                                       | 4: PHASE A/B 2 multiplication               |  |  |
|                |                                                                       | 5: PHASE A/B 4 multiplication               |  |  |
| 3              | Encoder1 Max. value                                                   | -2147483648 ~ 2147283647                    |  |  |
| 4              | Encoder1 Min. value                                                   |                                             |  |  |
| 5              | Encoder1 phase Z clear                                                | 0:disabled,1:enabled                        |  |  |
| 10             | Position specified speed synchronization tar get position coordinates | 0:Relative, 1:Absolute                      |  |  |
| 11             | Encoder 1 average count                                               | 0: Not use,1:5 times, 2:10 times, 3:20 time |  |  |
| 40             | External input torrainal function calcution                           | 0: encoder signal phase A,B.Z               |  |  |
| 13             | External input terminal function selection                            | 1: external input signal A,B,Z              |  |  |
| 14             | External input signal input filter                                    | 0:Not Use                                   |  |  |
|                | External ripat digital ripat fillor                                   | 1: Use                                      |  |  |
| 15             | Error reset mode                                                      | 0: module                                   |  |  |
|                |                                                                       | 1: module/ servo                            |  |  |

| 16 | Torque synchronization control reference val | 0: Actual torque value |
|----|----------------------------------------------|------------------------|
| ue |                                              | 1: Torque demand value |
|    |                                              | 0: auto setting        |
|    |                                              | 1: 1ms                 |
| 17 | Control cycle                                | 2: 2ms                 |
|    |                                              | 3: 3ms                 |
|    |                                              | 4: 4ms                 |

#### 7.4.7 Operation Data Teaching (XPM\_SMD)

|               | Function Bl | ock type | )      |       |         | Content                                        |
|---------------|-------------|----------|--------|-------|---------|------------------------------------------------|
|               |             |          |        | Input |         |                                                |
|               |             |          |        |       | REQ     | : Request the execution of function block      |
|               |             |          |        |       | Slot :  | Setting slot number on which module is mounted |
|               | XPM_S       | SMD      |        |       | Base    | : Setting base number on which module is       |
| B00L <b>-</b> | REQ         | DONE     | - B00L |       |         | mounted                                        |
| USINT-        | BASE        | STAT     | -UINT  |       | AXIS    | : Specify the axis to be commanded             |
| USINT-        | SL0T        |          |        |       |         | XBF-PN04B : 1 ~ 4 (axis1 ~ 4)                  |
| USINT-        | AXIS        |          |        |       |         | XBF-PN08B : 1 ~ 8 (axis1 ~ 8)                  |
| USINT-        |             |          |        |       | STEP    | : Operation step number to change              |
|               | MD_VAL      |          |        |       | 0 ~     | - 400                                          |
| USINT-        | _           |          |        |       | BP_VAL  | : Operation data value to change               |
|               | RAM/ROM     |          |        |       | BP_NO   | : Operation data item number to change         |
| 3002          |             |          |        |       | RAM/ROM | : Parameter save method                        |
|               |             |          |        |       |         | 0: save to RAM, 1: save to ROM                 |
|               |             |          |        | Outpu | ıt      |                                                |
|               |             |          |        |       | DONE    | : Maintain 1(on) after initial operation       |
|               |             |          |        |       | STAT    | : Output the number of error occurred while    |
|               |             |          |        |       |         | function block is executing.                   |

- (1) Gives the operation data setting command to be specified axis in positioning module that is specified by base and slot.
- (2) Operation data values modified with operation data teaching commands by setting "0" in RAM/ROM and are valid while power is on. To maintain operation data values revised with the operation data teaching command when power is turned off, set "1" in RAM/ROM, and executes the operation data teaching command or save revised parameter values in MRAM using parameter/operation data save command (XPM\_WRT) after operation data teaching.
- (3) Set the axis to give command and can set the following values. If a value other than the set value is set, "Error 6" occurs. XBF-PN04B: 1~4 (axis1 ~ 4), XBF-PN08B: 1 ~ 8(axis1 ~ 8)
- (4) The operation data setting command is available to be run when the axis is operating. But, when changing the operation data of currently operating step, it will be reflected after the operation of current step is finished.

# (4) Setting values for operation data item number are as follows.

| Setting<br>Value | ltem                                         | Setting range                                                                                                 |            |            |            |                        |          |       |       |
|------------------|----------------------------------------------|----------------------------------------------------------------------------------------------------|------------|------------|------------|------------------------|----------|-------|-------|
|                  |                                              | mm : -2147483648 ~ 2147483647 [X10 <sup>-4</sup> mm] Inch : -2147483648 ~ 2147483647 [X10 <sup>-5</sup> Inch] |            |            |            |                        |          |       |       |
| 1                | Target position                              | degree                                                                                                    |            |            | ~ 2147     |                        | •        | -     |       |
|                  |                                              | •                                                                                                    |            |            | ~ 2147     |                        | -        | 0 .   |       |
| 2                | Circular interpolation<br>auxiliary position | •                                                                                                    |            |            |            |                        | -        |       |       |
|                  |                                              | mm                                                                                                    | :0~2       | ,147,48    | 3,647 [X   | .10 <sup>-2</sup> mm/n | ninute]  |       |       |
| 3                | Operating appeal                             | Inch                                                                                                    | : 0 ~ 2,   | 147,483    | 3,647 [X   | 10 <sup>-3</sup> Inch  | /minute] |       |       |
| 3                | Operating speed                              | degree                                                                                                    | : 0 ~ 2,   | 147,483    | 3,647 [X   | 10 <sup>-3</sup> deg   | ree/min  | ute]  |       |
|                  |                                              | pulse                                                                                                    | : 0 ~ 2,   | 147,483    | 3,647 [pi  | ulse/sec               | ond]     |       |       |
| 4                | Dwell time                                   | 0 ~ 65535 [ms]                                                                                                |            |            |            |                        |          |       |       |
| 5                | M code No.                                   | 0 ~ 65                                                                                                    | 535        |            |            |                        |          |       |       |
|                  |                                              |                                                                                                    | setting    |            |            |                        |          |       |       |
|                  | Sub axis setting                             | Bit 7                                                                                                    | Bit 6      | Bit 5      | Bit 4      | Bit 3                  | Bit 2    | Bit 1 | Bit 0 |
| 6                |                                              | Axis                                                                                                    | Axis       | Axis       | Axis       | Axis                   | Axis     | Axis  | Axis  |
|                  |                                              | 8                                                                                                    | 7          | 6          |            | 4                      | 3        | 2     | 1     |
| 7                | Helical interpolation axis                   | 0, axis                                                                                                    | 1 ~ axis   | 3 (0: circ | cular inte | rpolatio               | n)       |       |       |
| 8                | No. of circular                              |                                                                                                    |            |            |            |                        |          |       |       |
|                  | interpolation turn                           | 0~65,5                                                                                                    |            |            |            |                        |          |       |       |
| 9                | Coordinate                                   |                                                                                                    | lute, 1:ir |            |            |                        |          |       |       |
|                  |                                              | 0: Single axis positioning control, 1: Single axis speed control                                              |            |            |            |                        |          |       |       |
| 10               | Control method                               | 2: Shortening Feed control, 3: Linear interpolation, 4: Circular                                              |            |            |            |                        |          |       |       |
|                  |                                              |                                                                                                    | erpolatio  |            |            |                        |          |       |       |
| 11               | Operation method                             | 0:Single , 1:Repeat                                                                                           |            |            |            |                        |          |       |       |
| 12               | Operating pattern                            | 0:End, 1:Keep, 2: Continuous                                                                                  |            |            |            |                        |          |       |       |
| 13               | Circular arc size                            | 0:Circular arc<180 , 1:Circular arc>=180                                                                      |            |            |            |                        |          |       |       |
| 14               | Acc. No.                                     | 0~3                                                                                                    |            |            |            |                        |          |       |       |
| 15               | Deceleration No.                             | 0~3                                                                                                    |            |            |            |                        |          |       |       |
| 16               | Circular interpolating method                | 0:midpoint, 1:central point, 2:radius                                                                         |            |            |            |                        |          |       |       |
| 17               | Circular interpolating direction             | 0:CW, 1:CCW                                                                                                   |            |            |            |                        |          |       |       |

#### 7.4.8 Teaching Array (XPM ATEA)

| Function Block type |                   |                                 |        | Content                                          |
|---------------------|-------------------|---------------------------------|--------|--------------------------------------------------|
|                     |                   | Input                           |        |                                                  |
|                     |                   |                                 | REQ    | : Request the execution of function block        |
|                     |                   |                                 | Base   | : Setting base number on which module is mounted |
|                     |                   |                                 | Slot   | : Setting slot number on which module is         |
|                     | 1                 |                                 |        | mounted                                          |
| XPM_ATEA            |                   |                                 | AXIS   | : Specify the axis to be commanded               |
| BOOL - REQ DONE     | <del>-</del> B00L |                                 | XBF-PN | 04B : 1 ~ 4 (axis1 ~ 4)                          |
| USINT - BASE STAT   | <b>-</b> UINT     |                                 |        | XBF-PN08B : 1 ~ 8 (axis1 ~ 8)                    |
| USINT - SLOT        |                   |                                 | STEP   | : Step number setting for teaching               |
| USINT - AXIS        |                   |                                 |        | 0 ~ 400                                          |
| UINT - STEP         |                   |                                 | RAM/RC | DM: RAM teaching and ROM teaching type           |
| BOOL — RAM/ROM      |                   |                                 |        | selection                                        |
|                     |                   |                                 |        | 0: RAM teaching, 1: ROM teaching                 |
| BOOL - POS/SPD      |                   |                                 | POS/SP | D : Position teaching and speed teaching type    |
| USINT - TEA_CNT     |                   |                                 |        | selection                                        |
| DINT[16] - TEA_VAL  |                   |                                 |        | 0: Position teaching, 1: Speed teaching          |
|                     |                   |                                 | TEA_CN | IT: Setting the number of data for teaching      |
|                     |                   |                                 |        | 1 ~ 16                                           |
|                     |                   | TEA_VAL: Teaching value setting |        |                                                  |
|                     |                   | Outpu                           | ıt     |                                                  |
|                     |                   |                                 | DONE   | : Maintain 1(on) after initial operation         |
|                     |                   |                                 | STAT   | : Output the number of error occurred while      |
|                     |                   |                                 |        | function block is executing.                     |

- (1) Gives the teaching array command to be specified axis in positioning module that is specified by base and slot.
- (2) Speed teaching can be used when the user wants to use an arbitrary speed value in the operation data of a specific step, and position teaching can be used when the user wants to set an arbitrary position value in the operation data of a specific operation step.
- (3) This is used when you want to change up to 16 target positions or speed values at once using a teaching array function block.
- (4) Set the axis to give command and can set the following values. If a value other than the set value is set, "Error 6" occurs. XBF-PN04B: 1~4 (axis1 ~ 4), XBF-PN08B: 1 ~ 8(axis1 ~ 8)
- Teaching Array command is available to be executed when the axis is operating. But teaching data of operating step do not apply instantly. Operating step data will apply end of present step operation and the data of the remaining steps are changed immediately.
- (6) In STEP, set the step number of operation data to be teaching and the values can be set from 0 to 400. If a value other than the set value is set, "Error 11" occurs.
- (7) In TEA\_CNT, set the number of data to be teaching and up to 16 can be teaching. If a value other than the set value is set, "Error 11" occurs.
- (8) Operation data values modified with teaching commands by setting "0" in RAM/ROM and are valid while power is on. To maintain operation data values revised with the teaching command when power is turned off, set "1" in RAM/ROM, and executes the teaching command or save revised parameter values in MRAM using parameter/operation data save command (XPM\_WRT) after teaching.

## 7.4.9 Variable Data Read (XPM\_VRD)

|                                                        | Function Block type               |                           |                            | Content |                                           |                                                                                                    |  |
|--------------------------------------------------------|-----------------------------------|---------------------------|----------------------------|---------|-------------------------------------------|----------------------------------------------------------------------------------------------------|--|
| BOOL - USINT - USINT - USINT - UDINT - UDINT - UDINT - | BASE SLOT AXIS S_ADDR OFFSET SIZE | DONE ·<br>STAT ·<br>VAR · | B00L<br>USINT<br>UINT[128] | Input   | REQ Base Slot AXIS S_ADDR OFFSET SIZE CNT | : Request the execution of function block : Setting base number on which module is mounted : Setting slot number on which module is mounted : Specify the axis to be commanded XBF-PN04B: 1 ~ 4 (axis1 ~ 4) XBF-PN08B: 1 ~ 8 (axis1 ~ 8) : Module internal memory leading address to read data 0 ~ 73801 : Offset between data blocks to read 0 ~ 73801 : Size of data block to read 1 ~ 128 : Number of data block to read 1 ~ 128 |  |
|                                                        |                                   |                           |                            | Outpu   | DONE<br>STAT<br>VAR                       | : Maintain 1(on) after initial operation<br>: Output the number of error occurred<br>while function block is executing.<br>: PLC device where read data is<br>saved                                                                                                    |  |

- (1) This command is to directly read parameters, operation data, CAM data to the positioning module. It can be used to read desired data by directly specifying the module's internal memory address for parameter, operation data, and CAM data.
- (3) This is a command to read as much as "size" from the position set in "S\_ADDR" of positioning module's internal memory among parameters, operation data, and cam data of the positioning module to the device specified in "VAR" in WORD units specified by base and slot . If 'CNT" is over 2, blocks that are "OFFSET "away from "S\_ADDR" location "are sequentially read are as many times as "CNT"-1 and save in the device specified in "VAR".
- (4) The Max data size (SIZE X CNT) that can be read with one command is 128 WORD.
- (5)" Variable data read "can be executed in operation.
- (6) Set the axis to give command and can set the following values. If a value other than the set value is set, "Error 6" occurs. XBF-PN04B: 1~4 (axis1 ~ 4), XBF-PN08B: 1 ~ 8(axis1 ~ 8)
- (7) If the data size to read (SIZE x CNT) is "0" or lager than 128 word, Error "11" occurs in STAT.

## 7.4.10 Variable Data Write (XPM VWR)

| Function Block type       | Content                                                                                   |
|---------------------------|-------------------------------------------------------------------------------------------|
|                           | Input                                                                                     |
|                           | REQ: Request the execution of function                                                    |
|                           | block                                                                                     |
|                           | Base : Setting base number on which                                                       |
| XPM_VWR                   | module is mounted                                                                         |
|                           | Slot : Setting slot number on which module                                                |
| BOOL - REQ DONE - BOOL    | is mounted                                                                                |
| USINT - BASE STAT - USINT | AXIS : Specify the axis to be commanded                                                   |
| USINT - SLOT              | XBF-PN04B: 1 ~ 4 (axis1 ~ 4)                                                              |
| USINT - AXIS              | XBF-PN08B : 1 ~ 8 (axis1 ~ 8)                                                             |
| UINT[128] - VAR           | VAR : PLC device where write data is                                                      |
|                           | saved                                                                                     |
| UDINT - T_ADDR            | T_ADDR : Module internal memory leading                                                   |
| UDINT - OFFSET            | address to write data 0 ~ 73801                                                           |
| UINT - SIZE               | OFFSET : Offset between data blocks to write                                              |
| UINT — CNT                | 0~73801                                                                                   |
| OTIVIT CIVI               | SIZE : Size of data block to write 1 ~ 128                                                |
|                           | CNT : Number of data block to write 1 ~                                                   |
|                           | 128                                                                                       |
|                           | Outenat                                                                                   |
|                           | Output  DONE : Maintain 1(on) after initial operation                                     |
|                           | DONE : Maintain 1(on) after initial operation STAT : Error number occurred while function |
|                           |                                                                                           |
|                           | block is executing.                                                                       |

- (1) This command is to directly write parameters, operation data, CAM data to the positioning module.
- (2) It can used to write the desired data by directly specifying the module's internal memory address for parameter, operation data, and CAM data.
- (3) This is a command to write data as much as "SIZE" from the "T\_ADDR" position among the parameters, operation data, and cam data of the positioning module's internal memory in WORD units to the data specified in "VAR" in the PLC program specified by base and slot. If the number of block "CNT" is over 2, the remaining data is written sequentially starting from the block located in "T\_ADDR" to block spaced "OFFSET" apart by "CNT"-1 times.
- (4) The Max data size (SIZE X CNT) that can be write with one command is 128 WORD.
- (5) "Variable data write" command cannot be executed in operation.
- (6) Set the axis to give command and can set the following values. If a value other than the set value is set, "Error 6" occurs. XBF-PN04B: 1~4 (axis1 ~ 4), XBF-PN08B: 1 ~ 8(axis1 ~ 8)
- (7) If the data size to read (SIZE x CNT) is "0" or lager than 128 word, Error "11" occurs in STAT.
- (8) If the number of blocks (CNT) is over 2 and block offset is smaller than block size (CNT), error "11" occurs in STAT as module internal block to write data is duplicated with each other.

#### 7.4.11 Parameter/Operation Data Save (XPM\_WRT)

| Function Block type                                                                                     | Content                                                                                                    |
|----------------------------------------------------------------------------------------------------|----------------------------------------------------------------------------------------------------|
|                                                                                                    | Input  REQ: Request the execution of function block  Base: Setting base number on which module is                                                                                                    |
| XPM_WRT  BOOL - REQ DONE - BOOL  USINT - BASE STAT - UINT  USINT - SLOT  USINT - AXIS  USINT - WRT_AXIS | mounted  Slot : Setting slot number on which module is mounted  AXIS : Specify the axis to be commanded XBF-PN04B: 1 ~ 4 (axis1 ~ 4) XBF-PN08B: 1 ~ 8 (axis1 ~ 8)  WRT_AXIS: stored axis setting (setting by each bit to set) 0bit ~ 7bit: axis1 ~ 8 |
|                                                                                                    | Output                                                                                                    |
|                                                                                                    | DONE : Maintain 1(on) after initial operation                                                                                                    |
|                                                                                                    | STAT : Output the number of error occurred while function block is executing.                                                                                                    |

- (1) Gives a parameter/operation data save command to be specified axis in positioning module for the specified by base and slot.
- (2) Set the axis to give command and can set the following values. If a value other than the set value is set, "Error 6" occurs. XBF-PN04B: 1~4 (axis1 ~ 4), XBF-PN08B: 1 ~ 8(axis1 ~ 8)
- (4) When the function block is executed normally, the currently operating parameters and operation data of the axis set in WRT\_AXIS are saved in MRAM so that they can be maintained even when the module's power is turned off.
- (4) WRT\_AXIS is set by setting the bit related to each axis.

| 15 ~ 8 Bit | 7Bit | 6Bit | 5Bit | 4Bit | 3Bit | 2Bit | 1Bit | 0Bit |
|------------|------|------|------|------|------|------|------|------|
| Do Not Use | Axi  | Axi  | Axi  | Axi  | Axi  | Axi  | Axi  | Axi  |
| Do Not Use | s 8  | s 7  | s 6  | s 5  | s 4  | s 3  | s 2  | s 1  |

For example, If select axis 3 and axis 5 axes 6, set# 34" by hexadecimal.

(5) If variable data writ (CAM) data changed by XPM\_VWR command, these changed data is saved to flash memory when XPM\_WRT command is executed.

## 7.5 Start and Stop Related Function Block

## 7.5.1 Homing Start (XPM\_ORG)

| Function Block type                                                       | Content                                                                                                    |
|---------------------------------------------------------------------------|----------------------------------------------------------------------------------------------------|
| BOOL - REQ DONE - BOOL USINT - BASE STAT - UINT USINT - SLOT USINT - AXIS | Input  REQ : Request the execution of function block Base : Setting base number on which module is mounted  Slot : Setting slot number on which module is mounted  AXIS : Specify the axis to be commanded  XBF-PN04B: 1 ~ 4 (axis1 ~ 4)  XBF-PN08B: 1 ~ 8 (axis1 ~ 8)  Output  DONE : Maintain 1(on) after initial operation  STAT : Output the number of error occurred while function block is executing. |

- (1) This command is a homing command to the positioning module.
- (2) This is an operation command that homing operation is executed by homing related parameter set in the servo parameter of each axis and finds machine origin.
- (3) Gives homing command to be specified axis in positioning module that is specified by base and slot.
- (4) Set the axis to give command and can set the following values. If a value other than the set value is set, "Error 6" occurs. XBF-PN04B: 1~4 (axis1 ~ 4), XBF-PN08B: 1 ~ 8(axis1 ~ 8)
- (5) If the homing command is executed normally, the homing is starting with the method set in "homing method "of servo parameter.
- (6) After completing homing completion of servo drive, homing operation is differing depending on the movement [0x201E] setting.

(The L7N servo drive does not have movement setting function after homing completion)

| Move[0x201E] setting value after | Servo drive start after homing completion                                                                                                    |
|----------------------------------|----------------------------------------------------------------------------------------------------|
| homing completion                |                                                                                                    |
| 0 (initial)                      | After homing completion with "homing method [0x6098]", the motor does not rotate and the "home offset [0x607C] value becomes the current position value.                                          |
| 1                                | After homing completion with "homing method [0x6098]", the motor rotates "home offset [0x607C] and the current position value is 0 at the position rotated as much as the "home offset [0x607C]". |

## 7.5.2 Direct Start (XPM\_DST)

| Function Block type                                                                                                    | Content                                          |
|----------------------------------------------------------------------------------------------------|--------------------------------------------------|
|                                                                                                    | Input                                            |
|                                                                                                    | REQ: Request the execution of function block     |
|                                                                                                    | Base : Setting base number on which module is    |
|                                                                                                    | mounted                                          |
|                                                                                                    | Slot : Setting slot number on which module is    |
|                                                                                                    | mounted                                          |
|                                                                                                    | AXIS : Specify the axis to be commanded          |
| VOL. DOT                                                                                                    | XBF-PN04B : 1 ~ 4 (axis1 ~ 4)                    |
| XPM_DST                                                                                                    | XBF-PN04B : 1 ~ 8 (axis1 ~ 8)                    |
| BOOL - REQ DONE - BOOL                                                                                                    | ADDR : Target position address setting           |
| USINT - BASE STAT - UINT                                                                                                    | -2147483648 ~ +2147483647                        |
| USINT - SLOT                                                                                                    | SPEED : Target speed setting                     |
| USINT - AXIS                                                                                                    | DWELL : Dwell time setting 0 ~ 65535[ms]         |
| DINT - ADDR                                                                                                    | MCODE : M Code value setting                     |
|                                                                                                    | CTRL : Control method setting                    |
| UDINT - SPEED                                                                                                    | 0: position control, 1: speed control, 2:        |
| UINT - DWELL                                                                                                    | Feed control, 3: Shortest distance control, 4:   |
| UINT - MCODE                                                                                                    | Speed control(CSV), 5: Not specified:            |
| USINT - CTRL                                                                                                    | forward 7: reverse, 8: Current direction         |
| BOOL - ABS/INC                                                                                                    | ABS/INC: Absolute coordinate/Relative coordinate |
| USINT - ACC_SEL                                                                                                    | setting                                          |
| USINT - DEC_SEL                                                                                                    | 0: Absolute coordinate ,1: Relative coordinate   |
| JULIUS DESCRIPTION OF THE PROPERTY OF THE PROPERTY OF THE PROP | ACC_SEL: Acceleration number setting             |
|                                                                                                    | 0: Acceleration time 1, 1: Acceleration time 2   |
|                                                                                                    | 2: Acceleration time 3, 3: Acceleration time 4   |
|                                                                                                    | DEC_SEL: Deceleration time number setting        |
|                                                                                                    | 0: Deceleration time 1, 1: Deceleration time 2   |
|                                                                                                    | 2: Deceleration time 3, 3: Deceleration time 4   |
|                                                                                                    | Output                                           |
|                                                                                                    | DONE : Maintain 1(on) after initial operation    |
|                                                                                                    | STAT : Output the number of error occurred while |
|                                                                                                    | function block is executing.                     |

- (1) Gives direct start command to be specified axis in positioning module that is specified by base and slot.
- (2) It is used when you want to operate directly by setting target position address, operation speed, dwell time, M code number, control modes, coordinate and acceleration/deceleration time number regardless of operation data.
- (3) Set the axis to give command and can set the following values. If a value other than the set value is set, "Error 6" occurs. XBF-PN04B: 1~4 (axis1 ~ 4), XBF-PN08B: 1 ~ 8(axis1 ~ 8)
- (4) If the values set in SPEED, CTRL, TIME\_SEL exceed the setting range, error 11 occurs in STAT.

#### 7.5.3 Indirect Start (XPM IST)

| Function Block type      | Content                                          |
|--------------------------|--------------------------------------------------|
|                          | Input                                            |
|                          | REQ: Request the execution of function block     |
|                          | Base : Setting base number on which module is    |
| XPM_IST                  | mounted                                          |
| BOOL - REQ DONE - BOOL   | Slot : Setting slot number on which module is    |
| USINT - BASE STAT - UINT | mounted                                          |
| USINT - SLOT             | AXIS : Specify the axis to be commanded          |
| USINT - AXIS             | XBF-PN04B : 1 ~ 4 (axis1 ~ 4)                    |
|                          | XBF-PN04B : 1 ~ 8 (axis1 ~ 8)                    |
| UINT — STEP              | STEP : Step number to operate 0 ~ 400            |
|                          | Output                                           |
|                          | DONE : Maintain 1(on) after initial operation    |
|                          | STAT : Output the number of error occurred while |
|                          | function block is executing.                     |

- (1) Gives Indirect start command to be specified axis in positioning module that is specified by base and slot.
- (2) This is used when you operate by specifying the operation step number of setting axis as operation data.
- (3) Set the axis to give command and can set the following values. If a value other than the set value is set, "Error 6" occurs. XBF-PN04B: 1~4 (axis1 ~ 4), XBF-PN08B: 1 ~ 8(axis1 ~ 8)
- (4) If the value set in STEP exceeds the setting Range (0 ~ 400), error 11 occurs in STAT.
- (5) If you set 0 in STEP, the current step will is operated
- (6) Linear interpolation, circular Interpolation and helical interpolation are executed with indirect start commands by setting the control method in the operation data.

#### 7.5.4 Ellipse Interpolation (XPM\_ELIN)

| Function Block | type                       |                                                          | Content                                                                                                    |
|----------------|----------------------------|----------------------------------------------------------|----------------------------------------------------------------------------------------------------|
|                | DONE - BOOL<br>STAT - UINT | Input REQ Base Slot AXIS STEP RATIO DEG Output DONE STAT | : Request the execution of function block : Setting base number on which module is mounted : Setting slot number on which module is mounted : Specify the axis to be commanded    XBF-PN04B: 1 ~ 4 (axis1 ~ 4)    XBF-PN04B: 1 ~ 8 (axis1 ~ 8) : Step number to operate : Ellipse ratio (%) : operation degree  : Maintain 1(on) after initial operation : Output the number of error occurred while function block is executing. |

- (1) Gives ellipse Interpolation command to be specified axis in positioning module that is specified by base and slot.
- (2) The ellipse interpolation is executed on the steps specified in STEP and the ratio in RATIO and degree in DEG of specified axis. The ellipse interpolation distorts operation data to which set as circular interpolation by ratio set on ellipse ratio and executes ellipse operation by set degree in DEG. Therefore, the step of operation data set on operation step (STEP) must be set as circular Interpolation control.
- (4) The ellipse ratio is able to be set from 1 to 65535, has [X10<sup>2</sup>%] unit. That is, 65535 will be 655.35%.
- (5) Operation degree is able to be set from 1 to 65535, has [X10<sup>-1</sup> degree] unit. That is, 3650 will be 365.0 degree.
- (6) Set the axis to give command and can set the following values. If a value other than the set value is set, "Error 6" occurs. XBF-PN04B: 1~4 (axis1 ~ 4), XBF-PN08B: 1 ~ 8(axis1 ~ 8)

## 7.5.5 Simultaneous Start (XPM\_SST)

| Fund       | Function Block type |               |       |          | Content                                          |
|------------|---------------------|---------------|-------|----------|--------------------------------------------------|
|            |                     |               | Input |          |                                                  |
|            |                     |               |       | REQ      | : Request the execution of function block        |
| Г          | XPM_SST             |               |       | Base     | : Setting base number on which module is mounted |
| B00L - R1  | EQ DONE             | <b>-</b> B00L |       | Slot :   | Setting slot number on which module is           |
| USINT - B  | ASE STAT            | <b>-</b> UINT |       |          | mounted                                          |
| USINT - SI | LOT                 |               |       | SST_AXIS | : Simultaneous start axis setting                |
| USINT - S  | ST_AXIS             |               |       |          | N04B : 0bit ~ 3bit (axis1 ~ 4)                   |
| UINT — A   | 1 STEP              |               |       |          | 2N08B: 0bit ~ 7bit (axis1 ~ 8)                   |
| UINT — A2  |                     |               |       |          | by setting the bit related to each axis          |
| UINT AS    |                     |               |       | A1_STEP  | •                                                |
|            |                     |               |       |          | : Axis2 step number to start                     |
| UINT — A4  |                     |               |       | A3_STEP  | •                                                |
| UINT — AS  | 5_STEP              |               |       | A4_STEP  | : Axis4 step number to start                     |
| UINT — AG  | 6 STEP              |               |       | A5_STEP  | : Axis5 step number to start                     |
| UINT — A7  |                     |               |       | A6_STEP  | : Axis6 step number to start                     |
|            |                     |               |       | A7_STEP  | : Axis7 step number to start                     |
| UINT — A8  | 8_51EP              |               |       | A8_STEP  | : Axis8 step number to start                     |
|            |                     |               | Outpu | ıt       |                                                  |
|            |                     |               |       | DONE     | : Maintain 1(on) after initial operation         |
|            |                     |               |       | STAT     | : Output the number of error occurred while      |
|            |                     |               |       |          | function block is executing.                     |

- (1) Gives simultaneous start command to be specified SST\_AXIS in positioning module mode of the servo specified by base and
- (2) This is used when you start operation of 2 or more axes simultaneously.
- (3) If you set a value other than the setting value in SST\_AXIS, error6 will occur. Set each bit as follows.

| 7bit | 6bit | 5bit | 4bit | 3bit | 2bit | 1bit | 0bit |
|------|------|------|------|------|------|------|------|
| Axis | Axis | Axis | Axis | Axis | Axis | Axis | Axis |
| 8    | 7    | 6    | 5    | 4    | 3    | 2    | 1    |

(4) In A1 step to A8 step, set step the number of steps to be operated by simultaneous start of each axes from axis1 to axis8.

#### 7.5.6 Point Operation (XPM\_PST)

| Function Block type                                                                                          | Content                                                                                                    |
|----------------------------------------------------------------------------------------------------|----------------------------------------------------------------------------------------------------|
| XPM_PST  BOOL - REQ DONE - BOOL  USINT - BASE STAT - UINT  USINT - AXIS  USINT - PST_CNT  UINT[20] - PST_VAL | Input  REQ: Request the execution of function block Base: Setting base number on which module is mounted  Slot: Setting slot number on which module is mounted  AXIS: Specify the axis to be commanded  XBF-PN04B: 1 ~ 4 (axis1 ~ 4)  XBF-PN08B: 1 ~ 8 (axis1 ~ 8)  PST_CMT: Set the number of point operation step  0 ~ 19  PST_VAL: Set the point operation step number  0 ~ 400 |
|                                                                                                    | Output                                                                                                    |
|                                                                                                    | DONE : Maintain 1(on) after initial operation                                                                                                    |
|                                                                                                    | STAT : Output the number of error occurred while                                                                                                    |
|                                                                                                    | function block is executing.                                                                                                    |

- (1) Gives a point operation start command to be specified axis in positioning module for the specified by base and slot.
- (2) Set the axis to give command and can set the following values. If a value other than the set value is set, "Error 6" occurs. XBF-PN04B: 1~4 (axis1 ~ 4), XBF-PN08B: 1 ~ 8(axis1 ~ 8)
- (3) During PTP (Point to Point) operation, up to 20 operation step can be set and used to operate continuously without stopping with a single command,
  - If you set a values other than the setting value in PST\_CNT or PST\_VAL, error6 will occur.
- (4) The point operation can be operated with up to 20 point steps. Therefore, you can use a UINT array type variable with 20 elements in PST\_VAL.

#### 7.5.7 Deceleration Stop (XPM STP)

| Function Block type                                                                                     | Content                                                                                                    |
|----------------------------------------------------------------------------------------------------|----------------------------------------------------------------------------------------------------|
| XPM_STP  BOOL - REQ DONE - BOOL  USINT - BASE STAT - UINT  USINT - SLOT  USINT - AXIS  UDINT - DEC_TIME | REQ: Request the execution of function block Base: Setting base number on which module is mounted Slot: Setting slot number on which module is mounted AXIS: Specify the axis to be commanded XBF-PN04B: 1 ~ 4 (axis1 ~ 4) XBF-PN08B: 1 ~ 8 (axis1 ~ 8)  DEC_TIME: Deceleration stop time 0: Acceleration/deceleration time applied during starting operation. 1 ~ 2147483647: 1 ~ 2147483647ms |
|                                                                                                    | Output  DONE : Maintain 1(on) after initial operation  STAT : Output the number of error occurred while function block is executing.                                                                                                    |

- (1) Gives decelerating stop command to be specified axis in positioning module that is specified by base and slot.
- If a stop command is meet during operation using operation data, operation executes by start command after deceleration stop.
- (3) If the deceleration stop command is executed in speed sync. Position sync. Or CAM operation, it stops speed sync., position sync. Or CAM operation depending on current operation control state.
- (4) The deceleration stop command is executed not only in acceleration and constant speed areas, but also in deceleration areas.
- The deceleration time means the time required from deceleration start to stop and it is available to set from  $0 \sim 2,147,483,647$ ms. But if setting as '0', it stops only by deceleration time set at the beginning of operation.
- (6) Deceleration time means the time required from the speed limit of basic parameter on operation axis to stop.
- (7) Set the axis to give command and can set the following values. If a value other than the set value is set, "Error 6" occurs. XBF-PN04B: 1~4 (axis1 ~ 4), XBF-PN08B: 1 ~ 8(axis1 ~ 8)

## 7.5.8 Emergency Stop (XPM\_EMG)

| Function Block type                                                                   | Content                                                                                                    |  |  |
|---------------------------------------------------------------------------------------|----------------------------------------------------------------------------------------------------|--|--|
| XPM_EMG  BOOL - REQ DONE - BOOL  USINT - BASE STAT - UINT  USINT - SLOT  USINT - AXIS | Input  REQ : Request the execution of function block Base : Setting base number on which module is mounted  Slot : Setting slot number on which module is mounted  AXIS : Specify the axis to be commanded  XBF-PN04B: 1 ~ 4 (axis1 ~ 4)  XBF-PN08B: 1 ~ 8 (axis1 ~ 8)  Output  DONE : Maintain 1(on) after initial operation |  |  |
|                                                                                       | STAT : Output the number of error occurred while function block is executing.                                                                                                    |  |  |

- (1) Gives emergency stop command to the axis in positioning module that is specified by base and slot.
- (2) It is used when you want to immediately stop operation in emergency situation, the axis on which command is executed is in a stop status.
- (3) The deceleration time in emergency stop become the time which set on 'Emergency stop deceleration time' item of each basic parameter.
- (4) Set the axis to give command and can set the following values. If a value other than the set value is set, "Error 6" occurs. XBF-PN04B: 1~4 (axis1 ~ 4), XBF-PN08B: 1 ~ 8(axis1 ~ 8)

#### 7.5.9 Restart (XPM\_RSTR)

| Function Block type                                                                | Content                                                                                                    |  |  |
|------------------------------------------------------------------------------------|----------------------------------------------------------------------------------------------------|--|--|
| XPM_RSTR BOOL - REQ DONE - BOOL USINT - BASE STAT - UINT USINT - SLOT USINT - AXIS | Input  REQ: Request the execution of function block Base: Setting base number on which module is mounted  Slot: Setting slot number on which module is mounted  AXIS: Specify the axis to be commanded XBF-PN04B: 1 ~ 4 (axis1 ~ 4) XBF-PN08B: 1 ~ 8 (axis1 ~ 8)  Output |  |  |
|                                                                                    | DONE : Maintain 1(on) after initial operation STAT : Output the error number that occurred                                                                                                    |  |  |
|                                                                                    | while function block executes.                                                                                                    |  |  |

- (1) Gives restart command to the axis in positioning module that is specified by base and slot.
- (2) It is used to restart an axis that has deceleration stop during operation, and the axis on which this command is executed operates again with the previous operating Information.
- (3) If the axis executes different operation before restarting after decelerating stop, the restart command is not executed.
- (4) Set the axis to give command and can set the following values. If a value other than the set value is set, "Error 6" occurs. XBF-PN04B: 1~4 (axis1 ~ 4), XBF-PN08B: 1 ~ 8(axis1 ~ 8)
- (5) For explanation of the restart operation, refers to "9.2.20 Restart item".

#### 7.5.10 Torque Control (XPM\_TRQ)

| Function Block type |         |      | Content           |       |         |                                                  |
|---------------------|---------|------|-------------------|-------|---------|--------------------------------------------------|
|                     |         |      |                   | Input |         |                                                  |
|                     |         |      |                   |       | REQ     | : Request the execution of function block        |
|                     | XPM_T   | TRQ  |                   |       | Base    | : Setting base number on which module is mounted |
| B00L <del>-</del>   | REQ     | DONE | <del>-</del> B00L |       | Slot    | : Setting slot number on which module is         |
| USINT -             | BASE    | STAT | -UINT             |       |         | mounted                                          |
| USINT-              | SL0T    |      |                   |       | AXIS    | : Specify the axis to be commanded               |
| USINT-              | AXIS    |      |                   |       |         | XBF-PN04B : 1 ~ 4 (axis1 ~ 4)                    |
| INT —               | TRQ_VAL |      |                   |       |         | XBF-PN08B : 1 ~ 8 (axis1 ~ 8)                    |
|                     |         |      |                   |       | TRQ_VAL | : Torque values (unit:%, -32768 ~ 32767)         |
| UINT-               | TIME    |      |                   |       | TIME    | : Torque slope (unit: ms, 0 ~ 65535ms)           |
| ·                   |         |      |                   | Outpu | ıt      |                                                  |
|                     |         |      |                   |       | DONE    | : Maintain 1(on) after initial operation         |
|                     |         |      |                   |       | STAT    | : Output the error number that occurred          |
|                     |         |      |                   |       |         | while function block executes.                   |

- (1) Gives torque control command to the axis in positioning module that is specified by base and slot.
- (2) Torque control is executed by setting the torque value and torque slope.
- (3) Set the torque value (%) to operate in TRQ\_VAL TRQ. The torque value operates as a percentage of the rated torque. (1 = 1% of rated torque)

For example, set 200 to execute torque control with 200% torque.

- X The allowable range of torque value depends on the type of servo drive connected. Generally, the target torque value is limited to the maximum torque setting.
- (4) Time is set the time to reach the target torque When the command is executed, the torque increases with this slope up to the torque value set in the RQ VA.
- (5) It is unavailable to be executed when the axis is operating other than torque control.
- (6) Set the axis to give command and can set the following values. If a value other than the set value is set, "Error 6" occurs.

XBF-PN04B: 1~4 (axis1 ~ 4), XBF-PN08B: 1 ~ 8(axis1 ~ 8)

For explanation of the torque control operation, refers to "9.2.21 Torque control".

## 7.5.11 Speed Limit Torque Control (XPM TRQSL)

|               | Function Block type |      |               |       | Content  |                                             |  |
|---------------|---------------------|------|---------------|-------|----------|---------------------------------------------|--|
|               |                     |      |               | Input |          |                                             |  |
|               |                     |      |               |       | REQ      | : Request the execution of function block   |  |
|               |                     |      |               |       | Base     | : Setting base number on which module is    |  |
|               | VOM TO              | 201  | 1             |       |          | mounted                                     |  |
| DOOL          | XPM_TRO             |      | DOOL          |       | Slot     | : Setting slot number on which module is    |  |
| B00L <b>-</b> |                     |      | <b>−</b> B00L |       |          | mounted                                     |  |
| USINT -       |                     | STAT | <b>-</b> UINT |       | AXIS     | : Specify the axis to be commanded          |  |
| USINT-        |                     |      |               |       |          | XBF-PN04B: 1~4(axis1 ~ 4)                   |  |
| USINT-        | AXIS                |      |               |       |          | XBF-PN08B: 1 ~ 8(axis1 ~ 8)                 |  |
| I NT —        | TRQ_VAL             |      |               |       | TRQ_VAL  | : Torque values (unit 0.1%, -32768 ~ 32767) |  |
| UINT —        | TIME                |      |               |       | TIME     | : Torque slope (unit: ms, 0 ~ 65535ms)      |  |
| UINT-         | SPD_LIMIT           |      |               |       | SPD_LIMI | IT : Speed limit (unit: rpm, 0~6000)        |  |
|               | <u> </u>            |      |               | Outpu | ıt       |                                             |  |
|               |                     |      |               |       | DONE     | : Maintain 1(on) after initial operation    |  |
|               |                     |      |               |       | STAT     | : Output the error number that occurred     |  |
|               |                     |      |               |       |          | while function block executes.              |  |

- (1) Gives torque control command with less than setting speed to the axis in positioning module that is specified by base and slot.
- (2) Torque control is executed by setting the torque value and torque slope and speed limit.
  - X This command only applies to the LS ELECTRIC servo drive family.
- (3) Set the torque value (%) to operate in TRQ\_VAL TRQ. The torque value operates 0.1% to be of the rated torque. (1 = 0.1% of rated torque)

For example, set 2000 to execute torque control with 200% torque.

- X The allowable range of torque value depends on the type of servo drive connected. Generally, the target torque value is limited to the maximum torque setting.
- (4) Time is set the time to reach the target torque When the command is executed, the torque increases with this slope up to the torque value set in the RQ\_VA.
- (5) The SPD\_LIMIT is speed limit and is set as speed limit value parameter during torque control of servo drive and operates maximum speed value during torque operation.
- (6) It is unavailable to be executed when the axis is operating other than torque control.
- (7) Set the axis to give command and can set the following values. If a value other than the set value is set, "Error 6" occurs.
- (8) XBF-PN04B: 1~4(axis1 ~ 4), XBF-PN08B: 1 ~ 8(axis1 ~ 8)
- (9) The OS versions that support related commands are as follows

|              | Version         |
|--------------|-----------------|
| XBF-PN04B OS | V1.80 or higher |
| XBF-PN08B OS | V1.80 or higher |
| XBCU OS      | V1.90           |
| XBMH2/HP     | V2.20           |
| XG5000       | V4.28 or higher |

#### 7.5.12 PTP Operation (XPM PTP)

| Function Block type    | Content                                                  |  |  |
|------------------------|----------------------------------------------------------|--|--|
|                        | Input                                                    |  |  |
|                        | REQ: Request the execution of function block             |  |  |
|                        | Base : Setting base number on which module is            |  |  |
|                        | mounted                                                  |  |  |
|                        | Slot : Setting slot number on which module is mounted    |  |  |
|                        | AXIS : Specify the axis to be commanded                  |  |  |
| XPM_PTP                | XBF-PN04B: 1 ~ 4 (axis1 ~ 4)                             |  |  |
| BOOL - REQ DONE - BOOL | XBF-PN08A/PN08B: 1 ~ 8(axis1 ~ 8)                        |  |  |
| USINT BASE STAT UINT   | ADDR 1: Target position 1 address setting                |  |  |
| USINT SLOT             | -2147483648 ~ +2147483647                                |  |  |
| USINT - AXIS           | ADDR 2: Target position 2 address setting                |  |  |
| DINT - ADDR1           | -2147483648 ~ +2147483647                                |  |  |
|                        | SPEED : Target speed setting                             |  |  |
| DINT - ADDR2           | DWELL : Dwell time setting 0 ~ 65535 [ms]                |  |  |
| UDINT - SPEED          | REP: Repeat count setting 0 ~ 65535                      |  |  |
| UINT - DWELL           | CTRL: Control method setting                             |  |  |
| UINT REP               | 0: Position control, 3: Shortest distance control        |  |  |
| USINT - CTRL           | ABS/INC: Absolute coordinate/Relative coordinate setting |  |  |
| BOOL - ABS/INC         | 0: Absolute coordinate, 1: Relative coordinate           |  |  |
| USINT - ACC_SEL        | ACC_SEL: Acceleration number setting                     |  |  |
| USINT - DEC_SEL        | 0: Acceleration time 1, 1: Acceleration time 2           |  |  |
|                        | 2: Acceleration time 3, 3: Acceleration time 4           |  |  |
|                        | DEC_SEL: Deceleration time number setting                |  |  |
|                        | 0: Deceleration time 1, 1: Deceleration time 2           |  |  |
|                        | 2: Deceleration time 3, 3: Deceleration time 4           |  |  |
|                        | Output                                                   |  |  |
|                        | DONE : Maintain 1(on) after initial operation            |  |  |
|                        | STAT : Output the number of error occurred while         |  |  |
|                        | function block is executing.                             |  |  |

- (1) Gives PTP operation command to be specified axis in positioning module that is specified by base and slot.
- (2) It is used when you want to operate repeat by setting target position address1, target position address2, operation speed, dwell time, repeat count, control modes, coordinate and acceleration/deceleration time number regardless of operation data.
- (3) Set the axis to give command and can set the following values. If a value other than the set value is set, "Error 6" occurs. XBF-PN04B: 1~4 (axis1 ~ 4), XBF-PN08B: 1 ~ 8(axis1 ~ 8)
- (4) If the values set in SPEED, CTRL, TIME\_SEL exceed the setting range, error 11 occurs in STAT.
- (5) Absolute coordinate/Relative coordinate setting to 0: if set to absolute coordinate, a round trip operation is executed between target position 1 and target position 2 as many times as the number of repetitions. 1: if set to relative coordinate, a round trip operation is executed between the current position moved by target position 1 and the target position 1 moved by target position 2 as many times as the number of repetitions.
- (6) From the current position where operation begins to target position 1, it is not included the number of repetitions. If the number of repetition is an even number, operation is finished at target position 1, and if the number of repetition is odd number, operation is finished at target position 2.
- (7) PTP operation enables shortest distance control and restart operation. During restart operation, operation is executed for the remaining number of repetitions.

# 7.6 Manual Operation Related Function Block

## 7.6.1 Jog Operation (XPM\_JOG)

- (1) Gives jog operation command to be specified axis in positioning module that is specified by base and slot.
- (2) This is used to check position address for system operation, wiring status check and teaching as manual operation function to test. The speed can be divided into high and low speed.
- (3) The operation condition of jog operation function block is in level type. In other words, when the connection condition of input variables REQ is on, the pulse is output by set value and stop when it is off.
- When the operation condition is on status (in jog operation), if the value set in LOW/ HIGH is changed, speed change occurs without stop in jog, and if the value set in JOG\_DIR is changed, jog is continued by changing the direction after the deceleration pause.
- (5) Set the axis to give command and can set the following values. If a value other than the set value is set, "Error 6" occurs. XBF-PN04B: 1~4 (axis1 ~ 4), XBF-PN08B: 1 ~ 8(axis1 ~ 8)

# 7.6.2 Inching Operation (XPM\_INC)

| Function Block type                                                                                       | Content                                                                                                    |
|----------------------------------------------------------------------------------------------------|----------------------------------------------------------------------------------------------------|
| Function Block type  XPM_INC  BOOL — REQ DONE USINT — BASE STAT USINT — SLOT USINT — AXIS DINT — INCH_VAL | Input  REQ : Request the execution of function block Base : Setting base number on which module is mounted  Slot : Setting slot number on which module is mounted  AXIS : Specify the axis to be commanded  XBF-PN04B: 1 ~ 4 (axis1 ~ 4)  XBF-PN08B: 1 ~ 8 (axis1 ~ 8)  INCH_VAL : Movement amount moved by inching operation -2,147,483,648~ 2,147,483,647  Output  DONE : Maintain 1(on) after initial operation  STAT : Output the number of error occurred while |
|                                                                                                    | function block is executing.                                                                                                    |

- (1) Gives inching operation command to be specified axis in positioning module that is specified by base and slot.
- (2) The inching operation that is one of manual operation is used when operating minute movement into quantitative operation.
- (3) The inching operation speed is set in the manual operation parameters.
- (4) Set the axis to give command and can set the following values. If a value other than the set value is set, "Error 6" occurs. XBF-PN04B: 1~4 (axis1 ~ 4), XBF-PN08B: 1 ~ 8(axis1 ~ 8)

#### 7.6.3 Manual Operation Previous Position Return (XPM\_RTP)

| Function Block type                             | Content                                                                                            |  |  |
|-------------------------------------------------|----------------------------------------------------------------------------------------------------|--|--|
|                                                 | Input                                                                                              |  |  |
|                                                 | REQ : Request the execution of function block                                                      |  |  |
| XPM_RTP                                         | Base : Setting base number on which module is mounted                                              |  |  |
| BOOL - REQ DONE - BOOL USINT - BASE STAT - UINT | Slot : Setting slot number on which module is mounted                                              |  |  |
| USINT - SLOT<br>USINT - AXIS                    | AXIS: Specify the axis to be commanded  XBF-PN04B: 1 ~ 4 (axis1 ~ 4)  XBF-PN08B: 1 ~ 8 (axis1 ~ 8) |  |  |
|                                                 | Output                                                                                             |  |  |
|                                                 | DONE : Maintain 1(on) after initial operation                                                      |  |  |
|                                                 | STAT : Output the number of error occurred while                                                   |  |  |
|                                                 | function block is executing.                                                                       |  |  |

- (1) Gives the return to position command before manual operation to be specified axis in positioning module that is specified by base and slot.
- (2) This command is used when returning to the position before manual operation when position is changed by manual operation after positioning.
- (3) Set the axis to give command and can set the following values. If a value other than the set value is set, "Error 6" occurs. XBF-PN04B: 1~4 (axis1 ~ 4), XBF-PN08B: 1 ~ 8(axis1 ~ 8)

#### 7.6.4 Direct Input Jog Operation (XPM JOGD)

| F                 | unction Block type |               |        |         | Content                                                                        |
|-------------------|--------------------|---------------|--------|---------|--------------------------------------------------------------------------------|
|                   |                    |               | Input  |         |                                                                                |
|                   |                    |               |        | REQ     | : Request the execution of function block                                      |
|                   |                    |               |        | Base    | : Setting base number on which module is                                       |
|                   |                    |               |        | O       | mounted                                                                        |
|                   | XPM_JOGD           | ]             |        | Slot :  | Setting slot number on which module is mounted                                 |
|                   |                    |               |        | AXIS    | : Specify the axis to be commanded                                             |
| B00L <del>-</del> | REQ DONE           | <b>–</b> B00L |        | 7010    | XBF-PN04B : 1 ~ 4 (axis1 ~ 4)                                                  |
| USINT -           | BASE STAT          | <b>L</b> UINT |        |         | XBF-PN08B : 1 ~ 4 (axis1 ~ 8)                                                  |
| USINT-            |                    |               |        | JOG_DIR | : Rotation direction setting when operating                                    |
|                   |                    |               |        |         | jog                                                                            |
| USINT -           | AXIS               |               |        |         | 0:forward direction , 1:reverse direction                                      |
| B00L-             | JOG_DIR            |               |        |         | H : Jog speed setting when operating jog low speed operation, 1:Jog high speed |
|                   | LOW/HIGH           |               |        |         | ration                                                                         |
|                   |                    |               |        | •       | : high speed operation speed                                                   |
| UDINI —           | HIGH_VEL           |               |        | LOW_VEL | : low speed operation speed                                                    |
| UDINT —           | LOW_VEL            |               |        |         | ,147,483,647 [X10-2mm/minute]                                                  |
| UDINT—            | ACC_TIME           |               |        |         | 2,147,483,647 [X10-3Inch/minute]                                               |
|                   |                    |               |        | ū       | 1 ~ 2,147,483,647 [X10-3 degree/minute]<br>~ 2,147,483,647 [pulse/second]      |
| UDTIVI —          | DEC_TIME           |               |        | •       | E: Acceleration time (0 ~ 2,147,483,647 ms)                                    |
|                   |                    | J             |        |         | E: Deceleration time (0 ~ 2,147,483,647 ms)                                    |
|                   |                    |               |        |         | , , , , , , , , , , , , , , , , , , , ,                                        |
|                   |                    |               | Output | t       |                                                                                |
|                   |                    |               |        | DONE    | : Maintain 1(on) after initial operation                                       |
|                   |                    |               |        | STAT    | : Output the number of error occurred while                                    |
|                   |                    |               |        |         | function block is executing.                                                   |

- (1) Gives direct input jog operation command to be specified axis in positioning module that is specified by base and slot. The XPM\_JOG command operates with reference to jog high speed, jog low speed, jog acceleration time and jog deceleration time of manual operation parameters, but the XPM\_JOGDEX command executes jog operation with reference to function block input values.
- (2) This is used to check position address for system operation, wiring status check and teaching as manual operation function to test. The speed can be divided into high and low speed.
- (3) The operation condition of jog operation function block is in level type. In other words, when the connection condition of input variables REQ is on, the pulse is output by set value and stop when it is off.
  - When the operation condition is on status (in jog operation), if the value set in LOW/ HIGH is changed, speed change occurs without stop in jog, and if the value set in JOG\_DIR is changed, jog is continued by changing the direction after the deceleration pause. If you change the values set in HIGH\_VEL, LOW\_VEL, ACC\_TIME, and DEC\_TIME, jog operation executed by accelerating/decelerating to the values set in ACC\_TIME or DEC\_TIME at the speed set in HIGH\_VEL or LOW\_VEL depending on OW/HIGH setting values.
- (5) Set the axis to give command and can set the following values. If a value other than the set value is set, "Error 6" occurs. XBF-PN04B: 1~4 (axis1 ~ 4), XBF-PN08B: 1 ~ 8(axis1 ~ 8)

# 7.7 Synchronous Operation Related Function Block

## 7.7.1 Position Synchronization (XPM\_SSP)

| Function Block type      | Content                                               |
|--------------------------|-------------------------------------------------------|
|                          | Input                                                 |
|                          | REQ : Request the execution of function block         |
|                          | Base : Setting base number on which module is mounted |
|                          | Slot : Setting slot number on which module is         |
| XPM_SSP                  | mounted                                               |
| BOOL - REQ DONE - BOOL   | AXIS : Specify the axis to be commanded               |
| USINT - BASE STAT - UINT | XBF-PN04B : 1 ~ 4 (axis1 ~ 4)                         |
| USINT - SLOT             | XBF-PN08B : 1 ~ 8 (axis1 ~ 8)                         |
|                          | STEP : Step number to operate 0 ~ 400                 |
| USINT — AXIS             | MST_AXIS : Position synchronization main axis setting |
| UINT- STEP               | XBF-PN04B : 1 ~ 4 (axis1 ~ 4)                         |
| USINT - MST_AXIS         | XBF-PN08B : 1 ~ 8 (axis1 ~ 8)                         |
| DINT - MST_ADDR          | 9: Encoder 1                                          |
| DINI WSI_ADDIT           | MST_ADDR : Main axis positioning setting to execute   |
|                          | positioning synchronization                           |
|                          | -2,147,483,648~ 2,147,483,647                         |
|                          | Output                                                |
|                          | DONE : Maintain 1(on) after initial operation         |
|                          | STAT : Output the number of error occurred while      |
|                          | function block is executing.                          |

- (1) Gives the position synchronization command to be specified axis in positioning module that is specified by base and slot.
- (2) The axis that give the command is set as subordinate axis and when the axis set as main axis reaches the set synchronous position, the operation step set by the command axis is operated.
- (3) Set the axis to give command and can set the following values. If a value other than the set value is set, "Error 6" occurs. XBF-PN04B: 1~4 (axis1 ~ 4), XBF-PN08B: 1 ~ 8(axis1 ~ 8)
- (4) If set main axis of position synchronization in MST\_AXIS and the following values can be set. If a value other than the set value is set, "Error 6" occurs.

XBF-PN04B: 1~4 (axis1 ~ 4), XBF-PN08B: 1 ~ 8(axis1 ~ 8), 9: encoder 1

## 7.7.2 Speed Synchronization (XPM\_SSS)

| Fu               | unction Block typ | е          | Content                                               |  |  |
|------------------|-------------------|------------|-------------------------------------------------------|--|--|
|                  |                   |            | Input                                                 |  |  |
|                  |                   |            | REQ: Request the execution of function block          |  |  |
|                  |                   |            | Base : Setting base number on which module is mounted |  |  |
|                  |                   |            | Slot : Setting slot number on which module is         |  |  |
|                  | XPM_SSS           |            | mounted                                               |  |  |
| B00L <del></del> | REQ C             | ONE - BOOL | AXIS : Specify the axis to be commanded               |  |  |
| US INT -         | BASE S            | TAT - UINT | XBF-PN04B : 1 ~ 4 (axis1 ~ 4)                         |  |  |
| US INT -         | SL0T              |            | XBF-PN08B : 1 ~ 8 (axis1 ~ 8)                         |  |  |
| US INT —         | AVIC              |            | MST_AXIS : Speed synchronization main axis setting    |  |  |
| 051111 —         | AXIS              |            | XBF-PN04B : 1 ~ 4 (axis1 ~ 4)                         |  |  |
| US INT —         | MST_AXIS          |            | XBF-PN08B : 1 ~ 8 (axis1 ~ 8)                         |  |  |
| INT—             | MST_RAT           |            | 9: Encoder 1                                          |  |  |
| INT_             | SLV_RAT           |            | MST_RAT : Speed ratio setting of main axis            |  |  |
|                  | 3L V_1/K1         |            | -32768 ~ 32767                                        |  |  |
|                  |                   |            | SLV_RA T: Speed ratio setting of subordinates axis    |  |  |
|                  |                   |            | -32768 ~ 32767                                        |  |  |
|                  |                   |            | Output                                                |  |  |
|                  |                   |            | DONE : Maintain 1(on) after initial operation         |  |  |
|                  |                   |            | STAT : Output the number of error occurred while      |  |  |
|                  |                   |            | function block is executing.                          |  |  |

- (1) Gives the speed synchronization command to be specified axis in positioning module that is specified by base and slot.
- (2) This is used when you want to control the operation speed between two axes at a set ratio.
- (3) There is no rule regarding the size between the main axis speed ratio and the subordinate axis speed. In other words, if main axis speed ratio is greater than the subordinate axis speed ratio, the main axis moves faster than the subordinate axis, and if subordinate axis speed ratio is greater than the main axis speed ratio, the subordinate axis moves faster than the main axis.
- (4) Set the axis to give command and can set the following values. If a value other than the set value is set, "Error 6" occurs. XBF-PN04B: 1 ~ 4 (axis1 ~ 4), XBF-PN08B: 1 ~ 8(axis1 ~ 8)
- (5) If set main axis of speed synchronization in MST\_AXIS and the following values can be set. If a value other than the set value is set, "Error 11" occurs.
  - XBF-PN04B: 1 ~ 4 (axis1 ~ 4), XBF-PN08B: 1 ~ 8(axis1 ~ 8), 9: encoder 1
- (6) For subordinate axis operation direction if the speed synchronization ratio (sub axis/main axis) is positive, operating main axis operation direction, and if it is negative, operating opposite direction of main axis.

#### 7.7.3 Position Specified Speed Synchronization (XPM\_SSSP)

| F             | unction Block | type |               | Content |          |                                                                             |
|---------------|---------------|------|---------------|---------|----------|-----------------------------------------------------------------------------|
|               |               |      |               | Input   |          |                                                                             |
|               |               |      |               |         | REQ      | : Request the execution of function block                                   |
|               |               |      |               |         | Base     | : Setting base number on which module is mounted                            |
|               |               |      |               |         | Slot     | : Setting slot number on which module is mounted                            |
|               | XPM_SSSP      | )    |               |         | AXIS     | : Specify the axis to be commanded                                          |
| B00L <b>—</b> | REQ           | DONE | <b>B</b> 00L  |         |          | XBF-PN04B : 1 ~ 4 (axis1 ~ 4)                                               |
| US INT -      | BASE          | STAT | <b>-</b> UINT |         |          | XBF-PN08B : 1 ~ 8 (axis1 ~ 8)                                               |
| US INT -      | SL0T          |      |               |         |          |                                                                             |
| US INT —      | AXIS          |      |               |         | MST_AX   | IS: Speed synchronization main axis setting<br>XBF-PN04B: 1 ~ 4 (axis1 ~ 4) |
| US INT-       | MST_AXIS      |      |               |         |          | XBF-PN08B : 1 ~ 8 (axis1 ~ 8)                                               |
| INT—          | MST_RAT       |      |               |         |          | 9: Encoder 1                                                                |
| INT—          | SLV_RAT       |      |               |         | MST_RA   |                                                                             |
| DINT —        | POS           |      |               |         | 011/ 04  | -32768 ~ 32767                                                              |
|               |               |      |               |         | SLV_RA   | T : Speed ratio setting of subordinates axis -32768 ~ 32767                 |
|               |               |      |               |         | POS: Tar | get position                                                                |
|               |               |      |               |         |          | -2,147,483,648 ~ 2,147,483,647                                              |
|               |               |      |               | Outpu   | ıt       |                                                                             |
|               |               |      |               |         | DONE     | : Maintain 1(on) after initial operation                                    |
|               |               |      |               |         | STAT     | : Output the number of error occurred while                                 |
|               |               |      |               |         |          | function block is executing.                                                |

- (1) Gives position specified speed synchronization command to be specified axis in positioning module that is specified by base and slot.
- (2) This is used when you want to control the operation speed between two axes at a set ratio. When the position to which the subordinate axis moves reaches the position specified in PODS after executing XPM\_SSSP, speed synchronization is completed and it stops.
- (3) There is no rule regarding the size between the main axis speed ratio and the subordinate axis speed. In other words, if main axis speed ratio is greater than the subordinate axis speed ratio, the main axis moves faster than the subordinate axis, and if subordinate axis speed ratio is greater than the main axis speed ratio, the subordinate axis moves faster than the main axis.
- (4) Set the axis to give command and can set the following values. If a value other than the set value is set, "Error 6" occurs. XBF-PN04B:  $1 \sim 4$  (axis  $1 \sim 4$ ), XBF-PN08B:  $1 \sim 8$ (axis  $1 \sim 8$ )
- (5) If set main axis of speed synchronization in MST\_AXIS and the following values can be set. If a value other than the set value is set, "Error 11" occurs.
  - XBF-PN04B: 1~4 (axis1 ~ 4), XBF-PN08B: 1 ~ 8(axis1 ~ 8), 9: encoder 1
- (6) For subordinate axis operation direction if the speed synchronization ratio (sub axis/main axis) is positive, operating main axis operation direction, and if it is negative, operating opposite direction of main axis.

#### 7.7.4 CAM Operation (XPM CAM)

| Function Block type                                                                                        | Content                                                                                                    |
|----------------------------------------------------------------------------------------------------|----------------------------------------------------------------------------------------------------|
| XPM_CAM  BOOL - REQ DONE - BOOL  USINT - BASE STAT - UINT  USINT - AXIS  USINT - MST_AXIS  USINT - CAM_BLK | REQ : Request the execution of function block Base : Setting base number on which module is mounted  Slot : Setting slot number on which module is mounted  AXIS : Specify the axis to be commanded XBF-PN04B: 1 ~ 4 (axis1 ~ 4) XBF-PN08B: 1 ~ 8 (axis1 ~ 8)  MST_AXIS : Main axis setting XBF-PN04B: 1 ~ 4 (axis1 ~ 4) XBF-PN08B: 1 ~ 8 (axis1 ~ 8)  CAM_BLK : CAM block setting 1 ~ 9 : Block 1 ~ 9  Output  DONE : Maintain 1(on) after initial operation STAT : Output the number of error occurred while function block is executing. |

- (1) Gives cam operation command to be specified axis in positioning module that is specified by base and slot.
- (2) CAM operation is executed by using CAM main axis and CAM data block of the related axis
- (3) When a CAM operation command is executed, the subordinate axis (axis set in AXIS) is displays as in operation status but motors do not operates. When the axis set as the main axis starts operation, the motor starts operating to subordinate axis position that related to main axis position depending on CAM block data values block set in cam block (CAM\_BLK).
- (4) Set the axis to give command and can set the following values. If a value other than the set value is set, "Error 6" occurs. XBF-PN04B: 1~4 (axis1 ~ 4), XBF-PN08B: 1 ~ 8(axis1 ~ 8)
- (5) If set main axis of CAM operation in MST\_AXIS and the following values can be set. If a value other than the set value is set, "Error 11" occurs.
  - XBF-PN04B: 1~4 (axis1 ~ 4), XBF-PN08B: 1 ~ 8(axis1 ~ 8), 9: encoder 1
- (6) In CAM\_BLK, set the CAM block number to be executed and can set the following values. If a value other than the set value is set, "Error 11" occurs.
  - 1 ~ 9: Block 1 ~ Block 9
- (7) You can write CAM data in the positioning package and up to 8 blocks (block1 to block8) can be set.
- (8) In order to use user CAM operation, you have to set CAM block number 9.
- (9) For the detail about user cam (CAM) operation, refer to 9.4.4 User Cam Operation".

## 7.7.5 Main Axis Specified CAM Operation (XPM\_CAMO)

| Function Block type                                                                       | Content                                                                                                    |
|-------------------------------------------------------------------------------------------|----------------------------------------------------------------------------------------------------|
| BOOL - REQ DONE BOOL USINT - SLOT USINT - AXIS USINT - MST_AXIS CAM_BLK DINT - MST_OFFSET | Input  REQ : Request the execution of function block Base : Setting base number on which module is mounted  Slot : Setting slot number on which module is mounted  AXIS : Specify the axis to be commanded XBF-PN04B: 1 ~ 4 (axis1 ~ 4) XBF-PN08B: 1 ~ 8 (axis1 ~ 8)  MST_AXIS : Main axis setting XBF-PN04B: 1 ~ 4 (axis1 ~ 4) XBF-PN08B: 1 ~ 8 (axis1 ~ 8)  CAM_BLK : CAM block setting 1 ~ 9 : Block 1 ~ 9  MST_OFFSET: main axis offset position movement amount setting -2147483648 ~ 2147483647  Output |
|                                                                                           | DONE : Maintain 1(on) after initial operation STAT : Output the number of error occurred while                                                                                                    |
|                                                                                           | function block is executing.                                                                                                    |

- (1) Gives CAM operation command to be specified axis in positioning module that is specified by base and slot.
- (2) CAM operation is executed by using CAM main axis, CAM data block, and main axis offset of the related axis.
- (3) When a CAM operation command is executed, the subordinate axis (axis set in AXIS) is displays as in operation status but motors do not operates. After the axis set as the main axis starts operation and if it moves by main axis offset position movement amount set in MST\_OFFSET, the motor starts operating to subordinate axis position that related to main axis position depending on CAM block data values block set in cam block(CAM\_BLK).
- (4) Set the axis to give command and can set the following values. If a value other than the set value is set, "Error 6" occurs. XBF-PN04B:  $1 \sim 4$  (axis  $1 \sim 4$ ), XBF-PN08B:  $1 \sim 8$ (axis  $1 \sim 8$ )
- (5) If set main axis of CAM operation in MST\_AXIS and the following values can be set. If a value other than the set value is set, "Error 11" occurs.
  - XBF-PN04B: 1~4 (axis1 ~ 4), XBF-PN08B: 1 ~ 8(axis1 ~ 8), 9: encoder 1
- (6) In CAM\_BLK, set the CAM block number to be executed and can set the following values. If a value other than the set value is set, "Error 11" occurs.
  - 1 ~ 9: Block 1 ~ Block 9
- (7) You can write CAM data in the positioning package and up to 8 blocks (block1 to block8) can be set.
- (8) In order to use user CAM operation, you have to set CAM block number 9.
- (9) For the detail about user cam (CAM) operation, refer to 9.4.4 User Cam Operation".

#### 7.7.6 Torque Synchronization (XPM STC)

|                   | Function Block | type |               |       |           | Content                                                             |
|-------------------|----------------|------|---------------|-------|-----------|---------------------------------------------------------------------|
|                   |                |      |               | Input |           |                                                                     |
|                   |                |      |               |       | REQ       | : Request the execution of function block                           |
|                   |                |      |               |       | Base      | : Setting base number on which module is mounted                    |
|                   |                |      |               |       | Slot :    | Setting slot number on which module is                              |
| 1                 |                |      | 1             |       | AVIC      | mounted                                                             |
|                   | XPM_STC        |      |               |       | AXIS      | : Specify the axis to be commanded<br>XBF-PN08B : 1 ~ 4 (axis1 ~ 4) |
| B00L <b>—</b>     | REQ            | DONE | <b>–</b> BOOL |       |           | XBF-PN08B : 1 ~ 4 (axis1 ~ 4)                                       |
| US INT -          | BASE           | STAT | - UINT        |       | MST_TRQ   | ` ,                                                                 |
| US INT -          | SL0T           |      |               |       |           | 1 ~ 65535                                                           |
| US INT -          |                |      |               |       | SLV_TRQ   | : Torque ratio setting of subordinates axis                         |
| UINT —            |                |      |               |       |           | 1 ~ 65535                                                           |
|                   | _              |      |               |       | MST_RAT   | : Speed ratio setting of main axis                                  |
| UINT <del>-</del> | SLV_TRQ        |      |               |       |           | No use                                                              |
| UINT —            | MST_RAT        |      |               | ;     | SLV_RA 7  | T : Speed ratio setting of subordinates axis                        |
| UINT —            | SLV_RAT        |      |               |       |           | No use                                                              |
| US INT -          | MST_AXIS       |      |               | N     | /IST_AXIS | : Torque synchronization main axis setting                          |
|                   |                |      |               |       |           | XBF-PN08B : 1 ~ 4 (axis1 ~ 4)                                       |
|                   |                |      |               |       |           | XBF-PN08B : 1 ~ 8 (axis1 ~ 8)                                       |
|                   |                |      |               | Outpu |           |                                                                     |
|                   |                |      |               |       | DONE      | : Maintain 1(on) after initial operation                            |
|                   |                |      |               |       | STAT      | : Output the number of error occurred while                         |
|                   |                |      |               |       |           | function block is executing.                                        |

- (1) This function block is to give a torque synchronization command to related axis of servo drive connected to the positioning module.
- (2) Gives torque synchronization command to be specified axis in positioning module that is specified by base and slot.
- (3) The axis that executes the command executes in torque synchronization operation with the axis set in MST\_AXIS as the main axis
- (4) The axis that executes the command executes torque synchronization operation with the torque ratio set in MST\_TRQ, SLV\_TRQ.
  - Subordinate axis torque = (SLV\_TRQ/MST\_TRQ) \* main axis torque
- (5) Set the axis to give command and can set the following values. If a value other than the set value is set, "Error 6" occurs. XBF-PN04B: 1~4 (axis1 ~ 4), XBF-PN08B: 1 ~ 8(axis1 ~ 8)
- (6) If set main axis of torque synchronization in MST\_AXIS and the following values can be set. If a value other than the set value is set, "Error 11" occurs.
  - XBF-PN04B: 1~4 (axis1 ~ 4), XBF-PN08B: 1 ~ 8(axis1 ~ 8)
- (7) The torque control reference value of the main with which the subordinate axis is synchronized can be selected between actual torque and required torque.
  - Select the torque synchronization control reference value of common parameter from 0: actual torque value or 1: required torque value.
  - (It can be set by XG-PM or common parameter teaching command (XPM\_SCP/XPM\_XSCPEX))

## 7.7.7 Phase Compensation (XPM\_PHASING)

| Function Block type                                                                                                    | Content                                                                                                    |  |  |
|----------------------------------------------------------------------------------------------------|----------------------------------------------------------------------------------------------------|--|--|
| REQ DONE BOOL US INT — BASE STAT — UI NT US INT — AX IS US INT — MST_AX IS DI NT — PHASE_VAL UD INT — VELOC ITY UD INT — DEC_TIME UD INT — DEC_TIME | Input  REQ : Request the execution of function block Base : Setting base number on which module is mounted  Slot : Setting slot number on which module is mounted  AXIS : Specify the axis to be commanded XBF-PN08B: 1 ~ 4 (axis1 ~ 4) XBF-PN08B: 1 ~ 8 (axis1 ~ 8)  MST_AXIS : Phase compensation main axis setting XBF-PN08B: 1 ~ 4 (axis1 ~ 4) XBF-PN08B: 1 ~ 8 (axis1 ~ 8) 9: Encoder 1  PHASE_VAL: Phase compensation vales VELOCITY : Phase compensation speed(Relative speed to main axis speed)  ACC_TIME: Acceleration time (0 ~ 2,147,483,647 ms) DEC_TIME: Deceleration time (0 ~ 2,147,483,647 ms)  Output  DONE : Maintain 1(on) after initial operation |  |  |
|                                                                                                    | STAT : Output the error number that occurred while function block executes.                                                                                                    |  |  |

- (1) This function block executes phase compensation on the main axis position specified by axis in the AXIS of positioning module and allows the subordinate axis to execute synchronous operation with respect to the position of the compensated main axis.
- (2) Gives phase compensation with the values set in VELOCITY, ACC\_TIME, DEC\_TIME as much as the phase compensation amount set in HAS\_VAL for the main axis set in MST\_AXIS specified axis in positioning module that is specified by base and slot.
- (3) Set the axis to give command and can set the following values. If a value other than the set value is set, "Error 6" occurs.
  - 1) XBF-PN08B
    - 1 ~ 8: Axis 1~ 8
  - 2) XBF-PN04B
    - 1 ~ 4: Axis 1~ 4
- (4) If set main axis of phase compensation in MST\_AXIS and the following values can be set. If a value other than the set value is set, "Error 11" occurs.
  - 1) XBF-PN08B
    - 1 ~ 8: axis 1 ~ axis 8, 9: encoder 1
  - 2) XBF-PN04B
    - 1 ~ 4: axis 1 ~ axis 4, 9: encoder 1

#### 7.7.8 32-bit Speed Synchronization (XPM SSSD)

| Function Block type |           |      | Content |          |                                                  |
|---------------------|-----------|------|---------|----------|--------------------------------------------------|
|                     |           |      | Input   |          | Degree the everytion of function block           |
|                     |           |      |         | REQ      | : Request the execution of function block        |
|                     |           |      |         | Base     | : Setting base number on which module is mounted |
|                     |           | _    |         | Slot :   | Setting slot number on which module is           |
|                     | XPM_SSSD  |      |         |          | mounted                                          |
| B00L <b>—</b>       | REQ DONE  | BOOL |         | AXIS     | : Specify the axis to be commanded               |
| US INT -            | BASE STAT | UINT |         |          | XBF-PN04B : 1 ~ 4 (axis1 ~ 4)                    |
| US INT -            | SLOT      |      |         |          | XBF-PN08B : 1 ~ 8 (axis1 ~ 8)                    |
|                     |           |      |         | MST_AXIS | : Speed synchronization main axis setting        |
| US INT —            | AXIS      |      |         |          | XBF-PN04B : 1 ~ 4 (axis1 ~ 4)                    |
| US INT —            | MST_AXIS  |      |         |          | XBF-PN08B : 1 ~ 8 (axis1 ~ 8)                    |
| DINT -              | MST_RAT   |      |         |          | 9: Encoder 1                                     |
| DINT.               | SLV_RAT   |      |         | MST_RAT  | : Speed ratio setting of main axis               |
| DINI —              | OL V_DAT  |      |         |          | -2,147,483,648 ~ 2,147,483,647                   |
|                     |           | _    |         | SLV_RA   | T: Speed ratio setting of subordinates axis      |
|                     |           |      |         |          | -2,147,483,648 ~ 2,147,483,647                   |
| Output              |           |      |         |          |                                                  |
|                     |           |      |         | DONE     | : Maintain 1(on) after initial operation         |
|                     |           |      |         | STAT     | : Output the number of error occurred while      |
|                     |           |      |         |          | function block is executing.                     |

- (1) Gives the speed synchronization command to be specified axis in positioning module that is specified by base and slot.
- (2) This is used when you want to control the operation speed between two axes at a set ratio. The values of the main axis ratio and the sub axis ratio can be set to a 32-bit integer range.
- (3) There is no rule regarding the size between the main axis speed ratio and the subordinate axis speed. In other words, if main axis speed ratio is greater than the subordinate axis speed ratio, the main axis moves faster than the subordinate axis, and if subordinate axis speed ratio is greater than the main axis speed ratio, the subordinate axis moves faster than the main axis.
- (4) Set the axis to give command and can set the following values. If a value other than the set value is set, "Error 6" occurs. XBF-PN04B: 1~4 (axis1 ~ 4), XBF-PN08B: 1 ~ 8(axis1 ~ 8)
- (5) If set main axis of speed synchronization in MST\_AXIS and the following values can be set. If a value other than the set value is set, "Error 11" occurs.
  - XBF-PN04B: 1~4 (axis1 ~ 4), XBF-PN08B: 1 ~ 8(axis1 ~ 8), 9: encoder 1
- (6) For subordinate axis operation direction if the speed synchronization ratio (sub axis/main axis) is positive, operating main axis operation direction, and if it is negative, operating opposite direction of main axis.

#### 7.7.9 32-bit Position Specified Speed Synchronization (XPM\_SSSPD)

| Function Block type |           |      | Content |           |                                                                      |
|---------------------|-----------|------|---------|-----------|----------------------------------------------------------------------|
|                     |           |      | Input   |           |                                                                      |
|                     |           |      |         | REQ       | : Request the execution of function block                            |
|                     |           |      |         | Base      | : Setting base number on which module is mounted                     |
|                     |           |      |         | Slot      | : Setting slot number on which module is                             |
|                     | XPM_SSSPD |      |         |           | mounted                                                              |
| B00L <b>—</b>       |           | BOOL |         | AXIS      | : Specify the axis to be commanded                                   |
| US INT -            | BASE STA  |      |         |           | XBF-PN04B: 1 ~ 4 (axis1 ~ 4)                                         |
| US INT -            | SLOT      | Onn  |         |           | XBF-PN08B : 1 ~ 8 (axis1 ~ 8)                                        |
|                     |           |      |         | MS1_AXIS  | S : Speed synchronization main axis setting                          |
| US INT —            | AXIS      |      |         |           | XBF-PN04B: 1 ~ 4 (axis1 ~ 4)                                         |
| US INT —            | MST_AXIS  |      |         |           | XBF-PN08B : 1 ~ 8 (axis1 ~ 8)                                        |
| DINT —              | MST_RAT   |      |         | MOT DAT   | 9: Encoder 1                                                         |
| DINT —              | SLV_RAT   |      |         | MST_RAT   | : Speed ratio setting of main axis<br>-2,147,483,648 ~ 2,147,483,647 |
| DINT —              | POS       |      |         | SLV_RA    | T: Speed ratio setting of subordinates axis                          |
|                     |           |      |         |           | -2,147,483,648 ~ 2,147,483,647                                       |
|                     |           |      |         | POS: Targ | et position                                                          |
|                     |           |      |         |           | -2,147,483,648 ~ 2,147,483,647                                       |
|                     | Output    |      |         |           |                                                                      |
|                     |           |      |         | DONE      | : Maintain 1(on) after initial operation                             |
|                     |           |      |         | STAT      | : Output the number of error occurred while                          |
|                     |           |      |         |           | function block is executing.                                         |

- (1) Gives position specified speed synchronization command to be specified axis in positioning module that is specified by base and slot.
- (2) This is used when you want to control the operation speed between two axes at a set ratio. The values of the main axis ratio and the sub axis ratio can be set to a 32-bit integer range. When the position to which the subordinate axis moves reaches the position specified in PODS after executing XPM\_SSSPD, speed synchronization is completed and it stops.
- (3) There is no rule regarding the size between the main axis speed ratio and the subordinate axis speed. In other words, if main axis speed ratio is greater than the subordinate axis speed ratio, the main axis moves faster than the subordinate axis, and if subordinate axis speed ratio is greater than the main axis speed ratio, the subordinate axis moves faster than the main axis.
- (4) Set the axis to give command and can set the following values. If a value other than the set value is set, "Error 6" occurs. XBF-PN04B: 1~4 (axis1 ~ 4), XBF-PN08B: 1 ~ 8(axis1 ~ 8)
- (5) If set main axis of speed synchronization in MST\_AXIS and the following values can be set. If a value other than the set value is set, "Error 11" occurs.
  - XBF-PN04B: 1~4 (axis1 ~ 4), XBF-PN08B: 1 ~ 8(axis1 ~ 8), 9: encoder 1
- (6) For subordinate axis operation direction if the speed synchronization ratio (sub axis/main axis) is positive, operating main axis operation direction, and if it is negative, operating opposite direction of main axis.

## 7.7.10 Absolute Position CAM Operation (XPM\_CAMA)

| Function Block type     | Content                                                                                                    |  |  |
|-------------------------|----------------------------------------------------------------------------------------------------|--|--|
|                         | Input                                                                                                    |  |  |
|                         | REQ: Request the execution of function block                                                                                                    |  |  |
|                         | Base : Setting base number on which module is                                                                                                    |  |  |
|                         | mounted                                                                                                    |  |  |
| XPM_CAMA                | Slot : Setting slot number on which module is                                                                                                    |  |  |
| BOOL REQ DONE BOOL      | mounted                                                                                                    |  |  |
|                         | AXIS : Specify the axis to be commanded                                                                                                    |  |  |
| USINT BASE STAT UINT    | XBF-PN04B : 1 ~ 4 (axis1 ~ 4)                                                                                                    |  |  |
|                         | XBF-PN08B : 1 ~ 8 (axis1 ~ 8)                                                                                                    |  |  |
| USINT- SLOT             | MST_AXIS : Main axis setting                                                                                                    |  |  |
| HOLET LIVE              | XBF-PN04B : 1 ~ 4 (axis1 ~ 4)                                                                                                    |  |  |
| USINT-AXIS              | XBF-PN08B : 1 ~ 8 (axis1 ~ 8)                                                                                                    |  |  |
| HOLKIT MOT A            | 9: Encoder 1                                                                                                    |  |  |
| USINT- MST_A<br>XIS     | CAM_BLK : CAM block setting                                                                                                    |  |  |
|                         | 1~9 : Block 1~9                                                                                                    |  |  |
| USINT-CAM_B             | STRT_DST : CAM operation start movement                                                                                                    |  |  |
| LK -                    | amount setting                                                                                                    |  |  |
| DINT-STRT_              | -2147483648 ~ 2147483647                                                                                                    |  |  |
| DST                     | MST_OFFSET : main axis offset position movement                                                                                                    |  |  |
| DINT-  MST_0<br>  FFSET | amount setting                                                                                                    |  |  |
| FFSET                   | -2147483648 ~ 2147483647                                                                                                    |  |  |
| B.U.T.   G.U. G         | SLV_OFFSET : Subordinate axis offset position                                                                                                    |  |  |
| DINT- SLV_0<br>  FFSET  | movement amount setting                                                                                                    |  |  |
| 11021                   | -2147483648 ~ 2147483647                                                                                                    |  |  |
|                         | Output National Africa (and a final article and a final article and a final article and a final article and a final article and a final article article articl |  |  |
|                         | DONE : Maintain 1(on) after initial operation                                                                                                    |  |  |
|                         | STAT : Output the number of error occurred while                                                                                                    |  |  |
|                         | function block is executing.                                                                                                    |  |  |

- (1) Gives absolute position cam operation command to be specified axis in positioning module that is specified by base and slot.
- (2) CAM operation is executed by using CAM main axis, CAM data block, CAM operation start position, main axis offset, subordinate axis offset of the related axis.
- (3) When an absolute position CAM operation command is executed and the axis set in main axis starts, it operates to reach the synchronization position until it moves the distance set in STRT\_DST. When the main axis is in STRT\_DST, the synchronization position can move to the position on subordinate's axis depending on the cam data value set in the CAM block (CAM\_BLK) according to the settings of MST\_OFFSET and SLV\_OFFSET values. When the main axis reach the distance set as STRT\_DST motor operates to subordinate axis position that related to main axis position depending on CAM block data values block set in cam block (CAM\_BLK).

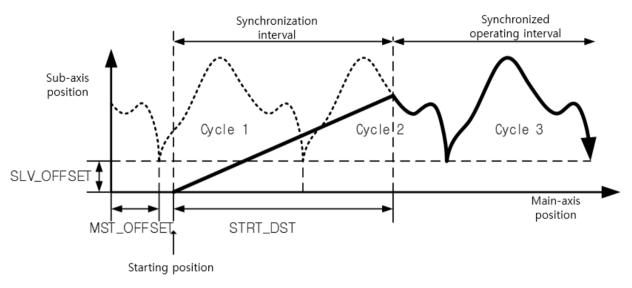

- (4) Set the axis to give command and can set the following values. If a value other than the set value is set, "Error 6" occurs. XBF-PN04B: 1~4 (axis1 ~ 4), XBF-PN08B: 1 ~ 8(axis1 ~ 8)
- (5) If set main axis of CAM operation in MST\_AXIS and the following values can be set. If a value other than the set value is set, "Error 11" occurs.

XBF-PN04B: 1~4 (axis1 ~ 4), XBF-PN08B: 1 ~ 8(axis1 ~ 8), 9: encoder 1

(6) In CAM\_BLK, set the CAM block number to be executed and can set the following values. If a value other than the set value is set, "Error 11" occurs.

1 ~ 9: Block 1 ~ Block 9

- (7) You can write CAM data in the positioning package and up to 8 blocks (block1 to block8) can be set.
- (8) In order to use user CAM operation, you have to set CAM block number 9.
- (9) For the detail about user cam (CAM) operation, refer to 9.4.4 User Cam Operation".

#### 7.7.11 Synchronization Position Specified Speed Synchronization (XPM GEARIP)

| Function Block type                                                                                                    | Content                                                                                                    |
|----------------------------------------------------------------------------------------------------|----------------------------------------------------------------------------------------------------|
| XPM_GEARIP  BOOL - REQ DONE - BOOL  USINT - BASE STAT - UINT  USINT - AXIS  REAL - RATIO  DINT - MST_S_POS  DINT - MST_S_POS  DINT - MST_S_DIST  UINT - CW | REQ: Request the execution of function block Base: Setting base number on which module is mounted Slot: Setting slot number on which module is mounted AXIS: Specify the axis to be commanded RATIO: Synchronization ratio setting MST_S_POS: Main axis position setting to execute synchronization status SLV_S_POS: Subordinate axis position setting to execute synchronization status MST_S_DIST: Distance of main axis to start synchronous operation CW: Control word(main axis number) |
|                                                                                                    | Output                                                                                                    |
|                                                                                                    | DONE : Maintain 1(on) after initial operation                                                                                                    |
|                                                                                                    | STAT : Output the number of error occurred while                                                                                                    |
|                                                                                                    | function block is executing.                                                                                                    |

- (1) Gives the speed synchronization command to be specified axis in positioning module that is specified by base and slot.
- (2) This is used when you want to control the operation speed between two axes at a set ratio.
- (3) If main axis speed ratio is greater than the subordinate axis speed ratio, the main axis moves faster than the subordinate axis, and if subordinate axis speed ratio is greater than the main axis speed ratio, the subordinate axis moves faster than the main axis.
- (4) Set the axis to give command and can set the following values. If a value other than the set value is set, "Error 6" occurs. XBF-PN04B: 1~4(axis1 ~ 4), XBF-PN08B: 1 ~ 8(axis1 ~ 8)
  - (5) Details of CW (Control word) for each bit are as follows.
    - 1) XBF-PN04B, XBF-PN08B

| <u>,                                      </u> |        |                 |                 |             |
|------------------------------------------------|--------|-----------------|-----------------|-------------|
| 15 ~ 13                                        | 12 ~ 8 | 7 ~ 6           | 5 ~ 4           | 3 ~ 0       |
| _                                              | _      | Deceleration ti | Acceleration ti | Main axis   |
|                                                | _      | me              | me              | IVIAIIT AND |

- (a) Main axis
  - XBF-PN04B: 1 ~ 4(axis 1~ 4), 9: encoder 1, 10: encoder 2
  - XBF-PN08B: 1 ~ 8(axis 1 ~ 8), 9: encoder 1, 10: encoder 2
- (6) The operating direction of the subordinate axis is operated in the direction of the main axis if the synchronization ratio is a positive, and in the opposite direction to the main axis if the synchronization ratio is negative.
- (7) The version information to use the synchronous position specified speed synchronization command is as follows.

|              | Version         |
|--------------|-----------------|
| XBF-PN04B OS | V1.80 or higher |
| XBF-PN08B OS | V1.80 or higher |
| XBCU OS      | V1.90           |
| XBMH2/HP     | V2.20           |
| XG5000       | V4.28 or higher |

# 7.8 Change Related Function Blocks

## 7.8.1 Position Override (XPM\_POR)

| Function Block type                                                | Content                                                                                                    |
|--------------------------------------------------------------------|----------------------------------------------------------------------------------------------------|
| XPM_POR BOOL - REQ DONE - BOOL USINT - BASE STAT - UINT            | REQ : Request the execution of function block Base : Setting base number on which module is mounted Slot : Setting slot number on which module is mounted AXIS : Specify the axis to be commanded |
| USINT - BASE SIAI - UINI USINT - SLOT USINT - AXIS DINT - POR_ADDR | XBF-PN04B: 1 ~ 4 (axis1 ~ 4) XBF-PN08B: 1 ~ 8 (axis1 ~ 8) POR_ADDR: New target position setting                                                                                                   |
|                                                                    | -2,147,483,648 ~ 2,147,483,647 <b>Output</b> DONE : Maintain 1(on) after initial operation                                                                                                    |
|                                                                    | STAT : Output the number of error occurred while function block is executing.                                                                                                    |

- (1) Gives the position override command to be specified axis in positioning module that is specified by base and slot.
- (2) This is used when changing the target position while the command is in operation status
- (3) If executing position override after passing a position to execute position override, once stops at the current position. And then moving back to position where set at POR\_ADDR.
- (4) The target position to change is set in POR\_ADDR.
- (5) Position override set on position override value is absolute coordinate position.
- (6) Set the axis to give command and can set the following values. If a value other than the set value is set, "Error 6" occurs. XBF-PN04B: 1~4 (axis1 ~ 4), XBF-PN08B: 1 ~ 8(axis1 ~ 8)

#### 7.8.2 Speed Override (XPM\_SOR)

| Function Block type |               | Content                                          |
|---------------------|---------------|--------------------------------------------------|
|                     |               | Input                                            |
|                     |               | REQ: Request the execution of function block     |
|                     |               | Base : Setting base number on which module is    |
| XPM_SOR             |               | mounted                                          |
| BOOL - REQ DONE     | <b>-</b> B00L | Slot : Setting slot number on which module is    |
| USINT - BASE STAT   | <b>-</b> UINT | mounted                                          |
| USINT - SLOT        |               | AXIS : Specify the axis to be commanded          |
| USINT - AXIS        |               | XBF-PN04B : 1 ~ 4 (axis1 ~ 4)                    |
| UDINT SOR SPD       |               | XBF-PN08B : 1 ~ 8 (axis1 ~ 8)                    |
| 001N1 - 30K_SPU     |               | SOR_SPD : New operation speed values setting     |
|                     |               | Output                                           |
|                     |               | DONE : Maintain 1(on) after initial operation    |
|                     |               | STAT : Output the number of error occurred while |
|                     |               | function block is executing.                     |

- (1) Gives the speed override command to be specified axis in positioning module that is specified by base and slot.
- (2) This is used when changing operation speed while the command axis is in operation status.
- (3) SOR\_SPD can be set to"% "or "speed values (unit/time)" depending on the values set in "speed override" of common parameter.
- (4) If unit of speed override value is %, the setting area is from 1 to 65,535, it means 0.01% ~ 655.35%.
- (5) If unit of speed override value is speed value, setting area is from 1 to speed limit value. The speed limit value is set on Speed limit value of basic parameter and unit of speed override value depends on unit of axis.
- (6) Set the axis to give command and can set the following values. If a value other than the set value is set, "Error 6" occurs. XBF-PN04B: 1~4 (axis1 ~ 4), XBF-PN08B: 1 ~ 8(axis1 ~ 8)

#### 7.8.3 Position Specified Speed Override (XPM\_PSO)

| The second of                                                                                                    |
|----------------------------------------------------------------------------------------------------|
| REQ : Request the execution of function block Base : Setting base number on which module is mounted  Slot : Setting slot number on which module is mounted  AXIS : Specify the axis to be commanded XBF-PN04B: 1 ~ 4 (axis1 ~ 4) XBF-PN08B: 1 ~ 8 (axis1 ~ 8)  PSO_ADDR : Position for executing speed change -2,147,483,648~ 2,147,483,647  PSO_SPD : New operation speed values setting  Output  DONE : Maintain 1(on) after initial operation STAT : Output the number of error occurred while function block is executing. |
|                                                                                                    |

- (1) Gives the speed override command to be specified axis in positioning module that is specified by base and slot.
- (2) This is used when changing operation speed after reaching a certain position while the command axis is in operation status.
- (3) The speed values to set in PSO\_SPD is became to "% specified" or "speed value specified" depending on the value set in speed override of common parameter.
- (4) If the unit of speed value is %, the setting area is from 1 to 65,535, it means  $0.01\% \sim 655.35\%$ .
- (5) Set the axis to give command and can set the following values. If a value other than the set value is set, "Error 6" occurs. XBF-PN04B: 1~4 (axis1 ~ 4), XBF-PN08B: 1 ~ 8(axis1 ~ 8)

### 7.8.4 Position/Speed Switching Control (XPM\_PTV)

| Function Block type                                                            | Content                                                                                                    |
|--------------------------------------------------------------------------------|----------------------------------------------------------------------------------------------------|
| XPM_PTV  BOOL - REQ DONE - BOOL  USINT - BASE STAT  USINT - SLOT  USINT - AXIS | Input  REQ : Request the execution of function block Base : Setting base number on which module is mounted  Slot : Setting slot number on which module is mounted  AXIS : Specify the axis to be commanded XBF-PN04B: 1 ~ 4 (axis1 ~ 4) XBF-PN08B: 1 ~ 8 (axis1 ~ 8)  Output  DONE : Maintain 1(on) after initial operation STAT : Output the number of error occurred while |
|                                                                                | function block is executing.                                                                                                    |

- (1) Gives position/speed control switching command to be specified axis in positioning module that is specified by base and slot.
- (2) If a specified axis receives a position/speed control switching command while operating position control operation with a specified movement amount, it switches from position control to speed control and operates until a stop factor like deceleration stop occurs.
- (3) When this command is executing, the home is undetermined at the moment of executing and speed control operation is executed.
- (4) Set the axis to give command and can set the following values. If a value other than the set value is set, "Error 6" occurs. XBF-PN04B: 1~4 (axis1 ~ 4), XBF-PN08B: 1 ~ 8(axis1 ~ 8)

## 7.8.5 Speed/Position Switching Control (XPM\_VTP)

| Function Block type      | Content                                                                                                    |
|--------------------------|----------------------------------------------------------------------------------------------------|
| SINT - SLOT USINT - AXIS | Input  REQ : Request the execution of function block Base : Setting base number on which module is mounted  Slot : Setting slot number on which module is mounted  AXIS : Specify the axis to be commanded XBF-PN04B: 1 ~ 4 (axis1 ~ 4) XBF-PN08B: 1 ~ 8 (axis1 ~ 8)  Output  DONE : Maintain 1(on) after initial operation STAT : Output the number of error occurred while |
|                          | function block is executing.                                                                                                    |

- (1) Gives speed/position control switching command to be specified axis in positioning module that is specified by base and slot. If a specified axis receives a speed/position control change command while operating speed control operation, it switches from speed control to position control and operates positioning with the set position values set when starting speed control.
- (3) Set the axis to give command and can set the following values. If a value other than the set value is set, "Error 6" occurs. XBF-PN04B: 1~4 (axis1 ~ 4), XBF-PN08B: 1 ~ 8(axis1 ~ 8)

## 7.8.6 Position Specified Speed/Position Switching Control (XPM\_VTPP)

|                                         | Function Blo | ck type             |              |       |                             | Content                                                                                                    |
|-----------------------------------------|--------------|---------------------|--------------|-------|-----------------------------|----------------------------------------------------------------------------------------------------|
| BOOL<br>USINT<br>USINT<br>USINT<br>DINT | BASE<br>SLOT | TPP<br>DONE<br>STAT | BOOL<br>UINT | Input | REQ<br>Base<br>Slot<br>AXIS | : Request the execution of function block : Setting base number on which module is mounted : Setting slot number on which module is mounted : Specify the axis to be commanded XBF-PN04B: 1 ~ 4 (axis1 ~ 4) XBF-PN08B: 1 ~ 8 (axis1 ~ 8) : Position movement amount -2,147,483,648 ~ 2,147,483,647 |
|                                         |              |                     |              | Outpu | IT<br>DONE<br>STAT          | : Maintain 1(on) after initial operation<br>: Output the number of error occurred while<br>function block is executing.                                                                                                    |

- (1) Gives position specified speed/position change control change command to be specified axis in positioning module that is specified by base and slot. If a specified axis receives a position specified speed/position change control command while operating speed control operation, it switches from speed control to position control and operates positioning as much as position movement amount specified in POS.
- (2) Set the axis to give command and can set the following values. If a value other than the set value is set, "Error 6" occurs. XBF-PN04B: 1~4 (axis1 ~ 4), XBF-PN08B: 1 ~ 8(axis1 ~ 8)

#### 7.8.7 Position/Torque Switching Control (XPM\_PTT)

| Function Block type      | Content                                               |
|--------------------------|-------------------------------------------------------|
|                          | Input                                                 |
|                          | REQ: Request the execution of function block          |
|                          | Base : Setting base number on which module is mounted |
| XPM_PTT                  | Slot : Setting slot number on which module is         |
| BOOL - REQ DONE - BOOL   | mounted                                               |
| USINT - BASE STAT - UINT | AXIS : Specify the axis to be commanded               |
| USINT - SLOT             | XBF-PN04B : 1 ~ 4 (axis1 ~ 4)                         |
| USINT - AXIS             | XBF-PN09B : 1 ~ 8 (axis1 ~ 8)                         |
| INT - TRQ                | TRQ: Torque values                                    |
|                          | Output                                                |
|                          | DONE : Maintain 1(on) after initial operation         |
|                          | STAT : Output the number of error occurred while      |
|                          | function block is executing.                          |

- (1) Gives position/torque control change command to be specified axis in positioning module that is specified by base and slot. If a specified axis receives a position/torque control change command while operating position control operation, it switches from position control to torque control and operates torque values set in TRQ, maintaining torque control until a stop factor like deceleration stop occurs.
- (3) The range of torque value is -32768 ~ 32767 and the unit is [%]. The allowable range of torque value depends on the type of servo drive connected. Generally, the target torque value is limited to the maximum torque setting.
- (4) Set the axis to give command and can set the following values. If a value other than the set value is set, "Error 6" occurs. XBF-PN04B: 1~4 (axis1 ~ 4), XBF-PN08B: 1 ~ 8(axis1 ~ 8)

### 7.8.8 Skip Operation (XPM\_SKP)

| Function Block type                                                                   | Content                                                                                                    |
|---------------------------------------------------------------------------------------|----------------------------------------------------------------------------------------------------|
| XPM_SKP  BOOL — REQ DONE — BOOL  USINT — BASE STAT — UINT  USINT — SLOT  USINT — AXIS | Input  REQ : Request the execution of function block Base : Setting base number on which module is mounted  Slot : Setting slot number on which module is mounted  AXIS : Specify the axis to be commanded XBF-PN04B: 1 ~ 4 (axis1 ~ 4) XBF-PN08B: 1 ~ 8 (axis1 ~ 8)  Output  DONE : Maintain 1(on) after initial operation STAT : Output the number of error occurred while |
|                                                                                       | function block is executing.                                                                                                    |

- (1) Gives the skip operation command to be specified axis in positioning module that is specified by base and slot.
- (2) It is used when executing to move the next step without executing the operation step. In other words, the operation of the currently operating step is stopped and finished, and operation keeps to the next step.
- (3) Each time tit is executed, the current operation step is skipped and the next operation step is operated.
- (4) Set the axis to give command and can set the following values. If a value other than the set value is set, "Error 6" occurs. XBF-PN04B: 1~4 (axis1 ~ 4), XBF-PN08B: 1 ~ 8(axis1 ~ 8)

#### 7.8.9 Continuous Operation (XPM\_NMV)

| Function Block type                                                       | Content                                                                                                    |
|---------------------------------------------------------------------------|----------------------------------------------------------------------------------------------------|
| BOOL - REQ DONE - BOOL USINT - BASE STAT - UINT USINT - SLOT USINT - AXIS | Input  REQ : Request the execution of function block Base : Setting base number on which module is mounted  Slot : Setting slot number on which module is mounted  AXIS : Specify the axis to be commanded XBF-PN04B: 1 ~ 4 (axis1 ~ 4) XBF-PN08B: 1 ~ 8 (axis1 ~ 8)  Output  DONE : Maintain 1(on) after initial operation STAT : Output the number of error occurred while function block is executing. |

- (1) Gives the continuous operation command to be specified axis in positioning module that is specified by base and slot.
- (2) It is used when the command axis is not stopped at the current operation step and change operation to the next step.
- (3) If continuous operation command is executed, the step No. is changed from the step in current operation to the next step No. and operates positioning operation to the speed and the target position of the next step. Connection with the next step is executed by continuous operation pattern.
- (4) Continuous operation command changes the only current operation pattern in operation, not changes the operation data.
- (5) Set the axis to give command and can set the following values. If a value other than the set value is set, "Error 6" occurs. XBF-PN04B: 1~4 (axis1 ~ 4), XBF-PN08B: 1 ~ 8(axis1 ~ 8)

### 7.8.10 Start Step Change (XPM\_SNS)

| Function Block type                                                                                | Content                                                                                                    |
|----------------------------------------------------------------------------------------------------|----------------------------------------------------------------------------------------------------|
| XPM_SNS  BOOL - REQ DONE - BOOL  USINT - BASE STAT - UINT  USINT - SLOT  USINT - AXIS  UINT - STEP | Input  REQ : Request the execution of function block Base : Setting base number on which module is mounted  Slot : Setting slot number on which module is mounted  AXIS : Specify the axis to be commanded XBF-PN04B: 1 ~ 4 (axis1 ~ 4) XBF-PN08B: 1 ~ 8 (axis1 ~ 8)  STEP : Operation step number setting to operate 1 ~ 400 |
|                                                                                                    | Output                                                                                                    |
|                                                                                                    | DONE : Maintain 1(on) after initial operation                                                                                                    |
|                                                                                                    | STAT : Output the number of error occurred while                                                                                                    |
|                                                                                                    | function block is executing.                                                                                                    |

- (1) Gives the start step change command to be specified axis in positioning module that is specified by base and slot.
- (2) This is used when changing the operation step of command axis.
- (3) Set the axis to give command and can set the following values. If a value other than the set value is set, "Error 6" occurs. XBF-PN04B: 1~4 (axis1 ~ 4), XBF-PN08B: 1 ~ 8(axis1 ~ 8)
- (4) In STEP, set the step number to operate. The setting range is 1 to 400, and "error 11 occurs when setting other than the setting value.

### 7.8.11 Repeat Step Number Change (XPM\_SRS)

| Function Block type    | Content                                          |
|------------------------|--------------------------------------------------|
|                        | Input                                            |
|                        | REQ: Request the execution of function block     |
|                        | Base : Setting base number on which module is    |
| XPM_SRS                | mounted                                          |
| BOOL - REQ DONE - BOOL | Slot : Setting slot number on which module is    |
| USINT BASE STAT LUINT  | mounted                                          |
| USINT - SLOT           | AXIS : Specify the axis to be commanded          |
| USINT - AXIS           | XBF-PN04B : 1 ~ 4 (axis1 ~ 4)                    |
| UINT— STEP             | XBF-PN08B : 1 ~ 8 (axis1 ~ 8)                    |
| OINI— SIEP             | STEP : Repeat step number setting to change      |
|                        | 1 ~ 400                                          |
|                        | Output                                           |
|                        | DONE : Maintain 1(on) after initial operation    |
|                        | STAT : Output the number of error occurred while |
|                        | function block is executing.                     |

- (1) Gives the repeated step change command to be specified axis in positioning module that is specified by base and slot. It is used when start operation at specified operation step by specified the start step number of repeat operation during repeating operation, which return to the repetitive operation is met while operating with operation data.
- (3) Set the axis to give command and can set the following values. If a value other than the set value is set, "Error 6" occurs. XBF-PN04B: 1~4 (axis1 ~ 4), XBF-PN08B: 1 ~ 8(axis1 ~ 8)
- (4) In STEP, set the step number to operate repeat operation. The setting range is 1 to 400, and "error 11 occurs when setting other than the setting value.

### 7.8.12 Current Position Change (XPM\_PRS)

| Function Block type                                                                                    | Content                                                                                                    |
|----------------------------------------------------------------------------------------------------|----------------------------------------------------------------------------------------------------|
| XPM_PRS  BOOL - REQ DONE - BOOL  USINT - BASE STAT - UINT  USINT - SLOT  USINT - AXIS  DINT - PRS_ADDR | REQ: Request the execution of function block Base: Setting base number on which module is mounted Slot: Setting slot number on which module is mounted AXIS: Specify the axis to be commanded XBF-PN04B: 1 ~ 4 (axis1 ~ 4) XBF-PN08B: 1 ~ 8 (axis1 ~ 8) PRS_ADDR: Current position value setting to change2,147,483,648~ 2,147,483,647 |
|                                                                                                    | Output                                                                                                    |
|                                                                                                    | DONE : Maintain 1(on) after initial operation                                                                                                    |
|                                                                                                    | STAT : Output the number of error occurred while                                                                                                    |
|                                                                                                    | function block is executing.                                                                                                    |

- (1) Gives the current position preset command to be specified axis in positioning module that is specified by base and slot.
- (2) This is a command used when changing command of command axis to an arbitrary position, if executing home undetermined status, home determination signal (bit) is on and the current position is changed to the setting value (PRS\_ADDR).
- (3) Set the axis to give command and can set the following values. If a value other than the set value is set, "Error 6" occurs. XBF-PN04B: 1~4 (axis1 ~ 4), XBF-PN08B: 1 ~ 8(axis1 ~ 8)

### 7.8.13 Encoder Value Preset (XPM\_EPRE)

| Function Block type                                                                             | Content                                                                                                    |
|-------------------------------------------------------------------------------------------------|----------------------------------------------------------------------------------------------------|
| XPM_EPRE BOOL — REQ DONE USINT — BASE STAT USINT — SLOT USINT — AXIS BOOL — ENC DINT — EPRE_VAL | Input  REQ : Request the execution of function block Base : Setting base number on which module is mounted  Slot : Setting slot number on which module is mounted  AXIS : Specify the axis to be commanded XBF-PN04B: 1 ~ 4 (axis1 ~ 4) XBF-PN08B: 1 ~ 8 (axis1 ~ 8)  ENC : Encoder No. 0: Encoder 1  EPRE_VAL : Encoder preset values setting -2147483648 ~ 2147483647 |
|                                                                                                 | Output  DONE : Maintain 1(on) after initial operation  STAT : Output the number of error occurred while function block is executing.                                                                                                    |

- (1) Gives encoder preset command to be specified axis in positioning module that is specified by base and slot.
- (2) This is a command to change current values of encoder to the value set in EPRE\_VAL.
- (3) Set the axis to give command and can set the following values. If a value other than the set value is set, "Error 6" occurs. XBF-PN04B: 1~4 (axis1 ~ 4), XBF-PN08B: 1 ~ 8(axis1 ~ 8)

#### 7.8.14 Speed Acceleration/Deceleration Override (XPM SETOVR)

| Function Block type       | Content                                                     |
|---------------------------|-------------------------------------------------------------|
|                           | Input                                                       |
|                           | REQ : Request the execution of function                     |
|                           | block                                                       |
|                           | Base : Setting base number on which module                  |
|                           | is mounted                                                  |
| XPM_SETOVR                | Slot : Setting slot number on which module is               |
|                           | mounted                                                     |
|                           | AXIS : Specify the axis to be commanded                     |
| USINT - BASE STAT - USINT | XBF-PN04B: 1 ~ 4 (axis1 ~ 4)                                |
| USINT - SLOT              | XBF-PN08B : 1 ~ 8 (axis1 ~ 8)                               |
| USINT - AXIS              | VEL_FACTOR: Speed override ratio                            |
| D'INT - VEL_FACOTR        | (or command speed)  ACC FACTOR: Acceleration override ratio |
|                           | (or command Acceleration Time)                              |
| UDINT — ACC_FACTOR        | DEC_FACTOR: Deceleration speed override ratio               |
| UDINT - DEC_FACTOR        | (or command Deceleration Time)                              |
| UINT - S-RATIO            | S_RATIO : not used (S-s-curve ratio(0= trapezoid,           |
| UINT - DIRECTION          | 1~100: S-curve ratio))                                      |
|                           | Direction: operate direction (1~3: 1-forward, 2-            |
|                           | reverse, 3- current)                                        |
|                           |                                                             |
|                           | Output                                                      |
|                           | DONE : Maintain 1(on) after initial operation               |
|                           | STAT : Output the number of error occurred                  |
|                           | while function block is executing.                          |

- (1) Gives the speed acceleration/deceleration override command to be specified axis in positioning module that is specified by base and slot.
- (2) This is used when using to change operation speed, acceleration/deceleration, and direction while the command axis is in operation status.
- (3) VEL\_FACTOR, ACC\_FACTOR, DEC\_FACTOR can be set to"% "or "speed values (unit/time)" depending on the values set in "speed override" of common parameter.
- (4) When the unit of speed override values is %, the setting area is -65,535 to 65,535, which means -655.35% to 655.35%. And it operates reverse, if it is a negative number.
- (5) When the unit of speed override value is speed value, the setting area is speed limit to speed limit, and in this case, the speed limit is the values set in speed limit item of basic parameter. The speed limit value is set on Speed limit value of basic parameter and unit of speed override value depends on unit of axis.
- (6) If unit of acceleration override and deceleration override values is %, the setting area is from 0 to 65,535, which means 0% ~ 655.35%.
- (7) If unit of acceleration override and deceleration override values is speed values, the setting area is from 0 to 4,294,967,295.
- (8) The operation direction values can only be input 1 to 3, with 1 meaning forward, 2 meaning reverse, and 3 meaning the current direction.
- (9) Set the axis to give command and can set the following values. If a value other than the set value is set, "Error 6" occurs. XBF-PN04B: 1~4 (axis1 ~ 4), XBF-PN08B: 1 ~ 8(axis1 ~ 8)

### 7.9 Error Related Function Blocks

## 7.9.1 Error Reset (XPM\_RST)

| Function Block type                                                     | Content                                                                                                    |
|-------------------------------------------------------------------------|----------------------------------------------------------------------------------------------------|
| XPM_RST  BOOL - REQ DONE - BOOL  USINT - SLOT  USINT - AXIS  BOOL - SEL | Input  REQ : Request the execution of function block Base : Setting base number on which module is mounted  Slot : Setting slot number on which module is mounted  AXIS : Specify the axis to be commanded  XBF-PN04B: 1 ~ 4 (axis1 ~ 4)  XBF-PN08B: 1 ~ 8 (axis1 ~ 8)  SEL : Axis error/common error selection  0: Axis error  1: Common / servo error  Output  DONE : Maintain 1(on) after initial operation  STAT : Output the number of error occurred while function block is executing. |

- (1) Gives the error reset command to be specified axis in positioning module for the specified by base and slot.
- (2) Set the axis to give command and can set the following values. If a value other than the set value is set, "Error 6" occurs. XBF-PN04B: 1~4 (axis1 ~ 4), XBF-PN08B: 1 ~ 8(axis1 ~ 8)
- (3) It is used to reset error that occurred when the parameter setting range is exceeded or in operation.
- (4) Select the error type to reset in SEL If it is "0", reset the error that occurred in command axis by axis. When set to "1" and the command is executed, it reset errors that occurred all module and servo drive other than common parameter related errors or error by axis during communication connection.

# 7.9.2 Error History Reset (XPM\_HRST)

| Function Block type |      |       |               |        | Content                                     |
|---------------------|------|-------|---------------|--------|---------------------------------------------|
|                     |      |       |               | Input  |                                             |
|                     |      |       |               | REQ    | : Request the execution of function block   |
|                     |      |       | 1             | Base   | : Setting base number on which module is    |
|                     | XPM_ | _HRST |               |        | mounted                                     |
| B00L <b>-</b>       | REQ  | DONE  | <b>–</b> B00L | Slot   | : Setting slot number on which module is    |
| USINT -             | BASE | STAT  | -UINT         |        | mounted                                     |
| USINT-              | SL0T |       |               | AXIS   | : Specify the axis to be commanded          |
| USINT-              | AXIS |       |               |        | XBF-PN04B : 1 ~ 4 (axis1 ~ 4)               |
|                     |      |       |               |        | XBF-PN08B : 1 ~ 8 (axis1 ~ 8)               |
|                     |      |       |               | Output |                                             |
|                     |      |       |               | DONE   | : Maintain 1(on) after initial operation    |
|                     |      |       |               | STAT   | : Output the number of error occurred while |
|                     |      |       |               |        | function block is executing.                |

- (1) Gives an error history reset command to be specified axis in positioning module for the specified by base and slot.
- (2) Set the axis to give command and can set the following values. If a value other than the set value is set, "Error 6" occurs. XBF-PN04B: 1~4 (axis1 ~ 4), XBF-PN08B: 1 ~ 8(axis1 ~ 8)
- (3) It save up to 10 error in the module when exceeded setting range of parameter or occurred error in operation. This is used to reset the error history.

# 7.10 Module Related Other Function Block

## 7.10.1 Floating Home Setting (XPM\_FLT)

| Function Block type                                                | Content                                                                                                    |
|--------------------------------------------------------------------|----------------------------------------------------------------------------------------------------|
| BOOL — REQ DONE — BOOL USINT — BASE STAT USINT — SLOT USINT — AXIS | Input  REQ : Request the execution of function block Base : Setting base number on which module is mounted  Slot : Setting slot number on which module is mounted  AXIS : Specify the axis to be commanded XBF-PN04B: 1 ~ 4 (axis1 ~ 4) XBF-PN08B: 1 ~ 8 (axis1 ~ 8)  Output  DONE : Maintain 1(on) after initial operation STAT : Output the number of error occurred while |
|                                                                    | function block is executing.                                                                                                    |

- (1) Gives the floating home command to be specified axis in positioning module that is specified by base and slot.
- (2) This command is used to set current position to home (0) without executing homing operation of machine and the current position is "0".
- (3) Set the axis to give command and can set the following values. If a value other than the set value is set, "Error 6" occurs. XBF-PN04B: 1~4 (axis1 ~ 4), XBF-PN08B: 1 ~ 8(axis1 ~ 8)

# 7.10.2 M code Off (XPM\_MOF)

| Function Block type                                          | Content                                                                                                    |
|--------------------------------------------------------------|----------------------------------------------------------------------------------------------------|
| BOOL - REQ DONE - BOOL USINT - BASE STAT - UINT USINT - AXIS | Input  REQ : Request the execution of function block Base : Setting base number on which module is mounted  Slot : Setting slot number on which module is mounted  AXIS : Specify the axis to be commanded XBF-PN04B: 1 ~ 4 (axis1 ~ 4) XBF-PN08B: 1 ~ 8 (axis1 ~ 8)  Output  DONE : Maintain 1(on) after initial operation STAT : Output the number of error occurred while |
|                                                              | function block is executing.                                                                                                    |

- (1) Gives the M code release command to be specified axis in positioning module that is specified by base and slot.
- (2) If M code is set to With or After Mode in parameter of each axis, it is use to this signal M code and M code No. are changed to OFF and 0, respectively.
- (3) Set the axis to give command and can set the following values. If a value other than the set value is set, "Error 6" occurs. XBF-PN04B: 1~4 (axis1 ~ 4), XBF-PN08B: 1 ~ 8(axis1 ~ 8)

## 7.10.3 Latch Reset ((XPM\_LCLR)

|                                       | Function Block ty                         | ре           |                                               | Content                                                                                                    |
|---------------------------------------|-------------------------------------------|--------------|-----------------------------------------------|----------------------------------------------------------------------------------------------------|
| BOOL - USINT - USINT - USINT - BOOL - | XPM_LCLR  REQ DONE  BASE STAT  SLOT  AXIS | BOOL<br>UINT | Input REQ Base Slot AXIS SEL Output DONE STAT | Content  : Request the execution of function block : Setting base number on which module is mounted : Setting slot number on which module is mounted : Specify the axis to be commanded     XBF-PN04B: 1 ~ 4 (axis1 ~ 4)     XBF-PN04B: 1 ~ 8 (axis1 ~ 8) : Latch reset item selection  : Maintain 1(on) after initial operation : Output the number of error occurred while |
|                                       |                                           |              | SIAI                                          | : Output the number of error occurred while function block is executing.                                                                                                    |

- (1) This command is used to initialize the number of latched data stored in the positioning module, latch position data and latch completion status.
- (2) Gives latch reset command depending on specified item in SEL to be specified axis in positioning module depends on after triggering specified by base and slot.
- (3) The following items are reset according to the latch reset item specified in SEL.
  - 0: Latch completion status reset
  - 1: Latch data and latch completion status reset
  - If 1 is set to SEL and the latch reset command is executed, the latch position data is read with the latch position data read command (XPM LRD), and all the data becomes 0.
- (5) Set the axis to give command and can set the following values. If a value other than the set value is set, "Error 6" occurs. XBF-PN04B: 1~4 (axis1 ~ 4), XBF-PN08B: 1 ~ 8(axis1 ~ 8)

The XBF-PN04B/XBF-PN08B module supports 2 type latch mode. When setting single trigger among latch mode, after the first touch probe 1 signal is input and latched, in order to the latch function to operate a the next touch probe 1 signal, the latch reset command must always be used to enable latch.

In other words, in the latch reset single trigger of XBF-PN04B/XBF-PN08B, the latch reset command function to active the next latch trigger after the touch probe 1 signal is input and the latch position is saved.

(Even if the latch setting commands is set to allow latch and then executed again, it operates the same way.)

#### 7.10.4 Latch Setting (XPM\_LSET)

| Function Block type                                                                                                    | Content                                                                                                    |
|----------------------------------------------------------------------------------------------------|----------------------------------------------------------------------------------------------------|
| BOOL — REQ DONE — BOOL USINT — BASE STAT — UINT USINT — AXIS BOOL — BOOL — BOOL | Input  REQ : Request the execution of function block Base : Setting base number on which module is mounted  Slot : Setting slot number on which module is mounted  AXIS : Specify the axis to be commanded XBF-PN04B: 1 ~ 4 (axis1 ~ 4) XBF-PN08B: 1 ~ 8 (axis1 ~ 8)  ENABLE : Latch enable/disable MODE : Latch mode  Output  DONE : Maintain 1(on) after initial operation STAT : Output the number of error occurred while function block is executing. |
|                                                                                                    | function block is executing.                                                                                                    |

- (1) This command is used to enable/disable the external latch function of the positioning module or to set the latch mode.
- (2) Gives command to latch enable/disable depending on specified item in ENABLE, to set latch mode depending on specified item in MODE to be specified axis in positioning module depends on after triggering specified by base and slot.
- (3) The operation according to the allow/prohibit latch items specified in ENABLE is as follows.
  - 0: Latch disable
  - 1: Latch enable
- (4) The operation according to the latch mode items specified in MODE is as follows.
  - 0: Single trigger
  - 1: Continuous trigger
- (5) Set the axis to give the command and can set the following values. If a value other than the set value is set, "Error 6" occurs. XBF-PN04B: 1~4 (axis1 ~ 4), XBF-PN08B: 1 ~ 8(axis1 ~ 8)

### 7.10.5 Touch Probe (XPM\_TPROBE)

| Function Block type                                          | Content                                                                                                    |  |
|--------------------------------------------------------------|----------------------------------------------------------------------------------------------------|--|
| i unduon blooktype                                           | Input  REQ : Request the execution of function block  Base : Setting base number on which module is mounted       |  |
|                                                              | Slot : Setting slot number on which module is mounted                                                             |  |
|                                                              | AXIS: Specified axis to command 4 axes supported product: 1~4(axis1 ~ 4) 8 axes supported product: 1~8(axis1 ~ 8) |  |
| XPM_TPROBE                                                   | TRIG_INPUT : signal to be used as trigger  0: Touch probe 1 rising edge                                           |  |
| BOOL - REQ DONE - BOOL USINT - BASE STAT - UINT USINT - SLOT | 1: Touch probe 2 rising edge<br>2: Touch probe 1 falling edge<br>3: Touch probe 2 falling edge                    |  |
| USINT -AXIS USINT -TRIG_INPUT                                | 4: Touch probe 1 index(Z) pulse 5: Touch probe 2 index(Z) pulse                                                   |  |
| BOOL - TRIG_MODE<br>BOOL - WIND_ONLY<br>DINT - FIRST_POS     | TRIG_MODE : Trigger mode setting 0: Single trigger 1: Continuous trigger                                          |  |
| DINT -LAST_POS                                               | WIND_MODE: Window mode setting  0: Disable                                                                        |  |
|                                                              | 1: Enable<br>FIRST_POS : Window mode enable area start position                                                   |  |
|                                                              | -2,147,483,648 ~ 2,147,483,647<br>LAST_POS : Window mode enable area end position                                 |  |
|                                                              | -2,147,483,648 ~ 2,147,483,647  Output                                                                            |  |
|                                                              | DONE : Maintain 1(on) after initial operation                                                                     |  |
|                                                              | STAT : Output the number of error occurred while function block is executing.                                     |  |

- (1) This command is used to set the touch probe function of the positioning module.
- (2) Gives command to set touch probe 1/2, rising/falling edge depending on TRIG\_INPUT, to set trigger mode depending on specified item in TRIG\_MODE to be specified axis in positioning module depends on after triggering specified by base and slot.
- (3) The operation according to the trigger input signal specified in TRIG\_INPUT is as follows. If a value other than the set value is set, "Error 756" occurs.
  - 0: Touch probe 1 rising edge
  - 1: Touch probe 2 rising edge
  - 2: Touch probe 1 falling edge
  - 3: Touch probe 2 falling edge
  - 4: Touch probe 1 index (Z) pulse
  - 5: Touch probe 2 index (Z) pulse
  - X The rising or falling edge of each touch probe and the index (Z) pulse cannot be executed simultaneously.
- (4) The operation according to the trigger mode items specified in TRIG\_MODE is as follows.

- 0: Single trigger
- 1: Continuous trigger
- (5) If enable the WIND\_MODE, it can be set enable area that received trigger signal of axis When window mode is enabled, it works only as a single trigger.
- (6) Set the axis to give the command and can set the following values. If a value other than the set value is set, "Error 6" occurs. XBF-PN04B: 1~4(axis1 ~ 4), XBF-PN08B: 1 ~ 8(axis1 ~ 8)
- (7) The versions that support related commands are as follows.

|              | Version         |
|--------------|-----------------|
| XBF-PN04B OS | V1.80 or higher |
| XBF-PN08B OS | V1.80 or higher |
| XBCU OS      | V1.90           |
| XBMH2/HP     | V2.20           |
| XG5000       | V4.28 or higher |

## 7.10.6 Trigger Off (XPM\_ABORTT)

| Function Block type   | Content                                               |  |  |
|-----------------------|-------------------------------------------------------|--|--|
|                       | Input                                                 |  |  |
|                       | REQ: Request the execution of function block          |  |  |
|                       | Base : Setting base number on which module is         |  |  |
|                       | mounted                                               |  |  |
|                       | Slot : Setting slot number on which module is mounted |  |  |
|                       | AXIS : Specified axis to command                      |  |  |
|                       | 4 axes supported product: 1~4(axis1 ~ 4)              |  |  |
| XPM_ABORTT            | 8 axes supported product: 1~8(axis1 ~ 8)              |  |  |
| BOOL -REQ DONE - BOOL | TRIG_INPUT : signal to release the trigger            |  |  |
| USINT BASE STAT FUINT | 0: Touch probe 1 rising edge                          |  |  |
| USINT -SLOT           | 1: Touch probe 2 rising edge                          |  |  |
| USINT -AXIS           | 2: Touch probe 1 falling edge                         |  |  |
| USINT _TRIG_INPUT     | 3: Touch probe 2 falling edge                         |  |  |
| BOOL -TRIG_RST        | 4: Touch probe 1 index(Z) pulse                       |  |  |
|                       | 5: Touch probe 2 index(Z) pulse                       |  |  |
|                       | TRIG_RST: Trigger reset item setting                  |  |  |
|                       | Trigger completion status reset                       |  |  |
|                       | Trigger position data and trigger completion status   |  |  |
|                       | reset                                                 |  |  |
|                       | Output                                                |  |  |
|                       | DONE : Maintain 1(on) after initial operation         |  |  |
|                       | STAT : Output the number of error occurred while      |  |  |
|                       | function block is executing.                          |  |  |

- (1) This command is used to release the trigger function of the positioning module.
- (2) Gives command to set touch probe 1/2, rising/falling edge depending on TRIG\_INPUT, to set trigger reset item depending on specified item in TRIG\_RST to be specified axis in positioning module depends on after triggering specified by base and slot.
- (3) The operation according to the trigger input signal specified in TRIG\_INPUT is as follows. If a value other than the set value is set, "Error 756" occurs.
  - 0: Touch probe 1 rising edge
  - 1: Touch probe 2 rising edge
  - 2: Touch probe 1 falling edge
  - 3: Touch probe 2 falling edge
  - 4: Touch probe 1 index (Z) pulse
  - 5: Touch probe 2 index (Z) pulse
- (4) The operation according to the trigger reset items specified in TRIG\_RST is as follows.
  - 0: Trigger completion status reset
  - 1: Trigger position data and trigger completion status reset
- (5) The version that support related commands are as follows

|              | Version         |
|--------------|-----------------|
| XBF-PN04B OS | V1.80 or higher |
| XBF-PN08B OS | V1.80 or higher |
| XBCU OS      | V1.90           |
| XBMH2/HP     | V2.20           |
| XG5000       | V4.28 or higher |

#### 7.10.7 Master Position Control Loop Execution (XPM PLOOPON)

| Function Block type                                                                                                    | Content                                                                                                    |  |  |
|----------------------------------------------------------------------------------------------------|----------------------------------------------------------------------------------------------------|--|--|
| XPM_PLOOPON  BOOL - REQ DONE - BOOL USINT - BASE STAT USINT - SLOT USINT - AXIS UDINT - PGAIN UDINT - IGAIN DINT - VFFGAIN UDINT - CTRLLIM | REQ : Request the execution of function block Base : Setting base number on which module is mounted Slot : Setting slot number on which module is mounted AXIS : Specify the axis to be commanded XBF-PN04B: 1 ~ 4 (axis1 ~ 4) XBF-PN08B: 1 ~ 8 (axis1 ~ 8) PGAIN: Master position loop control proportional gain 0 ~ 4294967295(unit: 1/1000) IGAIN: Master position loop control integral gain 0 ~ 4294967295(unit: 1/1000) VFFGAIN: Master position loop control speed FF gain -2147483648 ~ 2147483647(unit: 1/1000) CTRLLIM: Master position loop control output limit 0 ~ 4294967295  Dutput  DONE : Maintain 1(on) after initial operation STAT : Output the number of error occurred while function block is executing. |  |  |

- (1) This command is command to execute the position loop control being executed on the servo drive connected as a slaves in the positioning module's CPU.
- (2) When the command is executed, the execution mode of the servo drive set to the OP2 is changed to CSV mode, and the difference (position error) between the command position and the current position of the axis is input to the PI-FF controller by the master. The PDO Object must have a target speed (0x60FF).
- (3) It can be executed on any axis that can be commanded, and after execution, the axis can be operated with an existing start command. It is unavailable when the axis is operating.
- (4) To update the gain during executing command, change the operand of commands and executes it again. The control gain can be updated during operation.
- (5) For the master position control output limit specified in CTRLLIM, the input value is applied as output upper limit, and the negative of input value is applied as the lower output limit. If both the master position control loop output limit and Integral gain are not 0, integral control anti wind-up operates.
- (6) The master position control loop execution command is dedicated command for XBF-PN04B, XBF-PN08B.
- (7) If the gain of the master position control loop execution is not appropriate, the system may become unstable.
- (8) The version information to use the master position control loop command is as follows.

|              | Version         |
|--------------|-----------------|
| XBF-PN04B OS | V2.10 or higher |
| XBF-PN08B OS | V2.10 or higher |
| XBCU OS      | V1.90           |
| XBMH2/HP     | V2.20           |
| XG5000       | V4.50 or higher |

### 7.10.8 Master Position Control Loop Off (XPM\_PLOOPOFF)

| Function Block type |            |           | Content |      |                                                  |
|---------------------|------------|-----------|---------|------|--------------------------------------------------|
|                     |            |           | Input   |      |                                                  |
|                     |            |           |         | REQ  | : Request the execution of function block        |
|                     | XPM_PLOOPO | FF        |         | Base | : Setting base number on which module is mounted |
| BOOL -              | REQ DO     | NE-BOOL   |         | Slot | : Setting slot number on which module is mounted |
| USINT -             | BASE S     | ΓAT ⊢UINT |         | AXIS | : Specify the axis to be commanded               |
| USINT -             | SLOT       |           |         |      | XBF-PN04B : 1 ~ 4 (axis1 ~ 4)                    |
| USINT -             | AXIS       |           |         |      | XBF-PN08B: 1 ~ 8 (axis1 ~ 8)                     |
|                     |            |           | Outp    | ut   |                                                  |
|                     |            |           |         | DONE | : Maintain 1(on) after initial operation         |
|                     |            |           |         | STAT | : Output the number of error occurred while      |
|                     |            |           |         |      | function block is executing.                     |

- (1) The command is used to release the position control loop execution being executing by the CPU of the positioning module.
- (2) Change from CSV mode to CSP mode so that the position control loop (executing in the positioning module CPU) of the axis specified as AXIS is executed in the slave.
- (3) If the axis specified AXIS is operating, the position control loop cannot be off.
- (4) The master position control loop off command is dedicated command for XBF-PN04B, XBF-PN08B.
- (5) The version information to use the master position control loop off command is as follows.

|              | Version         |
|--------------|-----------------|
| XBF-PN04B OS | V2.10 or higher |
| XBF-PN08B OS | V2.10 or higher |
| XBCU OS      | V1.90           |
| XBMH2/HP     | V2.20           |
| XG5000       | V4.50 or higher |

### 7.10.9 Cross-Coupled Control Execution (XPM\_CCCON)

| Function Block type                                                                                                    | Content                                                                                                    |
|----------------------------------------------------------------------------------------------------|----------------------------------------------------------------------------------------------------|
| XPM_CCCON  BOOL -REQ DONE - BOOL USINT -BASE STAT -UINT USINT -SLOT USINT -AXIS USINT -PAIRAXIS UDINT -PGAIN USINT -SLVMODE | REQ : Request the execution of function block Base : Setting base number on which module is mounted  Slot : Setting slot number on which module is mounted  AXIS : Specify the axis to be commanded  XBF-PN04B: 1 ~ 4 (axis1 ~ 4)  XBF-PN08B: 1 ~ 8 (axis1 ~ 8)  PAIRAXIS : Control axis in pair with AXIS  XBF-PN04B: 1 ~ 4 (axis1 ~ 4)  XBF-PN08B: 1 ~ 8 (axis1 ~ 8)  PGAIN: CROSS-COUPLED control proportional gain  0 ~ 4294967295(unit: 1/1000)  SLVMODE: Slave operational mode selection  0: CSV  1: CSP  Output  DONE : Maintain 1(on) after initial operation  STAT : Output the number of error occurred while function block is executing. |

- (1) This command is used to decrease the difference between position errors of two servo drives connected slaves as slave.
- (2) Cross-coupled control execution command do not operates single and only operates the axis where the master position control loop execution command is operating.
- (3) Specify axis 1 to AXIS and specify axis 2(couple axis) to PAIRAXIS. If you specified same axis for AXIS and PAIRAXIS, an error occurs.
- (4) The slave operational mode selection is unused item and it is an operand reserved in advance for the next planning functions. No matter what value you enter, cross-coupled control is operating as CSV mode.
- (5) To update the gain during executing command, change the operand of commands and executes it again. The control gain can be updated during operation.
- (6) The Cross-coupled control execution command is dedicated command for XBF-PN04B, XBF-PN08B.
- (7) If the gain of cross-coupled control executing is not appropriate, the system may become unstable.
- (8) The version information to use Cross-coupled control execution command is as follows.

|              | Version         |
|--------------|-----------------|
| XBF-PN04B OS | V2.10 or higher |
| XBF-PN08B OS | V2.10 or higher |
| XBCU OS      | V1.90           |
| XBMH2/HP     | V2.20           |
| XG5000       | V4.50 or higher |

### 7.10.10 Cross-Coupled Control Off (XPM\_CCCOFF)

|         | Function Blo | ck type |        |       |                 | Content                                          |
|---------|--------------|---------|--------|-------|-----------------|--------------------------------------------------|
|         |              |         |        | Input |                 |                                                  |
|         |              |         |        |       | REQ             | : Request the execution of function block        |
|         |              |         |        |       | Base            | : Setting base number on which module is mounted |
|         | XPM_CC       | COFF    |        |       | Slot            | : Setting slot number on which module is mounted |
| BOOL -  | REQ          | DONE    | - BOOL |       | AXIS            | : Specify the axis to be commanded               |
| USINT – | -            | STAT    | -UINT  |       |                 | XBF-PN04B: 1 ~ 4 (axis1 ~ 4)                     |
| USINT – | SLOT         |         |        |       |                 | XBF-PN08B: 1 ~ 8 (axis1 ~ 8)                     |
| USINT – | AXIS         |         |        |       | <b>PAIRAXIS</b> | : Axis controlled in pair with AXIS              |
| USINT - | PAIRAXIS     |         |        |       |                 | XBF-PN04B: 1 ~ 4 (axis1 ~ 4)                     |
|         |              |         | ı      |       |                 | XBF-PN08B: 1 ~ 8 (axis1 ~ 8)                     |
|         |              |         |        | Outpu | ıt              |                                                  |
|         |              |         |        |       | DONE            | : Maintain 1(on) after initial operation         |
|         |              |         |        |       | STAT            | : Output the number of error occurred while      |
|         |              |         |        |       |                 | function block is executing.                     |

- (1) This command is used to release the set in the Cross-coupled control.
- (2) When inputting the axis that cross-coupled control execution command is not executed, it will not be executed.
- (3) Specify axis 1 (axis) on which cross-coupled control is being executed to AXIS and specify axis 2 (paired axis) to PAIRAXIS.
- (4) The Cross-coupled control off command is dedicated command for XBF-PN04B, XBF-PN08B.
- (5) The version information to use Cross-coupled control off command is as follows.

|              | Version         |
|--------------|-----------------|
| XBF-PN04B OS | V2.10 or higher |
| XBF-PN08B OS | V2.10 or higher |
| XBCU OS      | V1.90           |
| XBMH2/HP     | V2.20           |
| XG5000       | V4.50 or higher |

# 7.10.11 Touch Probe Homing (XPM\_ORGM)

- \*\* The home return high/low speed and acceleration/deceleration time of XPM\_ORGM is set by the jog high/low speed, acceleration/deceleration time of manual operation parameters.
- \* This commands only applies to servo product of LS electric.
- (1) This command receives servo signals (touch probe or index (Z) pulse) and executes home return operation in the module.
  - Home return (XPM) provided by network position controls home return in the servo, but this command controls home return operation in the module.
- (2) Base is the base number and SLOT is the slot number of positioning module. AXIS is axis to execute.
- (3) The operation according to the trigger input signal specified in TRIG\_INPUT is as follows. If a value other than the set value is set, "Error 756" occurs.
- (4) CW/CCW determines the homing direction. The home direction is forward in which the position values increases.
- (5) HOMEPOS specifies home position values after operation completion.
- (6) HOMEOFFSET specifies the home complementation amount to move after operation is completed. In case of positive, it moves in the same direction as home. In case of negative, it moves in the opposite direction as home.
- (7) The dwell time is standby time after operation completion in DWELL/RSTART, and the restart standby time is standby time from stop point before executing homing operation again after meeting both the upper/lower limit. Saves divided by each 16 bit.

# 7.11 Servo Drive Related Function Block

## 7.11.1 Servo Communication Connection (XPM\_ECON)

| Function Block type |            | Content |                                                  |
|---------------------|------------|---------|--------------------------------------------------|
|                     |            | Input   |                                                  |
|                     |            | REQ     | : Request the execution of function block        |
| XPM_ECON            |            | Base    | : Setting base number on which module is mounted |
| BOOL - REQ D        | ONE - BOOL | Slot    | : Setting slot number on which module is         |
| USINT - BASE S      | TAT - UINT |         | mounted                                          |
| USINT - SLOT        |            | Output  |                                                  |
|                     |            | DONE    | : Maintain 1(on) after initial operation         |
|                     |            | STAT    | : Output the number of error occurred while      |
|                     |            |         | function block is executing.                     |

- (1) Gives command to connect communication with servo to positioning module that is specified by base and slot.
- (2) If the servo drive is connected normally, the bit corresponding to the connected axis of automatic registered variables are set.

|        | Automatic registration variable | Content                   |
|--------|---------------------------------|---------------------------|
| Axis 1 | _xxyy_A1_RDY                    | Operation Ready of axis 1 |
| Axis 2 | _xxyy_A2_RDY                    | Operation Ready of axis 2 |
| Axis 3 | _xxyy_A3_RDY                    | Operation Ready of axis 3 |
| Axis 4 | _xxyy_A4_RDY                    | Operation Ready of axis 4 |
| Axis 5 | _xxyy_A5_RDY                    | Operation Ready of axis 5 |
| Axis 6 | _xxyy_A6_RDY                    | Operation Ready of axis 6 |
| Axis 7 | _xxyy_A7_RDY                    | Operation Ready of axis 7 |
| Axis 8 | _xxyy_A8_RDY                    | Operation Ready of axis 8 |

(\* "xx" is base number, which installed module and "yy" is slot Number.

# 7.11.2 Servo Communication Disconnection (XPM\_DCON)

| Function Block type |           | Content       |        |                                                  |
|---------------------|-----------|---------------|--------|--------------------------------------------------|
|                     |           |               | Input  |                                                  |
|                     |           |               | REQ    | : Request the execution of function block        |
|                     | XPM_DCON  | ]             | Base   | : Setting base number on which module is mounted |
| B00L <b>-</b>       | REQ DONE  | <b>–</b> B00L | Slot   | : Setting slot number on which module is         |
| USINT -             | BASE STAT | -UINT         |        | mounted                                          |
| USINT-              | SL0T      |               | Output |                                                  |
|                     |           | J             | DONE   | : Maintain 1(on) after initial operation         |
|                     |           |               | STAT   | : Output the number of error occurred while      |
|                     |           |               |        | function block is executing.                     |

- (1) Gives command to disconnect communication with servo to positioning module that is specified by base and slot.
- (2) If the servo drives disconnected, the bit corresponding to the connected axis of automatic registered variables are clear.

|        | Automatic registration variable | Content                   |
|--------|---------------------------------|---------------------------|
| Axis 1 | _xxyy_A1_RDY                    | Operation Ready of axis 1 |
| Axis 2 | _xxyy_A2_RDY                    | Operation Ready of axis 2 |
| Axis 3 | _xxyy_A3_RDY                    | Operation Ready of axis 3 |
| Axis 4 | _xxyy_A4_RDY                    | Operation Ready of axis 4 |
| Axis 5 | _xxyy_A5_RDY                    | Operation Ready of axis 5 |
| Axis 6 | _xxyy_A6_RDY                    | Operation Ready of axis 6 |
| Axis 7 | _xxyy_A7_RDY                    | Operation Ready of axis 7 |
| Axis 8 | _xxyy_A8_RDY                    | Operation Ready of axis 8 |

<sup>(\* &</sup>quot;xx" in \_xxyy is the base number, where the module mounted and "yy" is the slot number.)

# 7.11.3 Servo On (XPM\_SVON)

| function block type      | Content                                          |  |
|--------------------------|--------------------------------------------------|--|
|                          | Input                                            |  |
|                          | REQ : Request the execution of function block    |  |
|                          | Base : Setting base number on which module is    |  |
| <u></u> _                | mounted                                          |  |
| XPM_SVON                 | Slot : Setting slot number on which module is    |  |
| BOOL - REQ DONE - BOOL   | mounted                                          |  |
| USINT - BASE STAT - UINT | AXIS : Specify the axis to be commanded          |  |
| USINT - SLOT             | XBF-PN04B : 1 ~ 4 (axis1 ~ 4)                    |  |
| USINT - AXIS             | XBF-PN08B : 1 ~ 8 (axis1 ~ 8)                    |  |
|                          | Output                                           |  |
|                          | DONE : Maintain 1(on) after initial operation    |  |
|                          | STAT : Output the number of error occurred while |  |
|                          | function block is executing.                     |  |

- (1) Gives the servo on command to be specified axis in positioning module that is specified by base and slot.
- (2) Give a servo on command to the servo related to the selected axis among the servo connect to module.
- (3) To start the motor, servo on signal should be on.
- (4) Set the axis to give command and can set the following values. If a value other than the set value is set, "Error 6" occurs. XBF-PN04B: 1~4 (axis1 ~ 4), XBF-PN08B: 1 ~ 8(axis1 ~ 8)

# 7.11.4 Servo Off (XPM\_SVOFF)

| function block type      | Content                                               |
|--------------------------|-------------------------------------------------------|
|                          | Input                                                 |
|                          | REQ : Request the execution of function block         |
|                          | Base : Setting base number on which module is mounted |
| XPM_SV0FF                | Slot : Setting slot number on which module is         |
| BOOL - REQ DONE - BOOL   | mounted                                               |
| USINT - BASE STAT - UINT | AXIS : Specify the axis to be commanded               |
| USINT - SLOT             | XBF-PN04B : 1 ~ 4 (axis1 ~ 4)                         |
| USINT - AXIS             | XBF-PN08B : 1 ~ 8 (axis1 ~ 8)                         |
|                          | Output                                                |
|                          | DONE : Maintain 1(on) after initial operation         |
|                          | STAT : Output the number of error occurred while      |
|                          | function block is executing.                          |

- (1) Gives the servo off command to be specified axis in positioning module that is specified by base and slot.
- (2) Give the servo off command to the servo related to the selected axis among the servo connect to module.
- (3) Set the axis to give command and can set the following values. If a value other than the set value is set, "Error 6" occurs. XBF-PN04B: 1~4 (axis1 ~ 4), XBF-PN08B: 1 ~ 8(axis1 ~ 8)

### 7.11.5 Servo Error Reset (XPM\_SRST)

| function block type     |        | Content                                     |
|-------------------------|--------|---------------------------------------------|
|                         | Input  |                                             |
|                         | REQ    | : Request the execution of function block   |
|                         | Base   | : Setting base number on which module is    |
|                         |        | mounted                                     |
| XPM_SRST                | Slot   | : Setting slot number on which module is    |
| BOOL - REQ DONE - BOO   |        | mounted                                     |
| USINT - BASE STAT - UII | AXIS   | : Specify the axis to be commanded          |
| USINT - SLOT            |        | XBF-PN04B : 1 ~ 4 (axis1 ~ 4)               |
| USINT - AXIS            |        | XBF-PN09B : 1 ~ 8 (axis1 ~ 8)               |
|                         | Output |                                             |
|                         | DONE   | E: Maintain 1(on) after initial operation   |
|                         | STAT   | : Output the number of error occurred while |
|                         |        | function block is executing.                |

- (1) Gives the servo error reset command to be specified axis in positioning module that is specified by base and slot.
- (2) Give a command to reset the error currently occurring in the servo related to the selected axis among the servos connected to
- (3) If the servo error reset command is giving without eliminating the cause of the servo drive alarm, the servo drive alarm may not be cleared. Therefore, the cause of the servo drive alarm must be eliminated and the servo error reset command must be executed.
- (4) Set the axis to give command and can set the following values. If a value other than the set value is set, "Error 6" occurs. XBF-PN04B: 1~4 (axis1 ~ 4), XBF-PN08B: 1 ~ 8(axis1 ~ 8)
- In the case of XBF-PN08B 의, there are servo errors that cannot be reset depending on the type of error among EtherCAT servo drives, so please refer to the servo drive user manual.

## 7.11.6 Servo Error History Reset (XPM\_SHRST)

| function block type      | Content                                          |
|--------------------------|--------------------------------------------------|
|                          | Input                                            |
|                          | REQ: Request the execution of function block     |
|                          | Base : Setting base number on which module is    |
|                          | mounted                                          |
| XPM_SHRST                | Slot : Setting slot number on which module is    |
| BOOL - REQ DONE - BOOL   | mounted                                          |
| USINT - BASE STAT - UINT | AXIS : Specify the axis to be commanded          |
| USINT - SLOT             | XBF-PN04B : 1 ~ 4 (axis1 ~ 4)                    |
| USINT - AXIS             | XBF-PN08B : 1 ~ 8 (axis1 ~ 8)                    |
|                          | Output                                           |
|                          | DONE : Maintain 1(on) after initial operation    |
|                          | STAT : Output the number of error occurred while |
|                          | function block is executing.                     |

- (1) Gives the servo error history reset command to be specified axis in positioning module that is specified by base and slot.
- (2) Give alarm history reset command occurred in the servo related to the selected axis among the servos connected to the module.
- (3) The servo drive saves up to 10 servo alarm histories.
- (4) Set the axis to give command and can set the following values. If a value other than the set value is set, "Error 6" occurs. XBF-PN04B: 1~4 (axis1 ~ 4), XBF-PN08B: 1 ~ 8(axis1 ~ 8)

#### **Notes**

The servo error history reset command supports different servo drives depending on the module version.

V2.4 or less: Available in L7N servo drive

V2.5 or higher: Available in all servo drive of LS

### 7.11.7 Servo External Input Information Read (XPM\_SVIRD)

| function block type |              |          | Content                                          |
|---------------------|--------------|----------|--------------------------------------------------|
|                     |              | Input    |                                                  |
|                     |              | REQ      | : Request the execution of function block        |
|                     | _            | Base     | : Setting base number on which module is mounted |
| XPM_SVIRD           |              | Slot     | : Setting slot number on which module is         |
| BOOL - REQ DONE     | <b>B</b> 00L |          | mounted                                          |
| USINT - BASE STAT   | - UINT       | AXIS     | : Specify the axis to be commanded               |
| USINT SLOT SV_IN    | - UDINT      |          | XBF-PN04B : 1 ~ 4 (axis1 ~ 4)                    |
| USINT - AXIS        |              |          | XBF-PN08B : 1 ~ 8 (axis1 ~ 8)                    |
|                     |              | Output   |                                                  |
|                     |              | DONE     | : Maintain 1(on) after initial operation         |
|                     |              | STAT     | : Output the number of error occurred while      |
|                     |              |          | function block is executing.                     |
|                     |              | SV_IN: S | Servo input signal information                   |

- (1) Gives the servo external input information read command to be specified axis in positioning module that is specified by base and slot.
- (2) Give servo drive input signal status read command in the servo related to the selected axis among the servos connected to the module.
- (3) Output the input signal status information read from SV\_IN.
- (4) Set the axis to give command and can set the following values. If a value other than the set value is set, "Error 6" occurs. XBF-PN04B: 1~4 (axis1 ~ 4), XBF-PN08B: 1 ~ 8(axis1 ~ 8)

### 7.11.8 Servo Parameter Read (XPM SVPRD)

| function block type                                                                                                    | Content                                                                                                    |  |  |
|----------------------------------------------------------------------------------------------------|----------------------------------------------------------------------------------------------------|--|--|
| XPM_SVPRD  BOOL — REQ DONE — BOOL  USINT — BASE STAT — UINT  USINT — SLOT DATA — DINT  USINT — AXIS  UINT — INDEX  USINT — SUBINDEX  USINT — LENGH | REQ : Request the execution of function block Base : Setting base number on which module is mounted  Slot : Setting slot number on which module is mounted  AXIS : Specify the axis to be commanded XBF-PN04B: 1 ~ 4 (axis1 ~ 4) XBF-PN08B: 1 ~ 8 (axis1 ~ 8)  INDEX: servo parameter object index to change SUBINDEX: servo parameter object sub-index to change  LENGTH: servo parameter object size to change 1 ~ 4 Byte  Output  DONE : Maintain 1(on) after initial operation STAT : Output the number of error occurred while function block is executing.  DATA : Servo parameter data value read |  |  |

- (1) This is a function block that reads servo drive parameter (CoE Object) values connected to the positioning module.
- (2) Gives the servo parameter read command to be specified axis in positioning module that is specified by base and slot.
- (3) Reads the data value in the data type set in LENTH of the servo parameter address specified as INDEX in the axis specified as AXIS and saves in the DATA in the positioning module that is specified by base and slot.
- (4) Read the values DATA of LENGTH size in servo parameter object specified as INDEX, SUBINDEX in axis slave specified as AXIS in positioning module that is specified by base and slot.
- (5) Set the axis to give command and can set the following values. If a value other than the set value is set, "Error 6" occurs. XBF-PN04B: 1~4 (axis1 ~ 4), XBF-PN08B: 1 ~ 8(axis1 ~ 8)
- (6) INDEX value can be set as below. If a value other than the set value is set, "Error 11" occurs in STAT.

| Setting Value   | Content                            |
|-----------------|------------------------------------|
| 0x1000 ~ 0x1FFF | Communication Profile Area         |
| 0x2000 ~ 0x5FFF | Manufacturer Specific Profile Area |
| 0x6000 ~ 0x9FFF | Standardized Device Profile Area   |

(7) The values that can be set in SUBINDEX are as follows. If a value other than the set value is set, "Error 11" occurs in STAT.

| Setting Value | Content                         |
|---------------|---------------------------------|
| 0x0~0xFF      | Servo parameter Object Subindex |

(8) The values that can be set in LENGTH are as follows. If a value other than the set value is set, "Error 11" occurs in STAT.

| Setting Value | Content                            |
|---------------|------------------------------------|
| 1~4           | Servo parameter Object Byte Length |

### 7.11.9 Servo Parameter Write (XPM SVPWR)

| function block type      | Content                                               |  |  |  |  |
|--------------------------|-------------------------------------------------------|--|--|--|--|
|                          | Input                                                 |  |  |  |  |
|                          | REQ : Request the execution of function block         |  |  |  |  |
|                          | Base : Setting base number on which module is mounted |  |  |  |  |
|                          | Slot : Setting slot number on which module is mounted |  |  |  |  |
| XPM_SVPWR                | AXIS : Specify the axis to be commanded               |  |  |  |  |
| BOOL - REQ DONE - BOOL   | XBF-PN04B : 1 ~ 4 (axis1 ~ 4)                         |  |  |  |  |
| USINT - BASE STAT - UINT | XBF-PN08B : 1 ~ 8 (axis1 ~ 8)                         |  |  |  |  |
| USINT - SLOT             | INDEX: servo parameter object index to change         |  |  |  |  |
| USINT - AXIS             | SUBINDEX: servo parameter object sub-index to         |  |  |  |  |
| UINT - INDEX             | change                                                |  |  |  |  |
| USINT - SUBINDEX         | LENGTH: servo parameter object size to change         |  |  |  |  |
| USINT - LENGH            | 1 ~ 4 Byte                                            |  |  |  |  |
| DINT - DATA              | DATA: servo parameter values to change                |  |  |  |  |
| BOOL — RAM/ROM           | RAM/ROM : Parameter save method                       |  |  |  |  |
|                          | 0: save to RAM, 1: save to ROM                        |  |  |  |  |
|                          | Output                                                |  |  |  |  |
|                          | DONE : Maintain 1(on) after initial operation         |  |  |  |  |
|                          | STAT : Output the number of error occurred while      |  |  |  |  |
|                          | function block is executing.                          |  |  |  |  |

- (1) This is a function block change of parameter (CoE Object) values of servo drive connected to the positioning module.
- (2) Gives the servo parameter write to PLC command to be specified axis in positioning module that is specified by base and slot.
- (3) To save to the ROM inside the servo drive using the servo drive write command, set RAM/ROM to 1 and execute the command, or set RAM/ROM to 0 to execute the write and then later execute the XPM\_SVSAVE command to save it to the servo drive EEPROM.
- (4) Save the DATA of LENGTH size in the servo parameter object specified as INDEX, SUBINDEX specified as AXIS in positioning module that is specified by base and slot.
- (5) Set the axis to give command and can set the following values. If a value other than the set value is set, "Error 6" occurs. XBF-PN04B: 1~4 (axis1 ~ 4), XBF-PN08B: 1 ~ 8(axis1 ~ 8)
- (6) INDEX value can be set as below. If a value other than the set value is set, "Error 11" occurs in STAT.

| Setting Value   | Content                            |
|-----------------|------------------------------------|
| 0x2000 ~ 0x5FFF | Manufacturer Specific Profile Area |
| 0x6000 ~ 0x9FFF | Standardized Device Profile Area   |

(7) The values that can be set in SUBINDEX are as follows. If a value other than the set value is set, "Error 11" occurs in STAT.

| Setting Value | Content                         |
|---------------|---------------------------------|
| 0x0~0xFF      | Servo parameter Object Subindex |

(8) The values that can be set in LENGTH are as follows. If a value other than the set value is set, "Error 11" occurs in STAT.

| Setting Value | Content                            |  |  |
|---------------|------------------------------------|--|--|
| 1~4           | Servo parameter Object Byte Length |  |  |

(9) The values that can be set for RAM/ROM is as follows.

| Setting<br>Value | Teaching method |  |  |  |
|------------------|-----------------|--|--|--|
| 0                | RAM Teaching    |  |  |  |
| 1                | ROM teaching    |  |  |  |

## 7.11.10 Servo Parameters Save (XPM\_SVSAVE)

| function block type                                                                                    | Content                                                                                                    |  |  |
|----------------------------------------------------------------------------------------------------|----------------------------------------------------------------------------------------------------|--|--|
| XPM_SVSAVE BOOL - REQ DONE - BOOL USINT - BASE STAT - UINT USINT - SLOT USINT - AXIS USINT - SAVE_AXIS | REQ : Request the execution of function block Base : Setting base number on which module is mounted  Slot : Setting slot number on which module is mounted  AXIS : Specify the axis to be commanded XBF-PN04B: 1 ~ 4 (axis1 ~ 4) XBF-PN08B: 1 ~ 8 (axis1 ~ 8)  SAVE_AXIS: Specify save axis Specify each bit to set (bit0~7: axis1~8)  Output  DONE : Maintain 1(on) after initial operation STAT : Output the number of error occurred while function block is executing. |  |  |

- (1) This is a function block that saves the parameter of servo drive connected to the positioning module in the EEPROM inside the servo drive.
- (2) Gives a servo drive parameter save to axis to be specified axis in positioning module that is specified by base and slot.
- (3) This is a command to save the parameters of the servo drive selected among the servos connected to the module to the EEPROM inside the servo drive.
- (4) Set the axis to give command and can set the following values. If a value other than the set value is set, "Error 6" occurs. The command axis is separate from the axis where the actual servo parameters are saved and to save servo parameters of command axis, you must set the bit of the related axis in SAVE\_AXIS.

XBF-PN04B: 1~4 (axis1 ~ 4), XBF-PN08B: 1 ~ 8(axis1 ~ 8)

(5) Set the axis of servo drive to save in SAVE\_AXIS as bit. If the setting is "0", "Error 11" occurs.

Bit 0 ~ 7: Axis 1~ 8

## 7.11.11 PDO Data Read (XPM\_READPDO)

| function block type                                                                                   | Content                                                                                                    |  |  |
|----------------------------------------------------------------------------------------------------|----------------------------------------------------------------------------------------------------|--|--|
| BOOL - REQ DONE - BOOL USINT - BASE STAT - UINT USINT - SLOT START_A DDR USINT - COUNT ARRAY - TX_PDO | Input  REQ : Request the execution of function block Base : Setting base number on which module is mounted  Slot : Setting slot number on which module is mounted  START_ADDR: Specify start address to read  COUNT : Specify the number to reads (DWORD)  (1~160)  TX_PDO : Specify variable to save read data  Output  DONE : Maintain 1(on) after initial operation  STAT : Output the number of error occurred while function block is executing. |  |  |

- (1) This is a function block that reads the TxPDO data values of EtherCAT slave connected to positioning module and saves in the CPU internal variables.
- (2) Gives PDO data read command to positioning module that is specified by base and slot.
- (3) The PDO data to read is set in the slave Information of XG-PM.
- (4) START\_ADDR is the starting address of PDO data to be read, and starting from this address, the number set in COUNT is read and save in the CPU variable set in TX\_PDO.

|        | Slave 17 | Slave 18 | Slave 19 | Slave 20 | Slave 21 | Slave 22 | Slave 23 | Slave 24 |
|--------|----------|----------|----------|----------|----------|----------|----------|----------|
| Data 1 | 0        | 5        | 10       | 15       | 20       | 25       | 30       | 35       |
| Data 2 | 1        | 6        | 11       | 16       | 21       | 26       | 31       | 36       |
| Data 3 | 2        | 7        | 12       | 17       | 22       | 27       | 32       | 37       |
| Data 4 | 3        | 8        | 13       | 18       | 23       | 28       | 33       | 38       |
| Data 5 | 4        | 9        | 14       | 19       | 24       | 29       | 34       | 39       |
|        | Slave 25 | Slave 26 | Slave 27 | Slave 28 | Slave 29 | Slave 30 | Slave 31 | Slave 32 |
| Data 1 | 40       | 45       | 50       | 55       | 60       | 65       | 70       | 75       |
| Data 2 | 41       | 46       | 51       | 56       | 61       | 66       | 71       | 76       |
| Data 3 | 42       | 47       | 52       | 57       | 62       | 67       | 72       | 77       |
| Data 4 | 43       | 48       | 53       | 58       | 63       | 68       | 73       | 78       |
| Data 5 | 44       | 49       | 54       | 59       | 64       | 69       | 74       | 79       |
|        | Slave 33 | Slave 34 | Slave 35 | Slave 36 | Slave 37 | Slave 38 | Slave 39 | Slave 40 |
| Data 1 | 80       | 85       | 90       | 95       | 100      | 105      | 110      | 115      |
| Data 2 | 81       | 86       | 91       | 96       | 101      | 106      | 111      | 116      |
| Data 3 | 82       | 87       | 92       | 97       | 102      | 107      | 112      | 117      |
| Data 4 | 83       | 88       | 93       | 98       | 103      | 108      | 113      | 118      |
| Data 5 | 84       | 89       | 94       | 99       | 104      | 109      | 114      | 119      |

|        | Slave 41 | Slave 42 | Slave 43 | Slave 44 | Slave 45 | Slave 46 | Slave 47 | Slave 48 |
|--------|----------|----------|----------|----------|----------|----------|----------|----------|
| Data 1 | 120      | 125      | 130      | 135      | 140      | 145      | 150      | 155      |
| Data 2 | 121      | 126      | 131      | 136      | 141      | 146      | 151      | 156      |
| Data 3 | 122      | 127      | 132      | 137      | 142      | 147      | 152      | 157      |
| Data 4 | 123      | 128      | 133      | 138      | 143      | 148      | 153      | 158      |
| Data 5 | 124      | 129      | 134      | 139      | 144      | 149      | 154      | 159      |

| Item      | Supported version |
|-----------|-------------------|
| XG5000    | 4.75 or higher    |
| XBF-PN04B | V2.50 or higher   |
| XBF-PN08B | V2.50 or higher   |

## 7.11.12 PDO Data Write (XPM\_WRITEPDO)

| function block type                                                                                   | Content                                                                                                    |
|----------------------------------------------------------------------------------------------------|----------------------------------------------------------------------------------------------------|
| BOOL - REQ DONE - BOOL USINT - BASE STAT - UINT USINT - SLOT START_A DDR USINT - COUNT ARRAY - RX_PDO | REQ : Request the execution of function block Base : Setting base number on which module is mounted Slot : Setting slot number on which module is mounted START_ADDR: Specify start address to write COUNT : Specify the number to write (DWORD) (1~160) TX_PDO : Specify variable to save write data  Output  DONE : Maintain 1(on) after initial operation STAT : Output the number of error occurred while function block is executing. |

- (1) This is a function block that writes the RxPDO data values of EtherCAT slave connected to positioning module as the value of the CPU internal variables.
- (2) Gives PDO data write command to positioning module that is specified by base and slot.
- (3) The PDO data to write is set in the slave Information of XG-PM.
- (4) START\_ADDR is the starting address of PDO data to write, and the value of the CPU variable set in RX\_PDO is written as much as the number set in COUNT.

|        | Slave 17 | Slave 18 | Slave 19 | Slave 20 | Slave 21 | Slave 22 | Slave 23 | Slave 24 |
|--------|----------|----------|----------|----------|----------|----------|----------|----------|
| Data 1 | 0        | 5        | 10       | 15       | 20       | 25       | 30       | 35       |
| Data 2 | 1        | 6        | 11       | 16       | 21       | 26       | 31       | 36       |
| Data 3 | 2        | 7        | 12       | 17       | 22       | 27       | 32       | 37       |
| Data 4 | 3        | 8        | 13       | 18       | 23       | 28       | 33       | 38       |
| Data 5 | 4        | 9        | 14       | 19       | 24       | 29       | 34       | 39       |
|        | Slave 25 | Slave 26 | Slave 27 | Slave 28 | Slave 29 | Slave 30 | Slave 31 | Slave 32 |
| Data 1 | 40       | 45       | 50       | 55       | 60       | 65       | 70       | 75       |
| Data 2 | 41       | 46       | 51       | 56       | 61       | 66       | 71       | 76       |
| Data 3 | 42       | 47       | 52       | 57       | 62       | 67       | 72       | 77       |
| Data 4 | 43       | 48       | 53       | 58       | 63       | 68       | 73       | 78       |
| Data 5 | 44       | 49       | 54       | 59       | 64       | 69       | 74       | 79       |
|        | Slave 33 | Slave 34 | Slave 35 | Slave 36 | Slave 37 | Slave 38 | Slave 39 | Slave 40 |
| Data 1 | 80       | 85       | 90       | 95       | 100      | 105      | 110      | 115      |
| Data 2 | 81       | 86       | 91       | 96       | 101      | 106      | 111      | 116      |
| Data 3 | 82       | 87       | 92       | 97       | 102      | 107      | 112      | 117      |
| Data 4 | 83       | 88       | 93       | 98       | 103      | 108      | 113      | 118      |
| Data 5 | 84       | 89       | 94       | 99       | 104      | 109      | 114      | 119      |

|        | Slave 41 | Slave 42 | Slave 43 | Slave 44 | Slave 45 | Slave 46 | Slave 47 | Slave 48 |
|--------|----------|----------|----------|----------|----------|----------|----------|----------|
| Data 1 | 120      | 125      | 130      | 135      | 140      | 145      | 150      | 155      |
| Data 2 | 121      | 126      | 131      | 136      | 141      | 146      | 151      | 156      |
| Data 3 | 122      | 127      | 132      | 137      | 142      | 147      | 152      | 157      |
| Data 4 | 123      | 128      | 133      | 138      | 143      | 148      | 153      | 158      |
| Data 5 | 124      | 129      | 134      | 139      | 144      | 149      | 154      | 159      |

| Item      | Supported version |
|-----------|-------------------|
| XG5000    | 4.75 or higher    |
| XBF-PN04B | V2.50 or higher   |
| XBF-PN08B | V2.50 or higher   |

## 7.11.13 EtherCAT Slave SDO Parameter Read (XPM\_READSDO)

| function block type                                                                                                | Content                                                                                                    |
|----------------------------------------------------------------------------------------------------|----------------------------------------------------------------------------------------------------|
| TANGE TO SUBINDEX  USINT — SLOT DATA USINT — SLAVE UINT — SUBINDEX USINT — SUBINDEX USINT — SUBINDEX USINT — LENGH | REQ : Request the execution of function block Base : Setting base number on which module is mounted  Slot : Setting slot number on which module is mounted  SLAVE : Specify the slave to be commanded  XBF PN04B: 17 ~ 32 (axis17 ~ 32)  XBF PN04B: 17 ~ 48 (axis17 ~ 48)  INDEX: SDO parameter object index to read  SUBINDEX: SDO parameter object sub- index to read  LENGTH: SDO parameter object size to read  1 ~ 4 Byte  Output  DONE : Maintain 1(on) after initial operation |
|                                                                                                    | STAT : Maintain 1(on) after initial operation  STAT : Output the number of error occurred while function block is executing.                                                                                                    |
|                                                                                                    | DATA : SDO parameter data value to read                                                                                                    |

- (1) This is a function block that reads parameter (CoE Object) values of SDO drive connected to the positioning module.
- (2) Gives the SDO parameter read command of EtherCAT Slave specified as SLAVE in positioning module that is specified by base and slot.

Reads the data value in the data type set in LENTH to the SDO parameter address specified as INDEX in the EtherCAT Slave specified as SLAVE and saves in the DATA in the positioning module that is specified by base and slot. (4)

(4) Set the EtherCAT slave to give a command in SLAVE and can set the following values. If a value other than the set value is set, "Error 6" occurs.

XBF-PN04B: 17~32(slave 17~32), XBF-PN08B: 17 ~ 48(slave 17~48)

(6) INDEX value can be set as below. If a value other than the set value is set, "Error 11" occurs in STAT.

| Setting Value   | Content                            |
|-----------------|------------------------------------|
| 0x1000 ~ 0x1FFF | Communication Profile Area         |
| 0x2000 ~ 0x5FFF | Manufacturer Specific Profile Area |
| 0x6000 ~ 0x9FFF | Standardized Device Profile Area   |

The values that can be set in SUBINDEX are as follows. If a value other than the set value is set, "Error 11" occurs in STAT.

| Setting Value | Content                       |
|---------------|-------------------------------|
| 0x0~0xFF      | SDO parameter Object Subindex |

(8) The values that can be set in LENGTH are as follows. If a value other than the set value is set, "Error 11" occurs in STAT.

| Setting Value | Content                          |
|---------------|----------------------------------|
| 1~4           | SDO parameter Object Byte Length |

### 7.11.14 EtherCAT Slave SDO Parameter Write (XPM WRITESDO)

| function block type                                                                                                    | Content                                                                                                    |
|----------------------------------------------------------------------------------------------------|----------------------------------------------------------------------------------------------------|
| XPM_WRITESDO  BOOL — REQ DONE — BOOL  USINT — SLOT  USINT — SLAVE  UINT — INDEX  USINT — SUBINDEX  USINT — LENGH  DINT — DATA | REQ : Request the execution of function block Base : Setting base number on which module is mounted  Slot : Setting slot number on which module is mounted  SLAVE : Specify the slave to be commanded XBF PN04B: 17 ~ 32 (slave 17 ~ 32) XBF PN08B: 17 ~ 48 (slave 17 ~ 48)  INDEX: SDO parameter object index to change SUBINDEX: SDO parameter object sub-index to change LENGTH: SDO parameter object size to change 1 ~ 4 Byte  EP_VAL: SDO parameter values to change  Toutput  DONE : Maintain 1(on) after initial operation STAT : Output the number of error occurred while function block is executing. |

- (1) This is a function block change of parameter (CoE Object) values of EtherCAT slave connected to the positioning module.
- (2) Gives the SDO parameter write command of EtherCAT slave specified as SLAVE in positioning module that is specified by base and slot.
- (3) To save to the servo drive internal's ROM using SDO parameter write command, you should executes XPM\_SAVESDO command
- (4) DATA of LENGTH size is saved in SDO parameter object specified as INDEX, SUBINDEX in the EtherCAT slave specified as SLAVE in positioning module that is specified by base and slot.
- (5) Set the EtherCAT slave to give a command in SLAVE and can set the following values. If a value other than the set value is set, "Error 6" occurs.

XBF-PN04B: 17~32(slave 17 ~ 32), XBF-PN08B: 17 ~ 48(slave 17 ~ 48)

(6) INDEX value can be set as below. If a value other than the set value is set, "Error 11" occurs in STAT.

| Setting Value   | Content                            |
|-----------------|------------------------------------|
| 0x2000 ~ 0x5FFF | Manufacturer Specific Profile Area |
| 0x6000 ~ 0x9FFF | Standardized Device Profile Area   |

The values that can be set in SUBINDEX are as follows. If a value other than the set value is set, "Error 11" occurs in STAT.

| Setting<br>Value | Content                       |
|------------------|-------------------------------|
| 0x0~0xFF         | SDO parameter Object Subindex |

The values that can be set in LENGTH are as follows. If a value other than the set value is set, "Error 11" occurs in STAT.

| Setting | Content                            |
|---------|------------------------------------|
| Value   |                                    |
| 1~4     | Servo parameter Object Byte Length |

## 7.11.15 EtherCAT Slave SDO Parameter Save (XPM\_SAVESDO)

| function block type                                                        | Content                                                                                                    |
|----------------------------------------------------------------------------|----------------------------------------------------------------------------------------------------|
| BOOL - REQ DONE - BOOL USINT - BASE STAT - UINT USINT - SLOT USINT - SLAVE | Input  REQ : Request the execution of function block Base : Setting base number on which module is mounted  Slot : Setting slot number on which module is mounted  SLAVE : Specify the slave to be commanded XBF-PN04B: 17 ~ 32 (slave 17 ~ 32) XBF-PN08B: 17 ~ 48 (slave 17 ~ 48)  Output  DONE : Maintain 1(on) after initial operation |
|                                                                            | STAT : Output the number of error occurred while function block is executing.                                                                                                    |

- (1) This is a function block that saves the SDO parameter of EtherCAT slave connected to positioning module to the EEPROM inside the EtherCAT slave.
- (2) Gives the SDO drive parameter write command of EtherCAT slave specified as SLAVE in positioning module that is specified by base and slot.
- (3) This is a command to saves parameters of the selected slave among the EtherCAT slaves connected to the module to the EEPROM inside the EtherCAT slave.
- (4) Set the EtherCAT slave to give a command in SLAVE and can set the following values. If a value other than the set value is set, "Error 6" occurs.

XBF-PN04B: 17~32(slave 17 ~ 32), XBF-PN08B: 17 ~ 48(slave 17 ~ 48)

| Item      | Supported version |
|-----------|-------------------|
| XG5000    | 4.75 or higher    |
| XBF-PN04B | V2.50 or higher   |
| XBF-PN08B | V2.50 or higher   |

# **Chapter 8 Program**

This chapter describes the basic program that operate positioning module case by using its commands.

## 8.1 XBC Program Example

## 8.1.1 Common description

In this chapter, the example program is written assuming that the positioning module is mounted in slot 3 of base 0. In the real usage, you need to change its value according to your system configuration.

### 8.1.2 Current status read

(1) Using XSRD command

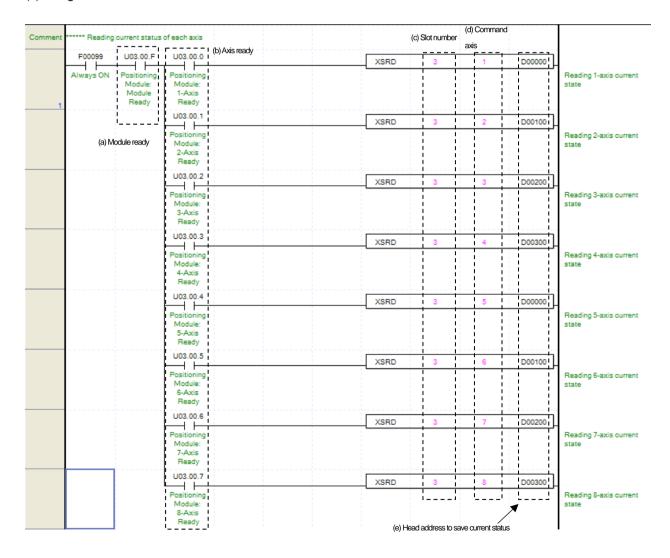

(a) Module ready status

When the positioning module is ready to receive command without any problems after power is turned on, it turns on

(b) Ready status for each axis

When communication of positioning module connected to servo drive is normal operation, the signal of connected axis is turned

on. In the example program, F00099 (always On), positioning module ready (Uxx.00.F), the ready status for each axis (Uxx.00.0 ~ Uxx.00.7) were used, so the positioning module is not error status. The axis of servo drive connected to the module is reading the status of each scan.

- (c) The mounting position of positioning module.
  - For give a command, set the position where the positioning module to command is mounted. In the example, the positioning module is mounted in slot3.
- (d) Axis to give command
  - When giving a command for each axis, set the axis to give command. The XBF-PN04B can connect up to 4 axes and The XBF-PN08B can connect up to 8 axes. In the command, command axis 1~8 means axis 1 to axis 8.
- (e) Leading address of the device to save current status of axis.
  - This is the leading address of the device where the status values read from the positioning module using XSRD will be saved. This device can be used as a condition in a sequence program. For example, in this program above, the condition of axis 1 will be saved from D00000 to D00022. For the detailed information for saved devices, refer to 'Chapter 6.3.44 Operation State Reading (command: XSRD)'.
- (f) Among status information saved to the device, the bit information can be used as a condition for another operation. For instance, if using in operation signal of axis1 in the example program above, set it to D00000.0. Also, if applying the error status of axis 2, set it to D00000.1

### (2) Using GET command

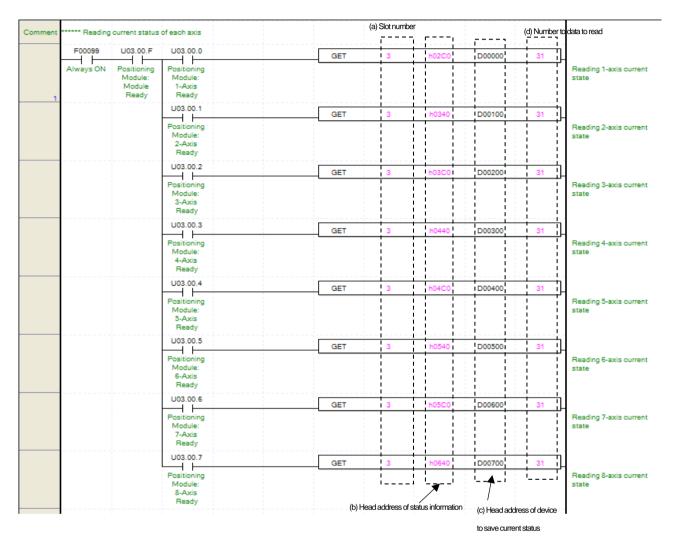

- (a) The mounting position of positioning module.
- (B) The status information leading memory address of axis to give a command.

You can setup the memory address of condition information case by axis. For example, in this program above, h02C0 is memory address of the status information area of axis 1. For the memory address of status information for each axis, refer to "Chapter 5.1.4 State information".

- (c) Leading address of the device to save current status of axis.
- (d) Number of data word to read
  - To read status information using the GET command, the number of data to read can be specified in word size. Therefore, you can read only the data that you want.
- (e) Among status information saved to the device, the bit information can be used as a condition for another operation. For instance, if using in operation signal of axis1 in the example program above, set it to D00000.0. Also, if applying the error status of axis 2, set it to D00000.1

#### (3) Latch position data read

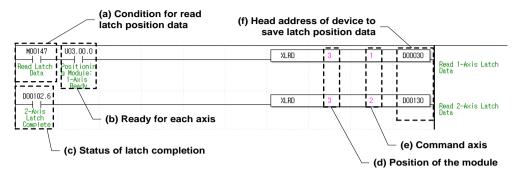

#### (a) Latch position data read execution condition

This is the condition for executing the latch position data read command (XLRD). For axis1, when M00147 is turned on after axis 1 connected to the network, the latch position data read command is always executed.

#### (b) Ready status for each axis

When communication of positioning module connected to servo drive is normal operation, the signal of connected axis is turned on. In the example program, axis1 ready status (Uxx.00.0) was used, so when M00147 (latch data read execution condition) is turned on after the axis is connected to the module, the latch position data is read.

#### (c) Latch completion status

When applying example program of "8.1.2 current status read", the axis is in a "latch completion status". When the external latch command signal of related axis is input and latch is completed, it turn on. When D00102.6 (latch completion status) turns on in axis2, the latch position data read command of axis 2 is executed.

#### (D) Positioning module mounting position

For give a command, set the position where the positioning module to command is mounted. In the example, the positioning module is mounted in slot3.

### (e) Axis to give a command

You can set an axis for executing the latch position data read command. The XBF-PN04B can connect up to 4 axes and The XBF-PN08B can connect up to 8 axes. In the "axis to command" item of latch position data read command (XLRD), it can set 1 to 8 meaning axis1 to axis8.

(f) This is the leading address to save latch data values of axis read from positioning module, using a leading address XLRD of device to save the latch position data of an axis. This device can be used in a sequence programs. For instance, in the example program above, the number of latch position data of axis 1 is saved in D00030, and latch position data 1 to 10 are saved from D10032 to D00050. For the detailed information for saved devices, refer to 'Chapter 6.3.56 Latch position data read command (command: XLRD)'.

### 8.1.3 Preparation for operation

#### (1) Servo drive connection

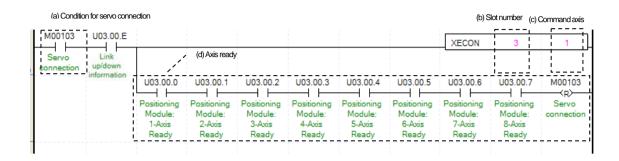

(a) Servo connection condition

This is the condition for the servo connection command (XECON).

(b) Positioning module mounting position

For give a command, set the position where the positioning module to command is mounted. In the example, the positioning module is mounted in slot3.

(c) Axis to give a command

If giving a command for each axis, set the axis to give command. Up to 8 axes can be connected, and connect axis 1 to 8 mean axis 1 to axis8.

(d) Ready status for each axis

When connection with servo drive is completed, the signal related to each connected axis turns on. In the example, the module is set to have 8 axes connected. Set only the connected axes depending on applicable system. When the connection is completed and all signal related to each axis turns on, the servo connection condition is reset.

(e) If the link up/down information is used as the input condition contact of the servo connection command, the servo connection command can be executed only when the network cable is connected.

#### (2) Servo drive disconnect

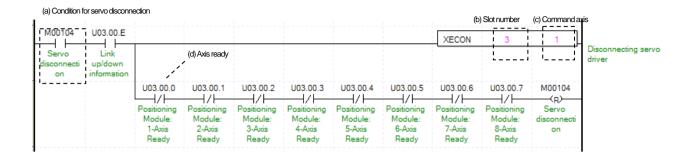

(a) Servo disconnect condition

This is the condition for the servo disconnection command (XDCON).

- (b) Positioning module mounting position
- (c) Axis to give a command

If giving a command for each axis, set the axis to give command. The XBF-PN04B can connect up to 4 axes and The XBF-PN08B can connect up to 8 axes in the command, command axis 1~8 means axis 1 to axis 8.

(d) Ready status for each axis

When disconnection with servo drive is completed, the signal related to each connected axis is turns off. In the example, the module is set to have 8 axes connected. Set only the connected axes depending on applicable system. When the connection is completed and all signal related to each axis turns off, the servo disconnection condition is reset.

(e) If the link up/down information is used as the input condition contact of the servo disconnection command, the servo disconnection command can be executed only when the network cable is connected.

### (3) Servo on

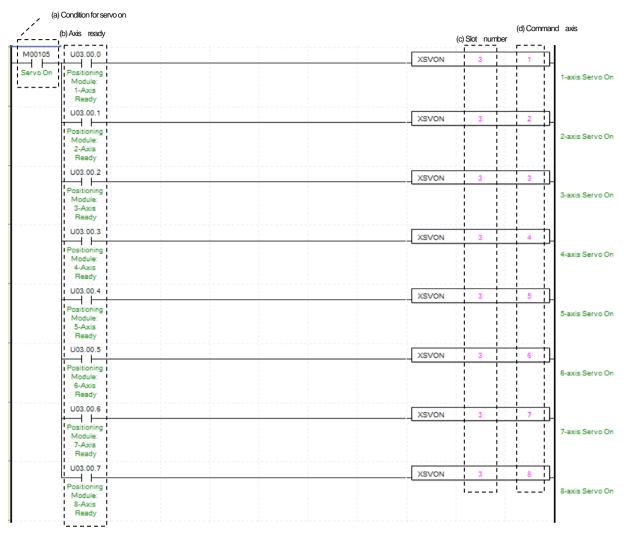

### (a) Servo on execution condition

It is the condition to execute the servo on command (XSVON).

### (b) Ready status for each axis

When communication of positioning module connected to servo drive is normal operation, the signal of connected axis is turned on. In the example program, when the servo on condition is on, a servo on command is given to the connected axis. According to system, the command of axis that is not connected can be removed.

- (c) The mounting position of positioning module.
  - In the example, the positioning module set to be mounted in slot 3 of base 0.
- (d) Axis to give a command
  - You can set an axis to execute the servo on command. The XBF-PN04B can connect up to 4 axes and The XBF-PN08B can connect up to 8 axes. In the "axis to command" item of servo on command, it can set 1 to 8 meaning axis1 to axis8.
- (e) When the servo on command is executed, servo drive set to the axis where the command was executed is in the servo on status.

## (a) Condition for servo off (d) Command axis (b) Axis ready (c) Slot number M00106 U03.00.0 XSVOFF -axis Servo Off Ready U03 00 1 XSVOFF 2-Axis XSVOFF U03.00.3 XSVOFF axis Servo Off 4-Axis Ready XSVOFF XSVOFF Ready U03 00 6 XSVOFF XSVOFE

#### (4) Servo off

### (a) Servo off execution condition

It is the condition to execute the servo off command (XSVOFF).

### (b) Ready status for each axis

When communication of positioning module connected to servo drive is normal operation, the signal of connected axis is turned on. In the example program, when the servo off condition is on, a servo off command is given to the connected axis. According to system, the command of axis that is not connected can be removed.

- (c) The mounting position of positioning module.
  - In the example, the positioning module set to be mounted in slot 3 of base 0.
- (d) Axis to give a command
  - You can set an axis to execute the servo off command. The XBF-PN04B can connect up to 4 axes and The XBF-PN08B can connect up to 8 axes. In the "axis to command" item of servo off command, it can set 1 to 8 meaning axis1 to axis8.
- (e) When the servo off command is executed, servo drive set to the axis where the command was executed is in the servo off status.

## 8.1.4 Test Operation

### (1) Floating home setting

Decide origin of current motor's position without set a machinery origin.

| (a) Cor           | ndition for floating o | rigin setting       |                        |                           |        |     |         |              |                                                    |                |                                   |
|-------------------|------------------------|---------------------|------------------------|---------------------------|--------|-----|---------|--------------|----------------------------------------------------|----------------|-----------------------------------|
|                   |                        | (c) Axis operation  | on status              |                           |        |     | (A C)   |              | (-) 0                                              |                | _                                 |
|                   | (b) Axis ready         |                     | d) Axis error status   | (e) Servo on s            | signal |     | (f) SIC | otnumber<br> | (g) Comma                                          | nd axi         | S                                 |
| M00108            | U03.00.0               | 1 1 1 1             | D00000.1               | D00003.9                  |        | ]   | XFLT    | 3            | 11 1                                               | $\neg$         |                                   |
| Floating          | Positioning            | 1.avic in           | 1-avis error           | 1-axis servo              |        |     |         |              |                                                    |                | 1-axis floating origin            |
| origin<br>setting | I 1-Axis               | :i :                | status                 | On signal                 |        |     |         |              | H                                                  | i              | setting                           |
| D                 | Ready                  |                     | 1                      | ļ                         |        |     |         |              | 14                                                 |                |                                   |
|                   |                        | D00100.0            |                        | D00103.9                  |        |     | XFLT    |              | 2                                                  | _}             |                                   |
|                   | Positioning<br>Module: | 2-axis in operation | 2-axis error<br>status | 2-axis servo<br>On signal |        |     |         |              |                                                    | -              | 2-axis floating origin<br>setting |
|                   | 2-Axis<br>Ready        | 11 .                |                        | i i                       |        |     |         |              | ii                                                 | i              | _                                 |
|                   | _   '                  | D00200.0            | D00200.1               | D00203.9                  |        |     |         |              | 1                                                  | <del>-</del>   |                                   |
|                   | Positioning            | 3-axis in           | 3-axis error           | 3-axis servo              |        |     | XFLT    |              | <del>                                       </del> | ╬              | 3-axis floating origin            |
|                   | Module:<br>3-Axis      | operation           | status                 | On signal                 |        |     |         |              |                                                    | i              | setting                           |
|                   | Ready                  | il i                |                        | į į                       |        |     |         |              | i i                                                | į              |                                   |
|                   | U03.00.3               | D00300.0            | D00300.1               | D00303.9                  |        |     | XFLT    | 3            | 1 4                                                | ╗              |                                   |
|                   | Positioning            | 4-axis in operation | 4-axis error           | 4-axis servo              |        |     |         |              |                                                    | $\top$         | 4-axis floating origin setting    |
|                   | 4-Axis                 | 11 i                | Status                 | Offsignal                 |        |     |         |              | H                                                  | i              | setting                           |
|                   | Ready                  | D00400.0            | D00400 1 I             | D00403 91                 |        |     |         |              | <u> </u>                                           | 4              |                                   |
|                   |                        | <del></del> /       | /                      |                           |        |     | XFLT    |              | 5                                                  | _;}            |                                   |
|                   | Module:                | 5-axis in operation | status                 | On signal                 |        |     |         |              |                                                    |                | 5-axis floating origin<br>setting |
|                   | Ready                  | 11 1                | 1 1                    | 1 1                       |        |     |         |              | ii                                                 | i              |                                   |
|                   | U03.00.5               | D00500.0            | D00500.1               | D00503.9                  |        | ] [ | XFLT    | 3            | 11 6                                               | $\dashv$       |                                   |
|                   | Danisianian            | 1/0-1/1-1           | 1/                     | 6-axis servo              |        | -   |         |              | !!                                                 | ╨              | 6-axis floating origin            |
|                   | Module:<br>6-Axis      | operation I         | status                 | On signal                 |        |     |         |              |                                                    |                | setting                           |
|                   | Ready                  | 11 i                | 1                      | İ                         |        |     |         |              | ij                                                 | - <del> </del> |                                   |
|                   | $\vdash$               |                     |                        | D00603.9                  |        | [   | XFLT    | 3            | 7                                                  |                |                                   |
|                   | Positioning<br>Module: | 7-axis in operation | 7-axis error<br>status | 7-axis servo<br>On signal |        |     |         |              |                                                    |                | 7-axis floating origin<br>setting |
|                   | 7-Axis<br>Ready        |                     |                        |                           |        |     |         |              | H                                                  | i              | _                                 |
|                   |                        | D00700.0            | D00700.1               | D00703.9                  |        |     | V51.7   |              | 1-1                                                | +              |                                   |
|                   |                        | 8-axis in           |                        | 8-axis servo              |        |     | XFLT    |              | ! ! 8<br>! !                                       | ᅷ              | 8-axis floating origin            |
|                   | Module: 8-Axis         | operation           | status                 | On signal                 |        |     |         |              | <u> </u>                                           |                | setting                           |
|                   | Ready                  |                     | 'i                     | 1                         |        |     |         |              |                                                    |                |                                   |

#### (a) Floating point setting execution condition

It is condition to execute the floating point setting (XFLT) command.

### (b) Ready status for each axis

When communication of positioning module connected to servo drive is normal operation, the signal of connected axis is turned on.

### (c) Operating state for each axis

"In case that an example program of '8.1.2 Read Current State' is applied, it is a signal showing each axis is 'in operation'. If a relevant axis is in operation, it becomes 'on'. The floating home setting command cannot be configured while it is operating hence the condition will only be configured when it is not operation. If you execute floating home setting command while it is operating, the error 211 would be appeared.

#### (d) Error status for each axis

"In case that an example program of '8.1.2 Read Current State' is applied, it is a signal showing each axis is 'error status'. If any error takes place, it becomes 'on'. A condition has been set to perform a control command only when there is no error with the relevant axis. If you want to operate a system regardless of errors, you can just inactivate the function.

### (e) Servo on signal for each axis

"In case that an example program of '8.1.2 Read Current State' is applied, it is a signal showing each axis is 'servo on'. It turns on when it is servo on status. The floating home setting command cannot be executed when axis is not servo on, hence the condition is set to execute when it is servo on. If you execute floating home setting command while axis is not servo on status, error 212 would be appeared.

### (f) Positioning module mounting position

In the example, the positioning module set to be mounted in slot 3 of base 0.

### (g) Axis to give a command

You can set an axis for Floating Origin Setting. The XBF-PN04B can connect up to 4 axes and The XBF-PN08B can connect up to 8 axes. In the "axis to command" item of floating home setting command (XLRD), it can set 1 to 8 meaning axis1 to axis8.

### (2) Jog operation

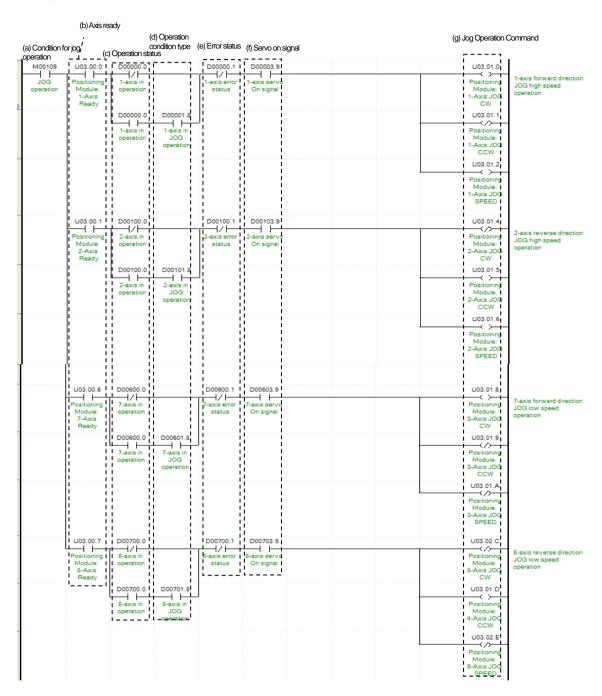

- (a) Condition of Jog Operation Condition of Jog Operation Command
- (b) Ready status for each axis

When communication of positioning module connected to servo drive is normal operation, the signal of connected axis is turned on.

- (c) Operating state for each axis
  - Jog Operation can only be working when the state of axis set as Jog Operation. In this example above, specific axis set as Jog Operation otherwise it is not operating.

#### (d) Operation control type for each axis

"In case that an example program of '8.1.2 Read Current State' is applied, it is a signal showing each axis is 'in jog operation'. If a relevant axis is in jog operation, it becomes 'on'. Jog Operation configuration can be changed while it is operating.

#### (e) Error status for each axis

"In case that an example program of '8.1.2 Read Current State' is applied, it is a signal showing each axis is 'error status'. If any error takes place, it becomes 'on'. A condition has been set to perform a control command only when there is no error with the relevant axis. If you want to operate a system regardless of errors, you can just inactivate the function.

#### (f) Servo on status for each axis

"In case that an example program of '8.1.2 Read Current State' is applied, it is a signal showing each axis is 'servo on'. It turns on when it is servo on status. The jog operation cannot be executed when axis is not servo on, hence the condition is set to execute when it is servo on. If you execute jog operation while axis is not servo on status, error 413 would be appeared.

### (g) Jog operation command for each axis

Jog Operation works by setting or clearing directly its considered bit from U device not by a command. In this example above, look at the axis 1, once Jog Operation conditions are satisfied, clockwise jog bit becomes 'On' count clockwise jog bit becomes Off, and jog speed bit becomes 'On' Everything together Jog Operation works clock wisely with high speed. For detail information about Bit of U device, refer to "Chapter 5.2.1 Contents of input/output signal". The value of U device refreshed used only in from the scan end of sequence program.

#### (3) Inching operation

| (b) Axis read                             | y                                                     |                              |         |                 |                     |                              |
|-------------------------------------------|-------------------------------------------------------|------------------------------|---------|-----------------|---------------------|------------------------------|
| (a) Condition for inching operation       | (c) Operation status (d) Error stat                   | (e) Servo on us signal       |         | (f) Slot number | (g) Command<br>axis | (h) Inching<br>moving amount |
|                                           | D00000.0 D00000.                                      | 1 D00003.9                   | XINCH   | 3 1             | 7 1                 | D01000                       |
| operation Module:<br>1-Axis<br>Ready      |                                                       | or 1-axis servo<br>On signal | , and a |                 |                     | 1-axis<br>inching<br>amount  |
| U03.00.1                                  | D00100.0 D00100.                                      | 1 D00103.9                   | XINCH   | 3               |                     | D01002                       |
| Positioning<br>Module:<br>2-Axis<br>Ready | g 2-axis in 12-axis erro<br>l operation status        | or 2-axis servo<br>On signal |         |                 | 1 1                 | 2-axis<br>inching<br>amount  |
| U03.00.2                                  | D00200.0 D00200.                                      | 1 D00203.9                   | XINCH   | 3               | 1                   | D01004                       |
| Positioning<br>Module:<br>3-Axis<br>Ready | g 3-axis in 3-axis erro<br>operation status           |                              |         |                 |                     | 3-axis<br>inching<br>amount  |
|                                           | D00300.0 D00300.                                      | 1 D00303.9                   | XINCH   | 3               | +                   | D01006                       |
|                                           | g   14-axis in   14-axis erro<br>  operation   status |                              |         |                 |                     | 4-axis<br>inching<br>amount  |
| U03.00.4                                  | D00400.0 D00400.                                      | 1 D00403.9                   | XINCH   |                 | i i                 | D01008                       |
| Module:<br>5-Axis<br>Ready                | g 5-axis in 5-axis erro<br>operation status           | or 5-axis servo<br>On signal |         |                 |                     | 5-axis<br>inching<br>amount  |
| U03.00.5                                  | D00500.0 D00500.                                      | 1 D00503.9                   | XINCH   | 3               | 7                   | D01010                       |
|                                           | 44.1                                                  | On signal                    |         |                 |                     | 6-axis<br>inching<br>amount  |
| U03.00.6                                  | D00600.0 D00600.                                      | 1 D00603.9                   | XINCH   | 3               | <del>i , i</del>    | D01012                       |
| Positionin<br>Module:<br>7-Axis<br>Ready  | 7-axis in 7-axis erro                                 | or 7-axis servo<br>On signal |         |                 |                     | 7-axis<br>inching<br>amount  |
| U03.00.7                                  | D00700.0 D00700.                                      | 1 D00703.9                   | XINCH   | 3               |                     | D01014                       |
| Positioning<br>Module:<br>8-Axis<br>Ready | ili jir                                               | On signal                    | •       | 1 1             | 1 1                 | 8-axis<br>inching<br>amount  |

### (a) Condition of inching operation

Condition of Inching Operation Command (XINCH)

#### (b) Ready status for each axis

When communication of positioning module connected to servo drive is normal operation, the signal of connected axis is turned on.

#### (c) Operating state for each axis

"In case that an example program of '8.1.2 Read Current State' is applied, it is a signal showing each axis is 'in operation'. If a relevant axis is in operation, it becomes 'on'. Inching Operation cannot be configured while it is running hence configuration will only be configured when it is not running. If you execute Inching Operation while it is running, the error 401 would be appeared.

### (d) Error status for each axis

"In case that an example program of '8.1.2 Read Current State' is applied, it is a signal showing each axis is 'error status'. If any error takes place, it becomes 'on'. A condition has been set to perform a control command only when there is no error with the relevant axis. If you want to operate a system regardless of errors, you can just inactivate the function.

### (e) Servo on signal for each axis

"In case that an example program of '8.1.2 Read Current State' is applied, it is a signal showing each axis is 'servo on'. It turns on when it is servo on status. The inching operation command cannot be executed when axis is not servo on, hence the condition is set to execute when it is servo on. If you execute inching operation command while axis is not servo on status, error 403 would be appeared.

### (f) Positioning module mounting position

In the example above, the positioning module set to be mounted in slot 3 of base 0.

#### (g) Axis to give a command

You can set an axis for Inching Operation. The XBF-PN04B can connect up to 4 axes and The XBF-PN08B can connect up to 8 axes. In the "axis to command" item of inching operation command (INCH), it can set 1 to 8 meaning axis1 to axis8.

- (h) Amount of Inching movement for each axis
  - Measure the amount of moving range by Inching Operation.
- (j) For the detail description about inching operation, refer to "9.3.2 Inching Operation".

### (4) Manual operation previous position return

(a) Condition for returning to the position before manual operation

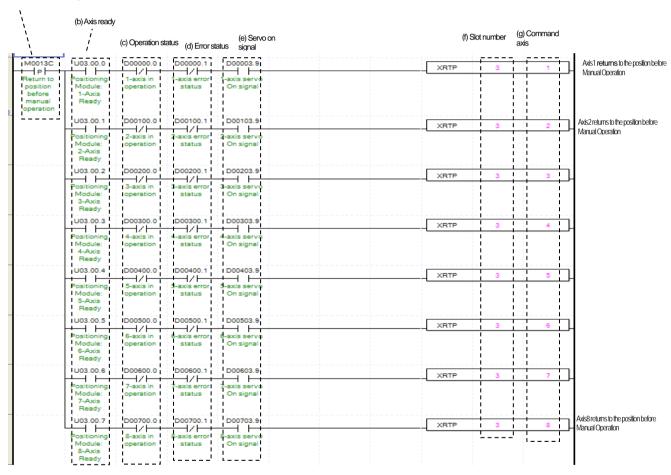

## (a) Condition of return to the position before manual operation

Condition of Return to the position before Manual Operation Command (XRTP)

### (b) Ready status for each axis

When communication of positioning module connected to servo drive is normal operation, the signal of connected axis is turned on.

#### (c) Operating state for each axis

"In case that an example program of '8.1.2 Read Current State' is applied, it is a signal showing each axis is 'in operation'. If a relevant axis is in operation, it becomes 'on'. Inching Operation cannot be configured while it is running hence configuration will only be

configured when it is not running. If you execute Manual Operation while it is running, the error 431 would be appeared.

#### (d) Error status for each axis

"In case that an example program of '8.1.2 Read Current State' is applied, it is a signal showing each axis is 'error status'. If any error takes place, it becomes 'on'. A condition has been set to perform a control command only when there is no error with the relevant axis. If you want to operate a system regardless of errors, you can just inactivate the function.

#### (e) Servo on signal for each axis

"In case that an example program of '8.1.2 Read Current State' is applied, it is a signal showing each axis is 'servo on'. It turns on when it is servo on status. The return to the position before Manual Operation command cannot be executed when axis is not servo on, hence the condition is set to execute when it is servo on. If you execute the return to the position before Manual Operation command while axis is not servo on status, error 434 would be appeared.

### (f) Positioning module mounting position

In the example above, the positioning module set to be mounted in slot 3 of base 0.

#### (g) Axis to give a command

- You can set an axis for Inching Operation. The XBF-PN04B can connect up to 4 axes and The XBF-PN08B can connect up to 8 axes. In the "axis to command" item of the return to the position before Manual Operation command (XRTP), it can set 1 to 8 meaning axis1 to axis8.
- (h) When the return to the position before Manual Operation command is executing, the related axis moves to the position before manual operation such as jog operation and Inching operation is executed. For more information, refer to "Chapter 9.3.3 Return to the position before manual operation'.

### 8.1.5 Parameter and Operation Data Setting

#### (1) Parameter setting (a) Condition for parameter s (a) Parameter value (h) Parameter item to (i) ROWRAM (b) Axis ready (c) Operation status (d) Error status (f) Command axis change D00000.1 D00000.0 U03.00.0 XSBP Sets acc. Time of 1-axis basic H/F<del>1</del>/1 parameter as 1000ms with RAM setting Module: setting operation status 1-Axis Sets In-position width of 2-axis U03.00.1 D00100.0 D00100.1 XSBP extended parameter as 500 with RAM setting Module: operation status 2-Axis Ready Sets dec. time of 3-axis basic parameter as 100ms with RAM setting U03 00 2 D00200 0 D00200 1 XSBF H/FH/FModule nneration status 3-Axis Ready D00300.1 U03.00.3 D00300.0 Sets D1723 item of 4-axis manual XSBF D01706 D01723 operation parameter as D1706 value with RAM setting $\dashv$ $\vdash$ $\pm 7 \pm$ H/F4-axis Module 4-Axis Ready Sets encoder1 input mode of common parameter as PULSE/DIR X2 with ROM U03.00.4 XSBP HZF $\dashv$ $\vdash$ $\pm 2$ Module: 5-Axis Ready Sets accided pattern of 6-axis extended U03.00.5 parameter as D01716 with ROM setting XSBF D01716 $\dashv$ $\vdash$ $\pm 7 \pm$ $\pm 7$ Module: 6-Axis operation value Ready Sets speed command unit of 7-axis basic parameter as rpm with ROM setting U03.00.6 D00600.0 XSRP +H/FH/Foperation status 7-Axis Sets JOG acc. Time of 8-axis manual U03.00.7 D00700.0 D00700.1

#### (a) Condition of parameter setting execution

 $\pm 2 \pm$ 

operation

 $\dashv$   $\vdash$ 

Module:

sitioning

Condition of Parameter Setting Command (XSBP, XSEP, XSMP, XSCP)

status

### (b) Ready status for each axis

When communication of positioning module connected to servo drive is normal operation, the signal of connected axis is turned on.

XSBP

### (c) Operating state for each axis

"In case that an example program of '8.1.2 Read Current State' is applied, it is a signal showing each axis is 'in operation'. If a relevant axis is in operation, it becomes 'on'. The parameter setting command except common parameter setting command cannot be configured while it is operating hence condition be configured when axis is not operating. If you execute Parameter Setting while it is running, the error 471 would be appeared.

### (d) Error status for each axis

"In case that an example program of '8.1.2 Read Current State' is applied, it is a signal showing each axis is 'error status'. If any error takes place, it becomes 'on'. A condition has been set to perform a control command only when there is no error with the relevant axis. If you want to operate a system regardless of errors, you can just inactivate the function.

#### (e) Positioning module mounting position

operation parameter as 2000ms with ROM setting

In the example above, the positioning module set to be mounted in slot 3 of base 0.

### (f) Axis to give a command

You can set an axis for Parameter Setting. The XBF-PN04B can connect up to 4 axes and The XBF-PN08B can connect up to 8 axes. In the "axis to command" item of the parameter setting command, it can set axis 1 to 8 meaning axis1 to axis8.

#### (g) Parameter value to change

You can set a value of changing parameter. For more information, refer to each parameter setting command of 'Chapter 6. Command".

#### (h) Parameter items to change

Set the list to be changed with the parameter value (g) set in command. Once operating is working, this value will change to parameter value (g). For more information, refer to each parameter setting command of "Chapter 6. Command".

#### (i) ROM/ RAM setting

This function sets whether you save value of changing parameter to ROM or RAM. If you choose ROM the data will be saved regardless of power and if you save in the RAM the data will be vanished when powers off. This parameter sets as 1 means ROM saved, and sets as 0 means RAM saved. Since the parameter of positioning module are saved in MRAM, there is no limit to the number of times parameter ROM settings are executed.

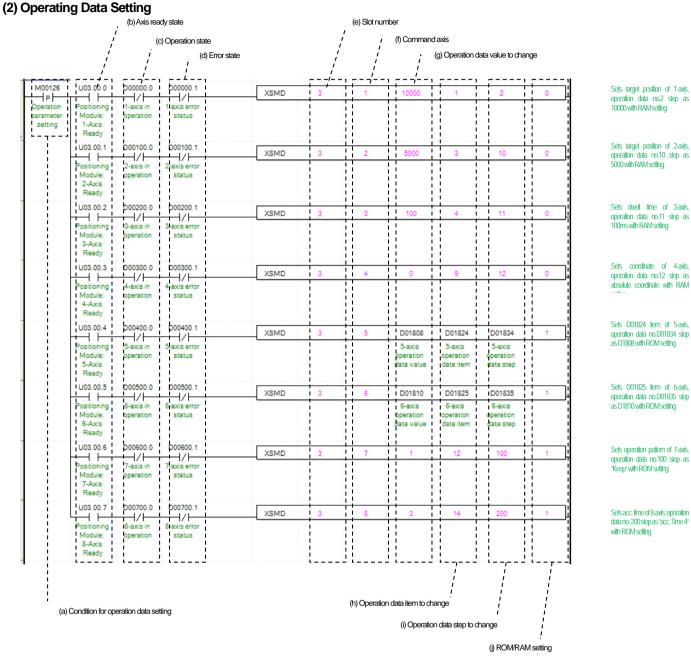

### (a) Condition of operation data setting

Condition of Operating Data Command (XSMD)

### (b) Ready status for each axis

When communication of positioning module connected to servo drive is normal operation, the signal of connected axis is turned on.

### (c) Operating state for each axis

"In case that an example program of '8.1.2 Read Current State' is applied, it is a signal showing each axis is 'in operation'. If a relevant axis is in operation, it becomes 'on'. Operation data setting command is available when the related axis is in operation. But, when changing the operation data of currently operating step, it will be reflected after the operation of current step is finished.

#### (d) Error status for each axis

"In case that an example program of '8.1.2 Read Current State' is applied, it is a signal showing each axis is 'error status'. If any

error takes place, it becomes 'on'. A condition has been set to perform a control command only when there is no error with the relevant axis. If you want to operate a system regardless of errors, you can just inactivate the function.

### (e) Positioning module mounting position

In the example above, the positioning module set to be mounted in slot 3 of base 0.

#### (f) Axis to give a command

You can set an axis for Parameter Setting. The XBF-PN04B can connect up to 4 axes and The XBF-PN08B can connect up to 8 axes. In the "axis to command" item of the operation data setting command, it can set axis 1 to 8 meaning axis1 to axis8.

#### (g) Operation data value to change

You can set a value of changing parameter.

### (h) Position data items to change

Set the operation data item to be changed with the operation data value (g) set in the command. When command is executing, the operation data value set in this item changes to the set operation data values (g). Each value of Operating Data is listed below. For example, if you put 1000 for value of changing operating data and "4 for operating data item then the value of dwell time is changing to "1000ms".

| Setting<br>Value | Item                                      |
|------------------|-------------------------------------------|
| 1                | Target position                           |
| 2                | Circular interpolation auxiliary position |
| 3                | Operating speed                           |
| 4                | Dwell time                                |
| 5                | M code No.                                |
| 6                | Sub axis setting                          |
| 7                | Helical interpolation axis                |
| 8                | No. of circular interpolation turn        |
| 9                | Coordinate                                |
| 10               | Control method                            |
| 11               | Operation method                          |
| 12               | Operating pattern                         |
| 13               | Circular arc size                         |
| 14               | Acc. No.                                  |
| 15               | Deceleration No.                          |
| 16               | Circular interpolating method             |
| 17               | Circular interpolating direction          |

### (I) Operation data step to change

You can configure the changing operating data step number by using the operating data step command. 400 step operation data for each axis can be set. This value supports from number 0 to 400. The numbers are considered as a step meaning number 1~400 are same as 1~400 steps. "When set to"0', it means the current step of operation data of related axis.

### (j) ROM/ RAM setting

This function sets whether you save changed operation data values to ROM or RAM. If you choose ROM the data will be saved regardless of power and if you save in the RAM the data will be vanished when powers off. This parameter sets as 1 means ROM saved, and sets as 0 means RAM saved. The number of times for operation data ROM setting of positioning module is not limited because operation data is saved on MRAM Memory.

### (3) Operation data teaching array

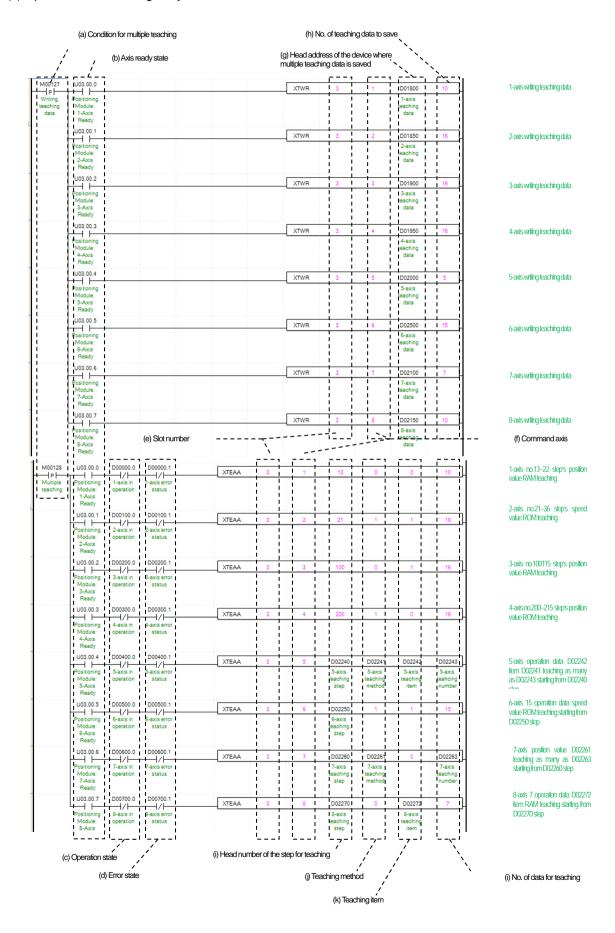

(a) Condition related to teaching array

Condition Teaching Array Command (XTWR, XTEAA)

(b) Ready status for each axis

When communication of positioning module connected to servo drive is normal operation, the signal of connected axis is turned on.

(c) Operating state for each axis

"In case that an example program of '8.1.2 Read Current State' is applied, it is a signal showing each axis is 'in operation'. If a relevant axis is in operation, it becomes 'on'. The plural teaching command is available to be executed when the axis is operating. But teaching data of operating step do not apply instantly. Operating step data will apply end of present step operation and the data of the remaining steps are changed immediately.

(d) Error status for each axis

"In case that an example program of '8.1.2 Read Current State' is applied, it is a signal showing each axis is 'error status'. If any error takes place, it becomes 'on'. A condition has been set to perform a control command only when there is no error with the relevant axis. If you want to operate a system regardless of errors, you can just inactivate the function.

(e) Positioning module mounting position

In the example above, the positioning module set to be mounted in slot 3 of base 0.

(f) Axis to give a command

You can set an axis for Parameter Setting. The XBF-PN04B can connect up to 4 axes and The XBF-PN08B can connect up to 8 axes. In the "axis to command" item of the command, it can set axis 1 to 8 meaning axis1 to axis8.

(g) Leading address of device where teaching array data are saved.

To execute teaching array, you need to set a specific value first. The teaching data write command (XTWR) are using for set up teaching array data. It has to be done before actual Teaching Array operation. Teaching Data will be set up depends on number of first device as below table.

| Quantity       | Device number                     | Teaching array data    |  |  |  |  |  |
|----------------|-----------------------------------|------------------------|--|--|--|--|--|
| 1              | Device + 0                        | Teaching array data 1  |  |  |  |  |  |
| 2              | Device + 2                        | Teaching array data 2  |  |  |  |  |  |
| 3              | Device + 4 Teaching array data 3  |                        |  |  |  |  |  |
| 4              | Device + 6                        | Teaching array data 4  |  |  |  |  |  |
| 5              | Device + 8                        | Teaching array data 5  |  |  |  |  |  |
| 6              | Device + 10                       | Teaching array data 6  |  |  |  |  |  |
| 7              | Device + 12                       | Teaching array data 7  |  |  |  |  |  |
| 8              | Device + 14 Teaching array data 8 |                        |  |  |  |  |  |
| 9              | Device + 16                       | Teaching array data 9  |  |  |  |  |  |
| 10             | Device + 18                       | Teaching array data 10 |  |  |  |  |  |
| 11             | Device + 20                       | Teaching array data 11 |  |  |  |  |  |
| 12             | Device + 22                       | Teaching array data 12 |  |  |  |  |  |
| 13             | Device + 24                       | Teaching array data 13 |  |  |  |  |  |
| 14             | Device + 26                       | Teaching array data 14 |  |  |  |  |  |
| 15             | Device + 28                       | Teaching array data 15 |  |  |  |  |  |
| 16 Device + 30 |                                   | Teaching array data 16 |  |  |  |  |  |

#### (h) Number of saving teaching data

Decide how many data will be saved by using XTWR command. Maximum 16 data can be saved. In this example above, 10 Teaching data saved in the axis 1. Therefore those teaching data from D01800~D01818 saved in the module.

Step leading address to teaching

You can setup the first number of Teaching Step among the Operating Data step. In this example above, Teaching Array of axis

1 will be operate from 22th step, which is 10th step away from 13th step, hence it will be operate between 13th step and 22th step.

### (j) Teaching method

This function sets whether you save changed operation data values to ROM or RAM. If you choose ROM the data will be saved regardless of power and if you save in the RAM the data will be vanished when powers off. This parameter sets as 1 means ROM saved, and sets as 0 means RAM saved. The number of times for ROM teaching is not limited because operation data is saved on MRAM Memory.

#### (k) Teaching items

You can set a data with Teaching Method among the Operating Data. Both" target position and 'operation speed' can be changed by Teaching Array. When its value set "0" means set a target position and "1" means set an operation speed.

#### (i) Number of teaching

Decide how many steps will be operated using by Teaching Method. Maximum 16 data can be saved. For more information about teaching array operation, refer to "9.7.1 teaching array" item.

(m) This example above can also be operated, using command PUT from XTWR as below.

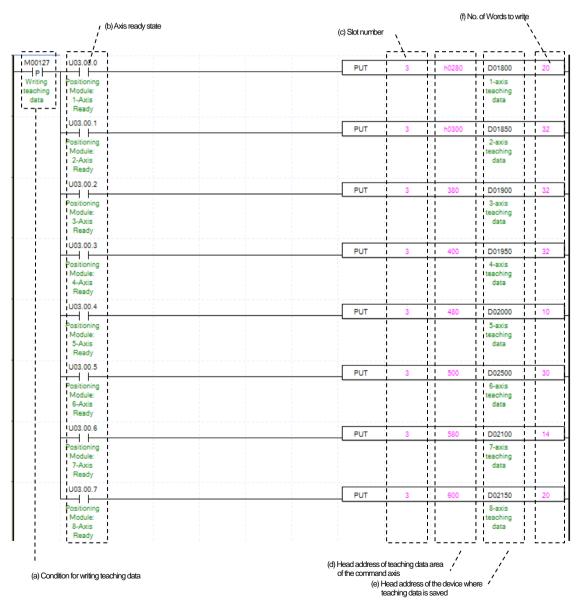

For more information about saving teaching data for each axis, refer to 'Chapter 5.1.2 Teaching data' item. When you are using a command PUT you need to setup a type of data as a WORD not a DINT considered its size

## (4) Saving current data

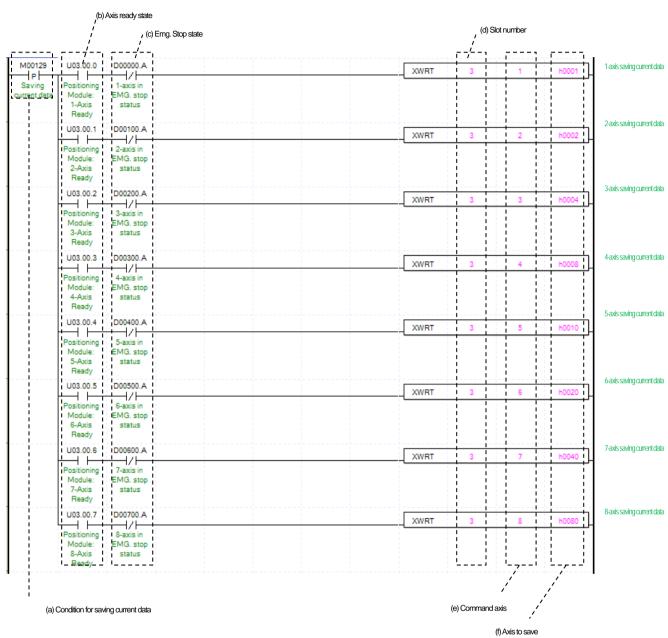

### (a) Condition of saving current data

Condition of Saving Current Data Command (XWRT). When current saving data operated, those values of module parameter and operating data would be saved in MRAM Memory. Therefore, since changing data by RAM setting or RAM teaching are saved MRAM, It maintains whether power is on or not.

- (b) Ready status for each axis
  - When communication of positioning module connected to servo drive is normal operation, the signal of connected axis is turned on.
- (c) Emergency stop status for each axis
  - "In case that an example program of '8.1.2 Read Current State' is applied, it is a signal showing each axis is 'Emergency stop status'. It turns on when it is Emergency stop. Emergency Stop cannot be configured while it is running hence configuration will only be configured when it is not running.
- (d) Positioning module mounting position

In the example above, the positioning module set to be mounted in slot 3 of base 0.

### (e) Axis to give a command

You can set an axis for Parameter Setting. The XBF-PN04B can connect up to 4 axes and The XBF-PN08B can connect up to 8 axes. In the "axis to command" item of the command, it can set axis 1 to 8 meaning axis1 to axis8.

#### (f) Axis to save

Configure current data operation setting. Choosing axes are configured follow by below table. Therefore even if those axis are not operated as it programmed, saving axis can be saved in Array. The current data of the axis that current data save command is executed saved in MRAM, which maintains constantly whether its power is on or not.

| 15 ~ 8 Bit | 7Bit   | 6Bit   | 5Bit   | 4Bit   | 3Bit   | 2Bit   | 1Bit   | 0Bit   |
|------------|--------|--------|--------|--------|--------|--------|--------|--------|
| Do Not Use | Axis 8 | Axis 7 | Axis 6 | Axis 5 | Axis 4 | Axis 3 | Axis 2 | Axis 1 |

### 8.1.6 Positioning Operation

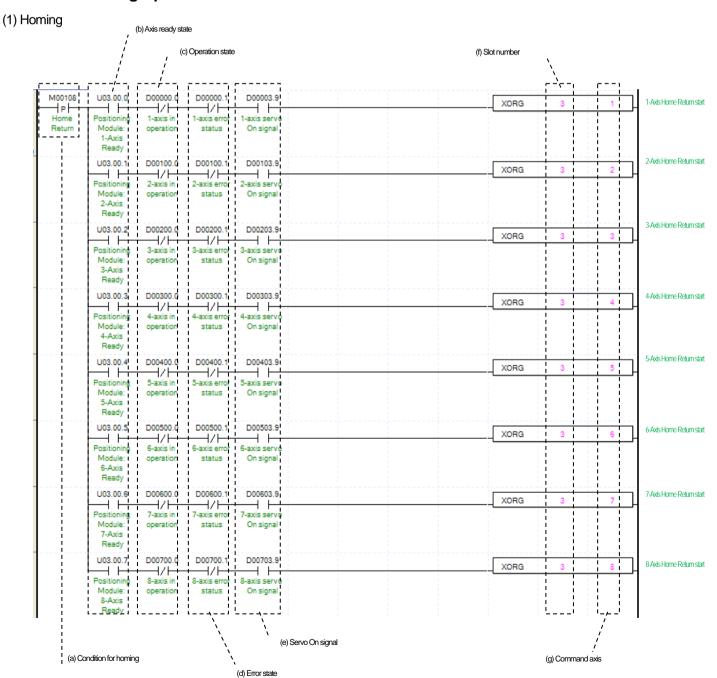

(a) Condition of homing

Condition of Homing Command (XORG)

(b) Ready status for each axis

When communication of positioning module connected to servo drive is normal operation, the signal of connected axis is turned on.

(c) Operating state for each axis

"In case that an example program of '8.1.2 Read Current State' is applied, it is a signal showing each axis is 'in operation'. If a relevant axis is in operation, it becomes 'on'. Homing command cannot be configured while it is running hence configuration will only be configured when it is not running. If you execute Homing while it is running, the error 201 would be appeared.

(d) Error status for each axis

"In case that an example program of '8.1.2 Read Current State' is applied, it is a signal showing each axis is 'error status'. If any error takes place, it becomes 'on'. A condition has been set to perform a control command only when there is no error with the relevant axis. If you want to operate a system regardless of errors, you can just inactivate the function.

(e) Servo on signal for each axis

"In case that an example program of '8.1.2 Read Current State' is applied, it is a signal showing each axis is 'servo on'. It turns on when it is servo on status. The homing command cannot be executed when axis is not servo on, hence the condition is set to execute when it is servo on. If you execute homing command while axis is not servo on status, error 203 would be appeared.

(f) Positioning module mounting position

In the example above, the positioning module set to be mounted in slot 3 of base 0.

(g) Axis to give a command

You can set an axis for Inching Operation. The XBF-PN04B can connect up to 4 axes and The XBF-PN08B can connect up to 8 axes. In the "axis to command homing" item of the command, it can set axis 1 to 8 meaning axis1 to axis8.

(h) For more information, refer to "9.1 Homing"

### (2) Direct start

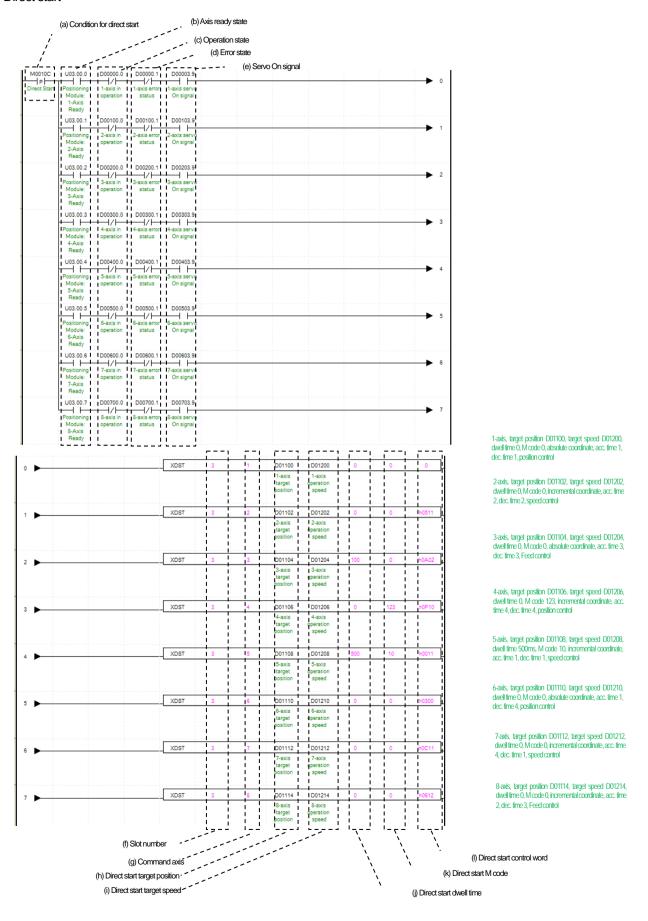

### (a) Condition of direct start

Condition of Direct Start Command (XDST)

### (b) Ready status for each axis

When communication of positioning module connected to servo drive is normal operation, the signal of connected axis is turned on.

#### (c) Operating state for each axis

"In case that an example program of '8.1.2 Read Current State' is applied, it is a signal showing each axis is 'in operation'. If a relevant axis is in operation, it becomes 'on'. Direct Start command cannot be configured while it is running hence configuration will only be configured when it is not running. If you execute Direct Start while it is running, the error 221 would be appeared.

### (d) Error status for each axis

"In case that an example program of '8.1.2 Read Current State' is applied, it is a signal showing each axis is 'error status'. If any error takes place, it becomes 'on'. A condition has been set to perform a control command only when there is no error with the relevant axis. If you want to operate a system regardless of errors, you can just inactivate the function.

### (e) Servo on signal for each axis

"In case that an example program of '8.1.2 Read Current State' is applied, it is a signal showing each axis is 'servo on'. It turns on when it is servo on status. The direct start command cannot be executed when axis is not servo on, hence the condition is set to execute when it is servo on. If you execute direct start command while axis is not servo on status, error 225 would be appeared.

#### (f) Positioning module mounting position

In the example above, the positioning module set to be mounted in slot 3 of base 0.

#### (g) Axis to give a command

You can set an axis for Inching Operation. The XBF-PN04B can connect up to 4 axes and The XBF-PN08B can connect up to 8 axes. In the "axis to command direct start" item of the command, it can set axis 1 to 8 meaning axis1 to axis8.

#### (H) Target position of direct start

Decide changing position of Direct Start command. In this example above, the initialized value is device, but you can also change it with constant numbers, which data type is "DINT".

#### (I) target speed of direct start

Set the target speed to be used when executing the axis to perform a direct start command to the set target position. In this example above, the initialized value is device, but you can also change it with constant numbers, which data type is "UDINT".

#### (i) Direct start dwell time

Dwell Time consider as a total amount of time from beginning of Direct Start operation that reach to the goal position and make output of Positioning Done Signal. That means after done its operation, direct start will make a positioning done signal. The unit is "ms" and the data type is "UINT"

#### (k) Direct start M code

You can set a value of M code which are displaying of Operating Parameter by Direct Start. The output method of M code is set to one of three type, 'None',' With' and 'After' depending on" M code mode in expansion parameters", when value other than "none "is set, the M code will be output. For more information, refer to 'Chapter 4.2.2 Extended parameter setting".

#### (i) Direct start control word

These are list of setting values in a form of Word by Bit for Direct Start. The details of bits are in the table below.

| 15 ~ 12 | 11 ~ 10           | 9~8               | 7~5 | 4                        | 3~0                                                                                                   |
|---------|-------------------|-------------------|-----|--------------------------|----------------------------------------------------------------------------------------------------|
| -       | Deceleration time | Acceleration time | -   | 0:Absolute<br>1:Relative | 0:Position control 1:Speed control 2: FEED control 3: Shortest distance control 4: speed control(CSV) |

### (3) Indirect start

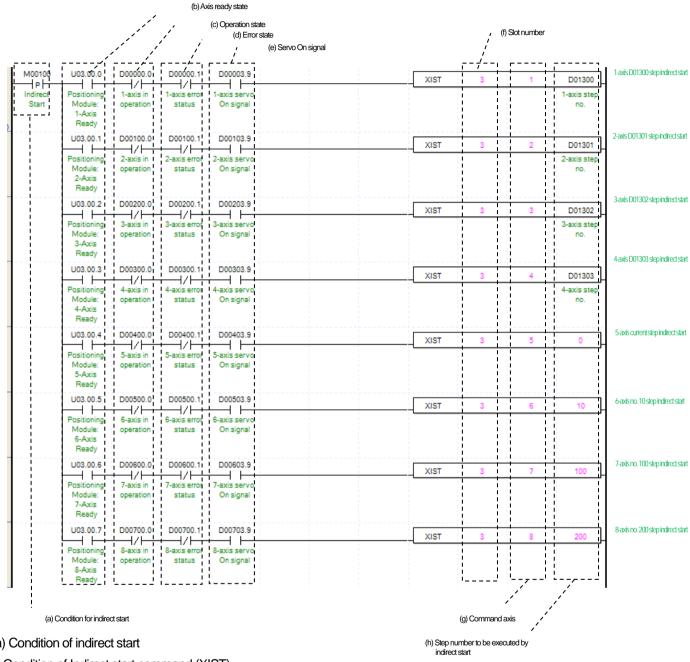

(a) Condition of indirect start

Condition of Indirect start command (XIST)

(b) Ready status for each axis

When communication of positioning module connected to servo drive is normal operation, the signal of connected axis is turned on.

(c) Operating state for each axis

"In case that an example program of '8.1.2 Read Current State' is applied, it is a signal showing each axis is 'in operation'. If a relevant axis is in operation, it becomes 'on'. Operating Data Setting cannot be configured while it is running hence configuration will only be configured when it is not running. If you execute Indirect Start while it is running, the error 231 would be appeared.

(d) Error status for each axis

"In case that an example program of '8.1.2 Read Current State' is applied, it is a signal showing each axis is 'error status'. If any error takes place, it becomes 'on'. A condition has been set to perform a control command only when there is no error with the relevant axis. If you want to operate a system regardless of errors, you can just inactivate the function.

### (e) Servo on signal for each axis

"In case that an example program of '8.1.2 Read Current State' is applied, it is a signal showing each axis is 'servo on'. It turns on when it is servo on status. The indirect start command cannot be executed when axis is not servo on, hence the Indirect condition is set to execute when it is servo on. If you execute indirect start command while axis is not servo on status, error 235 would be appeared.

# (f) Positioning module mounting position

In the example above, the positioning module set to be mounted in slot 3 of base 0.

#### (g) Axis to give a command

You can set an axis for Parameter Setting. The XBF-PN04B can connect up to 4 axes and The XBF-PN08B can connect up to 8 axes. In the "axis to command indirect start" item of the command, it can set axis 1 to 8 meaning axis1 to axis8.

# (h) Operating step number by Indirect Start

Set the operating step number by indirect start for main command axis.

(i) Indirect start operates by appointing step of position data for each axis. Therefore it could run those commands of Positioning control, Speed control, Feed control, linear interpolation control, circular Interpolation control depends on control method set in position data. For more information, refer to "4.7 Operating Data".

#### (4) Ellipse Interpolation

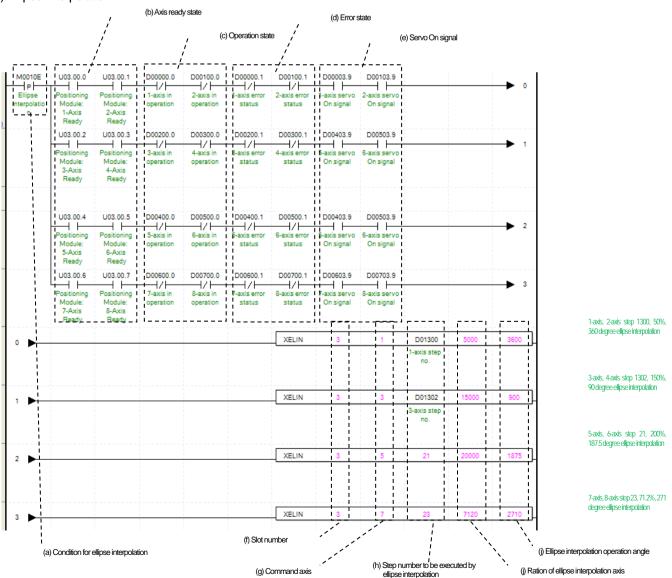

### (a) Condition Ellipse Interpolation

Condition of Ellipse Interpolation Command (ELIN)

### (b) Ready status for each axis

When communication of positioning module connected to servo drive is normal operation, the signal of connected axis is turned on. Since ellipse interpolation is operated on two axes of main axis and subordinate axis, the ready status signal of two axes should be turned on.

# (c) Operating state for each axis

"In case that an example program of '8.1.2 Read Current State' is applied, it is a signal showing each axis is 'in operation'. If a relevant axis is in operation, it becomes 'on'. Operating Data Setting cannot be configured while it is running hence configuration will only be configured when it is not running. If you execute Ellipse Interpolation while it is running, the error 541 would be appeared.

#### (d) Error status for each axis

"In case that an example program of '8.1.2 Read Current State' is applied, it is a signal showing each axis is 'error status'. If any error takes place, it becomes 'on'. Operation will only work when there is no error. If you want to operate a system regardless of errors, you can just inactivate the function.

# (e) Servo on signal for each axis

"In case that an example program of '8.1.2 Read Current State' is applied, it is a signal showing each axis is 'servo on'. It turns on when it is servo on status. The ellipse interpolation command cannot be executed when the main axis and subordinate axis are not servo on, hence the condition is set to execute when it is servo on. If the ellipse Interpolation command is executed while the main axis is not servo on status, the error 549 would be appeared. If the ellipse Interpolation command is executed while the subordinate axis is not servo on status, the error 550 would be appeared

### (f) Positioning module mounting position

In the example above, the positioning module set to be mounted in slot 3 of base 0.

#### (g) Axis to give a command

You can set an axis for Parameter Setting. The XBF-PN04B can connect up to 4 axes and The XBF-PN08B can connect up to 8 axes. In the "axis to command ellipse Interpolation" item of the command, it can set axis 1 to 8 meaning axis 1 to axis 8. The axis to give command becomes the main axis.

#### (h) Operating step number by ellipse Interpolation

Set the operating step number by Ellipse Interpolation. The setting of main operating step and subordinate step is the same.

### (I) Ratio of ellipse Interpolation axis

Set both ratio values for main and subordinate axis of set operates data from circular interpolation locus. It is to change circular locus into ellipse locus by using ratio of main and subordinate axis. Unit is [X10<sup>-2</sup>%]. For more information, refer to "9.2.13 Ellipse Interpolation control".

#### (i) Degree of ellipse interpolating operation

Set the degree for Ellipse Interpolating Operation. Unit is [X10<sup>-1</sup> degree]. For more information, refer to 9.2.13 Ellipse Interpolation control.

### (5) Simultaneous start

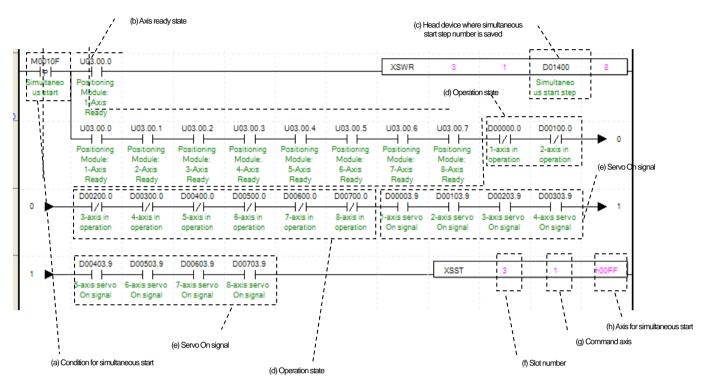

# (a) Condition of simultaneous start

Condition of Simultaneous Start Command

## (b) Ready status for each axis

When communication of positioning module connected to servo drive is normal operation, the signal of connected axis is turned on. The simultaneous start is operating more than two axes simultaneously, so all axes to be operated by simultaneous start should be ready status.

### (c) The device leading address where step numbers for simultaneous start of each axis are saved

To execute a Synchronous Start, set data steps for each axis. XSWR commands are using for set up those step data for Simultaneous Start. Set the step number of each axis for each device and executes the XSWR command. It has to be done before actual Simultaneous Start operation. Simultaneous Start will be set up depends on number of first device as below table.

| Quantity | Device number | Content                       |
|----------|---------------|-------------------------------|
| 1        | Device + 0    | Axis1 simultaneous start step |
| 2        | Device + 1    | Axis2 simultaneous start step |
| 3        | Device + 2    | Axis3 simultaneous start step |
| 4        | Device + 3    | Axis4 simultaneous start step |
| 5        | Device + 4    | Axis5 simultaneous start step |
| 6        | Device + 5    | Axis6 simultaneous start step |
| 7        | Device + 6    | Axis7 simultaneous start step |
| 8        | Device + 7    | Axis8 simultaneous start step |

#### (d) Operating state for each axis

"In case that an example program of '8.1.2 Read Current State' is applied, it is a signal showing each axis is 'in operation'. If a relevant axis is in operation, it becomes 'on'. Operating Data Setting cannot be configured while it is running hence configuration will only be configured when it is not running. If you execute Axis1 Simultaneous Start while it is running, the error 291 would be appeared.

# (e) Servo on signal for each axis

"In case that an example program of '8.1.2 Read Current State' is applied, it is a signal showing each axis is 'servo on'. It turns on

when it is servo on status. The simultaneous start command cannot be executed when axis is not servo on, hence condition is set to execute when it is servo on. If you execute simultaneous start command while the axis among simultaneous start axes is not servo on status, the error 295 would be appeared.

# (f) Positioning module mounting position

In the example above, the positioning module set to be mounted in slot 3 of base 0.

### (g) Axis to give a command

You can set an axis for Parameter Setting. The XBF-PN04B can connect up to 4 axes and The XBF-PN08B can connect up to 8 axes. In the "axis to command simultaneous start" item of the command, it can set axis 1 to 8 meaning axis1 to axis8. The axis to give command becomes the main axis.

#### (h) Axis for synchronous start

Set axis for Synchronous Start. The axis for synchronous start uses a bit from WORD data setting as a "1" for each axis. Axis for each bits are as below.

| 15 ~ 8 Bit | 7Bit   | 6Bit   | 5Bit   | 4Bit   | 3Bit   | 2Bit   | 1Bit   | 0Bit   |
|------------|--------|--------|--------|--------|--------|--------|--------|--------|
| Do Not Use | Axis 8 | Axis 7 | Axis 6 | Axis 5 | Axis 4 | Axis 3 | Axis 2 | Axis 1 |

In this program, since it is set to "hFF", all axes 1 to 8 are set to operate as simultaneously.

(i) In this program above, you can use command PUT instead of simultaneous start step write command (XSWR).

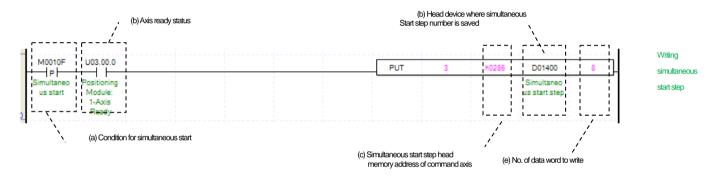

(j) Setting a memory address for each axis of Synchronous Start step number, refer to 'Chapter 5.1.3 Simultaneous start step data Item'.

# (6) Point operation

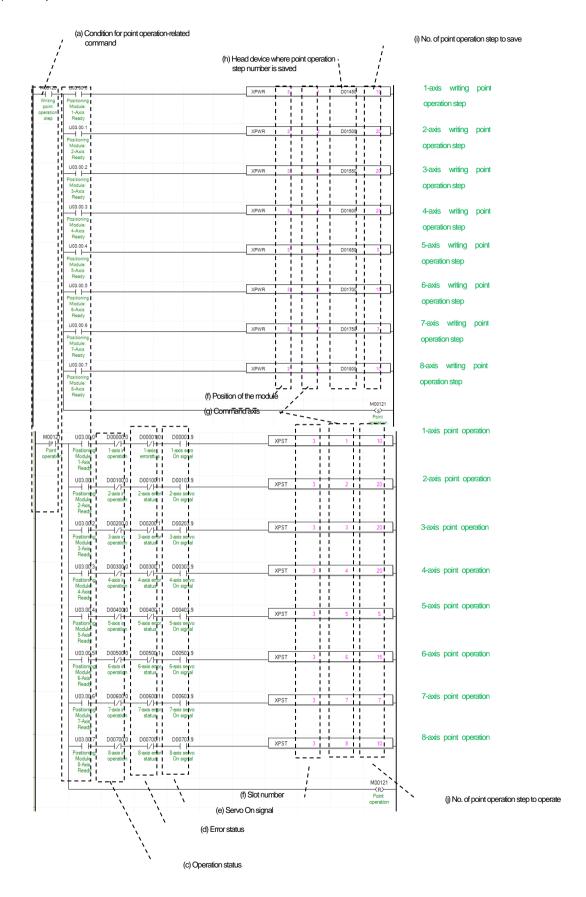

### (a) Condition of point operation

There are the condition for executing point operation step write (XPWR) and point operation (XPST). Before executing point operation, writing of point operation step must be done first.

### (b) Ready status for each axis

When communication of positioning module connected to servo drive is normal operation, the signal of connected axis is turned on

### (c) Operating state for each axis

"In case that an example program of '8.1.2 Read Current State' is applied, it is a signal showing each axis is 'in operation'. If a relevant axis is in operation, it becomes 'on'. Operating Data Setting cannot be configured while it is running hence configuration will only be configured when it is not running. If you execute Point Operation while it is running, the 'error 231 would be appeared.

# (d) Error status for each axis

"In case that an example program of '8.1.2 Read Current State' is applied, it is a signal showing each axis is 'error status'. If any error takes place, it becomes 'on'. A condition has been set to perform a control command only when there is no error with the relevant axis. If you want to operate a system regardless of errors, you can just inactivate the function.

### (e) Servo on signal for each axis

"In case that an example program of '8.1.2 Read Current State' is applied, it is a signal showing each axis is 'servo on'. It turns on when it is servo on status. The point operation start command cannot be executed when axis is not servo on, hence the indirect condition is set to execute when it is servo on.

# (f) Positioning module mounting position

In the example above, the positioning module set to be mounted in slot 3 of base 0.

### (g) Axis to give a command

You can set an axis for Parameter Setting. The XBF-PN04B can connect up to 4 axes and The XBF-PN08B can connect up to 8 axes. In the point operation step write command (XPWR) and point operation start command (XPST), axis to command item can set axis 1 to 8 which meaning axis1 to axis8.

# (h) The device leading number where the point operation step number are saved.

To execute a Point Operation, you need to set a specific value first. XPWR commands are using for set up those Point Operation steps. It has to be done before actual Point Operation. Point start step data will be set like item below depending on the leading no. of device.

| Quantity | Device number | Point start step data    |
|----------|---------------|--------------------------|
| 1        | Device + 0    | Point start step data 1  |
| 2        | Device + 1    | Point start step data 2  |
| 3        | Device + 2    | Point start step data 3  |
| 4        | Device + 3    | Point start step data 4  |
| 5        | Device + 4    | Point start step data 5  |
| 6        | Device + 5    | Point start step data 6  |
| 7        | Device + 6    | Point start step data 7  |
| 8        | Device + 7    | Point start step data 8  |
| 9        | Device + 8    | Point start step data 9  |
| 10       | Device + 9    | Point start step data 10 |
| 11       | Device + 10   | Point start step data 11 |
| 12       | Device + 11   | Point start step data 12 |
| 13       | Device + 12   | Point start step data 13 |
| 14       | Device + 13   | Point start step data 14 |
| 15       | Device + 14   | Point start step data 15 |

| Quantity | Device number | Point start step data    |
|----------|---------------|--------------------------|
| 16       | Device + 15   | Point start step data 16 |
| 17       | Device + 16   | Point start step data 17 |
| 18       | Device + 17   | Point start step data 18 |
| 19       | Device + 18   | Point start step data 19 |
| 20       | Device + 19   | Point start step data 20 |

### (i) Number of point operation steps to save

Decide how many data will be saved by using XTWR command. In this example above, 10 Point Operation steps are saved in the axis 1. Therefore those Step data from D01450~D01459 are saved in the module.

### (j) Number of operation to operate

Set the number of saving Step numbers by Point Operating Writing command. For more information, refer to (4) Point operation item of "Chapter 9.2.18 positioning start".

(k) In this program above, you can use command PUT instead of the point operation step write (XPWR).

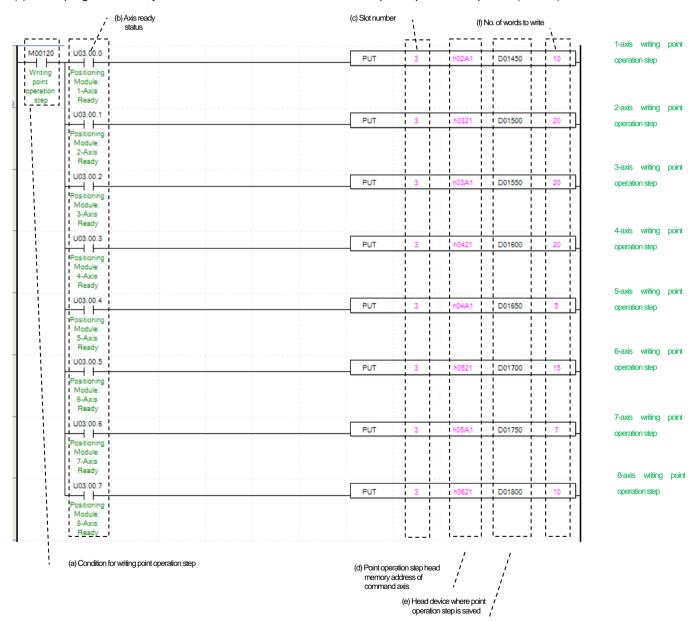

Setting a memory address for each axis of point operation step number, refer to "Chapter 5.1.1 Point operation step data".

# (7) Speed synchronization

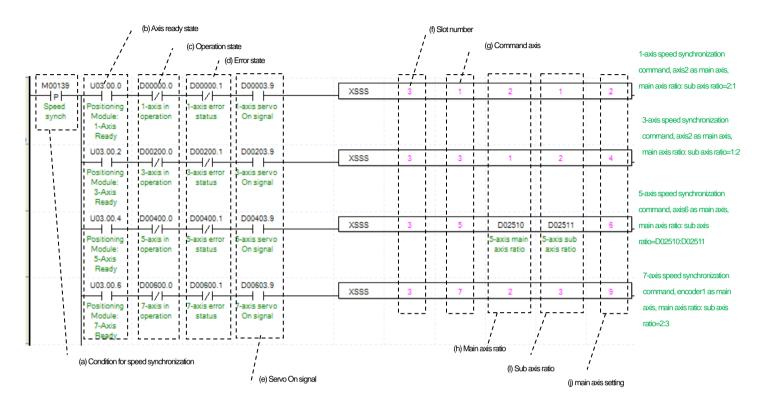

#### (a) Condition of speed synchronization

Condition of Speed Synchronization Command (XSSS)

## (b) Ready status for each axis

When communication of positioning module connected to servo drive is normal operation, the signal of connected axis is turned on.

#### (c) Operating state for each axis

"In case that an example program of '8.1.2 Read Current State' is applied, it is a signal showing each axis is 'in operation'. If a relevant axis is in operation, it becomes 'on'. Operating Data Setting cannot be configured while it is running hence configuration will only be configured when it is not running. If you execute Speed Synchronization while it is running, the error 351 would be appeared.

### (d) Error status for each axis

"In case that an example program of '8.1.2 Read Current State' is applied, it is a signal showing each axis is 'error status'. If any error takes place, it becomes 'on'. A condition has been set to perform a control command only when there is no error with the relevant axis. If you want to operate a system regardless of errors, you can just inactivate the function.

# (e) Servo on signal for each axis

"In case that an example program of '8.1.2 Read Current State' is applied, it is a signal showing each axis is 'servo on'. It turns on when it is servo on status. The speed synchronization command cannot be executed when axis is not servo on, hence the indirect condition is set to execute when it is servo on. If you execute speed synchronization command while axis is not servo on status, error 354 would be appeared.

#### (f) Positioning module mounting position

In the example above, the positioning module set to be mounted in slot 3 of base 0.

# (g) Axis to give a command

You can set an axis for Parameter Setting. The XBF-PN04B can connect up to 4 axes and The XBF-PN08B can connect up to 8 axes. In the axis to command speed synchronization command (XSSS) item of the command, it can set axis 1 to 8 meaning axis1

to axis8.

### (h) Ratio of main axis

Set value for Ratio of Main Axis to execute a Speed Synchronization.

#### (i) Ratio of subordinate axis

Set value for Ratio of Subordinate Axis to execute a Speed Synchronization. In this example above, the ratio of main and subordinate axis is 2:1. Meaning that operational speed ratio of those axes is 2 to 1. So, if main axis is operating in speed of 10000, subordinate axis will be operating in speed of 5000.

#### (j) Main axis setting

Setting of main axis to operate Speed Synchronization. This setting is for main axis of Speed Synchronization. This setting cannot be set as same value as command axis, and possible setting values are as below.

| 0 (6) 1/1     |           |
|---------------|-----------|
| Setting Value | Main axis |
| 1             | Axis 1    |
| 2             | Axis 2    |
| 3             | Axis 3    |
| 4             | Axis 4    |
| 5             | Axis 5    |
| 6             | Axis 6    |
| 7             | Axis 7    |
| 8             | Axis 8    |
| 9             | Encoder 1 |

(k) For more information, refer to "Chapter 9.4.1 Speed Synchronization control".

# (8) Position specified speed synchronization

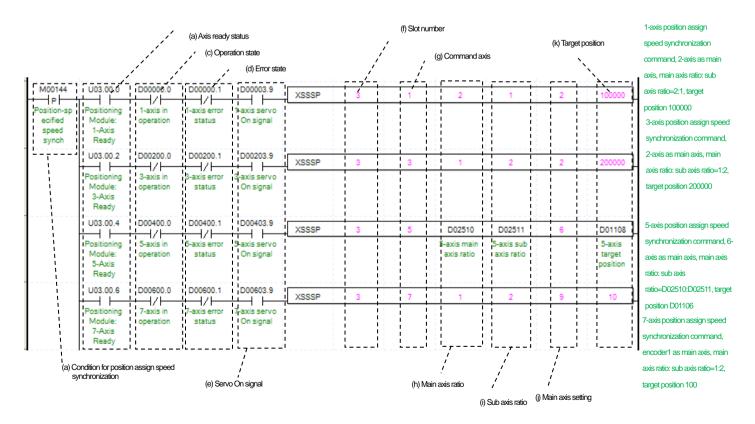

(a) Condition of position specified speed synchronization

Condition of Position Assign Speed Synchronization Command (XSSSP)

(b) Ready status for each axis

When communication of positioning module connected to servo drive is normal operation, the signal of connected axis is turned on.

(c) Operating state for each axis

"In case that an example program of '8.1.2 Read Current State' is applied, it is a signal showing each axis is 'in operation'. If a relevant axis is in operation, it becomes 'on'. Operating Data Setting cannot be configured while it is running hence configuration will only be configured when it is not running. If you execute Speed Synchronization while it is running, the error 351 would be appeared.

(d) Error status for each axis

"In case that an example program of '8.1.2 Read Current State' is applied, it is a signal showing each axis is 'error status'. If any error takes place, it becomes 'on'. A condition has been set to perform a control command only when there is no error with the relevant axis. If you want to operate a system regardless of errors, you can just inactivate the function.

(e) Servo on signal for each axis

"In case that an example program of '8.1.2 Read Current State' is applied, it is a signal showing each axis is 'servo on'. It turns on when it is servo on status. The speed synchronization command cannot be executed when axis is not servo on, hence the indirect condition is set to execute when it is servo on. If you execute speed synchronization command while axis is not servo on status, error 354 would be appeared.

(f) Positioning module mounting position

In the example above, the positioning module set to be mounted in slot 3 of base 0.

(g) Axis to give a command

You can set an axis for Parameter Setting. The XBF-PN04B can connect up to 4 axes and The XBF-PN08B can connect up to 8 axes. In the axis to command speed synchronization command (XSSS) item of the command, it can set axis 1 to 8 meaning axis1 to axis8.

(h) Ratio of main axis

Set value for Ratio of Main Axis to execute a Speed Synchronization.

(i) Ratio of subordinate axis

Set value for Ratio of Subordinate Axis to execute a Speed Synchronization. In this example above, the ratio of main and subordinate axis is 2:1. Meaning that operational speed ratio of those axes is 2 to 1. So, if main axis is operating in speed of 10000, subordinate axis will be operating in speed of 5000.

(j) Main axis setting

Setting of main axis to operate Speed Synchronization. This setting is for main axis of Speed Synchronization. This setting cannot be set as same value as command axis, and possible setting values are as below.

| Setting Value | Main axis |  |  |
|---------------|-----------|--|--|
| 1             | Axis 1    |  |  |
| 2             | Axis 2    |  |  |
| 3             | Axis 3    |  |  |
| 4             | Axis 4    |  |  |
| 5             | Axis 5    |  |  |
| 6             | Axis 6    |  |  |
| 7             | Axis 7    |  |  |
| 8             | Axis 8    |  |  |
| 9             | Encoder 1 |  |  |

### (k) Target position

Set goal of Position Assign Speed Synchronization. Once command axis reaches the goal position, Speed Synchronization ends and operation will be stop immediately.

(i) For more information, refer to "Chapter 9.4.1 (5) Position specified speed synchronization".

### (9) Position synchronous

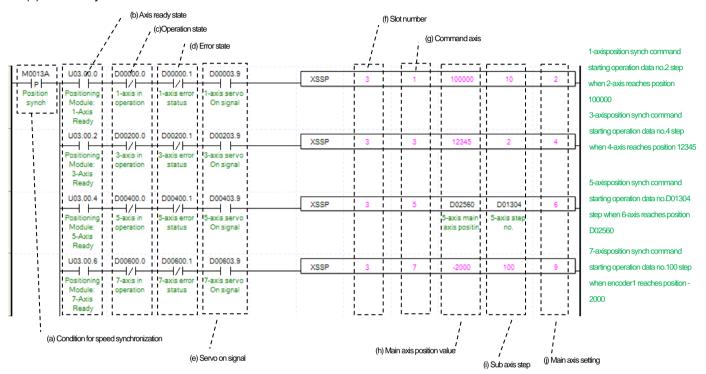

### (a) Condition of position synchronous

Condition of Synchronous Start by Position Command (XSSP)

(b) Ready status for each axis

When communication of positioning module connected to servo drive is normal operation, the signal of connected axis is turned on.

(c) Operating state for each axis

"In case that an example program of '8.1.2 Read Current State' is applied, it is a signal showing each axis is 'in operation'. If a relevant axis is in operation, it becomes 'on'. Operating Data Setting cannot be configured while it is running hence configuration will only be configured when it is not running. If you execute Synchronous Start by Position while it is running, the error 341 would be appeared.

(d) Error status for each axis

"In case that an example program of '8.1.2 Read Current State' is applied, it is a signal showing each axis is 'error status'. If any error takes place, it becomes 'on'. A condition has been set to perform a control command only when there is no error with the relevant axis. If you want to operate a system regardless of errors, you can just inactivate the function.

(e) Servo on signal for each axis

"In case that an example program of '8.1.2 Read Current State' is applied, it is a signal showing each axis is 'servo on'. It turns on when it is servo on status. The position synchronization command cannot be executed when axis is not servo on, hence the indirect condition is set to execute when it is servo on. If you execute position synchronization command while axis is not servo on status, error 345 would be appeared.

(f) Positioning module mounting position

In the example above, the positioning module set to be mounted in slot 3 of base 0.

(g) Axis to give a command

You can set an axis for Parameter Setting. The XBF-PN04B can connect up to 4 axes and The XBF-PN08B can connect up to 8 axes. In the axis to command position synchronization command (SSP) item of the command, it can set axis 1 to 8 meaning axis1 to axis8.

#### (h) Main axis position values

Set value for Main Axis to execute Synchronous Start by Position. Therefore main axis will be executed the command when the subordinate axis reaches this set value.

# (i) Subordinate axis operation step

Set step number for Subordinate Axis to execute a Speed Synchronization.

### (j) Main axis setting

Setting of main axis to operate Speed Synchronization. This setting is for main axis of Speed Synchronization. This setting cannot be set as same value as command axis, and possible setting values are as below.

| Setting Value | Main axis |
|---------------|-----------|
| 1             | Axis 1    |
| 2             | Axis 2    |
| 3             | Axis 3    |
| 4             | Axis 4    |
| 5             | Axis 5    |
| 6             | Axis 6    |
| 7             | Axis 7    |
| 8             | Axis 8    |
| 9             | Encoder 1 |

(k) For more information, refer to "Chapter 9.4.2 Position synchronous control".

# (10) CAM operation

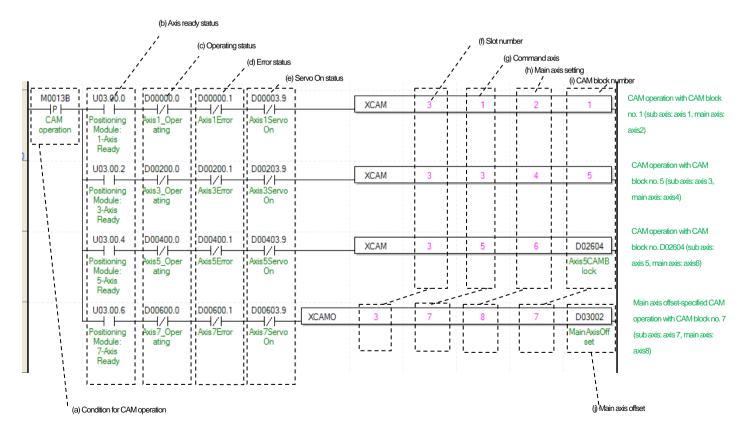

### (a) Condition of CAM operation

Condition of CAM Operation Command (XCAM)

### (b) Ready status for each axis

When communication of positioning module connected to servo drive is normal operation, the signal of connected axis is turned on.

#### (c) Operating state for each axis

"In case that an example program of '8.1.2 Read Current State' is applied, it is a signal showing each axis is 'in operation'. If a relevant axis is in operation, it becomes 'on'. Operating Data Setting cannot be configured while it is running hence configuration will only be configured when it is not running. If you execute CAM Operation while it is running, the error 701 would be appeared.

### (d) Error status for each axis

"In case that an example program of '8.1.2 Read Current State' is applied, it is a signal showing each axis is 'error status'. If any error takes place, it becomes 'on'. A condition has been set to perform a control command only when there is no error with the relevant axis. If you want to operate a system regardless of errors, you can just inactivate the function.

### (e) Servo on signal for each axis

"In case that an example program of '8.1.2 Read Current State' is applied, it is a signal showing each axis is 'servo on'. It turns on when it is servo on status. The CAM operation command cannot be executed when axis is not servo on, hence the condition is set CAM execute when it is servo on. If you execute CAM operation command while axis is not servo on status, error 703 would be appeared.

#### (f) Positioning module mounting position

In the example above, the positioning module set to be mounted in slot 3 of base 0.

#### (g) Axis to give a command

You can set an axis for Parameter Setting. The XBF-PN04B can connect up to 4 axes and The XBF-PN08B can connect up to 8 axes. In the "axis to command inching operation (XCAM)" item of the command, it can set 1 to 8 meaning axis1 to axis8.

#### (h) Main axis setting

Setting of main axis to operate . This setting is for main axis of CAM Operating. This setting cannot be set as same value as command axis. Can set a value 1 to 8, which means from axis 1 to axis 8.

#### (i) CAM block numbers

Setting for Block Numbers of CAM data to operate CAM operation. Setting to 9 CAM blocks, the CAM data for each block would be downloaded to module written from Software Package.

### (i) Main axis option

For main axis option specified CAM operational command (XCAMO), the subordinate axis sets the main axis's offset position to start CAM. After executing command, the subordinate axis starts CAM operation after main axis move as much as the position set in the main axis offset.

(k) For more information, refer to of "Chapter 9.4.3 CAM Operation".

### (11) Deceleration stop

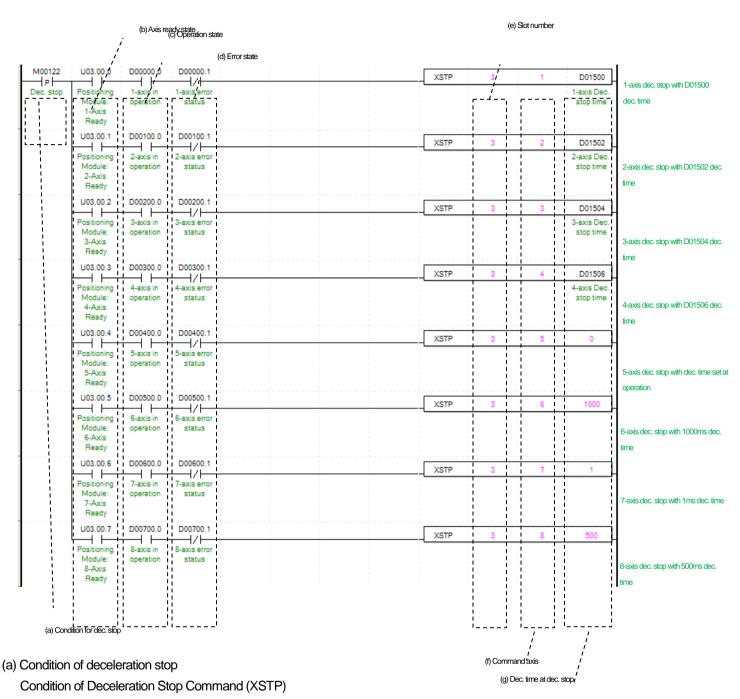

(b) Ready status for each axis

When communication of positioning module connected to servo drive is normal operation, the signal of connected axis is turned on.

- (c) Operating state for each axis
  - "In case that an example program of '8.1.2 Read Current State' is applied, it is a signal showing each axis is 'in operation'. If a relevant axis is in operation, it becomes 'on'. Operating Data Setting cannot be configured while it is running hence configuration will only be configured when it is not running.
- (d) Error status for each axis

"In case that an example program of '8.1.2 Read Current State' is applied, it is a signal showing each axis is 'error status'. If any error takes place, it becomes 'on'. A condition has been set to perform a control command only when there is no error with the relevant

axis. If you want to operate a system regardless of errors, you can just inactivate the function.

### (e) Positioning module mounting position

In the example above, the positioning module set to be mounted in slot 3 of base 0.

#### (f) Axis to give a command

You can set an axis for Parameter Setting. The XBF-PN04B can connect up to 4 axes and The XBF-PN08B can connect up to 8 axes. In the "axis to command deceleration stop" item of the command, it can set axis 1 to 8 meaning axis1 to axis8.

# (g) Deceleration time of deceleration stop

Setting a deceleration time of Deceleration Stop operation. Unit of Deceleration Stop is [ms]. Since this time refers deceleration time from the speed limit, there might be little difference between Deceleration Stop set time and actual stop time. The range of deceleration time is "0~2,147,483,674". "1~2,147,483,674 means deceleration time set as 1ms ~ 2,147483674ms. If it set as 0' it will be operated with set deceleration value. Addition, It use to stop speed synchronous operation or CAM operation while speed and CAM operation. During this time Deceleration Time is meaningless, CAM Operation Is just canceled. For more information, refer to (2) deceleration stop of "Chapter 9.2.19 Positioning stop".

### (12) Emergency Stop

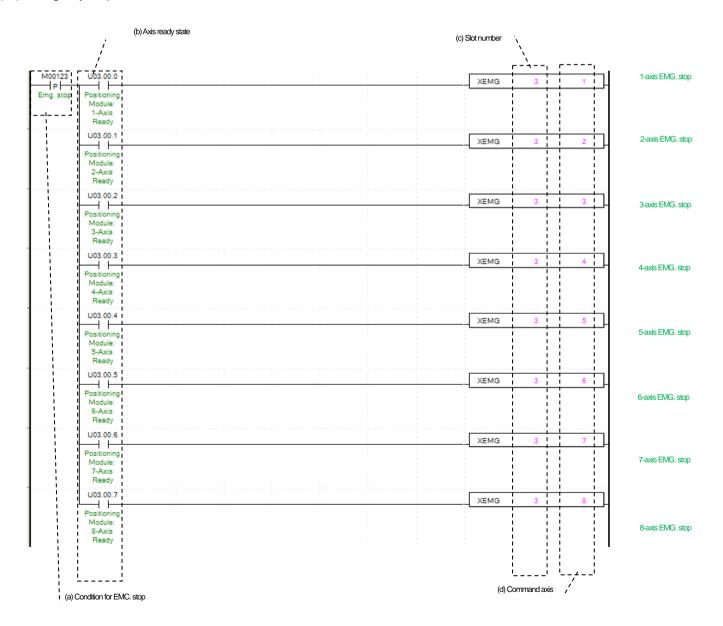

- (a) Condition of emergency stop Condition of Emergency Stop Command (XEMG)
- (b) Ready status for each axis

When communication of positioning module connected to servo drive is normal operation, the signal of connected axis is turned on.

- (c) The mounting position of positioning module.

  In the example above, the positioning module set to be mounted in slot 3 of base 0.
- (d) Axis to give a command

You can set an axis for Parameter Setting. The XBF-PN04B can connect up to 4 axes and The XBF-PN08B can connect up to 8 axes. In the "axis to command deceleration stop" item of the command, it can set axis 1 to 8 meaning axis1 to axis8.

- (e) Emergency stop is operating by each axis. Once emergency stop command executes, the error 481 would be occurred. With the set value for deceleration time, it will be decelerated and stop the operation.
- (f) For more information, refer to (4) emergency stop of "Chapter 9.2.19 Positioning stop".

#### (13) M code off

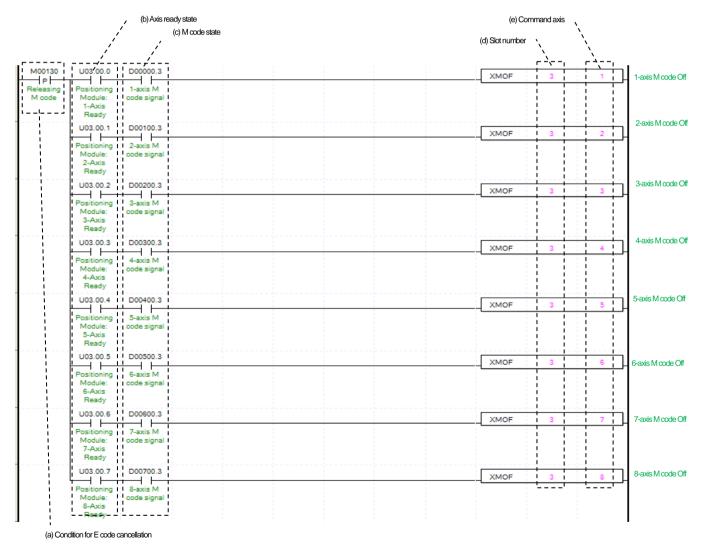

#### (a) Condition of M code off

Condition of M code Cancellation (XMOF). Once M code cancellation command executed, number of M code would be change to" 0' and signal of M code to Off.

### (b) Ready status for each axis

When communication of positioning module connected to servo drive is normal operation, the signal of connected axis is turned on.

#### (c) M code status for each axis

"In case that an example program of "8.1.2 Read Current Status" is applied, this is M code signal for each axis. If an M code occurred on the related axis, it becomes 'on'. M code cancellation command can only be valid once M code are generated. The condition for execution is operation possible when it is On.

# (D) Positioning module mounting position

In the example above, the positioning module set to be mounted in slot 3 of base 0.

# (e) Axis to give a command

You can set an axis for Parameter Setting. The XBF-PN04B can connect up to 4 axes and The XBF-PN08B can connect up to 8 axes. In the "axis to command M code off command (XCAM)" item of the command, it can set 1 to 8 meaning axis1 to axis8.

(f) For more information, refer to "Chapter 9.6.2 M code".

#### (14) Torque Control

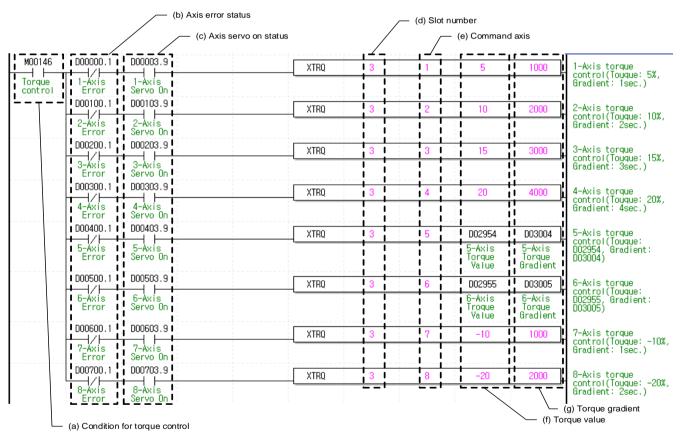

### (a) Condition of torque control

Condition of torque control command (XTRQ) when executing command, the axis executes torque control with the set torque values and torque slope.

# (b) Error state for each axis

"In case that an example program of '8.1.2 Read Current State' is applied, it is a signal showing each axis is 'error status'. If any error takes place, it becomes 'on'. A condition has been set to perform a control command only when there is no error with the relevant axis. If you want to operate a system regardless of errors, you can just inactivate the function.

(c) Servo on signal for each axis

"In case that an example program of '8.1.2 Read Current State' is applied, it is a signal showing each axis is 'servo on'. It turns on when it is servo on status. Torque control operation command cannot be executed when axis is not servo on, hence the condition is set CAM execute when it is servo on. If you execute torque control command while axis is not servo on status, error 743 would be appeared.

- (d) The mounting location of Positioning Module.

  In the example above, the positioning module set to be mounted in slot 3 of base 0.
- (e) Axis to give commands
  - You can set an axis to execute torque control command. The XBF-PN04B can connect up to 4 axes and The XBF-PN08B can connect up to 8 axes. In the "axis to command torque control command "item of the command, it can set 1 to 8 meaning axis1 to axis8.
- (f) After executing the torque control command, set the torque values to operate torque control. The range of torque values is -32768 ~ 32767%.
- (g) Set the slope to the target torque in hours. The inclination range is  $0\sim65535$ ms.
- (h) For more information about operation of the torque control command, refers to "9.2.21 Torque control".

# 8.1.7 Operation Setting Change while Operating

### (1) Speed override

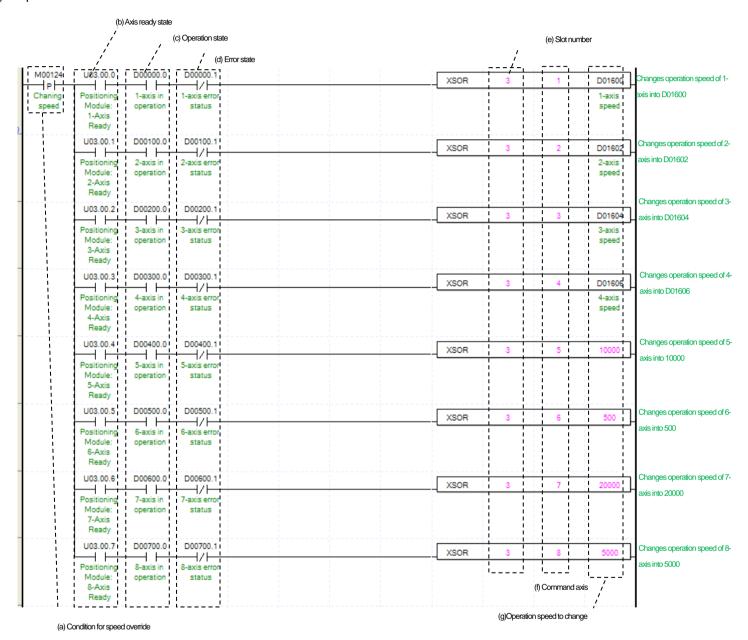

(a) Condition of Speed Override

Condition of Speed Override Command (XSOR)

(b) Ready status for each axis

When communication of positioning module connected to servo drive is normal operation, the signal of connected axis is turned on.

(c) Operating state by axis

"In case that an example program of '8.1.2 Read Current State' is applied, it is a signal showing each axis is 'in operation'. If a relevant axis is in operation, it becomes 'on'. Operating Data Setting cannot be configured while it is running hence configuration will only be configured when it is not running. If you execute Speed Override while it is running, the error 371 would be appeared.

(d) Error state for each axis

"In case that an example program of '8.1.2 Read Current State' is applied, it is a signal showing each axis is 'error status'. If any error

takes place, it becomes 'on'. A condition has been set to perform a control command only when there is no error with the relevant axis. If you want to operate a system regardless of errors, you can just inactivate the function.

(e) The mounting location of Positioning Module.

In the example above, the positioning module set to be mounted in slot 3 of base 0.

(f) Axis of command execution

You can set an axis for Speed Override command. The XBF-PN04B can connect up to 4 axes and The XBF-PN08B can connect up to 8 axes. In the "axis to command speed override command "item of the command, it can set 1 to 8 meaning axis1 to axis8.

- (g) Value Change for Operation speed
  - Setting Value Change for Operation speed. According to Speed Override from common parameters "it is a signal of "%" or "Speed Value"%" depends on setting of category. Also, when the speed override of common parameter set as speed value, it means "unit/time" or "rpm" depends on speed command unit from basic parameters. If a changing operation speed value is '%' then the unit would be [X10<sup>-2</sup>%]. If it is 'rpm' then the unit would be [X10<sup>-1</sup>rpm].
- (h) For more information, refer to "Chapter 9.5.5 speed override".

#### (2) Position override

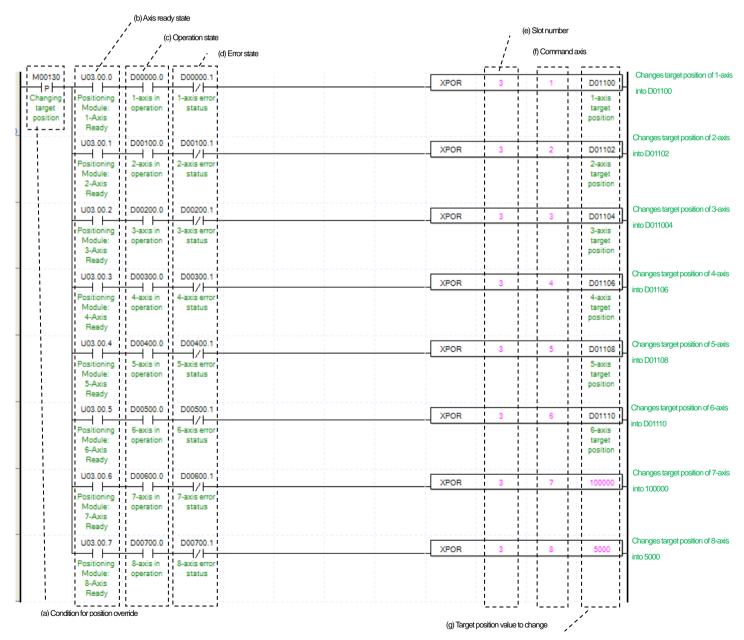

- (a) Condition of Position Override Condition of Position Override Command (XPOR)
- (b) Ready status for each axis

When communication of positioning module connected to servo drive is normal operation, the signal of connected axis is turned on.

- (c) Operating state by axis
  - "In case that an example program of '8.1.2 Read Current State' is applied, it is a signal showing each axis is 'in operation'. If a relevant axis is in operation, it becomes 'on'. Operating Data Setting cannot be configured while it is running hence configuration will only be configured when it is not running. If you execute Position Override while it is running, the error 361 would be appeared.
- (d) Error state for each axis
  - "In case that an example program of '8.1.2 Read Current State' is applied, it is a signal showing each axis is 'error status'. If any error takes place, it becomes 'on'. A condition has been set to perform a control command only when there is no error with the relevant axis. If you want to operate a system regardless of errors, you can just inactivate the function.
- (e) The mounting location of Positioning Module. In the example above, the positioning module set to be mounted in slot 3 of base 0.
- Axis of command execution
  - You can set an axis for Parameter Setting. The XBF-PN04B can connect up to 4 axes and The XBF-PN08B can connect up to 8 axes. In the "axis to command position override command" item of the command, it can set axis 1 to 8 meaning axis1 to axis8.
- (g) Target position value to change
  - Setting Value Change for Goal Position Value. The unit of this value depends on 'Unit' category. Once Position Override commands are executed, the goal position of executed axis will be changed to set goal position.
- (h) For more information, refer to "Chapter 9.5.4 position override".

### (3) Position specified speed override

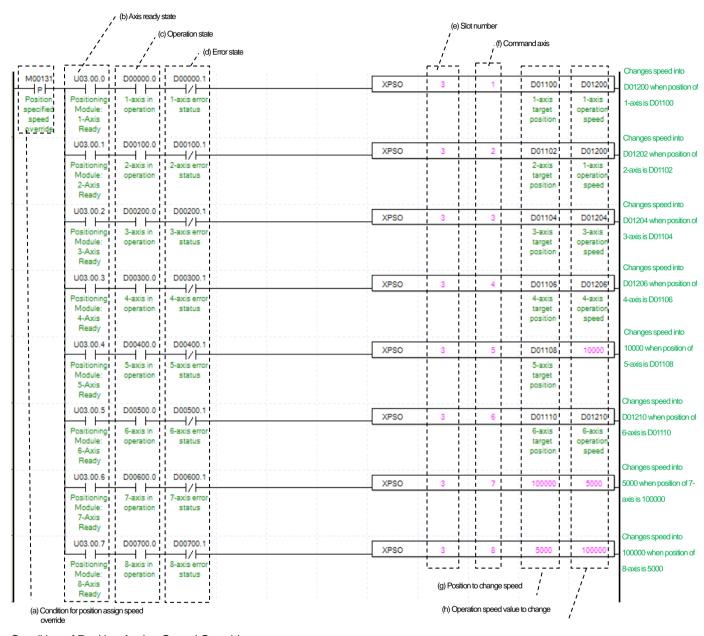

- (a) Condition of Position Assign Speed OverrideCondition of Position Assign Speed Override Command (XPSO)
- (b) Ready status for each axis

When communication of positioning module connected to servo drive is normal operation, the signal of connected axis is turned on.

- (c) Operating state by axis
  - "In case that an example program of '8.1.2 Read Current State' is applied, it is a signal showing each axis is 'in operation'. If a relevant axis is in operation, it becomes 'on'. Operating Data Setting cannot be configured while it is running hence configuration will only be configured when it is not running. If you execute Position Assign Speed Override while it is running, the error 381 would be appeared.
- (d) Error state for each axis
  - "In case that an example program of '8.1.2 Read Current State' is applied, it is a signal showing each axis is 'error status'. If any error takes place, it becomes 'on'. A condition has been set to perform a control command only when there is no error with the relevant axis. If you want to operate a system regardless of errors, you can just inactivate the function.
- (e) The mounting location of Positioning Module.

In the example above, the positioning module set to be mounted in slot 3 of base 0.

#### (f) Axis of command execution

You can set an axis for Parameter Setting. The XBF-PN04B can connect up to 4 axes and The XBF-PN08B can connect up to 8 axes. In the "axis to command position specified speed override command" item of the command, it can set axis 1 to 8 meaning axis1 to axis8.

#### (g) Position of Speed Change Execution

Setting position of Speed Change. Once the actual position located at set position with speed override command running, the speed change commands are executed. The unit depend on the setting value in "unit "in the basic parameter.

# (h) Value Change for Operation speed

Setting Value Change for Operation speed. According to Speed Override from common parameters "it is a signal of "%" or "Speed Value"%" depends on setting of category. Also, when the speed override of common parameter set as speed value, it means "unit/time" or "rpm" depends on speed command unit from basic parameters. If a changing operation speed value is '%' then the unit would be [X10<sup>-2</sup>%]. If it is 'rpm' then the unit would be [X10<sup>-1</sup>rpm].

(i) For more information, refer to "Chapter 9.5.6 Positioning specified speed override".

#### (4) Speed/position switching control

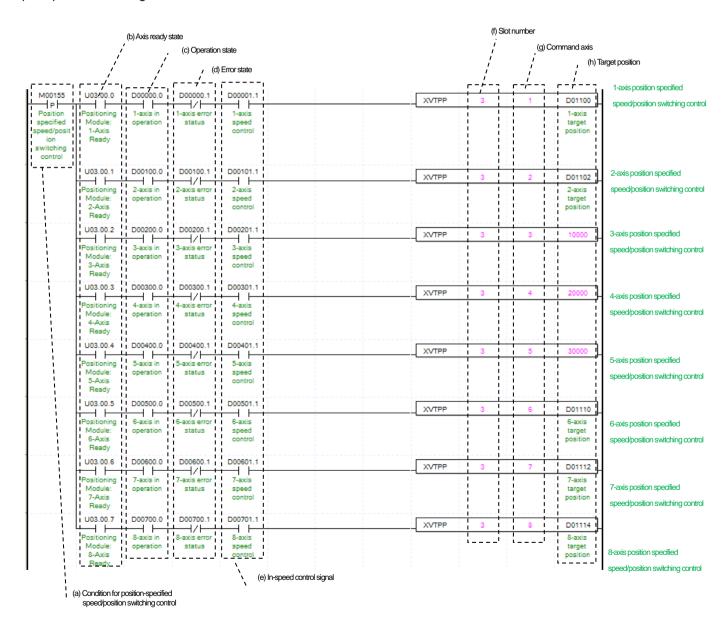

- (a) Condition of Speed/Position Switching Control
  Condition of Speed/Position Switching Control Command (XVTP)
- (b) Ready status for each axis

When communication of positioning module connected to servo drive is normal operation, the signal of connected axis is turned on.

- (c) Operating state by axis
  - "In case that an example program of '8.1.2 Read Current State' is applied, it is a signal showing each axis is 'in operation'. If a relevant axis is in operation, it becomes 'on'. Operating Data Setting cannot be configured while it is running hence configuration will only be configured when it is not running. If you execute Speed/Position Switching Control while it is running, the error 301 would be appeared.
- (d) Error state for each axis
  - "In case that an example program of '8.1.2 Read Current State' is applied, it is a signal showing each axis is 'error status'. If any error takes place, it becomes 'on'. A condition has been set to perform a control command only when there is no error with the relevant axis. If you want to operate a system regardless of errors, you can just inactivate the function.
- (e) Speed Control Signal for each axis
  - "In case that an example program of '8.1.2 Read Current State' is applied, it is a signal showing each axis is 'controlling its speed". If the relevant axis is running under speed control, it becomes 'On'. Speed/Position Switching Control Setting can only be configured while it is running. If you execute Speed/Position Switching Control while it is not running, the error 302 would be appeared.
- (f) The mounting location of Positioning Module.In the example above, the positioning module set to be mounted in slot 3 of base 0.
- (g) Axis of command execution
  - You can set an axis for Parameter Setting. The XBF-PN04B can connect up to 4 axes and The XBF-PN08B can connect up to 8 axes. In the "axis to command speed/position switching control command" item of the command, it can set axis 1 to 8 meaning axis 1 to axis 8.
- (h) For more information, refer to "Chapter 9.2.14 Speed/position switching control".

# (5) Position specified speed/position switching control

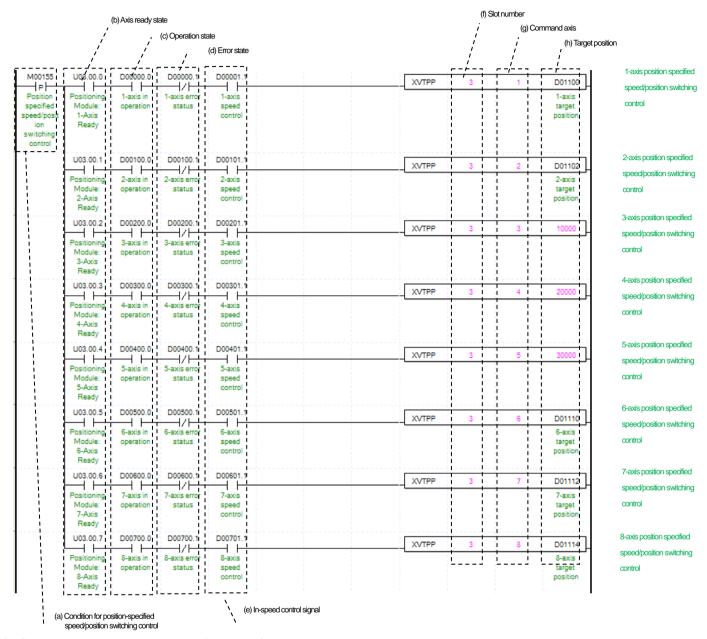

- (a) Condition to execute position specified speed/position switching control Condition to perform control command (XVTPP) for position-specified speed/position switching
- (b) Ready status for each axis

When communication of positioning module connected to servo drive is normal operation, the signal of connected axis is turned on.

- (c) Operating state by axis
  - "In case that an example program of '8.1.2 Read Current State' is applied, it is a signal showing each axis is 'in operation'. If a relevant axis is in operation, it becomes 'on'. Operating Data Setting cannot be configured while it is running hence configuration will only be configured when it is not running. If you execute Speed/Position Switching Control while it is running, the error 301 would be appeared.
- (d) Error state for each axis

"In case that an example program of '8.1.2 Read Current State' is applied, it is a signal showing each axis is 'error status'. If any error takes place, it becomes 'on'. A condition has been set to perform a control command only when there is no error with the relevant axis. If you want to operate a system regardless of errors, you can just inactivate the function.

### (e) Speed Control Signal for each axis

"In case that an example program of '8.1.2 Read Current State' is applied, it is a signal showing each axis is 'controlling its speed". If the relevant axis is running under speed control, it becomes 'On'. A condition has been set to make the control command for position specified speed/position switching control valid only when the relevant axis is in a speed control status. If the control command is carried out when the relevant axis is not in a speed control status, No.302 Error will take place.

(f) The mounting location of Positioning Module.In the example above, the positioning module set to be mounted in slot 3 of base 0.

# (g) Axis of command execution

Decide an axis that will execute the control command. The XBF-PN04B can connect up to 4 axes and The XBF-PN08B can connect up to 8 axes. In the "axis to command position specified speed/position switching control command" item of the command, it can set axis 1 to 8 meaning axis1 to axis8.

# (h) Target position

After the control command for position specified speed/position control switching is executed, convert from speed control to position control and moves by transfer amount. The position values set at the time of speed control start is ignored.

(i) For details on the operation of position specified speed/position switching control, refer to "9.2.15 Position specified speed/position switching control".

# (6) Position/speed switching control

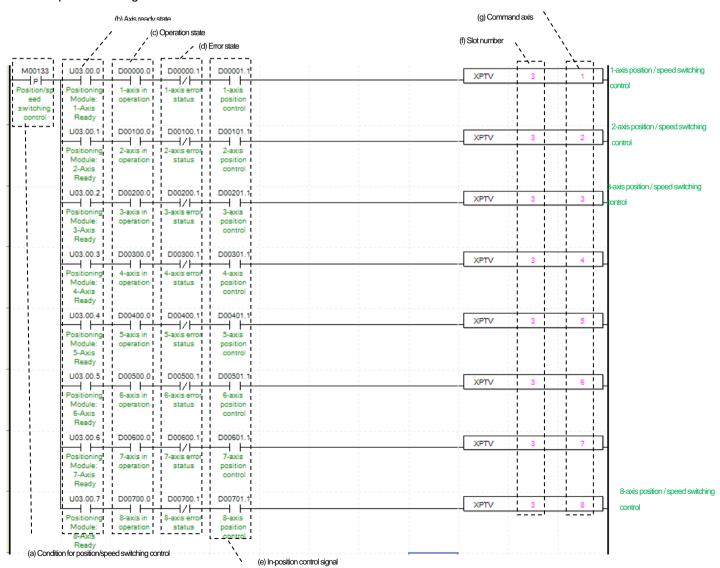

- (a) Condition of Position/ Speed Switching Control Condition of Position/ Speed Switching Control Command (XPTV)
- (b) Ready status for each axis

When communication of positioning module connected to servo drive is normal operation, the signal of connected axis is turned on.

(c) Operating state by axis

"In case that an example program of '8.1.2 Read Current State' is applied, it is a signal showing each axis is 'in operation'. If a relevant axis is in operation, it becomes 'on'. Operating Data Setting cannot be configured while it is running hence configuration will only be configured when it is not running. If you execute Position/ Speed Switching Control while it is running, the error 311 would be appeared.

(d) Error state for each axis

"In case that an example program of '8.1.2 Read Current State' is applied, it is a signal showing each axis is 'error status'. If any error takes place, it becomes 'on'. A condition has been set to perform a control command only when there is no error with the relevant axis. If you want to operate a system regardless of errors, you can just inactivate the function.

(e) Signal from Position Control by each Axis

"In case that an example program of '8.1.2 Read Current State' is applied, it is in position control signal for each axis. If the relevant axis is operating under position control, it becomes 'On'. Position/ Speed Switching Control Setting can only be configured while it is running. In the example program, it is executed only when the related axis is in the position control. If you execute Position/Speed Switching Control while it is not running, the error 317 would be appeared.

- (f) The mounting location of Positioning Module.
  - In the example above, the positioning module set to be mounted in slot 3 of base 0.
- (g) Axis of command execution

You can set an axis for Parameter Setting. The XBF-PN04B can connect up to 4 axes and The XBF-PN08B can connect up to 8 axes. In the "axis to command position/speed switching control command" item of the command, it can set axis 1 to 8 meaning axis 1 to axis 8.

(h) For more information, refer to "Chapter 9.2.16 Position/speed switching control".

# (7) Position/torque switching control

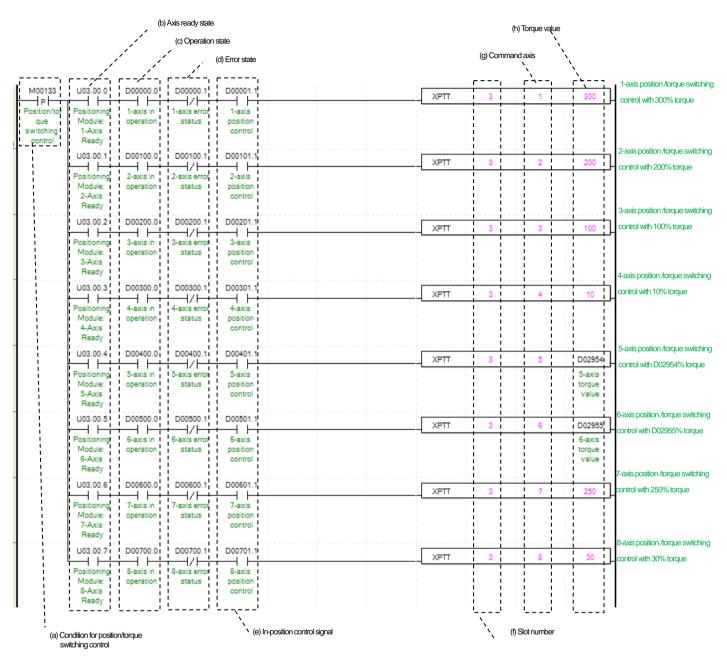

### (a) Condition of position/torque switching control

Condition of position/ torque switching control command (XPTT) when executing command, the axis executes torque control with the current operating speed and set torque values.

- (b) Ready status for each axis
  - When communication of positioning module connected to servo drive is normal operation, the signal of connected axis is turned on.
- (c) Operating state by axis

"In case that an example program of '8.1.2 Read Current State' is applied, it is a signal showing each axis is 'in operation'. If a relevant axis is in operation, it becomes 'on'. The position/torque switching control is valid command only when the axis is operating, the condition is set to execute only when the axis is operating. If you execute position/torque switching control while it is running, the error 561 would be appeared.

(d) Error state for each axis

"In case that an example program of '8.1.2 Read Current State' is applied, it is a signal showing each axis is 'error status'. If any error

takes place, it becomes 'on'. A condition has been set to perform a control command only when there is no error with the relevant axis. If you want to operate a system regardless of errors, you can just inactivate the function.

- (e) Signal from Position Control by each Axis
  - "In case that an example program of '8.1.2 Read Current State' is applied, it is in position control signal for each axis. If the relevant axis is operating under position control, it becomes 'On'. Position/torque switching control command can only be configured while it is running. In the example program, it is executed only when the related axis is in the position control. If you execute position/torque switching control command while it is not running, the error 317 would be appeared.
- (f) The mounting location of Positioning Module.In the example above, the positioning module set to be mounted in slot 3 of base 0.
- (g) Axis of command execution
  - You can set an axis to execute position/torque switching control command. The XBF-PN04B can connect up to 4 axes and The XBF-PN08B can connect up to 8 axes. In the "axis to position/torque switching control command "item of the command, it can set 1 to 8 meaning axis1 to axis8.
- (h) After executing the position/torque switching control command, set the torque values to operate torque control. The range of torque values is -300 ~ 300%.
- (i) For more information, refer to "Chapter 9.2.17 Position/speed switching control".

### (8) Skip operation

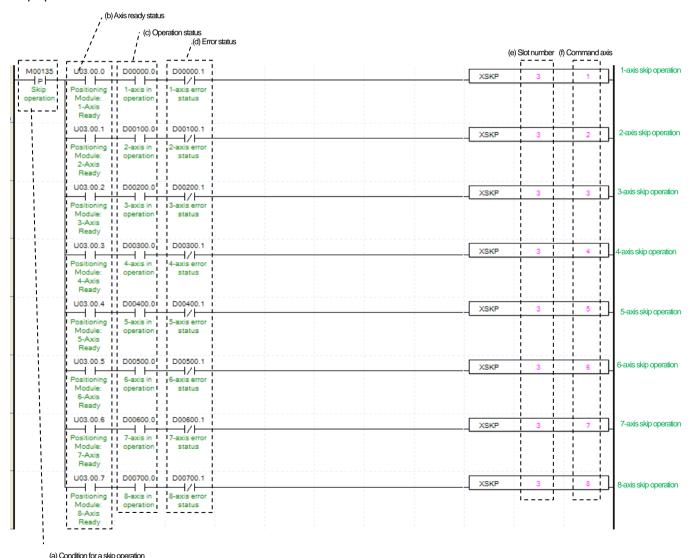

### (a) Condition of Skip Operation

Condition of skip operation command (XSKP). When skip operation is executed, the axis stops the current operating step and operates the next step.

#### (b) Ready status for each axis

When communication of positioning module connected to servo drive is normal operation, the signal of connected axis is turned on.

### (c) Operating state by axis

"In case that an example program of '8.1.2 Read Current State' is applied, it is a signal showing each axis is 'in operation'. If a relevant axis is in operation, it becomes 'on'. Operating Data Setting cannot be configured while it is running hence configuration will only be configured when it is not running. If you execute Skip Operation while it is running, the error 331 would be appeared.

### (d) Error state for each axis

"In case that an example program of '8.1.2 Read Current State' is applied, it is a signal showing each axis is 'error status'. If any error takes place, it becomes 'on'. A condition has been set to perform a control command only when there is no error with the relevant axis. If you want to operate a system regardless of errors, you can just inactivate the function.

(e) The mounting location of Positioning Module.

In the example above, the positioning module set to be mounted in slot 3 of base 0.

#### (f) Axis of command execution

You can set an axis for Parameter Setting. The XBF-PN04B can connect up to 4 axes and The XBF-PN08B can connect up to 8 axes. In the "axis to command skip operation command" item of the command, it can set axis 1 to 8 meaning axis1 to axis8.

(g) For more information, refer to "Chapter 9.5.3 Skip operation".

### (9) Continuous operation

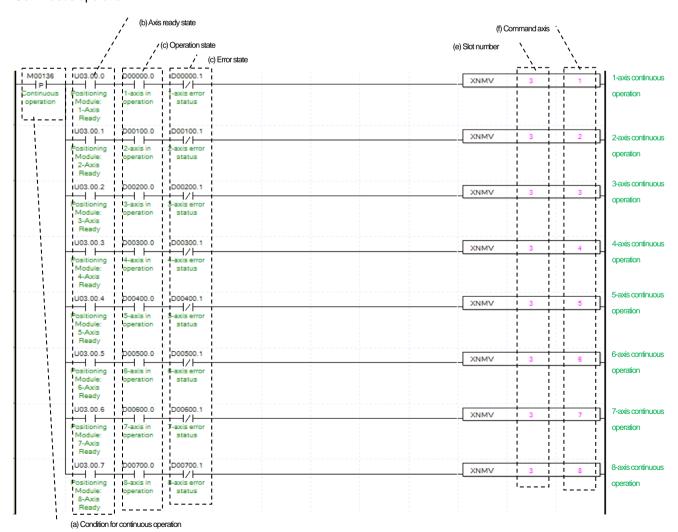

### (a) Condition of Continuous Operation

Condition of Continuous Operation Command (XNMV). Once Continuous Operation is executed, current operation step and next operation step would be operated continuously.

### (b) Ready status for each axis

When communication of positioning module connected to servo drive is normal operation, the signal of connected axis is turned on.

#### (c) Operating state by axis

"In case that an example program of '8.1.2 Read Current State' is applied, it is a signal showing each axis is 'in operation'. If a relevant axis is in operation, it becomes 'on'. Operating Data Setting cannot be configured while it is running hence configuration will only be configured when it is not running. If you execute Continuous Operation while it is running, the error 391 would be appeared.

### (d) Error state for each axis

"In case that an example program of '8.1.2 Read Current State' is applied, it is a signal showing each axis is 'error status'. If any error takes place, it becomes 'on'. A condition has been set to perform a control command only when there is no error with the relevant axis. If you want to operate a system regardless of errors, you can just inactivate the function.

(e) The mounting location of Positioning Module.

In the example above, the positioning module set to be mounted in slot 3 of base 0.

#### (f) Axis of command execution

You can set an axis for Parameter Setting. The XBF-PN04B can connect up to 4 axes and The XBF-PN08B can connect up to 8 axes. In the "axis to command continuous operation command" item of the command, it can set axis 1 to 8 meaning axis1 to axis8.

(g) For more information, refer to "Chapter 9.5.2 continuous operation".

### (10) Current Step Change (Start Step Number Change)

| ,' (b) Axis ready state                                                           |       | , (          | (e) Slot numbe                                   | er             |                             |
|-----------------------------------------------------------------------------------|-------|--------------|--------------------------------------------------|----------------|-----------------------------|
| , (c) Operation state                                                             |       | /            | (f) C                                            | ommand axis    |                             |
| , ' , ' (d) Error state                                                           |       | ,            | /                                                |                |                             |
| [ M00737 ] [ JU03/00.0 ] [ D00000.0 ] [ D000000.1 ]                               | XSNS  |              | <del>j</del>                                     | 10             | La suite ethenemen en umant |
| P                                                                                 |       | + + +        | <del>                                     </del> | +              | 1-axis changes current      |
| start step   Module:   poperation   status   no.   1-Axis                         |       |              |                                                  |                | step to no.10               |
| '                                                                                 | XSNS  | 3            | 2                                                |                | 2-axis changes current      |
| Positioning 2-axis in 1 2-axis error                                              | ASNS  |              |                                                  | 20             | step to no.20               |
| Module: 1 operation status<br>2-Axis<br>Ready                                     |       |              |                                                  |                |                             |
| U03.00.2 D00200.0 D00200.1                                                        | XSNS  | 1 3          | 3                                                | 1 4            | 3-axis changes current      |
| Positioning 1 3-axis in 18-axis error 1                                           | 70110 | + + +        | + + +                                            | + -            | step to no.4                |
| Module: operation status 3-Axis Ready                                             |       |              |                                                  |                |                             |
| U03.00.3 D00300.0 D00300.1                                                        | XSNS  | 2 1          | 4                                                | 100            | 4-axis changes current      |
| Positioning 1 4-axis in 1 4-axis error                                            | 7010  | + +          | † †                                              | <del>- 1</del> | step to no.100              |
| Positioning 4-axis in 4-axis error<br>Module: operation status<br>4-Axis<br>Ready |       |              |                                                  |                |                             |
| I U03.00.4   D00400.0   I D00400.1                                                | XSNS  | 3            | 5                                                | D01304         | 5-axis changes current      |
| Positioning 5-axis in 5-axis error<br>Module: operation status                    |       | 1 1          |                                                  | 5-avis sten    | step to no.D01304           |
| Ready                                                                             |       |              |                                                  |                |                             |
| U03.00.5   D00500.0   D00500.1                                                    | XSNS  | 3            | 6                                                | D01305         | 6-axis changes current      |
| Positioning 6-axis in 8-axis error<br>Module: operation status                    |       |              | 1 1                                              | 6-axis step    | step to no.D01305           |
| Module:   operation   status     6-Axis   Ready                                   |       |              |                                                  | no.            |                             |
| U03.00.6 I D00600.0 D00600.1                                                      | XSNS  | 3            | 7                                                | D01306         | 7-axis changes current      |
| Positioning 7-axis in 7-axis error                                                |       | 1 1          | ; ;                                              | 7-axis step    | step to no.D01306           |
| 7-Axis                                                                            |       | + !          |                                                  | no.            | Stop to 10.20 1000          |
| Ready                                                                             |       | 1 1          | : :                                              | 1              |                             |
| U03.00.7 D00700.0 D00700.1                                                        | XSNS  | 1 3 1        | 1 8                                              | D01307         | 8-axis changes current      |
| Positioning 8-axis in 8-axis error                                                |       | 11           | ::                                               | 18-axis step   | step to no.D01307           |
| Modele: operation     - status  <br>8-Axis                                        |       |              |                                                  | no.            |                             |
| Ready                                                                             |       | (g) Step nur | nber to chang                                    | e              |                             |
| (a) Condition for current step change                                             |       |              |                                                  |                | -                           |

- (a) Condition of start step number change
  - Condition of Current Step Change Command (XSNS). Once Current Step Change is executed, current operation step will move set step.
- (b) Ready status for each axis

When communication of positioning module connected to servo drive is normal operation, the signal of connected axis is turned on.

- (c) Operating state for each axis
  - "In case that an example program of '8.1.2 Read Current State' is applied, it is a signal showing each axis is 'in operation'. If a relevant axis is in operation, it becomes 'on'. Operating Data Setting cannot be configured while it is running hence configuration will only be configured when it is not running. If you execute Current Step Change while it is running, the error 441 would be appeared.
- (d) Error status for each axis
  - "In case that an example program of '8.1.2 Read Current State' is applied, it is a signal showing each axis is 'error status'. If any error takes place, it becomes 'on'. A condition has been set to perform a control command only when there is no error with the relevant axis. If you want to operate a system regardless of errors, you can just inactivate the function.
- (e) Positioning module mounting position

In the example above, the positioning module set to be mounted in slot 3 of base 0.

- (f) Axis to give a command
  - You can set an axis for Parameter Setting. The XBF-PN04B can connect up to 4 axes and The XBF-PN08B can connect up to 8 axes. In the "axis to command start step number change command" item of the command, it can set axis 1 to 8 meaning axis1 to axis8.
- (g) Step number to change
  - Set change step number by Current Step Change. 400 step operation data for each axis can be set. Therefore, the range of step number setting of Current Step Change is 1~400.
- (h) For more information, refer to "Chapter 9.5.9 Start step number change".

# (11) Repeat Step No. Change

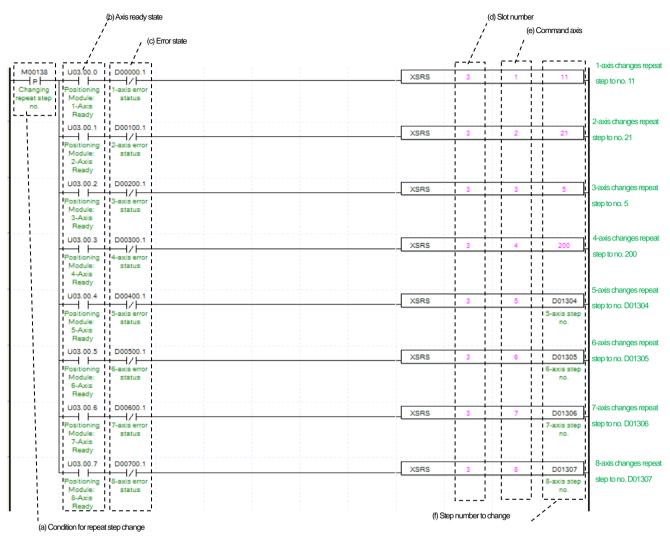

#### (a) Condition of Repeat Step No. Change

Condition of Repeat Step No. Change Command (XSRS). Once Repeat Step No. Change is executed, current operation step will move set step. When the operation method of operation data in repeat step completed step operation set by repetition, it means step set by next step.

- (b) Ready status for each axis
  - When communication of positioning module connected to servo drive is normal operation, the signal of connected axis is turned on.
- (c) Error state for each axis

"In case that an example program of '8.1.2 Read Current State' is applied, it is a signal showing each axis is 'error status'. If any error takes place, it becomes 'on'. A condition has been set to perform a control command only when there is no error with the relevant axis. If you want to operate a system regardless of errors, you can just inactivate the function.

- (d) The mounting location of Positioning Module.
  - In the example above, the positioning module set to be mounted in slot 3 of base 0.
- (e) Axis of command execution

You can set an axis for Parameter Setting. The XBF-PN04B can connect up to 4 axes and The XBF-PN08B can connect up to 8 axes. In the "axis to command repeat step No. change command "item of the command, it can set 1 to 8 meaning axis1 to axis8.

- (f) Change Step Number
  - Set the step number to be changed as repeat step. 400 step operation data for each axis can be set. Therefore, the setting range of repeat step numbers change command is 1~400.
- (g) For more information, refer to "Chapter 9.5.10 Repeat step number change".

# (12) Current position preset

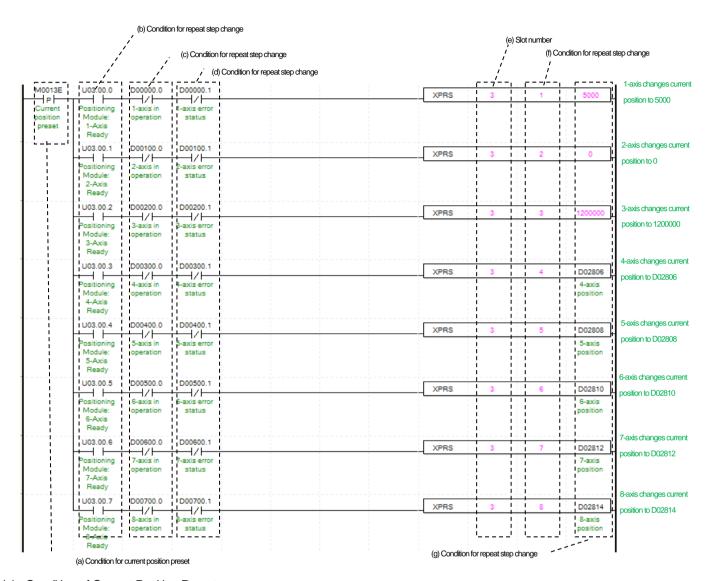

# (a) Condition of Current Position Preset

Condition of Current Position Preset Command (XSNS). Once Current Position Preset is executed, current operation step will move to set step. If the origin has not set yet, the origin would be set to origin decided.

- (b) Ready status for each axis
  - When communication of positioning module connected to servo drive is normal operation, the signal of connected axis is turned on.
- (c) Operating state by axis
  - "In case that an example program of '8.1.2 Read Current State' is applied, it is a signal showing each axis is 'in operation'. If a relevant axis is in operation, it becomes 'on'. Operating Data Setting cannot be configured while it is running hence configuration will only be configured when it is not running. If you execute Current Position Preset while it is running, the error 451 would be appeared.
- (d) Error state for each axis
  - "In case that an example program of '8.1.2 Read Current State' is applied, it is a signal showing each axis is 'error status'. If any error takes place, it becomes 'on'. A condition has been set to perform a control command only when there is no error with the relevant axis. If you want to operate a system regardless of errors, you can just inactivate the function.
- (e) The mounting location of Positioning Module.
  - In the example above, the positioning module set to be mounted in slot 3 of base 0.
- (f) Axis of command execution
  - You can set an axis for Parameter Setting. The XBF-PN04B can connect up to 4 axes and The XBF-PN08B can connect up to 8

axes. In the "axis to command current position preset command "item of the command, it can set 1 to 8 meaning axis1 to axis8.

- (g) Change Current PositionSet change current position by Current Position Preset. The unit is the value from 'unit' of basic parameter.
- (h) For more information, refer to "Chapter 9.5.7 Current position preset".

# (13) Encoder preset

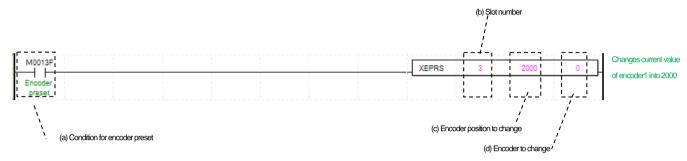

- (a) Condition of Encoder Preset
  - Condition of Encoder Preset Command (XEPRS). Once an encoder preset is executed, the current value of encoder is changed to the set values.
- (b) The mounting location of Positioning Module.In the example above, the positioning module set to be mounted in slot 3 of base 0.
- (c) Changing Encoder Position
  Set for Changing Encoder Position
- (d) For more information, refer to "Chapter 9.5.8 Encoder preset".

#### (14) Latch reset

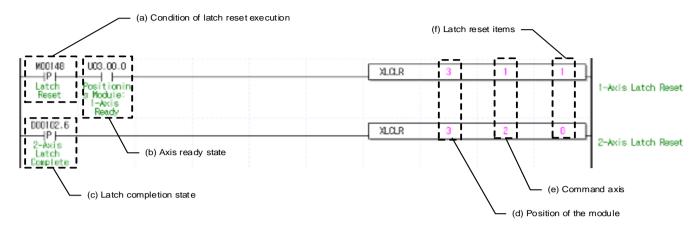

#### (a) Condition of error history reset

This is the condition for executing the latch position reset command (XLCLR). In the case of axis1, the latch reset command is executed when M00148 (latch reset) is turned on after axis 1 is connected to the network.

#### (b) Ready status for each axis

When communication of positioning module connected to servo drive is normal operation, the signal of connected axis is turned on. In the example program, the ready state (Uxx.00.0) for each axis was used, so the latch reset command is executed when M00148 (latch reset) is turned on after axis is connected to the network.

#### (c) Latch completion status

When applying example program of "8.1.2 Current status read", the axis 2 is in a "latch completion status". When the external latch command signal of related axis is input and latch is completed, it turn on. In case of axis 2, the latch reset item is executed when D00102.6 (axis 2 latch completion) is turned on. To read latch data whenever the external latch signal of the axis is input and the latch is completed, executed the latch position data read command and then program by setting the latch completion status as the input conditions of the latch reset command.

#### (D) Positioning module mounting position

For give a command, set the position where the positioning module to command is mounted. In the example, the positioning module is mounted in slot3.

# (e) Axis to give a command

You can set the axis to execute latch reset command. The XBF-PN04B can connect up to 4 axes and The XBF-PN08B can connect up to 8 axes. In the "axis to latch reset command (XLCLR)" item of the command, it can set 1 to 8 meaning axis1 to axis8.

#### (f) Latch reset item

The following items are reset according to the specified latch reset item.

- 0: Latch completion status reset
- 1: Latch position data and latch completion status reset

In the example program, when axis 1 executes latch reset command, latch position data and latch completion status are reset. And when axis 2 executes the latch reset command, the latch completion status is reset.

# Notes

The XBF-PN04B/XBF-PN08B module supports 2 type latch mode. When setting single trigger among latch mode, after the first touch probe 1 signal is input and latched, in order to the latch function to operate a the next touch probe 1 signal, the latch reset command must always be used to enable latch.

In other words, in the latch reset single trigger of XBF-PN04B/XBF-PN08B, the latch reset command function to active the next latch trigger after the touch probe 1 signal is input and the latch position is saved.

(Even if the latch setting commands is set to allow latch and then executed again, it operates the same way.)

#### (15) Latch setting

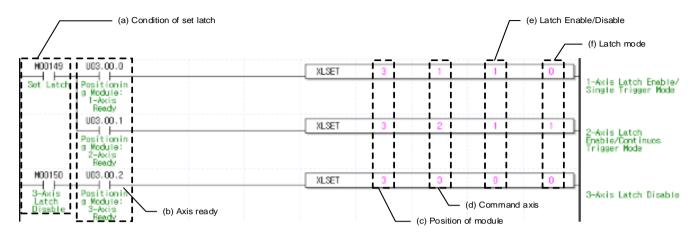

#### (a) Condition of latch setting execution

This is the condition to execute the latch setting command (XLSET). After an axis is connected to the network, when M00149(latch setting) is turned in, latch setting command is executed on axis1, axis2, when M00150(axis 3 latch disable) is turned on, latch setting command is executed on axis 3.

#### (b) Ready status for each axis

When communication of positioning module connected to servo drive is normal operation, the signal of connected axis is turned on. In the example program, the ready state (Uxx.00.0) for each axis was used, so the latch setting command is executed when the condition of latch setting execution is turned on after axis is connected to the module.

#### (c) The mounting position of positioning module.

For give a command, set the position where the positioning module to command is mounted. In the example, the positioning module is mounted in slot3.

#### (d) Axis to give a command

You can set an axis to execute latch setting command. The XBF-PN04B can connect up to 4 axes and The XBF-PN08B can connect up to 8 axes. In the "axis to latch setting command (XLSET)" item of the command, it can set 1 to 8 meaning axis1 to axis8.

# (e) Latch enable/disable item

The operation according to the specified latch allow/prohibit items is as follows.

- 0: Disable
- 1: Enable

In the example program, axis 1, axis 2 latch are enable and axis 3 latch is disable.

#### (f) Latch mode item

The operation according to the specified latch mode is as follows.

- 0: Single trigger (after the latch is allowed, the current position is latched on the first touch probe 1 signal input.)
- 1: Continuous trigger (latch is allowed, the current position is latched for each touch probe 1 signal.)

In the example program, axis 1 is set to latch single trigger mode when the latch setting command is executed and axis 2 is set to continuous trigger mode.

(g) The Latch setting command is dedicated command for XBF-PN04B/ XBF-PN08B.

#### 8.1.8 Error

# (1) Error reset

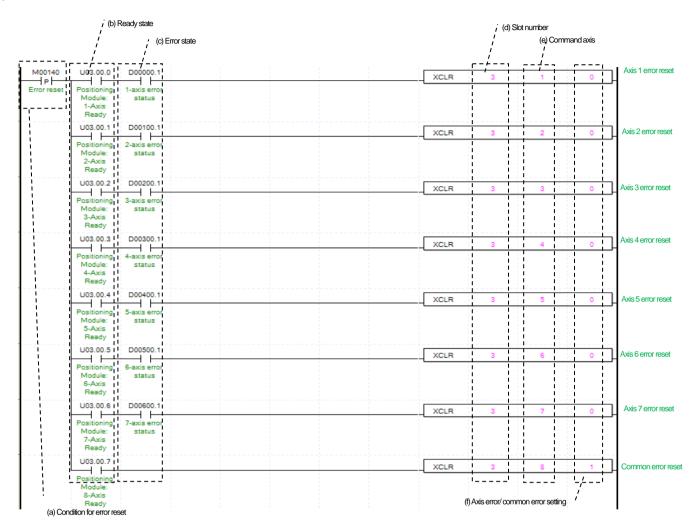

# (a) Condition of error history reset

Condition of Error Reset Command (XCLR). Once error reset is executed, it erases common errors of module and axis error for each axis.

#### (b) Ready status for each axis

When communication of positioning module connected to servo drive is normal operation, the signal of connected axis is turned on.

# (c) Error status for each axis

"In case that an example program of '8.1.2 Read Current State' is applied, it is a signal showing each axis is 'error status'. If any error takes place, it becomes 'on'. Operation will only work when there is no error. If you want to operate a system regardless of errors, you can just inactivate the function.

# (d) Positioning module mounting position

In the example above, the positioning module set to be mounted in slot 3 of base 0.

# (e) Axis to give a command

You can set an axis for Parameter Setting. The XBF-PN04B can connect up to 4 axes and The XBF-PN08B can connect up to 8 axes. In the "axis to command error reset command (XCLR)" item of the command, it can set 1 to 8 meaning axis1 to axis8.

# (f) Error setting of error/common by axis

According to error type, if set by "0", errors for each axis that occurred during command execution will be erased. If set by "1" errors that commonly occur in the module, such as common parameters or communication errors, will be erased.'

# (2) Error history reset

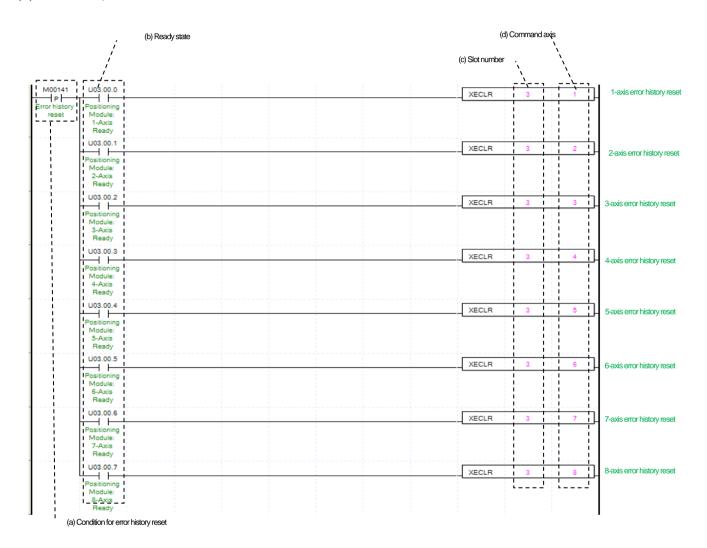

#### (a) Condition of error history reset

Condition of error history reset command (XECLR). Once Error Reset is executed, it erases history of generated errors of module. Each axis has up to 10 error histories. It will be saved to MRAM memory, remain still even there is no power.

#### (b) Ready status for each axis

When communication of positioning module connected to servo drive is normal operation, the signal of connected axis is turned on.

(c) The mounting position of positioning module.

In the example above, the positioning module set to be mounted in slot 3 of base 0.

#### (d) Axis to give a command

You can set an axis for Parameter Setting. The XBF-PN04B can connect up to 4 axes and The XBF-PN08B can connect up to 8 axes. In the "axis to command error history reset command (XECLR)" item of the command, it can set 1 to 8 meaning axis1 to axis8.

# (b) Ready state (e) Command axis (c) Servo error state D00003 A XSCLR 1-axis servo driver erro U03.00. XSCLR 2-axis servo driver error U03.00.2 3-axis servo driver error XSCLR + +**⊣** ⊢ reset 3-Axis XSCLR 4-axis servo driver error 5-axis servo driver error XSCLR +5-Axis 1103.00.5 D00503.A XSCLR 6-axis servo driver error XSCLR 7-axis servo driver error ++D00703 A 8-axis servo driver error

# (3) Servo drive error reset

# (a) Condition of servo driver error reset

Condition of servo drive error reset command (XSCLR). When a servo drive error reset is executed, error occurring in the servo drive connected to related axis are erased. When servo drive error reset is executed without eliminating the cause of the servo drive error, error may remain in the servo drive.

### (b) Ready status for each axis

When communication of positioning module connected to servo drive is normal operation, the signal of connected axis is turned on.

#### (c) Servo error status for each axis

"In case that an example program of '8.1.2 Current status read' is applied, it is a servo error status signal of servo drive connected to each axis. It is turned on when error occurs in the servo drive connected to the related axis. Set to execute a command when an error is occurred the related axis connected to servo drive. If you want to operate a system regardless of errors, you can just inactivate the function.

#### (d) Positioning module mounting position

In the example above, the positioning module set to be mounted in slot 3 of base 0.

#### (e) Axis to give a command

You can set an axis for executing servo drive error reset command. The XBF-PN04B can connect up to 4 axes and The XBF-PN08B can connect up to 8 axes. In the "axis to command servo drive error reset command (XSCLR)" item of the command, it can set 1 to 8 meaning servo drive 1 to 8 connected to axis.

# (4) Servo drive error history reset

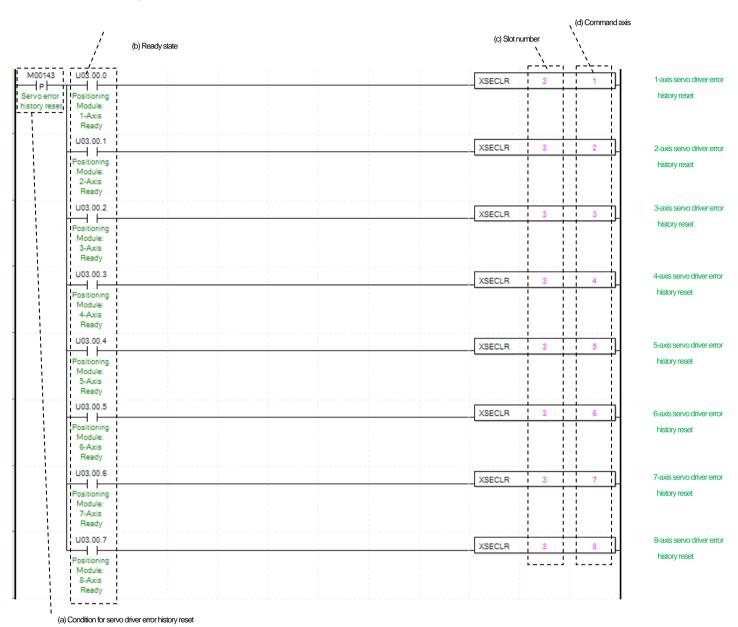

#### (a) Condition of servo drive error history reset

Condition of servo drive error history reset command (XSECLR). When a servo drive error history reset is executed, error histories saved in the servo drive connected to related axis are erased. The servo drive stores up to 10 errors histories.

(b) Ready status for each axis

When communication of positioning module connected to servo drive is normal operation, the signal of connected axis is turned on.

- (c) The mounting location of Positioning Module.In the example above, the positioning module set to be mounted in slot 3 of base 0.
- (d) Axis of command execution

You can set an axis for executing servo drive error history reset command. The XBF-PN04B can connect up to 4 axes and The XBF-PN08B can connect up to 8 axes. In the "axis to command servo drive error history reset command (XSECLR)" item of the command, it can set 1 to 8 meaning servo drive 1 to 8 connected to axis.

# 8.1.9 Servo Drive Parameter (XBF-PN08B)

# (1) Servo drive parameter read

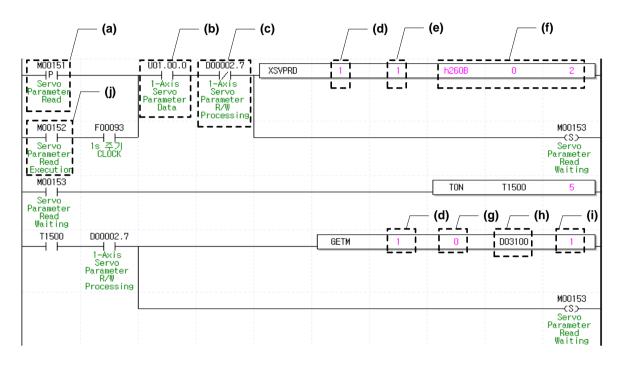

#### (a) Condition of servo drive parameter read

Condition to execute servo drive parameter read command (XSVPRD) when a servo drive parameter read command is executed, read the values of related servo drive parameter Object and save in specified address of the data common area.

(b) Ready status for each axis

When communication of positioning module connected to servo drive is normal operation, the signal of connected axis is turned on.

(c) Servo drive read/write processing status

It displays whether the servo drive parameter read / write or EEPROM save command is being executed. Set to the command to be executed when the servo drive read/ write is not being processed.

- (d) The mounting location of Positioning Module.
  - In the example above, the positioning module set to be mounted in slot 3 of base 0.
- (e) Axis of command execution

You can set an axis to execute command. The XBF-PN04B can connect up to 4 axes and The XBF-PN08B can connect up to 8 axes. In the "axis to command axis item ", it can set 1 to 8 meaning axis1 to axis8.

(f) Servo drive parameter settings

Among the servo drive parameter, specify the index number, Subindex number, size (Byte)) of reading parameter object.

In the example, read the servo drive internal temperature of 2byte size specified as h2610:00.

(g) Data common area address

When the servo parameter read command is executed, the positioning module reads data from the servo drive and stores it in the data common area. To save to device for use in PLC program, use GETM or GETMP command after executing the servo parameter read command. The data common area address specified by the GETM or GETMP command are as follows.

| Setting address | Content                                                |
|-----------------|--------------------------------------------------------|
| 0               | Axis 1 servo parameter index(lower) / Subindex (Upper) |
| 1               | Axis 1 servo parameter data value                      |
| 2               | Axis 2 servo parameter index(lower) / Subindex (Upper) |
| 3               | Axis 2 servo parameter data value                      |

| Setting address | Content                                                |
|-----------------|--------------------------------------------------------|
| 4               | Axis 3 servo parameter index(lower) / Subindex (Upper) |
| 5               | Axis 3 servo parameter data value                      |
| 6               | Axis 4 servo parameter index(lower) / Subindex (Upper) |
| 7               | Axis 4 servo parameter data value                      |
| 8               | Axis 5 servo parameter index(lower) / Subindex (Upper) |
| 9               | Axis 5 servo parameter data value                      |
| 10              | Axis 6 servo parameter index(lower) / Subindex (Upper) |
| 11              | Axis 6 servo parameter data value                      |
| 12              | Axis 7 servo parameter index(lower) / Subindex (Upper) |
| 13              | Axis 7 servo parameter data value                      |
| 14              | Axis 8 servo parameter index(lower) / Subindex (Upper) |
| 15              | Axis 8 servo parameter data value                      |

#### (h) Common data save device

After reading data by GETMP command, specify device leading number to be saved. In the example program, read data of D03100.

Specifies reading data (DWORD) size from the data common area with the GETMP command. In the example program, reads 2 **DWORDs** 

The above example program, read h2610 (servo drive internal temperature) parameter and save it to D03100 device after servo parameter read command is executed. When the status of servo parameter RW processing is Off after 5 ms later executing the servo parameter read command (Servo parameter read complete status), save the axis 3 Servo parameter index/Subindex and data values of common area into D03100 and D03102 of the common area in D05000. When the status of servo parameter R/W processing is Off after at least 4ms later executing the servo parameter read command, the GETM (or GETMP) command must be executed. After the data read from the module is updated in the data common area, the reflected value can be read. In the below, it displayed read data value using the servo parameter read command.

| Мо | nitor 1 |                   |                 |              |       |
|----|---------|-------------------|-----------------|--------------|-------|
|    | PLC     | Program           | Device/Variable | Value        | Туре  |
| 1  | LSPLC   | <global></global> | D03100          | HEX h261     | 0WORD |
| 2  | LSPLC   | <global></global> | D03101          | HEX h000     | 0WORD |
| 3  | LSPLC   | <global></global> | D03102          | <u>#10</u> 4 | 9DINT |

# Condition of servo drive parameter constant read execution

When the constant period read contact of servo parameter is turned on, the servo parameter read command is executed once per second accordance with "1s cycle Clock". It can be used when you want to periodically monitor servo parameters. If the cycle is set too quickly, errors may occur as commands are executed repeatedly while servo parameter reading is not completed.

# (2) Servo drive parameter write

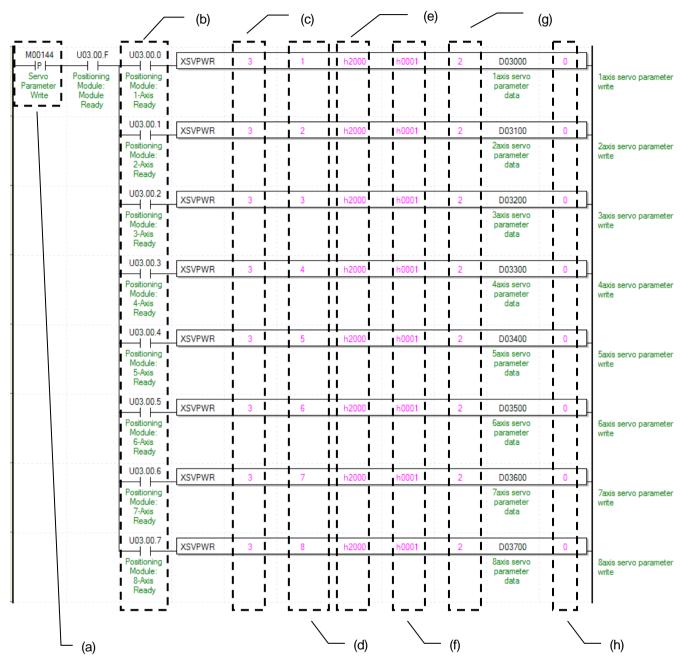

(a) Condition of servo drive parameter write execution

Condition of servo drive Write parameter command (XSVPWR). When servo drive parameter write command is executed, the parameter object values of related servo drive is changed to the setting values.

- (b) Ready status for each axis
  - When communication of positioning module connected to servo drive is normal operation, the signal of connected axis is turned on.
- (c) The mounting location of Positioning Module.
  - In the example above, the positioning module set to be mounted in slot 3 of base 0.
- (d) Axis of command execution
  - You can set an axis to execute command. The XBF-PN04B can connect up to 4 axes and The XBF-PN08B can connect up to 8 axes. In the "axis to command axis item ", it can set 1 to 8 meaning axis1 to axis8.
- (e) Servo drive parameter Index
  - This is the index number of parameter object to be changed among the parameters of servo drive. It can be set as below.

| Setting Value   | Content                            |
|-----------------|------------------------------------|
| 0x2000 ~ 0x5FFF | Manufacturer Specific Profile Area |
| 0x6000 ~ 0x9FFF | Standardized Device Profile Area   |

#### (f) Servo drive parameter Sub-Index

This is the sub-index number of parameter object to be changed among the parameters of servo drive. It can be set as below.

| Setting Value | Content                         |
|---------------|---------------------------------|
| 0x0~0xFF      | Servo parameter Object Subindex |

#### (g) Servo drive parameter size

Set the size of servo drive parameter to write. Set 1 to 4 byte with 1 to 4.

#### (h) Servo drive parameter write method

Selects whether to save the servo drive parameter to be written in the RAM inside the servo drive or the EEPROM inside the servo drive. If set to 0, It is saved in RAM, and if set to 1, It is saved in EEPROM. When saving to EEPROM, it takes several scan to execute according to the servo drive model, you can tell whether writing of the servo drive parameters has been completed using Bit 7 in the axis information of the module. (Refer to 5.4.1 status information)

# (3) Servo drive parameter save (XSVSAVE)

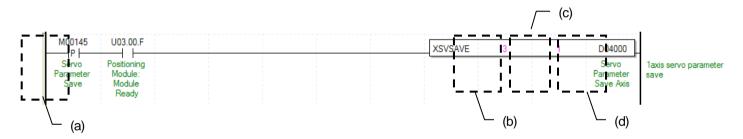

# (a) Condition of servo drive parameter save execution

Condition of servo drive parameter save command (XSVSAVE). When servo drive parameter save command is executed, the parameter of related servo drive is saved to EEPROM inside the servo drive.

# (b) The mounting location of Positioning Module.

In the example above, the positioning module set to be mounted in slot 3 of base 0.

# (c) Axis of command execution

You can set an axis to execute command. The XBF-PN04B can connect up to 4 axes and The XBF-PN08B can connect up to 8 axes. In the "axis to command axis item ", it can set 1 to 8 meaning axis1 to axis8.

#### (d) Servo drive parameter save axis

Among the connecting servo drive, set the servo drive whose parameters will be saved in EEPROM. Set each bit as shown below to select the servo drive of the related axis.

| 15 ~ 8 Bit | 7Bit   | 6Bit   | 5Bit   | 4Bit   | 3Bit   | 2Bit   | 1Bit   | 0Bit   |
|------------|--------|--------|--------|--------|--------|--------|--------|--------|
| Do Not Use | Axis 8 | Axis 7 | Axis 6 | Axis 5 | Axis 4 | Axis 3 | Axis 2 | Axis 1 |

# 8.2 XEC(IEC) Program Example

# **8.2.1 Common Description**

In this chapter, the example program is written assuming that the positioning module is mounted in slot 3 of base 0. Also, assume that two servo drive, axis1 and axis 2, are installed in the network.

In the real usage, you need to change its value according to your system configuration.

# 8.2.2 Current Status Read

(1) Operating status bit information read (XPM\_SRD)

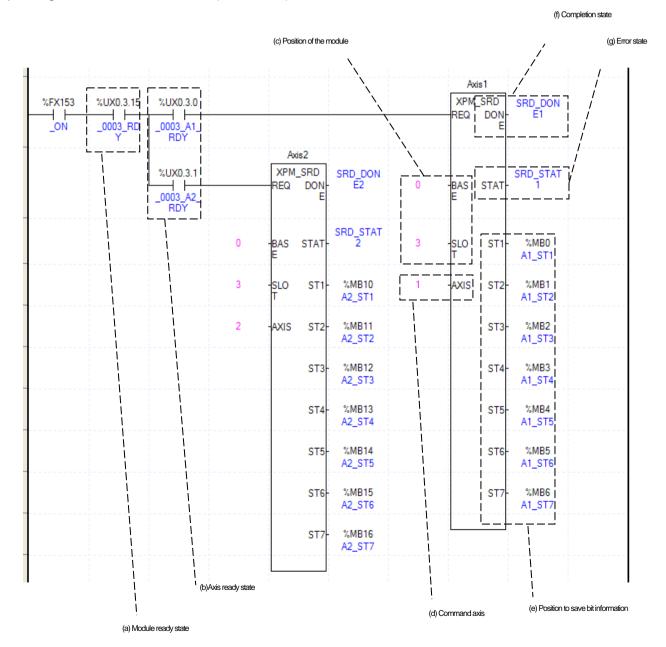

#### (a) Module ready status

When the positioning module is ready to receive command without any problems after power is turned on, it turns on

#### (b) Ready status for each axis

When communication of positioning module connected to servo drive is normal operation, the signal of connected axis is turned on. In the example program, \_ON (always On), positioning module ready (Ux0.3.15), and the ready status for each axis (Ux0.3.0 ~ Ux0.3.1) were used, so the positioning module is not error status. The axis of servo drive connected to the module is reading the status of each scan.

# (c) The mounting position of positioning module.

For give a command, set the position where the positioning module to command is mounted. In the example, the positioning module is mounted in slot3 of base 0.

#### (d) Axis to give a command

If giving a command for each axis, set the axis to give command. The XBF-PN04B can connect up to 4 axes and The XBF-PN08B can connect up to 8 axes. In command, command axis 1~8 means axis 1 to axis 8.

#### (e) Position to save bit information

Using the XPM\_SRD, set the device to save the Bit status values of axis read from positioning module. This device can be used as a condition in a sequence program. For example, in this program above, the BIT condition of axis 1 will be saved from %MB0 to %MB6. For the detailed information for saved devices, refer to 'Chapter 7.3.2 Current operation bit information read (XPM\_SRD)'. Bit information saved in the device can be used as a condition for executing other command. For instance, if using in operation signal of axis1 in the example program above, set it to %MB0.0. Also, if applying the error status of axis2, set it to %MB10.1.

#### (f) Execution completion status

If the function block is completed without an error, "1" is output. "1" is maintained until the next execution, if an error occurs, "0" is output.

#### (g) Error status

If an error is occurred while the function block executes, this is the area where the error number is output.

# (2) Current operating Information read

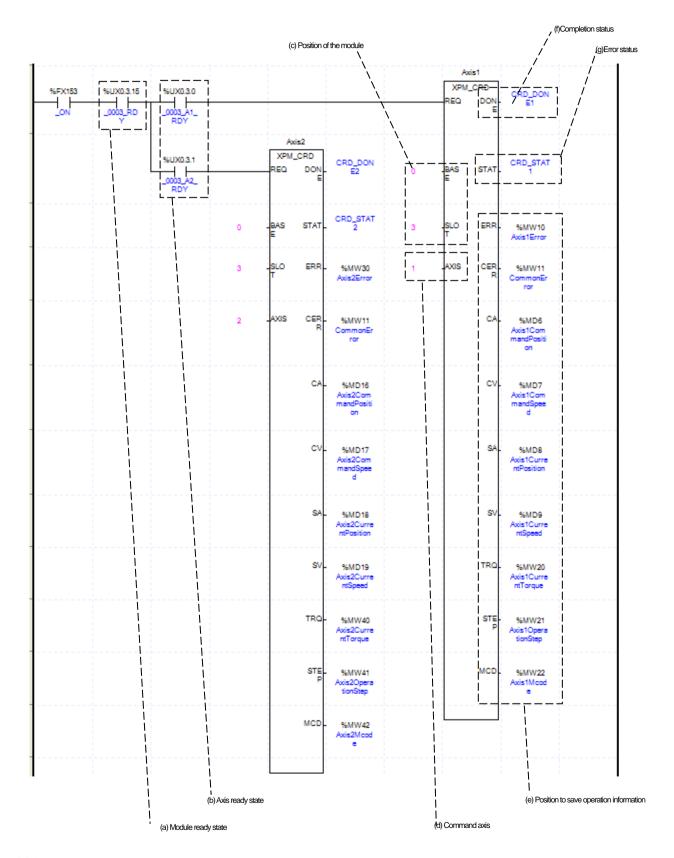

# (a) Module ready status

When the positioning module is ready to receive command without any problems after power is turned on, it turns on

#### (b) Ready status for each axis

When communication of positioning module connected to servo drive is normal operation, the signal of connected axis is turned on. In the example program, \_ON(always On), positioning module ready(Ux0.3.15),and the ready status for each axis(Ux0.3.0 ~ Ux0.3.1) were used, so the positioning module is not error status. The axis of servo drive connected to the module is reading the status of each scan.

(c) The mounting position of positioning module.

For give a command, set the position where the positioning module to command is mounted. In the example, the positioning module is mounted in slot3 of base 0.

(d) Axis to give a command

If giving a command for each axis, set the axis to give command. The XBF-PN04B can connect up to 4 axes and The XBF-PN08B can connect up to 8 axes. In command, command axis 1~8 means axis 1 to axis 8.

(e) Position to save operation information

Using the XPM\_CRD, set the device to save the operating status values of axis read from positioning module. This device can be used as monitoring value in a sequence program. For example, in this program above, the position value of axis 1 will be saved in %MD8. For more information about saved devices, refer to "Chapter 7.3.1 Operation Information reading (XPM\_CRD)'.

(f) Execution completion status

If the function block is completed without an error, "1" is output. "1" is maintained until the next execution, if an error occurs, "0" is output.

(g) Error status

If an error is occurred while the function block executes, this is the area where the error number is output.

# (3) Encoder value read

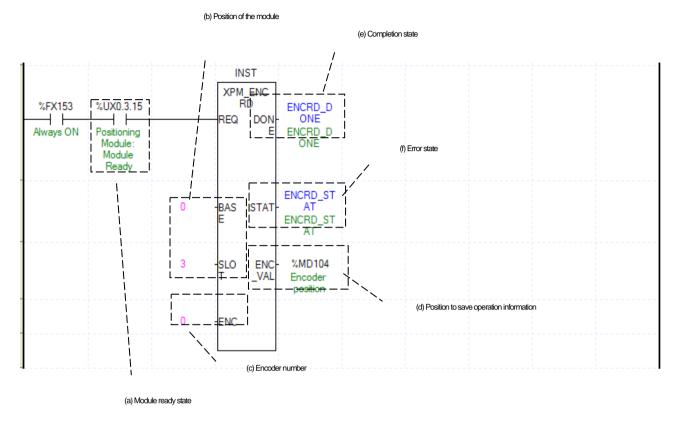

# (a) Module ready status

When the positioning module is ready to receive command without any problems after power is turned on, it turns on

# (b) Positioning module mounting position

For give a command, set the position where the positioning module to command is mounted. In the example, the positioning module is mounted in slot3 of base 0.

#### (c) Encoder number

Set the encoder number to read encoder value.

0: Encoder 1

#### (d) Encoder values

The present value of read encoder is displayed.

# (e) Execution completion status

If the function block is completed without an error, "1" is output. "1" is maintained until the next execution, if an error occurs, "0" is output.

# (f) Error status

If an error is occurred while the function block executes, this is the area where the error number is output.

# (4) Servo error information read (XPM\_SVERD)

Axis 1 XPM\_SVE %FX153 %UX0.3.15 %UX0.3.0 RD SVERD D ONE1 0003 RD ON (f) Complete state RDY Axis2 XPM SVE RD %UX0.3.1 SVERD D SVERD DON ONE2 BAS REQ STAT AT1 (g) Error state SVERD\_ST %MW303 BAS STAT AT2 SLO \$V RF Axis1Servo (e) Servo error information SV E %MW304 AXIS

Axis2Servo Error

(d) Command axis

(c) Position of the module

(a) Module ready status

When the positioning module is ready to receive command without any problems after power is turned on, it turns on

AXIS

(a) Module ready state

# (b) Ready status for each axis

When communication of positioning module connected to servo drive is normal operation, the signal of connected axis is turned on. In the example program, \_ON(always On), positioning module ready(Ux0.3.15),and the ready status for each axis(Ux0.3.0 ~ Ux0.3.1) were used, so the positioning module is not error status. The axis of servo drive connected to the module is reading the status of each scan.

#### (c) The mounting position of positioning module.

For give a command, set the position where the positioning module to command is mounted. In the example, the positioning module is mounted in slot3 of base 0.

# (d) Axis to give a command

If giving a command for each axis, set the axis to give command. The XBF-PN04B can connect up to 4 axes and The XBF-PN08B can connect up to 8 axes. In command, command axis 1~8 means axis 1 to axis 8.

#### (e) Servo error information

Using the XPM\_SVERD, set the device to save the servo error information of the axis read from positioning module. This device can be used as a condition in a sequence program. For example, in this program above, the current servo error information of axis 1 will be saved in %MW303.

#### (f) Execution completion status

If the function block is completed without an error, "1" is output. "1" is maintained until the next execution, if an error occurs, "0" is output.

#### (g) Error status

If an error is occurred while the function block executes, this is the area where the error number is output.

# (5) Servo Input information read (XPM SVIRD)

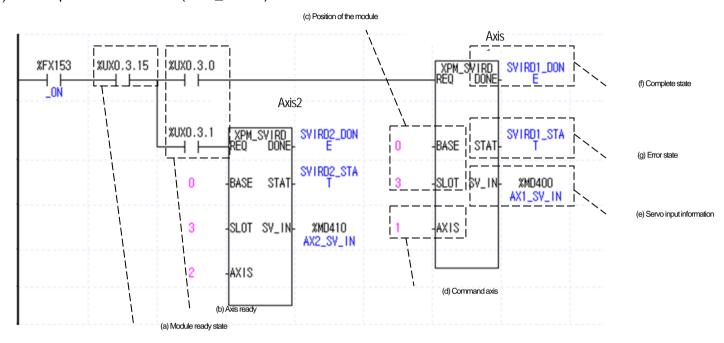

#### (a) Module ready status

When the positioning module is ready to receive command without any problems after power is turned on, it turns on

#### (b) Ready status for each axis

When communication of positioning module connected to servo drive is normal operation, the signal of connected axis is turned on. In the example program,  $\_ON(always\ On)$ , positioning module ready(Ux0.3.15),and the ready status for each axis(Ux0.3.0  $\sim$  Ux0.3.1) were used, so the positioning module is not error status. The axis of servo drive connected to the module is reading the status of each scan.

#### (c) The mounting position of positioning module.

For give a command, set the position where the positioning module to command is mounted. In the example, the positioning module is mounted in slot3 of base 0.

#### (d) Axis to give a command

If giving a command for each axis, set the axis to give command. The XBF-PN04B can connect up to 4 axes and The XBF-PN08B can connect up to 8 axes. In command, command axis 1~8 means axis 1 to axis 8.

#### (e) Servo input information

Using the XPM\_SVIRD, set the device to save the Input Signal information of the axis read from positioning module. This device can be used as a condition in a sequence program. For example, in this program above, the servo input signal information of axis 1 will be saved in %MD400.

## (f) Execution completion status

If the function block is completed without an error, "1" is output. "1" is maintained until the next execution, if an error occurs, "0" is output.

#### (g) Error status

If an error is occurred while the function block executes, this is the area where the error number is output.

# (6) Latch position data read (XPM\_LRD)

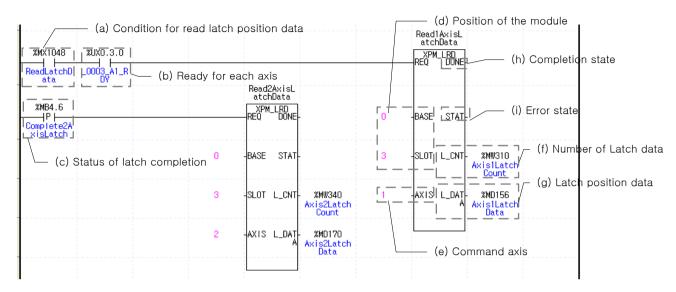

#### (a) Latch position data read execution condition

This is the condition for executing the latch position data read command(XLRD). For axis1, when %MX1048(latch position data read) is turned on after axis 1 connected to the network, the latch position data read command is always executed.

#### (b) Ready status for each axis

When communication of positioning module connected to servo drive is normal operation, the signal of connected axis is turned on. In the example program, axis1 ready status (UX0.3.0) was used, so when %MX1048(latch position data read) is turned on after the axis is connected to the module, the latch position data is read.

#### (c) Latch completion status

When applying example program of "8.2. 2(1) Operation status bit information read", the axis is in a "latch completion status". When the external latch command signal of related axis is input and latch is completed, it turn on. When %MB4.6 (latch completion status) turns on in axis2, the latch position data read command of axis 2 is executed.

# (d) Positioning module mounting position

For give a command, set the position where the positioning module to command is mounted. In the example, the positioning module is mounted in slot3 of base 0.

#### (e) Axis to give a command

If giving a command for each axis, set the axis to give command. The XBF-PN04B can connect up to 4 axes and The XBF-PN08B can connect up to 8 axes. In command, command axis 1~8 means axis 1 to axis 8.

## (f) Number of latch position data

Using the XPM\_LRD, set the device to save the number of currently latch position data of the axis read from positioning module. This device can be used in a sequence programs. For example, in this program above, the number of latch position data of axis 1 will be saved in %MW310.

# (g) Latch position data

Using the XPM\_LRD, set the device to save latch position data of the axis read from positioning module. This device can be used in a sequence programs. For example, in this program above, the latch position data of axis 1 will be saved from %MD156 to %MD165.

# (h) Execution completion status

If the function block is completed without an error, "1" is output. "1" is maintained until the next execution, if an error occurs, "0" is output.

# (i) Error status

If an error is occurred while the function block executes, this is the area where the error number is output.

# 8.2.3 Preparation for Operation

#### (1) To connect servo drive

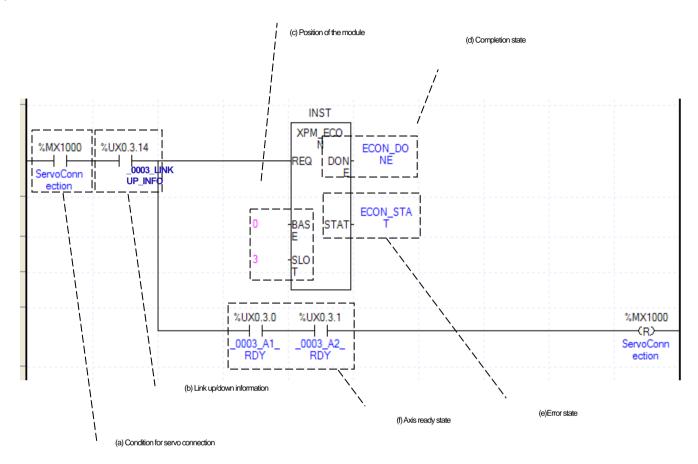

# (a) Servo connection condition

This is the condition for the servo connection command (XPM\_ECON).

#### (b) Link up/down information

If the link up/down information is used as the input condition contact of the servo connection command, the servo connection command can be executed only when the network cable is connected.

(c) The mounting position of positioning module.

For give a command, set the position where the positioning module to command is mounted. In the example, the positioning module is mounted in slot3.

(d) Execution completion status

If the function block is completed without an error, "1" is output. "1" is maintained until the next execution, if an error occurs, "0" is output.

(e) Error status

If an error is occurred while the function block executes, this is the area where the error number is output.

(f) Ready status for each axis

When connection with servo drive is completed, the signal related to each connected axis turns on. In the example, the module is set to have 2 axes connected. Set only the connected axes depending on applicable system. When the connection is completed and all signal related to each axis turns on, the servo connection condition is reset.

# (2) Servo drive disconnect

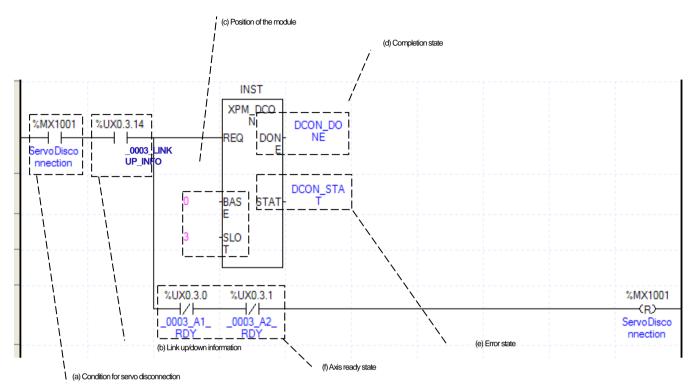

#### (a) Servo disconnect condition

This is the condition for the servo disconnection command (XPM\_DCON).

#### (b) Link up/down information

If the link up/down information is used as the input condition contact of the servo disconnection command, the servo disconnection command can be executed only when the network cable is connected.

(c) The mounting position of positioning module.

For give a command, set the position where the positioning module to command is mounted. In the example, the positioning module is mounted in slot3.

(d) Execution completion status

If the function block is completed without an error, "1" is output. "1" is maintained until the next execution, if an error occurs, "0" is output.

(e) Error status

If an error is occurred while the function block executes, this is the area where the error number is output.

#### (f) Ready status for each axis

When disconnection with servo drive is completed, the signal related to each connected axis is turns off. In the example, the module is set to have 2 axes connected. Set only the connected axes depending on applicable system. When the connection is completed and all signal related to each axis turns off, the servo disconnection condition is reset.

#### (3) Servo On

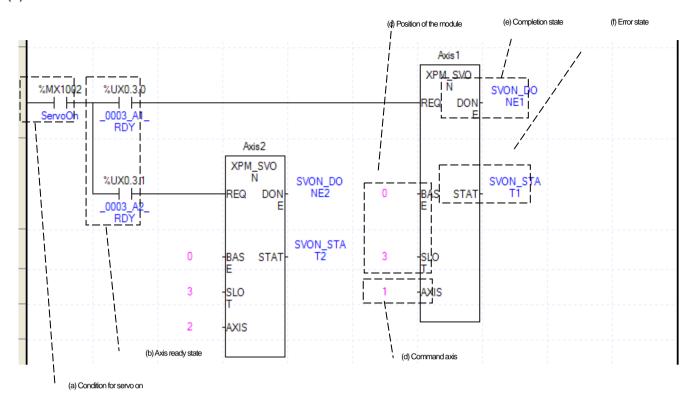

#### (a) Servo on execution condition

It is the condition to execute the servo on command (XPM\_SVON).

#### (b) Ready status for each axis

When communication of positioning module connected to servo drive is normal operation, the signal of connected axis is turned on. In the example program, when the servo on condition is on, a servo on command is given to the connected axis. According to system, the command of axis that is not connected can be removed.

(c) The mounting position of positioning module.

In the example, the positioning module set to be mounted in slot 3 of base 0.

#### (d) Axis to give a command

You can set an axis to execute the servo on command. The XBF-PN04B can connect up to 4 axes and The XBF-PN08B can connect up to 8 axes. In the "axis to command" item of servo on command, it can set 1 to 8 meaning axis1 to axis8.

#### (e) Execution completion status

If the function block is completed without an error, "1" is output. "1" is maintained until the next execution, if an error occurs, "0" is output.

# (f) Error status

If an error is occurred while the function block executes, this is the area where the error number is output.

(g) When the servo on command is executed, servo drive set to the axis where the command was executed is in the servo on status.

# (4) Servo off

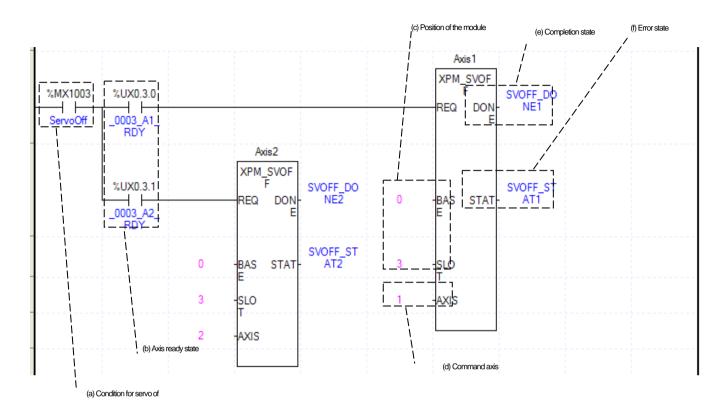

#### (a) Servo off execution condition

It is the condition to execute the servo off command (XPM\_SVOFF).

# (b) Ready status for each axis

When communication of positioning module connected to servo drive is normal operation, the signal of connected axis is turned on. In the example program, when the servo off condition is on, a servo off command is given to the connected axis. According to system, the command of axis that is not connected can be removed.

(c) The mounting position of positioning module.

In the example, the positioning module set to be mounted in slot 3 of base 0.

(d) Axis to give a command

You can set an axis to execute the servo off command. The XBF-PN04B can connect up to 4 axes and The XBF-PN08B can connect up to 8 axes. In the "axis to command" item of servo off command, it can set 1 to 8 meaning axis1 to axis8.

- (e) Execution completion status
  - If the function block is completed without an error, "1" is output. "1" is maintained until the next execution, if an error occurs, "0" is output.
- (f) Error status

If an error is occurred while the function block executes, this is the area where the error number is output.

(g) When the servo off command is executed, servo drive set to the axis where the command was executed is in the servo off status.

# 8.2.4 Test operation

# (1) Floating origin setting

Decide origin of current motor's position without set a machinery origin.

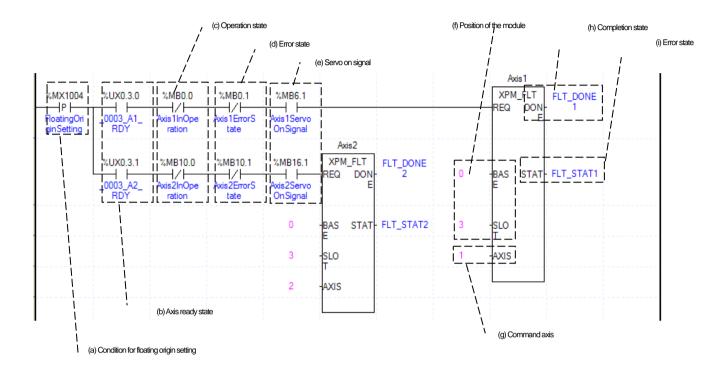

# (a) Condition of floating home setting execution

It is condition to execute the floating home setting (XPM\_FLT) command.

- (b) Ready status for each axis
- (c) Operating state for each axis

"In case that an example program of '8.2.2 Read Current State' is applied, it is a signal showing each axis is 'in operation'. If a relevant axis is in operation, it becomes 'on'. Floating home setting command cannot be configured while it is running hence configuration will only be configured when it is not running. If you execute floating home setting command while it is running, the error 211 would be appeared.

#### (d) Error status for each axis

"In case that an example program of '8.2.2 Read Current State' is applied, it is a signal showing each axis is 'error status'. If any error takes place, it becomes 'on'. A condition has been set to perform a control command only when there is no error with the relevant axis. If you want to operate a system regardless of errors, you can just inactivate the function.

#### (e) Servo on signal for each axis

"In case that an example program of '8.2.2 Read Current State' is applied, it is a signal showing each axis is 'servo on'. It turns on when it is servo on status. Floating home setting command cannot be executed when axis is not servo on, hence the condition is set CAM execute when it is servo on. If you execute floating home setting command while axis is not servo on status, error 212 would be appeared.

#### (f) Positioning module mounting position

In the example, the positioning module set to be mounted in slot 3 of base 0.

# (g) Axis to give a command

You can set an axis to execute the servo off command. The XBF-PN04B can connect up to 4 axes and The XBF-PN08B can connect up to 8 axes. In the "axis to command" item of servo off command, it can set 1 to 8 meaning axis1 to axis8.

#### (h) Execution completion status

If the function block is completed without an error, "1" is output. "1" is maintained until the next execution, if an error occurs, "0" is output.

# (i) Error status

If an error is occurred while the function block executes, this is the area where the error number is output.

# (2) JOG Operation

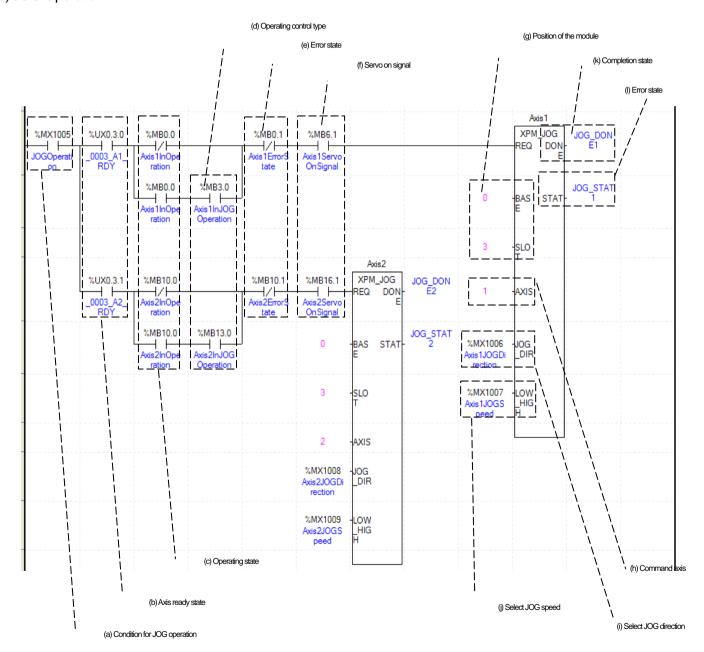

(a) Condition of Jog Operation

Condition of Jog Operation Command

(b) Ready status for each axis

When communication of positioning module connected to servo drive is normal operation, the signal of connected axis is turned on.

(c) Operating state for each axis

Jog Operation can only be working when the state of axis set as Jog Operation. In this example above, specific axis set as Jog Operation otherwise it is not operating.

(d) Operation control type for each axis

"In case that an example program of '8.2.2 Read Current State' is applied, it is a signal showing each axis is 'in jog operation'. If a relevant axis is in jog operation, it becomes 'on'. Jog Operation configuration can be changed while it is operating.

(e) Error status for each axis

"In case that an example program of '8.2.2 Read Current State' is applied, it is a signal showing each axis is 'error status'. If any error takes place, it becomes 'on'. A condition has been set to perform a control command only when there is no error with the relevant axis. If you want to operate a system regardless of errors, you can just inactivate the function.

(f) Servo on status for each axis

"In case that an example program of '8.2.2 Read Current State' is applied, it is a signal showing each axis is 'servo on'. It turns on when it is servo on status. The jog operation cannot be executed when axis is not servo on, hence the condition is set to execute when it is servo on. If you execute jog operation while axis is not servo on status, error 413 would be appeared.

(g) Positioning module mounting position

In the example, the positioning module set to be mounted in slot 3 of base 0.

(h) Axis to give a command

You can set an axis to execute the servo off command. The XBF-PN04B can connect up to 4 axes and The XBF-PN08B can connect up to 8 axes. In the "axis to command" item of servo off command, it can set 1 to 8 meaning axis1 to axis8.

(i) Jog direction selection

Set the direction of jog operation. When the input value is 0, jog operation start in forward direction, when the input value is 1, jog operation start in reverse direction. You can change the direction while jogging.

(j) Jog speed selection

Set speed of jog operation. When the input values is 0, it operate at jog low speed, when the input values is 1, it operate at jog high speed. You can change the operating speed while jogging.

(k) Execution completion status

If the function block is completed without an error, "1" is output. "1" is maintained until the next execution, if an error occurs, "0" is output.

(i) Error status

If an error is occurred while the function block executes, this is the area where the error number is output.

# (3) Inching operation

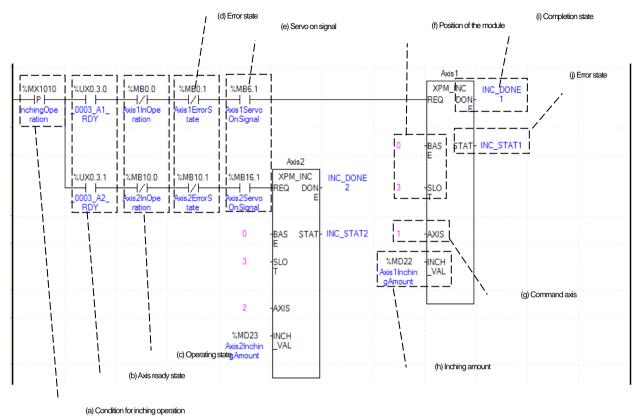

#### (a) Condition of inching operation

Condition of Inching operation command (XPM\_INC)

## (b) Ready status for each axis

When communication of positioning module connected to servo drive is normal operation, the signal of connected axis is turned on.

#### (c) Operating state for each axis

"In case that an example program of '8.2.2 Read Current State' is applied, it is a signal showing each axis is 'in operation'. If a relevant axis is in operation, it becomes 'on'. Inching Operation cannot be configured while it is running hence configuration will only be configured when it is not running. If you execute Inching Operation while it is running, the error 401 would be appeared.

# (d) Error status for each axis

"In case that an example program of '8.2.2 Read Current State' is applied, it is a signal showing each axis is 'error status'. If any error takes place, it becomes 'On'. A condition has been set to perform a control command only when there is no error with the relevant axis. If you want to operate a system regardless of errors, you can just inactivate the function.

#### (e) Servo on signal for each axis

"In case that an example program of '8.2.2 Read Current State' is applied, it is a signal showing each axis is 'servo on'. It turns on when it is servo on status. The inching operation command cannot be executed when axis is not servo on, hence the condition is set to execute when it is servo on. If you execute inching operation command while axis is not servo on status, error 403 would be appeared.

#### (f) Positioning module mounting position

In the example above, the positioning module set to be mounted in slot 3 of base 0.

#### (g) Axis to give a command

You can set an axis for Inching Operation. The XBF-PN04B can connect up to 4 axes and The XBF-PN08B can connect up to 8 axes. In the "axis to command" item of inching operation command (INCH), it can set 1 to 8 meaning axis1 to axis8.

(h) Amount of Inching movement for each axis

Measure the amount of moving range by Inching Operation.

- (i) Execution completion status
  - If the function block is completed without an error, "1" is output. "1" is maintained until the next execution, if an error occurs, "0" is output.
- (j) Error status
  - If an error is occurred while the function block executes, this is the area where the error number is output.
- (k) For the detail description about inching operation, refer to "7.6.2 Inching Operation".
- (4) Manual operation previous position return

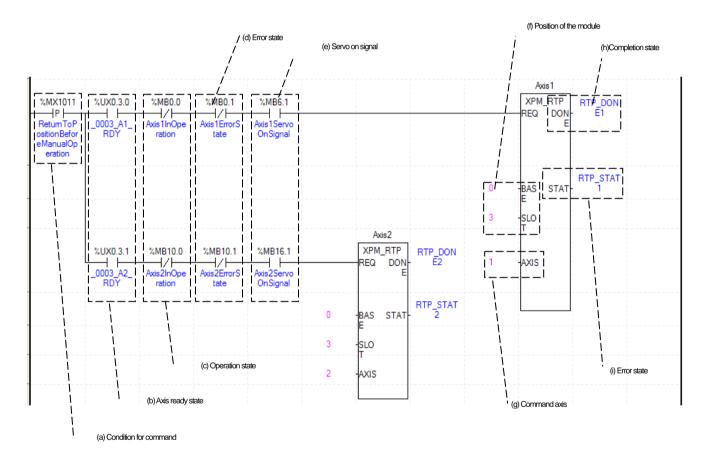

- (a) Condition of return to the position before manual operation

  Condition of return to position before manual operation command (XPM\_RTP)
- (b) Ready status for each axis

When communication of positioning module connected to servo drive is normal operation, the signal of connected axis is turned on.

- (c) Operating state for each axis
  - "In case that an example program of '8.2.2 Read Current State' is applied, it is a signal showing each axis is 'in operation'. If a relevant axis is in operation, it becomes 'on'. Inching Operation cannot be configured while it is running hence configuration will only be configured when it is not running. If you execute Manual Operation while it is running, the error 431 would be appeared.
- (d) Error status for each axis

"In case that an example program of '8.2.2 Read Current State' is applied, it is a signal showing each axis is 'error status'. If any error takes place, it becomes 'On'. A condition has been set to perform a control command only when there is no error with the relevant

axis. If you want to operate a system regardless of errors, you can just inactivate the function.

#### (e) Servo on signal for each axis

"In case that an example program of '8.2.2 Read Current State' is applied, it is a signal showing each axis is 'servo on'. It turns on when the related axis is servo on status. The return to the position before Manual Operation command cannot be executed when axis is not servo on, hence the condition is set to execute when it is servo on. If you execute the return to the position before Manual Operation command while axis is not servo on status, error 434 would be appeared.

# (f) Positioning module mounting position

In the example above, the positioning module set to be mounted in slot 3 of base 0.

# (g) Axis to give a command

You can set an axis for Inching Operation. The XBF-PN04B can connect up to 4 axes and The XBF-PN08B can connect up to 8 axes. In the "axis to command" item of the return to the position before Manual Operation command (RTP), it can set 1 to 8 meaning axis 1 to axis 8.

# (i) Execution completion status

If the function block is completed without an error, "1" is output. "1" is maintained until the next execution, if an error occurs, "0" is output.

#### (j) Error status

If an error is occurred while the function block executes, this is the area where the error number is output.

(h) When the return to the position before Manual Operation command is executing, the related axis moves to the position before manual operation such as jog operation and Inching operation is executed. For more information, refer to "Chapter 7.6.3 Return to the position before manual operation".

# 8.2.5 Parameter and Operation Data Setting

# (1) Parameter setting

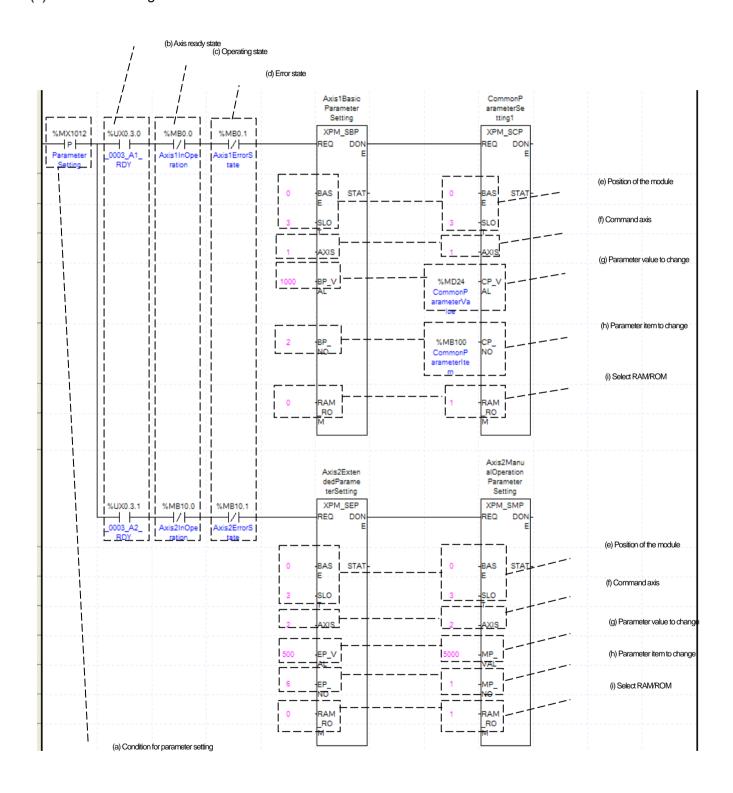

(a) Condition of parameter setting execution

Condition of parameter setting command (XPM\_SBP, XPM\_SEP, XPM\_SMP, XPM\_SCP).

(b) Ready status for each axis

When communication of positioning module connected to servo drive is normal operation, the signal of connected axis is turned on.

(c) Operating state for each axis

"In case that an example program of '8.2.2 Read Current State' is applied, it is a signal showing each axis is 'in operation'. If a relevant axis is in operation, it becomes 'on'. The parameter setting command except common parameter setting command cannot be configured while it is operating hence condition be configured when axis is not operating. If you execute Parameter Setting while it is running, the error 471 would be appeared.

(d) Error status for each axis

"In case that an example program of '8.2.2 Read Current State' is applied, it is a signal showing each axis is 'error status'. If any error takes place, it becomes 'on'. A condition has been set to perform a control command only when there is no error with the relevant axis. If you want to operate a system regardless of errors, you can just inactivate the function.

(e) Positioning module mounting position

In the example above, the positioning module set to be mounted in slot 3 of base 0.

(f) Axis to give a command

You can set an axis for Parameter Setting. The XBF-PN04B can connect up to 4 axes and The XBF-PN08B can connect up to 8 axes. In the "axis to command" item of the parameter setting command, it can set axis 1 to 8 meaning axis1 to axis8.

(g) Parameter value to change

You can set a parameter value to change. For more information about parameter item, refer to "Chapter 7. Function block".

(h) Parameter items to change

Set the list to be changed with the parameter value (g) set in command. Once operating is working, this value will change to parameter value (g). For more information about parameter item, refer to "Chapter 7. Function block".

(i) RAM/ ROM setting

This function sets whether you save value of changing parameter to Rom or Ram. If you choose ROM the data will be saved regardless of power and if you save in the ram the data will be vanished when powers off. This parameter sets as 1 means ROM saved, and sets as 0 means RAM saved. Since the parameter of positioning module are saved in MRAM, there is no limit to the number of times parameter ROM settings are executed.

(j) The execution details of each function block are as follows.

XPM\_SBP: set acceleration time 1 of axis 1 basic parameter to 1000ms in RAM

XPM\_SEP: set internal in-position range of axis2 extended parameter to 500 in RAM

XPM\_SMP: set jog high speed of axis 2 manual operation parameter to 5000 in ROM

XPM SCP: set %MB100 item of common parameter to %MD24 value in ROM

## (2) Operation data setting

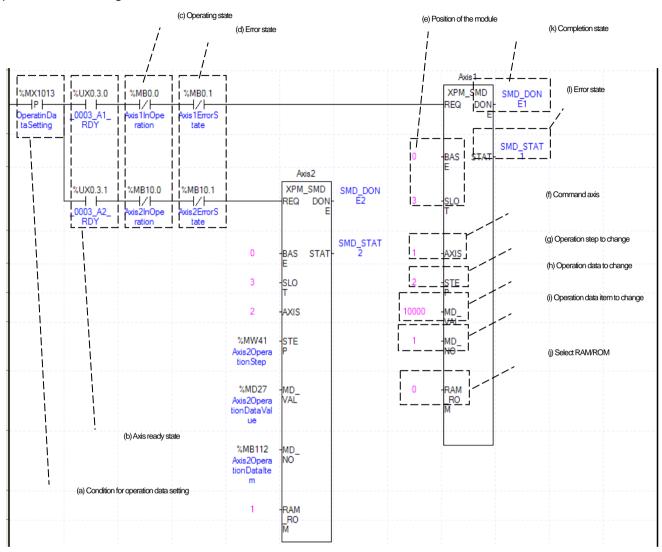

#### (a) Condition of operation data setting

Condition of operating data setting command (XPM\_SMD)

#### (b) Ready status for each axis

When communication of positioning module connected to servo drive is normal operation, the signal of connected axis is turned on.

# (c) Operating state for each axis

"In case that an example program of '8.2.2 Read Current State' is applied, it is a signal showing each axis is 'in operation'. If a relevant axis is in operation, it becomes 'on'. Operation data setting command is available when the axis is operating. But, when changing the operation data of currently operating step, it will be reflected after the operation of current step is finished.

#### (d) Error status for each axis

"In case that an example program of '8.2.2 Read Current State' is applied, it is a signal showing each axis is 'error status'. If any error takes place, it becomes 'on'. A condition has been set to perform a control command only when there is no error with the relevant axis. If you want to operate a system regardless of errors, you can just inactivate the function.

# (e) Positioning module mounting position

In the example above, the positioning module set to be mounted in slot 3 of base 0.

(f) Axis to give a command

You can set an axis for Parameter Setting. The XBF-PN04B can connect up to 4 axes and The XBF-PN08B can connect up to 8 axes. In the "axis to command" item of the operation data setting command, it can set axis 1 to 8 meaning axis1 to axis8.

#### (g) Operation data step to change

You can configure the changing operating data step number by using the operating data step command. 400 step operation data for each axis can be set. This value supports from number 0 to 400. The numbers are considered as a step meaning number 1~400 are same as 1~400 steps. "When set to"0', it means the current step of operation data of related axis.

# (h) Position data values to change

You can set a value of changing parameter.

#### (i) Operation data Item to change

Set the operation data item to be change with the operation data value (h) set in the command. When command is executing, the operation data value set in this item changes to the set operation data values (h). Each value of Operating Data is listed below. For example, if you put 1000 for value of changing operating data and "4 for operating data item then the value of dwell time is changing to "1000ms".

| Setting<br>Value | ltem                                      |  |  |  |
|------------------|-------------------------------------------|--|--|--|
| 1                | Target position                           |  |  |  |
| 2                | Circular interpolation auxiliary position |  |  |  |
| 3                | Operating speed                           |  |  |  |
| 4                | Dwell time                                |  |  |  |
| 5                | M code No.                                |  |  |  |
| 6                | Sub axis setting                          |  |  |  |
| 7                | Helical interpolation axis                |  |  |  |
| 8                | No. of circular interpolation turn        |  |  |  |
| 9                | Coordinate                                |  |  |  |
| 10               | Control method                            |  |  |  |
| 11               | Operation method                          |  |  |  |
| 12               | Operating pattern                         |  |  |  |
| 13               | Circular arc size                         |  |  |  |
| 14               | Acc. No.                                  |  |  |  |
| 15               | Deceleration No.                          |  |  |  |
| 16               | Circular interpolating method             |  |  |  |
| 17               | Circular interpolating direction          |  |  |  |

#### (j) RAM/ ROM setting

This function sets whether you save changed operation data values to ROM or RAM. If you choose ROM the data will be saved regardless of power and if you save in the RAM the data will be vanished when powers off. This parameter sets as 1 means ROM saved, and sets as 0 means RAM saved. The number of times for operation data ROM setting of positioning module is not limited because operation data is saved on MRAM Memory.

#### (k) Execution completion status

If the function block is completed without an error, "1" is output. "1" is maintained until the next execution, if an error occurs, "0" is output.

### (i) Error status

If an error is occurred while the function block executes, this is the area where the error number is output.

#### (m) The execution details of each function block are as follows.

Axis 1 operation data setting: set the target position of axis 1 operation data step 2 to 10000 in RAM.

Axis 2 operation data setting: set the %MB112 (axis2 operation data item) of axis 2 operation data %MW41(axis2 operation step) step to %MD27(axis2 operation data value) in ROM.

# (3) Operation Data Teaching Array

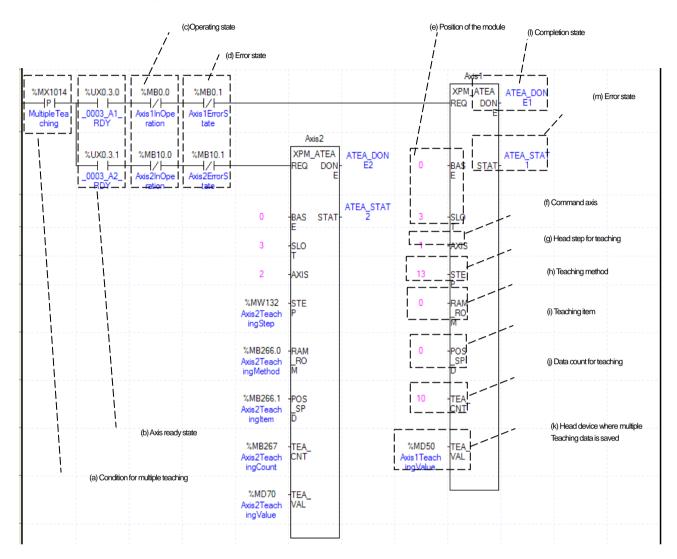

#### (a) Condition to teaching array

Condition of teaching array (XPM\_ATEA)

(b) Ready status for each axis

When communication of positioning module connected to servo drive is normal operation, the signal of connected axis is turned on.

(c) Operating state for each axis

"In case that an example program of '8.2.2 Read Current State' is applied, it is a signal showing each axis is 'in operation'. If a relevant axis is in operation, it becomes 'on'. The plural teaching command is available to be executed when the axis is operating. But teaching data of operating step do not apply instantly. Operating step data will apply end of present step operation and the data of the remaining steps are changed immediately.

(d) Error status for each axis

"In case that an example program of '8.2.2 Read Current State' is applied, it is a signal showing each axis is 'error status'. If any error takes place, it becomes 'on'. A condition has been set to perform a control command only when there is no error with the relevant axis. If you want to operate a system regardless of errors, you can just inactivate the function.

(e) Positioning module mounting position

In the example above, the positioning module set to be mounted in slot 3 of base 0.

#### (f) Axis to give a command

Set the axis to execute teaching array (XPM\_ATEA) command The XBF-PN04B can connect up to 4 axes and The XBF-PN08B can connect up to 8 axes. In the "axis to command" item of the command, it can set axis 1 to 8 meaning axis1 to axis8.

#### (g) Step leading address to teaching

You can set the leading step number of steps to execute teaching among the operating data step. In this example above, Teaching Array of axis 1 will be operate from 22th step, which is 10th step away from 13th step, hence it will be operate between 13th step and 22th step.

#### (h) Teaching method

This function sets whether you save changed operation data values to ROM or RAM. If you choose ROM the data will be saved regardless of power and if you save in the RAM the data will be vanished when powers off. This parameter sets as 1 means ROM saved, and sets as 0 means RAM saved. The number of times for ROM teaching is not limited because operation data is saved on MRAM Memory.

# (I) Teaching items

You can set a data with Teaching Method among the Operating Data. Both" target position and 'operation speed' can be changed by Teaching Array. When its value set "0" means set a target position and "1" means set an operation speed.

#### (i) Number of teaching

Set number to execute teaching. Maximum 16 data can be saved. For more information about teaching array operation, refer to "7.4.6 teaching array" item.

#### (k) Leading address of device where teaching array data are saved.

To execute teaching array, you need to set a specific value first. Teaching Data will be set up depends on number of first device as below table.

| Quantity | Device number | Teaching array data    |
|----------|---------------|------------------------|
| 1        | Device + 0    | Teaching array data 1  |
| 2        | Device + 1    | Teaching array data 2  |
| 3        | Device + 2    | Teaching array data 3  |
| 4        | Device + 3    | Teaching array data 4  |
| 5        | Device + 4    | Teaching array data 5  |
| 6        | Device + 5    | Teaching array data 6  |
| 7        | Device + 6    | Teaching array data 7  |
| 8        | Device + 7    | Teaching array data 8  |
| 9        | Device + 8    | Teaching array data 9  |
| 10       | Device + 9    | Teaching array data 10 |
| 11       | Device + 10   | Teaching array data 11 |
| 12       | Device + 11   | Teaching array data 12 |
| 13       | Device + 12   | Teaching array data 13 |
| 14       | Device + 13   | Teaching array data 14 |
| 15       | Device + 14   | Teaching array data 15 |
| 16       | Device + 15   | Teaching array data 16 |

#### (I) Execution completion status

If the function block is completed without an error, "1" is output. "1" is maintained until the next execution, if an error occurs, "0" is output.

#### (m) Error status

If an error is occurred while the function block executes, this is the area where the error number is output.

#### (n) The execution details of each function block are as follows.

Axis 1 teaching array: RAM teaching the position values of axis 1 from 13 to 10 steps as the values saved in %MD50 to %MD59.

Axis 2 teaching array: Starting from the %MW132 (axis 2 teaching step) step of axis 2, teach the %MB2666.1 item using the %MB266.0 method with %MB267 saved values from %MD70.

### (4) Saving Current Data

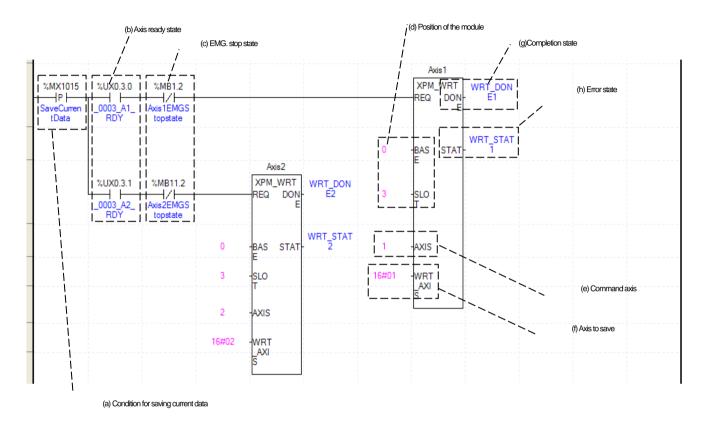

### (a) Condition of saving current data

Condition of saving current data command (XPM\_WRT). When current saving data operated, those values of module parameter and operating data would be saved in MRAM Memory. Therefore, since changing data by RAM setting or RAM teaching are saved MRAM, It maintains whether power is on or not.

### (b) Ready status for each axis

When communication of positioning module connected to servo drive is normal operation, the signal of connected axis is turned on.

### (c) Emergency stop status for each axis

"In case that an example program of '8.2.2 Read Current State' is applied, it is a signal showing each axis is 'Emergency stop status'. It turns on when it is Emergency stop. The current data save command cannot be executed when the axis is an emergency stop status, so set the condition to execute when the axis is not emergency stop status.

### (D) Positioning module mounting position

In the example above, the positioning module set to be mounted in slot 3 of base 0.

### (e) Axis to give a command

You can set an axis for Parameter Setting. The XBF-PN04B can connect up to 4 axes and The XBF-PN08B can connect up to 8 axes. In the "axis to command" item of the command, it can set axis 1 to 8 meaning axis1 to axis8.

### (f) Axis to save

Configure current data operation setting. Choosing axes are configured follow by below table. Therefore even if those axis are not operated as it programmed, saving axis can be saved in Array. The current data (operation data, operation parameter) of the axis that current data save command is executed saved in MRAM, which maintains constantly whether its power is on or not.

| 15 ~ 8 Bit | 7Bit   | 6Bit   | 5Bit   | 4Bit   | 3Bit   | 2Bit   | 1Bit   | 0Bit   |
|------------|--------|--------|--------|--------|--------|--------|--------|--------|
| No use     | Axis 8 | Axis 7 | Axis 6 | Axis 5 | Axis 4 | Axis 3 | Axis 2 | Axis 1 |

### (g) Execution complete status

If the function block is completed without an error, "1" is output. "1" is maintained until the next execution, if an error occurs, "0" is output.

(h) Error status

If an error is occurred while the function block executes, this is the area where the error number is output.

### 8.2.6 Positioning Operation

### (1) Homing

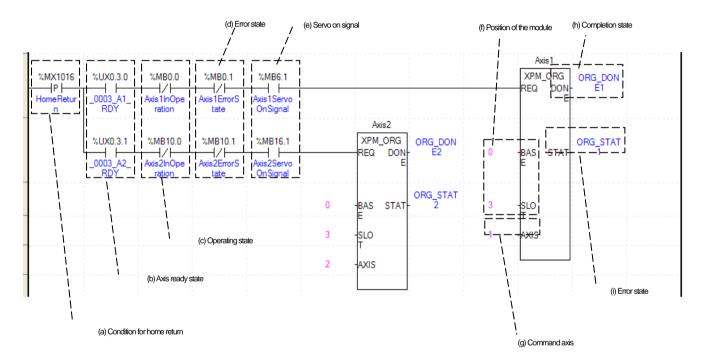

### (a) Condition of homing

Condition of homing command (XPM\_ORG)

(b) Ready status for each axis

When communication of positioning module connected to servo drive is normal operation, the signal of connected axis is turned on.

(c) Operating state for each axis

"In case that an example program of '8.2.2 Read Current State' is applied, it is a signal showing each axis is 'in operation'. If a relevant axis is in operation, it becomes 'on'. Homing command cannot be configured while it is running hence configuration will only be configured when it is not running. If you execute Homing while it is running, the error 201 would be appeared.

(d) Error status for each axis

"In case that an example program of '8.2.2 Read Current State' is applied, it is a signal showing each axis is 'error status'. If any error takes place, it becomes 'On'. A condition has been set to perform a control command only when there is no error with the relevant axis. If you want to operate a system regardless of errors, you can just inactivate the function.

(e) Servo on signal for each axis

"In case that an example program of '8.2.2 Read Current State' is applied, it is a signal showing each axis is 'servo on'. It turns on when it is servo on status. The homing command cannot be executed when axis is not servo on, hence the condition is set to execute when it is servo on. If you execute homing command while axis is not servo on status, error 203 would be appeared.

(f) Positioning module mounting position

In the example above, the positioning module set to be mounted in slot 3 of base 0.

(g) Axis to give a command

You can set an axis for Inching Operation. The XBF-PN04B can connect up to 4 axes and The XBF-PN08B can connect up to 8 axes. In the "axis to command" homing item of the command, it can set 1 to 8 meaning axis1 to axis8.

- (h) Execution complete status
  - If the function block is completed without an error, "1" is output. "1" is maintained until the next execution, if an error occurs, "0" is
- (I) Error status
  - If an error is occurred while the function block executes, this is the area where the error number is output.
- (j) For more information, refer to "9.1 Homing"

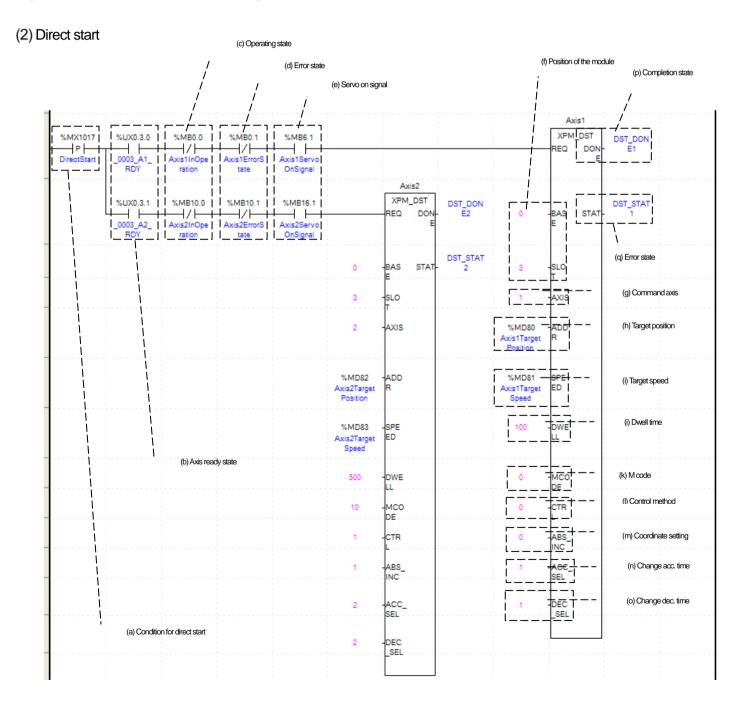

### (a) Condition of direct start

Condition of direct start command (XPM DST)

### (b) Ready status for each axis

When communication of positioning module connected to servo drive is normal operation, the signal of connected axis is turned on.

### (c) Operating state for each axis

"In case that an example program of '8.2.2 Read Current State' is applied, it is a signal showing each axis is 'in operation'. If a relevant axis is in operation, it becomes 'on'. Direct Start command cannot be configured while it is running hence configuration will only be configured when it is not running. If you execute Direct Start while it is running, the error 221 would be appeared.

### (d) Error status for each axis

"In case that an example program of '8.2.2 Read Current State' is applied, it is a signal showing each axis is 'error status'. If any error takes place, it becomes 'on'. A condition has been set to perform a control command only when there is no error with the relevant axis. If you want to operate a system regardless of errors, you can just inactivate the function.

### (e) Servo on signal for each axis

"In case that an example program of '8.2.2 Read Current State' is applied, it is a signal showing each axis is 'servo on'. It turns on when it is servo on status. The direct start command cannot be executed when axis is not servo on, hence the condition is set to execute when it is servo on. If you execute direct start command while axis is not servo on status, error 225 would be appeared.

### (f) Positioning module mounting position

In the example above, the positioning module set to be mounted in slot 3 of base 0.

### (g) Axis to give a command

You can set an axis for Inching Operation. The XBF-PN04B can connect up to 4 axes and The XBF-PN08B can connect up to 8 axes. In the "axis to command direct start" item of the command, it can set axis 1 to 8 meaning axis1 to axis8.

### (H) Target position of direct start

Decide changing position of Direct Start command. In this example above, the initialized value is device, but you can also change it with constant value. The data type is DINT.

### (I) target speed of direct start

Set the target speed to be used when executing the axis to perform a direct start command to the set target position. In this example above, the initialized value is device, but you can also change it with constant value. The data type is UDINT.

### (i) Direct start dwell time

Dwell Time consider as a total amount of time from beginning of Direct Start operation that reach to the goal position and make output of Positioning Done Signal. That means after done its operation, direct start will make a positioning done signal. The unit is "MS "and the data type is "UINT".

### (k) Direct start M code

You can set a value of M code which are displaying of Operating Parameter by Direct Start. The output method of M code is set to one of three type, 'None', 'With' and 'After' depending on them code mode in expansion parameters", when value other than "none "is set, the M code will be output. For more information, refer to 'Chapter 4.2.2 Extended parameter setting".

### (I) Control method

Set the control method of direct start. The following operation is executed by the setting value.

0: position control 1: speed control 2: FEED control

3: shortest distance control 4: speed control (CSV)

### (m) Coordinate setting

Set the operation coordinate of direct start. The following operation is executed by the setting value.

0: absolute coordinate 1: relative coordinate

### (N) Acceleration time number

Set the acceleration time No. to use positioning control. Acceleration operation is executed with related acceleration time of basic parameter depending on setting value.

0: Acceleration time1 1: Acceleration time2 2: Acceleration time3

3: Acceleration time4

### (o) Deceleration time number

Set the deceleration time number to use positioning control. Deceleration operation is executed with related acceleration time of basic parameter depending on setting value.

0: Deceleration time1 1: Deceleration time22: Deceleration time3

3: Deceleration time4

### (p) Execution complete status

If the function block is completed without an error, "1" is output. "1" is maintained until the next execution, if an error occurs, "0" is output.

### (q) Error status

If an error is occurred while the function block executes, this is the area where the error number is output.

(r) The function block operation used in example are as follows.

Executes position control as axis1 direct start: axis1 target position %MD80 (axis1 target position), target speed %MD81 (axis1 target speed), dwell time 100ms, M code 0, absolute coordinate, acceleration time1, deceleration time1.

Executes speed control as axis2 direct start: axis2 target position %MD82 (axis2 target position), target speed %MD83 (axis2 target speed), dwell time 500ms, M code 10, relative coordinate, acceleration time2, deceleration time2.

### (3) Indirect start

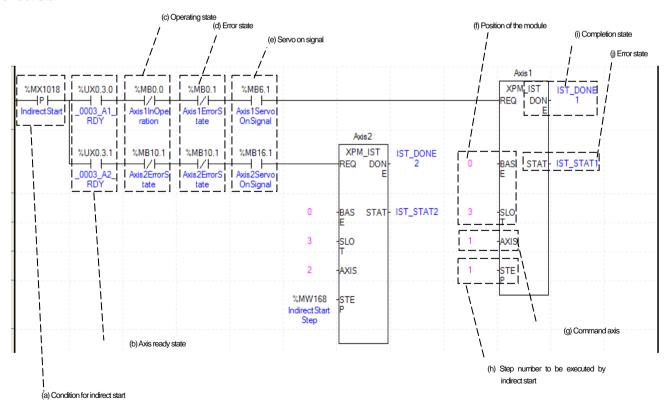

### (a) Condition of indirect start

Condition of Indirect start command (XPM IST)

### (b) Ready status for each axis

When communication of positioning module connected to servo drive is normal operation, the signal of connected axis is turned on.

### (c) Operating state for each axis

"In case that an example program of '8.2.2 Read Current State' is applied, it is a signal showing each axis is 'in operation'. If a relevant axis is in operation, it becomes 'on'. Operating Data Setting cannot be configured while it is running hence configuration will only be configured when it is not running. If you execute Indirect Start while it is running, the error 231 would be appeared.

(d) Error status for each axis

"In case that an example program of '8.2.2 Read Current State' is applied, it is a signal showing each axis is 'error status'. If any error takes place, it becomes 'on'. A condition has been set to perform a control command only when there is no error with the relevant axis. If you want to operate a system regardless of errors, you can just inactivate the function.

(e) Servo on signal for each axis

"In case that an example program of '8.2.2 Read Current State' is applied, it is a signal showing each axis is 'servo on'. It turns on when the related axis is servo on status. The indirect start command cannot be executed when axis is not servo on, hence the indirect condition is set to execute when it is servo on. If you execute indirect start command while axis is not servo on status, error 235 would be appeared.

(f) Positioning module mounting position

In the example above, the positioning module set to be mounted in slot 3 of base 0.

(g) Axis to give a command

You can set an axis for Parameter Setting. The XBF-PN04B can connect up to 4 axes and The XBF-PN08B can connect up to 8 axes. In the "axis to command indirect start" item of the command, it can set axis 1 to 8 meaning axis1 to axis8.

(h) Operating step number by indirect start

Set the operating step number by indirect start for main command axis.

(i) Execution complete status

If the function block is completed without an error, "1" is output. "1" is maintained until the next execution, if an error occurs, "0" is output.

(i) Error status

If an error is occurred while the function block executes, this is the area where the error number is output.

- (k) Indirect start operates by appointing step of position data for each axis. Therefore it could run those commands of Positioning control, Speed control, Feed control, Linear circular interpolation depends on setting of positioning data. For more information, refer to "chapter 4.6 Operating Data".
- (I) The function block operation used in example are as follows.

Axis1 indirect start: executes indirect start of step1 of axis 1.

Axis2 indirect start: executes indirect start of step %MW168 (indirect start step) of axis 2.

### (4) Ellipse Interpolation

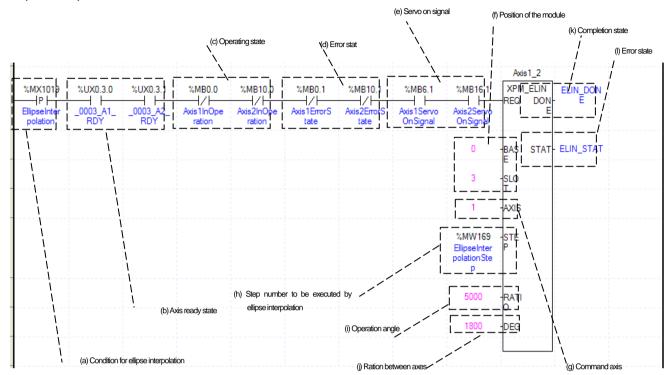

### (a) Condition ellipse interpolation

Condition of ellipse interpolation command (XPM ELIN)

### (b) Ready status for each axis

When communication of positioning module connected to servo drive is normal operation, the signal of connected axis is turned on. Since ellipse interpolation is operated on two axes of main axis and subordinate axis, the ready status signal of two axes should be turned on.

### (c) Operating state for each axis

"In case that an example program of '8.2.2 Read Current State' is applied, it is a signal showing each axis is 'in operation'. If a relevant axis is in operation, it becomes 'on'. Operating Data Setting cannot be configured while it is running hence configuration will only be configured when it is not running. If you execute Ellipse Interpolation while it is running, the error 541 would be appeared.

### (d) Error status for each axis

"In case that an example program of '8.2.2 Read Current State' is applied, it is a signal showing each axis is 'error status'. If any error takes place, it becomes 'on'. Operation will only work when there is no error. If you want to operate a system regardless of errors, you can just inactivate the function.

### (e) Servo on signal for each axis

"In case that an example program of '8.2.2 Read Current State' is applied, it is a signal showing each axis is 'servo on'. It turns on when it is servo on status. The ellipse interpolation command cannot be executed when the main axis and subordinate axis are not servo on, hence the condition is set to execute when it is servo on. If the ellipse Interpolation command is executed while the main axis is not servo on status, the error 549 would be appeared. If the ellipse Interpolation command is executed while the subordinate axis is not servo on status, the error 550 would be appeared.

### (f) Positioning module mounting position

In the example above, the positioning module set to be mounted in slot 3 of base 0.

### (a) Axis to give a command

You can set an axis for Inching Operation. The XBF-PN04B can connect up to 4 axes and The XBF-PN08B can connect up to 8 axes. In the "axis to command direct start" item of the command, it can set axis 1 to 8 meaning axis1 to axis8. The axis to give

command becomes the main axis.

- (h) Operating step number by ellipse Interpolation Set the operating step number by Ellipse Interpolation. The setting of main operating step and subordinate step is the same.
- (I) Ratio of ellipse Interpolation axis

Set both ratio values for main and subordinate axis of set operates data from circular interpolation locus. It is to change circular locus into ellipse locus by using ratio of main and subordinate axis. Unit is [X10-2 %]. For more information, refer to 9.2.13 Ellipse Interpolation control'.

- (i) Degree of ellipse interpolating operation
  - Set the degree for Ellipse Interpolating Operation. Unit is [X10<sup>-1</sup> degree]. For more information, refer to "9.2.13 Ellipse Interpolation control'.
- (k) Execution completion status If the function block is completed without an error, "1" is output. "1" is maintained until the next execution, if an error occurs, "0" is output.
- (i) Error status
  - If an error is occurred while the function block executes, this is the area where the error number is output.
- (m) Indirect start operates by appointing step of position data for each axis. Therefore, depends on the control method set in the position data, not only positioning control, speed control, Feed control, but also linear circular interpolation, circular interpolation can be executed. For more information, refer to "chapter 4.7 Operating Data".
- (n) The function block operation used in example are as follows.
  - Axis1\_2 ellipse interpolation: with axis 1 as the main axis and axis 2 as the sub axis, elliptical interpolation with an axis-to-axis ratio of 50% and a size of 180 degrees is executed using the operation data of step %MW169 (ellipse interpolation step).

### (5) Simultaneous start

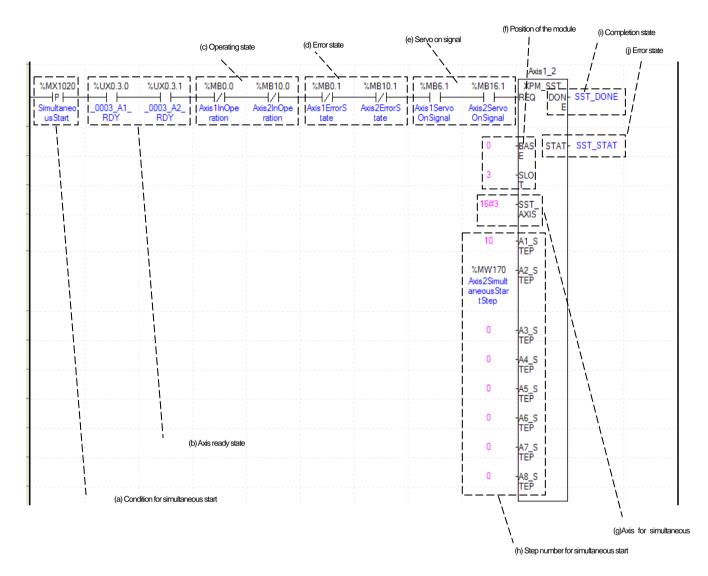

# (a) Condition of simultaneous start Condition of Simultaneous Start Command

### (b) Ready status for each axis

When communication of positioning module connected to servo drive is normal operation, the signal of connected axis is turned on. The simultaneous start is operating more than two axes simultaneously, so all axes to be operated by simultaneous start should be ready status.

### (c) Operating state for each axis

"In case that an example program of '8.2.2 Read Current State' is applied, it is a signal showing each axis is 'in operation'. If a relevant axis is in operation, it becomes 'on'. Operating Data Setting cannot be configured while it is running hence configuration will only be configured when it is not running. If you execute Axis1 Simultaneous Start while it is running, the error 291 would be appeared.

### (d) Error status for each axis

"In case that an example program of '8.2.2 Read Current State' is applied, it is a signal showing each axis is 'error status'. If any error takes place, it becomes 'on'. Operation will only work when there is no error. If you want to operate a system regardless of errors, you can just inactivate the function.

### (e) Servo on signal for each axis

"In case that an example program of '8.2.2 Read Current State' is applied, it is a signal showing each axis is 'servo on'. It turns on when it is servo on status. The simultaneous start command cannot be executed when axis is not servo on, hence condition is set to execute when it is servo on. If you execute simultaneous start command while the axis among simultaneous start axes is not servo on status, the error 295 would be appeared.

### (f) Positioning module mounting position

In the example above, the positioning module set to be mounted in slot 3 of base 0.

Set axis for Synchronous Start. The axis for synchronous start uses a bit from WORD data setting as a"1" for each axis. Axis for each bits are as below.

| 15 ~ 8 Bit | 7Bit   | 6Bit   | 5Bit   | 4Bit   | 3Bit   | 2Bit   | 1Bit   | 0Bit   |
|------------|--------|--------|--------|--------|--------|--------|--------|--------|
| Do Not Use | Axis 8 | Axis 7 | Axis 6 | Axis 5 | Axis 4 | Axis 3 | Axis 2 | Axis 1 |

In this program, as it is set to "16# 03", set axis 1 and 2 to operate simultaneous start.

(h) Simultaneous start step number for each axis

Set the step number to execute simultaneous start for each axis.

(i) Execution complete status

If the function block is completed without an error, "1" is output. "1" is maintained until the next execution, if an error occurs, "0" is output.

(i) Error status

If an error is occurred while the function block executes, this is the area where the error number is output.

(k) The function block operation used in example are as follows.

Axis1\_2 simultaneous start: executes operation step 10 of axis1 and operation step %MW170 (axis2 simultaneous start step) of axis2 simultaneously.

### (6) Point Operation

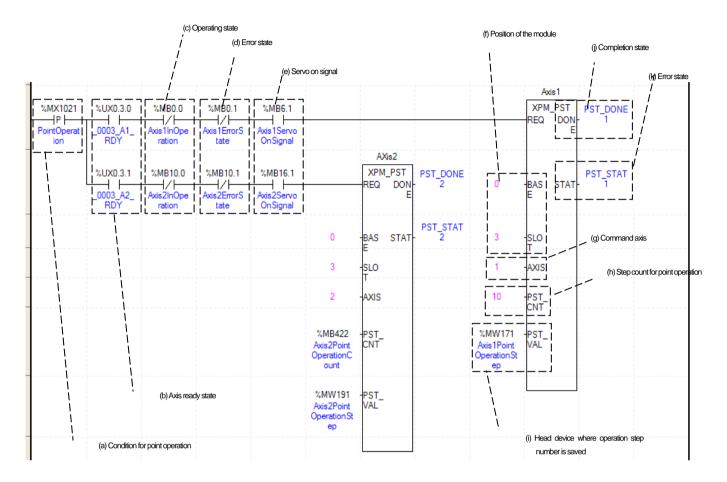

### (a) Condition of point operation

Condition of point operation (XPM PST).

### (b) Ready status for each axis

When communication of positioning module connected to servo drive is normal operation, the signal of connected axis is turned on.

### (c) Operating state for each axis

"In case that an example program of '8.2.2 Read Current State' is applied, it is a signal showing each axis is 'in operation'. If a relevant axis is in operation, it becomes 'on'. Operating Data Setting cannot be configured while it is running hence configuration will only be configured when it is not running. If you execute Point Operation while it is running, the 'error 231 would be appeared.

### (d) Error status for each axis

"In case that an example program of '8.2.2 Read Current State' is applied, it is a signal showing each axis is 'error status'. If any error takes place, it becomes 'on'. A condition has been set to perform a control command only when there is no error with the relevant axis. If you want to operate a system regardless of errors, you can just inactivate the function.

### (e) Servo on signal for each axis

"In case that an example program of '8.2.2 Read Current State' is applied, it is a signal showing each axis is 'servo on'. It turns on when it is servo on status. The point operation start command cannot be executed when axis is not servo on, hence the indirect condition is set to execute when it is servo on.

### (f) Positioning module mounting position

In the example above, the positioning module set to be mounted in slot 3 of base 0.

### (g) Axis to give a command

You can set an axis for Parameter Setting. The XBF-PN04B can connect up to 4 axes and The XBF-PN08B can connect up to 8 axes. In the axis to command point operation start (XPM PST) item of the command, it can set axis 1 to 8 meaning axis1 to axis8.

### (h) Number of point operation steps to operate

Set the number of saving Step numbers by Point Operating Writing command. In this example above, 10 Point Operation steps are set in the axis 1. Therefore, the step number saved in %MW171 to %MW180 are executed as a point operation. For more information, refer to (4) Point operation item of "Chapter 9.2.18 positioning start".

(I) Leading address of device where step numbers of point operation is saved.

To execute a Point Operation, you need to set a specific value first. Point start step data will be set like item below depending on the leading no. of device.

| Quantity | Device number | Point start step data    |
|----------|---------------|--------------------------|
| 1        | Device + 0    | Point start step data 1  |
| 2        | Device + 1    | Point start step data 2  |
| 3        | Device + 2    | Point start step data 3  |
| 4        | Device + 3    | Point start step data 4  |
| 5        | Device + 4    | Point start step data 5  |
| 6        | Device + 5    | Point start step data 6  |
| 7        | Device + 6    | Point start step data 7  |
| 8        | Device + 7    | Point start step data 8  |
| 9        | Device + 8    | Point start step data 9  |
| 10       | Device + 9    | Point start step data 10 |
| 11       | Device + 10   | Point start step data 11 |
| 12       | Device + 11   | Point start step data 12 |
| 13       | Device + 12   | Point start step data 13 |
| 14       | Device + 13   | Point start step data 14 |
| 15       | Device + 14   | Point start step data 15 |
| 16       | Device + 15   | Point start step data 16 |
| 17       | Device + 16   | Point start step data 17 |
| 18       | Device + 17   | Point start step data 18 |
| 19       | Device + 18   | Point start step data 19 |
| 20       | Device + 19   | Point start step data 20 |

### (i) Execution complete status

If the function block is completed without an error, "1" is output. "1" is maintained until the next execution, if an error occurs, "0" is output.

### (j) Error status

If an error is occurred while the function block executes, this is the area where the error number is output.

### (7) Speed synchronization

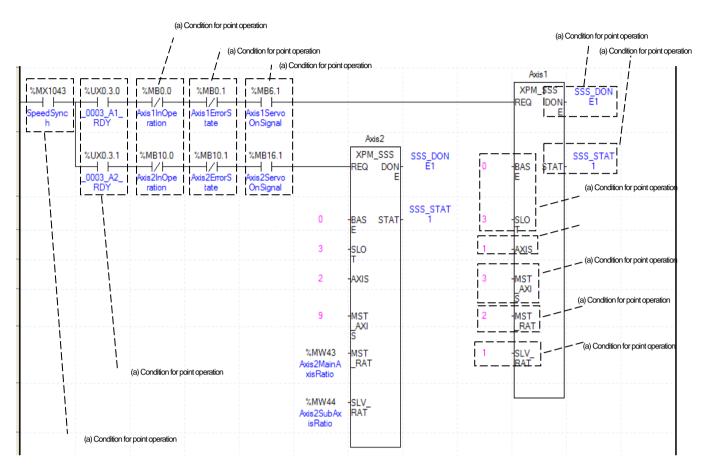

### (a) Condition of speed synchronization

Condition of speed synchronization command (XPM\_SSS)

(b) Ready status for each axis

When communication of positioning module connected to servo drive is normal operation, the signal of connected axis is turned on.

(c) Operating state for each axis

"In case that an example program of '8.2.2 Read Current State' is applied, it is a signal showing each axis is 'in operation'. If a relevant axis is in operation, it becomes 'on'. Operating Data Setting cannot be configured while it is running hence configuration will only be configured when it is not running. If you execute Speed Synchronization while it is running, the error 351 would be appeared.

(d) Error status for each axis

"In case that an example program of '8.2.2 Read Current State' is applied, it is a signal showing each axis is 'error status'. If any error takes place, it becomes 'on'. A condition has been set to perform a control command only when there is no error with the relevant axis. If you want to operate a system regardless of errors, you can just inactivate the function.

(e) Servo on signal for each axis

"In case that an example program of '8.2.2 Read Current State' is applied, it is a signal showing each axis is 'servo on'. It turns on when it is servo on status. The speed synchronization command cannot be executed when axis is not servo on, hence the indirect condition is set to execute when it is servo on. If a Servo on signal is not set as 'ON' the 'error 354' would be appeared.

- (f) Positioning module mounting position
  - In the example above, the positioning module set to be mounted in slot 3 of base 0.
- (g) Axis to give a command

You can set an axis for Parameter Setting. The XBF-PN04B can connect up to 4 axes and The XBF-PN08B can connect up to 8 axes. In the axis to command speed synchronization command (XPM\_SSS) item of the command, it can set axis 1 to 8 meaning axis1 to axis8.

### (h) Main axis setting

Setting of main axis to operate Speed Synchronization. This setting is for main axis of Speed Synchronization. This setting cannot be set as same value as command axis, and possible setting values are as below.

|               | 1 5       |
|---------------|-----------|
| Setting Value | Main axis |
| 1             | Axis 1    |
| 2             | Axis 2    |
| 3             | Axis 3    |
| 4             | Axis 4    |
| 5             | Axis 5    |
| 6             | Axis 6    |
| 7             | Axis 7    |
| 8             | Axis 8    |
| 9             | Encoder 1 |

### (i) Main axis ratio

Set value for Ratio of Main Axis to execute a Speed Synchronization.

### (i) Subordinate axis ratio

Set value for Ratio of Subordinate Axis to execute a Speed Synchronization. In this example above, the ratio of main and subordinate axis is 2:1. This means that subordinate axis is operated so that the speed of main axis (axis 1) and speed of subordinate axis (axis 3) have a ratio of 2:1. So, if main axis is operating in speed of 10000, subordinate axis will be operating in speed of 5000.

### (k) Execution completion status

If the function block is completed without an error, "1" is output. "1" is maintained until the next execution, if an error occurs, "0" is output.

### (i) Error status

If an error is occurred while the function block executes, this is the area where the error number is output.

(m) For more information, refer to "Chapter 9.4.1 Speed Synchronization control ".

### (8) Speed synchronous start by position

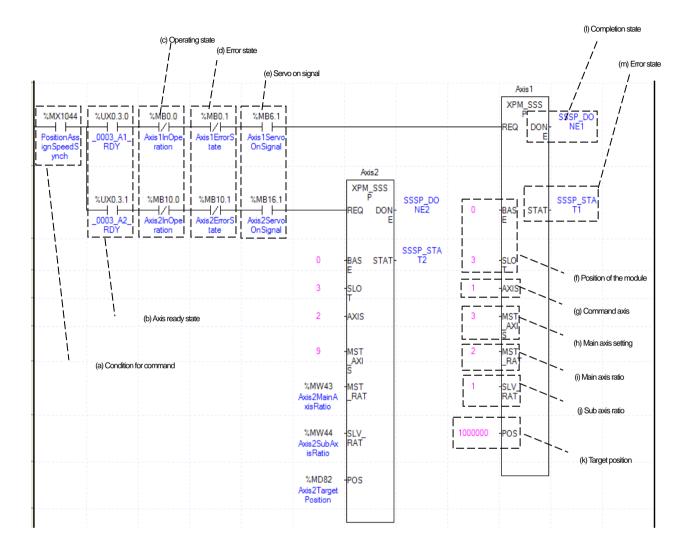

(a) Condition of position specified speed synchronization

Condition of position specified speed synchronization command (XPM\_SSSP)

(b) Ready status for each axis

When communication of positioning module connected to servo drive is normal operation, the signal of connected axis is turned on.

(c) Operating state for each axis

"In case that an example program of '8.2.2 Read Current State' is applied, it is a signal showing each axis is 'in operation'. If a relevant axis is in operation, it becomes 'on'. Position specified speed synchronization command cannot be executed while it is operating hence configuration will only be configured when it is not operation. If you execute position specified speed synchronous while it is operating, the error 351 would be appeared.

(d) Error status for each axis

"In case that an example program of '8.2.2 Read Current State' is applied, it is a signal showing each axis is 'error status'. If any error takes place, it becomes 'on'. A condition has been set to perform a control command only when there is no error with the relevant axis. If you want to operate a system regardless of errors, you can just inactivate the function.

(e) Servo on signal for each axis

"In case that an example program of '8.2.2 Read Current State' is applied, it is a signal showing each axis is 'servo on'. It turns on when it is servo on status. The position specified speed synchronization command cannot be executed when axis is not servo on,

hence the condition is set to execute when it is servo on. If position specified speed synchronization command is executed while Servo on signal is not set as 'ON', the 'error 354' would be appeared.

### (f) Positioning module mounting position

In the example above, the positioning module set to be mounted in slot 3 of base 0.

### (g) Axis to give a command

You can set an axis for Parameter Setting. The XBF-PN04B can connect up to 4 axes and The XBF-PN08B can connect up to 8 axes. In the axis to command position specified speed synchronization (XPM\_SSS) item of the command, it can set axis 1 to 8 meaning axis1 to axis8.

### (h) Main axis setting

Setting of main axis to operate Speed Synchronization. This setting is for main axis of Speed Synchronization. This setting cannot be set as same value as command axis, and possible setting values are as below.

| Setting Value | Main axis |
|---------------|-----------|
| 1             | Axis 1    |
| 2             | Axis 2    |
| 3             | Axis 3    |
| 4             | Axis 4    |
| 5             | Axis 5    |
| 6             | Axis 6    |
| 7             | Axis 7    |
| 8             | Axis 8    |
| 9             | Encoder 1 |

### (i) Main axis ratio

When setting value for ratio of main axis and subordinate axis to execute a speed specified speed synchronous, this is the ratio of related main axis.

### (j) Subordinate axis ratio

Set value for Ratio of Subordinate Axis to execute a Speed Synchronization. In this example above, the ratio of main and subordinate axis is 2:1. Meaning that operational speed ratio of those axes is 2 to 1. So, if main axis is operating in speed of 10000, subordinate axis will be operating in speed of 5000.

### (k) Target position

Set goal of Position Assign Speed Synchronization. Once command axis reaches the goal position, Speed Synchronization ends and operation will be stop immediately. In the example above, if target position of axis 1 is 1000000 while operating speed synchronization, it completed speed synchronization and stops.

### (I) Execution complete status

If the function block is completed without an error, "1" is output. "1" is maintained until the next execution, if an error occurs, "0" is output.

### (m) Error status

If an error is occurred while the function block executes, this is the area where the error number is output.

(n) For more information, refer to "Chapter 9.4.1 (5) Position specified speed synchronization control".

### (9) Position synchronous start

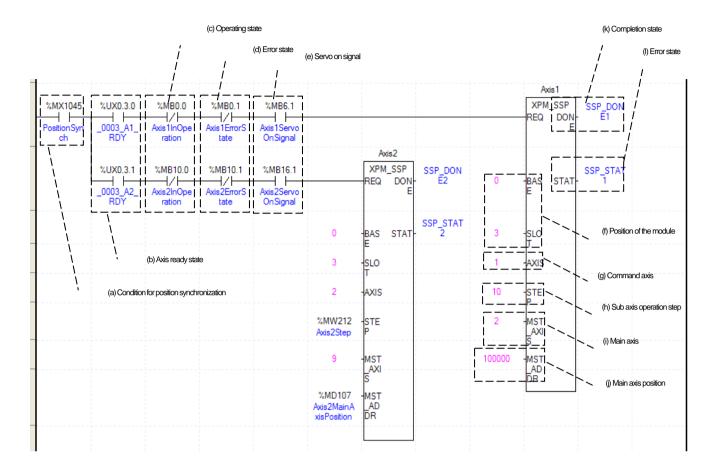

## (a) Condition of position synchronous

Condition of position synchronous command (XPM\_SSP)

### (b) Ready status for each axis

When communication of positioning module connected to servo drive is normal operation, the signal of connected axis is turned on.

### (c) Operating state for each axis

"In case that an example program of '8.2.2 Read Current State' is applied, it is a signal showing each axis is 'in operation'. Operating Data Setting cannot be configured while it is running hence configuration will only be configured when it is not running. If you execute Synchronous Start by Position while it is running, the error 341 would be appeared.

### (d) Error status for each axis

"In case that an example program of '8.2.2 Read Current State' is applied, it is a signal showing each axis is 'error status'. If any error takes place, it becomes 'on'. A condition has been set to perform a control command only when there is no error with the relevant axis. If you want to operate a system regardless of errors, you can just inactivate the function.

### (e) Servo on signal for each axis

"In case that an example program of '8.2.2 Read Current State' is applied, it is a signal showing each axis is 'servo on'. It turns on when it is servo on status. The position synchronization command cannot be executed when axis is not servo on, hence the indirect condition is set to execute when it is servo on. If position synchronization command is executed while Servo on signal is not set as 'ON', the 'error 354' would be appeared.

### (f) Positioning module mounting position

In the example above, the positioning module set to be mounted in slot 3 of base 0.

### (g) Axis to give a command

You can set an axis for Parameter Setting. The XBF-PN04B can connect up to 4 axes and The XBF-PN08B can connect up to 8 axes. In the axis to command position synchronization command (XPM\_SSP) item of the command, it can set axis 1 to 8 meaning axis1 to axis8.

### (h) Main axis position values

Set value for Main Axis to execute Synchronous Start by Position. Therefore main axis will be executed the command when the subordinate axis reaches this set value.

### (i) Subordinate axis operation step

Set step number for Subordinate Axis to execute a Speed Synchronization.

### (i) Main axis setting

Setting of main axis to operate Speed Synchronization. This setting is for main axis of Speed Synchronization. This setting cannot be set as same value as command axis, and possible setting values are as below.

| Setting Value | Main axis |
|---------------|-----------|
| 1             | Axis 1    |
| 2             | Axis 2    |
| 3             | Axis 3    |
| 4             | Axis 4    |
| 5             | Axis 5    |
| 6             | Axis 6    |
| 7             | Axis 7    |
| 8             | Axis 8    |
| 9             | Encoder 1 |

### (k) Execution completion status

If the function block is completed without an error, "1" is output. "1" is maintained until the next execution, if an error occurs, "0" is output.

### (i) Error status

If an error is occurred while the function block executes, this is the area where the error number is output.

(m) For more information, refer to "Chapter 9.4.2 Position synchronous control".

### (10) CAM operation

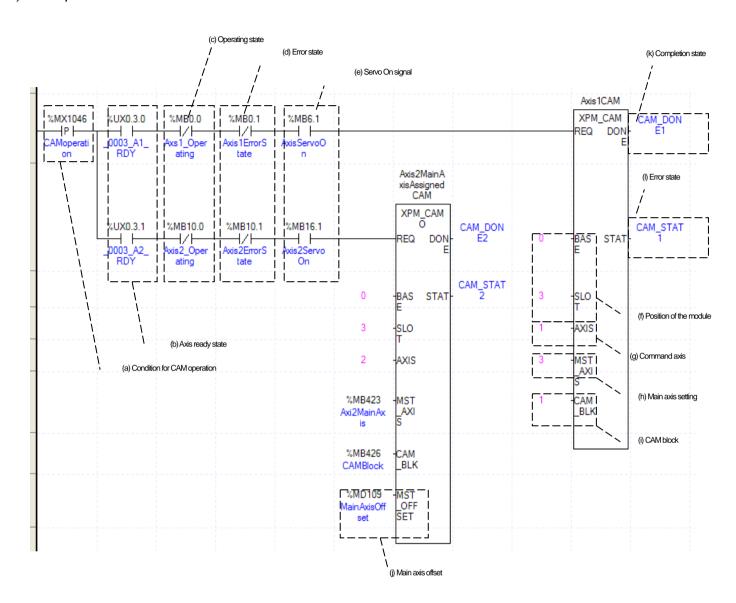

### (a) Condition of CAM operation

Condition of CAM operation command (XPM\_CAM)) and main axis offset specified CAM operation command (XPM\_CAMO)

### (b) Ready status for each axis

When communication of positioning module connected to servo drive is normal operation, the signal of connected axis is turned on.

### (c) Operating state for each axis

"In case that an example program of '8.2.2 Read Current State' is applied, it is a signal showing each axis is 'in operation'. If a relevant axis is in operation, it becomes 'on'. Operating Data Setting cannot be configured while it is running hence configuration will only be configured when it is not running. If you execute CAM Operation while it is running, the error 701 would be appeared.

### (d) Error status for each axis

"In case that an example program of '8.2.2 Read Current State' is applied, it is a signal showing each axis is 'error status'. If any error takes place, it becomes 'on'. A condition has been set to perform a control command only when there is no error with the relevant axis. If you want to operate a system regardless of errors, you can just inactivate the function.

### (e) Servo on signal for each axis

"In case that an example program of '8.2.2 Read Current State' is applied, it is a signal showing each axis is 'servo on'. It turns on

when it is servo on status. The CAM operation command cannot be executed when axis is not servo on, hence the condition is set CAM execute when it is servo on. If CAM operation command is executed while Servo on signal is not set as 'ON', the 'error 703' would be appeared.

(f) Positioning module mounting position

In the example above, the positioning module set to be mounted in slot 3 of base 0.

(g) Axis to give a command

You can set an axis for Parameter Setting. The XBF-PN04B can connect up to 4 axes and The XBF-PN08B can connect up to 8 axes. In the "axis to command CAM operation (XPM CAM)" item of the command, it can set 1 to 8 meaning axis1 to axis8.

(h) Main axis setting

Setting of main axis to operate . This setting is for main axis of CAM Operating. This setting cannot be set as same value as command axis. Can set for the 1~8, meaning from axis 1 to axis 8 and 9 meaning encoder1.

(i) CAM block numbers

Setting for Block Numbers of CAM data to operate CAM operation. Setting to 8 CAM blocks, the CAM data for each block would be downloaded to module written from Software Package.

(j) Main axis option

For main axis offset specified CAM operational command (XPM\_CAMO), the subordinate axis sets the main axis's offset position to start CAM. After executing command, the subordinate axis starts CAM operation after main axis move as much as the position set in the main axis offset.

(k) Execution completion status

If the function block is completed without an error, "1" is output. "1" is maintained until the next execution, if an error occurs, "0" is output.

(i) Error status

If an error is occurred while the function block executes, this is the area where the error number is output.

(m) For more information, refer to Chapter 9.4.3 CAM Operation".

### (11) Deceleration stop

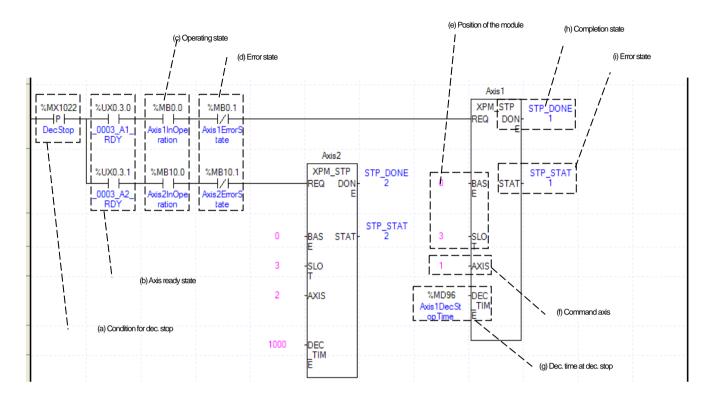

### (a) Condition of deceleration stop

Condition of deceleration stop command (XPM\_STP)

(b) Ready status for each axis

When communication of positioning module connected to servo drive is normal operation, the signal of connected axis is turned on.

(c) Operating state for each axis

"In case that an example program of '8.2.2 Read Current State' is applied, it is a signal showing each axis is 'in operation'. If a relevant axis is in operation, it becomes 'on'. Operating Data Setting cannot be configured while it is running hence configuration will only be configured when it is not running.

(d) Error status for each axis

"In case that an example program of '8.2.2 Read Current State' is applied, it is a signal showing each axis is 'error status'. If any error takes place, it becomes 'on'. A condition has been set to perform a control command only when there is no error with the relevant axis. If you want to operate a system regardless of errors, you can just inactivate the function.

(e) Positioning module mounting position

In the example above, the positioning module set to be mounted in slot 3 of base 0.

(f) Axis to give a command

You can set an axis for Parameter Setting. The XBF-PN04B can connect up to 4 axes and The XBF-PN08B can connect up to 8 axes. In the "axis to command deceleration stop" item of the command, it can set axis 1 to 8 meaning axis1 to axis8.

(g) Deceleration time of deceleration stop

Setting a deceleration time of Deceleration Stop operation. Unit of Deceleration Stop is [ms]. Since the unit of deceleration stop time is [ms], means deceleration time from speed limit, it may be differ from the actual deceleration time. The range of deceleration time is "0~2,147,483,674". "1~2,147,483,674 means deceleration time set as 1ms ~ 2,147483674ms. If it set as 0' it will be operated with set deceleration time. Addition, It use to stop speed synchronous operation or CAM operation while speed and CAM operation. At the moment, if deceleration stop is executed, speed deceleration and CAM operation is off and deceleration stop at the set

deceleration time.

### (h) Execution complete status

If the function block is completed without an error, "1" is output. "1" is maintained until the next execution, if an error occurs, "0" is output.

### (I) Error status

If an error is occurred while the function block executes, this is the area where the error number is output. For more information, refer to (2) deceleration stop of "Chapter 9.2.19 Positioning stop".

(k) The execution details of each function block are as follows.

Axis 1 deceleration stop: if axis 1 is operating, it decelerates to the %MD96 (axis1 deceleration stop time) deceleration time and then stop. Axis 2 deceleration stop: if axis 2 is operating, it decelerates to 1000ms deceleration time and then stop.

### (12) Emergency stop

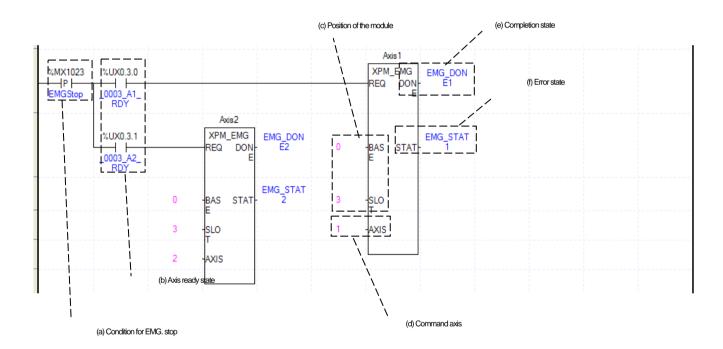

### (a) Condition of emergency stop

Condition of emergency stop command (XPM\_EMG)

(b) Ready status for each axis

When communication of positioning module connected to servo drive is normal operation, the signal of connected axis is turned on.

(c) The mounting position of positioning module.

In the example above, the positioning module set to be mounted in slot 3 of base 0.

(d) Axis to give a command

You can set an axis for Parameter Setting. The XBF-PN04B can connect up to 4 axes and The XBF-PN08B can connect up to 8 axes. In the "axis to command" emergency stop item of the command, it can set 1 to 8 meaning axis1 to axis8.

(e) Execution completion status

If the function block is completed without an error, "1" is output. "1" is maintained until the next execution, if an error occurs, "0" is output.

(f) Error status

If an error is occurred while the function block executes, this is the area where the error number is output.

- (g) Emergency stop is operating by each axis. Once emergency stop command executes, the error 481 would be occurred. With the set value for deceleration time, it will be decelerated and stop the operation.
- (h) For more information, refer to (4) emergency stop of "Chapter 9.2.19 Positioning stop".

### (13) M code Off

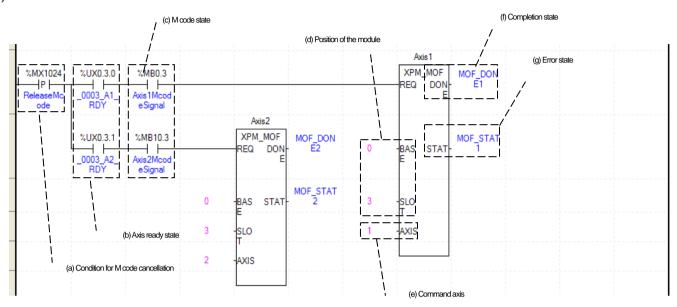

### (a) Condition of M code off

Condition of M code off command (XPM MOF). Once M code cancellation command executed, number of M code would be change to" 0' and signal of M code to Off.

(b) Ready status for each axis

When communication of positioning module connected to servo drive is normal operation, the signal of connected axis is turned on.

(c) M code status for each axis

"In case that an example program of '8.2.2 Read Current State' is applied, this is M code signal for each axis. If M code occurred on the related axis, it becomes 'on'. M code Cancellation command can only be valid once M code are generated. The condition for execution is operation possible when it is 'On'.

(D) Positioning module mounting position

In the example above, the positioning module set to be mounted in slot 3 of base 0.

(e) Axis to give a command

You can set an axis for Parameter Setting. The XBF-PN04B can connect up to 4 axes and The XBF-PN08B can connect up to 8 axes. In the "axis to command M code off command (XCAM)" item of the command, it can set 1 to 8 meaning axis1 to axis8.

(f) Execution completion status

If the function block is completed without an error, "1" is output. "1" is maintained until the next execution, if an error occurs, "0" is output.

(g) Error status

If an error is occurred while the function block executes, this is the area where the error number is output.

(h) For more information, refer to "Chapter 9.6.2 M code".

### (14) Torque control

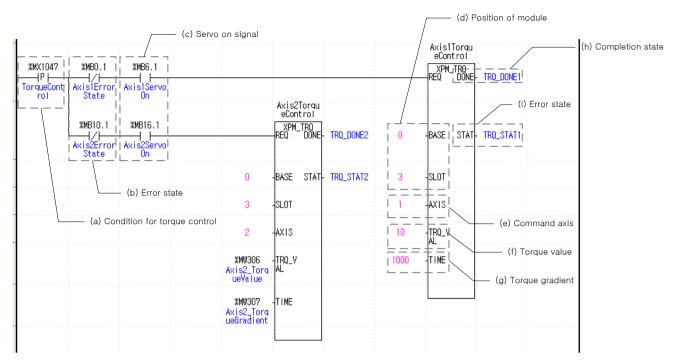

### (a) Condition of torque control

Condition of torque control command (XPM TRQ) when executing command, the axis executes torque control with the set torque values and torque slope.

(b) Error state for each axis

"In case that an example program of '8.1.2 Read Current State' is applied, it is a signal showing each axis is 'error status'. If any error takes place, it becomes 'on'. A condition has been set to perform a control command only when there is no error with the relevant axis. If you want to operate a system regardless of errors, you can just inactivate the function.

(c) Servo on signal for each axis

"In case that an example program of '8.1.2 Read Current State' is applied, it is a signal showing each axis is 'servo on'. It turns on when it is servo on status. Torque control command cannot be executed when axis is not servo on, hence the condition is set CAM execute when it is servo on. If you execute torque control command while axis is not servo on status, error 743 would be appeared.

(d) The mounting location of Positioning Module.

In the example above, the positioning module set to be mounted in slot 3 of base 0.

(e) Axis of command execution

You can set an axis to execute torque control command. The XBF-PN04B can connect up to 4 axes and The XBF-PN08B can connect up to 8 axes. In the "axis to command torque control command "item of the command, it can set 1 to 8 meaning axis1 to axis8.

- After executing the torque control command, set the torque values to operate torque control. The range of torque values is -32768 ~ 32767%.
- (g) Set the slope to the target torque in hours. The inclination range is  $0\sim65535$ ms.
- (h) Execution complete status

If the function block is completed without an error, "1" is output. "1" is maintained until the next execution, if an error occurs, "0" is output.

Error status

If an error is occurred while the function block executes, this is the area where the error number is output.

For more information about operation of the torque control command, refers to "9.2.21 Torque control".

### 8.2.7 Operation Setting Change while Operating

### (1) Speed override

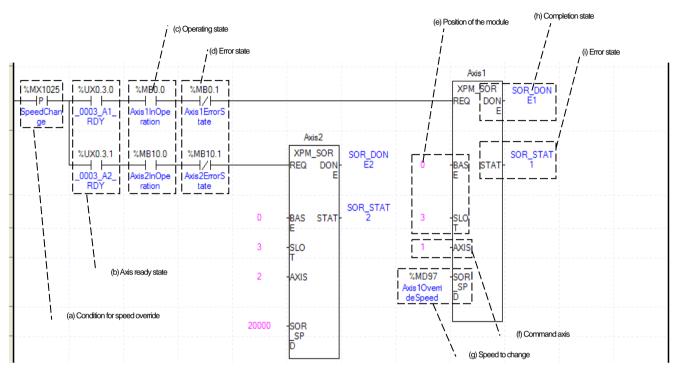

(a) Condition of Speed Override

Condition of speed override command (XPM SOR)

(b) Ready status for each axis

When communication of positioning module connected to servo drive is normal operation, the signal of connected axis is turned on.

(c) Operating state by axis

"In case that an example program of '8.2.2 Read Current State' is applied, it is a signal showing each axis is 'in operation'. If a relevant axis is in operation, it becomes 'on'. Operating Data Setting cannot be configured while it is running hence configuration will only be configured when it is not running. If you execute Speed Override while it is running, the error 371 would be appeared.

(d) Error state for each axis

"In case that an example program of '8.2.2 Read Current State' is applied, it is a signal showing each axis is 'error status'. If any error takes place, it becomes 'on'. A condition has been set to perform a control command only when there is no error with the relevant axis. If you want to operate a system regardless of errors, you can just inactivate the function.

(e) The mounting location of Positioning Module.

In the example above, the positioning module set to be mounted in slot 3 of base 0.

(f) Axis of command execution

You can set an axis for Speed Override command. The XBF-PN04B can connect up to 4 axes and The XBF-PN08B can connect up to 8 axes. In the "axis to command speed override command "item of the command, it can set 1 to 8 meaning axis1 to axis8.

(g) Value Change for Operation speed

Setting Value Change for Operation speed. According to speed override from common parameters, it is a signal of "%" or "Speed Value"%" depends on setting of category. Also, when the speed override of common parameter set as speed value, it means "unit/time" or "rpm" depends on speed command unit from basic parameters. If a changing operation speed value is '%' then the unit would be [X10-2%]. If it is 'rpm' then the unit would be [X10-1rpm].

### (h) Execution complete status

If the function block is completed without an error, "1" is output. "1" is maintained until the next execution, if an error occurs, "0" is output.

Error status

If an error is occurred while the function block executes, this is the area where the error number is output.

- In the example above, the function block operation are as follows. Axis1 speed override: the operation speed of axis1 is changed to the speed values saves in %Md97 (axis 1 override speed). Axis 2 speed override: the operation speed of axis 2 is changes to 20000 and operates.
- (k) For more information, refer to "Chapter 9.5.5 speed override".

### (2) Position override

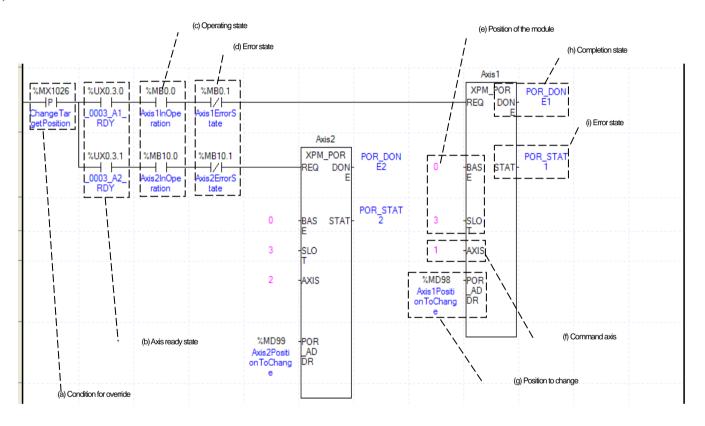

### (a) Condition of Position Override

Condition of position override command (XPM\_POR)

(b) Ready status for each axis

When communication of positioning module connected to servo drive is normal operation, the signal of connected axis is turned on.

(c) Operating state by axis

"In case that an example program of '8.2.2 Read Current State' is applied, it is a signal showing each axis is 'in operation'. If a relevant axis is in operation, it becomes 'on'. Operating Data Setting cannot be configured while it is running hence configuration will only be configured when it is not running. If you execute Position Override while it is running, the error 361 would be appeared.

(d) Error state for each axis

"In case that an example program of '8.2.2 Read Current State' is applied, it is a signal showing each axis is 'error status'. If any error takes place, it becomes 'on'. A condition has been set to perform a control command only when there is no error with the relevant axis. If you want to operate a system regardless of errors, you can just inactivate the function.

(e) The mounting location of Positioning Module.

In the example above, the positioning module set to be mounted in slot 3 of base 0.

Axis of command execution

You can set an axis for Parameter Setting. The XBF-PN04B can connect up to 4 axes and The XBF-PN08B can connect up to 8 axes. In the "axis to command position override command" item of the command, it can set axis 1 to 8 meaning axis1 to axis8.

(g) Target position value to change

Setting Value Change for Goal Position Value. The unit of this value depends on 'Unit' category. Once Position Override commands are executed, the goal position of executed axis will be changed to set goal position.

(h) Execution complete status

If the function block is completed without an error, "1" is output. "1" is maintained until the next execution, if an error occurs, "0" is output.

Error status

If an error is occurred while the function block executes, this is the area where the error number is output.

- In the example above, the function block operation are as follows. Position override of axis 1: target position of axis 1 is changed to position values saved in %MD98 (axis 1 changing position). Position override of axis 2: target position of axis 2 is changed to position values saved in %MD99 (axis 2 changing position).
- (k) For more information, refer to "Chapter 9.5.4 position override".

### (3) Position specified speed override

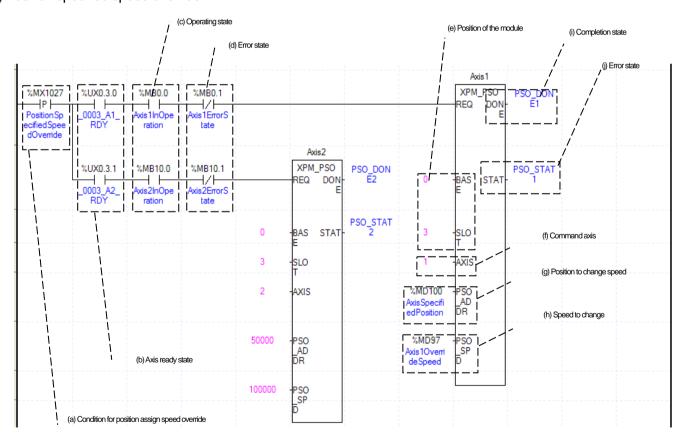

(a) Condition of Position Assign Speed Override

Condition of position specified speed override command (XPM\_PSO)

(b) Ready status for each axis

When communication of positioning module connected to servo drive is normal operation, the signal of connected axis is turned on.

### (c) Operating state by axis

"In case that an example program of '8.2.2 Read Current State' is applied, it is a signal showing each axis is 'in operation'. If a relevant axis is in operation, it becomes 'on'. Operating Data Setting cannot be configured while it is running hence configuration will only be configured when it is not running. If you execute Position Assign Speed Override while it is running, the error 381 would be appeared.

(d) Error state for each axis

"In case that an example program of '8.2.2 Read Current State' is applied, it is a signal showing each axis is 'error status'. If any error takes place, it becomes 'on'. A condition has been set to perform a control command only when there is no error with the relevant axis. If you want to operate a system regardless of errors, you can just inactivate the function.

(e) The mounting location of Positioning Module.

In the example above, the positioning module set to be mounted in slot 3 of base 0.

Axis of command execution

You can set an axis for Parameter Setting. The XBF-PN04B can connect up to 4 axes and The XBF-PN08B can connect up to 8 axes. In the "axis to command position specified speed override command" item of the command, it can set axis 1 to 8 meaning axis1 to axis8.

(g) Position of Speed Change Execution

Setting position of Speed Change. Once the actual position located at set position with speed override command running, the speed change commands are executed. The unit depend on the setting value in "unit "in the basic parameter.

(h) Value Change for Operation speed

Setting Value Change for Operation speed. According to Speed Override from common parameters "it is a signal of "%" or "Speed Value"%" depends on setting of category. Also, when the speed override of common parameter set as speed value, it means "unit/time" or "rpm" depends on speed command unit from basic parameters. If a changing operation speed value is '%' then the unit would be [X10<sup>-2</sup>%]. If it is 'rpm' then the unit would be [X10<sup>-1</sup>rpm].

Execution complete status

If the function block is completed without an error, "1" is output. "1" is maintained until the next execution, if an error occurs, "0" is output.

Error status

If an error is occurred while the function block executes, this is the area where the error number is output.

(k) In the example above, the function block operation are as follows.

Axis 1 position specified speed override: when the current position of axis 1 reaches the position where %MD100 (axis1 specified position) is saved, it is changed to the speed values saved %MD92 (axis1 override speed) and is operated.

Axis 2 position specified speed override: when the current position of axis 1 reaches 50000, it is changed to 100000 and is operated.

For more information, refer to "9.5.6 Position Specified Speed Override".

### (4) Speed/position switching control

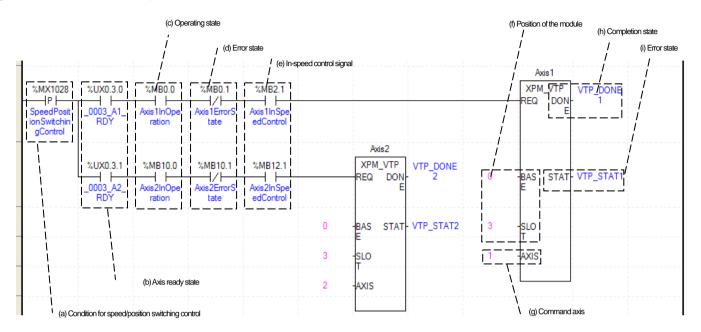

### (a) Condition to execute speed/position switching control

Condition of speed/position switching control command (XPM VTPP)

### (b) Ready status for each axis

When communication of positioning module connected to servo drive is normal operation, the signal of connected axis is turned on.

### (c) Operating state for each axis

"In case that an example program of '8.2.2 Read Current State' is applied, it is a signal showing each axis is 'in operation'. If a relevant axis is in operation, it becomes 'on'. Operating Data Setting cannot be configured while it is running hence configuration will only be configured when it is not running. If you execute Speed/Position Switching Control while it is running, the error 301 would be appeared.

### (d) Error status for each axis

"In case that an example program of '8.2.2 Read Current State' is applied, it is a signal showing each axis is 'error status'. If any error takes place, it becomes 'on'. A condition has been set to perform a control command only when there is no error with the relevant axis. If you want to operate a system regardless of errors, you can just inactivate the function.

### (e) Signal for speed control for each axis

"In case that an example program of '8.2.2 Read Current State' is applied, it is a signal showing each axis is 'controlling its speed". If the relevant axis is operating under speed control, it becomes 'On'. Speed/Position Switching Control Setting can only be configured while it is running. If you execute Speed/Position Switching Control while it is not running, the error 302 would be appeared.

### (f) Positioning module mounting position

In the example above, the positioning module set to be mounted in slot 3 of base 0.

### (g) Axis to give a command

You can set an axis for Parameter Setting. The XBF-PN04B can connect up to 4 axes and The XBF-PN08B can connect up to 8 axes. In the "axis to command speed/position switching control command" item of the command, it can set axis 1 to 8 meaning axis 1 to axis 8.

### (h) Execution complete status

If the function block is completed without an error, "1" is output. "1" is maintained until the next execution, if an error occurs, "0" is output.

### (I) Error status

If an error is occurred while the function block executes, this is the area where the error number is output.

(j) For more information, refer to "Chapter 9.2.14 Speed/position switching control".

### (5) Position specified speed/position switching control

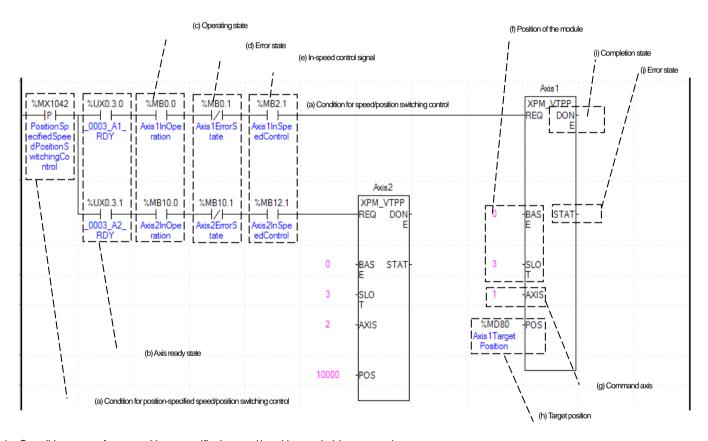

(a) Condition to perform position-specified speed/position switching control.

Condition to execute position specified speed/position switching control command (XPM VTPP)

(b) Ready status for each axis

When communication of positioning module connected to servo drive is normal operation, the signal of connected axis is turned on.

(c) Operating state by axis

"In case that an example program of '8.2.2 Read Current State' is applied, it is a signal showing each axis is 'in operation'. If a relevant axis is in operation, it becomes 'on'. A condition has been set to make the control command for position specified speed/position switching valid only when the relevant axis is running. If the control command for position specified switching is carried out when the relevant axis is not running, No.301 Error will take place.

(d) Error state for each axis

"In case that an example program of '8.2.2 Read Current State' is applied, it is a signal showing each axis is 'error status'. If any error takes place, it becomes 'on'. A condition has been set to perform a control command only when there is no error with the relevant axis. If you want to operate a system regardless of errors, you can just inactivate the function.

### (e) Speed Control Signal for each axis

"In case that an example program of '8.2.2 Current Status Read' is applied, it is a signal "in speed control "for each axis. If the relevant axis is operating under speed control, it becomes 'On'. A condition has been set to make the control command for position specified speed/position switching control valid only when the relevant axis is in a speed control status. If the control command is carried out when the relevant axis is not in a speed control status, No.302 Error will take place.

The mounting location of Positioning Module.

In the example above, the positioning module set to be mounted in slot 3 of base 0.

(g) Axis of command execution

Decide an axis that will execute the control command. The XBF-PN04B can connect up to 4 axes and The XBF-PN08B can connect up to 8 axes. In the "axis to command position specified speed/position switching control command" item of the command, it can set axis 1 to 8 meaning axis1 to axis8.

(h) Target position

After the control command for position specified speed/position control switching is executed, convert from speed control to position control and moves by transfer amount. The position values set at the time of speed control start is ignored.

Execution complete status

If the function block is completed without an error, "1" is output. "1" is maintained until the next execution, if an error occurs, "0" is output.

Error status

If an error is occurred while the function block executes, this is the area where the error number is output.

(k) For details on the operation of position specified speed/position switching control, refer to "9.2.15 Position specified speed/position switching control".

### (6) Position/speed switching control

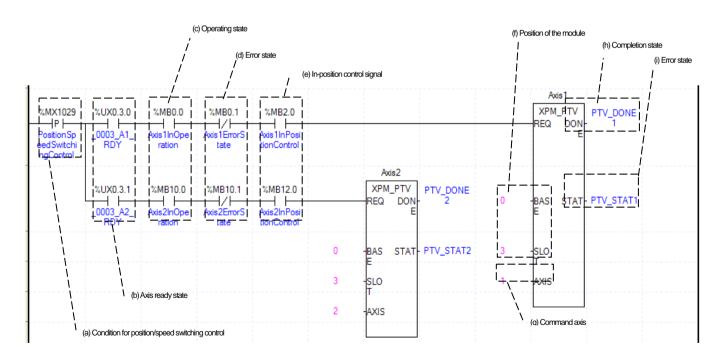

- (a) Condition of position/speed switching control
- (b) Condition of position/speed switching control command (XPM)
- (c) Ready status for each axis

When communication of positioning module connected to servo drive is normal operation, the signal of connected axis is turned on.

### (d) Operating state for each axis

"In case that an example program of '8.2.2 Read Current State' is applied, it is a signal showing each axis is 'in operation'. If a relevant axis is in operation, it becomes 'on'. Operating Data Setting cannot be configured while it is running hence configuration will only be configured when it is not running. If you execute Position/ Speed Switching Control while it is running, the error 311 would be appeared.

### (e) Error status for each axis

"In case that an example program of '8.2.2 Read Current State' is applied, it is a signal showing each axis is 'error status'. If any error takes place, it becomes 'on'. A condition has been set to perform a control command only when there is no error with the relevant axis. If you want to operate a system regardless of errors, you can just inactivate the function.

### (f) Signal from position control for each axis

"In case that an example program of '8.2.2 Read Current State' is applied, it is in position control signal for each axis. If the relevant axis is operating under position control, it becomes 'On'. Position/ Speed Switching Control Setting can only be configured while it is running. In the example program, it is executed only when the related axis is in the position control. If you execute Position/Speed Switching Control while it is not running, the error 317 would be appeared.

### (g) Positioning module mounting position

In the example above, the positioning module set to be mounted in slot 3 of base 0.

### (h) Axis to give a command

You can set an axis for Parameter Setting. The XBF-PN04B can connect up to 4 axes and The XBF-PN08B can connect up to 8 axes. In the "axis to command position/speed switching control command" item of the command, it can set axis 1 to 8 meaning axis 1 to axis 8.

### (i) Execution complete status

If the function block is completed without an error, "1" is output. "1" is maintained until the next execution, if an error occurs, "0" is output.

### (j) Error status

If an error is occurred while the function block executes, this is the area where the error number is output. For more information, refer to "Chapter 9.2.16 Position/speed switching control".

### (7) Position/torque switching control

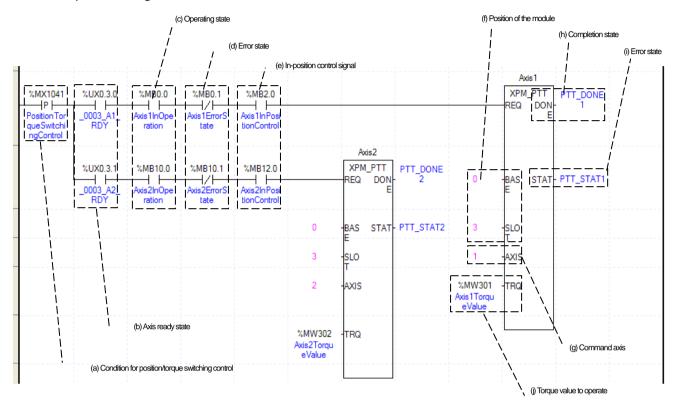

- (a) Condition of position/ torque switching control Condition of position/ torque switching control command (XPM\_PTT)
- (b) Ready status for each axis

When communication of positioning module connected to servo drive is normal operation, the signal of connected axis is turned on.

(c) Operating state by axis

"In case that an example program of '8.2.2 Read Current State' is applied, it is a signal showing each axis is 'in operation'. If a relevant axis is in operation, it becomes 'on'. The position/torque switching control is valid command only when the axis is operating, the condition is set to execute only when the axis is operating. If you execute position/torque switching control while it is running, the error 561 would be appeared.

(d) Error state for each axis

"In case that an example program of '8.2.2 Read Current State' is applied, it is a signal showing each axis is 'error status'. If any error takes place, it becomes 'on'. A condition has been set to perform a control command only when there is no error with the relevant axis. If you want to operate a system regardless of errors, you can just inactivate the function.

- (e) Signal from Position Control by each Axis
  - "In case that an example program of '8.2.2 Read Current State' is applied, it is in position control signal for each axis. If the relevant axis is operating under position control, it becomes 'On'. Position/torque switching control command can only be configured while it is running. In the example program, it is executed only when the related axis is in the position control. If you execute position/torque switching control command while it is not running, the error 317 would be appeared.
- (f) The mounting location of Positioning Module.

In the example above, the positioning module set to be mounted in slot 3 of base 0.

(g) Axis of command execution

You can set an axis for Parameter Setting. The XBF-PN04B can connect up to 4 axes and The XBF-PN08B can connect up to 8 axes. In the "axis to command position/torque switching control" item of the command, it can set axis 1 to 8 meaning axis1 to axis8.

(h) Execution complete status

If the function block is completed without an error, "1" is output. "1" is maintained until the next execution, if an error occurs, "0" is output.

(i) Error status

If an error is occurred while the function block executes, this is the area where the error number is output.

- (j) After changing to torque control with operating torque values, this is area to set torque values to execute
- (k) For more information, refer to "Chapter 9.2.17 Position/Torque switching control".

### (8) Skip operation

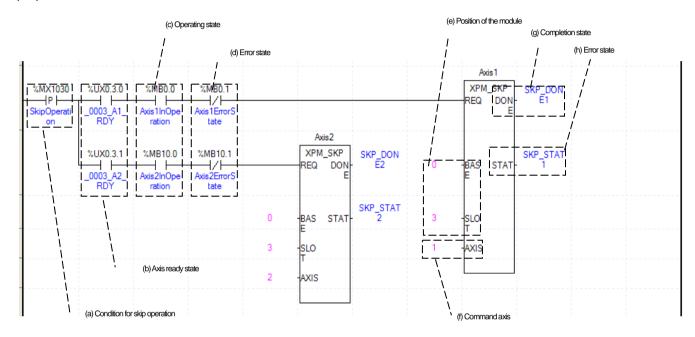

### (a) Condition of skip operation

Condition of skip operation command (XPM\_SKP). When skip operation is executed, the axis stops the current operating step and operates the next step.

(b) Ready status for each axis

When communication of positioning module connected to servo drive is normal operation, the signal of connected axis is turned on.

(c) Operating state for each axis

"In case that an example program of '8.2.2 Read Current State' is applied, it is a signal showing each axis is 'in operation'. If a relevant axis is in operation, it becomes 'on'. Operating Data Setting cannot be configured while it is running hence configuration will only be configured when it is not running. If you execute Skip Operation while it is running, the error 331 would be appeared.

(d) Error status for each axis

"In case that an example program of '8.2.2 Read Current State' is applied, it is a signal showing each axis is 'error status'. If any error takes place, it becomes 'on'. A condition has been set to perform a control command only when there is no error with the relevant axis. If you want to operate a system regardless of errors, you can just inactivate the function.

(e) Positioning module mounting position

In the example above, the positioning module set to be mounted in slot 3 of base 0.

(f) Axis to give a command

You can set an axis for Parameter Setting. The XBF-PN04B can connect up to 4 axes and The XBF-PN08B can connect up to 8 axes. In the "axis to command skip operation command" item of the command, it can set axis 1 to 8 meaning axis1 to axis8.

(g) Execution complete status

If the function block is completed without an error, "1" is output. "1" is maintained until the next execution, if an error occurs, "0" is

output.

### (h) Error status

If an error is occurred while the function block executes, this is the area where the error number is output. For more information, refer to "Chapter 9.5.3 Skip operation".

### (9) Continuous operation

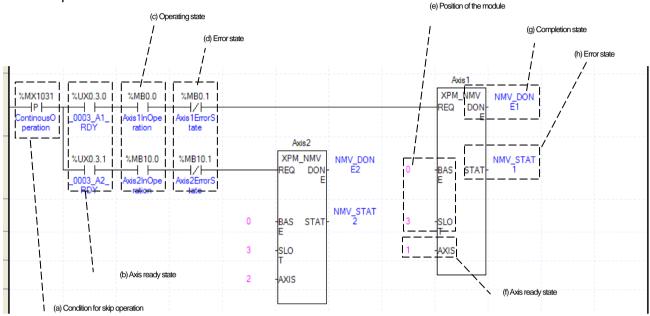

### (a) Condition of Continuous Operation

Condition of continuous operation command (XPM\_NMV). Once Continuous Operation is executed, current operation step and next operation step would be operated continuously.

(b) Ready status for each axis

When communication of positioning module connected to servo drive is normal operation, the signal of connected axis is turned on.

(c) Operating state by axis

"In case that an example program of '8.2.2 Read Current State' is applied, it is a signal showing each axis is 'in operation'. If a relevant axis is in operation, it becomes 'on'. Operating Data Setting cannot be configured while it is running hence configuration will only be configured when it is not running. If you execute Continuous Operation while it is running, the error 391 would be appeared.

(d) Error state for each axis

"In case that an example program of '8.2.2 Read Current State' is applied, it is a signal showing each axis is 'error status'. If any error takes place, it becomes 'on'. A condition has been set to perform a control command only when there is no error with the relevant axis. If you want to operate a system regardless of errors, you can just inactivate the function.

(e) The mounting location of Positioning Module.In the example above, the positioning module set to be mounted in slot 3 of base 0.

(f) Axis of command execution

You can set an axis for Parameter Setting. The XBF-PN04B can connect up to 4 axes and The XBF-PN08B can connect up to 8 axes. In the "axis to command continuous operation command" item of the command, it can set axis 1 to 8 meaning axis1 to axis8.

(g) Execution complete status

If the function block is completed without an error, "1" is output. "1" is maintained until the next execution, if an error occurs, "0" is output.

(h) Error status

If an error is occurred while the function block executes, this is the area where the error number is output.

(i) For more information, refer to "Chapter 9.5.2 continuous operation".

### (10) Current Step Change (Start Step Number Change)

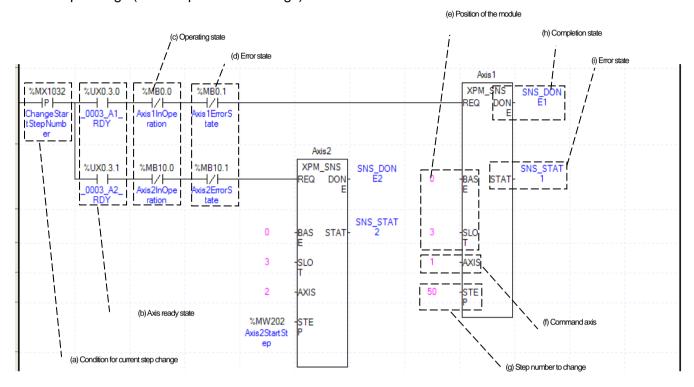

### (a) Condition of Current Step Change

Condition of start step number change command (XPM SNS). Once Current Step Change is executed, current operation step will move set step.

(b) Ready status for each axis

When communication of positioning module connected to servo drive is normal operation, the signal of connected axis is turned on.

(c) Operating state by axis

"In case that an example program of '8.2.2 Read Current State' is applied, it is a signal showing each axis is 'in operation'. If a relevant axis is in operation, it becomes 'on'. Operating Data Setting cannot be configured while it is running hence configuration will only be configured when it is not running. If you execute Current Step Change while it is running, the error 441 would be appeared.

(d) Error state for each axis

"In case that an example program of '8.2.2 Read Current State' is applied, it is a signal showing each axis is 'error status'. If any error takes place, it becomes 'on'. A condition has been set to perform a control command only when there is no error with the relevant axis. If you want to operate a system regardless of errors, you can just inactivate the function.

(e) The mounting location of Positioning Module.

In the example above, the positioning module set to be mounted in slot 3 of base 0.

(f) Axis of command execution

You can set an axis for Parameter Setting. The XBF-PN04B can connect up to 4 axes and The XBF-PN08B can connect up to 8 axes. In the "axis to command start step number change command" item of the command, it can set axis 1 to 8 meaning axis1 to axis8.

(g) Change Step Number

Set change step number by Current Step Change. 400 step operation data for each axis can be set. Therefore, the range of step number setting of Current Step Change is 1~400. In example, the current step for axis 1 is changed to step 50, and for axis 2, the

current step is changed to the step saved in %MW202 (axis 2 start step).

# (h) Execution complete status

If the function block is completed without an error, "1" is output. "1" is maintained until the next execution, if an error occurs, "0" is output.

- (i) Error status
  - If an error is occurred while the function block executes, this is the area where the error number is output.
- (j) For more information, refer to "Chapter 9.5.9 Start Step Number Changing".

# (11) Repeat Step No. Change

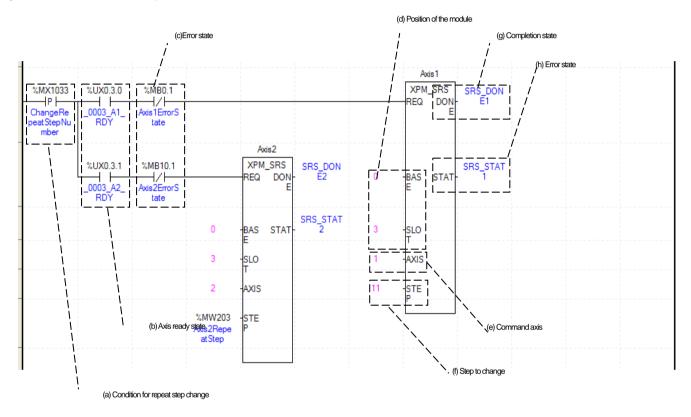

#### (a) Condition of repeat step number change

Condition of step number change command (XPM\_SRS). Once Repeat Step No. Change is executed, current operation step will move set step. When the operation method of operation data in repeat step completed step operation set by repetition, it means step set by next step.

# (b) Ready status for each axis

When communication of positioning module connected to servo drive is normal operation, the signal of connected axis is turned on.

#### (c) Error status for each axis

"In case that an example program of '8.2.2 Read Current State' is applied, it is a signal showing each axis is 'error status'. If any error takes place, it becomes 'on'. A condition has been set to perform a control command only when there is no error with the relevant axis. If you want to operate a system regardless of errors, you can just inactivate the function.

#### (D) Positioning module mounting position

In the example above, the positioning module set to be mounted in slot 3 of base 0.

# (e) Axis to give a command

You can set an axis for Parameter Setting. The XBF-PN04B can connect up to 4 axes and The XBF-PN08B can connect up to 8 axes. In the "axis to command repeat step No. change command "item of the command, it can set 1 to 8 meaning axis1 to axis8.

# (f) Step number to change

Set the step number to be changed as repeat step. 400 step operation data for each axis can be set. Therefore, the setting range of repeat Step No. change command is 1~400. In example, the current step for axis 1 is changed to step 11, and for axis 2, the current step is changed to the step saved in %MW203 (axis 2 repeat step).

#### (g) Execution complete status

If the function block is completed without an error, "1" is output. "1" is maintained until the next execution, if an error occurs, "0" is output.

#### (h) Error status

If an error is occurred while the function block executes, this is the area where the error number is output. For more information, refer to "Chapter 9.5.10 Repeat step number change".

# (12) Current position preset

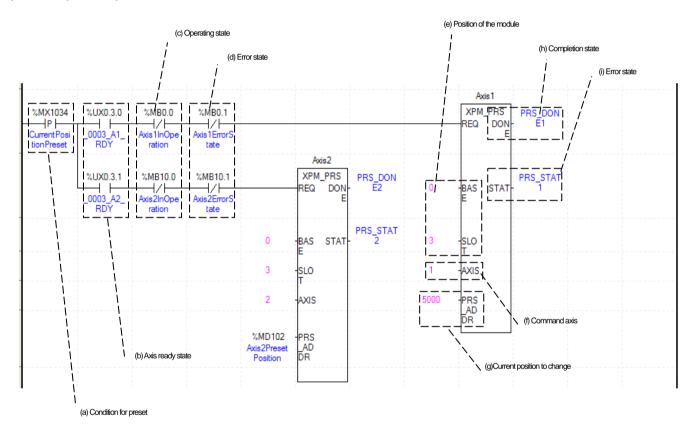

# (a) Condition of Current Position Preset

Condition of current position preset command (XPM\_PRS). Once Current Position Preset is executed, current operation step will move to set step. If the origin has not set yet, the origin would be set to origin decided.

# (b) Ready status for each axis

When communication of positioning module connected to servo drive is normal operation, the signal of connected axis is turned on.

# (c) Operating state by axis

"In case that an example program of '8.2.2 Read Current State' is applied, it is a signal showing each axis is 'in operation'. If a relevant axis is in operation, it becomes 'on'. Operating Data Setting cannot be configured while it is running hence configuration will only be configured when it is not running. If you execute Current Position Preset while it is running, the error 451 would be appeared.

# (d) Error state for each axis

"In case that an example program of '8.2.2 Read Current State' is applied, it is a signal showing each axis is 'error status'. If any error

takes place, it becomes 'on'. A condition has been set to perform a control command only when there is no error with the relevant axis. If you want to operate a system regardless of errors, you can just inactivate the function.

(e) The mounting location of Positioning Module.

In the example above, the positioning module set to be mounted in slot 3 of base 0.

(f) Axis of command execution

You can set an axis for Parameter Setting. The XBF-PN04B can connect up to 4 axes and The XBF-PN08B can connect up to 8 axes. In the "axis to command current position preset command "item of the command, it can set 1 to 8 meaning axis1 to axis8.

(g) Change Current Position

Set change current position by Current Position Preset. The unit is the value from 'unit' of basic parameter. In example, the current position for axis 1 is changed to 5000, and for axis 2, the current step is changed to for the saved in %MD102 (axis 2 preset position).

(h) Execution complete status

If the function block is completed without an error, "1" is output. "1" is maintained until the next execution, if an error occurs, "0" is output.

(i) Error status

If an error is occurred while the function block executes, this is the area where the error number is output.

(j) For more information, refer to "Chapter 9.5.7 Current position preset".

# (13) Encoder preset

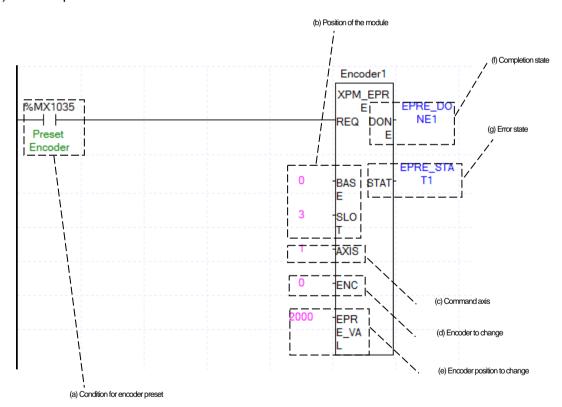

# (a) Condition of encoder preset

Condition of encoder preset command (XPM\_EPRE). Once an encoder preset is executed, the current value of encoder is changed to the set values.

(b) Positioning module mounting position

In the example above, the positioning module set to be mounted in slot 3 of base 0.

#### (c) Axis to give a command

Set an axis to execute preset command. The XBF-PN04B can connect up to 4 axes and The XBF-PN08B can connect up to 8 axes. In the "axis to command" encoder item of the command, it can set 1 to 8 meaning axis1 to axis8.

#### (d) Encoder to change

Set Changing Encoder to execute a preset. O means "encoder 1".

# (e) Encoder position to change

Set for Changing Encoder Position In example, change the encoder position to the values saved as 2000 for encoder 1.

#### (f) Execution completion status

If the function block is completed without an error, "1" is output. "1" is maintained until the next execution, if an error occurs, "0" is output.

# (g) Error status

If an error is occurred while the function block executes, this is the area where the error number is output.

(i) For more information, refer to "Chapter 9.5.8 Encoder preset".

# (14) Latch reset

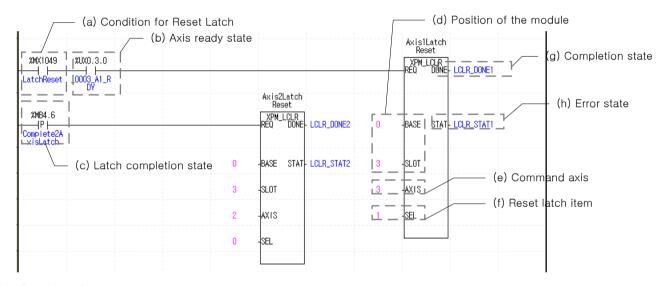

# (a) Condition of latch reset

Condition of latch reset command (XPM\_LCLR). If the latch reset is executed, latch reset item is latch completion status or reset the latch data.

# (b) Ready status for each axis

When communication of positioning module connected to servo drive is normal operation, the signal of connected axis is turned on. In the example program, axis 1 the ready state (UX0.3.0) of axis 1 was used, so the latch reset command is executed when %MX1048 (latch reset) is turned on after axis is connected to the network.

# (c) Latch completion status

When applying example program of "8.2. 2 (1) Current status read", the axis 2 is in a "latch completion status". When the external latch command signal of related axis is input and latch is completed, it turn on. In case of axis 2, the latch reset item is executed when %Mb4.6 (axis 2 latch completion) is turned on. To read latch data whenever the external latch signal of the axis is input and the latch is completed, executed the latch position data read command and then program by setting the latch completion status as the input conditions of the latch reset command.

# (d) The mounting location of Positioning Module.

In the example above, the positioning module set to be mounted in slot 3 of base 0.

#### (e) Axis of command execution

You can set the axis to execute latch reset command. The XBF-PN04B can connect up to 4 axes and The XBF-PN08B can connect up to 8 axes. In the "axis to command" latch reset of the command, it can set 1 to 8 meaning axis1 to axis8.

#### (f) Latch reset item

The following items are reset according to the specified latch reset item.

- 0: Latch completion status reset
- 1: Latch position data and latch completion status reset
- (g) Execution complete status

If the function block is completed without an error, "1" is output. "1" is maintained until the next execution, if an error occurs, "0" is output.

(h) Error status

If an error is occurred while the function block executes, this is the area where the error number is output.

# (15) Latch setting

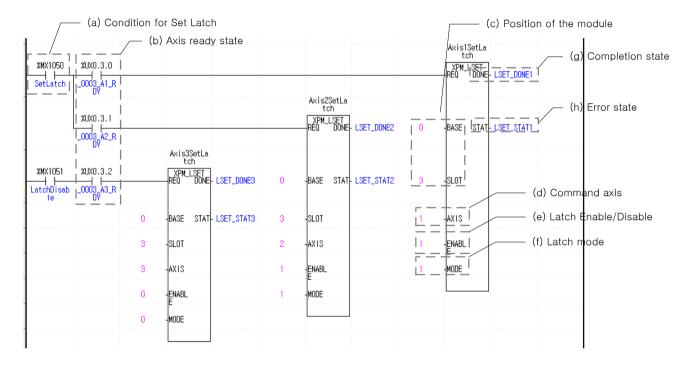

# (a) Condition of latch setting execution

This is the condition to execute the latch setting command (XPM\_LSET). After an axis is connected to network, when %MX1050(latch setting)is turned on, latch setting command is executed on axis1, axis2, when %MX1051(axis 3 latch disable) is turned on, latch setting command is executed on axis 3.

#### (b) Ready status for each axis

When communication of positioning module connected to servo drive is normal operation, the signal of connected axis is turned on. In the example program, the ready state (UX $0.3.0 \sim UX0.3.2$ )) for each axis was used, so the latch setting command is executed when the condition of latch setting execution is turned on after axis is connected to the module.

(c) The mounting position of positioning module.

For give a command, set the position where the positioning module to command is mounted. In the example, the positioning module is mounted in slot3.

(d) Axis to give a command

You can set the axis to execute latch reset command. The XBF-PN04B can connect up to 4 axes and The XBF-PN08B can connect up to 8 axes. In the "axis to command "latch setting" item of the command, it can set 1 to 8 meaning axis1 to axis8.

(e) Latch enable/disable item

The operation according to the specified latch allow/prohibit items is as follows.

0: disabled, 1: enabled

In the example program, axis 1, axis 2 latch are enable and axis 3 latch is disable.

(f) Latch mode item

The operation according to the specified latch mode is as follows.

- 0: Single trigger (After the latch is allowed, the current position is latched on the first touch probe 1 signal input.)
- 1: Continuous trigger (latch is allowed, the current position is latched for each touch probe 1 signal.)

In the example program, axis 1 is set to latch single trigger mode when the latch setting command is executed and axis 2 is set to continuous trigger mode.

(g) Execution complete status

If the function block is completed without an error, "1" is output. "1" is maintained until the next execution, if an error occurs, "0" is output.

(h) Error status

If an error is occurred while the function block executes, this is the area where the error number is output.

(I) The latch setting command is dedicated command for XBF-PN04B/ XBF-PN08B.

#### 8.2.8 Error

#### (1) Error reset

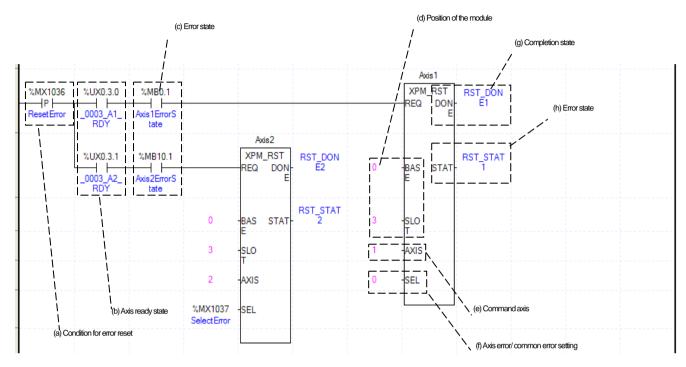

#### (a) Condition of Error Reset

Condition of error reset command (XPM\_RST). Once error reset is executed, it erases common errors of module and axis error for each axis.

(b) Ready status for each axis

When communication of positioning module connected to servo drive is normal operation, the signal of connected axis is turned on.

(c) Error state for each axis

"In case that an example program of '8.2.2 Read Current State' is applied, it is a signal showing each axis is 'error status'. If any error takes place, it becomes 'on'. Operation will only work when there is no error. If you want to operate a system regardless of errors, you can just inactivate the function.

(d) The mounting location of Positioning Module.

In the example above, the positioning module set to be mounted in slot 3 of base 0.

(e) Axis of command execution

You can set an axis for Parameter Setting. The XBF-PN04B can connect up to 4 axes and The XBF-PN08B can connect up to 8 axes. In the "axis to command error reset command (RST)" item of the command, it can set 1 to 8 meaning axis 1 to axis 8.

(f) Error setting of Error/Common by axis

According to error type, if set by "0", errors for each axis that occurred during command execution will be erased. If set by "1"errors that commonly occur in the module, such as common parameters or communication errors, will be erased.' In example, reset error of axis 1, If the value in %MX1037 (error select) is "0", the error of axis 2 is reset, and if the values is "1", the common error is reset.

(g) Execution complete status

If the function block is completed without an error, "1" is output. "1" is maintained until the next execution, if an error occurs, "0" is output.

(h) Error status

# (2) Error history reset

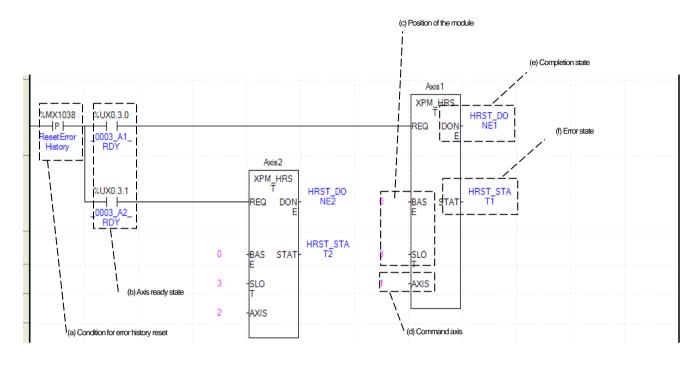

# (a) Condition of Error History Reset

Condition of error history reset command (XPM HRST). Once Error Reset is executed, it erases history of generated errors of module. Each axis has up to 10 error histories. It will be saved to MRAM memory, remain still even there is no power.

(b) Ready status for each axis

When communication of positioning module connected to servo drive is normal operation, the signal of connected axis is turned on.

(c) The mounting location of Positioning Module.

In the example above, the positioning module set to be mounted in slot 3 of base 0.

(d) Axis of command execution

You can set an axis for Parameter Setting. The XBF-PN04B can connect up to 4 axes and The XBF-PN08B can connect up to 8 axes. In the "axis to command error history reset command (XPM\_HRST)" item of the command, it can set 1 to 8 meaning axis1 to axis8.

(e) Execution complete status

If the function block is completed without an error, "1" is output. "1" is maintained until the next execution, if an error occurs, "0" is output.

Error status

# (3) Servo drive error reset

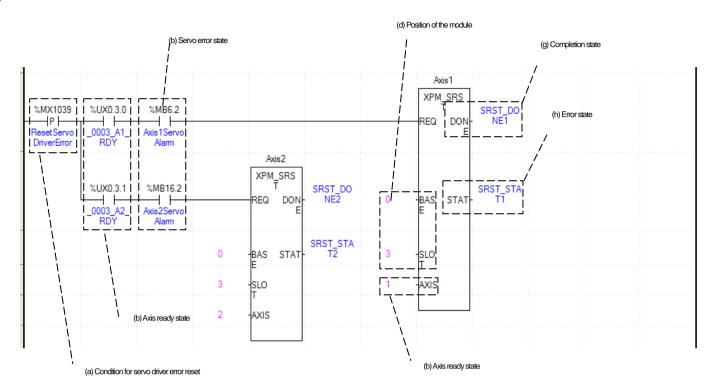

# (a) Condition of servo drive error reset

Condition of servo drive error reset command (XPM\_SRST). When a servo drive error reset is executed, error occurring in the servo drive connected to related axis are erased. When servo drive error reset is executed without eliminating the cause of the servo drive error, error may remain in the servo drive.

- (b) Ready status for each axis
  - When communication of positioning module connected to servo drive is normal operation, the signal of connected axis is turned on.
- (c) Servo error status for each axis

"In case that an example program of '8.2.2 Current status read' is applied, it is a servo error status signal of servo drive connected to each axis. It is turned on when error occurs in the servo drive connected to the related axis. Set to execute command when an error occurs in the servo drive connected to relate axis s no servo drives connected error. If you want to operate a system regardless of errors, you can just inactivate the function.

- (d) The mounting location of Positioning Module.
  - In the example above, the positioning module set to be mounted in slot 3 of base 0.
- (e) Axis of command execution

You can set an axis for executing servo drive error reset command. The XBF-PN04B can connect up to 4 axes and The XBF-PN08B can connect up to 8 axes. In the "axis to command servo drive error reset (XPM)" item of the command, it can set 1 to 8 meaning servo drive 1 to 8 connected to axis.

- Execution complete status
  - If the function block is completed without an error, "1" is output. "1" is maintained until the next execution, if an error occurs, "0" is output.
- (g) Error status

# (4) Servo drive error history reset

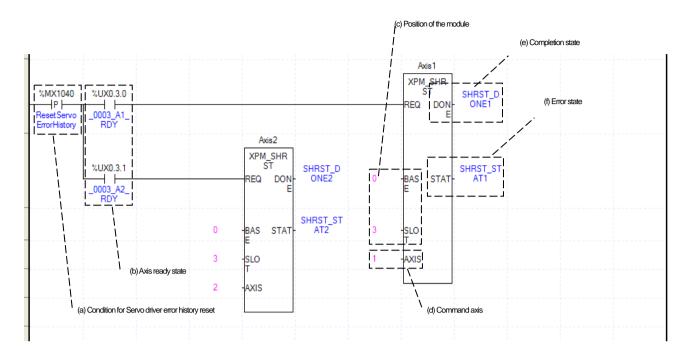

#### (a) Condition of servo drive error history reset

Condition of servo drive error history reset command (XPM SHRST). When a servo drive error history reset is executed, error histories saved in the servo drive connected to related axis are erased. The servo drive stores up to 10 errors histories.

(b) Ready status for each axis

When communication of positioning module connected to servo drive is normal operation, the signal of connected axis is turned on.

(c) The mounting location of Positioning Module.

In the example above, the positioning module set to be mounted in slot 3 of base 0.

(d) Axis of command execution

You can set an axis for executing servo drive error history reset command. The XBF-PN04B can connect up to 4 axes and The XBF-PN08B can connect up to 8 axes. In the "axis to command servo drive error history reset (XPM)" item of the command, it can set 1 to 8 meaning servo drive 1 to 8 connected to axis.

(e) Execution complete status

If the function block is completed without an error, "1" is output. "1" is maintained until the next execution, if an error occurs, "0" is output.

Error status

#### 8.2.9 Servo Drive Parameter

# (1) Servo drive parameter read

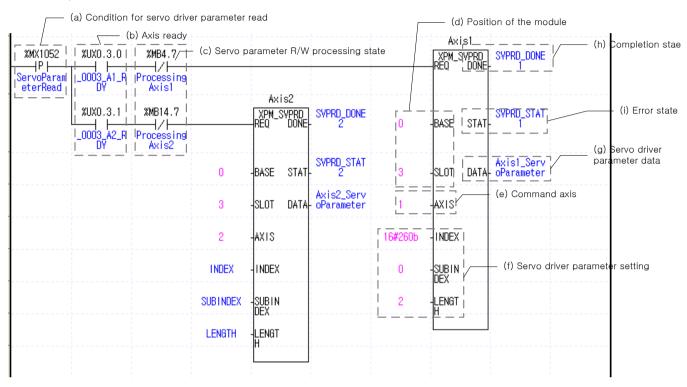

# (a) Condition of servo drive parameter read

Condition to execute servo drive parameter read command (XPM\_SVPRD) When a servo drive parameter read command is executed, read the values of related servo drive parameter object and save in the output DATA.

(b) Ready status for each axis

When communication of positioning module connected to servo drive is normal operation, the signal of connected axis is turned on.

(c) Servo drive read/write processing status

It displays whether the servo drive parameter read / write or EEPROM save command is being executed. Set to the command to be executed when the servo drive read/ write is not being processed.

(d) The mounting location of Positioning Module.

In the example above, the positioning module set to be mounted in slot 3 of base 0.

(e) Axis of command execution

You can set an axis to execute command. The XBF-PN04B can connect up to 4 axes and The XBF-PN08B can connect up to 8 axes. In the "axis to command axis item ", it can set 1 to 8 meaning axis1 to axis8.

(f) Servo drive parameter settings

Among the servo drive parameter, specify the index number, Subindex number, size (Byte)) of reading parameter object. In example, axis 1 reads DC Link voltage of 2 byte size specified h260b:00, and saved in axis 1 servo parameter. Axis 2 reads servo parameter of length size specified INDEX, SUBINDEX, and saved in axis 2 servo parameter.

(g) Servo drive parameter data

Set the devices saved read data value, after the servo drive parameter read command is executed.

(h) Execution complete status

If the function block is completed without an error, "1" is output. "1" is maintained until the next execution, if an error occurs, "0" is output.

#### (i) Error status

If an error is occurred while the function block executes, this is the area where the error number is output.

# (2) Servo parameter write

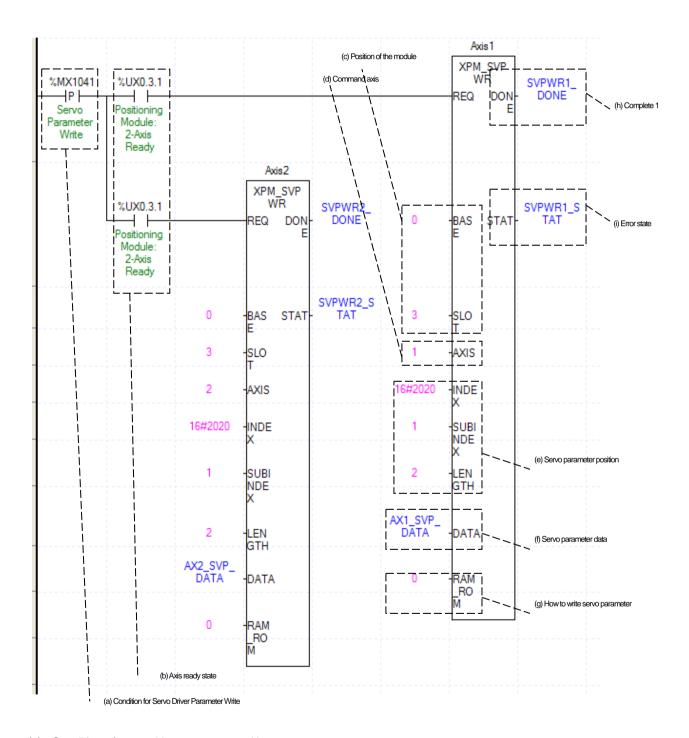

# (a) Condition of servo drive parameter writing

Condition to execute servo drive parameter writing command (XPM\_SVPWR) When a servo drive parameter writing command is executed, the set parameter values of related servo drive is changed to the setting data.

# (b) Ready status for each axis

When communication of positioning module connected to servo drive is normal operation, the signal of connected axis is turned on.

(c) The mounting location of Positioning Module.

In the example above, the positioning module set to be mounted in slot 3 of base 0.

(d) Axis of command execution

Set an axis to execute servo drive parameter writing command The XBF-PN04B can connect up to 4 axes and The XBF-PN08B can connect up to 8 axes. In the "axis to command" servo drive parameter writing (XPM\_SVPWR)" item of the command, it can set 1 to 8 meaning axis1 to axis8.

(e) Servo parameter position

Set the position of servo parameter to write. Set the index number of servo parameter object in INDEX, set the Sub-index number of servo parameter object in SUBINDEX and set the length of servo parameter to write with byte unit in LENGTH.

Servo parameter data

Set data value to write servo parameter.

(g) Servo parameter write method

Set the writing method for servo drive parameter. If set to "0", servo parameter is written in RAM inside the servo drive, if set to "1", servo parameter is written in EEPROM inside the servo drive.

(h) Execution complete status

If the function block is completed without an error, "1" is output. "1" is maintained until the next execution, if an error occurs, "0" is output.

Error status

If an error is occurred while the function block executes, this is the area where the error number is output.

# (3) Servo parameter save

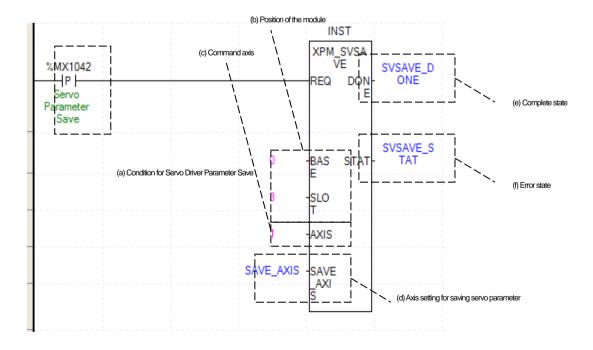

(a) Condition of servo drive parameter saving

Condition to execute servo drive parameter saving command (XPM\_SVSAVE) when a servo drive parameter saving command is executed, the values of all parameter of related servo drive saves EEPROM inside the servo drive. Saving time is different depending on servo drive model.

(b) The mounting location of Positioning Module.

In the example above, the positioning module set to be mounted in slot 3 of base 0.

(c) Axis of command execution

Set an axis to execute servo drive parameter saving command. The XBF-PN04B can connect up to 4 axes and The XBF-PN08B can connect up to 8 axes. In the "axis to command" servo drive parameter saving (XPM\_SVSAVE)" item of the command, it can set 1 to 8 meaning axis1 to axis8.

(d) Servo parameters saving axis setting

Set an axis of servo drive to save each axis from axis 1 to 8 is assigned bits 0 to 7 and are selected by setting the related bit.

(e) Execution complete status

If the function block is completed without an error, "1" is output. "1" is maintained until the next execution, if an error occurs, "0" is output.

(f) Error status

# **Chapter 9 Function**

# 9.1 Homing

Homing is carried out to confirm the home of the machine when applying the power. Before operating homing, it is required to set parameter related to homing of servo parameter for each axis. If the home position is determined by homing, the home detection signal is not recognized during positioning operation.

On homing, the contact point is input through the connector of servo drive (servo drive supporting EtherCAT CoE).

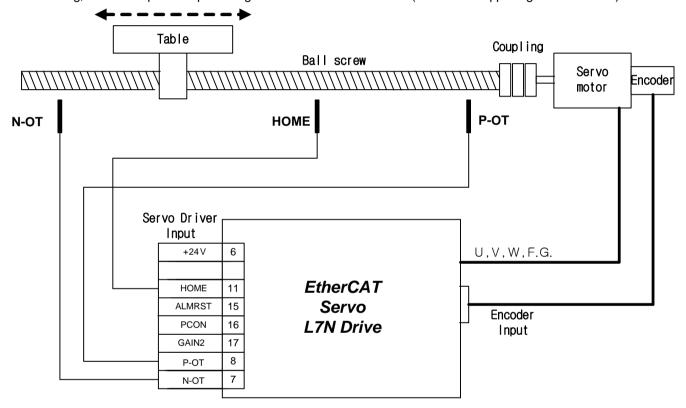

To execute homing, you must select a homing operation mode (EtherCAT CoE-supported drive: refer to the corresponding drive manual) appropriate for your system.

In motion control module, actual operation after starting homing is performed in servo drive, and homing method to support complies with servo drive. Before setting homing, it is required to set parameter related to homing of servo parameter for axis. On homing, the current position values is displayed the same as command position in the status information.

# ■ Example for homing parameter setting

| ✓ Index |             | Name                           | Unit      | Current Value | Initial Value | Access |
|---------|-------------|--------------------------------|-----------|---------------|---------------|--------|
| ✓ 6098  |             | Homing Method                  | -         | 34            | 34            | rw     |
| i 🚉 🗹   | 6099:00     | Homing Speeds                  | _         | 2             | 2             | rw     |
|         | ☑ 6099:01   | Speed during search for switch | Vel, Unit | 160           | 160           | rw     |
|         | - € 6099:02 | Speed during search for zero   | Vel, Unit | 32            | 32            | rw     |
| 🗹       | 609A        | Homing Acceleration            | Acc, Unit | 50000         | 50000         | rw     |
|         |             |                                |           |               |               |        |

# (1) Homing parameters

| Index  | Sub | Name                           | Data Type | Unit     |
|--------|-----|--------------------------------|-----------|----------|
| 0x6040 | -   | Control word                   | UINT      | -        |
| 0x6041 | -   | Status word                    | UINT      | -        |
| 0x607C | -   | Home offset                    | DINT      | [pls]    |
| 0x6098 | -   | Homing method                  | SINT      | -        |
| 0x6099 | -   | Homing speed                   | -         | -        |
|        | 0   | Number of item                 | USINT     | -        |
|        | 1   | Speed during search for switch | UDINT     | [pls/s]  |
|        | 2   | Speed during search for zero   | UDINT     | [pls/s]  |
| 0x607D | -   | Software Position Limit        | -         | -        |
|        | 0   | Number of item                 | USINT     | -        |
|        | 1   | Position limit minimum         | DINT      | [pls]    |
|        | 2   | Position limit maximum         | DINT      | [pls]    |
| 0x609A | -   | Homing acceleration            | UDINT     | [pls/s²] |

| Homing method (0x6098) | Details                                                                                                    |
|------------------------|----------------------------------------------------------------------------------------------------|
| 1                      | The drive returns to the homing with the negative limit switch (NOT) and the Index (Z) pulse while driving in the reverse direction.                                                                                                 |
| 2                      | The drive returns to the homing with the positive limit switch (POT) and the Index (Z) pulse while driving in the forward direction.                                                                                                 |
| 7,8,9,10               | The drive returns to the homing with the home switch (HOME) and the Index (Z) pulse while driving in the forward direction. When the forward limit switch (POT) is input during homing, the drive will switch its driving direction. |
| 11,12,13,14            | The drive returns to the homing with the home switch (HOME) and the Index (Z) pulse while driving in the reverse direction. When the reverse limit switch (NOT) is input during homing, the drive will switch its driving direction. |
| 24                     | The drive returns to the homing with the home switch (HOME) while driving in the forward direction. When the forward limit switch (POT) is input during homing, the drive will switch its driving direction.                         |
| 28                     | The drive returns to the homing with the home switch (HOME) while driving in the reverse direction. When the reverse limit switch (NOT) is input during homing, the drive will switch its driving direction.                         |
| 33                     | The drive returns to the homing with the Index (Z) pulse while driving in the reverse direction.                                                                                                    |
| 34                     | The drive returns to the homing with the Index (Z) pulse while driving in the forward direction.                                                                                                    |
| 35                     | Sets the current position as the home.                                                                                                    |
| -1                     | The drive returns to the homing with the reverse stopper and the Index (Z) pulse while driving in the reverse direction.                                                                                                    |
| -2                     | The drive returns to the homing with the forward stopper and the Index (Z) pulse while driving in the forward direction.                                                                                                    |
| -3                     | The drive only returns to the homing with the reverse stopper while driving in the reverse direction.                                                                                                    |
| -4                     | The drive only returns to the homing with the forward stopper while driving in the forward direction.                                                                                                    |
| -5                     | It returns to the homing only by the home switch (HOME) while driving in the reverse direction.                                                                                                    |
| -6                     | It returns to the homing only by the home switch (HOME) while driving in the forward direction.                                                                                                    |

# (2) Homing method (0x6098)

# Value Description (1) If NOT switch is Off, the initial movement direction becomes CW. If NOT switch is On, change of direction is made. The position that meets the first index pulse during operation in CCW after NOT switch is On becomes the home (1) If POT switch is Off, the initial movement direction becomes reverse direction (CCW). If POT switch is On, change of direction is made. The position that meets the first index pulse during operation in CW after POT switch is On becomes the home position. 1,2 Index pulse Positive limit switch Negative limit switch (POT) (NOT) Through (7) to (10) methods, the home is determined by the home switch and POT switch. (7) Upper figure: If POT switch is Off, operation is made at switch search velocity, and the initial movement direction becomes CCW. If the home is On, switching direction is made. Afterwards, the position where the first index pulse is me during CW operation becomes home position, and operating at Zero detection speed. (7) Middle figure: If POT switch is Off, and the home switch is On, operation is made at switch search speed, and the initial movement direction becomes CW. If home switch is Off, it switches to Zero search speed. Afterwards, the position where the index pulse is first encountered during CW operation becomes the home position. (7) Lower figure: If POT switch is Off, and the home switch is On, operation is made at switch search speed, and the initial movement direction becomes CCW. If POT switch is On, change of direction is made. When the home switch changes from on to off, the position where the index pulse is encountered is home position during operating Zero search speed and operating CW continuously. Method (8) to (10) differ only in the operation according to the initial operating direction and home switch polarity, but the positioning concept during homing is the same as the 7 methods above. Refer to the figure below. 7~10 (10)Home switch Positive limit switch (POT)

| Value | Description                                                                                                    |
|-------|----------------------------------------------------------------------------------------------------|
| 11~14 | For homing using the Homing method 14, the speed profile according to the sequence is as follows.  (14) Upper figure: the initial moving direction is CW direction and operates at switch search speed. When the Negative Home switch is turned off, the drive will decelerate to Zero search speed and then continue to operate. While operating at the Zero search speed, the drive detects the first index pulse to move to the index position (Home).  (14) Middle figure: since the Home signal is on, the drive will operate at the switch search speed in the direction of the Negative Home Switch (CW). It might not reach the switch search speed depending on the start position of homing. When the Home switch is turned off, the drive will decelerate to Zero search speed, and then continue to operate. While operating at the Zero search speed, the drive detects the first index pulse to move to the index position (Home).  (14) Lower figure: The initial direction is reverse (CW). The motor operates at the switch search speed. When the negative limit switch (NOT) is turned on, the drive will operate at the switch search speed in the forward direction (CCW) after deceleration stop. When the Negative Home Switch is turned on, the drive will decelerate to the Zero search speed, and then switches its direction to the reverse direction (CW). While operating at the Zero search speed, the drive detects the first index pulse to move to the index position (Home). |

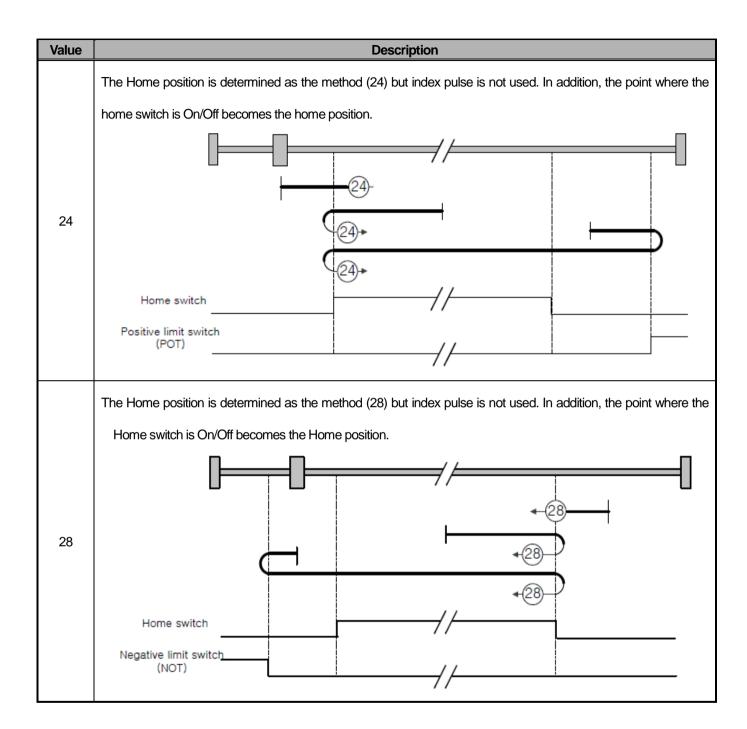

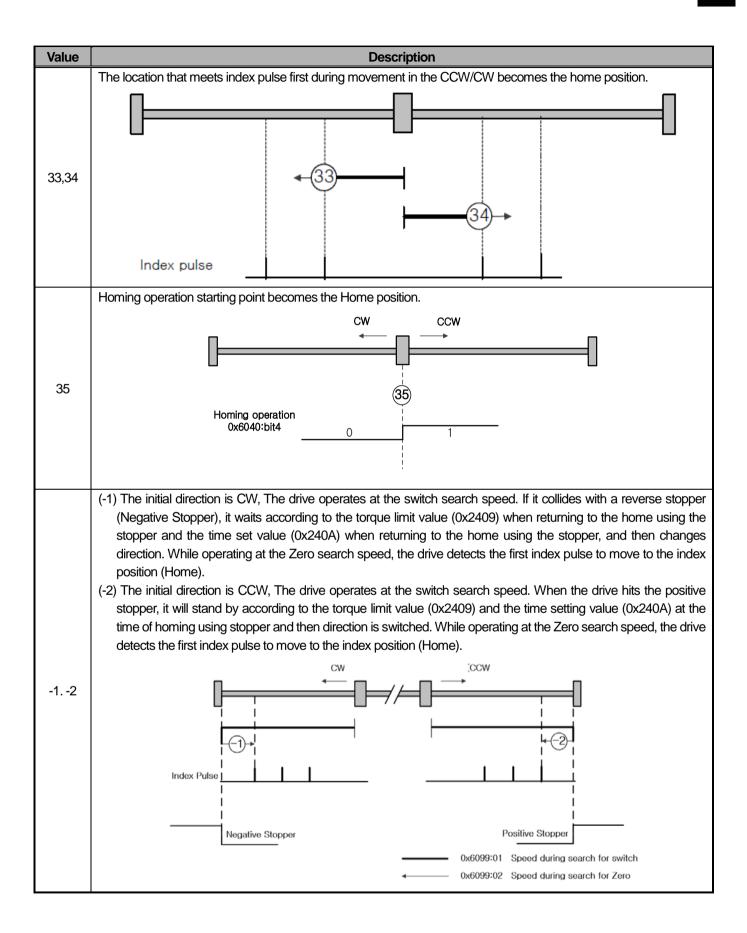

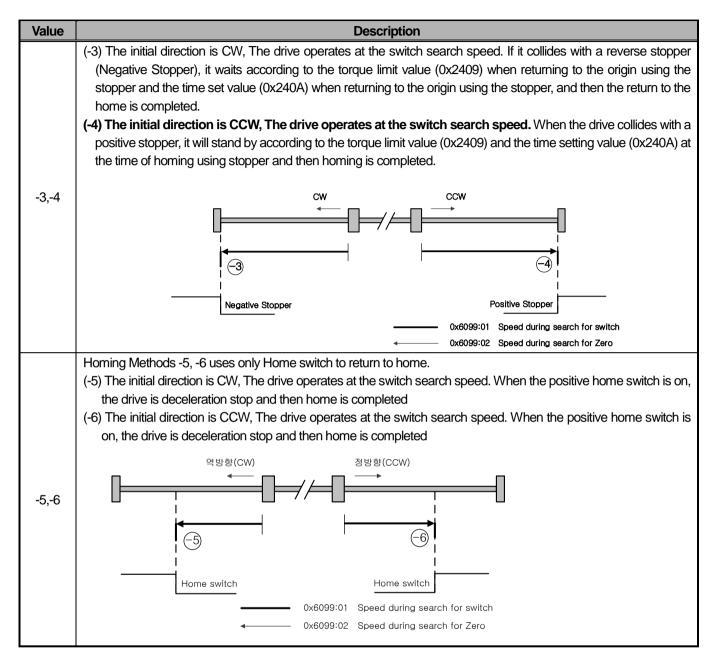

Note)  $\longrightarrow$ : switch search speed (0x6099:01),  $\rightarrow$ : Zero search speed(0x6099:02)

# **Notes**

1. When using servo drive (except L7N, L7N servo drive does not have a moving setting function after returning home), homing operation is differing depending on the movement [0x201E] setting after homing completion.

| Move[0x201E] setting after homing completion | Servo drive start after homing completion                                                                                                    |
|----------------------------------------------|----------------------------------------------------------------------------------------------------|
| 0 (default value)                            | After homing completion with "homing method [0x6098]", the motor does not rotate and the "Home offset [0x607C] value becomes the current position value.                                          |
| 1                                            | After homing completion with "homing method [0x6098]", the motor rotates "home offset [0x607C] and the current position value is 0 at the position rotated as much as the "home offset [0x607C]". |

# 9.1.1 XGF-PN4B/XGF-PN8B Touch Probe Homing Function

During homing, homing is executed using a touch probe to the trigged position.

# (1) Previous setting item

(a) The object to trigger should be included in the PDO setting of slave parameters.

| Trigger input             | RxPDO                         | TxPDO                                     |
|---------------------------|-------------------------------|-------------------------------------------|
| Taylah maaba 4            |                               | 0x60B9: 0 Touch probe state               |
| Touch probe 1             | 0x60B8:0 Touch probe function | 0x60BA: 0 touch probe 1 forward direction |
| rising edge               |                               | position values                           |
| Touch probe 2             |                               | 0x60B9: 0 Touch probe state               |
| Touch probe 2 rising edge | 0x60B8:0 Touch probe function | 0x60BC: 0 touch probe 2 forward direction |
| rising eage               |                               | position values                           |
| Touch probe 1             |                               | 0x60B9: 0 Touch probe state               |
| falling edge              | 0x60B8:0 Touch probe function | 0x60BB: 0 touch probe 1 reverse direction |
| railing eage              |                               | position values                           |
| Touch probe 2             |                               | 0x60B9: 0 Touch probe state               |
|                           | 0x60B8:0 Touch probe function | 0x60BD: 0 touch probe 2 reverse direction |
| falling edge              |                               | position values                           |

- (b) The touch probe input signal should be set in servo parameter.
  - As shown below, the input signals of the L7NH series servo must be set to 9 (TPROBE1), 10 (TPROBE2), 1 (upper limit), and 2 (lower limit), respectively.

| ✓ Index        | Name                           | Unit | Current V | Initial V |
|----------------|--------------------------------|------|-----------|-----------|
| <b> ≥</b> 2200 | Digital input signal 1 setting | -    | 9         | 1         |
| ☑ 2201         | Digital input signal 2 setting | -    | 10        | 2         |
| ✓ 2202         | Digital input signal 3 setting | -    | 1         | 3         |
| ☑ 2203         | Digital input signal 4 setting | _    | 2         | 4         |

# (2) Homing method

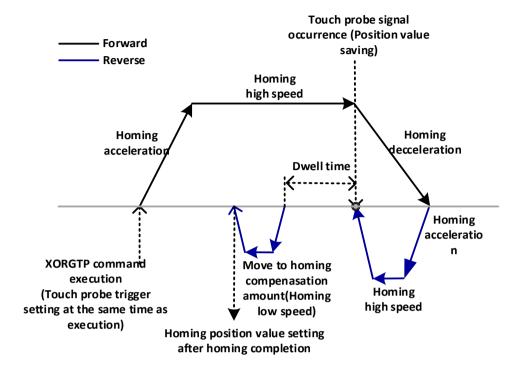

The upper picture is an example of homing forward operation. The touch probe trigger is set when starting homing command. Operates at high speed in the homing direction. When a touch probe signal occurs, it is decelerating stop, the position of latched touch probe can be read by the position data read command (XLRD, XPM\_LRD). After deceleration stop at the high speed in the reverse direction and complete the operation at the position where the touch probe signal occurred. When setting home compensation amount, it moves by home compensation amount and change to the home position values when the final homing is completed.

# (3) Parameter Description

# (a) Trigger signal

The trigger signal is the same as the touch probe command. It operates with a single trigger. For more details, <u>refer to "9.6.5 Touch</u> Probe"

# (b) Homing direction

- 1) There are 2 kinds of homing direction, forward direction and reverse direction.
- 2) In case of homing command was set by forward, begin to homing operation to currently increasing direction of position, searching needed external signal for homing.
- 3) In case of homing command was set by reverse, begin to homing operation to currently decreasing direction of position, searching needed external signal for homing.

#### (c) Home position

- 1) When homing is completed by homing command, the value set by homing address shall be used to change present address value. In other words, it is item to set home position values.
- 2) Setting range:-2,147,483,648~ 2,147,483,647 (units)

# (d) Home compensation amount

- 1) If the machine home is deviated slightly, the difference between the setting value and the actual transfer amount caused by the mechanical tolerance, this is used to compensate the tolerance.
- 2) If home compensation amount is set, PLC outputs additional pulses as much as data amount set as origin compensation amount after detecting origin. If home compensation amount is (+), it moves to the homing direction by the amount of home compensation

amount. If origin compensation amount is (-), it moves to the opposite direction of homing and completes homing.

3) Home compensation amount setting range:-2,147,483,648~ 2,147,483,647 (units)

# (e) Homing high speed

- 1) After executing touch probe homing, it operates at high speed before occurring trigger and when returning to the touch probe trigger occurrence position.
- 2) The related values is set by jog high speed/jog low speed, acceleration time of manual operation parameters.

# (f) Homing low speed

- 1) When operating the home compensation amount, it operates at low speed.
- 2) The related values is set by jog high speed/jog low speed, deceleration time of manual operation parameters.

#### (g) Homing restart time

- 1) If the home is not detected during homing and the homing operation is automatically restarted due to external input upper and lower limit signals, etc., this is the waiting time before restarting the homing operation.
- 2) Motor do not move actually during settling time by restart time.
- (h) Homing accelerating speed/ deceleration speed time
  - 1) When operates by homing command, it will be accelerate or decelerate by the homing acceleration time and homing deceleration time".
  - 2) Available range is 0 ~ 2,147,483,647 [ms], if it is set by "0", It will be accelerate or decelerate according to acceleration/deceleration time 1 of basic parameter when homing.

#### (i) Homing dwell time

- 1) This is the time needed to maintain the precise stop accuracy of servo motor when using the servo motor for homing.
- 2) The dwell time is time to require to eliminate residual pulse of deviation counter after completing positioning and in particular, the dwell time during homing is called the homing dwell time.
- 3) Setting range of homing dwell time:  $0 \sim 65,535$ (unit: 1ms)

# 9.1.2 Drive Absolute Position Error Detection Function

In case of initializing homing completion status when an absolute position error is detected in the drive, you can initialize homing completion status by using drive absolute position error detection function. It can be used only with drives that support absolute position valid signal (external signal bit) and the supported drive are as follows.

|       | Drive                |
|-------|----------------------|
| LS    | L7NH, PEGASUS, iX7NH |
| FESTO | CMMT-AS              |

# (1) Control features

- (a) When absolute position of drive is damaged in the homing status (ex, encoder cable open), it is used to initialize the homing status and prevent malfunction caused by absolute position error.
- (b) The function operates only drives that support absolute position valid signals.
- (c) Extended parameter \( \text{ furive absolute position error detection} \) is 1: the function operates when set homing status initialization is
- (d) When detecting that the absolute position valid signal changes from on to off through EtherCAT communication, homing status of the axis is initialized and axis error (absolute position error detection error: 860)is occurred.
- (e) When communication is connected through the EtherCAT connection command, if the absolute position valid signal is off, the homing status of the axis is initialized.
- (f) When changing the extended parameter fdrive absolute position error detection from 0: no detection to 1: drive absolute position error detection, if the absolute position valid signal of the axis is off, the homing status of the axis is initialized and axis error (absolute position error detection error during parameter writing) is occurred.
- (g) If the floating origin setting function is executed while the drive absolute position valid signal of the axis is off, an axis error (absolute position error detection error during executing the floating origin setting function: 213) will occur.
- (h) If the current position preset function is executed while the drive absolute position valid signal of the axis is off, an axis error (absolute position error detection error during executing the current position preset function: 453) will occur.

# ■ Setting related parameter (expansion parameter)

| Item                                    | Setting Value | Content                                                     |
|-----------------------------------------|---------------|-------------------------------------------------------------|
| Drive absolute position error detection | 0~1           | Set whether to use drive absolute position error detection. |

S/W version information that supports drive absolute position error detection function is as follows.

|           | Version         |
|-----------|-----------------|
| XGF-PN4B  | V2.50 or higher |
| XGF-PN8B  | V2.50 or higher |
| XGF-PN16B | V2.50 or higher |
| XG5000    | V4.75 or higher |

# **9.2 Positioning Control**

Positioning control execute using data which set on the 「Operation Data」. Types of positioning control include single axis position control, single axis speed control, single axis Feed control, Interpolation control, speed/position switching control, position/speed switching control, position/torque switching control.

Each control method is set in control method of 「operation data」 settings items Depending on the setting of control method, the following controls can be executed.

| Positio                             | ning Control                       | Control method                                                                   | Operation                                                                                                    |  |
|-------------------------------------|------------------------------------|----------------------------------------------------------------------------------|----------------------------------------------------------------------------------------------------|--|
|                                     | Single-axis<br>Position<br>Control | Absolute, Single axis position control Incremental, single-axis Position Control | Execute positioning control for the designated axis from the starting position (current position) to goal position (movement amount).                                                                                                    |  |
|                                     | Single axis<br>FEED control        | Absolute, single axis Feed Control Incremental, Single-axis Feed Control         | The starting position (the current stop position), changes to 0 and executes positioning control as much as setting amount of movement.                                                                                                    |  |
| Positioni                           | Linear<br>Interpolation            | Absolute, Linear Interpolation<br>Relative, Linear Interpolation                 | Linear interpolation control is executed from the star address (current stop position) to the target position (movement amount) using the designated axis (more than 2 axes).                                                                                         |  |
| ng                                  | Circular<br>Interpolation          |                                                                                  | Execute positioning control until goal position by the trajectory of arc and control sub-axis as using 2 axes according to data of main axis.                                                                                                    |  |
|                                     | Helical<br>interpolation           | Absolute, circular arc interpolation Incremental, Circular Interpolation         | Set by helical interpolation axis, execute linear interpolation control until goal position by the trajectory of arc and control sub-axis as using 3 axes according to data of main axis.                                                                             |  |
|                                     | Ellipse<br>interpolation           |                                                                                  | Execute positioning control until goal position by trajectory angle of the ellipse is set to operate and control sub-axis as using 2 axes according to data of main axis.                                                                                             |  |
| Speed co                            | ntrol                              | Absolute, Single axis speed control Incremental, Single-axis Speed Control       | Execute Speed control as setting speed until deceleration stop command is entered.                                                                                                    |  |
| Speed/po<br>switching               |                                    | Absolute, Single axis speed control Incremental, Single-axis Speed Control       | Speed controlling and then speed / position switching command or speed / position control switching input signal is entered, speed control switch to position control and execute positioning control as much as target position.                                     |  |
| Position/Speed<br>Switching Control |                                    | Absolute, Single axis position control Incremental, single-axis Position Control | Position controlling and then position / speed switching command is executed, position control switch to speed control and execute speed control as setting speed until deceleration stop command is entered.                                                         |  |
| Position/ torque switching control  |                                    | Absolute, Single axis position control Incremental, single-axis Position Control | Position/torque switching command is executed during position control, position control switches to torque control and execute torque control as torque values set in auxiliary data of position/torque switching command until deceleration stop command is inputed. |  |

# 9.2.1 Operation Data for Positioning Control

Describe the Operation data and Setting to execute positioning control.

| Operation data                                | Setting content                                                                                                    |  |
|-----------------------------------------------|----------------------------------------------------------------------------------------------------|--|
| Control method                                | Set the Type of control and Standard coordinates of Positioning control.                                                                                                    |  |
| Program control method                        | Set the control method of continuous operation data.                                                                                                    |  |
| Target position                               | Set the absolute target position or distance of positioning control.                                                                                                    |  |
| Operation speed                               | Set the value of operation speed during operation control.                                                                                                    |  |
| Acc. No.                                      | Set the operation number of operation control during acceleration time.  Acceleration Number is selected from basic parameters which are Acceleration Number1, 2, 3, and 4. |  |
| Deceleration No.                              | Set the operation number of operation control during deceleration time.  Deceleration Number is selected from basic parameters which are Deceleration Number1, 2, 3, and 4. |  |
| M code                                        | Set the M Code when using the code number for sub operation of positioning control.                                                                                         |  |
| Dwell time                                    | After complete the positioning control, set the time until servo drive complete positioning control.                                                                        |  |
| Sub axis setting                              | Set the sub axis during interpolation control.                                                                                                    |  |
| Auxiliary point of circular arc interpolation | Set the secondary data (middle point, center point and radius) during circular interpolation.                                                                               |  |
| Circular interpolation mode                   | Set the generating method of arc (middle point, center point and radius) during circular interpolation.                                                                     |  |
| No. of circular interpolation turn            | Set the number of arcs to draw during circular interpolation.                                                                                                    |  |
| Helical interpolation                         | Set the axis to run linear operation during helical interpolation.                                                                                                    |  |

# Notes

It is available to set the operation data each of 1~400 steps and axis1~8.

# 9.2.2 Operation Mode of Positioning Control

Operation mode describes various configurations for how to operate the positioning data using several operation step no. and how to determine the speed of position data.

Operation mode types are as follows

| Control method          | Operation method | Operating pattern | Executable | Operation                                                                                                    |  |  |  |
|-------------------------|------------------|-------------------|------------|----------------------------------------------------------------------------------------------------|--|--|--|
|                         |                  | End               | 0          | Finish after the completion of the current step position control                                                                                           |  |  |  |
|                         | Single           | Continue          | 0          | Continue to the next step after the completion of the current step position control                                                                        |  |  |  |
| Single-axis             |                  | Continuou<br>s    | 0          | Continue to the next step continuously without stop.                                                                                                    |  |  |  |
| Position<br>Control     |                  | End               | 0          | Change the step No. to the Repeat step No. after the completion of the current step position control.                                                      |  |  |  |
|                         | Repeat           | Continue          | 0          | Continue to the repeat step No. after the completion of the current step position control                                                                  |  |  |  |
|                         |                  | Continuou<br>s    | 0          | The current step and the repeat step No. continuously without stop                                                                                         |  |  |  |
|                         |                  | End               | 0          | Speed control using current step's DATA.                                                                                                    |  |  |  |
|                         | Single           | Continue          | 0          | Speed control using current step's DATA.  If VTP command executed, continue to the next step after the completion of the current step's positioning.       |  |  |  |
| Single axis             |                  | Continuou<br>s    | Х          | Occurrence of errors                                                                                                    |  |  |  |
| speed control           | Repeat           | End               | 0          | Speed control using current step's DATA.                                                                                                    |  |  |  |
|                         |                  | Continue          | 0          | Speed control using current step's DATA.  If VTP command executed, continue to the repeat step No. after the completion of the current step's positioning. |  |  |  |
|                         |                  | Continuou<br>s    | Х          | Occurrence of errors                                                                                                    |  |  |  |
|                         | Single           | End               | 0          | Finish after the completion of the current step's FEED control                                                                                             |  |  |  |
|                         |                  | Continue          | 0          | Continue to the next step after the completion of the current step FEED control                                                                            |  |  |  |
| Single axis             |                  | Continuou<br>s    | Х          | Occurrence of errors                                                                                                    |  |  |  |
| FEED control            |                  | End               | 0          | Change the step No. to the Repeat step No. after the completion of the current step FEED control.                                                          |  |  |  |
|                         | Repeat           | Continue          | 0          | Continue to the repeat step No. after the completion of the current step FEED control                                                                      |  |  |  |
|                         |                  | Continuou<br>s    | Х          | Occurrence of errors                                                                                                    |  |  |  |
|                         |                  | End               | 0          | Finish after the completion of the current step's linear interpolation                                                                                     |  |  |  |
| Linear<br>Interpolation | Single           | Continue          | 0          | Continue to the next step after the completion of the current step s linear interpolation                                                                  |  |  |  |
|                         |                  | Continuou<br>s    | 0          | Continue to the next linear interpolation step continuously without stop                                                                                   |  |  |  |

|               | Repeat | End       | 0 | Change the step No. to the Repeat step No. after the completion of the current step linear interpolation. |  |  |
|---------------|--------|-----------|---|----------------------------------------------------------------------------------------------------|--|--|
|               |        | Continue  | 0 | Continue to the repeat step No. after the completion of the current step linear interpolation             |  |  |
|               |        | Continuou |   | Continue to the repeat step No. after the completion of the                                               |  |  |
|               |        | S         | 0 | current step linear interpolation                                                                         |  |  |
|               | Single | End       | 0 | Finish after the completion of the current step's circular                                                |  |  |
|               |        |           |   | interpolation                                                                                             |  |  |
|               |        | Continue  | 0 | Continue to the next step after the completion of the current                                             |  |  |
|               |        |           |   | step circular interpolation                                                                               |  |  |
|               |        | Continuou | 0 | Continue to the next circular interpolation step continuously                                             |  |  |
| Circular      |        | S         | 0 | without stop                                                                                              |  |  |
| Interpolation |        | End       | 0 | Change the step No. to the Repeat step No. after the                                                      |  |  |
|               |        |           |   | completion of the current step circular interpolation.                                                    |  |  |
|               | Repeat | Continue  | 0 | Continue to the repeat step No. after the completion of the                                               |  |  |
|               | Кереа  | Continue  |   | current step circular interpolation                                                                       |  |  |
|               |        | Continuou | 0 | Continue to the repeat step No. after the completion of the                                               |  |  |
|               |        | S         | O | current step circular interpolation                                                                       |  |  |

# Notes

- 1. Operation mode shall be set from PLC program or operation data of XG-PM.
- 2. Operation data can be set up to 400 from operation step no. 1  $\sim$  400 at each axis.
- 3. With one time start command, positioning operation method by one operation step positioning data and positioning operation method by several operation step in order shall be determined by operation mode of each positioning data

# (1) End Operation (Single)

- (a) With one timestart command, the positioning is executed to target position and the positioning shall be completed at the same time as the dwell time proceeds.
- (b) It is used as the last operation data of continuous operation mode, continuous operation mode. (t stop after executing operation data set to End.
- (c) Operation direction shall be determined by setting valueof target position.
- (d) Operation action is trapezoid (or S-Curve) type operation that has acceleration, constant, deceleration section according to the setting speed and target position but the operation pattern of follow type can be occurred according to values set in targetposition.

# 1) Normal Operation Patterns

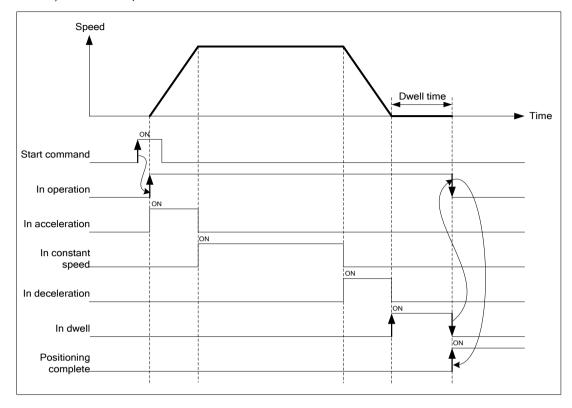

# 2) Abnormal Operation Patterns

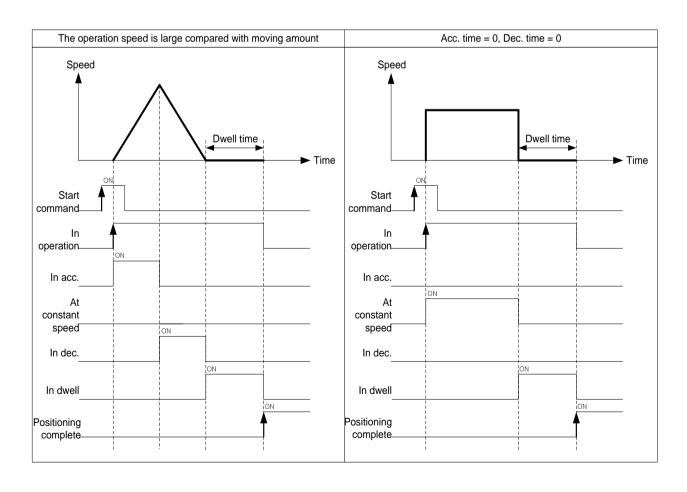

[Ex] The start command is executed after the step number of indirect start command is set to '0'. Starting command execute total four times.

# ■ Setting of XG-PM

| step no. | Control method                         | Program<br>control<br>method | Target position<br>[pls] | Operation Speed<br>[pls/s] | Acceleratio<br>n number | Deceleratio<br>n number | M code | Dwell time |
|----------|----------------------------------------|------------------------------|--------------------------|----------------------------|-------------------------|-------------------------|--------|------------|
| 1        | Absolute, Single axis position control | Single,End                   | 10000                    | 1000                       | No.1                    | No.1                    | 0      | 0          |
| 2        | Absolute, Single axis position control | Single,End                   | 15000                    | 500                        | No.1                    | No.1                    | 0      | 0          |
| 3        | Absolute, Single axis position control | Single,End                   | 25000                    | 1000                       | No.1                    | No.1                    | 0      | 0          |
| 4        | Absolute, Single axis position control | Single,End                   | 30000                    | 500                        | No.1                    | No.1                    | 0      | 0          |

# ■ Operation Patterns

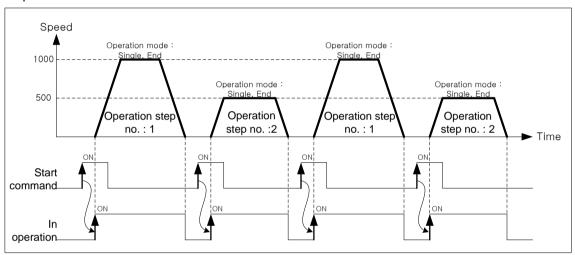

The operating step for each starting command will be [1]  $\rightarrow$  [2]  $\rightarrow$  [3]  $\rightarrow$  [4].

- (2) End Operation (Repeat)
- (a) With one time start command, the positioning to the goal position is executed and the positioning shall be completed at the same time as the dwell time proceeds.
- (b) Theoperation mode of repeat operation pattern is same as that of single operation but the different thing is to determine next operation by operation step no. assigned by repeat step no. change command after positioning completion of repeat operation mode.
- (c) Therefore, if repeatstep no. changecommand was not executed, the step no. "1" shall be assigned after positioning completion of repeat operation mode and operated at next start command "Thus, this operation can be used for the structure that several operation steps are repeated.
- (d) If operation step is set to a value other than 0 (1~400) in indirecting start after executing repeat operation mode, positioning operation is executed using the set step number regardless of the current operation step number. However, if changing step number to 0, positioning is executed with the current step number changed by the repeat operation mode.
- (e) Operation direction shall be determined by setting value of goal position.
- (f) Repeat operation step no. change command is available to execute during operation.

# [Ex1] when operating by start command

- The start command is executed after the step number of indirect start command is set to '0'.
- Starting command execute total four times.

# ■ Setting of XG-PM

| step no. | Control method                         | Program<br>control<br>method | Target position<br>[pls] | Operation Speed<br>[pls/s] | Acceleratio<br>n number | Deceleratio<br>n number | M code | Dwell time |
|----------|----------------------------------------|------------------------------|--------------------------|----------------------------|-------------------------|-------------------------|--------|------------|
| 1        | Absolute, Single axis position control | Single,End                   | 10000                    | 1000                       | No.1                    | No.1                    | 0      | 0          |
| 2        | Absolute, Single axis position control | Repeat,End                   | 15000                    | 500                        | No.1                    | No.1                    | 0      | 0          |
| 3        | Absolute, Single axis position control | Single,End                   | 25000                    | 1000                       | No.1                    | No.1                    | 0      | 0          |
| 4        | Absolute, Single axis position control | Repeat,End                   | 30000                    | 500                        | No.1                    | No.1                    | 0      | 0          |

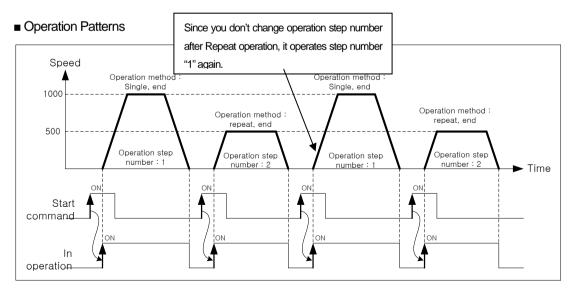

The operating step for each starting command will be  $[1] \rightarrow [2] \rightarrow [1] \rightarrow [2]$ .

The operating step3 and step4 will not be executed

[Ex2] Operating by specified the start command and repeat operation step number.

- The start command is executed after the step number of indirect start command is set to '0'.
- After the first starting command, change repeat operation step number as "3" by repeat step number change command.
- Execute starting command 3 times.

# ■ Setting of XG-PM

| step no. | Control method                         | Program<br>control<br>method | Target position<br>[pls] | Operation Speed<br>[pls/s] | Acceleratio<br>n number | Deceleratio<br>n number | M code | Dwell time |
|----------|----------------------------------------|------------------------------|--------------------------|----------------------------|-------------------------|-------------------------|--------|------------|
| 1        | Absolute, Single axis position control | Single,End                   | 10000                    | 1000                       | No.1                    | No.1                    | 0      | 0          |
| 2        | Absolute, Single axis position control | Repeat,End                   | 15000                    | 500                        | No.1                    | No.1                    | 0      | 0          |
| 3        | Absolute, Single axis position control | Single,End                   | 25000                    | 1000                       | No.1                    | No.1                    | 0      | 0          |
| 4        | Absolute, Single axis position control | Repeat,End                   | 30000                    | 500                        | No.1                    | No.1                    | 0      | 0          |

# ■ Operation Patterns

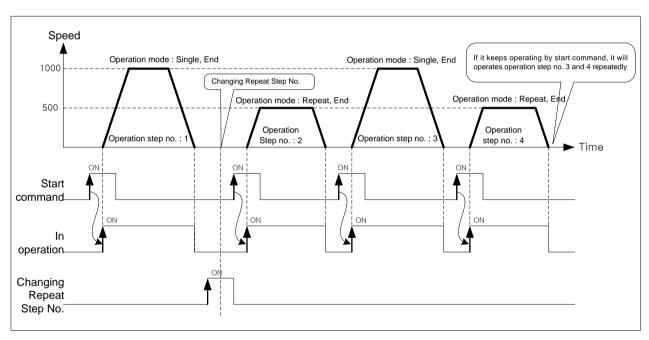

The operating step for each starting command will be  $[1] \rightarrow [2] \rightarrow [3] \rightarrow [4]$ .

- (3) Keep Operation
- (a) With one time start command, the positioning to the target position of operation step is executed and the positioning shall be completed at the same time as dwell time proceeds and without additional start command, the positioning of operation step for (currentoperation step no. +1) shall be done.
- (b) Keep operation mode is available to execute several operation steps in order because it automatically executes positioning of the next number.
- (c) Set the operation pattern by 'End' when executing the last step of Keep operation.
- (d) When operation pattern is Keep, continue operation until operation pattern come out as 'End'. Therefore, if there is no "END" operation pattern, execute until operation step No. 400. And if operation pattern of step 400 is not "End", error occurs and operation will be stop. When operation pattern of step 400 is 'Repeat, Keep', execute operation data of Repeat Step Number.
- (e) Operation direction shall be determined by setting value of goal position.

[Ex] The start command is executed after the step number of indirect start command is set to '0'. Start command execute total two times.

#### ■ Setting of XG-PM

| step no. | Control method                         | Program<br>control<br>method | Target position<br>[pls] | Operation Speed<br>[pls/s] | Acceleratio<br>n number | Deceleratio<br>n number | M code | Dwell time |
|----------|----------------------------------------|------------------------------|--------------------------|----------------------------|-------------------------|-------------------------|--------|------------|
| 1        | Absolute, Single axis position control | Single,Keep                  | 10000                    | 1000                       | No.1                    | No.1                    | 0      | 0          |
| 2        | Absolute, Single axis position control | Single,Keep                  | 15000                    | 500                        | No.1                    | No.1                    | 0      | 0          |
| 3        | Absolute, Single axis position control | Single,End                   | 25000                    | 1000                       | No.1                    | No.1                    | 0      | 0          |
| 4        | Absolute, Single axis position control | Single,End                   | 30000                    | 500                        | No.1                    | No.1                    | 0      | 0          |

# ■ Operation Patterns

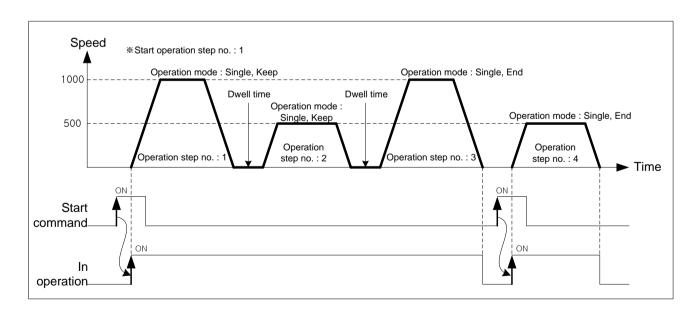

The operating step for each starting command will be  $[1 \rightarrow [2 \rightarrow [3] \rightarrow 42]$ .

#### (4) Continuous operation

# (a) Continuous operation overview

- 1) With one time Start command, the positioning for operation step set by continuous operation mode is executed to the goal position without stop and the positioning shall be completed at the same time as dwell time proceeds.
- If the moving amount of next operation step is smaller than the deceleration distance from current position, the "Look ahead control" is activated to avoid immediate stop at operation speed  $\neq 0$ ].
- Steps of dwell time set as 'Continuous' operation mode is ignored, steps of dwell time set as 'End' operation pattern is valid.
- When you execute 'Continuous' operation mode, always set as 'End' for the very last operation step.
- When operation pattern is continuous (or Keep), keep operation until operation pattern come out as 'End'. If there is no "END" operation pattern, execute until operation step No. 400. And if operation pattern of step 400 is not "End", error occurs and operation will be stop. When operation pattern of step 400 is 'Repeat, continuous', execute operation data of Repeat Step Number.
- Operation direction shall be determined by setting value of goal position. 6)
- 7) If you want to operate with the position and speed of next step position and speed before the current operation step reaches the target position, the operation by the continuous operation (XNMV) command is available.
- 8) continuous operation (XNMV) command can be executed in the acceleration, constant speed, deceleration section of continuous operation.

[Ex] The start command is executed after the step number of indirect start command is set to '0'. Starting command execute one time.

#### ■ Setting of XG-PM

| step no. | Control method                         | Program<br>control<br>method | Target position<br>[pls] | Operation Speed<br>[pls/s] | Acceleratio<br>n number | Deceleratio<br>n number | M code | Dwell time |
|----------|----------------------------------------|------------------------------|--------------------------|----------------------------|-------------------------|-------------------------|--------|------------|
| 1        | Absolute, Single axis position control | Single,<br>Continuous        | 10000                    | 500                        | No.1                    | No.1                    | 0      | 0          |
| 2        | Absolute, Single axis position control | Single,<br>Continuous        | 30000                    | 1000                       | No.1                    | No.1                    | 0      | 0          |
| 3        | Absolute, Single axis position control | Single,End                   | 40000                    | 300                        | No.1                    | No.1                    | 0      | 0          |

#### ■ Operation Patterns

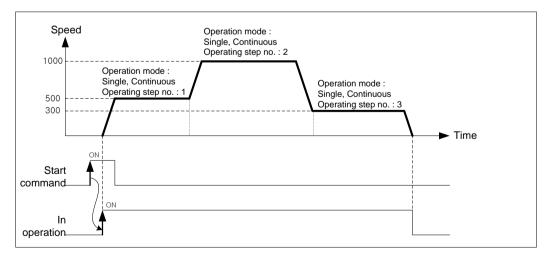

Operating step that execute according to starting command order will be  $[1 \rightarrow 2 \rightarrow 3]$ .

#### **Notes**

- 1. When operation method is continuous, sometimes it can be changed to next operation step speed before reaching the amount of movement current step's goal position. This is operation to change operating speed continuously, The remained moving amount of current step is operated in next step. (The remaining distance below the driving speed is less than the distance that can be traveled in 1 control cycle (between 1 and 4 ms) at the speed before reaching the target position.)
- 2. When control method is linear or circular interpolation and operation method is continuous, positioning operation is different according to the setting value by extended parameter of 「interpolation continuous positioning method」. Refer to continuous operation of interpolation control for detail.

#### (b) Look Ahead

- If the moving amount of next operation step is smaller than the deceleration distance from current position, the "Look ahead control" is activated to avoid immediate stop at operation speed ≠ 0.
- 2) Look Ahead is control that calculates in advance the allowable entry speed for operation in the next step using not only the current operation step but also the target position (movement amount) of the operation steps to be executed next and uses it as the end point speed in the current step. If the target position (movement amount) of the next operation steps are small, available entry speed (operation speed of current step) of next steps and always, stop speed is always 0.
- Calculates the "Look Ahead" using target position (movement amount) of total 3 steps including current step.

The difference of general continuous operation and Look Ahead control is as below.

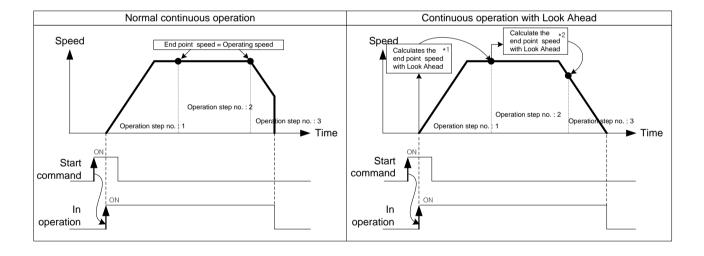

- \* 1: moving amount of Step 2 and Step 3 is more than the deceleration stop distance from operation speed. So, endpoint speed = operation speed.
- \* 2: When moving amount of step 3 is smaller than deceleration stop distance from operation speed of step 2. Therefore, it calculate speed that stop speed of step 3 is 0, and use the endpoint speeds of step 2.

#### (c) Continuous operation of interpolation control

When control method is linear or circular interpolation and operation method is Continuous, positioning operation is different according to the setting value by extended parameter of 「Continuous interpolation positioning method」. There are two methods of interpolation. One is 「Passing Goal Position」 which passes through the specified goal position and the other is 「Near Passing」 which proceed to the next step at near position not to exceed a specified goal position.

「continuous interpolation positioning method」 Setting of expanded parameter is as below.

| Item                                   | Setting Value              | Content                                                                                                    |  |  |  |
|----------------------------------------|----------------------------|----------------------------------------------------------------------------------------------------|--|--|--|
| Continuous                             | 0: passing target position | Execute Continuous Operation which passes exact goal position of current step which set on operation data.     |  |  |  |
| interpolation<br>positioning<br>method | 1: Near Passing            | In case of continuous operation from current step to next step, it passes near target position of current step |  |  |  |

## 1) Passing Goal Position Continuous Operation

Passing Goal Position Continuous Operation must be passing by goal position to the data set on goal position when changing from current step to next step. In the interpolation control, when execute a continuous operation from current step to next step, there can be mechanical vibration caused by discontinuous operating speed because of remaining moving amount. Positioning module use the speed compensation. It can solve mechanical vibration problem and execute Continuous operation which user set by from goal position to next step.

Next, describing the principle of 「passing goal position」 Continuous operation

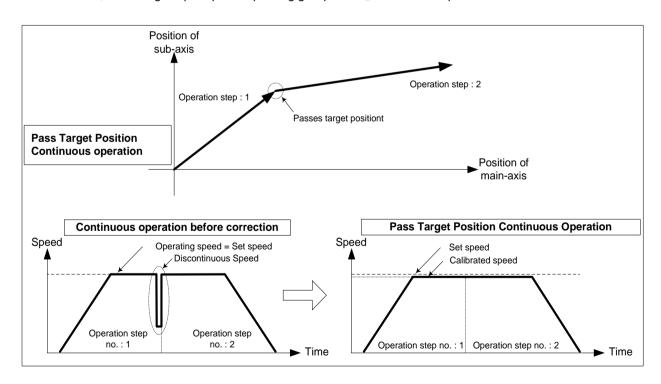

It decrease speed of acceleration, constant speed section as much as remaining amount of movement at the last section of current step to compensate position if operates as passing goal position operation. Because next step can start with compensated speed, can avoid occurrence of discontinuous operating speed.

# 2) Near Passing Continuous Operation It changes to the next step at near position not exceeding goal position of current step. This is the way to eliminate discontinuous operating speed which occurs by remaining amount of movement data at the last of current step. Next, describing the principle of 「Near Passing」 Continuous operation.

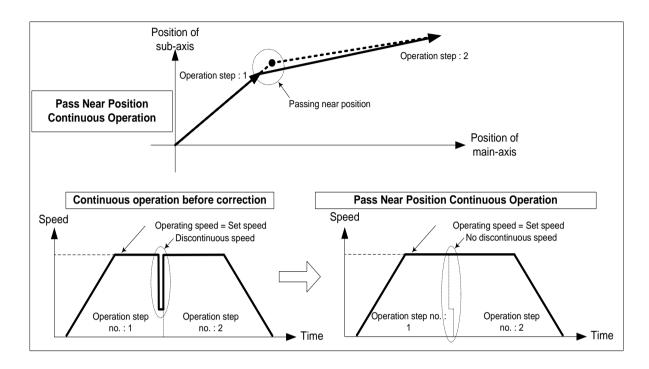

In the picture above, during general Continuous Operation, Occurring speed discontinuity because of remaining amount of movement at the last operation step NO.1. 「Near Passing」 Continuous Operation, you can move the remaining amount of movement to next step and execute Continuous Operation without speed discontinuity.

# Notes

When using  $\lceil$  Near passing $\rfloor$  continuous operation, sometimes it operates with next step speed before reaching the amount of movement set on goal position to remove the discontinuity of speed. However in the case of Interpolation Continuous Operation control, it can have a gap with trajectory data which user set if it operates speed of the next step before reaching the goal position. The following is the maximum difference of position for each axis. Maximum position difference for each axis <( speed of each axis (pls/s) x control cycle (= 1ms or 5ms)) For further information refer to above picture.

#### (d) Deceleration Stop of Continuous Operation

Continuous operation control is decelerating and positioning completed during the 'End' operation step. However, as following cases, it keeps next step operation after the speed becomes o after decelerating stop.

1) When the moving direction of current executing operation step and the moving direction of next step is different (the case of single positioning control only)

#### ■ Setting of XG-PM

| step no. | Control method                         | Program<br>control<br>method | Target position [pls] | Operation Speed<br>[pls/s] | Acceleratio<br>n number | Deceleratio<br>n number | M code | Dwell time |
|----------|----------------------------------------|------------------------------|-----------------------|----------------------------|-------------------------|-------------------------|--------|------------|
| 1        | Absolute, Single axis position control | Single,<br>Continuous        | 10000                 | 1000                       | No.1                    | No.1                    | 0      | 0          |
| 2        | Absolute, Single axis position control | Single,End                   | 3000                  | 700                        | No.1                    | No.1                    | 0      | 0          |

#### ■ Operation Patterns

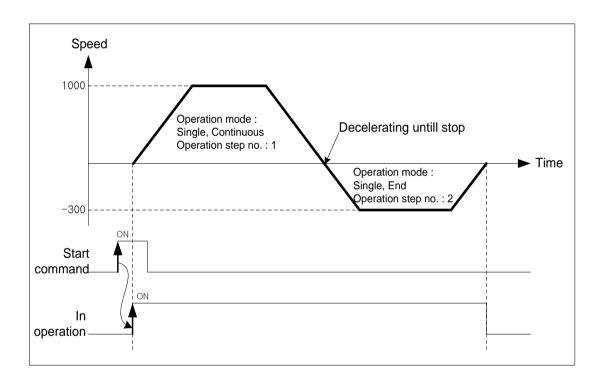

The step1 will be operated by the start command and be decelerating stop by 0 since moving direction changes from  $10000 \rightarrow 3000$  at the target position of next step and then operate step2 to a opposite direction.

When the moving amount of next step is 0 When the next step's moving amount is 0, operation speed will be 0 during one control period.

## ■ Setting of XG-PM

| step no. | Control method                         | Program<br>control<br>method | Target position<br>[pls] | Operation Speed<br>[pls/s] | Acceleratio<br>n number | Deceleratio<br>n number | M code | Dwell time |
|----------|----------------------------------------|------------------------------|--------------------------|----------------------------|-------------------------|-------------------------|--------|------------|
| 1        | Absolute, Single axis position control | Single,<br>Continuous        | 10000                    | 1000                       | No.1                    | No.1                    | 0      | 0          |
| 2        | Absolute, Single axis position control | Single,<br>Continuous        | 10000                    | 1000                       | No.1                    | No.1                    | 0      | 0          |
| 3        | Absolute, Single axis position control | Single,End                   | 15000                    | 500                        | No.1                    | No.1                    | 0      | 0          |

#### ■ Operation Patterns

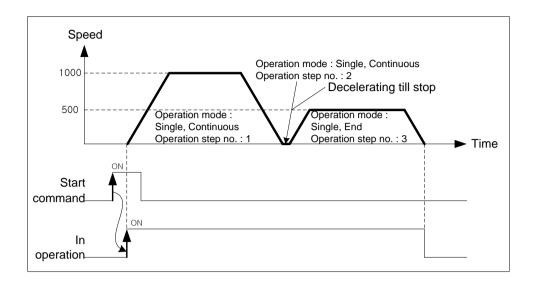

The step1 will be operated by the start command. However, because the moving amount of next step is 0, it stops after deceleration, and then operates step3.

3) If there is an error on the operation data of next step
If the operation speed of next step is 0 or if the operation method of current step is 「Single-axis Positioning
Control」 but operation method of next step is 「Single-axis FEED Control」), it stops after deceleration after
current step's operation, and then completes operation.

## ■ Setting of XG-PM

| step no. | Control method                         | Program<br>control<br>method | Target position<br>[pls] | Operation Speed<br>[pls/s] | Acceleratio<br>n number | Deceleratio<br>n number | M code | Dwell time |
|----------|----------------------------------------|------------------------------|--------------------------|----------------------------|-------------------------|-------------------------|--------|------------|
| 1        | Absolute, Single axis position control | Single,<br>Continuous        | 10000                    | 1000                       | No.1                    | No.1                    | 0      | 0          |
| 2        | Absolute Single-axis<br>Feed Control   | Single,<br>Continuous        | 20000                    | 1000                       | No.1                    | No.1                    | 0      | 0          |
| 3        | Absolute, Single axis position control | Single,End                   | 30000                    | 1000                       | No.1                    | No.1                    | 0      | 0          |

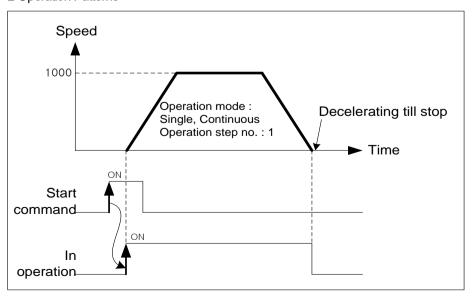

## **Notes**

During Continuous Operation of Linear interpolation or circular interpolation, because the PLC does not check the direction of movement, does not deceleration stop even if the moving direction is changed? Therefore, if there is opposite direction of target position set on operation data, it may cause damages to machine because of rapid direction changing.

In this case, use the operation method of 「Keep」 to prevent the damage for system.

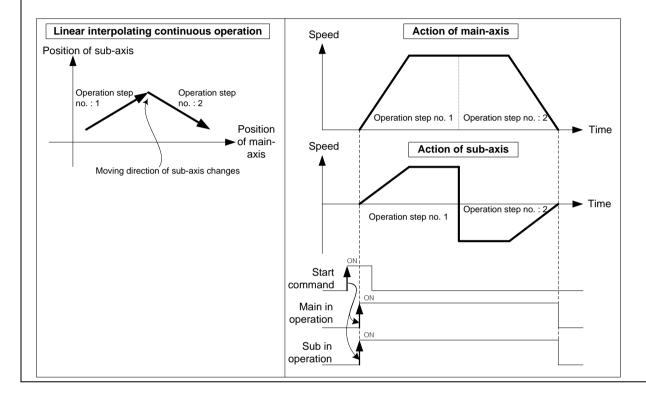

## 9.2.3 Single-axis Position Control

After executed by the start positioning operation command (「Direct start」, 「Indirect start」, 「Simultaneous start」), positioning control from specified axis (the current stop position) to goal position (the position to move).

- (1) Control by Absolute method (Absolute coordinate) ( 「Absolute, Single-axis Positioning Control」)
  - (a) Positioning control from start position to goal position (the position assigned by positioning data). Positioning control is carried out based on the position assigned (origin position) by homing.
  - (b) Moving direction shall be determined by start position and goal position.
    - Starting Position < Goal Position: Forward positioning control operation
    - Starting Position > Goal Position: Reverse positioning control operation

## [Example] Executes Absolute coordinate, single-axis position control with the following setting

■ Starting Position: 1000

Target position: 8000

The transfer amount to forward direction shall be 7000 (7000=8000-1000).

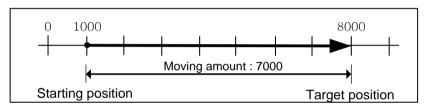

## ■ Setting of XG-PM

| step no. | Control method                         | Program<br>control<br>method | Target position [pls] | Operation Speed<br>[pls/s] | Acceleratio<br>n number | Deceleratio<br>n number | M code | Dwell time |
|----------|----------------------------------------|------------------------------|-----------------------|----------------------------|-------------------------|-------------------------|--------|------------|
| 1        | Absolute, Single axis position control | Single,End                   | 8000                  | 1000                       | No.1                    | No.1                    | 0      | 100        |

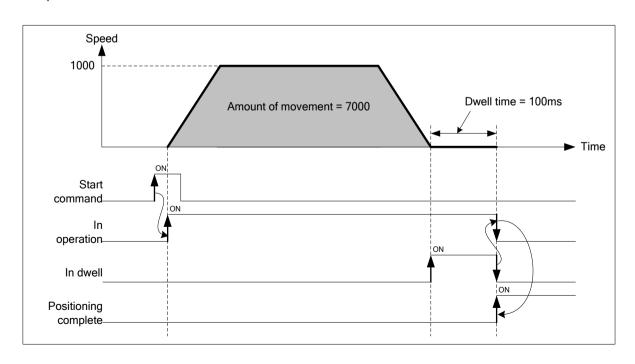

- (2) Control by Incremental method (Relative coordinate) ( Relative, Single-axis Positioning Control )
- (a) Positioning control is executed from the starting position (current stop position) to the amount of movement set at the target position.

  Unlike the absolute coordinates of target position, it is not a value of specified on target position; it is a moving amount of current position.
- (b) Transfer direction shall be determined by the sign of transfer amount.
  - Transfer direction (+) or no sign: forward direction positioning (starting position increases)
  - Transfer direction ( ): reverse direction positioning (starting position decreases)

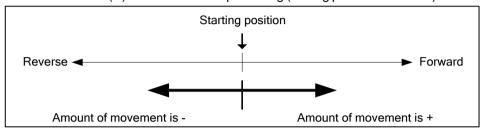

#### [ Example ] Executes Absolute coordinate, single-axis position control with the following setting

■ Starting position: 5000,

Target position: -7000

In this condition, it moves reversely and operates positioning at -2000.

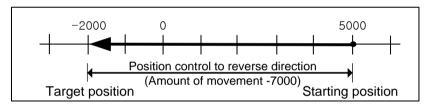

## ■ Setting of XG-PM

| step no. | Control method                                | Program<br>control<br>method | Target position<br>[pls] | Operation Speed<br>[pls/s] | Acceleratio<br>n number | Deceleratio<br>n number | M code | Dwell time |
|----------|-----------------------------------------------|------------------------------|--------------------------|----------------------------|-------------------------|-------------------------|--------|------------|
| 1        | Incremental, single-<br>axis Position Control | Single,End                   | -7000                    | 1000                       | No.1                    | No.1                    | 0      | 100        |

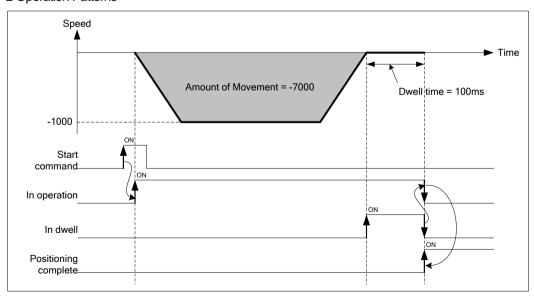

# 9.2.4 Single-axis Speed Control

After executed by the start positioning operation command (「Direct start」, 「Indirect start」, 「Simultaneous start」), this controls the speed by the setting speed until deceleration stop command is entered.

- (1) Control features
  - (a) Speed control contains forward direction operation and reverse direction operation depending on the set operation speed.
    - Forward operation: when position value is greater than or equal to 0.
    - Reverse operation: when position value is negative number (-)
  - (b) In case of using speed control, the following items of operation data do not affect.
    - Coordinate, operation mode, dwell time
    - "Absolute, single axis speed control" and "relative, single axis speed control" executes the same operation
  - (c) Accelerating operation of speed control operates with acceleration number and time on setting data, decelerating operation operate with deceleration stop time of deceleration stop command.

#### (2) Operating Timing

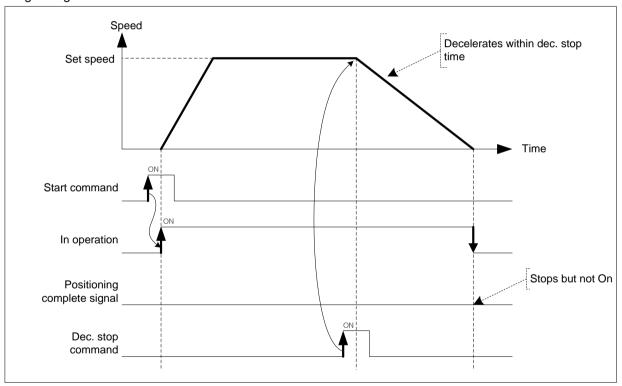

## (3) Restrictions

- (a) Set the operation pattern of sepeed control as "End" or "Keep". If "Continuous" is set as, error (error code: 236) arises and speed control may not be executed.
- (b) Using as speed control, only when 「M code mode」 of extended parameteris 'with', M code is output and M Code signalis 'On. ("When using "After mode", M code signal is not output and M code on signal is not On.)
- (c) The software upper/lower limit checking of speed control changes according to the software upper/lower limit item of speed control of extended parameter.

| Item                        | Setting Value | Content                                                                                  |
|-----------------------------|---------------|------------------------------------------------------------------------------------------|
| Software limit during speed | 0: Not detect | During Speed Control, do not operate to check the range of upper/lower limit of software |

# Chapter 9 Function

| control | 1: Detect | During Speed Control, operate to check the range of upper/lower limit of software |
|---------|-----------|-----------------------------------------------------------------------------------|
|---------|-----------|-----------------------------------------------------------------------------------|

# (4) Setting of XG-PM

| step no. | Control method                         | Program control method | Target position<br>[pls] | Operation Speed<br>[pls/s] | Acceleratio<br>n number | Deceleratio<br>n number | M code | Dwell time |
|----------|----------------------------------------|------------------------|--------------------------|----------------------------|-------------------------|-------------------------|--------|------------|
| 1        | Absolute, Single axis<br>speed control | Single,End             | 100                      | 1000                       | No.1                    | No.1                    | 0      | 0          |

## 9.2.5 Single axis FEED control

After executed by the start positioning operation command (「Direct start」, 「Indirect start」, 「Simultaneous start」), change current stop position as "0", positioning control until setting goal position.

#### (1) Control features

- (a) The value set on target position is moving amount. That is, moving direction is decided by the sign of setting target position.
  - Forward operation: when position value is greater than or equal to 0.
  - Reverse operation: when position value is negative number (-)
- (b) In case of using Single-axis FEED Control, the following items of operation data do not affect.
  - coordinate
  - "Absolute, single axis speed control" and "relative, single axis speed control" executes the same operation.

## (2) Operating Timing

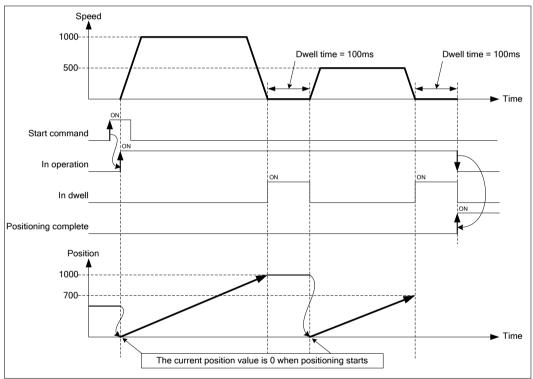

#### (3) Restrictions

Set theoperation pattern of FEED control as "End" or "Keep". "When it is set on "Continuous", error occurs (error code: 230) and can not execute FEED control.

#### (4) Setting of XG-PM

| • | _        |                                      |                              |                          |                            |                         |                         |        |            |
|---|----------|--------------------------------------|------------------------------|--------------------------|----------------------------|-------------------------|-------------------------|--------|------------|
|   | step no. | Control method                       | Program<br>control<br>method | Target position<br>[pls] | Operation Speed<br>[pls/s] | Acceleratio<br>n number | Deceleratio<br>n number | M code | Dwell time |
| Ī | 1        | Absolute single axis<br>Feed control | Single,Kee<br>p              | 1000                     | 1000                       | No.1                    | No.1                    | 0      | 100        |
|   | 2        | Absolute single axis<br>Feed control | Single,End                   | 700                      | 500                        | No.1                    | No.1                    | 0      | 100        |

## 9.2.6 Linear Interpolation Control with 2 axes

After executed by positioning operation start command ( $\lceil$  Indirect start $\rfloor$ ,  $\lceil$  Synchronous start $\rfloor$ ), then executing interpolation control from starting position (current stop position) to the target position with interpolation axis set as the main axis and sub axis.

- (1) Linear interpolation control with absolute coordinates ( 「Absolute, Linear Interpolation」)
  - (a) Executes linear interpolationfromstartingposition to the target (position designated on positioning data). Positioning control is executed based on designated position in homing.
  - (b) The direction of movement depends on the starting position and the target position for each axis.
    - Starting Position < target position: Forward positioning control operation
  - Starting Position > target position: Reverse positioning control operation

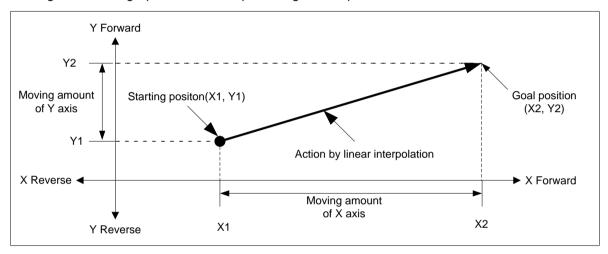

#### (c) Restrictions of using

Linear interpolation with 2 axes may not be executed in the case below.

- 「Subordinate axis setting」 error (error code: 253)
- Subordinate axis setting value of main axis operation data is 'No axis setting'
- 「Subordinate axis setting」 value of main axis operating data is same as the main axis no.
- When the "subordinate axis setting" value of the main axis operation data is the axis number not currently connected to the network.

#### **Notes**

Because more than 2 axes are in action, so need user to pay attention

- 1. Auxiliary operations available are as follows.
  - Speed override, deceleration stop, emergency stop, skip operation, continuous operation
- 2. The commands unavailable in linear interpolation are as follows.
  - Position/ speed switching control, position override
- 3. The parameter item which is operated by set value of each axis is as follows.
  - Software high limit, software low limit among extended parameter items.

## (d) Example of operation data setting

| Setting item                 | Main axis (axis1) setting          | Sub axis (axis 2) setting              | Content                                                                                                    |  |  |
|------------------------------|------------------------------------|----------------------------------------|----------------------------------------------------------------------------------------------------|--|--|
| Control<br>method            | Absolute, Linear<br>Interpolation  | Absolute, Single axis position control | When linear interpolation control is executed by the method of absolute coordinates, set 「Absolute, Linear interpolation」 on the main axis Set the coordinate of subordinate axis setting to 「absolute」. |  |  |
| Program<br>control<br>method | Single,End                         | _*1                                    | Set the operating method to execute linear interpolation                                                                                                    |  |  |
| Target position [pls]        | 10000                              | 5000                                   | Set the target position for positioning on the main axis and sub axis.                                                                                                    |  |  |
| Operation speed [pls/s]      | peration 1000                      |                                        | Use speed-designated method of main axis for linear interpolation Set the speed to operate main axis.                                                                                                    |  |  |
| Acc. No.                     | No.1                               | -                                      | Set the acceleration time No. for acceleration. (No.1 ~ 4)                                                                                                    |  |  |
| Deceleration No.             | No.2                               | -                                      | Set the deceleration time No. for deceleration. (No.1 ~ 4)                                                                                                    |  |  |
| M code                       | Dwell time 500 - Sub axis Axis 2 - |                                        | When need to execute auxiliary work synchronizing with linear interpolation                                                                                                    |  |  |
| Dwell time                   |                                    |                                        | Set the dwell time (ms) until the output position signal.                                                                                                    |  |  |
| Sub axis setting             |                                    |                                        | Set the axis to be used as the subordinate axis among axis set in the current network in main axis operation details.                                                                                    |  |  |

<sup>-\* 1:</sup> Do not need setting. Whatever value is set as, it does not affect linear interpolation.

## **Notes**

Linear interpolation control is executed on the basis of operating data of main axis.

Only 「target position」 item of subordinate axis setting affect linear interpolation. In other words, whatever value is set as, it does not affect the action and no errors occurred.

However,as the coordinate setting of subordinate axis control mode indicates whether target position of subordinate axis is absolute coordinate or relative coordinate, so when executing linear interpolation control using absolute coordinate mode, the coordinate of subordinate axis must be set to absolute.

# [ Ex ] linear interpolation is executed using axis1 as main axis and axis2 as subordinate axis respectively as follows.

- Start position (1000, 4000), target position (10000, 1000) The action is as follows in the condition above
- Setting of XG-PM
  - Main axis (axis1) operation data

|          | ,                                 | , ,                          |                       |                         |                            |                            |   |            |                  |
|----------|-----------------------------------|------------------------------|-----------------------|-------------------------|----------------------------|----------------------------|---|------------|------------------|
| step no. | Control method                    | Program<br>control<br>method | Target position [pls] | Operation Speed [pls/s] | Accelerati<br>on<br>number | Decelerati<br>on<br>number |   | Dwell time | Sub axis setting |
| 1        | Absolute, Linear<br>Interpolation | Single,End                   | 10000                 | 3000                    | No.1                       | No.1                       | 0 | 100        | Axis 2           |

- Subordinate axis (axis2) operation data

| step no. | Control method                         | Program<br>control<br>method | Target position [pls] | Operation Speed [pls/s] | Accelerati<br>on<br>number | Decelerati<br>on<br>number |   | Dwell time | Sub axis setting   |
|----------|----------------------------------------|------------------------------|-----------------------|-------------------------|----------------------------|----------------------------|---|------------|--------------------|
| 1        | Absolute, Single axis position control | Single,End                   | 1000                  | 0                       | No.1                       | No.1                       | 0 | 0          | No axis<br>setting |

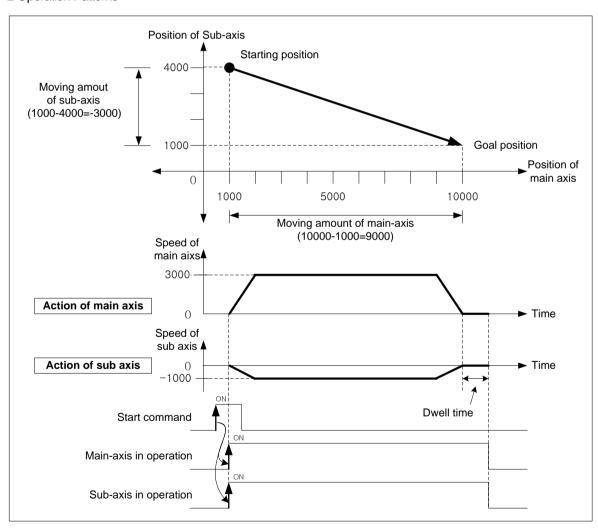

- (2) Linear interpolation control with relative coordinates ( 「Relative, Linear Interpolation」)
  - (a) Execute 2 axes linear interpolation from starting position to the goal position. Positioning control is on basis of the current stop position.
  - (b) Moving direction depends on the sign of the goal position (Moving amount)
    - When the sign of movement distance is positive (+ or no sign): Positioning operation in forward direction (starting position increase direction)
    - The sign is negative (-): Positioning operation in reverse

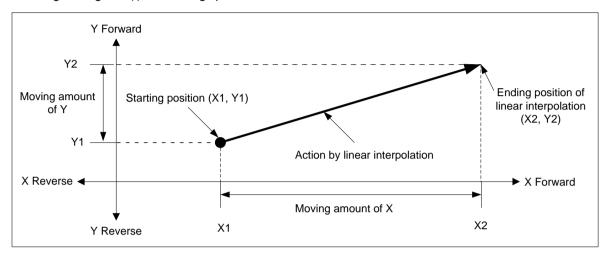

#### (c) Restrictions

Linear interpolation with 2 axes may not be executed in the case below.

- 「Subordinate axis setting」 error (error code: 253)
  - 「Subordinate axis setting」 value of main axis operation data is 'No axis setting'
  - 「Subordinate axis setting」 value of main axis operating data is same as the main axis no.
  - When the "subordinate axis setting" value of the main axis operation data is the axis number not currently connected to the network.

#### (d) Example of operation data setting

| Setting item                 | Main axis (axis1) setting         | Sub axis (axis 2) setting                                                                                  | Content                                                                                                    |  |  |  |  |
|------------------------------|-----------------------------------|----------------------------------------------------------------------------------------------------|----------------------------------------------------------------------------------------------------|--|--|--|--|
| Control<br>method            | Relative, Linear<br>Interpolation | Incremental,<br>single-axis Position<br>Control                                                            | When linear interpolation control is executed by the method of relative coordinates, set 「Relative, linear interpolation」 on the main axis  . Set the coordinate of subordinate axis setting to 「absolute」. |  |  |  |  |
| Program<br>control<br>method | Single,End                        | _ *1                                                                                                    | Set the operating method to execute linear interpolation                                                                                                    |  |  |  |  |
| Target position [pls]        | 10000                             | 5000                                                                                                    | Set the goal position to position on main-axis and sub-axi                                                                                                    |  |  |  |  |
| Operation speed [pls/s]      | 1000                              | 1000 - Use speed-designated method of main axis for line interpolation Set the speed to operate main axis. |                                                                                                    |  |  |  |  |
| Acc. No.                     | No.1                              | -                                                                                                    | Set the acceleration time No. for acceleration. (No.1 ~ 4)                                                                                                    |  |  |  |  |
| Deceleration No.             | No.2                              | -                                                                                                    | Set the deceleration time No. for deceleration. (No.1 ~ 4)                                                                                                    |  |  |  |  |
| M code                       | 0 -                               |                                                                                                    | When need to execute auxiliary work synchronizing with linear interpolation                                                                                                    |  |  |  |  |
| Dwell time                   | 500                               | -                                                                                                    | Set the dwell time (ms) until the output position signal.                                                                                                    |  |  |  |  |
| Sub axis setting             | Axis 2                            | -                                                                                                    | Set the axis to be used as the subordinate axis among the axis set in the current network in main axis operation data.                                                                                      |  |  |  |  |

<sup>-\* 1:</sup> Do not need setting. Whatever value is set as, it does not affect linear interpolation.

## Notes

Linear interpolation control is executed on the basis of operating data of main axis.

Only 「target position」 item of subordinate axis setting affect linear interpolation. In other words, whatever value is set as, it does not affect the action and no errors occurred.

However, as the coordinate setting of subordinate axis control mode indicates whether target position of subordinate axis is absolute coordinate or relative coordinate, so when executing linear interpolation control using relative coordinate mode, the coordinate of subordinate axis must be set to relative.

# [ Ex ] linear interpolation is executed using axis1 as main axis and axis2 as subordinate axis respectively as follows.

- Current stop position (1000, 4000), target position set (9000, -3000) The action is as follows in the condition above
- Setting of XG-PM
  - Main axis (axis1) operation data

| step no. | Control method                    | Program<br>control<br>method | Target position [pls] | Operation Speed [pls/s] | Accelerati<br>on<br>number | Decelerati<br>on<br>number |   | Dwell time | Sub axis setting |
|----------|-----------------------------------|------------------------------|-----------------------|-------------------------|----------------------------|----------------------------|---|------------|------------------|
| 1        | Relative, Linear<br>Interpolation | Single,End                   | 9000                  | 3000                    | No.1                       | No.1                       | 0 | 100        | Axis 2           |

- Subordinate axis (axis2) operation data

| step no. | Control method                                  | Program<br>control<br>method | Target position [pls] | Operation Speed [pls/s] | Accelerati<br>on<br>number | Decelerati<br>on<br>number | M code | Dwell time | Sub axis setting |
|----------|-------------------------------------------------|------------------------------|-----------------------|-------------------------|----------------------------|----------------------------|--------|------------|------------------|
| 1        | Relative, single<br>axis positioning<br>control | Single,End                   | -3000                 | 0                       | No.1                       | No.1                       | 0      | 0          | No axis setting  |

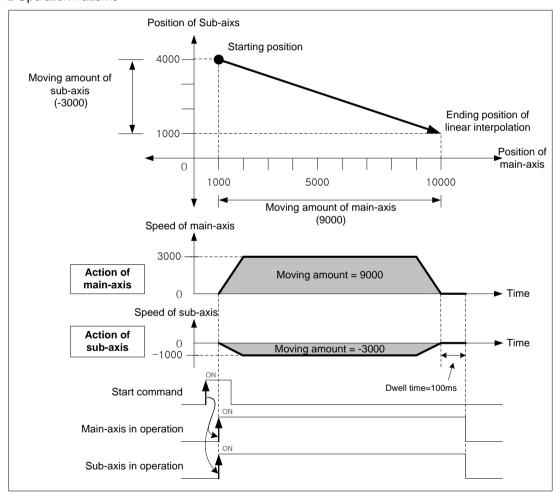

## (3) Speed in 2 axes linear interpolation control

Operating speed in linear interpolation is according to the method of main-axis designating. After operating speed is set on command axis (main), the designated axis for interpolation is operated by embedded positioning module's calculating each moving amount. Speed of sub-axis and actual speed of machine are calculated as follows.

■ Speed in 2 axes linear interpolation (when the interpolation speed is selected as the main axis speed)

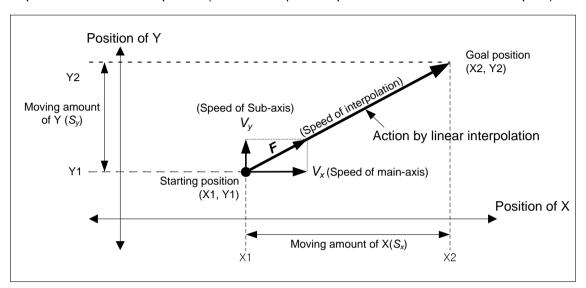

Speed of 
$$\operatorname{sub}(V_y)$$
 = Speed of  $\operatorname{main}(V_x) \times \frac{\operatorname{Moving amount of Sub}(S_y)}{\operatorname{Moving amount of Main}(S_x)}$ 

Interpolating speed (F) = 
$$\sqrt{V_x^2 + V_y^2}$$

#### [Example]

- Starting Position (2000, 1000).
- Target position (6000, 4000)
- Operation Speed: 400[pls/s]

Speed of subordinate axis and interpolating speed are as follows.

Subordinate axis speed= 
$$400 \times \frac{3000}{4000} = 300$$
 [pls/s]

Interpolation speed = 
$$\sqrt{400^2 + 300^2} = 500$$
 [pls/s]

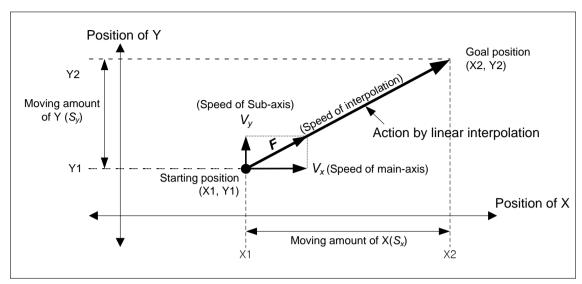

■ Speed in 2 axes linear interpolation (when synthetic speed is selected)

Interpolating speed (F) = Operation speed set in position data

Interpolating moving amount (S) =  $\sqrt{S_x^2 + S_y^2}$ 

 $Mainaxis speed (V_x) = \text{int } erpolating speed (F) \times \frac{Mainaxis moving amount (S_x)}{Interpolating moving amount (S)}$ 

 $Subaxisspeed (V_{y}) = Interpolating speed (F) \times \frac{Mainaxis moving amount (S_{y})}{Interpolating moving amount (S)}$ 

## [Example]

- Starting Position (2000, 1000).
- Target position (6000, 4000)
- Synthetic speed: 400[pls/s]

Main axis speed and subordinate axis speed are as follows. Interpolating moving amount=  $\sqrt{4000^2 + 3000^2} = 5000$ 

Main axis speed = 
$$400 \times \frac{4000}{5000} = 320$$
 [pls/s]

Subordinate axis speed= 
$$400 \times \frac{3000}{5000} = 240$$
 [pls/s]

#### Notes

## 1. Speed limit for Sub-axis

When using linear interpolation control, moving distance of main axis < moving distance of subordinate axis, it can be occurred 261) occurs and main axis speed is recalculated that subordinate axis speed not exceed main the speed limit and operated. To prevent that errors occurs, lower the main axis operation speed so that the subordinated axis speed do not exceed the speed limit.

2. The speed when the moving distance of main axis is 0

When the distance main-axis moved is 0, the operating speed of main-axis operating data becomes actual interpolating speed. In the case that the distance main-axis moved is 0 and executing 2 axes linear interpolation, only sub-axis operates at the speed set on command axis.

#### ■ Setting of XG-PM

Main axis(axis1) operation data

| step no. | Control method                    | Program<br>control<br>method | Target position [pls] | Operation Speed [pls/s] | Acceleration number | Deceleration<br>number | M code | Dwell<br>time | Sub axis setting |
|----------|-----------------------------------|------------------------------|-----------------------|-------------------------|---------------------|------------------------|--------|---------------|------------------|
| 1        | Absolute, Linear<br>Interpolation | Single,Keep                  | 5000                  | 1000                    | No.1                | No.1                   | 0      | 100           | Axis 2           |
| 2        | Absolute, Linear<br>Interpolation | Single,End                   | 5000                  | 1000                    | No.1                | No.1                   | 0      | 100           | Axis 2           |

Subordinate axis(axis2) operation data

| step no. | Control method                               | Program<br>control<br>method | Target position [pls] | Operation Speed [pls/s] | Acceleration number | Deceleration<br>number | M code | Dwell<br>time | Sub axis setting |
|----------|----------------------------------------------|------------------------------|-----------------------|-------------------------|---------------------|------------------------|--------|---------------|------------------|
| 1        | Absolute, Single<br>axis position<br>control | Single,End                   | 1000                  | 0                       | No.1                | No.1                   | 0      | 0             | No axis setting  |
| 2        | Absolute, Single axis position control       | Single,End                   | 3000                  | 0                       | No.1                | No.1                   | 0      | 0             | No axis setting  |

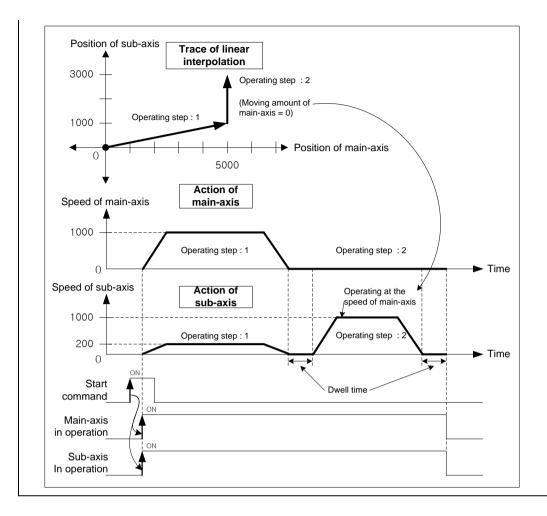

(4) 2 axes Linear Interpolation continuous operation circular insertion

When the operation method is set as continuous and the direction of movement changes rapidly, machine is possible to be damaged. When it does not have to position to the goal position, user may interpolate circular interpolating operation between two trace to make operation softer and smoother.

#### (a) Operation order

1) Confirm the execution of 2 axes linear interpolating continuous operation with circular arc interpolation when linear interpolation starts. It may be set in \(^2\) axes linear interpolating continuous operation with circular arc interpolation \(^1\) of extended parameter.

| Setting item                       | Setting Value                         | Content                                                                     |
|------------------------------------|---------------------------------------|-----------------------------------------------------------------------------|
| Axis 2 linear interpolation        | 0: not arc insertion                  | When executing it, interpolate circular arc                                 |
| Continuous operating arc insertion | 1: arc insertion continuous operating | When executing 2-axis linear continuous interpolation, doesn't inserts arc. |

2) Reset the starting position of arc interpolation (target position of linear trace 1) and the target position (starting position of linear trace 2) through checking the position where the arc is inserted. The position circular arc will be interpolation at may be set in 「Circular arc interpolating position」 of extended parameter.

| Setting item Setting Value | Content |
|----------------------------|---------|
|----------------------------|---------|

| 2 axes linear interpolation |                | Set the position that circular will be inputted. This value  |
|-----------------------------|----------------|--------------------------------------------------------------|
| continuous operation        | 0 ~ 2147483647 | means the relative distance from the goal position of linear |
| Circular insertion position |                | trace 1.                                                     |

Execute linear interpolation to the starting position of circular arc and continue to execute circular interpolation at the same speed as linear interpolation. After finish the circular interpolation, continue to execute linear interpolation at the same speed.

#### (b) Operating pattern

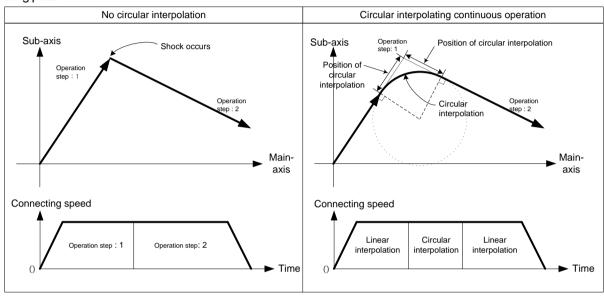

#### (c) Restrictions

Circular interpolation is not executed in the case below but linear interpolation is executed to the goal position.

- Operating method of operation data is 'End' or 'Continue'.
- Position of circular arc interpolating is bigger than linear trace 1, 2 (Error code: 262)
- Trace of both linear interpolations are on the same line

# [ Example ] Execute linear interpolation when the extended parameter setting is same as follows at the current position (0,0)

| Extended parameter                                                | Setting Value                         |  |  |  |
|-------------------------------------------------------------------|---------------------------------------|--|--|--|
| Arc insertion in 2-axis linear interpolation continuous operation | 1: Arc insertion continuous operating |  |  |  |
| 2 axes linear interpolation continuous operation                  | 2000                                  |  |  |  |

#### ■ Setting of XG-PM

#### Main axis (axis1) operation data

| step no. | Control method                    | Program<br>control<br>method | Target position [pls] | Operation Speed [pls/s] | Accelerati<br>on<br>number | Decelerati<br>on<br>number | M code | Dwell time | Sub axis setting |
|----------|-----------------------------------|------------------------------|-----------------------|-------------------------|----------------------------|----------------------------|--------|------------|------------------|
| 1        | Absolute, Linear<br>Interpolation | Single,<br>Continuous        | 0                     | 3000                    | No.1                       | No.1                       | 0      | 0          | Axis 2           |
| 2        | Absolute, Linear<br>Interpolation | Single,<br>Continuous        | 5000                  | 3000                    | No.1                       | No.1                       | 0      | 0          | Axis 2           |
| 3        | Absolute, Linear<br>Interpolation | Single,End                   | 5000                  | 3000                    | No.1                       | No.1                       | 0      | 100        | Axis 2           |

#### - Subordinate axis (axis2) operation data

| step no. | Control method                               | Program<br>control<br>method | Target position [pls] | Operation Speed [pls/s] | Accelerati<br>on<br>number | Decelerati<br>on<br>number | M code | Dwell time | Sub axis setting   |
|----------|----------------------------------------------|------------------------------|-----------------------|-------------------------|----------------------------|----------------------------|--------|------------|--------------------|
| 1        | Absolute, Single<br>axis position<br>control | Single,End                   | 1000                  | 0                       | No.1                       | No.1                       | 0      | 0          | No axis<br>setting |
| 2        | Absolute, Single axis position control       | Single,End                   | 1000                  | 0                       | No.1                       | No.1                       | 0      | 0          | No axis setting    |
| 3        | Absolute, Single axis position control       | Single,End                   | 4000                  | 0                       | No.1                       | No.1                       | 0      | 0          | No axis<br>setting |

#### ■ Operation Patterns

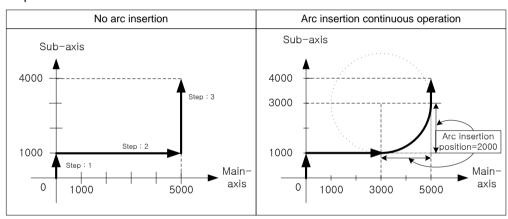

#### ■ Description of operation

When executing operation step no.1, execute linear interpolation to original goal position (0,1000) without circular arc interpolation because position to interpolate circular arc(2000) is bigger than the length of line 1(1000).

When finishing linear interpolation to goal position of operation step no.1 and executing operation step no.2, because position to interpolate circular arc(2000) is smaller than line length of step no.2(5000) and no.3(3000), so recalculate the starting position (Goal position of linear trace no.1) and the goal position (Starting position of linear trace no.2) of circular interpolation.

After continue to execute linear interpolation to the recalculated goal position of operation step no.2 (3000,1000), then execute circular interpolation to recalculated starting position of operation step no.3(5000,3000).

After circular interpolation, execute linear interpolation to the target position of operation step no.3 (5000,4000), positioning will be complete.

## 9.2.7 Linear Interpolation Control with 3 axes

After executed by positioning operation start command ( 「Indirect start」, 「Synchronous start」), the interpolation axes set as subordinate axes are used to move 3 axes from starting position (current stop position) to the target position with interpolation axis set as the main axis and sub axis.

- (2) Linear interpolation control with absolute coordinates (「Absolute, Linear Interpolation」)
  - (a) Execute linear interpolation with 3 axes from starting position to the target position designated on positioning data. Positioning control is executed based on origin designated in homing.
  - (b) The direction of movement depends on the starting position and the target position for each axis.
    - Starting Position < target position: Forward positioning control operation
    - Starting Position > target position: Reverse positioning control operation

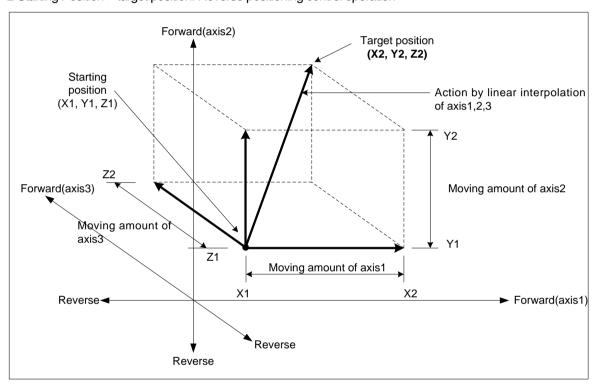

## (c) Restrictions

Linear interpolation with 3 axes may not be executed in the case below.

- 「Subordinate axis setting」 error (error code: 253)
  - Subordinate axis setting value of main axis operation data is 'No axis setting'
  - 「Subordinate axis setting」 value of main axis operating data is same as the main axis no.
  - When the "subordinate axis setting" value of the main axis operation data is the axis number not currently connected to the network.
- If only one axis is set as sub axis, execute 'linear interpolation control with 2 axes'.

## (d) Example of operation data setting

| Setting item                 | Main<br>axis(axis1)                  | Sub<br>axis(axis2)                           | Sub axis(axis3)                        | Content                                                                                                    |  |  |  |
|------------------------------|--------------------------------------|----------------------------------------------|----------------------------------------|----------------------------------------------------------------------------------------------------|--|--|--|
| Control<br>method            | Absolute,<br>Linear<br>Interpolation | Absolute,<br>Single axis<br>position control | Absolute, Single axis position control | When linear interpolation control is executed by the method of absolute coordinates, set 「Absolute, Linear interpolation」 on the main axis Set the coordinate of subordinate axis setting to 「absolute」. |  |  |  |
| Program<br>control<br>method | Single,End                           | _ *1                                         | _ *1                                   | Set the operating method to execute linear interpolation                                                                                                    |  |  |  |
| Target position [pls]        | 5000                                 | 6000                                         | 4000                                   | Set the target position for positioning on the main axis and sub axis.                                                                                                    |  |  |  |
| Operation speed [pls/s]      | 1000                                 | -                                            | •                                      | Use speed-designated method of main axis for linear interpolation Set the speed to operate main axis.                                                                                                    |  |  |  |
| Acc. No.                     | No.1                                 | -                                            | -                                      | Set the acceleration time No. for acceleration. (No.1 ~ 4)                                                                                                    |  |  |  |
| Deceleration No.             | No.2                                 | -                                            | •                                      | Set the deceleration time No. for deceleration. (No.1 ~ 4)                                                                                                    |  |  |  |
| M code                       | 0                                    | -                                            | -                                      | When need to execute auxiliary work synchronizing with linear interpolation                                                                                                    |  |  |  |
| Dwell time                   | 500                                  | -                                            | -                                      | Set the dwell time (ms) until the output position signal.                                                                                                    |  |  |  |
| Sub axis setting             | axis Axis 2, axis 3 -                |                                              | -                                      | Set the axis to be used as the subordinate axis among the axis set in the current network in main axis operation data.                                                                                   |  |  |  |

<sup>-\* 1:</sup> Do not need setting. Whatever value is set as, it does not affect linear interpolation.

# Notes

Linear interpolation control is executed on the basis of operating data of main axis.

Only 「target position」 item of subordinate axis setting affect linear interpolation. In other words, whatever value is set as, it does not affect the action and no errors occurred.

However, as the coordinate setting of subordinate axis control mode indicates whether target position of subordinate axis is absolute coordinate or relative coordinate, so when executing linear interpolation control using absolute coordinate the coordinate of subordinate axis must be set to absolute.

## [Example] axis1 is main axis, axis2 and axis3 are sub axis. Execute linear interpolation by the setting as follows.

■ Starting position (2000, 1000, 1000)

Target position (5000, 6000, 4000)

The action is as follows in the condition above

■ Setting of XG-PM

• Main axis (axis1) operation data

| step no. | Control method                    | Program<br>control<br>method | Target position<br>[pls] | Operation Speed [pls/s] | Acceleratio<br>n number | Deceleratio<br>n number | M code | Dwell time | Sub axis setting |
|----------|-----------------------------------|------------------------------|--------------------------|-------------------------|-------------------------|-------------------------|--------|------------|------------------|
| 1        | Absolute, Linear<br>Interpolation | Single,End                   | 5000                     | 1000                    | No.1                    | No.1                    | 0      | 100        | Axis 2           |

- Subordinate axis 1(axis2) operation data

| step no. | Control method                         | Program<br>control<br>method | Target position<br>[pls] | Operation Speed<br>[pls/s] | Acceleratio<br>n number | Deceleratio<br>n number | M code | Dwell time | Sub axis setting |
|----------|----------------------------------------|------------------------------|--------------------------|----------------------------|-------------------------|-------------------------|--------|------------|------------------|
| 1        | Absolute, Single axis position control | Single,End                   | 6000                     | 0                          | No.1                    | No.1                    | 0      | 0          | No axis setting  |

- Subordinate axis 2(axis3) operation data

| step no. | Control method                         | Program<br>control<br>method | Target position<br>[pls] | Operation Speed<br>[pls/s] | Acceleratio<br>n number | Deceleratio<br>n number | M code | Dwell time | Sub axis setting |
|----------|----------------------------------------|------------------------------|--------------------------|----------------------------|-------------------------|-------------------------|--------|------------|------------------|
| 1        | Absolute, Single axis position control | Single,End                   | 4000                     | 0                          | No.1                    | No.1                    | 0      | 0          | No axis setting  |

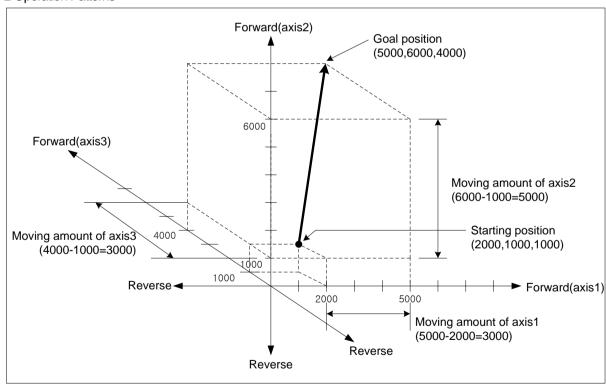

- (2) Linear interpolation control with relative ( 「Relative, Linear Interpolation」)
  - (a) Execute 3 axes linear interpolation from starting position to the target position. Positioning control is on basis of the current stop position.
  - (b) The direction of movement depends on the starting position and the target position for each axis.
    - When the sign of movement distance is positive (+ or no sign): Positioning operation in forward direction (starting position increase direction)
    - The sign is negative (-): Positioning operation in reverse

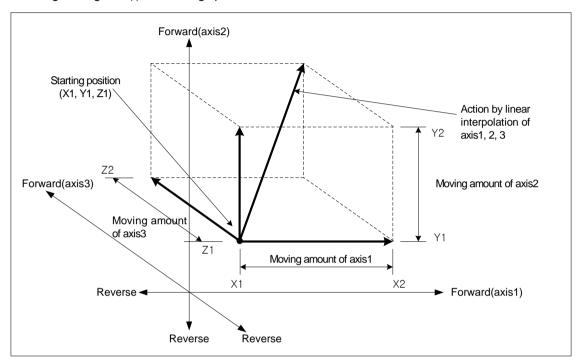

## (c) Restrictions

Linear interpolation with 3 axes may not be executed in the case below.

- 「Subordinate axis setting」 error (error code: 253)
  - Subordinate axis setting value of main axis operation data is 'No axis setting'
  - Subordinate axis setting value of main axis operating data is same as the main axis no.
  - When the "subordinate axis setting" value of the main axis operation data is the axis number not currently connected to the network.
- If only one axis is set as sub axis, execute 'linear interpolation control with 2 axes'.

## (d) Example of operation data setting

| Setting item                 | Main Main                         | Sub                                                | Sub                                                | Content                                                                                                    |
|------------------------------|-----------------------------------|----------------------------------------------------|----------------------------------------------------|----------------------------------------------------------------------------------------------------|
| Setting item                 | axis(axis1)                       | axis(axis2)                                        | axis(axis3)                                        | Content                                                                                                    |
| Control<br>method            | Relative, Linear<br>Interpolation | Incremental,<br>single-axis<br>Position<br>Control | Incremental,<br>single-axis<br>Position<br>Control | When linear interpolation control is executed by the method of relative coordinates, set 「 Relative, Linear interpolation 」 on the main axis Set the coordinate of subordinate axis setting to 「relative」. |
| Program<br>control<br>method | Single,End                        | _ *1                                               |                                                    | Set the operating method to execute linear interpolation                                                                                                    |
| Target position [pls]        | 5000                              | 6000                                               | 4000                                               | Set the goal position to position on main-axis and sub-axis                                                                                                    |
| Operation speed [pls/s]      | 1000                              | ı                                                  | 1                                                  | Use speed-designated method of main axis for linear interpolation Set the speed to operate main axis.                                                                                                    |
| Acceleration number          | No.1                              | 1                                                  | -                                                  | Set the acceleration time No. for acceleration. (No.1 ~ 4)                                                                                                    |
| Deceleration number          | No.2                              | 1                                                  | -                                                  | Set the deceleration time No. for deceleration. (No.1 ~ 4)                                                                                                    |
| M code                       | 0                                 | -                                                  | -                                                  | When need to execute auxiliary work synchronizing with linear interpolation                                                                                                    |
| Dwell time                   | 500                               | -                                                  | -                                                  | Set the dwell time (ms) until the output position signal.                                                                                                    |
| Sub axis setting             | Axis 2, axis 3                    | -                                                  | -                                                  | Set the axis to be used as the subordinate axis among the axis set in the current network in main axis operation data.                                                                                     |

<sup>-\* 1:</sup> Do not need setting. Whatever value is set as, it does not affect linear interpolation.

## **Notes**

Linear interpolation control is executed on the basis of operating data of main axis.

Only 「target position」 item of subordinate axis setting affect linear interpolation. In other words, whatever value is set as, it does not affect the action and no errors occurred.

The parameter items operating on the basis of setting value on each axis are as follows, Backlash correction in extended parameter, Software high/low limit, Software low limit

# [Example] axis1 is main axis, axis2 and axis3 are sub axis. Execute linear interpolation by the setting as follows.

■ Current stop position (2000, 1000, 1000)

Target position setting (10000, 5000, 5000)

The action is as follows in the condition above

- Setting of XG-PM
  - Main axis (axis1) operation data

| step no. | Control method                    | Program<br>control<br>method | Target position [pls] | Operation Speed [pls/s] | Accelerati<br>on<br>number | Decelerati<br>on<br>number |   | Dwell time | Sub axis setting |
|----------|-----------------------------------|------------------------------|-----------------------|-------------------------|----------------------------|----------------------------|---|------------|------------------|
| 1        | Relative, Linear<br>Interpolation | Single,End                   | 10000                 | 1000                    | No.1                       | No.1                       | 0 | 100        | Axis 2           |

• Subordinate axis 1(axis 2) operation data

| step no. | Control method                                  | Program<br>control<br>method | Target position [pls] | Operation Speed [pls/s] | Accelerati<br>on<br>number | Decelerati<br>on<br>number | M code | Dwell time | Sub axis setting   |
|----------|-------------------------------------------------|------------------------------|-----------------------|-------------------------|----------------------------|----------------------------|--------|------------|--------------------|
| 1        | Incremental,<br>single-axis Position<br>Control | Single,End                   | 5000                  | 0                       | No.1                       | No.1                       | 0      | 0          | No axis<br>setting |

- Subordinate axis 2(axis3) operation data

| step no. | Control method                                  | Program<br>control<br>method | Target position<br>[pls] | Operation Speed [pls/s] | Acceleratio<br>n number | Deceleratio<br>n number | M code | Dwell time | Sub axis setting   |
|----------|-------------------------------------------------|------------------------------|--------------------------|-------------------------|-------------------------|-------------------------|--------|------------|--------------------|
| 1        | Incremental,<br>single-axis Position<br>Control | Single,End                   | 5000                     | 0                       | No.1                    | No.1                    | 0      | 0          | No axis<br>setting |

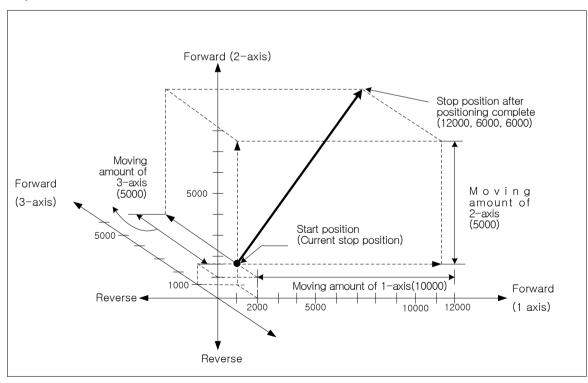

#### (3) Speed in 3 axes linear interpolation control

The operation speed during linear interpolation control uses the method of specifying the main axis speed or synthetic speed selected in the interpolation speed selection item of the extended parameter as the operation data target speed of the main axis. After operating speed is set on command axis (main), the designated axis for interpolation is operated by embedded positioning module's calculating each moving amount. Speed of sub-axis and actual speed of machine are calculated as follows.

■ Speed in 3 axes linear interpolation (when the interpolation speed is selected as the main axis speed)

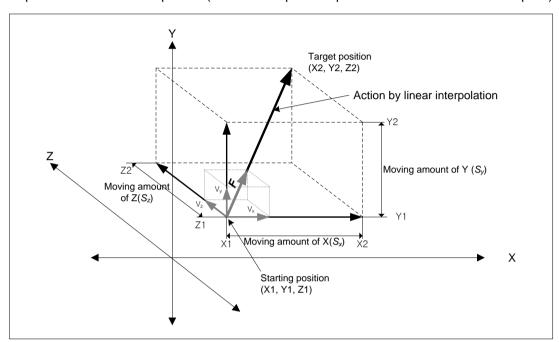

Speed of 
$$\operatorname{sub}(V_y) = \operatorname{Speed} \operatorname{of} \min(V_x) \times \frac{\operatorname{Moving amount of Sub}(S_y)}{\operatorname{Moving amount of Main}(S_x)}$$

Speed of sub 
$$(V_z)$$
 = Speed of main  $(V_x) \times \frac{\text{Moving amount of sub}(S_z)}{\text{Moving amount of main}(S_x)}$ 

Interpolating speed 
$$(F) = \sqrt{V_x^2 + V_y^2 + V_z^2}$$

#### [Example]

- Starting position (2000, 2000, 1000),
- Target position (6000, 5000, 6000)
- Operation Speed: 400[pls/s]

Speed of subordinate axis and interpolating speed are as follows. (Axis X: main axis/ axis Y,Z: subordinate axis)

Speed of sub-axis1 = 
$$400 \times \frac{3000}{4000} = 300$$
 [pls/s]  
Speed of sub-axis2 =  $400 \times \frac{5000}{4000} = 500$  [pls/s]  
Interpolation speed =  $\sqrt{400^2 + 300^2 + 500^2} \approx 707$  [pls/s]

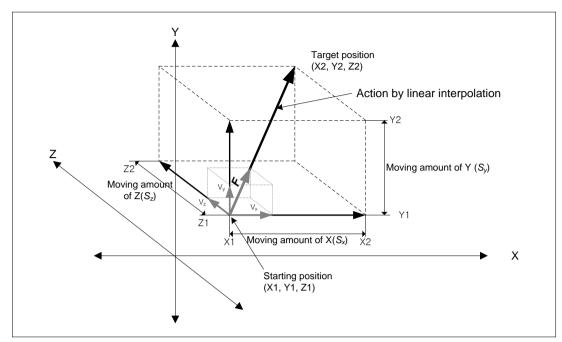

## ■ Speed in 3 axes linear interpolation (when synthetic speed is selected)

Interpolatinspeed(F) = Operationspeedsetinposition data

$$Interpolating moving amount(S) = \sqrt{S_x^2 + S_y^2 + S_z^2}$$

$$\label{eq:main} \textit{Mainaxisspeed}(V_x) = \textit{Interpolatingspeed}\left(F\right) \times \frac{\textit{Mainaxismovingamount}(S_x)}{\textit{Interpolatingmovingamount}\left(S\right)}$$

$$Sub-axis1\operatorname{speed}\left(V_{y}\right)=Interpolating speed\left(F\right)\times\frac{Sub-axis1moving amount\left(S_{y}\right)}{Interpolating moving amount\left(S\right)}$$

$$Sub-axis 2 \operatorname{speed}\left(V_{z}\right) = Interpolating speed\left(F\right) \times \frac{Sub-axis 2 \operatorname{moving amount}\left(S_{z}\right)}{Interpolating moving amount\left(S\right)}$$

## [Example]

- Starting position (2000, 1000, 1000),
- Target position (6000, 5000, 6000)
- Synthetic speed: 400[pls/s]

Main axis speed and subordinate axis speed are as follows. (Axis X: main axis/ axis Y,Z: subordinate axis) Interpolating moving amount=  $\sqrt{4000^2 + 4000^2 + 5000^2} \approx 7549.8$ 

$$\text{Main axis speed=} \quad 400 \times \frac{4000}{7549.8} \approx 211.9$$

Speed of sub-axis1 = 
$$\frac{400 \times \frac{4000}{7549.8} \approx 211.9}{\text{[pls/s]}}$$

$$\mbox{Speed of sub-axis2} = \frac{400 \times \frac{5000}{7549.8} \approx 264.9}{\mbox{[pls/s]}}$$

#### **Notes**

1. Speed limit for Sub-axis

When using linear interpolation control, interpolation speed selection is main axis and moving distance of main axis < moving distance of subordinate axis, it can be occurred that sub-axis speed calculated by positioning module exceeds \[ \screen \] Speed limit \[ \text{of basic parameter. In this case, error (error code: 261) occurs and main axis speed is recalculated that subordinate axis speed not exceed main the speed limit and operated. To prevent that errors occurs, lower the main axis operation speed so that the subordinated axis speed do not exceed the speed limit.

2. The speed when the distance main-axis moved is 0

When the distance main-axis moved is 0, the operating speed of main-axis operating data is in becomes actual interpolating speed.

In case of linear interpolation with more than 3 axes, the speed of sub-axis is calculated by the formula below.

$$Speed \ of \ sub-axis(V_y) = Interpolating \ speed(F) \times \frac{Moving \ amount \ of \ sub-axis(S_y)}{Merged \ moving \ amount}(S_f)$$

$$Speed \ of \ sub-axis(V_z) = Interpolating \ speed(F) \times \frac{Moving \ amount \ of \ sub-axis(S_z)}{Merged \ moving \ amount(S_f)}$$

## 9.2.8 Multi-axis line Linear Interpolation Control

After executed by positioning operation start command ( $\lceil$  Indirect start $\rfloor$ ,  $\lceil$  Synchronous start $\rfloor$ ), then executing interpolation control from starting position to the goal position with interpolation axis set as the main axis and sub axis.

Combination of interpolation axis is unlimited and maximum 8 axes linear interpolation control is available.

Characteristics of action are same as linear interpolation control with 3 axes. For the details, refer to linear interpolation control with 3 axes.

- (1) Linear interpolation control with absolute coordinates ( 「Absolute, Linear Interpolation」)
  - (a) Executes linear interpolation with multi axis starting position to the target position (designated positioning by positioning data) data. Positioning control is executed based on origin designated in homing.
  - (b) The direction of movement depends on the starting position and the target position for each axis.
    - Starting Position < target position: Forward positioning control operation
    - Starting Position > target position: Reverse positioning control operation
- (2) Linear interpolation control with relative ( 「Relative, Linear Interpolation」)
  - (a) Executes linear interpolation with multi axis from starting position to the goal position. Positioning control is on basis of the current stop position.
  - (b) The direction of movement depends on the starting position and the target position for each axis.
    - When the sign of movement distance is positive (+ or no sign): Positioning operation in forward direction (starting position increase direction)
    - The sign is negative (-): Positioning operation in reverse
- (3) Speed in multi linear interpolation control

Operating speed in linear interpolation is according to the method of main-axis designating. After operating speed is set on command axis (main), the designated axis for interpolation is operated by embedded positioning module's calculating each moving amount. Speed of sub-axis and actual speed of machine are calculated as follows.

■ When the interpolation speed is selected as the main axis speed

$$Sub-axis (2axis) \operatorname{speed}(V_2) = Main \ \operatorname{axis speed}(V_1) \times \frac{Sub-axis \ moving a mount(S_2)}{Main-axis moving a mount(S_1)}$$
 
$$Sub-aixs (3axis) \ \operatorname{speed}(V_3) = Main-axis \ speed(V_1) \times \frac{Sub-axis moving a mount(S_3)}{Main-axis moving a mount(S_1)}$$
 
$$\vdots$$
 
$$\vdots$$
 
$$Sub-axis (8axis) \ \operatorname{speed}(V_8) = Main-axis speed(V) \times \frac{Sub-axis moving a mount(S_8)}{Main-axis moving a mount(S_1)}$$
 
$$Interpolating speed(F) = \sqrt{V_1^2 + V_2^2 + V_3^2 + \ldots + V_8^2}$$

## ■ When the interpolation speed is selected as the synthetic speed

$$\label{eq:interpolatingspeed} Interpolatingspeed (F) = Operationspeed set in position data$$
 
$$Interpolating moving amount (S) = \sqrt{{S_1}^2 + {S_2}^2 + {S_3}^2 + \dots + {S_8}^2}$$

$$\begin{aligned} \textit{Main-axis speed} \ (V_1) = & \textit{Interpolating speed} \ (F) \times \frac{\textit{main-axis moving amount} (S_1)}{\textit{Interpolating moving amount} \ (S)} \end{aligned}$$

$$Sub-axis1speed~(V_{2}) = Interpolating speed~(F) \times \frac{Sub-axis1moving amount(S_{2})}{Interpolating moving amount~(S)}$$

$$Sub-axis 2 \operatorname{speed}\left(V_{_{3}}\right) = Interpolating speed(F) \times \frac{Sub-axis 2 \ moving amount(S_{_{3}})}{Interpolating moving amount(S)}$$

•

$$Sub-axis 7 \operatorname{speed}\left(V_{8}\right) = Interpolating speed\left(F\right) \times \frac{Sub-axis 7 \operatorname{moving amount}\left(S_{8}\right)}{Interpolating moving amount\left(S\right)}$$

## 9.2.9 Middle Point Specified Circular Interpolation

It was progressed by start command of positioning operation ( $\lceil \text{Indirect start} \rfloor$ ,  $\lceil \text{direct start} \rfloor$ ) and operate interpolation following the path of circular which is through middle point that is set by 2 axes.

And, Can progress circular interpolation of over 360 degrees by the set number of circular interpolation.

There are no restrictions on the combination of 2 axes used for arc interpolation control. User can select 2 axes from axis1 to axis 8 randomly.

- (1) Control of circular interpolation by absolute coordinate, middle point sepecified (Absolute, circular interpolation)
  - (a) Operate circular interpolation from starting point and pass the middle point that is set operation data to target point.
  - (b) To be made path of circular interpolation with start position, middle point and a crossing which is perpendicular divide equally position of middle point and target position.
  - (c) Movement direction is decided automatically depends on set target position and auxiliary point of circular interpolation.

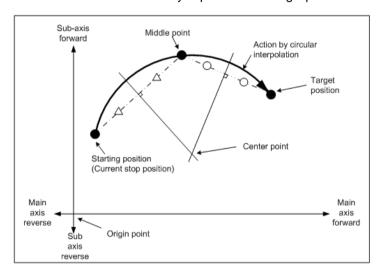

## (d) Restrictions

- Can not draw circle which starting point is the same with last point on the arc interpolation of the method of middle point specified. If user wants to draw an exact circle, use circular interpolation with center point method.
- In this following case, it will be error and can not working arc interpolation of method of middle point specified.
  - Subordinate axis setting error (error code: 279)
    - 「Subordinate axis setting」 value of main axis operation data is 'No axis setting'
    - \(^Sub-axis\) setting\_\) value of main axis operating data is same as the main axis no.
    - When the "subordinate axis setting" value of the main axis operation data is the axis number not currently connected to the network.
  - In case of 'degree' is set as control unit of main axis or sub axis, (Error code: 282(Main axis), 283(Sub axis))
  - In case of middle point which is designated as auxiliary point is same with start position and target position. (Error code: 284)
  - When the starting position and target position are the same (Error code: 285)
  - When the calculated radius of circular arc exceed 2147483647pls (error code: 286)
  - When start position, auxiliary position, and target position are in a straight line, (Error code: 287)

## **Notes**

Should be careful during starting circular interpolation, because 2 axes act at a time.

- 1. Auxiliary operations available are as follows.
  - Speed override, Deceleration stop, Emergency stop, Skip operation
- 2. The commands may not be used in circular interpolating operation are as follows.
  - Position/Speed switching control, Position override, Continuous operation
- 3. The parameter item which is operated by set value of each axis is as follows.
  - Software high limit, software low limit among extended parameter items.

# (e) Example of operation data setting

| Setting item                                  | Main axis<br>(axis1) setting               | Sub axis (axis 2) setting              | Content                                                                                                    |
|-----------------------------------------------|--------------------------------------------|----------------------------------------|----------------------------------------------------------------------------------------------------|
| Control method                                | Absolute,<br>circular arc<br>interpolation | Absolute, Single axis position control | Set 「absolute, circular interpolation」 on main axis, when control circular interpolation by absolute coordinates. Set the coordinate of subordinate axis setting to 「absolute」. |
| Program control method                        | Single,End                                 | _ *1                                   | Set operation method for circular interpolation.                                                                                                    |
| Target position<br>[pls]                      | 10000                                      | 0                                      | Set the target position for positioning on the main axis and sub axis.                                                                                                    |
| Operation speed [pls/s]                       | 1000                                       | -                                      | Circular interpolation use method of composition speed specified. Set composition speed on the main axis.                                                                       |
| Acceleration number                           | No.1                                       | -                                      | Set the acceleration time No. for acceleration. (No.1 ~ 4)                                                                                                    |
| Deceleration number                           | No.2                                       | -                                      | Set the deceleration time No. for deceleration. (No.1 ~ 4)                                                                                                    |
| M code                                        | 0                                          | -                                      | Set it when users want to progress other auxiliary action with circular interpolation operation.                                                                                |
| Dwell time                                    | 500                                        | -                                      | Set the dwell time (ms) until the output position signal.                                                                                                    |
| Sub axis setting                              | Axis 2                                     | -                                      | Set the axis to be used as the subordinate axis among the axis set in the current network in main axis operation data.                                                          |
| Auxiliary point of circular arc interpolation | 5000                                       | 5000                                   | Set middle point for passing circular arc on the method of the middle point specified.                                                                                          |
| Circular<br>interpolation<br>mode             | Middle point                               | -                                      | If use center-point-designation method, set 「center-point」 on main-axis                                                                                                    |
| Number of circular interpolation turns        | 0                                          | -                                      | When user want to draw circle which is over 360 degrees, set the number of rotations of circular arc.                                                                           |
| Helical interpolation                         | Do Not Use                                 | -                                      | When using arc interpolation, set 'not use'on the main axis.                                                                                                    |

<sup>-</sup>  $^{\star 1}$ : Do not need setting. Whatever value is set as, it does not affect arc interpolation.

#### **Notes**

Circular interpolation of method of middle point specified is depends on item that it is set on operation data of main axis (command axis).

When circular interpolation operation of the method of middle point specified, there is no effect except for 「Target position」, 「Auxiliary point of circular interpolation」 on the axis of setting. In other words, whatever value is set as, it does not affect the action and no errors occurred.

However,as the coordinate setting of subordinate axis control mode indicates whether target position of subordinate axis is absolute coordinate or relative coordinate,so when executing arc interpolation control using absolute coordinate mode, the coordinate of subordinate axis must be set to absolute.

# [ Example ] Operate circular interpolation of middle point specified and absolute coordinate (main axis; axis 1, sub axis; axis 2)

- Start position (0, 0), target position (10000, 6000), auxiliary point (2000, 6000) The action is as follows in the condition above
- Setting of XG-PM
  - Main axis (axis1) operation data

| step<br>no. | Control method                             | Program<br>control<br>method | Target<br>position<br>[pls] | Operation<br>Speed<br>[pls/s] | Accel<br>eratio<br>n<br>numb<br>er | Decel<br>eratio<br>n<br>numb<br>er | M | Dwell<br>time | Sub axis setting | Auxiliary<br>point of<br>circular<br>arc<br>interpolati<br>on | Circular<br>interpolati<br>on mode | Number<br>of circular<br>interpolati<br>on turns | Helical<br>interpol<br>ation |
|-------------|--------------------------------------------|------------------------------|-----------------------------|-------------------------------|------------------------------------|------------------------------------|---|---------------|------------------|---------------------------------------------------------------|------------------------------------|--------------------------------------------------|------------------------------|
| 1           | Absolute,<br>circular arc<br>interpolation | Single,End                   | 10000                       | 1000                          | No.1                               | No.1                               | 0 | 100           | Axis 2           | 2000                                                          | Middle<br>point                    | 0                                                | Do Not<br>Use                |

Subordinate axis (axis2) operation data

| step<br>no. | Control method                         | Program<br>control<br>method | Target<br>position<br>[pls] | Operation<br>Speed<br>[pls/s] | Accel<br>eratio<br>n<br>numb<br>er | Decel<br>eratio<br>n<br>numb<br>er | M | Dwell<br>time | Sub axis setting | Auxiliary point of circular arc interpolati on | Circular<br>interpolati<br>on mode | Number<br>of circular<br>interpolati<br>on turns | Helical<br>interpol<br>ation |  |
|-------------|----------------------------------------|------------------------------|-----------------------------|-------------------------------|------------------------------------|------------------------------------|---|---------------|------------------|------------------------------------------------|------------------------------------|--------------------------------------------------|------------------------------|--|
| 1           | Absolute, Single axis position control | Single,End                   | 6000                        | 0                             | No.1                               | No.1                               | 0 | 0             | No axis setting  | 6000                                           | Middle<br>point                    | 0                                                | Do Not<br>Use                |  |

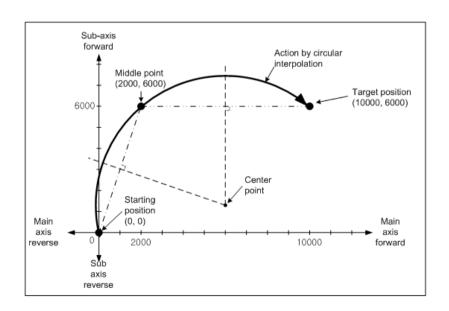

- (2) Circular interpolation by relative coordinates, the method of middle point specified (Relative, circular interpolation)
  - (a) Operate circular interpolation from start position and go through middle point to target position as amount of set movement.
  - (b) Middle point position is the incremented position as set value on the circular interpolation auxiliary point from current stop position.
  - (c) An arc trajectory is created with the intersection point as the center point created by vertically bisecting the starting position, the middle point position, and the position incremented by the value set in the target position from the middle point position and the current stop position.
  - (d) Movement direction is decided automatically depends on set target position and auxiliary point of circular interpolation.

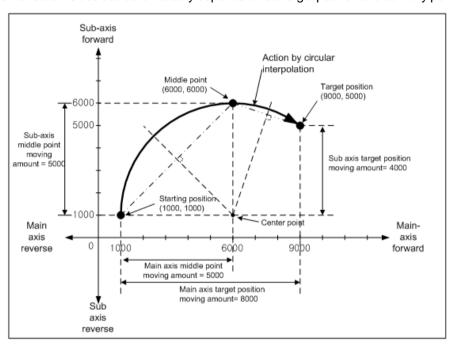

# (e) Restrictions

- Can not draw circle which starting point is the same with last point on the arc interpolation of the method of middle point specified. If user wants to draw an exact circle, use circular interpolation with center point method.
- In this following case, it will be error and can not working arc interpolation of method of middle point specified.
  - Subordinate axis setting error (error code: 279)
    - 「Subordinate axis setting」 value of main axis operation data is 'No axis setting'
    - 「Sub-axis setting」 value of main axis operating data is same as the main axis no.
    - When the "subordinate axis setting" value of the main axis operation data is the axis number not currently connected to the network.
  - In case of 'degree' is set as control unit of main axis or sub axis, (Error code: 282(Main axis), 283(Sub axis))
  - In case of middle point which is designated as auxiliary point is same with start position and target position. (Error code: 284)
  - When the starting position and target position are the same (Error code: 285)
  - When the calculated radius of circular arc exceed 2147483647pls (error code: 286)
  - When start position, auxiliary position, and target position are in a straight line, (Error code: 287)

## (f) Example of operation data setting

| Setting item                                  | Main axis<br>(axis1)<br>setting | Sub axis (axis 2) setting                       | Content                                                                                                    |
|-----------------------------------------------|---------------------------------|-------------------------------------------------|----------------------------------------------------------------------------------------------------|
| Control method                                | Relative, Arc<br>Interpolation  | Incremental,<br>single-axis Position<br>Control | When control circular interpolation by relative coordinates, set <code>relative</code> , circular interpolation <code>on main axis</code> . Set the coordinate of subordinate axis setting to <code>relative</code> . |
| Program control method                        | Single,End                      | _ *1                                            | Set operation method for circular interpolation.                                                                                                    |
| Target position<br>[pls]                      | 10000                           | 0                                               | Set target position as the amount of increment of stop position for positioning on the main axis, sub axis.                                                                                                    |
| Operation speed [pls/s]                       | 1000                            | -                                               | Circular interpolation use method of composition speed specified. Set composition speed on the main axis.                                                                                                    |
| Acc. No.                                      | No.1                            | -                                               | Set the acceleration time No. for acceleration. (No.1 ~ 4)                                                                                                    |
| Deceleration No.                              | No.2                            | -                                               | Set the deceleration time No. for deceleration. (No.1 ~ 4)                                                                                                    |
| M code                                        | 0                               | -                                               | Set it when users want to progress other auxiliary action with circular interpolation operation.                                                                                                    |
| Dwell time                                    | 500                             | -                                               | Set the dwell time (ms) until the output position signal.                                                                                                    |
| Sub axis setting                              | Axis 2                          | -                                               | Set the axis to be used as the subordinate axis among the axis set in the current network in main axis operation data.                                                                                                |
| Auxiliary point of circular arc interpolation | 5000                            | 5000                                            | Set the middle point that the arc with mid-point specified<br>method would pass by as an increment from the current<br>stop position                                                                                  |
| Circular<br>interpolation<br>mode             | Middle point                    | -                                               | If use center-point-designation method, set $\ ^{\lceil}$ center-point $_{\rfloor}$ on main-axis                                                                                                    |
| Number of circular interpolation turns        | 0                               | -                                               | When user want to draw circle which is over 360 degrees, set the number of rotations of circular arc.                                                                                                    |
| Helical interpolation                         | Do Not Use                      | -                                               | When using arc interpolation, set 'not use'on the main axis.                                                                                                    |

<sup>-\* 1:</sup> Do not need setting. Whatever value is set as, it does not affect arc interpolation.

#### **Notes**

Circular interpolation of method of middle point specified is depends on item that it is set on operation data of main axis (command axis).

When arc interpolation operation of the method of middle point specified, there is no effect except for  $\lceil$ Coordinates of  $\lceil$ Target position $\rfloor$ ,  $\lceil$ Auxiliary point of arc interpolation $\rfloor$  on the arc interpolation operation. In other words, whatever value is set as, it does not affect the action and no errors occurred.

However, as the coordinate setting of subordinate axis control mode indicates whether target position of subordinate axis is absolute coordinate or relative coordinate, so when executing arc interpolation control using relative coordinate mode, the coordinate of subordinate axis must be set to relative.

# [Example] Operate arc interpolation of relative middle point specified (main axis; axis 1, sub axis; axis 2)

■ Starting Position: (1000, 1000)

Target position setting: (8000, 4000)

Auxiliary point (amount of movement) setting: (5000, 5000)

The action is as follows in the condition above

# ■ Setting of XG-PM

• Main axis (axis1) operation data

| step<br>no. | Control method                            | Program<br>control<br>method | Target position [pls] | Operation<br>Speed<br>[pls/s] | Accel<br>eratio<br>n<br>numb<br>er | Decel<br>eratio<br>n<br>numb<br>er | M<br>code | Dwell<br>time | Sub axis setting | Auxiliary<br>point of<br>circular<br>arc<br>interpolati<br>on | Circular<br>interpolati<br>on mode | Number<br>of circular<br>interpolati<br>on turns | Helical<br>interpol<br>ation |
|-------------|-------------------------------------------|------------------------------|-----------------------|-------------------------------|------------------------------------|------------------------------------|-----------|---------------|------------------|---------------------------------------------------------------|------------------------------------|--------------------------------------------------|------------------------------|
| 1           | Incremental,<br>Circular<br>Interpolation | Single,End                   | 8000                  | 1000                          | No.1                               | No.1                               | 0         | 100           | Axis 2           | 5000                                                          | Middle<br>point                    | 0                                                | Do Not<br>Use                |

- Subordinate axis (axis2) operation data

| step<br>no. | Control method                                  | Program<br>control<br>method | Target position [pls] | Operation<br>Speed<br>[pls/s] | Accel<br>eratio<br>n<br>numb<br>er | Decel<br>eratio<br>n<br>numb<br>er | M<br>code | Dwell<br>time | Sub axis<br>setting | Auxiliary<br>point of<br>circular<br>arc<br>interpolati<br>on | Circular<br>interpolati<br>on mode | Number<br>of circular<br>interpolati<br>on turns | Helical<br>interpol<br>ation |
|-------------|-------------------------------------------------|------------------------------|-----------------------|-------------------------------|------------------------------------|------------------------------------|-----------|---------------|---------------------|---------------------------------------------------------------|------------------------------------|--------------------------------------------------|------------------------------|
| 1           | Incremental,<br>single-axis<br>Position Control | Single,End                   | 4000                  | 0                             | No.1                               | No.1                               | 0         | 0             | No axis<br>setting  | 5000                                                          | Middle<br>point                    | 0                                                | Do Not<br>Use                |

# ■ Operation Patterns

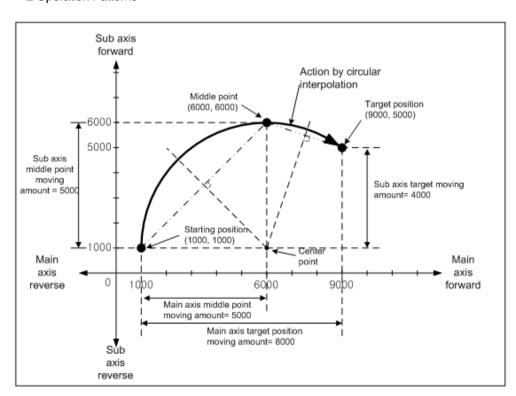

# 9.2.10 Center Point Specified Circular Interpolation

Operate interpolation up to trace of the circle after operate by starting command of positioning operation ( 「indirect start」, 「Start at a time」). And then, Center point is center of circle and it is move to rotation direction of circular interpolation. According to 「The turn no. of circular interpolation」, circular interpolation which is bigger than 360° is available to be executed. There are no restrictions on the combination of 2 axes used for arc interpolation control. User can select 2 axes from axis1 to axis 8 randomly.

- (1) Circular interpolation by method of absolute coordinate, Center point spcified (Absolute, Circular interpolation)
  - (a) Starts operating from starting position and execute circular interpolation along trace of circle that has distance from starting point to designated center point as radius. 「Circular interpolation auxiliary point」 is Center point of this circle.
  - (b) Moving direction depends on set direction on 'arc interpolation mode" of operation data"

    - Center-point, CCW Arc interpolation go counterclockwise from current position.

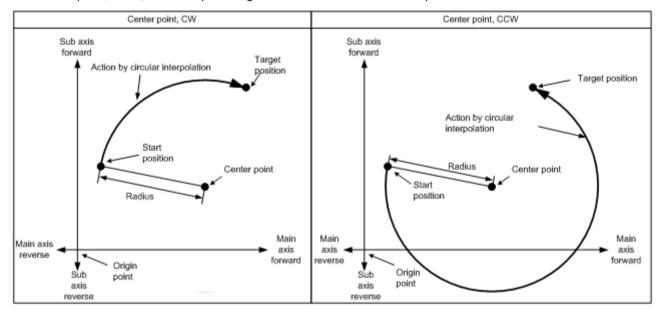

(c) If you set the target position to be the same as the starting position, you can execute arc interpolation that draws a perfect circle with the starting position and the center point of the arc as the radius.

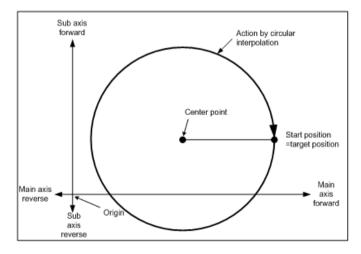

# (d) Restrictions

- In this following case, it will be error and can not working arc interpolation of method of Center Point specified.
  - Subordinate axis setting | error (error code: 279)
    - 「Subordinate axis setting」 value of main axis operation data is 'No axis setting'
    - \(^\Sub-axis\) setting\_\) value of main axis operating data is same as the main axis no.
    - When the "subordinate axis setting" value of the main axis operation data is the axis number not currently connected to the network.
  - In case of 'degree' is set as control unit of main axis or sub axis, (Error code: 282(Main axis), 283(Sub axis))
  - In case of center point which is designated as auxiliary point is same with start position and target position. (Error code:
  - When the calculated radius of circular arc exceed 2147483647pls (error code: 286)

#### **Notes**

Should be careful during starting circular interpolation, because 2 axes act at a time.

- 1. Auxiliary operations available are as follows.
  - Speed override, Deceleration stop, Emergency stop, Skip operation
- 2. The commands may not be used in circular interpolating operation are as follows.
  - Position/Speed switching control, Position override, Continuous operation
- 3. The parameter item which is operated by set value of each axis is as follows.
  - Software high limit, software low limit among extended parameter items.

## (e) Example of operation data setting

| Setting item                                  | Main axis<br>(axis1)<br>setting            | Sub axis (axis 2) setting              | Content                                                                                                    |
|-----------------------------------------------|--------------------------------------------|----------------------------------------|----------------------------------------------------------------------------------------------------|
| Control method                                | Absolute,<br>circular arc<br>interpolation | Absolute, Single axis position control | Set 「absolute, circular interpolation」 on main axis, when control circular interpolation by absolute coordinates. Set the coordinate of subordinate axis setting to 「absolute」. |
| Program control method                        | Single,End                                 | _ *1                                   | Set operation method for circular interpolation.                                                                                                    |
| Target position<br>[pls]                      | 10000                                      | 0                                      | Set the target position for positioning on the main axis and sub axis.                                                                                                    |
| Operation speed [pls/s]                       | 1000                                       | -                                      | Circular interpolation use method of composition speed specified. Set composition speed on the main axis.                                                                       |
| Acceleration number                           | No.1                                       | -                                      | Set the acceleration time No. for acceleration. (No.1 ~ 4)                                                                                                    |
| Deceleration number                           | No.2                                       | -                                      | Set the deceleration time No. for deceleration. (No.1 ~ 4)                                                                                                    |
| M code                                        | 0                                          | -                                      | Set it when users want to progress other auxiliary action with circular interpolation operation.                                                                                |
| Dwell time                                    | 500                                        | -                                      | Set the dwell time (ms) until the output position signal.                                                                                                    |
| Sub axis setting                              | Axis 2                                     | -                                      | Set the axis to be used as the subordinate axis among the axis set in the current network in main axis operation data.                                                          |
| Auxiliary point of circular arc interpolation | 5000                                       | -5000                                  | Set the center-point on the method of center-point specified.                                                                                                    |
| Circular<br>interpolation<br>mode             | Center point,<br>CW                        | -                                      | In case of using the method of center-point specified, set the 「center-point, CW」 or 「center-point, CCW」 by moving direction of circular arc.                                   |
| Number of circular interpolation turns        | 0                                          | -                                      | When user want to draw circle which is over 360 degrees, set the number of rotations of circular arc.                                                                           |
| Helical interpolation                         | Do Not Use                                 | -                                      | When using arc interpolation, set 'not use'on the main axis.                                                                                                    |

<sup>-\* 1:</sup> Do not need setting. Whatever value is set as, it does not affect arc interpolation.

#### **Notes**

Arc interpolation of method of center point specified is depends on item that it is set on operation data of main axis (command axis).

During arc interpolation operation using the center point designation method, items other than "target position" and "circular interpolation auxiliary point" during the setting of the ordinate axis do not affect the arc interpolation operation. In other words, whatever value is set as, it does not affect the action and no errors occurred.

However,as the coordinate setting of subordinate axis control mode indicates whether target position of subordinate axis is absolute coordinate or relative coordinate, so when executing arc interpolation control using absolute coordinate mode, the coordinate of subordinate axis must be set to absolute.

# [ Example ] Operate arc interpolation of Center point specified and absolute coordinate (main axis; axis 1, sub axis; axis 2)

- Start position (0, 0), target position (0, 0), auxiliary point (1000, 1000), direction of rotation: CW The action is as follows in the condition above
- Setting of XG-PM
  - Main axis (axis1) operation data

| step<br>no. | Control method                             | Program<br>control<br>method | Target position [pls] | Operation<br>Speed<br>[pls/s] | Accel<br>eratio<br>n<br>numb<br>er | Decel<br>eratio<br>n<br>numb<br>er | M | Dwell<br>time | Sub axis setting | Auxiliary<br>point of<br>circular<br>arc<br>interpolati<br>on | Circular<br>interpolati<br>on mode | Number<br>of circular<br>interpolati<br>on turns | Helical<br>interpol<br>ation |  |
|-------------|--------------------------------------------|------------------------------|-----------------------|-------------------------------|------------------------------------|------------------------------------|---|---------------|------------------|---------------------------------------------------------------|------------------------------------|--------------------------------------------------|------------------------------|--|
| 1           | Absolute,<br>circular arc<br>interpolation | Single,End                   | 0                     | 1000                          | No.1                               | No.1                               | 0 | 100           | Axis 2           | 1000                                                          | Center<br>point, CW                | 0                                                | Do Not<br>Use                |  |

- Subordinate axis (axis2) operation data

| step<br>no. | Control method                         | Program<br>control<br>method | Target<br>position<br>[pls] | Operation<br>Speed<br>[pls/s] | Accel<br>eratio<br>n<br>numb<br>er | Decel<br>eratio<br>n<br>numb<br>er | M | Dwell<br>time | Sub axis<br>setting | Auxiliary point of circular arc interpolati on | Circular<br>interpolati<br>on mode | Number<br>of circular<br>interpolati<br>on turns | Helical<br>interpol<br>ation |
|-------------|----------------------------------------|------------------------------|-----------------------------|-------------------------------|------------------------------------|------------------------------------|---|---------------|---------------------|------------------------------------------------|------------------------------------|--------------------------------------------------|------------------------------|
| 1           | Absolute, Single axis position control | Single,End                   | 0                           | 0                             | No.1                               | No.1                               | 0 | 0             | No axis setting     | 1000                                           | Middle<br>point                    | 0                                                | Do Not<br>Use                |

# ■ Operation Patterns

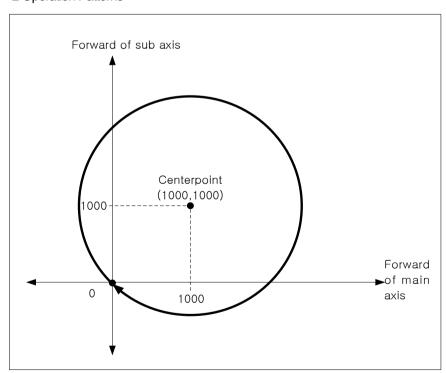

- (2) Circular interpolation control by the method of relative coordinate, center-point specified (「Relative, Circular interpolation」)
  - (a) Start operating at starting position and then execute circular interpolation by moving amount already set, along the trace of the arc which has a distance between starting position and designated mid-point as radius. 「Circular interpolation auxiliary point」 means the moving amount between the current position and mid-point.
  - (b) Moving direction depends on set direction on 'arc interpolation mode' of operation data"
    - 「Center-point, CW」 Arc interpolation go clockwise from current position.
    - 「Center-point, CCW」 Arc interpolation go counterclockwise from current position.

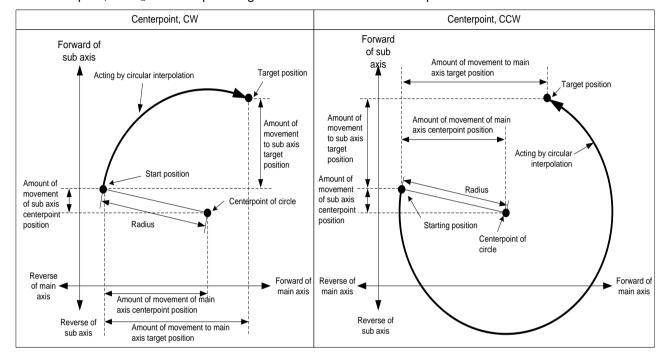

(c) If set target position of main axis and sub axis as 0, than starting position will be same with target position and can progress circular interpolation that it is drawing circle. The radius of the circle is distance from starting position to center point of the arc.

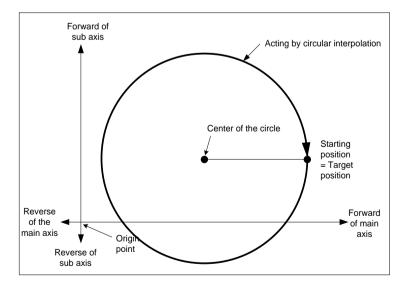

#### (d) Restrictions

- In this following case, it will be error and can not working arc interpolation of method of center point specified.
  - Subordinate axis setting error (error code: 279)
    - Subordinate axis setting value of main axis operation data is 'No axis setting'
    - \(^Sub-axis\) setting\_\) value of main axis operating data is same as the main axis no.
    - When the "subordinate axis setting" value of the main axis operation data is the axis number not currently connected to the network.
  - In case of 'degree' is set as control unit of main axis or sub axis, (Error code: 282(Main axis), 283(Sub axis))
  - In case of center point which is designated as auxiliary point is same with start position and target position. (Error code: 284)
  - When the calculated radius of circular arc exceed 2147483647pls (error code: 286)

## (e) Example of operation data setting

| Setting item                                  | Main axis (axis1)                         | Sub axis (axis                                  | Content                                                                                                    |
|-----------------------------------------------|-------------------------------------------|-------------------------------------------------|----------------------------------------------------------------------------------------------------|
|                                               | setting                                   | 2) setting                                      |                                                                                                    |
| Control method                                | Incremental,<br>Circular<br>Interpolation | Incremental,<br>single-axis<br>Position Control | When control circular interpolation by relative coordinates, set relative, circular interpolation on main axis. Set the coordinate of subordinate axis setting to relative. |
| Program control method                        | Single,End                                | _ *1                                            | Set operation method for circular interpolation.                                                                                                    |
| Target position<br>[pls]                      | 10000                                     | 0                                               | Set target position as the amount of increment of stop position for positioning on the main axis, sub axis.                                                                 |
| Operating speed [pls/s]                       | 1000                                      | -                                               | Circular interpolation use method of composition speed specified. Set composition speed on the main axis.                                                                   |
| Acceleration number                           | No.1                                      | -                                               | Set the acceleration time No. for acceleration. (No.1 ~ 4)                                                                                                    |
| Deceleration<br>number                        | No.2                                      | -                                               | Set the deceleration time No. for deceleration. (No.1 ~ 4)                                                                                                    |
| M code                                        | 0                                         | -                                               | Set it when users want to progress other auxiliary action with circular interpolation operation.                                                                            |
| Dwell time                                    | 500                                       | -                                               | Set the dwell time (ms) until the output position signal.                                                                                                    |
| Sub axis setting                              | Axis 2                                    | -                                               | Set the axis to be used as the subordinate axis among the axis set in the current network in main axis operation data.                                                      |
| Auxiliary point of circular arc interpolation | 5000                                      | -5000                                           | Set the center-point position by amount of increment of current stop position on the method of center-point specified.                                                      |
| Circular<br>interpolation<br>mode             | Center point,<br>CW                       | -                                               | In case of using the method of center-point specified, set the $\$ center-point, CW $\$ or $\$ center-point, CCW $\$ by moving direction of circular arc.                   |
| Number of circular interpolation turns        | 0                                         | -                                               | When user want to draw circle which is over 360 degrees, set the number of rotations of circular arc.                                                                       |
| Helical interpolation                         | Do Not Use                                | -                                               | When using arc interpolation, set 'not use'on the main axis.                                                                                                    |

<sup>- \*1:</sup> Do not need setting. Whatever value is set as, it does not affect arc interpolation.

Arc interpolation of method of center point specified is depends on item that it is set on operation data of main axis (command axis).

There is no effect to circular interpolation operation except for 「Target position」 and 「Circular interpolation auxiliary point」, when operate circular interpolation of method of center point specified. In other words, whatever value is set as, it does not affect the action and no errors occurred.

However, as the coordinate setting of subordinate axis control mode indicates whether target position of subordinate axis is absolute coordinate or relative coordinate, so when executing arc interpolation control using relative coordinate mode, the coordinate of subordinate axis must be set to relative.

#### [ Example ] Operate arc interpolation of relative, center pint specified (main axis; axis 1, sub axis; axis 2)

■ Starting Position: (0, 0)

Target position setting: (2000, 0)

Auxiliary point (amount of movement) setting: (1000, 0)

Rotation direction: CW

The action is as follows in the condition above

## ■ Setting of XG-PM

Main axis (axis1) operation data

| step<br>no. | Control method                            | Program<br>control<br>method | Target position [pls] | Operation<br>Speed<br>[pls/s] | Accel<br>eratio<br>n<br>numb<br>er | Decel<br>eratio<br>n<br>numb<br>er | M | Dwell<br>time | Sub axis setting | Auxiliary<br>point of<br>circular<br>arc<br>interpolati<br>on | Circular<br>interpolati<br>on mode | Number<br>of circular<br>interpolati<br>on turns | Helical<br>interpol<br>ation |
|-------------|-------------------------------------------|------------------------------|-----------------------|-------------------------------|------------------------------------|------------------------------------|---|---------------|------------------|---------------------------------------------------------------|------------------------------------|--------------------------------------------------|------------------------------|
| 1           | Incremental,<br>Circular<br>Interpolation | Single,Keep                  | 2000                  | 1000                          | No.1                               | No.1                               | 0 | 100           | Axis 2           | 1000                                                          | Center<br>point, CW                | 0                                                | Do Not<br>Use                |
| 1           | Incremental,<br>Circular<br>Interpolation | Single,End                   | 2000                  | 1000                          | No.1                               | No.1                               | 0 | 100           | Axis 2           | 1000                                                          | Center<br>point, CW                | 0                                                | Do Not<br>Use                |

- Subordinate axis (axis2) operation data

| step<br>no. | Control method                                  | Program<br>control<br>method | Target<br>position<br>[pls] | Operation<br>Speed<br>[pls/s] | Accel<br>eratio<br>n<br>numb<br>er | Decel<br>eratio<br>n<br>numb<br>er |   | Dwell<br>time | Sub axis<br>setting | Auxiliary<br>point of<br>circular<br>arc<br>interpolati<br>on | Circular<br>interpolati<br>on mode | Number<br>of circular<br>interpolati<br>on turns | Helical<br>interpol<br>ation |
|-------------|-------------------------------------------------|------------------------------|-----------------------------|-------------------------------|------------------------------------|------------------------------------|---|---------------|---------------------|---------------------------------------------------------------|------------------------------------|--------------------------------------------------|------------------------------|
| 1           | Incremental,<br>single-axis<br>Position Control | Single,End                   | 0                           | 0                             | No.1                               | No.1                               | 0 | 0             | No axis setting     | 0                                                             | Middle<br>point                    | 0                                                | Do Not<br>Use                |
| 1           | Incremental,<br>single-axis<br>Position Control | Single,End                   | 0                           | 0                             | No.1                               | No.1                               | 0 | 0             | No axis<br>setting  | 0                                                             | Middle<br>point                    | 0                                                | Do Not<br>Use                |

## ■ Operation Patterns

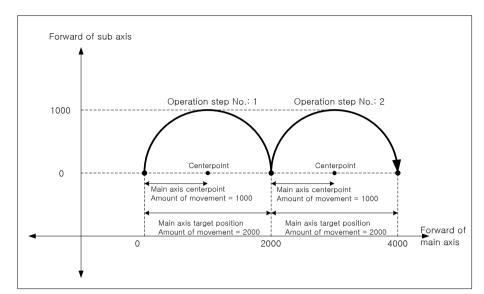

- (3) Circular interpolation control which radius of starting point is different with radius of ending point. ( 「Relative, Circular interpolation」)
  - (a) According to set value of target position, distance which it is distance from start point to center point is different with distance which it is distance from target position to center point (End point, Radius) on circular interpolation control of the method of center point specified do not operate normally. When starting point radius have difference with end point radius, calculate each speed on the set operation speed, in proportion to this angular speed, arc interpolation control is executed to the target position while compensating for the difference between the starting point radius and the ending point radius.
  - (b) In case of starting point radius has some difference with ending point radius, compensating speed is as follows:
    - Radius of starting point > Radius of ending point: The more near from target position, the slower.
    - Radius of starting point < Radius of ending point: The more near from target position, the faster.

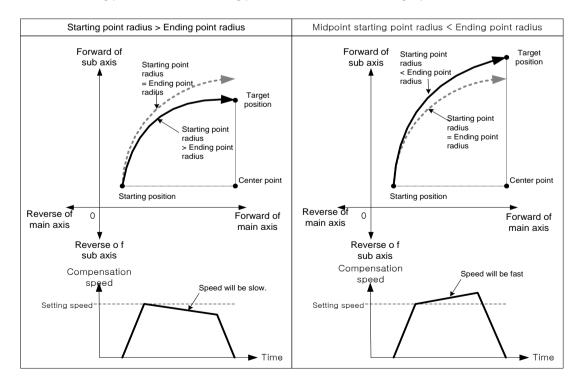

In case of Starting point radius < Ending point radius, the more operate arc interpolation, the speed is faster, so it can exceed the 'Speed limit\_ of basic parameter. When operate arc interpolation, in case of starting point radius shorter than ending point radius, lower speed for never exceeding  $\lceil$ Speed limit\_ operate no exceed  $\lceil$ Speed limit\_ , even if it is near to target position.

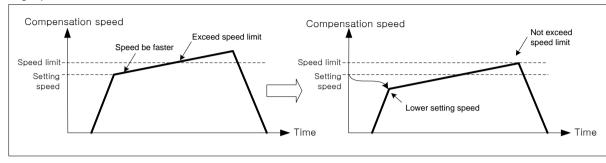

- (4) Absolute coordinate function of the number of circular interpolation turns
  - (a) In case of circular interpolation setting exceed 1 on circular interpolation control of the method of absolute coordinate, center point specified. To set of the number of circular interpolation's rotations operate the number of rotations at the absolute coordinate of first start.
  - (b) Even if decelerate and stop, operate origin circular interpolation by restart.
  - (c) Restrictions

In this following case position is changed after deceleration stop command. The number of circular interpolation's rotation is not the number of absolute rotations. It operate by the number of relative rotations.

- After operate positioning command except for current step indirect start (Directing start, Jog operation, Inching operation, Sync. operation, etc),
  - After progress current position changing command
  - After servo off command execution

#### [ Example ] Operate arc interpolation of relative, center pint specified (main axis; axis 1, sub axis; axis 2)

■ In this case of Starting position (100, 500), Target position (600, 300), Auxiliary position (600, 500), Direction of rotations: CW

The action is as follows in the condition above

- Setting of XG-PM
  - Main axis (axis1) operation data

| step<br>no. | Control method                             | Program<br>control<br>method | Target<br>position<br>[pls] | Operation<br>Speed<br>[pls/s] | Accel<br>eratio<br>n<br>numb<br>er | Decel<br>eratio<br>n<br>numb<br>er | M<br>code | Dwell<br>time | Sub axis setting | Auxiliary<br>point of<br>circular<br>arc<br>interpolati<br>on | Circular<br>interpolati<br>on mode | Number<br>of circular<br>interpolati<br>on turns | Helical<br>interpol<br>ation |
|-------------|--------------------------------------------|------------------------------|-----------------------------|-------------------------------|------------------------------------|------------------------------------|-----------|---------------|------------------|---------------------------------------------------------------|------------------------------------|--------------------------------------------------|------------------------------|
| 1           | Absolute,<br>circular arc<br>interpolation | Single,End                   | 600                         | 1000                          | No.1                               | No.1                               | 0         | 100           | Axis 2           | 600                                                           | Center<br>point, CW                | 3                                                | Do Not<br>Use                |

- Subordinate axis (axis2) operation data

|  | step<br>no. | Control method | Program<br>control<br>method | Target<br>position<br>[pls] | Operation<br>Speed<br>[pls/s] | Accel<br>eratio<br>n<br>numb<br>er | Decel<br>eratio<br>n<br>numb<br>er | M<br>code | Dwell<br>time | Sub axis<br>setting | Auxiliary point of circular arc interpolati on | Circular<br>interpolati<br>on mode | Number<br>of circular<br>interpolati<br>on turns | Helical<br>interpol<br>ation |  |
|--|-------------|----------------|------------------------------|-----------------------------|-------------------------------|------------------------------------|------------------------------------|-----------|---------------|---------------------|------------------------------------------------|------------------------------------|--------------------------------------------------|------------------------------|--|
|--|-------------|----------------|------------------------------|-----------------------------|-------------------------------|------------------------------------|------------------------------------|-----------|---------------|---------------------|------------------------------------------------|------------------------------------|--------------------------------------------------|------------------------------|--|

# ■ Operation Patterns

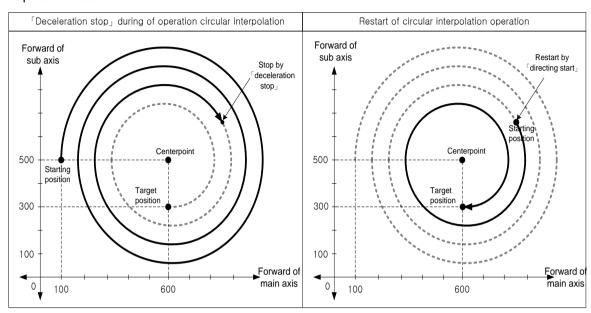

When decelerating in circular interpolation by dec. stop command and restart the same step no., not that executing circular interpolation after circular interpolation being executed 3 times, but that positioning at the goal position after going around 1 time, because 2 times of circular interpolation was executed in former operation.

# 9.2.11 Circular interpolation control with Radius Specified

After being executed by positioning operation start (「Indirect start」, 「Sync. start」), then it operates along the trace of the circle made by circular interpolation with 2 axes. According to 「The turn no. of circular interpolation」, circular interpolation which is bigger than 360° is available to be executed. There are no restrictions on the combination of 2 axes used for arc interpolation control. User can select 2 axes from axis1 to axis 8 randomly.

- (1) Circular interpolation by method of absolute and radius specified( 「Absolute, Circular interpolation」)
  - (a) Start operating at starting position and execute circular interpolation along the trace of the circle which has radius set on circular interpolation auxiliary point of main-axis operating data. The arc was drew with different central points depends on the turning direction (CW, CCW) of 'arc interpolation mode' and size setting of arc (arc<180°, arc>=180°).

| Arc interpolation mode  | Content                                                                                            |
|-------------------------|----------------------------------------------------------------------------------------------------|
| Radius, CW, Arc<180°    | Execute circular interpolation with center-point of arc which smaller than 180°in direction of CW  |
| Radius, CW, Arc>= 180°  | Execute circular interpolation with center-point of arc which bigger than 180°in direction of CW   |
| Radius, CCW, Arc<180°   | Execute circular interpolation with center-point of arc which smaller than 180°in direction of CCW |
| Radius, CCW, Arc>= 180° | Execute circular interpolation with center-point of arc which bigger than 180°in direction of CWW  |

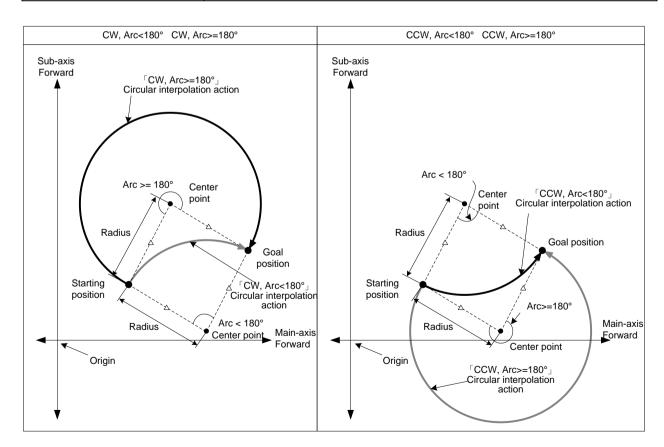

#### (b) Restrictions

- Arc interpolation with radius specified method may not draw an exact circle that the starting position and ending position are same. If user wants to draw an exact circle, use circular interpolation with center point method.
- In this following case, it will be error and can not working arc interpolation of method of center point specified.
  - 「Subordinate axis」error (error code: 279)
    - Subordinate axis setting value of main axis operation data is 'No axis setting'
    - \(^\Sub-axis\) setting\_\) value of main axis operating data is same as the main axis no.
    - When the "subordinate axis setting" value of the main axis operation data is the axis number not currently connected to the network.
  - In case of 'degree' is set as control unit of main axis or sub axis, (Error code: 282(Main axis), 283(Sub axis))
  - When the starting position and target position are the same (Error code: 285)
  - Radius value of arc interpolation of main-axis operating data is smaller than half of the length from starting position to target position.
    - Radius < (R x 0.8): Error (error code: 270)
    - $-(R \times 0.8) \le radius < R$ 
      - : Execute arc interpolation after reset the radius to R. In other words, execute circular interpolation by setting the center of the line from starting position to goal position as center point.

#### **Notes**

Should be careful during starting circular interpolation, because 2 axes act at a time.

- 1. Auxiliary operations available are as follows.
  - Speed override, Deceleration stop, Emergency stop, Skip operation
- 2. The commands may not be used in circular interpolating operation are as follows.
  - Position/Speed switching control, Position override, Continuous operation
- 3. The parameter item which is operated by set value of each axis is as follows.
  - Software high limit, software low limit among extended parameter items.

# (c) Example of operation data setting

| Setting item                                        | Main axis (axis1) setting                  | Sub axis (axis 2) setting                    | Content                                                                                                    |  |  |  |  |  |
|-----------------------------------------------------|--------------------------------------------|----------------------------------------------|----------------------------------------------------------------------------------------------------|--|--|--|--|--|
| Control method                                      | Absolute,<br>circular arc<br>interpolation | Absolute,<br>Single axis<br>position control | Set 「absolute, circular interpolation」 on main axis, when control circular interpolation by absolute coordinates. Set the coordinate of subordinate axis setting to 「absolute」. |  |  |  |  |  |
| Program control method                              | Single,End                                 | _ *1                                         | Set operation method for circular interpolation.                                                                                                    |  |  |  |  |  |
| Target position [pls]                               | 10000                                      | 0                                            | Set the target position for positioning on the main axis and sub axis.                                                                                                    |  |  |  |  |  |
| Operation speed [pls/s]                             | 1000                                       | -                                            | Circular interpolation use method of composition speed specified. Set composition speed on the main axis.                                                                       |  |  |  |  |  |
| Acceleration number                                 | No.1                                       | -                                            | Set the acceleration time No. for acceleration. (No.1 ~ 4)                                                                                                    |  |  |  |  |  |
| Deceleration number                                 | No.2                                       | -                                            | Set the deceleration time No. for deceleration.(No.1 ~ 4)                                                                                                    |  |  |  |  |  |
| M code                                              | 0                                          | -                                            | Set it when users want to progress other auxiliary action with circular interpolation operation.                                                                                |  |  |  |  |  |
| Dwell time                                          | 500                                        | -                                            | Set the dwell time (ms) until the output position signal.                                                                                                    |  |  |  |  |  |
| Sub axis setting                                    | Axis 2                                     | -                                            | Set the axis to be used as the subordinate axis among<br>the axis set in the current network in main axis operation<br>data.                                                    |  |  |  |  |  |
| Auxiliary point of<br>circular arc<br>interpolation | 7000                                       | -                                            | Set the radius on main-axis                                                                                                    |  |  |  |  |  |
| Circular interpolation mode                         | Radius, CW,<br>Arc<180°                    | -                                            | If use radius designation method, set 「Radius」 on main-axis and set moving direction of arc and size of arc                                                                     |  |  |  |  |  |
| Circular Interpolation The number of turn           | 0                                          | -                                            | When user want to draw circle which is over 360 degrees, set the number of rotations of circular arc.                                                                           |  |  |  |  |  |
| Helical interpolation                               | Do Not Use                                 | -                                            | When using arc interpolation, set 'not use'on the main axis.                                                                                                    |  |  |  |  |  |

<sup>- \*1:</sup> Do not need setting. Whatever value is set as, it does not affect arc interpolation.

- 1. Circular interpolation control of Radius designation method is executed on the basis of the items set on operating data. When it is executed, only Goal position can affect circular interpolation. In other words, whatever value is set as, it does not affect the action and no errors occurred. However, as the coordinate setting of subordinate axis control mode indicates whether target position of subordinate axis is absolute coordinate or relative coordinate, so when executing arc interpolation control using absolute coordinate mode, the coordinate of subordinate axis must be set to absolute.
- 2. When setting the circular interpolating auxiliary point (radius) of main-axis, it must be bigger than the half of the length between starting position and goal position. If it is smaller than the half(R) and the value is higher than 80% of R, circular interpolation which has middle point between starting position and goal position as center-point is executed. If a radius setting less than 80% of R value, error (error code: 270) occurs and arc interpolation is not executed.

## [ Example ] Operate arc interpolation of relative, center pint specified (main axis; axis 1, sub axis; axis 2)

■ Start position (1000, 1000), target position (9000, 1000), auxiliary point (5000, 0)

Rotation direction of arc: CW, Size of arc: Arc >= 180°

The action is as follows in the condition above

- Setting of XG-PM
  - Main axis (axis1) operation data

| step<br>no. | Control method                             | Program<br>control<br>method | Target position [pls] | Operation<br>Speed<br>[pls/s] | Accel<br>eratio<br>n<br>numb<br>er | Decel<br>eratio<br>n<br>numb<br>er | M | Dwell<br>time | Sub axis<br>setting | Auxiliary<br>point of<br>circular<br>arc<br>interpolati<br>on | Circular<br>interpolati<br>on mode | Number<br>of circular<br>interpolati<br>on turns | Helical<br>interpol<br>ation |
|-------------|--------------------------------------------|------------------------------|-----------------------|-------------------------------|------------------------------------|------------------------------------|---|---------------|---------------------|---------------------------------------------------------------|------------------------------------|--------------------------------------------------|------------------------------|
| 1           | Absolute,<br>circular arc<br>interpolation | Single,End                   | 9000                  | 1000                          | No.1                               | No.1                               | 0 | 100           | Axis 2              | 5000                                                          | Radius,<br>CW,<br>Arc<180°         | 0                                                | Do Not<br>Use                |

- Subordinate axis (axis2) operation data

| step<br>no. | Control method                         | Program<br>control<br>method | Target<br>position<br>[pls] | Operation<br>Speed<br>[pls/s] | Accel<br>eratio<br>n<br>numb<br>er | Decel<br>eratio<br>n<br>numb<br>er | M | Dwell<br>time | Sub axis<br>setting | Auxiliary<br>point of<br>circular<br>arc<br>interpolati<br>on | Circular<br>interpolati<br>on mode | Number<br>of circular<br>interpolati<br>on turns | Helical<br>interpol<br>ation |  |
|-------------|----------------------------------------|------------------------------|-----------------------------|-------------------------------|------------------------------------|------------------------------------|---|---------------|---------------------|---------------------------------------------------------------|------------------------------------|--------------------------------------------------|------------------------------|--|
| 1           | Absolute, Single axis position control | Single,End                   | 1000                        | 0                             | No.1                               | No.1                               | 0 | 0             | No axis<br>setting  | 0                                                             | Middle<br>point                    | 0                                                | Do Not<br>Use                |  |

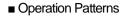

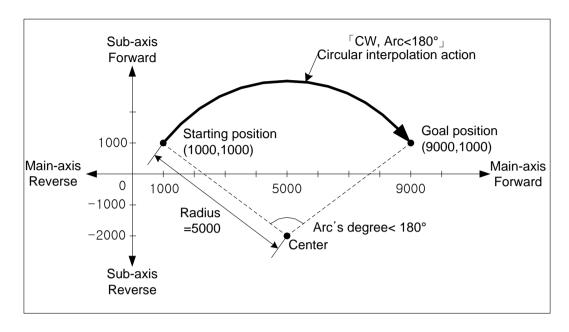

- (2) Circular interpolation by method of relative and radius specified ( 「Relative, Circular interpolation」)
  - (a) Start operating from starting position and then execute circular interpolation by increment set on goal position along the trace of the circle which has the value set on circular interpolation auxiliary point of main-axis operation data as a radius. The arc was drew with different central points depends on the turning direction (CW, CCW) of 'arc interpolation mode' and size setting of arc (arc<180°, arc>=180°).

| Circular interpolation mode | Content                                                                                            |
|-----------------------------|----------------------------------------------------------------------------------------------------|
| Radius, CW, Arc<180°        | Execute circular interpolation with center-point of arc which smaller than 180°in direction of CW  |
| Radius, CW, Arc>= 180°      | Execute circular interpolation with center-point of arc which bigger than 180°in direction of CW   |
| Radius, CCW, Arc<180°       | Execute circular interpolation with center-point of arc which smaller than 180°in direction of CCW |
| Radius, CCW, Arc>= 180°     | Execute circular interpolation with center-point of arc which bigger than 180°in direction of CWW  |

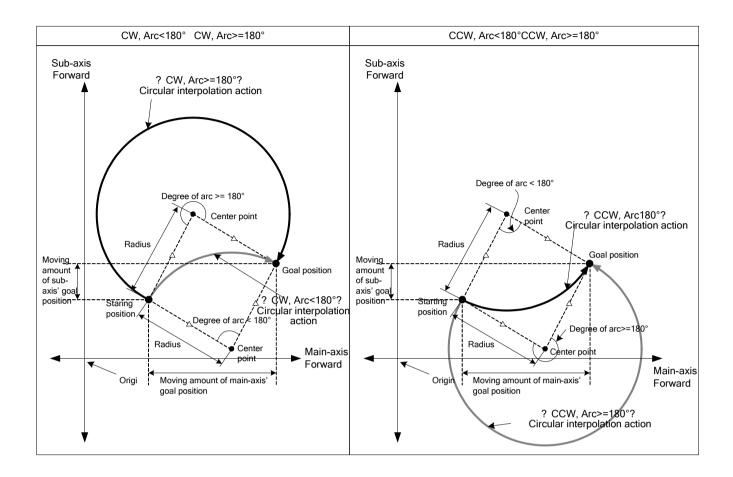

#### (b) Restrictions

- Arc interpolation with radius specified method may not draw an exact circle that the starting position and ending position are same. If user wants to draw an exact circle, use circular interpolation with center point method.
- In this following case, it will be error and can not working arc interpolation of method of center point specified.
  - Subordinate axis error (error code: 279)
    - Subordinate axis setting value of main axis operation data is 'No axis setting'
    - Sub-axis setting value of main axis operating data is same as the main axis no.
  - When the "subordinate axis setting" value of the main axis operation data is the axis number not currently connected to the network.
  - In case of 'degree' is set as control unit of main axis or sub axis, (Error code: 282(Main axis), 283(Sub axis))
  - When the starting position and target position are the same (Error code: 285)
  - Radius value of arc interpolation of main-axis operating data is smaller than half of the length from starting position to target position.
    - Radius < (R x 0.8): Error (error code: 270)
    - (R x 0.8) <= radius < R
      - : Execute arc interpolation after reset the radius to R. In other words, execute circular interpolation by setting the center of the line from starting position to goal position as center point.

# (c) Example of operation data setting

| Setting item                                  | Main axis (axis1) setting                 | Sub axis (axis 2) setting                       | Content                                                                                                    |
|-----------------------------------------------|-------------------------------------------|-------------------------------------------------|----------------------------------------------------------------------------------------------------|
| Control<br>method                             | Incremental,<br>Circular<br>Interpolation | Incremental,<br>single-axis Position<br>Control | When executing circular interpolation with absolute coordinates, set 「Relative, Circular interpolation」 on main Set the coordinate of subordinate axis setting to 「relative」. |
| Program<br>control<br>method                  | Single,End                                | _ *1                                            | Set operation method for circular interpolation.                                                                                                    |
| Target position [pls]                         | 10000                                     | 0                                               | Set target position as the amount of increment of stop position for positioning on the main axis, sub axis.                                                                   |
| Operation speed [pls/s]                       | 1000                                      | -                                               | Circular interpolation use method of composition speed specified. Set composition speed on the main axis.                                                                     |
| Acceleration number                           | No.1                                      | -                                               | Set the acceleration time No. for acceleration. (No.1 ~ 4)                                                                                                    |
| Deceleration number                           | No.2                                      | -                                               | Set the deceleration time No. for deceleration. (No.1 ~ 4)                                                                                                    |
| M code                                        | 0                                         | -                                               | Set it when users want to progress other auxiliary action with circular interpolation operation.                                                                              |
| Dwell time                                    | 500                                       | -                                               | Set the dwell time (ms) until the output position signal.                                                                                                    |
| Sub axis setting                              | Axis 2                                    | -                                               | Set the axis to be used as the subordinate axis among the axis set in the current network in main axis operation data.                                                        |
| Auxiliary point of circular arc interpolation | 7000                                      | -                                               | Set the radius on main-axis                                                                                                    |
| Circular interpolation mode                   | Radius, CW,<br>Arc<180°                   | -                                               | If use center-point-designation method, set $\ ^{\lceil}$ center-point $_{\rfloor}$ on main-axis                                                                              |
| Number of circular interpolation turns        | 0                                         | -                                               | When user want to draw circle which is over 360 degrees, set the number of rotations of circular arc.                                                                         |
| Helical interpolation                         | Do Not Use                                | -                                               | When using arc interpolation, set 'not use'on the main axis.                                                                                                    |

<sup>-\*1:</sup> Do not need setting. Whatever value is set as, it does not affect arc interpolation.

- 1. Circular interpolation control of Radius designation method is executed on the basis of the items set on operating data. When it is executed, only Goal position can affect circular interpolation. In other words, whatever value is set as, it does not affect the action and no errors occurred. However, as the coordinate setting of subordinate axis control mode indicates whether target position of subordinate axis is absolute coordinate or relative coordinate, so when executing arc interpolation control using relative coordinate mode, the coordinate of subordinate axis must be set to relative.
- 2. When setting the circular interpolating auxiliary point (radius) of main-axis, it must be bigger than the half of the length between starting position and goal position. If it is smaller than the half(R) and the value is higher than 80% of R, circular interpolation which has middle point between starting position and goal position as center-point is executed. If a radius setting less than 80% of R value, error (error code: 270) occurs and arc interpolation is not executed.

## [ Example ] Operate arc interpolation of relative, radius specified (main axis; axis 1, sub axis; axis 2)

■ Starting Position (1000, 1000).

Target position setting (8000, 0)

Auxiliary point (5000, 0)

Rotation direction of arc: CCW, Size of arc: Arc >= 180°

The action is as follows in the condition above

■ Setting of XG-PM

• Main axis (axis1) operation data

| step<br>no. | Control method                            | Program<br>control<br>method | Target<br>position<br>[pls] | Operation<br>Speed<br>[pls/s] | Accel<br>eratio<br>n<br>numb<br>er | Decel<br>eratio<br>n<br>numb<br>er |   | Dwell<br>time | Sub axis<br>setting | Auxiliary<br>point of<br>circular<br>arc<br>interpolati<br>on | Circular<br>interpolati<br>on mode | Number<br>of circular<br>interpolati<br>on turns | Helical<br>interpol<br>ation |
|-------------|-------------------------------------------|------------------------------|-----------------------------|-------------------------------|------------------------------------|------------------------------------|---|---------------|---------------------|---------------------------------------------------------------|------------------------------------|--------------------------------------------------|------------------------------|
| 1           | Incremental,<br>Circular<br>Interpolation | Single,End                   | 8000                        | 1000                          | No.1                               | No.1                               | 0 | 100           | Axis 2              | 5000                                                          | Radius,<br>CCW,<br>Arc>=<br>180°   | 0                                                | Do Not<br>Use                |

Subordinate axis (axis2) operation data

| step<br>no. | Control method                                  | Program<br>control<br>method | Target<br>position<br>[pls] | Operation<br>Speed<br>[pls/s] | Accel<br>eratio<br>n<br>numb<br>er | Decel<br>eratio<br>n<br>numb<br>er |   | Dwell<br>time | Sub axis setting | Auxiliary<br>point of<br>circular<br>arc<br>interpolati<br>on | Circular<br>interpolati<br>on mode | Number<br>of circular<br>interpolati<br>on turns | Helical<br>interpol<br>ation |
|-------------|-------------------------------------------------|------------------------------|-----------------------------|-------------------------------|------------------------------------|------------------------------------|---|---------------|------------------|---------------------------------------------------------------|------------------------------------|--------------------------------------------------|------------------------------|
| 1           | Incremental,<br>single-axis<br>Position Control | Single,End                   | 1000                        | 0                             | No.1                               | No.1                               | 0 | 0             | No axis setting  | 0                                                             | Middle<br>point                    | 0                                                | Do Not<br>Use                |

# ■ Operation Patterns

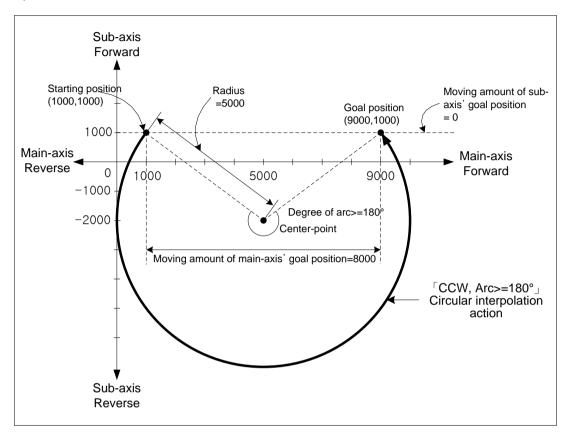

# 9.2.12 Helical Interpolation Control

After executed by positioning operation start command (Indirect, Synchronous), 2 axes move along the circular arc, an axis execute linear interpolation synchronizing with circular interpolation.

It is available to execute helical interpolation of more than 360°depending on 'arc interpolation turns' setting.

The combination of axis that used for helical interpolation control is unlimited, 3 axes among axis1 ~ 8 are used.

# (1) Control features

- (a) After setting operating data to arc interpolation, when setting a helical interpolation axis on the item 'Helical interpolation, the helical interpolation will be executed.
- (b) The direction of circular arc depends on the goal position and the mode of circular interpolation, the direction of helical axis depends on the coordinates setting and the goal position.
  - The case of 「Absolute, arc interpolation」
    Starting position < Goal position: Positioning operation in forward direction</p>
    Starting position > Goal position: Positioning operation in reverse direction
  - The case of 「Relative, arc interpolation」

When the sign of movement distance is positive (+ or no sign): Positioning operation in forward direction (starting position increase direction)

The sign is negative (-): Positioning operation in reverse

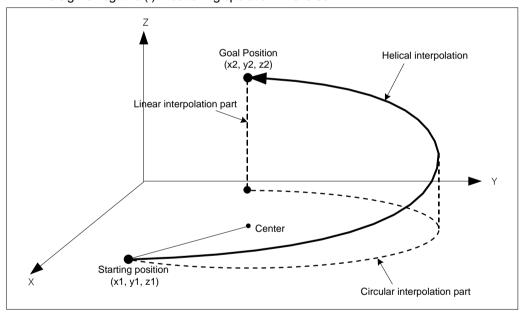

## (2) Restrictions

- (a) The restrictions of helical interpolation are same as various kinds of arc interpolation depending on the mode of arc interpolation.
- (b) If user sets 「helical interpolation」 to 'Not use', it will be same as the action of arc interpolation.
- (c) If user sets the goal position of helical interpolation axis to the same starting position, it will be same as the action of circular interpolation.

If executing helical interpolation, 3 axes will operate at the same time. Need user to pay attention.

- 1. Auxiliary operations available are as follows.
  - Speed override, Deceleration stop, Emergency stop, Skip operation
- 2. The commands may not be used in circular interpolating operation are as follows.
  - Position/Speed switching control, Position override, Continuous operation
- 3. The parameter item which is operated by set value of each axis is as follows.
  - Software high limit, software low limit among extended parameter items.

# (3) Example of operation data setting

| Setting item                                  | Main axis (axis1) setting                  | Sub axis (axis 2) setting                    | Helical axis<br>(axis 3)<br>setting          | Content                                                                                                    |
|-----------------------------------------------|--------------------------------------------|----------------------------------------------|----------------------------------------------|----------------------------------------------------------------------------------------------------|
| Control<br>method                             | Absolute,<br>circular arc<br>interpolation | Absolute,<br>Single axis<br>position control | Absolute,<br>Single axis<br>position control | Circular interpolation must be set when executing helical interpolation                                                |
| Program<br>control<br>method                  | Single,End                                 | _ *1                                         | _ *1                                         | Set operation method for helical interpolation                                                                         |
| Target position [pls]                         | 10000                                      | 0                                            | 10000                                        | Set the goal position on main, sub, helical axis for executing positioning.                                            |
| Operation speed [pls/s]                       | 1000                                       | -                                            | -                                            | Helical interpolation designates composition speed of circular interpolation part                                      |
| Acceleration number                           | No.1                                       | -                                            | -                                            | Set the acceleration time No. for acceleration. (No.1 ~ 4)                                                             |
| Deceleration number                           | No.2                                       | -                                            | -                                            | Set the deceleration time No. for deceleration. (No.1 ~ 4)                                                             |
| M code                                        | 0                                          | -                                            | -                                            | Set it when user needs to synchronize another auxiliary operation with helical interpolation.                          |
| Dwell time                                    | 500                                        | -                                            | -                                            | Set the dwell time (ms) until the output position signal.                                                              |
| Sub axis setting                              | Axis 2                                     | -                                            | -                                            | Set the axis to be used as the subordinate axis among the axis set in the current network in main axis operation data. |
| Auxiliary point of circular arc interpolation | 5000                                       | 5000                                         | -                                            | Set auxiliary data of circular interpolation action                                                                    |
| Circular interpolation mode                   | Middle point                               | -                                            | -                                            | Set circular interpolation mode to be used in circular action of helical interpolation                                 |
| Number of circular interpolation turns        | 0                                          | -                                            | -                                            | Set the no. of turn of circular arc when user need to execute helical interpolation of bigger degree than 360°         |
| Helical interpolation                         | Axis 3                                     | -                                            | -                                            | Set an axis to be used as helical interpolation axis from set in current network in main axis operation data.          |

-\* 1: Do not need setting. Whatever value is set as, it does not affect arc interpolation.

## **Notes**

Helical interpolation control is executed on the item basis set on operation data of main axis.

When executing circular interpolation of helical interpolation, only 'Goal position', 'Auxiliary point of circular interpolation' items of sub axis setting and '; Goal position' item of helical axis setting affect helical interpolation. In other words, whatever value is set as, it does not affect the action and no errors occurred.

However, as the coordinate setting of subordinate axis control mode indicates whether target position of subordinate axis is absolute coordinate or relative coordinate, so when executing helical interpolation control using absolute coordinate mode, the coordinate of subordinate axis must be set to absolute.

# [ Example ] Execute helical interpolation of absolute coordinates, center point specified method and axis1 as main axis, axis2 as subordinate axis, and axis3 are helical axis.

- Start position (650, 400, 0), target position (400, 1200, 350), auxiliary point (800, 400) The action is as follows in the condition above
- Setting of XG-PM
  - Main axis (axis1) operation data

| step<br>no. | Control method                             | Program<br>control<br>method | Target<br>position<br>[pls] | Operation<br>Speed<br>[pls/s] | Accel<br>eratio<br>n<br>numb<br>er | Decel<br>eratio<br>n<br>numb<br>er | M | Dwell<br>time | Sub axis setting | Auxiliary<br>point of<br>circular<br>arc<br>interpolati<br>on | Circular<br>interpolati<br>on mode | Number<br>of circular<br>interpolati<br>on turns | Helical<br>interpol<br>ation |
|-------------|--------------------------------------------|------------------------------|-----------------------------|-------------------------------|------------------------------------|------------------------------------|---|---------------|------------------|---------------------------------------------------------------|------------------------------------|--------------------------------------------------|------------------------------|
| 1           | Absolute,<br>circular arc<br>interpolation | Single,End                   | 400                         | 1000                          | No.1                               | No.1                               | 0 | 100           | Axis 2           | 800                                                           | Center<br>point,<br>CCW            | 0                                                | Axis 3                       |

Subordinate axis (axis2) operation data

| step<br>no. | Control method                         | Program<br>control<br>method | Target<br>position<br>[pls] | Operation<br>Speed<br>[pls/s] | Accel<br>eratio<br>n<br>numb<br>er | Decel<br>eratio<br>n<br>numb<br>er | M | Dwell<br>time | Sub axis setting   | Auxiliary<br>point of<br>circular<br>arc<br>interpolati<br>on | Circular<br>interpolati<br>on mode | Number<br>of circular<br>interpolati<br>on turns | Helical<br>interpol<br>ation |
|-------------|----------------------------------------|------------------------------|-----------------------------|-------------------------------|------------------------------------|------------------------------------|---|---------------|--------------------|---------------------------------------------------------------|------------------------------------|--------------------------------------------------|------------------------------|
| 1           | Absolute, Single axis position control | Single,End                   | 1200                        | 0                             | No.1                               | No.1                               | 0 | 0             | No axis<br>setting | 400                                                           | Middle<br>point                    | 0                                                | Do Not<br>Use                |

Operation data of helical axis (axis3)

| step<br>no. | Control method                         | Program<br>control<br>method | Target<br>position<br>[pls] | Operation<br>Speed<br>[pls/s] | Accel<br>eratio<br>n<br>numb<br>er | Decel<br>eratio<br>n<br>numb<br>er | M<br>code | Dwell<br>time | Sub axis setting | Auxiliary<br>point of<br>circular<br>arc<br>interpolati<br>on | Circular<br>interpolati<br>on mode | Number<br>of circular<br>interpolati<br>on turns | Helical<br>interpol<br>ation |
|-------------|----------------------------------------|------------------------------|-----------------------------|-------------------------------|------------------------------------|------------------------------------|-----------|---------------|------------------|---------------------------------------------------------------|------------------------------------|--------------------------------------------------|------------------------------|
| 1           | Absolute, Single axis position control | Single,End                   | 350                         | 0                             | No.1                               | No.1                               | 0         | 0             | No axis setting  | 0                                                             | Middle<br>point                    | 0                                                | Do Not<br>Use                |

# ■ Operation Patterns

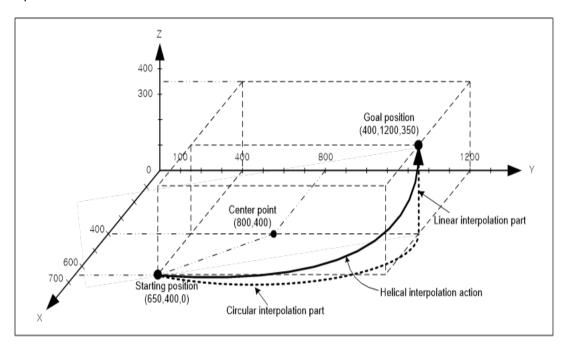

## 9.2.13 Ellipse Interpolation Control

Execute ellipse interpolation at ellipse rate and the moving angle of circular interpolation operating data and ellipse interpolation command. Combinations of axis to be used in ellipse interpolation control are unlimited and 2 axes from axis1~8 are used.

## (1) Control features

(a) The ellipse interpolation is set as circular interpolation using the center point designation method in the operation data, and the ratio and size of the ellipse are set as auxiliary data for the "ellipse interpolation" command.

| Auxiliary data          | Setting Value | Content                                                                                      |
|-------------------------|---------------|----------------------------------------------------------------------------------------------|
| Ratio of ellipse (%)    | 0 ~ 65535     | Set the ratio of horizontal axis and vertical axis with the ratio to the circle $(1=0.01\%)$ |
| Size(Degree) of ellipse | 0 ~ 65535     | Set the degree of ellipse's movement (1 = 0.1°)                                              |

- (b) Moving direction of ellipse is decided by the direction set on 'arc interpolation mode' of operation data.
  - 「Center-point, CW」 ellipse interpolation go clockwise from current position.
  - Center-point, CCW ellipse interpolation go counterclockwise from current position.

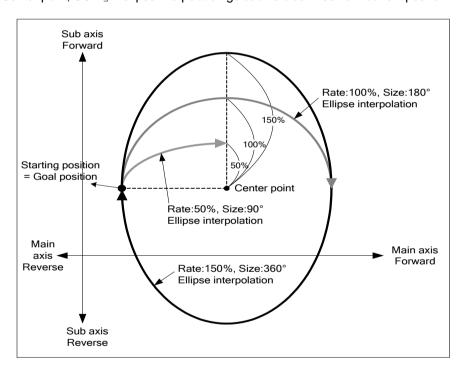

- (c) Starting position and goal position must be same when executing ellipse interpolation.
- (d) When executing ellipse interpolation, the radius changes continuously and composing speed also changes depending on the ratio of ellipse. When the ratio of ellipse is bigger than 100%, operating speed of sub axis and composing speed get faster. So it calls user's attention. Sub axis of ellipse interpolation is not limited by 'speed limit', so user must set operating speed below limit.

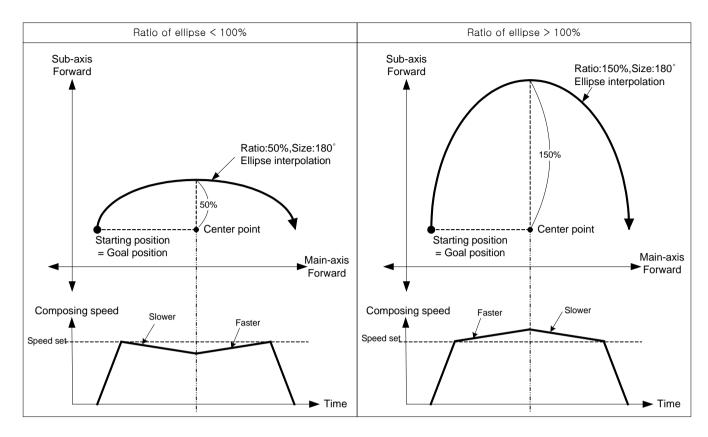

#### (2) Restrictions

- (a) Ellipse interpolation may not be executed in the case below.
  - 「Subordinate axis」 error (error code: 547)
    - \[ Subordinate axis setting \] value of main axis operation data is 'No axis setting'
    - \[ Sub-axis setting \] value of main axis operating data is same as the main axis no.
    - When the "subordinate axis setting" value of the main axis operation data is the axis number not currently connected to the network.
    - An axis of helical interpolation is set.
  - In case of 'degree' is set as control unit of main axis or sub axis, (Error code: 551(Main axis), 552(Sub axis))
  - In case of center point which is designated as auxiliary point is same with start position and target position. (Error code: 553)
  - When the calculated radius of circular arc exceed 2147483647pls. (Error code: 554)
  - The operating method is keep or continuous. (Error code: 556)
     If user executes ellipse interpolation, End operation must be set before use.
  - When the starting position and target position are different (Error code: 558)
  - Size of ellipse (Moving degree) is 0. (Error code: 559)

## **Notes**

Need user to heed the synchronous operation of 2 axes in ellipse interpolation start.

- 1. Auxiliary operations available are as follows.
  - Speed override, Deceleration stop, Emergency stop, Skip operation
- 2. The commands unavailable in ellipse interpolating operation are as follows.
  - Position/Speed switching control, Position override, Continuous operation
- 3. The parameter item which is operated by set value of each axis is as follows.
  - Software high limit, software low limit among extended parameter items.

# (3) Example of operation data setting

| Setting item                                  | Main axis<br>(axis1)<br>setting            | Sub axis (axis 2) setting                    | Content                                                                                                    |  |  |  |  |
|-----------------------------------------------|--------------------------------------------|----------------------------------------------|----------------------------------------------------------------------------------------------------|--|--|--|--|
| Control<br>method                             | Absolute,<br>circular arc<br>interpolation | Absolute, Single<br>axis position<br>control | Set circular interpolation when executing ellipse interpolation                                                        |  |  |  |  |
| Program<br>control<br>method                  | Single,End                                 | -                                            | End must be set in ellipse interpolation                                                                               |  |  |  |  |
| Target position [pls]                         | 10000                                      | 0                                            | Set the goal position on main, sub, helical axis for executing positioning.                                            |  |  |  |  |
| Operation speed [pls/s]                       | 1000                                       | -                                            | Designate composing speed for circular interpolation part in ellipse interpolation                                     |  |  |  |  |
| Acceleration number                           | No.1                                       | -                                            | Set the acceleration time No. for acceleration. (No.1 ~ 4)                                                             |  |  |  |  |
| Deceleration number                           | No.2                                       | -                                            | Set the deceleration time No. for deceleration. (No.1 $\sim$ 4)                                                        |  |  |  |  |
| M code                                        | 1 code 0 -                                 |                                              | Set it when executing another auxiliary operation synchronizing with ellipse interpolation                             |  |  |  |  |
| Dwell time                                    | 500                                        | -                                            | Set the dwell time (ms) until the output position signal.                                                              |  |  |  |  |
| Sub axis setting                              | Axis 2                                     | -                                            | Set the axis to be used as the subordinate axis among the axis set in the current network in main axis operation data. |  |  |  |  |
| Auxiliary point of circular arc interpolation | 5000                                       | 5000                                         | Set the center point of ellipse                                                                                        |  |  |  |  |
| Circular interpolation mode                   | Center point,<br>CW                        | -                                            | Must be set center point when using ellipse interpolation                                                              |  |  |  |  |
| Number of circular interpolation turns        | -                                          | -                                            | The no. of turn is not operated in ellipse interpolation                                                               |  |  |  |  |
| Helical interpolation                         | Do Not Use                                 | -                                            | Set axis of helical interpolation as 'Not Use' in ellipse interpolation                                                |  |  |  |  |

<sup>- \*1:</sup> Do not need setting. Whatever value is set as, it does not affect arc interpolation.

Ellipse interpolation control is executed by the standard set on operating data of main-axis.

When executing ellipse interpolation, only 「Goal position」 and 「Auxiliary point of circular interpolation」 affect the operation of ellipse interpolation. In other words, whatever value is set as, it does not affect the action and no errors occurred.

However,as the coordinate setting of subordinate axis control mode indicates whether target position of subordinate axis is absolute coordinate or relative coordinate,so when executing ellipse interpolation control using absolute coordinate mode, the coordinate of subordinate axis must be set to absolute.

# [ Example ] Execute ellipse interpolation with 20% of ellipse ratio, 360° of movement degree and relative coordinates.

■ Starting Position: (100, 100),

Target position setting: (0, 0)

Auxiliary point (amount of movement) setting: (500, 200)

Rotation direction: CW

# ■ Setting of XG-PM

• Main axis (axis1) operation data

| step<br>no. | Control method                            | Program<br>control<br>method | Target<br>position<br>[pls] | Operation<br>Speed<br>[pls/s] | Accel<br>eratio<br>n<br>numb<br>er | Decel<br>eratio<br>n<br>numb<br>er | M<br>code | Dwell<br>time | Sub axis<br>setting | Auxiliary<br>point of<br>circular<br>arc<br>interpolati<br>on | Circular<br>interpolati<br>on mode | Number<br>of circular<br>interpolati<br>on turns | Helical<br>interpol<br>ation |  |
|-------------|-------------------------------------------|------------------------------|-----------------------------|-------------------------------|------------------------------------|------------------------------------|-----------|---------------|---------------------|---------------------------------------------------------------|------------------------------------|--------------------------------------------------|------------------------------|--|
| 1           | Incremental,<br>Circular<br>Interpolation | Single,End                   | 0                           | 1000                          | No.1                               | No.1                               | 0         | 100           | Axis 2              | 500                                                           | Center<br>point, CW                | 0                                                | Do Not<br>Use                |  |

# - Subordinate axis (axis2) operation data

| step<br>no. | Control method                                  | Program<br>control<br>method | Target<br>position<br>[pls] | Operation<br>Speed<br>[pls/s] | Accel<br>eratio<br>n<br>numb<br>er | Decel<br>eratio<br>n<br>numb<br>er | M | Dwell<br>time | Sub axis<br>setting | Auxiliary<br>point of<br>circular<br>arc<br>interpolati<br>on | Circular<br>interpolati<br>on mode | Number<br>of circular<br>interpolati<br>on turns | Helical<br>interpol<br>ation |
|-------------|-------------------------------------------------|------------------------------|-----------------------------|-------------------------------|------------------------------------|------------------------------------|---|---------------|---------------------|---------------------------------------------------------------|------------------------------------|--------------------------------------------------|------------------------------|
| 1           | Incremental,<br>single-axis<br>Position Control | Single,End                   | 0                           | 0                             | No.1                               | No.1                               | 0 | 0             | No axis setting     | 200                                                           | Middle<br>point                    | 0                                                | Do Not<br>Use                |

#### ■ Operation Patterns

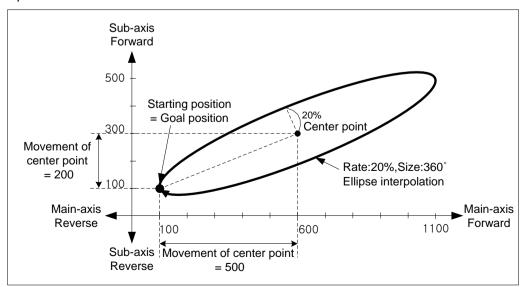

- 1. If the degree of ellipse is not 360°, the goal position and actual position after stop operating are not same.
- 2. If the ratio of ellipse is 0%, the trace of ellipse interpolation is shown as straight line. Ratio of ellipse need to be set to above 0.

# 9.2.14 Speed/Position Switching Control

The setting axis by positioning start carries out the speed control and is switched from speed control to position control when speed/position switching signal is entered to the positioning module inside or outside, and then carries out the positioning as much as s position value at target position.

#### (1) Control features

- (a) The control method of operation data or direct start is set to "single speed control", and positioning control is performed with the "speed/position switching" command during speed control operation.
- (b) The direction of movement is determined by the sign of the targetposition value.
  - Forward operation: When the position value is positive (+)
  - Reverse operation: When the position value is negative (-)
- (c) Set the external command selection item of extended parameter and external command item to use external command as \[ \speed/position switching \] signal.

| Item             | Setting Value                    | Content                                                                                                 |  |  |  |  |
|------------------|----------------------------------|----------------------------------------------------------------------------------------------------|--|--|--|--|
| External command | 0: speed/position control switch | When inputing an external command, it is used as "ar external speed/position control switching" signal. |  |  |  |  |
| selection        | 1: External stop command         | When inputing an external command, it is used as "ar external stop command" signal.                     |  |  |  |  |
| External         | 0: Disable                       | An external command signal is ignored and have no effect on operation.                                  |  |  |  |  |
| command          | 1: Enable                        | When inputting external command signal, operates as the signal set in external command selection item.  |  |  |  |  |

(d) In the case of speed/position switching, set the speed/position switching coordinates as to whether the position value should be the relative position value or absolute position value at the time the speed/position switching command is executed.

| Item | Setting<br>Value                    | Content     |                                                                                                    |
|------|-------------------------------------|-------------|----------------------------------------------------------------------------------------------------|
|      | Speed/Position switching coordinate | 0: Relative | Executes positioning as far as the set value from position where speed/position switching command is executed. |
|      |                                     | 1: Absolute | Considers the set value as absolute position and executes positioning into the set absolute position.          |

(e) In speed/position switching control, setting of coordinate values during speed control execution does not affect operation. In other words, actions of "Absolute, Single axis speed control" and "Relative, Single axis speed control" are same.

# (2) Operating Timing

Speed/position switching coordinate= 0: Incremental

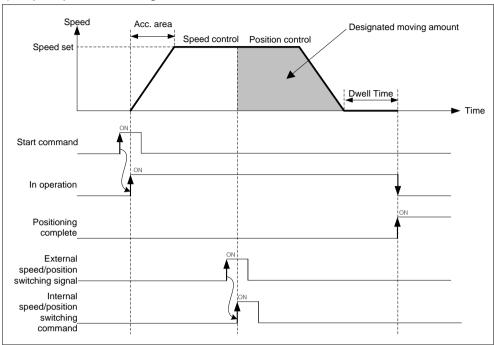

2) Speed/position switching coordinate= 1: Absolute

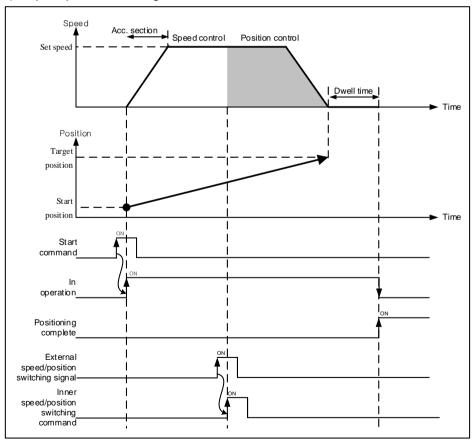

# (3) Restrictions

(a) Set the operation pattern of speed control as "End" or "Keep". If "Continuous" is set as, error (error code: 236) arises and speed control may not be executed.

(b) When Speed/position switching coordinates = "0: Relative" and the operation data or the target position setting value of direct start is 0, If a speed/position switching command does not operate and an error occurs(error code:304). In this case, it continues to operate with speed control.

(4) Example of operation data setting

| Setting item                 | Setting Value                       | Content                                                                                                    |
|------------------------------|-------------------------------------|----------------------------------------------------------------------------------------------------|
| Control<br>method            | Absolute, Single axis speed control | When executing speed/position switching control, set single axis speed control                               |
| Program<br>control<br>method | Single,End                          | When executing speed/position switching control, set end or 'continuous'.                                    |
| Target position [pls]        | 10000                               | After inputting speed/position switching control, set moving amount to position.                             |
| Operation speed [pls/s]      | 1000                                | Set the operating speed of speed/position switching control                                                  |
| Acceleration number          | No.1                                | Set the acceleration time No. for acceleration. (No.1 ~ 4)                                                   |
| Deceleration number          | No.2                                | Set the deceleration time No. for deceleration. (No.1 ~ 4)                                                   |
| M code                       | 0                                   | Set it when user needs to execute another auxiliary work synchronizing with speed/position switching control |
| Dwell time                   | 500                                 | Set dwell time (ms) between switching commands inputting and positioning completions outputting.             |

When the speed/position switching command is "1", if the target position is smaller than the current position when executing the speed/position switching command, the operation varies depending on enable/disable of the infinite running repeat function.

- 1. Infinite running repeat =0: disable
  - After deceleration stop, it operates in the opposite direction and executes positioning operation to the target position.

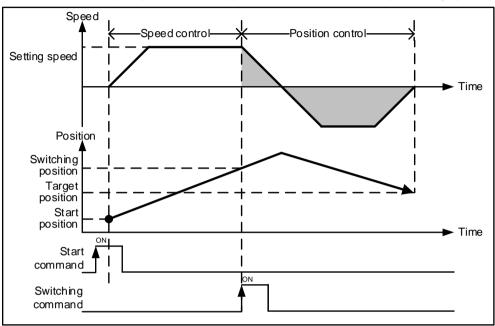

- 2. Infinite running repeat =0: enable
  - It operates in the same direction and executes positioning operation to the target position within the next repeated infinite running.

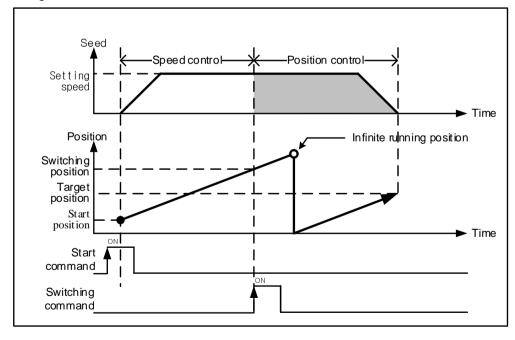

# 9.2.15 Position Specified Speed/Position Switching Control

The setting axis by positioning start carries out the speed control and is switched from speed control to position control when speed/position switching signal is entered to the positioning module, and then carries out the positioning by transfer amount.

## (1) Control features

- (a) The control method of operation data or direct start is set to "single speed control", and positioning control is executed with the "position specified speed/position switching" command during speed control operation.
- (b) In the case of speed/position switching, set the speed/position switching coordinates as to whether the position value should be the relative position value or absolute position value at the time the speed/position switching command is executed.

| Item                                   | Setting<br>Value | Content                                                                                                    |  |  |  |  |
|----------------------------------------|------------------|----------------------------------------------------------------------------------------------------|--|--|--|--|
| Speed/Position<br>switching coordinate | 0: Relative      | Executes positioning as far as by the value set value from position where speed/position switching command is executed. |  |  |  |  |
|                                        | 1: Absolute      | Considers the set value as absolute position and executes positioning into the set absolute position.                   |  |  |  |  |

- (c) In the position specified speed/position switching control, the setting of the operation data or coordinate values of direct start while executing speed control does not affect the operation. In other words, actions of "Absolute, Single axis speed control" and "Relative, Single axis speed control" are same.
- (d) Position specified speed/position switching control ignores the operation data or the value set in the target position of direct start, and executes positioning with the value set in the target position operand of the "position specified speed/position switching" command.

## (2) Operating Timing

1) Speed/position switching coordinate= 0: Relative

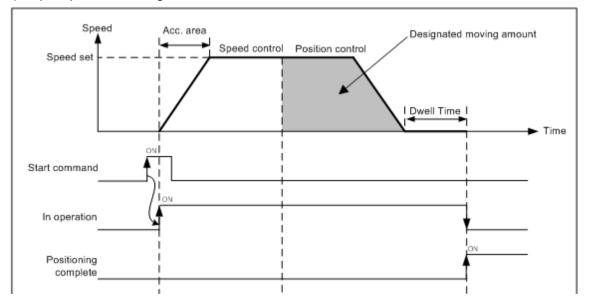

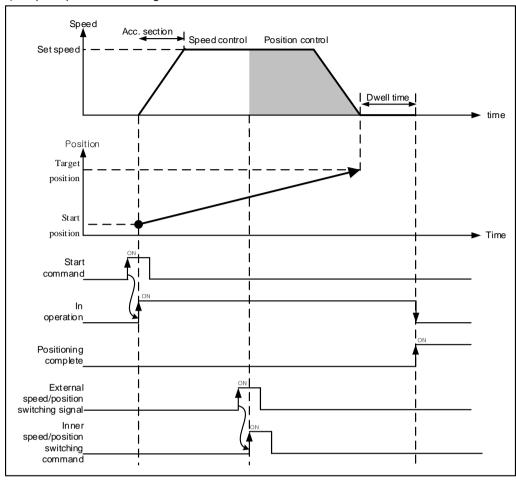

#### Speed/position switching coordinate= 1: Absolute

#### (3) Restrictions

- (a) Set the operation pattern of speed control as "End" or "Keep". If it is set to continuous, error (error code: 236) occurs and speed control may not be executed.
- (b) Speed/position switching coordinate= 0: If the target position operand setting value of the "position specified speed/position switching" command is 0 in relative, the positioning speed/position switching command does not work. In this case, error occurs and it continues to operate with speed control.
- (c) Infinite running repeat =1: enable, speed/position switching coordinate=1: If you set the position opposite to the operating direction from absolute to the position operand of the position specified speed/position switching command, an error (error code:306) occurs and operation continues with speed control. (When setting the (-) position value for forward speed control operation or Setting the (+) position value for reverse speed control operation).

# (4) Example of operation data setting

| Setting item                 | Setting Value                       | Content                                                                                                    |
|------------------------------|-------------------------------------|----------------------------------------------------------------------------------------------------|
| Control<br>method            | Absolute, Single axis speed control | When executing speed/position switching control, set single axis speed control                                                                                                    |
| Program<br>control<br>method | Single,End                          | When executing position specified speed/position switching control, set end or 'continuous'.                                                                                                    |
| Target position [pls]        | 10000                               | After inputting speed/position switching control, set moving amount to position. Position specified speed/position switching control ignores the set target position, executes positioning with position values set in target position operand of position specified speed/position switching command. |
| Operation speed [pls/s]      | 1000                                | Set the operating speed of position specified speed/position switching control.                                                                                                    |
| Acceleration number          | No.1                                | Set the acceleration time No. for acceleration. (No.1 ~ 4)                                                                                                    |
| Deceleration number          | No.2                                | Set the deceleration time No. for deceleration. (No.1 ~ 4)                                                                                                    |
| M code                       | 0                                   | Set it when user needs to execute another auxiliary work synchronizing with speed/position switching control                                                                                                    |
|                              |                                     | Set dwell time (ms) between inputting the position specified speed/position switching command and outputting positioning completion signal.                                                                                                    |

### **Notes**

When the speed/position switching command is " \[ \textstyle 1", if the target position is smaller than the current position when executing the speed/position switching command, the operation varies depending on enable/disable of the infinite running repeat function.

- 1. Infinite running repeat =0: disable
  - After deceleration stop, it operates in the opposite direction and executes positioning operation to the target position.

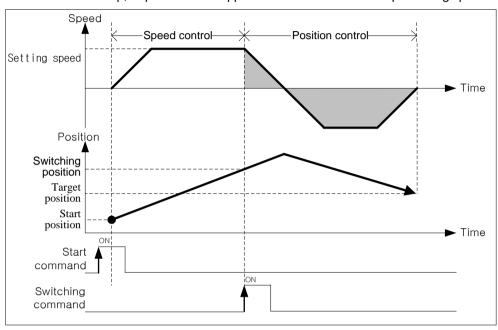

- 2. Infinite running repeat =0: enable
  - It operates in the same direction and executes positioning operation to the target position within the next repeated infinite running.

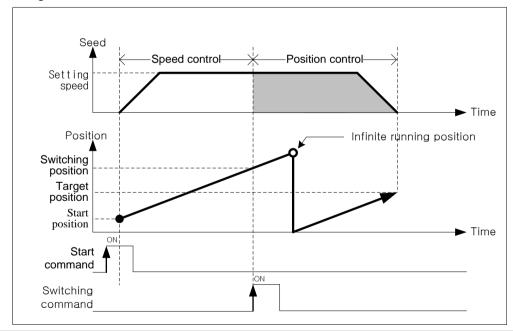

## 9.2.16 Position/Speed Switching Control

If the axis set in positioning start controls the positioning, and position /speed switching command input internally to the positioning modules, it switches position control to speed control. With torque control, it can be stopped by "deceleration stop" or "skip operation" during operation, or the next operation can be continued.

#### (1) Control features

- (a) Set control method of operating data as 'Single axis position control' and user may change position control to speed control with 'Speed/Position Switching'.
- (b) The direction of movement is determined by the values set in the coordinates and the target position.
  - In the case of 「Absolute, Single axis position control」
    - Starting position < target position: Forward positioning control operation</li>
    - Starting position > target position: Reverse positioning control operation
  - 「Relative, Single axis position control」
    - Transfer direction (+) or no sign: forward direction positioning (starting position increases)
    - Transfer direction ( ): reverse direction positioning (starting position decreases)

### (2) Operating Timing

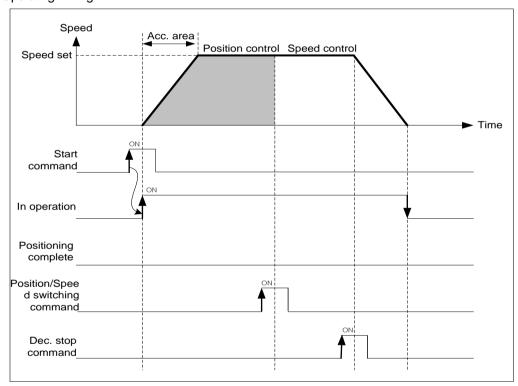

- (3) Restrictions
- (a) Position/speed switching command is not inputted before positioning to the goal position, it stops by deceleration and finishes the positioning.
- (b) After position/speed switching, software high/low limit check during speed control depends on 'Soft high/low limit in speed control' of extended parameter.

| Item                    | Setting Value    | Content                                                                                  |
|-------------------------|------------------|------------------------------------------------------------------------------------------|
| Software limit          | 0: not detection | During Speed Control, do not operate to check the range of upper/lower limit of software |
| during speed<br>control | 1: Detect        | During Speed Control, operate to check the range of upper/lower limit of software        |

(4) Example of operation data setting

| Setting item                 | Setting Value                          | Content                                                                                                    |
|------------------------------|----------------------------------------|----------------------------------------------------------------------------------------------------|
| Control<br>method            | Absolute, Single axis position control | When executing position/speed switching control, set single axis speed control                                                                               |
| Program<br>control<br>method | Single,End                             | Set operating method for position control                                                                                                    |
| Target position [pls]        | 10000                                  | Set the value of goal position for position control                                                                                                    |
| Operation speed [pls/s]      | 1000                                   | Set the operating speed of position/speed switching control                                                                                                  |
| Acceleration number          | No.1                                   | Set the acceleration time No. for acceleration. (No.1 ~ 4)                                                                                                   |
| Deceleration number          | No.2                                   | Set the deceleration time No. for deceleration. (No.1 $\sim$ 4)                                                                                              |
| M code                       | 0                                      | Set it when user needs to execute another auxiliary work synchronizing with speed/position switching control                                                 |
| I Dwelltime I 500 I          |                                        | When it is executed with position control and without position/speed switching command, set dwell time between positioning and complete signal's outputting. |

# 9.2.17 Position/Torque Switching Control

If the axis set in positioning start controls the positioning, and position /torque switching command input internally to the positioning modules, it switches position control to torque control. With torque control, it can be stopped by "deceleration stop" or "skip operation" during operation, or the next operation can be continued.

#### (1) Control features

- (a) Set control method of operating data as 'Single axis position control' and user may change torque control using position/torque switching during position control operation.
- (b) The direction is determined by the setting of torque values, which is the auxiliary data of the position/torque switching command.
  - Torque value is positive (+): positioning operation in the forward direction (current position increasing direction)
  - Torque value is negative (-): positioning operation in the reverse direction (current position decreasing direction)

### (2) Operating Timing

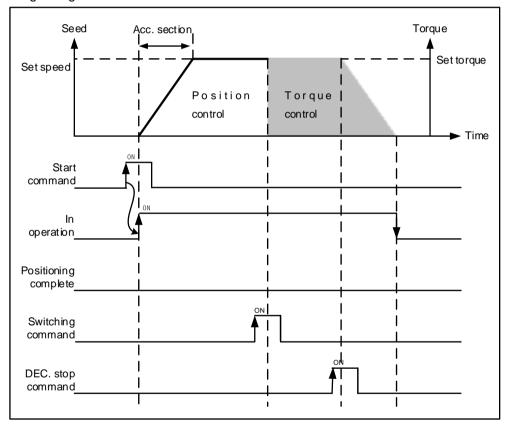

# (3) Restrictions

(a) When position/ torque switching command is not inputted until executing positioning to the setting target position, it executes deceleration stop and finishes the positioning.

(4) Example of operation data setting

| Setting item                 | Setting Value                          | Content                                                                                                    |
|------------------------------|----------------------------------------|----------------------------------------------------------------------------------------------------|
| Control<br>method            | Absolute, Single axis position control | When executing position/speed switching control, set single axis speed control                                                                               |
| Program<br>control<br>method | Single,End                             | Set operating method for position control                                                                                                    |
| Target position [pls]        | 10000                                  | Set the value of goal position for position control                                                                                                    |
| Operation speed [pls/s]      | 1000                                   | Set the operating speed of position/speed switching control                                                                                                  |
| Acceleration number          | No.1                                   | Set the acceleration time No. for acceleration. (No.1 ~ 4)                                                                                                   |
| Deceleration number          | No.2                                   | Set the deceleration time No. for deceleration. (No.1 ~ 4)                                                                                                   |
| M code                       | 0                                      | Set it when user needs to execute another auxiliary work synchronizing with speed/position switching control                                                 |
| Dwell time                   | 500                                    | When it is executed with position control and without position/speed switching command, set dwell time between positioning and complete signal's outputting. |

# 9.2.18 Start of Positioning

In case of stop in action of dynamic positioning, can positioning by restart. Three Starting types are general start, Simultaneous start, point operation.

Operating signal is have to OFF, when it start.

### (1) Direct start

- (a) Do not use operating data, directly input positioning data by auxiliary data and perform positioning control.
- (b) Setting auxiliary data of direct start.

| Setting item      | Content                                                                                                    |  |  |  |  |  |
|-------------------|----------------------------------------------------------------------------------------------------|--|--|--|--|--|
| Target position   | Set target position of control.                                                                                                    |  |  |  |  |  |
| Operating speed   | Set operating speed of control.                                                                                                    |  |  |  |  |  |
| Dwell time        | Set dwell time (ms) that it is from positioning to outputting signal of positioning. (0~65535)                                                                                                    |  |  |  |  |  |
| M code            | Set for performing auxiliary action which is depending on set control. (0~65535)                                                                                                    |  |  |  |  |  |
| Acc. No.          | Set the acceleration time No. for acceleration. (No.1 ~ 4)                                                                                                    |  |  |  |  |  |
| Deceleration No.  | Set the deceleration time No. for deceleration. (No.1 ~ 4)                                                                                                    |  |  |  |  |  |
| Coordinate        | Set coordinate about target position of set control. (Absolute, relative)                                                                                                    |  |  |  |  |  |
| Control<br>method | Set the type of control to execute start.  (0: position control, 1: speed control, 2: FEED control, 3: Shortest distance control, 5: Not specified, 6: Forward direction, 7:Reverse direction, 8: Current direction) |  |  |  |  |  |

# **Notes**

Direct start only can use when it is single operation. In case that Interpolation operation, use indirect starts.

### (2) Indirect start

- (a) Start control of positioning by designating step number of operation data which was saved in positioning module.
- (b) Setting auxiliary data of indirect start

| Setting<br>item | Content                                                                 |
|-----------------|-------------------------------------------------------------------------|
| Operation step  | Set the step number of the operation data to be executed. (0 or 1~ 400) |

### **Notes**

When 0 is set in the operation step of indirect start and then the indirect start command is executed, it is executed with the operation data stored in the current step number.

#### (3) Simultaneous start

- (a) According to axis information and setting step, Simultaneous start positioning operation data of axis 2 ~ axis 8.
- (b) When Input stop command, only it decelerates and stops on the corresponding axis. In case of Simultaneous start setting step number is current operating step number. Input start command, and then according to relative coordinate and absolute coordinate, operate positioning.

### (c) Restrictions

In these cases can not operate all of the axes which were set simultaneous start by error.

- When an error occurs in the operation data even in one of the simultaneous start setting axes.
  - Output error code to the axis.
  - Error code: 297 is output to the Axis where the simultaneous start command is executed.
  - All axis set to simultaneous start do not start.
- When axis setting of simultaneous start command was wrong. (Error code :296)
  - When only the command axis is set (must be set more than 2 axes.)
  - Among the setting axes, there is one that is not currently connected to the network.
  - When there is linear Interpolation or circular interpolation among operation data of setting axes, when subordinate axis of operation data includes the same axis as the simultaneous start axis.

### [ Example ] Set Simultaneous start of axis 1, axis 2, axis 3 is as follows.

■ Axis1 current position: 0, operation step: 1

Axis2 current position: 0, operation step: 3 Axis3 current position: 0, operation step: 10

#### ■ Setting of XG-PM

Axis 1 operation data

| step no. | Control method                         | Program<br>control<br>method | Target position<br>[pls] | Operation Speed<br>[pls/s] | Acceleratio<br>n number | Deceleratio<br>n number | M code | Dwell time |
|----------|----------------------------------------|------------------------------|--------------------------|----------------------------|-------------------------|-------------------------|--------|------------|
| 1        | Absolute, Single axis position control | Single,<br>Continuous        | 1000                     | 1000                       | No.1                    | No.1                    | 0      | 0          |
| 2        | Absolute, Single axis position control | Single,End                   | 1800                     | 800                        | No.1                    | No.1                    | 0      | 100        |

### - Axis 2 operation data

| step no. | Control method                         | Program<br>control<br>method | Target position<br>[pls] | Operation Speed<br>[pls/s] | Acceleratio<br>n number | Deceleratio<br>n number | M code | Dwell time |
|----------|----------------------------------------|------------------------------|--------------------------|----------------------------|-------------------------|-------------------------|--------|------------|
| 3        | Absolute, Single axis position control | Single,End                   | 900                      | 500                        | No.2                    | No.2                    | 0      | 0          |

### Axis 3 operation data

| step no. | Control method                      | Program<br>control<br>method | Target position<br>[pls] | Operation Speed<br>[pls/s] | Acceleratio<br>n number | Deceleratio<br>n number | M code | Dwell time |
|----------|-------------------------------------|------------------------------|--------------------------|----------------------------|-------------------------|-------------------------|--------|------------|
| 10       | Absolute, Single axis speed control | Single,End                   | 1000                     | 300                        | No.3                    | No.3                    | 0      | 100        |

# ■ Operation Patterns

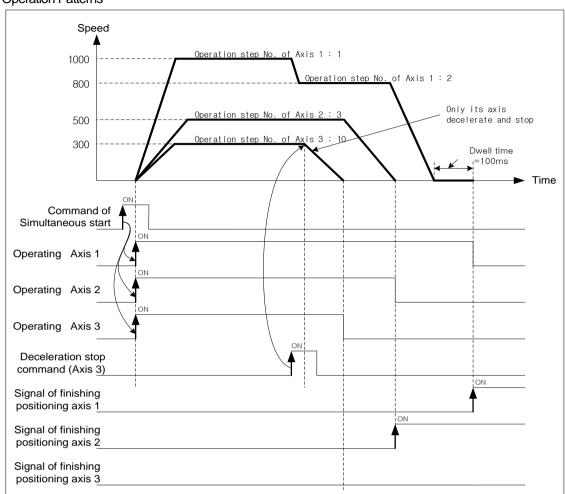

### (4) Point Operation

- (a) Point maneuvering is a positioning drive also called ptp drive. Which processes the sequential data of user defined steps in order.
- (b) It can be appointed 20 steps by point operation.
- (c) Regardless of the end, keep, or continuous operation mode, points are operated as many as the set number of points from step setting (point 1). At this time step setting should be set to the step number that operates first in the case of keep or continuous operation mode.

### [ Example ] Point operation of axis 1 is as follows.

■ The number of point operation: 4 Point operation step No.: 1, 2, 10, 20

Axis1 current position: 0

■ Setting of XG-PM

| step no. | Control method                         | Program<br>control<br>method | Target position [pls] | Operation Speed [pls/s] | Acceleratio<br>n number | Deceleratio<br>n number | M code | Dwell time |
|----------|----------------------------------------|------------------------------|-----------------------|-------------------------|-------------------------|-------------------------|--------|------------|
| 1        | Absolute, Single axis position control | Single,End                   | 1000                  | 1000                    | No.1                    | No.1                    | 0      | 20         |
| 2        | Absolute, Single axis position control | Single,End                   | 3000                  | 2000                    | No.1                    | No.1                    | 0      | 20         |
|          |                                        |                              |                       |                         |                         |                         |        |            |
| 10       | Absolute, Single axis position control | Single,Keep                  | 6000                  | 3000                    | No.1                    | No.1                    | 0      | 20         |
| 11       | Absolute, Single axis position control | Single,Keep                  | 10000                 | 4000                    | No.1                    | No.1                    | 0      | 20         |
| 12       | Absolute, Single axis position control | Single,Keep                  | 15000                 | 5000                    | No.1                    | No.1                    | 0      | 20         |
| 13       | Absolute, Single axis position control | Single,End                   | 25000                 | 6000                    | No.1                    | No.1                    | 0      | 20         |
|          |                                        |                              |                       |                         |                         |                         |        |            |
| 20       | Absolute, Single axis position control | Single,<br>Continuous        | 45000                 | 7000                    | No.1                    | No.1                    | 0      | 0          |
| 21       | Absolute, Single axis position control | Single,<br>Continuous        | 75000                 | 8000                    | No.1                    | No.1                    | 0      | 0          |
| 22       | Absolute, Single axis position control | Repeat,End                   | 0                     | 9000                    | No.1                    | No.1                    | 0      | 0          |

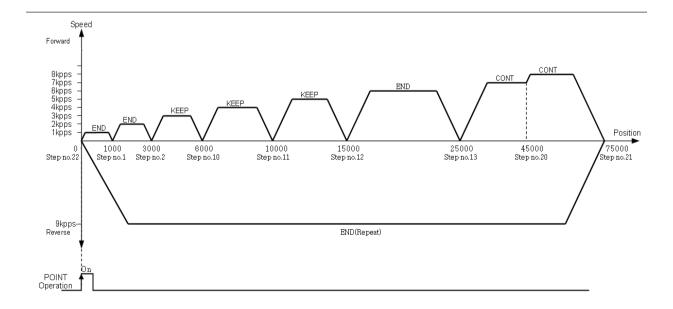

# 9.2.19 Positioning Stop

Here describes factor which are stop axis during operation.

# (1) Stop command and stop factor

The command to stop the axis and stop factor while current positioning operates is as follows and this do not simultaneously stop for all axes but operating for each axis.

(a) In the case of a stop command or stop factor for each axis, only the axis for which the stop command is On or the stop factor is turned on is stopped. But, interpolation control (linear interpolation, Circular interpolation, helical interpolation, elliptic interpolation) In case of there is stop command or stop factor on main axis, operation axes of interpolation control will stop.

|                  | Operation status            | Positioning *1        | Homing* <sup>2</sup> | Jog<br>Operation                          | Speed<br>synchronization<br>cam control | Status of Axis<br>after stop                    | M code on signal status |
|------------------|-----------------------------|-----------------------|----------------------|-------------------------------------------|-----------------------------------------|-------------------------------------------------|-------------------------|
| Parameter        | Soft upper limit range over | Sudden<br>stop        | No Detection         | lo Detection Sudden stop                  |                                         | Error (Error501)                                | No change               |
| setting<br>*3    | Exceed soft low-<br>limit   | Sudden<br>stop        | No Detection         | Sud                                       | den stop                                | Error<br>status(Error502)                       | No change               |
| Sequence program | Deceleration stop command   | Deceleratio<br>n stop | Deceleration stop    | Error 322<br>(Operation<br>continuous)    | Deceleration<br>stop*5                  | Stop status on                                  | No change               |
| *4               | Emergency stop command      |                       | Suc                  | dden stop                                 |                                         | Error status<br>(Error481)                      | Off                     |
|                  | External high limit on      |                       | Sudden stop          |                                           | Emergent stop *6                        | Error<br>status(Error492)                       | No change               |
| External         | External low limit on       | Sudden stop           |                      | When operate to reverse, sudden stop      | Sudden stop                             | Error status<br>(Error493)                      | No change               |
| signal           | Emergency stop<br>on        |                       | Sud                  | dden stop                                 |                                         | Error<br>status(Error491)<br>prohibition output | Off                     |
|                  | External stop on *7         | Deceleratio<br>n stop | Deceleration<br>stop | Error 322(Operatio n continuous)          | Deceleration stop                       | Stop On                                         | No change               |
| XG-PM software   | Deceleration stop command   | Deceleratio<br>n stop | Deceleration<br>stop | Error<br>322(Operatio<br>n<br>continuous) | Deceleration stop                       | Stop On                                         | No change               |
| Soliviaro        | Emergency stop              |                       |                      | dden stop                                 |                                         | Stop On                                         | Off                     |

### **Notes**

- \* 1: Positioning means position control, speed control, interpolation control, speed/position switching control, position/speed switching control, position/torque control by positioning data.
- \*2: When complete homing, external input signal (DOG and HOME signal) do not effect to positioning control. When complete homing, deceleration or emergency stop time operates based on setting values of servo drive.
- \* 3: Only operating while software high/low limit on the speed control of expansion parameter at the speed control operation mode is set"1: detection".
- \* 4: Sequence program means XGT program type.
- \* 5: Speed goes to 0 by decelerating set in the deceleration stop time of auxiliary data of deceleration stop command.
- \* 6: Speed goes to 0 decelerate by set time as 「deceleration time during emergent stop」 of basic parameter.
- \*7: it is valid when 「external command selection」 of extended parameter is "1", external stop command/external command is "1".

#### (2) Deceleration stop

- (a) If meet emergency stop while operate indirect start, direct start, simultaneous start, start operation, homing operation, inching operation, it will sudden stop.
- (b) Deceleration stop command not different at these sections: acceleration section, constant section, deceleration section.
- (c) When decelerating as the deceleration stop, the positioning operation will not be completed to the setting target position.
  - The positioning completion signal is not occurred.
  - Among M code modes, the M code signal is not On in After mode.
- (d) Then, when the indirect start command (step number = current step number) occurs in the stopped state,
  - In positioning with absolute coordinates, the system operates with the remaining position value not output fro m the current operation step.
  - In positioning with relative coordinates, the target position is operated for the set value.
- (e) There are two type of emergency stop: external deceleration stop and internal deceleration stop.
  - Internal/external deceleration stop. Internal deceleration stop command. It decelerate and stop by XG-PM and 「deceleration stop」 command of sequence program as set support data.
  - External stop command

In case of external input signal of servo drive is to be On, it will be decelerated and stopped by set deceleration time in current positioning operation. Set the external command selection item of extended parameter and external command item to use external command as 「speed/position switching」 signal.

| Item                       | Setting Value                    | Content                                                                                                 |
|----------------------------|----------------------------------|----------------------------------------------------------------------------------------------------|
| External command selection | 0: speed/position control switch | When inputing an external command, it is used as "an external speed/position control switching" signal. |
|                            | 1: External stop command         | When inputing an external command, it is used as "an external stop command" signal.                     |
| External                   | 0: Disable                       | An external command signal is ignored and have no effect on operation.                                  |
| command                    | 1: Enable                        | When inputting external command signal, operates as the signal set in external command selection item.  |

## (f) Restrictions

- When command internal deceleration stop, the value of deceleration time can bigger than set value of deceleration time by auxiliary data.
- If deceleration stop command is inputted while operate Jog, error (error code: 322) will be made. Use "Stop Jog"

command for Jog operation stop.

• If a decelerating stop is executed during stopping, decelerating stop command is ignored without error.

### (g) Operating Timing

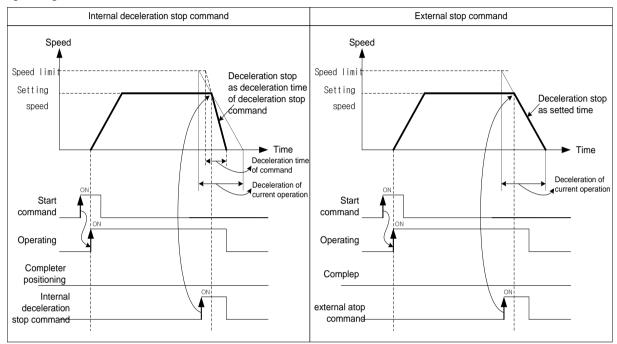

■ When a deceleration stop command is input during position control operation, if the deceleration distance by the deceleration stop time is greater than the amount of movement to the target position, it immediately stops at the target position.

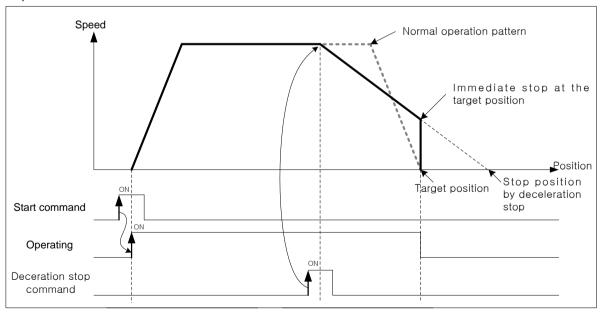

### (3) Emergency stop

- (a) It decelerated to stop and occurred error as set time in 「deceleration time when it is emergent stop」 of basic Parameter during indirect start, direct start, simultaneous start, synchronous operation, homing operation, jog operation, inching operation among start related command.
- (b) In case of internal emergency stop, error 481 will occur and in case of external emergency stop, error 491 will occur.
- (c) M code signal will be 'Off' after Emergency stop.
- (d) There are two type of Emergency stop: External emergency stop and internal emergency stop.
  - Internal emergency stop command To be decelerated and stopped by 「emergency stop」 command of XG-PM and sequence program as set time in」 deceleration time when it decelerate to stop, and error will be occurred.
  - External emergency stop signal When the emergency stop input signal of the servo drive is On, it decelerates to the time set in "Emergency stop dec. time" of the basic parameter, stops and an error occurs.

#### ■ Setting related parameter (basic parameter)

| Item                          | Setting Value       | Content                                                                                                    |
|-------------------------------|---------------------|----------------------------------------------------------------------------------------------------|
| Dec. time of<br>Emergent stop | 0 ~ 2147483647 [ms] | Set deceleration time for using when detect hardware high/low limit signal. The Emergency stop dec. time means the time it takes to decelerate to zero speed from the speed limit. |

### (e) Operating Timing

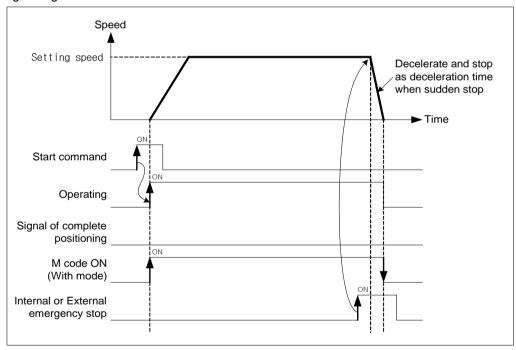

- (4) Stop hardware by high/low limit
  - (a) When positioning control, if the signal of hardware high/low limit is inputted, then stop positioning control and it will be decelerated and stopped as set time at 「deceleration time when it is suddenly stopped」, and error will be occurred.
  - (b) In case of external input stroke high limit error, error 492 will occur and in case of external input stroke low limit error, error 493 will occur.

■ Setting related parameter (basic parameter)

| Item                          | Setting Value       | Content                                                                                                    |
|-------------------------------|---------------------|----------------------------------------------------------------------------------------------------|
| Dec. time of<br>Emergent stop | 0 ~ 2147483647 [ms] | Set deceleration time for using when detect hardware high/low limit signal. The Emergency stop dec. time means the time it takes to decelerate to zero speed from the speed limit. |

# (c) Operating Timing

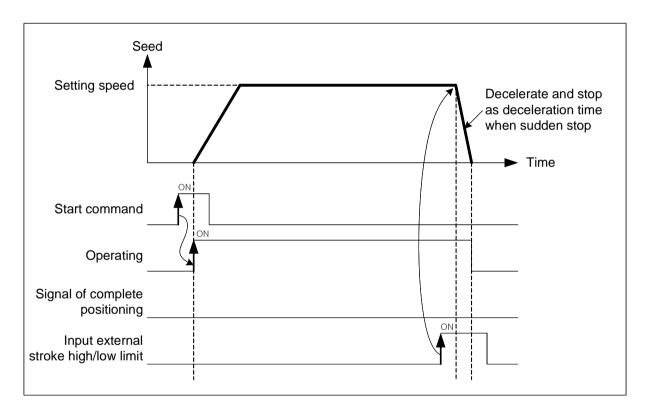

### (5) Stop by software high/limit

- (a) When positioning control, if value of current command position out of set value of expansion parameter in software high limit. and 「software low limit」, it will promptly be stopped when emergency stop in basic parameter.
- (b) If value of command position to be out of software high limit range, will occur error 501, and if it to be out of software low limit range, will occur error 502.

### ■ Setting related parameter (expansion parameter)

| Item            | Setting Value            | Content                             |
|-----------------|--------------------------|-------------------------------------|
| S/W upper limit | -2147483648 ~ 2147483647 | Set the position of soft high limit |
| S/W low limit   | -2147483648 ~ 2147483647 | Set position of software low limit. |

### (3) Restrictions

Software high/low limit not to be checked in the following case:

- In case of setting Software high/low limits as maximum (2147483647), minimum (-2147483648)
- In case of software high limit = software low limit

# (4) Operating Timing

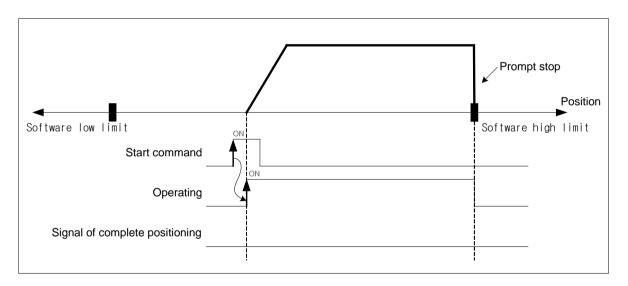

### (6) The priority of stop process

The priority of stop process of positioning module is as follows:

# Deceleration stop < Emergency stop

When encounter factor of sudden stop in deceleration stop of positioning, it will be suddenly stopped. In case of sudden top deceleration time bigger than deceleration stop time, it will be decelerated and stopped as set deceleration stop time.

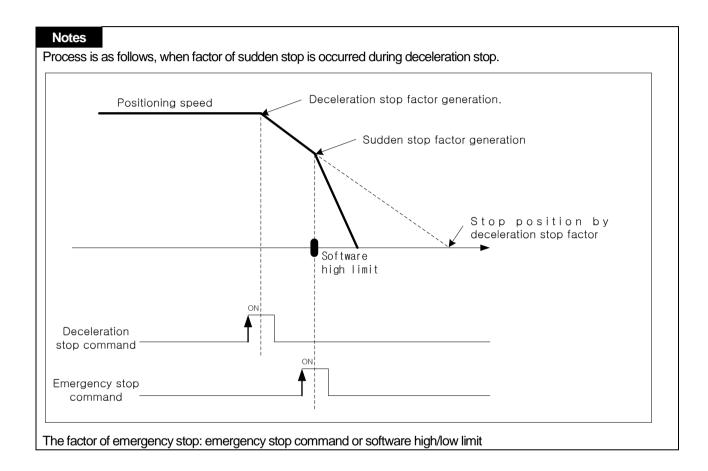

- (7) Stop command under interpolation operation
- (a) If encounters stop command during interpolation operation (linear interpolation, circular interpolation, helical interpolation, elliptic interpolation), it carries out the deceleration stop. It depends on the trace of wheels of origin.
- (b) When it restarts after deceleration stop, indirect start command carries out operation to target position of positioning. And then, operation depends on absolute coordinate and relative coordinate.
- (c) Stop command during interpolation operation can external/internal deceleration stop.
- (d) Deceleration stop command should be progressed at main axis which is operating for interpolation.
- (e) Operating pattern

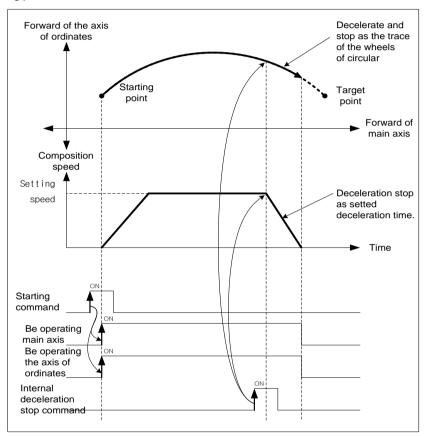

# (8) Restart after positioning stop

#### (a) Deceleration stop

When indirect start after deceleration stop, operate positioning as set operation step.

In case of using with mode, Signal "On" of M code has to "Off" for restart. Turn off the M code On signal with the ΓМ code release (XMOF) | command before starting.

### (b) Restart after Internal/External emergency stop

When it is stopped due to an emergency stop, the M code On signal is automatically turned off, so positioning operation can be performed with the set operation step during indirect start.

## **9.2.20 Restart**

It explain the restart, which restarts a stopped axis using the deceleration stop during positioning operation.

In case of decelerating stop due to the stop factor during positioning operation, operation can be resumed from the position stopped with the "restart" command to the target position with the previous operating conditions.

However, restart is valid when the previous operation was "direct start" and "indirect start" and : PTP operation"...

The picture below explains the restart operation.

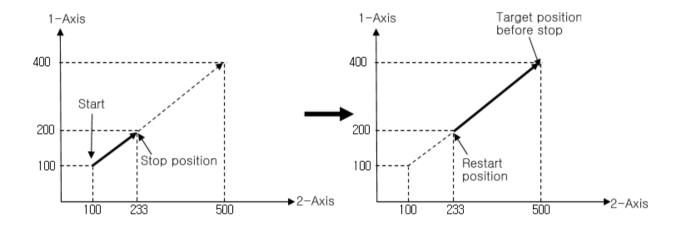

The figure below difference between executing restart and restarting the previous operation command when the drive is stopped while driving in relative coordinates.

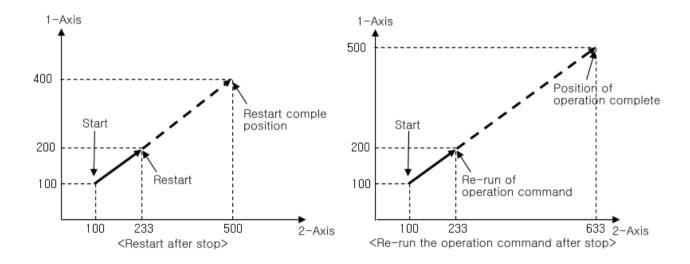

## 9.2.21 Torque Control

This command is executed by the "torque control" command and operates at the set torque until the "deceleration stop" command is input.

- (1) Control features
- (a) Executes torque control using specified torque values (%) and slope (ms).
- (b) Set target torque value and slope as an auxiliary data of torque control command.

| Auxiliary data | Setting Value  | Content                                                                                                    |
|----------------|----------------|----------------------------------------------------------------------------------------------------|
| Torque (%)     | -32768 ~ 32767 | Set the torque value that becomes the goal value during torque control.  The torque value operates as a percentage of the rated torque. (1 = 1% of rated torque) |
| Slope(ms)      | 0 ~ 65535      | Set the slope to the target torque in hours.                                                                                                    |

- The allowable range of torque value depends on the type of servo drive connected. Generally, the target torque value is limited to the maximum torque setting.
- (c) The direction is determined by the setting of the torque value, which is the auxiliary data of the torque command.
  - Torque value is positive (+): operation in the forward direction (current position increasing direction)
  - Torque value is negative (-): operation in the reverse direction (current position decreasing direction)
- (2) Operating Timing

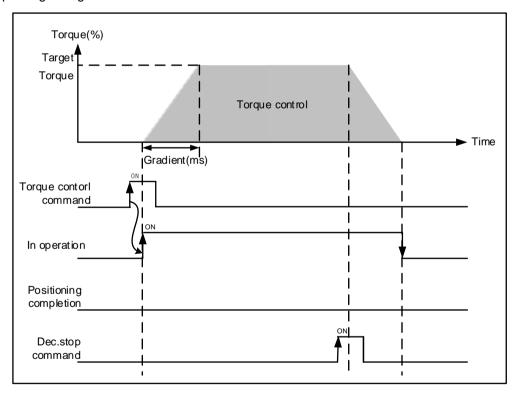

# (3) Restrictions

- (a) Torque control may not be executed in the case below.
  - When a command is executed while in operation other than torque control (error code: 741)
  - When a command is executed while M Code ON signal is On status (error code: 742)
  - When a command is executed while in Servo off status (error code: 743)
  - When the servo drive does not support the torque control mode (error code: 565)

# 9.2.22 Control by External Input Signal

Start by external input signal is using existing encoder input terminal as external input signal, functions set in input signal parameter are executing when external input signal is input,

#### (1) Control features

- (a) External input signal can use following 3 points.
  - External input signal A: [ENC A 24V (or A 5V) A COM]
  - External input signal B: [ENC B 24V (or A 5V) B COM]
  - External input signal Z: [ENC Z 24V (or A 5V) Z COM]
- (b) For using the encoder input signal as an external input signal, common parameters must be set as follows.

|           | Item                                       | Setting Value                      |
|-----------|--------------------------------------------|------------------------------------|
| Common    | External input terminal function selection | 1: external input signal A / B / Z |
| parameter | External input signal input filter         | 0:Not Use                          |
|           | External input signal input liitel         | 1: Use                             |

(c) When input signal A,B,Z, executing function can be set in the input signal parameter.

|              | Item                                           | Setting Value                                                    |  |
|--------------|------------------------------------------------|------------------------------------------------------------------|--|
|              | Input signal A function selection              | 0: not used                                                      |  |
|              | Input signal B function selection              | Speed/position control switch     Position/torque control switch |  |
|              | Input signal Z function selection              | 3: external start                                                |  |
| Input signal | Input signal A logic selection                 |                                                                  |  |
| parameter    | Input signal B logic selection                 | Contact A, Contact B                                             |  |
|              | Input signal Z logic selection                 |                                                                  |  |
|              | External position/torque control switch torque | -32768% ~ 32767%                                                 |  |

(d) in the "input signal logic selection parameter, the logic of input signal A,B,Z which input from external to module can be selected. When selected as contact B select, if no current flows to input signal terminal, the module recognizes it as on. And if current flows, the module recognizes it as off.

# (2) Control type

(a) Speed/Position Control Switching.

Switches from speed control to position control by input signal. If the external input signal input while speed controls do not operating, an error occurs.

For detail description about speed/position switching control, refer to '9.2.14 Speed/Position Switching Control'.

(b) Position/torque control switching

Switches from position control to torque control by input signal. When switching position/torque control, torque value to change is set in the item of "external position/torque control switch torque of input signal parameter.

For more details, refers to 9.2.7 Position/Torque Switching Control.

(c) External start

Starts operation data of current step number by input signal.

If the input signal function selection parameter is "3: external start", start operation with step saved in the current step no.the moment an external input signal are input. To start operation data of step desired by user, first changes current step no. With the "start step no. change" command.

# Notes

- 1. If the external input external function selection is "1: external input signal A,B,Z, the encoder position value is displayed as 0. When executing encoder preset command, it do not operate and encoder position value maintains
- 2. If the external input terminal function selection changes to "0: encoder signal phase A,B.Z", encoder position values verifies encoder Max/Min parameter values and set the initial position (0 if the max/min values contain 0, Min if they
- 3. If the external input terminal function selection is changed to "0: encoder signal phase A,B.Z, all external input signal status of status information are displayed as off.

### (3) Status Information

- The status of external input signal A,B,Z can be checked in the external I/O signal status of status information area.

|      | Memory address |      |      |      |      |      |      |                           |
|------|----------------|------|------|------|------|------|------|---------------------------|
| Axis | Axis           | Axis | Axis | Axis | Axis | Axis | Axis | Content                   |
| 1    | 2              | 3    | 4    | 5    | 6    | 7    | 8    |                           |
| 2C3  | 343            | 3C3  | 443  | 4C3  | 543  | 5C3  | 643  | External I/O Signal State |

| Bit 0  | External EMG<br>Stop          | [0: External EMG stop Off, 1: External EMG stop On]                     |
|--------|-------------------------------|-------------------------------------------------------------------------|
| Bit 1  |                               |                                                                         |
| Bit 2  | > Not used                    | [0]                                                                     |
| Bit 3  |                               |                                                                         |
| Bit 4  | External upper limit signal   | [0: External upper limit signal Off, 1: External upper limit signal On] |
| Bit 5  | External lower limit signal   | [0: External lower limit signal Off, 1: External lower limit signal On] |
| Bit 6  | Home signal <sup>*2</sup>     | [0: Home signal Off, 1: Home signal On]                                 |
| Bit 7  | DOG signal                    | [0: DOG signal Off, 1: DOG signal On]                                   |
| Bit 8  | External *1<br>command signal | [0: External command signal Off, 1: External command signal On]         |
| Bit 9  | Servo On signal               | [0: Servo Off, 1: Servo On]                                             |
| Bit 10 | Servo alarm<br>signal         | [0: Servo driver normal, 1: Servo driver error occurs]                  |
| Bit 11 | In-position<br>signal         | [0: Not In-position section, 1: In-position section]                    |
| Bit 12 | External input signal A       | [0: External input signal A Off,<br>1: External input signal A ON]      |
| Bit 13 | External input signal B       | [0: External input signal B Off,<br>1: External input signal B ON]      |
| Bit 14 | External input signal Z       | [0: External input signal Z Off,<br>1: External input signal Z ON]      |
| Bit 15 | Communication error           | [0: EtherCAT Comm. normal, 1: EtherCAT Comm. error]                     |

# 9.2.23 Position Specified Torque/Position Switching Control

The setting axis by positioning start carries out the torque control and is switched from torque control to position control when torque/position switching signal is entered to the positioning module, and then carries out the positioning by transfer amount.

### (1) Control features

- (a) Executes positioning using the "position specified torque/position switching command during torque control operation.
- (b) In the case of torque/position switching, set the torque/position switching coordinates as to whether the position value should be the relative position value or absolute position value at the time the torque/position switching command is executed.

| Item                                 | Setting<br>Value | Content                                                                                                    |
|--------------------------------------|------------------|----------------------------------------------------------------------------------------------------|
| Torque/position switching coordinate | 0: Relative      | Executes positioning as far as by the set value from position where torque/position switching command is executed. |
|                                      | 1: Absolute      | Considers the set value as absolute position and executes positioning into the set absolute position.              |

(c) In position specified torque/position switching control, executes positioning with the values set in target operand of "position specified torque/position switching" command.

# (2) Operating Timing

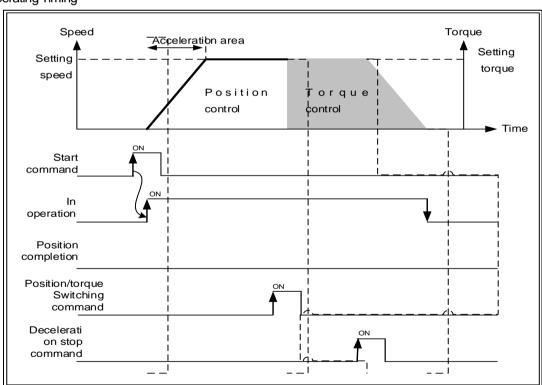

### (3) Restrictions

- (a) Torque control may not be executed in the case below.
  - When a command is executed while not operating (error code: 921)
  - When a command is executed while in operation other than torque control (error code: 922)
  - When a command is executed synchronized operation Subordinate axis ratio Servo off status (error code: 923)
  - When a command is executed while in Servo off status (error code: 924)

# 9.3 Manual Control

Manual control is a function that execute random positioning according to user's demand without operation data Manual operations include Jog operation, Manual pulse generator operation, inching operation, previous position movement of manual operation etc.

# 9.3.1 JOG Operation

### (1) Control features

- (a) Jog Operation is
  - Execute positioning control at jog high/low speed depending is ON the signal of high/low speed during forward/reverse jog start signal is being ON.
  - Positioning is started by Jog command from the state that the origin is determined. The value of positioning stars changing, user can monitor it.
  - This is a way of manual operation that can be executed before determination of origin.

#### (b) Acceleration/Deceleration process and Jog speed

The acceleration/deceleration processing is controlled based on the setting time of Jog acceleration/ deceleration time from XG-PM manual operation parameter setting.

Set the Jog speed on Jog high/low speed of XG-PM manual operation parameter setting.

If Jog speed is set out of the setting range, error will occur and the operation does not work.

## ■ Setting related parameter (Manual Operation parameter)

| Item            | Setting Value         | Content                                                       |
|-----------------|-----------------------|---------------------------------------------------------------|
| Jog high speed  | 1 ~ Speed limit value | Set Jog speed. Jog high speed must be set below speed limit   |
| Jog low speed   | 1~ JOG high speed     | Set Jog speed. Jog low speed must be set below Jog high speed |
| Jog accel. time | 0 ~ 2147483647        | Set the acc. Time used in acceleration of Jog operation       |
| Jog dec. time   | 0 ~ 2147483647        | Set the dec. time used in deceleration of Jog operation       |

#### **Notes**

If 'Jog Acc. Time' is 0, it operates at 'Acc. Time1' of basic parameter.

If 'Jog Dec. Time' is 0, it operates at 'Dec. Time1' of basic parameter.

# (2) Operating Timing

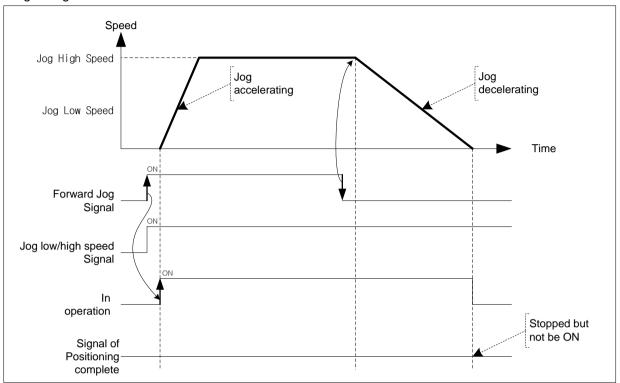

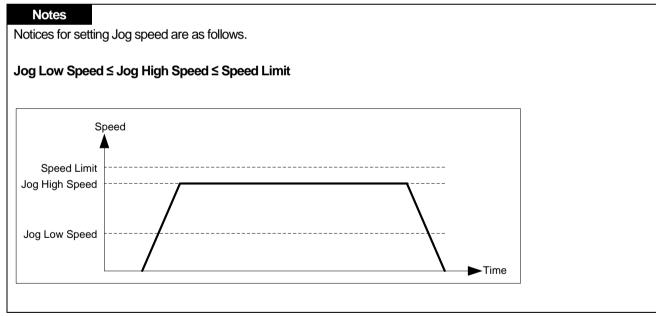

### (3) Restrictions

You can not execute Jog operation in the case as follows.

- (a) Value of Jog High Speed exceeds the speed limit of basic parameter (Error code: 121)
- (b) Value of Jog Low Speed exceeds the value of Jog high speed.(Error code: 122)

# (4) Jog Operation Start

Jog operation start consists of Start by XG-PM and Start by Sequence program. The start by sequence program is that execute Jog operation with output contact of CPU.

| Avio   | Signal direction: | CPU-> positioning module |  |  |
|--------|-------------------|--------------------------|--|--|
| Axis   | Output signal     | Content                  |  |  |
|        | UXX.01.0          | Axis1 Forward Jog        |  |  |
| Axis 1 | UXX.01.1          | Axis 1 Reverse Jog       |  |  |
| 7013 1 | UXX.01.2          | Axis1 Jog Low/High Speed |  |  |
|        | UXX.01.3          | -                        |  |  |
|        | UXX.01.4          | Axis2 forward jog        |  |  |
| Axis 2 | UXX.01.5          | Axis 2 Reverse Jog       |  |  |
| AXIS Z | UXX.01.6          | Axis2 jog low/high speed |  |  |
|        | UXX.01.7          | 1                        |  |  |
|        | UXX.01.8          | Axis3 forward jog        |  |  |
| Axis 3 | UXX.01.9          | Axis 3 Reverse Jog       |  |  |
| AXIS 3 | UXX.01.A          | Axis3 jog low/high speed |  |  |
|        | UXX.01.B          | -                        |  |  |
|        | UXX.01.C          | Axis4 forward jog        |  |  |
| Axis 4 | UXX.01.D          | Axis 4 Reverse Jog       |  |  |
| AXIS 4 | UXX.01.E          | Axis4 jog low/high speed |  |  |
|        | UXX.01.F          | •                        |  |  |
|        | UXX.02.0          | Axis5 forward jog        |  |  |
| Axis 5 | UXX.02.1          | Axis 5 Reverse Jog       |  |  |
| AXIS 3 | UXX.02.2          | Axis5 jog low/high speed |  |  |
|        | UXX.02.3          | -                        |  |  |
|        | UXX.02.4          | Axis6 forward jog        |  |  |
| Axis 6 | UXX.02.5          | Axis 6 Reverse Jog       |  |  |
| AXIS 0 | UXX.02.6          | Axis6 jog low/high speed |  |  |
|        | UXX.02.7          | -                        |  |  |
|        | UXX.02.8          | Axis7 forward jog        |  |  |
| Avia 7 | UXX.02.9          | Axis 7 Reverse Jog       |  |  |
| Axis 7 | UXX.02.A          | Axis7 jog low/high speed |  |  |
|        | UXX.02.B          | -                        |  |  |
|        | UXX.02.C          | Axis8 forward jog        |  |  |
| Asia O | UXX.02.D          | Axis 8 Reverse Jog       |  |  |
| Axis 8 | UXX.02.E          | Axis8 jog low/high speed |  |  |
|        | UXX.02.F          | -                        |  |  |

# [ Example ] Execute Jog start in the order as follows.

■ Forward jog low operation -> Forward jog high operation -> Jog stop Reverse Jog High speed Operation -> Reverse Jog Low speed Operation -> Stop

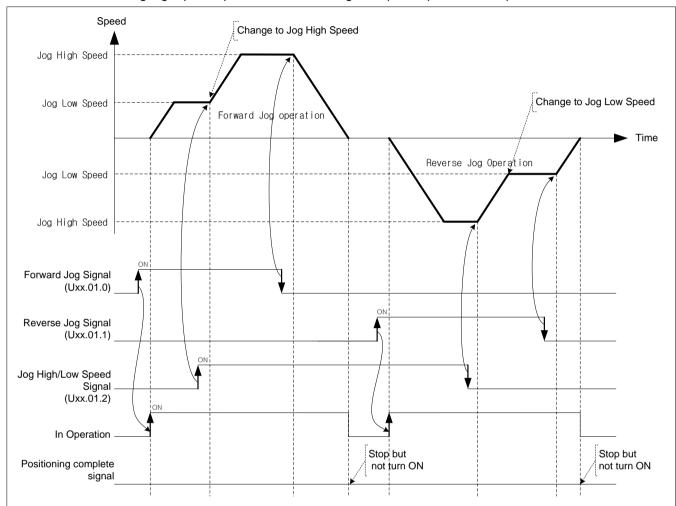

### **Notes**

Dec. stop command will not be executed in Jog Operation.

Jog operation will stop if turn the Jog signal of the current operating direction Off.

### (5) Direct input iog operation (XPM JOGD)

A direct input jog operation execute jog operation using the values entered in the function block without using the manual operation parameter. The other specifications and operation characteristics are the same as "jog operation"

(a) Acceleration/Deceleration process and Jog speed

Acceleration/Deceleration processing is executed basis of inputted ACC TIME, DEC TIME in the function block. Jog speed is set in HIGH VEL, LOW VEL of the function block.

If HIGH\_VEL, LOW\_VEL, ACC\_TIME, DEC\_TIME are set over the setting range, an error occurs and maintains the The jog high speed, jog low speed, jog dec. time of manual operation parameter are operated separately, and is not affected.

#### ■ Related parameter setting

| Item     | Setting Value         | Content                                                                                         |
|----------|-----------------------|-------------------------------------------------------------------------------------------------|
| HIGH_VEL | 1 ~ Speed limit value | Set direct input jog high speed. The direct input Jog high speed must be set below speed limit. |
| LOW_VEL  | 1~HIGH_VEL            | Set direct input jog low speed. The direct input Jog low speed must be set below speed limit.   |
| ACC_TIME | 0 ~ 2147483647        | Set the acceleration time to use during accelerating the direct input jog operation.            |
| DEC_TIME | 0 ~ 2147483647        | Set the deceleration time to use during decelerating the direct input jog operation.            |

### **Notes**

If 'Jog Acc. Time' is 0, it operates at 'Acc. Time1' of basic parameter.

If 'DEC Time' is 0, it operates at 'Dec. Time1' of basic parameter.

#### (b) XGK command is not supplied.

(c) Operates the same as jog operation by level operation condition, and if changing setting values in JOG\_DIR, LOW/HIGH while operation condition is on status(while jog operation), likewise the speed is changing without stopping jog operation speed and acceleration/deceleration time values is prompted reflected if HIGH VEL, LOW VEL, ACC TIME, DEC TIME values is changing.

#### (d) Restrictions

- The value of HIGH\_VEL (direct input jog high speed) exceeds speed limit of the basic parameter (Error code: 415).
- When the value of LOW\_VEL (direct input jog low speed) is less than 1 or higher than HIGH\_VEL (direct input jog high speed).(error code: 416).
- The value of ACC\_TIME (direct input jog acc. time) is negative or exceeds 2147483647I (Error code: 417).
- The value of DEC TIME (direct input jog deceleration time) is negative or exceeds 2147483647I (Error code: 418).

## 9.3.2 Inching Operation

This is a kind of manual operation and executing positioning at the speed already set on manual operation parameter as much as the amount of movement already set on the data of inching operation command.

#### (1) Control features

- (a) While the operation by ON/OFF of Jog signal is difficult in moving to the correct position as the operation starts and stops according to the command, the inching command enables to set the desired transfer amount easily and reach the goal point.
- (b) Thus, it is available to reach the correct goal position by moving fast near the working position by Jog command and operating the detail movement by inching command.
- (c) The setting range is -2147483648 ~2147483647 Pulse.
- (d) The direction of movement is determined by the sign of the inching amount set as auxiliary data.
  - The amount of inching movement is positive (+): Positioning operation in forward direction
  - The amount of inching movement is negative (-): Positioning operation in reverse direction

#### Acc./Dec process and Inching speed

The acceleration/deceleration time of inching operation uses the jog acceleration time and jog deceleration time of manual operation.

Set Jog acc./dec. time on 'Jog acc./dec. time' of manual operation parameter setting of XG-PM.

The inching speed is set in the inching speed among the manual operation parameter setting items of XG-PM.

If inching speed is set out of the setting range, error will occur and the operation does not work.

### ■ Setting related parameter (Manual Operation parameter)

| Item            | Setting Value         | Content                                                         |
|-----------------|-----------------------|-----------------------------------------------------------------|
| Jog accel. time | 0 ~ 2147483647        | Set the accelerating time for acceleration of Inching operation |
| Jog dec. time   | 0 ~ 2147483647        | Set the decelerating time for deceleration of Inching operation |
| Inching Speed   | 1 ~ Speed limit value | Set the speed of Inching operation                              |

### (2) Operating Timing

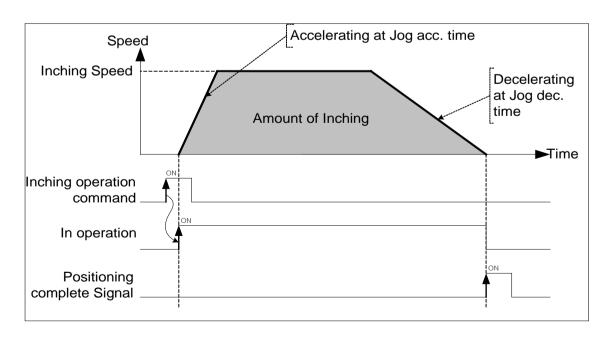

# 9.3.3 Manual Operation Previous Position Return

This positioning control function is used to return to the position address that the positioning is completed before manual operation when the position is changed by manual operation (Jog operation, inching operation).

### (1) Control features

- (a) Direction of moving depends on the current position and the previous position of manual operation.
  - Starting position < Theprevious position of manual operation: Forward direction
  - Starting position < Theprevious position of manual operation: Reverse direction

### (b) Acc./Dec. process and the speed of return

Acc./Dec. time ofmanual operation parameter of manual operation previous position returnis using the jog acc. Jog decel. time of manual operation parameter.

Set Jog acc./dec. time on 'Jog acc./dec. time' of manual operation parameter setting of XG-PM.

The speed of manual operation previous position returnuses jog low speed among manual operation parameter setting items of XG-PM.

The manual operation previous position return speed is set out of the setting range, error will occur and the operation does not work.

■ Setting related parameter (Manual Operation parameter)

| Item            | Setting Value         | Content                                                                                                    |
|-----------------|-----------------------|----------------------------------------------------------------------------------------------------|
| Jog low speed   | 1 ~ Speed limit value | Set operation speed with manual operation previous position return                                                             |
| Jog accel. time | 0 ~ 2147483647        | Set acceleration time to be used when accelerating operation to the manual operation previous position return.                 |
| Jog dec. time   | 0 ~ 2147483647        | Set deceleration time to be used when accelerating operation to the manual operation previous position return.   Jog dec. time |

### (2) Operating Timing

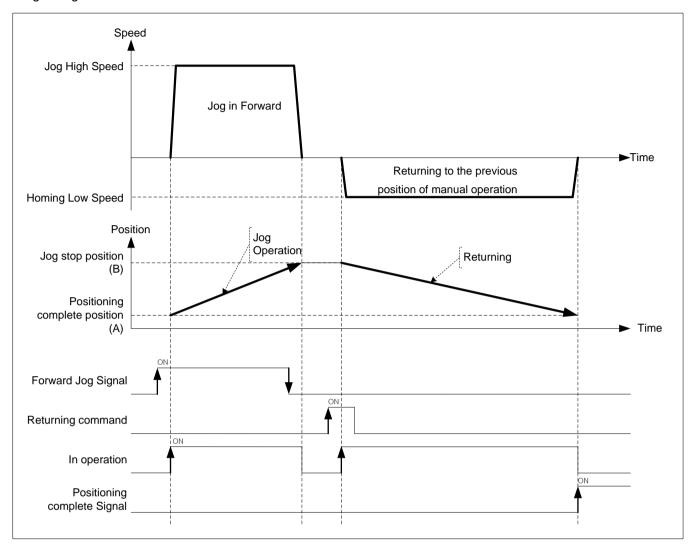

If value of the current position is 'A" after positioning control operation and the positioning value changed by Jog operation is "B", execute positioning to 'A' when executing the returning to the previous position of manual operation.

# 9.4 Synchronous Control

This is the command that control the operation synchronizing with the main axis or operating of encoder. When the speed of subordinated axis during synchronous operation is exceeds speed limit error (error code: 357) occurs and synchronous operation is off.

# 9.4.1 Speed Synchronous Control

This is the command that synchronize with sub axis in speed and control operation depending on speed synchronous rate already set when main axis starts.

- (1) Control features
  - (a) Start and Stop is repeated depending on operating of main axis after execution of speed synchronous command.
  - (b) The operating direction of sub axis depends on the ratio of speed sync.. If it is positive, the direction is forward. If it is negative, the direction is reverse.
  - (c) If execute speed sync. command, it will be the state of operating and remain in the state of speed sync. operation before release of speed sync. command.
  - (d) Auxiliary data of speed sync. command

The auxiliary data used in speed sync, command is as follows

| y data dood ii i c     | soca in opeca dyno. Commana is as follows. |                                                  |  |  |  |  |
|------------------------|--------------------------------------------|--------------------------------------------------|--|--|--|--|
| Item                   | Setting Value                              | Content                                          |  |  |  |  |
| Main axis              | 1(axis 1~ axis 8, 9(encoder)               | Set the main axis of speed sync.                 |  |  |  |  |
| Main axis ratio        | -32768 ~ 32767                             | Set the ratio of main axis at speed sync. ratio. |  |  |  |  |
| Subordinate axis ratio | -32768 ~ 32767                             | Set the ratio of sub axis at speed sync. ratio.  |  |  |  |  |

Ratio of Speed sync. is calculated as follows.

$$Ratio = \frac{SubAxis}{MainAxis}$$

It is possible to set like Ratio of Main axis (Absolute) < Ratio of Sub axis (Absolute) at setting ratio of speed sync.

Operating speed of sub axis is calculated as follows.

Operaing speed of SubAxis = Operating Speed of MainAxis 
$$\times$$
 Ratio of speed sync.  
= Operating Speed of MianAxis  $\times$  Ratio of SubAxis Ratio of MainAxis

(e) Modifying the ratio of speed sync. in operation is available.

When modify the ratio, if there is too big gap between the former ratio and the current ratio, the machine is possible to be damaged.

# (2) Operating Timing

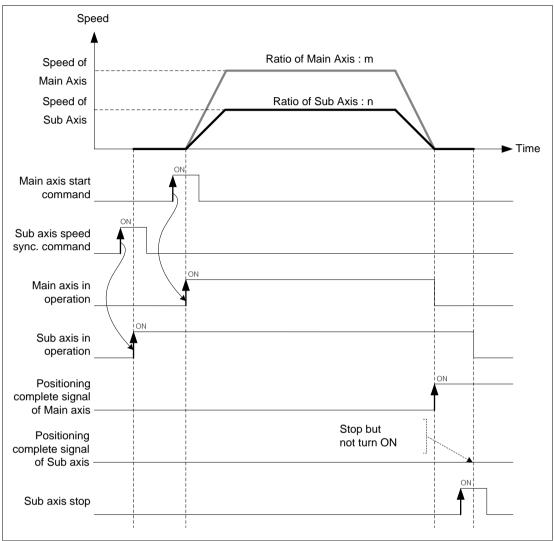

#### (3) Restrictions

You can not execute Jog operation in the case as follows.

- (a) If speed sync. is executed in being On that contain of M code signal, error (code:353) arises. Make M code "OFF" with "M code release (XMOF)" command before use.
- (b) If the current main axis is not connect to current network or main axis setting and command axis are the same axis, error (code: 355) arises. Set the main axis among the axes currently connected to the network.
- (c) An error (error code: 357) occurs if the speed of the subordinate axis calculated by speed synchronization ratio exceeds the speed limit. In the case, the speed of main axis has to be down below the speed limit.
- (d) In the case that the speed of main axis exceeds the speed limit, error arises and it decelerate in . Dec. time of emergent stop'.
  - In case of the main axis is homing operation, executing speed synchronization command or speed synchronization status, an error (error code: 358) is occurs. (Except when the main axis is LS Mecapion L7N/L7NH/ XIP)

[ Example ] axis1 is main axis, axis2 is sub axis. Operate at 'ratio of main axis: ratio of sub axis = 2: 1' at the beginning and then execute speed sync. control changing the ratio to 'ratio of main axis: ratio of sub axis = 1 : 2'

# ■ Setting of XG-PM

• Main axis(axis1) operation data

| step no. | Control method                                | Program<br>control<br>method | Target position<br>[pls] | Operation Speed<br>[pls/s] | Acceleratio<br>n number | Deceleratio<br>n number | M code | Dwell time |
|----------|-----------------------------------------------|------------------------------|--------------------------|----------------------------|-------------------------|-------------------------|--------|------------|
| 1        | Incremental, single-<br>axis Position Control | Single,End                   | 10000                    | 2000                       | No.1                    | No.1                    | 0      | 0          |

### ■ Operation Patterns

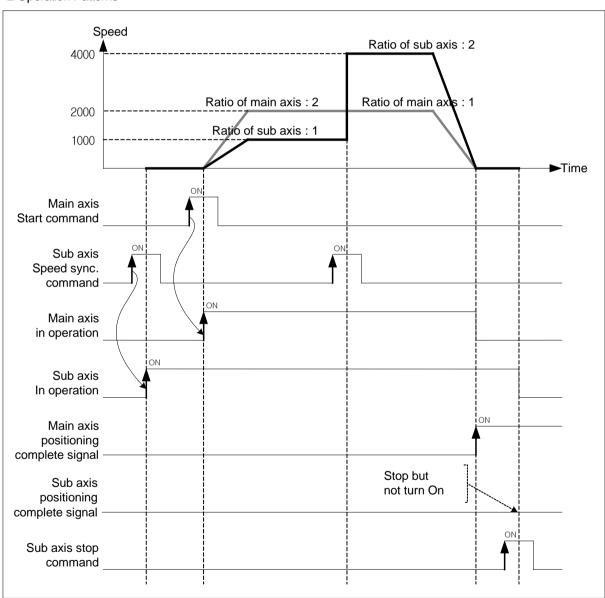

- (4) Speed synchronous control with encoder
  - (a) Set encoder 1 to be as the main axis of speed sync. and execute positioning control by ratio of speed sync. that consists of pulse speed from encoder, ratio of main axis and ratio of sub axis.
  - (b) This command is used in the case that executing thorough positioning manually.
  - (c) After executed speed sync. command, when the pulse string is inputted, speed sync. control starts.
  - (d) Operate regardless of the state of origin.
  - (e) The pulse inputted by encoder increase of decrease encoder 1 of position value of encoder.
  - (f) The moving direction is determined by the phase gap of the input pulse.
    - Positioning in forward direction: Input pulse of A phase is ahead of B
    - Positioning in reverse direction: Input pulse of B phase is ahead of A.

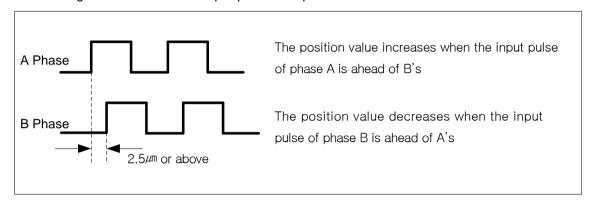

- The operating direction of sub axis depends on  $\ Ratio \ of \ speed \ sync.(\frac{Ratio \ of \ SubAxis}{Ratio \ of \ MainAxis})$  . If it is positive,

operating direction will be forward direction of encoder. If it is negative, operating direction will be reverse direction of encoder.

### (g) Related parameter (Common Parameter)

Set parameter related to encoder on common parameter.

| Item                      | Setting Value                                                                                                    | Content                                                             |  |  |
|---------------------------|----------------------------------------------------------------------------------------------------|---------------------------------------------------------------------|--|--|
| Encoder1 Pulse input      | 0:CW/CCW 1 multiplication 1:PULSE/DIR 1 multiplication 2:PULSE/DIR 2 multiplication 3: PHASE A/B 1 multiplication 4: PHASE A/B 2 multiplication 5: PHASE A/B 4 multiplication | Set the encoder to use in input of encoder                          |  |  |
| Encoder1 phase Z<br>clear | 0: Disable<br>1: Enable                                                                                                    | Set whether to use the phase Z input of encoder 1 as counter clear. |  |  |
| Encoder1 Max. value       | -2147483647 ~ 2147483647                                                                                                    |                                                                     |  |  |
| Encoder1 Min. value       | -2147483647 ~ Encoder 1<br>Maximum value                                                                                                    | Set the count range with max./min. of encoder 1.                    |  |  |

(Ex) Execute speed sync. control with encoder 1 as main axis, axis2 as sub axis and 'the ratio of main axis: sub axis as 1:2'.

(The input speed of encoder 1 is 1Kpps)

### ■ Operation Patterns

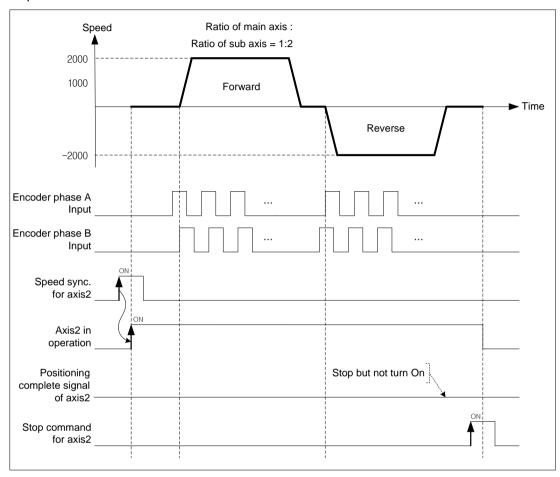

- (5) Positioning speed sync. control
  - (a) The basic operation of positioning speed sync. control is similar to speed synchronization. After executing positioning speed sync. command, start and stop are repeated depending on operation of main axis. The operating direction of sub axis and the main's are same.
  - (b) The operating direction of sub axis depends on the ratio of speed sync.. If it is positive, the direction is forward. If it is negative, the direction is reverse.
  - (c) If execute speed sync. command, it will be the state of operating and remain in the state of speed sync. operation before release of speed sync. command.
- (d) If the current position reaches the target position after the subordinate axis operates, it stops speed sync. and emergency stop at that position. For the details, refer to speed sync. control'.
- (e) Auxiliary data of positioning speed sync. command.

The auxiliary data used in speed sync. command is as follows.

| Item                   | Setting Value                | Content                                          |
|------------------------|------------------------------|--------------------------------------------------|
| Main axis              | 1(axis 1~ axis 8, 9(encoder) | Set main axis                                    |
| Main axis ratio        | -32768 ~ 32767               | Set ratio of main axis                           |
| Subordinate axis ratio | -32768 ~ 32767               | Set ratio of sub axis                            |
| Target position        | -2147483648 ~ 2147483647     | Set the goal position of positioning speed sync. |

## (f) Operating Timing

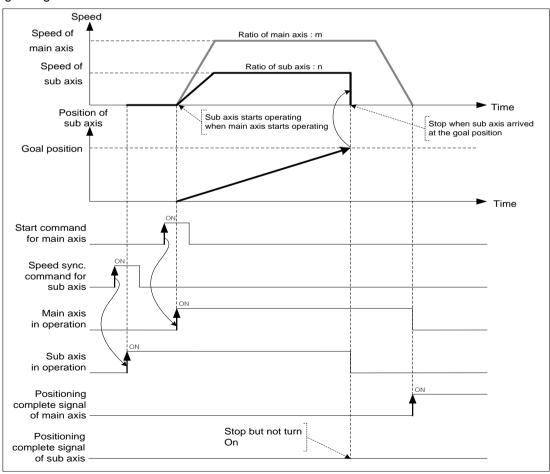

# 9.4.2 Position Synchronous Control

Start positioning with step no. and operation data when the current position of main axis is same as the position set in position sync.

- (1) Control features
  - (a) Position synchronization command can be executed only when the main axis is in honing status.
  - (b) The position synchronization command starts in synchronization with the subordinate axis according to the current position of the
  - (c) The position synchronization command must be executed on the subordinate axis.
  - (d) When the position synchronization command is executed, it is in the operating state and the actual operation starts the operation of the subordinate axis when the current position of the main axis matches the set position of the position synchronization.
  - (e) In case of cancellation after executing the SSP command at the subordinate axis, if you execute the stop command, the SSP command shall be released.
  - (f) The auxiliary data of position sync. command

The auxiliary data used in position sync. is as follows.

|                            | Setting Value                 | Content                                                                                       |
|----------------------------|-------------------------------|-----------------------------------------------------------------------------------------------|
| Position of position sync. | -2147483648 ~ 2147483647      | Set the position of main axis in position sync. control                                       |
| Operation step             | 1 ~ 400                       | Set the step no. to be executed when the main axis arrives at the position for position sync. |
| Main axis                  | 1(axis 1~ axis 8), 9(encoder) | Set the main axis of position sync.                                                           |

## **Notes**

Even though the current position of main axis and the setting value set on position sync. are not exactly same, if the current position of main axis is at between the position of main axis of previous scan and the current position of main axis, the sub axis will be executed with the positioning data of step no. set on operation step.

# (2) Operating Timing

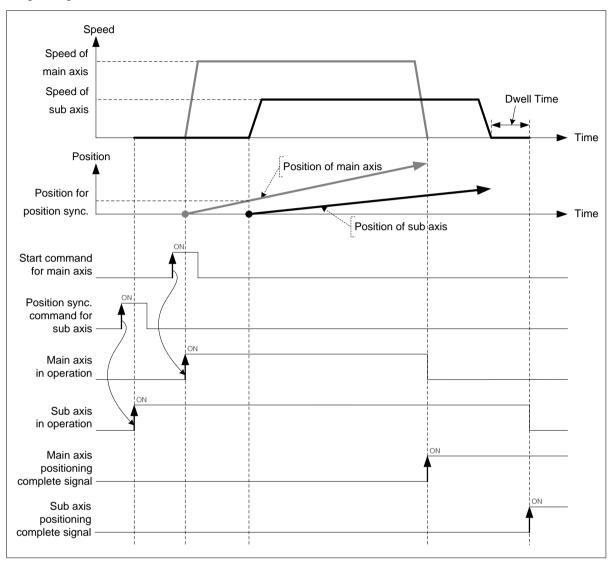

## (3) Restrictions

Position sync. control can be executed in the case below.

- (a) If position sync. command is executed in M code signal is On that contain, error (code:343) occurs. Make M code "OFF" with "M code release (XMOF)" command before use.
- (b) If the current main axis is not connect to current network or main axis setting and command axis are the same axis, error (code: 355) arises. Set the main axis among the axes currently connected to the network.

# [ Example ] Axis1 is main axis, axis2 is sub axis. The position of main axis for position sync. is 1000, execute position sync. with operation data no.10.

■ Axis1 current position: 0 Axis2 current position: 0

■ Setting of XG-PM

• Main axis (axis1) operation data

| step no. | Control method                                | Program<br>control<br>method | Target position<br>[pls] | Operation Speed<br>[pls/s] | Acceleratio<br>n number | Deceleratio<br>n number | M code | Dwell time |
|----------|-----------------------------------------------|------------------------------|--------------------------|----------------------------|-------------------------|-------------------------|--------|------------|
| 1        | Incremental, single-<br>axis Position Control | Single,End                   | 2000                     | 1000                       | No.1                    | No.1                    | 0      | 0          |

- Subordinate axis (axis2) operation data

| step no. | Control method                                | Program<br>control<br>method | Target position<br>[pls] | Operation Speed [pls/s] | Acceleratio<br>n number | Deceleratio<br>n number | M code | Dwell time |
|----------|-----------------------------------------------|------------------------------|--------------------------|-------------------------|-------------------------|-------------------------|--------|------------|
| 10       | Incremental, single-<br>axis Position Control | Single,End                   | 2000                     | 2000                    | No.2                    | No.2                    | 0      | 0          |

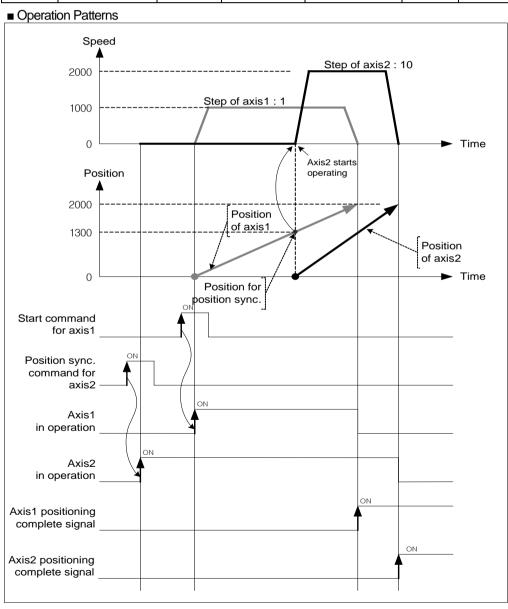

# 9.4.3 CAM Operation

Cam operation converts mechanical cam motion into cam data represented by cam curves, and executes cam axis control in synchronization with the position of the motor set as the main axis.

#### (1) Control features

(a) Replace existing mechanical work of CAM with software CAM operation

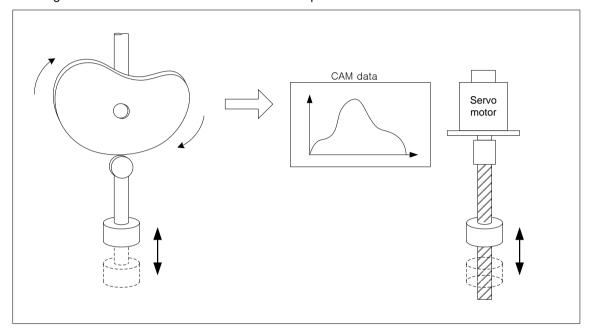

- (b) You may write max. 9 CAM data blocks and apply it to each axis.
- (c) Each block consists of 2048 CAM data.
- (d) Auxiliary data of CAM command

| Item                | Setting Value                       | Content                                                                                                    |
|---------------------|-------------------------------------|----------------------------------------------------------------------------------------------------|
| Main axis           | 1(axis 1~ axis 8),<br>9( Encoder 1) | Set the main axis of CAM operation                                                                                            |
| CAM block           | 1(No.1 )~ 9(No.9)                   | Set CAM block no.                                                                                                    |
| Main axis<br>offset | -2147483648 ~ 2147483647            | Set the position of main-axis position as offset value if main-axis reaches this position, the sub-axis starts CAM operation. |

Encoder can not be used as main axis.

You may set different CAM block no. for each axis. In addition, it is possible to execute CAM operation with the same CAM block. In order to use user CAM operation, you have to set CAM block number 9.

- (e) In order to use user CAM operation, you have to set up CAM block number as 8. You can make sub-axis start the CAM operation at the specified position of main-axis by setting the 'Main axis offset'.
- (f) For using a CAM, you must create CAM data by setting CAM parameter in XG-PM.
- (g) After starting CAM operation, the operation of CAM axis (subordinate axis) moves as much as main axis offset position and the output the calculated value as CAM block setting and point unit based on the current value per rotation of main axis. For the detail description refer to '(3) Principle of CAM operation'.
- (h) If CAM operation is executed on sub axis, it become 'operating status' and keep executing CAM operation with CAM data according to the position of main axis until stop command.

#### Notes

When operating CAM with encoder as main axis, Encoder 1 max. /min. Setting value of common parameter should meets the following conditions.

[Encoder 1 max. value – Encoder 1 Min. value] >= [Encoder Max. value pulse input speed(pps) x Control time(s) x 2 x

X The control cycle changes depending on the 'control cycle' setting of common parameter and the number of axes, so refer to '9.5.13 control cycle user setting and control time information'. If the control cycle of the common Parameter is set '0: automatic setting'. The control cycle depending on the number of axes are as follows.

Axis 1~2: 1ms, Axis 3~5: 2ms, Axis 6~8: 3ms

Ex) if the number of axes connected to network is 4 axes and encoder 1 max. pulse input speed is 100 kpps, endoder1 max. value/min value can be set as follows.

[Encoder 1 max. value – Encoder 1 min. value] = 100000 x 0.002 x 2 x 1.1 = 440

- Encoder1 Max. value: 440
- Encoder1 min. value: 0

#### (2) CAM Parameter

The table below describes the parameter items for writing CAM data.

| Item                    |                                                                                                    | Setting range                    | Content                                                     |
|-------------------------|----------------------------------------------------------------------------------------------------|----------------------------------|-------------------------------------------------------------|
|                         | Unit                                                                                                    | pulse, mm, inch, degree          | Set unit of main/sub axis                                   |
| Main/Sub axis parameter | Transfer distance per 1 rotation                                                                                         | Depending on Unit                | Set the transfer distance per 1 rotation of main/sub axis.  |
| politimotor             | Pulse number /revolution                                                                                                 | 1 ~ 200000000                    | Set no. of pulse of main/sub axis per 1 rotation            |
|                         | Control method                                                                                                    | Repeat, Increase                 | Set CAM control method                                      |
| CAM control mode        | Point unit                                                                                                    | 1~ Number of pulses per rotation | Set the resolution ability of CAM data                      |
| CAM block data          | Starting position of main axis  Ending position of main axis  Starting position of sub axis  Ending position of sub axis | Depending on Unit                | Set the CAM position of sub axis corresponding to main axis |
|                         | CAM curve                                                                                                    | Straight Line ~ 7th curve        | Set the curve of each CAM data step                         |

# (a) Main/Sub parameter setting

## 1) Unit

Set the control unit of main/sub axis. Set the same as the value already set on "Unit" of basic parameter.

| Item        | Setting range            | Note                    |  |  |
|-------------|--------------------------|-------------------------|--|--|
| Unit of     | pulse, mm, inch, degree  |                         |  |  |
| main axis   | paise, min, inch, degree | -                       |  |  |
| Unit of sub | nulae mm inch            | Dograe may not be used  |  |  |
| axis        | pulse, mm, inch          | Degree may not be used. |  |  |

## Transfer distance per 1 rotation

Set the transfer distance per 1 rotation of main/sub axis. The unit of transfer distance is according to 1).

If the unit is "mm" or "inch, the value is the maximum last position of main/sub axis.

Transfer distance per 1 rotation is depending on unit.

■ Setting range for transfer distance per 1 rotation

| Unit   | Setting range             | Note                                                 |
|--------|---------------------------|------------------------------------------------------|
| pulse  | -                         | No need to set                                       |
| mm     | 0.1 ~ 20000000.0 um       | The maximum last position of main/sub axis           |
| inch   | 0.00001 ~ 2000.00000 inch | The maximum last position of main/sub axis           |
| degree | Fixed to 360.00000        | No need to set The maximum last position of main/sub |
| g. 66  |                           | axis                                                 |

## 3) No. of pulse per 1 rotation

Set no. of pulse of main/sub axis per 1 rotation

If the unit is "pulse", the value is the maximum last position of main/sub axis

# (b) CAM control mode setting

## 1) Control method

Set the form of CAM repeat pattern. Set by Two-way mode and FEED mode

## ■ Two-way mode

Execute round-trip motion repeatedly in the range already set from starting position of sub axis to ending position according to the position of main axis in 1 rotation.

When CAM data is created in repeat, the ending position of the last step of sub axis user last Setting items must be set as 0.

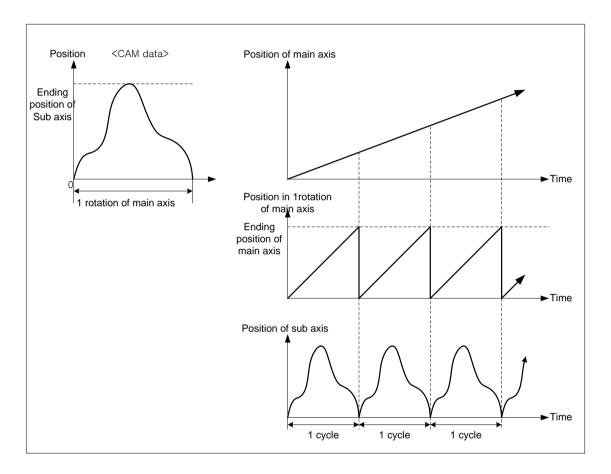

#### • FEED mode

Execute CAM operation from starting position of sub axis to ending position according to the position in 1 rotation of main axis.

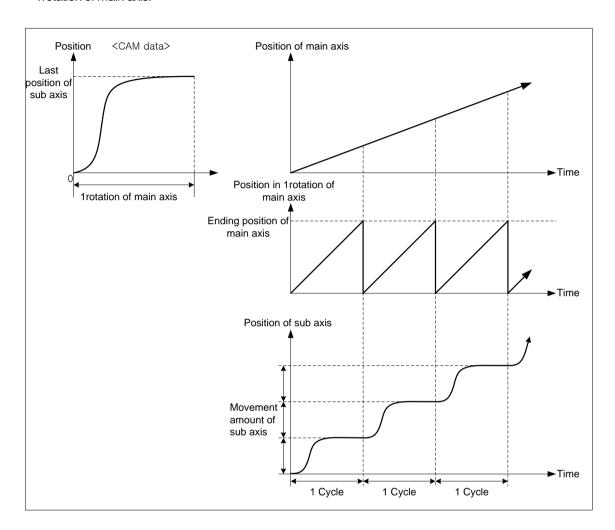

#### 2) Point unit

Set the resolution ranging from starting position of main axis to ending position of main axis on each step data of CAM block data setting. When CAM data is created, calculate the position of sub axis corresponding to the position of main axis from the starting position of main axis by point unit. The smaller point unit is, the more no. of CAM data is, so you may execute much smoother CAM operation.

If point unit is small, no. of CAM data exceeds 2048, so there is a chance that user can not create CAM data.

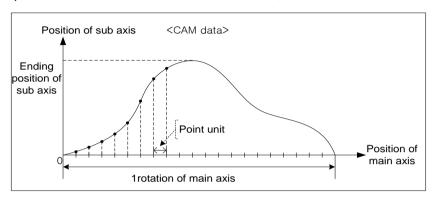

#### **Notes**

When set CAM block data after point unit setting, 'Ending position of main axis' must be set as positive multiple number of point unit. For example, if the unit of main axis is 'degree' and point unit is 10, 'Ending position of main axis' must be set as multiple number of 10 like 40, 90, 180, ...

### (c) CAM block data setting

Set the 20 data ranges in one CAM block. Each section can be assigned its own characteristic curve.

- Starting position of main axis
  - Set the starting position of main axis in designated section. Starting position of main axis is the same as the ending position of main axis in previous section.
- 2) Ending position of main axis
  - Set ending position of main axis in designated section. The ending position of main axis in the last section must be set as much as the transfer distance per 1 rotation set on main/sub axis parameter.
- 3) Starting position of sub axis
  - Set the starting position of sub axis corresponding to the starting position of main axis in the designated section. Starting position of sub axis is the same as the ending position of sub axis in previous section.
- 4) Ending position of sub axis
  - Set ending position of sub axis corresponding to the ending position of main axis in the designated section. If control method is "Repeat (Two-way mode), the ending position of sub axis in the last section must be 0. If control method is "Increase (FEED mode" the ending position of sub axis in the last section generally has to be set as much as the transfer distance per 1 rotation set on main/sub axis parameter.
- 5) CAM curve
  - Set CAM specific curve to create data ranging from starting position of sub axis to ending position of sub axis in the designated section. The position of sub axis is calculated by characteristic of selected CAM curve, the position of main axis increase by point unit at the same time.

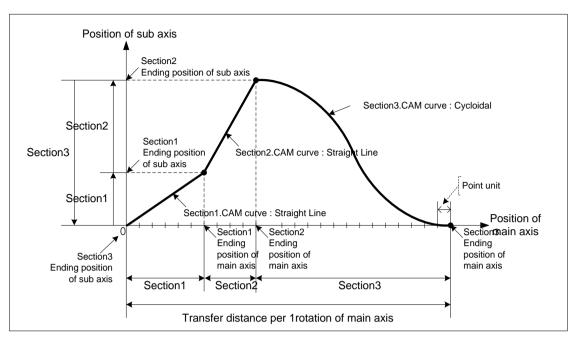

There are 22 kinds of CAM curve.

Describe characteristic of each CAM curve on next page.

#### ■ Characteristic of CAM curve

| Name                                | Acceleration type | Position(S <sub>ma</sub> x) | Speed(V <sub>max</sub> | Acceleration(A | Jerk(J <sub>max</sub> ) |
|-------------------------------------|-------------------|-----------------------------|------------------------|----------------|-------------------------|
| Straight Line                       |                   | 1.00000                     | 0.00000                | 0.00000        | 0.00000                 |
| Constant Acceleration               |                   | 1.00000                     | 2.00000                | 4.00000        | 0.00000                 |
| Simple Harmonic                     |                   | 1.00000                     | 1.57076                | 4.93409        | 2.46735                 |
| No-Dwell Simple Harmonic            |                   | 1.00000                     | 1.57076                | 4.93409        | 2.46735                 |
| Double Harmonic                     |                   | 1.00000                     | 2.04047                | 5.55125        | 0.10285                 |
| Reverse Double Harmonic             |                   | 1.00000                     | 2.04048                | 9.86605        | 4.93455                 |
| No-Dwell Modified Constant Velocity |                   | 1.00000                     | 1.22203                | 7.67383        | 3.83881                 |
| Modified Constant Velocity          |                   | 1.00000                     | 1.27526                | 8.00947        | 0.98712                 |
| No-Dwell Modified Trapezoid         |                   | 1.00000                     | 1.71788                | 4.19885        | 2.09942                 |
| One-Dwell Modified Trapezoid        |                   | 1.00000                     | 1.91589                | 4.43866        | 55.77788                |
| Modified Trapezoid                  |                   | 1.00000                     | 1.99975                | 4.88812        | 0.30562                 |
| Asymmetrical Modified Trapezoid     |                   | 1.00000                     | 1.99982                | 6.11015        | 0.47620                 |
| One-Dwell Cycloidal                 |                   | 1.00000                     | 1.75953                | 5.52756        | 0.17345                 |
| Cycloidal                           |                   | 1.00000                     | 1.99985                | 6.28273        | 0.19715                 |
| Asymmetrical Cycloidal              |                   | 1.00000                     | 1.99989                | 7.85304        | 0.30783                 |
| One-Dwell Trapecloid                |                   | 1.00000                     | 1.73636                | 4.91007        | 0.30699                 |
| Reverse Trapecloid                  |                   | 1.00000                     | 2.18193                | 6.16975        | 0.38579                 |
| Trapecloid                          |                   | 1.00000                     | 2.18193                | 6.17044        | 0.38579                 |
| One-Dwell Modified Sine             |                   | 1.00000                     | 1.65978                | 5.21368        | 0.32603                 |
| Modified Sine                       |                   | 1.00000                     | 1.75953                | 5.52697        | 0.34562                 |
| 5th Curve                           |                   | 1.00000                     | 1.87500                | 5.77350        | 60.00000                |
| 7th Curve                           |                   | 1.00000                     | 2.18750                | 7.51283        | 41.99646                |

- (3) Principle of CAM operation
- (a) When a CAM operation command is executed, the current position of main axis ( 「current position + main axis offset」 position if the main axis offset is not"?") is recognized as "0", which is "current position within main axis 1 rotation of virtual axis.
- (b) When the main axis starts operating, 'the current position in 1rotation of main axis' increase to 'no. of pulse per 1rotation (-1)' then become 0. It repeats with the position value of 0 ~ "Number of pulses per revolution-1".
- (c) Calculate CAM data step no. corresponding to 'the current position per 1rotation' with 'point unit'' of CAM parameter".

For example, if the position of main axis at the beginning of CAM operation is 1000, the current position is 10 73 and point unit is 10, the step no. of CAM data is as follows.

Cam Data Step no. = 
$$\frac{\text{Current Positio per 1 rotation of Main Axis}}{\text{Point Unit}}$$
$$= \frac{1073 - 1000}{10}$$
$$= 7.3$$

(d) Calculate update position of sub axis with CAM data step. If main axis is forward direction, calculate the position of sub axis with the position corresponding to 'the part of positive number of CAM data step no.' and the position corresponding to 'the part of positive number of CAM data step no. +1].

Position of sub axis

- = {(Step position of CAM data +1) (Step position of CAM data)} x Decimal part of CAM data step no.
- + (Step position of CAM data)

For example, if position value of sub axis of step 7 is 395 and step 8's is 475, the position of sub axis is as follows.

Position of sub axis = 
$$395 + (475 - 395) \times 0.3$$
  
=  $395 + 24$   
=  $419$ 

# (4) Operating Timing

# (a) General CAM command

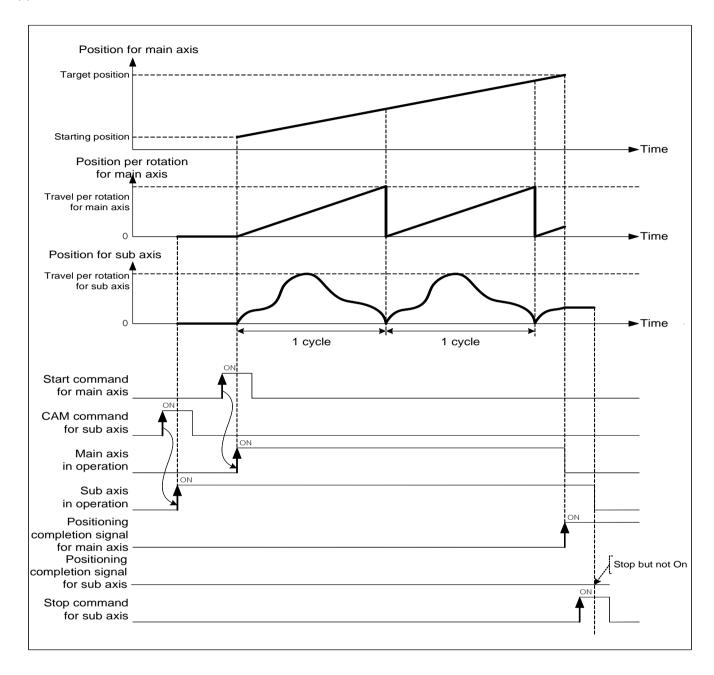

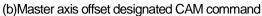

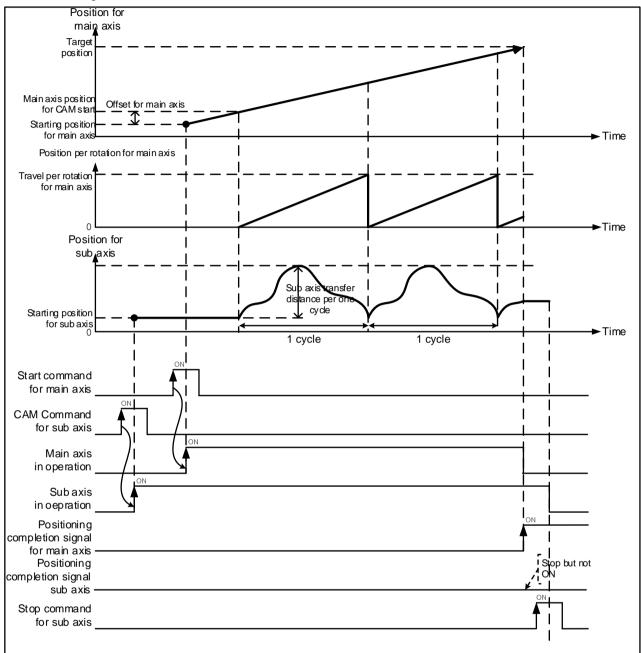

#### (5) Restrictions

CAM operation command may not be executed in the cases below.

- (a) If execute CAM operation command in being On of M code, error (code: 702) arises. Make M code "OFF" with "M code release (XMOF)" command before use.
- (b) If the current main axis is not connect to current network or main axis setting and command axis are the same axis, error (code: 704) arises. Set the main axis among the axes currently connected to the network.
- (c) If speed of main axis is too fast and speed of sub axis exceeds speed limit, error (code: 708) arises. In the case, the speed of main axis must operates to lower so that the speed of subordinate do not exceed the speed limit. In the case that the speed of main axis exceeds the speed limit, error arises and it decelerate in deceleration time 1.

#### (6) Additional functions of CAM operation

The following are additional function related to CAM operation.

- (a) When stopping the CAM operation, the function to stop after finishing CAM cycle which executes test operation.
  - 1) Formatting Procedure If the deceleration stop of deceleration stop (XSTP) command set in 2,147,483,467 and executes deceleration stop command during current operating, it will stop at the end of current operating CAM cycle.
  - 2) Example of program
    - a) For XGK
    - Position module mounting slot: slot 2 of base 0, CAM operation axis: axis 2, deceleration stop time: 2,147,483,647

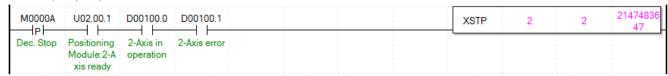

It was written assuming that the status information of axis 2 was saved in the D00100 device using the XSRD command.

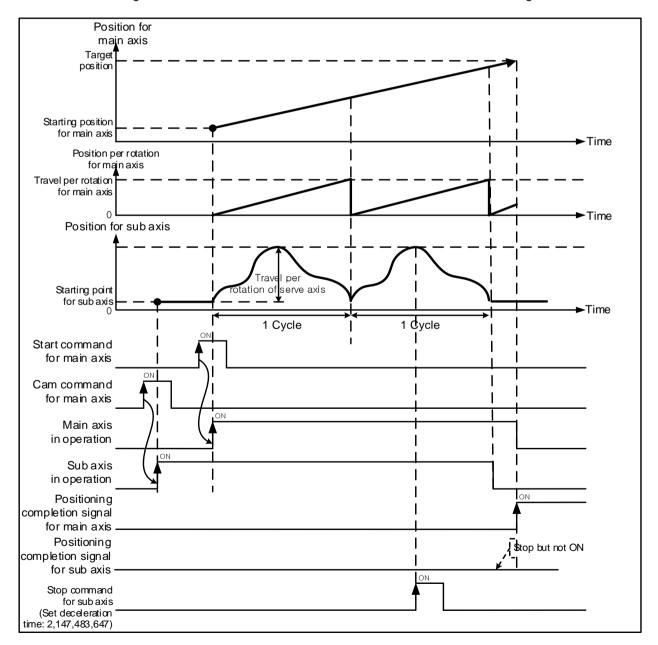

## (b) CAM cycle flag

The CAM cycle flag is on whenever 1 cycle of CAM operation is completed and then is off after the time set in the position completion time has passed.

The CAM cycle flag can read and monitor the axis information area using the operation status read (XSRD) command or GET command.

#### 1) Axis Information

| Memory address |      |      |      |      |      |      |      |         |
|----------------|------|------|------|------|------|------|------|---------|
| Axis           | Axis | Axis | Axis | Axis | Axis | Axis | Axis | Content |
| 1              | 2    | 3    | 4    | 5    | 6    | 7    | 8    |         |
|                |      |      |      | •    |      | -    |      |         |

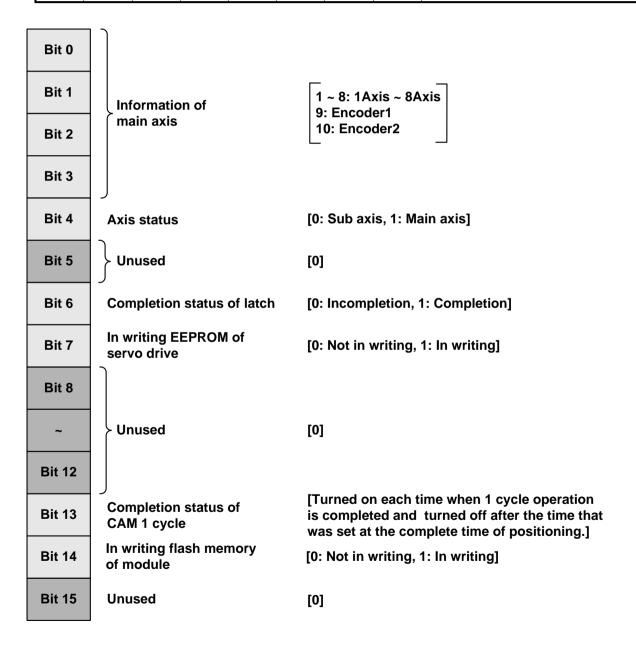

# CAM cycle flag operation timing

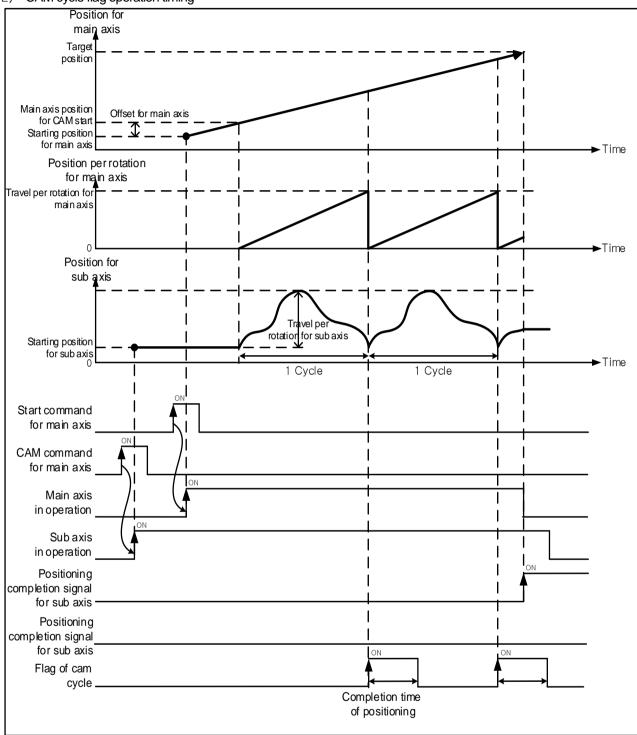

# **Notes**

The time when CAM cycle flag keeps on status apples the time set in "positioning completion time" of extended parameter.

#### (c) Cam restart function

If the main axis/subordinate axis stop the operation due to error or abnormal operation during CAM operation, this function restart the subordinate axis by continuing the previous CAM operation when CAM operation is started again at the stopped position,

#### 1) Execution condition

- a) The CAM restart operation item of extended parameter should be set to "1: enable.
- b) If CAM operation axis is stopped by abnormal operation such as error, the emergency stop, it executes CAM restart when executing CAM operation again.
- If the CAM Operation axis is stopped by abnormal operation and then changed to Homing/Floating origin setting/Current position preset/Undecided homing status, CAM restart operation is not executed even if the Cam operation command is executed again.
- d) If the CAM operation is stooped by decelerating stop of subordinate axis and then CAM Operation command is executed, it do not the restart operation.
- e) If the main axis is encoder, since the position change of encoder is not reflected to synchronous position movement of subordinate axis after restart, so be careful that the encoder axis is not move.

## CAM restart operation timing

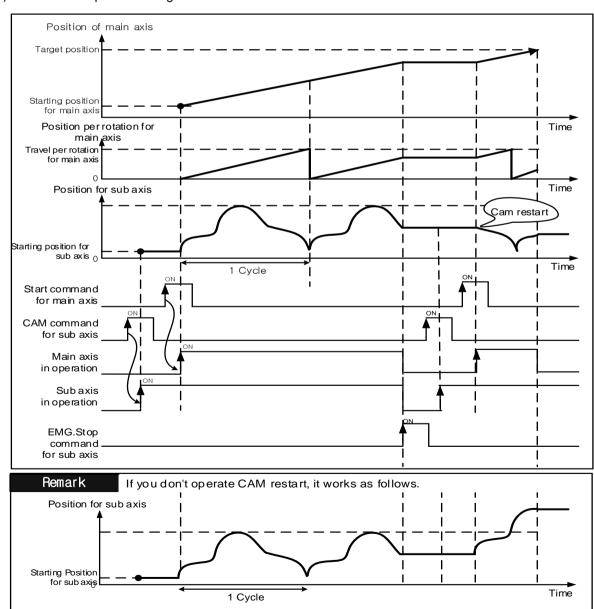

### 9.4.4 User CAM Operation

User CAM operation, like CAM operation, executes CAM axis control in which CAM data shown as CAM curve synchronized position of the motor set as main axis. The differences from CAM operation is that the user not sets the CAM data in XG-PM, but set the CAM data in XG5000 and the number of CAM is 30.

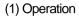

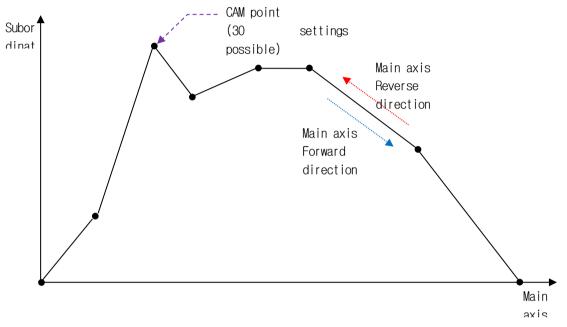

As shown in the picture above, up to 30 CAM data points can be set and CAM curve between each CAM points operates in a Straight Line. CAM points data is set up at sub-axis and as type of (main-axis position, sub-axis position).

CAM Data data point can be saved at the specified memory address of each axis by using Write Variable Data' (XVWR, XPM XVWR) command.

For memory address to save CAM data point of each axis, refer to Appendix 2.11 User Cam Data data memory address.

# **Notes**

Change of User CAM data is available when the User CAM is operating. The time when the changed user cam data is reflected is after one cycle of the currently operating user cam data is completed.

It can be used in applications where the CAM pattern needs to be changed and operated without stopping during user CAM operation.

# 9.4.5 Phase Compensation Control

The phase compensation control is function to execute phase compensation to main axis in operating synchronous control. This command executes synchronous operation for the position of the main axis synchronized with the subordinate axis during synchronous control operation and the position of the main axis moved by virtual position movement (phase correction).

#### (1) Control features

- (a) Phase compensation command can be executed with respect to the axes where synchronized operation is underway as in speed synchronization or CAM control.
- (b) Even if the phase compensation command is executed, the command position and the current position of the main axis are not changed, and the phase value is executed by correcting the main axis position value that the subordinate axis refers to in synchronous control operation.
- (c) The main axis position referenced by the subordinate axis during synchronous operation is "actual main axis position + phase compensation control position".
- (d) The phase compensation speed operates at a speed relative to the speed at which the current main axis is running.
- (e) It executes Trapezoid operation or S-curve operation depending on acceleration/deceleration pattern of main axis.
- (f) When the main axis is an encoder, it operates using the speed limit value and acceleration/deceleration pattern of the subordinate axis when executing phase compensation control.
- (g) If the command is executed again during the phase compensation operation, phase compensation is executed again by the amount of phase compensation at that point. In other words, the phase compensation operates additionally with relative values
- (h) When re-executing with the phase compensation amount set to 0 during the compensation operation, the existing phase compensation operation is immediately stopped.

(The status during the phase correction operation of status information is also turned off.)

(i) The auxiliary data of phase compensation command

The auxiliary data used in phase compensation command is as follows.

| Item                     | Setting Value                  | Content                                                             |
|--------------------------|--------------------------------|---------------------------------------------------------------------|
| Main axis                | 1(axis 1~ axis 8), 9(encoder)  | Set the main axis if phase compensation control.                    |
| Phase compensation       | -2,147,483,648 ~ 2,147,483,647 | Set the position compensation amount to execute phase compensation. |
| Phase compensation speed | 0 ~ 2,147,483,647              | Set the target speed as relative speed to the main axis speed.      |
| Accel. time              | 0 ~ 2,147,483,647 ms           | Set the accel. time to speed limit of main axis.                    |
| deceleration<br>time     | 0 ~ 2,147,483,647 ms           | Set the decel. time to speed limit of main axis.                    |

#### (2) Operating Timing

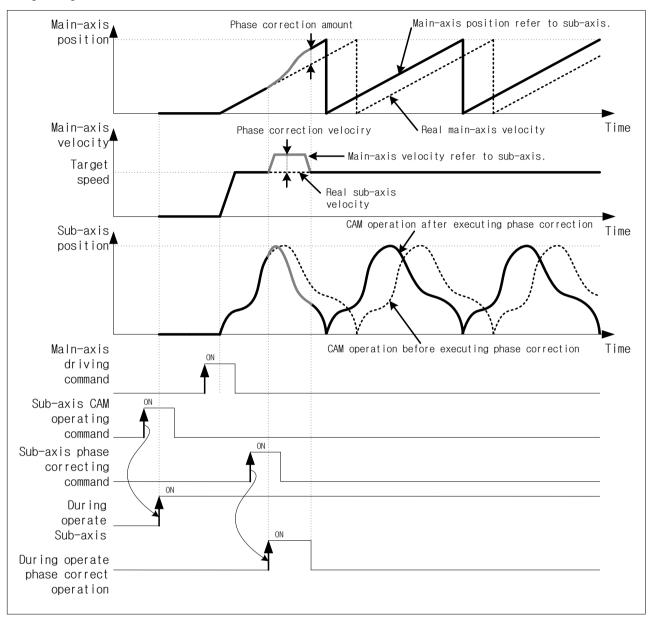

#### (3) Restrictions

Phase compensation control can be executed in the case below.

- (a) If the phase compensation command is executed while the subordinate axis is not in synchronous control (speed synchronization, cam) operation, an error (771) occurs.
- (b) If the main axis setting is not the main axis of the axis in actual synchronous operation, an error (772) occurs.
- (c) If the phase compensation amount of the phase compensation command is set outside the pulse unit position expression range (-2,147,483,648 to 2,147,483,647), an error (773) occurs.
- (d) An error (774) occurs when the speed setting value of the phase compensation command is less than or equal to or greater than the speed limit value.
- (e) If the acceleration time setting value of the phase compensation command is outside the setting range (0 to 2,147,483,647 ms), an error (775) occurs.
- (f) If the deceleration time setting value of the phase compensation command is outside the setting range (0 to 2,147,483,647 ms), an error (776) occurs.

# 9.4.6 Absolute Position CAM Operation

Absolute position CAM operation executes CAM operation synchronized with absolute position of main axis.

#### (1) Control features

When the absolute position cam operation command (XCAMA, XPM\_CAMA) is executed and the main axis starts operation, the operation is executed to the synchronous position until the main axis reaches the distance set in STRT\_DST. The synchronous position is the position of the subordinate axis according to the cam data value set in the cam block from the position when the main axis moves as much as STRT\_DST. The synchronous position of the subordinate axis can be moved by SLV\_OFFSET and MST\_OFFSET values. When the main axis reaches the distance set in STRT\_DST, Depending cam operation is performed with the cam data value set in the cam block.

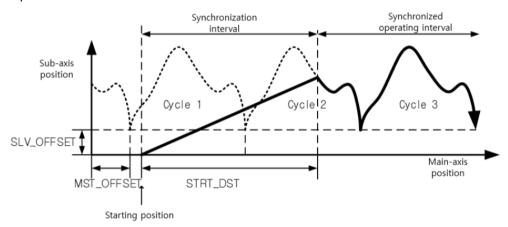

### (2) Absolute position CAM parameter

| Item                    | Setting Value                       | Content                                                                                                    |
|-------------------------|-------------------------------------|----------------------------------------------------------------------------------------------------|
| Main axis               | 1(axis 1~ axis 8),<br>9( Encoder 1) | Set the main axis of CAM operation                                                                                            |
| CAM block               | 1(No.1 )~ 9(n0.9)                   | Set CAM block no.                                                                                                    |
| Start distance          | -2147483648 ~ 2147483647            | Set the start position of absolute position CAM operation.                                                                    |
| Main axis offset        | -2147483648 ~ 2147483647            | Set the position of main-axis position as offset value if main-axis reaches this position, the sub-axis starts CAM operation. |
| Subordinate axis offset | -2147483648 ~ 2147483647            | Set the main axis position that the subordinate axis starts the CAM operation as offset value of subordinate axis.            |

- (a) Encoder can be used as main axis of absolute position CAM run.
- (b) Set different CAM block no. for each axis. In addition, it is possible to execute CAM operation with the same CAM block. In order to use user CAM operation, you have to set CAM block number 9.
- (c) By setting the start distance (STRT\_DST), the position of the main axis where cam synchronization starts when the cam command is executed can be changed. If the starting distance is set to a small value, a shock may occur because subordinate axis operates rapidly during executing absolute position CAM operation.
- (d) By setting the main axis offset and sub axis offset, change the position where the sub axis starts cam operation.
- (3) Restrictions
  - Absolute position CAM operation command may not be executed in the cases below.
  - (a) If execute CAM operation command in being On of M code, error (code: 702) arises. Make M code "OFF" with "M code release (XMOF)" command before use.
  - (b) If the current main axis is not connect to current network or main axis setting and command axis are the same axis, error (code: 704) arises. Set the main axis among the axes currently connected to the network.

(c) If speed of main axis is too fast and speed of sub axis exceeds speed limit, error (code: 708) arises. In the case, the speed of main axis must operates to lower so that the speed of subordinate do not exceed the speed limit. In the case that the speed of main axis exceeds the speed limit, error arises and it decelerate in decel. time 1.

# 9.4.7 Synchronous Position Specified Speed Synchronization Operation

#### (1) Features

- (a) Synchronous position specified speed synchronization basically operates speed synchronization with main axis and subordinate axis depending on the set ratio, which is the same as the speed synchronous operation.
- (b) The start positions in which the master axis and the slave axis are synchronized can be specified.
- (c) Operations are as shown in the figure below. In the following pictures, MasterSyncPosition is the "main axis synchronous position", SlaveSyncPosition is the "subordinate axis synchronous position". Start position of main axis synchronous is distance from main axis synchronous position. For example, if the main axis synchronous position is 1000, subordinate axis synchronous position is 1000, and the main axis synchronous position is 400, subordinate axis starts operation when the main axis is 600 and it operates at the synchronous ratio set at the main axis at 1000 and the sub axis at 1000.

## (2) Operation timing diagram

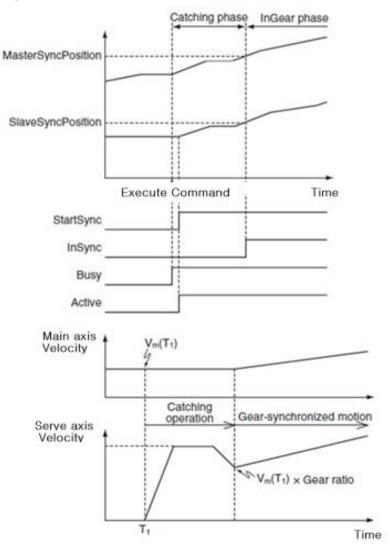

# (3) Operation example

The main axis is 1 axis, the subordinate axis is 2 axis

Synchronous ratio: 1, main axis synchronous position: 1,000, subordinate axis synchronous position: 1,000, main axis distance to start synchronous operation: 500

Subordinate axis synchronous starts at 500, subordinate axis adjust speed with synchronous position until main axis and subordinate axis reaches 1000 respectively.

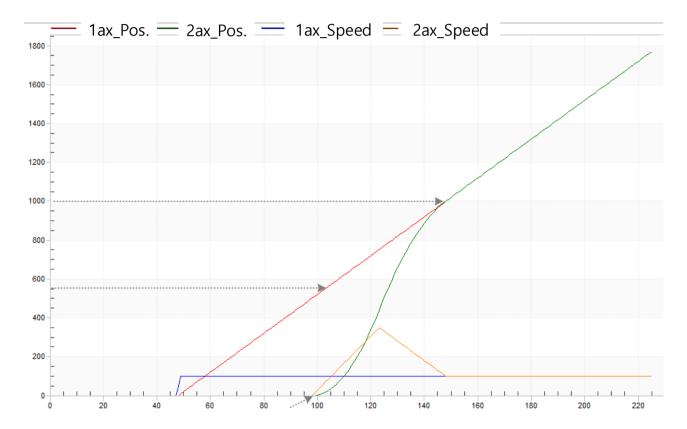

# 9.4.8 CAM Scale Setting

CAM operation apply range of main axis and subordinate axis can be set by applying scale (ratio) in inputting CAM table for CAM operation and do not modify previously inputted CAM table.

#### (1) Control features

CAM scale setting are applied to CAM operation (XCAM, XPM\_CAM), user CAM operation, Absolute position CAM operation, CAM restart operation. CAM scale is 2 types, MasterScaling and SlaveScaling. MasterScaling sets the rate of the main axis data, and SlaveScaling sets the rate of the subordinate axis data. Refer to the Figure below.

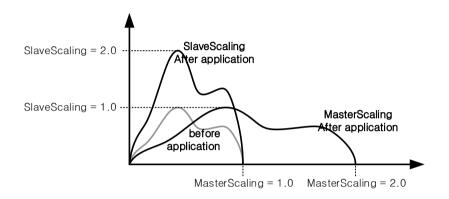

#### (2) Values setting method

MasterScaling and SlaveScaling values should be set as fraction. Therefore, each denominator and numerator for MasterScaling and SlaveScaling should be inputted as integers (1~65535). If "0" is inputted in the denominator and numerator for MasterScaling and SlaveScaling, an error (error code: 851~854) occurred. Scaling value is inputted to module through 'Write Variable Data' (XVWR, XPM\_VWR) command.

For memory address to set Scaling value of each axis, refer to Appendix 2.12 CAM Scaling memory address.

MasterScaling and SlaveScaling values set in axis are applied automatically during CAM operation of related axis. Scaling values can be changed during operation. Scaling values is not saved during module power is off and is reset to "1" when module power is on. Scaling values is maintained during module status change (Run ↔ Stop).

### (3) Operation example

Set main axis as axis 1, subordinate axis as axis 2, synchronous ratio: 1, main axis synchronous position as 1,000, subordinate axis synchronous position as 1,000, main axis distance to start synchronous as 500.

Subordinate axis synchronous starts at 500, subordinate axis adjust speed with synchronous position until main axis and subordinate axis reaches 1000 respectively.

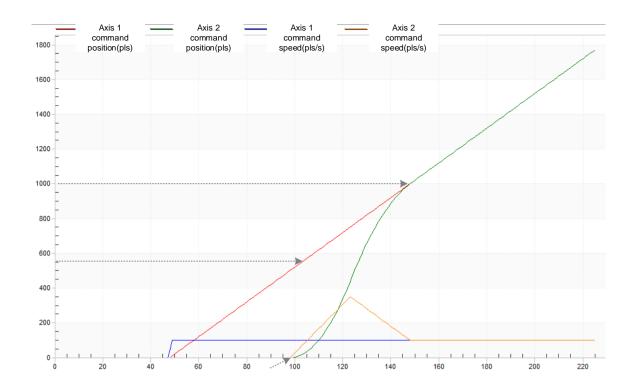

# 9.4.9 Operation when main axis errors occurs during synchronous control

When the main axis error (axis error or servo alarm) occurs while operation executes through synchronous control, if you want to control operation of synchronous control of subordinate axis. You can use the operation function when main axis error occurs during synchronous control to determine the subsequent operation.

#### (1) Control features

- (a) It use to prevent malfunction such as subordinate axis continuing synchronous control regardless of the occurrence of main axis error (axis error or servo alarm0 during synchronous control.
- (b) The function operates when the extended parameter "Operation when a main axis error occurs during synchronous control" is set to 1: Release synchronization when a servo alarm occurs on the main axis or 2: Release synchronization when an axis error occurs on the main axis.
- (c) When "operation when a main axis error occurs during synchronous control" of extended parameters set to 1: function operates only when servo alarm occurs in main axis in the status set in synchronous off during servo alarm of the main axis.
- (d) When "operation when a main axis error occurs during synchronous control" of extended parameters set to 2: function operates only when axis error occurs in main axis in the status set in synchronous off during axis error of the main axis.
- (e) If a servo alarm occurs in main axis and the subordinate axis synchronous is off through related function, an axis error (synchronous control off error by servo alarm occurrence of main axis: 573) occurs and decreasing by the time set in deceleration time during emergency stop and speed becomes to "0".
- (f) If an axis error occurs in main axis and the subordinate axis synchronous is off through related function, an axis error (synchronous control off error by axis error occurrence of main axis: 574) occurs and decreasing by the time set in deceleration time during emergency stop and speed becomes to "0".
- (g) If the main axis executes synchronous control command in an error (axis error or servo alarm) status, axis error (speed synchronization execution error in main axis error status: 575) occurs.

## ■ Setting related parameter (expansion parameter)

|   | Item                           | Setting Value     | Content                                                                                        |  |  |  |  |
|---|--------------------------------|-------------------|------------------------------------------------------------------------------------------------|--|--|--|--|
|   | Operation when                 |                   |                                                                                                |  |  |  |  |
|   | main axis errors occurs during | 0~2               | When the main axis error occurs during synchronous control, set operation of subordinate axis. |  |  |  |  |
|   |                                | 0~2               |                                                                                                |  |  |  |  |
|   | synchronous control            |                   |                                                                                                |  |  |  |  |
| D | Deceleration time for EMG stop |                   | Set the decel. time to be used in case of emergency stop                                       |  |  |  |  |
|   |                                | 0 ~ 2,147,483,647 | when main axis error occurs during synchronous control.                                        |  |  |  |  |
|   |                                | 0 ~ 2,147,463,047 | The Emergency stop dec. time means the time it takes to                                        |  |  |  |  |
|   |                                |                   | decelerate to zero speed from the speed limit.                                                 |  |  |  |  |

The s/w version Information that support operation function when main axis error during synchronous control are as follows.

|           | Version         |
|-----------|-----------------|
| XGF-PN4B  | V2.50 or higher |
| XGF-PN8B  | V2.50 or higher |
| XGF-PN16B | V2.50 or higher |
| XG5000    | V4.75 or higher |

# 9.5 Modification Function of Control

# 9.5.1 Floating Origin Setting

This is used to force to set the current position as the origin without carrying out the homing action of the machine.

#### (1) Control features

- (a) The current position is changed to the home position, and the homing is completed.
- (b) After executing the floating home setting command, the current position is changed to "0".

#### **Notes**

Floating origin setting just executes forced origin decision from the current position to "0" so user need to take notice as follows when using floating origin setting as origin.

- 1. When error occurs, clear the cause of error and reset
- 2. Set floating origin again,
- 3. Change the operation step no. to operate with start step no. change command and then execute.

## (2) Operating Timing

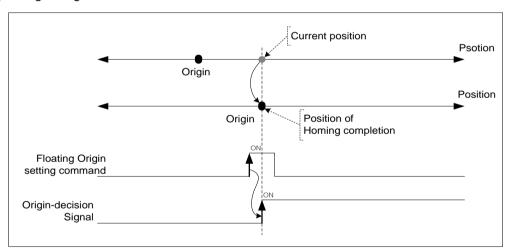

#### (3) Restrictions

The floating home setting command occurs an error (error code: 212) in the servo-off state and is not executed. "Servo On" command, and then execute the floating home setting command when the Servo on signal is On.

### 9.5.2 Continuous Operation

Execute positioning control changing the current operation step no. to the next one.

### (1) Control features

- (a) When continuous operation command is executed, operating speed is changed into the speed of next operation step directly.
- (b) It can be used when the operation mode is End, Keep or Continuous operation and the operation pattern is in the acceleration, constant speed, and deceleration sections.
- (c) If continuous operation command is executed in operation, the current operation step no. is changed to the next step no. and keep operating.
- (d) There are differences of operation depending on between absolute coordinates and relative coordinates.

#### (2) Operating Timing

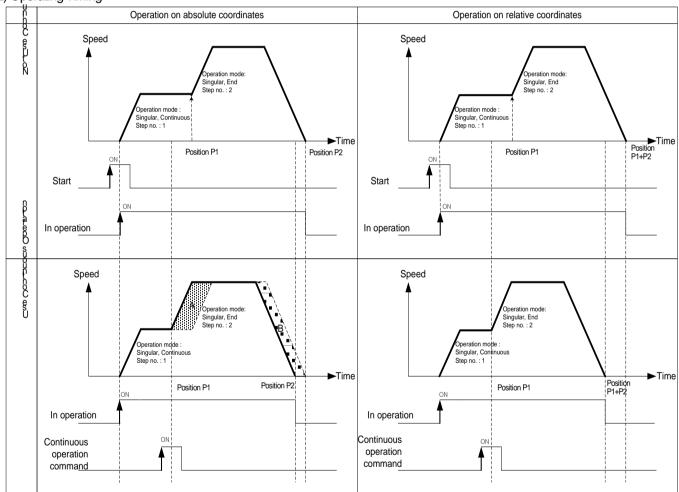

- Since the target position of the continuous operation command in absolute coordinates is the same, the target position after executing the continuous operation command is the same as when the continuous operation command is not executed. Therefore, the current position positioned by continuous operation is P2. (An area and B area both are same size)
- When continuous operation is executed on relative coordinates, the movement amount between current position and target position is the real target position. Therefore, the actual target position is different from the one without continuous operation. In other words, the position positioned by continuous operation is P1 + P2.

#### (3) Restrictions

In the cases below, continuous operation is not executed and previous operation is being kept.

- (a) In the case that acc./dec. pattern of extended parameter is 'S-curve\_ (error code: 390).
- (b) Current status is dwelling (error code: 392)
- (c) The current control is not single axis position control or linear interpolation. (error code: 393)
- (d) Speed data value of operation step to be executed next is 0 or exceeds the speed limit. (error code: 394)
- (e) Execute continuous operation command on the sub axis of linear Interpolation. (error code:395)

User has to execute continuous operation command on main axis in linear interpolation.

- (f) Execute continuous operation command on the axis of circular interpolation. (error code:397)
- (g) Execute continuous operation command on the sub axis of synchronous operation. (error code:397)
- (h) The current operation step no. is the last step (400) of operation data. (error code: 399)
- (i) The current axis in operation is executed by direct start command. (error code: 400)

## [ Example ] Execute continuous operation on axis1 operating by absolute, single axis position control

■ Axis1 current position: 0

#### ■ Setting of XG-PM

## Axis 1 operation data

| step no. | Control method                         | Program<br>control<br>method | Target position<br>[pls] | Operation Speed<br>[pls/s] | Acceleratio<br>n number | Deceleratio<br>n number | M code | Dwell time |
|----------|----------------------------------------|------------------------------|--------------------------|----------------------------|-------------------------|-------------------------|--------|------------|
| 1        | Absolute, Single axis position control | Single,End                   | 1000                     | 1000                       | No.1                    | No.1                    | 0      | 0          |
| 2        | Absolute, Single axis position control | Single,End                   | 5000                     | 2000                       | No.1                    | No.1                    | 0      | 0          |

## ■ Operation Patterns

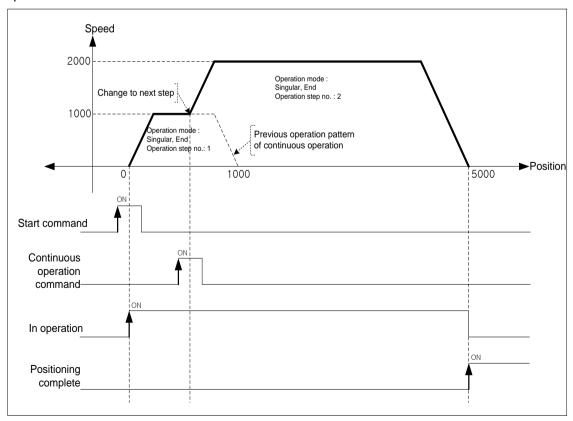

# 9.5.3 Skip Operation

Decelerate and stop the current operation step and change to the operation data of next operation step no., then execute positioning control.

#### (1) Control features

- (a) SKIP operation command stops the operation and carries out the operation of next step after executing the command other than Continuous operation command (XNMV).
- (b) It can be used when the operation mode is End, Keep or Continuous operation and the operation pattern is in the acceleration, constant speed, and deceleration sections.
- (c) If SKIP operation command is executed in the status that the operation data of next step is not yet set, Error (code: 151) occurs.
- (d) When set position data, there would be differences on skip operation command depending on absolute coordinates and relative coordinates.

### (2) Operating Timing

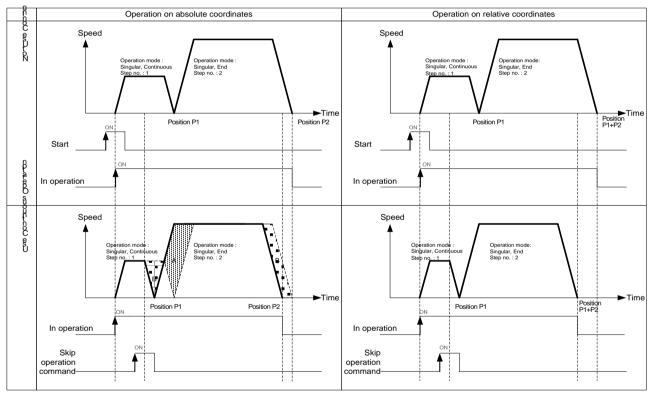

- The target position of next operation step after skip operation command is executed on absolute coordinates is the same as the case did not execute skip operation. In other words, the position positioned by skip operation is P1 + P2. (An area and B area both are same size)
- When skip operation is executed on relative coordinates, the movement amount between current position and target position is the real target position. Therefore, the actual target position is different from the one without skip operation. In other words, the position positioned by skip operation is P1 + P2.

#### (3) Restrictions

In the cases below, continuous operation is not executed and previous operation is being kept.

- (a) Execute skip operation command on the sub axis of linear interpolation. (error code: 332) Skip operation in linear interpolation operation must be executed on main axis.
- (b) Execute skip operation command on the sub axis of synchronous operation. (error code: 333)
- (c) Execute skip operation command on the axis in Jog operation.(error code: 335)
- (d) The current axis in operation is executed by direct start command. (error code: 336)
- (e) Execute skip operation on the axis in Inching operation.(error code: 337)
- (f) Execute skip operation command on the sub axis of arc interpolation. (error code: 338)

Skip operation in circular interpolation operation must be executed on main axis.

# [ Example ] Execute skip operation command on axis1 operating by absolute and single axis position control.

■ Axis1 current position: 0

### ■ Setting of XG-PM

Axis 1 operation data

| step no. | Control method                         | Operation method | Target position [pls] | Operation Speed [pls/s] | Acceleratio<br>n number | Deceleratio<br>n number | M code | Dwell time |
|----------|----------------------------------------|------------------|-----------------------|-------------------------|-------------------------|-------------------------|--------|------------|
| 1        | Absolute, Single axis position control | Single,End       | 1000                  | 1000                    | No.1                    | No.1                    | 0      | 0          |
| 2        | Absolute, Single axis position control | Single,End       | 5000                  | 2000                    | No.1                    | No.1                    | 0      | 0          |

## ■ Operation Patterns

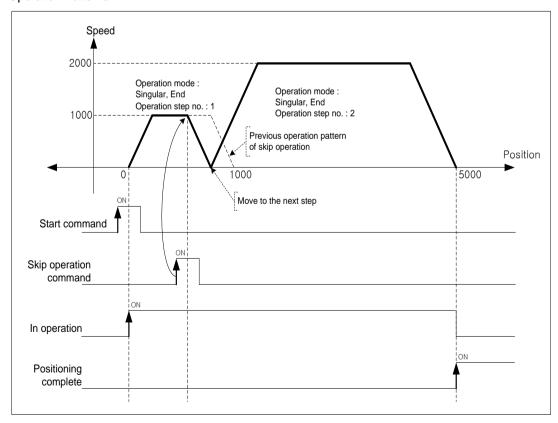

### 9.5.4 Position Override

If you want to change the target position during operation by positioning data, change the target position with the position override command.

#### (1) Control features

- (a) The position override command can be used in the Acceleration, Constant speed, and Deceleration sections of the operation pattern, and the available operation modes are End operation, Keep operation, and Continuous operation.
- (b) The position setting range is  $-2147483648 \sim 2147483647$  Pulse.
- (c) As the operation is different according to Position Override command during operation, cares should be taken in using. In other words, if position of position override at the moment of commanding position override is bigger than the position it stopped at, the positioning direction would be forward. If it is smaller, the direction would be reverse.
- (d) It may be executed several times in operation.

## (2) Operating Timing

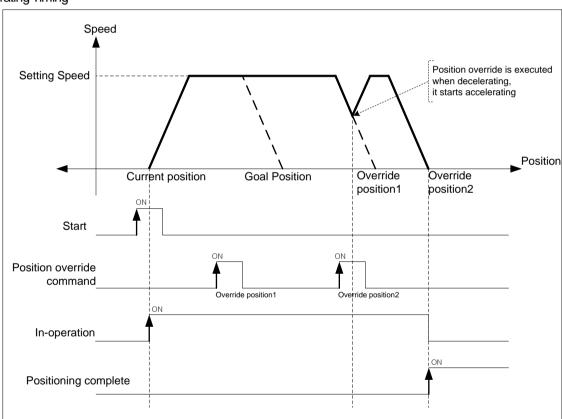

If position override is executed in operation, the goal position is changed to override position1 and keep operating. If position override for override position2 is executed at dec. area, positioning is finished by acc. speed already set at override position2.

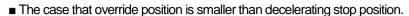

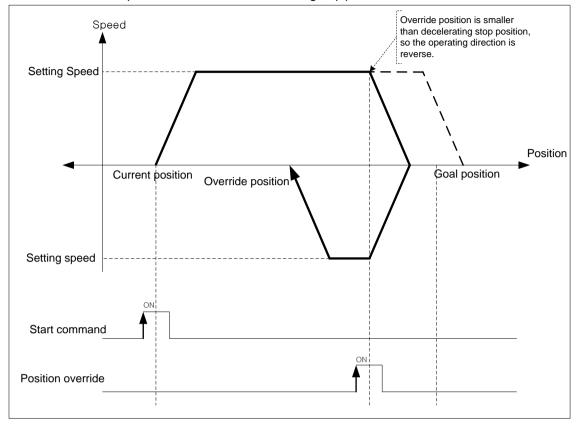

#### (3) Restrictions

In the cases below, position override is not executed and previous operation is being kept.

- (a) Execute position override command in dwell.(error code: 362)
- (b) Current operation is not positioning control (single axis positioning, Inching operation). (error code: 363)
- (c) Execute position override command on the axis operating linear interpolation.(error code: 364)
- (d) Execute position override command on the axis operating circular interpolation.(error code: 365)
- (e) Execute continuous operation command on the sub axis of synchronous operation. (error code:366)

# [ Example ] Execute position override on axis1 operating by absolute, single axis position control.

■ Axis1 current position: 0

## ■ Setting of XG-PM

Axis 1 operation data

| step no. | Control method                         | Operation method      | Target position [pls] | Operation Speed [pls/s] | Acceleratio<br>n number | Deceleratio<br>n number | M code | Dwell time |
|----------|----------------------------------------|-----------------------|-----------------------|-------------------------|-------------------------|-------------------------|--------|------------|
| 1        | Absolute, Single axis position control | Single,<br>Continuous | 1000                  | 1000                    | No.1                    | No.1                    | 0      | 0          |
| 2        | Absolute, Single axis position control | Single,End            | 5000                  | 2000                    | No.1                    | No.1                    | 0      | 0          |

# ■ Operation Patterns

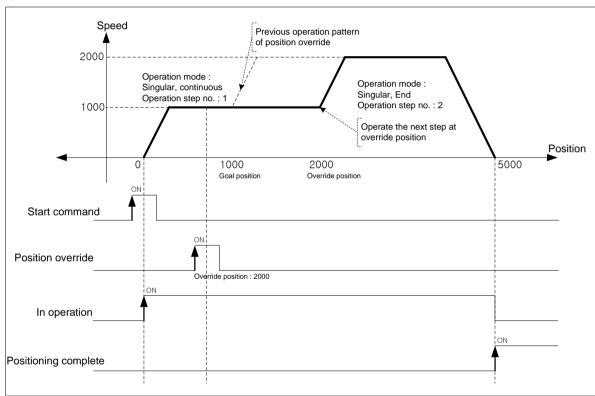

# Notes

If operation pattern is 'continuous' and override position is bigger than target position, keep operating at current speed then continue to operate the next step. If override position is smaller than target position, execute decelerating stop and position in reverse direction, then continue to operate the next step.

## 9.5.5 Speed Override

When user wants to change the operation speed of positioning control, user may change the speed with speed override command.

#### (1) Control features

- (a) Speed override command is available in acceleration and constant speed section in operation pattern and available operation modes are End, Keep, and Continuous.
- (b) It may be executed several times in operation.
- (c) User may set speed override value as '%setting' or 'speed setting' on [Speed override] of common parameter.

(d) Related parameter setting (common parameter)

| Item           | Setting Value     | Content                                                              |  |
|----------------|-------------------|----------------------------------------------------------------------|--|
| Chood override | 0: % designate    | Set the speed override setting value by %                            |  |
| Speed override | 1:speed designate | Set the speed override setting value directly to the operating speed |  |

(e) Auxiliary data of speed override command setting

| Item  | Setting Value         | Content                                                                 |
|-------|-----------------------|-------------------------------------------------------------------------|
| Speed | 1 ~ 65535 (1=0.01%)   | If speed override is "%", set the speed by % (If it is 100%, set 10000) |
| Speed | 1 ~ Speed limit value | If speed override is "Exact number", set the speed with exact number    |

## (2) Operating Timing

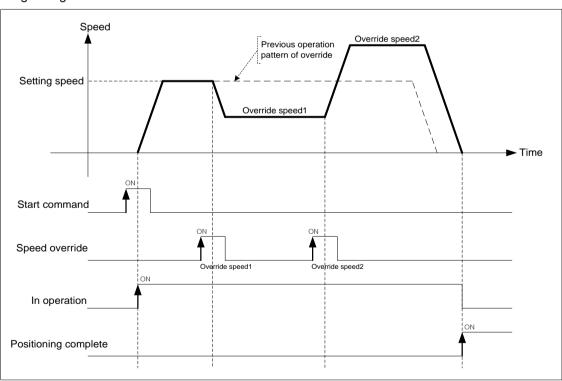

#### (3) Restrictions

In the cases below, speed override is not executed and previous operation is being kept.

(a) The value of speed override exceeds speed limit of basic parameter. (error code: 372)

The speed value of speed override must be below speed limit. Override speed of linear interpolation for each axis need to be

below speed limit.

- (b) Execute speed override command on the subordinate axis of linear interpolation.(error code: 373) In linear interpolation, speed override must be executed on main axis.
- (c) Execute speed override command on the subordinate axis of circular interpolation.(error code: 374) In circular interpolation, speed override must be executed on main axis.
- (d) Execute speed override command on the subordinate axis of synchronous operation (error code: 375).
- (e) Execute speed override command in deceleration area.(error code: 377)
- (f) In the case that acc./dec. pattern of extended parameter is 'S-curve\_ (error code: 378).

# [ Example ] Execute speed override 50%-> 100%-> 200%-> 150% on axis1 operating by absolute, single axis position control.

- Axis1 current position: 0
  - 「Speed override」 of common parameter: Set %
  - 「Speed limit of basic parameter」: 3000 [pls/s]

#### ■ Setting of XG-PM

Axis 1 operation data

| step no. | Control method                         | Operation method | Target position [pls] | Operation Speed [pls/s] | Acceleratio<br>n number | Deceleratio<br>n number | M code | Dwell time |
|----------|----------------------------------------|------------------|-----------------------|-------------------------|-------------------------|-------------------------|--------|------------|
| 1        | Absolute, Single axis position control | Single,End       | 1000                  | 2000                    | No.1                    | No.1                    | 0      | 0          |

#### ■ Operation Patterns

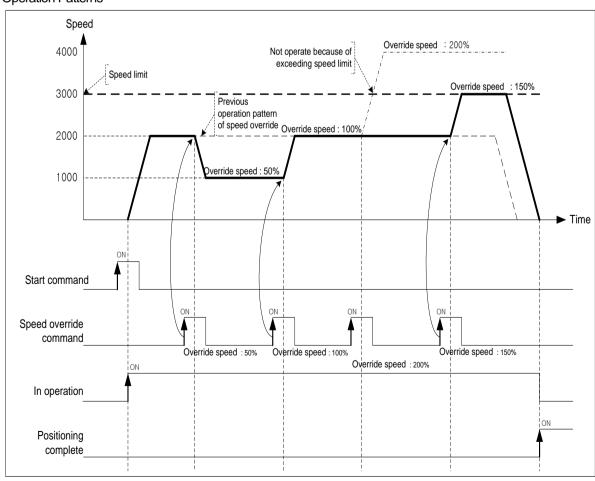

# 9.5.6 Position Specified Speed Override

Positioning speed override command operates by changing the speed to the set operating speed when reaching the designated position during position operating.

## (1) Control features

- (a) This command is used only in Acceleration and Constant speed section from operation pattern and the available operation mode is End, Keep, Continuous operation.
- (b) As this command is not carried out in Deceleration section, cares should be taken in using.
- (c) The position setting range is -2147483648  $\sim$  2147483647 Pulse.
- (d) User may set speed override value as '%setting' or 'speed setting' on [Speed override] of common parameter.
- (e) User may select that consider the designated position value on \[ \text{position specified speed override coordinate} \] of extended parameter as an absolute position or a relative position.

## (f) Related parameter setting

#### ■ Common parameter

| Item                                                                                                    | Setting Value Content |                                                                       |  |  |
|----------------------------------------------------------------------------------------------------|-----------------------|-----------------------------------------------------------------------|--|--|
| Consider to the second of the second of the | 0: Specify %          | Set the speed override setting value by %                             |  |  |
| Speed override                                                                                                    | 1:speed designate     | Set the speed override setting value directly to the operating speed. |  |  |

#### ■ Extended parameter

| Item                             | Setting Value | Content                                                                    |
|----------------------------------|---------------|----------------------------------------------------------------------------|
| Position specified               | 0: Absolute   | Speed override is executed in the designated absolute position             |
| speed<br>Override<br>coordinates | 1: Relative   | Speed changes at the position as far as the set value from start position. |

### (g) Auxiliary data setting of positioning speed override command

| Item     | Setting Value            | Content                                                                 |  |  |
|----------|--------------------------|-------------------------------------------------------------------------|--|--|
| Position | -2147483648 ~ 2147483647 | Set the position to start speed override                                |  |  |
| Speed    | 1 ~ 65535 (1=0.01%)      | If speed override is "%", set the speed by % (If it is 100%, set 10000) |  |  |
|          | 1 ~ Speed limit value    | If speed override is "Exact number", set the speed with exact number    |  |  |

#### **Notes**

While the current position is not exactly same as the value set on speed override, if the position of speed override is at between previous scan and current scan, speed override is executed at the speed set.

# (2) Operating Timing

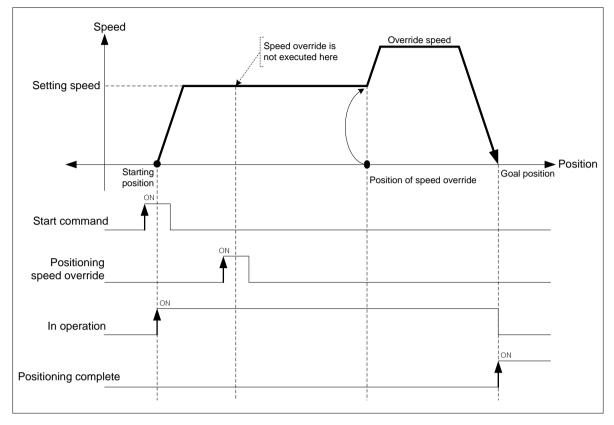

#### (3) Restrictions

In the cases below, positioning speed override is not executed and previous operation is being kept.

- (a) Current operation is not positioning control (single axis positioning, Inching operation). (error code:382)
- (b) The value of speed override exceeds speed limit of basic parameter. (error code:383)
  - The speed value of speed override must be below speed limit.
  - Override speed of linear interpolation for each axis need to be below speed limit.
- (c) Execute speed override command on the subordinate axis of linear interpolation.(error code: 384) In linear interpolation, positioning speed override must be executed on main axis.
- (d) Execute speed override command on the subordinate axis of arc interpolation.(error code: 385) In circular interpolation, positioning speed override must be executed on main axis.
- (e) Execute speed override command on the subordinate axis of synchronous operation. (error code: 386)
- (f) In the case that acc./dec. pattern of extended parameter is 'S-curve\_ (error code: 389).
- (g) If execute positioning speed override in dec. area. Although error does not occurred but speed override is not executed. However, if it is not in the deceleration section and executes the positioning speed override command, and it is in the deceleration when it tries to override the speed at the specified position, an error (error code: 377) occurs.

# [ Example ] Execute positioning speed override at 4000 [pls/s] at 2000(position of speed override) on axis1 operating by absolute, single axis position control.

■ Axis1 current position: 0

「Speed override」 of common parameter: Speed setting

「Speed limit of basic parameter」: 5000 [pls/s]

「Coordinates of positioning speed override」 of extended parameter: Absolute

## ■ Setting of XG-PM

Axis 1 operation data

| step no. | Control method                         | Operation method | Target position<br>[pls] | Operation Speed [pls/s] | Acceleratio n number | Deceleratio<br>n number | M code | Dwell time |
|----------|----------------------------------------|------------------|--------------------------|-------------------------|----------------------|-------------------------|--------|------------|
| 1        | Absolute, Single axis position control | Single,End       | 5000                     | 2000                    | No.1                 | No.1                    | 0      | 0          |

## ■ Operation Patterns

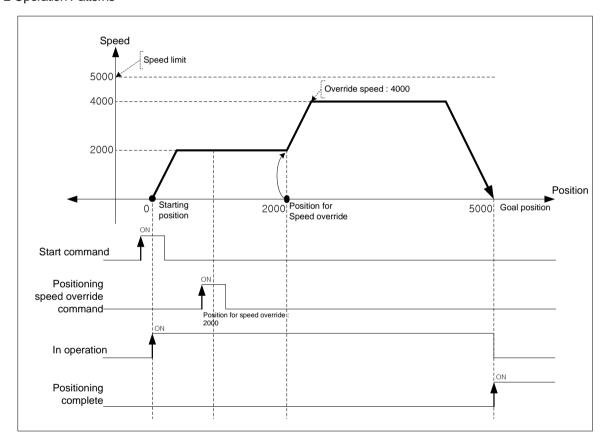

## 9.5.7 Current Position Preset

This command is for changing the current position value to the value at user's pleases.

# (1) Control features

- (a) If you execute the command to change the current position in the undecided homing state, it is changed to the homing state.
- (b) If the current position is changed by the current position change command, the mechanical origin position executed by home return is changed, and when you want to use the mechanical origin position again, you must execute home return again.
- (c) The current position preset command cannot be executed in operation due to an error.
- (d) Auxiliary data setting of current position preset command.

| Item     | Setting Value            | Content                    |
|----------|--------------------------|----------------------------|
| Position | -2147483648 ~ 2147483647 | Set the position to change |

## (2) Operating Timing

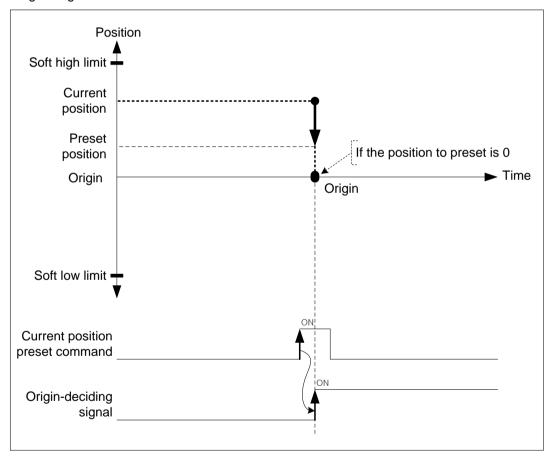

#### (3) Restrictions

In the cases below, current position preset is not executed and error arises.

(a) Setting value of current position preset exceeds soft high/low limit of extended parameter. (error code:452)

## 9.5.8 Encoder Preset

This command is for changing the value of current encoder position to the value at user's pleases.

## (1) Control features

- (a) Encoder 1 of may change the current position value.
- (b) If there is an axis that operates the encoder as the main axis, the speed of the subordinate axis may change rapidly, so the encoder preset command cannot be executed.
- (c) Encoder preset command should be executed in the status that external encoder pulse input is not entered.

(d) Auxiliary data setting of encoder preset command

| Item     | Setting Value            | Content                                                |  |  |
|----------|--------------------------|--------------------------------------------------------|--|--|
| Туре     | 0: Encoder 1             | Select encoder to change.                              |  |  |
| Position | -2147483648 ~ 2147483647 | Set the encoder position to change on selected encoder |  |  |

### (2) Operating Timing

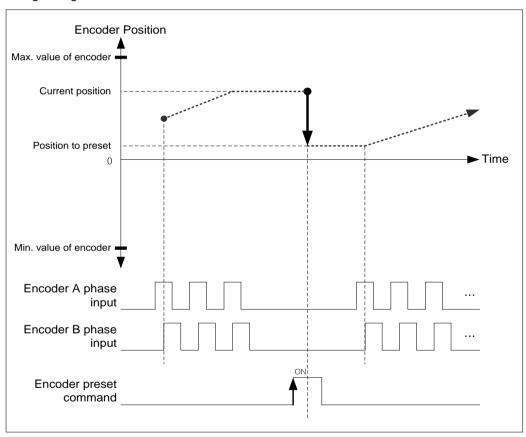

## (3) Restrictions

In the cases below, encoder preset command may not be executed and error arises.

- (a) There is an encoder 1 as a main axis (error code: 532)
- (b) Preset position value of encoder 1 exceeds the max./min. value of encoder of common parameter.

(Error code: 534)

# 9.5.9 Start Step No. Change

This command is for changing the current step no. when executing indirect start command.

## (1) Control features

- (a) When operating with the step number set to 0 in the indirect start (IST) command, the current operation step number is executed. The step number to be executed can be changed by the operation step number change command.
- (b) This command may be only executed in stop motion or error arises.
- (c) Auxiliary data setting of start step no. change command.

| Item Setting Value |         | Content                    |  |  |
|--------------------|---------|----------------------------|--|--|
| Step               | 1 ~ 400 | Set the step no. to change |  |  |

## (2) Operating Timing

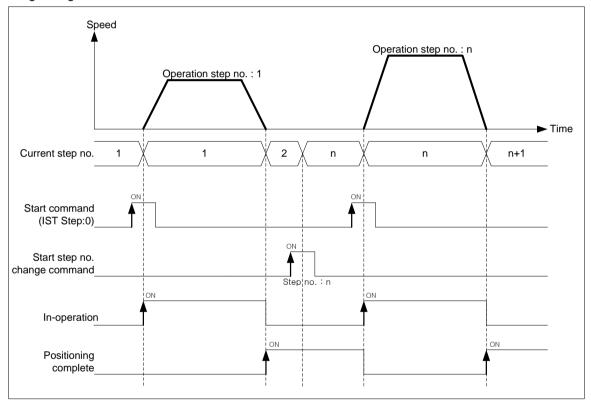

# (3) Restrictions

In the case below, start step no. change command is not executed.

(a) Step no. to change is out of 0 ~ 400. (Error code: 442)

If the step number is 0, the current step number is maintained.

# 9.5.10 Repeat Operation Step no. Change

This is the function to change the repeat operation step number to be executed next in the position control where the operation method is "Repeat".

#### (1) Control features

- (a) In case of repeat operation mode setting (End, Keep, Continuous operation), the current operation step no. will be changed automatically to operate the step no.1 when repeat operation mode setting step completes the positioning operation but if start step no. change command is executed in repeat operation, the step no. will be changed with the assigned step no. not the step no.1.
- (b) The repeat operation step no. change command can be executed during positioning operation.
- (c) Auxiliary data setting of repeat operation step no. change command

| Item | Setting Value | Content                                     |  |  |  |  |
|------|---------------|---------------------------------------------|--|--|--|--|
| Step | 1 ~ 400       | Set the repeat operation step no. to change |  |  |  |  |

#### (2) Operating Timing

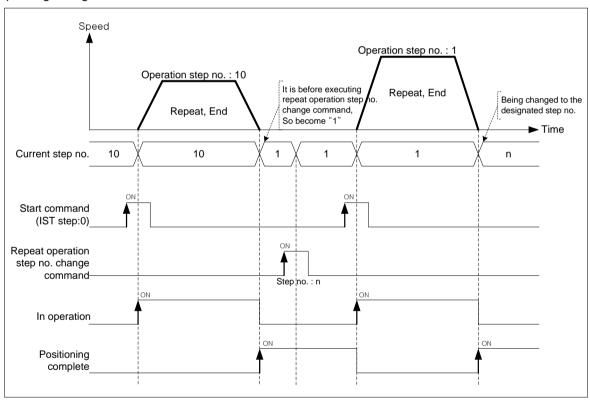

#### **Notes**

The repeat step number change command does not change the current operation step at the time of execution, and changes to the step specified by the repeat operation step number change command after the operation of positioning data whose operation method is set to "Repeat" is completed.

## (3) Restrictions

In the case below, repeat operation step no. change command is not executed.

(a) Step no. to change is out of 0 ~ 400. (Error code: 442) If the step no. is 0, keep the previous step no.

# [ Example ] Execute repeat operation step no. change command on axis1 operating by absolute, single axis position control.

■ Axis1 current position: 0

## ■ Setting of XG-PM

## Axis 1 operation data

| step no. | Control method                         | Operation method      | Target position<br>[pls] | Operation Speed [pls/s] | Acceleratio n number | Deceleratio<br>n number | M code | Dwell time |
|----------|----------------------------------------|-----------------------|--------------------------|-------------------------|----------------------|-------------------------|--------|------------|
| 1        | Absolute, Single axis position control | Single,Keep           | 1000                     | 1000                    | No.1                 | No.1                    | 0      | 0          |
| 2        | Absolute, Single axis position control | Single,<br>Continuous | 2000                     | 2000                    | No.1                 | No.1                    | 0      | 0          |
| 3        | Absolute, Single axis position control | Single,<br>Continuous | 4000                     | 3000                    | No.1                 | No.1                    | 0      | 0          |
| 4        | Absolute, Single axis position control | Repeat,<br>Continuous | 2000                     | 3000                    | No.1                 | No.1                    | 0      | 0          |
| 5        | Absolute, Single axis position control | Single,End            | 5000                     | 2000                    | No.1                 | No.1                    | 0      | 0          |

# ■ Operation Patterns

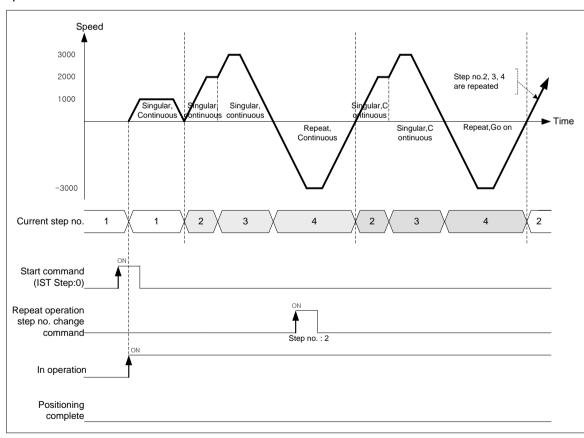

# 9.5.11 Infinite Length Repetition Positioning Function

Infinite length repetition function is to execute periodic updates on the display values of the command position and current position automatically with values set in 'infinite length repetition position' among expansion parameters of operating parameters. The use of infinite running repetition positioning function makes it possible to determine the position with repeated position value on the same direction.

#### (1) Control features

- (a) You can use Infinite length repetition positioning function by setting the "infinite length repetition" of extended parameter to "1: enable".
- (b) Set the automatically updated position values updated in "infinite length repetition position" of extended parameter.
- (c) When the "Infinite running repeat" parameter is "1: Enable", the command position and current position is indicated as 0 ~ "infinite running repetition position -1.

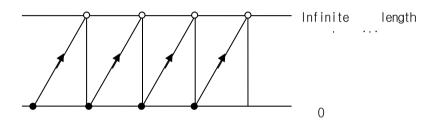

(d) The moment the "Infinite running repeat" parameter is set to "1: enable", if the current position is a value outside the infinite running repeat position range, it is automatically changed to a value within the infinite running repeat position.

[Example 1] In case the current position is 32100, and infinite running repetition position 10000

When infinite running repetition "1: Allow" is set, the current position becomes 2100.

[Example 2] In case the current position is -32100, and infinite running repetition position 10000

When infinite running repetition "1: Allow" is set, the current position becomes 7900.

(e) Extended parameter setting related to infinite length repetition positioning function

| Item                                      | Setting Value           |                                                                                                    | Content                                                                         |
|-------------------------------------------|-------------------------|----------------------------------------------------------------------------------------------------|---------------------------------------------------------------------------------|
| Infinite<br>running<br>repeat<br>position | pulse Inch degree       | 1~ 2147483647 [pulse] 1~2147483647[X10 <sup>4</sup> mm] 1~2147483647[X10 <sup>5</sup> Inch] 1~2147483647[X10 <sup>5</sup> degree] | Set the repeat position values that is automatically updated.                   |
| Infinite<br>running<br>repeat             | 0: Disable<br>1: Enable |                                                                                                    | It sets whether to enable or disable 'Infinite repetition positioning function. |

## (f) Shortest distance control

- 1) In case of absolute coordinate positioning, positioning is executed by automatically determining the direction of rotation possible to move through shorter distance from the current position to target position. In other words, executes positioning by shortest direction from current position to target position.
- The shortest distance control operates only when the control method of direct start command (XDST, XPM\_DST) 2) is set to" 3: shortest distance control".
- Restrictions

In the following cases, an error occurs and can not execute the shortest control.

- a) In case of setting to relative coordinate (error code: 226)
- b) When the target position setting is out of the range from 0 to Infinite running repeat position (error code: 227).

### (g) When direction setting value is not specified (5)

The position value that exceeds repetitive length repetition position can be specified. In case of setting the position value that exceeds the infinite running repetition position, the difference from target position to current position becomes positioning distance. Command position after absolute positioning operation is calculated by the following equation.

Command position = Target position – (Infinite running repetition position x n)

(n: Integer value in which infinite running repetition position x n does not exceed the target position)

[Example] The absolute position operation is executed with the following settings.

- Infinite running repetition position: 100.0
- Current position: 40.0
- Target position: 120.0
- Command position after absolute position operation =  $120.0 (100.0 \times 1) = 20.0$

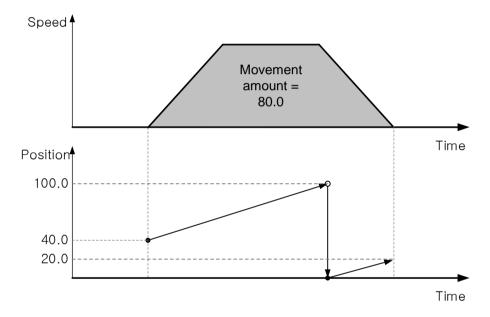

#### (h) When direction setting value is forward direction (6)

Positioning is executed toward the absolute position of forward direction. In case the target position is set with the range that exceeds infinite running repetition position, error (error code: 229) occurs.

[Example] The absolute position operation is executed with the following settings.

- Infinite running repetition position: 100.0
- Current position: 60.0
- Target position: 40.0

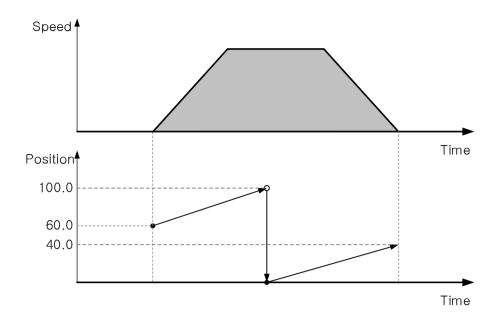

#### (i) When direction setting value is reverse direction (7)

Positioning is executed toward the absolute position of reverse direction. In case the target position is set with the range that exceeds infinite running repetition position, error (error code: 229) occurs.

[Example] The absolute position operation is executed with the following settings.

- Infinite running repetition position: 100.0

Current position: 15.0Target position: 70.0

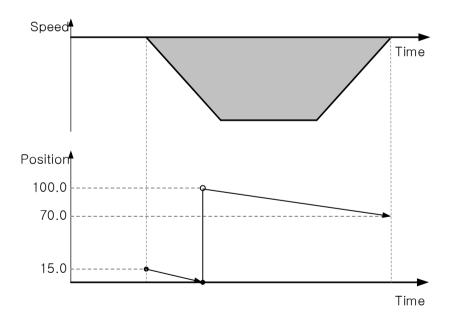

#### (j) When direction setting value is current direction (8)

Executes positioning depending on current operational direction.

If the current operational direction is forward direction, it operates the same to the 5- forward direction setting. If the current operational direction is reverse direction, it operates the same to the 7- reverse direction setting.

(k) If the infinite running repeat is "1: enable" interpolation control can be execute. In case of differing to keep operation, continuous operation do not occur acceleration/deceleration even if step changes and executes operation with continuous speed.

#### (2) Operation diagram

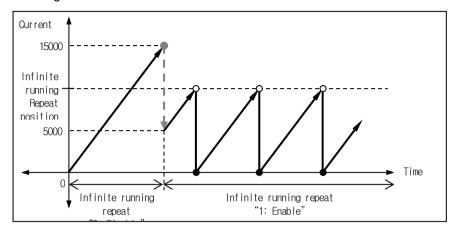

## Notes

Infinite running repeat setting can not be changed when the axis is operating. If related axis enable the infinite running repeat setting in the stop status, the current position is changed to a values within the infinite running repeat position if the current position values surpassed the repeat position values

## (3) Restrictions

When infinite running repeat is set to "1: enable", in the following case, an error occurs.

(a) When operation data operates step of linear interpolation or arc interpolation (Error code: 240).

## (4) Operation diagram

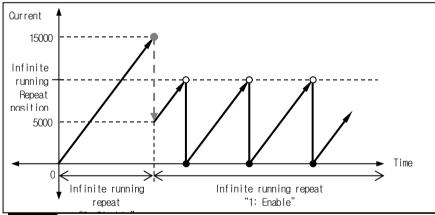

## **Notes**

Infinite running repeat setting can not be changed when the axis is operating. If related axis enable the infinite running repeat setting in the stop status, the current position is changed to a values within the infinite running repeat position if the current position values surpassed the repeat position values

## (5) Restrictions

When infinite running repeat is set to "1: enable", in the following case, an error occurs.

- (a) When operation data operates set step as single axis position control, continuous (Error code: 239).
- (b) When operation data operates step of linear interpolation or arc interpolation (Error code: 240).

#### (6) Operation example

[Example] Executes absolute coordinates, single-axis positioning control in condition of infinite running repeat. pos.

- = 10000 pulse, infinite running repeat "1: enable" with the following setting.
- Start position: 2000 pulse, target position: 10000 pulse
- Setting of XG-PM

| step no. | Control method                         | Program<br>control<br>method | Target position<br>[pls] | Operation Speed<br>[pls/s] | Acceleratio<br>n number | Deceleratio<br>n number | M code | Dwell time |
|----------|----------------------------------------|------------------------------|--------------------------|----------------------------|-------------------------|-------------------------|--------|------------|
| 1        | Absolute, Single axis position control | Single,End                   | 10000                    | 1000                       | No.1                    | No.1                    | 0      | 100        |

#### ■ Operation Patterns

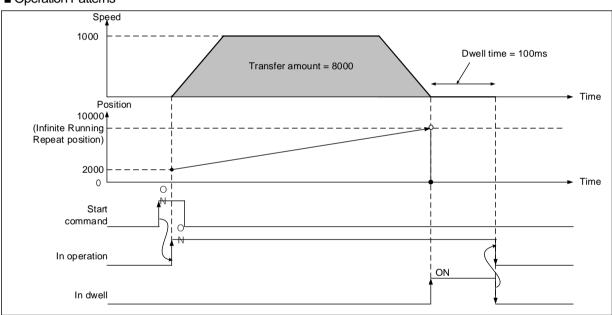

[Example] Executes absolute coordinates, single-axis positioning control in condition of infinite running repeat. pos.

- = 10000 pulse, infinite running repeat "2: enable" with the following setting.
- Start position: 2000 pulse, target position: -15000 pulse
- Setting of XG-PM

| step no. | Control method                                | Program<br>control<br>method | Target position<br>[pls] | Operation Speed<br>[pls/s] | Acceleratio<br>n number | Deceleratio<br>n number | M code | Dwell time |
|----------|-----------------------------------------------|------------------------------|--------------------------|----------------------------|-------------------------|-------------------------|--------|------------|
| 1        | Incremental, single-<br>axis Position Control | Single,End                   | -15000                   | 1000                       | No.1                    | No.1                    | 0      | 100        |

## ■ Operation Patterns

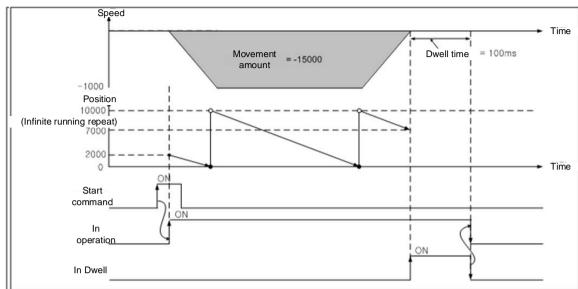

[Example] Executes absolute coordinates, direct start command in condition of infinite running repeat. pos. = 360.0 degree, infinite running repeat "1: enable" with the following setting.

Start position: 270.0°, Target position: 45.0°, Target position: 1000

1) Control word setting of direct start = absolute coordinate, shortest distance control

| 15 ~ 12 | 11 ~ 10     | 9 ~ 8        | 7 ~ 5 | 4          | 3 ~ 2 | 1 ~ 0             |
|---------|-------------|--------------|-------|------------|-------|-------------------|
|         | Deceleratio | Acceleration |       | 0:Absolute | _     | 3: Shortest dista |
| -       | n time      | time         | -     | U.Absolute | -     | nce control       |

#### ■ Operation Patterns

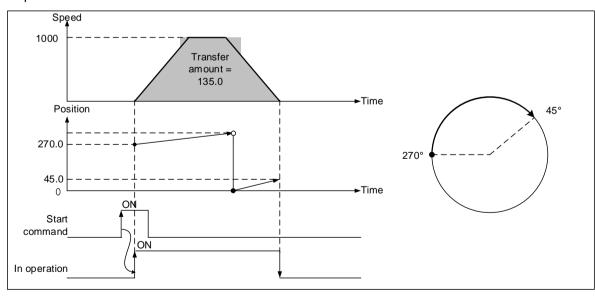

2) Control word setting of direct start = absolute coordinate, 0: position control

| Γ | 15 ~ 12 | 11 ~ 10               | 9 ~ 8             | 7 ~ 5 | 4          | 3 ~ 2 | 1 ~ 0              |
|---|---------|-----------------------|-------------------|-------|------------|-------|--------------------|
|   | -       | Deceleratio<br>n time | Acceleration time | -     | 0:Absolute | -     | 0:Position control |

# ■ Operation Patterns

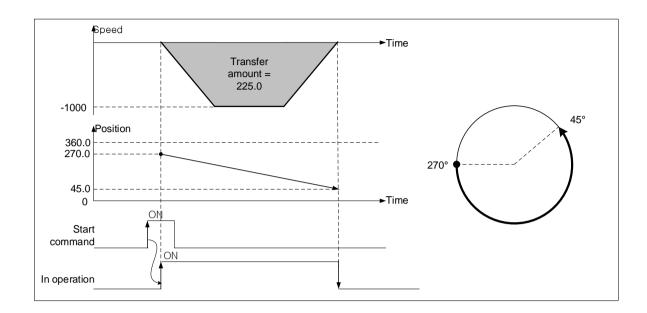

# 9.5.12 Speed Acceleration/Deceleration Override

If you want to change the operation speed and acceleration/deceleration of the positioning control in operation, user may change the operation speed and acceleration/deceleration using the speed/acceleration/deceleration override command (XSETOVR, XPM SETOVR).

- (1) Control features
  - (a) Speed and acceleration/deceleration override command is available in Acceleration and Constant speed section and available operation modes are End, Keep, and Continuous.
- (b) It may be executed several times in operation.
- (c) User may set speed override value as '%setting' or 'speed setting' on [Speed override] of common parameter.
- (d) Related parameter setting (common parameter)

| Item           | Setting Value     | Content                                                               |
|----------------|-------------------|-----------------------------------------------------------------------|
| Speed override | 0: Specify %      | Set the speed override setting value by %                             |
|                | 1:speed designate | Set the speed override setting value directly to the operating speed. |

(e) Auxiliary data of speed override command setting

| Item  | Setting Value         | Content                                                                 |  |  |
|-------|-----------------------|-------------------------------------------------------------------------|--|--|
| Speed | 1 ~ 65535 (1=0.01%)   | If speed override is "%", set the speed by % (If it is 100%, set 10000) |  |  |
| Speed | 1 ~ Speed limit value | If speed override is "Exact number", set the speed with exact number    |  |  |

- (2) Operating Timing
- (a) Command/function block

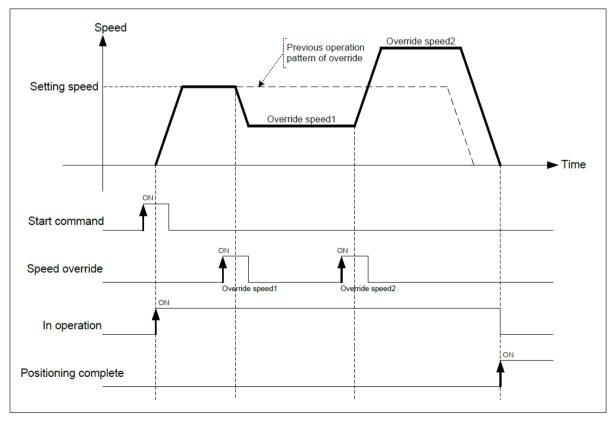

#### (3) Restrictions

In the cases below, speed override is not executed and previous operation is being kept.

- (a) The value of speed override exceeds speed limit of basic parameter. (Error code: 372). The speed value of speed override must be below speed limit. Override speed of linear interpolation for each axis need to be below speed limit.
- (b) Execute speed override command on the subordinate axis of linear interpolation. (Error code: 373). In linear interpolation, speed override must be executed on main axis.
- (c) Execute speed override command on the subordinate axis of circular interpolation. (Error code: 374). In circular interpolation, speed override must be executed on main axis.
- (d) Execute speed override command on the subordinate axis of synchronous operation (error code: 375).
- (e) Execute speed override command in deceleration area. (error code: 377)
- (f) In the case that acc./dec. pattern of extended parameter is 'S-curve\_ (error code: 378).
- (g) When entering a value greater than 0 or 3 in the operational direction (error code: 781) (1~3: 1-forward direction, 2- reverse direction, 3- current direction).
- (h) In case of specifying negative speed value during position control operation (error code: 782)
- (i) When the speed override of the common parameter is "% specified", when the command is executed with a value greater than 65535 for acceleration or deceleration (error code: 783)

# 9.5.13 Control Cycle User Setting and Control Time Information

Set the control cycle to perform basic function of module including positioning command process and position/speed/torque control. User can check the control time information of currently operating module.

The control cycle operates as a multiple of communication cycle, communication cycle is determined by network configuration and slave parameter settings.

#### (1) Communication period

- (a) In case of following condition, communication cycle is selected as 1ms.
  - 1) A version that can only connect servo drive to the EtherCAT network (OS V2.30 or less).
  - 2) The number of EtherCAT slaves is 8 or less, and data size of PDO communication is 640Byte or less.
  - 3) Even if the number of EtherCAT slave is 9 or more, the number of slave that assigned axis is 7 or less, the PDO communication data size of total slave is 640Byte or less.
- (b) In case of following condition, communication cycle is selected as 2ms.
  - 1) The number of EtherCAT slave is 9 or more, slaves assigned to axis is 8.
  - 2) The PDO communication data size of total slave is 640Byte or Imore
  - This apply when using the version that supports I/O device connection to EtherCAT network.

#### (2) Control cycle setting

- (a) Set the control cycle with control cycle item of common parameters.
- (b) The values which are available to be set is as follows.
  - 0: auto setting
  - 1: 1ms
  - 2: 2ms
  - 3:3ms
  - 4: 4ms
- (c) if the control cycle set to "o: auto setting" the control cycle is determined as follows according to the number of "virtual axis + real axis' and PDO communication data size during EtherCAT connection. If EtherCAT is not connected or the virtual axis is not exist, it operates with a 1ms control cycle.
  - 1) Communication cycle 1ms

| XBF-PN04B | XBF-PN08B | PDO data              | Control cycle |
|-----------|-----------|-----------------------|---------------|
| Avia 4 O  | Assis 4 O | 80 x 2 byte or less   | 1ms           |
| Axis 1~2  | Axis 1~2  | More than 80 x 2 byte | 2ms           |
| A :- 0 4  | A :- 0 5  | 80 x 5 byte or less   | 2ms           |
| Axis 3~4  | Axis 3~5  | More than 80 x 5 byte | 3ms           |
| -         | Axis 6~8  | 80 x 8 byte or less   | 3ms           |

## Communication cycle 2ms

| XBF-PN04B | XBF-PN08B | Control cycle |
|-----------|-----------|---------------|
| Axis 1~4  | Axis 1~5  | 2ms           |
| -         | Axis 6~8  | 4ms           |

## (d) Exception condition

If the communication cycle set to 2ms, the control cycle operates as a multiple of the communication cycle, so if the control cycle item of common parameter set to'1: 1ms' or '3: 3ms', real control cycle operates as '2ms' or '4ms'. The real control cycle can be checked the values "(3) control cycle setting of control time information check" below.

- (3) Control time information check
  - (a) User can check the control time information of currently operating module with the GET/GETP command.
  - (b) Memory address and content

| GET<br>Command<br>Device Offset | Memory address | Content                              |
|---------------------------------|----------------|--------------------------------------|
| 0                               | 36C            | Control cycle setting (unit - 0.1ms) |
| 1                               | 36D            | Control cycle excess (0: Off, 1: On) |
| 2                               | 36E            | Current control time (unit - 0.1ms)  |
| 3                               | 36F            | Maximum control time (unit - 0.1ms)  |

- (c) If the "current control time is more than the values of "control cycle setting", "control cycle excess" status is on. For normal control, set the control cycle setting of common parameter to more than the value of maximum control time.
- (d) "Control cycle excess" and "maximum control time" information is initialized during common error reset.
- (4) Supported version
- (a) The version information that supports control cycle setting and control time information check function is as follows.

| Item      | Supported version |
|-----------|-------------------|
| XG5000    | 4.52 or higher    |
| XBF-PN04B | V2.10 or higher   |
| XBF-PN08B | V2.10 or higher   |

(b) The version information that supports I/O device connection to EtherCAT network.

| Item      | Supported version |
|-----------|-------------------|
| XG5000    | 4.70 or higher    |
| XBF-PN04B | V2.40 or higher   |
| XBF-PN08B | V2.40 or higher   |

# 9.6 Auxiliary Function of Control

# 9.6.1 High/Low limit

Positioning module includes Hardware high/low limit and Software high/low limit.

- (1) Hardware high/low limit
  - (a) It is used to make a sudden stop of servo drive before reaching lower limit/upper limit of the device side by installing high/low limit switch in the inside of the high/low limit, the physical operating range of the device side. In this case, if it is out of the high limit, Error 492 will occur and if it is out of the low limit, Error (493 will occur.
  - (b) The input of high/low limit switch is connected to each servo drive and transferred to the positioning module by network. When positioning module is not in the controllable area, positioning operation is not executed.
  - (c) If it is stopped by hardware high/low limit detection, move it into the controllable area with Jog operation in reverse direction of detected signal.
  - (d) Hardware high/low limit is shown as follows.

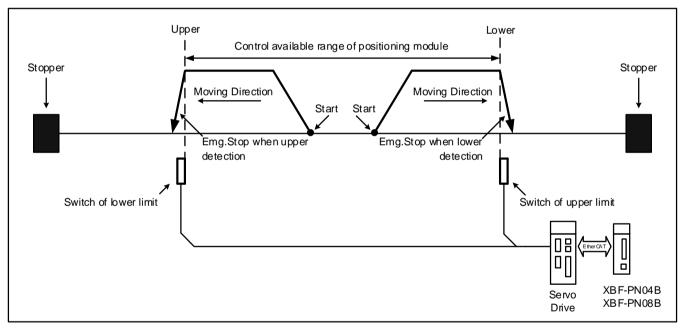

(e) Emergent stop when hardware high/low limit is detected When hardware high/low limit is detected, stop the current positioning control and then decelerate within \[ \textstyle \text{Dec. time for Emergent} \] stop'.

■ Setting related parameter (basic parameter)

| Item                          | Setting Value       | Content                                                                                                    |
|-------------------------------|---------------------|----------------------------------------------------------------------------------------------------|
| Dec. time of<br>Emergent stop | 0 ~ 2147483647 [ms] | Set deceleration time for using when detect hardware high/low limit signal. The Emergency stop dec. time means the time it takes to decelerate to zero speed from the speed limit. |

- (2) Software High/Low Limit
  - (a) This command is for setting the movable range of machine as software high/low limit. If it is out of the range in operation, this is a function that prevents positioning operation using the deceleration time in case of emergency stop of the basic parameters. That is, this function is used to prevent any breakaway by incorrect operation position setting and incorrect operation by user program fault.
  - (b) If it is out of the range of software high/low limit, set external input high/low limit for use.
  - (c) Checking range of software high/low limit is executed at the beginning.
  - (d) If software high/low limit is detected, error arises. (High limit error: 501, Low limit error:502)
  - (e) User may set the position value of high/low limit on extended parameter.

■ Setting related parameter (expansion parameter)

| Item            | Setting Value            | Content                             |
|-----------------|--------------------------|-------------------------------------|
| S/W upper limit | -2147483648 ~ 2147483647 | Set the position of soft high limit |
| S/W low limit   | -2147483648 ~ 2147483647 | Set position of software low limit. |

- (f) If it is stopped by software high/low limit detection, move it into the controllable area with Jog operation in reverse direction of detected signal.
- (g) Software high/low limit is shown as follows.

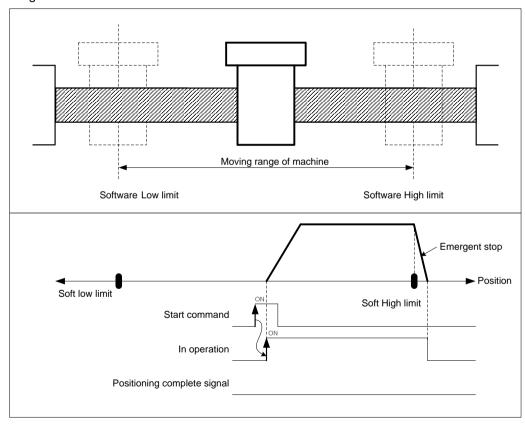

- (h) In the case below, software upper/lower limit are not detected.
  - In case of setting Software high/low limits as maximum (2147483647), minimum (-2147483648)
  - If the soft upper and lower limits are set to the same value (soft upper limit and = soft lower limit)
  - When operating speed control while the soft high/low limit during speed control of extended parameter set to "0: Not detect".

## **Notes**

- 1. It does not detect software high/low limit in origin-undecided state
- 2. Not to detect software high/low limit
  - If the value of current position becomes 2147483647 in forward operation, the current position becomes -2147483646 and keeps operating in forward direction.
  - If the value of current position becomes -2147483647 in reverse operation, the current position becomes 2147483646 and keeps operating in reverse direction.
- 3. If the software high/low limit is detected and the position maximum value exceeds 2147483647 and and changed to a After software high/low limit setting value is set to maximum, maximum to prevent detection, then move into control range using jog reverse operation and reset the software high/low limit.
- 4. If the software low limit is detected and the position maximum value exceeds -2147483648 and and changed to a positive position values after emergency stop, S/W high limit error occurs during jog forward operation. In this cases, After software high/low limit setting value is set to maximum, maximum to prevent detection, then move into control range using jog forward operation and reset the software high/low limit.

#### 9.6.2 M code

This is used to confirm the current operation step no. and carry out the auxiliary work (Clamp, Drill rotation, Tool change etc.) by reading M Code from the program.

#### (1) Control features

- (a) M code should be set in the M code item of operation data. (Setting range: 1 to 65535)
- (b) If M code is set as 0, M code signal will not occur.
- (c) If M code occurs, M code no. (1 ~ 65535) and M code signal On will occur simultaneously.
- (d) In the continuous operation mode, if the M code number and M code ON signal occur, the operation of the next step is in the standby state, and the M code on signal waits for Off. If executing M code release (MOF) command, it carries out Keep operation to the next step without start command.
- (e) In continuous operation mode, even if M code no. and M code On signal occur, not to wait but execute continuous operation to the next step.
- (f) User may turn M code signal off and set M code no. to 0 with M code release command. M code release command can be used even during operation.
- (e) M code mode is set from M code output item of extended parameter. (0: NONE, 1: WITH, 2: AFTER)

## ■ Setting related parameter (expansion parameter)

|             | 1 ,           |                                                                                                    |  |
|-------------|---------------|----------------------------------------------------------------------------------------------------|--|
| Item        | Setting Value | Content                                                                                                    |  |
| M code mode | 0: None       | Not to output M code signal and M code no.                                                                              |  |
|             | 1: With       | Start and turn M code signal 'on' at the same time, then output M code no. set in operation data.                       |  |
|             | 2: After      | After finishing positioning by start command, turn M code signal 'on' and then output M code no. set in operation data. |  |

### (2) Operating Timing

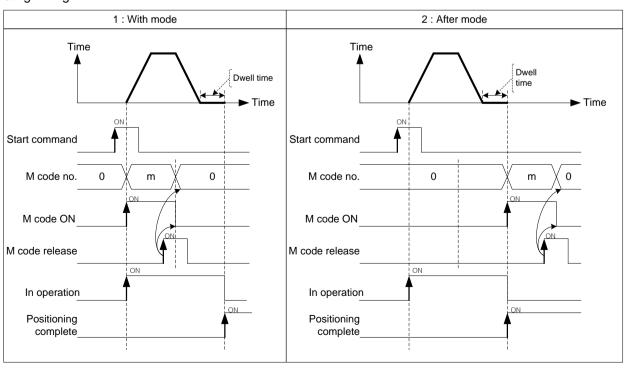

# [ Example ] Set M code no. in operation data as follows and execute absolute, single axis positioning control.

■ Axis1 current position: 0

M code mode of basic parameter: With

# ■ Setting of XG-PM

Axis 1 operation data

| step no. | Control method                         | Program<br>control<br>method | Target position<br>[pls] | Operation Speed [pls/s] | Acceleratio<br>n number | Deceleratio<br>n number | M code | Dwell time |
|----------|----------------------------------------|------------------------------|--------------------------|-------------------------|-------------------------|-------------------------|--------|------------|
| 1        | Absolute, Single axis position control | Single,Keep                  | 1000                     | 2000                    | No.1                    | No.1                    | 100    | 100        |
| 2        | Absolute, Single axis position control | Single,Keep                  | 3000                     | 2000                    | No.1                    | No.1                    | 200    | 100        |
| 3        | Absolute, Single axis position control | Single,End                   | 5000                     | 2000                    | No.1                    | No.1                    | 300    | 100        |

# ■ Operation Patterns

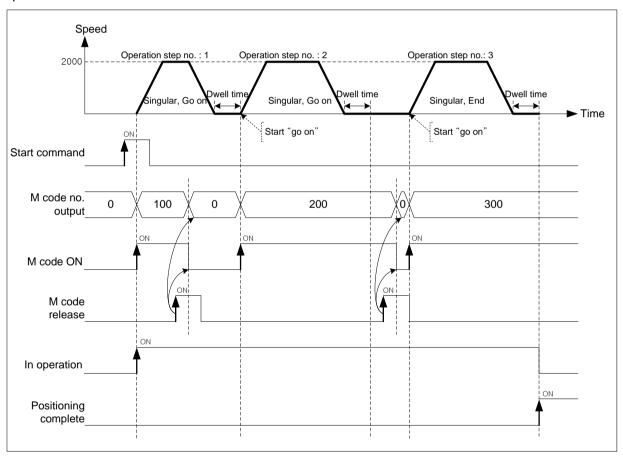

### 9.6.3 External Latch

The latch function latches the current position of the servo drive and read the position data latched by the instruction from the CPU when the touch probe (Touch Probe 1) signal of servo drive is inputting.

### (1) Control features

(a) To use the latch function, the latch function enable/disable and latch mode must be set using the latch setting command. The auxiliary data used in latch setting command is as follows.

| ,                       | data dood ii i lateri oo taa ig oo ii ii laa i o aa i o aa |                                                                                                    |  |  |  |
|-------------------------|----------------------------------------------------------------------------------------------------|----------------------------------------------------------------------------------------------------|--|--|--|
| Item                    | Setting Value                                                                                                    | Content                                                                                                    |  |  |  |
| Latch<br>enable/disable | 0: Disable                                                                                                    | The latch function is disabled. Even if a touch probe 1 signal is input, it is ignored.                     |  |  |  |
|                         | 1: Enable                                                                                                    | The latch function is enabled. When the touch probe 1 signal is input, it operates in the set trigger mode. |  |  |  |
| Latch mode              | 0: Single trigger                                                                                                    | After the latch is allowed, the current position is latched on the first touch probe 1 signal input.        |  |  |  |
|                         | 1: Continuous                                                                                                    | After the latch is allowed, the current position is latched for each touch probe                            |  |  |  |
|                         | trigger                                                                                                    | 1 signal.                                                                                                   |  |  |  |

- (b) When the touch probe 1 (1) signal is turned on, the current position value of the servo is saved as latch position data.
- (c) Up to 10 latch position data can be stored. When the latch position data exceeds 10, the oldest latch position data is deleted and the newly latched data is saved. That is, the 10 latest latch position data is maintained.
- (d) When the touch probe 1 (Touch Probe 1) signal is turned on and the latch is completed, Bit 8: "Latch Complete" bit of axis information in status information is turned on. "Latch complete" status bit remains on until reset by latch reset command (XLCLR, XPM\_LCLR). The auxiliary data used in latch reset command is as follows.

| Item             | Setting Value                                      | Content                                    |
|------------------|----------------------------------------------------|--------------------------------------------|
| Latch reset item | 0: Latch completion status reset                   | Resets the latch completion bit among axis |
|                  | 0. Later completion status reset                   | information in the status information      |
|                  | 1. Lateb position data and lateb completion status | Set the latch completion status to off and |
|                  | 1: Latch position data and latch completion status | resets the latch position data number and  |
|                  | reset                                              | latch position data to "0".                |

When the latch mode is single trigger, if the latch reset command is executed after the latch function is activat ed on the first touch probe 1 signal, the trigger function can be used again on the next touch probe 1 signal. (Even if the latch setting commands is set to allow latch and then executed again, it operates the same way.)

(e) The number of latch position data and latch position data can be read by the latch position data read command (XLRD, XPM\_LRD) from CPU. The auxiliary data used in latch position data read commands is as follows.

| Item                                               | Setting<br>Value | Content                                                                                 |
|----------------------------------------------------|------------------|-----------------------------------------------------------------------------------------|
| Retentive Memory<br>(latch area)<br>Device to save | Device           | Set the devices where latch position data number and latch position data will be saved. |

The values saved in the device area are as follows.

| Device number | Size | Content                       |
|---------------|------|-------------------------------|
| Device        | WORD | Number of latch position data |
| Device +1     | WORD | -                             |
| Device +2     | DINT | Latch position data 1         |
| Device +4     | DINT | Latch position data 2         |
| Device +6     | DINT | Latch position data 3         |
| Device +8     | DINT | Latch position data 4         |
| Device +10    | DINT | Latch position data 5         |
| Device +12    | DINT | Latch position data 6         |
| Device +14    | DINT | Latch position data 7         |
| Device +16    | DINT | Latch position data 8         |
| Device +18    | DINT | Latch position data 9         |
| Device +20    | DINT | Latch position data 10        |

## (f) Operating timing (single trigger mode)

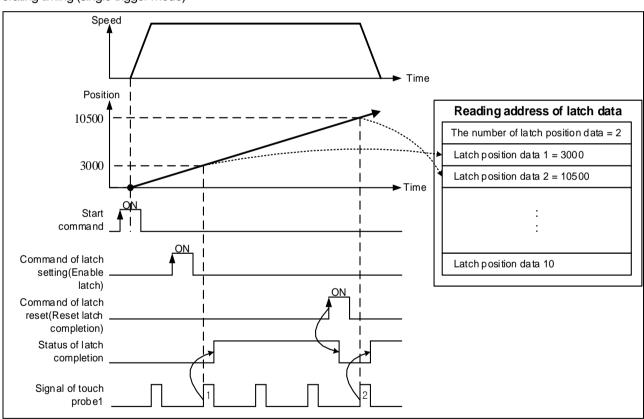

The latch function is activated in the single trigger mode and then the latch function is operated on the first touch probe 1 signal. The latch function does not operate on the input touch probe 1 signal after triggering, and the latch function operates again on the input touch probe 1 signal after a single trigger function is allowed again with the latch reset command.

# (g)Operating timing (continuous trigger mode)

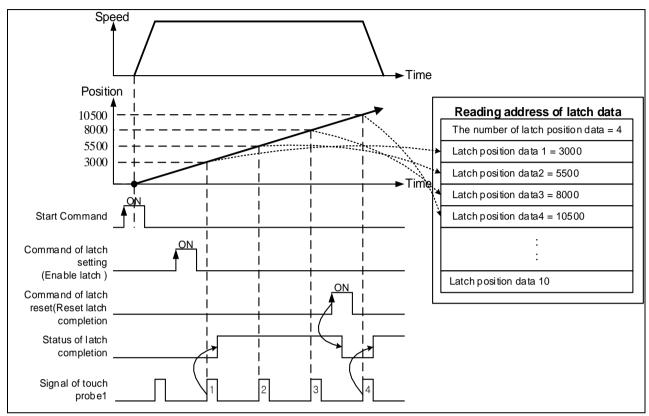

In the continuous trigger mode, after the latch function is allowed, the latch function operates on all input touch probe 1 signals.

#### 9.6.4 Touch Probe

The touch probe function latches current position Data of servo drive reads latched position data by commands from CPU when rising edge or falling edge of touch probe 1 (Touch Probe 1) or touch probe 2 (Touch Probe 2) signal of the servo drive is triggered.

#### (1) Control features

(a) To use touch probe function, set the trigger input signal and trigger mode using touch probe setting command. The auxiliary data used in touch probe setting command is as follows.

| Item          | Setting Value                   | Content                                                                         |
|---------------|---------------------------------|---------------------------------------------------------------------------------|
|               | 0: Touch probe 1 rising edge    | Saves position data that triggered on rising edge of touch probe 1.             |
|               | 1: Touch probe 2 rising edge    | Saves position data that triggered on rising edge of touch probe 2.             |
| Trigger input | 2: Touch probe 1 falling edge   | Saves position data that triggered on falling edge of touch probe 1.            |
| Trigger input | 3: Touch probe 2 falling edge   | Saves position data that triggered on falling edge of touch probe 2.            |
|               | 4: Touch probe 1 index(Z) pulse | Saves position data that triggered on pulse of touch probe 1 index (Z).         |
|               | 5: Touch probe 2 index(Z) pulse | Saves position data that triggered on pulse of touch probe 2 index (Z).         |
| Trigger mode  | 0: Single trigger               | The current position is latched only on the inputting first touch probe signal. |
|               | 1: Continuous trigger           | The current position is latched on each touch probe signal.                     |

- (b) When the touch probe or index (Z) pulse signal is turned on, the current position value of the servo drive is saved as latch position data.
- (c) When the touch probe or the index (Z) pulse signal is turned on and the latch is completed, information is stored in Bit 5: "Trigger Complete" bit of the axis information of the status information. "Trigger complete" status bit remains on until reset by trigger release command (XABORTT). The auxiliary data used in trigger off command is as follows.

| Item               | Setting Value                   | Content                                                       |  |
|--------------------|---------------------------------|---------------------------------------------------------------|--|
|                    | 0: Touch probe 1 rising edge    | Release the touch probe 1 rising edge trigger setting.        |  |
|                    | 1: Touch probe 2 rising edge    | Release the touch probe 2 rising edge trigger setting.        |  |
|                    | 2: Touch probe 1 falling edge   | Release the touch probe 1 falling edge trigger setting.       |  |
| Trigger input      | 3: Touch probe 2 falling edge   | Release the touch probe 2 falling edge trigger setting.       |  |
|                    | 4: Touch probe 1 index(Z) pulse | Release the touch probe 1 Index (Z) pulse trigger setting.    |  |
|                    | 5: Touch probe 2 index(Z) pulse | Release the touch probe 2 Index (Z) pulse trigger setting.    |  |
| Trigger reset item | 0: Trigger completion status    | Resets the trigger completion bit among axis information in   |  |
|                    | reset                           | the status information                                        |  |
|                    | 1: Latch position data and      | Set the trigger completion status to off and resets the latch |  |
|                    | trigger completion status reset | position data number and latch position data to "0".          |  |

(d) When the latch mode is single trigger, if the trigger release command is executed after the latch function is activated on the first touch probe or index (Z) pulse signal, the trigger function can be used again on the next touch probe or index (Z) pulse signal. (It works the same when the touch probe setting command is executed again.)

- (e) The rising or falling edge of each touch probe and the index (Z) pulse cannot be executed simultaneously.
- (f) Specify the area where the latch (touch probe) function operates.
  - If you specify the allowable area, it operates only within the designated area.
  - In the case of infinite length repeat operation (rotary axis), the relationship of the latch (touch probe) operation area according to the start and end positions of the allowable area is as follows.

If the start position of a allowed area < the end

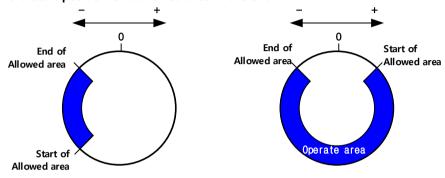

If the start position of a allowed area > the end

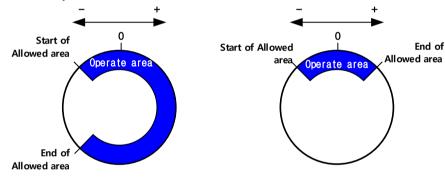

(g) To use the latch (touch probe) function, the following objects must be included in the PDO setting of the slave parameter.

| Trigger input              | RxPDO                         | TxPDO                                     |
|----------------------------|-------------------------------|-------------------------------------------|
|                            |                               | 0x60B9: 0 Touch probe state               |
| Touch probe 1 rising edge  | 0x60B8:0 Touch probe function | 0x60BA: 0 touch probe 1 forward direction |
|                            |                               | position values                           |
|                            |                               | 0x60B9: 0 Touch probe state               |
| Touch probe 2 rising edge  | 0x60B8:0 Touch probe function | 0x60BC: 0 touch probe 2 forward direction |
|                            |                               | position values                           |
|                            |                               | 0x60B9: 0 Touch probe state               |
| Touch probe 1 falling edge | 0x60B8:0 Touch probe function | 0x60BB: 0 touch probe 1 reverse direction |
|                            |                               | position values                           |
|                            |                               | 0x60B9: 0 Touch probe state               |
| Touch probe 2 falling edge | 0x60B8:0 Touch probe function | 0x60BD: 0 touch probe 2 reverse direction |
|                            |                               | position values                           |

(h) When using latch (touch probe) command without object, the following error occurs depending on each trigger input.

| Trigger input              | Error code |
|----------------------------|------------|
| Touch probe 1 rising edge  | 752        |
| Touch probe 2 rising edge  | 753        |
| Touch probe 1 falling edge | 754        |
| Touch probe 2 falling edge | 755        |

(i) The number of latch position data and latch position data can be read by the latch position data read command (XLRD, XPM\_LRD) from CPU. The auxiliary data used in latch position data read commands is as follows.

| Item                                                  | Setting<br>Value | Content                                                                                 |  |
|-------------------------------------------------------|------------------|-----------------------------------------------------------------------------------------|--|
| Retentive<br>Memory (latch<br>area)<br>Device to save | Device           | Set the devices where latch position data number and latch position data will be saved. |  |

The values saved in the device area are as follows.

| Device number | Size | Content                                                          |  |  |
|---------------|------|------------------------------------------------------------------|--|--|
| Device        | WORD | Number of touch probes enable (Fixed to 6)                       |  |  |
| Device +1     | WORD | -                                                                |  |  |
| Device +2     | DINT | Latch position data triggered on rising edge of touch probe 1    |  |  |
| Device +4     | DINT | Latch position data triggered on rising edge of touch probe 2    |  |  |
| Device +6     | DINT | Latch position data triggered on falling edge of touch probe 1   |  |  |
| Device +8     | DINT | Latch position data triggered on falling edge of touch probe 2   |  |  |
| Device +10    | DINT | Latch position data triggered on pulse of touch probe 1 index(Z) |  |  |
| Device +12    | DINT | Latch position data triggered on pulse of touch probe 2 index(Z) |  |  |
| Device +14    | DINT |                                                                  |  |  |
| Device +16    | DINT | Not used in touch much a server and                              |  |  |
| Device +18    | DINT | Not used in touch probe commands                                 |  |  |
| Device +20    | DINT |                                                                  |  |  |

# (j) Operating Timing

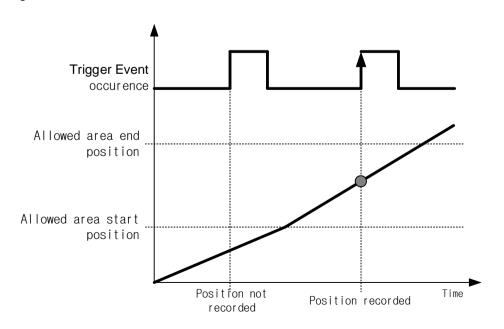

# 9.7 Data Modification Function

This function is for changing operation data and operation parameter of embedded positioning module.

## 9.7.1 Teaching Array

This is a function to change the target position value/operation speed value of the step number specified by the user with plural teaching command without directly modifying the positioning operation data in XG-PM.

- (1) Control features
  - (a) This command is for changing operating speed or the goal position on several steps.
  - (b) User may change maximum 16 data.
  - (c) RAM teaching and ROM teaching are available depending on the saving position.
    - RAM teaching
      - When executing teaching to operation data of module and operating module in power connection, user may change speed value or position value but the speed value and position value are not saved in non-power connection.
    - ROM teaching
      - When executing teaching to operation data of module and operating module in power connection, user may change speed value or position value and operation data is saved permanently even in non-power connection.
  - (d) The value of target position being changed is position teaching, the value of operating speed being changed is speed teaching.
  - (e) The axis in operation may be the subject of position teaching or speed teaching.
  - (f) If user changes the value of goal position or operating speed frequently, this command is very useful for it.
  - (g) Auxiliary data setting of teaching array command

| Item     | Setting Value                   | Content                          |
|----------|---------------------------------|----------------------------------|
| Step     | 0 ~ 400                         | Set the step no. for teaching    |
| Position | 0: RAM teaching 1: ROM teaching | Set the teaching method          |
| Data     | 0: position<br>1: speed         | Set the data items for teaching  |
| Quantity | 1 ~ 16                          | Set the number of operating step |

(h) The plural teaching command is available to be executed when the axis is operating. But teaching data of operating step do data (Hundred apply instantly. Operating step data will apply end of present step operation and the data of the remaining steps are changed immediately.

## **Notes**

The plural teaching data must be set in the data setting area for teaching array before plural teaching command is executed. Refer to the teaching array command XTWR.

## (2) Restrictions

Teaching array command may not be executed in the case as follows.

- (a) The number of teaching array is out of the range (1~16). (Error code: 462)
- (b) The number of teaching step is out of the range (1~400). (Error code: 465) Total number (Teaching step no. + the number of Teaching) must be below 400.

# 9.7.2 Parameter Change from Program

User may modify the operation parameter set on XG-PM with teaching command for each parameter.

#### (1) Control features

- (a) There are 4 kinds of parameter teaching command including Basic parameter teaching, extended parameter teaching, manual operation parameter teaching, common parameter teaching.
- (b) Parameter teaching is not available in operation.
- (c) RAM teaching and ROM teaching are available depending on the saving position.
  - RAM teaching

When executing teaching to parameter of positioning module and operating positioning module during power input, user may operate changed parameter, but if power is off, the changed parameter values are lost, and when the power is turned on again, the module operates with previous data stored in non-volatile memory.

■ ROM teaching

When executing teaching to parameter of positioning module and operating positioning module during power input, user may operate changed parameter and even if power is off, when the power is turned off, the previous parameter values save in MRAM (non-volatile memory).

### (2) Basic Parameter Teaching

- (a) Change the setting value of designated item from basic parameter of module into teaching data.
- (b) Auxiliary data setting of basic parameter teaching command

| Item           | Setting Value |                                   | Content                                      |                                               |  |
|----------------|---------------|-----------------------------------|----------------------------------------------|-----------------------------------------------|--|
| Tooching data  | -             |                                   | Set the teaching value of parameter selected |                                               |  |
| Teaching data  | Re            | efer to setting range             | Setting range                                | -                                             |  |
|                | 1             | Speed limit value                 | 1 ~ 2147483647                               |                                               |  |
|                | 2             | Acceleration time 1               |                                              | Select the parameter item to execute teaching |  |
|                | 3             | Acceleration time 2               |                                              |                                               |  |
|                | 4             | Acceleration time 3               |                                              |                                               |  |
|                | 5             | Acceleration time 4               |                                              |                                               |  |
|                | 6             | Deceleration time 1               | 1 ~ 2147483647                               |                                               |  |
|                | 7             | Deceleration time 2               |                                              |                                               |  |
| Teaching items | 8             | Deceleration time 3               |                                              |                                               |  |
|                | 9             | Deceleration time 4               |                                              |                                               |  |
|                | 10            | Dec. time of Emer gent stop       |                                              |                                               |  |
|                | 11            | Pulse number /rev olution         | 1 ~ 200000000                                |                                               |  |
|                | 12            | Transfer distance p er 1 rotation | Depends on setting unit                      |                                               |  |
|                | 13            | Unit                              | 0 pulse 1: mm 2: inch 3: degree              |                                               |  |

|                 | 14                                    | Unit multiplier                                   | 0: x1<br>1: x10<br>2: x100<br>3: x1000                                                                        |  |
|-----------------|---------------------------------------|---------------------------------------------------|----------------------------------------------------------------------------------------------------|--|
|                 | 15                                    | Speed command u nit                               | 0: unit/time<br>1: rpm                                                                                        |  |
| 16              |                                       | Encoder select                                    | O: Incremental Encoder     1: Absolute encoder                                                                |  |
|                 | 17                                    | Current pos. displa y Compensation amo unt        | 0 ~ 255                                                                                                    |  |
|                 | 18                                    | User specified posit ion display ratio            | 0 ~ 7                                                                                                    |  |
|                 | 19 User specified sp ed display ratio |                                                   | 0 ~ 7                                                                                                    |  |
|                 | 20                                    | Axis type                                         | 0: Real axis, 1: Virtual axis                                                                                 |  |
|                 | 23                                    | Control mode durin<br>g speed synchroniz<br>ation | 0: CSP – command position,<br>1: CSP – current position,<br>2: CSV – command speed,<br>3: CSV – current speed |  |
| Teaching method | 0: RAM teaching 1: ROM teaching       |                                                   | Set the teaching method                                                                                       |  |

For the details about basic parameter items and setting value, refer to 'Chapter 4 Parameter and operation dat a for position'.

# (3) Extended Parameter Teaching

(a) Change the setting value of designated item from extended parameter of module into teaching data.

(b) Auxiliary data setting of extended parameter teaching command.

| Item            | Setting Value                                           |                                                                         | Content                                                                                                    |                                               |  |
|-----------------|---------------------------------------------------------|-------------------------------------------------------------------------|----------------------------------------------------------------------------------------------------|-----------------------------------------------|--|
| Teaching data   | Refer to setting range                                  |                                                                         | Set the teaching value of parameter select                                                                                            | cted                                          |  |
| rodormig data   |                                                         | rtoror to county range                                                  | Setting Value                                                                                                    |                                               |  |
|                 | 1                                                       | S/W upper limit                                                         | -2147483648 ~ 2147483647                                                                                                    |                                               |  |
|                 | 2                                                       | S/W low limit                                                           | -2147483648 ~ 2147483647                                                                                                    |                                               |  |
|                 | 3                                                       | -                                                                       | -                                                                                                    |                                               |  |
|                 | 4                                                       | Position completion time                                                | 0 ~ 65535                                                                                                    |                                               |  |
|                 | 5                                                       | S-curve ratio                                                           | 1~100                                                                                                    |                                               |  |
|                 | 6                                                       | Command Inposition range                                                | 0 ~ 2147483647                                                                                                    |                                               |  |
|                 | 7                                                       | Axis 2 linear interpolation Continuous operation arc insertion position | 0 ~ 2147483647                                                                                                    |                                               |  |
|                 | 8                                                       | Acceleration/Deceleration Pattern                                       | 0: Trapezoidal operation 1: S-Curve operation                                                                                         |                                               |  |
| Teaching items  | 9                                                       | M Code mode                                                             | 0: None<br>1: With<br>2: After                                                                                                    |                                               |  |
|                 | 10                                                      | Upper and lower limits during speed control Detection                   | 0: Not detect<br>1: Detect                                                                                                    |                                               |  |
|                 | 11                                                      | Positioning completion condition                                        | O: Dwell time     1: Inposition     2:Dwell time    AND Inposition signal     3:Dwell time    OR Inposition signal                    | Select the parameter item to execute teaching |  |
|                 | 12                                                      | Continuous interpolation positioning method                             | passing target position     Near Passing                                                                                              | , G                                           |  |
|                 | 13                                                      | Axis 2 linear interpolation Continuous operating arc insertion          | 0: not arc insertion     1: arc insertion continuous operating                                                                        |                                               |  |
|                 | 14                                                      | External command selection                                              | 0: external speed/position switch control     1: External stop command                                                                |                                               |  |
|                 | 15                                                      | External command 0:disabled,1:enabled                                   |                                                                                                    |                                               |  |
|                 | 16                                                      | Position specified Speed override coordinate                            | 0:absolute, 1:incremental                                                                                                    |                                               |  |
|                 | 17                                                      | Infinite running repeat position                                        | mm: 1 ~ 2147483647[X10-4mm]<br>Inch: 1 ~ 2147483647[X10-5Inch]<br>degree: 1 ~ 2147483647[X10-5degree]<br>pulse: 1 ~ 2147483647[pulse] |                                               |  |
|                 | 18                                                      | Infinite running repeat                                                 | 0:disabled,1:enabled                                                                                                    |                                               |  |
|                 | 19                                                      | Speed/Position switching coordinate                                     | 0:Relative, 1:Absolute                                                                                                    |                                               |  |
|                 | 20                                                      | Interpolation speed selection                                           | 0: main axis speed 1: synthetic speed                                                                                                 |                                               |  |
| Teaching method | 0: RAM teaching 1: ROM teaching Set the teaching method |                                                                         |                                                                                                    |                                               |  |

For the details about extended parameter items and setting value, refer to 'Chapter 4 Parameter and operation data for position'.

- (4) Manual Operation Parameter Teaching
  - (a) Change the setting value of designated item from manual operation parameter of XPM module into teaching data.
  - (b) Auxiliary data setting of manual operation parameter teaching command.

| Item           |                         | Setting Value       | Cor                       | ntent                                         |  |  |
|----------------|-------------------------|---------------------|---------------------------|-----------------------------------------------|--|--|
|                |                         |                     | Set the teaching value of |                                               |  |  |
| Teaching data  | Refe                    | er to setting range | parameter selected        |                                               |  |  |
|                |                         |                     | Setting range             |                                               |  |  |
|                | 1                       | Jog high speed      | 1 ~ Speed limit value     |                                               |  |  |
|                | 2                       | Jog low speed       | 1 ~ Jog high speed        |                                               |  |  |
| Teaching items | 3                       | Jog acc. time       |                           | Select the parameter item to execute teaching |  |  |
| iterris        | 4 Jog deceleration time |                     | 0 ~ 2147483647            | execute teaching                              |  |  |
|                | 5                       | Inching speed       | 1 ~ Speed limit value     |                                               |  |  |
| Teaching       | 0: RAI                  | VI teaching         | Set the teaching method   |                                               |  |  |
| method         | 1: RO                   | M teaching          | Set the teaching method   |                                               |  |  |

The jog high speed values can be set to value less than the jog low speed value using the manual operation parameter teaching command, and the jog low speed values can be set to value larger than the jog high speed value. However, if the jog high speed values can be set to value less than the jog low speed value when executing jog operation, an error (122) occurs.

In other words, when teaching "jog high speed or jog low speed parameter, a mutual comparison check is not executed, but a range check is executed when executing jog operation, so the following conditions must be satisfied before executing jog operation.

Jog Low Speed ≤ Jog High Speed ≤ Speed Limit

For the details about manual operation parameter items and contents, refer to 'Chapter 4 Parameter and opera tion data for position'.

- (5) Input Signal Parameter Teaching
  - (a) Change the setting value of designated item from I/O signal parameter of module into teaching data.
  - (b) The meaning of setting value for each bit of input signal parameter teaching command.

|    |              |              |              |              | •            |              |
|----|--------------|--------------|--------------|--------------|--------------|--------------|
| 15 | 14           | 13           | 12           | 11 ~ 8       | 7 ~ 4        | 3 ~ 0        |
|    | Input signal | Input signal | Input signal | Input signal | Input signal | Input signal |
| -  | Z logic sele | B logic sele | A logic sele | Z function s | B function s | A function s |
|    | ction        | ction        | ction        | election     | election     | election     |

For the details about input signal parameter items and setting value, refer to 'Chapter 4 Parameter and operation data for position'.

- (6) Input signal parameter external position/torque control switch torque teaching
  - (a) Change external position/torque control switch torque values of input signal parameter of positioning module to teaching data.
  - (b) The setting range of the torque value is as follows.

-32768 % ~ 32767 %

For the details about input signal parameter items and setting value, refer to 'Chapter 4 Parameter and operation data for position'.

- (7) Common Parameter Teaching
- (a) Change the setting value of designated item from common parameter of XPM module into teaching data.
- (b) Auxiliary data setting of common parameter teaching command

| Item            |    | Setting Value                                                                  | Cor                                                                                                    | ntent                           |
|-----------------|----|--------------------------------------------------------------------------------|----------------------------------------------------------------------------------------------------|---------------------------------|
| Teaching data   |    | Refer to setting range                                                         | Set the teaching value of parameter selected Setting range                                                                                                    | Set teaching value of parameter |
|                 | 1  | Speed override                                                                 | 0: Specify % 1: speed designation                                                                                                    |                                 |
|                 | 2  | Encorder1 pulse input                                                          | 0:CW/CCW 1 multiplication<br>1:PULSE/DIR 1 multiplication<br>1:PULSE/DIR 2 multiplication<br>3: PHASE A/B 1 multiplication<br>4: PHASE A/B 2 multiplication<br>5: PHASE A/B 4 multiplication |                                 |
|                 | 3  | Encoder1 Max. value                                                            | -2147483648 ~ 2147483647                                                                                                    |                                 |
|                 | 4  | Encoder1 Min. value                                                            | -2147403040 ~ 2147403047                                                                                                    |                                 |
|                 | 5  | Encoder1 phase Z clea r                                                        | 0: Disable<br>1: Enable                                                                                                    | Select the parameter item to    |
| Teaching        | 10 | Position specified spee<br>d synchronization<br>Target position coordina<br>te | 0: Relative<br>1: Absolute                                                                                                    | execute teaching                |
| items           | 11 | Encoder 1 average count                                                        | 0:Not Use 1: 5times 2: 10 times 3: 20 times                                                                                                    |                                 |
|                 | 13 | External input terminal function selection                                     | 0: encoder signal phase A,B,Z<br>1: external input signal A,B,Z                                                                                                    |                                 |
|                 | 14 | External input signal in put filter                                            | 0:Not Use<br>1: Use                                                                                                    |                                 |
|                 | 15 | Error reset mode                                                               | 0: module<br>1: module/ servo                                                                                                    |                                 |
|                 | 16 | Torque synchronization control reference value                                 | 0: Actual torque value 1: Demand torque value                                                                                                    |                                 |
|                 | 17 | Control cycle                                                                  | 0: auto setting 1: 1ms 2: 2ms 3: 3ms 4: 4ms                                                                                                    |                                 |
| Teaching method |    | AM teaching<br>OM teaching                                                     | Set the teaching method                                                                                                    |                                 |

For the details about input common parameter items and setting value, refer to 'Chapter 4 Parameter and operation data for position'.

## 9.7.3 Operation Data Change from Program

User may modify the positioning operation data set on XG-PM with operation data teaching command.

#### (1) Control features

- (a) Change setting value of designated step and item from PLC's operation data into teaching data.
- (b) Operation data setting command is available when the related axis is in operation. But teaching data of operating step do not apply instantly. Operating step data will apply end of present step operation.
- (c) RAM teaching and ROM teaching are available depending on the saving position.
  - RAM teaching

When executing teaching to operation data of embedded positioning and operating embedded positioning in power connection, user may change speed value or position value but the speed value and position value are not saved in non-power connection.

#### ■ ROM teaching

When teaching operation data of positioning module and operating positioning module during power input, user may operate changed operation data and even if power is off, when the power is turned off, the previous operation data values save in MRAM (non-volatile memory).

### (d) Auxiliary data setting of operation data teaching command

| Item          |                                             | Setting Value                       | C                                                                                                    | content                      |
|---------------|---------------------------------------------|-------------------------------------|----------------------------------------------------------------------------------------------------|------------------------------|
|               |                                             |                                     | Set the teaching value of                                                                                                    |                              |
| Teaching data | Re                                          | efer to setting range               | selected item in teaching item.                                                                                                    | _                            |
|               |                                             |                                     | Setting range                                                                                                    |                              |
|               | 1                                           | Target position                     | -2147483648 ~ 2147483647                                                                                                    |                              |
|               | 2 Circular interpolation auxiliary position |                                     | -2147483648 ~ 2147483647                                                                                                    |                              |
|               | 3                                           | Operating speed                     | 1 ~ Speed limit value                                                                                                    |                              |
|               | 4                                           | Dwell time                          | 0 ~ 65535                                                                                                    |                              |
|               | 5                                           | M code No.                          | 0 ~ 65535                                                                                                    |                              |
|               | 6 Sub axis setting                          |                                     | Set it on Bit 0 ~ Bit 7 0: Subordinate axis not set 1: Subordinate axis setting                                                                       |                              |
| Teaching      | 7                                           | Helical interpolation axis          | 0: Unused<br>1 ~ 8: Axis 1~ 8                                                                                                    | Select the parameter item to |
| items         | 8                                           | No. of circular interp olation turn | 0 ~ 65535                                                                                                    | execute teaching.            |
|               | 9                                           | Coordinate                          | 0: Absolute<br>1: Relative                                                                                                    |                              |
|               | 10 Control method                           |                                     | O: Single-axis position control 1: Single-axis speed control 2: Single-axis FEED control 3: Linear interpolation control 4: Arc interpolation control |                              |
|               | 11                                          | Program control me thod             | 0: Single<br>1: Repeat                                                                                                    |                              |
|               | 12                                          | Operating pattern                   | 0: End<br>1: Keep<br>2:Continuous                                                                                                    |                              |

|                    | 13    | Circular arc size                | 0: Arc < 180<br>1: Arc >= 180                     |                     |
|--------------------|-------|----------------------------------|---------------------------------------------------|---------------------|
|                    | 14    | Acc. No.                         | 0 ~ 3                                             |                     |
|                    | 15    | Deceleration No.                 | 0 ~ 3                                             |                     |
|                    | 16    | Circular interpolating method    | O: Middle point     1: Center point     2: Radius |                     |
|                    | 17    | Circular interpolating direction | 0: CW<br>1: CCW                                   |                     |
| step no.           | 0 ~ 4 | 00                               | Set the step no. of operation data                | to execute teaching |
| Teaching<br>method |       | M teaching<br>M teaching         | Set the teaching method                           |                     |

For the details and setting value of operation data item, refer to 'Chapter 4 Parameter and operation data for positi on'.

#### 9.7.4 Write/Read Variable Data

Parameter, operation data, CAM data is data can be read by 'Read Variable Data' command and written by 'Write Variable"command directly.

- (1) Variable data reading
- (a) "You read data you want by designating module internal memory address of parameter" operation data, CAM data directly.
- (b) Reads data as many as "Block" size starting position set in "Read address with WORD unit to CPU among parameter, operation data, Cam Data data. "In case "CNT" is higher than 2, reads blocks with interval of "Block offset" starting 'Read address" as many as 'CNT" -1.
- (c) Max data size (Block size X No. of block) can be read with one command is 128 WORD.
- (d) "Variable data read"can be executed in operation.
- (e) "Auxiliary data setting of" Read Variable Data' command

|                        | , , , , , , , , , , , , , , , , , , , , |           |                                         |  |  |  |  |
|------------------------|-----------------------------------------|-----------|-----------------------------------------|--|--|--|--|
|                        | Item Setting Value                      |           | Content                                 |  |  |  |  |
| Read address 0 ~ 73801 |                                         | 0 ~ 73801 | Sets head address of Read Data          |  |  |  |  |
|                        | Block offset 0 ~ 73801                  |           | Sets offset between blocks of Read Data |  |  |  |  |
|                        | Block size 1 ~ 128                      |           | Sets size of block                      |  |  |  |  |
|                        | Number of blocks                        | 1 ~ 128   | Sets No. of Read Block                  |  |  |  |  |

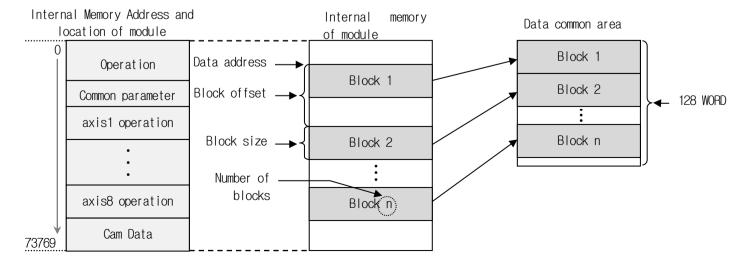

### (f) Restrictions

In the following case, error occurs and cannot execute" Read Variable Data' command

- Data setting error (Error code: 711)
  - Read data size (Block size x No. of block) is 0 or higher than 128 WORD.
  - Read data address [Read address + {block offset x (No. of block -1)} + Block size is higher than last address value (73769)

#### **Notes**

If you execute Read Variable Data command in XGB PLC, Read data from positioning module is saved in common area. To save in device for using in PLC program, use GETM command [Read address: 0, data size: Read data size (DWORD)] In XEC PLC, read data is saved in register set in function block automatically.

### (2) Variable data writing

- (a) "You write data you want by designating module internal memory address of parameter" operation data, CAM data directly.
- (b) Writes data set in PLC program as many as "Block size" starting position set in "Write address" with WORD unit among parameter, operation data, Cam Data data of positioning module. "In case"No. of block is higher than 2, writes blocks with interval "OFFSET" starting 'Write address' as many as 'CNT' -1.
- (c) Max data size (Block size X No. of block) that can be written with one command is 128 WORD.
- (d) "Variable data write" command cannot be executed in operation. But 'Read Variable Data' command can be executed to User CAM data in User CAM operation.
- (e) "After executing" Write Variable Data' command, since the changed value is maintained while power is on, in order to keep the changed value, execute" Save parameter/Operation data' command
- (f) "Auxiliary data setting of" Write Variable Data' command

| Item             | Setting Value | Content                                                 |
|------------------|---------------|---------------------------------------------------------|
| Data device      | -             | Sets device where data to write to module is saved      |
| Write address    | 0 ~ 73801     | Sets head address of positioning module internal memory |
| Block offset     | 0 ~ 73801     | Sets offset between blocks of Write data                |
| Block size       | 1 ~ 128       | Sets size of block                                      |
| Number of blocks | 1 ~ 128       | Sets No. of Write block                                 |

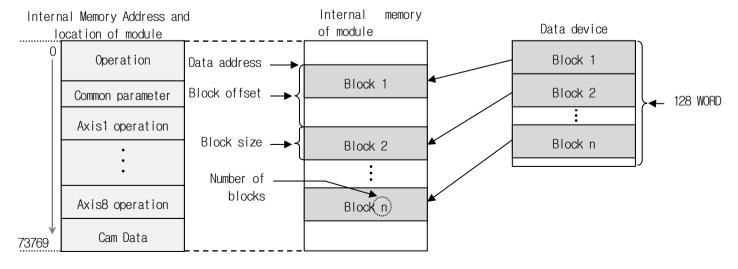

#### (g) Restrictions

In the following case, error occurs and cannot execute 'Variable data write' command

- Data range setting error (Error code: 711)
  - Write data size (Block size x No. of block) is 0 or higher than 128 WORD
  - Write data address [Write address + {Block offset x (No. of block -1)} + Block size] is higher than last address value (73769)
- Block overlap error (error code: 713)
  - In case module internal block to write is overlapped each other
     (In case no. of block is higher than 2, block offset is smaller than block size.)
- Execution inhibition error in operation (Error code: 712)
  - When one axis of the positioning module is operating

#### 9.7.5 EtherCAT PDO Data Read/Write

TxPDO/RxPDO communication data exchanged between the positioning module and the servo drive through EtherCAT communication can be directly read from the PLC program using the GETM command and directly written using the PUTM command.

Additionally, TxPDO/RxPDO communication data exchanged between the positioning module and the EtherCAT slave through EtherCAT communication can be directly read from the PLC program using the READPDO command and directly written using the WRITEPDO command.

#### (1) EtherCAT servo drive TxPDO data read

- (a) You can read the EtherCAT TxPDO data transmitted from the servo drive to the positioning module using the GETM command in the PLC program.
- (b) You can select and read up to 5 objects among objects mapped EtherCAT TxPDO of slave parameters.
- (c) During executing the GETM command, data is read in the order in which "CPU read" is checked among the objects mapped to the TxPDO of slave parameter and save to device area set in the command.
- (d) When saving data in the device area by executing GETM command, it is save in 4 bytes size unit regardless of the data Type of objects.
- (e) TxPDO read address (hexadecimal) for each axis of GETM command

|          | Axis 1 | Axis 2 | Axis 3 | Axis 4 | Axis 5 | Axis 6 | Axis 7 | Axis 8 |
|----------|--------|--------|--------|--------|--------|--------|--------|--------|
| Object 1 | 4E1    | 4E6    | 4EB    | 4F0    | 561    | 566    | 56B    | 570    |
| Object 2 | 4E2    | 4E7    | 4EC    | 4F1    | 562    | 567    | 56C    | 571    |
| Object 3 | 4E3    | 4E8    | 4ED    | 4F2    | 563    | 568    | 56D    | 572    |
| Object 4 | 4E4    | 4E9    | 4EE    | 4F3    | 564    | 569    | 56E    | 573    |
| Object 5 | 4E5    | 4EA    | 4EF    | 4F4    | 565    | 56A    | 56F    | 574    |

) TxPDO data of 4 axes canb be read by one GETM command since axes 1~4 and axes 5~8 are continuous memory addresses.

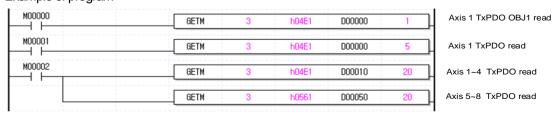

- (f) The commands available to read EtherCAT TxPDO data are as follows.
  - **XBC** 
    - GETM, GETMP
  - 2) XEC
    - ARY\_GETM
- (g) The method to select TxPDO read data item in XG-PM is as follows.
  - 1) Right-click and selects Properties after selecting the slave in XG-PM network parameters.
  - 2) Select Edit buttons in the slave parameter tap.
  - 3) Among the TxPDO mapped objects, select the object you wna to read in the CPU program with the "CPU read check

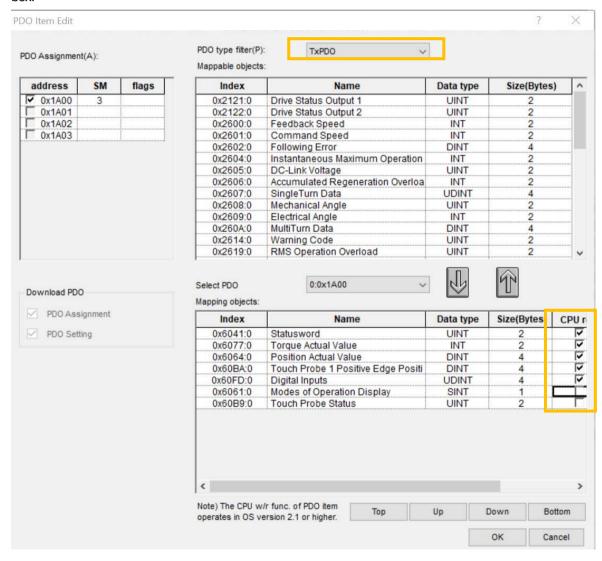

- (2) EtherCAT servo drive RxPDO data write
  - (a) You can write the EtherCAT RxPDO data transmitted from positioning module to servo drive using the PUTM command in the PLC program.
  - (b) You can select and write up to 5 objects among objects mapped EtherCAT RxPDO of slave parameters.
  - (c) For control function supplied by positioning module, EtherCAT RxPDO objects managed internally is impossible to write, these objects are disabled so that they are not selected by CPU write' function in XG-PM.
  - (d) During executing the PUTM command, the data set in the device area of command is saved in the objects mapped to the RxPDO of slave parameters in the order in which "CPU read" is checked.
  - (e) When a UTM command is executed and data is stored in the objects selected in the slave parameters, the data is read from the device area of the command in 4 Bytes size units, regardless of the data type of the object.
  - (f) RxPDO write address (hexadecimal) for each axis of PUTM command

|          | Axis 1 | Axis 2 | Axis 3 | Axis 4 | Axis 5 | Axis 6 | Axis 7 | Axis 8 |
|----------|--------|--------|--------|--------|--------|--------|--------|--------|
| Object 1 | 5E1    | 5E6    | 5EB    | 5F0    | 661    | 666    | 66B    | 670    |
| Object 2 | 5E2    | 5E7    | 5EC    | 5F1    | 662    | 667    | 66C    | 671    |
| Object 3 | 5E3    | 5E8    | 5ED    | 5F2    | 663    | 668    | 66D    | 672    |
| Object 4 | 5E4    | 5E9    | 5EE    | 5F3    | 664    | 669    | 66E    | 673    |
| Object 5 | 5E5    | 5EA    | 5EF    | 5F4    | 665    | 66A    | 66F    | 674    |

1) RxPDO data of 4 axes can be written by one PUTM command since axes 1~4 and axes 5~8 are continuous memory addresses.

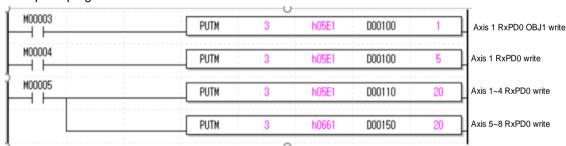

- (g) The commands available to write EtherCAT RxPDO data are as follows.
  - XBC
    - PUTM, PUTMP
  - 2) XEC
    - ARY\_PUTM

- (h) The method to select RxPDO write data item in XG-PM is as follows.
  - 1) Right-click and selects Properties after selecting the slave in XG-PM network parameters.
  - 2) Select Edit buttons in the slave parameter tap.
  - 3) Among the RxPDO mapped objects, select the object you want to write in the CPU program with the "CPU write check box.

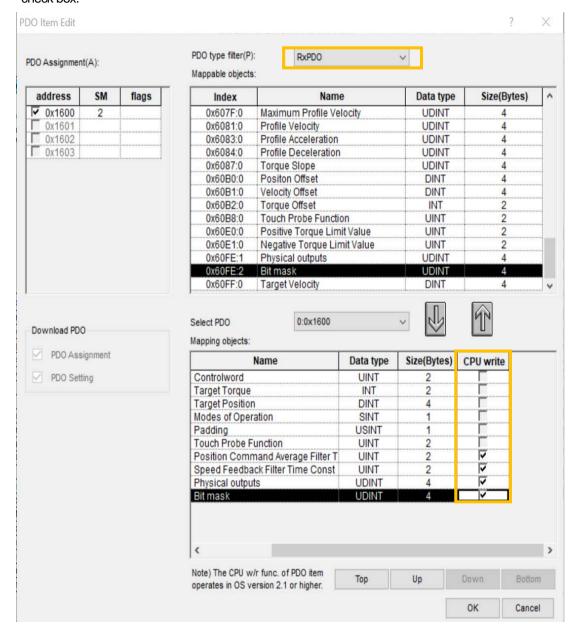

- (3) EtherCAT servo I/O TxPDO data read
  - (a) You can read the EtherCAT TxPDO data transmitted from the EtherCAT slave to the positioning module using READPDO command in the PLC program.
  - (b) You can select and read up to 10 words size among objects mapped EtherCAT TxPDO of slave parameters.
  - (c) During executing the READPDO command, data is read in the order in which "CPU read" is checked among the objects mapped to the TxPDO of slave parameter and save to device area set in the command.
  - (d) TxPDO read address (decimal) for each slave of READPDO command

| roda dadi. | Slave 47 Slave 49 Slave 40 Slave 20 Slave 21 Slave 22 Slave 22 |          |          |          |          |          |          |          |
|------------|----------------------------------------------------------------|----------|----------|----------|----------|----------|----------|----------|
|            | Slave 17                                                       | Slave 18 | Slave 19 | Slave 20 | Slave 21 | Slave 22 | Slave 23 | Slave 24 |
| Data 1     | 0                                                              | 5        | 10       | 15       | 20       | 25       | 30       | 35       |
| Data 2     | 1                                                              | 6        | 11       | 16       | 21       | 26       | 31       | 36       |
| Data 3     | 2                                                              | 7        | 12       | 17       | 22       | 27       | 32       | 37       |
| Data 4     | 3                                                              | 8        | 13       | 18       | 23       | 28       | 33       | 38       |
| Data 5     | 4                                                              | 9        | 14       | 19       | 24       | 29       | 34       | 39       |
|            | Slave 25                                                       | Slave 26 | Slave 27 | Slave 28 | Slave 29 | Slave 30 | Slave 31 | Slave 32 |
| Data 1     | 40                                                             | 45       | 50       | 55       | 60       | 65       | 70       | 75       |
| Data 2     | 41                                                             | 46       | 51       | 56       | 61       | 66       | 71       | 76       |
| Data 3     | 42                                                             | 47       | 52       | 57       | 62       | 67       | 72       | 77       |
| Data 4     | 43                                                             | 48       | 53       | 58       | 63       | 68       | 73       | 78       |
| Data 5     | 44                                                             | 49       | 54       | 59       | 64       | 69       | 74       | 79       |
|            | Slave 33                                                       | Slave 34 | Slave 35 | Slave 36 | Slave 37 | Slave 38 | Slave 39 | Slave 40 |
| Data 1     | 80                                                             | 85       | 90       | 95       | 100      | 105      | 110      | 115      |
| Data 2     | 81                                                             | 86       | 91       | 96       | 101      | 106      | 111      | 116      |
| Data 3     | 82                                                             | 87       | 92       | 97       | 102      | 107      | 112      | 117      |
| Data 4     | 83                                                             | 88       | 93       | 98       | 103      | 108      | 113      | 118      |
| Data 5     | 84                                                             | 89       | 94       | 99       | 104      | 109      | 114      | 119      |
|            | Slave 41                                                       | Slave 42 | Slave 43 | Slave 44 | Slave 45 | Slave 46 | Slave 47 | Slave 48 |
| Data 1     | 120                                                            | 125      | 130      | 135      | 140      | 145      | 150      | 155      |
| Data 2     | 121                                                            | 126      | 131      | 136      | 141      | 146      | 151      | 156      |
| Data 3     | 122                                                            | 127      | 132      | 137      | 142      | 147      | 152      | 157      |
| Data 4     | 123                                                            | 128      | 133      | 138      | 143      | 148      | 153      | 158      |
| Data 5     | 124                                                            | 129      | 134      | 139      | 144      | 149      | 154      | 159      |

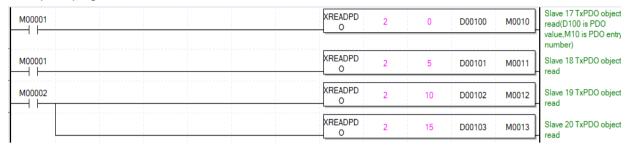

- (e) The commands available to read TxPDO data of EtherCAT slave are as follows.
  - 1) XBC
    - **XREADPDO**
  - XEC 2)
    - XPM\_READPDO
- (f) The method to select TxPDO read data item in XG-PM is as follows.
  - Right-click and selects Properties after selecting the slave in XG-PM network parameters.
  - Select Edit buttons in the slave parameter tap.
  - Among the TxPDO mapped objects, select the object you want to read in the CPU program with the "CPU read check box.

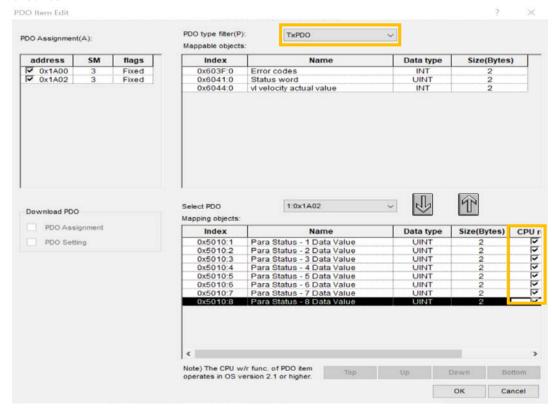

#### (4) EtherCAT I/O RxPDO data write

- (a) You can write the EtherCAT RxPDO data transmitted from positioning module to EtherCAT slave using the WRITEPDO command in the PLC program.
- (b) You can select and write up to 10 words among objects mapped EtherCAT RxPDO of slave parameters.
- (c) During executing the WRITEPDO command, the data set in the device area of command is saved in the objects mapped to the RxPDO of slave parameters in the order in which "CPU read" is checked.
- (d) RxPDO write address (decimal) for each axis of WRITEPDO command

|                  |            | Slave 18   |            | Slave 20   | Slave 21   | Slave 22   | Slave 23   | Slave 24   |
|------------------|------------|------------|------------|------------|------------|------------|------------|------------|
| Data 1           | 0          | 5          | 10         | 15         | 20         | 25         | 30         | 35         |
| Data 2           | 1          | 6          | 11         | 16         | 21         | 26         | 31         | 36         |
| Data 3           | 2          | 7          | 12         | 17         | 22         | 27         | 32         | 37         |
| Data 4           | 3          | 8          | 13         | 18         | 23         | 28         | 33         | 38         |
| Data 5           | 4          | 9          | 14         | 19         | 24         | 29         | 34         | 39         |
|                  | Slave 25   | Slave 26   | Slave 27   | Slave 28   | Slave 29   | Slave 30   | Slave 31   | Slave 32   |
| Data 1           | 40         | 45         | 50         | 55         | 60         | 65         | 70         | 75         |
| Data 2           | 41         | 46         | 51         | 56         | 61         | 66         | 71         | 76         |
| Data 3           | 42         | 47         | 52         | 57         | 62         | 67         | 72         | 77         |
| Data 4           | 43         | 48         | 53         | 58         | 63         | 68         | 73         | 78         |
| Data 5           | 44         | 49         | 54         | 59         | 64         | 69         | 74         | 79         |
|                  | Slave 33   | Slave 34   | Slave 35   | Slave 36   | Slave 37   | Slave 38   | Slave 39   | Slave 40   |
| Data 1           | 80         | 85         | 90         | 95         | 100        | 105        | 110        | 115        |
| Data 2           | 81         | 86         | 91         | 96         | 101        | 106        | 111        | 116        |
| Data 3           | 82         | 87         | 92         | 97         | 102        | 107        | 112        | 117        |
| Data 4           | 83         | 88         | 93         | 98         | 103        | 108        | 113        | 118        |
| Data 5           | 84         | 89         | 94         | 99         | 104        | 109        | 114        | 119        |
|                  | Slave 41   | Slave 42   | Slave 43   | Slave 44   | Slave 45   | Slave 46   | Slave 47   | Slave 48   |
|                  |            |            |            |            |            |            |            |            |
| Data 1           | 120        | 125        | 130        | 135        | 140        | 145        | 150        | 155        |
| Data 1<br>Data 2 | 120<br>121 | 125<br>126 | 130<br>131 | 135<br>136 | 140<br>141 | 145<br>146 | 150<br>151 | 155<br>156 |
|                  |            |            |            |            |            |            |            |            |
| Data 2           | 121        | 126        | 131        | 136        | 141        | 146        | 151        | 156        |

| M00003 | XREADPD<br>O | 2 | 0  | D00104 | M0014 | Slave 17 RxPDO object<br>write(D104 is PDO |
|--------|--------------|---|----|--------|-------|--------------------------------------------|
|        |              |   |    |        |       | value,M14 is PDO entry<br>number)          |
| M00004 | XREADPD<br>O | 2 | 5  | D00105 | M0015 | Slave 18 RxPDO object<br>write             |
| M00005 | XREADPD<br>O | 2 | 10 | D00106 | M0016 | Slave 19 RxPDO object<br>write             |
|        | XREADPD O    | 2 | 15 | D00107 | M0017 | Slave 20 RxPDO object<br>write             |

- (e) The commands available to write EtherCAT RxPDO data are as follows.
  - 1) XBC
    - **XWRITEPDO**
  - 2) XEC
    - XPM\_WRITEPDO
- (f) The method to select RxPDO write data item in XG-PM is as follows.
  - 1) Right-click and selects Properties after selecting the slave in XG-PM network parameters.
  - 2) Select Edit buttons in the slave parameter tap.
  - 3) Among the RxPDO mapped objects, select the object you want to write in the CPU program with the "CPU write check box.

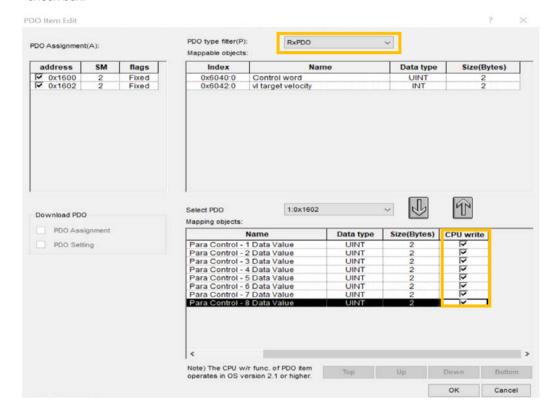

# 9.8 User Specified Position/Speed Display Function

Users can set the desired magnification for position and speed and can use by changing as user specified position, user specified speed value.

## 9.8.1 User Specified Position/Speed Reflection Item

The following item among the status information cam be changed to user specified position and speed.

- (1) Current position
- (2) Current speed
- (3) Command position
- (4) Command speed

# 9.8.2 Adding Parameters

The parameters related to user specified position/speed function are as follows.

|                  | Item                                  | Setting Value |
|------------------|---------------------------------------|---------------|
| Basic Parameter  | User specified position display ratio | 0~7           |
| Dasic Farantelei | User specified speed display ratio    | 0~7           |

## 9.8.3 Operation Principles

User specified position/speed ratio is applied to position and speed as follows.

#### (1) Position

User specified position = unit position X 10<sup>-N</sup> (integer, anything below decimal point is rounded off.)

- \* 'Unit position': current position and command position integer read by SRD command
- ※ N: basic parameter's 'user specified position display ratio' (0 ~ 7)
- ※ In case of N=0, user specified position and unit position values are the same.
- X Unit=mm, Unit position=1000000, User specified position display ratio = 4

|                         | Value       | Note                                  |
|-------------------------|-------------|---------------------------------------|
| Unit position           | 1000000     | Read values from CPU with SRD command |
| XG- PM system view      | 100000.0 um |                                       |
| User specified position | 100         | mm unit values                        |

## (2) Speed

User specified speed = unit speed X 10<sup>-N</sup> (integer, anything below decimal point is rounded off.)

- \* 'Unit speed': current speed and command speed integer read by SRD command
- ※ N: basic parameter's 'user specified speed display ratio' (0 ~ 7)

- ※ In case of N=0, user specified speed and unit speed values are the same.
- ※ Unit=mm, Unit speed=10000, User specified speed display ratio = 2

|                         | Value       | Note                                  |
|-------------------------|-------------|---------------------------------------|
| Unit speed              | 10000       | Read values from CPU with SRD command |
| XG- PM system view      | 100.00 mm/m |                                       |
| User specified position | 100         | mm/m unit values                      |

## 9.8.4 User Specified Position/Speed Check Method

User specified position/speed can be checked by reading the following common memory address with GET command.

| GET                   | Memory address |        |        |        |        |        |        |        | Occident                                |
|-----------------------|----------------|--------|--------|--------|--------|--------|--------|--------|-----------------------------------------|
| Command Device Offset | Axis 1         | Axis 2 | Axis 3 | Axis 4 | Axis 5 | Axis 6 | Axis 7 | Axis 8 | Content                                 |
| 0                     | B8             | F8     | 138    | 178    | 1B8    | 1F8    | 238    | 278    | User specified current position (lower) |
| 1                     | B9             | F9     | 139    | 179    | 1B9    | 1F9    | 239    | 279    | User specified current position (upper) |
| 2                     | BA             | FA     | 13A    | 17A    | 1BA    | 1FA    | 23A    | 27A    | User specified current speed (lower)    |
| 3                     | BB             | FB     | 13B    | 17B    | 1BB    | 1FB    | 23B    | 27B    | User specified current speed (upper)    |
| 4                     | ВС             | FC     | 13C    | 17C    | 1BC    | 1FC    | 23C    | 27C    | User specified command position (lower) |
| 5                     | BD             | FD     | 13D    | 17D    | 1BD    | 1FD    | 23D    | 27D    | User specified command position (upper) |
| 6                     | BE             | FE     | 13E    | 17E    | 1BE    | 1FE    | 23E    | 27E    | User specified command speed (lower)    |
| 7                     | BF             | FF     | 13F    | 17F    | 1BF    | 1FF    | 23F    | 27F    | User specified command speed (upper)    |

### (1) Example of usage

1) How to check 2 axes user specified command position of positioning module mounted on BASE=0, SLOT=2.

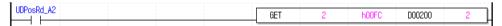

2) How to check 1 axis user specified position/speed of positioning module mounted on BASE=0, SLOT=2.

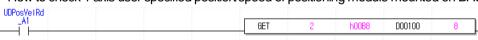

| Device/Variable | Value      | Туре | Variable/Device | Comment                               |
|-----------------|------------|------|-----------------|---------------------------------------|
| D00100          | <b>±10</b> | DINT | AX1_CurPos_UD   | Axis1 user specified current position |
| D00102          | <u>±10</u> | DINT | AX1_CurVel_UD   | Axis 1 user specified current speed   |
| D00104          | <u>±10</u> | DINT | AX1_CmdPos_UD   | Axis 1 user specified command positi  |
| D00106          | <u>±10</u> | DINT | AX1_CmdVel_UD   | Axis 1 user specified command spee    |

# (2) Applicable Version

The version information that can use the user specified position/speed function is as follows.

|              | Version         |
|--------------|-----------------|
| XBF-PN04B OS | V1.10 or higher |
| XBF-PN08B OS | V1.50 or higher |
| XGB CPU      | V1.80 or higher |
| XG5000       | V4.07 or higher |

# 9.9 Cross-coupled Control

This is a function that provides stable control when synchronously controlling two physically coupled/connected axes such as Automated Guided Vehicles and Gantry Stages.

## 9.9.1 Cross-coupled Control

In case of synchronous control of two physically coupled/connected axes, the motor output for controlling one of them may affect the other axis, resulting in poor control performance. In this cases, when cross-coupled control is applied, the position error occurring in each axis is shared so that the position error occurring in others axes does not interfere with control.

Since the cross-coupled control uses a modified position control loop, it is designed to operate only when the master position loop control is executed.

## 9.9.2 Master Position Control Loop

In the conventional operation of the positioning module, the drive operates in CSP mode, entire servo control loop is executed in the drive by passing the position command to drive inputted through the direct start command from the positioning module.

When master position loop control is executed, the drive operates in CSV mode, and the positioning module uses the position command received from the direct start command and compares it with the current position in the positioning module. Transfer the speed command to drive operating CSV mode and executes control servo loops. The position control part of total servo control loops is executed in positioning module.

## 9.9.3 Operation Principles

#### (1) Existing control system

The existing position command generated by the motion profile generator of the positioning module is transmitted to the servo drive through network communication. When a position command is transmitted to the servo drive, the entire servo loop for motor control operates within the servo drive.

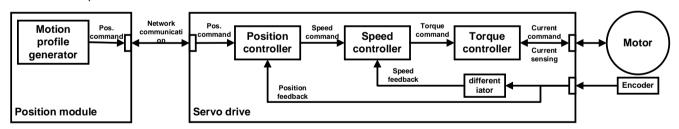

#### (2) Master position control loop

If the master position control loop is used, the position command generated by the motion profile generator is not directly transmitted to the servo drive, but is input to the position controller inside the positioning module. When the position feedback transmitted through network communication is input to the position controller, the difference (error) between the position command and the position feedback is PI (proportional integral) controlled to execute a speed command. The generated speed command is transmitted to the servo drive through network communication. When a speed command is transmitted to the servo drive, the remaining servo loop for motor control is operated within the servo drive.

The position control loops is executed in the positioning mode and the servo drive operates as CSV mode. You can operate the motor connected to related axis by a start command

The position controller is a PI controller and Anti wind-up operates "always" Control gain tuning of the position controller is required. During tuning control gain, you do not need to cancel the master position control loop command, but change the gain input to the master position control loop execution command and then turn the following contact on.

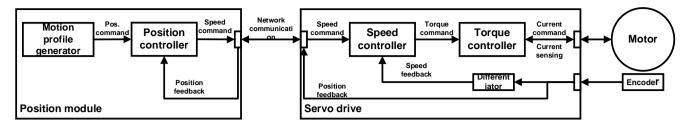

#### (3) Cross-coupled control

Cross-coupled control can be executed when the two connected axes each have the master position control loop activated. A simplified block diagram of cross-coupled control is shown below to make it easier to understand. Cross-coupled control is performed with position error 1 and position error 2 generated in servo system 1 and servo system 2. The cross-coupled controller is a proportional controller and the difference between position error 1 and position error 2 is used as input. Controller proportional gain tuning is required. A speed command in which a cross-coupled control command is added to the speed command generated by the position controller is transmitted to the servo drive. When servo control is executing on one servo drive, the position error information of pair motor is reflected through Cross-coupled control to prevent the output for controlling the pair motors from operating as a disturbance when controlling the motor.

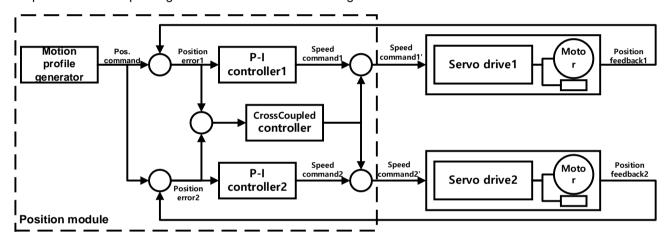

#### 9.9.4 Cross-coupled Control Caution

When the axis is not operating, master position loop control can be executed/disabled. If master position loop control is executed or released while the axis is in operation, an error (841) occurs.

There must be a target speed (0x60FF) object in the RxPDO of the axis where you want to execute master position loop control. If there is no target speed object, an error (842) occurs.

Cross-coupled control can be executed on 2 axes where the master position control loop command is being executed. If the master position control loop command is not activated for the 2 input axes, an error (843) occurs

Cross-coupled control should be executed on different axes. If the axis input in the commands are the same, an error (844) occurs. If the release command is executed on an axis that is not executing cross-coupled control, an error (845) occurs.

#### (1) Supported version

The version information to use Cross-coupled control function is as follows.

|              | Version         |
|--------------|-----------------|
| XBF-PN04B OS | V2.10 or higher |
| XBF-PN08B OS | V2.10 or higher |
| XB(E)C-U     | V2.00 or higher |
| XB(E)M-U/HP  | V2.20 or higher |
| XG5000       | V4.52 or higher |

## 9.10 EtherCAT I/O Device Connection

In addition to controlling axis by connecting a servo drive to the EtherCAT Network, you can control the devices by connecting EtherCAT slave product such as inverter or I/O. In PLC Program using dedicated commands, you can read TxPDO data and write RxPDO data of slave assigned to EtherCAT I/O devices. In the slave parameters of the EtherCAT parameters, you can select the TxPDO and RxPDO data Items of EtherCAT I/O device to read/write in the PLC program.

## 9.10.1 The Relationship between Station No. Setting and Slave Function

Slave function connected to the network is determined depending on the range of station number setting value set in slave parameter of EtherCAT parameter.

#### (1) Axis

When using and assigning EtherCAT slave to an axis, set the station Number to 1 to 8. In other words, slave in which station number are set to 1 ~8 are operated as axes. At this time, the station number becomes the axis number, it is operated using the axis operation data and axis operation parameters of related number

#### (2) I/O devices

When using for the assigning EtherCAT slave to an I/O devices, set the station number to 17 to 40. In other words, slave in which station number are set to 17 ~40 are operated as I/O devices. At this time, the station number becomes the I/O device number, it is used as the slave number when reading/writing PDO data or reading/writing SDO parameter of slave in the PLC program.

#### (3) Station No. setting range

The station number can be set as follows depending on type of product.

| Type of product | Axis  | I/O     | Number of maximum |
|-----------------|-------|---------|-------------------|
|                 |       |         | connection slave  |
| XBF-PN04B       | 1 ~ 4 | 17 ~ 32 | 20                |
| XBF-PN08B       | 1~8   | 17 ~ 48 | 40                |

#### (4) Station No. setting method

#### (a) Auto Connection

When using "online" – "EtherCAT slave" – "auto-connection" function in XG-PM, a station number is assigned automatically according to the path where ESI(EtherCAT Slave Information) library file of the connected slave is located.

- 1) If the ESI file is located in the 'DriveInfo'library folder
  - If the slave supports CiA402 profile, the station numbers of the connected slaves are automatically assigned in the
    connection order within the range of "1 to maximum number of controlled axes". The station number of slaves that
    excesses maximum control axis number are automatically assigned in connection order from 17.
  - If the slave do not supports CiA402 profile, the station numbers of the connected slaves are automatically assigned in the connection order from 17.
  - The location of 'DriveInfo'library folder is 'XG5000 installation path\XGPM\l.kor\DriveInfo\'.
- If the ESI file is located in the 'IOInfo' library folder
  - The station numbers of slaves are assigned in order from 17.
  - The location of 'IOInfo'library folder is 'XG5000 installation path\XGPM\l.kor\IOInfo\'.

#### (b) User settings

I the EtherCAT Parameter - slave setting of XG-PM project tree, you can select the type of slave you want to connect to the network and then set the station number.

- Servo drive
  - How to add a slave

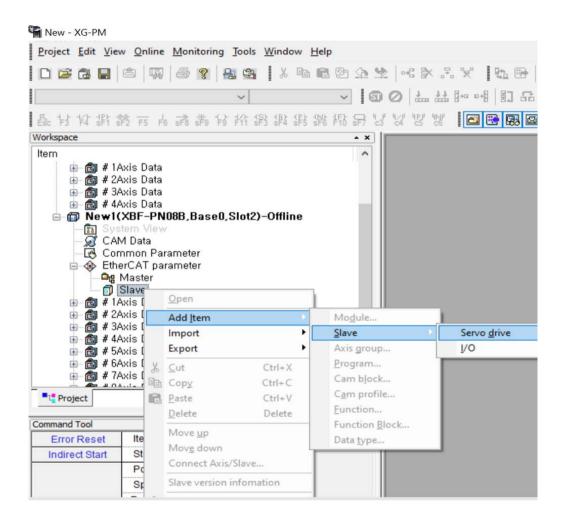

### Station No. setting

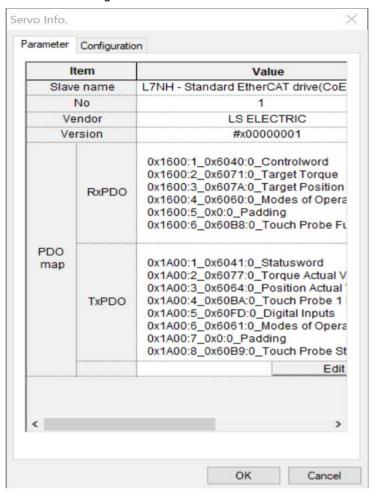

If the station number is set to 1~8, it is assigned to axis, and if it is set to 17~48, it is assigned to an I/O devices.

#### 2) I/O

How to add a slave

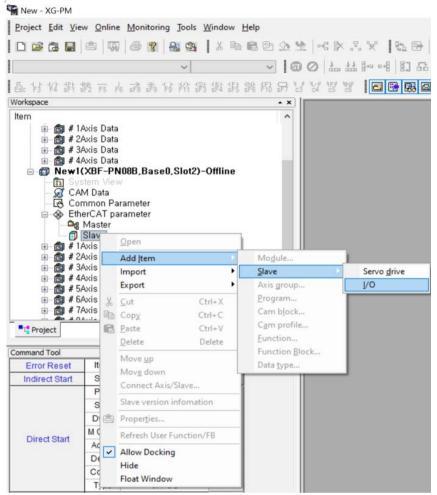

Station No. setting

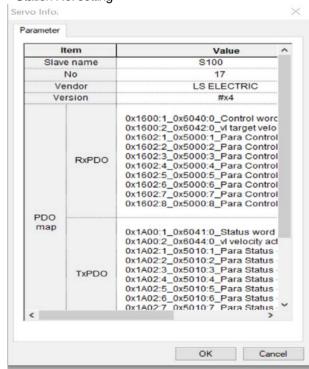

The station number can be set in the range 17 ~48, and is assigned and operated as I/O devices.

## (5) Slave connection information

The number of EtherCAT Slave connected to the network and slave ready status can be checked in the "EtherCAT status

| information"                     | internal m        | emory area.                                              |                                                                                                    |
|----------------------------------|-------------------|----------------------------------------------------------|----------------------------------------------------------------------------------------------------|
| GETM<br>Command<br>Device Offset | Memory<br>address | ltem                                                     | Content                                                                                                    |
| 0                                | 3E1               | EtherCAT connection Information                          | Bit.0 - Link up/down Information Bit.1 - connection connection status Bit.2 - communication timeout error Bit.3 - processing communication connection/disconnection |
|                                  |                   | EtherCAT error information                               | EtherCAT operation related error code                                                                                                    |
|                                  |                   | Number of EtherCAT Slave connection                      | Number of slave connected to network                                                                                                    |
| 1                                | 3E2               | EtherCAT slave ready (Slave 1~8)                         | Bit.0 – Slave 1 ready status : Bit.7 – Slave 8 ready status                                                                                                    |
| 2                                | 3E3               | EtherCAT slave ready (Slave 17~32)                       | Bit.0 – Slave 17 ready status : Bit.15 – Slave 32 ready status                                                                                                    |
| 2                                | 323               | EtherCAT slave ready (Slave 33~48)                       | Bit.0 – Slave 33 ready status<br>:<br>Bit.15 – Slave 48 ready status                                                                                                |
| 2                                | 254               | EtherCAT slave SDO processing busy (Slave 1~8)           | Bit.0 – Slave 1 SDO read/write processing : Bit.7 – Slave 8 SDO read/write processing                                                                               |
| 3                                | 3E4               | EtherCAT slave SDO processing busy (Slave 17~32)         | Bit.0 – Slave 17 SDO read/write processing : Bit.15 – Slave 32 SDO read/write processing                                                                            |
|                                  | 255               | EtherCAT slave SDO processing busy (Slave 33~48)         | Bit.0 – Slave 33 SDO read/write processing : Bit.15 – Slave 48 SDO read/write processing                                                                            |
| 4                                | 3E5               | EtherCAT slave SDO processing error (Slave 1~8)          | Bit.0 – Slave 1 SDO read/write error : Bit.7 – Slave 8 SDO read/write error                                                                                         |
| -                                | 250               | EtherCAT slave SDO processing error (Slave 17~32)        | Bit.0 – Slave 17 SDO read/write error : Bit.7 – Slave 32 SDO read/write error                                                                                       |
| 5                                | 3E6               | EtherCAT slave SDO processing error (Slave 33~48)        | Bit.0 – Slave 33 SDO read/write error : Bit.15 – Slave 48 SDO read/write error                                                                                      |
|                                  |                   | EtherCAT PDO error count - current                       |                                                                                                    |
| 6                                | 3E7               | EtherCAT PDO errpr count - Max continuous occurred count | PDO constant period communication error occurring information                                                                                                    |
| _                                |                   | EtherCAT PDO error count- accumulated                    |                                                                                                    |
| 7                                | 3E8               | EtherCAT connection error slave (connection order)       | Error information when EtherCAT connection fails                                                                                                    |

| 0 050 |     | EtherCAT connection error slave Al |
|-------|-----|------------------------------------|
|       | 3E9 | Status                             |
| 0     | 359 | EtherCAT connection error slave AL |
|       |     | Status codes                       |

The 'EtherCAT status information' internal memory area is dedicated area can be read using the GETM/GETMP or ARY\_GETM command.

## 9.10.2 PDO Data Read/Write of EtherCAT I/O Devices

In PLC Program using dedicated commands, you can read TxPDO data and write RxPDO data of slave assigned to EtherCAT I/O devices.

- (1) TxPDO data read of EtherCAT I/O devices
  - (a) You can read the EtherCAT TxPDO data transmitted from the EtherCAT slave to the positioning module using READPDO command in the PLC program.
  - (b) You can select and read up to 10 words size among objects mapped TxPDO of slave parameters.
  - (c) During executing the READPDO command, data is read in the order in which "CPU read" is checked among the objects mapped to the TxPDO of slave parameter and save to device area set in the command.
  - (d) How to set TxPDO object 'CPU reading' property (ex.LS ELECTRIC S100 inverter)

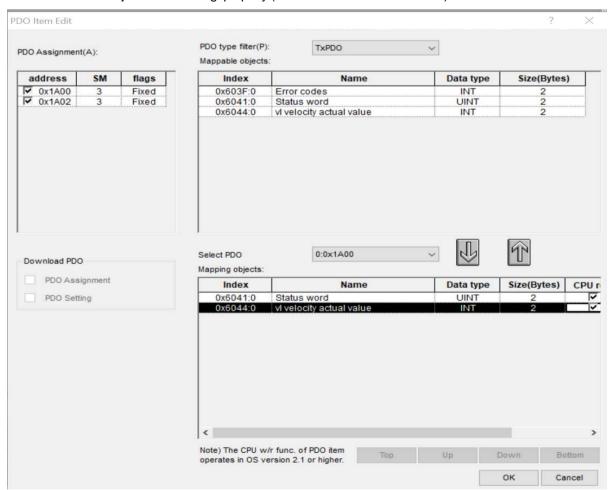

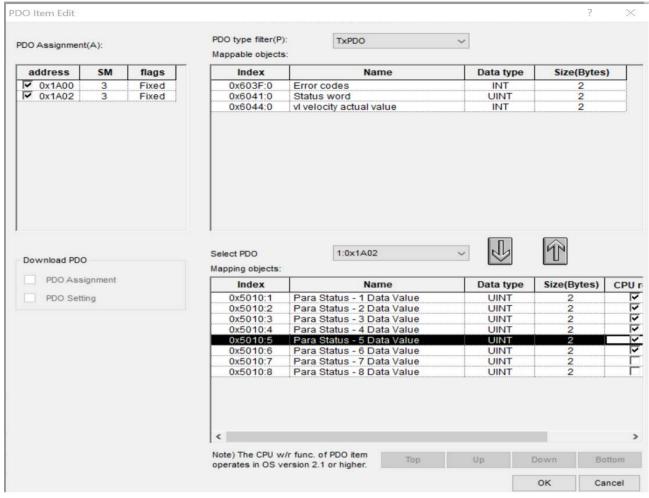

- (e) For more details of TxPDO data read function, refer to (3) EtherCAT I/O TxPDO data read' item of "9.7.5 EtherCAT PDO data read/write".
- (2) RxPDO data write of EtherCAT I/O devices
  - (a) You can write the EtherCAT RxPDO data transmitted from positioning module to EtherCAT slave using the WRITEPDO command in the PLC program.
  - (b) You can select and write up to 10 words among objects mapped RxPDO of slave parameters.
  - (c) During executing the WRITEPDO command, the data set in the device area of command is saved in the objects mapped to the RxPDO of slave parameters in the order in which "CPU read" is checked.
  - (d) How to set RxPDO object 'CPU Write' property (ex.LS ELECTRIC S100 inverter)

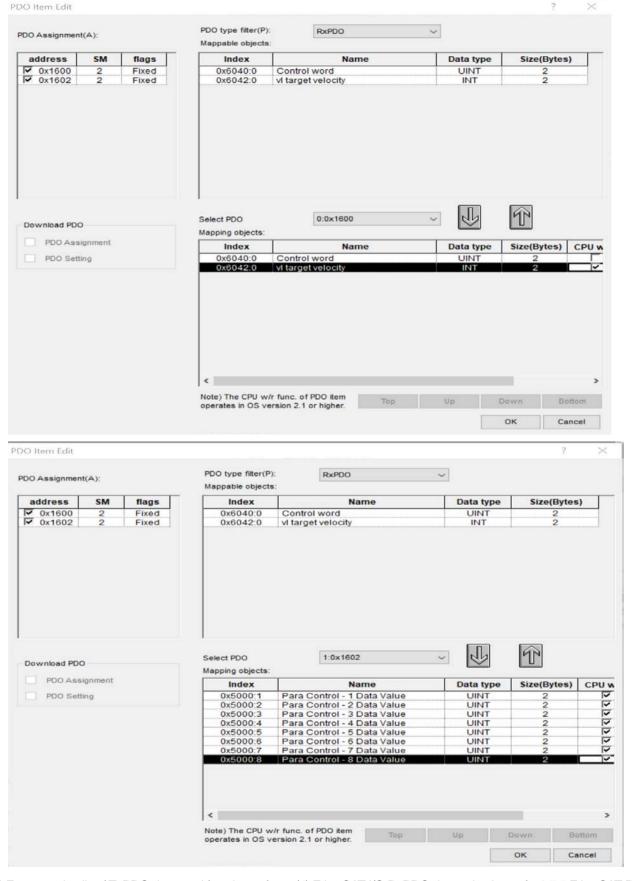

(e) For more details of TxPDO data read function, refer to (4) EtherCAT I/O RxPDO data write' item of "9.7.5 EtherCAT PDO data read/write".

(3) [Ex] When the S100 inverter is connected to slave station number 17

As in the examples in (1) and (2) of previous section, when the CPU read and CPU write properties are check for all TxPDO, RxPDO items, PDO data of inverter assigned to PDO data read area and PDO data write area are as

(a) Slave parameter station No. setting and PDO map

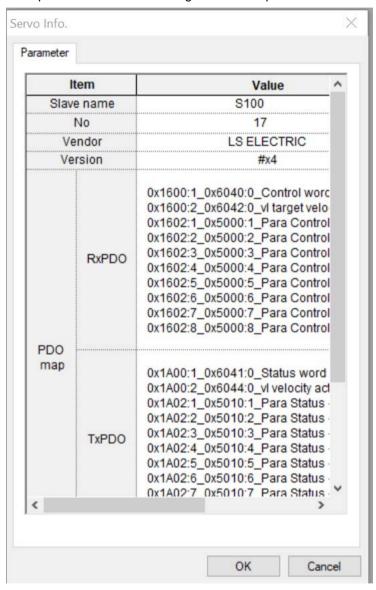

(b) PDO data read memory area (TxPDO item of I/O devices is mapping area)

| PDO data read<br>command start<br>address | Slave 17 - S100 TxPDO data                   | Data size |
|-------------------------------------------|----------------------------------------------|-----------|
| 0                                         | 0x1A00:1_0x6041:0_Status word                | 2 Bytes   |
| 0                                         | 0x1A00:2_0x6044:0_vl velocity actual value   | 2 Bytes   |
| 4                                         | 0x1A02:1_0x5010:1_Para Status - 1 Data Value | 2 Bytes   |
| 1                                         | 0x1A02:2_0x5010:2_Para Status - 2 Data Value | 2 Bytes   |
| 2                                         | 0x1A02:3_0x5010:3_Para Status - 3 Data Value | 2 Bytes   |
| 2                                         | 0x1A02:4_0x5010:4_Para Status - 4 Data Value | 2 Bytes   |
| 2                                         | 0x1A02:5_0x5010:5_Para Status - 5 Data Value | 2 Bytes   |
| 3                                         | 0x1A02:6_0x5010:6_Para Status - 6 Data Value | 2 Bytes   |
| 4                                         | 0x1A02:7_0x5010:7_Para Status - 7 Data Value | 2 Bytes   |
|                                           | 0x1A02:8_0x5010:8_Para Status - 8 Data Value | 2 Bytes   |

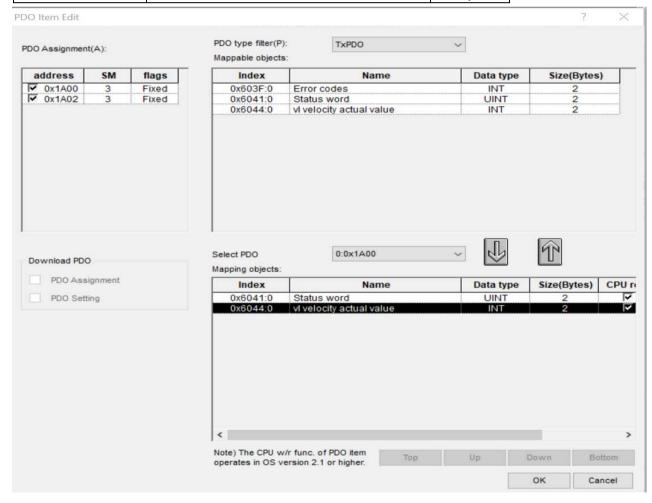

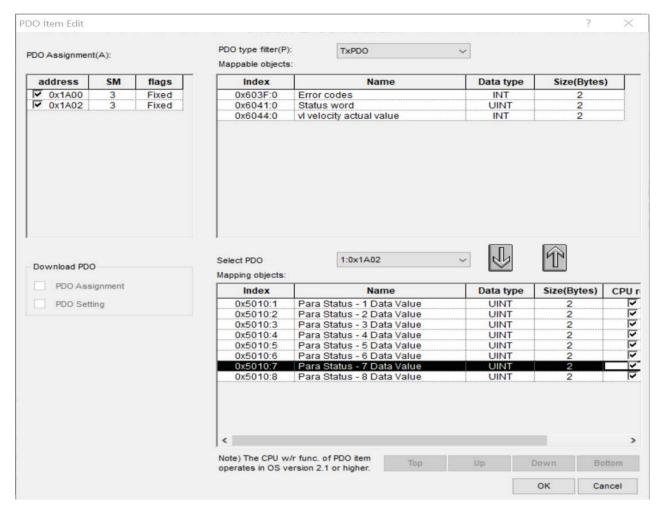

(c) PDO data write memory area (RxPDO item of I/O devices is mapping area)

| PDO data write command start address | Slave 17 - S100 RxPDO data                    | Data size |
|--------------------------------------|-----------------------------------------------|-----------|
|                                      | 0x1600:1_0x6040:0_Control word                | 2 Bytes   |
| 0                                    | 0x1600:2_0x6042:0_vl target velocity          | 2 Bytes   |
|                                      | 0x1602:1_0x5000:1_Para Control – 1 Data Value | 2 Bytes   |
| 1                                    | 0x1602:2_0x5000:2_Para Control - 2 Data Value | 2 Bytes   |
| 0                                    | 0x1602:3_0x5000:3_Para Control - 3 Data Value | 2 Bytes   |
| 2                                    | 0x1602:4_0x5000:4_Para Control - 4 Data Value | 2 Bytes   |
| 2                                    | 0x1602:5_0x5000:5_Para Control - 5 Data Value | 2 Bytes   |
| 3                                    | 0x1602:6_0x5000:6_Para Control - 6 Data Value | 2 Bytes   |
| 4                                    | 0x1602:7_0x5000:7_Para Control - 7 Data Value | 2 Bytes   |
| 4                                    | 0x1602:8_0x5000:8_Para Control – 8 Data Value | 2 Bytes   |

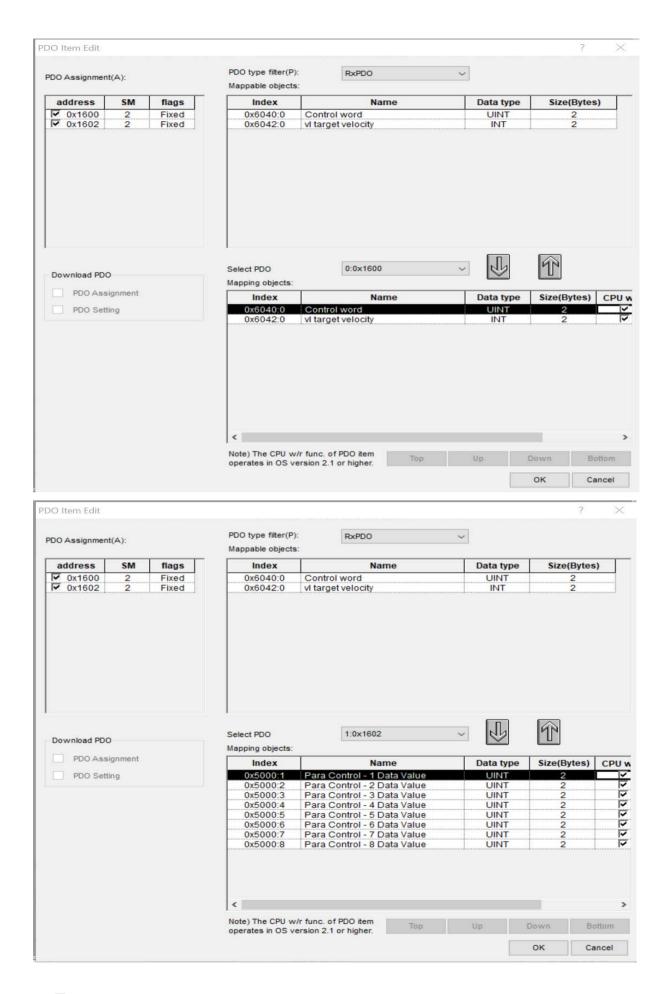

#### 9.10.3 SDO Parameter Read/Write save of EtherCAT I/O Devices

In PLC program using dedicated commands, you can execute read/write/save function for SDO parameter of slave assigned to the EtherCAT I/O devices.

#### (1) Read SDO parameters

### (a) Dedicated command

| Command | XREADSDO |           |                        | EtherCAT slave SDO data read |                                                                     |
|---------|----------|-----------|------------------------|------------------------------|---------------------------------------------------------------------|
|         | OP1      | Slot      | Constant               | WORD                         | Base and slot number where positioning module                       |
|         |          |           |                        |                              | is mounted                                                          |
|         | OP2      | Slave     | PMLK,constant,D,Z,R,ZR | WORD                         | Slave number to execute command<br>XBF-PN04B (17~32: slave 17 ~ 32) |
| Operand |          |           |                        |                              | XBF-PN08B (17~48: slave 17 ~ 48)                                    |
|         | OP3      | SDO Index | PMLK,constant,D,Z,R,ZR | WORD                         | SDO Index to read                                                   |
|         | OP4      | SDO Sub-  | PMLK,constant,D,Z,R,ZR | WORD                         | SDO Sub-Index to read                                               |
|         |          | Index     |                        |                              |                                                                     |
|         | OP5      | Data size | PMLK,constant,D,Z,R,ZR | WORD                         | SDO data size(Byte) to read                                         |

#### (b) Special function block

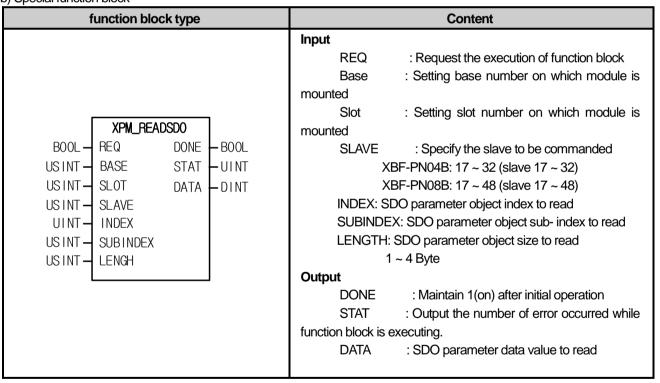

(c) For details of the SDO parameter read command/function block, refer to chapter 6.3.55/7.11.13 EtherCAT slave SDO parameter read' item

## (2) Write SDO parameters

## (a) Dedicated command

| Command | XWRITESDO |               |                        | EtherCAT slave SDO data write |                                               |
|---------|-----------|---------------|------------------------|-------------------------------|-----------------------------------------------|
|         | OP1       | Slot          | Constant               | WORD                          | Base and slot number where positioning module |
|         |           |               |                        |                               | is mounted                                    |
|         | OP2       | Slave         | PMLK,constant,D,Z,R,ZR | WORD                          | Slave number to execute command               |
|         |           |               |                        |                               | XBF-PN04B (17~32: slave 17 ~ 32)              |
|         |           |               |                        |                               | XBF-PN08B (17~48: slave 17 ~ 48)              |
| Operand | OP3       | SDO Index     | PMLK,constant,D,Z,R,ZR | WORD                          | SDO Index to write                            |
|         | OP4       | SDO Sub-      | PMLK,constant,D,Z,R,ZR | WORD                          | SDO Sub-Index to write                        |
|         |           | Index         |                        |                               |                                               |
|         | OP5       | Data size     | PMLK,constant,D,Z,R,ZR | WORD                          | SDO data size(Byte) to write                  |
|         | OP6       | Data to write | PMLK,constant,D,Z,R,ZR | DINT                          | Data to write                                 |

## (b) Special function block

| Function block type                                                                                                    | Content                                                                                                    |
|----------------------------------------------------------------------------------------------------|----------------------------------------------------------------------------------------------------|
| BOOL - REQ DONE - BOOL USINT - BASE STAT - UINT USINT - SLOT USINT - SLAVE INDEX USINT - INDEX USINT - UBINDEX USINT - DINT - DATA | Input  REQ : Request the execution of function block Base : Setting base number on which module is mounted Slot : Setting slot number on which module is mounted  SLAVE : Specify the slave to be commanded XBF-PN04B: 17 ~ 32 (slave 17 ~ 32) XBF-PN08B: 17 ~ 48 (slave 17 ~ 48) INDEX: SDO parameter object index to change SUBINDEX: SDO parameter object sub-index to change LENGTH: SDO parameter object size to change 1 ~ 4 Byte EP_VAL : SDO parameter values to change  Output  DONE : Maintain 1(on) after initial operation STAT : Output the number of error occurred while function block is executing. |

(c) For details of the SDO parameter write command/function block, refer to chapter 6.3.56/7.11.14 EtherCAT slave SDO parameter write' item

## (3) SDO parameter save

## (a) Dedicated command

| Command | XSAVESDO |       |                        | EtherCAT slave SDO data save |                                                                  |
|---------|----------|-------|------------------------|------------------------------|------------------------------------------------------------------|
|         | OP1      | Slot  | Constant               | WORD                         | Base and slot number where positioning module                    |
|         |          |       |                        |                              | is mounted                                                       |
| Operand | OP2      | Slave | PMLK,constant,D,Z,R,ZR | WORD                         | Slave number to execute command XBF-PN04B (17~32: slave 17 ~ 32) |
|         |          |       |                        |                              | XBF-PN08B (17~48: slave 17 ~ 48)                                 |

## (b) Special function block

| Function block type                                         | Content                                                                                                    |
|-------------------------------------------------------------|----------------------------------------------------------------------------------------------------|
| BOOL - REQ DONE - BOOL USINT - BASE STAT USINT - SLOT SLAVE | Input  REQ : Request the execution of function block Base : Setting base number on which module is mounted Slot : Setting slot number on which module is mounted SLAVE : Specify the slave to be commanded XBF-PN04B: 17 ~ 32 (slave 17 ~ 32) XBF-PN08B: 17 ~ 48 (slave 17 ~ 48)  Output  DONE : Maintain 1(on) after initial operation STAT : Output the number of error occurred while function block is executing. |

(c) For details of the SDO parameter save command/function block, refer to chapter 6.3.57/7.11.15 EtherCAT slave SDO parameter save' item

## (4) Supported version

The version information that can use EtherCAT I/O device connection function is as follows.

| Item      | Supported version |
|-----------|-------------------|
| XG5000    | 4.75 or higher    |
| XBF-PN04B | V2.50 or higher   |
| XBF-PN08B | V2.50 or higher   |

# 9.11 Node Switch Operation Mode

EtherCAT slaves provides the function to set the station number of the slave through the node switch. When performing automatic connection with node switch set, the station number of each slave uses the value set in the node switch of the slave as the slave station number. Afterwards, when executing EtherCAT connection through slave connection or function block command, it provides a function to check whether the slave connection order matches the EtherCAT parameter setting with the slave station number in the node switch and supplies the function to adjust the EtherCAT slave station number setting by node switch. You can set the node switch operation mode when connecting to EtherCAT by setting the node switch operation mode.

### 9.11.1 Node Switch Operation Mode

- (1) Node switch use conditions
  - (a) All slaves in the EtherCAT network must set the node switch value.
  - (b) Node switch setting value of all slave is set to the values within the slave station number range (XBF-PN04B: 1~20, XBF-PN08B: 1~40).
  - (c) There should be no slaves with duplicate node switch settings
- (2) Node switch operation mode setting
  - (a) Node switch operation mode can be set by selecting EtherCAT Parameter > Master in the project tree.

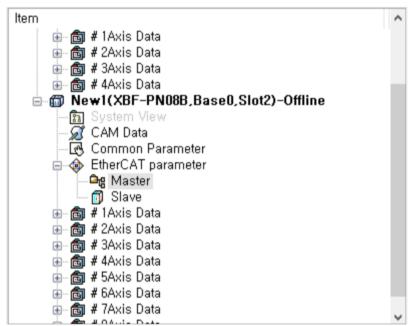

When opening the master parameter window, you can set the node switch operation mode. Node switch operation mode ca n be set to 3 types (0: not use node switch / 1: check connection order/ 2: not check the connection order)

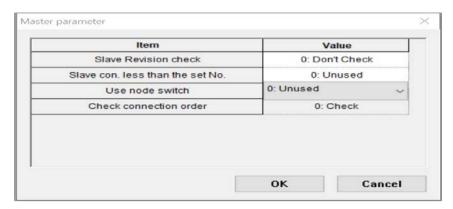

- (3) Node switch operation mode options
  - (a) 0: not use node switch: This is an operation mode that does not use the node switches.
  - (b) 1: check connection order: If the values set in node switch does not the match with station No. of EtherCAT parameter and connection order, an error occurs.
    - 2: not check the connection order: regardless connection order, this is operation mode that connect to the slave setting whose station number matches the values set in node switch. The slaves moved by the node switch setting must use the same slave.
- (4) Node switch operation mode differences

Connect 4 identical EtherCAT slaves, set station number 1 to 4 in order from the first slave, and set the node switch to 4 to 1 from the first slave to the connected slave. When each nod switch operation mode is connected to set differently, operation depending on node switch is as follows.

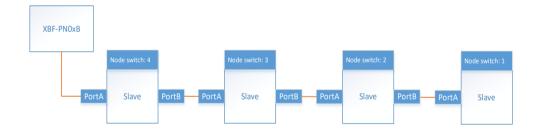

(a) Node switch operation mode '0: not use node switch' as a node switch is not used, station number n -slave n are connected in the connection order as set in the EtherCAT parameters and EtherCAT connection is executed

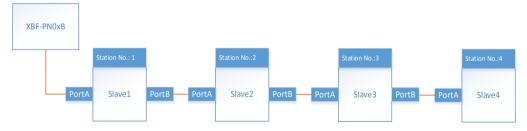

(b) Node switch operation mode '1: check connection order's ince the node switch setting is different from the connection order of the EtherCAT parameters, an error occurs and EtherCAT connection is not executed.

(c) Node switch operation mode '2: not check the connection' regardless connection order, since the station number is set by node switch, the first slave is connected to slave 4, the second slave is connected to slave 3, the third slave is connected to slave 2, and the fourth slave is connected to slave 1.

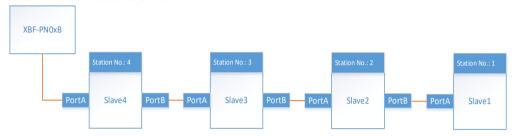

## (5) Supported version

The version information to use the node switch operation mode function is as follows.

|              | Version         |
|--------------|-----------------|
| XBF-PN04B OS | V2.40 or higher |
| XBF-PN08B OS | V2.40 or higher |
| XG5000       | V4.73 or higher |

# **Appendix1 Positioning Error Information and Solutions**

Here describes the positioning error types and its solutions.

#### **Appendix 1.1 Error Information of Basic Parameter**

| Error<br>Code | Error Description                                                                                                    | Measurement                                                                                                    |
|---------------|----------------------------------------------------------------------------------------------------|----------------------------------------------------------------------------------------------------|
| 101           | Max. Speed value of Basic Parameter exceeds the range.                                                                   | The speed limit of basic parameter input between 1 to 20,000,000 based on pulse unit.                               |
| 104           | Speed limit of basic parameter by degree is bigger than 180 out of range, so circular interpolation can not be executed. | Operate with lower speed limit of Circular Interpolation.                                                           |
|               |                                                                                                    |                                                                                                    |
| 1001          | The speed limit values of basic parameter exceeded the setting range.                                                    | The speed limit values of basic parameter should be set between 0 and 2147483647.                                   |
| 1002          | The acceleration time 1 values of basic parameter exceeded the setting range.                                            | The acceleration time 1 of basic parameter should be set between 0 and 2147483647.                                  |
| 1003          | The acceleration time 2 values of basic parameter exceeded the setting range.                                            | The acceleration time 2 values of basic parameter should be set between 0 and 2147483647.                           |
| 1004          | The acceleration time 3 values of basic parameter exceeded the setting range.                                            | The acceleration time 3 values of basic parameter should be set between 0 and 2147483647.                           |
| 1005          | The acceleration time 4 values of basic parameter exceeded the setting range.                                            | The acceleration time 4 values of basic parameter should be set between 0 and 2147483647.                           |
| 1006          | The deceleration time 1 values of basic parameter exceeded the setting range.                                            | The deceleration time 1 values of basic parameter should be set between 0 and 2147483647.                           |
| 1007          | The deceleration time 2 values of basic parameter exceeded the setting range.                                            | The deceleration time 2 values of basic parameter should be set between 0 and 2147483647.                           |
| 1008          | The deceleration time 3 values of basic parameter exceeded the setting range.                                            | The deceleration time 3 values of basic parameter should be set between 0 and 2147483647.                           |
| 1009          | The deceleration time 4 values of basic parameter exceeded the setting range.                                            | The deceleration time 4 values of basic parameter should be set between 0 and 2147483647.                           |
| 1011          | The pulse per revolution values of basic parameter exceeded the setting range.                                           | The pulse per revolution values of basic parameter should be set between 1 and 200000000.                           |
| 1012          | The travel distance per revolution values of basic parameter exceeded the setting range.                                 | The travel distance per revolution values of basic parameter should be set between 1 and 200000000.                 |
| 1013          | The unit setting values of basic parameter exceeded the setting range.                                                   | The unit setting values of basic parameter should be set one of '0: pulse', '1: mm', '2: Inch', '3: degree'.        |
| 1014          | The unit multiplier values of basic parameter exceeded the setting range.                                                | The unit multiplier values of basic parameter should be set one of '0: x 1', '1: x 10', '2: x 100', '3: x 1000'.    |
| 1015          | The speed command unit setting values of basic parameter exceeded the setting range.                                     | The speed command unit setting values of basic parameter should be set '0: unit/time' or '1: rpm'.                  |
| 1016          | The encoder type setting values of basic parameter exceeded the setting range.                                           | The encoder type setting values of basic parameter should be set '0: incremental encoder' or '1: absolute encoder'. |
| 1017          | The current position display compensation amount of                                                                      | The current position display compensation amount of basic parameter                                                 |

|      | basic parameter exceeded the setting range.                                                             | should be set between 0 and 255.                                                                                                    |
|------|----------------------------------------------------------------------------------------------------|----------------------------------------------------------------------------------------------------|
| 1018 | The user specified position display ratio values of basic parameter exceeded the setting range.         | The user specified position display ratio value of basic parameter should be set between 0 and 7.                                                                                                    |
| 1019 | The user specified speed display ratio values of basic parameter exceeded the setting range.            | The user specified position display ratio value of basic parameter should be set between 0 and 7.                                                                                                    |
| 1020 | The virtual axis setting values of basic parameter exceeded the setting range.                          | The virtual axis setting values of basic parameter should be set '0: Real axis' or '1: virtual axis                                                                                                    |
| 1021 | The torque command unit setting values of basic parameter exceeded the setting range.                   | The torque command unit setting values of basic parameter should be set '0: 1%' or '1: 0.1%'.                                                                                                    |
| 1022 | The current speed display time constant values of basic parameter exceeded the setting range.           | The current speed display time constant values of basic parameter should be set between 0 and 100.                                                                                                    |
| 1023 | The control mode setting values during speed synchronous of basic parameter exceeded the setting range. | The control mode setting values during speed synchronous of basic parameter should be set one of '0: position control (CSP)', '1: speed control (CSV, command speed)', '2: speed control (CSV, current speed)'. |

## **Appendix 1.2 Error Information of Expanded Parameter**

| Error<br>Code | Error Description                                                                                                    | Measurement                                                                                                    |
|---------------|----------------------------------------------------------------------------------------------------|----------------------------------------------------------------------------------------------------|
| 111           | The software upper/lower limits values of the extended parameter are outside the range.                                        | Set the software upper limit value of the extended parameter to be greater than or equal to the software lower limit value.                                   |
| 112           | M code mode value of extended parameter exceeds the range.                                                                     | M Code output of extended parameter is 0: None, 1: With, 2: After. Select one among three.                                                                    |
| 113           | S-curve rate of extended parameter exceeds the range.                                                                          | Set the S-curve rate of extended parameter to a values between 1 and 100.                                                                                     |
|               |                                                                                                    |                                                                                                    |
| 1101          | The S/W high limit values of expansion parameter exceeded the setting range.                                                   | Set the software upper limit value of the extended parameter to be greater than or equal to the software lower limit value between 2147483648 and 2147483647. |
| 1102          | The SW lower limit values of expansion parameter exceeded the setting range.                                                   | Set the S/w lower limit value of extended parameter to be smaller than or equal to the S/W high limit value between 2147483648 and 2147483647.                |
| 1104          | The positioning completion time values of expansion parameter exceeded the setting range.                                      | Set positioning completion time values of the extended parameter to a values between 0 and 65535 ms.                                                          |
| 1105          | The S-curve rate values of extended parameter exceeds the setting range.                                                       | Set S-curve rate values of the extended parameter to a values between 0 and 100 %.                                                                            |
| 1106          | The command in-position range values of expansion parameter exceeded the setting range.                                        | The command in-position range values of expansion parameter should be set between 0 and 2147483647.                                                           |
| 1107          | The linear Interpolation continuous operating arc insertion position values of expansion parameter exceeded the setting range. | The linear Interpolation continuous operating arc insertion position values of expansion parameter should be set between 0 and 2147483647.                    |
| 1108          | The acceleration/deceleration pattern values of expansion parameter exceeded the setting range.                                | The acceleration/deceleration pattern values of expansion parameter should be set '0: Trapezoid operation' or '1: S-curve operation'                          |
| 1109          | The M Code mode values of expansion parameter                                                                                  | The M Code mode values of expansion parameter should be set one of                                                                                            |

|      | exceeded the setting range.                                                                                            | '0: NONE', '1: WITH', '2: AFTER'.                                                                                                    |
|------|----------------------------------------------------------------------------------------------------|----------------------------------------------------------------------------------------------------|
| 1110 | The detection of upper and lower limits during speed control of expansion parameter exceeded the setting range.        | The detection of upper and lower limits during speed control of expansion parameter should be set '0: Not detect' or '1: Detect'                                                          |
| 1111 | The positioning completion condition values of expansion parameter exceeded the setting range.                         | The positioning completion condition values of expansion parameter should be set one of '0: Dwell time', '1: In-position', '2: Dwell time and In-position, '3: Dwel time OR In-position'. |
| 1112 | The positioning method of interpolation continuous operation values of expansion parameter exceeded the setting range. | The positioning method of interpolation continuous operation values of expansion parameter should be set '0: target position passage' or '1: near target position passage'                |
| 1113 | The linear interpolation continuous operation arc insertion values of expansion parameter exceeded the setting range.  | The linear interpolation continuous operation arc insertion values of expansion parameter should be set '0: Not arc insertion' or '1: arc insertion continuous operation'                 |
| 1114 | The external command selection values of expansion parameter exceeded the setting range.                               | The external command selection values of expansion parameter should be set '0: external speed/position control switching' or '1: external stop command'.                                  |
| 1115 | The external command enable/disable values of expansion parameter exceeded the setting range.                          | The external command enable/disable of expansion parameter should be set '0: disable' or '1: enabled'.                                                                                    |
| 1116 | The position specified speed override coordinate values of expansion parameter exceeded the setting range.             | The position specified speed override coordinate values of expansion parameter should be set '0: absolute coordinate' or '1: relative coordinate.                                         |
| 1117 | The infinite running repetition parameter values of expansion parameter exceeded the setting range.                    | The infinite running repetition parameter values of expansion parameter should be set between 0 and 2147483647.                                                                           |
| 1118 | The infinite running repetition enable/disable of expansion parameter exceeded the setting range.                      | The infinite running repetition enable/disable of expansion should be set '0: disable' or '1: enabled'.                                                                                   |
| 1119 | The speed/position switching coordinate values of expansion parameter exceeded the setting range.                      | The speed/position switching coordinate of expansion parameter should be set '0: Relative' or '1: Absolute'.                                                                              |
| 1120 | The interpolation speed selection values of expansion parameter exceeded the setting range.                            | The interpolation speed selection of expansion parameter should be set '0: Main axis speed' or '1: Synthetic speed '.                                                                     |
| 1121 | The CAM start enable/disable values of expansion parameter exceeded the setting range.                                 | The CAM start enable/disable values of expansion should be set '0: disable' or '1: enabled'.                                                                                              |

## **Appendix 1.3 Error Information of Manual Operation Parameter**

| Error<br>Code | Error Description                                                     | Measurement                                                                                                    |
|---------------|-----------------------------------------------------------------------|----------------------------------------------------------------------------------------------------|
| 121           | Jog high speed value of manual operation parameter exceeds the range. | Set jog high speed values of manual operation parameter to be greater than or equal to the jog lower speed values of manual operation parameter, and less than or equal to speed limit of basic parameter. |
| 122           | Jog low speed value of manual operation parameter exceeds the range.  | Set jog low speed values of manual operation parameter to be greater than or equal to 1, and less than or equal to jog high speed limit of manual operation parameter.                                     |
| 123           | Inching speed value of manual operation parameter exceeds the range.  | Set inching speed values of manual operation parameter to be greater<br>than or equal to 1, and less than or equal to speed limit of basic<br>parameter.                                                   |

| 1201 | The jog high speed values of manual operation parameter exceeded the setting range.        | Set jog high speed values of manual operation parameter to be less than or equal to limit speed between 1 and 2147483647, and greater than to jog low speed. |
|------|--------------------------------------------------------------------------------------------|----------------------------------------------------------------------------------------------------|
| 1202 | The jog low speed values of manual operation parameter exceeded the setting range.         | Set jog low speed values of manual operation parameter to be less than or equal to jog high speed between 1 and 2147483647.                                  |
| 1203 | The jog acceleration time values of manual operation parameter exceeded the setting range. | Set jog acceleration time values of manual operation parameter to a value between 0 and 2147483647 ms.                                                       |
| 1204 | The jog deceleration time values of manual operation parameter exceeded the setting range. | Set jog deceleration time values of manual operation parameter to a value between 0 and 2147483647 ms.                                                       |
| 1205 | The inching speed values of manual operation parameter exceeded the setting range.         | Set inching speed values of manual operation parameter to be less than or equal to speed limit between 1 and 65535.                                          |

## **Appendix 1.4 Error Information of Common Parameter**

| Error<br>Code | Error Description                                                                                                    | Measurement                                                                                                    |
|---------------|----------------------------------------------------------------------------------------------------|----------------------------------------------------------------------------------------------------|
| 141           | Encoder pulse input mode value of common parameter exceeded the setting range.                                                  | Set encoder pulse input of common parameter to a values be between 0 and 5.                                                                                                    |
| 148           | Encoder1 minimum value, minimum value range of common parameter exceeded the setting range.                                     | Set the minimum value of encoder 1 of common parameter to be smaller than the maximum value. Also, Set the minimum and minimum value range to include current position of encoder 1.                                                                               |
|               |                                                                                                    |                                                                                                    |
| 1301          | The speed override mode values of common parameter exceeded the setting range.                                                  | Set the speed override mode values of common parameter to '0: % designate', '1: Speed designate'.                                                                                                    |
| 1302          | The encoder1 pulse input values of common parameter exceeded the setting range.                                                 | Set the encoder1 pulse input values of common parameter to one of 0: CW CCW 1 multiplication', '1: PULSE/DIR 1 multiplication', '2: PULSE/DIR 2 multiplication', '3: PHASE A/B 1 multiplication', '4: PHASE A/B 2 multiplication', '5: PHASE A/B 4 multiplication. |
| 1303          | The encoder1 maximum setting values of common parameter exceeded the setting range.                                             | Set the encoder1 maximum setting values of common parameter to a value greater than encoder1 minimum value between -2147483648 and 2147483647.                                                                                                    |
| 1304          | The encoder1 minimum value setting values of common parameter exceeded the setting range.                                       | Set the encoder1 minimum value setting values of common parameter to a value less than encoder1 maximum value between -2147483648 and 2147483647.                                                                                                    |
| 1305          | The encoder1 phase Z clear values of common parameter exceeded the setting range.                                               | The encoder1 phase Z clear values of common parameter should be set '0: disable' or '1: enabled'.                                                                                                    |
| 1310          | The position specified speed synchronization target position coordinates values of common parameter exceeded the setting range. | The position specified speed synchronization target position coordinates values of common parameter should be set '0: Relative' or '1: Absolute'.                                                                                                    |
| 1311          | The encoder1 average count values of common parameter exceeded the setting range.                                               | Set encoder1 average count values of common parameter to one of 0: Not Use', '1: 5 times', '2: 10 times', '3: 20 times'.                                                                                                    |
| 1313          | The error reset mode values of common parameter exceeded the setting range.                                                     | Set error reset mode values of common parameter to '0: Module', or '1: Module/ servo'.                                                                                                    |

## **Appendix 1.5 Error Information of Operating Data**

| Error | JIX 1.5 Error information of operating batta                                                                                                    |                                                                                                    |
|-------|----------------------------------------------------------------------------------------------------|----------------------------------------------------------------------------------------------------|
| Code  | Error Description                                                                                                    | Measurement                                                                                                    |
| 151   | The operation speed value of operation data can not be set less than "0".                                                                                     | Set operation speed to value greater than 0.                                                                                                    |
| 152   | The operation speed of Operation data exceeds max. speed value.                                                                                               | Set operation speed value to value less than or equal to speed limit set in the basic parameters.                                                                                                   |
| 155   | The operation pattern (End/Keep/Continuous) of operation data is out of range.                                                                                | Set one from operation pattern (0:End, 1:Go on, 2: Continuous) of operation data to operate                                                                                                    |
| 156   | Even the operation pattern of operation data set continuous, next command cannot executes continuous operation.                                               | Set for abstract positioning control or speed control. If it is for current step command then next step command should be a interpolation command.                                                  |
| 157   | Even the operation pattern of operation data set continuous, the subordinate axis of next command is not the same as the subordinate axis of current command. | If operation pattern is continuous, them set both Operation data and next step operation data equally                                                                                               |
| 158   | Even the operation pattern set continuous, current command cannot support continuous command.                                                                 | Continuous operation only can be operated when it is shortening position control, linear interpolation, and circular interpolation. In other commands, set operation option to end or continuous.   |
| 159   | The goal position of operation data is out of position range.                                                                                                 | For positioning control operating change goal position more than 2,147,483,648 and less than 2147483647.                                                                                            |
|       |                                                                                                    |                                                                                                    |
| 1403  | The target speed value of operation data is out of setting range.                                                                                             | Set target speed value of operation data to value less than to speed limit between 0 and 2147483647.                                                                                                |
| 1404  | The dwell time value of operation data is out of setting range.                                                                                               | Set dwell time value of operation data to value between 0 and 65535 ms.                                                                                                    |
| 1405  | The M Code number value of operation data is out of setting range.                                                                                            | Set M code number value of operation data to value between 0 and 65535.                                                                                                    |
| 1406  | The subordinate axis setting value of operation data is out of setting range.                                                                                 | Set subordinate axis setting value of operation data to value between 0 and 0xFF.                                                                                                    |
| 1407  | The helical interpolation axis value of operation data is out of setting range.                                                                               | Set helical interpolation axis value of operation data to value 0(general arc interpolation) or axis 1 to 8.                                                                                        |
| 1408  | The number of arc interpolation turns of operation data is out of setting range.                                                                              | Set number of arc interpolation turns of operation data to value between 0 and 65535.                                                                                                    |
| 1409  | The coordinate's value of operation data is out of setting range.                                                                                             | Set coordinates value of operation data to '0: absolute' or '1: relative.                                                                                                    |
| 1410  | The control method value of operation data is out of setting range.                                                                                           | Set control method value of operation data to one of '0: single axis positioning, '1: single axis speed control', '2: single axis Feed control', '3: linear Interpolation', '4: arc interpolation'. |
| 1411  | The operation method value of operation data is out of setting range.                                                                                         | Set operation method value of operation data to '0: single' or '1: repeat'.                                                                                                    |
| 1412  | The operation pattern value of operation data is out of setting range.                                                                                        | Set operation pattern value of operation data to one of (0: End, ','1: eep, ','2: Continuous).                                                                                                    |

| 1413 | The arc size value of operation data is out of setting range.                    | Set arc size value of operation data to '0: arc<180' or '1: arc>=180'.                                              |
|------|----------------------------------------------------------------------------------|----------------------------------------------------------------------------------------------------|
| 1414 | The acceleration number value of operation data is out of setting range.         | Set acceleration number value of operation data to value between 0 and 3.                                           |
| 1415 | The deceleration number value of operation data is out of setting range.         | Set deceleration number of operation data to value between 0 and 3.                                                 |
| 1416 | The arc interpolation method value of operation data is out of setting range.    | Set arc interpolation method value of operation data to one of (0: Middle point, ','1: Center point, ','2: Radius). |
| 1417 | The arc interpolation direction value of operation data is out of setting range. | Set arc interpolation direction value of operation data to '0: CW' or '1: CCW'.                                     |

#### **Appendix 1.6 Error Information of Data Writing**

| Error<br>Code | Error Description                                                                                                    | Measurement                                                                                                    |
|---------------|----------------------------------------------------------------------------------------------------|----------------------------------------------------------------------------------------------------|
| 171           | Parameter writing command cannot be done because of start command execution while XG-PM is sending common parameter      | Once current operation is done, eliminate error with error-reset command, then execute writing command again. Do not execute start operation while parameter sending.                   |
| 172           | Parameter writing command cannot be done because of start command execution while XG-PM is sending operating parameter.  | Once current operation is done, eliminate error with error-reset command, then execute writing command again. Do not execute start operation while parameter sending.                   |
| 173           | Parameter writing command cannot be done because of start command execution while XG-PM is sending operating data.       | Once current operation is done, eliminate error with error-reset command, then execute writing command again. Do not execute start operation while operating data sending.              |
| 174           | Parameter writing command cannot be done because of start command execution while XG-PM is sending CAM data.             | Once current operation is done, eliminate error with error-reset command, then execute writing command again. Do not execute start operation while CAM data sending.                    |
| 175           | Start command cannot be executed while writing sending-parameters or operating-data from XG-PM.                          | Execute again once writing of parameter or operating data are done.                                                                                                    |
| 176           | Servo parameter writing cannot be completion because of start command execution while sending server parameter in XG-PM. | Once current operation is completed, eliminate error with error-reset command, then execute to write servo parameter again. Do not execute start command while sending servo parameter. |

#### Appendix 1.7 Error Information of basic operation

| Error | Error Description                                  | Measurement                                                                                |
|-------|----------------------------------------------------|--------------------------------------------------------------------------------------------|
| 180   | Current control time exceeds the set control cycle | Set the control cycle setting of common parameter to be greater than maximum control time. |

#### Appendix 1.8 Error Information of positioning command and Step control

| Error<br>Code | Error Description                                   | Measurement                                                  |
|---------------|-----------------------------------------------------|--------------------------------------------------------------|
| 201           | Homing command can be executed during operation.    | Execute homing command when main axis is not operating.      |
| 203           | Homing command can be executed in servo off status. | Execute homing command after making the servo on status with |

|     | T                                                                                                    |                                                                                                    |
|-----|----------------------------------------------------------------------------------------------------|----------------------------------------------------------------------------------------------------|
|     |                                                                                                    | servo-on command.                                                                                                    |
| 204 | Homing method (P3-25) of servo drive is set to "0: not execute'.                                                                                                 | Set the homing method (P3-25) to a value other than "0: not execute" in the servo drive parameter, and execute the homing command.                                                                                                    |
| 205 | Homing cannot be executed because the servo drive does not support homing mode.                                                                                  | The homing command cannot be executed on the relevant servo drive.                                                                                                    |
| 206 | Home offset read of servo drive was not completed.                                                                                                    | Execute homing command after checking the servo drive's status.                                                                                                    |
| 207 | An error occurred during home return in the the servo drive.                                                                                                    | Execute homing command again after checking whether the homing method set in servo drive is possible to execute currently.                                                                                                    |
| 208 | Moving information reading was not completed after the home completion of servo drive.                                                                           | Moving parameter (0x201E) reading was failed after the home completion in SDO parameter. Check whether the relevant parameters exists in servo drive and check servo drive error.                                                                                              |
| 211 | Floating origin setting command can not be executed during operation.                                                                                            | Execute Floating origin setting command when command axis is not operating after stop.                                                                                                    |
| 212 | Floating origin setting command can not be executed in the servo off status.                                                                                     | Execute floating origin setting command after making the servo on status with servo-on command.                                                                                                    |
| 213 | The floating origin setting command can not be executed if a drive absolute position error is detected while the drive absolute position error detection is set. | Execute the floating origin setting command after drive homing is completed.                                                                                                    |
|     |                                                                                                    |                                                                                                    |
| 221 | Direct start command can not be executed during operations.                                                                                                    | Execute direct start command when command axis is not operating after stop.                                                                                                    |
| 223 | Direct start command can not be executed while M code on signal is on status.                                                                                    | Execute direct start command after M code on signal turns off by M code off (MOF) command.                                                                                                    |
| 224 | Direct start command can not be executed in the absolute coordinate of undecided homing status.                                                                  | Execute absolute coordinate direct start command after making homing status with homing command or floating origin setting command.                                                                                                    |
| 225 | Direct start command can not be executed in the servo off status.                                                                                                | Execute direct start command after making the servo on status with servo-on command.                                                                                                    |
| 226 | The shortest distance control of direct start command can not be executed in relative coordinate.                                                                | Execute command after changing positioning coordinate to absolute coordinate.                                                                                                    |
| 227 | Target position is incorrect during the shortest distance positioning in the infinite running repeat mode.                                                       | Set target position to 0 or more and less than or equal to the infinite running repeat position of extended parameter during the shortest distance positioning in the infinite running repeat mode.                                                                            |
| 228 | The control method setting values of direct start command are out of range.                                                                                      | Set control method setting values of direct start command one of 0: position control, 1: speed control, 2: Feed control, 3: shortest distance control, 4: speed control (CSV), 5: not direction designation, 6: forward direction, 7: reverse direction, 8: current direction. |
|     |                                                                                                    |                                                                                                    |
| 230 | The continuous operation of Indirect start command can not be executed in the Feed control.                                                                      | Execute the indirect start after changing operation pattern to end or keep if the control method is Feed control and the operation pattern is continuous.                                                                                                    |
| 231 | Indirect start command can not be executed during operations.                                                                                                    | Execute the indirect start command when command axis is not operating after stop.                                                                                                    |
| 233 | Indirect start command can not be executed while M                                                                                                    | Execute Indirect start command after M code on signal turns off by M                                                                                                    |
|     |                                                                                                    |                                                                                                    |

|               | code on signal is on status.                                                                                                    | code off (MOF) command.                                                                                                    |
|---------------|----------------------------------------------------------------------------------------------------|----------------------------------------------------------------------------------------------------|
| 234           | Indirect start command can not be executed in the absolute coordinate of undecided homing status.                                                                                                    | Execute absolute coordinate Indirect start command after making homing status with homing command or floating origin setting command.                                                                                  |
| 235           | Indirect start command can not be executed in the servo off status.                                                                                                    | Execute indirect run start command after making the servo on status with servo-on command.                                                                                                    |
| Error<br>Code | Error Description                                                                                                    | Measurement                                                                                                    |
| 236           | The continuous operation of indirect can not be executed in the speed control.                                                                                                    | If the control method is speed control and operation pattern is continuous. Execute the indirect start command after changing operation pattern to end or keep.                                                        |
| 237           | The step number of point operation could not exceed 0 or 20.                                                                                                    | Set step number of point operation to between 0 and 20.                                                                                                    |
| 238           | The continuous operation of indirect start can not be executed in S-curve acceleration/deceleration pattern.                                                                                                    | After changing acceleration/deceleration pattern of command axis's extended parameter to trapezoid operation, execute the indirect start command.                                                                      |
| 239           | The continuous operation of indirect start can not be executed while main axis or subordinate axis is infinite running repeat "enable" status.                                                                                            | Execute the command after setting infinite running repeat setting of main axis or subordinate axis to "0: disable" or changing operation pattern to "end" or Keep".                                                    |
| 240           | The interpolation operation of indirect start can not be executed while main axis or subordinate axis is infinite running repeat "enable" status.                                                                                         | Execute the command after changing infinite running repeat of main axis or subordinate axis to "0: disable".                                                                                                    |
| 241           | The linear Interpolation operation can not be executed while the main axis of linear interpolation is in operation status.                                                                                                    | Execute the linear interpolation when main axis is not operating.                                                                                                    |
| 242           | The linear Interpolation operation can not be executed while the subordinate axis of linear interpolation is in operation status.                                                                                                    | Execute the linear Interpolation when subordinate axis is not operating after stop.                                                                                                    |
| 247           | The linear interpolation operation can not be executed while the M code On signal of linear interpolation is on status.                                                                                                    | Execute linear Interpolation after M code on signal turns off by M code off (MOF) command.                                                                                                    |
| 248           | The linear interpolation operation can not be executed while the M code On signal of linear interpolation is on status.                                                                                                    | Execute the linear Interpolation after M code on signal turns off by M code off (MOF) command.                                                                                                    |
| 250           | The absolute coordinate positioning operation can not be executed while the linear Interpolation of main axis is in the undecided homing status.                                                                                          | Execute the linear Interpolation after the main axis is the homing status by homing command or floating origin setting command.                                                                                        |
| 251           | The absolute coordinate positioning operation can not be executed while the linear Interpolation of subordinate axis is in the undecided homing status.                                                                                   | Execute the linear Interpolation after the subordinate axis is the homing status by homing command or floating origin setting command.                                                                                 |
| 253           | In case that main axis and subordinate axis is set wrong in linear interpolation. (The case that the subordinate axis is not assigned, the case that only one axis is assigned, or the case that axis number is not operating currently.) | Execute the linear Interpolation after setting more than one axis other than main axis among the axis currently connected to the network of subordinate axis setting of linear Interpolation main axis operation data. |
| 254           | The linear interpolation main axis can not be executed                                                                                                    | Execute the linear Interpolation after making the main axis to servo-on                                                                                                    |

|               | while servo off status.                                                                                                    | state with the servo-on command.                                                                                                    |
|---------------|----------------------------------------------------------------------------------------------------|----------------------------------------------------------------------------------------------------|
| 255           | The linear interpolation subordinate axis can not be executed while servo off status.                                                                                              | Execute the linear Interpolation after making the subordinate axis to servo-on state with the servo-on command.                                                                                                    |
| 261           | Main axis speed of linear interpolation exceeds its speed limit.                                                                                                    | Set low for main axis speed so that linear interpolation speed limit would not exceeds.                                                                                                    |
| 262           | The arc can not be inserted because the position of 2 axis linear Interpolation arc insertion are longer than target position.                                                     | Set 2 axes linear interpolation continuous operating arc insertion of extended parameter to be smaller than the length of target position.                                                                                                    |
| 263           | The arc can not be inserted because the two lines are on a straight line in 2 axes linear interpolation continuous operating arc insertion.                                        | Set target position again to inset an arc or execute linear interpolation after setting 2 axes linear interpolation continuous operating arc insertion setting of extended parameter to "0: not arc insertion".                                                                  |
| 264           | The arc can not be inserted because the radius of arc to be inserted exceeds 2147483647pulse in 2 axes linear interpolation continuous operating arc insertion.                    | Execute the linear interpolation after resetting the target position so that the two straight lines are not located almost in a straight line or setting 2 axes linear interpolation continuous operating arc insertion setting of extended parameter to "0: not arc insertion". |
| Error<br>Code | Error Description                                                                                                    | Measurement                                                                                                    |
| 265           | Not possible to insert the circular because the radius of 2axis continuous linear interpolation arc insertion are rarely small or its speed limits are too high.                   | Make bigger for arc insert position and less for speed limit or set '0:Not insert arc' for 2 axis linear interpolation continuous operating arc insertion then execute linear interpolation.                                                                                     |
| 266           | Not possible to insert the circular because the circular of 2axis continuous linear interpolation circular insertion are at the same position from where it is supposedly located. | Execute the linear interpolation after resetting the target position so that the two straight lines are not located almost in a straight line or setting 2 axes linear interpolation continuous operating arc insertion setting of extended parameter to "0: not arc insertion". |
| 267           | The interpolation operation can not executed when the subordinate axis has an upper/lower limit error or emergency stop status.                                                    | Executes the command after removing upper/lower limit error of subordinate axis or releasing emergency stop status.                                                                                                    |
|               |                                                                                                    |                                                                                                    |
| 270           | Error of radius setting from radius circular interpolation.                                                                                                    | Set radius setting from circular interpolation main axis operating data for 80% bigger than its half distance of beginning point to end point.                                                                                                    |
| 271           | The arc interpolation cannot be operated when main axis of arc interpolation is in operation                                                                                       | Execute the arc interpolation hen the main axis has stopped and is not in operation.                                                                                                    |
| 272           | Arc interpolation cannot be executed when circular interpolation subordinate axis is in operation.                                                                                 | Execute the arc interpolation hen the subordinate axis has stopped and is not in operation.                                                                                                    |
| 275           | The arc interpolation operation can not be executed when the M code On signal of arc interpolation is on status.                                                                   | Execute the arc interpolation after M code on signal turns off by M code off (MOF) command.                                                                                                    |
| 276           | The arc interpolation operation can not be executed when the M code On signal of arc interpolation subordinate axis is on status.                                                  | Execute the arc interpolation after M code on signal of subordinate axis turns off by M code off (MOF) command.                                                                                                    |
| 277           | The absolute coordinate positioning operation can not be executed when the arc interpolation main axis is in the undecided homing status.                                          | Execute the arc interpolation after making the main axis to homing status status by homing command or floating origin setting command.                                                                                                    |
| 278           | The absolute coordinate positioning operation can not be executed when the arc interpolation subordinate axis is in the undecided homing status.                                   | Execute the arc interpolation after making the subordinate axis to homing status by homing command or floating origin setting command.                                                                                                    |

| 279           | The main axis and subordinate axis setting is incorrect in arc interpolation. (The case that the subordinate axis is not assigned, the case that only helical interpolation axis setting is incorrect, or the case that axis number is not possible to operating currently.) | Execute arc interpolation after setting an axis other than main axis among axes connected to current network in subordinate axis of arc interpolation main axis operation data and setting axis other than main axis and subordinate an axis among axes connected to current network in helical interpolation setting during executing helical interpolation. |
|---------------|----------------------------------------------------------------------------------------------------|----------------------------------------------------------------------------------------------------|
| 280           | The arc interpolation main axis can not be executed while servo off status.                                                                                                    | Execute the arc interpolation after making the main axis to servo-on state with the servo-on command.                                                                                                    |
| 281           | The arc interpolation subordinate axis can not be executed while servo off status.                                                                                                    | Execute the arc interpolation after making the subordinate axis to servo-on state with the servo-on command.                                                                                                    |
| 282           | Not possible to carry out degree operation in circular interpolation.                                                                                                    | Execute the arc interpolation after changing basic parameter unit of arc interpolation main axis to the value other than degree.                                                                                                    |
| 283           | Not possible to carry out operation when the unit of subordinate axis is degree in arc interpolation.                                                                                                    | Execute the arc interpolation after changing the basic parameter unit of arc interpolation subordinate to the value other than degree.                                                                                                    |
| 284           | Not possible to execute the operation if start point = center point (middle point) or center point (middle point) = end point in the arc interpolation.                                                                                                    | Execute the arc interpolation after setting center point (middle point) to start point (end point) and different position in arc interpolation.                                                                                                    |
| 285           | The start point and end point is not possible to be same in the middle point (radius) method of arc interpolation.                                                                                                    | Execute the arc interpolation after setting position of start point and position of end point to different when setting the arc interpolation method to middle point(radius).                                                                                                    |
| Error<br>Code | Error Description                                                                                                    | Measurement                                                                                                    |
| 286           | Radius setting error in circular interpolation.                                                                                                    | The radius of circle to execute arc interpolation operation is between 1 and 2,147,483,647 pulse. Execute the arc interpolation after resetting radius (arc interpolation auxiliary point of main operation data) within the setting range.                                                                                                    |
| 287           | Not possible to execute the linear profile in the arc interpolation.                                                                                                    | Execute the arc interpolation, after changing middle point (arc interpolation auxiliary point of operation data) so that it is not located on a straight line between the start and end points in case of the circular interpolation midpoint method.                                                                                                    |
| 290           | Exact circle cannot be draw because of degree of arc interpolation is larger than 90°                                                                                                    | Set operation speed lower than 90° for arc Interpolation angular velocity.                                                                                                    |
| 291           | Not possible to execute simultaneous start command in operation status.                                                                                                    | Execute simultaneous start command when all axes set to simultaneous start is stop and not operation.                                                                                                    |
| 293           | Not possible to execute simultaneous start command when M Code on signal turns On.                                                                                                    | Not possible to execute simultaneous start command when M Code on signal turns On.                                                                                                    |
| 294           | Not possible to execute synchronous start command in the absolute coordinate of undecided homing.                                                                                                    | Execute simultaneous start command after making axis that occurs error undecided homing with homing command or floating origin setting.                                                                                                    |
| 295           | Not possible to execute the simultaneous start command in the Servo off status.                                                                                                    | Execute simultaneous start command after making axis that occurs error servo on status with servo on command,                                                                                                    |
| 296           | The axis setting of simultaneous start command is incorrect.                                                                                                    | Execute simultaneous start command after setting axis designation of simultaneous start command to two or more axes. The axis assignment address means 0 bit: axis 1, 1 Bit: axis 2, 7 bit: axis 8 and each bit is set as '1' for axis assignment.                                                                                                    |

| 297           | An error occurred from axis of synchronous start operating.                                                                                                    | Execute synchronous start after eliminate an error element from error occurred axis.                                                                                                    |
|---------------|----------------------------------------------------------------------------------------------------|----------------------------------------------------------------------------------------------------|
| 301           | Not possible to execute speed/position switching command while not in operation.                                                                                                    | Execute the position/speed switching command while the command axis is in positioning operation.                                                                                            |
| 302           | Not possible to execute speed/position switching command while not in speed control.                                                                                                    | Execute speed/position switching command while the command axis is in speed control.                                                                                                    |
| 303           | Not possible to execute speed/position switching command in subordinate axis of synchronous operation.                                                                                                    | The speed/position switching command does not operated on the axis operating as the synchronous operations subordinate axis.                                                                |
| 304           | Not possible to execute the speed/position switching command if the target position amount is "0".                                                                                                    | The speed /position switching command is not executed if the target position amount is "0" during operating speed control. Set target position amount to the values other than "0".         |
| 306           | For "position specified speed/position switching command", when "Unlimited length repetition= enable" and "speed/position switching coordinate=absolute", the position value which makes the object go in the opposite direction is not valid. | For "position specified speed/position switching command", input the positive position value for the forward direction and the negative position value for the reverse direction.           |
| Error<br>Code | Error Description                                                                                                    | Measurement                                                                                                    |
| 311           | Not possible execute position/speed switching command while not in operation.                                                                                                    | Execute the position/speed switching command while the command axis is in positioning operation.                                                                                            |
| 312           | Not possible to execute position/speed switching command in the subordinate axis of synchronous operation.                                                                                                    | The speed/position switching command does not operated on the axis operating as the synchronous operations subordinate axis.                                                                |
| 313           | Not possible to execute the position/speed switching command during arc (ellipse) interpolation operation.                                                                                                    | The position/speed switching command does not operated in the axis operating arc (ellipse) interpolation operation.                                                                         |
| 314           | Not possible to execute position/speed switching command during the linear interpolation operation.                                                                                                    | The position/speed switching command does not operated on the axis operating as the linear interpolation operation.                                                                         |
|               |                                                                                                    |                                                                                                    |
| 316           | Not possible to carry out Position/Speed switching command in the state of decreasing section.                                                                                                    | Execute Position/Speed switching command before the decreasing of axis, while in increasing section or regular section.                                                                     |
| 317           | Not possible to execute the position/speed switching command when it is not either the positioning control or inching operation.                                                                                                    | Execute Position/Speed switching command while the commanding axis is positioning control or inching operation                                                                              |
|               |                                                                                                    |                                                                                                    |
| 321           | Not possible to execute decelerating stop operation command while not operation.                                                                                                    | Execute the deceleration stop command while the command axis is in positioning operation.                                                                                                   |
| 322           | Not possible to execute deceleration stop command in the Jog operation.                                                                                                    | The deceleration stop command is not operation during Jog operation.  Use Jog stop to stop Jog operation.                                                                                   |
| 324           | Deceleration time setting from deceleration stop commands are out of range.                                                                                                    | The deceleration time setting value of deceleration stop command is between 0 and 2147483647. Execute deceleration stop command after resetting the deceleration time within setting range. |
| 331           | Not possible to execute skip operation command while not in operation.                                                                                                    | Execute the skip operation command while the command axis is in positioning operation.                                                                                                    |

| 332           | Not possible to execute skip operation command for subordinate axis of linear interpolation operation.                | Execute skip operation command for linear interpolation main axis.                                                                                                    |
|---------------|----------------------------------------------------------------------------------------------------|----------------------------------------------------------------------------------------------------|
| 333           | Not possible to execute skip operation command for subordinate axis of synchronous operation.                         | The skip operation command does not operated in the axis operating as the synchronous operations subordinate axis.                                                                                                    |
| 335           | Not possible to execute the skip operation command in the state of Jog operation.                                     | The skip operation command is not operation in the axis operating as the jog operation.                                                                                                    |
| 336           | Not possible to execute skip operation command in the state of direct start operation.                                | The skip operation command does not operated in the axis operating as the direct start.                                                                                                    |
| 337           | Not possible to execute the skip operation command in the state of Inching operation.                                 | The skip operation command is not operation in the axis operating as the Inching operation.                                                                                                    |
| 338           | Not possible to execute the skip operation command for subordinate axis of the arc (ellipse) interpolation operation. | Execute skip operation command for the main axis of arc (ellipse) interpolation operation.                                                                                                    |
| 339           | Not possible to execute the skip operation command in the state of torque control.                                    | The skip operation command is not operation for axis operating as torque control.                                                                                                    |
| 340           | Not possible to execute the skip operation command in the state of csv mode speed control.                            | Whether the relevant axis is csv mode speed control during executing the skip operation command, and do not execute skip operation during csv mode speed control operation.                                                                                            |
| Error<br>Code | Error Description                                                                                                    | Measurement                                                                                                    |
| 341           | Not possible to execute position synchronization command in the state of in operation.                                | Execute the position synchronization command when command axis is stop and not operating.                                                                                                    |
| 343           | Not possible to execute the position synchronization command while M code on signal is on status.                     | Execute position synchronization command after M code on signal turns off by M code off (MOF) command.                                                                                                    |
| 344           | Not possible to execute position synchronization command in the absolute coordinate of undecided homing.              | Execute position synchronization command after set command axis to a state of homing with homing command or floating origin setting.                                                                                                    |
| 345           | Not possible to execute position synchronization command in the state of servo off.                                   | Execute the position synchronization command after making the command axis into the servo-on state with the servo-on command.                                                                                                    |
| 346           | Not possible to execute position synchronization command in the state that the origin of main axis is not settled.    | Execute Position Synchronization interpolation command after setting main axis to homing status with homing command or floating origin setting.                                                                                                    |
| 347           | There is error in setting main axis/subordinate axis of Synchronous Start by Position command.                        | Set the main axis setting of the position synchronization command among the axes connected to the network to the command axis, other axis or the encoder. Main axis is set by writing 1~8(Axis1 ~ Axis8), 9(Encoder 1) 10(Encoder 2) to the setting address.           |
| 350           | Not possible to carry out Synchronous Start by Speed command in the state of in operation of main axis.               | Execute speed synchronization command while the main axis of speed synchronization is not operating.                                                                                                    |
| 351           | Not possible to execute the speed synchronization command in the state of in operation.                               | Execute speed synchronization command when the command axis is not operation as speed synchronization after stop. Execute speed synchronization command after setting the main axis as the same axis with current set main axis while the command axis is operation as |
|               |                                                                                                    | speed synchronization operation.                                                                                                    |

| 354           | Not possible to execute speed synchronization command in the state of Servo off.                                                                               | Execute the speed synchronization command after making the command axis into the servo-on state with the servo-on command.                                                                                                    |
|---------------|----------------------------------------------------------------------------------------------------|----------------------------------------------------------------------------------------------------|
| 355           | There is error in setting main/subordinate axis of speed synchronization command.                                                                              | Set the main axis setting of the speed synchronization command among the axes connected to the network to the command axis, other axis or the encoder. Main axis is set by writing 1~8(Axis1 ~ Axis8), 9(Encoder 1) 10(Encoder 2) to the setting address. |
| 356           | There is error in main/subordinate axis setting of speed synchronous command.                                                                                  | The main axis ratio of speed synchronization command cannot be set to 0. Set a value between -32768 and 32767 excluding zero.                                                                                                    |
| 357           | The speed of speed synchronous command cannot exceeds its speed limit.                                                                                         | Set low for main axis ratio/second axis ratio values so The value would not exceed its limitation.                                                                                                    |
| 358           | Not possible to execute speed synchronization command when when the main axis is in homing operation. (Except when the main axis is LS Mecapion L7N/L7NH/ XIP) | Execute the speed synchronization command while the main axis is not homing operation status.                                                                                                    |
| 360           | Not possible to execute position specified speed synchronization command as csv mode.                                                                          | Check whether the relevant axis is csv mode speed control during executing the position specified speed synchronization command, and do not execute position specified speed synchronous command during csv mode speed control operation.                 |
| Error<br>Code | Error Description                                                                                                    | Measurement                                                                                                    |
| 361           | Not possible to execute position override command while not in the state of operation.                                                                         | Execute the position override command while the command axis is in operation.                                                                                                    |
| 362           | The position override command cannot be executed in dwell status.                                                                                              | Execute the position override command while the command axis is not in dwell status.                                                                                                    |
| 363           | The position override command cannot be executed when not in positioning operation status.                                                                     | Execute the position override command while the command axis is in operation as position control.                                                                                                    |
| 364           | The position override command cannot be executed for the axis that operate the linear interpolation.                                                           | The position override command does not operated on the axis that operates the linear interpolation.                                                                                                    |
| 365           | The position override command cannot be executed for the axis that operates the arc (ellipse) interpolation.                                                   | The position override command does not operated for the axis that operates arc (ellipse) interpolation operation.                                                                                                    |
| 366           | The position override command cannot be executed for the synchronous operation subordinate axis.                                                               | The position override command does not operated for the axis that operate as subordinate axis of synchronous operation.                                                                                                    |
|               |                                                                                                    |                                                                                                    |
| 371           | The speed override command cannot be executed while not operation.                                                                                             | Execute the speed override command while the command axis is in operation.                                                                                                    |
| 372           | Exceeds the range of speed override value.                                                                                                    | Set the speed values of speed override command between 0 and speed limit value of basic parameter.                                                                                                    |
| 373           | The speed override command cannot be executed for the linear Interpolation subordinate axis.                                                                   | Execute the speed override command for linear interpolation main axis.                                                                                                    |
| 374           | The speed override command cannot be executed for                                                                                                    | Execute speed override command for the main axis of arc (ellipse)                                                                                                    |
| J, T          | arc (ellipse) interpolation subordinate axis.                                                                                                    | interpolation.                                                                                                    |
| 375           | arc (ellipse) interpolation subordinate axis.  The speed override command cannot be executed for synchronous operation subordinate axis.                       | Execute the speed override command to synchronous operation main axis to execute speed override for synchronous operation subordinate axis.                                                                                                    |

|               | deceleration section.                                                                                                    | constant speed section before the axis is deceleration operation.                                                                               |
|---------------|----------------------------------------------------------------------------------------------------|----------------------------------------------------------------------------------------------------|
| 378           | The speed override command cannot be executed in the S curve acceleration/deceleration pattern.                                                                                                    | Execute the speed override command after changing the acceleration/deceleration pattern of extended parameter to the trapezoid operation.       |
| 381           | Any position/speed override command is not executed while not in operation.                                                                                                    | Execute the any position/speed override command while the command axis is in operation.                                                         |
| 382           | Any position/speed override command is not executed while not in positioning operation.                                                                                                    | Any position/speed override command is not executed while operating speed control.                                                              |
| 383           | Exceeds the speed override value range of any position/speed override command.                                                                                                    | The speed value of any position/speed override command set between 0 and speed limit of basic parameter.                                        |
| 384           | Any position/speed override command is not executed for the linear interpolation subordinate axis.                                                                                                    | Execute any position/speed override command for linear interpolation main axis.                                                                 |
| 385           | Any position/speed override command is not executed for the arc (ellipse) interpolation operation subordinate axis.                                                                                         | Execute any position/speed override command for the main axis of arc (ellipse) interpolation.                                                   |
| 386           | Any position/speed override command is not executed for the synchronous operation subordinate axis.                                                                                                    | Any position/speed override command is not executed while operating synchronous operation subordinate axis.                                     |
| 389           | Any position/speed override command is not executed for the S curve acceleration/deceleration pattern.                                                                                                    | Execute any speed override command after changing the acceleration/deceleration pattern of extended parameter to the trapezoid operation.       |
| Error<br>Code | Error Description                                                                                                    | Measurement                                                                                                    |
| 390           | The continuous operation command is not executed for the S curve acceleration/deceleration pattern.                                                                                                    | Execute the continuous operation command after changing the acceleration/deceleration pattern of extended parameter to the trapezoid operation. |
| 391           | The continuous operation command is not executed while not operating.                                                                                                    | Execute the continuous operation command while the command axis is in operation.                                                                |
| 392           | The continuous operation command is not executed while operating dwell.                                                                                                    | Execute the continuous operation command while the command axis is not in dwell.                                                                |
| 393           | The continuous operation command is not executed while not positioning operation.                                                                                                    | The continuous operation command is not executed while operating speed control.                                                                 |
| 394           | The speed data value of next step of continuous                                                                                                    | Execute the continuous operation command after setting speed values of next step between 0 and the speed limit of basic parameter when          |
|               | operation command exceeded the allowable range.                                                                                                    | executing continuous operation command.                                                                                                    |
| 395           | operation command exceeded the allowable range.  The continuous operation command is not executed for subordinate axis of linear interpolation operation.                                                   | executing continuous operation command.  Execute the continuous operation command for linear Interpolation main axis.                           |
|               | The continuous operation command is not executed                                                                                                    | Execute the continuous operation command for linear Interpolation                                                                               |
| 395           | The continuous operation command is not executed for subordinate axis of linear interpolation operation.  The continuous operation command cannot be executed for the arc (ellipse) interpolation operation | Execute the continuous operation command for linear Interpolation main axis.  The continuous operation command is not executed while operating  |

| 400                             | The continuous operation command is not executed                                                                                                    | The continuous operation command is not executed to the axis that is                                                                                                    |
|---------------------------------|----------------------------------------------------------------------------------------------------|----------------------------------------------------------------------------------------------------|
| .50                             | while operating direct start                                                                                                    | operating direct start.                                                                                                    |
| 401                             | The inching operation command can not be executed during operations.                                                                                                    | Execute Inching operation command when main axis is stop and not operating.                                                                                                    |
| 403                             | The inching command can not be executed in the servo off status.                                                                                                    | Execute the inching operation command after making the command axis into the servo-on state with the servo-on command.                                                                                                    |
|                                 |                                                                                                    |                                                                                                    |
| 411                             | The jog start command can not be executed during operations.                                                                                                    | Execute the jog command when command axis is stop and not operating.                                                                                                    |
| 413                             | The jog start command can not be executed in the servo off status.                                                                                                    | Execute the jog operation command after making the command axis into the servo-on state with the servo-on command.                                                                                                    |
| 415                             | The jog high speed values of direct input jog operation is out of range.                                                                                                    | Set the jog high speed values of direct input jog operation function block less than speed limit of basic parameter.                                                                                                    |
| 416                             | The jog low speed values of direct input jog operation is out of range.                                                                                                    | Set the jog low speed values of direct input jog operation function block between 1 and jog high speed values of of direct input jog operation function block.                                                                                                    |
| 417                             | The jog acceleration time of direct input jog operation is out of range.                                                                                                    | Set the jog acceleration time of direct input jog operation function block between 0 and 2147483647.                                                                                                    |
| 418                             | The jog deceleration time of direct input jog operation is out of range.                                                                                                    | Set the jog deceleration time of direct input jog operation function block between 0 and 2147483647.                                                                                                    |
| Error<br>Code                   | Error Description                                                                                                    | Measurement                                                                                                    |
|                                 |                                                                                                    |                                                                                                    |
| 431                             | The manual operation previous position return command can not be executed during operations.                                                                                                    | Execute the manual operation previous position return command when command axis is stop and not operating.                                                                                                    |
| 431                             | · · · ·                                                                                                    | · · · · · ·                                                                                                    |
| 431                             | · · · ·                                                                                                    | · · · · · ·                                                                                                    |
|                                 | command can not be executed during operations.  The manual operation previous position return                                                                                                    | command axis is stop and not operating.  Execute the manual operation previous position return command after making the command axis in the servo-on state with the servo-on                                                                                                    |
|                                 | command can not be executed during operations.  The manual operation previous position return                                                                                                    | command axis is stop and not operating.  Execute the manual operation previous position return command after making the command axis in the servo-on state with the servo-on                                                                                                    |
| 434                             | command can not be executed during operations.  The manual operation previous position return command can not be executed in the servo off status.  The start step no. change command can not be                                                                                                    | Execute the manual operation previous position return command after making the command axis in the servo-on state with the servo-on command.  Execute the start step no. change command when main axis is stop                                                                                                    |
| 434                             | The manual operation previous position return command can not be executed in the servo off status.  The start step no. change command can not be executed during operations.  Exceeds the step assignment range of start step no. change/repeat operation start step no. assignment                                                                                                    | Execute the manual operation previous position return command after making the command axis in the servo-on state with the servo-on command.  Execute the start step no. change command when main axis is stop and not operating.  Execute the start step no. change command or repeat step no. change                                                                                                    |
| 434                             | The manual operation previous position return command can not be executed in the servo off status.  The start step no. change command can not be executed during operations.  Exceeds the step assignment range of start step no. change/repeat operation start step no. assignment                                                                                                    | Execute the manual operation previous position return command after making the command axis in the servo-on state with the servo-on command.  Execute the start step no. change command when main axis is stop and not operating.  Execute the start step no. change command or repeat step no. change                                                                                                    |
| 434 441 442                     | The manual operation previous position return command can not be executed in the servo off status.  The start step no. change command can not be executed during operations.  Exceeds the step assignment range of start step no. change/repeat operation start step no. assignment command.  The current position preset command can not be                                                                                                    | Execute the manual operation previous position return command after making the command axis in the servo-on state with the servo-on command.  Execute the start step no. change command when main axis is stop and not operating.  Execute the start step no. change command or repeat step no. change command after setting step setting value between 1 and 400.  Execute the current position preset command when command axis is                                                                                                    |
| 434<br>441<br>442<br>451        | The manual operation previous position return command can not be executed in the servo off status.  The start step no. change command can not be executed during operations.  Exceeds the step assignment range of start step no. change/repeat operation start step no. assignment command.  The current position preset command can not be executed during operations.  The current position preset or floating origin setting command can not set to exceed the range of software                                                                                                    | Execute the manual operation previous position return command after making the command axis in the servo-on state with the servo-on command.  Execute the start step no. change command when main axis is stop and not operating.  Execute the start step no. change command or repeat step no. change command after setting step setting value between 1 and 400.  Execute the current position preset command when command axis is stop and not operating.  Check if the position value of current position preset or floating origin setting command is within the range of soft high /low limit set in                                                                                        |
| 434<br>441<br>442<br>451<br>452 | The manual operation previous position return command can not be executed in the servo off status.  The start step no. change command can not be executed during operations.  Exceeds the step assignment range of start step no. change/repeat operation start step no. assignment command.  The current position preset command can not be executed during operations.  The current position preset or floating origin setting command can not set to exceed the range of software high/low limit.  The current position preset command can not be executed if a drive absolute position error is detected | Execute the manual operation previous position return command after making the command axis in the servo-on state with the servo-on command.  Execute the start step no. change command when main axis is stop and not operating.  Execute the start step no. change command or repeat step no. change command after setting step setting value between 1 and 400.  Execute the current position preset command when command axis is stop and not operating.  Check if the position value of current position preset or floating origin setting command is within the range of soft high /low limit set in extended parameter.  Execute the current position preset command after drive homing is |

|                   | when teaching step is in operation.                                                                                                    | step is stop and not operation.                                                                                                    |
|-------------------|----------------------------------------------------------------------------------------------------|----------------------------------------------------------------------------------------------------|
| 462               | The teaching number of array teaching command has been exceeded (16).                                                                                                    | Execute the array teaching command after setting a data number of array teaching command between 1 and 16.                                                                                                    |
| 463               | The speed teaching command can not be executed when teaching step is in operation.                                                                                                    | Execute the speed teaching command when the current operating step is stop and not operation.                                                                                                    |
| 465               | This is a step number specified error to execute array teaching command.                                                                                                    | Execute the teaching command after setting a step between 1 and 400.                                                                                                    |
| 466               | Teaching list error for array teaching command.                                                                                                    | Execute teaching command after setting teaching data item to one of 0: position or 1: speed.                                                                                                    |
| 467               | Teaching method error for multi teaching command.                                                                                                    | Execute teaching command after setting teaching method one of 0: RAM teaching or 1: ROM teaching.                                                                                                    |
|                   |                                                                                                    |                                                                                                    |
| 471               | The parameter teaching command cannot be executed during in operation.                                                                                                    | Execute the parameter teaching command when command axis is stop and not operating.                                                                                                    |
| Error<br>Code     | Error Description                                                                                                    | Measurement                                                                                                    |
| 472               | The operation data teaching command cannot be executed during in operation.                                                                                                    | Execute the operation data teaching command when command axis is stop and not operating.                                                                                                    |
| 473               | Set data cannot be teaching.                                                                                                    | Execute teaching command after setting right value for parameter teaching data or operating data teaching list.                                                                                                    |
| 474               | The parameter/operation data saving commands cannot be done while the axis is operating.                                                                                                    | Check whether the axis was not operating when parameter/operation data saving commands are executing. Execute the parameter/operation command when all axis are not operating.                                                                                                    |
| 475               | Error of value for teaching data is out of range.                                                                                                    | Execute teaching command after setting value of parameter teaching or operating data teaching data among its set range.                                                                                                    |
| 476               | Error of value for teaching method is out of range.                                                                                                    | Execute teaching command after setting value of parameter teaching or operating data teaching data for 0(RAM teaching) or 1(ROM teaching).                                                                                                    |
| 477               | It is possible to loss the parameter/operation data since<br>the power turns off during saving the<br>parameter/operation data.                                                                                   | Write parameter/operation data using "project write" command in XG-PM.                                                                                                    |
|                   |                                                                                                    |                                                                                                    |
| 478               | It is possible to loss the CAM data since the power turns off during saving the CAM data.                                                                                                    | Write the CAM data using "project write" command in XG-PM.                                                                                                    |
| 478<br>481        | It is possible to loss the CAM data since the power                                                                                                    | Write the CAM data using "project write" command in XG-PM.  Eliminate the emergency stop factor and execute the error reset command to clear the error.                                                                                                    |
|                   | It is possible to loss the CAM data since the power turns off during saving the CAM data.                                                                                                    | Eliminate the emergency stop factor and execute the error reset                                                                                                    |
|                   | It is possible to loss the CAM data since the power turns off during saving the CAM data.                                                                                                    | Eliminate the emergency stop factor and execute the error reset                                                                                                    |
| 481               | It is possible to loss the CAM data since the power turns off during saving the CAM data.  This is an internal emergency stop error.                                                                              | Eliminate the emergency stop factor and execute the error reset command to clear the error.  Eliminate the emergency stop factor and execute the error reset                                                                                                    |
| 491               | It is possible to loss the CAM data since the power turns off during saving the CAM data.  This is an internal emergency stop error.  This is an external emergency stop error.                                   | Eliminate the emergency stop factor and execute the error reset command to clear the error.  Eliminate the emergency stop factor and execute the error reset command to clear the error.  Clear the error by executing the error reset command after out of the                                                                                                    |
| 481<br>491<br>492 | It is possible to loss the CAM data since the power turns off during saving the CAM data.  This is an internal emergency stop error.  This is an external emergency stop error.  This is a hard high limit error. | Eliminate the emergency stop factor and execute the error reset command to clear the error.  Eliminate the emergency stop factor and execute the error reset command to clear the error.  Clear the error by executing the error reset command after out of the external upper limit signal range using the reverse jog command.  After being out of external low limit signal range by using forward jog |

|               |                                                                                                    | command everythe an error report command to clear the error                                                                                                    |
|---------------|----------------------------------------------------------------------------------------------------|----------------------------------------------------------------------------------------------------|
|               |                                                                                                    | command, execute an error reset command to clear the error.  After being out of soft lower limit range by using forward ing command.                           |
| 502           | This is a soft lower limit error.                                                                                                    | After being out of soft lower limit range by using forward jog command, execute an error reset command to clear the error.                                     |
|               |                                                                                                    |                                                                                                    |
| 511           | Inappropriate command                                                                                                    | Check the commands are appropriate. Refer command part of the user manual.                                                                                     |
| 512           | The auxiliary data step number is out of allowable range.                                                                                     | A step number bigger than 400 has been set in command. Set it between 1 and 400.                                                                               |
|               |                                                                                                    |                                                                                                    |
| 521           | The command cannot be executed due to an error in the servo drive during operation.                                                           | After removing the cause of the servo error, clear the servo error with the servo error reset command.                                                         |
| 522           | The command cannot be executed because the servo is off during operation.                                                                     | Execute the command again after making the command axis to servo-<br>on state with the servo-on command.                                                       |
| 523           | The command cannot be executed when the "Quick Stop" function is actived during the operation.                                                | Check whether the "Quick Stop" function of servo drive is actived due to inputting like emergency stop.                                                        |
| Error<br>Code | Error Description                                                                                                    | Measurement                                                                                                    |
| 531           | This is encoder number excess error during encoder preset command.                                                                            | Execute an encoder preset command after setting encoder number to "0(encoder 1) or 1(encoder 2).                                                               |
| 532           | The preset command cannot be executed because there is an axis with encoder 1 as the main axis.                                               | Execute an encoder preset command when a axis that operates encoder 1 as the main axis is stop and not operating.                                              |
| 533           | The preset command cannot be executed because there is an axis with encoder 2 as the main axis.                                               | Execute an encoder preset command when a axis that operates encoder 2 as the main axis is stop and not operating.                                              |
| 534           | The encoder preset position exceeds maximum or minimum value's range of encoder 1.                                                            | Execute encoder preset command after set the value of encoder position preset between encoder 1 minimum value and encoder 1 maximum value of common parameter. |
| 535           | The encoder preset position exceeds maximum or minimum value's range of encoder 2.                                                            | Execute encoder preset command after set the value of encoder position preset between encoder 2 minimum value and encoder 1 maximum value of common parameter. |
|               |                                                                                                    |                                                                                                    |
| 541           | Ellipse interpolation cannot be operated while main axis of circular interpolation is operating.                                              | Execute the Ellipse interpolation command when main axis is not operating.                                                                                     |
| 542           | Ellipse interpolation cannot be operated while support axis of circular interpolation is operating.                                           | Execute the circular interpolation command when subordinate axis is not operating                                                                              |
| 543           | The ellipse interpolation operation can not be executed when the M code On signal of the ellipse interpolation is on status.                  | Execute the ellipse interpolation command after setting M code on signal of main axis to off with the M code off (MOF) command.                                |
| 544           | The ellipse interpolation operation can not be executed when the M code On signal of the ellipse interpolation subordinate axis is on status. | Execute the ellipse interpolation command after M code on signal turns off by M code off (MOF) command.                                                        |
| 545           | The absolute coordinate positioning operation can not be executed when the ellipse interpolation main axis is undecided homing status.        | Execute the ellipse interpolation command after set main axis as homing status with homing command or floating origin setting.                                 |
| 546           | The absolute coordinate positioning operation can not be executed when the ellipse interpolation subordinate                                  | Execute the ellipse interpolation command after set subordinate axis as homing status with homing command or floating origin setting.                          |

|                                 | axis is undecided homing status.                                                                                                    |                                                                                                    |
|---------------------------------|----------------------------------------------------------------------------------------------------|----------------------------------------------------------------------------------------------------|
| 547                             | The main and subordinate axis setting are incorrect in the ellipse interpolation.(if the subordinate axis is not specified, if the helical interpolation axis is specified, and if the axis number is not possible to operate currently)                                                                                                    | Execute the ellipse interpolation command after setting one axis other than main axis among axes connected to network of subordinate axis, and setting an ellipse interpolation setting to not use.                                                                                                    |
| 548                             | The ellipse interpolation cannot be operated with middle point and radius method.                                                                                                    | The ellipse interpolation only can operate in center point method.  Execute the ellipse interpolation after changing an arc interpolation mode of operation data to center point method.                                                                                                    |
| 549                             | The ellipse interpolation main axis can not be executed while servo off status.                                                                                                    | Execute the ellipse interpolation command after making the main axis to servo-on state with the servo-on command.                                                                                                    |
| 550                             | The ellipse interpolation subordinate axis can not be executed while servo off status.                                                                                                    | Execute the ellipse interpolation command after making the subordinate axis to servo-on state with the servo-on command.                                                                                                    |
| 551                             | Operation cannot be executed if the unit of the main axis is degree in ellipse interpolation.                                                                                                    | Execute an ellipse interpolation command after changing basic parameter unit of an ellipse interpolation main axis to the value other than degree.                                                                                                    |
| 552                             | Operation cannot be executed if the unit of the subordinate axis is degree in ellipse interpolation.                                                                                                    | Execute an ellipse interpolation command after changing basic parameter unit of an ellipse interpolation subordinate axis to the value other than degree.                                                                                                    |
| 553                             | Operation cannot be executed if in an ellipse interpolation, start point = center point (middle point) or center point (middle point) = end point.                                                                                                    | Execute an ellipse interpolation command after setting position of center point and start point (or end point) differently in ellipse interpolation.                                                                                                    |
| Error<br>Code                   | Error Description                                                                                                    | Measurement                                                                                                    |
|                                 |                                                                                                    |                                                                                                    |
| 554                             | This is radius setting error in an ellipse interpolation.                                                                                                    | The range of circle that an ellipse interpolation can execute is between 0 and 2147483647. Set radius of circle between 0 and 2147483647 pulse by changing position of center point.                                                                                                    |
| 554<br>555                      | This is radius setting error in an ellipse interpolation.  Exact circle cannot be draw because degree of an ellipse interpolation is bigger than 90°                                                                                                    | 0 and 2147483647. Set radius of circle between 0 and 2147483647                                                                                                    |
|                                 | Exact circle cannot be draw because degree of an                                                                                                    | 0 and 2147483647. Set radius of circle between 0 and 2147483647 pulse by changing position of center point.  Set lower for operation speed so that degree of an ellipse interpolation                                                                                                    |
| 555                             | Exact circle cannot be draw because degree of an ellipse interpolation is bigger than 90°  Keep or continuous operation cannot executed in an                                                                                                    | 0 and 2147483647. Set radius of circle between 0 and 2147483647 pulse by changing position of center point.  Set lower for operation speed so that degree of an ellipse interpolation is smaller than 90°  Execute an ellipse interpolation after setting operation pattern of ellipse                                                                                                    |
| 555<br>556                      | Exact circle cannot be draw because degree of an ellipse interpolation is bigger than 90°  Keep or continuous operation cannot executed in an ellipse interpolation.  An ellipse interpolation only can be operated when                                                                                                    | 0 and 2147483647. Set radius of circle between 0 and 2147483647 pulse by changing position of center point.  Set lower for operation speed so that degree of an ellipse interpolation is smaller than 90°  Execute an ellipse interpolation after setting operation pattern of ellipse interpolation operation step to end.  Execute an ellipse interpolation after setting control method of ellipse                                                                                                    |
| 555<br>556<br>557               | Exact circle cannot be draw because degree of an ellipse interpolation is bigger than 90°  Keep or continuous operation cannot executed in an ellipse interpolation.  An ellipse interpolation only can be operated when control method is arc interpolation.  Operation cannot be executed when start point and                                                                                                    | 0 and 2147483647. Set radius of circle between 0 and 2147483647 pulse by changing position of center point.  Set lower for operation speed so that degree of an ellipse interpolation is smaller than 90°  Execute an ellipse interpolation after setting operation pattern of ellipse interpolation operation step to end.  Execute an ellipse interpolation after setting control method of ellipse interpolation operation step to arc interpolation.  Execute an ellipse interpolation command after setting the target position of ellipse interpolation operation step to be the same as the                                                                                                    |
| 555<br>556<br>557<br>558        | Exact circle cannot be draw because degree of an ellipse interpolation is bigger than 90°  Keep or continuous operation cannot executed in an ellipse interpolation.  An ellipse interpolation only can be operated when control method is arc interpolation.  Operation cannot be executed when start point and end point of ellipse interpolation are different.  Operation cannot be executed when operation degree of an ellipse interpolation is 0.                                                                               | 0 and 2147483647. Set radius of circle between 0 and 2147483647 pulse by changing position of center point.  Set lower for operation speed so that degree of an ellipse interpolation is smaller than 90°  Execute an ellipse interpolation after setting operation pattern of ellipse interpolation operation step to end.  Execute an ellipse interpolation after setting control method of ellipse interpolation operation step to arc interpolation.  Execute an ellipse interpolation command after setting the target position of ellipse interpolation operation step to be the same as the current position.  Set the value of operating degree for an ellipse interpolation to a values greater than 0. (1~65535)                                                                 |
| 555<br>556<br>557<br>558        | Exact circle cannot be draw because degree of an ellipse interpolation is bigger than 90°  Keep or continuous operation cannot executed in an ellipse interpolation.  An ellipse interpolation only can be operated when control method is arc interpolation.  Operation cannot be executed when start point and end point of ellipse interpolation are different.  Operation cannot be executed when operation degree of an ellipse interpolation is 0.  The position/torque switching command cannot be executed when not operating. | 0 and 2147483647. Set radius of circle between 0 and 2147483647 pulse by changing position of center point.  Set lower for operation speed so that degree of an ellipse interpolation is smaller than 90°  Execute an ellipse interpolation after setting operation pattern of ellipse interpolation operation step to end.  Execute an ellipse interpolation after setting control method of ellipse interpolation operation step to arc interpolation.  Execute an ellipse interpolation command after setting the target position of ellipse interpolation operation step to be the same as the current position.  Set the value of operating degree for an ellipse interpolation to a values                                                                                           |
| 555<br>556<br>557<br>558<br>559 | Exact circle cannot be draw because degree of an ellipse interpolation is bigger than 90°  Keep or continuous operation cannot executed in an ellipse interpolation.  An ellipse interpolation only can be operated when control method is arc interpolation.  Operation cannot be executed when start point and end point of ellipse interpolation are different.  Operation cannot be executed when operation degree of an ellipse interpolation is 0.                                                                               | 0 and 2147483647. Set radius of circle between 0 and 2147483647 pulse by changing position of center point.  Set lower for operation speed so that degree of an ellipse interpolation is smaller than 90°  Execute an ellipse interpolation after setting operation pattern of ellipse interpolation operation step to end.  Execute an ellipse interpolation after setting control method of ellipse interpolation operation step to arc interpolation.  Execute an ellipse interpolation command after setting the target position of ellipse interpolation operation step to be the same as the current position.  Set the value of operating degree for an ellipse interpolation to a values greater than 0. (1~65535)  Execute position/torque switching command when command axis is |

| 564 | The position/torque switching command cannot be executed when operating linear interpolation.                                                                                                    | The position/torque switching command is not executed in the axis while operating linear interpolation.                                                                                             |
|-----|----------------------------------------------------------------------------------------------------|----------------------------------------------------------------------------------------------------|
| 565 | The torque control cannot be executed because the servo drive does not support torque control mode.                                                                                                    | The torque control command cannot be executed in the relevant servo drive.                                                                                                    |
|     |                                                                                                    |                                                                                                    |
| 571 | Operation cannot be executed because error of subordinate axis errors with the current axis as the main axis.                                                                                                    | Check whether an error has occurred in the subordinate axis with the current axis as the main axis when the current axis is operating.                                                              |
| 572 | The interpolation operation cannot be executed because an error has occurred in subordinate axis with one of interpolation axis as main axis.                                                                                                  | Check whether an error has occurred in the subordinate axis with one of interpolation operation as main axis during the interpolation operation.                                                    |
| 573 | When the main axis error is occurred during synchronous control with the operation parameter set to 1 or 2, the synchronous control was released due to servo alarm of main axis is occurred.                                                  | Check whether the servo alarm of main axis is occurred during operating status.                                                                                                    |
| 574 | When the main axis error is occurred during synchronous control with the operation parameter set to 1 or 2, the synchronous control was released due to axis error of main axis is occurred.                                                   | Check whether the axis error of main axis is occurred during operating status.                                                                                                    |
| 575 | When the main axis error occurs during synchronous control with the operation parameter set to 1 or 2, the speed synchronization command cannot execute when the main axis is servo alarm or axis error status.                                | Check whether the servo alarm or axis error of the main axis has occurred.                                                                                                    |
| 576 | When the main axis error occurs during synchronous control with the operation parameter set to 1 or 2, the position synchronization command cannot execute when the main axis is servo alarm or axis error status.                             | Check whether the servo alarm or axis error of the main axis has occurred.                                                                                                    |
| 577 | When the main axis error occurs during synchronous control with the operation parameter set to 1 or 2, the cam command cannot execute when the main axis is servo alarm or axis error status.                                                  | Check whether the servo alarm or axis error of the main axis has occurred.                                                                                                    |
| 578 | When the main axis error occurs during synchronous control with the operation parameter set to 1 or 2, the phase compensation command cannot execute when the main axis is servo alarm or axis error status.                                   | Check whether the servo alarm or axis error of the main axis has occurred.                                                                                                    |
| 579 | When the main axis error occurs during synchronous control with the operation parameter set to 1 or 2, the synchronization position specified speed synchronous command cannot execute when the main axis is servo alarm or axis error status. | Check whether the servo alarm or axis error of the main axis has occurred.                                                                                                    |
|     |                                                                                                    |                                                                                                    |
| 582 | The target position setting is incorrect during the shortest distance positioning in the infinite running repeat mode.                                                                                                    | Set target position to 0 or more and less than or equal to the infinite running repeat position of extended parameter during the shortest distance positioning in the infinite running repeat mode. |
| F04 | The convergence write correspond convert by                                                                                                    | Evenute the contra parameter units command when command within                                                                                                    |
| 591 | The servo parameter write command cannot be                                                                                                    | Execute the servo parameter write command when command axis is                                                                                                    |

|               | executed while operating.                                                                                                    | stop and not operating.                                                                                                    |
|---------------|----------------------------------------------------------------------------------------------------|----------------------------------------------------------------------------------------------------|
| 592           | The data range including servo parameter index, subindex is out of the range.                                                              | Check whether data setting values including servo parameter index, subindex is out of the range.                                                                                                    |
| 593           | Abort occurred during servo parameter write command.                                                                                       | Check whether parameter writing is possible item or parameter number and setting data are within the allowable range. Cannot write corresponding parameter depending on servo drive status.                                                         |
| 594           | There is no response of the servo drive for servo parameter write command.                                                                 | Check whether the status of servo drive is in normal.                                                                                                    |
| 595           | The servo parameter EEPROM saving command can not be executed in the servo on status.                                                      | Execute the servo parameter EEPROM saving command after making servo off status by the servo off command.                                                                                                    |
| Error<br>Code | Error Description                                                                                                    | Measurement                                                                                                    |
| 596           | Abort has occurred during saving servo parameter EEPROM.                                                                                   | Check the status of the servo drive. The servo parameter EEPROM saving command can not be executed in the specific status.                                                                                                    |
| 597           | There is no response of the servo drive for servo parameter EEPROM Save command.                                                           | Check whether the status of servo drive is in normal.                                                                                                    |
| 598           | The servo parameter EEPROM saving axis is currently not connected.                                                                         | The servo parameter EEPROM saving command can execute for the connected axis to current network.                                                                                                    |
| 599           | Other commands cannot be executed while saving servo parameter write or servo parameter EEPROM saving.                                     | Execute command after the servo parameter write or servo parameter EEPROM saving command is completed.                                                                                                    |
| 600           | Abort occurred during servo parameter read command.                                                                                        | Check whether parameter read is possible item or parameter number data are within the allowable range. Cannot read corresponding parameter depending on servo drive status.                                                                         |
| 601           | There is no response of the servo drive to the servo parameter read command.                                                               | Check whether the status of servo drive is in normal.                                                                                                    |
| 602           | The servo parameter read/write or servo parameter EEPROM saving command can be executed during executing the servo parameter read command. | Execute command after the servo parameter read command is completed.                                                                                                    |
| 603           | The maximum number of command is exceeded to execute servo parameter read or write buffering command.                                      | The maximum number of servo parameter read or write buffering command that can be executed simultaneously is 10 per axis.  Adjust the command execution timing so that the number of buffering commands executed simultaneously does not exceed 10. |
|               | TI - OAM                                                                                                    |                                                                                                    |
| 701           | The CAM command can be executed during operating status.                                                                                   | Execute CAM command when main axis is not operating.                                                                                                    |
| 702           | The CAM command can not be executed while M code on signal is on status.                                                                   | Execute CAM command after M code on signal turns off by M code off (MOF) command.                                                                                                    |
| 703           | The CAM command can not be executed in the servo off status.                                                                               | Execute the CAM operation command after making the command axis into the servo-on state with the servo-on command.                                                                                                    |
| 704           | There is error in setting main/subordinate axis of CAM command.                                                                            | Set main axis setting of CAM command to an axis different from the command axis among connected axes. Set main axis to 1(axis 1) to 8(axis 8)                                                                                                    |

| 706           | Error of CAM block setting from CAM command.                                                                                              | Execute CAM command after set a CAM block from CAM command as bigger than 1 and smaller than 8.                                                                  |
|---------------|----------------------------------------------------------------------------------------------------|----------------------------------------------------------------------------------------------------|
| 707           | Error for CAM data of appointed block from CAM command.                                                                                   | Execute CAM command after set right data for appointed block from CAM command.                                                                                   |
| 708           | The speed of subordinate axis from CAM command cannot exceed its speed limit.                                                             | Set lower speed for main axis so that speed of subordinate axis from CAM data which is calculated by subordinate position would not exceed its speed limit.      |
| 709           | The CAM command cannot be executed if the main axis is encoder and the main axis unit of CAM data is not pulse.                           | When setting the main axis of CAM data to an encoder, set the main axis unit of relevant CAM block to pulse.                                                     |
| 710           | The speed of the main axis of cam command is so high that moving position per control period exceeds the main axis range.                 | After slow down the speed of the main axis then operate the axis.                                                                                                |
| 711           | Data area setting value (block size and no. of block) of variable data read/write command is out of range.                                | Set the block size and no. of block for [block size X no. of block] to be 1~128.                                                                                 |
| 712           | Variable data write command cannot be executed during operation.                                                                          | Check whether any axis is under operation when executing the variable data write command                                                                         |
| Error<br>Code | Error Description                                                                                                    | Measurement                                                                                                    |
| 713           | Block area of variable data write command is overlapped so writing is unavailable.                                                        | In case the number of block is more than 2, set the block offset to be larger than block size. (Or set the block size to be smaller than block offset.)          |
|               |                                                                                                    |                                                                                                    |
| 721           | Restart command is impossible, after the operation that do not support restart like arc interpolation.                                    | Before using restart command, check if the operation that do not support restart is used.                                                                        |
| 722           | The restart command can be executed during operating status.                                                                              | Execute restart command when command axis is not operating.                                                                                                    |
|               |                                                                                                    |                                                                                                    |
| 732           | The torque synchronization command only can execute when the command axis is not operating or operating torque synchronization operation. | Execute command, when the main axis is not operating or operating torque synchronization operation.                                                              |
| 733           | The torque ratio and speed ratio of torque synchronization command cannot be set to 0.                                                    | Set the torque ratio and speed ratio of torque synchronization command to values greater than 0.                                                                 |
| 734           | There is error in main axis/subordinate axis setting of torque synchronization command.                                                   | Set main axis setting of torque synchronization command to an axis different from the command axis among connected axes. Set main axis to 1(axis 1) to 8(axis 8) |
| 735           | The torque synchronization command can not be executed in the servo off status.                                                           | Execute torque synchronization command after making axis that occurs error in servo on status with servo on command.                                             |
|               |                                                                                                    |                                                                                                    |
| 741           | The torque control command can be executed during operating other than torque control.                                                    | Execute torque control command when the command axis is stop and not operating.                                                                                  |
| 742           | The torque control command can not be executed while M code on signal is on status.                                                       | Execute the torque control command after M code on signal of axis that occurred an errors turns off by M code off (MOF) command.                                 |
| 743           | The torque control command can not be executed in the servo off status.                                                                   | Execute torque control command after making axis that occurred an errors servo on status by M code on command.                                                   |

| 751           | bec | e servo drive cannot execute latch setting command cause of the latch (Touch Probe) function is not oported.                                                         | The latch setting command cannot be executed in the relevant servo drive.                                                                               |
|---------------|-----|----------------------------------------------------------------------------------------------------|----------------------------------------------------------------------------------------------------|
| 752           | bec | e servo drive cannot execute latch setting command<br>cause the latch (Touch Probe 1 rising edge) function<br>ot supported.                                          | Execute command after set a touch probe 1 rising edge PDO in relevant servo drive                                                                       |
| 753           | bec | e servo drive cannot execute latch setting command<br>cause the latch (Touch Probe 2 rising edge) function<br>ot supported.                                          | Execute command after set a touch probe 2 rising edge PDO in relevant servo drive                                                                       |
| 754           | bec | e servo drive cannot execute latch setting command<br>cause the latch (Touch Probe 1 falling edge) function<br>ot supported.                                         | Execute command after set a touch probe 1 falling edge PDO in relevant servo drive                                                                      |
| 755           | bec | e servo drive cannot execute latch setting command<br>cause the latch (Touch Probe 2 falling edge) function<br>ot supported.                                         | Execute command after set a touch probe 2 falling edge PDO in relevant servo drive                                                                      |
| 756           | The | e touch probe signal input values are out of range.                                                                                                    | Execute the command again after setting the touch probe signal input values to the available values.                                                    |
| Error<br>Code |     | Error Description                                                                                                    | Measurement                                                                                                    |
| 761           |     | The CAM restart operation cannot be executed while the main axis is in operation.                                                                                    | Execute the CAM operation command when the main axis is stop.                                                                                           |
| 762           |     | The CAM restart operation cannot be continued when the main axis is operating while the subordinate axis is moving to the subordinate axis synchronization position. |                                                                                                    |
|               |     |                                                                                                    |                                                                                                    |
| 771           |     | The phase compensation command is not execute while the command axis is operating synchronou control (CAM, speed synchronization).                                   | I Execute the phase compensation command while the command i                                                                                            |
| 772           |     | There is error in the main axis setting of phas compensation command.                                                                                                | e Execute command after setting the main axis setting of phase compensation command to be the same with the main axis of current synchronous operation. |
| 773           |     | The phase compensation amount of phase compensation command is out of the position range                                                                             | 9                                                                                                    |
| 774           |     | The speed setting values range of phas compensation command are out of range.                                                                                        | e Execute command after setting the speed values of phase compensation between 1 and speed limit of main axis.                                          |
| 775           |     | The acceleration time setting values of phase compensation command are out of range.                                                                                 | e Execute command after setting the acceleration time setting values of phase compensation command between 0 and 2147483647.                            |
| 776           |     | The deceleration time setting values of phas compensation command are out of range.                                                                                  | e Execute command after setting the deceleration time setting values of phase compensation command between 0 and 2147483647.                            |
|               |     |                                                                                                    |                                                                                                    |
| 781           |     | It is not an available values in operational direction of speed override command.                                                                                    | For operation direction, only 1 (forward), 2 (reverse), 3 (current) can be inputted. Set it to an imputable values.                                     |
| 782           |     | Negative number can be inputted in the spee values of speed override command during the                                                                              | ·                                                                                                    |

|     | positioning.                                                                                                    | positioning. Check the speed value.                                                                                                    |
|-----|----------------------------------------------------------------------------------------------------|----------------------------------------------------------------------------------------------------|
| 783 | It is not an available range of acceleration/deceleration values of speed override command.                                                                                  | Set the acceleration/deceleration values of speed override command to 0 or more. (0~65535 when specifying %)                                                                          |
| 784 | The operational directions of peed/acceleration/deceleration override command can not be set opposite direction of current operational direction during positioning control. | Execute command after setting operation direction of speed, acceleration/deceleration override to be the same direction with current operational direction or "3: current direction". |
|     | T=                                                                                                    | F=                                                                                                    |
| 791 | The speed required to follow speed synchronization position has exceeded the speed limit of subordinate axis.                                                                | Execute command after setting main axis synchronous position and subordinate axis synchronous position of position specified speed synchronization to be longer.                      |
| 792 | The acceleration/deceleration time and speed to follow speed synchronization position can be calculated.                                                                     | Execute command after setting main axis synchronous position and subordinate axis synchronous position of position specified speed synchronization to be longer.                      |
|     | T                                                                                                    |                                                                                                    |
| 801 | The command axis is axis that is not connected to the current network.                                                                                                    | Be sure that the command axis is axis that is connected to the current network. Execute command on an axis connected to the current network.                                          |
| 811 | Previous command is not processed. It is impossible to execute command additionally.                                                                                         | Check previous command is executed. If the process is finished, execute other command additionally                                                                                    |
| 821 | It command cannot be executed on an axis set in virtual axis.                                                                                                    | Check whether the command axis is a virtual axis. Execute command on an axis connected to the current network.                                                                        |
|     |                                                                                                    |                                                                                                    |
| 831 | The csv mode speed control command cannot be executed while it's operating other than speed control.                                                                         | Execute csv mode speed control command while the relevant axis is not in operation.                                                                                                   |
| 832 | The csv mode speed control command cannot be executed while M code signal is on status.                                                                                      | Execute csv mode speed control command while the M Code signal of relevant axis is off status.                                                                                        |
| 833 | The csv mode speed control command cannot be executed while the servo off status.                                                                                            | Execute csv mode speed control command while the relevant axis is servo on status.                                                                                                    |
| 834 | The servo drive of does not support the csv mode.                                                                                                    | The csv mode speed control command cannot be executed since the relevant servo drive does not support csv mode.                                                                       |
| 835 | The csv mode speed control command cannot be executed since the target speed (0x60FF) does not set in PDO entry.                                                             | Execute command after adding target speed (0x60FF) to PDO entry for the relevant servo drive and applying the relevant PDO entry with downloading network parameters.                 |
|     |                                                                                                    |                                                                                                    |
| 841 | The master position control loop command cannot be enabled/disabled when axis is in operation.                                                                               | The master position control loop command cannot be enabled/disabled when command axis is stop and not in operation.                                                                   |
| 842 | The master position control loop command cannot be executed because the target speed (0x60FF) object is not set in PDO entry.                                                | Execute the master position control loop command after adding target speed (0x60FF) object in RxPDO.                                                                                  |
| 843 | To operate cross-coupled control, the master position position control loop command must be operating.                                                                       | Execute the Cross-coupled control during the master position control loop is executing.                                                                                               |

| 844 | To operate cross-coupled control, the command axis and paired axis must be different axes.                                                                                                    | Input the different axis for command axis and paired axis.                                                                                                    |
|-----|----------------------------------------------------------------------------------------------------|----------------------------------------------------------------------------------------------------|
| 845 | A disable command is inputted on the axis where the cross-coupled control does not executing.                                                                                                    | Execute the disable command on the axis where cross-coupled control is being executed.                                                                                     |
| 851 | The master scale values is 0 since inputting "0" in the CAM scale operation master scale numerator.                                                                                                    | Input the non-zero integer in the master scale numerator.                                                                                                    |
| 852 | The master scale values is Infinite since "0" input in the CAM scale operation master scale denominator.                                                                                                    | Input the non-zero integer in the master scale denominator.                                                                                                    |
| 853 | The slave scale values is "0" since "0" input in the CAM scale operation slave scale numerator.                                                                                                    | Input the non-zero integer in the slave scale numerator.                                                                                                    |
| 854 | The slave scale values is Infinite since "0" input in the CAM scale operation slave scale denominator.                                                                                                    | Input the non-zero integer in the slave scale denominator.                                                                                                    |
| 860 | The homing status is initialized since absolute position error of drive is detected                                                                                                    | Measure the cause of the absolute position valid signal of drive being turned off and executes homing again.                                                               |
| 861 | The homing status is initialized since the absolute position valid signal of drive is off and the homing status of relevant axis is on when the writing drive absolute position error detection parameter from 0 to 1. | Measure the cause of the absolute position valid signal of drive being turned off and executes homing again.                                                               |
|     |                                                                                                    |                                                                                                    |
| 910 | The PTP operation command cannot be executed while operating.                                                                                                    | Execute the PTP operation command when command axis is stop and not operating.                                                                                             |
| 911 | The shortest distance control of PTP operation command can not be executed in relative coordinate.                                                                                                    | Execute command after changing positioning coordinate to absolute coordinate.                                                                                              |
| 912 | The target position setting is incorrect during the shortest distance positioning in the infinite running repeat mode of PTP operation command.                                                                        | Set target position between 0 and the infinite running repeat position of extended parameter during the shortest distance positioning in the infinite running repeat mode. |
| 913 | PTP operation command can not be executed in the absolute coordinate of undecided homing status.                                                                                                    | Execute absolute coordinate PTP operation command after making homing status with homing command or floating origin setting command.                                       |
| 914 | The control method setting values of PTP operation command are out of range.                                                                                                    | Set control method setting value to one of the following: 0: position control, 3: shortest distance control.                                                               |
| 915 | The PTP operation command cannot be executed in the Servo off status.                                                                                                    | Execute the PTP operation command after making the servo on status with servo-on command.                                                                                  |
| 921 | The position specified torque/position switching command cannot be executed when not operating.                                                                                                    | Execute the position specified torque/position switching command when the command axis is operating as torque control.                                                     |
| 922 | The position specified torque/position switching command cannot be executed while not in torque control.                                                                                                    | Execute the position specified torque/position switching command when the command axis is operating as torque control.                                                     |
| 923 | The position specified torque/position switching command cannot be executed in subordinate axis of                                                                                                    | Execute the command after disabling synchronous operation.                                                                                                    |

|      | synchronous operation.                                                                                 |                                                                                                    |
|------|----------------------------------------------------------------------------------------------------|----------------------------------------------------------------------------------------------------|
| 924  | The position specified torque/position switching command cannot be executed while Servo off status.    | Execute the position specified torque/position switching command after making the servo on status with servo-on command.                                                                             |
| 925  | The position specified torque/position switching command cannot be executed with the origin unsettled. | Execute absolute coordinate position specified torque/position specified switching control after making homing status with homing command or floating origin setting command.                        |
| 6000 | The data range of the slave No.1 SDO parameter Index, SubIndex are out of the range.                   | Check whether data setting values including slave No.1 index, subindex are out of the range.                                                                                                    |
| 6047 | The data range of the slave No.48 SDO parameter Index, SubIndex are out of the range.                  | Check whether data setting values including slave No.48 index, subindex are out of the range.                                                                                                    |
| 6048 | Abort occurred during the slave No 1 SDO parameter write command.                                      | Check whether the slave No.1 SDO parameter is possible writing or parameter number and setting data are within the allowable range. Cannot write corresponding parameter depending on slave status.  |
| 6095 | Abort occurred during the slave No 48 SDO parameter write command.                                     | Check whether the slave No.48 SDO parameter is possible writing or parameter number and setting data are within the allowable range. Cannot write corresponding parameter depending on slave status. |
| 6096 | There is no slave response for slave No.1 SDO parameter write command.                                 | Check whether slave No. 1 status is normal.                                                                                                    |
|      |                                                                                                    |                                                                                                    |
| 6143 | There is no slave response for slave No.48 SDO parameter write command.                                | Check whether slave No. 48 status is normal.                                                                                                    |
| 6144 | Abort occurred during the slave No 1 EEPROM saving.                                                    | Check the status of slave No. 1. The SDO parameter EEPROM saving command can not be executed in the specific status.                                                                                 |
| 6191 | Abort occurred during the slave No 48 EEPROM saving.                                                   | Check the status of slave No. 48. The SDO parameter EEPROM saving command can not be executed in the specific status.                                                                                |
| 6192 | There is no slave response for slave No.1 EEPROM saving command.                                       | Check whether the slave No. 1 status is normal.                                                                                                    |
|      |                                                                                                    |                                                                                                    |
| 6239 | There is no slave response for slave No.48 EEPROM saving command.                                      | Check whether the slave No. 48 status is normal.                                                                                                    |
| 6240 | The EEPROM saving command cannot be executed becaue the slave No 1 is not connected currently.         | The SDO parameter EEPROM saving command cannot be executed for the connected slave to current network.                                                                                               |
|      |                                                                                                    |                                                                                                    |
| 6287 | The EEPROM saving command cannot be executed becaue the slave No 48 is not connected currently.        | The SDO parameter EEPROM saving command cannot be executed for the connected slave to current network.                                                                                               |
| 6288 | The SDO parameter writing or SDO parameter EEPROM saving command is being executed on                  | Execute the command after the SDO parameter writing or SDO parameter EEPROM saving command is completed on slave 1.                                                                                  |

|      | slave 1.                                                                                                    |                                                                                                    |  |
|------|----------------------------------------------------------------------------------------------------|----------------------------------------------------------------------------------------------------|--|
|      | Sidve 1.                                                                                                    |                                                                                                    |  |
| 6335 | The SDO parameter writing or SDO parameter EEPROM saving command is being executed on slave 48.                                                          | Execute the command after the SDO parameter writing or SDO parameter EEPROM saving command is completed on slave 48.                                                                                                    |  |
| 6336 | Abort occurred during the slave No 1 SDO parameter read command.                                                                                         | Check whether the slave No.1 SDO parameter is possible read or parameter number a are within the allowable range. Cannot read corresponding parameter depending on slave status.                                                                    |  |
|      | 1                                                                                                    |                                                                                                    |  |
| 6383 | Abort occurred during the slave No 48 SDO parameter read command.                                                                                        | Check whether the slave No.48 SDO parameter is possible read or parameter number are within the allowable range. Cannot read corresponding parameter depending on slave status.                                                                     |  |
| 6384 | There is no slave response for slave No.1 SDO parameter read command.                                                                                    | Check whether the slave No. 1 status is normal.                                                                                                    |  |
|      |                                                                                                    |                                                                                                    |  |
| 6431 | There is no slave response for slave No.48 SDO parameter read command.                                                                                   | Check whether the slave No. 48 status is normal.                                                                                                    |  |
| 6432 | SDO parameter read command is executing in slave<br>No 1. The SDO parameter read/write or SDO<br>parameter EEPROM saving command cannot be<br>executed.  | Execute the command after the SDO parameter read command is completed on the slave No. 1.                                                                                                    |  |
|      |                                                                                                    |                                                                                                    |  |
| 6479 | SDO parameter read command is executing in slave<br>No 48. The SDO parameter read/write or SDO<br>parameter EEPROM saving command cannot be<br>executed. | Execute the command after the SDO parameter read command is completed on the slave No. 48.                                                                                                    |  |
| 6480 | The maximum number of command is exceeded to execute SDO parameter read ir write buffering command on the slave No 1.                                    | The maximum number of servo parameter read or write buffering command that can be executed simultaneously is 10 per slave. Adjust the command execution timing so that the number of buffering commands executed simultaneously does not exceed 10. |  |
|      |                                                                                                    |                                                                                                    |  |
| 6527 | The maximum number of command is exceeded to execute SDO parameter read ir write buffering command on the slave No 48.                                   | The maximum number of servo parameter read or write buffering command that can be executed simultaneously is 10 per slave. Adjust the command execution timing so that the number of buffering commands executed simultaneously does not exceed 10. |  |
| 6528 | The slave No. 1 does not connect to current network or does not executing command.                                                                       | Check whether the slave No. 1 connects to current network, and execute command on slave connected to network.                                                                                                    |  |
|      |                                                                                                    |                                                                                                    |  |
| 6575 | The slave No. 48 is not connect to current network or is not executing command.                                                                          | Check whether the slave No. 48 connects to current network, and execute command on slave connected to network.                                                                                                    |  |
| 6576 | The command code number executed in slave No. 1 is not reserved number.                                                                                  | Use the specified command (or function block). Refer to command part of user manual.                                                                                                    |  |
|      |                                                                                                    |                                                                                                    |  |
| 6623 | The command code number executed in slave No. 48 is not reserved number.                                                                                 | Use the specified command (or function block). Refer to command part of user manual.                                                                                                    |  |
|      |                                                                                                    | •                                                                                                    |  |

|      | I                                                                                                    |                                                                                                    |
|------|----------------------------------------------------------------------------------------------------|----------------------------------------------------------------------------------------------------|
| 6624 | During executing slave No.1 SDO parameter read command, SDO parameter read can be completed because the EtherCAT connection was disconnected.                   | Check whether the slave No. 1 connects to current network, and execute command on slave connected to network.  |
|      |                                                                                                    |                                                                                                    |
| 6671 | During executing slave No.48 SDO parameter read command, SDO parameter read cannot be completed because the EtherCAT connection was disconnected.               | Check whether the slave No. 48 connects to current network, and execute command on slave connected to network. |
| 6672 | During executing slave No.1 SDO parameter write command, SDO parameter write cannot be completed because EtherCAT connection was disconnected.                  | Check whether the slave No. 1 connects to current network, and execute command on slave connected to network.  |
|      |                                                                                                    |                                                                                                    |
| 6719 | During executing slave No.48 SDO parameter write command, SDO parameter write cannot be completed because EtherCAT connection was disconnected.                 | Check whether the slave No. 48 connects to current network, and execute command on slave connected to network. |
| 6720 | During executing slave No.1 SDO parameter EEPROM saving command, SDO parameter EEPROM saving can be completed because the EtherCAT connection was disconnected. | Check whether the slave No. 1 connects to current network, and execute command on slave connected to network.  |
|      |                                                                                                    |                                                                                                    |
| 6767 | During executing slave No.1 SDO parameter EEPROM saving command, SDO parameter EEPROM saving can be completed because the EtherCAT connection was disconnected. | Check whether the slave No. 48 connects to current network, and execute command on slave connected to network. |
| 6768 | The previous executed command on slave No.1 is not executed by the module.                                                                                      | Execute a new command after the previous command execution is completed.                                       |
|      |                                                                                                    |                                                                                                    |
| 6815 | The previous executed command on slave No.48 is not executed by the module.                                                                                     | Execute a new command after the previous command execution is completed.                                       |
|      |                                                                                                    |                                                                                                    |

## Appendix 1.9 Error Information of XG-PM

| Error code | Error Description                                                                                            | Measurement                                                                                                    |
|------------|----------------------------------------------------------------------------------------------------|----------------------------------------------------------------------------------------------------|
| 900        | The command data range sent from XG-PM is out of the allowed value.                                          | The version of current module and XG-PM art not compatible. Check which version supports this function and contact our customer support team. |
| 901        | The OS file, which is larger than possible download size in current version tried to download.               | First, update OS to a version which supports size of OS file to download For details, please contact our customer support team.               |
| 902        | The version of current module and XG-PM art not compatible.                                                  | Please update the OS or XG5000 (XG-PM). For further questions, Please contact customer center at 1544-2080.                                   |
| 903        | The version of current module and XG-PM art not compatible.                                                  | Please update the OS or XG5000 (XG-PM). For further questions, Please contact customer center at 1544-2080.                                   |
| 904        | The module initialization cannot be executed because there is an axis activated as EtherCAT or virtual axis. | Execute the module initialization with no axis activated after executing the servo connection disconnection command.                          |
| 905        | The network parameter data downloaded from on XG-PM is abnormal.                                             | Retry data writing in XG-PM and change the module if it fails repeatedly. For further questions, Please contact customer center at 1544-2080. |
| 906        | The OS file, which is not compatible with H/W version of module tried to download.                           | The OS file, which is compatible with H/W version of module tried to download. For details, please contact our customer support team.         |

#### Appendix 1.10 Error Information of parameter teaching

| Error code | Error Description                                                                                  | Measurement                                                                                                    |
|------------|----------------------------------------------------------------------------------------------------|----------------------------------------------------------------------------------------------------|
| 1317       | It is range over error for the teaching data setting value of common parameter control cycle item. | Execute the teaching command after setting within the value of control cycle item data setting values in common parameter. |

## Appendix 1.11 Error Information of check by module backup data Item

| Error code | Error Description                                                        | Measurement                                                                                                    |
|------------|--------------------------------------------------------------------------|----------------------------------------------------------------------------------------------------|
| 1500       | The PLC power was turn off while backing up common parameters.           | If the PLC power is turned off during data backup and the backup operation is not completed properly, retry writing the data in which the problem occurred. |
| 1501       | The PLC power was turn off while backing up network parameters.          | If the PLC power is turned off during data backup and the backup operation is not completed properly, retry writing the data in which the problem occurred. |
| 1502       | The PLC power was turn off while backing up CAM data.                    | If the PLC power is turned off during data backup and the backup operation is not completed properly, retry writing the data in which the problem occurred. |
| 1511       | The PLC power was turn off while backing up 1-axis operation parameters. | If the PLC power is turned off during data backup and the backup operation is not completed properly, retry writing the data in which the problem occurred. |
| 1512       | The PLC power was turn off while backing up 2-axis operation parameters. | If the PLC power is turned off during data backup and the backup operation is not completed properly, retry writing the data in which the problem occurred. |
| 1513       | The PLC power was turn off while backing up 3-axis operation parameters. | If the PLC power is turned off during data backup and the backup operation is not completed properly, retry writing the data in which the problem occurred. |
| 1514       | The PLC power was turn off while backing up 4-axis operation parameters. | If the PLC power is turned off during data backup and the backup operation is not completed properly, retry writing the data in which the problem occurred. |
| 1515       | The PLC power was turn off while backing up 5-axis operation parameters. | If the PLC power is turned off during data backup and the backup operation is not completed properly, retry writing the data in which the problem occurred. |

| Error code | Error Description                                                         | Measurement                                                                                                    |
|------------|---------------------------------------------------------------------------|----------------------------------------------------------------------------------------------------|
| 1516       | The PLC power was turn off while backing up 6-axis operation parameters.  | If the PLC power is turned off during data backup and the backup operation is not completed properly, retry writing the data in which the problem occurred. |
| 1517       | The PLC power was turn off while backing up 7-axis operation parameters.  | If the PLC power is turned off during data backup and the backup operation is not completed properly, retry writing the data in which the problem occurred. |
| 1518       | The PLC power was turn off while backing up 8-axis operation parameters.  | If the PLC power is turned off during data backup and the backup operation is not completed properly, retry writing the data in which the problem occurred. |
| 1519       | The PLC power was turn off while backing up 9-axis operation parameters.  | If the PLC power is turned off during data backup and the backup operation is not completed properly, retry writing the data in which the problem occurred. |
| 1520       | The PLC power was turn off while backing up 10-axis operation parameters. | If the PLC power is turned off during data backup and the backup operation is not completed properly, retry writing the data in which the problem occurred. |
| 1521       | The PLC power was turn off while backing up 11-axis operation parameters. | If the PLC power is turned off during data backup and the backup operation is not completed properly, retry writing the data in which the problem occurred. |
| 1522       | The PLC power was turn off while backing up 12-axis operation parameters. | If the PLC power is turned off during data backup and the backup operation is not completed properly, retry writing the data in which the problem occurred. |
| 1523       | The PLC power was turn off while backing up 13-axis operation parameters. | If the PLC power is turned off during data backup and the backup operation is not completed properly, retry writing the data in which the problem occurred. |
| 1524       | The PLC power was turn off while backing up 14-axis operation parameters. | If the PLC power is turned off during data backup and the backup operation is not completed properly, retry writing the data in which the problem occurred. |
| 1525       | The PLC power was turn off while backing up 15-axis operation parameters. | If the PLC power is turned off during data backup and the backup operation is not completed properly, retry writing the data in which the problem occurred. |
| 1526       | The PLC power was turn off while backing up 16-axis operation parameters. | If the PLC power is turned off during data backup and the backup operation is not completed properly, retry writing the data in which the problem occurred. |
| 1531       | The PLC power was turn off while backing up 1-axis operation data.        | If the PLC power is turned off during data backup and the backup operation is not completed properly, retry writing the data in which the problem occurred. |
| 1532       | The PLC power was turn off while backing up 2-axis operation data.        | If the PLC power is turned off during data backup and the backup operation is not completed properly, retry writing the data in which the problem occurred. |
| 1533       | The PLC power was turn off while backing up 3-axis operation data.        | If the PLC power is turned off during data backup and the backup operation is not completed properly, retry writing the data in which the problem occurred. |

| Error |                                                                     |                                                                                                    |
|-------|---------------------------------------------------------------------|----------------------------------------------------------------------------------------------------|
| code  | Error Description                                                   | Measurement                                                                                                    |
| 1534  | The PLC power was turn off while backing up 4-axis operation data.  | If the PLC power is turned off during data backup and the backup operation is not completed properly, retry writing the data in which the problem occurred.                                                                              |
| 1535  | The PLC power was turn off while backing up 5-axis operation data.  | If the PLC power is turned off during data backup and the backup operation is not completed properly, retry writing the data in which the problem occurred.                                                                              |
| 1536  | The PLC power was turn off while backing up 6-axis operation data.  | If the PLC power is turned off during data backup and the backup operation is not completed properly, retry writing the data in which the problem occurred.                                                                              |
| 1537  | The PLC power was turn off while backing up 7-axis operation data.  | If the PLC power is turned off during data backup and the backup operation is not completed properly, retry writing the data in which the problem occurred.                                                                              |
| 1538  | The PLC power was turn off while backing up 8-axis operation data.  | If the PLC power is turned off during data backup and the backup operation is not completed properly, retry writing the data in which the problem occurred.                                                                              |
| 1539  | The PLC power was turn off while backing up 9-axis operation data.  | If the PLC power is turned off during data backup and the backup operation is not completed properly, retry writing the data in which the problem occurred.                                                                              |
| 1540  | The PLC power was turn off while backing up 10-axis operation data. | If the PLC power is turned off during data backup and the backup operation is not completed properly, retry writing the data in which the problem occurred.                                                                              |
| 1541  | The PLC power was turn off while backing up 11-axis operation data. | If the PLC power is turned off during data backup and the backup operation is not completed properly, retry writing the data in which the problem occurred.                                                                              |
| 1542  | The PLC power was turn off while backing up 12-axis operation data. | If the PLC power is turned off during data backup and the backup operation is not completed properly, retry writing the data in which the problem occurred.                                                                              |
| 1543  | The PLC power was turn off while backing up 13-axis operation data. | If the PLC power is turned off during data backup and the backup operation is not completed properly, retry writing the data in which the problem occurred.                                                                              |
| 1544  | The PLC power was turn off while backing up 14-axis operation data. | If the PLC power is turned off during data backup and the backup operation is not completed properly, retry writing the data in which the problem occurred.                                                                              |
| 1545  | The PLC power was turn off while backing up 15-axis operation data. | If the PLC power is turned off during data backup and the backup operation is not completed properly, retry writing the data in which the problem occurred.                                                                              |
| 1546  | The PLC power was turn off while backing up 16-axis operation data. | If the PLC power is turned off during data backup and the backup operation is not completed properly, retry writing the data in which the problem occurred.                                                                              |
| 1550  | Common Parameter Setting data is abnormal.                          | It is assumed that backup operation did not complete properly or the backup memory failed. Retry data writing in XG-PM and change the module if it fails repeatedly. For further questions, Please contact customer center at 1544-2080. |

| Error | Error Description                                     | Measurement                                                                                                    |
|-------|-------------------------------------------------------|----------------------------------------------------------------------------------------------------|
| 1551  | Network parameter setting data is abnormal.           | It is assumed that backup operation did not complete properly or the backup memory failed. Retry data writing in XG-PM and change the module if it fails repeatedly. For further questions, Please contact customer center at 1544-2080. |
| 1552  | Cam data setting data is abnormal.                    | It is assumed that backup operation did not complete properly or the backup memory failed. Retry data writing in XG-PM and change the module if it fails repeatedly. For further questions, Please contact customer center at 1544-2080. |
| 1561  | Axis 1 operation parameter settings data is abnormal. | It is assumed that backup operation did not complete properly or the backup memory failed. Retry data writing in XG-PM and change the module if it fails repeatedly. For further questions, Please contact customer center at 1544-2080. |
| 1562  | Axis 2 operation parameter settings data is abnormal. | It is assumed that backup operation did not complete properly or the backup memory failed. Retry data writing in XG-PM and change the module if it fails repeatedly. For further questions, Please contact customer center at 1544-2080. |
| 1563  | Axis 3 operation parameter settings data is abnormal. | It is assumed that backup operation did not complete properly or the backup memory failed. Retry data writing in XG-PM and change the module if it fails repeatedly. For further questions, Please contact customer center at 1544-2080. |
| 1564  | Axis 4 operation parameter settings data is abnormal. | It is assumed that backup operation did not complete properly or the backup memory failed. Retry data writing in XG-PM and change the module if it fails repeatedly. For further questions, Please contact customer center at 1544-2080. |
| 1565  | Axis 5 operation parameter settings data is abnormal. | It is assumed that backup operation did not complete properly or the backup memory failed. Retry data writing in XG-PM and change the module if it fails repeatedly. For further questions, Please contact customer center at 1544-2080. |
| 1566  | Axis 6 operation parameter settings data is abnormal. | It is assumed that backup operation did not complete properly or the backup memory failed. Retry data writing in XG-PM and change the module if it fails repeatedly. For further questions, Please contact customer center at 1544-2080. |
| 1567  | Axis 7 operation parameter settings data is abnormal. | It is assumed that backup operation did not complete properly or the backup memory failed. Retry data writing in XG-PM and change the module if it fails repeatedly. For further questions, Please contact customer center at 1544-2080. |
| 1568  | Axis 8 operation parameter settings data is abnormal. | It is assumed that backup operation did not complete properly or the backup memory failed. Retry data writing in XG-PM and change the module if it fails repeatedly. For further questions, Please contact customer center at 1544-2080. |
| 1569  | Axis 9 operation parameter settings data is abnormal. | It is assumed that backup operation did not complete properly or the backup memory failed. Retry data writing in XG-PM and change the module if it fails repeatedly. For further questions, Please contact customer center at 1544-2080. |

| Error | Error Docarintian                                      | Moscurament                                                                                                    |
|-------|--------------------------------------------------------|----------------------------------------------------------------------------------------------------|
| code  | Error Description                                      | Measurement                                                                                                    |
| 1570  | Axis 10 operation parameter settings data is abnormal. | It is assumed that backup operation did not complete properly or the backup memory failed. Retry data writing in XG-PM and change the module if it fails repeatedly. For further questions, Please contact customer center at 1544-2080. |
| 1571  | Axis 11 operation parameter settings data is abnormal. | It is assumed that backup operation did not complete properly or the backup memory failed. Retry data writing in XG-PM and change the module if it fails repeatedly. For further questions, Please contact customer center at 1544-2080. |
| 1572  | Axis 12 operation parameter settings data is abnormal. | It is assumed that backup operation did not complete properly or the backup memory failed. Retry data writing in XG-PM and change the module if it fails repeatedly. For further questions, Please contact customer center at 1544-2080. |
| 1573  | Axis 13 operation parameter settings data is abnormal. | It is assumed that backup operation did not complete properly or the backup memory failed. Retry data writing in XG-PM and change the module if it fails repeatedly. For further questions, Please contact customer center at 1544-2080. |
| 1574  | Axis 14 operation parameter settings data is abnormal. | It is assumed that backup operation did not complete properly or the backup memory failed. Retry data writing in XG-PM and change the module if it fails repeatedly. For further questions, Please contact customer center at 1544-2080. |
| 1575  | Axis 15 operation parameter settings data is abnormal. | It is assumed that backup operation did not complete properly or the backup memory failed. Retry data writing in XG-PM and change the module if it fails repeatedly. For further questions, Please contact customer center at 1544-2080. |
| 1576  | Axis 16 operation parameter settings data is abnormal. | It is assumed that backup operation did not complete properly or the backup memory failed. Retry data writing in XG-PM and change the module if it fails repeatedly. For further questions, Please contact customer center at 1544-2080. |
| 1581  | Axis 1 operation data settings is abnormal.            | It is assumed that backup operation did not complete properly or the backup memory failed. Retry data writing in XG-PM and change the module if it fails repeatedly. For further questions, Please contact customer center at 1544-2080. |
| 1582  | Axis 2 operation data settings is abnormal.            | It is assumed that backup operation did not complete properly or the backup memory failed. Retry data writing in XG-PM and change the module if it fails repeatedly. For further questions, Please contact customer center at 1544-2080. |
| 1583  | Axis 3 operation data settings is abnormal.            | It is assumed that backup operation did not complete properly or the backup memory failed. Retry data writing in XG-PM and change the module if it fails repeatedly. For further questions, Please contact customer center at 1544-2080. |
| 1584  | Axis 4 operation data settings is abnormal.            | It is assumed that backup operation did not complete properly or the backup memory failed. Retry data writing in XG-PM and change the module if it fails repeatedly. For further questions, Please contact customer center at 1544-2080. |

| Error | Fuses Decembring                             | Management                                                                                                    |
|-------|----------------------------------------------|----------------------------------------------------------------------------------------------------|
| code  | Error Description                            | Measurement                                                                                                    |
| 1585  | Axis 5 operation data settings is abnormal.  | It is assumed that backup operation did not complete properly or the backup memory failed. Retry data writing in XG-PM and change the module if it fails repeatedly. For further questions, Please contact customer center at 1544-2080. |
| 1586  | Axis 6 operation data settings is abnormal.  | It is assumed that backup operation did not complete properly or the backup memory failed. Retry data writing in XG-PM and change the module if it fails repeatedly. For further questions, Please contact customer center at 1544-2080. |
| 1587  | Axis 7 operation data settings is abnormal.  | It is assumed that backup operation did not complete properly or the backup memory failed. Retry data writing in XG-PM and change the module if it fails repeatedly. For further questions, Please contact customer center at 1544-2080. |
| 1588  | Axis 8 operation data settings is abnormal.  | It is assumed that backup operation did not complete properly or the backup memory failed. Retry data writing in XG-PM and change the module if it fails repeatedly. For further questions, Please contact customer center at 1544-2080. |
| 1589  | Axis 9 operation data settings is abnormal.  | It is assumed that backup operation did not complete properly or the backup memory failed. Retry data writing in XG-PM and change the module if it fails repeatedly. For further questions, Please contact customer center at 1544-2080. |
| 1590  | Axis 10 operation data settings is abnormal. | It is assumed that backup operation did not complete properly or the backup memory failed. Retry data writing in XG-PM and change the module if it fails repeatedly. For further questions, Please contact customer center at 1544-2080. |
| 1591  | Axis 11 operation data settings is abnormal. | It is assumed that backup operation did not complete properly or the backup memory failed. Retry data writing in XG-PM and change the module if it fails repeatedly. For further questions, Please contact customer center at 1544-2080. |
| 1592  | Axis 12 operation data settings is abnormal. | It is assumed that backup operation did not complete properly or the backup memory failed. Retry data writing in XG-PM and change the module if it fails repeatedly. For further questions, Please contact customer center at 1544-2080. |
| 1593  | Axis 13 operation data settings is abnormal. | It is assumed that backup operation did not complete properly or the backup memory failed. Retry data writing in XG-PM and change the module if it fails repeatedly. For further questions, Please contact customer center at 1544-2080. |
| 1594  | Axis 14 operation data settings is abnormal. | It is assumed that backup operation did not complete properly or the backup memory failed. Retry data writing in XG-PM and change the module if it fails repeatedly. For further questions, Please contact customer center at 1544-2080. |
| 1595  | Axis 15 operation data settings is abnormal. | It is assumed that backup operation did not complete properly or the backup memory failed. Retry data writing in XG-PM and change the module if it fails repeatedly. For further questions, Please contact customer center at 1544-2080. |

| 1596 | Axis 16 operation data settings is abnormal. | It is assumed that backup operation did not complete properly or the |
|------|----------------------------------------------|----------------------------------------------------------------------|
|      |                                              | backup memory failed. Retry data writing in XG-PM and change the     |
|      |                                              | module if it fails repeatedly. For further questions, Please contact |
|      |                                              | customer center at 1544-2080.                                        |

## **Appendix 1.12 Error Information of communication**

| Error code | Error Description                                                                                   | Measurement                                                                                                    |
|------------|----------------------------------------------------------------------------------------------------|----------------------------------------------------------------------------------------------------|
| 5000       | The number of EtherCAT slave connected to network exceeds the maximum number that can be connected. | Execute connection command after configuring the network with less than the number of EtherCAT slave that can be possible to maximum connection.                                                                            |
| 5001       | There is no servo connected to the current network.                                                 | Check whether the servo power connected network is turned on or whether the communication cable is correctly installed between the module and the first servo drive connected to network during connecting the servo drive. |
| 5002       | It is servo communication initialization error.                                                     | Check whether the communication cable is correctly installed or whether the communication cable is disclosed to noise.                                                                                                    |
| 5003       | It is servo communication initialization error.                                                     | Check whether the communication cable is correctly installed or whether the communication cable is disclosed to noise.                                                                                                    |
| 5004       | It is servo communication initialization error.                                                     | Check whether the communication cable is correctly installed or whether the communication cable is disclosed to noise.                                                                                                    |
| 5005       | It is servo communication initialization error.                                                     | Check whether the communication cable is correctly installed or whether the communication cable is disclosed to noise.                                                                                                    |
|            |                                                                                                    |                                                                                                    |
| 5008       | It is constant period communication error.                                                          | Check whether the servo power is turned off, whether the communication cable is correctly installed or whether the communication cable is disclosed to noise during communication.                                          |
| 5009       | It is communication setting error.                                                                  | Check whether the servo power is turned off, whether the communication cable is correctly installed or whether the communication cable is disclosed to noise during communication.                                          |
| 5010       | It is servo axis number setting error.                                                              | There is the same axis number among servo drive connected to current network. Set axis number of servo drive again.                                                                                                    |
| 5011       | It is a single servo parameter write error.                                                         | Check whether the communication cable is correctly installed or whether the communication cable is disclosed to noise.                                                                                                    |
| 5012       | It is a single servo parameter read error.                                                          | Check whether the communication cable is correctly installed or whether the communication cable is disclosed to noise.                                                                                                    |
| 5013       | It is servo communication initialization error.                                                     | Check whether the communication cable is correctly installed or whether the communication cable is disclosed to noise.                                                                                                    |
| 5014       | It is servo communication initialization error.                                                     | Check whether the communication cable is correctly installed or whether the communication cable is disclosed to noise.                                                                                                    |
| 5015       | It is servo parameter write communication error.                                                    | Check whether the communication cable is correctly installed or whether the communication cable is disclosed to noise.                                                                                                    |
| 5016       | The servo drive parameter read cannot be completed because the EtherCAT connection is               | After executing the servo connection command to enter the EtherCAT constant period communication status, execute the                                                                                                    |

|      | disconnected when executing the servo drive parameter read command.                                                                                           | command again.                                                                                                    |
|------|----------------------------------------------------------------------------------------------------|----------------------------------------------------------------------------------------------------|
| 5017 | The servo drive parameter write cannot be completed because the EtherCAT connection is disconnected when executing the servo drive parameter write command.   | After executing the servo connection command to enter the EtherCAT constant period communication status, execute the command again.       |
| 5018 | The servo drive parameter saving cannot be completed because the EtherCAT connection is disconnected when executing the servo drive parameter saving command. | After executing the servo connection command to enter the EtherCAT constant period communication status, execute the command again.       |
|      |                                                                                                    |                                                                                                    |
| 5020 | There is no setting information for the servo drive connected to current network.                                                                             | Execute all servo connection command after executing the network parameter write by adding the relevant servo drive on network parameter. |
| 5021 | There is no data set in network parameter.                                                                                                    | Execute all servo connection command after executing the network parameter write by setting the network parameter.                        |
| 5022 | The servo drive information set in the network parameters and the connected servo drive information are different.                                            | Set the number and information of servo drive connected to network parameter to be the same.                                              |
| 5023 | Failed to change the operation mode of the servo drive to position control mode.                                                                              | Check whether the status of servo drive is in normal.                                                                                     |
| 5070 | The status of the EtherCAT slave connected to the Node ID is abnormal.                                                                                        | Execute the EtherCAT connection again.                                                                                                    |
| 5071 | The node ID and EtherCAT parameter setting of EtherCAT slave is different.                                                                                    | Set the EtherCAT slave node ID connected to relevant axis and EtherCAT parameter setting to be the same                                   |
| 5072 | The node ID setting of EtherCAT slave is duplicated.                                                                                                    | Set the EtherCAT slave node ID connected to relevant axis so that it does not overlap.                                                    |
| 5073 | The node ID setting read of EtherCAT slave is failed.                                                                                                    | Execute EtherCAT connection again after re-powering the EtherCAT slave.                                                                   |

| Error<br>Code | Error Description                                                                                           | Measurement                                                                                                    |
|---------------|----------------------------------------------------------------------------------------------------|----------------------------------------------------------------------------------------------------|
| 5024          | Failed to change the operation mode of the servo drive to home return (Homing) mode.                        | Check whether the status of servo drive is in normal.                                                                                                    |
| 5025          | Failed to change the operation mode of the servo drive to torque control mode.                              | Check whether the status of servo drive is in normal.                                                                                                    |
| 5026          | Servo on could not be completed because the servo drive could not be changed to "Switched on" status.       | Check the status of the servo drive. The servo on command can not be executed in the specific status.                                                                    |
| 5027          | Servo on could not be completed because the servo, drive could not be changed to "operation enable" status. | Check the status of the servo drive. The servo on command can not be executed in the specific status.                                                                    |
| 5028          | Servo-on cannot be completed because the "Quick Stop" function of the servo drive is activated.             | Check whether the "Quick Stop" function of servo drive is actived due to inputting like emergency stop. The servo on command can not be executed in the specific status. |
| 5029          | Failed to change the servo drive to CSV ((Cyclic Synchronous Velocity) mode.                                | Check the connection status with the servo drive.                                                                                                    |

| 5031 | It is the virtual axis setting error.                                                                                  | The axis currently connected to real axis cannot be setting as a virtual axis  Set the virtual axis to an axis that not connected to real axis. |
|------|----------------------------------------------------------------------------------------------------|----------------------------------------------------------------------------------------------------|
|      |                                                                                                    |                                                                                                    |
| 5050 | Connection command cannot be executed with EtherCAT parameter error.                                                   | Retry data writing in XG-PM and change the module if it fails repeatedly. For further questions, Please contact customer center at 1544-2080.   |
| 5051 | The EtherCAT connection command cannot be executed while executing EtherCAT connection/disconnection command.          | Execute the command after the currently executing EtherCAT connection/disconnection command is completed.                                       |
| 5052 | The EtherCAT disconnection command cannot be executed while executing EtherCAT connection/disconnection command.       | Execute the command after the currently executing EtherCAT connection/disconnection command is completed.                                       |
| 5053 | The EtherCAT all station setting command cannot be executed while executing EtherCAT connection/disconnection command. | Execute the command after the currently executing EtherCAT connection/disconnection command is completed.                                       |
| 5054 | The the size of EtherCAT user frame exceeds the maximum allowable frame size.                                          | Delete the slave's PDO item or delete the slave so that EtherCAT frames are created within the maximum allowable frame.                         |
| 5070 | The slave whose position are switched by not check the connection order function is different.                         | Execute the EtherCAT auto-connection.                                                                                                    |
| 5071 | The node ID and EtherCAT parameter setting of EtherCAT slave is different.                                             | Set the EtherCAT slave node ID connected to relevant axis and EtherCAT parameter setting to be the same                                         |
| 5072 | The node ID setting of EtherCAT slave is duplicated.                                                                   | Set the EtherCAT slave node ID connected to relevant axis so that it does not overlap.                                                          |
| 5073 | The node ID setting read of EtherCAT slave is failed.                                                                  | Execute EtherCAT connection again after re-powering the EtherCAT slave.                                                                         |
| 5074 | The EtherCAT slave node ID is out of normal range.                                                                     | Set the Node ID of EtherCAT slave within the normal range.                                                                                      |

## Appendix 1.13 Error Information of H/W

| Error<br>Code | Error Description                                                   | Measurement                                                               |
|---------------|---------------------------------------------------------------------|---------------------------------------------------------------------------|
| 12            | The normal operation can not be executed due to a module H/W error. | If it occurs repeatedly when power is re-applied, contact customer center |
| 13            | The normal operation can not be executed due to a module H/W error. | If it occurs repeatedly when power is re-applied, contact customer center |

# Appendix 2. Internal Memory Address of 'Read/Write Variable Data' command

**Appendix 2.1 Parameter memory address** 

|           | Axi | s 1 | Axi | s 2 | Axi | s 3 | Axi | s 4 | Axi | s 5 | Axi | is 6 | Axi | s 7 | Axi | s 8     | Content                                                                          |
|-----------|-----|-----|-----|-----|-----|-----|-----|-----|-----|-----|-----|------|-----|-----|-----|---------|----------------------------------------------------------------------------------|
|           | DE  | HE  |     | HE  |     | HE  | DE  |     |     | HE  | DE  | HE   | DE  |     | DE  | HE      |                                                                                  |
|           | С   | Χ   | С   | Χ   | С   | Χ   | С   | Χ   | С   | Χ   | С   | Х    | С   | Χ   | С   | Х       |                                                                                  |
|           | 0   | 0   | 68  | 44  | 136 | 88  | 204 | СС  | 272 | 110 | 340 | 154  | 408 | 198 | 476 | 1D      | Speed limit(low)                                                                 |
|           |     |     |     |     |     |     |     |     |     |     |     |      |     |     |     | C<br>1D | . , ,                                                                            |
|           | 1   | 1   | 69  | 45  | 137 | 89  | 205 | CD  | 273 | 111 | 341 | 155  | 409 | 199 | 477 | D       | Speed limit(high)                                                                |
|           | 2   | 2   | 70  | 46  | 138 | 8A  | 206 | CE  | 274 | 112 | 342 | 156  | 410 | 19A | 478 | 1DE     | Accel. Time 1(low)                                                               |
|           | 3   | 3   | 71  | 47  | 139 | 8B  | 207 | CF  | 275 | 113 | 343 | 157  | 411 | 19B | 479 | 1DF     | Accel. time 1(high)                                                              |
|           | 4   | 4   | 72  | 48  | 140 | 8C  | 208 | D0  | 276 | 114 | 344 | 158  | 412 | 19C | 480 | 1E0     | Accel. time 2(low)                                                               |
|           | 5   | 5   | 73  | 49  | 141 | 8D  | 209 | D1  | 277 | 115 | 345 | 159  | 413 | 19D | 481 | 1E1     | Accel. time 2(high)                                                              |
|           | 6   | 6   | 74  | 4A  | 142 | 8E  | 210 | D2  | 278 | 116 | 346 | 15A  | 414 | 19E | 482 | 1E2     | Accel. time 3(low)                                                               |
|           | 7   | 7   | 75  | 4B  | 143 | 8F  | 211 | D3  | 279 | 117 | 347 | 15B  | 415 | 19F | 483 | 1E3     | Accel. time 3(high)                                                              |
|           | 8   | 8   | 76  | 4C  | 144 | 90  | 212 | D4  | 280 | 118 | 348 | 15C  | 416 | 1A0 | 484 | 1E4     | Accel. time 4(low)                                                               |
|           | 9   | 9   | 77  | 4D  | 145 | 91  | 213 | D5  | 281 |     |     |      |     |     | 485 | -       | ` ` ` ,                                                                          |
|           | 10  | Α   | 78  | 4E  | 146 | 92  | 214 | D6  |     |     |     |      |     |     | 486 | -       | Decel. time 1(low)                                                               |
| Basic     | 11  | В   | 79  | 4F  | 147 | 93  | 215 | D7  |     |     |     |      |     |     | 487 |         | Decel. time 1(high)                                                              |
| parameter | 12  | С   | 80  | 50  | 148 | 94  | 216 | D8  |     |     |     |      |     |     | 488 |         | , ,                                                                              |
|           | 13  | D   | 81  | 51  | 149 | 95  | 217 | D9  |     |     |     |      |     |     | 489 |         | Decel. time 2(high)                                                              |
|           | 14  | Е   | 82  | 52  | 150 | 96  | 218 | DA  |     |     |     |      |     |     | 490 |         | Decel. time 3(low)                                                               |
|           | 15  | F   | 83  | 53  | 151 | 97  |     | DB  | 287 |     |     |      |     |     | 491 |         | \ \ \ \ \ \ \ \ \ \ \ \ \ \ \ \ \ \ \ \                                          |
|           | 16  | 10  | 84  | 54  | 152 | 98  | 220 |     |     |     |     |      |     |     | 492 |         | ` '                                                                              |
|           | 17  | 11  | 85  | 55  | 153 | 99  | 221 | DD  |     | 121 |     |      |     |     | 493 |         | Decel. time 4(high)                                                              |
|           | 18  | 12  | 86  | 56  | 154 | 9A  | 222 | DE  | 290 |     |     |      |     |     | 494 |         | ' ' '                                                                            |
|           | 19  | 13  | 87  | 57  | 155 | 9B  | 223 | DF  | 291 |     |     |      |     |     | 495 |         |                                                                                  |
|           | 20  | 14  | 88  | 58  | 156 |     | 224 | E0  |     | _   |     |      | _   |     | 496 | -       | . ,                                                                              |
|           | 21  | 15  | 89  | 59  | 157 | 9D  | 225 | E1  | 293 |     | 361 |      |     |     | 497 |         | Pulse per rotation (High)                                                        |
|           | 22  | 16  | 90  | 5A  | 158 |     | 226 | E2  | 294 |     |     |      |     |     | 498 |         | Travel distance per revolution(Low)                                              |
|           | 23  | 17  | 91  | 5B  | 159 |     | 227 | E3  | 295 |     |     |      |     |     | 499 |         | Travel distance revolution(High)                                                 |
|           | 24  | 18  | 92  | 5C  | 160 | A0  | 228 | E4  | 296 |     |     |      |     |     | 500 |         | CONTROL WORD1                                                                    |
|           | 25  | 19  | 93  | 5D  | 161 | A1  | 229 | E5  | 297 | 129 | 365 | 16D  | 433 | 1B1 | 501 | 1F5     | CONTROL WORD2                                                                    |
|           | 26  | 1A  | 94  | 5E  | 162 |     | 230 | E6  |     |     |     |      |     |     | 502 |         | • • • • • •                                                                      |
|           | 27  | 1B  | 95  | 5F  | 163 | АЗ  | 231 | E7  | 299 | 12B | 367 | 16F  | 435 | 1B3 | 503 | 1F7     | Soft lower Upper limit(High)                                                     |
|           | 28  | 1C  | 96  | 60  | 164 | A4  | 232 | E8  | 300 | 12C | 368 | 170  | 436 | 1B4 | 504 | 1F8     | Soft lower limit(Low)                                                            |
|           | 29  | 1D  | 97  | 61  | 165 | A5  | 233 | E9  | 301 | 12D | 369 | 171  | 437 | 1B5 | 505 | 1F9     | Soft lower limit(High)                                                           |
|           | 30  | 1E  | 98  | 62  | 166 | A6  | 234 | ΕA  | 302 | 12E | 370 | 172  | 438 | 1B6 | 506 | 1FA     |                                                                                  |
|           | 31  | 1F  | 99  | 63  | 167 | A7  | 235 | ΕB  |     |     |     |      |     |     | 507 |         | Positioning completion time                                                      |
| Extended  | 32  | 20  | 100 | 64  | 168 | A8  | 236 | EC  |     |     |     |      |     |     | 508 |         | S-curve ratio                                                                    |
| parameter | 33  | 21  | 101 | 65  | 169 |     |     | ED  |     |     |     |      |     |     | 509 | -       | CONTROLWORD1                                                                     |
|           | 34  | 22  | 102 | 66  | 170 | AA  | 238 | EE  | _   | _   |     |      | _   |     | 510 | -       | Command Inposition range(Low)                                                    |
|           | 35  | 23  | 103 | 67  | 171 | AB  | 239 | EF  | 307 | 133 | 375 | 177  | 443 | 1BB | 511 | 1FF     | Command Inposition range(High)                                                   |
|           | 36  | 24  | 104 | 68  | 172 | AC  | 240 | F0  | 308 | 134 | 376 | 178  | 444 | 1BC | 512 | 200     | Arc insertion position in 2-axis linear interpolation continuous operation(Low)  |
|           | 37  | 25  | 105 | 69  | 173 | AD  | 241 | F1  | 309 | 135 | 377 | 179  | 445 | 1BD | 513 | 201     | Arc insertion position in 2-axis linear interpolation continuous operation(High) |

## Appendix 2 EtherCAT Internal Memory Address of 'Read/Write Variable Data' command

|--|

|                     | Axi | is 1 | Axi | s2  | Axi | is 3 | Axi | s 4 | Axi | s 5 | Ax  | is 6 | Ax  | is 7 | Axi | s 8 | Comtont                     |
|---------------------|-----|------|-----|-----|-----|------|-----|-----|-----|-----|-----|------|-----|------|-----|-----|-----------------------------|
|                     | Dec | Hex  | Dec | Hex | Dec | Hex  | Dec | Hex | Dec | Hex | Dec | Hex  | Dec | Hex  | Dec | Hex | Content                     |
|                     | 40  | 28   | 108 | 6C  | 176 | B0   | 244 | F4  | 312 | 138 | 380 | 17C  | 448 | 1C0  | 516 | 204 | JOG high speed (Low)        |
|                     | 41  | 29   | 109 | 6D  | 177 | B1   | 245 | F5  | 313 | 139 | 381 | 17D  | 449 | 1C1  | 517 | 205 | JOG high speed (High)       |
|                     | 42  |      |     | 6E  | 178 | B2   | 246 | F6  | 314 | 13A | 382 | 17E  | 450 | 1C2  | 518 | 206 | JOG low speed (Low)         |
| Manual              | 43  | 2B   |     | 6F  | 179 | ВЗ   | 247 | F7  | 315 | 13B | 383 | 17F  | 451 | 1C3  | 519 | 207 | JOG low speed (High)        |
| Manual<br>Operation | 44  |      | 112 |     | 180 | B4   | 248 | F8  | 316 | 13C | 384 | 180  | 452 | 1C4  | 520 | 208 | JOG acc. time (Low)         |
| Parameter           | 45  |      | 113 | 71  | 181 |      | 249 |     |     |     |     |      |     |      |     | _   | JOG acc. time (High)        |
|                     | 46  | 2E   | 114 | 72  | 182 | B6   | 250 | FA  | 318 | 13E | 386 | 182  | 454 | 1C6  | 522 | 20A | JOG dec. time (Low)         |
|                     | 47  | 2F   | 115 | 73  | 183 | B7   | 251 | FB  | 319 | 13F | 387 | 183  | 455 | 1C7  | 523 | 20B | JOG dec. time (High)        |
|                     | 48  | 30   | 116 | 74  | 184 | B8   | 252 | FC  | 320 | 140 | 388 | 184  | 456 | 1C8  | 524 | 20C | Inching speed               |
|                     | 49  | 31   | 117 | 75  | 185 | В9   | 253 | FD  | 321 | 141 | 389 | 185  | 457 | 1C9  | 525 | 20D | -                           |
|                     | 50  | 32   | 118 | 76  | 186 | BA   | 254 | FE  | 322 | 142 | 390 | 186  | 458 | 1CA  | 526 | 20E | CONTROL WORD2               |
|                     | 51  | 33   | 119 | 77  | 187 | BB   | 255 | FF  | 323 | 143 | 391 | 187  | 459 | 1CB  | 527 | 20F |                             |
|                     | 52  | 34   | 120 | 78  | 188 | ВС   | 256 | 100 | 324 | 144 | 392 | 188  | 460 | 1CC  | 528 | 210 |                             |
|                     | 53  | 35   | 121 | 79  | 189 | BD   | 257 | 101 | 325 | 145 | 393 | 189  | 461 | 1CD  | 529 | 211 |                             |
|                     | 54  | 36   | 122 | 7A  | 190 | BE   | 258 | 102 | 326 | 146 | 394 | 18A  | 462 | 1CE  | 530 | 212 |                             |
|                     | 55  | 37   | 123 | 7B  | 191 | BF   | 259 | 103 | 327 | 147 | 395 | 18B  | 463 | 1CF  | 531 | 213 |                             |
|                     | 56  | 38   | 124 | 7C  | 192 | C0   | 260 | 104 | 328 | 148 | 396 | 18C  | 464 | 1D0  | 532 | 214 |                             |
| Extended            | 57  | 39   | 125 | 7D  | 193 | C1   | 261 | 105 | 329 | 149 | 397 | 18D  | 465 | 1D1  | 533 | 215 |                             |
| parameter           | 58  | ЗА   | 126 | 7E  | 194 | C2   | 262 | 106 | 330 | 14A | 398 | 18E  | 466 | 1D2  | 534 | 216 |                             |
|                     | 59  | 3B   | 127 | 7F  |     |      | 263 |     |     |     |     |      |     |      |     |     |                             |
|                     | 60  | 3C   | 128 | 80  | 196 | C4   | 264 | 108 | 332 | 14C | 400 | 190  | 468 | 1D4  | 536 | 218 |                             |
|                     | 61  | 3D   | 129 | 81  | 197 | C5   | 265 | 109 | 333 | 14D | 401 | 191  | 469 | 1D5  | 537 | 219 |                             |
|                     | 62  | 3E   | 130 | 82  | 198 | C6   | 266 | 10A | 334 | 14E | 402 | 192  | 470 | 1D6  | 538 | 21A |                             |
|                     | 63  | 3F   | 131 | 83  | 199 | C7   | 267 | 10B | 335 | 14F | 403 | 193  | 471 | 1D7  | 539 | 21B |                             |
|                     | 64  | 40   | 132 | 84  | 200 | C8   | 268 | 10C | 336 | 150 | 404 | 194  | 472 | 1D8  | 540 | 21C |                             |
|                     | 65  | 41   | 133 | 85  | 201 | C9   | 269 | 10D | 337 | 151 | 405 | 195  | 473 | 1D9  | 541 | 21D |                             |
|                     | 66  | 42   | 134 | 86  | 202 | CA   | 270 | 10E | 338 | 152 | 406 | 196  | 474 | 1DA  | 542 | 21E | _                           |
| _                   | 67  | 43   | 135 | 87  | 203 | СВ   | 271 | 10F | 339 | 153 | 407 | 197  | 475 | 1DB  | 543 | 21F | -                           |
|                     |     |      |     |     |     |      |     |     |     |     |     |      |     |      | 544 | 220 | Control word                |
|                     |     |      |     |     |     |      |     |     |     |     |     |      |     |      | 545 | 221 | -                           |
|                     |     |      |     |     |     |      |     |     |     |     |     |      |     |      | 546 | 222 | Encoder 1 max. value (Low)  |
|                     |     |      |     |     |     |      |     |     |     |     |     |      |     |      | 547 | 223 | Encoder 1 max. value (High) |
| Common              |     |      |     |     |     |      |     |     |     |     |     |      |     |      | 548 | 224 | Encoder1 min. value(Low)    |
| parameter           |     |      |     |     |     |      | -   | -   |     |     |     |      |     |      | 549 | 225 | Encoder1 min. value (High)  |
|                     |     |      |     |     |     |      |     |     |     |     |     |      |     |      | 550 | 226 |                             |
|                     |     |      |     |     |     |      |     |     |     |     |     |      |     |      | 551 | 227 |                             |
|                     |     |      |     |     |     |      |     |     |     |     |     |      |     |      | 552 | 228 |                             |
|                     |     |      |     |     |     |      |     |     |     |     |     |      |     |      | 553 | 229 |                             |

### (1) Basic parameter Control Word

### ControlWord1

| Bit position                                    | Content                                    |
|-------------------------------------------------|--------------------------------------------|
| Axis type(bit)                                  | 0: Real axis, 1: Virtual axis              |
| - (bit 1)                                       | -                                          |
| Unit (bit 2 ~ 3)                                | 0: pulse, 1: mm, 2: inch, 3:degree         |
| Unit multiplier (bit 4 ~ 5)                     | 0: x1, 1: x10, 2: x100, 3: x1000           |
| Speed command unit (bit 6)                      | 0: Unit/Time, 1: rpm                       |
| Encoder selection *(bit 7)                      | 0:Incremental encoder, 1: Absolute encoder |
| Current position compensation amount (bit 8~15) | 0 ~ 255                                    |

### ControlWord2

| Bit position                                   | Content        |
|------------------------------------------------|----------------|
| User defined position display ratio(bit 0 ~ 2) | 0~7            |
| User defined position display ratio(bit 3 ~ 5) | 0~7            |
| Torque command unit (bit 6)                    | 0: 1%, 1: 0.1% |

### (2) Extended parameter Control Word 1

| Bit position                                             | Content                                                     |
|----------------------------------------------------------|-------------------------------------------------------------|
| CAM restart operation (bit 0)                            | 0:enabled, 1:disabled                                       |
| Acceleration/Deceleration pattern (bit 1)                | 0:Trapezoid operation, 1:S-Curve operation                  |
| M Code mode(bit 2 ~ 3)                                   | 0: None, 1: With, 2: After                                  |
| Interpolation speed selection (bit 4)                    | 0: main axis speed, 1:synthetic speed                       |
| Soft upper Upper/lower limit during speed control(bit 5) | 0: Not detect , 1 : Detect                                  |
| External command colection (bit 6)                       | 0: External speed/position control switch, 1: External stop |
| External command selection (bit 6)                       | command,                                                    |
| External command (bit 7)                                 | 0:disabled,1:enabled                                        |
|                                                          | 0: Dwell Time,                                              |
| Positioning completion condition (bit 10 ~ 11)           | 1: Inposition, 2: Dwell Time and Inposition,                |
|                                                          | 3:Dwell time or In position                                 |
| Infinite running repeat(bit 12)                          | 0:disabled,1:enabled                                        |
| Positioning method of interpolation continuous           | 0: Pace target position 1: Near Paceina                     |
| operation(bit 13)                                        | 0: Pass target position, 1: Near Passing                    |
| Arc insertion in 2-axis linear interpolation             | 0: No arc addition, 1: Arc addition continuous operation    |
| continuous operation (bit 14)                            | 0. No are addition, 1. Are addition continuous operation    |
| Position specified speed override coordinate             | 0:absolute, 1:incremental                                   |
| (bit 15)                                                 | U.absolute, I.il to et lettal                               |

### ControlWord2

| Bit position                                                                     | Content                                                                                                    |
|----------------------------------------------------------------------------------|----------------------------------------------------------------------------------------------------|
| Operation when main axis 'errors occurs during synchronous control (Bit0 ~ Bit1) | c. keep synchronous control, 1: disable synchronous when main axis's servo alarms occurs.     c. release synchronous when main axis's axis error occurs. |
| Drive absolute position error detection(bit 2)                                   | 0: not detection, 1: Homing status initialization                                                                                                    |

## (3) Common parameter Control Word

| Bit position                                                                 | Content                            |
|------------------------------------------------------------------------------|------------------------------------|
|                                                                              | 0:CW/CCW 1 multiplication          |
|                                                                              | 1:PULSE/DIR 1 multiplication       |
| Englanding input /hit 1 2)                                                   | 2:PULSE/DIR 2 multiplication       |
| Enc pulse input (bit 1 ~ 2)                                                  | 3: PHASE A/B 1 multiplication      |
|                                                                              | 4: PHASE A/B 2 multiplication      |
|                                                                              | 5: PHASE A/B 3 multiplication      |
| Encoder1 phase Z clear(bit 3)                                                | 0:disabled,1:enabled               |
| Speed override mode (bit 8)                                                  | 0: % specified, 1: speed specified |
| Position specified speed Synchronization target position coordinate (bit 10) | 0:Relative, 1:Absolute             |
|                                                                              | 0:Not Use                          |
| Encoder 1 average count (bit 11 ~ 12                                         | 1: 5 times                         |
| Lilwuei i avelage wullt (bit 11 ~ 12                                         | 2: 10 times                        |
|                                                                              | 3: 20 times                        |

## Appendix 2.2 Axis 1 operation data memory address

#### 2.2.1 Memory Allocation (formulas)

| Step<br>No. | Target      | position    | circul      | point of ar arcolation | Operatir    | ng speed    | Dwell<br>time | M<br>code   | Sub<br>axis | Helical<br>interpolation | Number of<br>arc<br>interpolation<br>turns | Control     |
|-------------|-------------|-------------|-------------|------------------------|-------------|-------------|---------------|-------------|-------------|--------------------------|--------------------------------------------|-------------|
|             | Lower       | Upper       | Lower       | Upper                  | Lower       | Upper       | uiiic         |             | setting     |                          |                                            |             |
| n<br>Step   | 542<br>+12n | 543<br>+12n | 544<br>+12n | 545<br>+12n            | 546<br>+12n | 547<br>+12n | 548<br>+12n   | 549<br>+12n | 550<br>+12n | 551<br>+12n              | 552<br>+12n                                | 553<br>+12n |

### 2.2.2 Memory allocation (Ex)

| Step<br>No. |       | position | Auxiliary<br>circul<br>interpo | point of ar arc | Operatir |       | Dwell<br>time | M<br>code | Sub<br>axis<br>setting | Helical interpolation | Number of arc interpolation | Control<br>word |
|-------------|-------|----------|--------------------------------|-----------------|----------|-------|---------------|-----------|------------------------|-----------------------|-----------------------------|-----------------|
|             | Lower | Upper    | Lower                          | Upper           | Lower    | Upper |               |           | , and the second       |                       | turns                       |                 |
| 1           | 554   | 555      | 556                            | 557             | 558      | 559   | 560           | 561       | 562                    | 563                   | 564                         | 565             |
| 2           | 566   | 567      | 568                            | 569             | 570      | 571   | 572           | 573       | 574                    | 575                   | 576                         | 577             |
| 3           | 578   | 579      | 580                            | 581             | 582      | 583   | 584           | 585       | 586                    | 587                   | 588                         | 589             |
| 4           | 590   | 591      | 592                            | 593             | 594      | 595   | 596           | 597       | 598                    | 599                   | 600                         | 601             |
| 5           | 602   | 603      | 604                            | 605             | 606      | 607   | 608           | 609       | 610                    | 611                   | 612                         | 613             |
| 6           | 614   | 615      | 616                            | 617             | 618      | 619   | 620           | 621       | 622                    | 623                   | 624                         | 625             |
| 7           | 626   | 627      | 628                            | 629             | 630      | 631   | 632           | 633       | 634                    | 635                   | 636                         | 637             |
| 8           | 638   | 639      | 640                            | 641             | 642      | 643   | 644           | 645       | 646                    | 647                   | 648                         | 649             |
| 9           | 650   | 651      | 652                            | 653             | 654      | 655   | 656           | 657       | 658                    | 659                   | 660                         | 661             |
| 10          | 662   | 663      | 664                            | 665             | 666      | 667   | 668           | 669       | 670                    | 671                   | 672                         | 673             |
|             |       |          |                                |                 |          | ~ OI  | mited ~       |           |                        |                       |                             |                 |
| 390         | 5222  | 5223     | 5224                           | 5225            | 5226     | 5227  | 5228          | 5229      | 5230                   | 5231                  | 5232                        | 5233            |
| 391         | 5234  | 5235     | 5236                           | 5237            | 5238     | 5239  | 5240          | 5241      | 5242                   | 5243                  | 5244                        | 5245            |
| 392         | 5246  | 5247     | 5248                           | 5249            | 5250     | 5251  | 5252          | 5253      | 5254                   | 5255                  | 5256                        | 5257            |
| 393         | 5258  | 5259     | 5260                           | 5261            | 5262     | 5263  | 5264          | 5265      | 5266                   | 5267                  | 5268                        | 5269            |
| 394         | 5270  | 5271     | 5272                           | 5273            | 5274     | 5275  | 5276          | 5277      | 5278                   | 5279                  | 5280                        | 5281            |
| 395         | 5282  | 5283     | 5284                           | 5285            | 5286     | 5287  | 5288          | 5289      | 5290                   | 5291                  | 5292                        | 5293            |
| 396         | 5294  | 5295     | 5296                           | 5297            | 5298     | 5299  | 5300          | 5301      | 5302                   | 5303                  | 5304                        | 5305            |
| 397         | 5306  | 5307     | 5308                           | 5309            | 5310     | 5311  | 5312          | 5313      | 5314                   | 5315                  | 5316                        | 5317            |
| 398         | 5318  | 5319     | 5320                           | 5321            | 5322     | 5323  | 5324          | 5325      | 5326                   | 5327                  | 5328                        | 5329            |
| 399         | 5330  | 5331     | 5332                           | 5333            | 5334     | 5335  | 5336          | 5337      | 5338                   | 5339                  | 5340                        | 5341            |
| 400         | 5342  | 5343     | 5344                           | 5345            | 5346     | 5347  | 5348          | 5349      | 5350                   | 5351                  | 5352                        | 5353            |

## Appendix 2.3 Axis 2 operation data memory address

#### 2.3.1 Memory Allocation (formulas)

| Step<br>No. | Target <sub>l</sub> | position     | circul       | point of ar arcolation | Operatin     | ng speed     | Dwell<br>time | M code       | Sub<br>axis  | Helical<br>interpolation | Number of arc interpolation | Control<br>word |
|-------------|---------------------|--------------|--------------|------------------------|--------------|--------------|---------------|--------------|--------------|--------------------------|-----------------------------|-----------------|
|             | Lower               | Upper        | Lower        | Upper                  | Lower        | Upper        |               |              | setting      | e.peidiie.               | turns                       |                 |
| n           | 5342<br>+12n        | 5343<br>+12n | 5344<br>+12n | 5345<br>+12n           | 5346<br>+12n | 5347<br>+12n | 5348<br>+12n  | 5349<br>+12n | 5350<br>+12n | 5351<br>+12n             | 5352<br>+12n                | 5353<br>+12n    |

### 2.3.2 Memory allocation (Ex)

|             | 2.3.2  | iviemory | allocation | ` '                             |          |          |               |           |             |                       |                             |                 |
|-------------|--------|----------|------------|---------------------------------|----------|----------|---------------|-----------|-------------|-----------------------|-----------------------------|-----------------|
| Step<br>No. | Target | position | of circ    | ry point<br>ular arc<br>olation | Operatin | ng speed | Dwell<br>time | M<br>code | Sub<br>axis | Helical interpolation | Number of arc interpolation | Control<br>word |
|             | Lower  | Upper    | Lower      | Upper                           | Lower    | Upper    |               |           | setting     | ·                     | turns                       |                 |
| 1           | 5354   | 5355     | 5356       | 5357                            | 5358     | 5359     | 5360          | 5361      | 5362        | 5363                  | 5364                        | 5365            |
| 2           | 5366   | 5367     | 5368       | 5369                            | 5370     | 5371     | 5372          | 5373      | 5374        | 5375                  | 5376                        | 5377            |
| 3           | 5378   | 5379     | 5380       | 5381                            | 5382     | 5383     | 5384          | 5385      | 5386        | 5387                  | 5388                        | 5389            |
| 4           | 5390   | 5391     | 5392       | 5393                            | 5394     | 5395     | 5396          | 5397      | 5398        | 5399                  | 5400                        | 5401            |
| 5           | 5402   | 5403     | 5404       | 5405                            | 5406     | 5407     | 5408          | 5409      | 5410        | 5411                  | 5412                        | 5413            |
| 6           | 5414   | 5415     | 5416       | 5417                            | 5418     | 5419     | 5420          | 5421      | 5422        | 5423                  | 5424                        | 5425            |
| 7           | 5426   | 5427     | 5428       | 5429                            | 5430     | 5431     | 5432          | 5433      | 5434        | 5435                  | 5436                        | 5437            |
| 8           | 5438   | 5439     | 5440       | 5441                            | 5442     | 5443     | 5444          | 5445      | 5446        | 5447                  | 5448                        | 5449            |
| 9           | 5450   | 5451     | 5452       | 5453                            | 5454     | 5455     | 5456          | 5457      | 5458        | 5459                  | 5460                        | 5461            |
| 10          | 5462   | 5463     | 5464       | 5465                            | 5466     | 5467     | 5468          | 5469      | 5470        | 5471                  | 5472                        | 5473            |
|             |        |          |            |                                 |          | ~ or     | nitted ~      |           |             |                       |                             |                 |
| 390         | 10022  | 10023    | 10024      | 10025                           | 10026    | 10027    | 10028         | 10029     | 10030       | 10031                 | 10032                       | 10033           |
| 391         | 10034  | 10035    | 10036      | 10037                           | 10038    | 10039    | 10040         | 10041     | 10042       | 10043                 | 10044                       | 10045           |
| 392         | 10046  | 10047    | 10048      | 10049                           | 10050    | 10051    | 10052         | 10053     | 10054       | 10055                 | 10056                       | 10057           |
| 393         | 10058  | 10059    | 10060      | 10061                           | 10062    | 10063    | 10064         | 10065     | 10066       | 10067                 | 10068                       | 10069           |
| 394         | 10070  | 10071    | 10072      | 10073                           | 10074    | 10075    | 10076         | 10077     | 10078       | 10079                 | 10080                       | 10081           |
| 395         | 10082  | 10083    | 10084      | 10085                           | 10086    | 10087    | 10088         | 10089     | 10090       | 10091                 | 10092                       | 10093           |
| 396         | 10094  | 10095    | 10096      | 10097                           | 10098    | 10099    | 10100         | 10101     | 10102       | 10103                 | 10104                       | 10105           |
| 397         | 10106  | 10107    | 10108      | 10109                           | 10110    | 10111    | 10112         | 10113     | 10114       | 10115                 | 10116                       | 10117           |
| 398         | 10118  | 10119    | 10120      | 10121                           | 10122    | 10123    | 10124         | 10125     | 10126       | 10127                 | 10128                       | 10129           |
| 399         | 10130  | 10131    | 10132      | 10133                           | 10134    | 10135    | 10136         | 10137     | 10138       | 10139                 | 10140                       | 10141           |
| 400         | 10142  | 10143    | 10144      | 10145                           | 10146    | 10147    | 10148         | 10149     | 10150       | 10151                 | 10152                       | 10153           |

## Appendix 2.4 Axis 3 operation data memory address

#### 2.4.1 Memory Allocation (formulas)

| Step<br>No. | Target        | position      | circul        | point of ar arcolation | Operatin      | ng speed      | Dwell<br>time | M code        | Sub<br>axis   | Helical<br>interpolation | Number of arc interpolation | Control       |
|-------------|---------------|---------------|---------------|------------------------|---------------|---------------|---------------|---------------|---------------|--------------------------|-----------------------------|---------------|
|             | Lower         | Upper         | Lower         | Upper                  | Lower         | Upper         |               |               | setting       |                          | turns                       |               |
| n<br>Step   | 10142<br>+12n | 10143<br>+12n | 10144<br>+12n | 10145<br>+12n          | 10146<br>+12n | 10147<br>+12n | 10148<br>+12n | 10149<br>+12n | 10150<br>+12n | 10151<br>+12n            | 10152<br>+12n               | 10153<br>+12n |

### 2.4.2 Memory Allocation (Example)

| Step<br>No. | Target <sub>l</sub> | position | Auxiliary<br>circul | point of ar arc |       | rating<br>eed | Dwell time | M<br>code | Sub<br>axis | Helical interpolation | Number of arc interpolation | Control<br>word |
|-------------|---------------------|----------|---------------------|-----------------|-------|---------------|------------|-----------|-------------|-----------------------|-----------------------------|-----------------|
|             | Lower               | Upper    | Lower               | Upper           | Lower | Upper         |            |           | setting     |                       | turns                       |                 |
| 1           | 10154               | 10155    | 10156               | 10157           | 10158 | 10159         | 10160      | 10161     | 10162       | 10163                 | 10164                       | 10165           |
| 2           | 10166               | 10167    | 10168               | 10169           | 10170 | 10171         | 10172      | 10173     | 10174       | 10175                 | 10176                       | 10177           |
| 3           | 10178               | 10179    | 10180               | 10181           | 10182 | 10183         | 10184      | 10185     | 10186       | 10187                 | 10188                       | 10189           |
| 4           | 10190               | 10191    | 10192               | 10193           | 10194 | 10195         | 10196      | 10197     | 10198       | 10199                 | 10200                       | 10201           |
| 5           | 10202               | 10203    | 10204               | 10205           | 10206 | 10207         | 10208      | 10209     | 10210       | 10211                 | 10212                       | 10213           |
| 6           | 10214               | 10215    | 10216               | 10217           | 10218 | 10219         | 10220      | 10221     | 10222       | 10223                 | 10224                       | 10225           |
| 7           | 10226               | 10227    | 10228               | 10229           | 10230 | 10231         | 10232      | 10233     | 10234       | 10235                 | 10236                       | 10237           |
| 8           | 10238               | 10239    | 10240               | 10241           | 10242 | 10243         | 10244      | 10245     | 10246       | 10247                 | 10248                       | 10249           |
| 9           | 10250               | 10251    | 10252               | 10253           | 10254 | 10255         | 10256      | 10257     | 10258       | 10259                 | 10260                       | 10261           |
| 10          | 10262               | 10263    | 10264               | 10265           | 10266 | 10267         | 10268      | 10269     | 10270       | 10271                 | 10272                       | 10273           |
|             |                     |          |                     |                 |       | ~ C           | mitted ~   |           |             |                       |                             |                 |
| 390         | 14822               | 14823    | 14824               | 14825           | 14826 | 14827         | 14828      | 14829     | 14830       | 14831                 | 14832                       | 14833           |
| 391         | 14834               | 14835    | 14836               | 14837           | 14838 | 14839         | 14840      | 14841     | 14842       | 14843                 | 14844                       | 14845           |
| 392         | 14846               | 14847    | 14848               | 14849           | 14850 | 14851         | 14852      | 14853     | 14854       | 14855                 | 14856                       | 14857           |
| 393         | 14858               | 14859    | 14860               | 14861           | 14862 | 14863         | 14864      | 14865     | 14866       | 14867                 | 14868                       | 14869           |
| 394         | 14870               | 14871    | 14872               | 14873           | 14874 | 14875         | 14876      | 14877     | 14878       | 14879                 | 14880                       | 14881           |
| 395         | 14882               | 14883    | 14884               | 14885           | 14886 | 14887         | 14888      | 14889     | 14890       | 14891                 | 14892                       | 14893           |
| 396         | 14894               | 14895    | 14896               | 14897           | 14898 | 14899         | 14900      | 14901     | 14902       | 14903                 | 14904                       | 14905           |
| 397         | 14906               | 14907    | 14908               | 14909           | 14910 | 14911         | 14912      | 14913     | 14914       | 14915                 | 14916                       | 14917           |
| 398         | 14918               | 14919    | 14920               | 14921           | 14922 | 14923         | 14924      | 14925     | 14926       | 14927                 | 14928                       | 14929           |
| 399         | 14930               | 14931    | 14932               | 14933           | 14934 | 14935         | 14936      | 14937     | 14938       | 14939                 | 14940                       | 14941           |
| 400         | 14942               | 14943    | 14944               | 14945           | 14946 | 14947         | 14948      | 14949     | 14950       | 14951                 | 14952                       | 14953           |

## Appendix 2.5 Axis 4 operation data memory address

#### 2.5.1 Memory Allocation (formula)

| Step<br>No. | Target <sub>l</sub> | position | Auxiliary<br>circula<br>interpo | ar arc | Oper  | rating<br>eed | Dwell<br>time | M<br>code | Sub<br>axis<br>setting | Helical<br>interpolation | Number of circular interpolation turns | Control<br>word |
|-------------|---------------------|----------|---------------------------------|--------|-------|---------------|---------------|-----------|------------------------|--------------------------|----------------------------------------|-----------------|
| Ν           | 14942               | 14943    | 14944                           | 14945  | 14946 | 14947         | 14948         | 14949     | 14950                  | 14951                    | 14952                                  | 14953           |
| step        | +12n                | +12n     | +12n                            | +12n   | +12n  | +12n          | +12n          | +12n      | +12n                   | +12n                     | +12n                                   | +12n            |

#### 2.5.2 Memory Allocation (example)

| Step | Target <sub>l</sub> | position | Auxiliary<br>circula | point of ar arc | Operatin | ng speed | Dwell    | M     | Sub<br>axis | Helical       | Number of circular     | Control |
|------|---------------------|----------|----------------------|-----------------|----------|----------|----------|-------|-------------|---------------|------------------------|---------|
| No.  | Lower               | Upper    | interpo<br>Lower     | Upper           | Lower    | Upper    | time     | code  | setting     | interpolation | interpolation<br>turns | word    |
| 1    | 14954               | 14955    | 14956                | 14957           | 14958    | 14959    | 14960    | 14961 | 14962       | 14963         | 14964                  | 14965   |
| 2    | 14966               | 14967    | 14968                | 14969           | 14970    | 14971    | 14972    | 14973 | 14974       | 14975         | 14976                  | 14977   |
| 3    | 14978               | 14979    | 14980                | 14981           | 14982    | 14983    | 14984    | 14985 | 14986       | 14987         | 14988                  | 14989   |
| 4    | 14990               | 14991    | 14992                | 14993           | 14994    | 14995    | 14996    | 14997 | 14998       | 14999         | 15000                  | 15001   |
| 5    | 15002               | 15003    | 15004                | 15005           | 15006    | 15007    | 15008    | 15009 | 15010       | 15011         | 15012                  | 15013   |
| 6    | 15014               | 15015    | 15016                | 15017           | 15018    | 15019    | 15020    | 15021 | 15022       | 15023         | 15024                  | 15025   |
| 7    | 15026               | 15027    | 15028                | 15029           | 15030    | 15031    | 15032    | 15033 | 15034       | 15035         | 15036                  | 15037   |
| 8    | 15038               | 15039    | 15040                | 15041           | 15042    | 15043    | 15044    | 15045 | 15046       | 15047         | 15048                  | 15049   |
| 9    | 15050               | 15051    | 15052                | 15053           | 15054    | 15055    | 15056    | 15057 | 15058       | 15059         | 15060                  | 15061   |
| 10   | 15062               | 15063    | 15064                | 15065           | 15066    | 15067    | 15068    | 15069 | 15070       | 15071         | 15072                  | 15073   |
|      |                     |          |                      |                 |          | ~ or     | nitted ~ |       |             |               |                        |         |
| 390  | 19622               | 19623    | 19624                | 19625           | 19626    | 19627    | 19628    | 19629 | 19630       | 19631         | 19632                  | 19633   |
| 391  | 19634               | 19635    | 19636                | 19637           | 19638    | 19639    | 19640    | 19641 | 19642       | 19643         | 19644                  | 19645   |
| 392  | 19646               | 19647    | 19648                | 19649           | 19650    | 19651    | 19652    | 19653 | 19654       | 19655         | 19656                  | 19657   |
| 393  | 19658               | 19659    | 19660                | 19661           | 19662    | 19663    | 19664    | 19665 | 19666       | 19667         | 19668                  | 19669   |
| 394  | 19670               | 19671    | 19672                | 19673           | 19674    | 19675    | 19676    | 19677 | 19678       | 19679         | 19680                  | 19681   |
| 395  | 19682               | 19683    | 19684                | 19685           | 19686    | 19687    | 19688    | 19689 | 19690       | 19691         | 19692                  | 19693   |
| 396  | 19694               | 19695    | 19696                | 19697           | 19698    | 19699    | 19700    | 19701 | 19702       | 19703         | 19704                  | 19705   |
| 397  | 19706               | 19707    | 19708                | 19709           | 19710    | 19711    | 19712    | 19713 | 19714       | 19715         | 19716                  | 19717   |
| 398  | 19718               | 19719    | 19720                | 19721           | 19722    | 19723    | 19724    | 19725 | 19726       | 19727         | 19728                  | 19729   |
| 399  | 19730               | 19731    | 19732                | 19733           | 19734    | 19735    | 19736    | 19737 | 19738       | 19739         | 19740                  | 19741   |
| 400  | 19742               | 19743    | 19744                | 19745           | 19746    | 19747    | 19748    | 19749 | 19750       | 19751         | 19752                  | 19753   |

## Appendix 2.6 Axis 5 operation data memory address

### 2.6.1 Memory Allocation (formula)

|   | Step<br>No. | Target <sub>l</sub> | position | circul | point of ar arc<br>olation | •     | rating<br>eed | Dwell<br>time | M<br>code | Sub     | Helical interpolation | Number of arc interpolation | Control<br>word |
|---|-------------|---------------------|----------|--------|----------------------------|-------|---------------|---------------|-----------|---------|-----------------------|-----------------------------|-----------------|
|   |             | Lower               | Upper    | Lower  | Upper                      | Lower | Upper         |               |           | setting | ·                     | turns                       |                 |
| Ī | n           | 19742               | 19743    | 19744  | 19745                      | 19746 | 19747         | 19748         | 19749     | 19750   | 19751                 | 19752                       | 19753           |
|   | Step        | +12n                | +12n     | +12n   | +12n                       | +12n  | +12n          | +12n          | +12n      | +12n    | +12n                  | +12n                        | +12n            |

### 2.6.2 Memory Allocation (example)

|             | 2.0.2  | IVICITIOTY |       | т (ехаптрі      | 5)       |          |               |           |                        |                       |                             |                 |
|-------------|--------|------------|-------|-----------------|----------|----------|---------------|-----------|------------------------|-----------------------|-----------------------------|-----------------|
| Step<br>No. | Target | oosition   |       | point of ar arc | Operatin | ng speed | Dwell<br>time | M<br>code | Sub<br>axis<br>setting | Helical interpolation | Number of arc interpolation | Control<br>word |
|             | Lower  | Upper      | Lower | Upper           | Lower    | Upper    |               |           | 3Cttli ig              |                       | turns                       |                 |
| 1           | 19754  | 19755      | 19756 | 19757           | 19758    | 19759    | 19760         | 19761     | 19762                  | 19763                 | 19764                       | 19765           |
| 2           | 19766  | 19767      | 19768 | 19769           | 19770    | 19771    | 19772         | 19773     | 19774                  | 19775                 | 19776                       | 19777           |
| 3           | 19778  | 19779      | 19780 | 19781           | 19782    | 19783    | 19784         | 19785     | 19786                  | 19787                 | 19788                       | 19789           |
| 4           | 19790  | 19791      | 19792 | 19793           | 19794    | 19795    | 19796         | 19797     | 19798                  | 19799                 | 19800                       | 19801           |
| 5           | 19802  | 19803      | 19804 | 19805           | 19806    | 19807    | 19808         | 19809     | 19810                  | 19811                 | 19812                       | 19813           |
| 6           | 19814  | 19815      | 19816 | 19817           | 19818    | 19819    | 19820         | 19821     | 19822                  | 19823                 | 19824                       | 19825           |
| 7           | 19826  | 19827      | 19828 | 19829           | 19830    | 19831    | 19832         | 19833     | 19834                  | 19835                 | 19836                       | 19837           |
| 8           | 19838  | 19839      | 19840 | 19841           | 19842    | 19843    | 19844         | 19845     | 19846                  | 19847                 | 19848                       | 19849           |
| 9           | 19850  | 19851      | 19852 | 19853           | 19854    | 19855    | 19856         | 19857     | 19858                  | 19859                 | 19860                       | 19861           |
| 10          | 19862  | 19863      | 19864 | 19865           | 19866    | 19867    | 19868         | 19869     | 19870                  | 19871                 | 19872                       | 19873           |
|             |        |            |       |                 |          | ~ or     | nitted ~      |           |                        |                       |                             |                 |
| 390         | 24422  | 24423      | 24424 | 24425           | 24426    | 24427    | 24428         | 24429     | 24430                  | 24431                 | 24432                       | 24433           |
| 391         | 24434  | 24435      | 24436 | 24437           | 24438    | 24439    | 24440         | 24441     | 24442                  | 24443                 | 24444                       | 24445           |
| 392         | 24446  | 24447      | 24448 | 24449           | 24450    | 24451    | 24452         | 24453     | 24454                  | 24455                 | 24456                       | 24457           |
| 393         | 24458  | 24459      | 24460 | 24461           | 24462    | 24463    | 24464         | 24465     | 24466                  | 24467                 | 24468                       | 24469           |
| 394         | 24470  | 24471      | 24472 | 24473           | 24474    | 24475    | 24476         | 24477     | 24478                  | 24479                 | 24480                       | 24481           |
| 395         | 24482  | 24483      | 24484 | 24485           | 24486    | 24487    | 24488         | 24489     | 24490                  | 24491                 | 24492                       | 24493           |
| 396         | 24494  | 24495      | 24496 | 24497           | 24498    | 24499    | 24500         | 24501     | 24502                  | 24503                 | 24504                       | 24505           |
| 397         | 24506  | 24507      | 24508 | 24509           | 24510    | 24511    | 24512         | 24513     | 24514                  | 24515                 | 24516                       | 24517           |
| 398         | 24518  | 24519      | 24520 | 24521           | 24522    | 24523    | 24524         | 24525     | 24526                  | 24527                 | 24528                       | 24529           |
| 399         | 24530  | 24531      | 24532 | 24533           | 24534    | 24535    | 24536         | 24537     | 24538                  | 24539                 | 24540                       | 24541           |
| 400         | 24542  | 24543      | 24544 | 24545           | 24546    | 24547    | 24548         | 24549     | 24550                  | 24551                 | 24552                       | 24553           |

## Appendix 2.7 Axis 6 operation data memory address

#### 2.7.1 Memory Allocation (formula)

| Step<br>No. | Target p | oosition |       | point of ar arcolation | Operatin | ng speed | Dwell<br>time | M<br>code | Sub     | Helical interpolation | Number of arc interpolation | Control<br>word |
|-------------|----------|----------|-------|------------------------|----------|----------|---------------|-----------|---------|-----------------------|-----------------------------|-----------------|
|             | Lower    | Upper    | Lower | Upper                  | Lower    | Upper    |               |           | setting | ·                     | turns                       |                 |
| N           | 24542    | 24543    | 24544 | 24545                  | 24546    | 24547    | 24548         | 24549     | 24550   | 24551                 | 24552                       | 24553           |
| step        | +12n     | +12n     | +12n  | +12n                   | +12n     | +12n     | +12n          | +12n      | +12n    | +12n                  | +12n                        | +12n            |

#### 2.7.2 Memory Allocation (example)

| Step<br>No. | Target p | position |       | point of ar arc | Operatir | ng speed | Dwell<br>time | M code | Sub     | Helical<br>interpolation | Number of arc interpolation | Control<br>word |
|-------------|----------|----------|-------|-----------------|----------|----------|---------------|--------|---------|--------------------------|-----------------------------|-----------------|
|             | Lower    | Upper    | Lower | Upper           | Lower    | Upper    |               |        | setting | ·                        | turns                       |                 |
| 1           | 24554    | 24555    | 24556 | 24557           | 24558    | 24559    | 24560         | 24561  | 24562   | 24563                    | 24564                       | 24565           |
| 2           | 24566    | 24567    | 24568 | 24569           | 24570    | 24571    | 24572         | 24573  | 24574   | 24575                    | 24576                       | 24577           |
| 3           | 24578    | 24579    | 24580 | 24581           | 24582    | 24583    | 24584         | 24585  | 24586   | 24587                    | 24588                       | 24589           |
| 4           | 24590    | 24591    | 24592 | 24593           | 24594    | 24595    | 24596         | 24597  | 24598   | 24599                    | 24600                       | 24601           |
| 5           | 24602    | 24603    | 24604 | 24605           | 24606    | 24607    | 24608         | 24609  | 24610   | 24611                    | 24612                       | 24613           |
| 6           | 24614    | 24615    | 24616 | 24617           | 24618    | 24619    | 24620         | 24621  | 24622   | 24623                    | 24624                       | 24625           |
| 7           | 24626    | 24627    | 24628 | 24629           | 24630    | 24631    | 24632         | 24633  | 24634   | 24635                    | 24636                       | 24637           |
| 8           | 24638    | 24639    | 24640 | 24641           | 24642    | 24643    | 24644         | 24645  | 24646   | 24647                    | 24648                       | 24649           |
| 9           | 24650    | 24651    | 24652 | 24653           | 24654    | 24655    | 24656         | 24657  | 24658   | 24659                    | 24660                       | 24661           |
| 10          | 24662    | 24663    | 24664 | 24665           | 24666    | 24667    | 24668         | 24669  | 24670   | 24671                    | 24672                       | 24673           |
|             |          |          |       |                 |          | ~ on     | nitted ~      |        |         |                          |                             |                 |
| 390         | 29222    | 29223    | 29224 | 29225           | 29226    | 29227    | 29228         | 29229  | 29230   | 29231                    | 29232                       | 29233           |
| 391         | 29234    | 29235    | 29236 | 29237           | 29238    | 29239    | 29240         | 29241  | 29242   | 29243                    | 29244                       | 29245           |
| 392         | 29246    | 29247    | 29248 | 29249           | 29250    | 29251    | 29252         | 29253  | 29254   | 29255                    | 29256                       | 29257           |
| 393         | 29258    | 29259    | 29260 | 29261           | 29262    | 29263    | 29264         | 29265  | 29266   | 29267                    | 29268                       | 29269           |
| 394         | 29270    | 29271    | 29272 | 29273           | 29274    | 29275    | 29276         | 29277  | 29278   | 29279                    | 29280                       | 29281           |
| 395         | 29282    | 29283    | 29284 | 29285           | 29286    | 29287    | 29288         | 29289  | 29290   | 29291                    | 29292                       | 29293           |
| 396         | 29294    | 29295    | 29296 | 29297           | 29298    | 29299    | 29300         | 29301  | 29302   | 29303                    | 29304                       | 29305           |
| 397         | 29306    | 29307    | 29308 | 29309           | 29310    | 29311    | 29312         | 29313  | 29314   | 29315                    | 29316                       | 29317           |
| 398         | 29318    | 29319    | 29320 | 29321           | 29322    | 29323    | 29324         | 29325  | 29326   | 29327                    | 29328                       | 29329           |
| 399         | 29330    | 29331    | 29332 | 29333           | 29334    | 29335    | 29336         | 29337  | 29338   | 29339                    | 29340                       | 29341           |
| 400         | 29342    | 29343    | 29344 | 29345           | 29346    | 29347    | 29348         | 29349  | 29350   | 29351                    | 29352                       | 29353           |

## Appendix 2.8 Axis 7 operation data memory address

#### 2.8.1 Memory Allocation (formula)

| Step<br>No. | Target <sub>l</sub> | position | circul | point of ar arc<br>olation | Operatin | ng speed | Dwell<br>time | M<br>code | Sub     | Helical interpolation | Number of arc interpolation | Control<br>word |
|-------------|---------------------|----------|--------|----------------------------|----------|----------|---------------|-----------|---------|-----------------------|-----------------------------|-----------------|
|             | Lower               | Upper    | Lower  | Upper                      | Lower    | Upper    |               |           | setting | ·                     | turns                       |                 |
| N           | 29342               | 29343    | 29344  | 29345                      | 29346    | 29347    | 29348         | 29349     | 29350   | 29351                 | 29352                       | 29353           |
| step        | +12n                | +12n     | +12n   | +12n                       | +12n     | +12n     | +12n          | +12n      | +12n    | +12n                  | +12n                        | +12n            |

#### 2.8.2 Memory Allocation (example)

| Step<br>No. | Target p | position | Auxiliary<br>circulary | point of ar arc | Operatir | ng speed | Dwell<br>time | M code | Sub<br>axis | Helical interpolation | Number of arc interpolation | Control<br>word |
|-------------|----------|----------|------------------------|-----------------|----------|----------|---------------|--------|-------------|-----------------------|-----------------------------|-----------------|
|             | Lower    | Upper    | Lower                  | Upper           | Lower    | Upper    |               |        | setting     |                       | turns                       |                 |
| 1           | 29354    | 29355    | 29356                  | 29357           | 29358    | 29359    | 29360         | 29361  | 29362       | 29363                 | 29364                       | 29365           |
| 2           | 29366    | 29367    | 29368                  | 29369           | 29370    | 29371    | 29372         | 29373  | 29374       | 29375                 | 29376                       | 29377           |
| 3           | 29378    | 29379    | 29380                  | 29381           | 29382    | 29383    | 29384         | 29385  | 29386       | 29387                 | 29388                       | 29389           |
| 4           | 29390    | 29391    | 29392                  | 29393           | 29394    | 29395    | 29396         | 29397  | 29398       | 29399                 | 29400                       | 29401           |
| 5           | 29402    | 29403    | 29404                  | 29405           | 29406    | 29407    | 29408         | 29409  | 29410       | 29411                 | 29412                       | 29413           |
| 6           | 29414    | 29415    | 29416                  | 29417           | 29418    | 29419    | 29420         | 29421  | 29422       | 29423                 | 29424                       | 29425           |
| 7           | 29426    | 29427    | 29428                  | 29429           | 29430    | 29431    | 29432         | 29433  | 29434       | 29435                 | 29436                       | 29437           |
| 8           | 29438    | 29439    | 29440                  | 29441           | 29442    | 29443    | 29444         | 29445  | 29446       | 29447                 | 29448                       | 29449           |
| 9           | 29450    | 29451    | 29452                  | 29453           | 29454    | 29455    | 29456         | 29457  | 29458       | 29459                 | 29460                       | 29461           |
| 10          | 29462    | 29463    | 29464                  | 29465           | 29466    | 29467    | 29468         | 29469  | 29470       | 29471                 | 29472                       | 29473           |
|             |          |          |                        |                 |          | ~ on     | nitted ~      |        |             |                       |                             |                 |
| 390         | 34022    | 34023    | 34024                  | 34025           | 34026    | 34027    | 34028         | 34029  | 34030       | 34031                 | 34032                       | 34033           |
| 391         | 34034    | 34035    | 34036                  | 34037           | 34038    | 34039    | 34040         | 34041  | 34042       | 34043                 | 34044                       | 34045           |
| 392         | 34046    | 34047    | 34048                  | 34049           | 34050    | 34051    | 34052         | 34053  | 34054       | 34055                 | 34056                       | 34057           |
| 393         | 34058    | 34059    | 34060                  | 34061           | 34062    | 34063    | 34064         | 34065  | 34066       | 34067                 | 34068                       | 34069           |
| 394         | 34070    | 34071    | 34072                  | 34073           | 34074    | 34075    | 34076         | 34077  | 34078       | 34079                 | 34080                       | 34081           |
| 395         | 34082    | 34083    | 34084                  | 34085           | 34086    | 34087    | 34088         | 34089  | 34090       | 34091                 | 34092                       | 34093           |
| 396         | 34094    | 34095    | 34096                  | 34097           | 34098    | 34099    | 34100         | 34101  | 34102       | 34103                 | 34104                       | 34105           |
| 397         | 34106    | 34107    | 34108                  | 34109           | 34110    | 34111    | 34112         | 34113  | 34114       | 34115                 | 34116                       | 34117           |
| 398         | 34118    | 34119    | 34120                  | 34121           | 34122    | 34123    | 34124         | 34125  | 34126       | 34127                 | 34128                       | 34129           |
| 399         | 34130    | 34131    | 34132                  | 34133           | 34134    | 34135    | 34136         | 34137  | 34138       | 34139                 | 34140                       | 34141           |
| 400         | 34142    | 34143    | 34144                  | 34145           | 34146    | 34147    | 34148         | 34149  | 34150       | 34151                 | 34152                       | 34153           |

## Appendix 2.9 Axis 8 operation data memory address

#### 2.9.1 Memory Allocation (formula)

| Step<br>No. | Target p | oosition |       | point of ar arcolation | Operatin | Operating speed Dw |       | M<br>code | Sub     | Helical interpolation | Number of arc interpolation | Control<br>word |
|-------------|----------|----------|-------|------------------------|----------|--------------------|-------|-----------|---------|-----------------------|-----------------------------|-----------------|
|             | Lower    | Upper    | Lower | Upper                  | Lower    | Upper              |       |           | setting | ·                     | turns                       |                 |
| N           | 34142    | 34143    | 34144 | 34145                  | 34146    | 34147              | 34148 | 34149     | 34150   | 34151                 | 34152                       | 34153           |
| step        | +12n     | +12n     | +12n  | +12n                   | +12n     | +12n               | +12n  | +12n      | +12n    | +12n                  | +12n                        | +12n            |

#### 2.9.2 Memory Allocation (example)

| Step<br>No. | Target ր | position | •     | point of ar arc | Operatir | ng speed | time   M code |       | Sub     | Helical<br>interpolation | Number of arc interpolation | Control<br>word |
|-------------|----------|----------|-------|-----------------|----------|----------|---------------|-------|---------|--------------------------|-----------------------------|-----------------|
|             | Lower    | Upper    | Lower | Upper           | Lower    | Upper    |               |       | setting | ·                        | turns                       |                 |
| 1           | 34154    | 34155    | 34156 | 34157           | 34158    | 34159    | 34160         | 34161 | 34162   | 34163                    | 34164                       | 34165           |
| 2           | 34166    | 34167    | 34168 | 34169           | 34170    | 34171    | 34172         | 34173 | 34174   | 34175                    | 34176                       | 34177           |
| 3           | 34178    | 34179    | 34180 | 34181           | 34182    | 34183    | 34184         | 34185 | 34186   | 34187                    | 34188                       | 34189           |
| 4           | 34190    | 34191    | 34192 | 34193           | 34194    | 34195    | 34196         | 34197 | 34198   | 34199                    | 34200                       | 34201           |
| 5           | 34202    | 34203    | 34204 | 34205           | 34206    | 34207    | 34208         | 34209 | 34210   | 34211                    | 34212                       | 34213           |
| 6           | 34214    | 34215    | 34216 | 34217           | 34218    | 34219    | 34220         | 34221 | 34222   | 34223                    | 34224                       | 34225           |
| 7           | 34226    | 34227    | 34228 | 34229           | 34230    | 34231    | 34232         | 34233 | 34234   | 34235                    | 34236                       | 34237           |
| 8           | 34238    | 34239    | 34240 | 34241           | 34242    | 34243    | 34244         | 34245 | 34246   | 34247                    | 34248                       | 34249           |
| 9           | 34250    | 34251    | 34252 | 34253           | 34254    | 34255    | 34256         | 34257 | 34258   | 34259                    | 34260                       | 34261           |
| 10          | 34262    | 34263    | 34264 | 34265           | 34266    | 34267    | 34268         | 34269 | 34270   | 34271                    | 34272                       | 34273           |
|             |          |          |       |                 |          | ~ on     | nitted ~      |       |         |                          |                             |                 |
| 390         | 38822    | 38823    | 38824 | 38825           | 38826    | 38827    | 38828         | 38829 | 38830   | 38831                    | 38832                       | 38833           |
| 391         | 38834    | 38835    | 38836 | 38837           | 38838    | 38839    | 38840         | 38841 | 38842   | 38843                    | 38844                       | 38845           |
| 392         | 38846    | 38847    | 38848 | 38849           | 38850    | 38851    | 38852         | 38853 | 38854   | 38855                    | 38856                       | 38857           |
| 393         | 38858    | 38859    | 38860 | 38861           | 38862    | 38863    | 38864         | 38865 | 38866   | 38867                    | 38868                       | 38869           |
| 394         | 38870    | 38871    | 38872 | 38873           | 38874    | 38875    | 38876         | 38877 | 38878   | 38879                    | 38880                       | 38881           |
| 395         | 38882    | 38883    | 38884 | 38885           | 38886    | 38887    | 38888         | 38889 | 38890   | 38891                    | 38892                       | 38893           |
| 396         | 38894    | 38895    | 38896 | 38897           | 38898    | 38899    | 38900         | 38901 | 38902   | 38903                    | 38904                       | 38905           |
| 397         | 38906    | 38907    | 38908 | 38909           | 38910    | 38911    | 38912         | 38913 | 38914   | 38915                    | 38916                       | 38917           |
| 398         | 38918    | 38919    | 38920 | 38921           | 38922    | 38923    | 38924         | 38925 | 38926   | 38927                    | 38928                       | 38929           |
| 399         | 38930    | 38931    | 38932 | 38933           | 38934    | 38935    | 38936         | 38937 | 38938   | 38939                    | 38940                       | 38941           |
| 400         | 38942    | 38943    | 38944 | 38945           | 38946    | 38947    | 38948         | 38949 | 38950   | 38951                    | 38952                       | 38953           |

## Appendix 2.10 Operation date-control word

### (1) Control word

| Bit position                          | Content                                                 |
|---------------------------------------|---------------------------------------------------------|
| Coordinate (bit 0)                    | 0: Absolute,                                            |
| Coordinate (bit 0)                    | 1: Relative                                             |
|                                       | 0: Single axis positioning control,                     |
|                                       | 1: Single axis positioning control, 2: Single axis FEED |
| Control Method (bit 1~3)              | control,                                                |
|                                       | 3: Linear interpolation,                                |
|                                       | 4: Arc interpolation                                    |
| Operation method (bit 4)              | 0: Single,                                              |
| Operation metriod (bit 4)             | 1: Repeat                                               |
|                                       | 0: End,                                                 |
| Operation pattern (bit 5~6)           | 1: Keep,                                                |
|                                       | 2:Continuous                                            |
| Arc size (bit 7)                      | 0: Arc < 180,                                           |
| AIC SIZE (DICT)                       | 1: Arc >= 180                                           |
| Acc. No. (bit 8~9)                    | 0~3                                                     |
| Deceleration No. (bit 10~11)          | 0~3                                                     |
|                                       | 0: Midpoint,                                            |
| Arc interpolation mode(bit 12~13)     | 1: Center point,                                        |
|                                       | 2: Radius                                               |
| Are Interpolation direction (bit 4.4) | 0: CW,                                                  |
| Arc Interpolation direction (bit 14)  | 1: CCW                                                  |

## Appendix 2.11 CAM data memory address

|                                        | Item                                                                                 | Block 1 | Block 2 | Block 3 | Block 4 | Block 5 | Block 6 | Block 7 | Block 8 |
|----------------------------------------|--------------------------------------------------------------------------------------|---------|---------|---------|---------|---------|---------|---------|---------|
| Main axis travel distance per rotation |                                                                                      | 38954   | 43184   | 47414   | 51644   | 55874   | 60104   | 64334   | 68564   |
| Main axis pulse per rotation           |                                                                                      | 38956   | 43186   | 47416   | 51646   | 55876   | 60106   | 64336   | 68566   |
| Sub axis travel                        | distance per rotation                                                                | 38958   | 43188   | 47418   | 51648   | 55878   | 60108   | 64338   | 68568   |
| Sub axis p                             | ulse per rotation                                                                    | 38960   | 43190   | 47420   | 51650   | 55880   | 60110   | 64340   | 68570   |
| CAM profile of                         | lata count(WORD)                                                                     | 38962   | 43192   | 47422   | 51652   | 55882   | 60112   | 64342   | 68572   |
| Bit 0~1:<br>Bit 2~3: Sub               | rol mode setting (WORD) Main axis unit ordinate axis unit d (0: Repeat, 1: Increase) | 38963   | 43193   | 47423   | 51653   | 55883   | 60113   | 64343   | 68573   |
|                                        | Main axis end pos.                                                                   | 38964   | 43194   | 47424   | 51654   | 55884   | 60114   | 64344   | 68574   |
| CAM block data 1                       | Sub. Ax. end position                                                                | 38966   | 43196   | 47426   | 51656   | 55886   | 60116   | 64346   | 68576   |
|                                        | CAM curve                                                                            | 38968   | 43198   | 47428   | 51658   | 55888   | 60118   | 64348   | 68578   |
|                                        | Main axis end pos.                                                                   | 38970   | 43200   | 47430   | 51660   | 55890   | 60120   | 64350   | 68580   |
| CAM block data 2                       | Sub. Ax. end position                                                                | 38972   | 43202   | 47432   | 51662   | 55892   | 60122   | 64352   | 68582   |
|                                        | CAM curve                                                                            | 38974   | 43204   | 47434   | 51664   | 55894   | 60124   | 64354   | 68584   |
|                                        | Main axis end pos.                                                                   | 38976   | 43206   | 47436   | 51666   | 55896   | 60126   | 64356   | 68586   |
| CAM block data 3                       | Sub. Ax. end position                                                                | 38978   | 43208   | 47438   | 51668   | 55898   | 60128   | 64358   | 68588   |
|                                        | CAM curve                                                                            | 38980   | 43210   | 47440   | 51670   | 55900   | 60130   | 64360   | 68590   |
|                                        | Main axis end pos.                                                                   | 38982   | 43212   | 47442   | 51672   | 55902   | 60132   | 64362   | 68592   |
| CAM block data 4                       | Sub. Ax. end position                                                                | 38984   | 43214   | 47444   | 51674   | 55904   | 60134   | 64364   | 68594   |
|                                        | CAM curve                                                                            | 38986   | 43216   | 47446   | 51676   | 55906   | 60136   | 64366   | 68596   |
|                                        | Main axis end pos.                                                                   | 38988   | 43218   | 47448   | 51678   | 55908   | 60138   | 64368   | 68598   |
| CAM block data 5                       | Sub. Ax. end position                                                                | 38990   | 43220   | 47450   | 51680   | 55910   | 60140   | 64370   | 68600   |
|                                        | CAM curve                                                                            | 38992   | 43222   | 47452   | 51682   | 55912   | 60142   | 64372   | 68602   |
|                                        | Main axis end pos.                                                                   | 38994   | 43224   | 47454   | 51684   | 55914   | 60144   | 64374   | 68604   |
| CAM block data 6                       | Sub. Ax. end position                                                                | 38996   | 43226   | 47456   | 51686   | 55916   | 60146   | 64376   | 68606   |
|                                        | CAM curve                                                                            | 38998   | 43228   | 47458   | 51688   | 55918   | 60148   | 64378   | 68608   |
|                                        | Main axis end pos.                                                                   | 39000   | 43230   | 47460   | 51690   | 55920   | 60150   | 64380   | 68610   |
| CAM block data 7                       | Sub. Ax. end position                                                                | 39002   | 43232   | 47462   | 51692   | 55922   | 60152   | 64382   | 68612   |
|                                        | CAM curve                                                                            | 39004   | 43234   | 47464   | 51694   | 55924   | 60154   | 64384   | 68614   |
|                                        | Main axis end pos.                                                                   | 39006   | 43236   | 47466   | 51696   | 55926   | 60156   | 64386   | 68616   |
| CAM block data 8                       | Sub. Ax. end position                                                                | 39008   | 43238   | 47468   | 51698   | 55928   | 60158   | 64388   | 68618   |
|                                        | CAM curve                                                                            | 39010   | 43240   | 47470   | 51700   | 55930   | 60160   | 64390   | 68620   |
|                                        | Main axis end pos.                                                                   | 39012   | 43242   | 47472   | 51702   | 55932   | 60162   | 64392   | 68622   |
| CAM block data 9                       | Sub. Ax. end position                                                                | 39014   | 43244   | 47474   | 51704   | 55934   | 60164   | 64394   | 68624   |
|                                        | CAM curve                                                                            | 39016   | 43246   | 47476   | 51706   | 55936   | 60166   | 64396   | 68626   |
|                                        | Main axis end pos.                                                                   | 39018   | 43248   | 47478   | 51708   | 55938   | 60168   | 64398   | 68628   |
| CAM block data 10                      | Sub. Ax. end position                                                                | 39020   | 43250   | 47480   | 51710   | 55940   | 60170   | 64400   | 68630   |
|                                        | CAM curve                                                                            | 39022   | 43252   | 47482   | 51712   | 55942   | 60172   | 64402   | 68632   |
|                                        | Main axis end pos.                                                                   | 39024   | 43254   | 47484   | 51714   | 55944   | 60174   | 64404   | 68634   |
| CAM block data 11                      | Sub. Ax. end position                                                                | 39026   | 43256   | 47486   | 51716   | 55946   | 60176   | 64406   | 68636   |
|                                        | CAM curve                                                                            | 39028   | 43258   | 47488   | 51718   | 55948   | 60178   | 64408   | 68638   |

## Appendix 2 EtherCAT Internal Memory Address of 'Read/Write Variable Data' command

|                   | Item                  | Block 1 | Block 2 | Block 3 | Block 4 | Block 5 | Block 6 | Block 7 | Block 8 |
|-------------------|-----------------------|---------|---------|---------|---------|---------|---------|---------|---------|
|                   | Main axis end pos.    | 39030   | 43260   | 47490   | 51720   | 55950   | 60180   | 64410   | 68640   |
| CAM block data 12 | Sub. Ax. end position | 39032   | 43262   | 47492   | 51722   | 55952   | 60182   | 64412   | 68642   |
|                   | CAM curve             | 39034   | 43264   | 47494   | 51724   | 55954   | 60184   | 64414   | 68644   |
|                   | Main axis end pos.    | 39036   | 43266   | 47496   | 51726   | 55956   | 60186   | 64416   | 68646   |
| CAM block data 13 | Sub. Ax. end position | 39038   | 43268   | 47498   | 51728   | 55958   | 60188   | 64418   | 68648   |
|                   | CAM curve             | 39040   | 43270   | 47500   | 51730   | 55960   | 60190   | 64420   | 68650   |
|                   | Main axis end pos.    | 39042   | 43272   | 47502   | 51732   | 55962   | 60192   | 64422   | 68652   |
| CAM block data 14 | Sub. Ax. end position | 39044   | 43274   | 47504   | 51734   | 55964   | 60194   | 64424   | 68654   |
|                   | CAM curve             | 39046   | 43276   | 47506   | 51736   | 55966   | 60196   | 64426   | 68656   |
|                   | Main axis end pos.    | 39048   | 43278   | 47508   | 51738   | 55968   | 60198   | 64428   | 68658   |
| CAM block data 15 | Sub. Ax. end position | 39050   | 43280   | 47510   | 51740   | 55970   | 60200   | 64430   | 68660   |
|                   | CAM curve             | 39052   | 43282   | 47512   | 51742   | 55972   | 60202   | 64432   | 68662   |
|                   | Main axis end pos.    | 39054   | 43284   | 47514   | 51744   | 55974   | 60204   | 64434   | 68664   |
| CAM block data 16 | Sub. Ax. end position | 39056   | 43286   | 47516   | 51746   | 55976   | 60206   | 64436   | 68666   |
|                   | CAM curve             | 39058   | 43288   | 47518   | 51748   | 55978   | 60208   | 64438   | 68668   |
|                   | Main axis end pos.    | 39060   | 43290   | 47520   | 51750   | 55980   | 60210   | 64440   | 68670   |
| CAM block data 17 | Sub. Ax. end position | 39062   | 43292   | 47522   | 51752   | 55982   | 60212   | 64442   | 68672   |
|                   | CAM curve             | 39064   | 43294   | 47524   | 51754   | 55984   | 60214   | 64444   | 68674   |
|                   | Main axis end pos.    | 39066   | 43296   | 47526   | 51756   | 55986   | 60216   | 64446   | 68676   |
| CAM block data 18 | Sub. Ax. end position | 39068   | 43298   | 47528   | 51758   | 55988   | 60218   | 64448   | 68678   |
|                   | CAM curve             | 39070   | 43300   | 47530   | 51760   | 55990   | 60220   | 64450   | 68680   |
|                   | Main axis end pos.    | 39072   | 43302   | 47532   | 51762   | 55992   | 60222   | 64452   | 68682   |
| CAM block data 19 | Sub. Ax. end position | 39074   | 43304   | 47534   | 51764   | 55994   | 60224   | 64454   | 68684   |
|                   | CAM curve             | 39076   | 43306   | 47536   | 51766   | 55996   | 60226   | 64456   | 68686   |
|                   | Main axis end pos.    | 39078   | 43308   | 47538   | 51768   | 55998   | 60228   | 64458   | 68688   |
| CAM block data 20 | Sub. Ax. end position | 39080   | 43310   | 47540   | 51770   | 56000   | 60230   | 64460   | 68690   |
|                   | CAM curve             | 39082   | 43312   | 47542   | 51772   | 56002   | 60232   | 64462   | 68692   |
| Po                | pint unit             | 39084   | 43314   | 47544   | 51774   | 56004   | 60234   | 64464   | 68694   |
| Main a            | xis end pos.          | 39086   | 43316   | 47546   | 51776   | 56006   | 60236   | 64466   | 68696   |

## Appendix 2 EtherCAT Internal Memory Address of 'Read/Write Variable Data' command

| ltem                    | Block 1 | Block 2    | Block 3 | Block 4 | Block 5 | Block 6 | Block 7 | Block 8 |  |
|-------------------------|---------|------------|---------|---------|---------|---------|---------|---------|--|
| CAM Data[0] (REAL)      | 39088   | 43318      | 47548   | 51778   | 56008   | 60238   | 64468   | 68698   |  |
| CAM Data[1] (REAL)      | 39090   | 43320      | 47550   | 51780   | 56010   | 60240   | 64470   | 68700   |  |
| CAM Data[2] (REAL)      | 39092   | 43322      | 47552   | 51782   | 56012   | 60242   | 64472   | 68702   |  |
| CAM Data[3] (REAL)      | 39094   | 43324      | 47554   | 51784   | 56014   | 60244   | 64474   | 68704   |  |
| CAM Data[4] (REAL)      | 39096   | 43326      | 47556   | 51786   | 56016   | 60246   | 64476   | 68706   |  |
| CAM Data[5] (REAL)      | 39098   | 43328      | 47558   | 51788   | 56018   | 60248   | 64478   | 68708   |  |
| CAM Data[6] (REAL)      | 39100   | 43330      | 47560   | 51790   | 56020   | 60250   | 64480   | 68710   |  |
| CAM Data[7] (REAL)      | 39102   | 43332      | 47562   | 51792   | 56022   | 60252   | 64482   | 68712   |  |
| CAM Data[8] (REAL)      | 39104   | 43334      | 47564   | 51794   | 56024   | 60254   | 64484   | 68714   |  |
| CAM Data[9] (REAL)      | 39106   | 43336      | 47566   | 51796   | 56026   | 60256   | 64486   | 68716   |  |
| CAM Data[10] (REAL)     | 39108   | 43338      | 47568   | 51798   | 56028   | 60258   | 64488   | 68718   |  |
|                         | •••     |            |         |         |         |         |         |         |  |
| CAM Data[n](REAL)       | 39088   | 43318      | 47548   | 51778   | 56008   | 60238   | 64468   | 68698   |  |
| 0, 2 state (1,0 to 1.2) | +2n     | +2n        | +2n     | +2n     | +2n     | +2n     | +2n     | +2n     |  |
|                         | 1       | <b>=</b> 1 | · •     |         | 1       |         | 1       |         |  |
| CAM Data[2040] (REAL)   | 43168   | 47398      | 51628   | 55858   | 60088   | 64318   | 68548   | 72778   |  |
| CAM Data[2041] (REAL)   | 43170   | 47400      | 51630   | 55860   | 60090   | 64320   | 68550   | 72780   |  |
| CAM Data[2042] (REAL)   | 43172   | 47402      | 51632   | 55862   | 60092   | 64322   | 68552   | 72782   |  |
| CAM Data[2043] (REAL)   | 43174   | 47404      | 51634   | 55864   | 60094   | 64324   | 68554   | 72784   |  |
| CAM Data[2044] (REAL)   | 43176   | 47406      | 51636   | 55866   | 60096   | 64326   | 68556   | 72786   |  |
| CAM Data[2045] (REAL)   | 43178   | 47408      | 51638   | 55868   | 60098   | 64328   | 68558   | 72788   |  |
| CAM Data[2046] (REAL)   | 43180   | 47410      | 51640   | 55870   | 60100   | 64330   | 68560   | 72790   |  |
| CAM Data[2047] (REAL)   | 43182   | 47412      | 51642   | 55872   | 60102   | 64332   | 68562   | 72792   |  |

## Appendix 2.12 User CAM data memory address

| Item                         | Axis 1 | Axis 2 | Axis 3 | Axis 4 | Axis 5 | Axis 6 | Axis 7 | Axis 8 |
|------------------------------|--------|--------|--------|--------|--------|--------|--------|--------|
| Number of user CAM data      | 72794  | 72916  | 73038  | 73160  | 73282  | 73404  | 73526  | 73648  |
| Main axis position 1         | 72796  | 72918  | 73040  | 73162  | 73284  | 73406  | 73528  | 73650  |
| Subordinate axis position 1  | 72798  | 72920  | 73042  | 73164  | 73286  | 73408  | 73530  | 73652  |
| Main axis position 2         | 72800  | 72922  | 73044  | 73166  | 73288  | 73410  | 73532  | 73654  |
| Subordinate axis position 2  | 72802  | 72924  | 73046  | 73168  | 73290  | 73412  | 73534  | 73656  |
| Main axis position 3         | 72804  | 72926  | 73048  | 73170  | 73292  | 73414  | 73536  | 73658  |
| Subordinate axis position 3  | 72806  | 72928  | 73050  | 73172  | 73294  | 73416  | 73538  | 73660  |
| Main axis position 4         | 72808  | 72930  | 73052  | 73174  | 73296  | 73418  | 73540  | 73662  |
| Subordinate axis position 4  | 72810  | 72932  | 73054  | 73176  | 73298  | 73420  | 73542  | 73664  |
| Main axis position 5         | 72812  | 72934  | 73056  | 73178  | 73300  | 73422  | 73544  | 73666  |
| Subordinate axis position 5  | 72814  | 72936  | 73058  | 73180  | 73302  | 73424  | 73546  | 73668  |
| Main axis position 6         | 72816  | 72938  | 73060  | 73182  | 73304  | 73426  | 73548  | 73670  |
| Subordinate axis position 6  | 72818  | 72940  | 73062  | 73184  | 73306  | 73428  | 73550  | 73672  |
| Main axis position 7         | 72820  | 72942  | 73064  | 73186  | 73308  | 73430  | 73552  | 73674  |
| Subordinate axis position 7  | 72822  | 72944  | 73066  | 73188  | 73310  | 73432  | 73554  | 73676  |
| Main axis position 8         | 72824  | 72946  | 73068  | 73190  | 73312  | 73434  | 73556  | 73678  |
| Subordinate axis position 8  | 72826  | 72948  | 73070  | 73192  | 73314  | 73436  | 73558  | 73680  |
| Main axis position 9         | 72828  | 72950  | 73072  | 73194  | 73316  | 73438  | 73560  | 73682  |
| Subordinate axis position 9  | 72830  | 72952  | 73074  | 73196  | 73318  | 73440  | 73562  | 73684  |
| Main axis position 10        | 72832  | 72954  | 73076  | 73198  | 73320  | 73442  | 73564  | 73686  |
| Subordinate axis position 10 | 72834  | 72956  | 73078  | 73200  | 73322  | 73444  | 73566  | 73688  |
| Main axis position 11        | 72836  | 72958  | 73080  | 73202  | 73324  | 73446  | 73568  | 73690  |
| Subordinate axis position 11 | 72838  | 72960  | 73082  | 73204  | 73326  | 73448  | 73570  | 73692  |
| Main axis position 12        | 72840  | 72962  | 73084  | 73206  | 73328  | 73450  | 73572  | 73694  |
| Subordinate axis position 12 | 72842  | 72964  | 73086  | 73208  | 73330  | 73452  | 73574  | 73696  |
| Main axis position 13        | 72844  | 72966  | 73088  | 73210  | 73332  | 73454  | 73576  | 73698  |
| Subordinate axis position 13 | 72846  | 72968  | 73090  | 73212  | 73334  | 73456  | 73578  | 73700  |
| Main axis position 14        | 72848  | 72970  | 73092  | 73214  | 73336  | 73458  | 73580  | 73702  |
| Subordinate axis position 14 | 72850  | 72972  | 73094  | 73216  | 73338  | 73460  | 73582  | 73704  |
| Main axis position 15        | 72852  | 72974  | 73096  | 73218  | 73340  | 73462  | 73584  | 73706  |
| Subordinate axis position 15 | 72854  | 72976  | 73098  | 73220  | 73342  | 73464  | 73586  | 73708  |
| Main axis position 16        | 72856  | 72978  | 73100  | 73222  | 73344  | 73466  | 73588  | 73710  |
| Subordinate axis position 16 | 72858  | 72980  | 73102  | 73224  | 73346  | 73468  | 73590  | 73712  |
| Main axis position 17        | 72860  | 72982  | 73104  | 73226  | 73348  | 73470  | 73592  | 73714  |
| Subordinate axis position 17 | 72862  | 72984  | 73106  | 73228  | 73350  | 73472  | 73594  | 73716  |
| Main axis position 18        | 72864  | 72986  | 73108  | 73230  | 73352  | 73474  | 73596  | 73718  |
| Subordinate axis position 18 | 72866  | 72988  | 73110  | 73232  | 73354  | 73476  | 73598  | 73720  |
| Main axis position 19        | 72868  | 72990  | 73112  | 73234  | 73356  | 73478  | 73600  | 73722  |
| Subordinate axis position 19 | 72870  | 72992  | 73114  | 73236  | 73358  | 73480  | 73602  | 73724  |
| Main axis position 20        | 72872  | 72994  | 73116  | 73238  | 73360  | 73482  | 73604  | 73726  |
| Subordinate axis position 20 | 72874  | 72996  | 73118  | 73240  | 73362  | 73484  | 73606  | 73728  |

| Item                         | Axis 1 | Axis 2 | Axis 3 | Axis 4 | Axis 5 | Axis 6 | Axis 7 | Axis 8 |
|------------------------------|--------|--------|--------|--------|--------|--------|--------|--------|
| Main axis position 21        | 72876  | 72998  | 73120  | 73242  | 73364  | 73486  | 73608  | 73730  |
| Subordinate axis position 21 | 72878  | 73000  | 73122  | 73244  | 73366  | 73488  | 73610  | 73732  |
| Main axis position 22        | 72880  | 73002  | 73124  | 73246  | 73368  | 73490  | 73612  | 73734  |
| Subordinate axis position 22 | 72882  | 73004  | 73126  | 73248  | 73370  | 73492  | 73614  | 73736  |
| Main axis position 23        | 72884  | 73006  | 73128  | 73250  | 73372  | 73494  | 73616  | 73738  |
| Subordinate axis position 23 | 72886  | 73008  | 73130  | 73252  | 73374  | 73496  | 73618  | 73740  |
| Main axis position 24        | 72888  | 73010  | 73132  | 73254  | 73376  | 73498  | 73620  | 73742  |
| Subordinate axis position 24 | 72890  | 73012  | 73134  | 73256  | 73378  | 73500  | 73622  | 73744  |
| Main axis position 25        | 72892  | 73014  | 73136  | 73258  | 73380  | 73502  | 73624  | 73746  |
| Subordinate axis position 25 | 72894  | 73016  | 73138  | 73260  | 73382  | 73504  | 73626  | 73748  |
| Main axis position 26        | 72896  | 73018  | 73140  | 73262  | 73384  | 73506  | 73628  | 73750  |
| Subordinate axis position 26 | 72898  | 73020  | 73142  | 73264  | 73386  | 73508  | 73630  | 73752  |
| Main axis position 27        | 72900  | 73022  | 73144  | 73266  | 73388  | 73510  | 73632  | 73754  |
| Subordinate axis position 27 | 72902  | 73024  | 73146  | 73268  | 73390  | 73512  | 73634  | 73756  |
| Main axis position 28        | 72904  | 73026  | 73148  | 73270  | 73392  | 73514  | 73636  | 73758  |
| Subordinate axis position 28 | 72906  | 73028  | 73150  | 73272  | 73394  | 73516  | 73638  | 73760  |
| Main axis position 29        | 72908  | 73030  | 73152  | 73274  | 73396  | 73518  | 73640  | 73762  |
| Subordinate axis position 29 | 72910  | 73032  | 73154  | 73276  | 73398  | 73520  | 73642  | 73764  |
| Main axis position 30        | 72912  | 73034  | 73156  | 73278  | 73400  | 73522  | 73644  | 73766  |
| Subordinate axis position 30 | 72914  | 73036  | 73158  | 73280  | 73402  | 73524  | 73646  | 73768  |

## Appendix 2.13 CAM scale memory address

### - XGF-PN04/B/XGF-PN08B

| Item                     | Axis 1 | Axis 2 | Axis 3 | Axis 4 | Axis 5 | Axis 6 | Axis 7 | Axis 8 |
|--------------------------|--------|--------|--------|--------|--------|--------|--------|--------|
| Master Scale denominator | 73770  | 73774  | 73778  | 73782  | 73786  | 73790  | 73794  | 73798  |
| Master Scale numerator   | 73771  | 73775  | 73779  | 73783  | 73787  | 73791  | 73795  | 73799  |
| Slave Scale denominator  | 73772  | 73776  | 73780  | 73784  | 73788  | 73792  | 73796  | 73800  |
| Slavee Scale numerator   | 73773  | 73777  | 73781  | 73785  | 73789  | 73793  | 73797  | 73801  |

# **Appendix 3 Dimensions**

## Appendix 3.1 Dimensions of XBF-PN08B

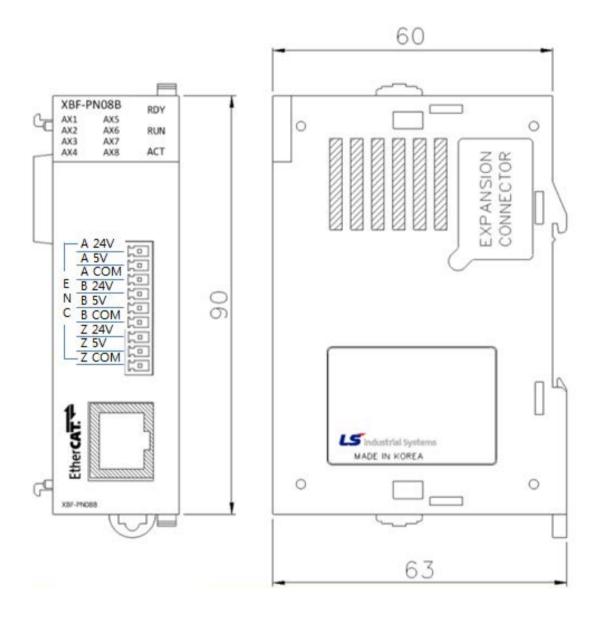

## Appendix 3.2 Dimensions of XBF-PN08B

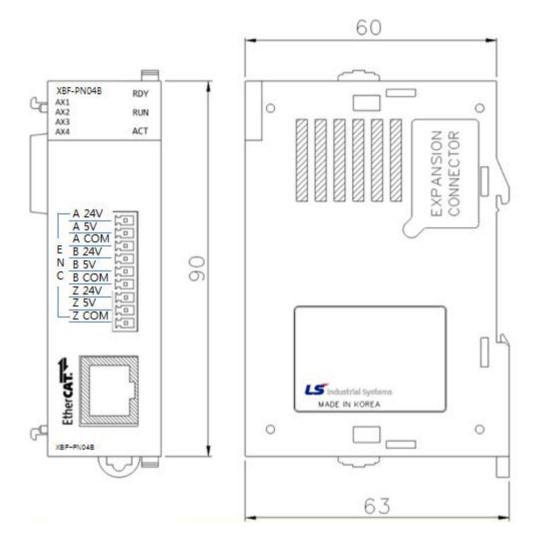

## **Appendix 4 Setting Example**

It describes how to set when using the positioning module at the beginning.

- (1) Install servo drive
  - Connect the power and motor to the servo drive and connect external signal as necessary.
- (2) Install PLC.
  - Install PLC and mount positioning module. And at the beginning of test-run, for safety, make sure PLC CPU for stop mode.
- (3) Connect positioning module and servo drive

Using Ethernet Cable, connect positioning module and the first servo drive and also connect the last servo drives. At this time, the input/output direction of the servo drive's communication port must be correctly identified and connected. In the following, when connecting servo drive of 8 axes to positioning module, connection diagram and servo drive list that basically has network setting information in the current module.

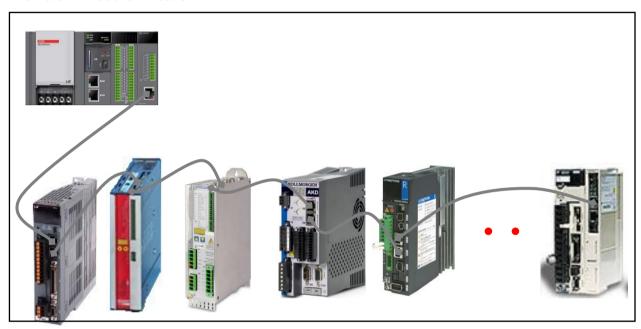

| Vendor                       | Applicable servo drive                           |
|------------------------------|--------------------------------------------------|
| LS Mecapion                  | L7N                                              |
| BeckhoffAutomation GmbH      | AX2000-B110 EtherCAT Drive                       |
| Danaher Motion GmbH          | S300/S400/S600/S700 EtherCAT Drive               |
| (KOLLMORGEN)                 | AKD EtherCAT Drive(CoE)                          |
| Sanyodenki Co., Ltd          | RADVANCED MODEL with EtherCAT Coe Interface      |
| Yaskawa Electric Corporation | SGDV-E1 EtherCAT(CoE) SERVOPACK Rev1, Rev2, Rev3 |

### **Notes**

When the installation of servo drive has completed, make sure to check the following points by using dedicated setting TOOL provided by the servo drive manufacturer; failure to meet the standards requires reset to meet the actual user condition.

- 1) Power supply
  - Check if the power connected to servo drive and the allowable power conditions are the same.
  - (There are instances where no power setting is in parameter depending on the type of servo drive.)
- 2) The type of motor and encoder(feedback)
  - Set the parameter according to the type of encoder and motor connected to servo drive.
- 3) Command position unit setting
  - If it is possible to set the command position unit by servo drive parameter, make sure to set it by pulse unit (Inc. or Counts), and set the encoder resolution value per motor rotation according to the bit number of encoder used.
  - (There are instances where no separate setting item exists depending on the type of servo drive)
- (4) Install XG5000 at the PC.
- (5) Execute XG5000 and select "Tools- Positioning" on the menu to operate XG-PM. (XG-PM is used to set the operation parameter and operation data of positioning module and parameter of servo drive or to monitor operation.)

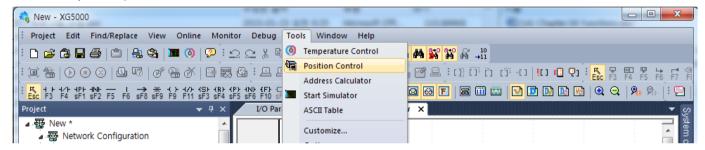

(6) Execute XG5000 and create positioning project by selecting "Project(P) - New Project(N)"

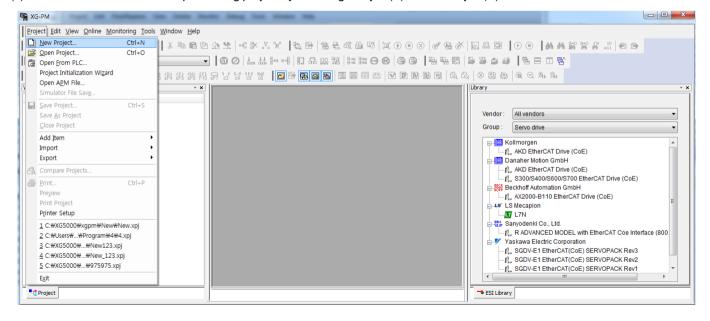

(7) In the figure below, if setting Project name, CPU series, CPU type, module name and Module type on the new project setting window, the new project is created.

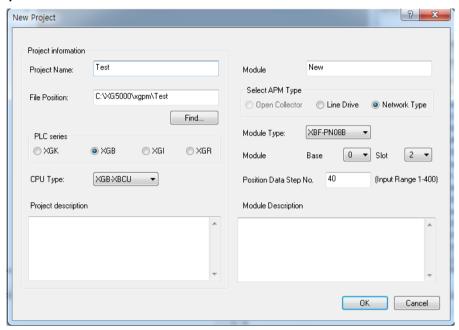

(8) If you set up as the figure above, the project will be created as follows.

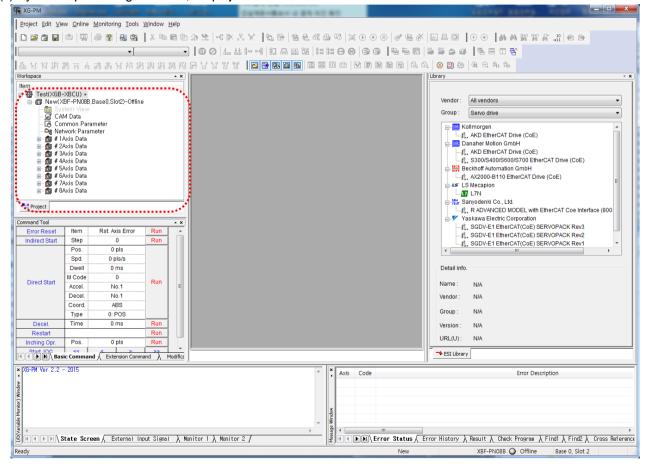

(9) Input power to the PLC and servo drive and connect the computer and PLC CPU via USB.

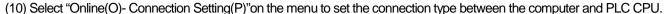

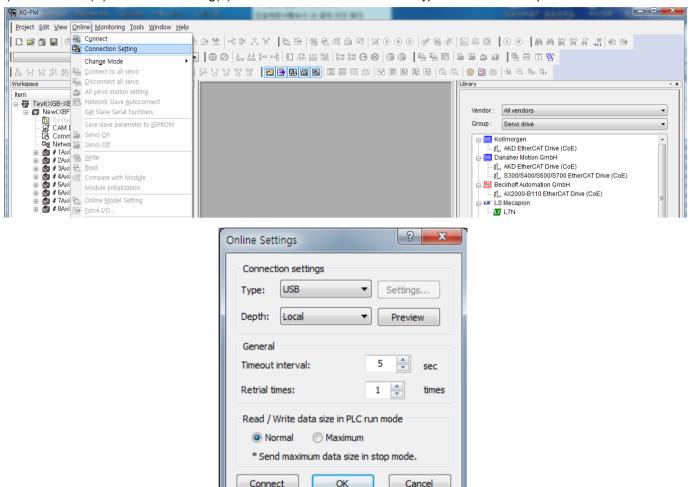

- (11) Select "Online (O)-Connection (O)" from the menu to connect the communication between the computer and PLC CPU.
- (12) When the connection is completed, the relevant module of project is displayed as online as below.

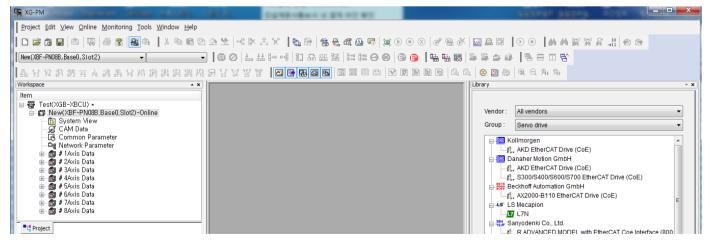

- (13) if a module does not connect online but keep "offline", check whether a module is correctly installed in the relevant slot or whether position information and module type of module has been inputted incorrectly.
- (14) To execute the connection with the servo drive, set servo drive connected network parameter and and write to positioning module. First, check if the relevant module is offline for setting network parameter. In case of online status, execute "Online(O) -

Disconnecton(N) to change it to offline.

(15)To add a servo drive to network parameters, right-click on the network parameter on project tree and select "Add Item - Add Slave".

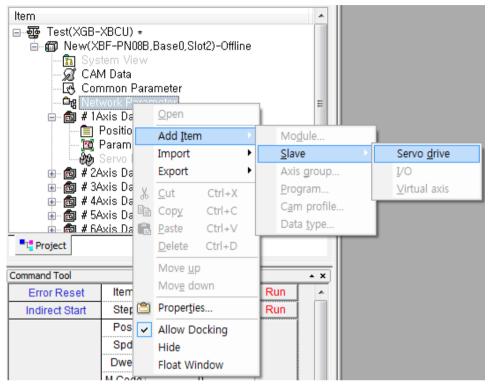

(16) When the servo information window open, click the "..." button next to the drive name.

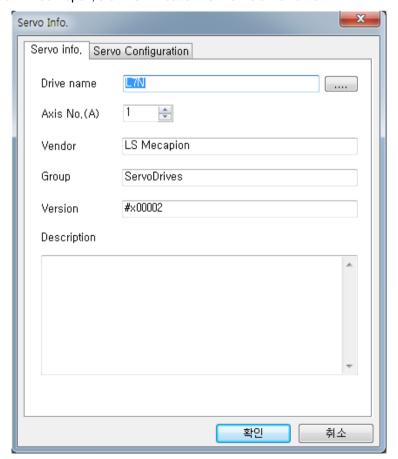

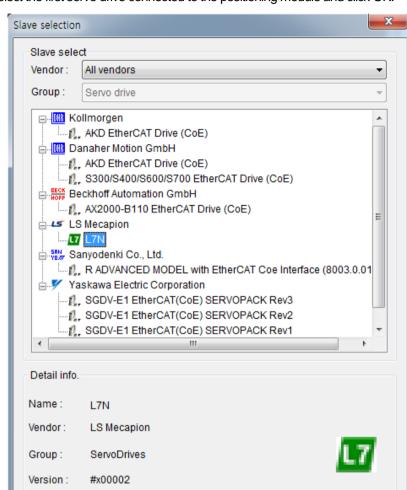

http://www.lsmecapion.com

OK

Cancel

(17) Servo drive window, select the first servo drive connected to the positioning module and click OK.

URL(U):

(18) On servo information window, set axis number of selected drive. The connection order and axis number are not related Axis number set here is the command axis of command/function block during writing CPU program.

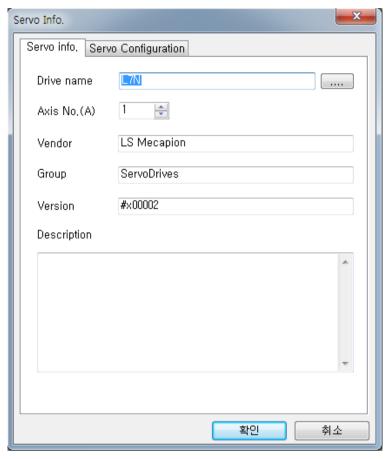

(19) When the axis number is completed, the servo drive adding to network parameter is displayed.

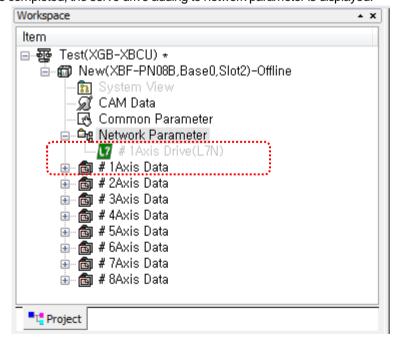

### **Notes**

If the drive type connected to the network is the same, you can use the "Copy(C), Paste(V)". With the first drive added, like this, select the "Copy(C)" menu as follows, then right-click on the network parameter and execute "Paste(V)".

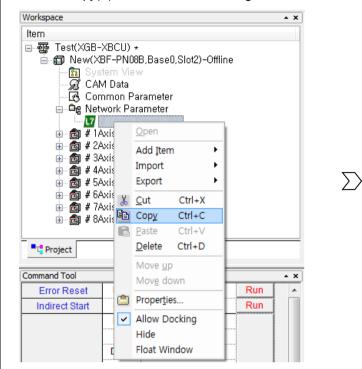

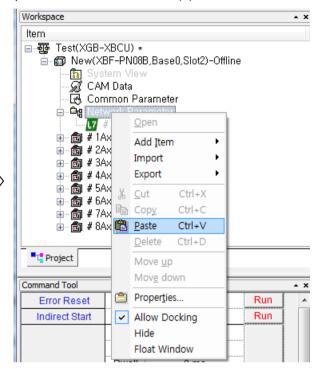

If execute as above, the servo drive with the axis number increased by 1 will be added to the network parameter.

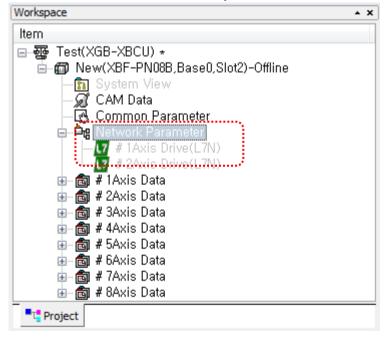

(20) Execute the same servo drive addition task in the same way for the remaining servo drives.

This is a screen where all servo drives connected are added to the network parameters. It is displayed in gray until all servo connection command is executed and then positioning module and servo drive are normally connected.

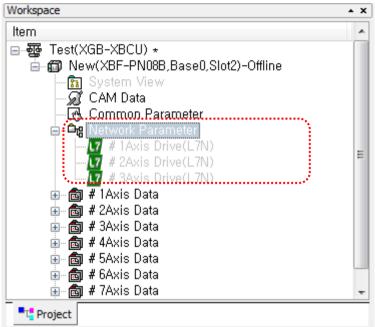

(21) After adding all servo drives connected to the network parameter, execute "Online (O)-Connect (O)" to write the next network parameters to positioning module, then execute the "Online (O)-Write (W)".

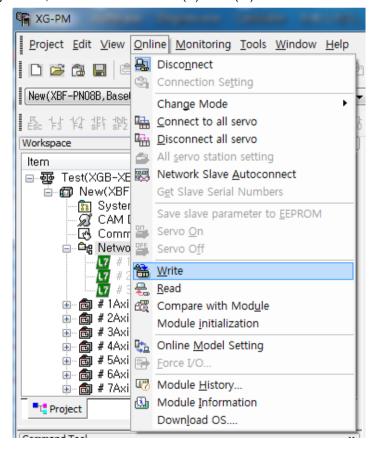

(22) When the project writing window is open, check the network parameters and click the OK button to write. This is the screen until executing project write and then finishing.

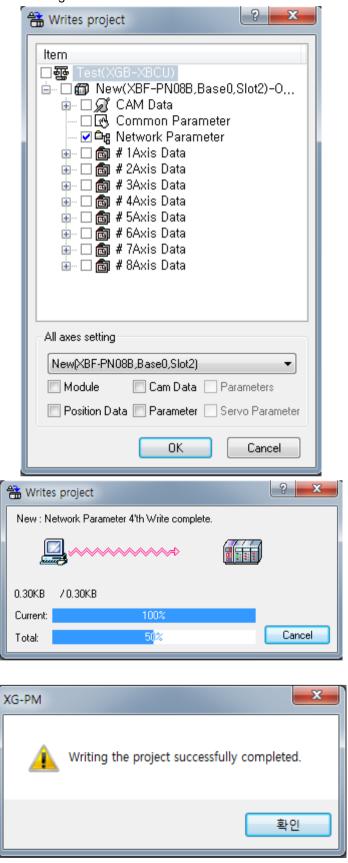

(23) Select "Online (O)- Connect to all Servo(C)" to execute communication connection between positioning module and servo drive.

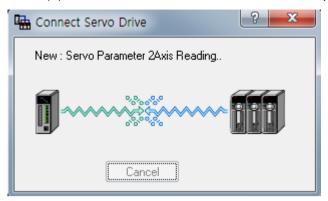

(24) When completing connection, the servo drive name in the network parameter changes from gray to black, and as many servo drive as the number of servo drive connected is activated in the system view window.

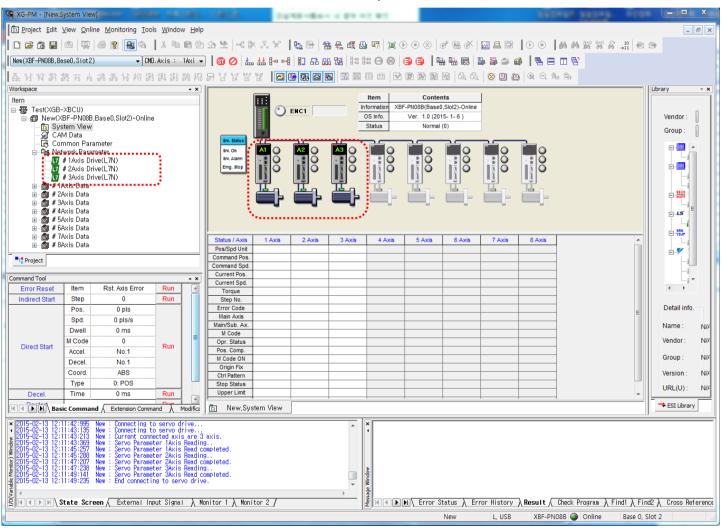

### Notes

- 1. If the connecting to the network for the first time after configuring the system using the XBF-PN04B/PN08B and you use the "Network SlaveAuto Connect" function, you can easily connect to the servo drive without setting the network parameter.
- 2. In the "Network SlaveAuto Connect" function, if the module version is V2.0 or lower, it supports connection for servo drive that has the network setting information in the module, and in case of V2.1 or higher, it support connection with searching servo drive information connected to library of XG-PM and than setting the network parameter automatically.
  - 1) Execute "Online (O)- Network SlaveAuto Connect(A)" menu.

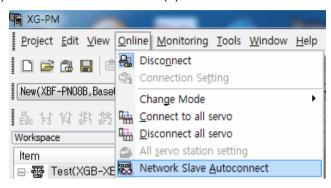

The following alarm message occurs. If Network Servo auto-connection is executed and the following warning message occurs, network parameters currently set in XG5000 and positioning module initialized, and servo parameters in XG5000 are also initialized. Check the message and click OK.

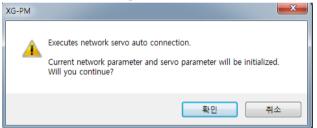

A servo drive connection message displays, and a completion message is displayed if the connection is normally completed.

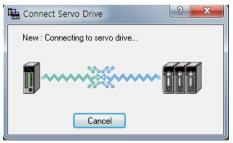

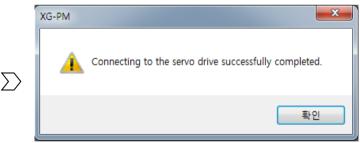

If the "Slave Auto Connection" command is executed and the connection command is completed normally, the currently connected servo drive Information automatically registered in the network parameter of XG5000.

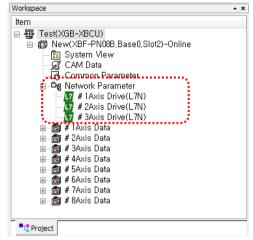

When executing connection as "Slave Auto Connection" command, the axis number is automatically assigned in the order in which they are connected to the positioning module. That is, starting with the first servo drive connected to the positioning module, the first axis, second axis, ..., becomes 8 axes. If changing the axis number, disconnecting connection, executing network parameter write with changing only axis number in offline status of module, and then execute connection with "Online (O)- Connect to all Servo(C)" command.

### Note 2

- If trying to connect a new servo drive other than a product supporting connection by default in XG-PM library, adding the ESI (EtherCAT Slave Information) file of servo drive in XG-PM library and then executing connection using Network SlaveAuto Connect" function,
  - Execute the View(V) Library Window(L) menu.

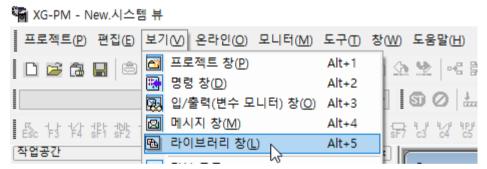

2) Right click in the library window and then select ESI file folder(F) menu.

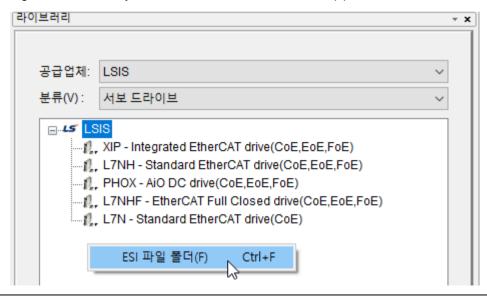

3) When you add the "DriveInfo" ESI file folder, add the ESI file of servo drive.

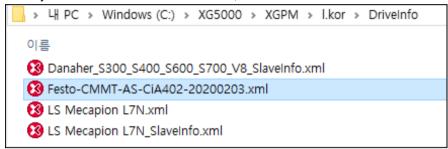

- 4) Restart XG-PM to recognize the added servo drive Information.
- 5) The following process is the same with "Notes 1" described above.
- If executing "Network SlaveAuto Connect" function, searching the connected servo drive Information in XG-PM library and setting the network parameter automatically and then execute connection.
- The version information that supports the auto connect function by adding ESI file in the XG-PM is as follows.

| Item            | Supported version |
|-----------------|-------------------|
| XG5000          | V4.51 or higher   |
| XBF-PN04B, XBF- | V2.10 or higher   |
| PN08B           |                   |

(25) Read the parameters to set operation parameters and servo parameter.

You can do this by selecting "Online (O)-Read (R)" in the menu and selecting an item to read.

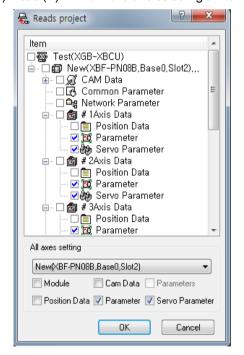

(26) The follows is contents for reading L7N servo parameters. The contents of servo parameters may differ depending on the servo drive type. For details, refer to "the servo drive user manuals".

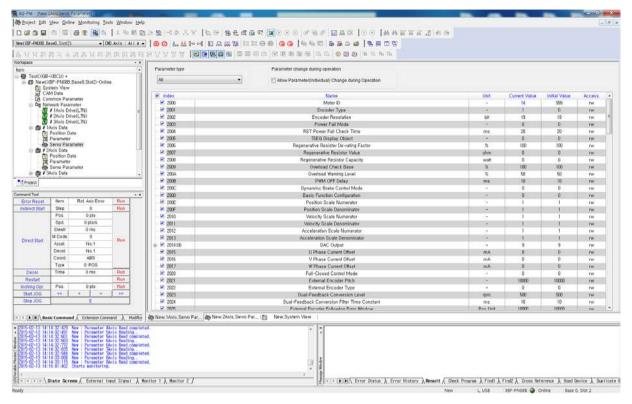

(27) Servo parameters can be set in two ways.

The first method is to change the values of one item among the servo parameter, when selecting "servo parameter (individual) operating check box" of servo parameter window and setting servo parameter values and then the setting values apples servo parameter immediately. If updating the modified value to the 'current value' column of servo parameter s the value is transferred normally.

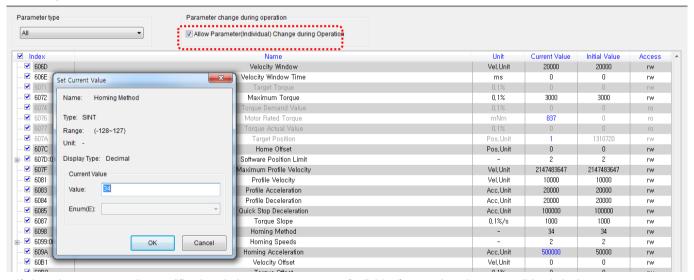

If changing parameter by modification during servo parameter (individual) operation, they are valid only in the current power-on state, to retain data even after power-off of the servo drive, you must execute "Online(O)- Save Slave parameter to EEPROM(E)"

The second method is setting all servo parameter to change, and then you can execute the "Online (O) - Write (W)" to write all servo parameter to servo drive at once.

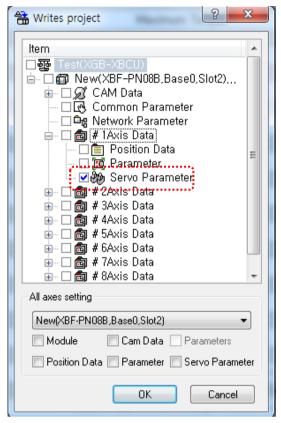

In case of writing all servo parameters, "servo Parameter EEPROM Save" command is automatically executed, so there is no need to separately execute "servo Parameter EEPROM Save" command. Depending on the servo parameter item, the changed setting value may be applied after power on/off, so refer to the corresponding servo drive user manual.

(28) After setting the servo parameter, set the axis parameter of each axis, select the operation parameter of the relevant axis in "Online (O)-Write (W)", and then write to the module.

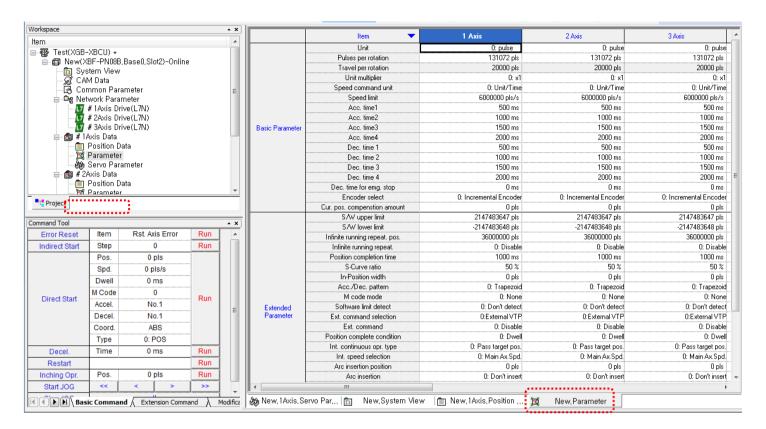

(29) If the power for servo drive was turned off and on in step (27), execute "Online (O)- Connect to all Servo(C)]" again to connect the module and servo drive.

(30) After selecting the command axis and servo-on the relevant axis, check if the relevant axis is in servo-on state and operate the motor with jog, etc. to check if the motor operates normally.

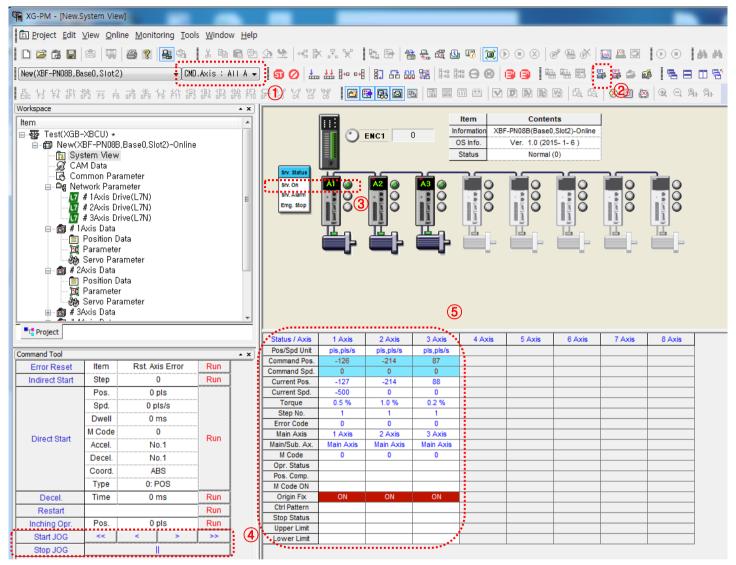

(31) If vibration or noise occurs when the motor is operating, adjust the response, inertia ratio, gain, etc. of the servo parameters and send it to the servo drive. For detailed settings such as auto-tuning, please use the setting tool dedicated to the servo drive.

(32) Write PLC program using XG5000.

(a) Create a new project. Select the "Project(P) – New Project(N) in menu and then set the project name.

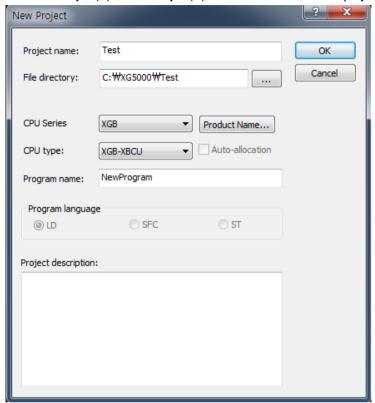

(b) Disconnect online between PLC CPU and XG-PM. If connecting XG5000 while XG-PM is connected, the following dialog box display and PLC function may be restricted. Connecting XG5000, and then connect the XG-PM.

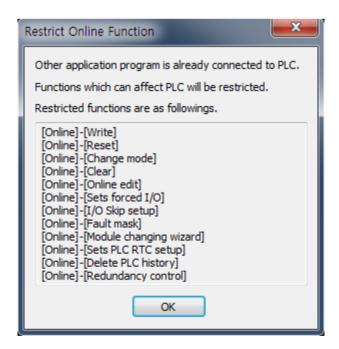

- (c) Select "Online(O)- Connection Setting(O)" in XG5000 to select connection method and select "Online (O)-Connection (O)" to connect the PLC CPU.
- (d) Set the status of PLC CPU to "Stop".

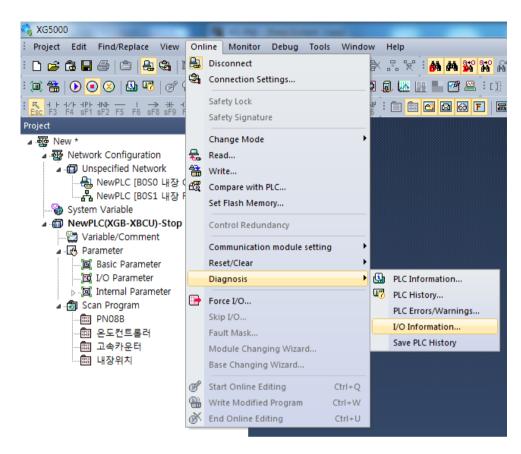

(e) Select "Online(O) – I/O Information(I)" to check the I/O information mounted in current PLC.

(f) Check whether installation I/O information of XBF-PN08B display correctly in I/O information window to view the version information of relevant module, select relevant module and the click "Detail Information (D)"buttons.

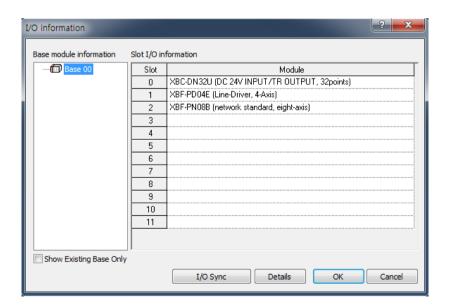

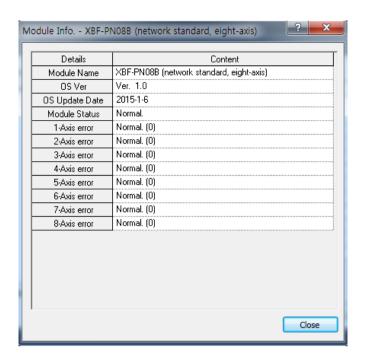

- (g) Click "I/O Sync(S)" button in I/O information window to set the I/O parameters.
- (h) Select "Edit(E) U device auto-registration(G) in menu to enroll U devices automatically.
- (i) The following example is using XGB-XBCU CPU and setting 2 servo to axis 1 and axis2, and connect using XECON, and read axis' status information of connected axis using XSRD. The rest can be added according to your needs.

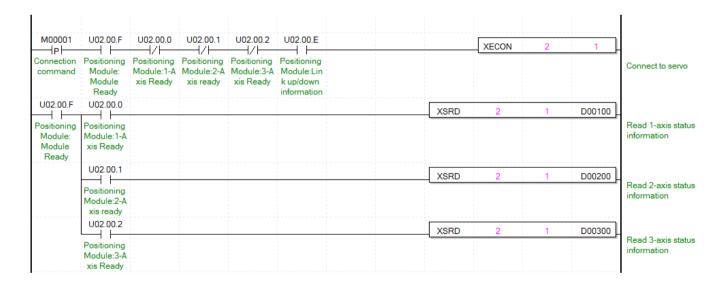

# **Appendix 5 Virtual axis setting**

It describes how to set when using the virtual axis the function at the beginning.

1. Set servo drive before virtual axis setting.

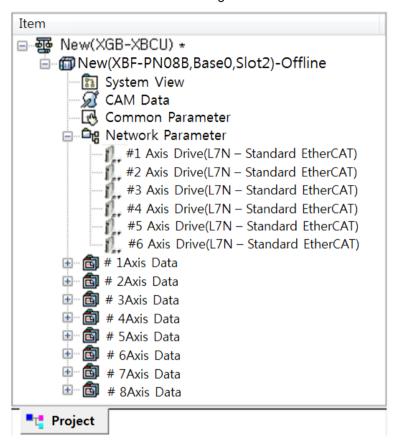

2. Set the virtual axis to ab unused axis that is connected to servo drive. The virtual axis setting can be set in basic parameter of operation parameter. Recommend setting the virtual axis to be set later than the axis. For example, if using 6 servo drives in XBF-PN08B module, axis 1 to axis 6 is set in real axis and axis 7 and axis 8 are set in virtual axes.

The virtual can set all axis except real axis set within the number of control axis. As shown above, if using 6 axes as real axis in XBF-PN08B module, you can use to set the rest 2 axes as virtual axis.

|           | Item ▼                                      | 6Axis                  | 7Axis                  | 8Axis                  |
|-----------|---------------------------------------------|------------------------|------------------------|------------------------|
|           | Axis Type                                   | 0: Real Axis           | 1: Virtual Axis        | 1: Virtual Axis        |
|           | Unit                                        | 0: pulse               | 0: pulse               | 0: pulse               |
|           | Pulse per rotation                          | 524288 pls             | 524288 pls             | 524288 pls             |
|           | Travel per rotation                         | 20000 pls              | 20000 pls              | 20000 pls              |
|           | Unit multiplier                             | 0: x1                  | 0: ×1                  | 0: ×1                  |
|           | Speed command unit                          | 0: Unit/Time           | 0: Unit/Time           | 0: Unit/Time           |
|           | Speed limit                                 | 20000000 pls/s         | 20000000 pls/s         | 20000000 pls/s         |
|           | Acc. time1                                  | 500 ms                 | 500 ms                 | 500 ms                 |
|           | Acc. time2                                  | 1000 ms                | 1000 ms                | 1000 ms                |
| Basic     | Acc. time3                                  | 1500 ms                | 1500 ms                | 1500 ms                |
| Parameter | Acc. time4                                  | 2000 ms                | 2000 ms                | 2000 ms                |
|           | Dec. time1                                  | 500 ms                 | 500 ms                 | 500 ms                 |
|           | Dec. time2                                  | 1000 ms                | 1000 ms                | 1000 ms                |
|           | Dec. time3                                  | 1500 ms                | 1500 ms                | 1500 ms                |
|           | Dec. time4                                  | 2000 ms                | 2000 ms                | 2000 ms                |
|           | Dec. time for emg. stop                     | 0 ms                   | 0 ms                   | 0 ms                   |
|           | Encoder select                              | 0: Incremental Encoder | 0: Incremental Encoder | 0: Incremental Encoder |
|           | Cur. Pos. compensation amount               | 0 pls                  | 0 pls                  | 0 pls                  |
|           | User defined position display magnification | 0                      | 0                      | 0                      |
|           | User defined speed display magnification    | 0                      | 0                      | 0                      |

3. If the network parameter and operation parameter is completed, connect between PLC and communication to write project. The virtual axis setting can be set in operation parameters.

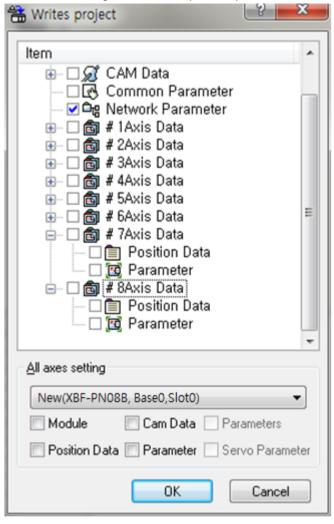

4. Execute the network connection and check whether the real axis and virtual axis are connected normally. If the real axis set as a virtual axis, error (5031) occurs on the axis during connecting to the network.

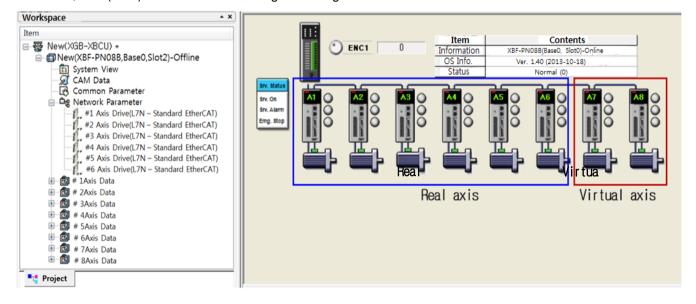

# **Appendix 5 Virtual axis Setting**

5. The commands that does not support in virtual axis is as follows. Except the following commands, it is possible to use the same with real axis.

| Unsupported command for virtual axis | ХВС          | XEC function |
|--------------------------------------|--------------|--------------|
|                                      | Instructions | block        |
| Position/torque switching control    | XPTT         | XPM_PTT      |
| The external position/torque control | XSEST        | XPM_SIPT     |
| switching torque                     |              |              |
| Servo error information read         | -            | XPM_SVERD    |
| Servo alarm reset                    | XSCLR        | XPM_SRST     |
| Servo Error History Reset            | XSECLR       | XPM_SHRST    |
| Servo drive parameter read           | XSVPRD       | XPM_SVPRD    |
| Servo parameter write                | XSVPWR       | XPM_SVPWR    |
| Servo parameter save                 | XSVSAVE      | XPM_SVSAVE   |
| Torque control                       | XTRQ         | XPM_TRQ      |
| Latch position data read             | XLRD         | XPM_LRD      |
| Latch reset                          | XLCLR        | XPM_LCLR     |
| Latch setting                        | XLSET        | XPM_LSET     |
| Torque Synchronization               | XSTC         | XPM_STC      |

6. Version information supporting virtual axis is as follows.

| Item      | Supported version |
|-----------|-------------------|
| XG5000    | V4.11 or higher   |
| XBF-PN04B | V1.20 or higher   |
| XBF-PN08B | V1.20 or higher   |

### Warranty

#### 1. Warranty Period

The product you purchased will be guaranteed for 18 months from the date of manufacturing.

#### 2. Scope of Warranty

Any trouble or defect occurring for the above-mentioned period will be partially replaced or repaired. However, please note the following cases will be excluded from the scope of warranty.

- (1) Any trouble attributable to unreasonable condition, environment or handling otherwise specified in the manual,
- (2) Any trouble attributable to others' products,
- (3) If the product is modified or repaired in any other place not designated by the company,
- (4) Due to unintended purposes
- (5) Owing to the reasons unexpected at the level of the contemporary science and technology when delivered.
- (6) Not attributable to the company; for instance, natural disasters or fire
- 3. Since the above warranty is limited to PLC unit only, make sure to use the product considering the safety for system configuration or applications.

## **Environmental Policy**

LS ELECTRIC Co., Ltd supports and observes the environmental policy as below.

# LS ELECTRIC considers the environmental preservation as the preferential management subject and every staff of LS ELECTRIC use the reasonable endeavors for the pleasurably environmental preservation of the earth. About Disposal LS ELECTRIC' PLC unit is designed to protect the environment. For the disposal, separate aluminum, iron and synthetic resin (cover) from the product as they are reusable.

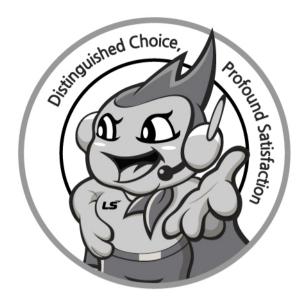

# www.ls-electric.com

# LS ELECTRIC Co., Ltd.

■ Headquarter

LS-ro 127(Hogye-dong) Dongan-gu, Anyang-si, Gyeonggi-Do, 14119, Korea

■ Seoul Office

LS Yongsan Tower, 92, Hangang-daero, Yongsan-gu, Seoul, 04386, Korea Tel: 82-2-2034-4033, 4888, 4703 Fax: 82-2-2034-4588 E-mail: automation@ls-electric.com

- Overseas Subsidiaries
- LS ELECTRIC Japan Co., Ltd. (Tokyo, Japan) Tel: 81-3-6268-8241 E-Mail: japan@ls-electric.com
- LS ELECTRIC (Dalian) Co., Ltd. (Dalian, China) Tel: 86-411-8730-6495 E-Mail: china.dalian@lselectric.com.cn
- LS ELECTRIC (Wuxi) Co., Ltd. (Wuxi, China) Tel: 86-510-6851-6666 E-Mail: china.wuxi@lselectric.com.cn
- LS ELECTRIC Middle East FZE (Dubai, U.A.E.)

Tel: 971-4-886-5360 E-Mail: middleeast@ls-electric.com

- LS ELECTRIC Europe B.V. (Hoofddorp, Netherlands) Tel: 31-20-654-1424 E-Mail: europartner@ls-electric.com
- LS ELECTRIC America Inc. (Chicago, USA)

Tel: 1-800-891-2941 E-Mail: sales.us@lselectricamerica.com

• LS ELECTRIC Turkey Co., Ltd.

Tel: 90-212-806-1225 E-Mail: turkey@ls-electric.com

- Overseas Branches
- LS ELECTRIC Tokyo Office (Japan)

Tel: 81-3-6268-8241 E-Mail: tokyo@ls-electric.com

• LS ELECTRIC Beijing Office (China)

Tel: 86-10-5095-1631 E-Mail: china.auto@lselectric.com.cn

- LS ELECTRIC Shanghai Office (China)
- Tel: 86-21-5237-9977 E-Mail: china.auto@lselectric.com.cn • LS ELECTRIC Guangzhou Office (China)
- Tel: 86-20-3818-2883 E-Mail: china.auto@lselectric.com.cn

• LS ELECTRIC Chengdu Office (China)

- Tel: 86-28-8670-3201 E-Mail: china.auto@lselectric.com.cn • LS ELECTRIC Qingdao Office (China)
  - Tel: 86-532-8501-2065 E-Mail: china.auto@lselectric.com.cn
- LS ELECTRIC Nanjing Office (China)

Tel: 86-25-8467-0005 E-Mail: china.auto@lselectric.com.cn

- LS ELECTRIC Bangkok Office (Thailand)
  - Tel: 66-90-950-9683 E-Mail: thailand@ls-electric.com
- LS ELECTRIC Jakarta Office (Indonesia)

Tel: 62-21-2933-7614 E-Mail: indonesia@ls-electric.com

- LS ELECTRIC Moscow Office (Russia)
- Tel: 7-499-682-6130 E-Mail: info@lselectric-ru.com • LS ELECTRIC America Western Office (Irvine, USA)

Tel: 1-949-333-3140 E-Mail: america@ls-electric.com